$\overline{aws}$ 

開發人員指南

# Amazon Personalize

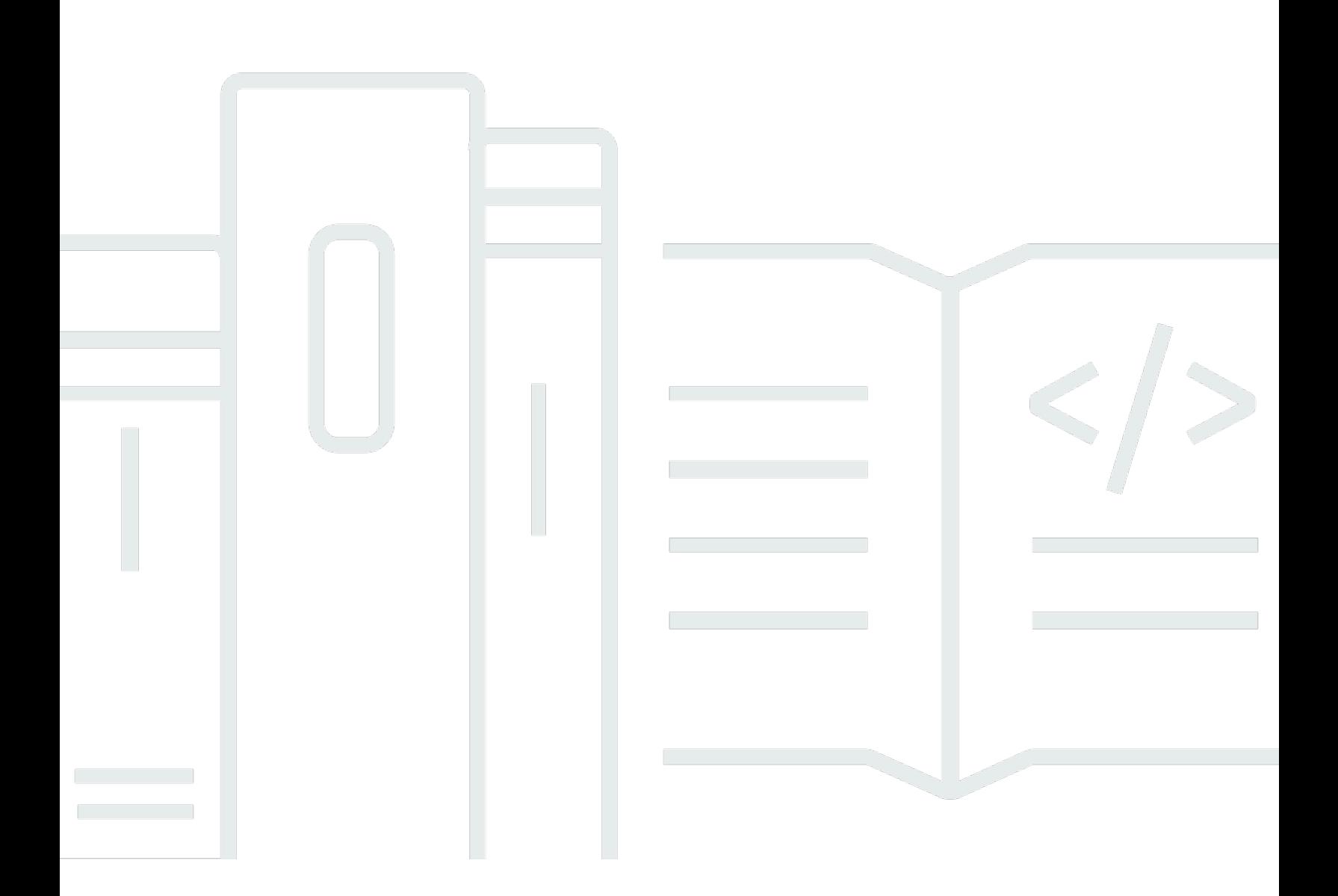

Copyright © 2024 Amazon Web Services, Inc. and/or its affiliates. All rights reserved.

## Amazon Personalize: 開發人員指南

Copyright © 2024 Amazon Web Services, Inc. and/or its affiliates. All rights reserved.

Amazon 的商標和商業外觀不得用於任何非 Amazon 的產品或服務,也不能以任何可能造成客戶混 淆、任何貶低或使 Amazon 名譽受損的方式使用 Amazon 的商標和商業外觀。所有其他非 Amazon 擁 有的商標均為其各自擁有者的財產,這些擁有者可能附屬於 Amazon,或與 Amazon 有合作關係,亦 或受到 Amazon 贊助。

# **Table of Contents**

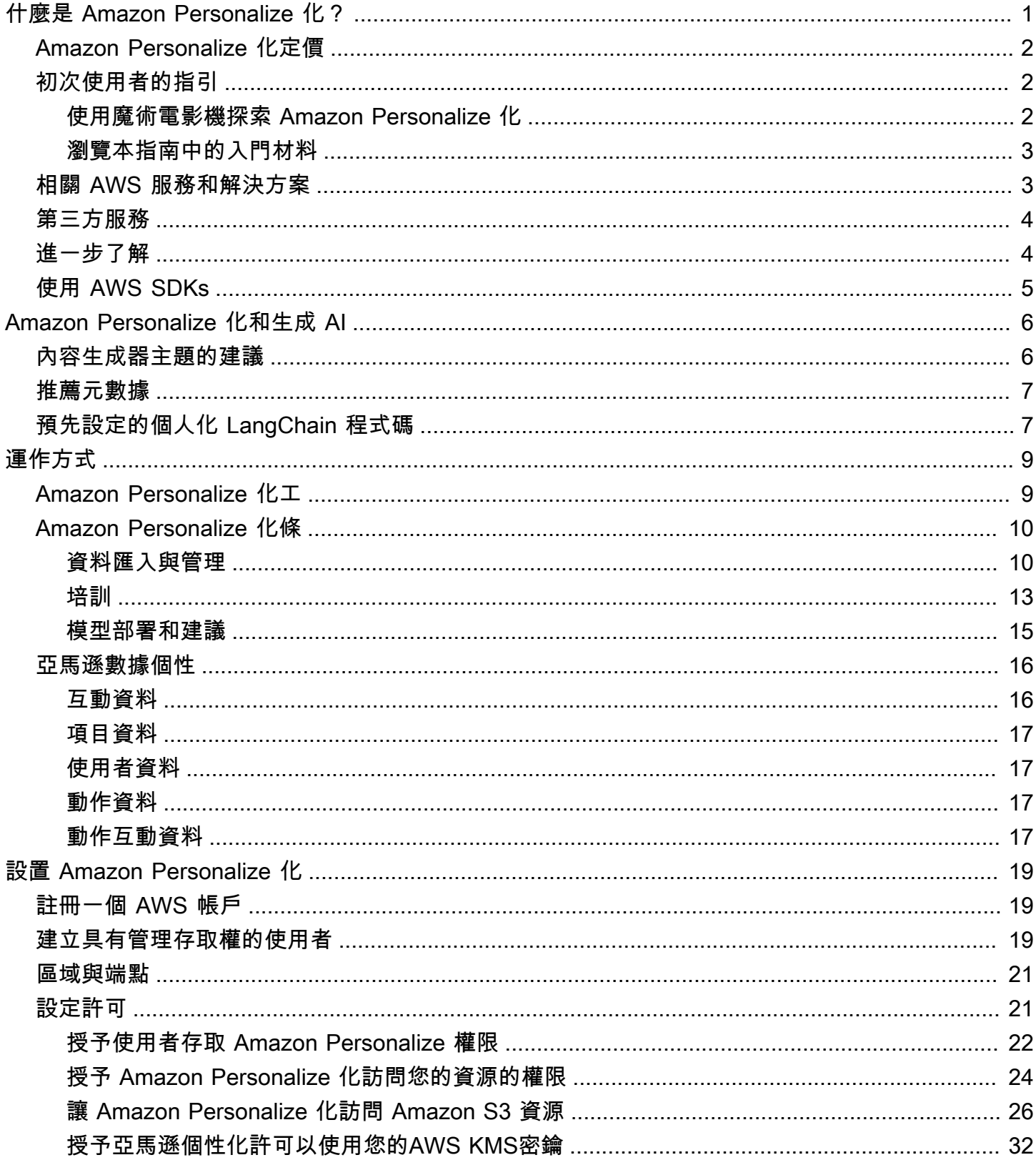

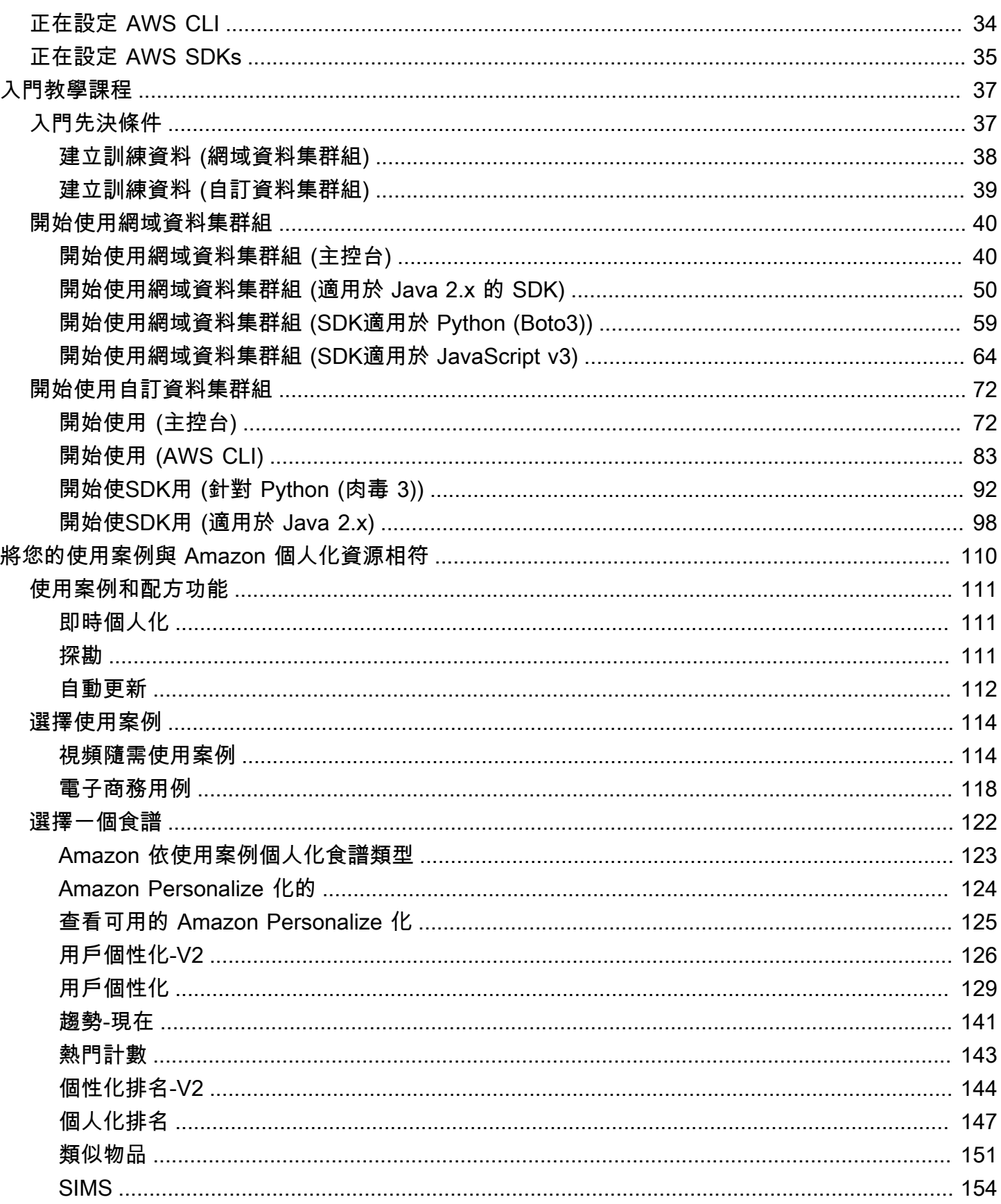

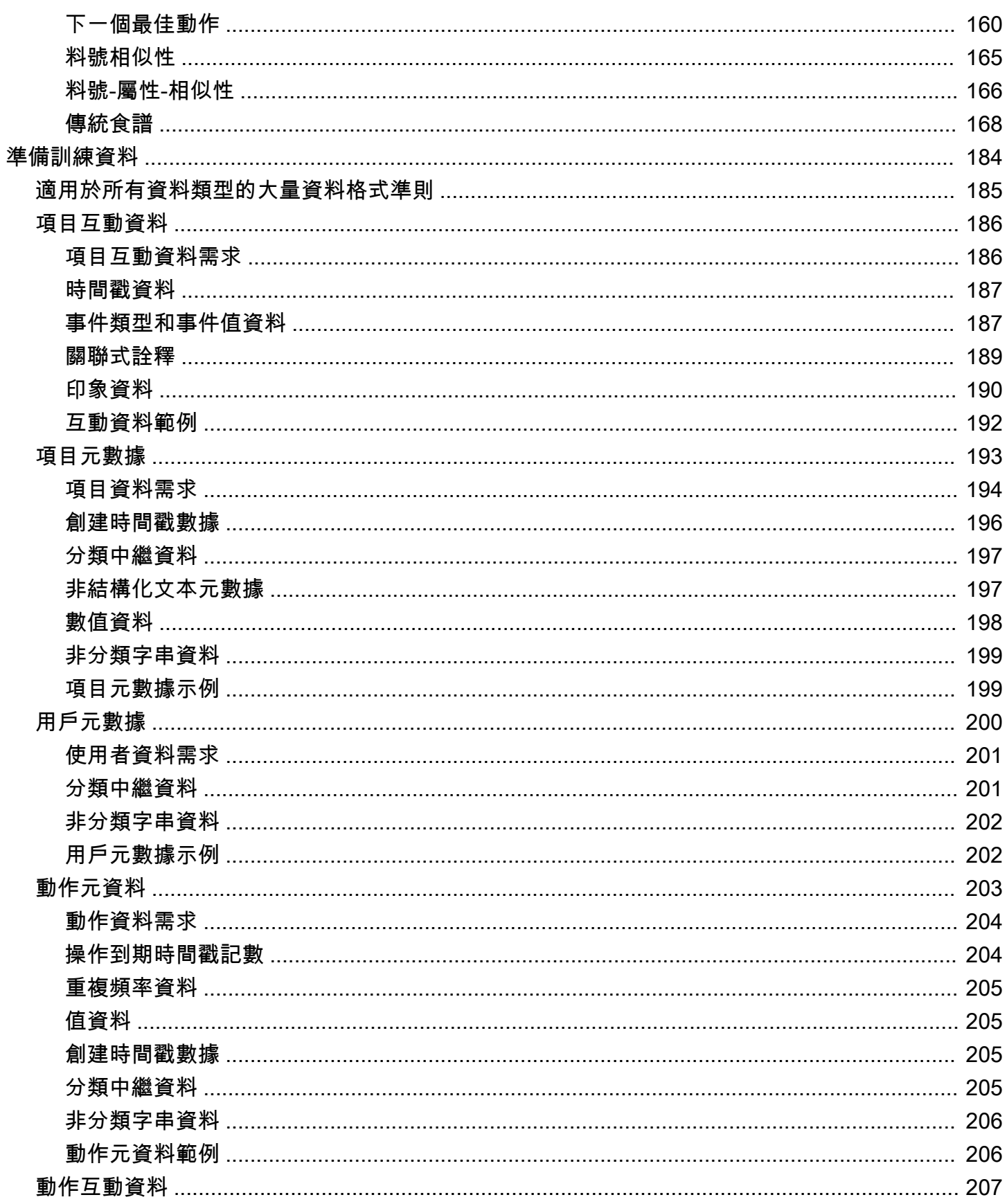

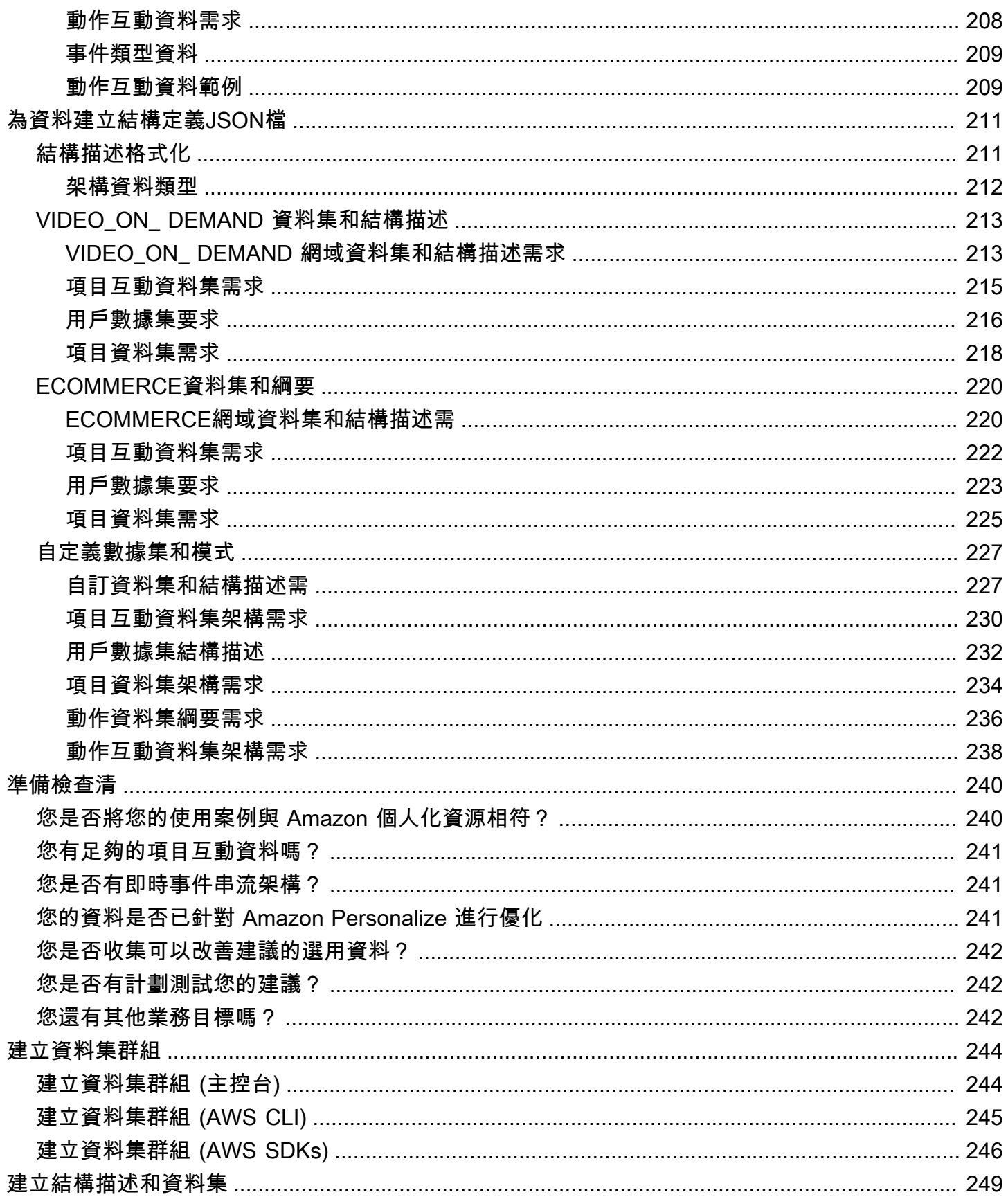

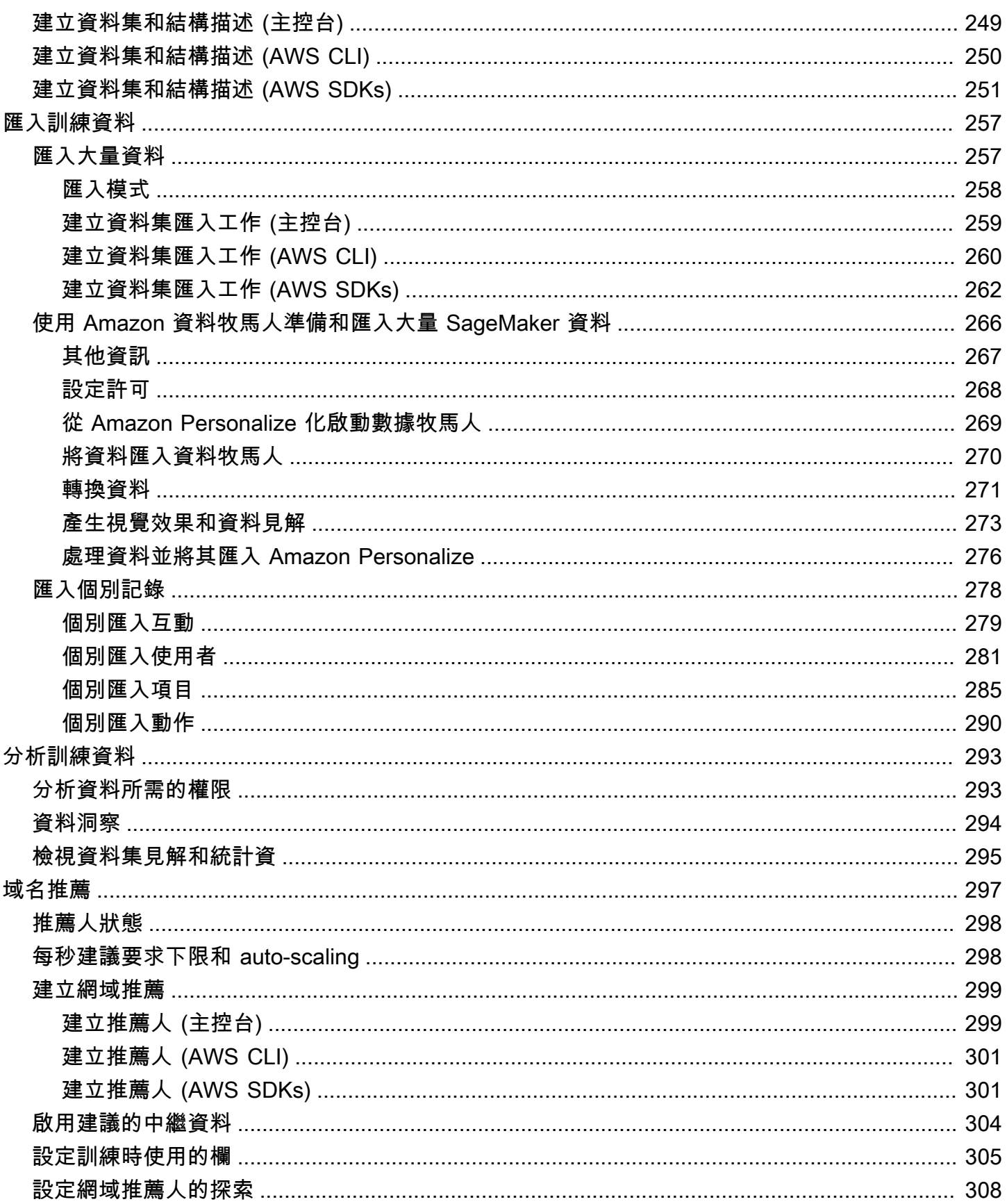

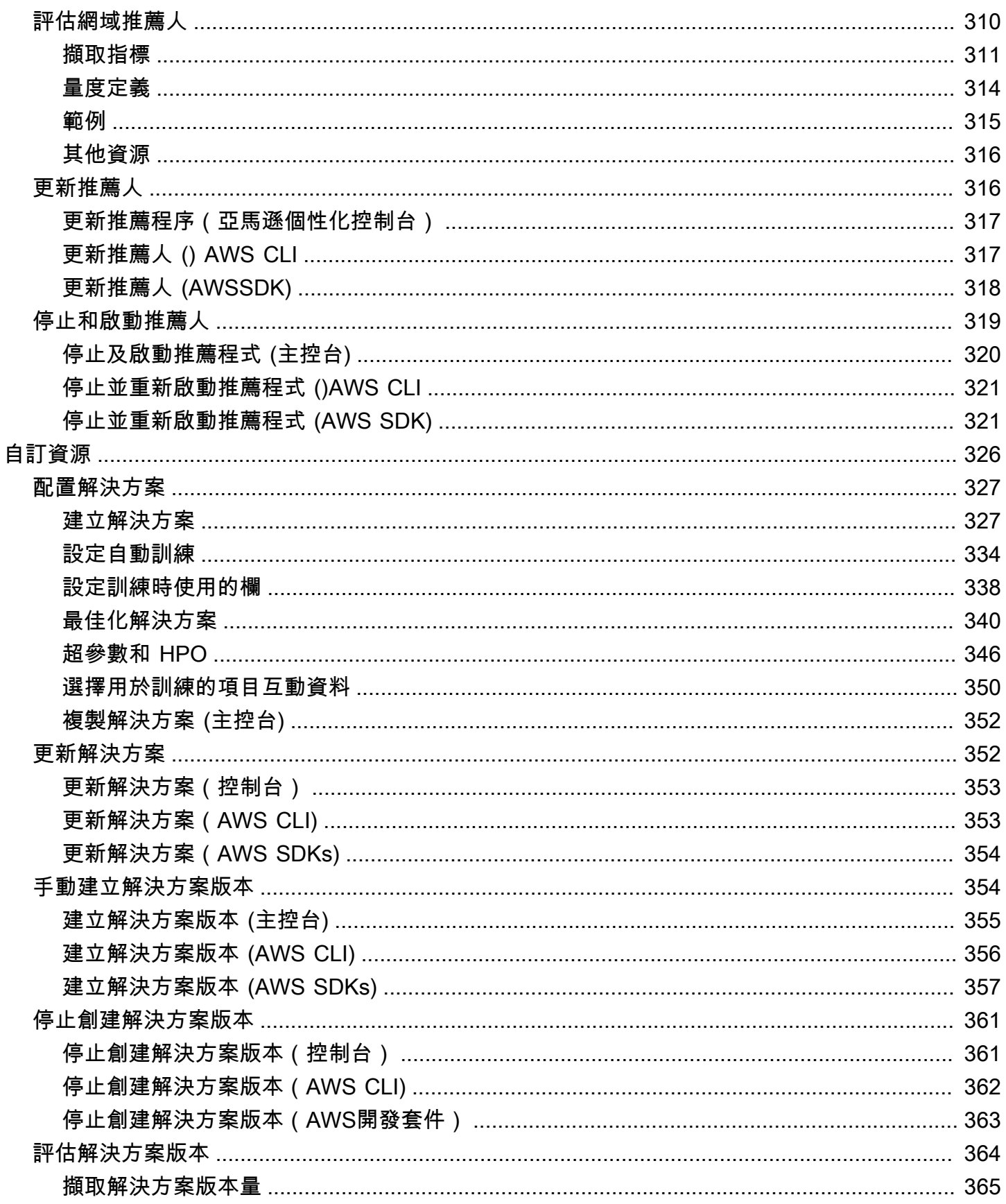

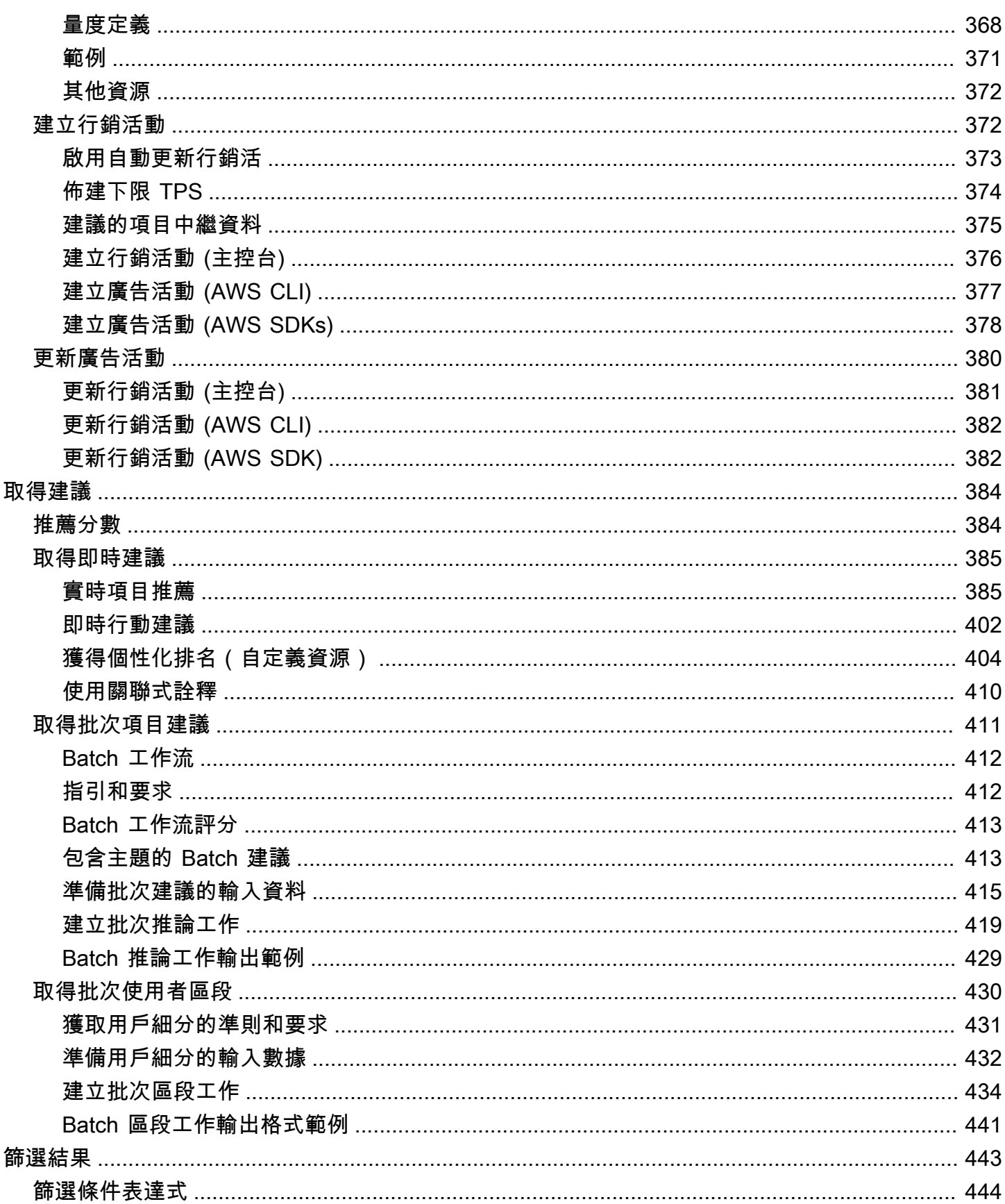

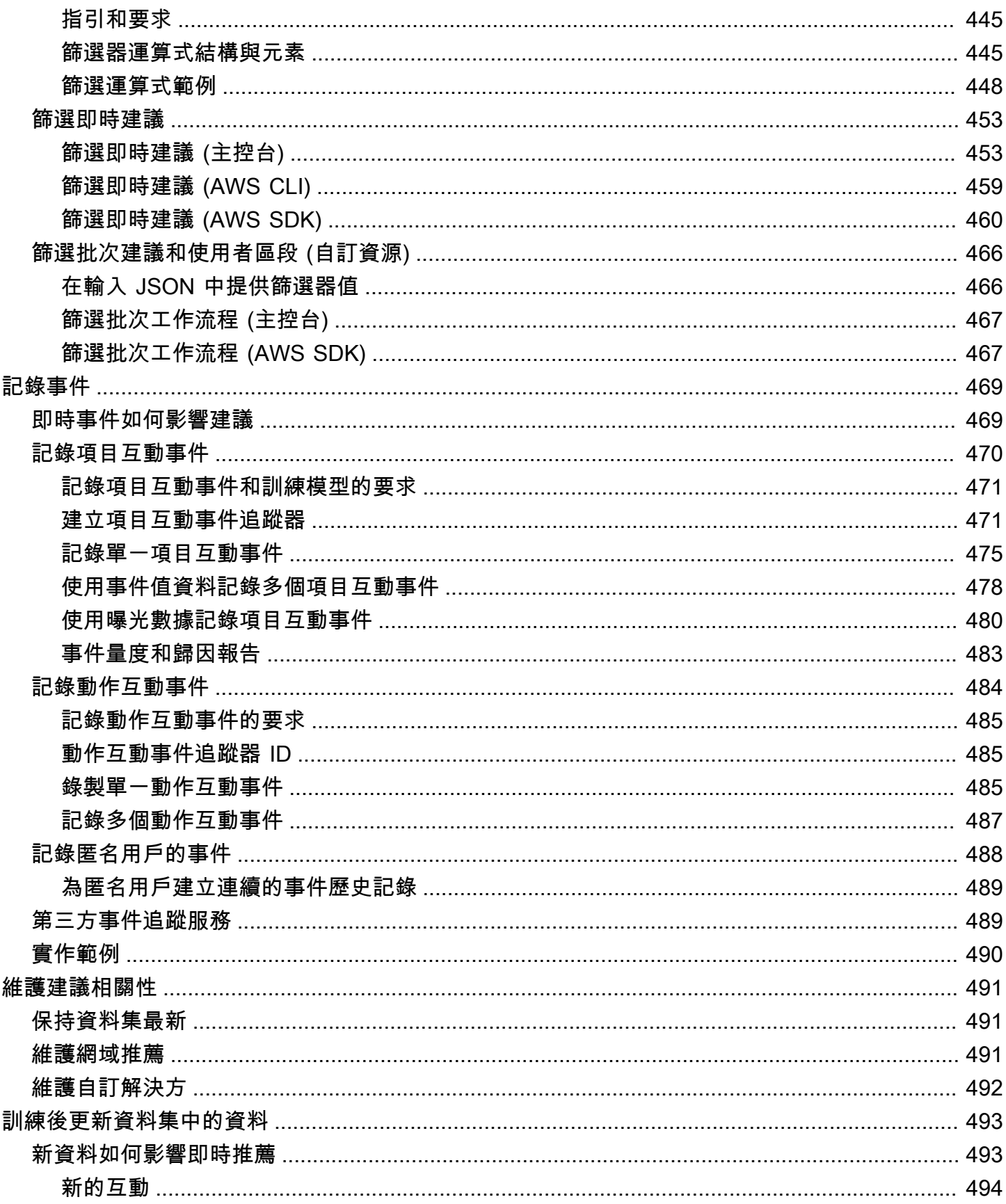

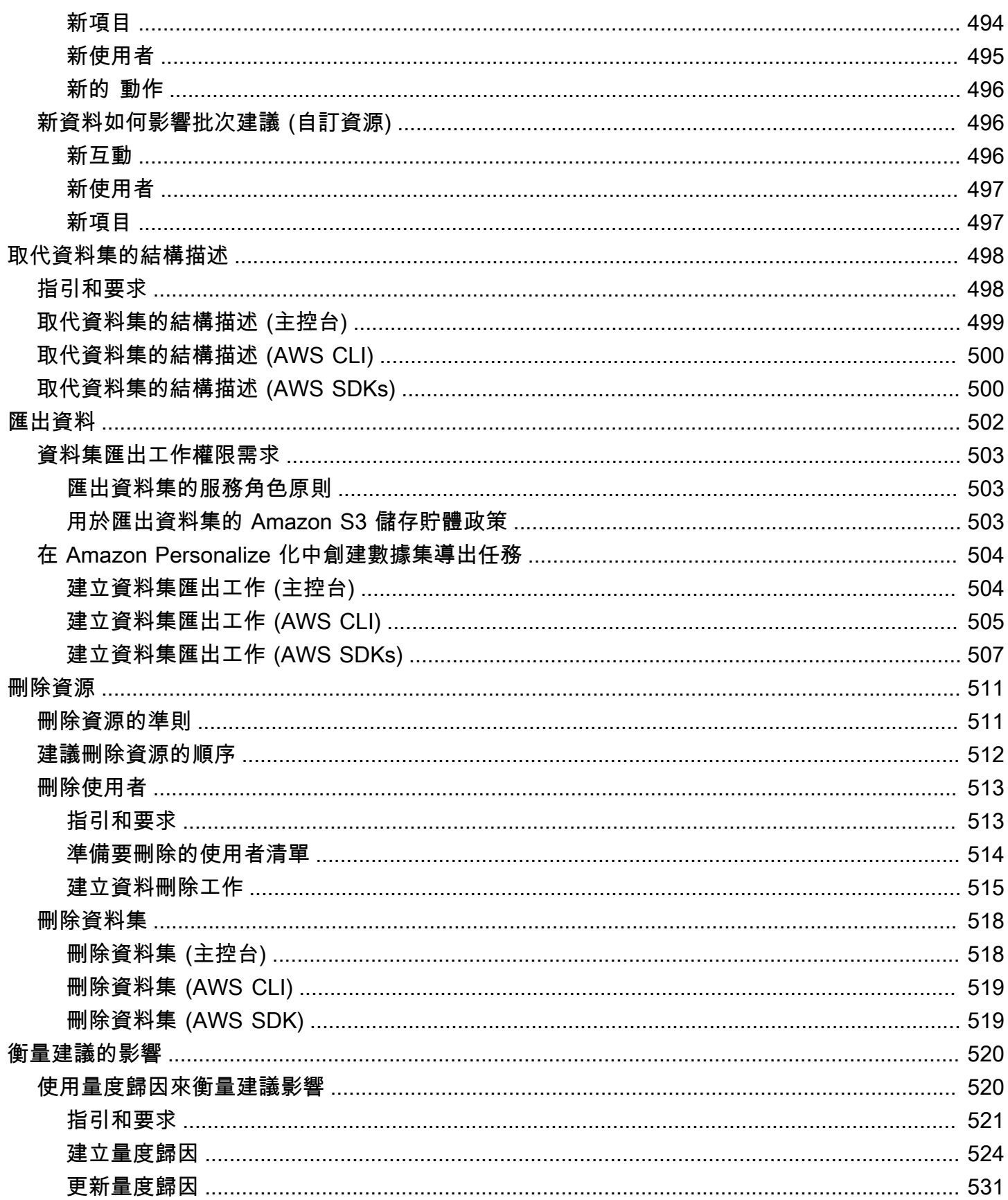

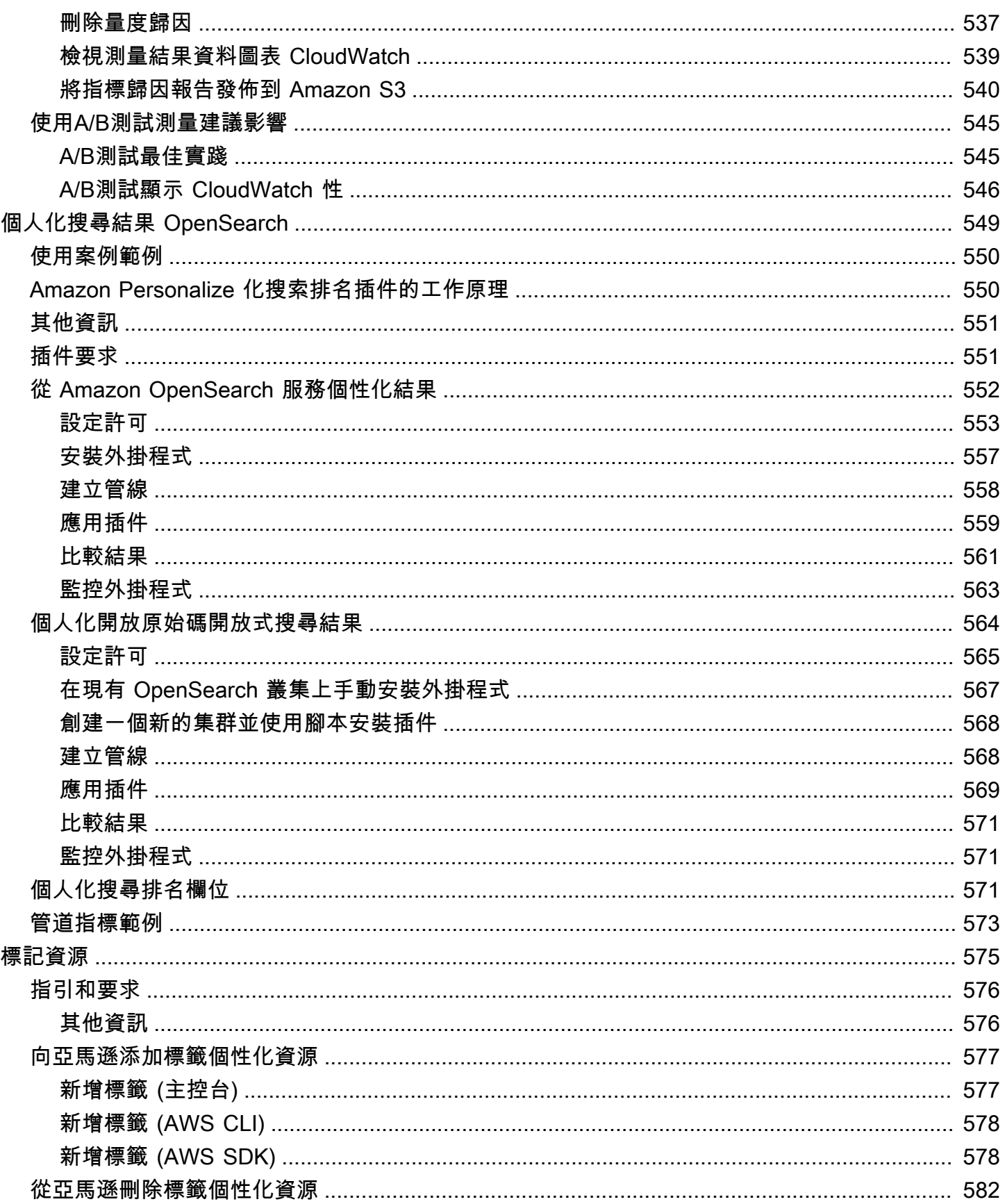

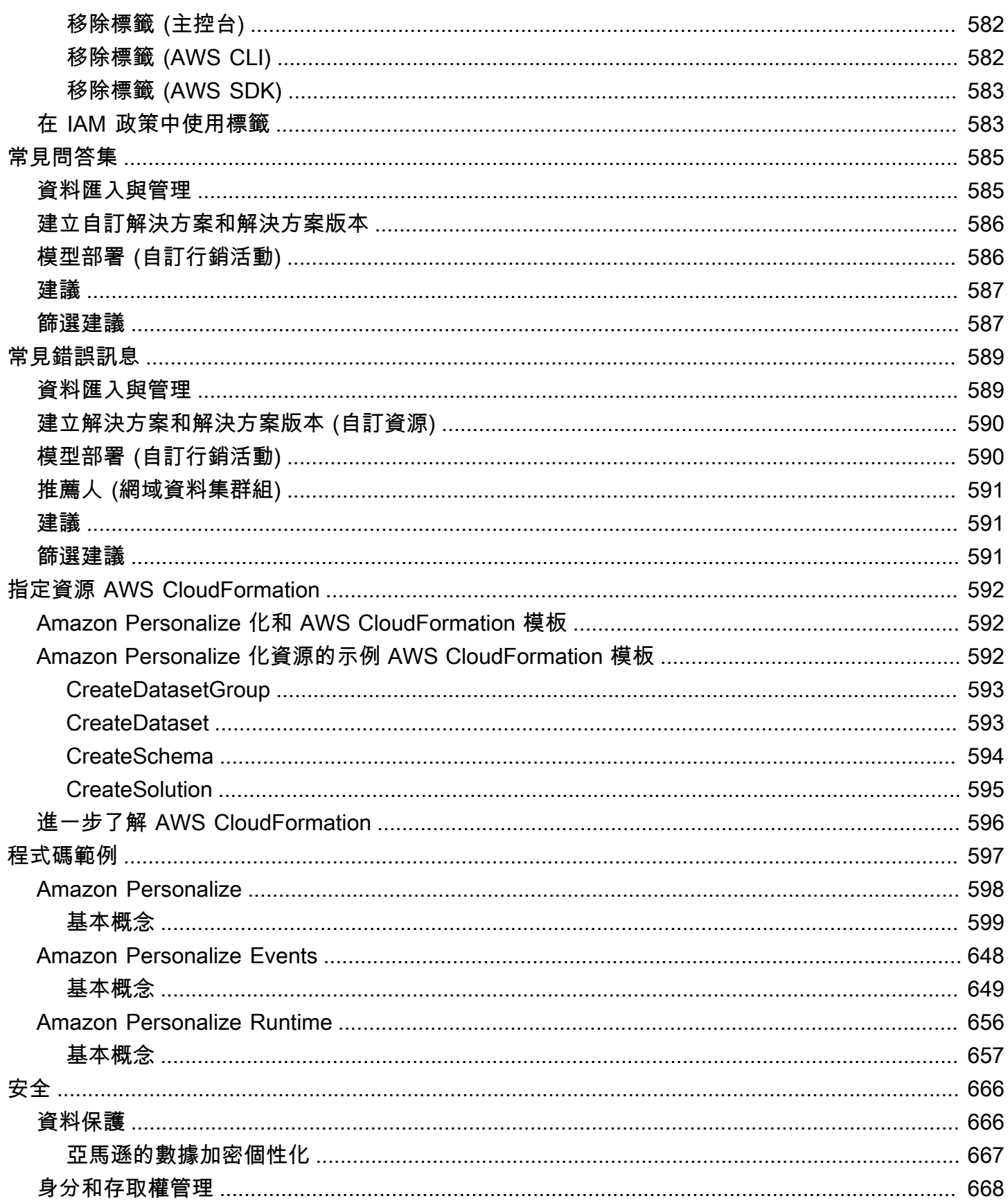

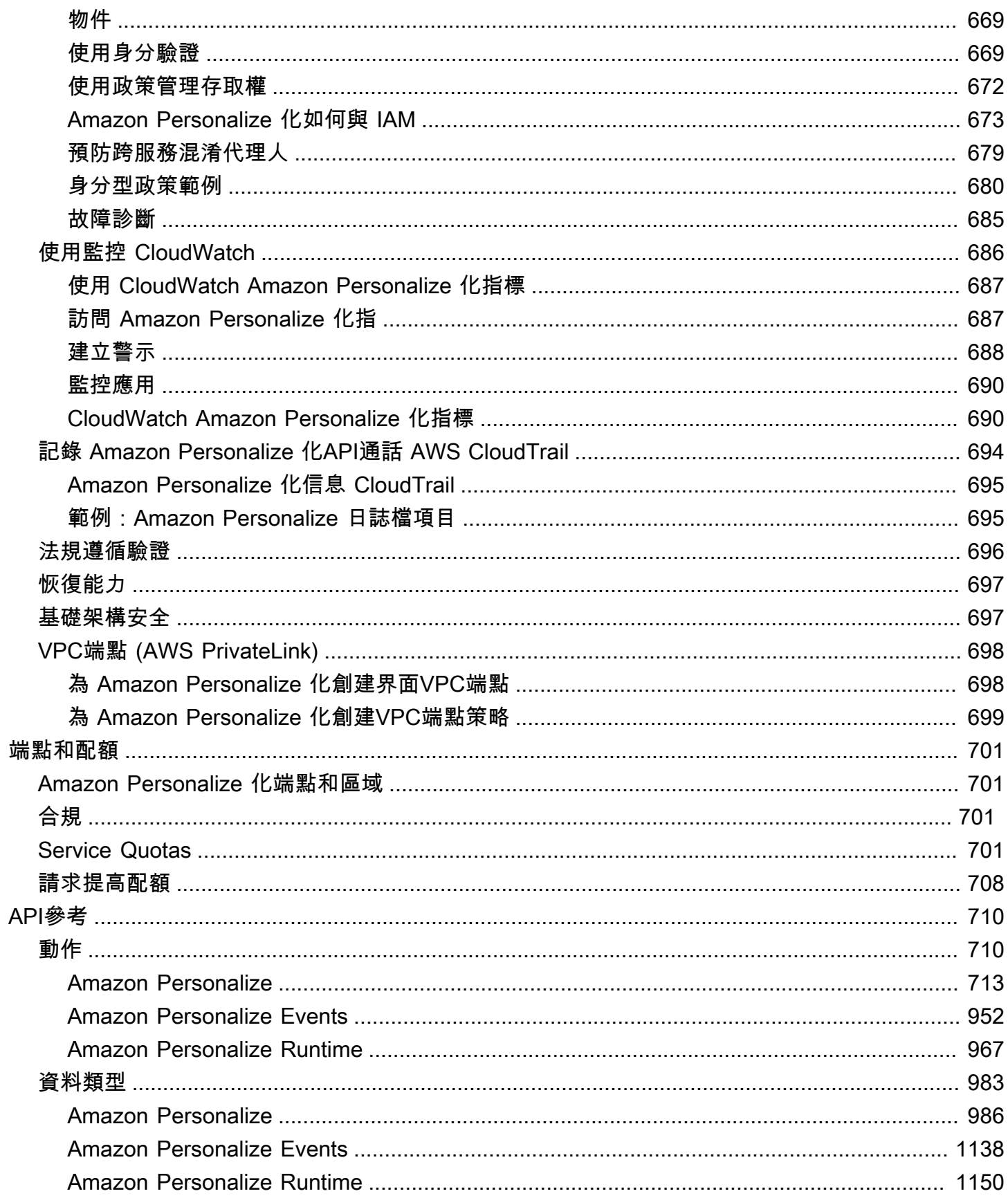

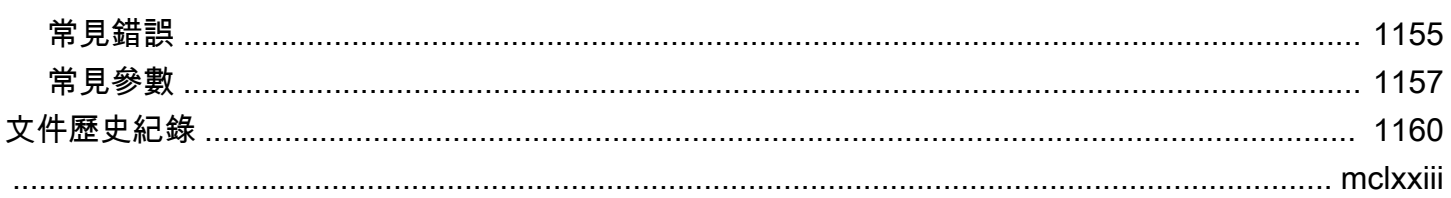

# <span id="page-15-0"></span>什麼是 Amazon Personalize 化?

Amazon Personalize 是一種全受管的機器學習服務,可使用您的資料為使用者產生項目建議。它還可 以根據用戶對某些項目或項目元數據的親和力生成用戶細分。

常見使用案例包括以下內容 ·

- 個人化視訊串流應用程式 您可以使用預先設定或可自訂的 Amazon Personalize 資源,將多種類 型的個人化視訊推薦新增至串流應用程式。例如,為您推薦的熱門選擇,更像 X 和最受歡迎的視頻 推薦。
- 將產品推薦新增至電子商務應用程式 您可以使用預先設定或可自訂的 Amazon Personalize 資 源,將多種類型的個人化產品推薦新增至您的零售應用程式。例如,推薦給您,經常一起購買和查看 X 的客戶也查看了產品推薦。
- 將即時的下一個最佳動作建議新增至您的應用程式 您可以使用可自訂的 Amazon Personalize 資 源,根據使用者的行為建議最有可能採取的動作。例如,您可以為註冊忠誠度計劃、下載行動應用程 式或註冊促銷電子郵件新增即時建議。
- 建立個人化電子郵件 您可以使用可自訂的 Amazon Personalize 資源,為電子郵件清單上的所有 使用者產生批次建議。然後你可以使用 [AWS 服務或](#page-17-1)[第三方服務,](#page-18-0)用於向用戶發送個性化電子郵件, 推薦您的目錄中的項目。
- 建立目標行銷活動 您可以使用 Amazon Personalize 產生最有可能與目錄中項目互動的使用者細 分。然後你可以使用 [AWS 服務或](#page-17-1)[第三方服務,](#page-18-0)用於創建針對性的營銷活動,將不同項目推廣到不同 的用戶細分。
- 個人化搜尋結果 您可以使用可自訂的 Amazon Personalize 資源,為使用者個人化搜尋結果。例 如,Amazon Personalize 可以重新排列您使[用OpenSearch產](#page-563-0)生的搜尋結果。

對於大多數使用案例,Amazon Personalize 主要根據項目互動資料產生建議。項目互動資料來自 您的使用者與目錄中的項目互動。例如,用戶點擊不同的物件。您的項目互動資料可以來自CSV檔 案中的歷史大量互動記錄,也可以來自使用者與目錄互動時的即時事件。在某些情況下,Amazon Personalize 也會使用項目和使用者的資料,例如類型、價格或性別。針對下一個最佳動作案例,它會 使用動作和動作互動資料。

匯入大量資料時,您可以使用 Amazon SageMaker 資料傳輸工具從 40 多個來源匯入資料,並為 Amazon Personalize 做好準備。如需詳細資訊,請參[閱使用 Amazon 資料牧馬人準備和匯入大量](#page-280-0)  [SageMaker 資料。](#page-280-0)

Amazon Personalize 包括API用於即時個人化的操作,以及批量建議和使用者細分的批次操作。您可 以使用適用於企業網域的使用案例最佳化推薦程式快速開始使用,也可以建立自己的可設定自訂資源。

## 主題

- [Amazon Personalize 化定價](#page-16-0)
- [首次使用 Amazon Personalize 使用者](#page-16-1)
- [相關 AWS 服務和解決方案](#page-17-1)
- [第三方服務](#page-18-0)
- [進一步了解](#page-18-1)
- [使用 Amazon Personalize 化與 AWS SDK](#page-19-0)

## <span id="page-16-0"></span>Amazon Personalize 化定價

使用 Amazon Personalize 功能,沒有最低費用,也沒有前期承諾。[AWS 免費方案每月](https://aws.amazon.com/free/)提供最多 20 GB 的資料處理配額 (每個可用) AWS 地區,每個符合資格的培訓時間長達 100 小時 AWS 區域,以及 最多 18 萬個建議請求。免費方案的有效期為使用前兩個月。

<span id="page-16-1"></span>如需費用和價格的完整清單,請參閱 [Amazon Personalize 定價。](https://aws.amazon.com/personalize/pricing/)

## 首次使用 Amazon Personalize 使用者

如果您是 Amazon Personalize 的首次使用者,下列資源可協助您開始使用。

## 主題

- [使用魔術電影機探索 Amazon Personalize 化](#page-16-2)
- [瀏覽本指南中的入門材料](#page-17-0)

<span id="page-16-2"></span>使用魔術電影機探索 Amazon Personalize 化

魔術電影機是一種互動式學習體驗。它可協助您探索 Amazon Personalize 功能,並進一步了解如何產 生建議。有關簡短介紹,請參閱下面的視頻。然後嘗試[魔術電影機](https://dohy8sp8i3s5p.cloudfront.net/)。

[開始使用 Amazon Personalize 化](https://www.youtube.com/embed/T87I563uEjo)

## <span id="page-17-0"></span>瀏覽本指南中的入門材料

請檢閱以下各節,以開始使用 Amazon Personalize。如需提供 Amazon Personalize 功能、需求和資 料指導清單的檢查清單,請參閱[準備檢查清](#page-254-0)。

- 1. [運作方式](#page-23-0) 本節介紹 Amazon Personalize 工作流程,並逐步引導您完成為使用者建立個人化體驗 的步驟。本節還包括常見的 Amazon Personalize 術語及其定義。從本節開始,確保您在開始獲得建 議之前對 Amazon Personalize 工作流程和術語有充分了解。
- 2. [設置 Amazon Personalize 化](#page-33-0) 在本節中,您設置了 AWS 帳戶,設定使用 Amazon Personalize 所 需的許可,並設定 AWS CLI 和 AWS SDKs使用和管理 Amazon Personalize 化。
- 3. [入門教學課程](#page-51-0) 在本節中,您可以通過簡單的電影數據集開始使用 Amazon Personalize 化。完成 這些教學課程以取得使用 Amazon Personalize 的實作體驗。您可以選擇開始使用「網域」資料集群 組或「自訂」資料集群組:
	- 若要開始建立網域資料集群組,請完成中的[,入門先決條件](#page-51-1)然後啟動中的自學課[程開始使用網域](#page-54-0) [資料集群組](#page-54-0)。
	- 若要開始使用自訂資料集群組,請完成中的自學課程[,入門先決條件](#page-51-1)然後啟動中的自學課[程開始](#page-54-0) [使用網域資料集群組](#page-54-0)。

完成入門練習之後,您就可以開始完成 Amazon Personalize 工作流程。如需步驟和文件連結,請參 閱[Amazon Personalize 化工](#page-23-1)。

## <span id="page-17-1"></span>相關 AWS 服務和解決方案

Amazon Personalize 化與其他無縫集成 AWS 服務和解決方案。例如,您可以:

- 使用 Amazon SageMaker 資料牧馬人 (資料牧馬人) 將來自 40 多個來源的資料匯入 Amazon 個人 化資料集。資料牧馬人是 Amazon SageMaker Studio 的一項功能,提供匯入、準備、轉換和分 析資料的 end-to-end 解決方案。如需詳細資訊,請參閱[使用 Amazon 資料牧馬人準備和匯入大量](#page-280-0) [SageMaker 資料。](#page-280-0)
- 使用 AWS Amplify 記錄項目互動事件。Amplify 包括一個用於記錄來自 Web 客戶端應用程序的事 件 JavaScript庫。它包括一個用於在服務器代碼中記錄事件的庫。如需詳細資訊,請參閱 [Amplify 文](https://docs.amplify.aws/) [件](https://docs.amplify.aws/)。
- 透過 Machine L [earning 維護個人化體驗,自動化和排程 Amazon 個人](https://aws.amazon.com/solutions/implementations/maintaining-personalized-experiences-with-ml/)化任務。這一個 AWS 解決方 案實作可自動執行 Amazon Personalize 工作流程,包括資料匯入、解決方案版本訓練和批次工作流 程。

• CloudWatch 明顯地使用 Amazon 通過 Amazon Personalize 化建議執行 A/B 測試。如需詳細資訊, 請參閱[A/B測試顯示 CloudWatch 性](#page-560-0)。

## <span id="page-18-0"></span>第三方服務

Amazon Personalize 化與各種第三方服務配合良好。

- 振幅 您可以使用振幅來跟踪用戶操作,以幫助您了解用戶的行為。有關使用振幅和 Amazon Personalize 化的信息,請參閱以下內容 AWS 合作夥伴網路 (APN) 部落格文章:[利用振幅和](https://aws.amazon.com/blogs/apn/measuring-the-effectiveness-of-personalization-with-amplitude-and-amazon-personalize/) [Amazon 個人化來衡量個人化的有效性](https://aws.amazon.com/blogs/apn/measuring-the-effectiveness-of-personalization-with-amplitude-and-amazon-personalize/)。
- Braze 您可以使用 Braze 向用戶發送個性化電子郵件,推薦目錄中的項目。Braze 是市場領先的 消息傳遞平台(電子郵件,推送,SMS)。如需展示如何整合 Amazon Personalize 和 Braze 的研 討會,請參閱 [Amazon Personalize 研討會](https://www.braze.com/docs/partners/message_personalization/dynamic_content/amazon_personalize/workshop/)。
- mParticle— 您可以使用從您 mParticle 的應用程序收集事件數據。如需示範如何使用 mParticle 和 Amazon Personalize 實作個人化產品建議的範例,請參閱[如何利用機器學習的力量:第 2 部](https://www.mparticle.com/blog/cdp-machine-learning-part-2/) [分](https://www.mparticle.com/blog/cdp-machine-learning-part-2/)。CDP
- 優化 您可以使用 O ptimizely 通過 Amazon Personalize 化建議執行 A/B 測試。有關使用 Optimizely 和 Amazon Personalize 化的信息,請參閱[優化與 Amazon Personalize 化集成以結合強](https://www.optimizely.com/insights/blog/optimizely-for-amazon-personalize/) [大的機器學習與](https://www.optimizely.com/insights/blog/optimizely-for-amazon-personalize/)實驗。
- 區段 您可以使用區段將資料傳送至 Amazon Personalize。如需將區段與 Amazon Personalize 整 合的詳細資訊,請參閱 [Amazon Personalize 目的地。](https://segment.com/docs/connections/destinations/catalog/amazon-personalize/)

<span id="page-18-1"></span>如需完整的合作夥伴清單,請參閱 [Amazon Personalize 合作夥伴。](https://aws.amazon.com/personalize/partners/)

## 進一步了解

下列資源提供有關 Amazon Personalize 的其他資訊:

- 如需快速參考以協助您判斷 Amazon Personalize 是否符合您的使用案例,請參閱 [Amazon](https://github.com/aws-samples/amazon-personalize-samples/blob/master/PersonalizeCheatSheet2.0.md)  [Personalize](https://github.com/aws-samples/amazon-personalize-samples/blob/master/PersonalizeCheatSheet2.0.md) [範例儲存庫中的 Amazon Personaliz](https://github.com/aws-samples/amazon-personalize-samples)[e 備忘單。](https://github.com/aws-samples/amazon-personalize-samples/blob/master/PersonalizeCheatSheet2.0.md)
- 有關如何使用 Amazon Personalize 化的一系列視頻,請參閱 [Amazon Personalize 化深度潛水視頻](https://www.youtube.com/watch?v=3gJmhoLaLIo) [系列](https://www.youtube.com/watch?v=3gJmhoLaLIo)中找到 YouTube。
- 如需深入的教學課程和程式碼範例,請參閱[amazon-personalize-samples GitHub 儲存庫。](https://github.com/aws-samples/amazon-personalize-samples)

## <span id="page-19-0"></span>使用 Amazon Personalize 化與 AWS SDK

AWS 軟件開發工具包(SDKs)可用於許多流行的編程語言。每個都SDK提供了一個API代碼示例和文 檔,使開發人員可以更輕鬆地以他們慣用的語言構建應用程序。

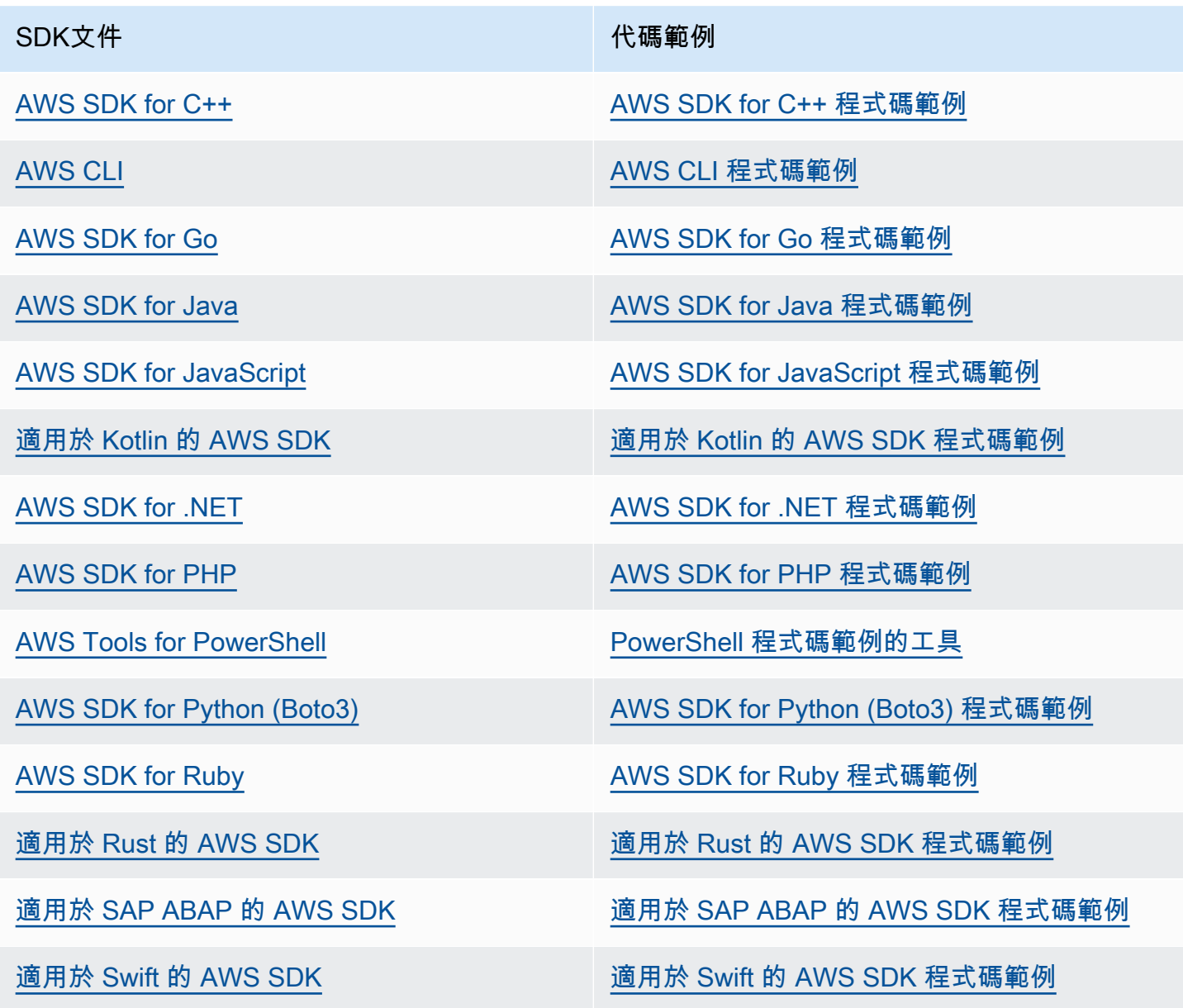

## 4 可用性範例

找不到所需的內容嗎? 請使用本頁面底部的提供意見回饋連結申請程式碼範例。

# <span id="page-20-0"></span>Amazon Personalize 化和生成 AI

Amazon Personalize 化可與生成人工智慧 (生成 AI) 搭配使用。Amazon Personalize 內容產生器在 生成 AI 的協助下,可以在相關項目的批次建議中新增引人入勝的主題。內容產生器是由 Amazon Personalize 管理的生成 AI 功能。

您也可以使用 Amazon Personalize 建議,將 Amazon Personalize 與您的生成 AI 工作流程整合,並增 強使用者的體驗。例如,您可以在生成 AI 提示中新增建議,以根據每個使用者的興趣建立量身打造的 行銷內容。您還可以為推薦內容生成簡明的摘要,或者通過聊天機器人推薦產品或內容。

以下影片說明如何使用 Amazon Personalize 和生成 AI 增強建議。

[使用 Amazon Personalize 和生成人工智慧增強建議](https://www.youtube.com/embed/9x9X2wNpd1I)

下列 Amazon Personalize 功能使用生成式 AI,或可協助您建立可建立個人化內容的生成 AI 解決方 案。如需示範如何將 Amazon Personalize 與生成 AI 搭配使用的 Jupyter 筆記[本的範例筆記本,請參](https://github.com/aws-samples/amazon-personalize-samples) [閱 Amazon Personalize 範例儲存庫中的搭配 Amazon Personalize](https://github.com/aws-samples/amazon-personalize-samples) [的生成 AI。](https://github.com/aws-samples/amazon-personalize-samples/tree/master/next_steps/generative_ai)

- 主題
- [內容生成器主題的建議](#page-20-1)
- [推薦元數據](#page-21-0)
- [預先設定的個人化 LangChain 程式碼](#page-21-1)

## <span id="page-20-1"></span>內容生成器主題的建議

Amazon Personalize 內容產生器可以在批次建議中新增描述性主題。內容產生器是由 Amazon Personalize 管理的生成 AI 功能。

當您獲得帶有主題的批量建議時,Amazon Personalize 化內容生成器為每組類似項目添加描述性主 題。例如,如果您收到類似的早餐食品項目推薦項目,Amazon Personalize 可能會產生類似「崛起和 閃耀」或「早晨必需品」之類的主題。您可以使用的主題來替換一個通用的旋轉木馬標題,像經常一起 買。或者,您可能會將佈景主題納入宣傳電子郵件或行銷活動中,以取得新的選單選項。

若要產生主題,您可以將資料匯入項目互動和項目資料集、使用 Similar-Items 方案建立自訂解決方 案,並產生批次建議。物品資料必須包含物品說明和標題資料。詳細的項目說明和標題幫助內容生成器 創建更準確和引人入勝的主題。

• 如需 Amazon Personalize 工作流程的相關資訊,請參閱[Amazon Personalize 化工作流。](#page-23-1)

• 如需有關批次建議的資訊,請參閱[取得批次項目建議](#page-425-0)或[取得批次使用者區段](#page-444-0)。

• 如需使用主題產生項目建議的資訊,請參閱[包含內容生成器主題的 Batch 推薦](#page-427-1)。

## <span id="page-21-0"></span>推薦元數據

當您取得建議時,您可以擁有 Amazon Personalize 傳回中繼資料,瞭解您的項目資料集中每個建議項 目。您可以將此中繼資料和 Amazon Personalize 建議新增到您的生成 AI 提示中,以產生更具吸引力 的內容。

例如,您可以使用生成 AI 來建立行銷電子郵件。您可以使用 Amazon Personalize 建議及其中繼資料 (例如電影類型) 作為生成 AI 的迅速工程的一部分。借助個性化提示,您可以使用生成 AI 創建針對每個 客戶興趣量身定制的引人入勝的營銷電子郵件。

若要取得建議中繼資料,您必須先完成 Amazon Personalize 工作流程,以匯入資料並建立網域或自訂 資源。當您建立 Amazon Personalize 推薦人或行銷活動時,啟用選項以在建議中包含中繼資料。當您 取得建議時,您可以指定要包含的項目資料欄。

- 如需 Amazon Personalize 工作流程的相關資訊,請參閱[Amazon Personalize 化工作流。](#page-23-1)
- 如需為推薦人啟用中繼資料的相關資訊,請參閱[啟用建議中的中繼資料 \(網域資源\)](#page-318-0)。
- 如需啟用促銷活動中繼資料的相關資訊,請參閱[啟用建議中的中繼資料 \(自訂資源\)](#page-389-0)。
- 如需如何使用 Amazon Personalize 搭配生成 AI 建立行銷活動的詳細資訊,請參閱使用 [Amazon](https://aws.amazon.com/blogs/machine-learning/elevate-your-marketing-solutions-with-amazon-personalize-and-generative-ai/)  [Personalize 和生成 AI 提升您的行銷解決方案。](https://aws.amazon.com/blogs/machine-learning/elevate-your-marketing-solutions-with-amazon-personalize-and-generative-ai/)

## <span id="page-21-1"></span>預先設定的個人化 LangChain 程式碼

LangChain 是開發由語言模型提供支持的應用程序的框架。它具有專為 Amazon Personalize 化構建的 代碼。您可以使用此程式碼將 Amazon Personalize 建議與您的生成 AI 解決方案整合。

例如,您可以使用下列程式碼將使用者的 Amazon Personalize 建議新增至您的鏈結。

from aws\_langchain import AmazonPersonalize from aws\_langchain import AmazonPersonalizeChain from langchain.llms.bedrock import Bedrock

recommender\_arn="*RECOMMENDER ARN*"

bedrock\_llm = Bedrock(model\_id="anthropic.claude-v2", region\_name="us-west-2")

```
client=AmazonPersonalize(credentials_profile_name="default",region_name="us-
west-2",recommender_arn=recommender_arn)
# Create personalize chain
# Use return_direct=True if you do not want summary
chain = AmazonPersonalizeChain.from_llm( 
     llm=bedrock_llm, 
     client=client, 
     return_direct=False 
)
response = chain({'user_id': '1'})print(response)
```
- 如需開始使用的相關資訊 LangChain,請參閱 LangChain 文件中[的簡介](https://python.langchain.com/v0.2/docs/introduction/)。
- 如需使用專為 Amazon Personalize 建置的 LangChain 程式碼 (包括更進階的程式碼範例) 的相關資 [LangChain 訊](https://github.com/aws-samples/amazon-personalize-langchain-extensions),請參閱[《AWS 範例儲](https://github.com/aws-samples/)存庫。

# <span id="page-23-0"></span>運作方式

Amazon Personalize 會使用您的資料來訓練網域型或可自訂的建議模型。您可以在應用程式中使用私 人建議 API 來要求即時建議。Amazon Personalize 也支援批次工作流程取得項目建議和使用者細分。

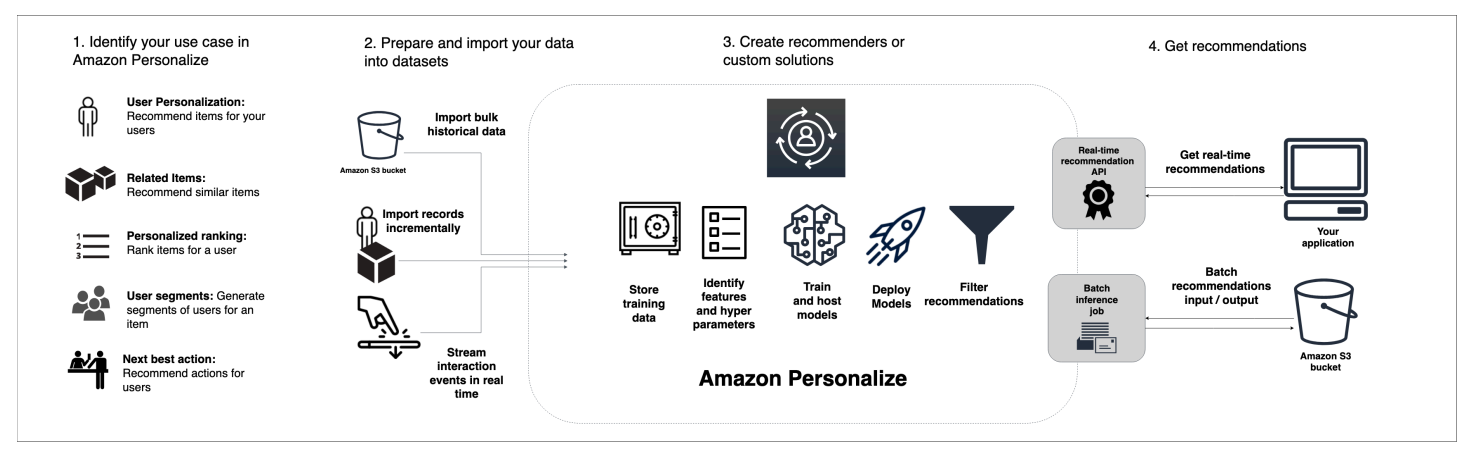

## 主題

- [Amazon Personalize 化工作流](#page-23-1)
- [Amazon Personalize 化條](#page-24-0)
- [Amazon Personalize 化可以使用的數據類型](#page-30-0)

## <span id="page-23-1"></span>Amazon Personalize 化工作流

Amazon Personalize 化工作流程如下。如需提供 Amazon Personalize 功能、需求和資料指導清單的 檢查清單,請參閱[準備檢查清](#page-254-0).

- 1. [將您的使用案例與 Amazon Personalize 資源相符](#page-124-0) Amazon Personalize 功能以網域為基礎的資源 和針對不同案例設定的自訂資源。當您將使用案例與 Amazon 個人化資源相符時,請注意其資料需 求。選擇使用案例或方案後,此資訊可在您準備資料時提供協助。
- 2. [準備訓練資料](#page-198-0) 根據您的網域使用案例或自訂配方的資料需求,在CSV檔案中準備大量訓練資料。 根據您的使用案例或配方,Amazon Personalize 可以使用項目互動、項目、使用者、動作和動作 互動資料。如果您沒有大量資料,您可以使用個別的匯入操作來收集資料和串流事件,直到符合 Amazon Personalize 訓練要求以及網域使用案例或方案的資料需求為止。
- 3. [為資料建立結構描述JSON檔](#page-225-0)JSON案 為匯入的每種資料類型建立結構描述檔案。這些文件概述 了數據的結構和內容,包括列名和它們的數據類型。
- 4. [建立資料集群組](#page-258-0) 資料集群組是 Amazon Personalize 資源的容器。您可以使用 VIDEO \_ON\_ DEMAND 或網域的預先設定資源來建立網域資料集群組。ECOMMERCE或者,您可以建立自訂資 料集群組,並僅建立自訂資源。
- 5. [建立結構描述和資料集](#page-263-0) 結構描述會告訴 Amazon Personalize 您的資料結構,並允許 Amazon Personalize 解析資料。資料集是用於在 Amazon Personalize 中訓練資料的容器。
- 6. [將訓練資料匯入資料集](#page-271-0) 將準備好的互動、項目、使用者、動作或動作互動記錄匯入。您可以大量 或個別匯入記錄。
- 7. 訓練和部署模型 若要在 VIDEO \_ON\_ DEMAND 或ECOMMERCE網域上訓練和部署模型,請建 立網域推薦程式。對於自訂資源,您可以建立自訂解決方案和解決方案版本。如需即時建議,您可 以在促銷活動中部署解決方案版本。
	- 如需建立網域推薦程式的詳細資訊,請參[閱域名推薦](#page-311-0)。
	- 如需建立和部署自訂資源的相關資訊,請參[閱自訂資源](#page-340-0)。
- 8. [取得建議](#page-398-0) 使用您的推薦人或自訂廣告活動來取得建議。您可以使用篩選器,在建議中包含或排除 特定類型的項目。如需詳細資訊,請參[閱篩選建議和使用者區段](#page-457-0)。使用自訂資源,您也可以取得批 次建議或使用者細分,而無需建立宣傳活動。
- 9. [記錄即時事件](#page-483-0) 在客戶與建議互動時記錄即時事件。這會構建您的互動數據並使您的數據保持最新 狀態。它告訴 Amazon Personalize 化您的用戶的當前興趣,這可以提高推薦的相關性。

第一次完成 Amazon Personalize 工作流程後,請將資料保持在最新狀態,並定期重新訓練任何使用手 動訓練的自訂解決方案。這可讓您的模型從使用者最近的活動中學習,並維持並改善建議的相關性。如 需詳細資訊,請參閱[維護建議相關性](#page-505-0)。

## <span id="page-24-0"></span>Amazon Personalize 化條

本節介紹 Amazon Personalize 化中使用的術語。

主題

- [資料匯入與管理](#page-24-1)
- [培訓](#page-27-0)
- [模型部署和建議](#page-29-0)

## <span id="page-24-1"></span>資料匯入與管理

下列術語與在 Amazon 個人化中匯入、匯出和格式化資料有關。

#### 動作資料集

動作相關中繼資料的容器。動作是您可能想向使用者推薦的參與或創造收益的活動,例如安裝行動 應用程式或加入忠誠度計劃。動作的中繼資料可能包括動作的到期時間戳記、值、重複頻率資料和 分類中繼資料。此類型的資料僅由使用[下一個最佳動作食譜](#page-174-0)。

#### 動作互動資料集

用於從使用者和動作之間的互動中收集的歷史和即時資料的容器。每個動作互動都包含一個 userId、actionID、時間戳記、事件類型,以及有關互動的任何其他資料,例如分類中繼資料。此類 型的資料僅由使用[下一個最佳動作食譜](#page-174-0)。

#### 關聯式詮釋

發生事件(例如點擊)時,您收集的有關用戶瀏覽上下文(例如使用的設備或位置)的互動數據。 關聯式中繼資料可改善新使用者和現有使用者的建議相關

#### dataset

您上傳到 Amazon Personalize 化的數據的容器。Amazon Personalize 資料集有五種類型:使用 者、項目、項目互動資料集和動作。

### 資料集群組

Amazon Personalize 資源的容器,包括資料集、網域推薦程式和自訂資源。資料集群組會將您的資 源組織成獨立的集合,其中一個資料集群組的資源不會影響任何其他資料集群組中的資源。資料集 群組可以是網域資料集群組或自訂資料集群組。

#### 網域資料集群組

包含針對不同業務網域和使用案例預先設定資源的資料集群組。Amazon Personalize 化管理培訓模 型和部署的生命週期。建立網域資料集群組時,您可以選擇您的企業網域、匯入資料,並為每個使 用案例建立推薦人。您可以在應用程式中使用建議程式來取得有關 GetRecommendations作業的建 議。

如果您從網域資料集群組開始,您仍然可以新增自訂資源,例如透過自訂使用案例的配方訓練的解 決方案和解決方案版本。

## 自訂資料集群組

僅包含自訂資源的資料集群組,包括解決方案、解決方案版本、篩選器、行銷活動和批次推論工 作。您可以使用促銷活動來取得 GetRecommendations作業的建議。您可以管理訓練模型和部署的 生命週期。如果您是從「自訂」資料集群組開始,稍後就無法將其與網域建立關聯。請改為建立新 的「網域」資料集群組。

### 資料集匯出工作

一種記錄匯出工具,可將資料集中的記錄輸出到 Amazon S3 儲存貯體中的一或多個 CSV 檔案。輸 出 CSV 檔案包含一個標題列,其資料欄名稱與資料集結構描述中的欄位相符。

#### 資料集匯入工作

一種大量匯入工具,可使用 Amazon S3 儲存貯體中 CSV 檔案中的資料填入您的 Amazon 個人化 資料集。

#### 事件

您記錄並上傳至 Amazon Personalize 項目互動資料集的使用者動作 (例如點擊、購買或視訊觀 看)。您可以從 CSV 檔案大量匯入事件,並透過 Amazon Personalize 主控台以遞增方式即時匯入 事件。

#### 明確印象

您手動新增至 Amazon Personalize 項目互動資料集的項目清單。與 Amazon Personalize 自動衍生 自動從您的建議資料衍生的隱含曝光次數不同,您可以選擇要包含在明確曝光中的內容。

#### 隱含印象

您的應用程式向使用者顯示的建議。Amazon Personalize 與您手動新增至項目互動資料集的明確曝 光不同,Amazon Personalize 會自動從您的建議資料衍生隱含曝光。

### 印象資料

當使用者透過按一下、觀看、購買等方式與特定項目互動時,您向使用者顯示的項目清

單。Amazon Personalize 會根據使用者選取或忽略相同項目的頻率,使用曝光次數資料來計算使用 者新項目的相關性。

### 互動資料集

用於從使用者與項目 (稱[為事件\) 之間的互動中](https://docs.aws.amazon.com/glossary/latest/reference/glos-chap.html#event)收集的歷史和即時資料的容器。互動資料可以包括事 件類型資料和[上下文中繼](https://docs.aws.amazon.com/glossary/latest/reference/glos-chap.html#contextual-metadata)資料。

#### 項目資料集

適用於項目相關中繼資料的容器,例如價格、類型或可用性。

#### 重複頻率

您可以匯入「動作」資料集的動作中繼資料類型。重複頻率資料會根據動作互動資料集中的使用者 歷史記錄,指定 Amazon Personalize 在使用者與特定動作互動後應等待多少天,才能建議特定動 作。

## 結構描述

[阿帕奇 Avro](https://avro.apache.org/docs/current/) 格式的 JSON 對象,告訴 Amazon Personalize 化您的數據的結構。Amazon Personalize 化使用您的架構來解析您的數據。

### 用戶數據集

用於存放使用者相關中繼資料的容器,例如年齡、性別或忠誠度會員資格。

## <span id="page-27-0"></span>培訓

下列術語與在 Amazon Personalize 中訓練模型有關。

item-to-item 相似之處(模擬人生)食譜

[RELAITED\\_ITEMS](https://docs.aws.amazon.com/glossary/latest/reference/glos-chap.html#related-items) 方案,會使用互動資料集中的資料,針對類似於指定項目的項目提出建議。

《SIMS》配方會根據使用者與物品互動的方式來計算相似度,而非符合項目中繼資料 (例如價格或 顏色)。

## 項目相似性

USER\_SEGETING 方案,使用項目互動資料集和項目資料集中的資料,根據使用者與項目互動的 可能性,為您指定的每個項目建立使用者區段。

item-attribute-affinity

USER\_SEGETING 方案,使用項目互動資料集和項目資料集中的資料,根據使用者與具有屬性之 項目互動的可能性,為您指定的每個項目屬性建立使用者區段。

下一個最佳動作食譜

此方案會為您的使用者產生下一個最佳動作的即時建議。對於使用者而言,下一個最佳動作是他們 最有可能採取的動作。例如,註冊您的忠誠計劃,下載您的應用程序或申請信用卡。如需詳細資 訊,請參閱 [下一個最佳動作食譜](#page-174-0)。

個性化排名,V2 配方

個[性化排名配方,根據特](https://docs.aws.amazon.com/glossary/latest/reference/glos-chap.html#personalized-ranking-recipes)定用戶的預測興趣等級,對您提供的項目集合進行排名。此配方使用基於 轉換器的體系結構來訓練從項目交互數據,項目元數據和用戶元數據中學習的模型。使用「個人化 排序-v2」配方,針對特定使用者個人化,個人化項目或搜尋結果的精選清單順序。它可以訓練多達 500 萬個項目,並以比以前的版本更低的延遲來生成更相關的建議。

## 個性化排名食譜

個[性化排名配方,根據特](https://docs.aws.amazon.com/glossary/latest/reference/glos-chap.html#personalized-ranking-recipes)定用戶的預測興趣等級,對您提供的項目集合進行排名。使用個人化排名 配方,個人化特定使用者個人化的精選項目清單或搜尋結果的順序。

### 普及計數配方

[使用者個人化](https://docs.aws.amazon.com/glossary/latest/reference/glos-chap.html#user-personalization-recipes)配方,建議與不重複使用者互動最多的項目。

## 推薦人

可產生建議的網域資料集群組工具。您可以為網域資料集群組建立建議程式,並在應用程式中使用 此 GetRecommendations API 取得即時建議。當您建立推薦人時,您需要指定使用案例,Amazon Personalize 會針對該使用案例的最佳組態來訓練支援推薦人的模型。

### recipe

一種 Amazon Personalize 演算法,預先設定用來預測使用者將與之互動的項目 (針 對 USER PERSONALIZE 配方),或計算與使用者感興趣的特定項目類似的項目 (針對 RELATITED ITEMS 配方), 或根據特定使用者的預測興趣對您提供的項目集合進行排名 (針對 PERSONALIZED\_RANGER 食譜)。

### 解決方案

Amazon Personalize 用來產生建議的配方、自訂參數和訓練有素的模型 (解決方案版本)。

解決方案版

您在 Amazon Personalize 中建立的訓練模型,做為解決方案的一部分。您可以在促銷活動中部署 解決方案版本,以啟用用於請求建議的個人化 API。

### 訓練模式

建立解決方案版本時要執行的訓練範圍。有兩種不同的模式:完整和更新。FULL 模式會根據資料 集群組中資料集的整個訓練資料,建立全新的解決方案版本。UPDATE 會逐步更新現有的解決方案 版本,以建議您自上次訓練以來新增的新項目。

## **a** Note

透過使用者個人化第 2 版、使用者個人化或下一個最佳動作,Amazon Personalize 會自動 更新經過完整訓練模式訓練的最新解決方案版本。請參閱[自動更新](#page-126-0)。

## 用戶個性化-v2 配方

使用[者個人化](https://docs.aws.amazon.com/glossary/latest/reference/glos-chap.html#user-personalization-recipes)配方,可根據使用者的偏好建議使用者將與之互動的項目。此配方使用基於轉換器的 架構來訓練從項目交互數據,項目元數據和用戶元數據中學習的模型。它可以訓練多達 500 萬個項 目,並以比以前的版本更低的延遲來生成更相關的建議。

用戶個性化配方

基於[用戶 \\_ 個性化配方的分層遞歸神經網絡\(HRNN\),可預測用戶](https://docs.aws.amazon.com/glossary/latest/reference/glos-chap.html#user-personalization-recipes)將與之交互的項目。使用者個 人化方案可以使用項目探索和曝光次數資料來產生新項目的建議。

## <span id="page-29-0"></span>模型部署和建議

下列術語與部署和使用模型產生建議有關。

動作最佳化週期

Amazon Personalize 在預測使用者最有可能採取的動作時所使用的時間段。例如,如果動作最佳化 期為 14 天,Amazon Personalize 會預測使用者在接下來 14 天內最有可能執行的動作。當您使用 建立解決方案時,您可以設定動作最佳化期間[下一個最佳動作食譜](#page-174-0)。

批次推論工作

從 Amazon S3 儲存貯體匯入批次輸入資料、使用您的解決方案版本產生建議,以及將建議匯出到 Amazon S3 儲存貯體的工具。我們建議您為輸出資料使用不同的位置 (資料夾或不同的 Amazon S3 儲存貯體)。使用批次推論工作取得不需要即時更新之大型資料集的建議。

### 批次區段工作

從 Amazon S3 儲存貯體匯入批次輸入資料、使用解決方案版本建立使用者區段,以及將使用者區 段匯出至 Amazon S3 儲存貯體的工具。我們建議您為輸出資料使用不同的位置 (資料夾或不同的 Amazon S3 儲存貯體)。使用批次區段工作搭配 USER\_STREATGETING 方案支援的解決方案,根 據使用者與不同項目屬性的不同項目或項目互動的可能性,建立使用者區段。

### 行銷活動

已部署的解決方案版本 (經過訓練的模型),其中包含佈建的專用交易容量,可為您的應用程式使用 者建立行銷活動後,您可以使用getRecommendations或 getPersonalizedRanking API 作 業來取得建議。

項目探索

透過探索,建議包括一些通常不太可能推薦給使用者的項目或動作,例如新項目或動作、互動很少 的項目或動作,或者根據使用者先前的行為較不相關的項目或動作。

### 量度歸因

用來衡量項目建議影響的工具。量度歸因會根據您匯入的項目互動和項目資料,以及您指定的量度 來建立報表。例如,用戶觀看的電影總長度,或點擊事件的總數。

### 建議

Amazon Personalize 化預測用戶將與之交互的項目列表。根據所使用的 Amazon Personalize 化配 方,建議可以是項目列表(用戶\_個性化配方和相關項目配方),也可以是您提供的項目集合的排 名(個性化 \_ 排名食譜)。

## 使用者區段

Amazon Personalize 預測使用者將與您的目錄互動的使用者清單。根據使用的 USER\_Segment 方 案,您可以根據項目 (項目-相似性方案) 項目中繼資料 (項目-屬性-相似性方案) 建立使用者區段。您 可以使用批次區段工作建立使用者區段。

## <span id="page-30-0"></span>Amazon Personalize 化可以使用的數據類型

下列主題介紹您可以匯入 Amazon Personalize 的不同資料類型。

主題

- [互動資料](#page-30-1)
- [項目資料](#page-31-0)
- [使用者資料](#page-31-1)
- [動作資料](#page-31-2)
- [動作互動資料](#page-31-3)

## <span id="page-30-1"></span>互動資料

互動是您記錄然後匯入為訓練資料的事件。Amazon Personalize 主要根據互動資料產生建議。互動資 料可以包括下列項目:

- 事件類型和事件值資料
- 關聯式詮釋
- 印象資料

您可以將互動資料匯入項目互動資料集。如需項目互動資料集的詳細資訊,請參閱[項目互動資料](#page-200-0)。

## <span id="page-31-0"></span>項目資料

Amazon Personalize 化可以使用的項目中繼資料包括以下內容:

- 關於每個項目的數字數據,例如它的價格。
- 每個項目的分類中繼資料,例如項目的類型或顏色。
- 為每個項目創建時間戳數據。
- 非結構化文字中繼資料,例如產品說明或影片摘要。

您可以將項目的中繼資料匯入項目資料集。如需項目資料集的詳細資訊,請參閱[項目元數據](#page-207-0)。

## <span id="page-31-1"></span>使用者資料

Amazon Personalize 可以使用的使用者中繼資料包括下列項目:

- 有關每個用戶的數字數據,例如他們的年齡。
- 關於每個使用者的類別中繼資料,例如其性別或忠誠度會員資格狀態。

您可以將使用者的中繼資料匯入 Us ers 資料集。如需使用者資料集的詳細資訊,請參[閱用戶元數據](#page-214-0)。

## <span id="page-31-2"></span>動作資料

Amazon Personalize 可以使用的動作資料包括下列項目:

- 每個動作的商業價值或重要性。
- 每個動作的分類中繼資料,例如季節性或動作排他性。
- 動作到期時間戳記資料,指定 Amazon Personalize 應停止建議每個動作的時間。
- 指定長 Amazon Personalize 的重複頻率資料應該等待,然後在使用者與其互動後建議每個動作。

您可以將動作的相關資料匯入動作資料集。您無法在網域資料集群組中建立下一個最佳動作資源,包括 「動作」和「動作互動」資料集。如需「動作」資料集的詳細資訊,請參閱[動作元資料](#page-217-0)。

## <span id="page-31-3"></span>動作互動資料

Amazon Personalize 可從使用者與動作互動中使用的資料包括:

### • 事件類型資料

• 分類中繼資料

您可以將互動資料匯入動作互動資料集。您無法在網域資料集群組中建立下一個最佳動作資源,包括 「動作」和「動作互動」資料集。如需動作互動資料集的詳細資訊,請參閱[動作互動資料](#page-221-0)。

# <span id="page-33-0"></span>設置 Amazon Personalize 化

使用 Amazon Personalize 化之前,你必須有一個 Amazon Web Services(AWS) 具有管理使用者的 帳戶。設定所需的許可後,您可以透過 Amazon Personalize 主控台存取 Amazon Personalize AWS Command Line Interface (AWS CLI), 或 AWS SDKs.

## 主題

- [註冊一個 AWS 帳戶](#page-33-1)
- [建立具有管理存取權的使用者](#page-33-2)
- [區域與端點](#page-35-0)
- [設定許可](#page-35-1)
- [正在設定 AWS CLI](#page-48-0)
- [正在設定 AWS SDKs](#page-49-0)

## <span id="page-33-1"></span>註冊一個 AWS 帳戶

如果您沒有 AWS 帳戶,請完成下列步驟來建立。

## 若要註冊成為 AWS 帳戶

- 1. 打開[https://portal.aws.amazon.com/billing/註冊。](https://portal.aws.amazon.com/billing/signup)
- 2. 請遵循線上指示進行。

部分註冊程序需接收來電,並在電話鍵盤輸入驗證碼。

當您註冊一個 AWS 帳戶,一個 AWS 帳戶根使用者已建立。根使用者可以存取所有 AWS 服務 和 帳戶中的資源。作為安全最佳實務,請將管理存取權指派給使用者,並且僅使用根使用者來執行[需](https://docs.aws.amazon.com/IAM/latest/UserGuide/id_root-user.html#root-user-tasks) [要根使用者存取權的任務](https://docs.aws.amazon.com/IAM/latest/UserGuide/id_root-user.html#root-user-tasks)。

AWS 註冊過程完成後,會向您發送確認電子郵件。您可以隨時前往 [https://aws.amazon.com/並](https://aws.amazon.com/)選擇 「我的帳戶」,檢視目前的帳戶活動並管理您的帳戶。

## <span id="page-33-2"></span>建立具有管理存取權的使用者

在您註冊一個 AWS 帳戶,保護您的 AWS 帳戶根使用者,啟用 AWS IAM Identity Center,並建立系 統管理使用者,這樣您就不會將 root 使用者用於日常工作。

### 保護您的 AWS 帳戶根使用者

1. 登入 [AWS Management Console](https://console.aws.amazon.com/)通過選擇 Root 用戶並輸入您的帳戶所有者 AWS 帳戶 電子郵件 地址。在下一頁中,輸入您的密碼。

[如需使用 root 使用者登入的說明,請參閱以 root 使用者身分登入](https://docs.aws.amazon.com/signin/latest/userguide/console-sign-in-tutorials.html#introduction-to-root-user-sign-in-tutorial) AWS 登入 使用者指南。

2. 為您的 root 使用者開啟多因素驗證 (MFA)。

如需指示,請參閱為您的MFA裝[置啟用虛擬裝置 AWS 帳戶 使用者指](https://docs.aws.amazon.com/IAM/latest/UserGuide/enable-virt-mfa-for-root.html)南中的 root IAM 使用者 (主 控台)。

## 建立具有管理存取權的使用者

1. 啟用IAM身分識別中心。

如需指示,請參閱[啟用 AWS IAM Identity Center](https://docs.aws.amazon.com/singlesignon/latest/userguide/get-set-up-for-idc.html) 中的 AWS IAM Identity Center 使用者指南。

2. 在IAM身分識別中心中,將管理存取權授與使用者。

若要取得有關使用 IAM Identity Center 目錄 做為身分識別來源,請參閱使用預[設值設定使用者存](https://docs.aws.amazon.com/singlesignon/latest/userguide/quick-start-default-idc.html) [取權 IAM Identity Center 目錄](https://docs.aws.amazon.com/singlesignon/latest/userguide/quick-start-default-idc.html) 中的 AWS IAM Identity Center 使用者指南。

以具有管理存取權的使用者身分登入

• 若要使用您的 IAM Identity Center 使用者登入URL,請使用建立IAM身分識別中心使用者時傳送至 您電子郵件地址的登入資訊。

如需使用IAM身分識別中心使用者登入的說明,請參[閱登入 AWS 存取入口網站](https://docs.aws.amazon.com/signin/latest/userguide/iam-id-center-sign-in-tutorial.html) AWS 登入 使用者 指南。

指派存取權給其他使用者

1. 在 IAM Identity Center 中,建立遵循套用最低權限權限的最佳作法的權限集。

如需指示,請參閱中[的建立權限集](https://docs.aws.amazon.com/singlesignon/latest/userguide/get-started-create-a-permission-set.html)。AWS IAM Identity Center 使用者指南。

2. 將使用者指派至群組,然後對該群組指派單一登入存取權。

如需指示,請參閱[新增群組](https://docs.aws.amazon.com/singlesignon/latest/userguide/addgroups.html) AWS IAM Identity Center 使用者指南。

## <span id="page-35-0"></span>區域與端點

端點URL是 Web 服務的入口點。每個端點都與特定端點相關聯 AWS 區域。請注意 Amazon Personalize 化控制台的默認區域, AWS CLI,以及 Amazon PersonalizeSDKs,因為指定行銷活動的 所有 Amazon Personalize 元件 (資料集、解決方案、行銷活動、事件追蹤器) 都必須在同一個區域中建 立。如需 Amazon Personalize 支援的區域和端點,請參閱[區域和端點。](https://docs.aws.amazon.com/general/latest/gr/rande.html#personalize_region)

# <span id="page-35-1"></span>設定許可

您必須授予使用者、群組或角色的權限,才能與 Amazon Personalize 資源互動。此外,您必須授予 Amazon Personalize 權限,才能存取您在 Amazon Personalize 中建立的資源,並代表您執行任務。

## 若要設定 許可

- 1. 授予您的使用者、群組或角色與 Amazon Personalize 資源互動的權限,並將角色傳遞給 Amazon Personalize。請參閱 [授予使用者存取 Amazon Personalize 權限。](#page-36-0)
- 2. 授予 Amazon Personalize 權限以存取您在 Amazon Personalize 中的資源,以及代表您執行任務 的權限。請參閱 [授予 Amazon Personalize 化訪問您的資源的權限。](#page-38-0)
- 3. 修改您的 Amazon Personalize 服務角色的信任政策,以防止[混淆的副問題。](#page-693-0)如需信任關係原則範 例,請參閱[預防跨服務混淆代理人](#page-693-0)。如需修改角色信任原則的資訊,請參閱[修改角色](https://docs.aws.amazon.com/IAM/latest/UserGuide/id_roles_manage_modify.html)。
- 4. 如果您使用 AWS Key Management Service (AWS KMS) 若要進行加密,您必須授予 Amazon Personalize 和您的 Amazon Personalize IAM 服務角色權限,才能使用您的金鑰。如需詳細資 訊,請參閱[授予亞馬遜個性化許可以使用您的AWS KMS密鑰。](#page-46-0)
- 5. 完成中的使[讓 Amazon Personalize 化訪問 Amazon S3 資源](#page-40-0)用步驟IAM和 Amazon S3 儲存貯體政 策,讓 Amazon Personalize 存取您的 Amazon S3 資源。

## 主題

- [授予使用者存取 Amazon Personalize 權限](#page-36-0)
- [授予 Amazon Personalize 化訪問您的資源的權限](#page-38-0)
- [讓 Amazon Personalize 化訪問 Amazon S3 資源](#page-40-0)
- [授予亞馬遜個性化許可以使用您的AWS KMS密鑰](#page-46-0)
# 授予使用者存取 Amazon Personalize 權限

為了讓您的使用者能夠存取 Amazon Personalize,您必須建立 IAM 政策,以授予存取 Amazon Personalize 資源的權限,並將角色傳遞給 Amazon Personalize。然後在您新增許可到您的使用者、群 組或角色時使用該政策。

為您的使用者建立新的 IAM 政策

建立 IAM 政策,讓 Amazon Personalize 完整存取您的 Amazon Personalize 資源。

若要使用 JSON 政策編輯器來建立政策

- 1. 登入 AWS Management Console,並開啟位於 <https://console.aws.amazon.com/iam/>的 IAM 主 控台。
- 2. 在左側的導覽窗格中,選擇 Policies (政策)。

如果這是您第一次選擇 Policies (政策),將會顯示 Welcome to Managed Policies (歡迎使用受管政 策) 頁面。選擇 Get Started (開始使用)。

- 3. 在頁面頂端,選擇 Create policy (建立政策)。
- 4. 在政策編輯器中,選擇 JSON 選項。
- 5. 輸入下列 JSON 政策文件:

```
{ 
     "Version": "2012-10-17", 
     "Statement": [ 
          { 
               "Effect": "Allow", 
               "Action": [ 
                    "personalize:*" 
               ], 
               "Resource": "*" 
          }, 
          { 
               "Effect": "Allow", 
               "Action": [ 
                    "iam:PassRole" 
               ], 
               "Resource": "*", 
               "Condition": { 
                    "StringEquals": { 
                         "iam:PassedToService": "personalize.amazonaws.com"
```
- } } } ] }
- 6. 選擇 下一步。
	- **a** Note

您可以隨時切換視覺化與 JSON 編輯器選項。不過,如果您進行變更或在視覺化編輯器中 選擇下一步,IAM 就可能會調整您的政策結構,以便針對視覺化編輯器進行最佳化。如需 詳細資訊,請參閱 IAM 使用者指南中的[調整政策結構。](https://docs.aws.amazon.com/IAM/latest/UserGuide/troubleshoot_policies.html#troubleshoot_viseditor-restructure)

- 7. 在 Re view (檢閱並建立) 頁面上,為您正在建立的政策輸入政策。檢視此政策中定義的許可,來 查看您的政策所授予的許可。
- 8. 選擇 Create policy (建立政策) 儲存您的新政策。

若只授予在 Amazon Personalize 執行任務所需的許可,請修改上述政策,只授予在中記錄所需的動 作。如需 Amazon Personalize 動作的完整清單,請參閱[適用於 Amazon Personalize 的動作、資源和](https://docs.aws.amazon.com/service-authorization/latest/reference/list_amazonpersonalize.html) [條件金鑰](https://docs.aws.amazon.com/service-authorization/latest/reference/list_amazonpersonalize.html)。

提供訪問 Amazon Personalize 化

向使用者提供許可時,附加新的 IAM 政策。

若要提供存取權,請新增許可到您的使用者、群組或角色:

• AWS IAM Identity Center 中的使用者和群組:

建立許可集合。請遵循《AWS IAM Identity Center 使用者指南》的[建立許可集合中](https://docs.aws.amazon.com/singlesignon/latest/userguide/howtocreatepermissionset.html)的指示。

• 透過身分提供者在 IAM 中管理的使用者:

建立聯合身分的角色。請遵循《IAM 使用者指南》的[為第三方身分提供者 \(聯合\) 建立角色](https://docs.aws.amazon.com/IAM/latest/UserGuide/id_roles_create_for-idp.html)中的指 示。

- IAM 使用者:
	- 建立您的使用者可擔任的角色。請遵循《IAM 使用者指南》的[為 IAM 使用者建立角色中](https://docs.aws.amazon.com/IAM/latest/UserGuide/id_roles_create_for-user.html)的指示。
	- (不建議) 將政策直接連接至使用者,或將使用者新增至使用者群組。請遵循《IAM 使用者指 南》的[新增許可到使用者 \(主控台\)](https://docs.aws.amazon.com/IAM/latest/UserGuide/id_users_change-permissions.html#users_change_permissions-add-console)中的指示。

# <span id="page-38-1"></span>授予 Amazon Personalize 化訪問您的資源的權限

若要授予 Amazon Personalize 存取資源的權限,您必須建立一個IAM政策,讓 Amazon Personalize 完整存取您的 Amazon Personalize 資源。或者您可以使用 AWS 受管理 的AmazonPersonalizeFullAccess策略。 AmazonPersonalizeFullAccess提供的權限多於必 要的權限。我們建議您建立僅授與必要權限的新IAM政策。如需受管政策的詳細資訊,請參閱 [AWS 受](#page-695-0) [管政策](#page-695-0)。

建立政策之後,您可以為 Amazon Personalize 建立IAM角色,並將新政策附加到該政策。

## 主題

- [為 Amazon Personalize 化創建新IAM政策](#page-38-0)
- [為 Amazon Personalize 化創建IAM角色](#page-39-0)

## <span id="page-38-0"></span>為 Amazon Personalize 化創建新IAM政策

建立可讓 Amazon Personalize 完整存取您的 Amazon Personalize 資源的IAM政策。

## 使用JSON策略編輯器建立策略

- 1. 登入 AWS Management Console 並在打開IAM控制台[https://console.aws.amazon.com/iam/。](https://console.aws.amazon.com/iam/)
- 2. 在左側的導覽窗格中,選擇 Policies (政策)。

如果這是您第一次選擇 Policies (政策),將會顯示 Welcome to Managed Policies (歡迎使用受管政 策) 頁面。選擇 Get Started (開始使用)。

- 3. 在頁面頂端,選擇 Create policy (建立政策)。
- 4. 在 [原則編輯器] 區段中,選擇JSON選項。
- 5. 輸入以下JSON政策文件:

```
{ 
      "Version": "2012-10-17", 
      "Statement": [ 
           { 
               "Effect": "Allow", 
               "Action": [ 
                     "personalize:*" 
               ], 
                "Resource": "*" 
           }
```
}

6. 選擇 Next (下一步)。

 $\mathbf{I}$ 

### **a** Note

您可以隨時在視覺和JSON編輯器選項之間切換。不過,如果您在視覺化編輯器中進行變 更或選擇 [下一步],IAM可能會重新架構您的原則,以針對視覺化編輯器最佳化它。如需 詳細資訊,請參閱《IAM使用指南》中的[「策略重新架構](https://docs.aws.amazon.com/IAM/latest/UserGuide/troubleshoot_policies.html#troubleshoot_viseditor-restructure)」。

- 7. 在檢視與建立頁面上,為您在建立的政策輸入政策名稱與描述 (選用)。檢視此政策中定義的許可, 來查看您的政策所授予的許可。
- 8. 選擇 Create policy (建立政策) 儲存您的新政策。

## <span id="page-39-0"></span>為 Amazon Personalize 化創建IAM角色

要使用 Amazon Personalize 化,您必須創建一個 AWS Identity and Access Management Amazon Personalize 化的服務角色。服務角色是服務假定代表您執行動作的[IAM角](https://docs.aws.amazon.com/IAM/latest/UserGuide/id_roles.html)色。IAM管理員可以從中建 立、修改和刪除服務角色IAM。如需詳細資訊,請參[閱建立角色以委派權限給 AWS 服務](https://docs.aws.amazon.com/IAM/latest/UserGuide/id_roles_create_for-service.html) (在 IAM 使用 者指南中) 建立 Amazon Personalize 的服務角色後,請[其他服務角色權限視](#page-40-0)需要授予中列出的其他角 色許可。

若要建立 Amazon Personalize (IAM主控台) 的服務角色

- 1. 登入 AWS Management Console 並在打開IAM控制台[https://console.aws.amazon.com/iam/。](https://console.aws.amazon.com/iam/)
- 2. 在IAM主控台的導覽窗格中,選擇 [角色],然後選擇 [建立角色]。
- 3. 針對信任的實體類型,選擇 AWS 服務.
- 4. 對於服務或使用案例,請選擇 Amazon Personalize,然後選擇 Personalize 使用案例。
- 5. 選擇 Next (下一步)。
- 6. 選擇您在上一個程序中建立的策略。
- 7. (選用) 設[定許可界限](https://docs.aws.amazon.com/IAM/latest/UserGuide/access_policies_boundaries.html)。這是進階功能,可用於服務角色,而不是服務連結的角色。
	- a. 開啟 [設定權限界限] 區段,然後選擇 [使用權限界限] 控制最大角色權限。

IAM包括一個列表 AWS 帳戶中的受管理和客戶管理政策。

b. 選取用於許可界限的政策。

- 8. 選擇 Next (下一步)。
- 9. 輸入角色名稱或角色名稱尾碼,以協助您識別角色的用途。

### **A** Important

命名角色時,請注意下列事項:

• 角色名稱在您的中必須是唯一的 AWS 帳戶,並且不能通過案例製成唯一的。

例如,請勿建立同時命名為**PRODROLE**和的角色**prodrole**。當角色名稱用於策略中或 作為一部分時ARN,角色名稱會區分大小寫,但是當主控台中的客戶 (例如在登入程序 期間) 顯示角色名稱時,角色名稱不區分大小寫。

- 您無法在建立角色之後編輯該角色的名稱,因為其他實體可能會參照該角色。
- 10. (選擇性) 在說明中,輸入角色的說明。
- 11. (選擇性) 若要編輯角色的使用案例和權限,請在步驟 1:選取信任的實體或步驟 2:新增權限區段 中,選擇編輯。
- 12. (選擇性) 若要協助識別、組織或搜尋角色,請將標籤新增為鍵值配對。若要取得有關在中使用標籤 的更多資訊IAM,請參閱《使IAM用指南》中的[標記IAM資源](https://docs.aws.amazon.com/IAM/latest/UserGuide/id_tags.html)
- 13. 檢閱角色,然後選擇 Create role (建立角色)。

在您為 Amazon Personalize 建立角色之後,您就可以準備授與其[存取您的 Amazon S3 儲存貯體和](#page-40-1)[任](#page-46-0) [何儲存貯](#page-46-0)[體 AWS KMS 鑰匙](#page-40-1)。

### <span id="page-40-0"></span>其他服務角色權限

建立角色並授予其在 Amazon Personalize 中存取資源的權限後,請執行下列動作:

- 1. 修改您的 Amazon Personalize 服務角色的信任政策,以防[止混淆的副問題](#page-693-0)。如需信任關係原則範 例,請參[閱預防跨服務混淆代理人](#page-693-0)。如需修改角色信任原則的資訊,請參[閱修改角色](https://docs.aws.amazon.com/IAM/latest/UserGuide/id_roles_manage_modify.html)。
- 2. 如果您使用 AWS Key Management Service (AWS KMS) 若要進行加密, 您必須授予 Amazon Personalize 和您的 Amazon Personalize IAM 服務角色權限,才能使用您的金鑰。如需詳細資訊, 請參[閱授予亞馬遜個性化許可以使用您的AWS KMS密鑰](#page-46-0)。

# <span id="page-40-1"></span>讓 Amazon Personalize 化訪問 Amazon S3 資源

若要讓 Amazon Personalize 存取您的 Amazon S3 儲存貯體,請執行以下操作:

- 1. 如果您還沒有,請按照中的步驟設[設定許可](#page-35-0)定許可,以便 Amazon Personalize 可以代表您存取 Amazon Personalize 中的資源。
- 2. 將政策附加到 Amazon Personalize 服務角色 (請參閱[為 Amazon Personalize 化創建IAM角色\)](#page-39-0), 以便存取您的 Amazon S3 儲存貯體。如需詳細資訊,請參閱[將 Amazon S3 政策附加到您的](#page-41-0) [Amazon Personalize 化服務角色](#page-41-0)。
- 3. 將儲存貯體政策附加到包含您的資料檔案的 Amazon S3 儲存貯體,以便 Amazon Personalize 可 以存取它們。如需詳細資訊,請參閱[將 Amazon Personalize 化訪問政策附加到您的 Amazon S3](#page-44-0)  [存儲桶](#page-44-0)。
- 4. 如果您使用 AWS Key Management Service (AWS KMS) 進行加密,則必須授予 Amazon Personalize 和您的 Amazon Personalize IAM 服務角色權限,才能使用金鑰。如需詳細資訊,請 參閱[授予亞馬遜個性化許可以使用您的AWS KMS密鑰。](#page-46-0)

### **a** Note

由於 Amazon Personalize 化不與之通信 AWS VPCs,Amazon Personalize 化無法與僅允許 訪問的 Amazon S3 VPC 存儲桶進行交互。

## 主題

- [將 Amazon S3 政策附加到您的 Amazon Personalize 化服務角色](#page-41-0)
- [將 Amazon Personalize 化訪問政策附加到您的 Amazon S3 存儲桶](#page-44-0)

<span id="page-41-0"></span>將 Amazon S3 政策附加到您的 Amazon Personalize 化服務角色

若要將 Amazon S3 政策附加到您的 Amazon Personalize 角色,請執行以下操作:

- 1. 登入IAM主控台 ([https://console.aws.amazon.com/iam/\)](https://console.aws.amazon.com/iam/)。
- 2. 在導覽窗格中,選擇 Policies (政策),並選擇 Create policy (建立政策)。
- 3. 選擇標JSON籤,然後按如下方式更新策略。用您的儲存貯體名稱取代 amzn-s3-demobucket。您可以針對資料集匯入工作或資料刪除工作使用下列原則。如果您使用批次工作流程或 建立資料集匯出任務,Amazon Personalize 需要其他許可。請參閱 [批次工作流程的服務角色原則](#page-42-0) 或 [用於匯出資料集的 Amazon S3 儲存貯體政策。](#page-45-0)

"Version": "2012-10-17",

{

```
 "Id": "PersonalizeS3BucketAccessPolicy", 
     "Statement": [ 
         { 
              "Sid": "PersonalizeS3BucketAccessPolicy", 
              "Effect": "Allow", 
              "Action": [ 
                  "s3:GetObject", 
                  "s3:ListBucket" 
              ], 
              "Resource": [ 
                  "arn:aws:s3:::amzn-s3-demo-bucket", 
                  "arn:aws:s3:::amzn-s3-demo-bucket/*" 
 ] 
         } 
     ]
}
```
4. 選擇下一步:標籤。選擇性地新增任何標記,然後選擇「複

- 5. 為策略命名。
- 6. (選擇性) 在說明中,輸入描述此原則的簡短句子,例如 **Allow Amazon Personalize to access its Amazon S3 bucket.**
- 7. 選擇 建立政策。
- 8. 在導覽窗格中,選擇「角色」,然後選擇您為 Amazon Personalize 建立的角色。請參閱 [為](#page-39-0)  [Amazon Personalize 化創建IAM角色。](#page-39-0)
- 9. 針對 [權限],選擇 [附加原則]
- 10. 若要在清單中顯示政策,請在 Filter policies (篩選政策) 篩選條件方塊中輸入政策名稱的一部分。
- 11. 選擇您先前在此程序中建立的原則旁邊的核取方塊。
- 12. 選擇連接政策。

在您的角色準備好與 Amazon Personalize 搭配使用之前,您還必須將儲存貯體政策附加到包含 您資料的 Amazon S3 儲存貯體。請參閱 [將 Amazon Personalize 化訪問政策附加到您的 Amazon](#page-44-0)  [S3 存儲桶。](#page-44-0)

<span id="page-42-0"></span>批次工作流程的服務角色原則

若要完成批次工作,Amazon Personalize 需要存取和新增檔案至 Amazon S3 儲存貯體的權限。請依 照上述步驟將下列政策附加到您的 Amazon Personalize 角色。用您的儲存貯體名稱取代 amzn-s3 demo-bucket。如需批次工作流程的詳細資訊,請參[閱取得批次項目建議](#page-425-0)[或取得批次使用者區段](#page-444-0)。

```
{ 
     "Version": "2012-10-17", 
     "Id": "PersonalizeS3BucketAccessPolicy", 
     "Statement": [ 
          { 
               "Sid": "PersonalizeS3BucketAccessPolicy", 
               "Effect": "Allow", 
               "Action": [ 
                   "s3:GetObject", 
                   "s3:ListBucket", 
                   "s3:PutObject" 
               ], 
               "Resource": [ 
                   "arn:aws:s3:::amzn-s3-demo-bucket", 
                   "arn:aws:s3:::amzn-s3-demo-bucket/*" 
               ] 
          } 
    \mathbf{I}}
```
## 匯出資料集的服務角色原則

若要匯出資料集,您的 Amazon Personalize 服務角色需要在 Amazon S3 儲存貯體上使 用PutObject和ListBucket動作的權限。下列範例政策授予 Amazon Personalize PutObject 和ListBucket許可。以儲存貯體amzn-s3-demo-bucket的名稱取代,並將政策附加到 Amazon Personalize 的服務角色。如需有關將原則附加至服務角色的資訊,請參閱[將 Amazon S3 政策附加到](#page-41-0) [您的 Amazon Personalize 化服務角色。](#page-41-0)

```
{ 
     "Version": "2012-10-17", 
     "Id": "PersonalizeS3BucketAccessPolicy", 
     "Statement": [ 
          { 
              "Sid": "PersonalizeS3BucketAccessPolicy", 
              "Effect": "Allow", 
              "Action": [ 
                   "s3:PutObject", 
                   "s3:ListBucket" 
              ], 
              "Resource": [ 
                   "arn:aws:s3:::amzn-s3-demo-bucket", 
                   "arn:aws:s3:::amzn-s3-demo-bucket/*"
```
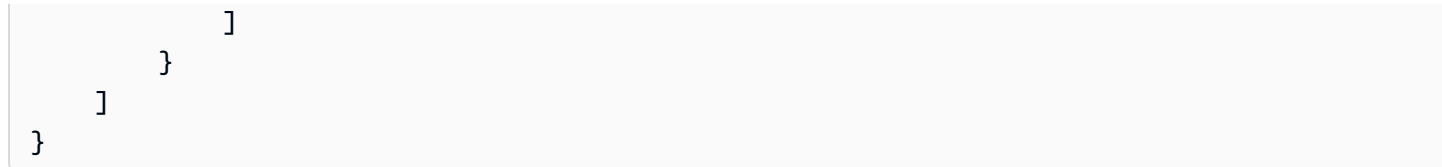

## <span id="page-44-0"></span>將 Amazon Personalize 化訪問政策附加到您的 Amazon S3 存儲桶

Amazon Personalize 化需要訪問 S3 存儲桶的權限。您可以針對資料集匯入工作或資料刪除工作使用 下列原則。用您的儲存貯體名稱取代 amzn-s3-demo-bucket。如需批次工作流程,請參[閱用於批次](#page-44-1) [工作流程的 Amazon S3 儲存貯體。](#page-44-1)

如需 Amazon S3 儲存貯體政策的詳細資訊,請參閱[如何新增 S3 儲存貯體政策?](https://docs.aws.amazon.com/AmazonS3/latest/user-guide/add-bucket-policy.html) 。

```
{ 
     "Version": "2012-10-17", 
     "Id": "PersonalizeS3BucketAccessPolicy", 
     "Statement": [ 
          { 
               "Sid": "PersonalizeS3BucketAccessPolicy", 
               "Effect": "Allow", 
               "Principal": { 
                   "Service": "personalize.amazonaws.com" 
               }, 
               "Action": [ 
                   "s3:GetObject", 
                   "s3:ListBucket" 
               ], 
               "Resource": [ 
                   "arn:aws:s3:::amzn-s3-demo-bucket", 
                   "arn:aws:s3:::amzn-s3-demo-bucket/*" 
               ] 
          } 
    \mathbf{I}}
```
<span id="page-44-1"></span>用於批次工作流程的 Amazon S3 儲存貯體

對於批次工作流程,Amazon Personalize 需要存取和新增檔案至 Amazon S3 儲存貯體的權限。將下 列政策連接至您的儲存貯體。用您的儲存貯體名稱取代 amzn-s3-demo-bucket。

如需將 Amazon S3 儲存貯體政策新增至儲存貯體的詳細資訊,請參閱[如何新增 S3 儲存貯體政策?](https://docs.aws.amazon.com/AmazonS3/latest/user-guide/add-bucket-policy.html) 。 如需批次工作流程的詳細資訊,請參閱[取得批次項目建議](#page-425-0)或[取得批次使用者區段](#page-444-0)。

```
{ 
     "Version": "2012-10-17", 
     "Id": "PersonalizeS3BucketAccessPolicy", 
     "Statement": [ 
         { 
              "Sid": "PersonalizeS3BucketAccessPolicy", 
              "Effect": "Allow", 
              "Principal": { 
                   "Service": "personalize.amazonaws.com" 
              }, 
              "Action": [ 
                  "s3:GetObject", 
                  "s3:ListBucket", 
                  "s3:PutObject" 
              ], 
              "Resource": [ 
                  "arn:aws:s3:::amzn-s3-demo-bucket", 
                  "arn:aws:s3:::amzn-s3-demo-bucket/*" 
 ] 
         } 
     ]
}
```
<span id="page-45-0"></span>用於匯出資料集的 Amazon S3 儲存貯體政策

若要匯出資料集,Amazon Personalize 需要在 Amazon S3 儲存貯體上使 用PutObject和ListBucket動作的權限。下列範例政策授予 Amazon Personalize 原 則PutObject和ListBucket許可。以儲存貯體的名稱取代amzn-s3-demo-bucket,並將政策附加 至儲存貯體。如需將 Amazon S3 儲存貯體政策新增至儲存貯體的相關資訊,請參閱[如何新增 S3 儲存](https://docs.aws.amazon.com/AmazonS3/latest/user-guide/add-bucket-policy.html) [貯體政策?](https://docs.aws.amazon.com/AmazonS3/latest/user-guide/add-bucket-policy.html) 在 Amazon 簡單存儲服務用戶指南。

```
{ 
     "Version": "2012-10-17", 
     "Id": "PersonalizeS3BucketAccessPolicy", 
     "Statement": [ 
          { 
              "Sid": "PersonalizeS3BucketAccessPolicy", 
              "Effect": "Allow", 
              "Principal": { 
                   "Service": "personalize.amazonaws.com" 
              }, 
              "Action": [
```

```
 "s3:PutObject", 
                     "s3:ListBucket" 
                ], 
                "Resource": [ 
                     "arn:aws:s3:::amzn-s3-demo-bucket", 
                     "arn:aws:s3:::amzn-s3-demo-bucket/*" 
                ] 
           } 
     \mathbf{I}}
```
# <span id="page-46-0"></span>授予亞馬遜個性化許可以使用您的AWS KMS密鑰

如果您在使用 Amazon 個人化主控台或 API 時指定 AWS Key Management Service (AWS KMS) 金 鑰,或使用AWS KMS金鑰加密 Amazon S3 儲存貯體,則必須授予 Amazon 個人化使用金鑰的權限。 若要授予許可,連接到服務角色的AWS KMS金鑰政策和 IAM 政策必須授予 Amazon Personalize 權限 才能使用金鑰。這適用於在亞馬遜個性化中創建以下內容。

- 資料集群組
- 資料集匯入工作 (只有AWS KMS金鑰原則必須授與權限)
- 資料集匯出工作
- 批次推論工作
- 批次區段工作
- 測量結果屬性

您的AWS KMS金鑰政策和 IAM 政策必須授予下列動作的許可:

- 解密
- GenerateDataKey
- DescribeKey
- CreateGrant ( 僅在密鑰策略中需要 )
- ListGrants

建立資源後撤銷AWS KMS金鑰權限可能會導致建立篩選器或取得建議時發生問題。如需有關AWS KMS原則的詳細資訊,請參閱AWS Key Management Service開發人員指南[中的使用 AWS KMS 中的](https://docs.aws.amazon.com/kms/latest/developerguide/key-policies.html) [金鑰原則](https://docs.aws.amazon.com/kms/latest/developerguide/key-policies.html)。如需建立 IAM 政策的相關資訊,請參閱 [IAM 使用者指南中的建立 IAM 政策。](https://docs.aws.amazon.com/IAM/latest/UserGuide/access_policies_create.html)如需將 IAM 政策附加到角色的相關資訊,請參閱 [IAM 使用者指南中的新增和移除 IAM 身分許可](https://docs.aws.amazon.com/IAM/latest/UserGuide/access_policies_manage-attach-detach.html)。

主題

- [關鍵政策範例](#page-47-0)
- [IAM 政策範例](#page-47-1)

### <span id="page-47-0"></span>關鍵政策範例

以下關鍵政策範例授予 Amazon 個人化和您的角色之前 Amazon 個人化作業的最低許可。 如果您在建立資料集群組時指定金鑰,而且想要從資料集匯出資料,您的金鑰原則必須包 含GenerateDataKeyWithoutPlaintext動作。

```
{ 
   "Version": "2012-10-17", 
   "Id": "key-policy-123", 
   "Statement": [ 
     { 
        "Sid": "Allow use of the key", 
        "Effect": "Allow", 
       "Principal": { 
          "AWS": "arn:aws:iam::<account-id>:role/<personalize-role-name>", 
          "Service": "personalize.amazonaws.com" 
       }, 
       "Action": [ 
                   "kms:Decrypt", 
                   "kms:GenerateDataKey", 
                   "kms:DescribeKey", 
                   "kms:CreateGrant", 
                   "kms:ListGrants" 
              ], 
        "Resource": "*" 
     } 
   ]
}
```
## <span id="page-47-1"></span>IAM 政策範例

下列 IAM 政策範例授予角色先前 Amazon 個人化作業所需的最低AWS KMS許可。對於資料集匯入工 作,只有AWS KMS金鑰原則需要授與權限。

```
{ 
      "Version": "2012-10-17", 
      "Statement": [ 
           { 
                "Effect": "Allow", 
                "Action": [ 
                     "kms:Decrypt", 
                     "kms:GenerateDataKey", 
                     "kms:DescribeKey", 
                     "kms:ListGrants" 
                ], 
                "Resource": "*" 
           } 
     \mathbf{I}}
```
# 正在設定 AWS CLI

所以此 AWS Command Line Interface (AWS CLI) 是用於管理的統一開發人員工具 AWS 服務,包括 Amazon Personalize 化。建議您安裝它。

- 1. 若要安裝 AWS CLI,按照[安裝中的說明進行操作 AWS Command Line Interface](https://docs.aws.amazon.com/cli/latest/userguide/installing.html) 中的 AWS Command Line Interface 介面使用者指南。
- 2. 若要設定 AWS CLI 並設定設定檔以呼叫 AWS CLI,按照[配置中的說明進行操作 AWS CLI](https://docs.aws.amazon.com/cli/latest/userguide/cli-chap-getting-started.html) 中的 AWS Command Line Interface 使用者指南。
- 3. 若要確認 AWS CLI 配置文件配置正確,運行以下命令。

aws configure --profile default

如果已正確設定設定檔,則您看到的輸出將如下所示。

```
AWS Access Key ID [****************52FQ]: 
AWS Secret Access Key [****************xgyZ]: 
Default region name [us-west-2]: 
Default output format [json]:
```
4. 若要驗證 AWS CLI 配置為與 Amazon Personalize 化一起使用,運行以下命令。

```
aws personalize help
```
## 以及

aws personalize-runtime help

以及

aws personalize-events help

如果 AWS CLI 配置正確,您將看到支持的列表 AWS CLI Amazon Personalize 化,Amazon Personalize 化運行時和 Amazon Personalize 化事件的命令。

如果您設定 AWS CLI 它不識別 Amazon Personalize 化的命令,更新 AWS CLI。 若要更新 AWS CLI,執行下列命令。

```
pip3 install awscli --upgrade --user
```
如需詳細資訊,請參閱[安裝 AWS CLI 使用點子。](https://docs.aws.amazon.com/cli/latest/userguide/cli-chap-install.html#install-tool-pip)

# 正在設定 AWS SDKs

下載並安裝 AWS SDKs您想要使用的。本指南提供了有SDK關 Python(肉毒桿菌 3),SDKJava 2.x 和 SDK v3 的示例。 JavaScript 有關其他的信息 AWS SDKs,請參閱 [Amazon Web Services 的工](https://aws.amazon.com/tools/) [具](https://aws.amazon.com/tools/)。如需有關設定「Amplify」的資訊,請參閱 [AWS Amplify。](https://aws-amplify.github.io/docs/js/start)

• [AWS SDK for Python \(Boto3\)](https://boto3.amazonaws.com/v1/documentation/api/latest/index.html)

若要安裝SDK適用於 Python (Boto3),請依照 Boto3 文件中的[快速入門指](https://boto3.amazonaws.com/v1/documentation/api/latest/guide/quickstart.html)示進行。

• [SDK對於爪哇 2.x](https://docs.aws.amazon.com/sdk-for-java/latest/developer-guide/)

若要瞭解SDK如何設定 Java 2.x 版的相關資訊,請參閱[中SDK的 Java 2.x 入門主](https://docs.aws.amazon.com/sdk-for-java/latest/developer-guide/get-started.html)題 AWS SDK for Java 2.x 開發人員指南。

如需 Amazon Personalize 的程式碼範例,請參閱 [Amazon Personalize Java 程式碼範例](https://github.com/awsdocs/aws-doc-sdk-examples/tree/main/javav2/example_code/personalize) [AWS SDK](https://github.com/awsdocs/aws-doc-sdk-examples) [實例](https://github.com/awsdocs/aws-doc-sdk-examples)存儲庫。

• [AWS SDK for JavaScript V3](https://docs.aws.amazon.com/sdk-for-javascript/v3/developer-guide/)

若要瞭解如何設SDK定 JavaScript v3,請參閱開[始使用 AWS SDK for JavaScript](https://docs.aws.amazon.com/sdk-for-javascript/v3/developer-guide/getting-started.html)主題中的 AWS SDK for JavaScript 開發人員指南。

有關 Amazon Personalize 化的代碼示例,請參閱中[針SDK對 JavaScript v3 的 Amazon Personalize](https://github.com/awsdocs/aws-doc-sdk-examples/tree/main/javascriptv3/example_code/personalize) [化代碼示例](https://github.com/awsdocs/aws-doc-sdk-examples/tree/main/javascriptv3/example_code/personalize) [AWS SDK實例存](https://github.com/awsdocs/aws-doc-sdk-examples)儲庫。

# 入門教學課程

以下各節可協助您透過 Amazon Personalize 主控台開始使用 Amazon Personalize: AWS CLI和 AWS SDKs。該教程使用歷史數據,該數據包括來自 600 個用戶的 9,700 部電影的 100,000 部電影評 分。

若要簡化自學課程:

- 我們使用一個小的數據集。這可能會對資源產生的任何指標產生負面影響。這些教學課程是 Amazon Personalize 工作流程的簡介,不一定會產生效能最高的模型。
- 我們只創建一個項目交互數據集,並依賴於一個事實,即用戶看到了一個電影,而不是他們對電影的 評價。這樣可以簡化訓練資料的準備。
- 我們不記錄即時使用者互動事件。如需擷取使用者事件的相關資訊,請參閱[記錄即時事件以影響建](#page-483-0) [議](#page-483-0)。

您可以選擇開始使用「網域」資料集群組或「自訂」資料集群組:

- 網域資料集群組會根據您的網域,提供針對不同使用案例進行最佳化的資源。若要開始建立網域資料 集群組,請完成中的教學課程,[入門先決條件](#page-51-0)然後完成中的教學課程[開始使用網域資料集群組](#page-54-0)。
- 自訂資料集群組可讓您僅建立和設定自訂資源。若要開始使用自訂資源和[用戶個性化-v2 配方方](#page-140-0)法為 使用者提供個人化影片推薦,請完成中的教學課程,[入門先決條件](#page-51-0)然後啟動中的教學課程[開始使用自](#page-86-0) [訂資料集群組](#page-86-0)。

完成入門練習後,若要避免產生不必要的費用,請[刪除](#page-525-0)您建立的資源。如需詳細資訊,請參閱刪除 [Amazon Personalize 化資源的要求](#page-525-0)。

### 主題

- [入門先決條件](#page-51-0)
- [開始使用網域資料集群組](#page-54-0)
- [開始使用自訂資料集群組](#page-86-0)

# <span id="page-51-0"></span>入門先決條件

以下步驟是入門練習的先決條件。

- 1. 設定許可,讓 Amazon Personalize 可以代表您存取您的資源。這包括為 Amazon Personalize 建 立服務角色,並透過IAM政策授予其 Amazon Personalize 資源的存取權。如需詳細資訊,請參 閱[授予 Amazon Personalize 化訪問您的資源的權限。](#page-38-1)
- 2. 準備您的訓練資料並將資料上傳到 Amazon S3 儲存貯體:
	- 如需網域資料集群組自學課程,請參閱 [建立訓練資料 \(網域資料集群組\)](#page-52-0)
	- 如需自訂資料集群組自學課程,請參閱 [建立訓練資料 \(自訂資料集群組\)](#page-53-0)
- 3. 如中所述,授予您的 Amazon Personalize 服務角色存取 Amazon S3 資源的權限讓 Amazon [Personalize 化訪問 Amazon S3 資源。](#page-40-1)

## <span id="page-52-0"></span>建立訓練資料 (網域資料集群組)

若要建立訓練資料,請下載、修改影片分級資料,並將其儲存到 Amazon Simple Storage Service (Amazon S3) 儲存貯體。然後授予 Amazon Personalize 化權限,以便從存儲桶中讀取。

### 若要建立訓練資料

- 1. 下載並解壓縮電影評級 zip 文件,[ml-latest-small.zip](http://files.grouplens.org/datasets/movielens/ml-latest-small.zip) [MovieLens](https://grouplens.org/datasets/movielens)下推薦用於教育和發展(F. 麥克 斯韋爾·哈珀和約瑟夫·康斯坦 2015 年。 數 MovieLens 據集:歷史和背景。 ACM交互式智能系統 (TII)上的交易 5,4:19:19:https://doi.org/10.1145/2827872)。
- 2. 開啟 ratings.csv 檔案。此檔案包含此自學課程的互動資料。
	- a. 刪除 rating 欄。
	- b. 將userId和movieId欄ITEM\_ID分別重新命名為USER\_ID和。
	- c. 添加一個 EVENT \_ TYPE 列設置每個記錄的值watch。如果您使用的是 Microsoft Excel, 則可以輸入欄watch中的第一個儲存格,然後按兩下儲存格右下角來TYPE為每筆記錄設定 EVENT \_。您的標題應該是以下內容:

### **USER\_ID,ITEM\_ID,TIMESTAMP,EVENT\_TYPE**

這些欄必須完全如圖所示,Amazon Personalize 才能辨識資料。數據的前幾行應如下所示:

```
USER_ID,ITEM_ID,TIMESTAMP,EVENT_TYPE
1,1,964982703,watch
1,3,964981247,watch
1,6,964982224,watch
1,47,964983815,watch
1,50,964982931,watch
```
.... ....

儲存 ratings.csv 檔案。

- 3. 上傳ratings.csv到您的 Amazon S3 存儲桶。如需詳細資訊,請參閱 Amazon 簡單儲存服[務使](https://docs.aws.amazon.com/AmazonS3/latest/user-guide/upload-objects.html) [用者指南中的使用拖放方式上傳檔案和資料夾](https://docs.aws.amazon.com/AmazonS3/latest/user-guide/upload-objects.html)。
- 4. 授予 Amazon Personalize 化讀取存儲桶中的數據的權限。如需詳細資訊,請參閱[讓 Amazon](#page-40-1)  [Personalize 化訪問 Amazon S3 資源。](#page-40-1)

# <span id="page-53-0"></span>建立訓練資料 (自訂資料集群組)

若要建立訓練資料,請下載、修改影片分級資料,並將其儲存到 Amazon Simple Storage Service (Amazon S3) 儲存貯體。然後授予 Amazon Personalize 化權限,以便從存儲桶中讀取。

- 1. 下載並解壓縮電影評級 zip 文件,[ml-latest-small.zip](http://files.grouplens.org/datasets/movielens/ml-latest-small.zip) [MovieLens](https://grouplens.org/datasets/movielens)下推薦用於教育和發展(F. 麥克 斯韋爾·哈珀和約瑟夫·康斯坦 2015 年。 數 MovieLens 據集:歷史和背景。 ACM交互式智能系統 (TII)上的交易 5,4:19:19:https://doi.org/10.1145/2827872)。
- 2. 開啟 ratings.csv 檔案。此檔案包含此自學課程的互動資料。
	- a. 刪除 rating 欄。
	- b. 將標頭取代為下列內容:

### **USER\_ID,ITEM\_ID,TIMESTAMP**

這些標頭必須完全如圖所示,Amazon Personalize 才能辨識資料。

儲存 ratings.csv 檔案。

- 3. 上傳ratings.csv到您的 Amazon S3 存儲桶。如需詳細資訊,請參閱 Amazon 簡單儲存服[務使](https://docs.aws.amazon.com/AmazonS3/latest/user-guide/upload-objects.html) [用者指南中的使用拖放方式上傳檔案和資料夾](https://docs.aws.amazon.com/AmazonS3/latest/user-guide/upload-objects.html)。
- 4. 授予 Amazon Personalize 化讀取存儲桶中的數據的權限。如需詳細資訊,請參閱[讓 Amazon](#page-40-1)  [Personalize 化訪問 Amazon S3 資源。](#page-40-1)

# <span id="page-54-0"></span>開始使用網域資料集群組

在此入門教學課程中,您會為 VIDEO\_ON\_DEMAND 網域建立網域資料集群組、從 CSV 檔案匯入互 動資料,並建立具有最佳選擇的建議程式使用案例。然後,您可以使用推薦程序為用戶獲取個性化的電 影推薦。本教程使用歷史數據,該數據包括來自 600 個用戶的 9,700 部電影的 100,000 個電影評級。

若要開始,請完成,[入門先決條件](#page-51-0)然後根據您要如何建立 Amazon Personalize 資源,請繼續執行[開始](#page-54-1) [使用網域資料集群組 \(主控台\)](#page-54-1)[開始使用網域資料集群組 \(SDK適用於 Python \(Boto3\)\)](#page-73-0)[開始使用網域資料](#page-64-0) [集群組 \(適用於 Java 2.x 的 SDK\)、](#page-64-0)、或[開始使用網域資料集群組 \(SDK適用於 JavaScript v3\)。](#page-78-0)

完成入門練習後,若要避免產生不必要的費用,請刪除您建立的資源。如需更多詳細資訊,請參閱 <del>刪</del> [除 Amazon Personalize 化資源的要求。](#page-525-0)

### 主題

- [開始使用網域資料集群組 \(主控台\)](#page-54-1)
- [開始使用網域資料集群組 \(適用於 Java 2.x 的 SDK\)](#page-64-0)
- [開始使用網域資料集群組 \(SDK適用於 Python \(Boto3\)\)](#page-73-0)
- [開始使用網域資料集群組 \(SDK適用於 JavaScript v3\)](#page-78-0)

## <span id="page-54-1"></span>開始使用網域資料集群組 (主控台)

在本練習中,您會使用 Amazon Personalize 主控台建立網域資料集群組,以及為指定使用者傳回電影 推薦的建議程式。

開始本練習之前,請先檢閱[入門先決條件](#page-51-0)。

完成入門練習後,若要避免產生不必要的費用,請[刪除](#page-525-0)您建立的資源。如需詳細資訊,請參閱刪除 [Amazon Personalize 化資源的要求](#page-525-0)。

### 步驟 1:建立網域資料集群組

在此程序中,您要為 \_ON\_ 網域建立 Domain 資料集群組、使用 VIDEO \_ON\_ DEMAND 網域的預設 結構描述建立 VIDEO I DEMAND tem 互動資料集,然後匯入您在其中建立的項目互動資料[。建立訓練](#page-52-0) [資料 \(網域資料集群組\)](#page-52-0)

### 若要建立網域資料集群組

1. 在[https://console.aws.amazon.com/personalize/家中](https://console.aws.amazon.com/personalize/home)打開 Amazon Personalize 化控制台並登錄到 您的帳戶。

- 2. 在導覽窗格中,選擇 [建立資料集群組]。
- 3. 在資料集群組詳細資料中,指定資料集群組的名稱。
- 4. 針對 [網域],選擇 [視訊隨選]。您選擇的網域會決定匯入資料時使用的預設結構描述。它也會決定 推薦人可使用哪些使用案例。您的畫面如下所示。

Amazon Personalize > Create dataset group

# Create dataset group Info

A dataset group is a container for Amazon Personalize resources, including datasets, domain recommenders, and custom resources.

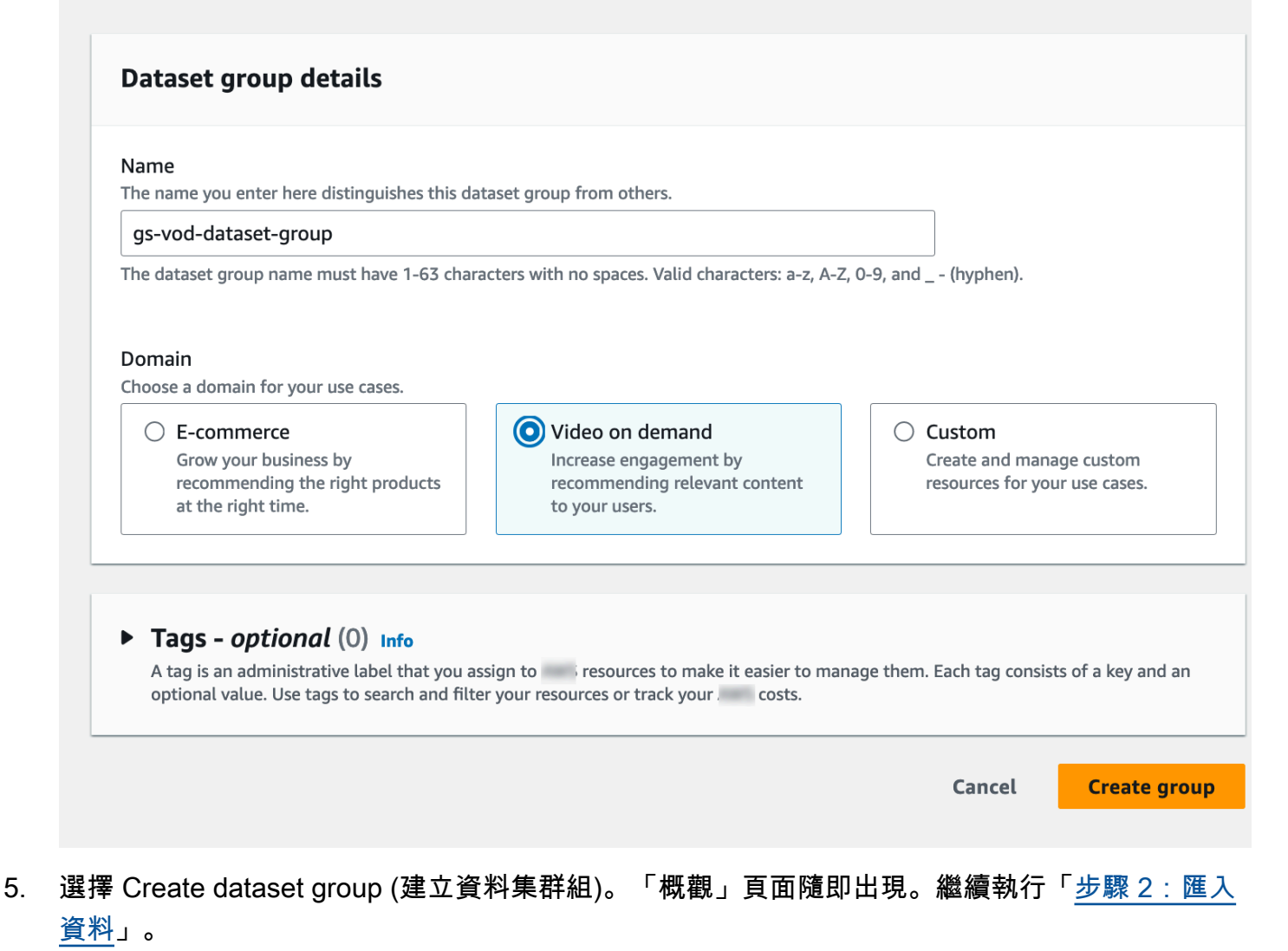

### <span id="page-55-0"></span>步驟 2:匯入資料

在此程序中,您會建立具有預設 VIDEO \_ON \_DEMAND 網域結構描述的 Item 互動資料集。然後匯入 您在中建立的項目互動資料[建立訓練資料 \(網域資料集群組\)](#page-52-0)。

若要匯入資料

- 1. 在 [概觀] 頁面的 [步驟 1] 中。建立資料集並匯入資料,選擇建立資料集,然後選擇項目互動資料 集。
- 2. 選擇將資料直接匯入 Amazon Personalize 資料集,然後選擇下一步。
- 3. 在 [設定項目互動結構描述] 頁面上,針對 [資料集名稱] 提供項目互動資料集的名稱。
- 4. 在 [資料集結構描述] 中,選擇修改網域的現有預設結構描述來建立新的網域結構描述,然後輸入 結構描述的名稱。結構描述定義會更新,以顯示 VIDEO \_ON\_ 網DEMAND域的預設結構描述。保 持結構描述不變。您的畫面如下所示。

# Configure item interactions schema Info

# **Dataset details**

### Dataset name

The name you enter here can help you distinguish this dataset import job from others.

### gs-interactions-ds

The dataset name must have 1-63 characters with no spaces. Valid characters: a-z, A-Z, 0-9, and \_-(hyphen).

### Dataset schema

The schema you provide allows Amazon Personalize to understand and import your data.

O Create a new domain schema by modifying the existing default schema for your domain

 $\bigcirc$  Use an existing domain related schema

### Schema name

The name you enter here can help you distinguish this schema from others.

gs-interactions-domain-schema

The schema name must have 1-63 characters with no spaces. Valid characters: a-z, A-Z, 0-9, and \_-(hyphen).

## **Schema definition**

Verify your data structure matches the following schema.

```
1 - \epsilon"type": "record",
            \overline{2}\overline{3}"name": "Interactions",
            \overline{4}"namespace": "com.amazonaws.personalize.schema",
                 "fields": [
            5 -6 -
                   ſ
                     "name": "USER_ID",
            \overline{7}"type": "string"
            8
            9
                   },
           10 -ſ
                     "name": "ITEM_ID",
           11
                     "type": "string"
           12
開始使用網域資料集群組 (主控台) 4315
                     "name": "TIMESTAMP",
                     "type": "long"
           16
           17
```
- 5. 選擇 Next (下一步)。設定項目互動資料集匯入工作頁面隨即出現。
- 6. 在 [設定項目互動資料集匯入工作] 頁面上,將資料匯入來源保持不變為從 S3 匯入資料。
- 7. 對於資料集匯入工作名稱,請為您的匯入工作命名。
- 8. 在資料匯入來源中,指定資料在 Amazon 簡單儲存服務 (S3) 中的存放位置。使用下列語法:

### **s3://amzn-s3-demo-bucket/<folder path>/<CSV filename>**

9. 在IAM角色中,對於IAM服務角色,請選擇輸入自訂IAM角色,ARN然後輸入您在其中建立之角色 的 Amazon 資源名稱 (ARN) [為 Amazon Personalize 化創建IAM角色。](#page-39-0)您的畫面如下所示。

# Configure item interactions dataset import job Info

### Dataset import job details

### Data import source

**O** Import data from S3

Specify the location where your data is stored in S3.

 $\bigcirc$  Incrementally import data with APIs Incrementally import item interactions data with the event ingestion SDK.

### Dataset import job name

The name you enter here can help you distinguish this dataset import job from others.

my-dataset-import-job-name

The dataset import job name must have 1-63 characters with no spaces. Valid characters: a-z, A-Z, O-9, and \_- (hyphen).

### **Data import source**

Additional S3 bucket policy required Ŧ

In addition to the IAM service role defined above, Amazon Personalize also requires you to add a bucket policy to the S3 bucket containing your data files so that it can process them. Follow the instructions described here to add the required bucket policy to your S3 bucket.

### Data location Info

Choose the S3 location of your data.

s3://bucket/path-to-your-data/

Your file needs to be in a CSV format and reflect the schema.

### **IAM Role**

### IAM service role

Amazon Personalize requires permissions to access your S3 bucket. Choose an existing role with access or create a role in the IAM console with the AmazonPersonalizeFullAccess IAM policy attached.

Enter a custom IAM role ARN

### Custom IAM role ARN

arn:aws:lam::YourAccountID:role/YourRole

開始使用網域資料集群組 (主控台)<br>
(C) After you import data from S3, you can still incrementally import data with the Amazon Personalize console, the Command Line Interface (CLI), or the SDKs.

10. 選擇「開始匯入」以匯入資料。[網域] 資料集群組的 [概觀] 頁面隨即出現。請在 [設定資料集] 區 段中記下匯入的狀態。狀態Interaction data active進入時[步驟 3:建立推薦人。](#page-60-0)

<span id="page-60-0"></span>步驟 3:建立推薦人

在此程序中,您會為 VIDEO \_ON\_ 網DEMAND域的「最佳選取」使用案例建立建議程式。

建立推薦人

- 1. 在 [網域] 資料集群組的 [概觀] 頁面上,在 [步驟 3] 中選擇 [使用隨選視訊推薦人] 索引標籤,然後 選擇 [建立推薦人]。
- 2. 在 [選擇使用案例] 頁面上,為您選擇 [熱門精選],並提供推薦人名稱。您的螢幕應該會顯示類似下 列內容。

# Choose use case Info

You use recommenders to get recommendations for specific e-commerce use cases. Amazon Personalize trains the models backing each recommender with the optimal configurations for these use cases.

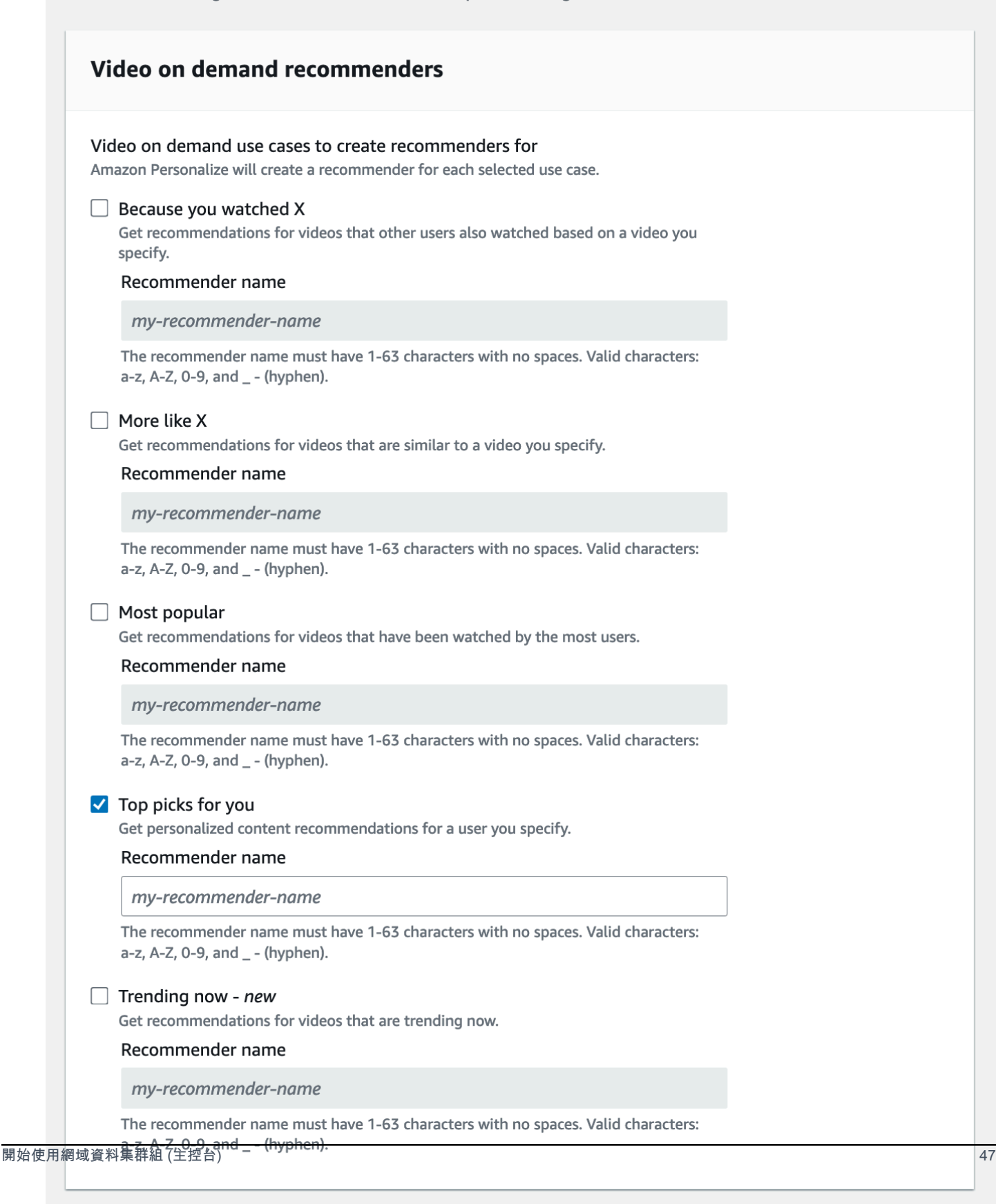

- 3. 選擇 Next (下一步)。
- 4. 保持 [進階組態] 頁面上的欄位不變,然後選擇 [下一步]。
- 5. 檢閱推薦人詳細資料,然後選擇 [建立推薦人] 以建立您的推薦人。

您可以在「推薦人」頁面上監控每個推薦人的狀態。當您的推薦人狀態為「活動」時,您可以使用 它來獲取建議。[步驟 4:取得建議](#page-62-0)

<span id="page-62-0"></span>步驟 4:取得建議

在此程序中,您可以使用您在上一個步驟中建立的建議程式來取得建議。

### 取得建議

- 1. 在 [網域] 資料集群組的 [概觀] 頁面上,在功能窗格中選擇 [推薦人]。
- 2. 在「推薦人」頁面上,選擇您的推薦人。
- 3. 選擇右上角的 [測試]。
- 4. 在建議參數中,輸入使用者 ID。保留其他欄位不變。
- 5. 選擇 Get recommendations (取得建議)。此時會顯示一個包含使用者前 25 個建議項目的表格。您 的畫面如下所示。

# Test recommender

### **Recommendation parameters**

### User ID

This is the USER\_ID you want to get personalized re-ranked item recommendations for. This USER\_ID needs to be present in your user-interactions or user dataset.

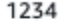

### Filter name- optional

Choose an existing filter to apply to your recommendations or create a new filter.

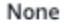

Create new filter [7]

### Promotion - optional Info

Define additional business rules to promote a subset of items in recommendations. The promotion filter you specify applies to these items instead of any filter you specify above.

C

▼

View<sup>[2]</sup>

ons

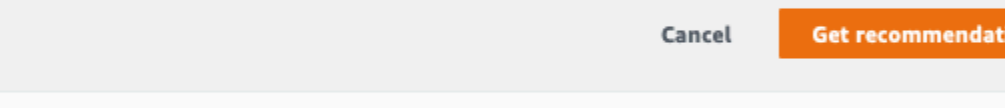

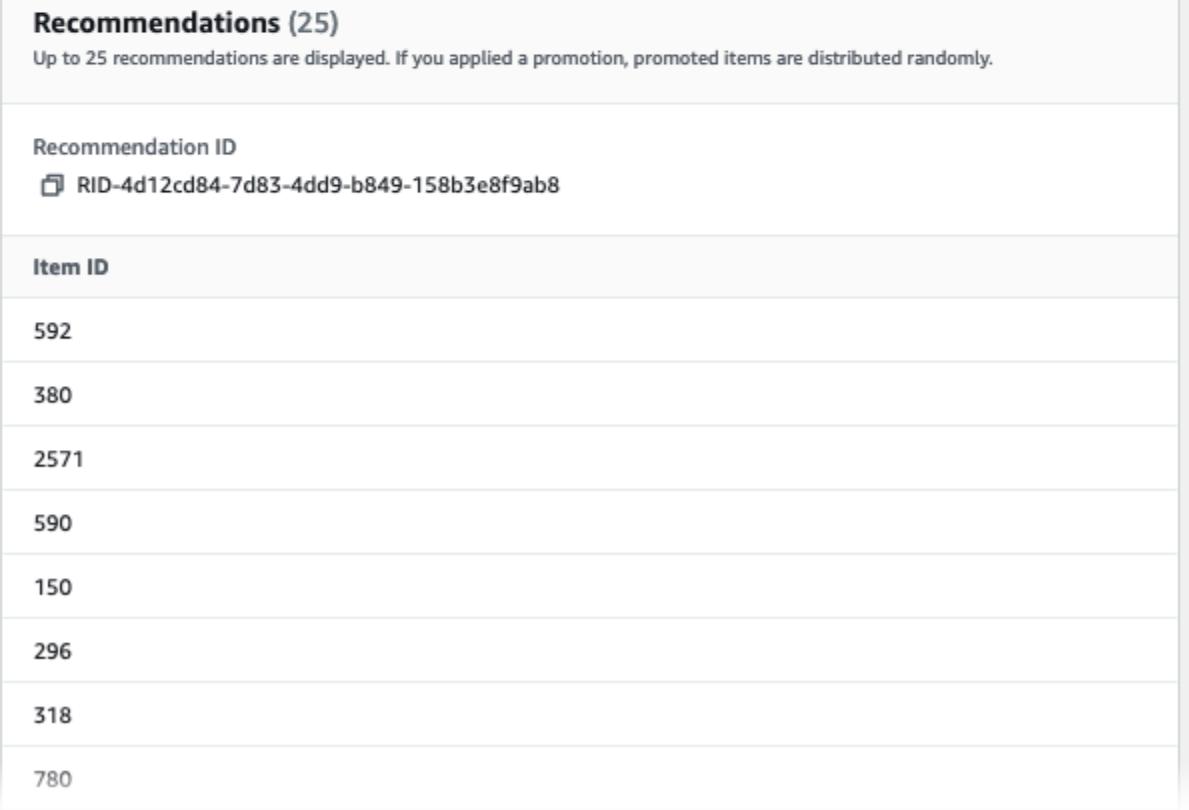

# <span id="page-64-0"></span>開始使用網域資料集群組 (適用於 Java 2.x 的 SDK)

本教學課程說明如何使用適用於 Java 2.x 的 SDK,為 Video\_ON\_DEMAND 網域建立網域資料集群 組。在本教學課程中,您會為您的使用案例建立「熱門選取」的建議程式。

完成入門練習後,若要避免產生不必要的費用,請刪除您建立的資源。如需詳細資訊,請參閱 [刪除](#page-525-0) [Amazon Personalize 化資源的要求](#page-525-0)。

### 必要條件

以下是完成此教學課程的先決條件步驟:

- 完成[入門先決條件](#page-51-0)以設定所需權限並建立訓練資料。如果您也完成了[開始使用網域資料集群組 \(主控](#page-54-1) [台\),](#page-54-1)則可以重複使用相同的來源資料。如果您使用自己的來源資料,請確定資料的格式如先決條件 一樣。
- 依照AWS SDK for Java 2.x 開發人員指南中的〈設定 AWS SDK for Java 2.x程序〉中的指定,[設定](https://docs.aws.amazon.com/sdk-for-java/latest/developer-guide/setup.html) 適用於 Java 2.x 環境的 SDK 和 AWS 認證。

### 教學課程

在下列步驟中,您將專案設定為使用 Amazon Personalize 套件,並為 Java 2.x 用戶端建立 Amazon Personalize 開發套件。然後,您可以匯入資料、為您的使用案例建立「熱門精選」的建議程式,並取 得建議。

第 1 步:設置您的項目以使用 Amazon Personalize 化包

完成先決條件後,將 Amazon 個人化相依性新增至您的 pom.xml 檔案,並匯入 Amazon Personalize 套件。

1. 將以下依賴項添加到您的 pom.xml 文件中。最新版本號碼可能與範例程式碼不同。

```
<dependency> 
 <groupId>software.amazon.awssdk</groupId> 
 <artifactId>personalize</artifactId> 
 <version>2.16.83</version>
</dependency>
<dependency> 
 <groupId>software.amazon.awssdk</groupId> 
  <artifactId>personalizeruntime</artifactId> 
  <version>2.16.83</version>
```

```
</dependency>
<dependency> 
 <groupId>software.amazon.awssdk</groupId> 
 <artifactId>personalizeevents</artifactId> 
 <version>2.16.83</version>
</dependency>
```
2. 將以下導入語句添加到您的項目中。

```
// import client packages
import software.amazon.awssdk.services.personalize.PersonalizeClient;
import software.amazon.awssdk.services.personalizeruntime.PersonalizeRuntimeClient;
// Amazon Personalize exception package
import software.amazon.awssdk.services.personalize.model.PersonalizeException;
// schema packages
import software.amazon.awssdk.services.personalize.model.CreateSchemaRequest;
// dataset group packages
import software.amazon.awssdk.services.personalize.model.CreateDatasetGroupRequest;
import software.amazon.awssdk.services.personalize.model.DescribeDatasetGroupRequest;
// dataset packages
import software.amazon.awssdk.services.personalize.model.CreateDatasetRequest;
// dataset import job packages
import 
  software.amazon.awssdk.services.personalize.model.CreateDatasetImportJobRequest;
import software.amazon.awssdk.services.personalize.model.DataSource;
import software.amazon.awssdk.services.personalize.model.DatasetImportJob;
import 
  software.amazon.awssdk.services.personalize.model.DescribeDatasetImportJobRequest;
// recommender packages
import software.amazon.awssdk.services.personalize.model.CreateRecommenderRequest;
import software.amazon.awssdk.services.personalize.model.CreateRecommenderResponse;
import software.amazon.awssdk.services.personalize.model.DescribeRecommenderRequest;
// get recommendations packages
import 
 software.amazon.awssdk.services.personalizeruntime.model.GetRecommendationsRequest;
import 
  software.amazon.awssdk.services.personalizeruntime.model.GetRecommendationsResponse;
import software.amazon.awssdk.services.personalizeruntime.model.PredictedItem;
// Java time utility package
import java.time.Instant;
```
### 步驟 2:創建 Amazon Personalize 化客戶端

將 Amazon 個人化相依性新增至 pom.xml 檔案並匯入必要的套件之後,請建立下列 Amazon Personalize 用戶端:

```
PersonalizeClient personalizeClient = PersonalizeClient.builder() 
   .region(region) 
   .build();
PersonalizeRuntimeClient personalizeRuntimeClient = PersonalizeRuntimeClient.builder() 
   .region(region) 
   .build();
```
步驟 3:匯入資料

初始化 Amazon 個人化用戶端之後,請匯入您在完成[入門先決條件.](#page-51-0) 若要將歷史資料匯入 Amazon Personalize,請執行下列操作:

1. 將下列 Avro 結構描述儲存為工作目錄中的 JSON 檔案。此結構描述與您在完成時建立的 CSV 檔案 中的欄相[符建立訓練資料 \(網域資料集群組\)。](#page-52-0)

```
{ 
   "type": "record", 
   "name": "Interactions", 
   "namespace": "com.amazonaws.personalize.schema", 
   "fields": [ 
        { 
             "name": "USER_ID", 
             "type": "string" 
        }, 
        { 
             "name": "ITEM_ID", 
             "type": "string" 
        }, 
        { 
             "name": "EVENT_TYPE", 
             "type": "string" 
        }, 
        { 
             "name": "TIMESTAMP", 
             "type": "long" 
        } 
   ],
```

```
 "version": "1.0"
}
```
2. 使用下列createDomainSchema方法在 Amazon Personalize 中建立網域結構描述。將下列項目當 做參數傳遞:Amazon Personalize 服務用戶端、結構描述的名稱、VIDE0\_ON\_DEMAND網域,以及 您在上一個步驟中建立的結構定義 JSON 檔案的檔案路徑。該方法返回您的新模式的 Amazon 資源 名稱(ARN)。存放它以供日後使用。

```
 public static String createDomainSchema(PersonalizeClient personalizeClient, 
 String schemaName, String domain, 
            String filePath) { 
        String schema = null; 
        try { 
             schema = new String(Files.readAllBytes(Paths.get(filePath))); 
        } catch (IOException e) { 
             System.out.println(e.getMessage()); 
        } 
        try { 
             CreateSchemaRequest createSchemaRequest = CreateSchemaRequest.builder() 
                      .name(schemaName) 
                      .domain(domain) 
                      .schema(schema) 
                     .build();
             String schemaArn = 
 personalizeClient.createSchema(createSchemaRequest).schemaArn(); 
             System.out.println("Schema arn: " + schemaArn); 
             return schemaArn; 
        } catch (PersonalizeException e) { 
             System.err.println(e.awsErrorDetails().errorMessage()); 
             System.exit(1); 
        } 
        return ""; 
    }
```
3. 建立資料集群組。使用下列createDomainDatasetGroup方法建立網域資料集群組。將 下列項目當做參數傳遞:Amazon Personalize 服務用戶端、資料集群組的名稱,然後傳 遞VIDEO\_ON\_DEMAND給網域。此方法會傳回新資料集群組的 ARN。存放它以供日後使用。

```
 public static String createDomainDatasetGroup(PersonalizeClient 
 personalizeClient, 
            String datasetGroupName, 
            String domain) { 
        try { 
            CreateDatasetGroupRequest createDatasetGroupRequest = 
 CreateDatasetGroupRequest.builder() 
                      .name(datasetGroupName) 
                      .domain(domain) 
                     .build();
             return 
 personalizeClient.createDatasetGroup(createDatasetGroupRequest).datasetGroupArn(); 
        } catch (PersonalizeException e) { 
           System.out.println(e.awsErrorDetails().errorMessage());
        } 
        return ""; 
    }
```
4. 建立項目互動資料集。使用下列createDataset方法建立 Item 互動資料集。將下列項目當做參數 傳遞:Amazon Personalize 服務用戶端、資料集的名稱、結構描述的 ARN、資料集群組的 ARN, 以及Interactions資料集類型。此方法會傳回新資料集的 ARN。存放它以供日後使用。

```
 public static String createDataset(PersonalizeClient personalizeClient, 
         String datasetName, 
         String datasetGroupArn, 
         String datasetType, 
         String schemaArn) { 
     try { 
         CreateDatasetRequest request = CreateDatasetRequest.builder() 
                  .name(datasetName) 
                  .datasetGroupArn(datasetGroupArn) 
                  .datasetType(datasetType) 
                  .schemaArn(schemaArn) 
                 .build();
         String datasetArn = personalizeClient.createDataset(request) 
                  .datasetArn(); 
         System.out.println("Dataset " + datasetName + " created."); 
         return datasetArn; 
     } catch (PersonalizeException e) {
```

```
 System.err.println(e.awsErrorDetails().errorMessage()); 
          System.exit(1); 
     } 
     return ""; 
 }
```
5. 使用資料集匯入工作匯入資料。使用下列createPersonalizeDatasetImportJob方法建立資料 集匯入工作。

將下列項目當做參數傳遞:Amazon 個人化服務用戶端、任務名稱,以及互動資料集的 ARN。 傳遞您存放訓練資料的 Amazon S3 儲存貯體路徑 (s3://*bucket name*/*folder name*/ ratings.csv),以及服務角色的 ARN。您已建立此角色,做為中的一部[分入門先決條件](#page-51-0)。此方法 會傳回資料集匯入工作的 ARN。(可選)存儲它以供以後使用。

```
 public static String createPersonalizeDatasetImportJob(PersonalizeClient 
 personalizeClient, 
            String jobName, 
            String datasetArn, 
            String s3BucketPath, 
            String roleArn) { 
       long waitInMilliseconds = 60 * 1000;
        String status; 
        String datasetImportJobArn; 
        try { 
            DataSource importDataSource = DataSource.builder() 
                      .dataLocation(s3BucketPath) 
                     .build();
            CreateDatasetImportJobRequest createDatasetImportJobRequest = 
 CreateDatasetImportJobRequest.builder() 
                     .datasetArn(datasetArn) 
                      .dataSource(importDataSource) 
                      .jobName(jobName) 
                     .roleArn(roleArn) 
                      .build(); 
            datasetImportJobArn = 
 personalizeClient.createDatasetImportJob(createDatasetImportJobRequest) 
                      .datasetImportJobArn(); 
             DescribeDatasetImportJobRequest describeDatasetImportJobRequest = 
 DescribeDatasetImportJobRequest.builder()
```

```
 .datasetImportJobArn(datasetImportJobArn) 
                    .build();
           long maxTime = Instant.now().getEpochSecond() + 3 * 60 * 60;
            while (Instant.now().getEpochSecond() < maxTime) { 
                DatasetImportJob datasetImportJob = personalizeClient 
                         .describeDatasetImportJob(describeDatasetImportJobRequest) 
                         .datasetImportJob(); 
                status = datasetImportJob.status(); 
                System.out.println("Dataset import job status: " + status); 
                if (status.equals("ACTIVE") || status.equals("CREATE FAILED")) { 
                    break; 
 } 
                try { 
                    Thread.sleep(waitInMilliseconds); 
                } catch (InterruptedException e) { 
                    System.out.println(e.getMessage()); 
 } 
 } 
            return datasetImportJobArn; 
        } catch (PersonalizeException e) { 
            System.out.println(e.awsErrorDetails().errorMessage()); 
 } 
        return ""; 
    }
```
### 步驟 4:建立推薦人

資料集匯入工作完成後,您就可以建立推薦人了。使用下列createRecommender方法建立推薦人。 將下列項目當做參數傳遞:Amazon 個人化服務用戶端、推薦人的名稱、資料集群組的 Amazon 資源 名稱 (ARN),以及arn:aws:personalize:::recipe/aws-vod-top-picks配方 ARN。該方法 返回您的新推薦人的 ARN。存放它以供日後使用。

```
 public static String createRecommender(PersonalizeClient personalizeClient, 
         String name, 
         String datasetGroupArn, 
         String recipeArn) {
```

```
long maxTime = \varnothing;
        long waitInMilliseconds = 30 * 1000; // 30 seconds
         String recommenderStatus = ""; 
         try { 
             CreateRecommenderRequest createRecommenderRequest = 
 CreateRecommenderRequest.builder() 
                     .datasetGroupArn(datasetGroupArn) 
                     .name(name) 
                     .recipeArn(recipeArn) 
                     .build(); 
             CreateRecommenderResponse recommenderResponse = personalizeClient 
                     .createRecommender(createRecommenderRequest); 
            String recommenderArn = recommenderResponse.recommenderArn();
             System.out.println("The recommender ARN is " + recommenderArn); 
             DescribeRecommenderRequest describeRecommenderRequest = 
 DescribeRecommenderRequest.builder() 
                     .recommenderArn(recommenderArn) 
                    .build();
            maxTime = Instant.now().getEpochSecond() + 3 * 60 * 60;
             while (Instant.now().getEpochSecond() < maxTime) { 
                 recommenderStatus = 
 personalizeClient.describeRecommender(describeRecommenderRequest).recommender() 
                         .status(); 
                 System.out.println("Recommender status: " + recommenderStatus); 
                 if (recommenderStatus.equals("ACTIVE") || 
 recommenderStatus.equals("CREATE FAILED")) { 
                     break; 
 } 
                 try { 
                     Thread.sleep(waitInMilliseconds); 
                 } catch (InterruptedException e) { 
                     System.out.println(e.getMessage()); 
 } 
 } 
             return recommenderArn;
```
```
 } catch (PersonalizeException e) { 
             System.err.println(e.awsErrorDetails().errorMessage()); 
             System.exit(1); 
 } 
         return ""; 
    }
```
## 步驟 5:取得建議

建立推薦人之後,您可以使用它來取得建議。使用下列getRecs方法取得使用者的建議。將 Amazon 個人化執行階段用戶端傳遞為參數、您在上一步中建立之推薦人的 Amazon 資源名稱 (ARN),以及使 用者 ID (例如)。123該方法將推薦項目列表打印到屏幕上。

```
 public static void getRecs(PersonalizeRuntimeClient personalizeRuntimeClient, 
 String recommenderArn, 
             String userId) { 
         try { 
             GetRecommendationsRequest recommendationsRequest = 
 GetRecommendationsRequest.builder() 
                      .recommenderArn(recommenderArn) 
                      .numResults(20) 
                      .userId(userId) 
                      .build(); 
             GetRecommendationsResponse recommendationsResponse = 
 personalizeRuntimeClient 
                      .getRecommendations(recommendationsRequest); 
             List<PredictedItem> items = recommendationsResponse.itemList(); 
             for (PredictedItem item : items) { 
                 System.out.println("Item Id is : " + item.itemId()); 
                 System.out.println("Item score is : " + item.score()); 
 } 
         } catch (AwsServiceException e) { 
             System.err.println(e.awsErrorDetails().errorMessage()); 
             System.exit(1); 
         } 
     }
```
# 開始使用網域資料集群組 (SDK適用於 Python (Boto3))

本教學課程說明如何使SDK用 Python (Boto3) 來建立 VIDEO \_ON\_ DEMAND 網域的網域資料集群 組。在本教學課程中,您會為您的使用案例建立「熱門選取」的建議程式。

完成入門練習後,若要避免產生不必要的費用,請[刪除](#page-525-0)您建立的資源。如需詳細資訊,請參閱刪除 [Amazon Personalize 化資源的要求](#page-525-0)。

#### 主題

- [必要條件](#page-73-0)
- [教學課程](#page-73-1)
- [開始使用 Amazon Personalize 化APIs與 Jupyter \(\) iPython 筆記本](#page-77-0)

### <span id="page-73-0"></span>必要條件

以下是在本指南中使用 Python 範例的先決條件:

- 完成[入門先決條件](#page-51-0)以設定所需權限並建立訓練資料。如果您使用自己的來源資料,請確定資料的格式 如先決條件一樣。
- 依照中指定的方式設定您的 AWS SDK for Python (Boto3) 環境[正在設定 AWS SDKs](#page-49-0)。

## <span id="page-73-1"></span>教學課程

在以下步驟中,您可以驗證您的環境並SDK為 Amazon Personalize 化的 Python(Boto3)客戶端創 建。然後,您可以匯入資料、為您的使用案例建立「熱門精選」的建議程式,並取得建議。

第 1 步:驗證您的 Python 環境並創建 boto3 客戶端

當您完成事前準備之後,請執行下列 Python 範例,以確認您的環境設定正確。此代碼還會創建您在本 教程中使用的 Amazon Personalize 化 boto3 客戶端。如果您的環境設定正確,則會顯示可用配方的清 單,您可以執行本自學課程中的其他範例。

```
import boto3
personalizeRt = boto3.client('personalize-runtime')
personalize = boto3.client('personalize')
response = personalize.list_recipes()
```

```
for recipe in response['recipes']: 
     print (recipe)
```
## 步驟 2:匯入資料

建立 Amazon Personalize boto3 用戶端並驗證您的環境之後,請匯入完成後建立的歷史資料。[入門先](#page-51-0) [決條件](#page-51-0)若要將歷史資料匯入 Amazon Personalize,請執行下列操作:

1. 使用下面的代碼在 Amazon Personalize 化創建模式。gs-domain-interactions-schema以結 構描述的名稱取代。

```
import json
schema = \{ "type": "record", 
   "name": "Interactions", 
   "namespace": "com.amazonaws.personalize.schema", 
   "fields": [ 
        { 
            "name": "USER_ID", 
            "type": "string" 
        }, 
        { 
            "name": "ITEM_ID", 
            "type": "string" 
        }, 
        { 
             "name": "EVENT_TYPE", 
            "type": "string" 
        }, 
        { 
            "name": "TIMESTAMP", 
            "type": "long" 
        } 
   ], 
   "version": "1.0"
}
create_interactions_schema_response = personalize.create_schema( 
     name='gs-domain-interactions-schema', 
     schema=json.dumps(schema), 
     domain='VIDEO_ON_DEMAND'
\mathcal{L}
```

```
interactions_schema_arn = create_interactions_schema_response['schemaArn']
print(json.dumps(create_interactions_schema_response,_indent=2))
```
2. 使用下列程式碼建立資料集群組。dataset group name以資料集群組的名稱取代。

```
response = personalize.create_dataset_group( 
   name = 'dataset group name', 
   domain = 'VIDEO_ON_DEMAND'
)
dsg_arn = response['datasetGroupArn']
description = personalize.describe_dataset_group(datasetGroupArn = dsg_arn)
['datasetGroup']
print('Name: ' + description['name'])
print('ARN: ' + description['datasetGroupArn'])
print('Status: ' + description['status'])
```
3. 使用下列程式碼在新資料集群組中建立 Item 互動資料集。為資料集指定名稱,schema\_arn並提供 先前步驟dataset\_group\_arn中的和。

```
response = personalize.create_dataset( 
     name = 'interactions-dataset-name', 
     schemaArn = interactions_schema_arn, 
     datasetGroupArn = dsg_arn, 
     datasetType = 'INTERACTIONS'
\mathcal{L}dataset_arn = response['datasetArn']
```
4. 使用以下代碼導入數據集導入作業導入數據。程式碼會使用描述資料集匯入工作的方法來追蹤工作 的狀態。

將下列項目當作參數傳遞:任務的名稱、上dataset\_arn一步的名稱、儲存訓練資料的 Amazon S3 儲存貯體路徑 (s3://*bucket name*/*folder name*/ratings.csv),以及您的IAM服務角色 ARN。您已建立此角色,做為中的一部分[入門先決條件。](#page-51-0)Amazon Personalize 化需要存取存儲桶的 權限。如需授與存取權的資訊,請參[閱讓 Amazon Personalize 化訪問 Amazon S3 資源。](#page-40-0)

```
import time
response = personalize.create_dataset_import_job( 
     jobName = 'JobName', 
     datasetArn = 'dataset_arn',
```

```
 dataSource = {'dataLocation':'s3://amzn-s3-demo-bucket/filename.csv'}, 
     roleArn = 'role_arn'
)
dataset_interactions_import_job_arn = response['datasetImportJobArn']
description = personalize.describe_dataset_import_job( 
     datasetImportJobArn = dataset_interactions_import_job_arn)['datasetImportJob']
print('Name: ' + description['jobName'])
print('ARN: ' + description['datasetImportJobArn'])
print('Status: ' + description['status'])
max time = time.time() + 3*60*60 # 3 hourswhile time.time() < max time:
     describe_dataset_import_job_response = personalize.describe_dataset_import_job( 
         datasetImportJobArn = dataset_interactions_import_job_arn 
    \lambda status = describe_dataset_import_job_response["datasetImportJob"]['status'] 
     print("Interactions DatasetImportJob: {}".format(status)) 
     if status == "ACTIVE" or status == "CREATE FAILED": 
         break 
     time.sleep(60)
```
步驟 4:建立推薦人

資料集匯入工作完成後,您就可以建立推薦人了。使用下面的代碼來創建一個推薦。將 下列項目當做參數傳遞:推薦人的名稱、資料集群組的 Amazon 資源名稱 (ARN) 以及配 方arn:aws:personalize:::recipe/aws-vod-top-picksARN的名稱。程式碼會使用描述be\_ 推薦方法來追蹤建議者的狀態。

```
import time
create_recommender_response = personalize.create_recommender( 
   name = 'gs-python-top-picks', 
   recipeArn = 'arn:aws:personalize:::recipe/aws-vod-top-picks', 
   datasetGroupArn = dsg_arn 
)
recommender_arn = create_recommender_response['recommenderArn']
print('Recommender ARN:' + recommender_arn)
```

```
max_time = time.time() + 3*60*60 # 3 hourswhile time.time() < max time:
     version_response = personalize.describe_recommender( 
         recommenderArn = recommender_arn 
    \lambda status = version_response["recommender"]["status"] 
     if status == "ACTIVE": 
         print("Creation succeeded for {}".format(recommender_arn)) 
     elif status == "CREATE FAILED": 
         print("Creation failed for {}".format(recommender_arn)) 
     if status == "ACTIVE": 
         break 
     else: 
         print("Recommender creation is still in progress") 
     time.sleep(60)
```
步驟 5:取得建議

建立推薦人之後,您可以使用它來取得含有下列程式碼的建議。將您在上一個步驟中建立的建議程式的 Amazon 資源名稱 (ARN) 和使用者 ID (例如123) 做為參數傳遞。該方法打印推薦項目的列表。

```
response = personalizeRt.get_recommendations( 
     recommenderArn = "arn:aws:personalize:us-west-2:014025156336:recommender/gs-python-
top-picks-89", 
     userId = '123'
\lambdaprint("Recommended items")
for item in response['itemList']: 
     print (item['itemId'])
```
<span id="page-77-0"></span>開始使用 Amazon Personalize 化APIs與 Jupyter () iPython 筆記本

[若要開始使用 Jupyter 筆記本建立網](https://github.com/aws-samples/amazon-personalize-samples)[域資料集群組,請複製或下載 Amazon Personalize 範例儲存庫中](https://github.com/aws-samples/amazon-personalize-samples/tree/master/getting_started/notebooks_managed_domains) [記事本 s\\_managed\\_domain 資料](https://github.com/aws-samples/amazon-personalize-samples/tree/master/getting_started/notebooks_managed_domains)[夾中的一系列筆記本。](https://github.com/aws-samples/amazon-personalize-samples)這些筆記本會逐步引導您匯入訓練資料、建立 推薦人,以及透過 Amazon Personalize 取得建議。

**a** Note

在開始使用筆記本之前,請確保按照 [README.](https://github.com/aws-samples/amazon-personalize-samples/blob/master/getting_started/README.md) md 中的步驟構建您的環境

# 開始使用網域資料集群組 (SDK適用於 JavaScript v3)

本教學課程說明如何使用 AWS SDK for JavaScript v3 建立 VIDEO \_ON\_ DEMAND 網域的網域資料集 群組。在本教學課程中,您會為您的使用案例建立「熱門選取」的建議程式。

若要檢視本教學中使用的程式碼 GitHub,請參閱程[式碼範例儲存庫中適用SDK於 JavaScript v3 的](https://github.com/awsdocs/aws-doc-sdk-examples/tree/main/javascriptv3/example_code/personalize)  [Amazon Personalize](https://github.com/awsdocs/aws-doc-sdk-examples/tree/main/javascriptv3/example_code/personalize) 程 AWS SDK式碼範例。

完成入門練習後,若要避免產生不必要的費用,請[刪除](#page-525-0)您建立的資源。如需詳細資訊,請參閱刪除 [Amazon Personalize 化資源的要求](#page-525-0)。

### 主題

- [必要條件](#page-78-0)
- [教學課程](#page-78-1)

## <span id="page-78-0"></span>必要條件

以下是完成此教學課程的先決條件步驟:

- 完成[入門先決條件](#page-51-0)以設定所需權限並建立訓練資料。如果您也完成了[開始使用網域資料集群組 \(主控](#page-54-0) [台\),](#page-54-0)則可以重複使用相同的來源資料。如果您使用自己的來源資料,請確定資料的格式如先決條件 一樣。
- 依照AWS SDK for JavaScript 開發人員指南中的 [\[設定\] JavaScript 程序中所指定的方式設定SDK](https://docs.aws.amazon.com/sdk-for-javascript/v3/developer-guide/setting-up.html) [用](https://docs.aws.amazon.com/sdk-for-javascript/v3/developer-guide/setting-up.html)於 JavaScript 和 AWS 認證。SDK

## <span id="page-78-1"></span>教學課程

在下列步驟中,您會安裝必要的相依性。然後,您可以建立資料集群組、匯入資料、為您的使用案例建 立「熱門精選」的建議程式,以及取得建議。

如果您使用 Node.js,您可以透過將範例儲存為 JavaScript 檔案,然後執行,來執行每個程式碼範 例node <fileName.js>。

步驟 1:安裝 Amazon Personalize 化依賴

完成先決條件之後,請安裝下列 Amazon 個人化相依性:

- @aws-SDK/客戶端個性化
- @aws-SDK/ client-personalize-runtime
- @aws-sdk/ client-personalize-events (此教學課程為選用項目,但如果您想在建立推薦人之後[記錄事](#page-483-0) [件](#page-483-0),則需要此選項)

以下是您可以使用的package.json檔案範例。若要使用 Node.js 安裝相依性,請瀏覽至儲 存package.json檔案的位置並執行npm install。

```
{ 
   "name": "personalize-js-project", 
   "version": "1.0.0", 
   "description": "personalize operations", 
   "type": "module", 
   "author": "Author Name <email@address.com>", 
   "license": "ISC", 
   "dependencies": { 
     "@aws-sdk/client-personalize": "^3.350.0", 
     "@aws-sdk/client-personalize-events": "^3.350.0", 
     "@aws-sdk/client-personalize-runtime": "^3.350.0", 
     "fs": "^0.0.1-security" 
   }, 
   "compilerOptions": { 
     "resolveJsonModule": true, 
     "esModuleInterop": true 
   }
}
```
步驟 2:創建 Amazon Personalize 化客戶

安裝依賴項後,創建您的 Amazon Personalize 化客戶端。在本教學課程中,程式碼範例假設您 在personalizeClients.js儲存在名為的目錄中的檔案中建立用戶端libs。

以下是 personalizeClient.js 檔案的範例。

```
import { PersonalizeClient } from "@aws-sdk/client-personalize";
import { PersonalizeRuntimeClient } from "@aws-sdk/client-personalize-runtime";
```

```
import { PersonalizeEventsClient } from "@aws-sdk/client-personalize-events";
// Set your AWS region.
const REGION = "region"; //e.g. "us-east-1"
const personalizeClient = new PersonalizeClient({ region: REGION});
const personalizeEventsClient = new PersonalizeEventsClient({ region: REGION});
const personalizeRuntimeClient = new PersonalizeRuntimeClient({ region: REGION});
export { personalizeClient, personalizeEventsClient, personalizeRuntimeClient };
```
步驟 3:匯入資料

建立 Amazon 個人化用戶端之後,請匯入您在完成[入門先決條件.](#page-51-0) 若要將歷史資料匯入 Amazon Personalize,請執行下列操作:

1. 將下列 Avro 結構描述儲存為工作目錄中的JSON檔案。此結構描述與您在完成時建立的CSV檔案中 的欄相[符建立訓練資料 \(網域資料集群組\)。](#page-52-0)

```
{ 
   "type": "record", 
   "name": "Interactions", 
   "namespace": "com.amazonaws.personalize.schema", 
   "fields": [ 
        { 
             "name": "USER_ID", 
             "type": "string" 
        }, 
        { 
             "name": "ITEM_ID", 
             "type": "string" 
        }, 
        { 
             "name": "EVENT_TYPE", 
             "type": "string" 
        }, 
        { 
             "name": "TIMESTAMP", 
             "type": "long" 
        } 
   ], 
   "version": "1.0"
}
```
Amazon Personalize 開發人員指南 しょうきょう しょうしょう しょうしょう しょうしゅう しょうしゅう しょうしゅう うちのみ あいしょう 開發人員指南

2. 使用以下createDomainSchema.js代碼在 Amazon Personalize 化中創建域架構。 請SCHEMA\_PATH以您剛建立的結構描述 .json 檔案的路徑取代。更新createSchemaParam以指定 結構描述的名稱,並用於domain指定VIDEO\_ON\_DEMAND。

```
// Get service clients module and commands using ES6 syntax.
import { CreateSchemaCommand } from 
   "@aws-sdk/client-personalize";
import { personalizeClient } from "./libs/personalizeClients.js";
// Or, create the client here.
// const personalizeClient = new PersonalizeClient({ region: "REGION"});
import fs from 'fs';
let schemaFilePath = "SCHEMA_PATH";
let mySchema = "";
try { 
   mySchema = fs.readFileSync(schemaFilePath).toString();
} catch (err) { 
   mySchema = 'TEST' // for unit tests.
}
// Set the domain schema parameters.
export const createDomainSchemaParam = { 
   name: 'NAME', /* required */ 
   schema: mySchema, /* required */ 
   domain: 'DOMAIN' /* required for a domain dataset group, specify ECOMMERCE or 
 VIDEO_ON_DEMAND */
};
export const run = async () => {
   try { 
     const response = await personalizeClient.send(new 
  CreateSchemaCommand(createDomainSchemaParam)); 
     console.log("Success", response); 
     return response; // For unit tests. 
   } catch (err) { 
     console.log("Error", err); 
   }
};
run();
```
3. 使用下列createDomainDatasetGroup.js程式碼在 Amazon Personalize 中建立網域資料 集群組。更新domainDatasetGroupParams以指定資料集群組的名稱,並用於domain指 定VIDEO\_ON\_DEMAND。

```
// Get service clients module and commands using ES6 syntax.
import { CreateDatasetGroupCommand } from 
   "@aws-sdk/client-personalize";
import { personalizeClient } from "./libs/personalizeClients.js";
// Or, create the client here.
// const personalizeClient = new PersonalizeClient({ region: "REGION"});
// Set the domain dataset group parameters.
export const domainDatasetGroupParams = { 
   name: 'NAME', /* required */ 
   domain: 'DOMAIN' /* required for a domain dsg, specify ECOMMERCE or 
  VIDEO_ON_DEMAND */
}
export const run = async () => {
   try { 
     const response = await personalizeClient.send(new 
  CreateDatasetGroupCommand(domainDatasetGroupParams)); 
     console.log("Success", response); 
     return response; // For unit tests. 
   } catch (err) { 
     console.log("Error", err); 
   }
};
run();
```
4. 使用以下createDataset.js代碼在 Amazon Personalize 化中創建項目交互數據集。更 新createDatasetParam以指定您剛建立的資料集群組和結構描述的 Amazon 資源名稱 (ARN)、 為該資料集命名,然後指定Interactions。datasetType

```
// Get service clients module and commands using ES6 syntax.
import { CreateDatasetCommand } from 
   "@aws-sdk/client-personalize";
import { personalizeClient } from "./libs/personalizeClients.js";
// Or, create the client here.
// const personalizeClient = new PersonalizeClient({ region: "REGION"});
```

```
// Set the dataset's parameters.
export const createDatasetParam = { 
   datasetGroupArn: 'DATASET_GROUP_ARN', /* required */ 
   datasetType: 'DATASET_TYPE', /* required */ 
   name: 'NAME', /* required */ 
   schemaArn: 'SCHEMA_ARN' /* required */
}
export const run = async () => {
   try { 
     const response = await personalizeClient.send(new 
  CreateDatasetCommand(createDatasetParam)); 
     console.log("Success", response); 
     return response; // For unit tests. 
   } catch (err) { 
     console.log("Error", err); 
   }
};
run();
```
- 5. 使用以下createDatasetImportJob.js代碼導入數據。更新以指datasetImportJobParam定 下列項目:
	- 指定工作的名稱,並指定互動資料集的名稱ARN。
	- 對於dataLocation,指定您存放訓練資料的 Amazon S3 儲存貯體路徑 (s3://*https:// amzn-s3-demo-bucket.s3.region-code.amazonaws.com*/*folder name*/ ratings.csv)。
	- 為您的 Amazon 個性化服務角色roleArn指定亞馬遜資源名稱。您已建立此角色,做為中的一部 [分入門先決條件](#page-51-0)。

```
// Get service clients module and commands using ES6 syntax.
import {CreateDatasetImportJobCommand } from 
   "@aws-sdk/client-personalize";
import { personalizeClient } from "./libs/personalizeClients.js";
// Or, create the client here.
// const personalizeClient = new PersonalizeClient({ region: "REGION"});
// Set the dataset import job parameters.
export const datasetImportJobParam = { 
   datasetArn: 'DATASET_ARN', /* required */
```

```
 dataSource: { /* required */ 
     dataLocation: 'S3_PATH' 
   }, 
   jobName: 'NAME',/* required */ 
   roleArn: 'ROLE_ARN' /* required */
}
export const run = async () => {
   try { 
     const response = await personalizeClient.send(new 
 CreateDatasetImportJobCommand(datasetImportJobParam)); 
     console.log("Success", response); 
     return response; // For unit tests. 
   } catch (err) { 
     console.log("Error", err); 
   }
};
run();
```
步驟 4:建立推薦人

資料集匯入工作完成後,您就可以建立推薦人了。若要建立推薦人,請使用下 列createRecommender.js程式碼。createRecommenderParam使用下列項目更新:指定推薦 人的名稱、指定資料集群組的名稱ARN,以及recipeArn指arn:aws:personalize:::recipe/ aws-vod-top-picks定。

```
// Get service clients module and commands using ES6 syntax.
import { CreateRecommenderCommand } from 
   "@aws-sdk/client-personalize";
import { personalizeClient } from "./libs/personalizeClients.js";
// Or, create the client here.
// const personalizeClient = new PersonalizeClient({ region: "REGION"});
// Set the recommender's parameters.
export const createRecommenderParam = { 
   name: 'NAME', /* required */ 
   recipeArn: 'RECIPE_ARN', /* required */ 
   datasetGroupArn: 'DATASET_GROUP_ARN' /* required */
}
export const run = async () => {
```

```
 try { 
     const response = await personalizeClient.send(new 
  CreateRecommenderCommand(createRecommenderParam)); 
     console.log("Success", response); 
     return response; // For unit tests. 
   } catch (err) { 
     console.log("Error", err); 
   }
};
run();
```
步驟 5:取得建議

建立推薦人之後,您可以使用它來取得建議。使用下列getRecommendations.js程式碼取得使用者 的建議。更新getRecommendationsParam以指定您在上一個步驟中建立ARN的推薦人,並指定使用 者 ID (例如123)。

```
// Get service clients module and commands using ES6 syntax.
import { GetRecommendationsCommand } from 
   "@aws-sdk/client-personalize-runtime";
import { personalizeRuntimeClient } from "./libs/personalizeClients.js";
// Or, create the client here.
// const personalizeRuntimeClient = new PersonalizeRuntimeClient({ region: "REGION"});
// Set the recommendation request parameters.
export const getRecommendationsParam = { 
   recommenderArn: 'RECOMMENDER_ARN', /* required */ 
   userId: 'USER_ID', /* required */ 
   numResults: 15 /* optional */
}
export const run = async () => {
   try { 
     const response = await personalizeRuntimeClient.send(new 
  GetRecommendationsCommand(getRecommendationsParam)); 
     console.log("Success!", response); 
     return response; // For unit tests. 
   } catch (err) { 
     console.log("Error", err); 
   }
};
run();
```
# 開始使用自訂資料集群組

### **A** Important

在本自學課程中,您將建立使用自動訓練的解決方案。根據預設,所有新的解決方案都使用自 動訓練。透過自動訓練,您可以在解決方案啟用時產生訓練費用。為避免不必要的成本,請務 必在完成後刪除解決方案。如需詳細資訊,請參閱[刪除 Amazon Personalize 化資源的要求。](#page-525-0)

本入門指南說明如何透過自訂資料集群組和[用戶個性化-v2 配方配](#page-140-0)方,為您的使用者提供個人化的影片 推薦。本教程使用歷史數據,該數據包括來自 600 個用戶的 9,700 部電影的 100,000 個電影評級。

若要開始,請完成,[入門先決條件](#page-51-0)然後繼續執行[開始使用 \(主控台\)](#page-86-0)[開始使用 \(AWS CLI\)](#page-97-0)[開始使SDK用](#page-106-0)  [\(針對 Python \(肉毒 3\)\)、](#page-106-0)、或[開始使SDK用 \(適用於 Java 2.x\)。](#page-112-0)

完成入門練習後,若要避免產生不必要的費用,請[刪除](#page-525-0)您建立的資源。如需詳細資訊,請參閱刪除 [Amazon Personalize 化資源的要求](#page-525-0)。

### 主題

- [開始使用 \(主控台\)](#page-86-0)
- [開始使用 \(AWS CLI\)](#page-97-0)
- [開始使SDK用 \(針對 Python \(肉毒 3\)\)](#page-106-0)
- [開始使SDK用 \(適用於 Java 2.x\)](#page-112-0)

<span id="page-86-0"></span>開始使用 (主控台)

在本練習中,您會使用 Amazon Personalize 主控台建立自訂資料集群組,其解決方案會傳回給指定使 用者的影片建議。開始本練習之前,請先檢閱[入門先決條件](#page-51-0)。

完成入門練習後,若要避免產生不必要的費用,請[刪除](#page-525-0)您建立的資源。如需詳細資訊,請參閱刪除 [Amazon Personalize 化資源的要求](#page-525-0)。

步驟 1:建立資料集群組和資料集

在此程序中,首先建立資料集群組。接下來,您在資料集群組中建立 Amazon Personalize 項目互動資 料集資料集。

## 若要建立資料集群組和資料集

- 1. 在[https://console.aws.amazon.com/personalize/家中](https://console.aws.amazon.com/personalize/home)打開 Amazon Personalize 化控制台並登錄到 您的帳戶。
- 2. 選擇 Create dataset group (建立資料集群組)。
- 3. 在 Dataset group details (資料集群組詳細資訊) 中,針對 Dataset group name (資料集群組名 稱),為您的資料集群組指定名稱。
- 4. 對於域選擇自定義。您的畫面如下所示:

## Create dataset group Info

A dataset group is a container for Amazon Personalize resources, including datasets, domain recommenders, and custom resources.

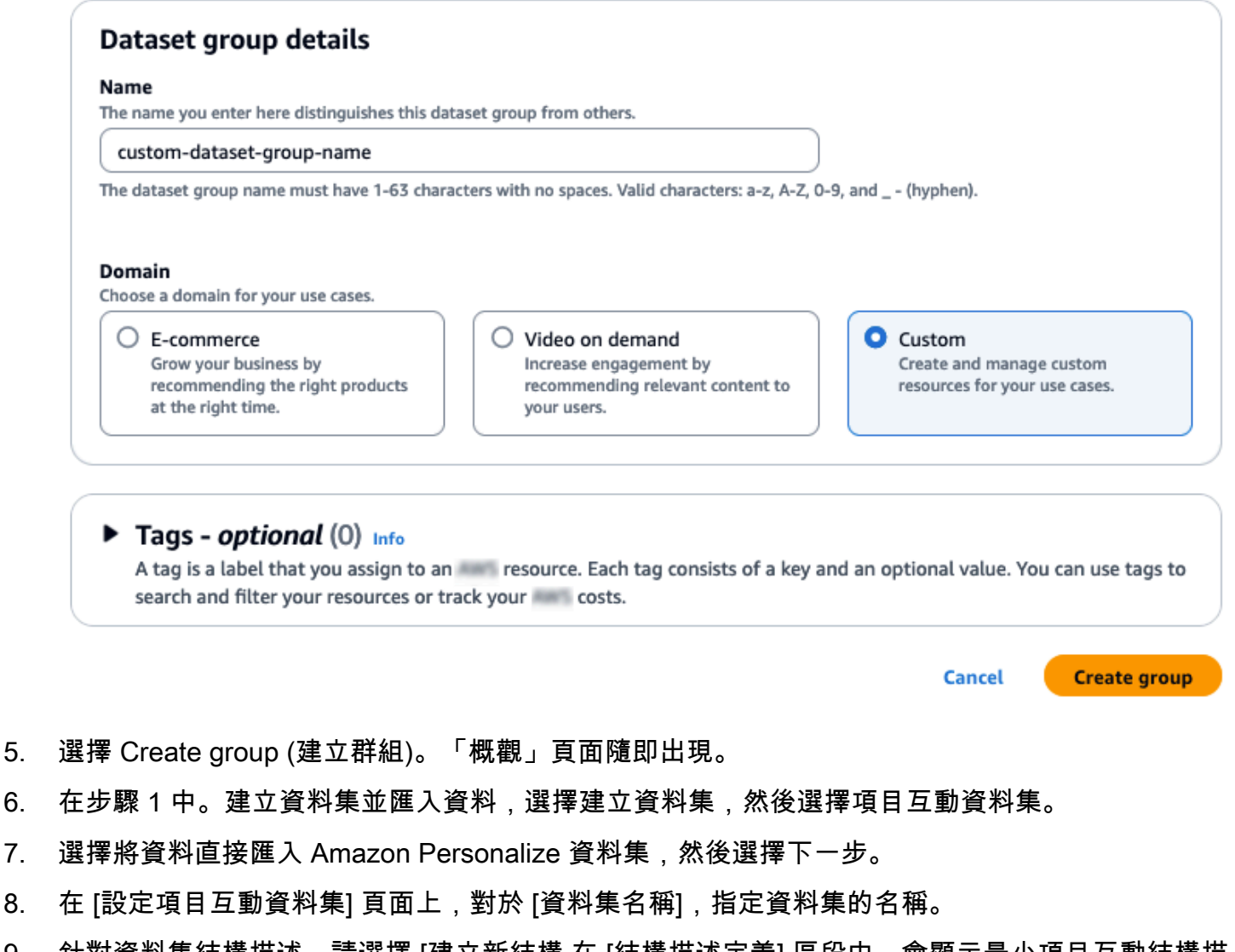

9. 針對資料集結構描述,請選擇 [建立新結構 在 [結構描述定義] 區段中,會顯示最小項目互動結構描 述。結構定義會與您先前新增至ratings.csv檔案的標頭相符,因此您不需要進行任何變更。如 果尚未建立訓練資料,請參閱[入門先決條件](#page-51-0)。

## 10. 在「結構描述名稱」中,指定新結構描述的名稱。您的畫面如下所示:

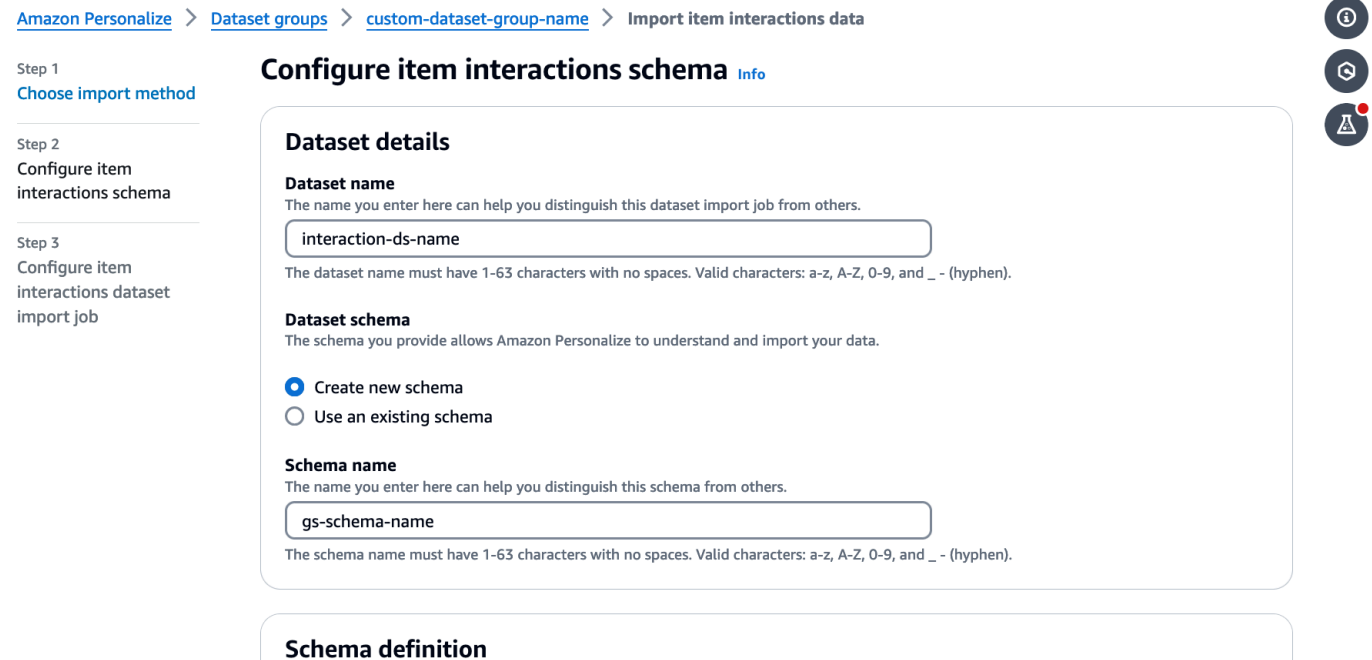

Verify your data structure matches the following schema.

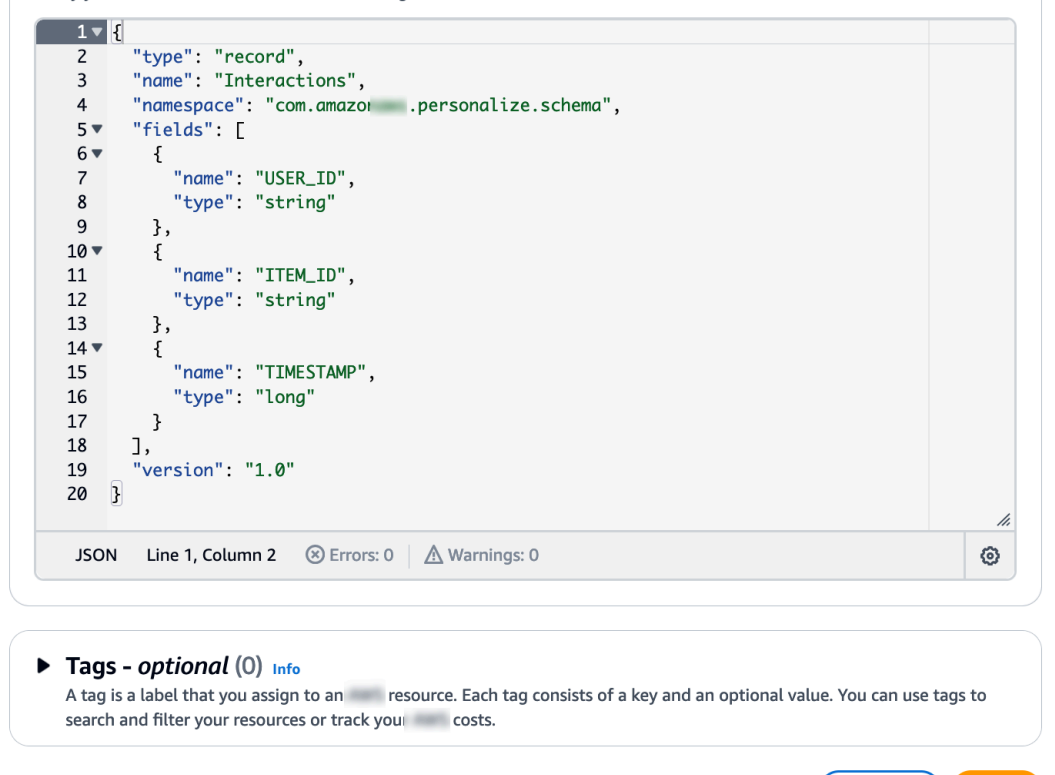

11. 選擇 Next (下一步)。設定項目互動資料集匯入工作頁面隨即出現。接下來,完成<u>步驟 2:匯入項</u> [目互動資料](#page-89-0)以匯入互動資料。

Cancel (Previous ) Next

### <span id="page-89-0"></span>步驟 2:匯入項目互動資料

現在您已經建立了資料集,是時候將項目互動資料匯入資料集了。

### 匯入項目互動資料的步驟

- 1. 在 [設定項目互動資料集匯入工作] 頁面上,針對 [資料匯入來源] 選擇 [從 S3 匯入資料]。
- 2. 在 [資料集] 匯入工作名稱中,指定匯入工作的名稱。
- 3. 在「需要其他 S3 儲存貯體政策」對話方塊中,如果您尚未授與 Amazon Personalize 許可,請按 照指示[新增所需的 Amazon S3 儲存貯體政策。](#page-40-0)
- 4. 對於資料位置,請指定影片資料檔案在 Amazon 簡單儲存服務 (S3) 中的存放位置。使用下列語 法:

**s3://amzn-s3-demo-bucket/<folder path>/filename.csv**

- 5. 在 [IAM角色] 區段中,對於IAM服務角色,請選擇 [輸入自訂IAM角色] ARN。
- 6. 對於「自訂IAM角色」ARN,請指定您在中建立的角色[為 Amazon Personalize 化創建IAM角色。](#page-39-0)

資料集匯入工作詳細資料和IAM角色區段應類似下列內容:

# Configure item interactions dataset import job Info

#### Dataset import job details

#### Data import source

#### **O** Import data from S3

Specify the location where your data is stored in S3.

 $\bigcirc$  Incrementally import data with APIs

Incrementally import item interactions data with the event ingestion SDK.

#### Dataset import job name

The name you enter here can help you distinguish this dataset import job from others.

#### gs-dataset-import-job

The dataset import job name must have 1-63 characters with no spaces. Valid characters: a-z, A-Z, O-9, and \_- (hyphen).

#### Data import source

#### (i) Additional S3 bucket policy required

In addition to the IAM service role defined above, Amazon Personalize also requires you to add a bucket policy to the S3 bucket containing your data files so that it can process them. Follow the instructions described here to add the required bucket policy to your S3 bucket.

#### Data location Info

Choose the S3 location of your data.

s3://bucket-name/ratings.csv

Your file needs to be in a CSV format and reflect the schema.

#### **IAM Role**

#### IAM service role

Amazon Personalize requires permissions to access your S3 bucket. Choose an existing role with access or create a role in the IAM console with the AmazonPersonalizeFullAccess IAM policy attached.

÷

Enter a custom IAM role ARN

#### **Custom IAM role ARN**

arn: ::iam::accountNumber:role/roleName

After you import data from 53, you can still incrementally import data with the Amazon Personalize console, the AWS Command Line Interface CLI), or the SDKs.

#### Publish event metrics to S3 - optional

When you create a metric attribution, reports related to this import job can be published to S3 for analysis with your tool of choice.

**(b)** To track and publish metrics for events, you must create a metric attribution and define event metrics.

 $\mathbb Z$  Create metric attribution

開始使用 (主控台) 76

7. 將 [發佈事件指標至 S3] 和 [標籤] 區段保持不變,並選擇 [開始匯入]。資料匯入工作隨即開始,並 顯示 [概觀] 頁面。最初,狀態為 [建立擱置中] (接著是 [建立進行中]),且 [建立解決方案] 按鈕會停 用。

資料匯入工作完成後,狀態會變更為 [使用中],並啟用 [建立解決方案] 按鈕。

8. 現在您已經匯入資料,就可以在中建立解決方案[步驟 3:建立解決方案。](#page-91-0)

<span id="page-91-0"></span>步驟 3:建立解決方案

在此自學課程中,您會使用匯入的資料集[步驟 2:匯入項目互動資料來](#page-89-0)訓練模型。培訓的模型稱為 解 決方案版本。

### **A** Important

在本自學課程中,您將建立使用自動訓練的解決方案。透過自動訓練,您可以在解決方案啟用 時產生訓練費用。為避免不必要的成本,請務必在完成後刪除解決方案。如需詳細資訊,請參 閱[刪除 Amazon Personalize 化資源的要求。](#page-525-0)

### 建立解決方案

- 1. 在資料集群組的 [概觀] 頁面上,請參閱步驟 3。設定訓練和建議資源選擇 [建立解決方案]。
- 2. 對於 Solution name (解決方案名稱),為您的解決方案指定名稱。
- 3. 對於解決方案類型,選擇項目建議
- 4. 對於「食譜」,請選擇aws-user-personalization-v2。

您的畫面如下所示:

# **Specify solution details**

Choose your solution type and choose the recipe to use in training.

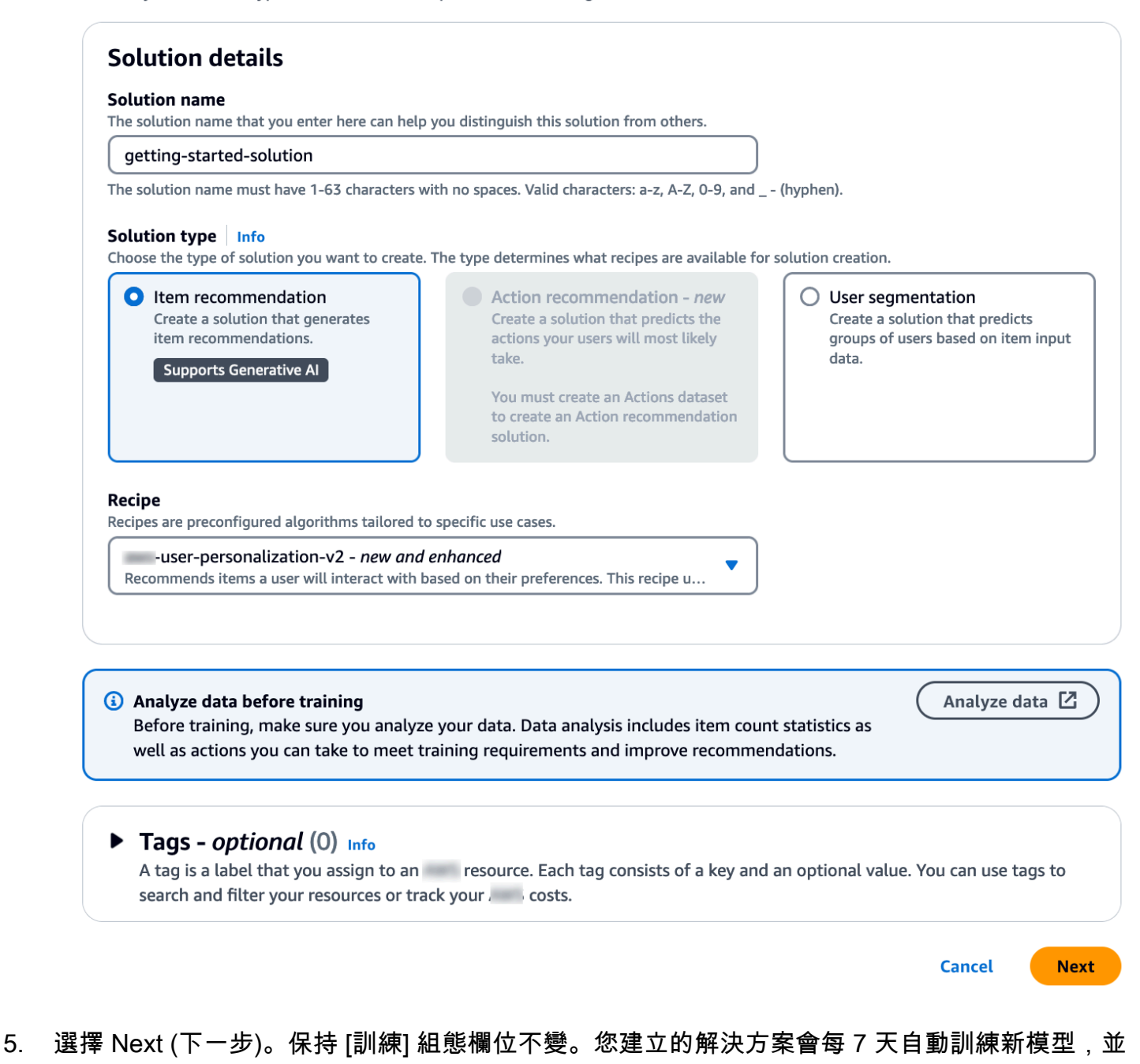

- 為最新的項目互動資料提供更多權重。
- 6. 選擇 [下一步] 並檢閱解決方案的詳細資料。
- 7. 選擇 [建立方案],就會顯示解決方案的詳細資料頁面。建立解決方案之後,Amazon Personalize 會在一小時內開始建立您的第一個解決方案版本。訓練開始時,它會出現在詳細資料頁面的 [解決 方案版本] 區段中,您可以監視其狀態。

當 [解決方案] 版本狀態為 [作用中] 時,您就可以移至[步驟 4:建立行銷活動。](#page-93-0)

<span id="page-93-0"></span>步驟 4:建立行銷活動

在此程序中,您會建立促銷活動,以部署您在上一個步驟中建立的解決方案版本。

建立行銷活動

- 1. 在導覽窗格中,展開 [自訂資源],然後選擇 [廣告活動
- 2. 選擇 Create campaign (建立活動)。[建立新行銷活動] 頁面隨即出現
- 3. 在 Campaign details (行銷活動詳細資訊) 中,針對 Campaign name (行銷活動名稱) 指定行銷活 動的名稱。
- 4. 在 [解決方案] 中,選擇您在上一個步驟中建立的解決方案。
- 5. 選擇 [自動使用最新解決方案版本]。保持所有其他欄位不變。

您的畫面如下所示:

# Create new campaign

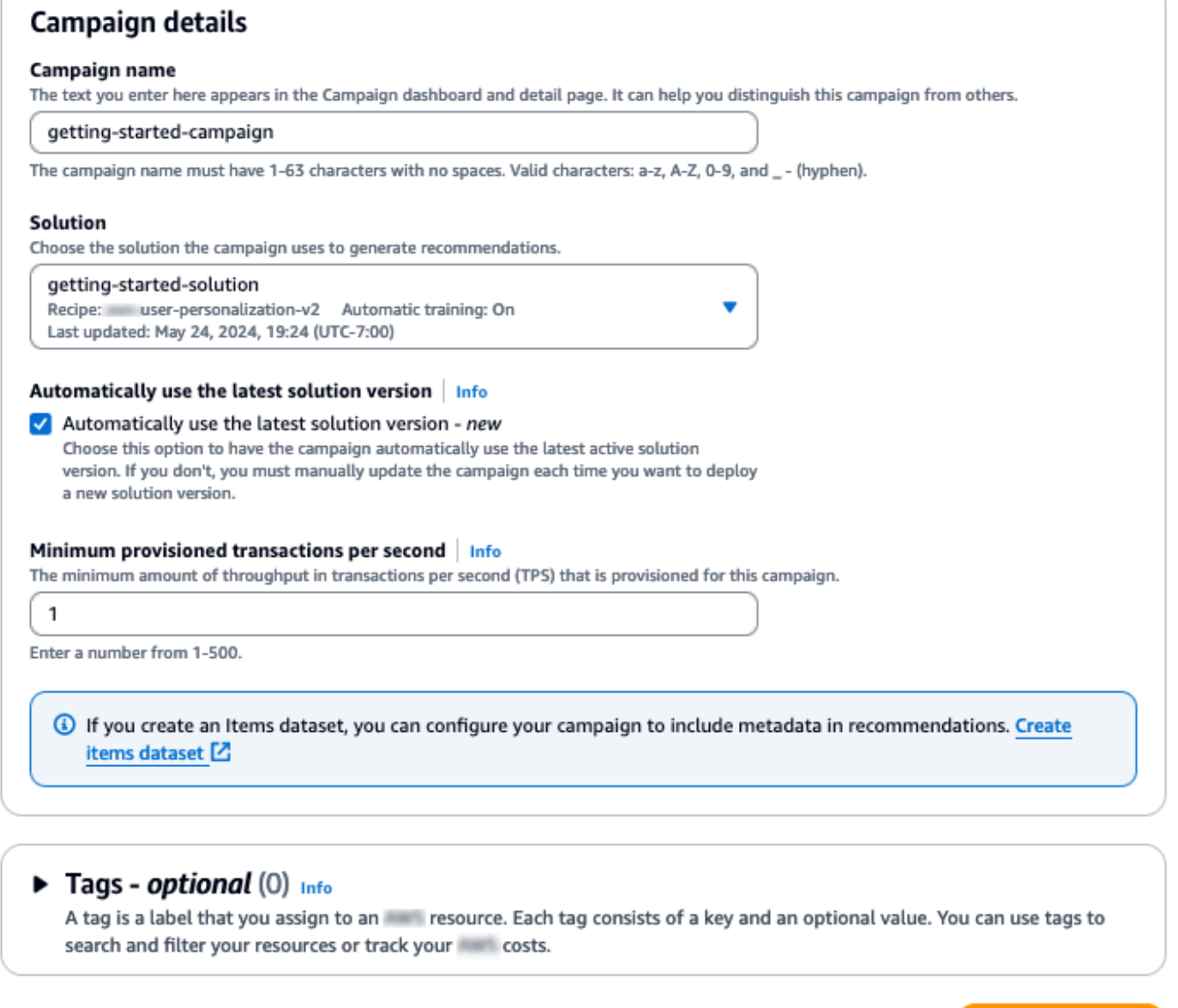

6. 選擇 Create campaign (建立活動)。促銷活動建立開始,並顯示 API「個人化」區段的行銷活動詳 細資料頁

**Cancel** 

**Create campaign** 

建立行銷活動可能需要幾分鐘的時間。Amazon Personalize 完成行銷活動建立後,頁面會更新以 顯示「測試行銷活動結果」區段。您的畫面如下所示:

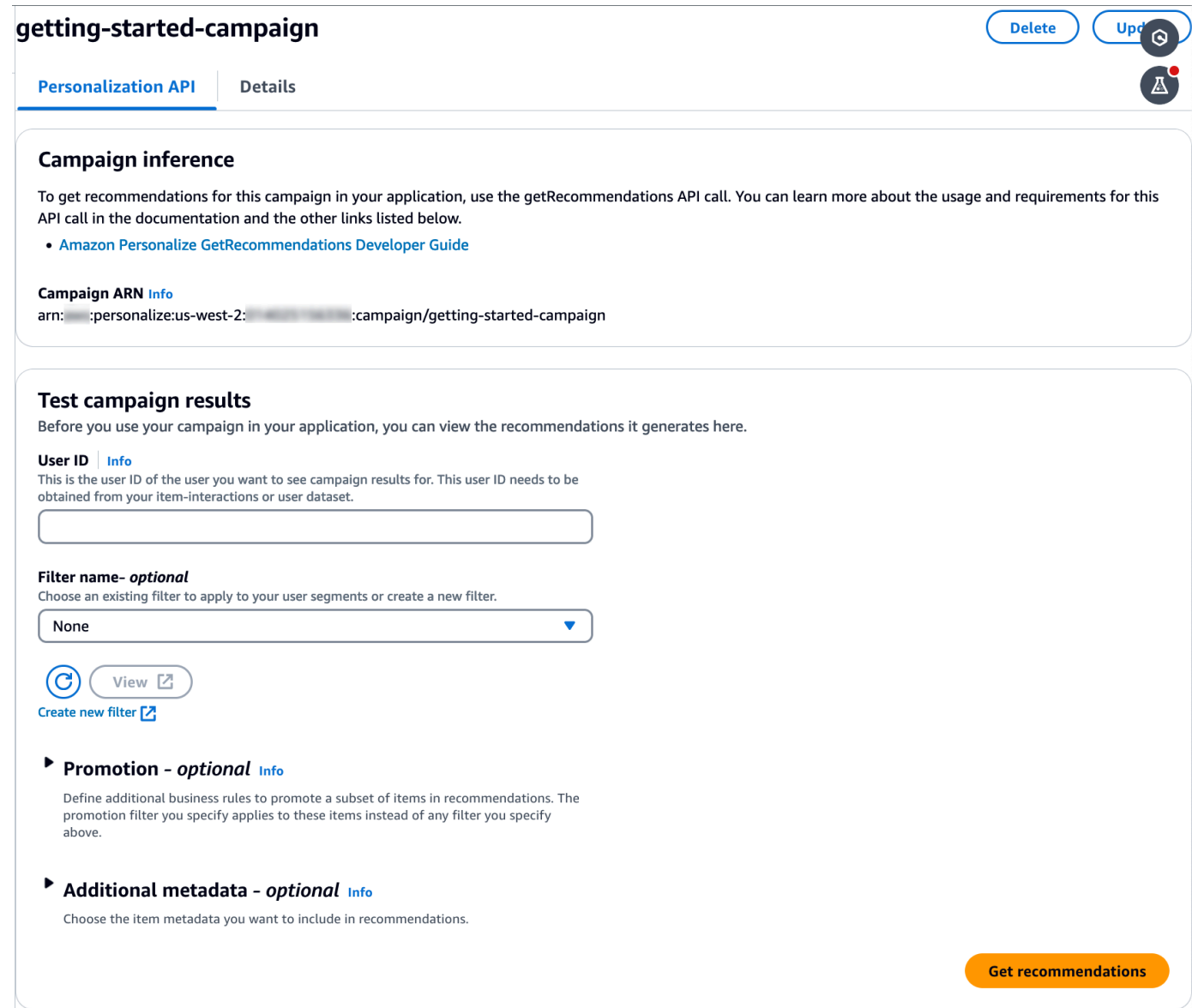

## 步驟 5:取得建議

在此過程中,您需要使用在上個步驟中建立的行銷活動來取得建議值。

## 取得建議

- 1. 在 Test campaign results (測試行銷活動結果) 中,針對 User ID (使用者 ID),從 ratings 資料集指 定一個值,例如 **83**。保持所有其他欄位不變。
- 2. 選擇 Get recommendations (取得建議)。「建議」面板會列出建議項目的項目IDs和分數。

您的畫面如下所示:

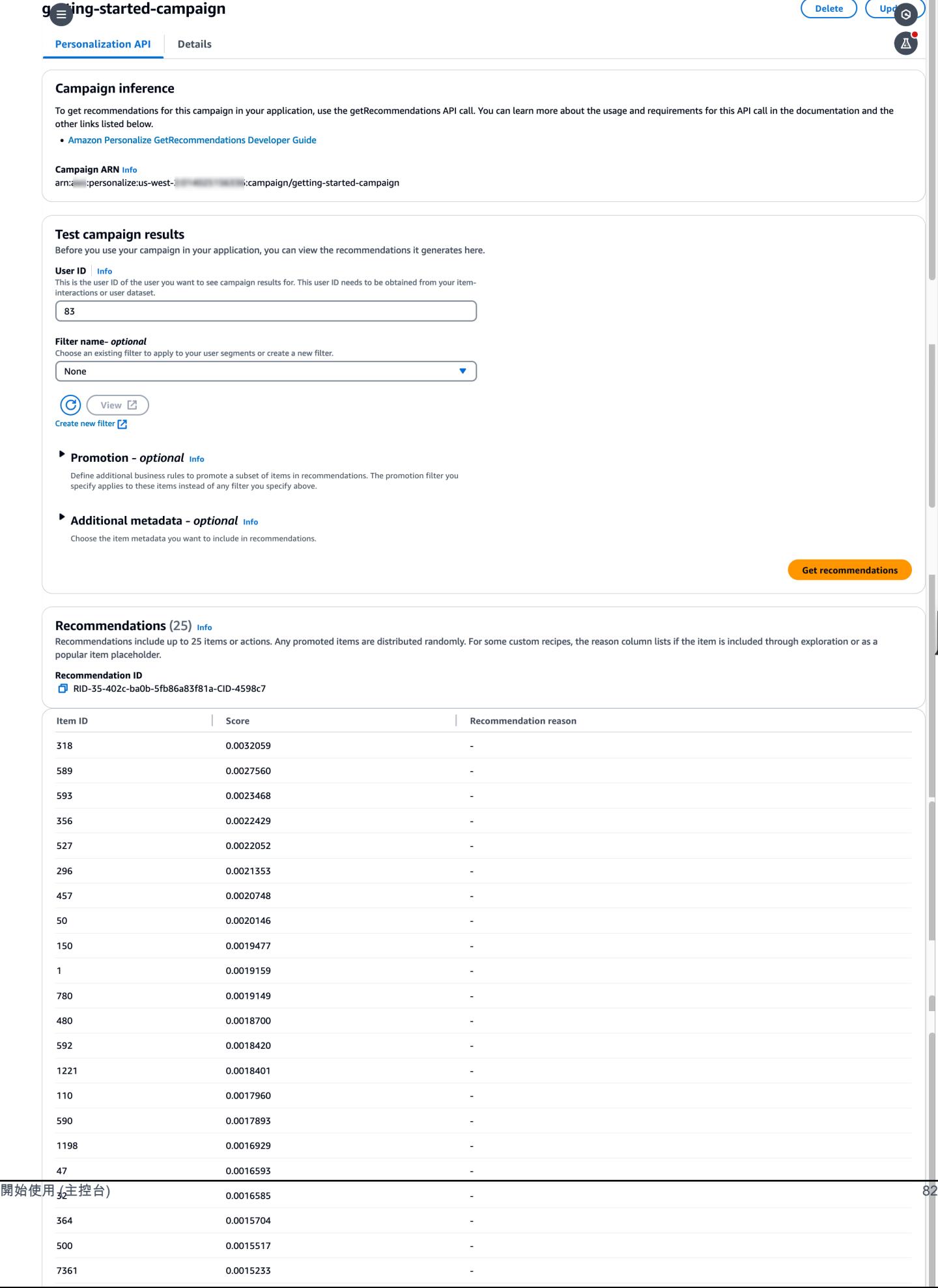

# <span id="page-97-0"></span>開始使用 (AWS CLI)

在本練習中,您會使用 AWS Command Line Interface (AWS CLI) 探索 Amazon Personalize。您可以 建立一個行銷活動,該活動會傳回針對特定使用者 ID 的電影建議。

開始本練習之前,請執行以下動作:

- 檢閱入門[入門先決條件](#page-51-0)。
- 按 AWS CLI照中的指定設置[正在設定 AWS CLI](#page-48-0)。

完成入門練習後,若要避免產生不必要的費用,請[刪除](#page-525-0)您建立的資源。如需詳細資訊,請參閱刪除 [Amazon Personalize 化資源的要求](#page-525-0)。

**a** Note

本練習中的 AWS CLI 指令已在 Linux 上進行了測試。若要取得有關在 Windows 上使用指 AWS CLI 令的資訊,請[參閱《使用指南》 AWS Command Line Interface中的〈指定參數](https://docs.aws.amazon.com/cli/latest/userguide/cli-using-param.html) [值](https://docs.aws.amazon.com/cli/latest/userguide/cli-using-param.html)〉。AWS Command Line Interface

### 步驟 1:匯入訓練資料

依照步驟建立資料集群組、將資料集新增至群組,然後使用電影評等資料填入資料集。

1. 執行以下命令來建立資料集群組。您可以傳遞[AWS Key Management Service金](https://docs.aws.amazon.com/kms/latest/developerguide/overview.html)鑰ARN和具有該 金鑰存取權限ARN的IAM角色作為輸入參數,藉此加密資料集群組。如需有關的更多資訊API,請 參閱[CreateDatasetGroup。](#page-762-0)

```
aws personalize create-dataset-group --name MovieRatingDatasetGroup --kms-key-
arn arn:aws:kms:us-west-2:01234567890:key/1682a1e7-a94d-4d92-bbdf-837d3b62315e --
role-arn arn:aws:iam::01234567890:KMS-key-access
```
此時會顯示ARN資料集群組,例如:

```
{ 
   "datasetGroupArn": "arn:aws:personalize:us-west-2:acct-id:dataset-group/
MovieRatingDatasetGroup"
}
```
使用指describe-dataset-group令顯示您建立的資料集群組,並指定傳回的資料集群組 ARN。

```
aws personalize describe-dataset-group \
--dataset-group-arn arn:aws:personalize:us-west-2:acct-id:dataset-group/
MovieRatingDatasetGroup
```
這時會顯示資料集群組及其屬性,例如:

```
{ 
     "datasetGroup": { 
         "name": "MovieRatingDatasetGroup", 
         "datasetGroupArn": "arn:aws:personalize:us-west-2:acct-id:dataset-group/
MovieRatingDatasetGroup", 
         "status": "ACTIVE", 
         "creationDateTime": 1542392161.262, 
         "lastUpdatedDateTime": 1542396513.377 
     }
}
```

```
a Note
```
請等待資料集群組的status顯示,ACTIVE然後再在群組中建立資料集。這個操作通常很 快。

如果您不記得資料集群組ARN,請使用list-dataset-groups指令來顯示您建立的所有資料集 群組及其群組ARNs。

aws personalize list-dataset-groups

**a** Note

describe-object和命list-objects令可用於大多數 Amazon Personalize 化對象。 這些命令沒有顯示在本練習的剩餘部分中,但它們是可用的。

2. 通過將以下代碼保存到名為的文件中創建JSON格式的模式文件MovieRatingSchema.json。結 構描述符合您之前新增到 ratings.csv 的標頭。結構描述名稱是Interactions,與 Amazon

Personalize 識別的其中一種資料集類型相符。如需詳細資訊,請參閱[為資料建立結構定義JSON](#page-225-0) [檔](#page-225-0)。

```
{ 
   "type": "record", 
   "name": "Interactions", 
   "namespace": "com.amazonaws.personalize.schema", 
   "fields": [ 
       \sqrt{2} "name": "USER_ID", 
             "type": "string" 
        }, 
        { 
             "name": "ITEM_ID", 
             "type": "string" 
        }, 
        { 
             "name": "TIMESTAMP", 
             "type": "long" 
        } 
   ], 
   "version": "1.0"
}
```
3. 執行以下命令來建立結構描述。指定您在上一個步驟中儲存的檔案。此範例會顯示屬於目前資料夾 的檔案。如需有關的更多資訊API,請參[閱CreateSchema](#page-790-0)。

```
aws personalize create-schema \ 
  --name MovieRatingSchema \ 
   --schema file://MovieRatingSchema.json
```
將顯示模式 Amazon 資源名稱 (ARN),例如:

```
{ 
   "schemaArn": "arn:aws:personalize:us-west-2:acct-id:schema/MovieRatingSchema"
}
```
4. 執行以下命令來建立空的資料集。提供在先前步驟中傳回ARN的資料集群組ARN和結構描 述。dataset-type 必須符合前一個步驟中的結構描述 name。如需有關的更多資訊API,請參 閱[CreateDataset](#page-752-0)。

```
aws personalize create-dataset \ 
   --name MovieRatingDataset \ 
   --dataset-group-arn arn:aws:personalize:us-west-2:acct-id:dataset-group/
MovieRatingDatasetGroup \ 
   --dataset-type Interactions \ 
   --schema-arn arn:aws:personalize:us-west-2:acct-id:schema/MovieRatingSchema
```
此時會ARN顯示資料集,例如:

```
{ 
   "datasetArn": "arn:aws:personalize:us-west-2:acct-id:dataset/
MovieRatingDatasetGroup/INTERACTIONS"
}
```
- 5. 將訓練資料新增至資料集。
	- a. 執行以下命令來建立資料集匯入任務。提供在先前步驟中傳回的資料集ARN和 Amazon S3 儲存貯體名稱。提供您在中創建ARN的 AWS Identity and Access Management (IAM)角[色為 Amazon Personalize 化創建IAM角色](#page-39-0)。如需有關的更多資訊API,請參 閱[CreateDatasetImportJob。](#page-767-0)

```
aws personalize create-dataset-import-job \ 
   --job-name MovieRatingImportJob \ 
   --dataset-arn arn:aws:personalize:us-west-2:acct-id:dataset/
MovieRatingDatasetGroup/INTERACTIONS \ 
   --data-source dataLocation=s3://amzn-s3-demo-bucket/ratings.csv \ 
   --role-arn roleArn
```
ARN此時會顯示資料集匯入工作,例如:

```
{ 
   "datasetImportJobArn": "arn:aws:personalize:us-west-2:acct-id:dataset-import-
job/MovieRatingImportJob"
}
```
b. 使用 describe-dataset-import-job 命令來檢查狀態。提供在上一個步驟中傳回ARN的 資料集匯入工作。如需有關的更多資訊API,請參[閱DescribeDatasetImportJob](#page-848-0)。

```
aws personalize describe-dataset-import-job \
```

```
 --dataset-import-job-arn arn:aws:personalize:us-west-2:acct-id:dataset-
import-job/MovieRatingImportJob
```
這時會顯示資料集匯入任務的屬性,包括其狀態。最初,status顯示為 CREATEPENDING,例如:

```
{ 
   "datasetImportJob": { 
       "jobName": "MovieRatingImportJob", 
       "datasetImportJobArn": "arn:aws:personalize:us-west-2:acct-id:dataset-
import-job/MovieRatingImportJob", 
       "datasetArn": "arn:aws:personalize:us-west-2:acct-id:dataset/
MovieRatingDatasetGroup/INTERACTIONS", 
       "dataSource": { 
            "dataLocation": "s3://amzn-s3-demo-bucket/ratings.csv" 
       }, 
       "roleArn": "role-arn", 
       "status": "CREATE PENDING", 
       "creationDateTime": 1542392161.837, 
       "lastUpdatedDateTime": 1542393013.377 
   }
}
```
當狀態顯示為時,資料集匯入已完成ACTIVE。然後,您就可以使用指定的資料集來訓練模 型。

**a** Note

匯入需要一些時間。請等到資料集匯入完成,再使用該資料集來訓練模型。

步驟 2:建立解決方案 (訓練模型)

若要訓練模型,您可以建立使用[CreateSolution](#page-793-0)操作訓練模型的組態,並保持開啟自動訓練。解決方案 會在一小時內自動開始訓練第一個解決方案。

您可以使用方案和訓練資料來訓練模型。Amazon Personalize 化提供了一組預定義的食譜。如需詳細 資訊,請參閱[選擇一個食譜](#page-136-0)。在本練習中,您會使用使用者個人化 V2 方法。

1. 執行下列命令,以建立用來訓練模型的組態。此指令會建立使用自動訓練的解決方案。它會每七天 自動建立一個新的解決方案版本 (預設值)。

```
aws personalize create-solution \ 
   --name MovieSolution \ 
   --dataset-group-arn arn:aws:personalize:us-west-2:acct-id:dataset-group/
MovieRatingDatasetGroup \ 
   --recipe-arn arn:aws:personalize:::recipe/aws-user-personalization-v2 \ 
   --perform-auto-training \ 
  --solution-config "{\"autoTrainingConfig\": {\"schedulingExpression\": \"rate(7)
  days)\"}}"
```
此時會顯ARN示解決方案,例如:

```
{ 
   "solutionArn": "arn:aws:personalize:us-west-2:acct-id:solution/MovieSolution"
}
```
2. 使用describe-solution指令檢查建立狀態。提供在上一個步驟中傳回的解決方案ARN。如需 有關的更多資訊API,請參[閱DescribeSolution。](#page-872-0)

```
aws personalize describe-solution \ 
   --solution-arn arn:aws:personalize:us-west-2:acct-id:solution/MovieSolution
```
這時會顯示解決方案的屬性和建立 status。例如:

```
\{ "solution": { 
       "name": "MovieSolution", 
       "solutionArn": "arn:aws:personalize:us-west-2:acct-id:solution/
MovieSolution", 
       "performHPO": false, 
       "performAutoML": false, 
       "recipeArn": "arn:aws:personalize:::recipe/aws-user-personalization-v2", 
       "datasetGroupArn": "arn:aws:personalize:us-west-2:acct-id:dataset-group/
MovieRatingDatasetGroup", 
       "solutionConfig": { 
             "algorithmHyperParameters": { 
                  "apply_recency_bias": "true" 
             }, 
             "featureTransformationParameters": {}, 
             "autoTrainingConfig": { 
                  "schedulingExpression": "rate(7 days)" 
 }
```

```
 }, 
       "status": "ACTIVE", 
       "creationDateTime": "2021-05-12T16:27:59.819000-07:00", 
       "lastUpdatedDateTime": "2021-05-12T16:27:59.819000-07:00" 
   }
}
```
3. 透過自動訓練,解決方案版本訓練會在解決方案完成後開始ACTIVE。訓練開始後,您可以使用下 列[ListSolutionVersions命](https://docs.aws.amazon.com/personalize/latest/dg/API_ListSolutionVersions.html)令取得解決方案版本的 Amazon 資源名稱 (ARN):

```
aws personalize list-solution-versions --solution-arn arn:aws:personalize:us-
west-2:acct-id:solution/MovieSolution
```
4. 使用describe-solution-version指令檢查解決方案版本的訓練狀態。提供在上一個步驟中傳 回的解決方案版本ARN。如需有關的更多資訊API,請參閱[DescribeSolutionVersion。](#page-876-0)

```
aws personalize describe-solution-version \ 
   --solution-version-arn arn:aws:personalize:us-west-2:acct-id:solution/
MovieSolution/version-id
```
這時會顯示解決方案版本的屬性和訓練 status。最初,狀態會顯示為 CREATEPENDING,例 如:

```
{ 
   "solutionVersion": { 
       "solutionVersionArn": "arn:aws:personalize:us-west-2:acct-id:solution/
MovieSolution/<version-id>", 
       ..., 
       "status": "CREATE PENDING" 
   }
}
```
5. 當解決方案版本status為時ACTIVE,訓練即完成。

現在您可以檢閱訓練指標,並使用解決方案版本建立行銷活動。

```
a Note
```
訓練需要一些時間。請等到訓練完成 (解決方案版本的訓練狀態顯示為ACTIVE),然後才 能在促銷活動中使用此版本的解決方案。

# 6. 您可以檢閱其指標來驗證解決方案版本的效能。執行以下命令來取得解決方案版本的指標。提供先 前傳回的解決方案版本ARN。如需有關的更多資訊API,請參閱[GetSolutionMetrics。](#page-880-0)

```
aws personalize get-solution-metrics \ 
   --solution-version-arn arn:aws:personalize:us-west-2:acct-id:solution/
MovieSolution/version-id
```
這時會顯示範例回應:

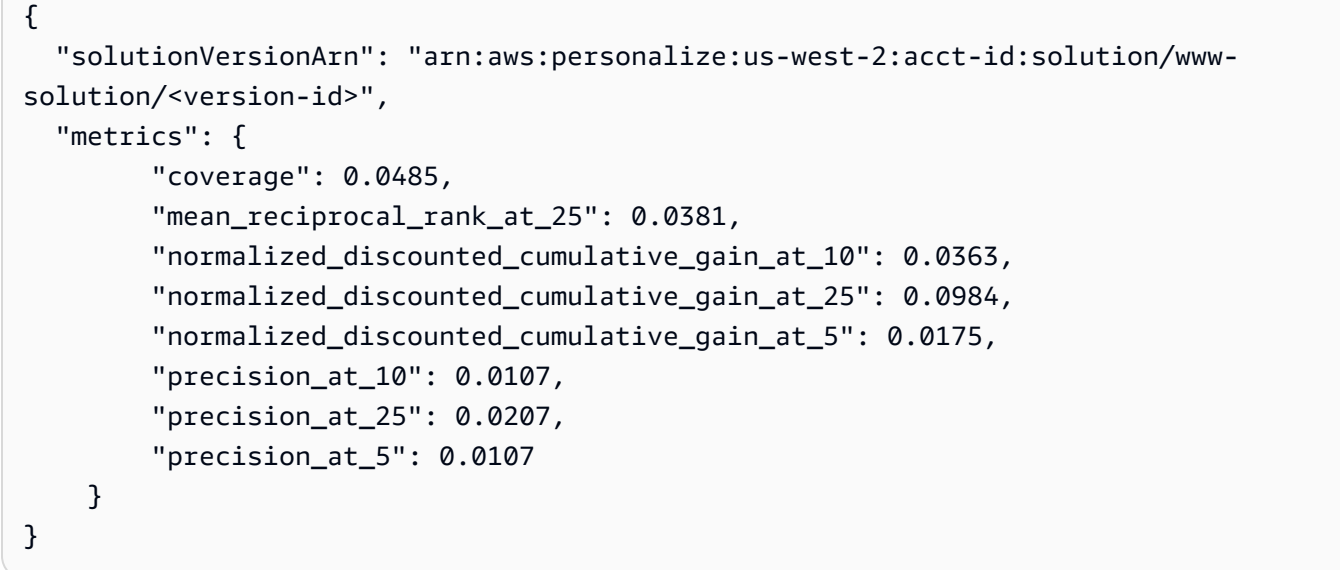

步驟 3:建立行銷活動 (部署解決方案)

您必須先部署解決方案版本,才能取得建議。部署解決方案也稱為建立行銷活動。建立行銷活動後,您 的用戶端應用程式可以使用 [GetRecommendationsA](#page-991-0)PI.

1. 執行以下命令來建立行銷活動。提供在上一個步驟中傳回的解決方案版本ARN。如需有關的更多 資訊API,請參[閱CreateCampaign。](#page-741-0)

```
aws personalize create-campaign \ 
   --name MovieRecommendationCampaign \ 
   --solution-version-arn arn:aws:personalize:us-west-2:acct-id:solution/
MovieSolution/version-id \ 
   --min-provisioned-tps 1
```
這時會顯示範例回應:

{

```
 "campaignArn": "arn:aws:personalize:us-west-2:acct-id:campaign/
MovieRecommendationCampaign"
}
```
2. 執行下列命令來檢查部署狀態。提供在上一個步驟中傳回的促銷活動ARN。如需有關的更多資訊 API,請參[閱DescribeCampaign](#page-833-0)。

```
aws personalize describe-campaign \ 
   --campaign-arn arn:aws:personalize:us-west-2:acct-id:campaign/
MovieRecommendationCampaign
```
這時會顯示範例回應:

```
{ 
   "campaign": { 
       "name": "MovieRecommendationCampaign", 
       "campaignArn": "arn:aws:personalize:us-west-2:acct-id:campaign/
MovieRecommendationCampaign", 
       "solutionVersionArn": "arn:aws:personalize:us-west-2:acct-id:solution/
MovieSolution/<version-id>", 
       "minProvisionedTPS": "1", 
       "creationDateTime": 1543864775.923, 
       "lastUpdatedDateTime": 1543864791.923, 
       "status": "CREATE IN_PROGRESS" 
   }
}
```
**a** Note

等到status節目,ACTIVE然後再從廣告系列中獲得建議。

步驟 4:取得建議

執行下列 get-recommendations 命令來取得建議。提供在上一個步驟中傳回的促銷活動 ARN。您可以在請求中,指定來自電影評等資料集的使用者 ID。如需有關的更多資訊API,請參 閱[GetRecommendations](#page-991-0)。

### **a** Note

並非所有食譜都支援 GetRecommendationsAPI. 如需詳細資訊,請參閱[選擇一個食譜。](#page-136-0) 您在此步驟中呼叫的 AWS CLI 指令與先前步驟不同。personalize-runtime

```
aws personalize-runtime get-recommendations \ 
   --campaign-arn arn:aws:personalize:us-west-2:acct-id:campaign/
MovieRecommendationCampaign \ 
   --user-id 123
```
作為回應,促銷活動會傳回使用者可能會喜歡的項目推薦 (影片IDs) 清單。清單是依使用者相關性的遞 減順序排序。

```
{ 
    "itemList": [ 
         { 
                "itemId": "14" 
         }, 
          { 
               "itemId": "15" 
         }, 
          { 
               "itemId": "275" 
         }, 
         { 
                "itemId": "283" 
         }, 
          { 
               "itemId": "273" 
         }, 
          ... 
  \mathbf{I}}
```
<span id="page-106-0"></span>開始使SDK用 (針對 Python (肉毒 3))

本教程向您展示如何使用 Python(Boto3)從頭到尾完成 Amazon Personalize 化工作流程。SDK

完成入門練習後,若要避免產生不必要的費用,請[刪除](#page-525-0)您建立的資源。如需詳細資訊,請參閱刪除 [Amazon Personalize 化資源的要求](#page-525-0)。

### 主題

- [必要條件](#page-107-0)
- [教學課程](#page-107-1)
- [開始使用 Amazon Personalize 化APIs與 Jupyter \(\) iPython 筆記本](#page-112-1)

## <span id="page-107-0"></span>必要條件

以下是在本指南中使用 Python 範例的先決條件:

- 完成[入門先決條件](#page-51-0)以設定所需權限並建立訓練資料。如果您使用自己的來源資料,請確定您的資料格 式與先決條件一樣。
- 依照中的指定設定 AWS SDK for Python (Boto3) 環境[正在設定 AWS SDKs](#page-49-0)。

## <span id="page-107-1"></span>教學課程

在以下步驟中,您可以驗證您的環境並SDK為 Amazon Personalize 化的 Python(Boto3)客戶端創 建。然後,您可以匯入資料、建立和部署含有行銷活動的解決方案版本,以及取得建議。

第 1 步:驗證您的 Python 環境並創建 boto3 客戶端

當您完成事前準備之後,請執行下列 Pvthon 範例,以確認您的環境設定正確。此代碼還會創建您在本 教程中使用的 Amazon Personalize 化 boto3 客戶端。如果您的環境設定正確,則會顯示可用配方的清 單,您可以執行本自學課程中的其他範例。

```
import boto3
personalizeRt = boto3.client('personalize-runtime')
personalize = boto3.client('personalize')
response = personalize.list_recipes()
for recipe in response['recipes']: 
     print (recipe)
```
## 步驟 2:匯入資料

建立 Amazon Personalize boto3 用戶端並驗證您的環境之後,請匯入完成後建立的歷史資料。[入門先](#page-51-0) [決條件](#page-51-0)若要將歷史資料匯入 Amazon Personalize,請執行下列操作:
1. 使用下面的代碼在 Amazon Personalize 化創建模式。getting-started-schema以結構描述的 名稱取代。

```
import json
schema = \{ "type": "record", 
   "name": "Interactions", 
   "namespace": "com.amazonaws.personalize.schema", 
   "fields": [ 
       { 
            "name": "USER_ID", 
            "type": "string" 
       }, 
       { 
            "name": "ITEM_ID", 
            "type": "string" 
       }, 
       { 
            "name": "TIMESTAMP", 
            "type": "long" 
       } 
   ], 
   "version": "1.0"
}
create_interactions_schema_response = personalize.create_schema( 
     name='getting-started-schema', 
     schema=json.dumps(schema)
)
interactions_schema_arn = create_interactions_schema_response['schemaArn']
print(json.dumps(create_interactions_schema_response, indent=2))
```
2. 使用下列程式碼建立資料集群組。dataset group name以資料集群組的名稱取代。

```
response = personalize.create_dataset_group(name = 'dataset group name')
dataset_group_arn = response['datasetGroupArn']
description = personalize.describe_dataset_group(datasetGroupArn = dataset_group_arn)
['datasetGroup']
print('Name: ' + description['name'])
print('ARN: ' + description['datasetGroupArn'])
```

```
print('Status: ' + description['status'])
```
3. 使用下列程式碼在新資料集群組中建立 Item 互動資料集。為資料集指定名 稱,schema\_arn並dataset\_group\_arn提供與先前步驟。

```
response = personalize.create_dataset( 
     name = 'datase_name', 
     schemaArn = 'schema_arn', 
     datasetGroupArn = 'dataset_group_arn', 
     datasetType = 'Interactions'
)
dataset_arn = response['datasetArn']
```
4. 使用以下代碼導入數據集導入作業導入數據。程式碼會使用描述資料集匯入工作的方法來追蹤工作 的狀態。

將下列項目當作參數傳遞:任務的名稱、上dataset\_arn一步的名稱、儲存訓練資料的 Amazon S3 儲存貯體路徑 (s3://*bucket name*/*folder name*/ratings.csv),以及您的IAM服務角色 ARN。您已建立此角色,做為中的一部分[入門先決條件。](#page-51-0)Amazon Personalize 化需要存取存儲桶的 權限。請參閱 [讓 Amazon Personalize 化訪問 Amazon S3 資源](#page-40-0)。

```
import time
response = personalize.create_dataset_import_job( 
     jobName = 'JobName', 
     datasetArn = 'dataset_arn', 
     dataSource = {'dataLocation':'s3://amzn-s3-demo-bucket/filename.csv'}, 
     roleArn = 'role_arn', 
     importMode = 'FULL'
)
dataset_interactions_import_job_arn = response['datasetImportJobArn']
description = personalize.describe_dataset_import_job( 
     datasetImportJobArn = dataset_interactions_import_job_arn)['datasetImportJob']
print('Name: ' + description['jobName'])
print('ARN: ' + description['datasetImportJobArn'])
print('Status: ' + description['status'])
max_time = time.time() + 3*60*60 # 3 hourswhile time.time() < max_time:
```

```
 describe_dataset_import_job_response = personalize.describe_dataset_import_job( 
    datasetImportJobArn = dataset interactions import job arn
\lambda status = describe_dataset_import_job_response["datasetImportJob"]['status'] 
 print("Interactions DatasetImportJob: {}".format(status)) 
 if status == "ACTIVE" or status == "CREATE FAILED": 
     break 
 time.sleep(60)
```
步驟 3:建立解決方案

匯入資料之後,您可以建立解決方案和解決方案版本,如下所示。該解決方案包含用於訓練模型的配 置,解決方案版本是訓練有素的模型。

1. 使用下面的代碼創建一個新的解決方案。傳遞下列項目做為參數:dataset\_group\_arn從較早 的、解決方案的名稱,以及使用者個人化 V2 方案 ()。ARN arn:aws:personalize:::recipe/ aws-user-personalization-v2儲存您ARN的新解決方案,以供日後使用。

```
create_solution_response = personalize.create_solution( 
   name='solution name', 
   recipeArn= 'arn:aws:personalize:::recipe/aws-user-personalization-v2', 
   datasetGroupArn = 'dataset group arn'
)
solution_arn = create_solution_response['solutionArn']
print('solution_arn: ', solution_arn)
```
2. 使用以下代碼創建解決方案版本。作為參數傳遞solution\_arn從上一個步驟。下列程式碼會建立 解決方案版本。在訓練期間,程式碼會使[用DescribeSolutionVersion作](#page-876-0)業來擷取解決方案版本的狀 態。訓練完成後,此方法會傳回新解決方案版本ARN的。存放它以供日後使用。

```
import time
import json
create_solution_version_response = personalize.create_solution_version( 
     solutionArn = solution_arn
)
solution_version_arn = create_solution_version_response['solutionVersionArn']
print(json.dumps(create_solution_version_response, indent=2))
```

```
max time = time.time() + 3*60*60 # 3 hours
while time.time() < max time:
     describe_solution_version_response = personalize.describe_solution_version( 
        solutionVersionArn = solution version arn
    \lambda status = describe_solution_version_response["solutionVersion"]["status"] 
     print("SolutionVersion: {}".format(status)) 
     if status == "ACTIVE" or status == "CREATE FAILED": 
         break 
     time.sleep(60)
```
步驟 4:建立行銷活動

建立解決方案版本之後,請使用 Amazon 個人化行銷活動部署該版本。使用下列程式碼建立可部署解 決方案版本的促銷活動。將下列項目當做參數傳solution version arn遞:行銷活動的和名稱。該 方法返回您的新廣告系列的 Amazon 資源名稱(ARN)。存放它以供日後使用。

```
response = personalize.create_campaign( 
     name = 'campaign name', 
     solutionVersionArn = 'solution version arn'
\lambdaarn = response['campaignArn']
description = personalize.describe_campaign(campaignArn = arn)['campaign']
print('Name: ' + description['name'])
print('ARN: ' + description['campaignArn'])
print('Status: ' + description['status'])
```
步驟 5:取得建議

建立行銷活動後 , 您可以使用行銷活動來取得建議。下列程式碼會示範如何從廣告活動取得建議,並列 印出每個建議項目的 ID。傳遞您在上一個步驟中建立ARN的行銷活動。對於使用者 ID,您可以從訓練 資料傳遞使用者的 ID,例如123。

```
response = personalizeRt.get_recommendations( 
     campaignArn = 'Campaign ARN', 
     userId = '123',
```

```
 numResults = 10
)
print("Recommended items")
for item in response['itemList']: 
     print (item['itemId'])
```
開始使用 Amazon Personalize 化APIs與 Jupyter () iPython 筆記本

[若要使用 Jupyter 筆記本開始使用 Amazon Personalize,請複製或下載 Amazon Personalize 範例儲存](https://github.com/aws-samples/amazon-personalize-samples) [庫的](https://github.com/aws-samples/amazon-personalize-samples) [getting\\_start](https://github.com/aws-samples/amazon-personalize-samples/tree/master/getting_started) [資料夾中找到的一系列筆記本。筆](https://github.com/aws-samples/amazon-personalize-samples)記本會逐步引導您匯入訓練資料、建立解決方案、 建立行銷活動,以及使用 Amazon Personalize 取得建議。

**a** Note

在開始使用筆記本之前,請確保按照 [README.](https://github.com/aws-samples/amazon-personalize-samples/blob/master/getting_started/README.md) md 中的步驟構建您的環境

## 開始使SDK用 (適用於 Java 2.x)

本教程向您展示如何從頭到尾完成 Amazon Personalize 化工作流程 AWS SDK for Java 2.x.

完成入門練習後,若要避免產生不必要的費用,請[刪除](#page-525-0)您建立的資源。如需詳細資訊,請參閱刪除 [Amazon Personalize 化資源的要求](#page-525-0)。

如需更多範例,請參閱[完整的 Amazon Personalize 化。](#page-123-0)

主題

- [必要條件](#page-112-0)
- [完整的 Amazon Personalize 化](#page-123-0)

<span id="page-112-0"></span>必要條件

以下是完成此教學課程的先決條件步驟:

• 完成[入門先決條件](#page-51-0),以設定所需的權限並建立訓練資料。您可以使用[開始使用 \(主控台\)](#page-86-0)[或開始使用](#page-97-0) [\(AWS CLI\)](#page-97-0)練習中使用的相同來源資料。如果您使用自己的來源資料,請確定資料的格式如先決條件 一樣。

• 設置您SDK的 Java 2.x 環境和 AWS 設定中指[定的身份證明 AWS SDK for Java 2.x程](https://docs.aws.amazon.com/sdk-for-java/latest/developer-guide/setup.html)序中的 AWS SDK for Java 2.x 開發人員指南。

#### 教學課程

在以下步驟中,您將項目設置為使用 Amazon Personalize 化軟件包,並SDK為 Java 2.x 客戶端創建 Amazon Personalize 化。然後,您可以匯入資料、建立和部署含有行銷活動的解決方案版本,以及取 得建議。

第 1 步 · 設置您的項目以使用 Amazon Personalize 化軟件包

完成先決條件後,將 Amazon 個人化相依性新增至您的 pom.xml 檔案,並匯入 Amazon Personalize 套件。

1. 將以下依賴項添加到您的 pom.xml 文件中。最新版本號碼可能與範例程式碼不同。

```
<dependency> 
  <groupId>software.amazon.awssdk</groupId> 
 <artifactId>personalize</artifactId> 
 <version>2.16.83</version>
</dependency>
<dependency> 
  <groupId>software.amazon.awssdk</groupId> 
 <artifactId>personalizeruntime</artifactId> 
 <version>2.16.83</version>
</dependency>
<dependency> 
  <groupId>software.amazon.awssdk</groupId> 
 <artifactId>personalizeevents</artifactId> 
  <version>2.16.83</version>
</dependency>
```
2. 將以下導入語句添加到您的項目中。

```
// import client packages
import software.amazon.awssdk.services.personalize.PersonalizeClient;
import software.amazon.awssdk.services.personalizeruntime.PersonalizeRuntimeClient;
// Amazon Personalize exception package
import software.amazon.awssdk.services.personalize.model.PersonalizeException;
// schema packages
import software.amazon.awssdk.services.personalize.model.CreateSchemaRequest;
// dataset group packages
```
import software.amazon.awssdk.services.personalize.model.CreateDatasetGroupRequest; import software.amazon.awssdk.services.personalize.model.DescribeDatasetGroupRequest; // dataset packages import software.amazon.awssdk.services.personalize.model.CreateDatasetRequest; // dataset import job packages import software.amazon.awssdk.services.personalize.model.CreateDatasetImportJobRequest; import software.amazon.awssdk.services.personalize.model.DataSource; import software.amazon.awssdk.services.personalize.model.DatasetImportJob; import software.amazon.awssdk.services.personalize.model.DescribeDatasetImportJobRequest; // solution packages import software.amazon.awssdk.services.personalize.model.CreateSolutionRequest; import software.amazon.awssdk.services.personalize.model.CreateSolutionResponse; // solution version packages import software.amazon.awssdk.services.personalize.model.DescribeSolutionRequest; import software.amazon.awssdk.services.personalize.model.CreateSolutionVersionRequest; import software.amazon.awssdk.services.personalize.model.CreateSolutionVersionResponse; import software.amazon.awssdk.services.personalize.model.DescribeSolutionVersionRequest; // campaign packages import software.amazon.awssdk.services.personalize.model.CreateCampaignRequest; import software.amazon.awssdk.services.personalize.model.CreateCampaignResponse; // get recommendations packages import software.amazon.awssdk.services.personalizeruntime.model.GetRecommendationsRequest; import software.amazon.awssdk.services.personalizeruntime.model.GetRecommendationsResponse; import software.amazon.awssdk.services.personalizeruntime.model.PredictedItem; // Java time utility package

import java.time.Instant;

#### 步驟 2:創建 Amazon Personalize 化客戶端

將 Amazon 個人化相依性新增至 pom.xml 檔案並匯入必要的套件之後,請建立下列 Amazon Personalize 用戶端:

```
PersonalizeClient personalizeClient = PersonalizeClient.builder() 
   .region(region) 
  .build();
```

```
PersonalizeRuntimeClient personalizeRuntimeClient = PersonalizeRuntimeClient.builder() 
   .region(region) 
   .build();
```
步驟 3:匯入資料

在您初始 Amazon Personalize 用戶端之後,請匯入您在完成[入門先決條件.](#page-51-0) 若要將歷史資料匯入 Amazon Personalize,請執行下列操作:

1. 將下列 Avro 結構描述儲存為工作目錄中的JSON檔案。此結構描述與您在完成時建立的CSV檔案中 的欄相[符入門先決條件](#page-51-0)。

```
\{ "type": "record", 
   "name": "Interactions", 
   "namespace": "com.amazonaws.personalize.schema", 
   "fields": [ 
        { 
             "name": "USER_ID", 
             "type": "string" 
        }, 
        { 
             "name": "ITEM_ID", 
             "type": "string" 
        }, 
        { 
             "name": "TIMESTAMP", 
             "type": "long" 
        } 
   ], 
   "version": "1.0"
}
```
2. 使用以下createSchema方法在 Amazon Personalize 化中創建模式。將下列項目當做參數傳遞: Amazon Personalize 服務用戶端、結構描述的名稱,以及您在上一個步驟中建立的結構描述JSON 檔案的檔案路徑。該方法返回您的新模式的 Amazon 資源名稱(ARN)。存放它以供日後使用。

```
 public static String createSchema(PersonalizeClient personalizeClient, String 
 schemaName, String filePath) {
```

```
 String schema = null;
```

```
 try { 
             schema = new String(Files.readAllBytes(Paths.get(filePath))); 
         } catch (IOException e) { 
             System.out.println(e.getMessage()); 
         } 
         try { 
             CreateSchemaRequest createSchemaRequest = CreateSchemaRequest.builder() 
                      .name(schemaName) 
                      .schema(schema) 
                      .build(); 
             String schemaArn = 
 personalizeClient.createSchema(createSchemaRequest).schemaArn(); 
             System.out.println("Schema arn: " + schemaArn); 
             return schemaArn; 
         } catch (PersonalizeException e) { 
             System.err.println(e.awsErrorDetails().errorMessage()); 
             System.exit(1); 
 } 
         return ""; 
     }
```
3. 建立資料集群組。使用下列createDatasetGroup方法建立資料集群組。將下列項目當做參數傳 遞:Amazon 個人化服務用戶端和資料集群組的名稱。此方法會傳回新ARN資料集群組的。存放它 以供日後使用。

```
 public static String createDatasetGroup(PersonalizeClient personalizeClient, 
 String datasetGroupName) { 
        try { 
            CreateDatasetGroupRequest createDatasetGroupRequest = 
 CreateDatasetGroupRequest.builder() 
                     .name(datasetGroupName) 
                     .build(); 
            return 
 personalizeClient.createDatasetGroup(createDatasetGroupRequest).datasetGroupArn(); 
        } catch (PersonalizeException e) { 
             System.out.println(e.awsErrorDetails().errorMessage()); 
        }
```
}

return "";

4. 建立項目互動資料集。使用下列createDataset方法建立 Item 互動資料集。將下列項目當做 參數傳遞:Amazon Personalize 服務用戶端、資料集的名稱ARN、結構描述、資料集群組以 及Interactions資料集類型。ARN此方法會傳回新資料集ARN的。存放它以供日後使用。

```
 public static String createDataset(PersonalizeClient personalizeClient, 
         String datasetName, 
         String datasetGroupArn, 
         String datasetType, 
         String schemaArn) { 
     try { 
         CreateDatasetRequest request = CreateDatasetRequest.builder() 
                  .name(datasetName) 
                  .datasetGroupArn(datasetGroupArn) 
                  .datasetType(datasetType) 
                  .schemaArn(schemaArn) 
                  .build(); 
         String datasetArn = personalizeClient.createDataset(request) 
                  .datasetArn(); 
         System.out.println("Dataset " + datasetName + " created."); 
         return datasetArn; 
     } catch (PersonalizeException e) { 
         System.err.println(e.awsErrorDetails().errorMessage()); 
         System.exit(1); 
     } 
     return ""; 
 }
```
5. 使用資料集匯入工作匯入資料。使用下列createPersonalizeDatasetImportJob方法建立資料 集匯入工作。

將下列項目當作參數傳遞:Amazon Personalize 服務用戶端、任務名稱、您的項目互動資料 集ARN、存放訓練資料的 Amazon S3 儲存貯體路徑 (s3://*bucket name*/*folder name*/ ratings.csv),以及您的服務角色 ARN (您建立此角色作為其中的一部分[入門先決條件\)](#page-51-0)。此方法 會傳回ARN資料集匯入工作的。(可選)存儲它以供以後使用。

```
 public static String createPersonalizeDatasetImportJob(PersonalizeClient 
 personalizeClient,
```

```
 String jobName, 
             String datasetArn, 
             String s3BucketPath, 
             String roleArn) { 
         long waitInMilliseconds = 60 * 1000; 
         String status; 
         String datasetImportJobArn; 
         try { 
             DataSource importDataSource = DataSource.builder() 
                      .dataLocation(s3BucketPath) 
                     .build();
             CreateDatasetImportJobRequest createDatasetImportJobRequest = 
 CreateDatasetImportJobRequest.builder() 
                      .datasetArn(datasetArn) 
                      .dataSource(importDataSource) 
                      .jobName(jobName) 
                      .roleArn(roleArn) 
                     .build();
             datasetImportJobArn = 
 personalizeClient.createDatasetImportJob(createDatasetImportJobRequest) 
                      .datasetImportJobArn(); 
             DescribeDatasetImportJobRequest describeDatasetImportJobRequest = 
 DescribeDatasetImportJobRequest.builder() 
                      .datasetImportJobArn(datasetImportJobArn) 
                      .build(); 
            long maxTime = Instant.now().getEpochSecond() + 3 * 60 * 60;
             while (Instant.now().getEpochSecond() < maxTime) { 
                 DatasetImportJob datasetImportJob = personalizeClient 
                          .describeDatasetImportJob(describeDatasetImportJobRequest) 
                          .datasetImportJob(); 
                 status = datasetImportJob.status(); 
                 System.out.println("Dataset import job status: " + status); 
                 if (status.equals("ACTIVE") || status.equals("CREATE FAILED")) { 
                     break; 
 }
```

```
 try { 
                    Thread.sleep(waitInMilliseconds); 
                } catch (InterruptedException e) { 
                    System.out.println(e.getMessage()); 
 } 
 } 
            return datasetImportJobArn; 
        } catch (PersonalizeException e) { 
            System.out.println(e.awsErrorDetails().errorMessage()); 
 } 
        return ""; 
    }
```
#### 步驟 4:建立解決方案

匯入資料之後,您可以建立解決方案和解決方案版本,如下所示。該解決方案包含用於訓練模型的配 置,解決方案版本是訓練有素的模型。

1. 使用以下createPersonalizeSolution方法創建一個新的解決方案。將下列項目當做參數傳 遞:Amazon Personalize 服務用戶端、您的資料集將 Amazon 資源名稱 (ARN) 分組、解決方案 的名稱,以及使用者個人化 V2 方案 ()。ARN arn:aws:personalize:::recipe/aws-userpersonalization-v2該方法返回ARN您的新解決方案。存放它以供日後使用。

```
 public static String createPersonalizeSolution(PersonalizeClient 
 personalizeClient, 
            String datasetGroupArn, 
            String solutionName, 
            String recipeArn) { 
        try { 
            CreateSolutionRequest solutionRequest = CreateSolutionRequest.builder() 
                     .name(solutionName) 
                     .datasetGroupArn(datasetGroupArn) 
                     .recipeArn(recipeArn) 
                    .build();
            CreateSolutionResponse solutionResponse = 
 personalizeClient.createSolution(solutionRequest); 
            return solutionResponse.solutionArn(); 
        } catch (PersonalizeException e) {
```

```
 System.err.println(e.awsErrorDetails().errorMessage()); 
          System.exit(1); 
     } 
     return ""; 
 }
```
2. 使用下列方法建立解決createPersonalizeSolutionVersion方案版本。作為上一步ARN的解 決方案的參數傳遞。下列程式碼會先檢查您的解決方案是否已準備就緒,然後建立解決方案版本。 在訓練期間,程式碼會使[用DescribeSolutionVersion作](#page-876-0)業來擷取解決方案版本的狀態。訓練完成 後,此方法會傳回新解決方案版本ARN的。存放它以供日後使用。

```
 public static String createPersonalizeSolutionVersion(PersonalizeClient 
 personalizeClient, String solutionArn) { 
        long maxTime = \varnothing;
        long waitInMilliseconds = 30 * 1000; // 30 seconds
         String solutionStatus = ""; 
         String solutionVersionStatus = ""; 
         String solutionVersionArn = ""; 
         try { 
             DescribeSolutionRequest describeSolutionRequest = 
 DescribeSolutionRequest.builder() 
                     .solutionArn(solutionArn) 
                    .build();
            maxTime = Instant.now().getEpochSecond() + 3 * 60 * 60;
             // Wait until solution is active. 
             while (Instant.now().getEpochSecond() < maxTime) { 
                 solutionStatus = 
 personalizeClient.describeSolution(describeSolutionRequest).solution().status(); 
                 System.out.println("Solution status: " + solutionStatus); 
                 if (solutionStatus.equals("ACTIVE") || solutionStatus.equals("CREATE 
 FAILED")) { 
                     break; 
 } 
                 try { 
                     Thread.sleep(waitInMilliseconds); 
                 } catch (InterruptedException e) { 
                     System.out.println(e.getMessage()); 
 }
```

```
Amazon Personalize 開發人員指南 しょうきょう しょうしょう しょうしょう しょうしゅう しょうしゅう しょうしゅう うちのみ うちのみ うちのみ うちのみ うちのみ うちのみ しょうしょく うちのみ しょくしょく
```

```
 } 
            if (solutionStatus.equals("ACTIVE")) { 
                CreateSolutionVersionRequest createSolutionVersionRequest = 
 CreateSolutionVersionRequest.builder() 
                         .solutionArn(solutionArn) 
                        .build();
                CreateSolutionVersionResponse createSolutionVersionResponse = 
 personalizeClient 
                         .createSolutionVersion(createSolutionVersionRequest); 
                solutionVersionArn = 
 createSolutionVersionResponse.solutionVersionArn(); 
                System.out.println("Solution version ARN: " + solutionVersionArn); 
                DescribeSolutionVersionRequest describeSolutionVersionRequest = 
 DescribeSolutionVersionRequest.builder() 
                         .solutionVersionArn(solutionVersionArn) 
                        .buid():
                while (Instant.now().getEpochSecond() < maxTime) { 
                    solutionVersionStatus = 
 personalizeClient.describeSolutionVersion(describeSolutionVersionRequest) 
                             .solutionVersion().status(); 
                    System.out.println("Solution version status: " + 
 solutionVersionStatus); 
                    if (solutionVersionStatus.equals("ACTIVE") || 
 solutionVersionStatus.equals("CREATE FAILED")) { 
                        break; 
 } 
                    try { 
                        Thread.sleep(waitInMilliseconds); 
                    } catch (InterruptedException e) { 
                        System.out.println(e.getMessage()); 
 } 
 } 
                return solutionVersionArn; 
 } 
        } catch (PersonalizeException e) { 
            System.err.println(e.awsErrorDetails().errorMessage());
```

```
 System.exit(1); 
      } 
      return ""; 
 }
```
如需詳細資訊,請參閱[手動建立解決方案版本](#page-368-0)。建立解決方案版本時,您可以在繼續之前評估其效能。 如需詳細資訊,請參閱[使用指標評估 Amazon Personalize 解決方案版本。](#page-378-0)

步驟 5:建立廣告活動

在訓練和評估解決方案版本之後,請使用 Amazon 個人化行銷活動進行部署。使用下 列createPersonalCampaign方法部署解決方案版本。將下列項目當做參數傳遞:Amazon 個人化 服務用戶端、您在上一步中建立的解決方案版本的 Amazon 資源名稱 (ARN),以及行銷活動的名稱。 此方法會傳回新促銷活動ARN的。存放它以供日後使用。

```
public static String createPersonalCompaign(PersonalizeClient personalizeClient, String 
  solutionVersionArn, String name) { 
     try { 
         CreateCampaignRequest createCampaignRequest = CreateCampaignRequest.builder() 
              .minProvisionedTPS(1) 
              .solutionVersionArn(solutionVersionArn) 
              .name(name) 
             .build();
         CreateCampaignResponse campaignResponse = 
  personalizeClient.createCampaign(createCampaignRequest); 
         System.out.println("The campaign ARN is "+campaignResponse.campaignArn()); 
         return campaignResponse.campaignArn(); 
     } catch (PersonalizeException e) { 
         System.err.println(e.awsErrorDetails().errorMessage()); 
         System.exit(1); 
     }
}
```
如需 Amazon Personalize 行銷活動的詳細資訊,請參閱[透過行銷活動部署 Amazon Personalize 解決](#page-386-0) [方案版本](#page-386-0)。

#### 步驟 6:取得建議

建立行銷活動後,您可以使用它來取得建議。使用下列getRecs方法取得使用者的建議。作為參數傳 遞 Amazon Personalize 執行時間用戶端、您在上一步中建立的廣告活動的 Amazon 資源名稱 (ARN), 以及您匯入的歷史資料中的使用者 ID (例如123)。該方法將推薦項目列表打印到屏幕上。

```
 public static void getRecs(PersonalizeRuntimeClient personalizeRuntimeClient, 
 String campaignArn, String userId) { 
         try { 
             GetRecommendationsRequest recommendationsRequest = 
 GetRecommendationsRequest.builder() 
                      .campaignArn(campaignArn) 
                      .numResults(20) 
                      .userId(userId) 
                      .build(); 
             GetRecommendationsResponse recommendationsResponse = 
 personalizeRuntimeClient 
                      .getRecommendations(recommendationsRequest); 
            List<PredictedItem> items = recommendationsResponse.itemList();
             for (PredictedItem item : items) { 
                 System.out.println("Item Id is : " + item.itemId()); 
                 System.out.println("Item score is : " + item.score()); 
 } 
         } catch (AwsServiceException e) { 
             System.err.println(e.awsErrorDetails().errorMessage()); 
             System.exit(1); 
         } 
     }
```
## <span id="page-123-0"></span>完整的 Amazon Personalize 化

對於向您 all-in-one 展示如何使用 Java 2.x 完成 Amazon Personalize 化工作流程的SDK項目,請參 閱[上的 Amazon](https://github.com/seashman/Amazon-Personalize-Java-App) 個性化 Java 應用程序。 GitHub該項目包括使用不同配方培訓多個解決方案版本,並 記錄 PutEvents 操作的事件。

如需其他範例,請參閱的[個人化](https://github.com/awsdocs/aws-doc-sdk-examples/tree/master/javav2/example_code/personalize/src/main/java/com/example/personalize)資料夾中找到的程式碼 AWS SDK實例存儲庫。

# 將您的使用案例與 Amazon 個人化資源相符

Amazon Personalize 建議可以解決下列使用案例:

- 為使用者產生個人化建議
- 推薦類似或相關項目
- 推薦流行或熱門商品
- 為使用者建議下一個最佳動作 (僅使用自訂資源)
- 按相關性重新排序(僅使用自定義資源)
- 生成用戶細分(僅使用自定義資源)

Amazon Personalize 功能以網域為基礎的資源和為這些使用案例設定的自訂資源。您可以先建立網域 資料集群組或自訂資料集群組:

• 透過 Domain 資料集群組,您可以建立已針對 VIDEO ON DEMAND 或網域預先設定和最佳化的 資源。ECOMMERCE

如果您有串流影片或電子商務應用程式,建議您從網域資料集群組開始。您仍然可以新增自訂資源, 例如針對自訂使用案例訓練的解決方案和解決方案版本。而且您仍然可以使用自訂資源來取得批次建 議。您無法在網域資料集群組中建立下一個最佳動作資源,包括「動作」和「動作互動」資料集。

• 透過自訂資料集群組,您可以選擇符合您使用案例的方案。然後,您只訓練和部署可設定的解決方案 和解決方案版本 (訓練有素的 Amazon Personalize 建議模型 準備就緒後,您可以在促銷活動中部署 解決方案版本,以取得即時建議。或者,您可以在沒有廣告系列的情況下獲得批量

如果您沒有串流影片或電子商務應用程式,建議您建立自訂資料集群組。否則,請從網域資料集群組 開始,並視需要新增自訂資源。

以下各節提供 Amazon Personalize 中提供的使用案例和自訂配方的詳細資訊。當您將使用案例與 Amazon 個人化資源相符時,請注意其資料需求。在您選擇使用案例或方案之後,此資訊可在您準備資 料時提供協助[為 Amazon Personalize 準備訓練資料。](#page-198-0)

#### 主題

- [使用案例和配方功能](#page-125-0)
- [選擇使用案例](#page-128-0)
- [選擇一個食譜](#page-136-0)

# <span id="page-125-0"></span>使用案例和配方功能

透過某些使用案例和配方,Amazon Personalize 會使用下列功能產生更相關的建議,並改善項目探索 和參與度。

#### 主題

- [即時個人化](#page-125-1)
- [探勘](#page-125-2)
- [自動更新](#page-126-0)

## <span id="page-125-1"></span>即時個人化

透過某些使用案例和配方,Amazon Personalize 會使用即時個人化功能,根據使用者不斷變化的興趣 來更新和調整建議。當您記錄使用者與最新完整訓練中出現的項目或動作的互動時,它會更新使用者 的建議。您可以記錄這些與事件追蹤器和[PutEvents作](#page-973-0)業的互動,或者,對於與動作的互動,則記錄該 PutActionInteractions 作業。

如需錄製事件的詳細資訊,請參閱[記錄即時事件以影響建議](#page-483-0)。如需有關新資料會影響即時建議 (包括即 時個人化) 的資訊,請參[閱訓練後更新資料集中的資料](#page-507-0)。

下列使用案例和配方支援即時個人化:

- [推薦給您\(ECOMMERCE用例\)](#page-135-0)
- [為您精選的熱門選擇\(VIDEO\\_ON\\_ DEMAND 用例\)](#page-131-0)
- [用戶個性化-v2 配方](#page-140-0)
- [用戶個性化配方](#page-143-0)
- [個性化排名,V2 配方](#page-158-0)
- [個性化排名食譜](#page-161-0)
- [下一個最佳動作食譜](#page-174-0)

## <span id="page-125-2"></span>探勘

對於某些網域使用案例和自訂配方,Amazon Personalize 會在推薦項目時使用探索。透過探索,建議 包括一些通常不太可能推薦給使用者的項目或動作,例如新項目或動作、互動很少的項目或動作,或者 根據使用者先前的行為較不相關的項目或動作。如果您擁有快速變更的目錄,或新項目 (例如新聞文章 或促銷) 與使用者相關,因為它們是新鮮的,所以這可以改善項目的發現和參與度。

### 配置探索

如果您使用使用者個人化-v2 方案,Amazon Personalize 會為您處理探索組態,以及透過探索所包含 的項目在Exploration建議回應Reason中。為了確保建議中包含新項目,您可以使用推進篩選器根 據建立時間戳記推進新項目。如需促銷的詳細資訊,請參閱[推廣建議中的項目](#page-407-0)。

對於使用探索的所有其他使用案例或方法,當您建立推薦人或自訂行銷活動時,或建立批次推論工作 (自訂資源) 時,您可以使用下列欄位設定探索:

- 重點探索不相關的項目(勘探重量)-配置探索多少。指定介於 0 到 1 之間的十進位值。預設值為 0.3。值越接近 1,探索越多。透過更多探索,建議包含更多項目,且項目互動資料較少,或根據先 前行為的相關性。在零時,不會發生探索,並且建議基於當前數據(相關性)。
- 探索項目存留時間截止 指定自項目互動資料集中所有項目之最新互動以來的項目保留天數上限 (以天為單位)。這會根據項目年齡來定義項目探索的範圍。Amazon Personalize 會根據項目的建 立時間戳記,或者如果遺失建立時間戳記資料,則會根據項目互動資料來確定項目 如需 Amazon Personalize 如何判斷項目年齡的詳細資訊,請參閱[創建時間戳數據](#page-210-0)。

要增加 Amazon Personalize 化在探索過程中考慮的項目,請輸入更大的值。最少為 1 天,預設值為 30 天。建議可能包括比您指定的項目年齡截止時間還舊的項目。這是因為這些項目與用戶相關,並 且探索沒有識別它們。

使用探索的使用案例和配方

如需有關使用探索之每個使用案例或方案的詳細資訊,請參閱下列內容:

- [推薦給您\(ECOMMERCE用例\)](#page-135-0)
- [為您精選的熱門選擇\(VIDEO\\_ON\\_ DEMAND 用例\)](#page-131-0)
- [用戶個性化-v2 配方](#page-140-0)
- [用戶個性化配方](#page-143-0)
- [下一個最佳動作食譜](#page-174-0)

## <span id="page-126-0"></span>自動更新

對於某些使用案例和自訂配方,Amazon Personalize 會自動更新您的推薦人或解決方案版本,以考慮 採取建議的新項目或動作。自動更新無需支付任何費用。如需具有自動更新功能的使用案例和配方清 單,請參閱[具有自動更新功能的網域使用案例和自訂方](#page-127-0)。

自動更新的運作方式如下:

- 當 Amazon Personalize 自動更新您的解決方案版本或推薦程式時,視您取得建議的方式而定:
	- 如需即時建議,Amazon Personalize 會每兩小時更新一次解決方案版本或推薦人。
	- 對於批次項目建議,當您建立批次推論任務並為您的解決方案指定最新完整訓練的解決方案版本 時,Amazon Personalize 會自動更新解決方案版本以在探索期間考量新項目。如果您未指定最新 的解決方案版本,則不會進行更新。
- 在每次更新時,Amazon Personalize 都會開始使[用探勘](#page-125-2). 在考慮新項目或動作時,Amazon Personalize 會考慮該項目的任何中繼資料。但是,只有在您記錄項目的互動並完全重新訓練之後, 此資料才會對建議產生更大的影響。
- 若要進行更新,您必須提供自上次自動更新或重新訓練之後的新動作、項目或互動資料。
- Amazon Personalize 化考慮新項目,直到您導入 750,000 個項目。這是訓練期間考慮的最大項目 數。

自訂資源的其他準則和需求

如果您使用自訂資源,則以下是自 auto 更新的準則和需求:

- 您的解決方案版本必須部署在促銷活動中。廣告活動會自動使用更新的解決方案版本。
- 自動更新與自動訓練不一樣。自動更新不會建立全新的解決方案版本。而且該模型不會從您的最新數 據中學習。為了維持您的解決方案,您的自動訓練頻率至少應該是每週一次。
- 在您的解決方案自動建立新的解決方案版本或您手動建立新的解決方案版本後,Amazon Personalize 不會自動更新舊版解決方案版本,即使您在行銷活動中部署這些版本也是如此
- 如果每兩個小時不夠頻繁,您可以使用「使用者個人化」手動建立解決方案版本,並UPDATE將這些 新項目納入建議中。trainingMode請記住,Amazon Personalize 只會自動更新您最新的完整訓 練解決方案版本。手動更新的解決方案版本將 future 不會自動更新。如果您的解決方案使用自動訓 練,下一個解決方案版本將繼續自動更新。如果沒有,請手動建立訓練模式的新解決方案,FULL並 將其部署到促銷活動中。

<span id="page-127-0"></span>具有自動更新功能的網域使用案例和自訂方

如需有關每個具有自動更新功能的使用案例或方案的詳細資訊,請參閱下列內容:

- [推薦給您\(ECOMMERCE用例\)](#page-135-0)
- 為您精選的熱門選擇 (VIDEO ON DEMAND 用例)
- [用戶個性化-v2 配方](#page-140-0)
- [用戶個性化配方](#page-143-0)
- [下一個最佳動作食譜](#page-174-0)

## <span id="page-128-0"></span>選擇使用案例

當您在「網域」資料集群組中建立建議程式時,您必須指定使用案例。Amazon Personalize 會針對建 議使用案例提供最佳組態來訓練模型。每個網域都有不同的使用案例。例如,如果您為網域資料集群組 指定 VIDEO\_ON\_DEMAND,則只能使用 VIDEO\_ON\_DEMAND 使用案例。每個使用案例對於取得建 議都有不同的需求。某些使用案例需要特定的事件類型。您可以自由添加其他事件類型。

對於所有用例,您的互動數據必須具有以下內容:

- 使用者與目錄中的項目互動至少 1000 筆項目互動記錄。這些互動可以來自大量匯入或串流事件,或 兩者皆有。
- 至少 25 個唯一使用者 ID,每個 ID 至少有兩個項目互動。

如需品質建議,我們建議您至少與 1,000 位使用者進行 50,000 次項目互動,每次有兩個以上的物品互 動。

#### 主題

- [視頻隨需使用案例](#page-128-1)
- [電子商務用例](#page-132-0)

## <span id="page-128-1"></span>視頻隨需使用案例

以下各節列出每個使用案例的需求和 Amazon 資源名稱 (ARN)。對於所有用例,您的互動數據必須具 有以下內容:

- 使用者與目錄中的項目互動至少 1000 筆項目互動記錄。這些互動可以來自大量匯入或串流事件,或 兩者皆有。
- 至少 25 個唯一使用者 ID,每個 ID 至少有兩個項目互動。

如需品質建議,我們建議您至少與 1,000 位使用者進行 50,000 次項目互動,每次有兩個以上的物品互 動。

### **a** Note

如果您使用 [CreateRecommender](#page-784-0) API,請提供此處列出的 ARN 以用於配方 ARN。

#### 主題

- [因為你看了 X](#page-129-0)
- [更像 X](#page-130-0)
- [最受歡迎](#page-130-1)
- [現在趨勢](#page-131-1)
- [適合您的首選](#page-131-0)

## <span id="page-129-0"></span>因為你看了 X

針對其他使用者根據您指定的影片,取得其他使用者也觀看的影片的建議。在這個使用案例 中,Amazon Personalize 會根據您指定的 userId 和Watch事件自動篩選使用者觀看的影片。如果您套 用自己的篩選器,則會在使用者觀看的影片過濾掉之後套用篩選器。

篩選時,Amazon Personalize 最多會考慮每位使用者每個事件類型的 100 個項目互動。這適用於任何 自動或自定義過濾器。您可以使用「[Service Quotas」主控台來](https://console.aws.amazon.com/servicequotas/)要求提高此限制。如需詳細資訊,[請參](https://docs.aws.amazon.com/servicequotas/latest/userguide/request-quota-increase.html) [閱 Service Quotas 使用指南的要求增加配額一節](https://docs.aws.amazon.com/servicequotas/latest/userguide/request-quota-increase.html)。如果您在三個月內未匯入使用者的項目互動,篩選 器就不會再考慮使用者的歷史資料。若要考量此資料,您必須再次匯入使用者的整個事件歷程記錄。

- 配方 ARN : arn:aws:personalize:::recipe/aws-vod-because-you-watched-x
- GetRecommendations API 需求:

userId:必要

itemId:必要

- 訓練時使用的資料集:只有項目互動資料集 (必要)
- 必要的事件類型:至少有 1000 個Watch事件。

## <span id="page-130-0"></span>更像 X

取得與您指定影片類似的影片建議。在這個使用案例中,Amazon Personalize 會根據您指定的 userId 和Watch事件自動篩選使用者觀看的影片。如果您套用自己的篩選器,則會在使用者觀看的影片過濾掉 之後套用篩選器。

篩選時,Amazon Personalize 最多會考慮每位使用者每個事件類型的 100 個項目互動。這適用於任何 自動或自定義過濾器。您可以使用「[Service Quotas」主控台來](https://console.aws.amazon.com/servicequotas/)要求提高此限制。如需詳細資訊,[請參](https://docs.aws.amazon.com/servicequotas/latest/userguide/request-quota-increase.html) [閱 Service Quotas 使用指南的要求增加配額一節](https://docs.aws.amazon.com/servicequotas/latest/userguide/request-quota-increase.html)。如果您在三個月內未匯入使用者的項目互動,篩選 器就不會再考慮使用者的歷史資料。若要考量此資料,您必須再次匯入使用者的整個事件歷程記錄。

- 配方 ARN:arn:aws:personalize:::recipe/aws-vod-more-like-x
- GetRecommendations API 需求:

userId:必要

itemId:必要

- 訓練時使用的資料集:
	- 互動(必填)
	- 項目(必填)
- 所需的事件數目:至少有 1000 個任何類型的事件。
- 推薦的事件類型:Watch和Click事件。

#### <span id="page-130-1"></span>最受歡迎

#### 取得最多使用者觀看過的影片的建議。

- 配方 ARN:arn:aws:personalize:::recipe/aws-vod-most-popular
- GetRecommendations要求:

userId:必要

itemId:未使用

- 訓練時使用的資料集:只有項目互動資料集 (必要)
- 必要的事件類型:至少有 1000 個Watch事件。

## <span id="page-131-1"></span>現在趨勢

取得目前熱門影片的建議。熱門視頻是正在迅速變得越來越受用戶歡迎的項目。Amazon Personalize 每兩個小時就會自動評估您的互動資料,並識別趨勢項目。

- 配方 ARN:arn:aws:personalize:::recipe/aws-vod-trending-now
- GetRecommendations API 需求:

userId:僅當您依據 CurrentUser 或依使用者與之互動的料號進行篩選時才需要

itemId:未使用

- 訓練時使用的資料集:只有項目互動資料集 (必要)
- 所需的事件數目:至少有 1000 個任何類型的事件。

## <span id="page-131-0"></span>適合您的首選

為您指定的使用者取得個人化內容建議。在這個使用案例中,Amazon Personalize 會根據您指定的 userId 和Watch事件自動篩選使用者觀看的影片。如果您套用自己的篩選器,則會在使用者觀看的影 片過濾掉之後套用篩選器。

篩選時,Amazon Personalize 最多會考慮每位使用者每個事件類型的 100 個項目互動。這適用於任何 自動或自定義過濾器。您可以使用「[Service Quotas」主控台來](https://console.aws.amazon.com/servicequotas/)要求提高此限制。如需詳細資訊,[請參](https://docs.aws.amazon.com/servicequotas/latest/userguide/request-quota-increase.html) [閱 Service Quotas 使用指南的要求增加配額一節](https://docs.aws.amazon.com/servicequotas/latest/userguide/request-quota-increase.html)。如果您在三個月內未匯入使用者的項目互動,篩選 器就不會再考慮使用者的歷史資料。若要考量此資料,您必須再次匯入使用者的整個事件歷程記錄。

在推薦項目時,本用例用途[real-time-personalization](#page-125-1)[和探索](#page-125-2)。它使[用自動更新](#page-126-0)來考慮建議的新項目。

- 配方 ARN : arn:aws:personalize:::recipe/aws-vod-top-picks
- GetRecommendations 要求:

userId:必要

itemId:未使用

- 訓練時使用的資料集:
	- 互動(必填)
	- 項目(可選)
	- 使用者 (選擇性)
- 所需事件數目:至少有 1000 個事件。

• 推薦的事件類型:Click和Watch事件。

- 探索組態參數:建立建議程式時,您可以使用下列項目配置探索。
	- 重點探索不相關的項目(勘探重量)-配置探索多少。指定介於 0 到 1 之間的十進位值。預設值為 0.3。值越接近 1,探索越多。透過更多探索,建議包含更多項目,且項目互動資料較少,或根據 先前行為的相關性。在零時,不會發生探索,並且建議基於當前數據(相關性)。
	- 探索項目存留時間截止 指定自項目互動資料集中所有項目之最新互動以來的項目保留天數上限 (以天為單位)。這會根據項目年齡來定義項目探索的範圍。Amazon Personalize 會根據項目的建 立時間戳記,或者如果遺失建立時間戳記資料,則會根據項目互動資料來確定項目 如需 Amazon Personalize 如何判斷項目年齡的詳細資訊,請參閱[創建時間戳數據](#page-210-0)。

要增加 Amazon Personalize 化在探索過程中考慮的項目,請輸入更大的值。最少為 1 天,預設 值為 30 天。建議可能包括比您指定的項目年齡截止時間還舊的項目。這是因為這些項目與用戶相 關,並且探索沒有識別它們。

<span id="page-132-0"></span>電子商務用例

以下各節列出每個電子商務使用案例的需求和 Amazon 資源名稱 (ARN)。對於所有用例,您的互動數 據必須具有以下內容:

- 使用者與目錄中的項目互動至少 1000 筆項目互動記錄。這些互動可以來自大量匯入或串流事件,或 兩者皆有。
- 至少 25 個唯一使用者 ID,每個 ID 至少有兩個項目互動。

如需品質建議,我們建議您至少與 1,000 位使用者進行 50,000 次項目互動,每次有兩個以上的物品互 動。

**a** Note

如果您使用 [CreateRecommender](#page-784-0) API,請提供此處列出的 ARN 以用於配方 ARN。

#### 主題

- [最多查看](#page-133-0)
- [最暢銷](#page-133-1)
- [經常一起購買](#page-133-2)
- [查看 X 的客戶也查看了](#page-134-0)
- [為您推薦](#page-135-0)

## <span id="page-133-0"></span>最多查看

根據客戶瀏覽商品的次數,取得熱門商品的建議。

- 配方 ARN : arn:aws:personalize:::recipe/aws-ecomm-popular-items-by-views
- GetRecommendations 要求:

userId:必要

itemId:未使用

inputList:不適用

- 訓練時使用的資料集:只有項目互動資料集 (必要)
- 必要的事件類型:至少有 1000 個View事件。

### <span id="page-133-1"></span>最暢銷

根據客戶購買商品的次數,取得熱門商品的建議。

- 配方 ARN : arn:aws:personalize:::recipe/aws-ecomm-popular-items-bypurchases
- GetRecommendations 要求:

userId:必要

itemId:未使用

inputList:不適用

- 訓練時使用的資料集:只有項目互動資料集 (必要)
- 必要的事件類型:至少有 1000 個Purchase事件。

## <span id="page-133-2"></span>經常一起購買

取得客戶經常購買的商品及您指定的項目的建議。

- 配方 ARN : arn:aws:personalize:::recipe/aws-ecomm-frequently-boughttogether
- GetRecommendations 要求:

userId:僅當您篩選依據時才需要 CurrentUser

itemId:必要

inputList:不適用

- 訓練時使用的資料集:只有項目互動資料集 (必要)
- 必要的事件類型:至少有 1000 個Purchase事件。

### <span id="page-134-0"></span>查看 X 的客戶也查看了

根據您指定的項目,取得客戶也檢視過的項目的建議。在這個使用案例中,Amazon Personalize 會根 據您指定的 userId 和Purchase事件自動篩選使用者購買的項目。如果您套用自己的篩選器,則會在 使用者已購買的項目被篩選掉之後套用篩選器。

篩選時,Amazon Personalize 最多會考慮每位使用者每個事件類型的 100 個項目互動。這適用於任何 自動或自定義過濾器。您可以使用「[Service Quotas」主控台來](https://console.aws.amazon.com/servicequotas/)要求提高此限制。如需詳細資訊,[請參](https://docs.aws.amazon.com/servicequotas/latest/userguide/request-quota-increase.html) [閱 Service Quotas 使用指南的要求增加配額一節](https://docs.aws.amazon.com/servicequotas/latest/userguide/request-quota-increase.html)。如果您在三個月內未匯入使用者的項目互動,篩選 器就不會再考慮使用者的歷史資料。若要考量此資料,您必須再次匯入使用者的整個事件歷程記錄。

- 配方 ARN:arn:aws:personalize:::recipe/aws-ecomm-customers-who-viewed-xalso-viewed
- GetRecommendations 要求:

userId:必要

itemId:必要

inputList:不適用

- 訓練時使用的資料集:只有項目互動資料集 (必要)
- 必要的事件類型:至少有 1000 個View事件。
- 推薦的事件類型:Purchase事件。

### <span id="page-135-0"></span>為您推薦

根據您指定的使用者,取得項目的個人化建議。在這個使用案例中,Amazon Personalize 會根據您指 定的 userId 和Purchase事件,自動篩選出使用者購買的項目。如果您套用自己的篩選器,則會在使 用者已購買的項目被篩選掉之後套用篩選器。

篩選時,Amazon Personalize 最多會考慮每位使用者每個事件類型的 100 個項目互動。這適用於任何 自動或自定義過濾器。您可以使用「[Service Quotas」主控台來](https://console.aws.amazon.com/servicequotas/)要求提高此限制。如需詳細資訊,[請參](https://docs.aws.amazon.com/servicequotas/latest/userguide/request-quota-increase.html) [閱 Service Quotas 使用指南的要求增加配額一節](https://docs.aws.amazon.com/servicequotas/latest/userguide/request-quota-increase.html)。如果您在三個月內未匯入使用者的項目互動,篩選 器就不會再考慮使用者的歷史資料。若要考量此資料,您必須再次匯入使用者的整個事件歷程記錄。

推薦項目時,本用例用途[real-time-personalization](#page-125-1)[和探索](#page-125-2)。它使[用自動更新](#page-126-0)來考慮建議的新項目。

- 配方 ARN:arn:aws:personalize:::recipe/aws-ecomm-recommended-for-you
- GetRecommendations 要求:

userId:必要

itemId:未使用

inputList:不適用

- 訓練時使用的資料集:
	- 互動(必填)
	- 項目(可選)
	- 使用者 (選擇性)
- 所需事件數目:至少有 1000 個事件。
- 推薦的事件類型:View和Purchase事件。
- 探索組態參數:建立建議程式時,您可以使用下列項目配置探索。
	- 重點探索不相關的項目(勘探重量)-配置探索多少。指定介於 0 到 1 之間的十進位值。預設值為 0.3。值越接近 1,探索越多。透過更多探索,建議包含更多項目,且項目互動資料較少,或根據 先前行為的相關性。在零時,不會發生探索,並且建議基於當前數據(相關性)。
	- 探索項目年齡截止 指定自項目互動資料集中所有項目之最新互動以來的項目保留天數上限 (以 天為單位)。這會根據項目年齡來定義項目探索的範圍。Amazon Personalize 會根據項目的建立 時間戳記,或者如果遺失建立時間戳記資料,則會根據項目互動資料來確定項目 如需 Amazon Personalize 如何判斷項目年齡的詳細資訊,請參閱[創建時間戳數據](#page-210-0)。

要增加 Amazon Personalize 化在探索過程中考慮的項目,請輸入更大的值。最少為 1 天,預設 值為 30 天。建議可能包括比您指定的項目年齡截止時間還舊的項目。這是因為這些項目與用戶相 關,並且探索沒有識別它們。

## <span id="page-136-0"></span>選擇一個食譜

當您建立自訂解決方案時,您可以指定方案並設定訓練參數。食譜是針對特定使用案例準備的 Amazon Personalize 演算法。Amazon Personalize 會根據常見使用案例提供訓練模型的配方。當您為解決方案 建立解決方案版本時,Amazon Personalize 會根據配方和訓練組態來訓練支援解決方案版本的模型。

Amazon Personalize 配方在訓練期間會使用下列項目:

- 資料的預先定義屬性
- 預先定義的特徵轉換
- 預先定義的演算法
- 演算法的初始參數設定

若要最佳化模型,您可以在建立解決方案時覆寫其中許多參數。如需詳細資訊,請參閱[超參數和](#page-360-0) [HPO。](#page-360-0)

#### 主題

- [Amazon 依使用案例個人化食譜類型](#page-137-0)
- [Amazon Personalize 化的](#page-138-0)
- [查看可用的 Amazon Personalize 化](#page-139-0)
- [用戶個性化-v2 配方](#page-140-0)
- [用戶個性化配方](#page-143-0)
- [趨勢-現在食譜](#page-155-0)
- [流行計數配方](#page-157-0)
- [個性化排名,V2 配方](#page-158-0)
- [個性化排名食譜](#page-161-0)
- [類似項目食譜](#page-165-0)
- [模擬市民食](#page-168-0)
- [下一個最佳動作食譜](#page-174-0)
- [項目親和性配方](#page-179-0)
- [料號-屬性-親和性配方](#page-180-0)
- [傳統HRNN食譜](#page-182-0)

<span id="page-137-0"></span>Amazon 依使用案例個人化食譜類型

若要選擇您的配方,請先從下列選項中選擇您的使用案例,並記下其對應的配方類型。

• 為用戶推薦項目(USER PERSONALIZATION 食譜)

若要為您的使用者提供個人化建議,請使用 USER \_ PERSONALIZATION 方法訓練您的模型。個人 化建議有助於提高參與度和轉化率。

• 為用戶排名項目(PERSONALIZED RANKING 食譜)

若要為使用者個人化精選清單或搜尋結果的順序,請使用 PERSONALIZED \_ RANKING 方法訓練模 型。PERSONALIZED\_ RANKING 食譜通過根據給定用戶的預測興趣水平重新排名輸入項目集合來 創建個性化列表。個性化列表可改善客戶體驗並提高客戶忠誠度和參與度。

• 推薦趨勢或受歡迎的項目(POPULAR ITEMS 食譜)

為了推薦趨勢或熱門項目使用 POPULAR ITEMS 配方。ITEMS如果您的客戶高度重視其他用戶與 之交互的內容,則可以使用 POPULAR \_。常見用途包括推薦病毒社交媒體內容,突發新聞文章或最 近的體育視頻。

• 推薦類似物品(RELATED\_ ITEMS 食譜)

要推薦類似的項目,例如經常一起購買的物品或其他用戶也看過的電影,您應該使用 RELATED \_ ITEMS 食譜。推薦類似的項目可以幫助您的客戶發現項目,並可以提高用戶轉化率。

• 推薦下一個最佳動作(PERSONALIZED\_ACTIONS 食譜)

要為用戶實時推薦下一個最佳行動,例如註冊您的忠誠度計劃或申請信用卡,您應該使用 PERSONALIZED \_ ACTIONS 方法。推薦下一個最佳行動可以提高客戶忠誠度,產生更多收入並改 善用戶體驗。

• 獲取用戶細分(USER SEGMENTATION 食譜)

若要根據項目輸入資料取得使用者區段,例如最有可能與具有特定屬性之項目互動的使用者,您應該 使用 USER \_ SEGMENTATION 方法。獲取用戶細分可以幫助您創建高級營銷活動,根據他們採取 行動的可能性,將不同的物品推廣到不同的用戶細分。

# <span id="page-138-0"></span>Amazon Personalize 化的

Amazon Personalize 化提供以下類型的食譜。除了行為差異外,每個類型都有取得建議的不同需求, 如下表所示。

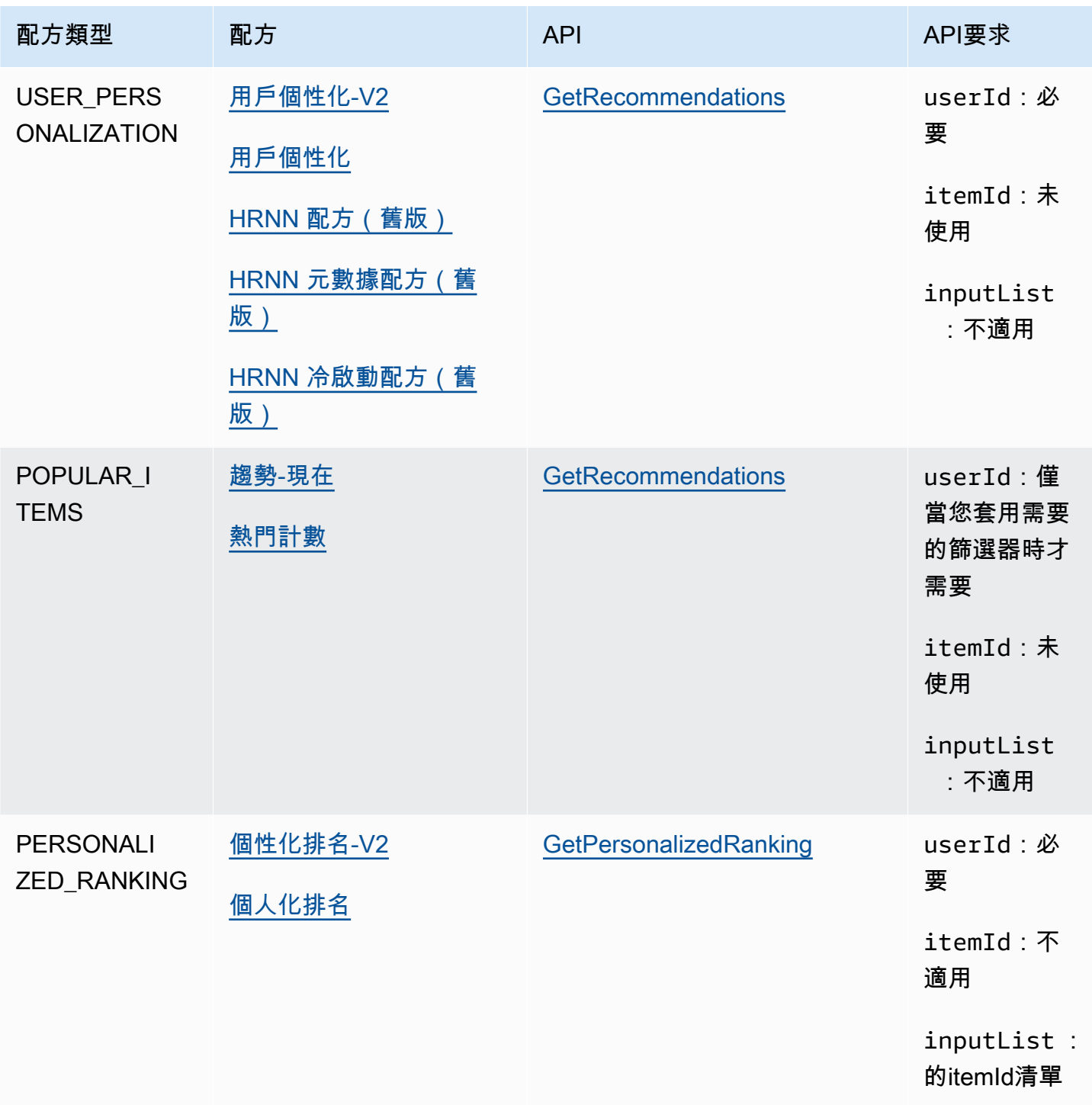

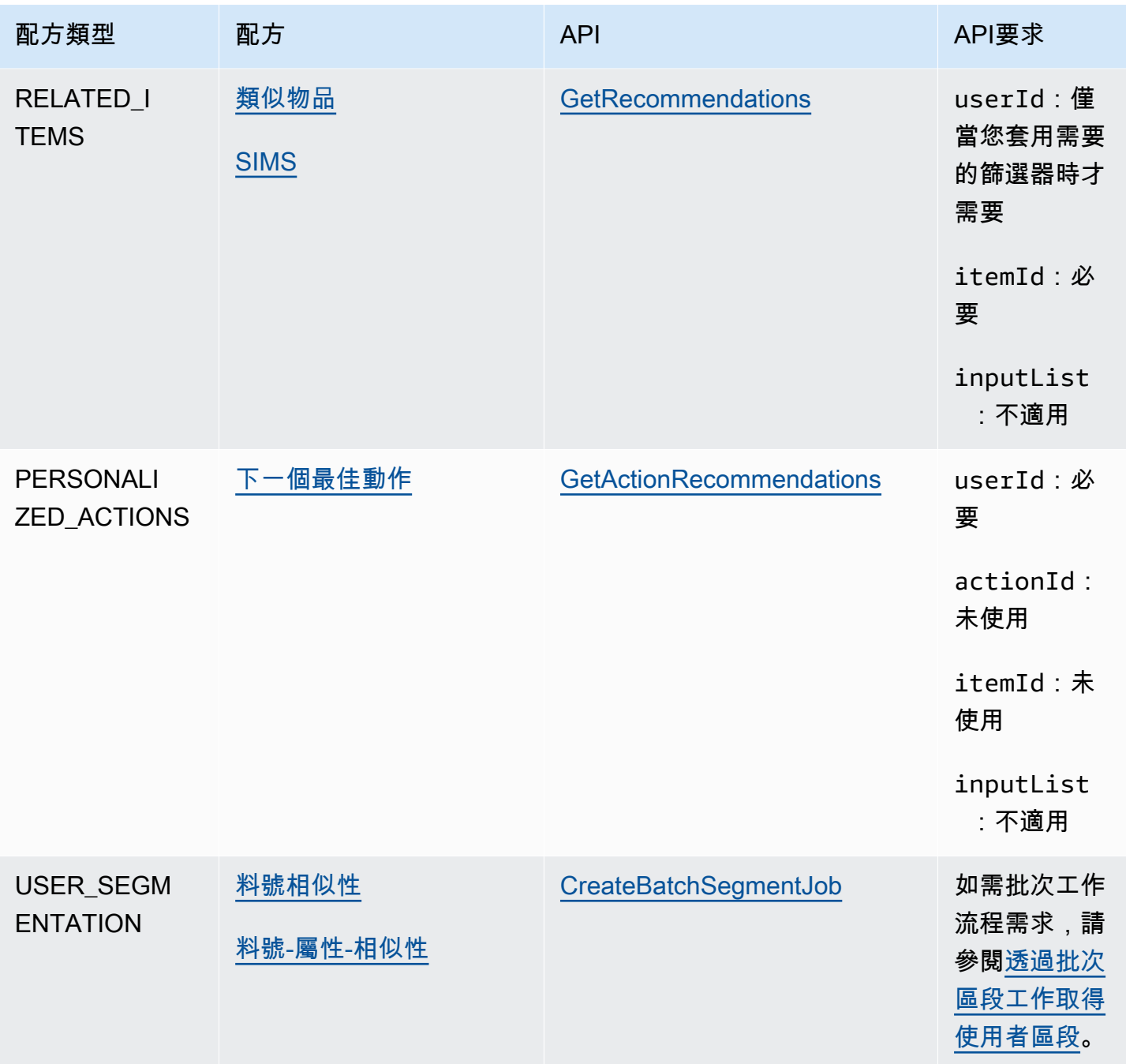

# <span id="page-139-0"></span>查看可用的 Amazon Personalize 化

若要查看可用配方的清單:

- 在 Amazon 個人化主控台中,選擇資料集群組。從導覽窗格中,選擇 Solutions and recipes (解決方 案和配方),然後選擇 Recipes (配方) 標籤。
- 隨著 AWS SDK for Python (Boto3),呼叫 [ListRecipesA](#page-919-0)PI.

• 隨著 AWS CLI,使用下列命令。

aws personalize list-recipes

若要取得有關使用 Python (Boto3) 之配方的相關資訊,SDK請呼叫. [DescribeRecipe](#page-863-0) API 若要取得配 方的相關資訊,請使用 AWS CLI,使用下列命令。

aws personalize describe-recipe --recipe-arn *recipe\_arn*

## <span id="page-140-0"></span>用戶個性化-v2 配方

用戶個性化 V aws-user-personalization-v 2(2)配方推薦用戶將根據自己的喜好進行交互的項目。例 如,您可以使用「使用者個人化-v2」為串流應用程式產生個人化影片推薦,或針對零售應用程式產生 個人化產品推薦。其他使用案例包括為新聞網站產生即時推薦,或針對個人化行銷活動產生批次建議。

使用者個人化-V2 最多可訓練項目互動和項目資料集中的 500 萬個項目。而且它會產生更相關的建 議,且延遲時間低於[用戶個性化](#page-143-0).

由於使用者個人化 v2 會根據您的資料向使用者建議最相關的項目,因此更頻繁地建議使用互動資料的 現有項目。若要確保建議包含新項目,您可以使用包含以建立時間戳記為基礎之某些項目的促銷活動。 如需促銷的詳細資訊,請參閱[推廣建議中的項目](#page-407-0)。

此配方使用基於轉換器的架構來訓練模型,該模型可學習上下文並跟踪數據中的關係和模式。變壓器是 一種類型的神經網絡體系結構,可將輸入序列轉換或更改為輸出序列。對於 Amazon Personalize,輸 入序列是資料中的使用者項目互動歷史記錄。輸出序列是他們的個性化建議。有關變壓器的更多信息, 請參閱[人工智能中的變壓器是什麼?](https://aws.amazon.com/what-is/transformers-in-artificial-intelligence/) 在 AWS 雲計算概念中心。

用戶個性化-V2 使用比其他配方不同的定價模式。如需有關定價的詳細資訊,請參閱 [Amazon](https://aws.amazon.com/personalize/pricing/) [Personalize 定價](https://aws.amazon.com/personalize/pricing/)。

#### 主題

- [食譜功能](#page-140-1)
- [必要和選擇性資料集](#page-141-0)
- [屬性和超參數](#page-142-0)

## <span id="page-140-1"></span>食譜功能

使用者個人化-v2 會在產生項目建議時使用下列 Amazon Personalize 配方功能:

- 即時個人化 透過即時個人化功能,Amazon Personalize 更新並根據使用者不斷變化的興趣調整項 目建議。如需詳細資訊,請參閱[即時個人化](#page-125-1)。
- 探索 透過探索,建議包括互動資料較少或與使用者相關性的項目。透過使用者個人化 V2,Amazon Personalize 人化可為您處理探索組態。為了確保建議包含新項目,您可以使用促銷活 動,根據物品的建立時間戳記加入新商品。如需促銷的詳細資訊,請參閱[推廣建議中的項目](#page-407-0)。
- 自動更新 透過自動更新,Amazon Personalize 會每兩小時自動更新最新模型 (解決方案版本),以 考慮取得建議的新項目。如需詳細資訊,請參閱[自動更新](#page-126-0)。
- 含建議的中繼資料 透過使用者個人化-v2 方案,如果您的項目資料集至少包含一個中繼資料欄, 促銷活動會自動選擇將項目中繼資料包含在建議結果中。您沒有手動啟用廣告活動的中繼資料。您可 以使用中繼資料來豐富使用者介面中的建議內容,例如將電影類型新增至輪播。如需詳細資訊,請參 閱[建議的項目中繼資料](#page-389-0)。

#### <span id="page-141-0"></span>必要和選擇性資料集

若要使用使用者個人化 V2,您必須建立項目互動資料集,並匯入至少 1000 個項目互動。Amazon Personalize 主要根據項目互動資料產生建議。如需詳細資訊,請參閱[項目互動資料](#page-200-0)。使用者個人化-V2 可以在項目互動和項目資料集中訓練多達 500 萬個項目。

透過使用者個人化 V2.Amazon Personalize 可以使用包含下列項目的項目互動資料:

• 事件類型和事件值資料 — Amazon Personalize 使用事件類型資料 (例如點擊或觀看事件類型),透過 行為中的任何模式來識別使用者意圖和興趣。此外,您可以在訓練前使用事件類型和事件值資料來篩 選記錄。如需詳細資訊,請參閱[事件類型和事件值資料](#page-201-0)。

**a** Note 透過使用者個人化 v2,在依事件類型或值篩選之前,您的訓練成本取決於您的互動資料。如 需有關定價的詳細資訊,請參閱 [Amazon Personalize 定價。](https://aws.amazon.com/personalize/pricing/)

• 上下文元數據 — 上下文元數據是您在事件發生時在用戶環境中收集的互動數據,例如其位置或設備 類型。如需詳細資訊,請參閱[關聯式詮釋](#page-203-0)。

下列資料集為選用資料集,可改善建議:

• 使用者資料集 — Amazon Personalize 可以使用使用者資料集中的資料,進一步瞭解您的使用者及其 興趣。您也可以使用 Users 資料集中的資料來篩選建議。如需有關可匯入之使用者資料的資訊,請 參閱[用戶元數據](#page-214-0)。

• 項目資料集 — Amazon Personalize 可以使用項目資料集中的資料來識別其行為中的連線和模式。這 有助於 Amazon Personalize 化了解您的用戶和他們的興趣。您也可以使用項目資料集中的資料來篩 選建議。有關您可以導入的物件數据的更多內容,敬請參閱[項目元數據](#page-207-0)。

### <span id="page-142-0"></span>屬性和超參數

使用者個人化-v2 方案具有下列屬性:

- 名稱 aws-user-personalization-v2
- 食譜 Amazon 資源名稱(ARN)-arn:aws:personalize:::recipe/aws-userpersonalization-v2
- 演算法 ARN arn:aws:personalize:::algorithm/aws-user-personalization-v2

#### 如需詳細資訊,請參閱[選擇一個食譜](#page-136-0)。

下表說明「使用者個人化-v2」方案的超參數。超參數 是一種演算法參數,您可以調整以改善模型效 能。演算法超參數可控制模型的執行方式。為超參數選擇最佳值的程序稱為超參數最佳化 () HPO。透 過使用者個人化 v2,如果您開啟自動訓練,Amazon Personalize 人化會每 90 天自動執行HPO一次。 沒有自動訓練,不HPO會發生。

此表格提供每個超參數的下列資訊:

- 範圍:[下限、上限]
- 值類型:整數、連續 (浮點數)、分類 (布林值、清單、字串)

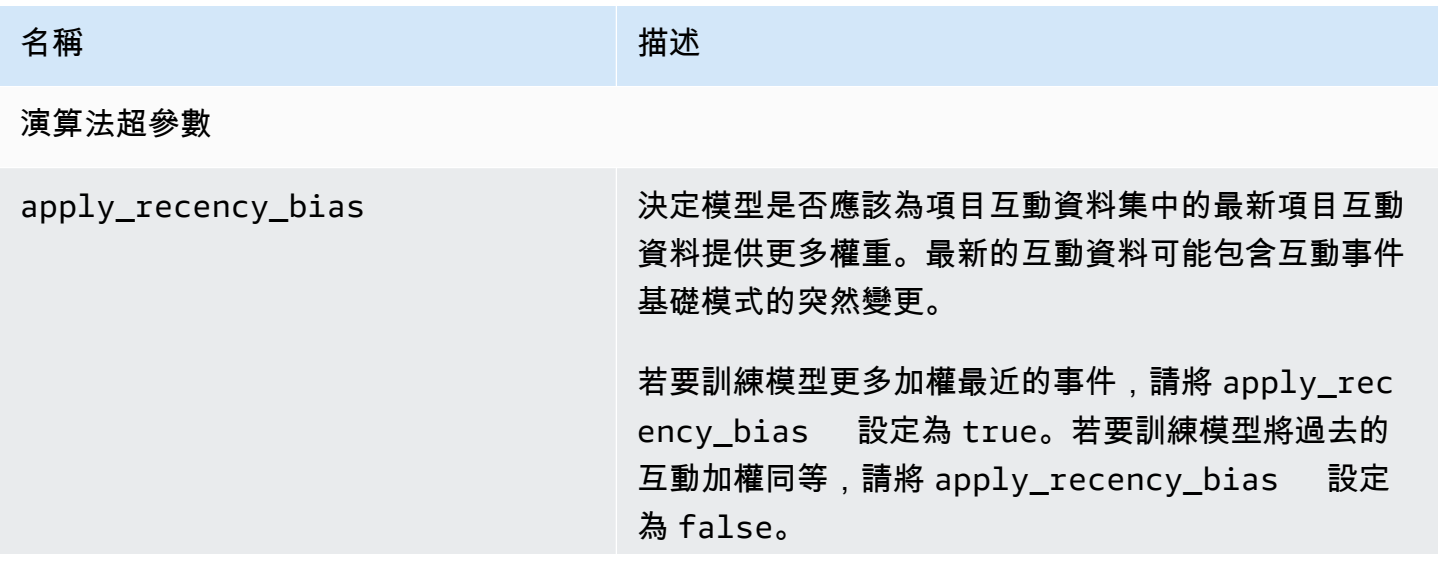

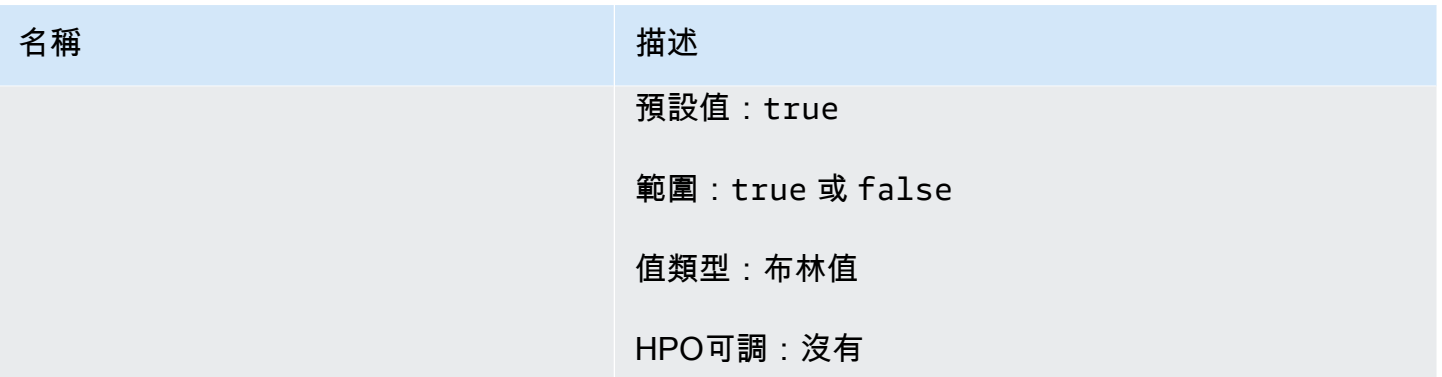

## <span id="page-143-0"></span>用戶個性化配方

### **A** Important

我們建議使用使用[者個人化](#page-140-0)-v2 配方。它可以通過更快的培訓考慮多達 500 萬個項目,並以更 低的延遲生成更相關的建議。

使用者個人化 (aws-user-personalization) 方案已針對所有個人化的建議案例進行最佳化。它預測用戶 最有可能與之交互的項目。您可以使用「使用者個人化」來為串流應用程式產生個人化電影推薦,或針 對零售應用程式產生個人化產品

透過使用者個人化,Amazon Personalize 主要根據項目互動資料集中的使用者項目互動資料來產生建 議。它也可以使用項目和使用者資料集中的任何項目和使用者中繼資料。若要取得有關其使用資料的更 多資訊,請參閱〈〉[必要和選擇性資料集](#page-144-0)。

#### 主題

- [食譜功能](#page-144-1)
- [必要和選擇性資料集](#page-144-0)
- [屬性和超參數](#page-145-0)
- [使用使用者個人化配方 \(主控台\) 進行訓練](#page-149-0)
- [使用使用者個人化配方 \(PythonSDK\) 進行訓練](#page-151-0)
- [取得建議和記錄曝光次數 \(SDK針對 Python \(Boto3\)\)](#page-153-0)
- [筆記本範例](#page-155-1)
## 食譜功能

使用者個人化會在產生項目建議時使用下列 Amazon Personalize 配方功能:

- 即時個人化 透過即時個人化功能,Amazon Personalize 更新並根據使用者不斷變化的興趣調整項 目建議。如需詳細資訊,請參閱[即時個人化](#page-125-0)。
- 探索 透過探索,建議包含互動資料較少的新項目或項目。當您擁有快速變更的目錄,或新項目 (例如新聞文章或促銷) 與使用者相關時,這可以改善項目的發現和參與度。如需探索的更多資訊,請 參閱〈〉[探勘](#page-125-1)。
- 自動更新 透過自動更新,Amazon Personalize 會每兩小時自動更新最新模型 (解決方案版本),以 考慮取得建議的新項目。如需詳細資訊,請參閱[自動更新](#page-126-0)。

## 必要和選擇性資料集

若要使用「使用者個人化」,您必須建立[項目互動資料集](#page-200-0),並匯入至少 1000 個項目互動。Amazon Personalize 主要根據項目互動資料產生建議。

透過使用者個人化功能,Amazon Personalize 可以使用包含下列項目的項目互動資料:

- 事件類型和事件值資料 Amazon Personalize 使用事件類型資料 (例如點擊或觀看事件類型),透過 行為中的任何模式來識別使用者意圖和興趣。此外,您可以在訓練前使用事件類型和事件值資料來篩 選記錄。如需詳細資訊,請參閱[事件類型和事件值資料](#page-201-0)。
- 上下文元數據 上下文元數據是您在事件發生時在用戶環境中收集的互動數據,例如其位置或設備 類型。如需詳細資訊,請參閱[關聯式詮釋](#page-203-0)。
- 曝光次數資料 曝光次數是指使用者與特定項目互動 (點選、觀看、購買等) 時可見的項目清單。如 需詳細資訊,請參閱[印象資料](#page-204-0)。

下列資料集為選擇性資料集,可改善建議:

- 使用者資料集 Amazon Personalize 可以使用使用者資料集中的資料,進一步瞭解您的使用者及其 興趣。您也可以使用 Users 資料集中的資料來篩選建議。如需有關可匯入之使用者資料的資訊,請 參閱[用戶元數據](#page-214-0)。
- 項目資料集 Amazon Personalize 可以使用項目資料集中的資料來識別其行為中的連線和模式。這 有助於 Amazon Personalize 化了解您的用戶和他們的興趣。您也可以使用項目資料集中的資料來篩 選建議。有關您可以導入的物件數据的更多內容,敬請參閱[項目元數據](#page-207-0)。

# <span id="page-145-0"></span>屬性和超參數

使用者個人化方案具有下列屬性:

- 名稱 aws-user-personalization
- 食譜 Amazon 資源名稱(ARN)-arn:aws:personalize:::recipe/aws-userpersonalization
- 演算法 ARN arn:aws:personalize:::algorithm/aws-user-personalization

### 如需詳細資訊,請參閱[選擇一個食譜](#page-136-0)。

下表說明使用者個人化方案的超參數。超參數 是一種演算法參數,您可以調整以改善模型效能。演算 法超參數可控制模型的執行方式。特徵化超參數可控制如何篩選要在訓練中使用的資料。為超參數選擇 最佳值的程序稱為超參數最佳化 () HPO。如需詳細資訊,請參閱[超參數和 HPO。](#page-360-0)

- 範圍:[下限、上限]
- 值類型:整數、連續 (浮點數)、分類 (布林值、清單、字串)
- HPO可調:參數可以參與嗎?HPO

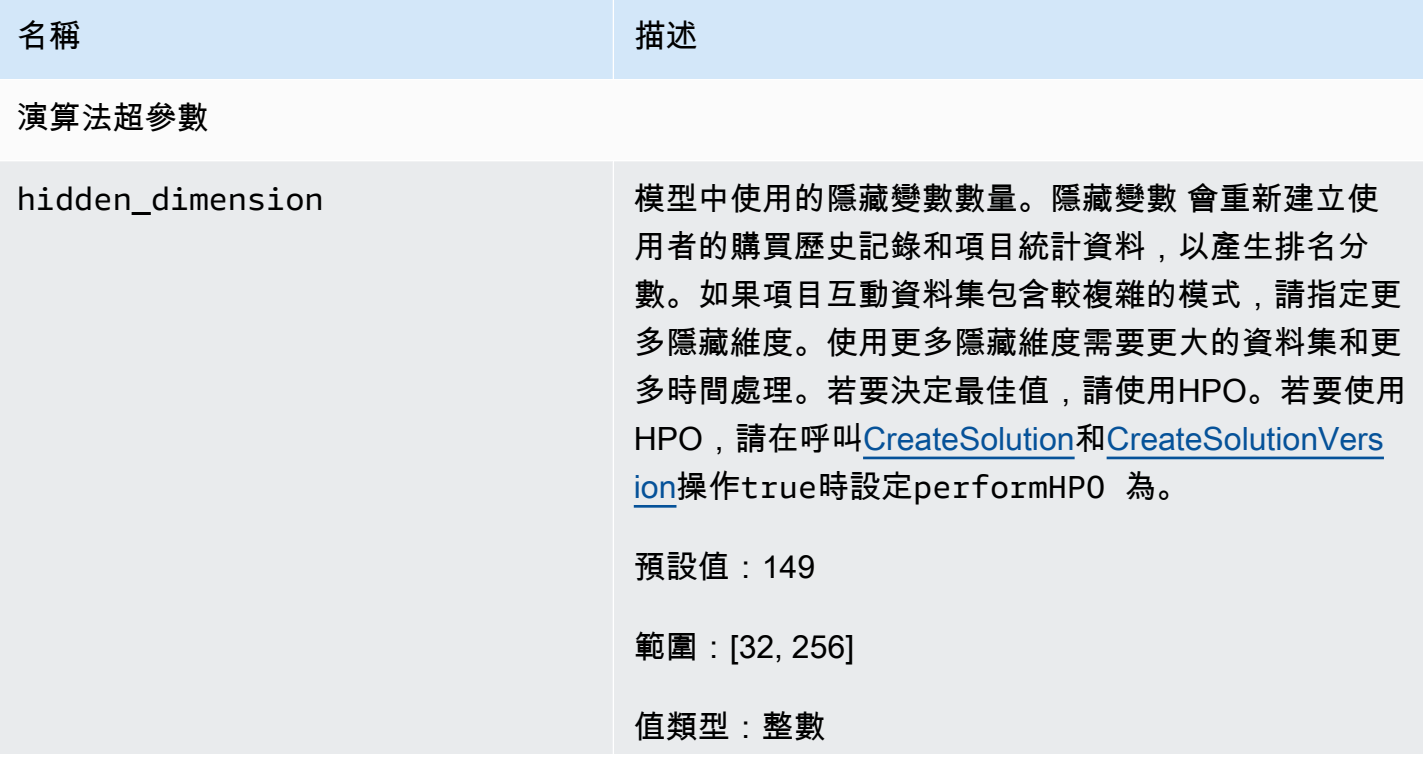

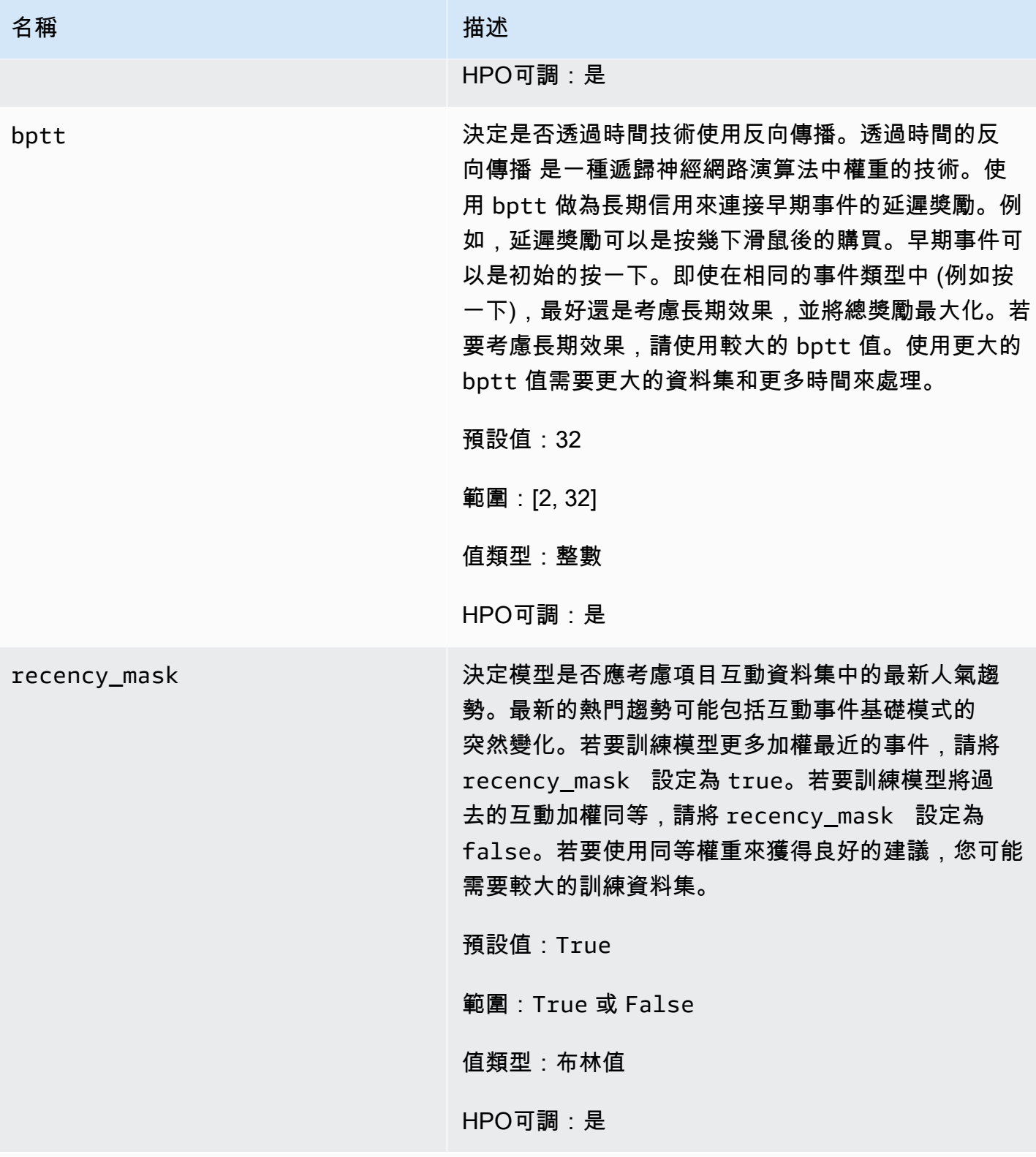

特徵化超參數

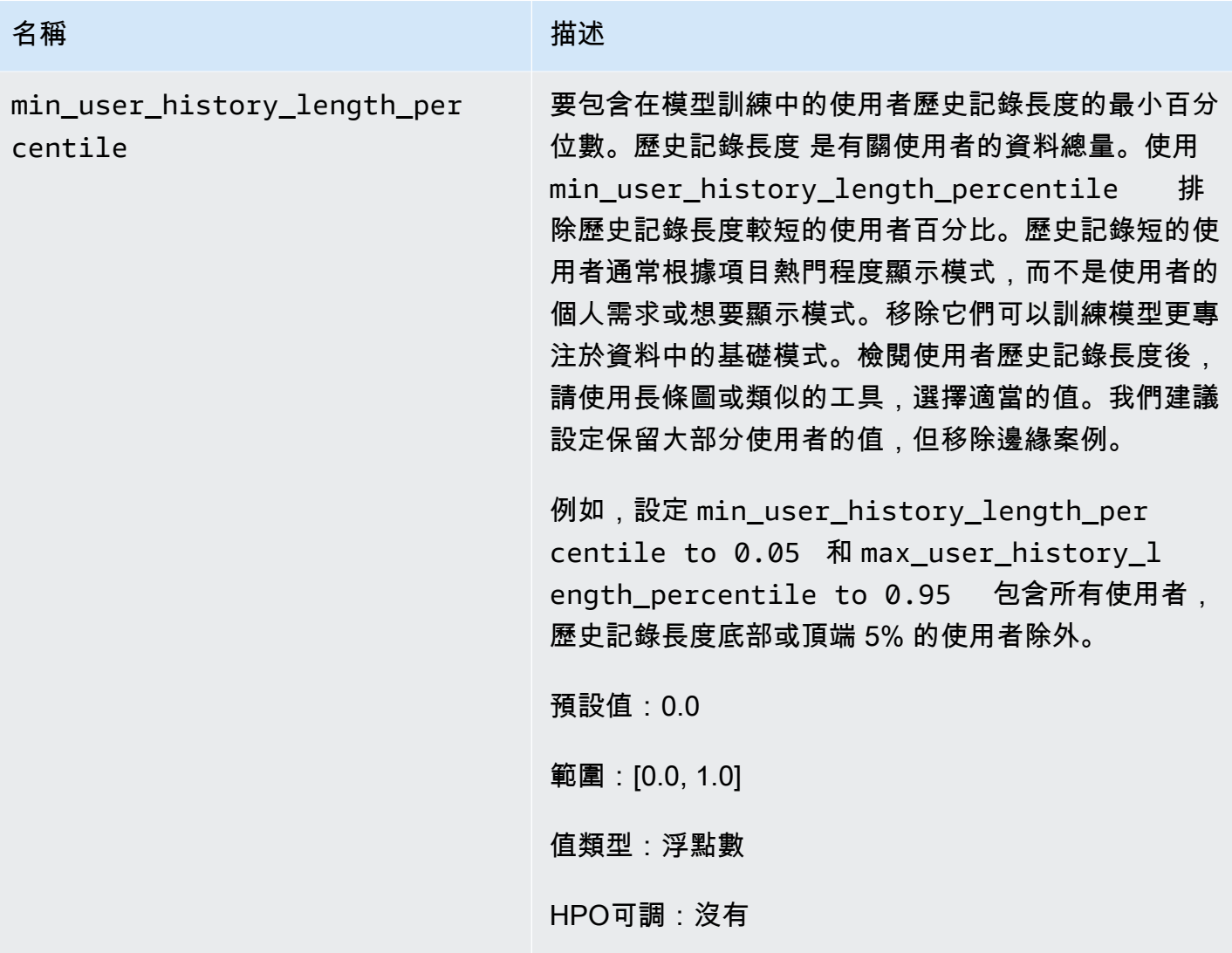

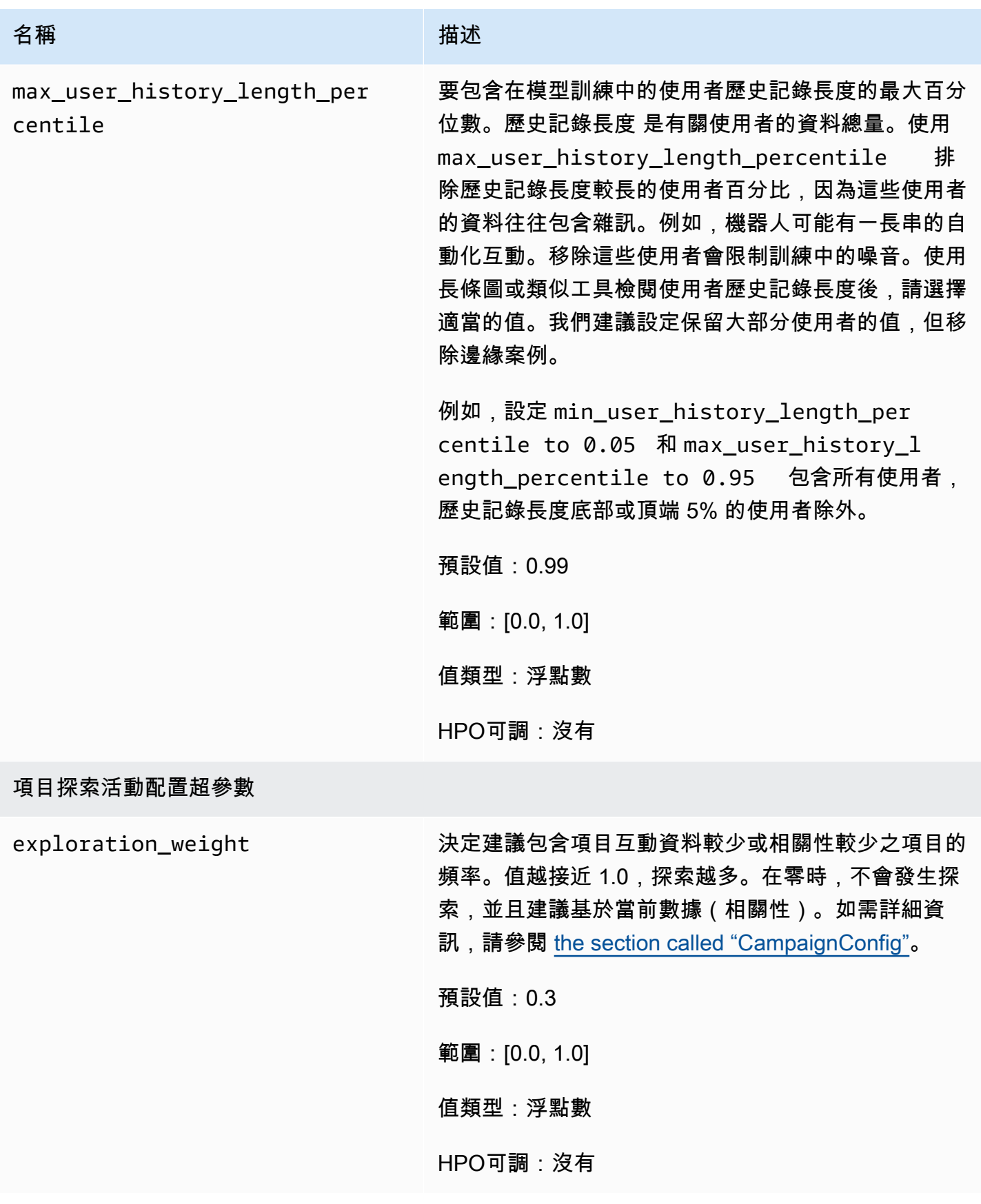

Amazon Personalize 開發人員指南 しょうきょう しょうしょう しょうしょう しょうしゅう しょうしゅう しょうしゅう うちのみ あいしょう 開發人員指南

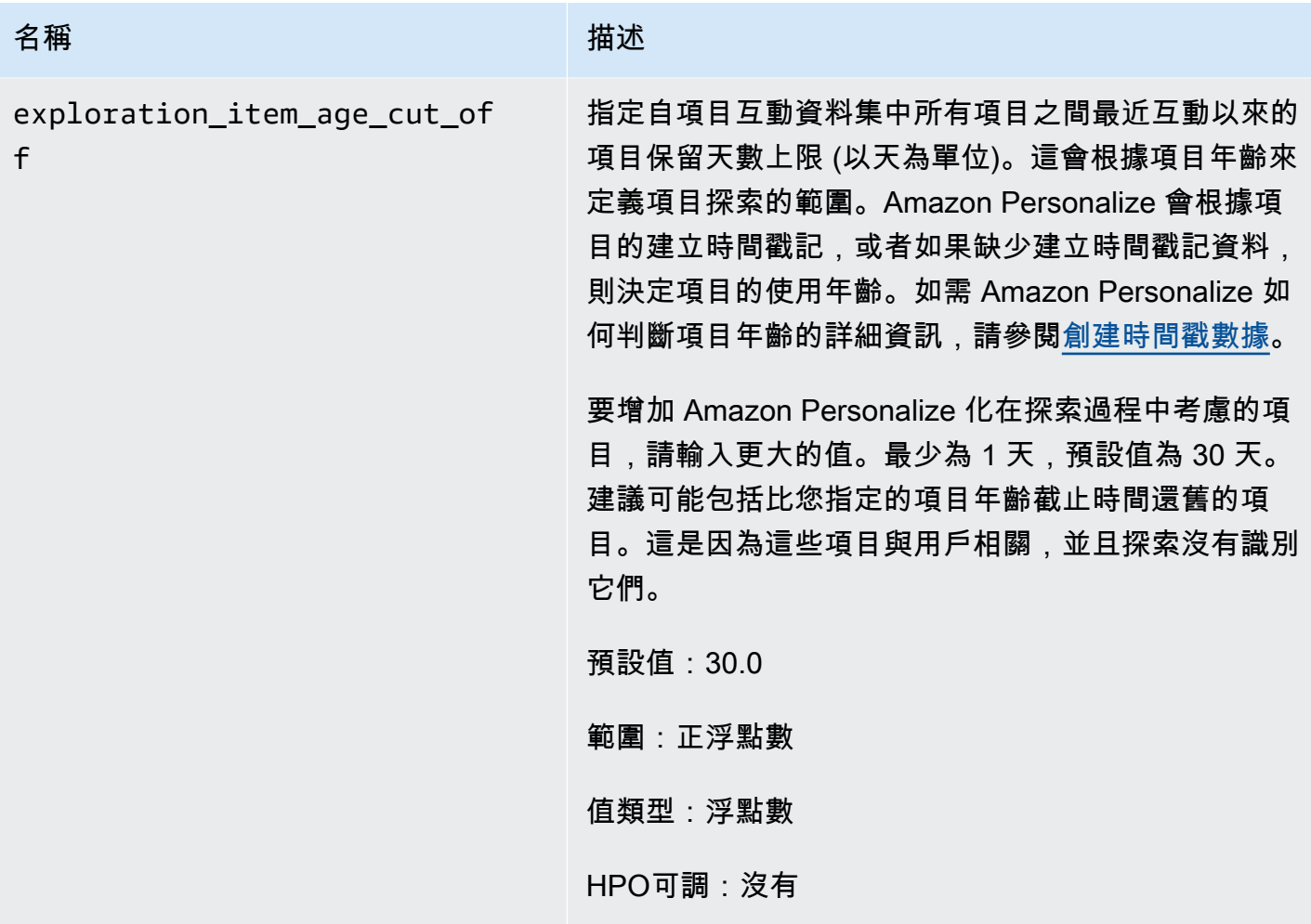

使用使用者個人化配方 (主控台) 進行訓練

若要使用使用者個人化方案在主控台中產生建議,請先使用方案訓練新的解決方案版本。然後使用解決 方案版本部署促銷活動,並使用該促銷活動取得建議。

使用使用者個人化配方 (主控台) 訓練新的解決方案版本

- 1. 在[https://console.aws.amazon.com/personalize/家中](https://console.aws.amazon.com/personalize/home)打開 Amazon Personalize 化控制台並登錄您 的帳戶。
- 2. 使用新結構描述建立自訂資料集群組,並上傳包含曝光次數資料的資料集。選擇性地在您的項目[非](#page-211-0) [結構化文本元數據](#page-211-0)資料集中包含 CREATION\_ TIMESTAMP 和資料,以便 Amazon Personalize 能夠更準確地計算項目的使用年限並識別冷藏品。

如需匯入資料的詳細資訊,請參閱[將訓練資料匯入 Amazon Personalize 資料集。](#page-271-0)

3. 在 [資料集群組] 頁面上,選擇包含資料集或含曝光次數資料的資料集的新資料集群組。

- 4. 在導覽窗格中,選擇 [解決方案和配方],然後選擇 [建立方案]
- 5. 在 [建立解決方案] 頁面上,為 [解決方案] 名稱輸入新解決方案的名稱。
- 6. 針對 [解決方案類型],選擇 [項目建議] 以取得使用者的項目建議。
- 7. 對於「食譜」,請選擇aws-user-personalization。[解決方案組態] 區段隨即出現,提供數個組態
- 8. 在其他組態中,如果您的項目互動資料集具有 EVENT TYPE 或同EVENT時具有 EVENT TYPE 和 \_ VALUE 欄,請選擇性地使用事件類型和事件值閾值欄位來選擇 Amazon Personalize 在訓練模型時使用的項目互動資料。如需詳細資訊,請參閱[選擇用於訓練的項目互動資料](#page-364-0)。
- 9. 選擇性地設定解決方案的超參數。如需使用者個人化方案屬性和超參數的清單,請參閱。[屬性和超](#page-145-0) [參數](#page-145-0)
- 10. 選擇 [建立並訓練解決方案] 以開始訓練。顯示 [儀表板] 頁面。

您可以瀏覽至解決方案詳細資料頁面,以追蹤 [解決方案版本] 區段中的訓練進度。訓練完成時, 狀態為「使用中」。

建立行銷活動並取得建議 (主控台)

當您的解決方案版本狀態為 [作用中] 時,您就可以建立廣告活動並取得建議,如下所示:

- 1. 在解決方案詳細資料頁面或行銷活動頁面上,選擇 [建立新行銷活動]。
- 2. 在 [建立新行銷活動] 頁面上,針對促銷活動詳細資訊,提供下列資訊:
	- 廣告活動名稱:輸入廣告活動的名稱。您在此輸入的文字會顯示在促銷活動控制面板和詳細資訊 頁面上。
	- 解決方案:選擇您剛建立的解決方案。
	- 解決方案版本 ID:選擇您剛建立的解決方案版本 ID。
	- 每秒佈建交易下限:設定 Amazon Personalize 支援的每秒佈建交易下限。有關更多資訊,請參 閱 [CreateCampaign](#page-741-0) 操作。
- 3. 針對促銷活動設定,請提供下列資訊:
	- 探索權重:設定要探索的程度,其中建議包括項目互動資料較少的項目,或者在您指定的探索越 多的情況下,相關性越頻繁。值越接近 1,探索越多。在零時,不會發生探索,並且建議基於當 前數據(相關性)。
	- 探索物品截止年齡:輸入物品期限上限,以天數為單位自最近互動,以定義物品探索範圍。要增 加 Amazon Personalize 化在探索過程中考慮的項目數量,請輸入更大的值。

例如,如果您輸入 10,則在探索期間,只會考慮資料集中最近一次互動後 10 天內含項目互動 資料的項目。

**a** Note

建議可能包括在此時間範圍以外沒有項目互動資料的項目。這是因為這些項目與用戶的 興趣相關,並且不需要進行探索即可識別它們。

- 4. 選擇 Create campaign (建立活動)。
- 5. 在廣告活動詳細資料頁面上,當廣告活動狀態為「作用中」時,您可以使用廣告活動取得建議和記 錄曝光次數。如需詳細資訊,請[步驟 5:取得建議參](#page-95-0)閱「入門」中的。

Amazon Personalize 會每兩小時自動更新您的最新解決方案版本,以納入新資料。廣告活動會自 動使用更新的解決方案版本。如需詳細資訊,請參閱[自動更新](#page-126-0)。

若要手動更新促銷活動,請先使用主控台或[CreateSolutionVersion](#page-801-0)作業建立並訓練新的解決方案 版本,並將trainingMode設定為update。然後,您可以在主控台的「促銷活動」頁面上或使 用[UpdateCampaign](#page-949-0)操作手動更新廣告活動。

**a** Note

Amazon Personalize 化不會自動更新您在 2020 年 11 月 17 日之前建立的解決方案版 本。

使用使用者個人化配方 (PythonSDK) 進行訓練

當您建立資料集群組並上傳包含曝光次數資料的資料集之後,您就可以使用使用者個人化方案來訓練解 決方案。選擇性地在您的項目[非結構化文本元數據](#page-211-0)資料集中包含 CREATION\_ TIMESTAMP 和資料, 以便 Amazon Personalize 能夠更準確地計算項目的使用年限並識別冷藏品。如需建立資料集群組和上 傳訓練資料的詳細資訊,請參閱[為資料建立結構定義JSON檔。](#page-225-0)

若要使用使用者個人化配方來訓練解決方案 AWS SDK

1. 使用該方法創建一個新的解決create\_solution方案。

以您solution name的解決方案名稱dataset group arn和資料集群組的 Amazon 資源名稱 (ARN) 取代。

```
import boto3
personalize = boto3.client('personalize')
print('Creating solution')
create_solution_response = personalize.create_solution(name = 'solution name', 
                               recipeArn = 'arn:aws:personalize:::recipe/aws-user-
personalization', 
                               datasetGroupArn = 'dataset group arn', 
) and the contract of \mathcal{O}(\mathbb{R}^d)solution_arn = create_solution_response['solutionArn']
print('solution_arn: ', solution_arn)
```
如需 aws-user-personalization 配方屬性和超參數的清單,請參[閱屬性和超參數](#page-145-0)。

2. 使用更新的訓練資料建立新的解決方案版本,並設定trainingMode為FULL使用下列程式碼片 段。solution arn用您的解決ARN方案替換。

```
import boto3 
personalize = boto3.client('personalize') 
create_solution_version_response = personalize.create_solution_version(solutionArn 
 = 'solution arn', 
                                                                  trainingMode='FULL')
new_solution_version_arn = create_solution_version_response['solutionVersionArn']
print('solution_version_arn:', new_solution_version_arn)
```
- 3. Amazon Personalize 建立完解決方案版本後,請使用下列參數建立行銷活動:
	- 提供一個新的campaign name和在步驟 2 中solution version arn生成的。
	- 修改explorationWeight項目探索配置超參數以配置要探索的程度。如果項目互動資料或相 關性較少的項目,建議頻率越高,值越接近 1.0。預設值為 0.3。
	- 修改explorationItemAgeCutOff項目探索配置超參數參數,以提供相對於最新互動的最長 持續時間(以天為單位),應探索這些項目。值越大,探索過程中考慮的項目就越多。

使用下面的 Python 代碼片段來創建一個新的活動,重點是探索截止 30 天的探索。建立廣告活動 通常需要幾分鐘的時間,但可能需要一個多小時的時間。

```
import boto3 
personalize = boto3.client('personalize')
create_campaign_response = personalize.create_campaign( 
     name = 'campaign name', 
    solutionVersionArn = 'solution version arn', 
    minProvisionedTPS = 1, 
     campaignConfig = {"itemExplorationConfig": {"explorationWeight": "0.3", 
 "explorationItemAgeCutOff": "30"}}
\lambdacampaign_arn = create_campaign_response['campaignArn']
print('campaign_arn:', campaign_arn)
```
透過使用者個人化功能,Amazon Personalize 每兩小時自動更新您的解決方案版本,以納入新資 料。廣告活動會自動使用更新的解決方案版本。如需詳細資訊,請參閱[自動更新](#page-126-0)。

若要手動更新促銷活動,請先使用主控台或[CreateSolutionVersion](#page-801-0)作業建立並訓練新的解決方案 版本,並將trainingMode設定為update。然後,您可以在主控台的「促銷活動」頁面上或使 用[UpdateCampaign](#page-949-0)操作手動更新廣告活動。

**a** Note

Amazon Personalize 化不會自動更新您在 2020 年 11 月 17 日之前建立的解決方案版 本。

取得建議和記錄曝光次數 (SDK針對 Python (Boto3))

建立廣告活動後,您可以使用它來取得使用者的建議並記錄曝光次數。如需使用取得批次建議的資訊 AWS SDKs請參[閱建立批次推論工作 \(\)AWS SDKs。](#page-437-0)

#### 取得建議和記錄曝光次數

1. 呼叫 get\_recommendations 方法。campaign arn將新行銷活動ARN的變更user id為以及 使用者 userId 的。

import boto3

```
rec_response = personalize_runtime.get_recommendations(campaignArn = 'campaign 
 arn', userId = 'user id')
print(rec_response['recommendationId'])
```
2. 創建用於發送 PutEvents 請求的新事件跟踪器。以事件追蹤器的名稱以及dataset group arn資料集群組ARN的名稱取event tracker name代。

```
import boto3 
personalize = boto3.client('personalize')
event_tracker_response = personalize.create_event_tracker( 
     name = 'event tracker name', 
     datasetGroupArn = 'dataset group arn'
\lambdaevent_tracker_arn = event_tracker_response['eventTrackerArn']
event_tracking_id = event_tracker_response['trackingId']
print('eventTrackerArn:{},\n eventTrackingId:{}'.format(event_tracker_arn, 
 event_tracking_id))
```
3. 使用recommendationId步驟 1 和步驟 2 event tracking id 開始建立新的PutEvents請 求。此要求會記錄來自使用者工作階段的新曝光次數資料。user id將變更為使用者的 ID。

```
import boto3 
personalize_events.put_events( 
      trackingId = 'event tracking id', 
      userId= 'user id', 
     sessionId = '1',
     eventList = [f] 'sentAt': datetime.now().timestamp(), 
      'eventType' : 'click', 
      'itemId' : rec_response['itemList'][0]['itemId'], 
      'recommendationId': rec_response['recommendationId'], 
      'impression': [item['itemId'] for item in rec_response['itemList']], 
      }]
)
```
# 筆記本範例

如需示範如何使用使用者個人化方案的 Jupyter 筆記本範例,請參閱使用者個人[化與](https://github.com/aws-samples/amazon-personalize-samples/blob/master/next_steps/core_use_cases/user_personalization/user-personalization-with-exploration.ipynb)探索。

# 趨勢-現在食譜

趨勢-現在配方 (AWS-趨勢-現在) 生成正在迅速變得更受用戶更受歡迎的項目的建議. 如果受歡迎的項 目與您的客戶更相關,則可以使用趨勢-現在配方。例如,您的客戶可能非常重視其他用戶與之互動的 內容。常見用途包括推薦病毒社交媒體內容,突發新聞文章或最近的體育視頻。

趨勢-現在通過計算每個項目在可配置的時間間隔內的互動增加來自動識別最熱門的趨勢項目。增加率 最高的項目被視為趨勢項目。時間是根據 Item 互動資料集中的時間戳記資料而定。考慮的項目來自您 大量匯入的互動資料,並以增量方式匯入。您不必為 Trending Now 手動建立新的解決方案版本,即可 考慮互動資料中的新項目。

您可以在建立解決方案時提供 a 來指定Trend discovery frequency時間間隔。例如,如果您30 minutes針對Trend discovery frequency每 30 分鐘的資料指定,Amazon Personalize 會識別 自上次評估以來互動增加率最高的項目。可能的頻率包括 30 分鐘、1 小時、3 小時和 1 天。選擇與互 動資料分佈保持一致的頻率。在您選擇的間隔內遺失資料可能會降低建議的準確性。如果您在過去兩個 時間間隔內匯入零互動,Amazon Personalize 只會建議熱門商品,而不建議趨勢項目。

使用趨勢-現在,您可以在 Amazon Personalize 控制台的「測試活動」頁面上調

用[GetRecommendations](#page-991-0)操作或獲得建議。Amazon Personalize 化返回最熱門的項目。只有userId在 應用需要它的過濾器時,才傳遞請求。使用 GetRecommendations API,您可以設定隨參數傳回的趨 勢項目numResults數量。您無法使用趨勢-現在配方獲得批量建議。

若要使用趨勢-現在,您必須建立一個項目互動資料集,其中包含至少 1000 個唯一的歷史和事件互動 (在依 eventType 篩選後 eventValueThreshold,如果有提供的話)。產生趨勢項目建議時,趨勢現在不 會使用「項目」或「使用者」資料集中的資料。不過,您仍然可以根據這些資料集中的資料篩選建議。 如需詳細資訊,請參閱 [篩選建議和使用者區段](#page-457-0)。

#### 主題

- [屬性和超參數](#page-155-0)
- [創建一個解決方案\(SDK for Python \(Boto3\)\)](#page-157-0)
- [筆記本範例](#page-157-1)

## <span id="page-155-0"></span>屬性和超參數

趨勢-現在配方具有以下屬性:

- 名稱 aws-trending-now
- 食譜 Amazon 資源名稱(ARN)— arn:aws:personalize:::recipe/aws-trending-now
- 算法 ARN arn:aws:personalize:::algorithm/aws-trending-now-custom

如需詳細資訊,請參閱 [選擇一個食譜](#page-136-0)。

下表說明「趨勢-現在」方案的超參數。超參數 是一種演算法參數,您可以調整以改善模型效能。演 算法超參數可控制模型的執行方式。選擇超參數最佳值的程序稱為超參數最佳化 (HPO)。如需詳細資 訊,請參閱 [超參數和 HPO。](#page-360-0)

- 範圍:[下限、上限]
- 值類型:整數、連續 (浮點數)、分類 (布林值、清單、字串)
- HPO 可調整:參數可以參與 HPO 嗎?

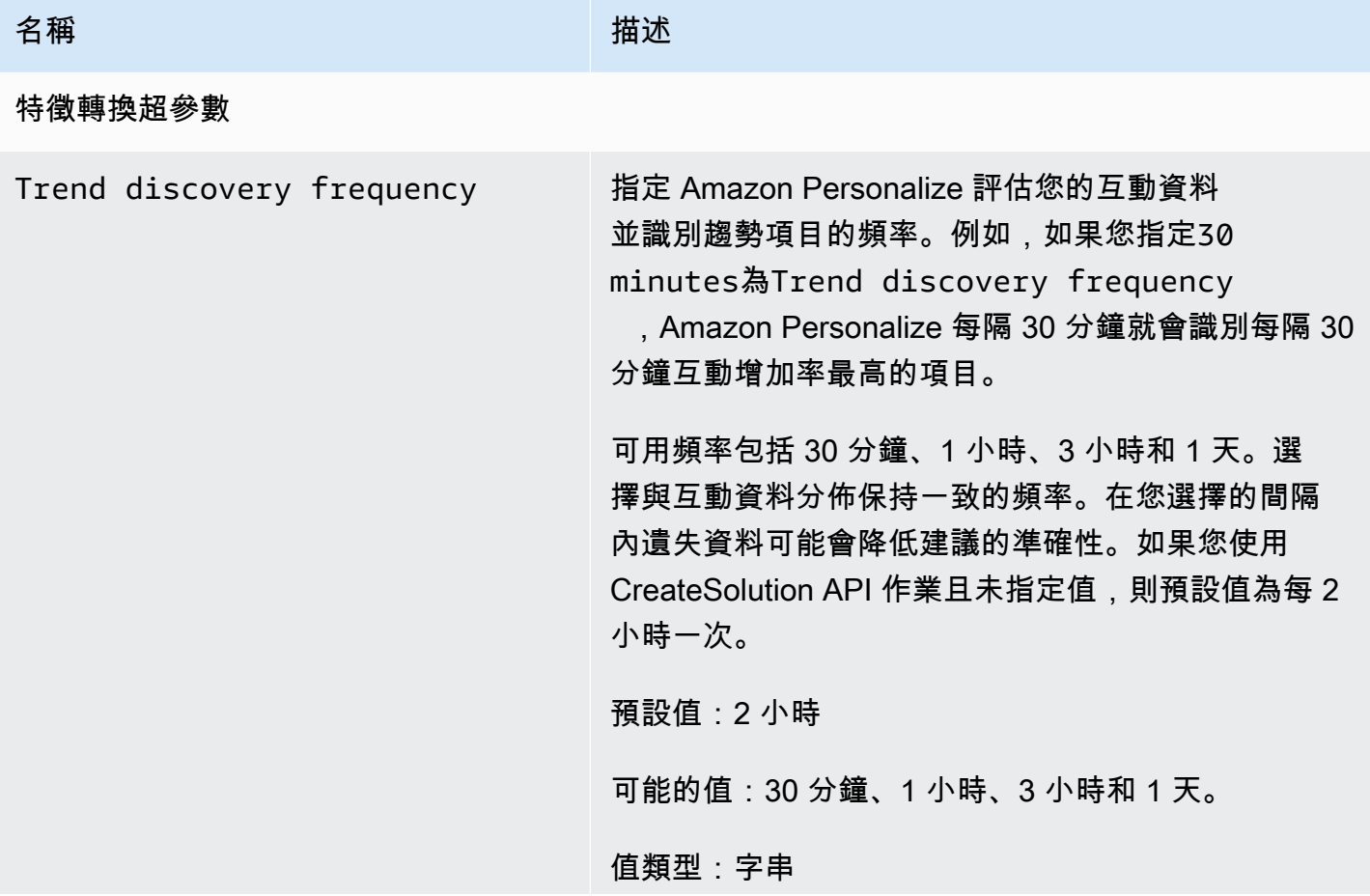

名稱 しゅうしょう しゅうしょう おおし 描述

HPO 可調整:否

<span id="page-157-0"></span>創建一個解決方案(SDK for Python (Boto3))

下列程式碼會示範如何使用適用 SDK for Python (Boto3) 建立具有趨勢現在方案的解決方案。可能的 值trend\_discovery\_frequency為30 minutes1 hour、3 hours、和1 day。如需使用主控台 建立解決方案的詳細資訊,請參閱[建立解決方案 \(主控台\)](#page-342-0)。

```
import boto3 
personalize = boto3.client("personalize")
create_solution_response = personalize_client.create_solution( 
     name="solution name", 
     recipeArn="arn:aws:personalize:::recipe/aws-trending-now", 
     datasetGroupArn="dataset group ARN", 
     solutionConfig={ 
         "featureTransformationParameters": { 
             "trend_discovery_frequency": "1 hour" 
 } 
     }
)
print(create_solution_response['solutionArn'])
```
## <span id="page-157-1"></span>筆記本範例

如需示範如何使用現在趨勢方法的 Jupyter 筆記本的範例,請參閱 Amazon Personalize 範例儲存庫中 的[趨勢 \\_now\\_example.](https://github.com/aws-samples/amazon-personalize-samples/blob/master/next_steps/core_use_cases/trending_now/trending_now_example.ipynb) ipynb。 GitHub

# 流行計數配方

流行計數根據您的互動數據推薦最受歡迎的項目。最受歡迎的項目是具有來自獨特用戶的互動數據最多 的項目。此配方會傳回所有使用者適用的相同熱門項目。普及計數是使用 Amazon Personalize 在建立 解決方案版本時產生的評估指標與其他配方進行比較的良好基準。如需詳細資訊,請參閱 [使用指標評](#page-378-0) [估 Amazon Personalize 解決方案版本。](#page-378-0)

建立解決方案版本之後,請確保您的解決方案版本和資料保持在最新狀態。使用 Popoplarity-Count 時,您必須手動建立新的解決方案版本 (重新訓練模型),讓 Amazon Personalize 考量新項目以取得建 議,並以使用者最新的行為更新模型。然後,您必須使用解決方案版本更新任何促銷活動。如需詳細資 訊,請參閱 [維護建議相關性](#page-505-0)。

此預先定義的配方具有下列屬性:

- 名稱 aws-popularity-count
- 配方 ARN arn:aws:personalize:::recipe/aws-popularity-count
- 算法 ARN arn:aws:personalize:::algorithm/aws-popularity-count
- 功能轉換 ARN arn:aws:personalize:::feature-transformation/sims
- 食譜類型 USER\_PERSONALIZATION

普及計數沒有暴露的超參數。

# <span id="page-158-0"></span>個性化排名,V2 配方

個性化排名-V2 配方生成個性化的項目排名。個人化排名是根據特定使用者的相關性重新排名的建議項 目清單。如果您有一系列已訂購的商品 (例如搜尋結果、促銷活動或精選清單),並且想要為每位使用者 提供個人化的重新排名,則此功能非常有用。

個人化排名-v2 可以訓練多達 500 萬個項目,從項目互動和項目資料集。並且它可以生成更準確的排 名,並且延遲比[個人化排名](#page-161-0).

當您使用個人化排名-v2 時,您可以指定要在作業中排名的項目。[GetPersonalizedRanking](#page-986-0) API如果您指定沒有互動資料的項目,Amazon Personalize 會傳回這些項目,而不會在回 GetPersonalizedRanking API應中顯示建議分數。

此配方使用基於轉換器的架構來訓練模型,該模型可學習上下文並跟踪數據中的關係和模式。變壓器是 一種類型的神經網絡體系結構,可將輸入序列轉換或更改為輸出序列。對於 Amazon Personalize,輸 入序列是資料中的使用者項目互動歷史記錄。輸出序列是他們的個性化建議。有關變壓器的更多信息, 請參閱[人工智能中的變壓器是什麼?](https://aws.amazon.com/what-is/transformers-in-artificial-intelligence/) 在 AWS 雲計算概念中心。

個性化排名,V2 使用比其他食譜不同的定價模式。如需有關定價的詳細資訊,請參閱 [Amazon](https://aws.amazon.com/personalize/pricing/) [Personalize 定價](https://aws.amazon.com/personalize/pricing/)。

#### 主題

- [食譜功能](#page-159-0)
- [必要和選擇性資料集](#page-159-1)

#### • [屬性和超參數](#page-160-0)

<span id="page-159-0"></span>食譜功能

個性化排名-V2 在對項目進行排名時使用以下 Amazon Personalize 化配方功能:

- 即時個人化 透過即時個人化功能,Amazon Personalize 更新並根據使用者不斷變化的興趣調整項 目建議。如需詳細資訊,請參閱[即時個人化](#page-125-0)。
- 含建議的中繼資料 使用個人化排名第 v2 方案,如果您的項目資料集至少包含一個中繼資料欄, 促銷活動會自動選擇將項目中繼資料包含在建議結果中。您沒有手動啟用廣告活動的中繼資料。您可 以使用中繼資料來豐富使用者介面中的建議內容,例如將電影類型新增至輪播。如需詳細資訊,請參 閱[建議的項目中繼資料](#page-389-0)。

#### <span id="page-159-1"></span>必要和選擇性資料集

若要使用個人化排序-V2,您必須建立項目互動資料集,並匯入至少 1000 個項目互動。Amazon Personalize 化主要基於項目互動數據生成排名。如需詳細資訊,請參閱[項目互動資料](#page-200-0)。個人化排名-v2 可以在項目互動和項目資料集中訓練多達 500 萬個項目。

透過個人化排序 V2,Amazon Personalize 可以使用包含下列項目的項目互動資料:

• 事件類型和事件值資料 — Amazon Personalize 使用事件類型資料 (例如點擊或觀看事件類型),透過 行為中的任何模式來識別使用者意圖和興趣。此外,您可以在訓練前使用事件類型和事件值資料來篩 選記錄。如需詳細資訊,請參閱[事件類型和事件值資料](#page-201-0)。

**a** Note

使用個人化排名-第 2 版,您的訓練費用是根據您的互動資料,然後再依事件類型或值進行篩 選。如需有關定價的詳細資訊,請參閱 [Amazon Personalize 定價。](https://aws.amazon.com/personalize/pricing/)

• 上下文元數據 — 上下文元數據是您在事件發生時在用戶環境中收集的互動數據,例如其位置或設備 類型。如需詳細資訊,請參閱[關聯式詮釋](#page-203-0)。

下列資料集為選用資料集, 可改善建議 :

• 使用者資料集 — Amazon Personalize 可以使用使用者資料集中的資料,進一步瞭解您的使用者及其 興趣。您也可以使用 Users 資料集中的資料來篩選建議。如需有關可匯入之使用者資料的資訊,請 參閱[用戶元數據](#page-214-0)。

• 項目資料集 — Amazon Personalize 可以使用項目資料集中的資料來識別其行為中的連線和模式。這 有助於 Amazon Personalize 化了解您的用戶和他們的興趣。您也可以使用項目資料集中的資料來篩 選建議。有關您可以導入的物件數据的更多內容,敬請參閱[項目元數據](#page-207-0)。

## <span id="page-160-0"></span>屬性和超參數

個性化排名-V2 配方具有以下屬性:

- 名稱 aws-personalized-ranking-v2
- 食譜 Amazon 資源名稱(ARN)-arn:aws:personalize:::recipe/aws-personalizedranking-v2
- 演算法 ARN arn:aws:personalize:::algorithm/aws-personalized-ranking-v2

如需詳細資訊,請參閱[選擇一個食譜](#page-136-0)。

下表說明個人化排名 V2 方案的超參數。超參數 是一種演算法參數,您可以調整以改善模型效能。演 算法超參數可控制模型的執行方式。為超參數選擇最佳值的程序稱為超參數最佳化 () HPO。使用個人 化排名-第 2 版,如果您開啟自動訓練,Amazon Personalize 人化會每 90 天自動執行一次。HPO沒有 自動訓練,不HPO會發生。

- 範圍:[下限、上限]
- 值類型:整數、連續 (浮點數)、分類 (布林值、清單、字串)

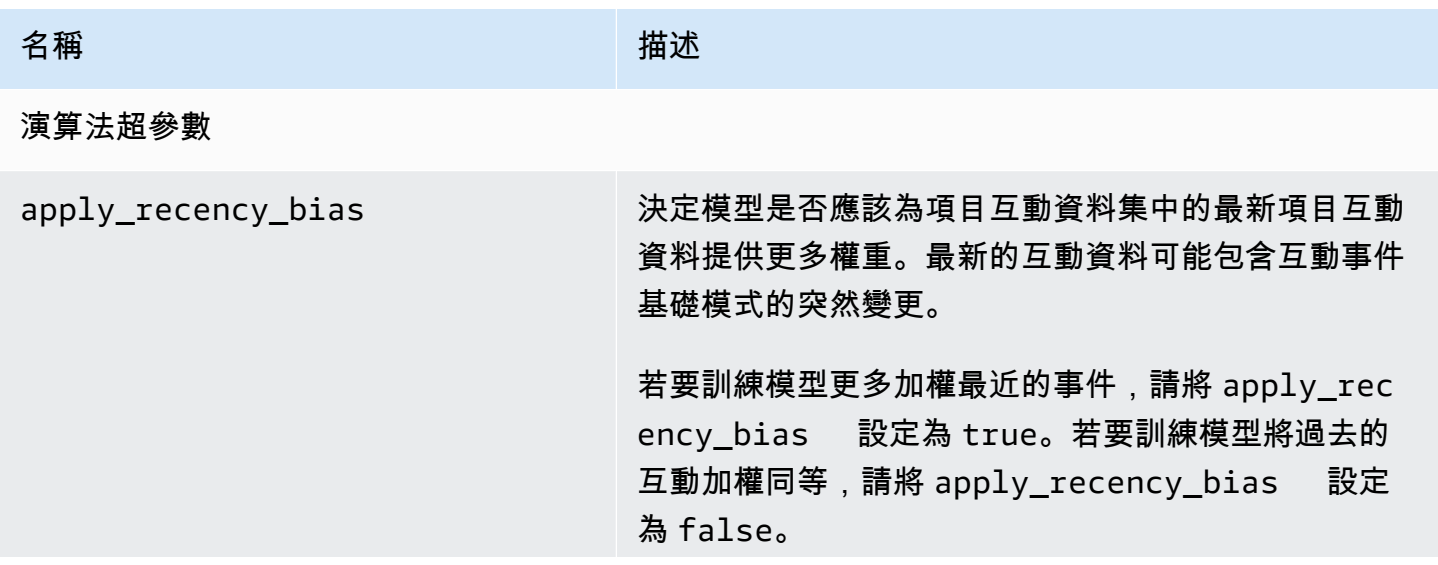

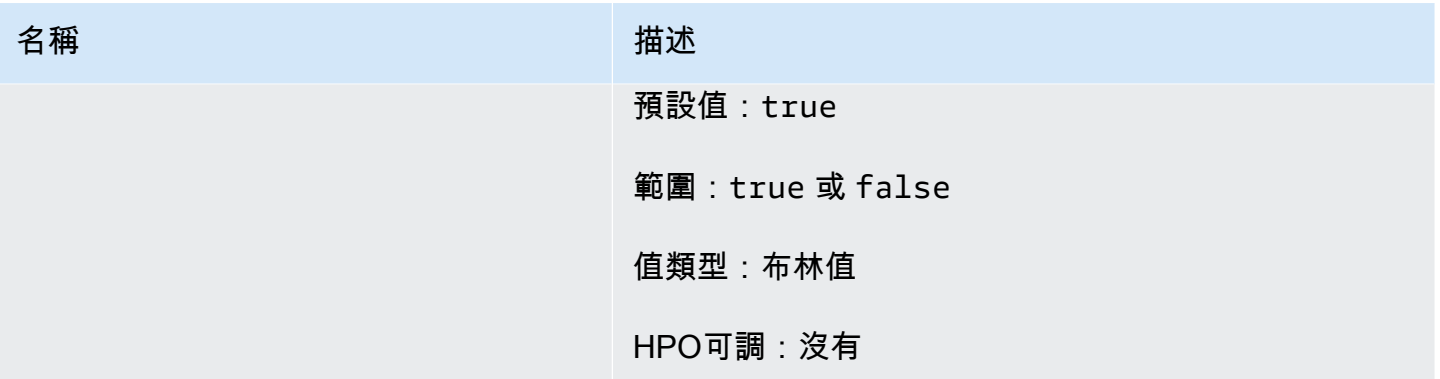

# <span id="page-161-0"></span>個性化排名食譜

#### **A** Important

我們建議使用[個性化排名](#page-158-0)-V2 配方。它可以通過更快的培訓考慮多達 500 萬個項目,並以更低 的延遲生成更準確的排名。

個性化排名配方可產生個性化的物品排名。個人化排名 是建議項目的清單,而這些建議項目會針對 特定使用者重新排名。如果您有一系列已訂購的商品 (例如搜尋結果、促銷活動或精選清單),並且 想要為每位使用者提供個人化的重新排名,則此功能非常有用。例如,透過個人化排名,Amazon Personalize 可以重新排名您產生的搜尋結果。[OpenSearch](#page-563-0)

若要訓練模型,「個人化排名」方案會使用項目互動資料集中的資料,如果您建立了資料集,則會使用 資料集群組中的項目資料集和使用者資料集 (這些資料集是選用的)。透過「個人化排名」,您的項目資 料集可以包含,[非結構化文本元數據](#page-211-0)而且您的項目互動資料集可以包含。[關聯式詮釋](#page-203-0)若要取得個人化排 名,請使用 [GetPersonalizedRanking](#page-986-0)API.

建立解決方案版本之後,請確保您的解決方案版本和資料保持在最新狀態。使用個人化排名時,您必須 手動建立新的解決方案版本 (重新訓練模型),讓 Amazon Personalize 考量新項目以取得建議,並根據 使用者的最新行為更新模型。然後,您必須使用解決方案版本更新任何促銷活動。如需詳細資訊,請參 閱[維護建議相關性](#page-505-0)。

**a** Note

如果您提供的項目沒有互動資料進行排名,Amazon Personalize 會傳回這些項目,而不會在回 GetPersonalizedRanking API應中顯示建議分數。

#### 此配方具有下列屬性:

- 名稱 aws-personalized-ranking
- 食譜 Amazon 資源名稱(ARN)-arn:aws:personalize:::recipe/aws-personalizedranking
- 演算法 ARN arn:aws:personalize:::algorithm/aws-personalized-ranking
- 特徵轉換 ARN arn:aws:personalize:::feature-transformation/JSONpercentile-filtering
- 食譜類型 PERSONALIZED\_RANKING

## 超參數

下表說明個人化排名配方的超參數。超參數 是一種演算法參數,您可以調整以改善模型效能。演算法 超參數可控制模型的執行方式。特徵化超參數可控制如何篩選要在訓練中使用的資料。為超參數選擇最 佳值的程序稱為超參數最佳化 () HPO。如需詳細資訊,請參閱[超參數和 HPO。](#page-360-0)

- 範圍:[下限、上限]
- 值類型:整數、連續 (浮點數)、分類 (布林值、清單、字串)
- HPO可調:參數可以參與超參數優化()HPO嗎?

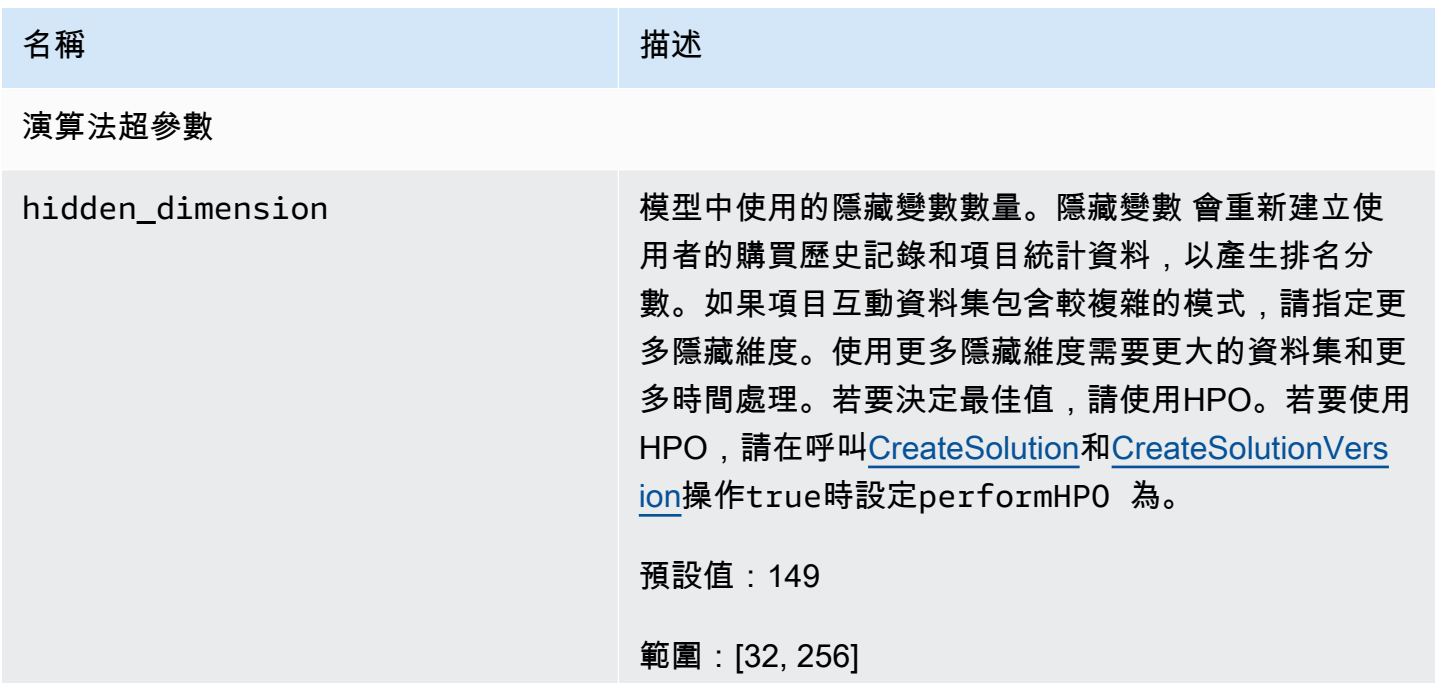

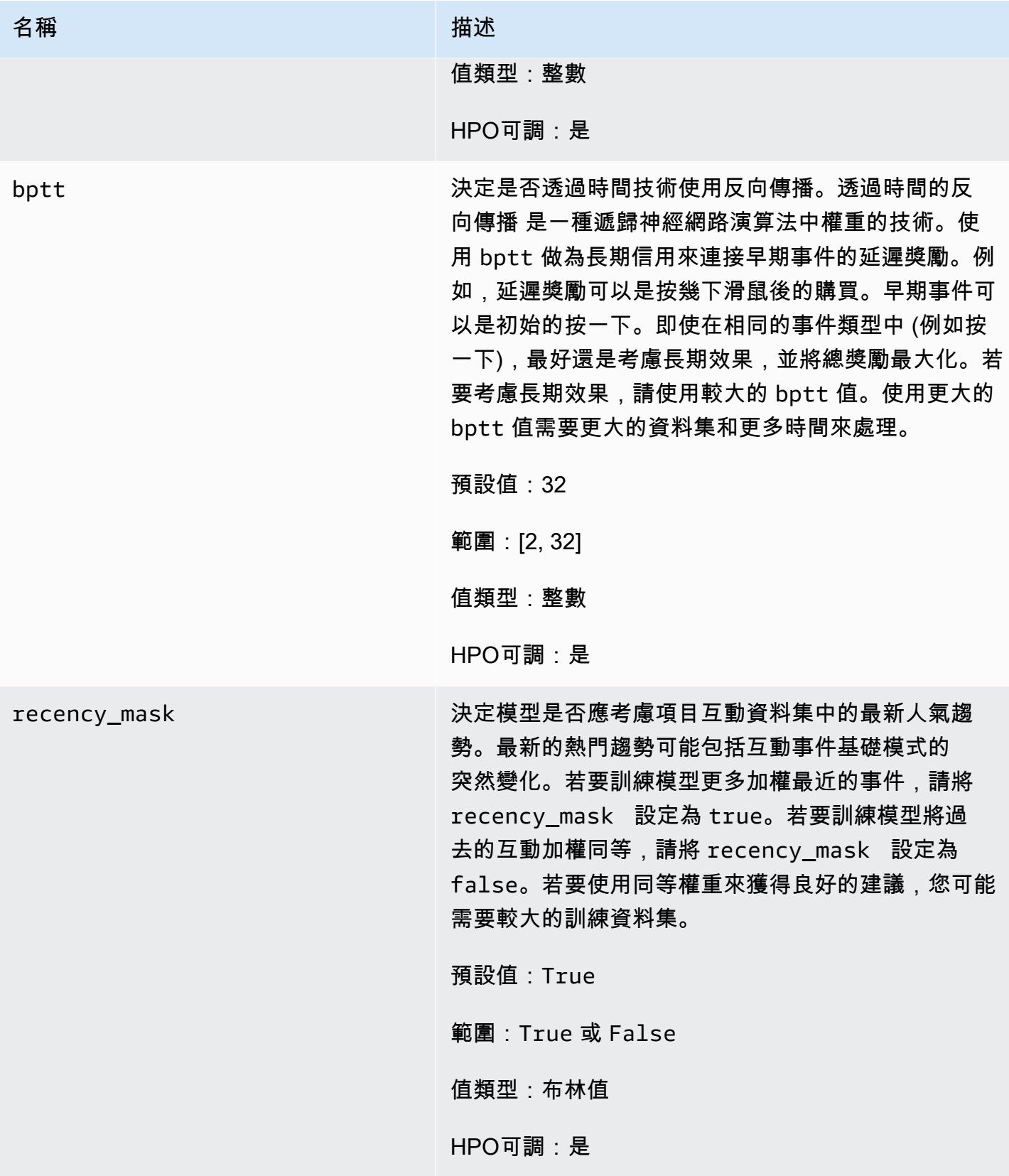

特徵化超參數

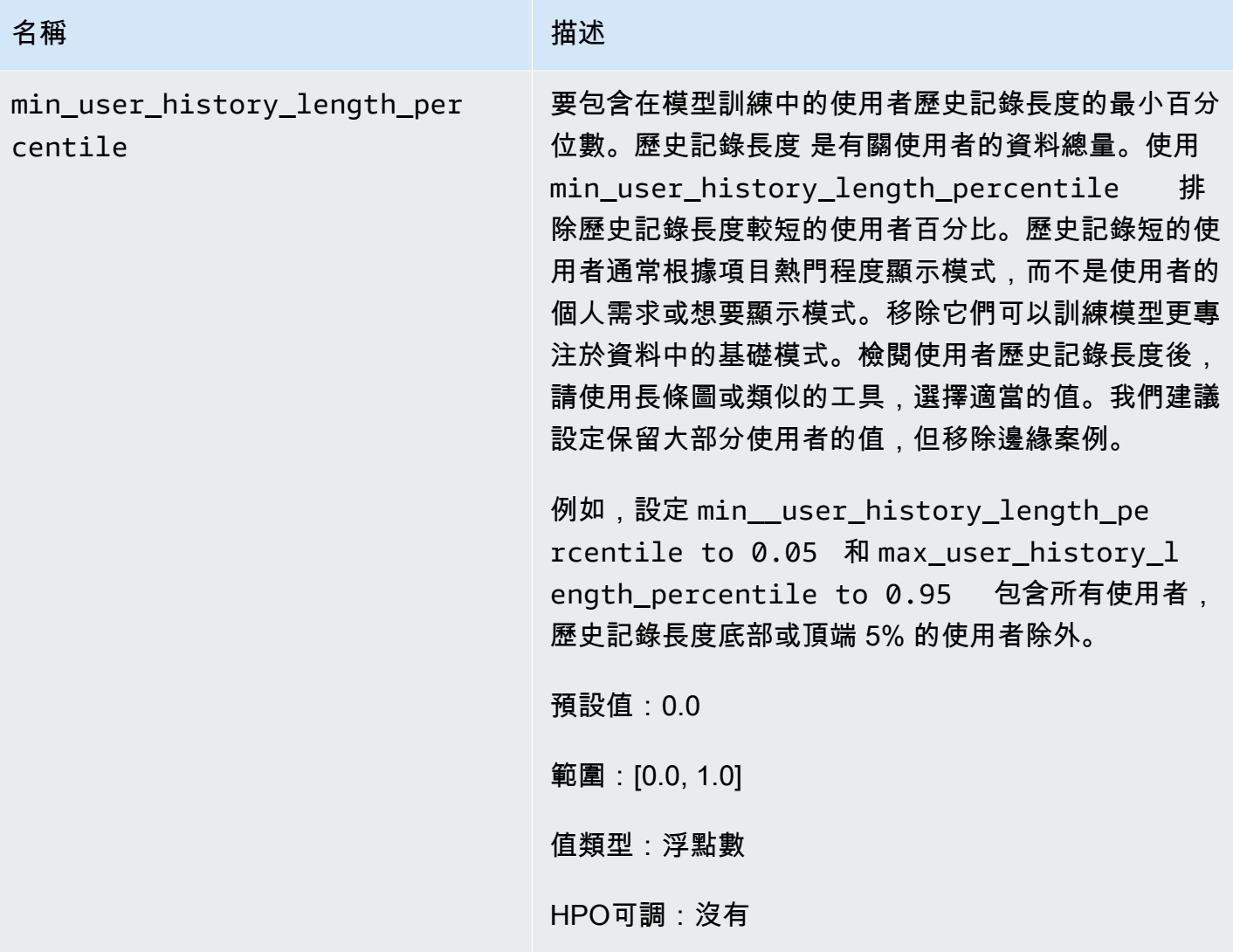

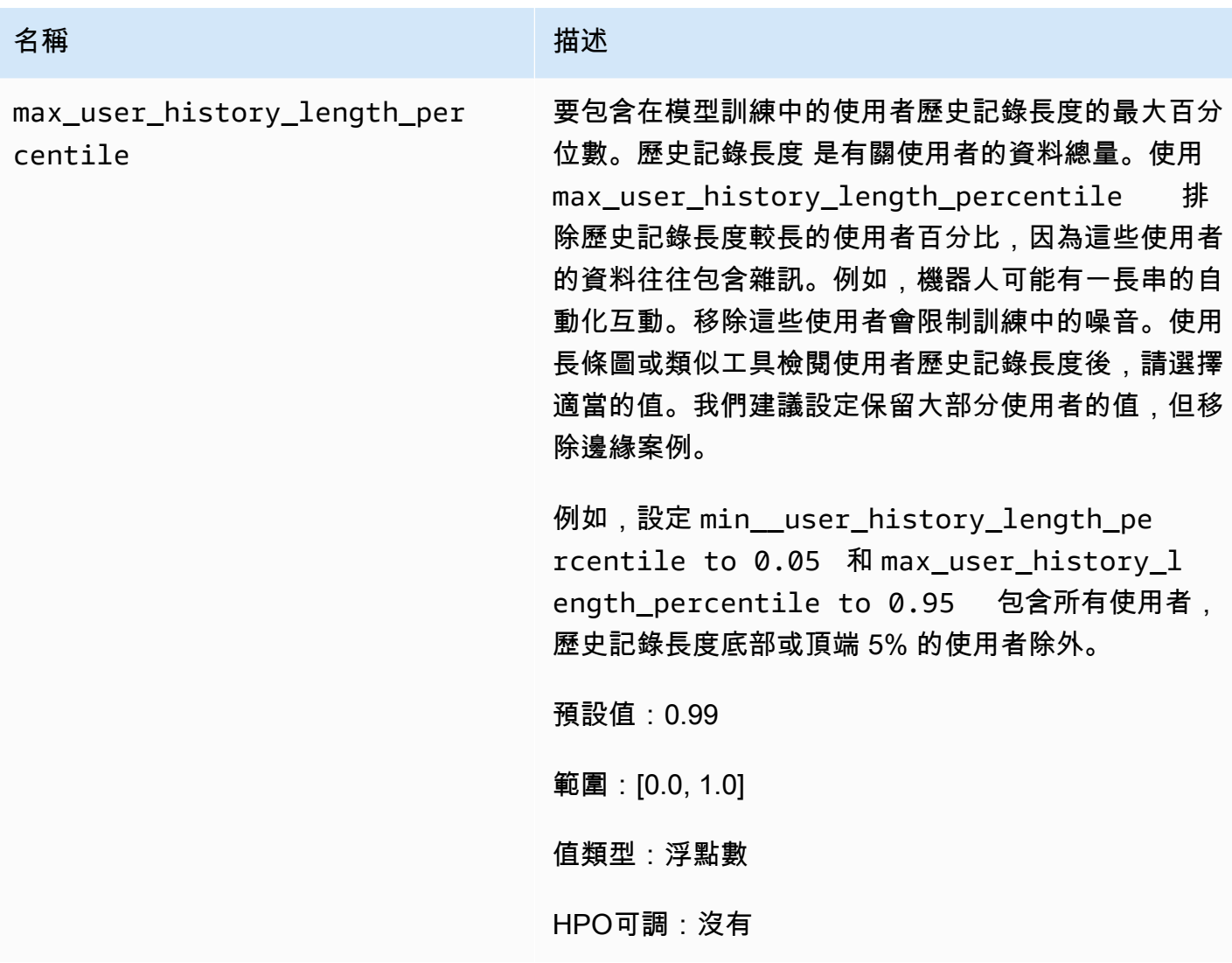

個人化排名範例筆記本

[如需顯示如何使用「Personalize 排名」配方的 Jupyter 記事本範例,請參閱個人化排名範例。](https://github.com/aws-samples/amazon-personalize-samples/blob/master/next_steps/core_use_cases/personalized_ranking/personalize_ranking_example.ipynb)

# <span id="page-165-0"></span>類似項目食譜

**a** Note

所有相關項目配方都使用互動資料。如果您還有項目元數據並希望 Amazon Personalize 化使 用它來查找類似的項目,請選擇類似項目。或者,[模擬市民食](#page-168-0)如果您要為模型設定更多超參 數,請選擇。

「類似項目」(aws-similar-items) 方案會針對與您指定的項目類似的項目產生建議。使用「類似項 目」,協助客戶根據先前的行為和項目中繼資料,在目錄中發現新項目。推薦類似項目可以提高應用程 序的用戶參與度,點擊率和轉化率。

類似項目會根據互動資料和您提供的任何項目中繼資料來計算相似性。它會考慮到互動資料集中使 用者歷程記錄中項目的共同出現情況,以及任何項目中繼資料的相似性。例如,使用 Similar-Items 時,Amazon Personalize 可以推薦客戶經常購買的商品,並具有類似風格 ([分類中繼資料\)](#page-211-1),或是不同 使用者也觀看了類似描述的電影 [\(非結構化文本元數據](#page-211-0))。

使用類似項目,您可以在[GetRecommendations](#page-991-0)操作(或 Amazon Personalize 化控制台)中提供項目 ID,Amazon Personalize 化將返回類似項目的列表。或者,您可以使用批次工作流程來取得庫存中所 有商品的類似項目 (請參[閱取得批次項目建議](#page-425-0))。當您收到類似的項目時,您可以根據您在請求中指定的 項目屬性來篩選項目。您可以透過新增CurrentItem. attribute元素到您的過濾器。如需範例,請 參閱[item data filter examples。](#page-463-0)

若要使用類似項目,您必須建立具有至少 1000 個唯一歷史和事件互動 (結合) 的項目互動資料集。如需 更準確的預測,建議您同時建立項目資料集,並匯入目錄中項目的相關中繼資料。產生建議時,類似 項目不會在使用者資料集中使用資料。您仍然可以根據 Users 資料集中的資料篩選建議。如需詳細資 訊,請參閱 [篩選建議和使用者區段](#page-457-0)。

如果您有包含文字資料和項目標題資料的項目資料集,您可以在批次建議中為相關項目產生主題。如需 更多資訊,請參閱[包含內容生成器主題的 Batch 推薦](#page-427-0)

您可以取得與冷藏項目類似的項目 (互動次數少於五次的項目) 的建議。如果 Amazon Personalize 找不 到您在建議請求或批次輸入檔案中指定的項目 ID,則方案會傳回熱門項目做為建議。

建立解決方案版本之後,請確保您的解決方案版本和資料保持在最新狀態。使用 Similar-Items 時,您 必須手動建立新的解決方案版本 (重新訓練模型),讓 Amazon Personalize 考量新項目以取得建議,並 根據使用者的最新行為更新模型。然後,您必須使用解決方案版本更新任何促銷活動。如需詳細資訊, 請參閱 [維護建議相關性](#page-505-0)。

### 屬性和超參數

類似項目配方具有以下屬性:

- 名稱 aws-similar-items
- 食譜 Amazon 資源名稱(ARN)— arn:aws:personalize:::recipe/aws-similar-items
- 算法 ARN arn:aws:personalize:::algorithm/aws-similar-items

如需詳細資訊,請參閱 [選擇一個食譜](#page-136-0)。

下表說明「類似項目」方法的超參數。超參數 是一種演算法參數,您可以調整以改善模型效能。演 算法超參數可控制模型的執行方式。選擇超參數最佳值的程序稱為超參數最佳化 (HPO)。如需詳細資 訊,請參閱 [超參數和 HPO。](#page-360-0)

- 範圍:[下限、上限]
- 值類型:整數、連續 (浮點數)、分類 (布林值、清單、字串)
- HPO 可調整:參數可以參與 HPO 嗎?

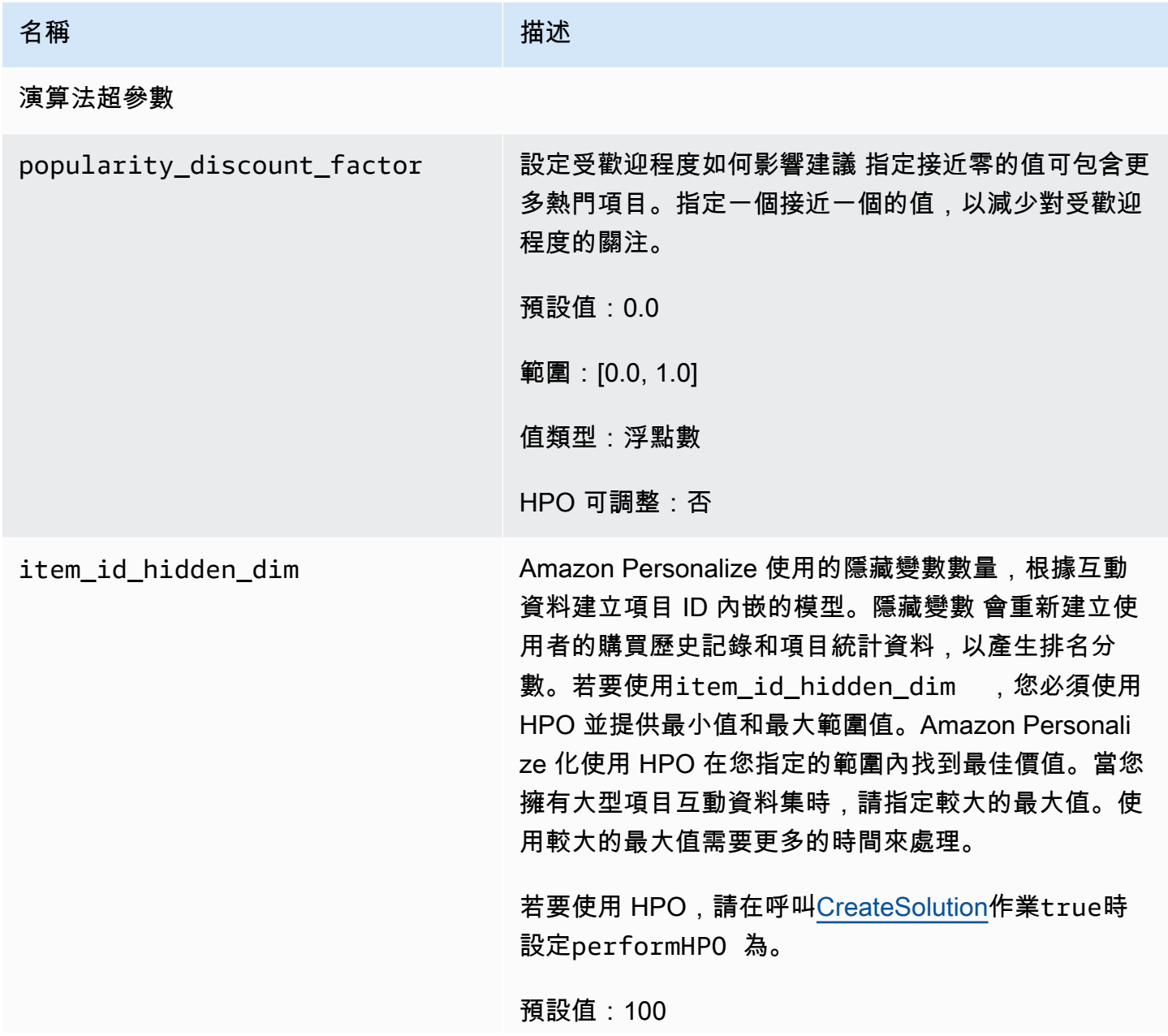

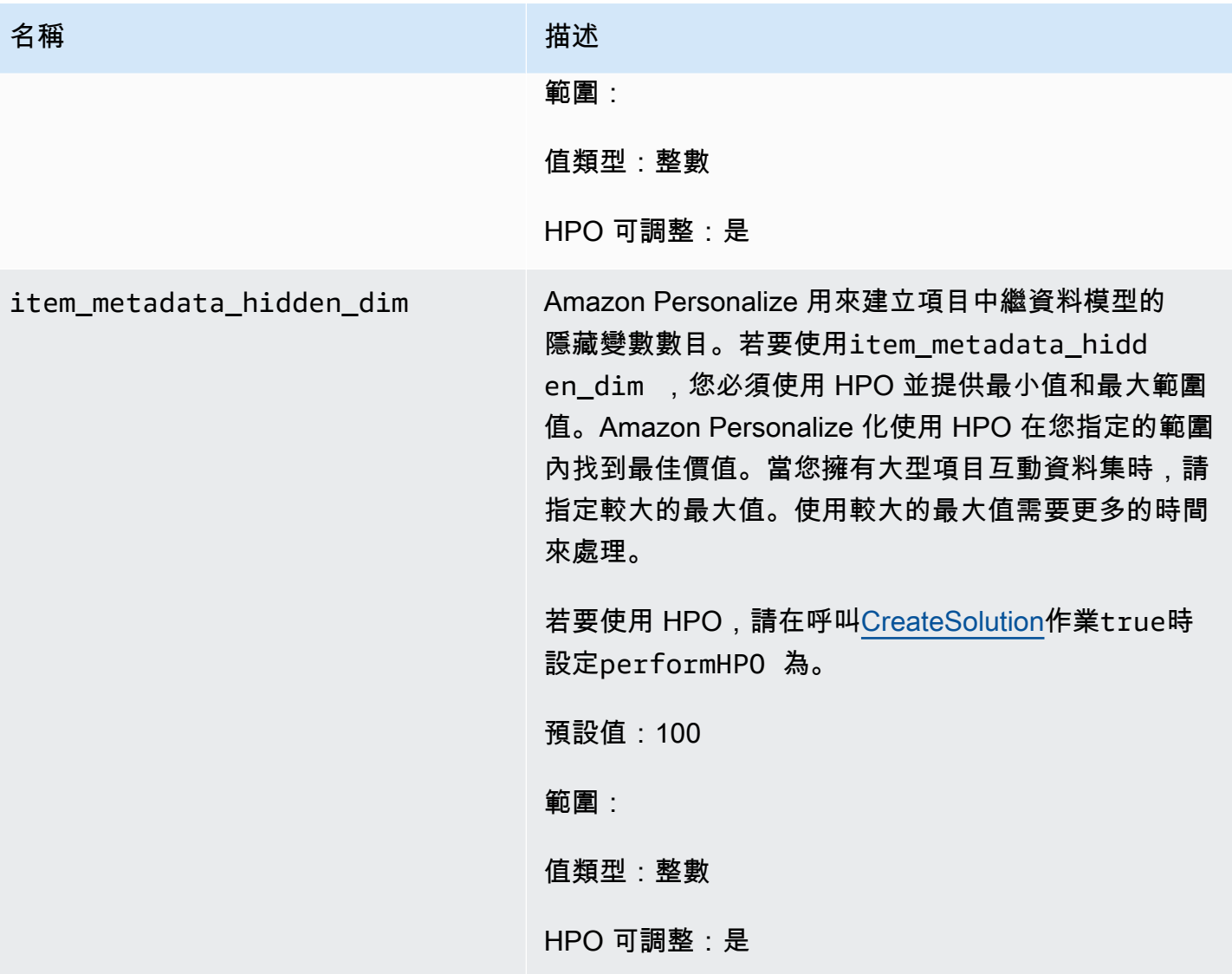

# <span id="page-168-0"></span>模擬市民食

# **a** Note

所有相關項目配方都使用互動資料。如果您要為模型設定更多超參數,請選擇 SIMS。選擇 是[類似項目食譜](#page-165-0)否有項目元數據,並希望 Amazon Personalize 化使用它來查找類似的項目。

I tem-to-item 相似性 (SIMS) 配方會使用協同合作篩選來推薦與您取得建議時所指定項目最相似的項 目。SIMS 會使用您的項目互動資料集,而非項目中繼資料 (例如顏色或價格) 來判斷相似性。SIMS 會 在您的互動資料集中識別使用者歷史記錄中該項目的共同出現情況,以推薦類似的項目。例如,使用 SIMS Amazon Personalize 可以推薦客戶經常一起購買的咖啡店物品或不同用戶也觀看的電影。

當您收到類似的項目建議時,您可以根據您在請求中指定的項目屬性來篩選項目。您可以透過新 增CurrentItem. attribute元素到您的過濾器。如需範例,請參閱 [item data filter examples。](#page-463-0)

若要使用 SIMS,您必須建立具有至少 1000 個獨特歷史和事件互動(合併)的物品互動資料集。產生 建議時,SIMS 不會在「使用者」或「項目」資料集中使用資料。您仍然可以根據這些資料集中的資料 篩選建議。如需詳細資訊,請參閱 [篩選建議和使用者區段](#page-457-0)。

如果物品沒有足夠的使用者行為資料,或找不到您提供的物品 ID,SIMS 會推薦熱門物品。建立解決方 案版本之後,請確保您的解決方案版本和資料保持在最新狀態。使用 SIMS 時,您必須手動建立新的解 決方案版本 (重新訓練模型),讓 Amazon Personalize 考量新項目以取得建議,並根據使用者的最新行 為更新模型。然後,您必須使用解決方案版本更新任何促銷活動。如需詳細資訊,請參閱 [維護建議相](#page-505-0) [關性](#page-505-0)。

《模擬市民》配方具有以下屬性:

- 名稱 aws-sims
- 食譜 Amazon 資源名稱(ARN)— arn:aws:personalize:::recipe/aws-sims
- 算法 ARN arn:aws:personalize:::algorithm/aws-sims
- 功能轉換 ARN arn:aws:personalize:::feature-transformation/sims
- 食譜類型 RELATED\_ITEMS

下表說明 SIMS 配方的超參數。超參數 是一種演算法參數,您可以調整以改善模型效能。演算法超參 數可控制模型的執行方式。特徵化超參數可控制如何篩選要在訓練中使用的資料。選擇超參數最佳值的 程序稱為超參數最佳化 (HPO)。如需詳細資訊,請參閱 [超參數和 HPO。](#page-360-0)

- 範圍:[下限、上限]
- 值類型:整數、連續 (浮點數)、分類 (布林值、清單、字串)
- HPO 可調整:參數可以參與超參數最佳化 (HPO) 嗎?

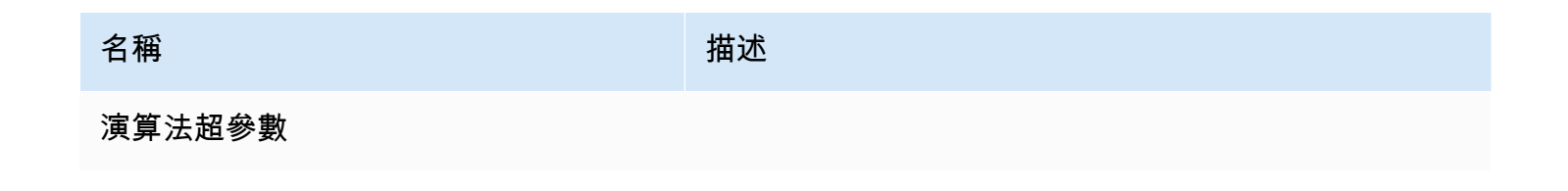

Amazon Personalize 開發人員指南

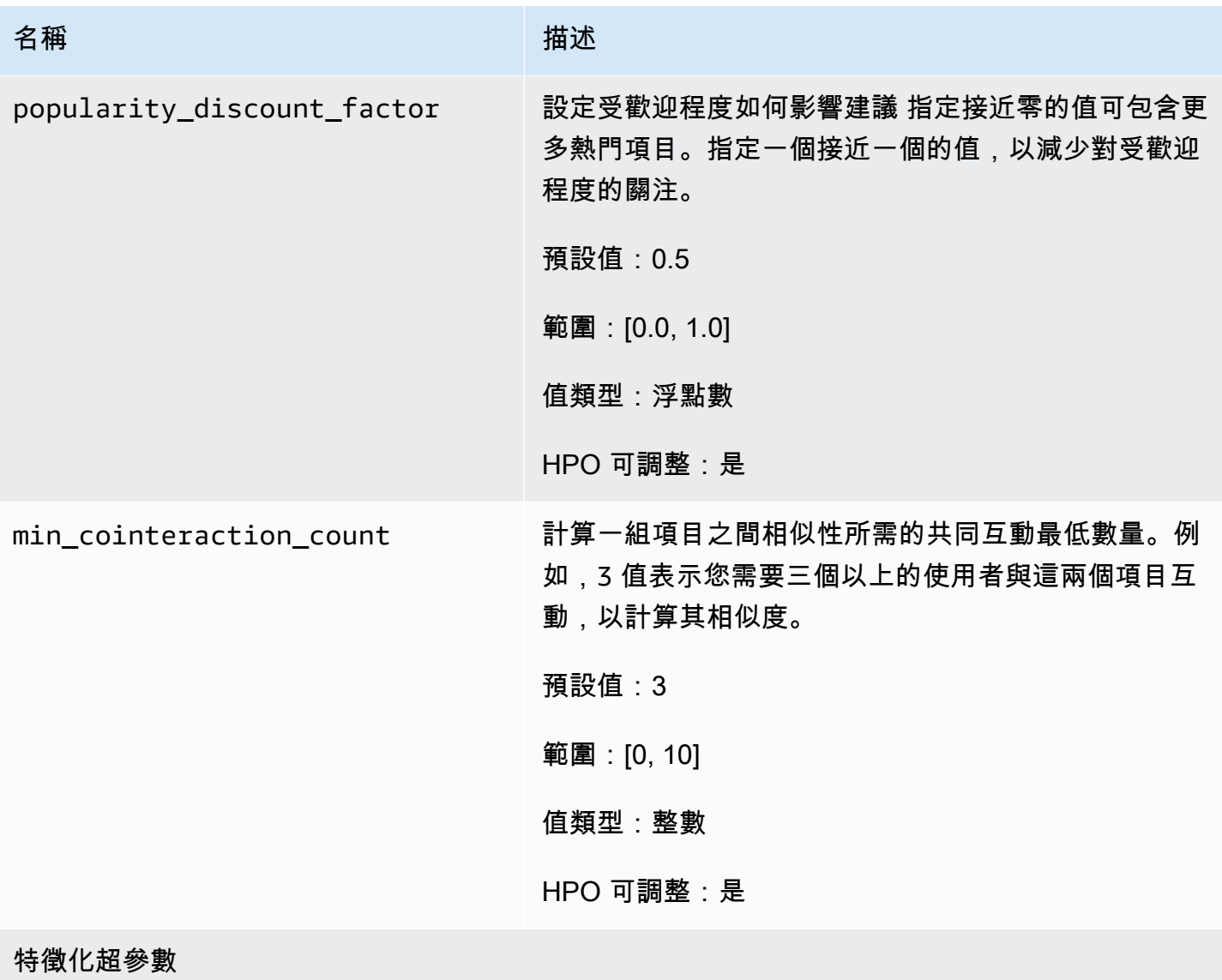

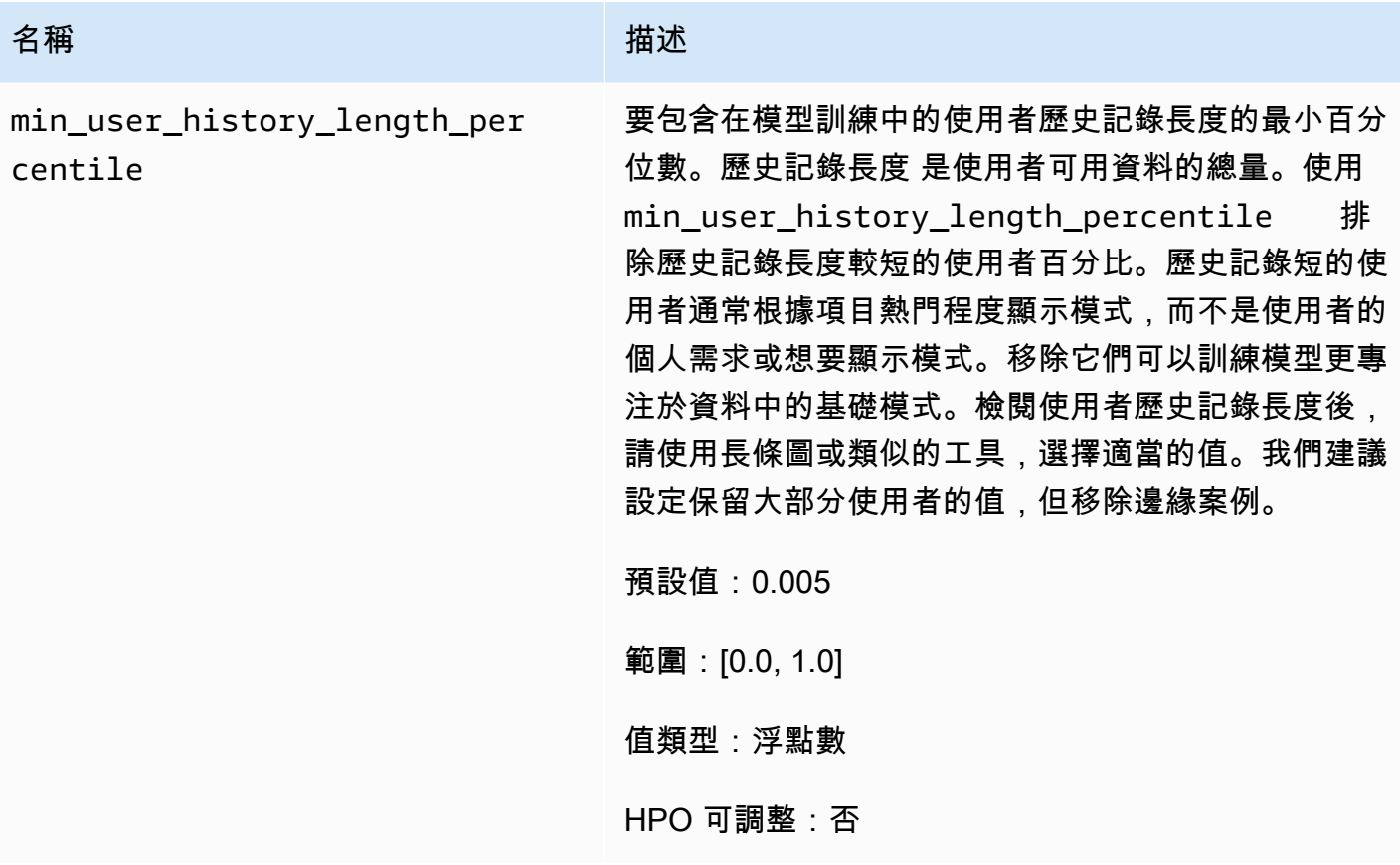

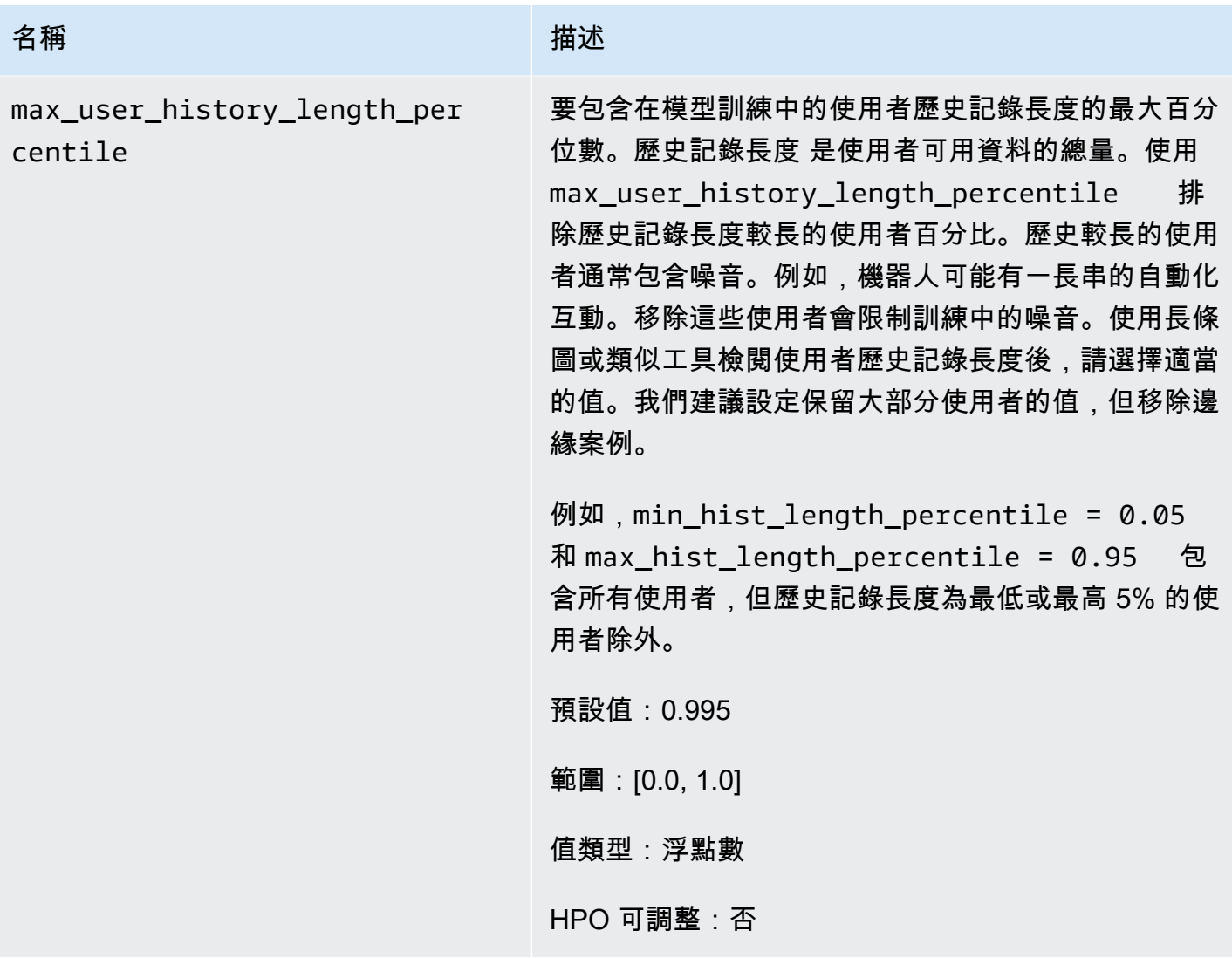

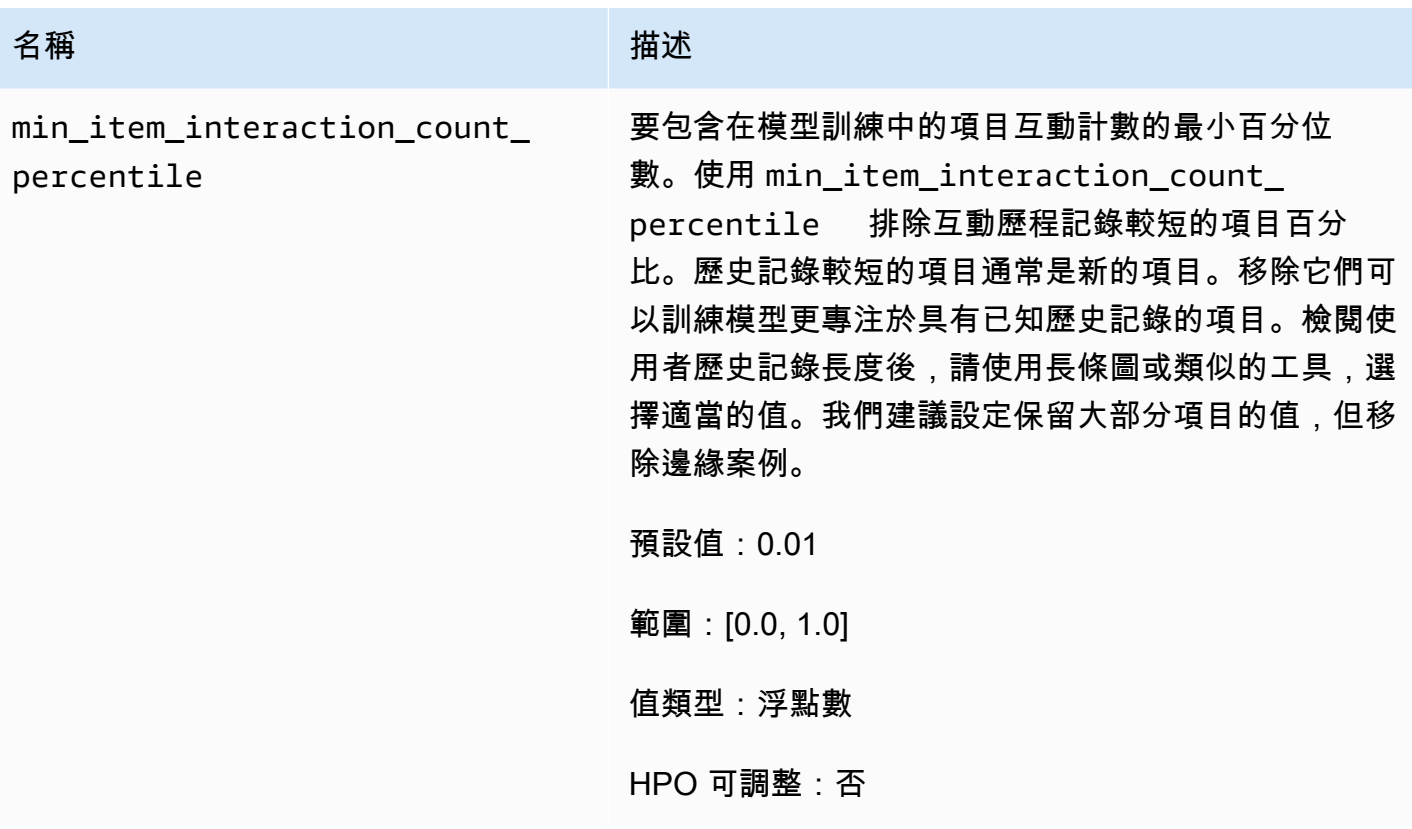

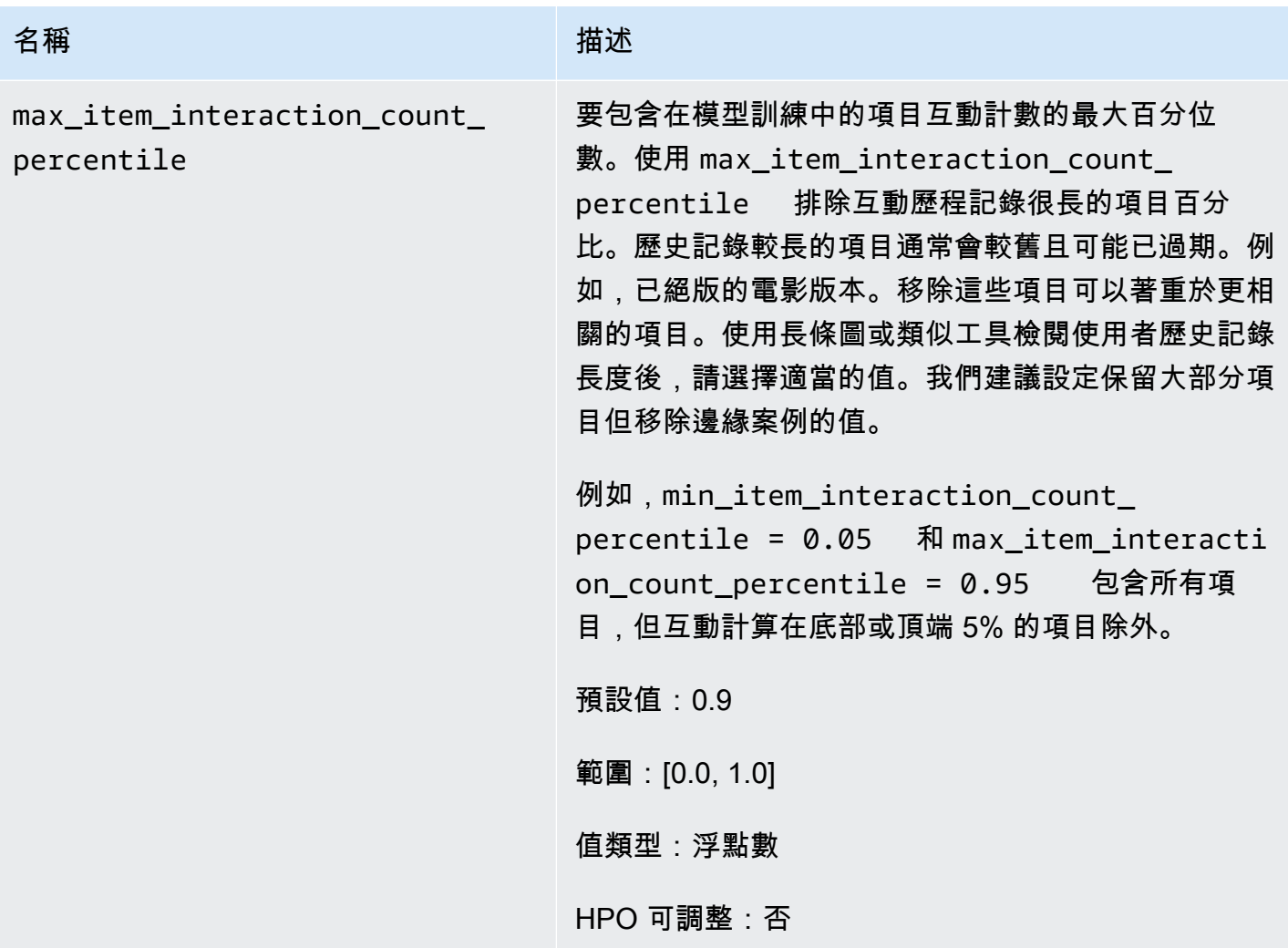

## 模擬市民樣本筆

如需示範如何使用 SIMS 配方的 Jupyter 筆記本範例,請參閱[尋找類似項目 + HPO。](https://github.com/aws-samples/amazon-personalize-samples/blob/master/next_steps/core_use_cases/related_items/personalize_sims_example.ipynb)

# 下一個最佳動作食譜

下一個最佳動作 (aws-next-best-action) 方案會為您的使用者產生下一個最佳動作的即時建議。對於使 用者而言,下一個最佳動作是他們最有可能採取的動作。例如,註冊您的忠誠計劃,下載您的應用程序 或申請信用卡。

透過「下一個最佳動作」,您可以在使用者使用您的應用程式時,提供個人化的動作建議。為使用者建 議正確的動作可能會導致更多使用者採取您的行動。根據您要建議的動作,您可以提高客戶忠誠度、產 生更多收入,並改善應用程式的使用者體驗。如需說明個人化動作建議如何使電子商務應用程式受益的 使用案例範例,請參閱[使用案例範例](#page-175-0)。

Amazon Personalize 會從您匯入動作資料集的動作中預測下一個最佳動作。它確定了用戶最有可能根 據他們與操作和項目的交互採取的操作。如果您的動作資料包含動作的價值,Amazon Personalize 就 會記錄動作的價值。如果使用者同樣可能會採取兩種不同的動作,Amazon Personalize 會以較高的價 值排名該動作。

當您取得使用者的即時動作建議時,Amazon Personalize 會傳回使用者最有可能在可設定的時間段內 執行的動作清單 (以下稱為action optimization period)。例如,他們在接下來的 14 天內最有 可能採取的行動。清單會依傾向分數以遞減順序排序。此分數代表使用者採取動作的可能性。

在您匯入動作互動資料之前,Amazon Personalize 會建議您在沒有個人化的情況下執行動作,傾向分 數為 0.0。在動作具有下列情況之後,動作將會有分數:

- 與TAKEN事件類型至少 50 個動作互動。
- 與 NOT \_ TAKEN 或VIEWED事件類型至少 50 個動作互動。

這些動作互動必須出現在最新的解決方案版本訓練中,且必須在與 Action 互動資料集中最新互動時間 戳記相隔的 6 週內發生。

如需下一個最佳動作方案使用之資料的詳細資訊,請參閱。[必要和選擇性資料集](#page-176-0)

當您使用下一個最佳動作方案建立解決方案時,您可以使用特徵化超參數來設定 Amazon Personalize 預測動作時所使用的時間範圍。action optimization period如需詳細資訊,請參[閱屬性和超參](#page-178-0) [數](#page-178-0)。

#### 主題

- [使用案例範例](#page-175-0)
- [食譜功能](#page-176-1)
- [必要和選擇性資料集](#page-176-0)
- [屬性和超參數](#page-178-0)

### <span id="page-175-0"></span>使用案例範例

為使用者建議正確的動作可能會導致更多使用者採取您的行動。根據您要建議的動作,您可以提高客戶 忠誠度、產生更多收入,並改善應用程式的使用者體驗。

例如,您可能有一個電子商務應用程序,它建議了以下不同的操作:

• 訂閱忠誠度計劃

- 下載手機應用
- 在珠寶類別中購買
- 在美容和美容類別中購買

您可能有經常在您的網站上購物的用戶,並反复採取了珠寶和美容以及美容購買行動。對於此使用 者,Amazon Personalize 動作建議及其分數可能包括下列項目:

• 訂閱忠誠度計劃

傾向得分 — 1.00

• 在珠寶類別中購買

傾向度得分 — 0.86

• 在美容和美容類別中購買

傾向得分 — 0.85 分

通過這些行動建議,您知道要提示用戶註冊您的忠誠度計劃。此動作具有最高傾向分數,而且是使用者 最有可能採取的動作。這是因為用戶經常在您的商店購物,並且很可能會從您的忠誠度計劃中獲得的好 處。

## <span id="page-176-1"></span>食譜功能

下一個最佳動作方案在產生動作建議時,會使用下列 Amazon Personalize 配方功能:

- 即時個人化:Amazon Personalize 會根據使用者不斷變化的興趣,使用即時個人化來更新和調整動 作建議。如需詳細資訊,請參閱[即時個人化](#page-125-0)。
- 探索:透過探索,建議包含互動資料較少的新動作或動作。如需探索的更多資訊,請參閱〈〉[探勘](#page-125-1)。
- 自動更新:透過自動更新,Amazon Personalize 每兩小時自動更新最新模型 (解決方案版本),以透 過探索將新動作納入建議中。如需詳細資訊,請參閱[自動更新](#page-126-0)。

### <span id="page-176-0"></span>必要和選擇性資料集

若要使用下一個最佳動作方案,您必須建立下列資料集:

• 動作:您可以將動作的相關資料 (例如其值) 匯入 Amazon 個人化動作資料集。

在您的動作資料中,您可以TIMESTAMP為每個動作提供 EXPIRATION \_。如果某個動作已過 期,Amazon Personalize 就不會將其包含在建議中。您也可以FREQUENCY為每個動作提供 REPEAT \_。這表示 Amazon Personalize 在使用者與之互動後再次建議動作之前,應等待多長時 間。如需「動作」資料集可儲存之資料的相關資訊,請參閱[動作元資料](#page-217-0)。

• 項目互動:您的項目互動數據集必須至少具有 1000 個項目互動。Amazon Personalize 會使用項目 互動來瞭解使用者目前的狀態及其興趣。如需項目互動資料的詳細資訊,請參閱[項目互動資料](#page-200-0)。

下列資料集是選用的:

• 動作互動資料集:動作互動是指涉及使用者和動作資料集中的動作的互動。您可以匯入「已拍 攝」、「未採取」和「已檢視」動作互動。雖然此資料為選擇性資料,但我們建議您匯入動作互動 資料以取得品質建議。如果您沒有動作互動資料,您可以建立空白的 Action 互動資料集,並使用 該[PutActionInteractions](#page-967-0)API作業記錄客戶與動作的互動。

在您匯入動作互動資料之前.Amazon Personalize 會建議您在沒有個人化的情況下執行動作,傾向 分數為 0.0。在動作具有下列情況之後,動作將會有分數:

- 與TAKEN事件類型至少 50 個動作互動。
- 與 NOT \_ TAKEN 或VIEWED事件類型至少 50 個動作互動。

這些動作互動必須出現在最新的解決方案版本訓練中,且必須在與 Action 互動資料集中最新互動時 間戳記相隔的 6 週內發生。

如需有關您可以匯入的動作互動資料的資訊,請參閱[動作互動資料](#page-221-0)。如需有關記錄動作互動事件的資 訊,請參閱[記錄即時動作互動事件](#page-498-0)。

**a** Note

透過下一個最佳動作,Amazon Personalize 不會在動作互動資料集中使用曝光次數資料或關 聯式中繼資料。

- 使用者:Amazon Personalize 會使用您使用者資料集中的任何資料,進一步瞭解您的使用者及其興 趣。您也可以使用 Users 資料集中的資料來篩選動作建議。如需有關可匯入之使用者資料的資訊, 請參閱[用戶元數據](#page-214-0)。
- 項目:Amazon Personalize 會使用項目資料集中的任何資料以及項目互動資料集來識別其行為中的 連線和模式。這有助於 Amazon Personalize 化了解您的用戶和他們的興趣。有關您可以導入的物件 數据的更多內容,敬請參閱[項目元數據](#page-207-0)。

# <span id="page-178-0"></span>屬性和超參數

下一個最佳動作方法不支援超參數最佳化。下一個最佳動作方案具有下列屬性:

- 名稱 aws-next-best-action
- 食譜 Amazon 資源名稱(ARN)-arn:aws:personalize:::recipe/aws-next-bestaction
- 演算法 ARN arn:aws:personalize:::algorithm/aws-next-best-action

下表說明方案的特徵化超參數。 aws-next-best-action 超參數 是一種演算法參數,您可以調整以改善 模型效能。特徵化超參數可控制如何篩選要在訓練中使用的資料。

- 範圍:[下限、上限]
- 值類型:整數、連續 (浮點數)、分類 (布林值、清單、字串)
- HPO可調:參數是否可以參與 HPO

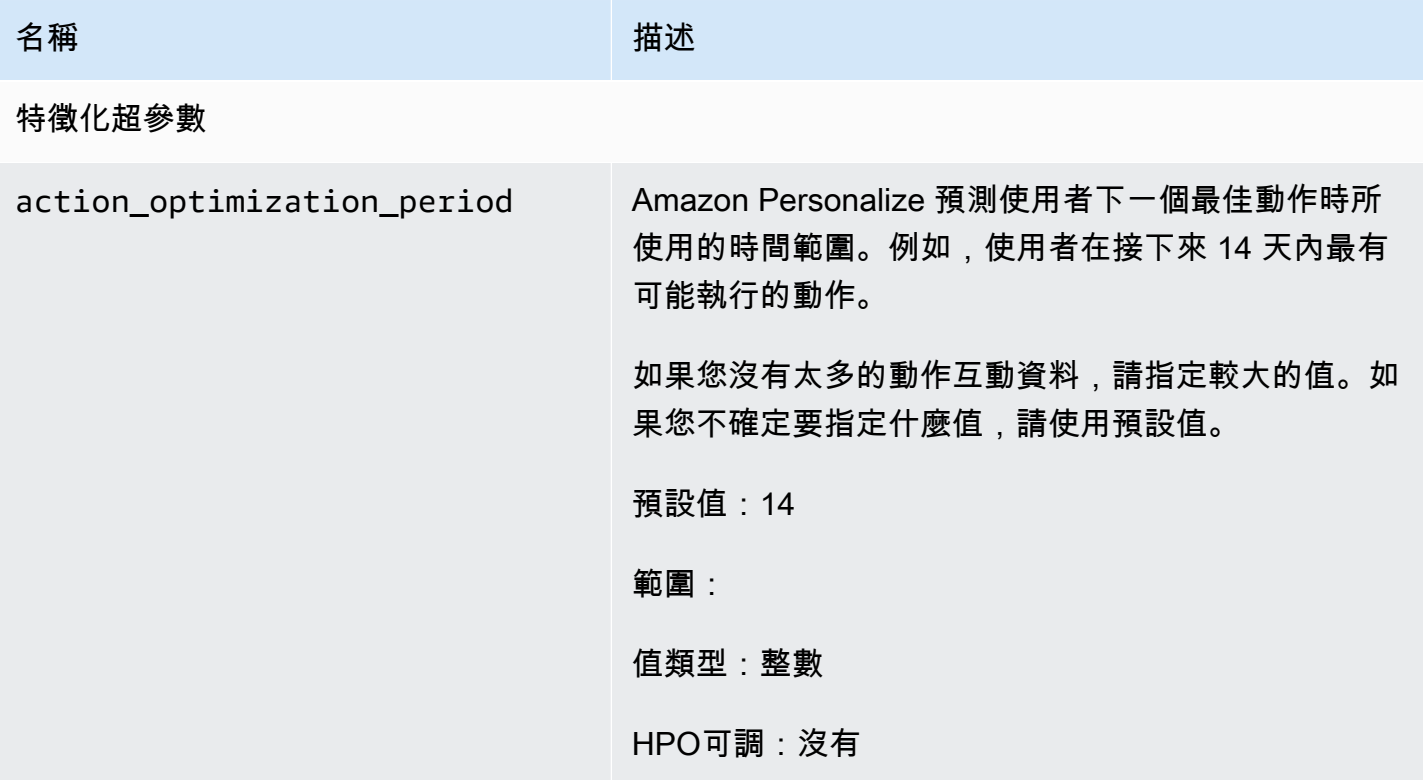

# 項目親和性配方

項目相似性 (aws-item-affinity) 方案是 USER\_SIGETING 方案,可為您指定的每個項目建立使用者區 段 (使用者群組)。這些是用戶 Amazon Personalize 化預測將最有可能與每個項目進行交互。使用項目 相似性可深入瞭解使用者,並根據其各自的使用者細分採取動作。

例如,您可能想要根據目錄中商品的使用者偏好設定,為零售應用程式建立行銷活動。項目相似性會 根據互動和項目資料集中的資料,為每個項目建立使用者區段。你可以根據他們採取行動的可能性(例 如,點擊物品或購買物品),將不同的物品推廣到不同的用戶細分。其他用途可能包括向不同用戶組交 叉銷售產品或識別潛在求職者。

若要根據項目取得使用者區段,請使用 Item-Affinity 方案建立解決方案和解決方案版本,然後將 JSON 格式的項目清單新增至 Amazon S3 儲存貯體,並建立[批次區段任](#page-448-0)務。Amazon Personalize 化將每個 項目的用戶細分輸出到您在 Amazon S3 中的輸出位置。您的輸入數據最多可以有 500 個項目來獲取用 戶細分。如需為批次區段工作準備輸入資料的詳細資訊,請參閱[準備批次建議的輸入資料](#page-429-0)。

您必須擁有項目互動資料集才能使用項目相似性。項目和使用者資料集是選擇性的。您可以使用批次區 段作業取得使用者區段。如需詳細資訊,請參閱 [取得批次使用者區段](#page-444-0)。

建立解決方案版本之後,請確保您的解決方案版本和資料保持在最新狀態。使用 Item-Affinity,您必須 為 Amazon Personalize 建立新的解決方案版本,以考慮使用者細分的新使用者,並以使用者的最新行 為更新模型。若要取得項目的使用者區段,當您建立解決方案版本時,該項目必須已存在。

項目相似性方案具有下列屬性:

- 名稱 aws-item-affinity
- 食譜 Amazon 資源名稱(ARN)— arn:aws:personalize:::recipe/aws-item-affinity
- 算法 ARN arn:aws:personalize:::algorithm/aws-item-affinity
- 功能轉換 ARN arn:aws:personalize:::feature-transformation/item-affinity
- 食譜類型 USER\_SEGMENTATION

下表說明「項目相似性」方案的超參數。超參數是一種演算法參數,您可以進行調整以改善模型效能。 演算法超參數可控制模型的執行方式。您無法將超參數最佳化 (HPO) 與項目相似性方案搭配使用。

- 範圍:[下限、上限]
- 值類型:整數、連續 (浮點數)、分類 (布林值、清單、字串)
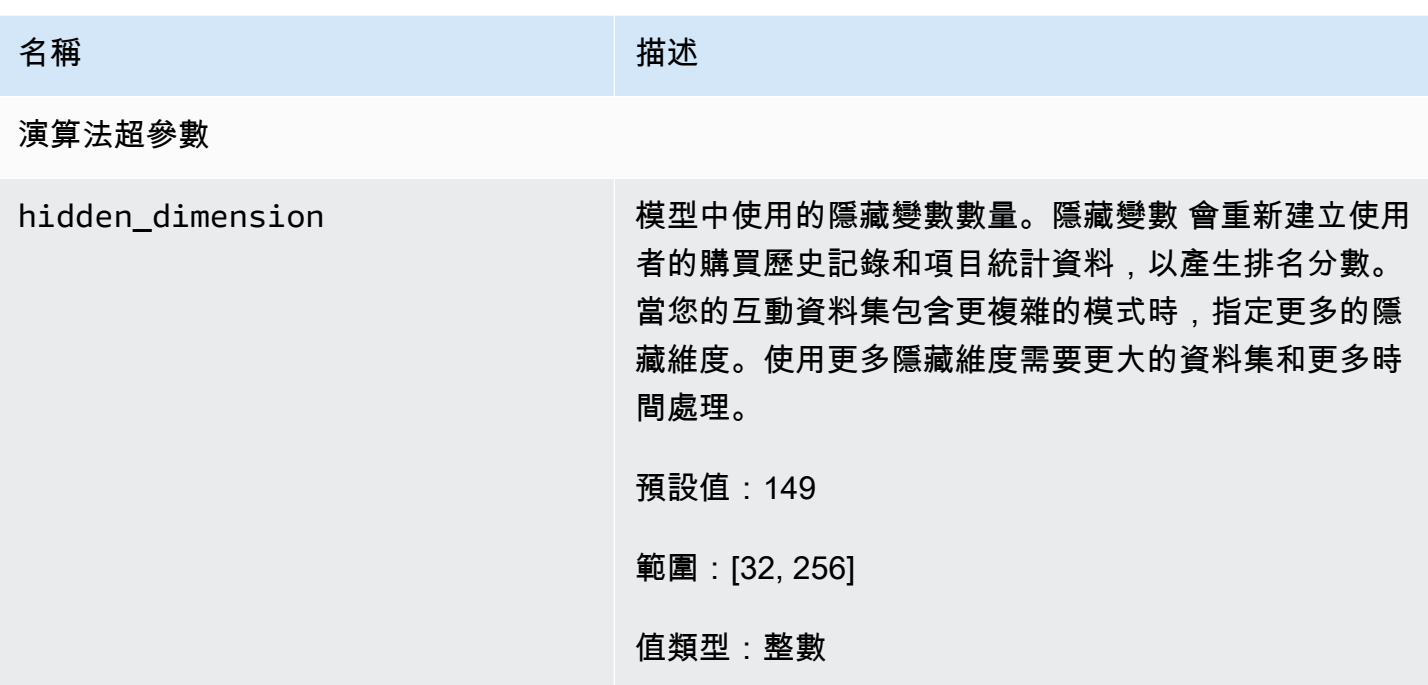

## 料號-屬性-親和性配方

「料號-屬性-相似性」(aws-item-attribute-affinity) 方案是 USER\_SIGETING 方案,可為您指定的每個 料號屬性建立使用者區段 (使用者群組)。這些是用戶 Amazon Personalize 化預測將最有可能與具有特 定屬性的項目進行交互。使用「項目-屬性-親和性」來深入瞭解使用者,並根據各自的使用者細分採取 動作。

例如,您可能想要根據目錄中鞋類型的使用者偏好設定,為零售應用程式建立行銷活動。項目-屬性-親 和性會在您的互動和項目數據集中為每個鞋類型的數據創建一個用戶細分。您可以根據他們採取行動的 可能性(例如,單擊鞋子或購買鞋子),將不同的鞋子推廣到不同的用戶細分。其他用途可能包括向不 同用戶推廣不同類型的電影類型,或根據工作類型識別準求職者。

[若要根據項目屬性取得使用者區段,請使用項目-屬性-相似性方法建立解決方案和解決方案版本,](#page-448-0) [然後將 JSON 格式的項目屬性清單新增至 Amazon S3 儲存貯體,並建立批次區段任務。](#page-448-0)Amazon Personalize 化將每個項目的用戶細分輸出到您在 Amazon S3 中的輸出位置。您的輸入資料最多可以 有 10 個查詢,其中每個查詢都是一或多個項目屬性。如需為批次區段工作準備輸入資料的詳細資訊, 請參閱[準備批次建議的輸入資料](#page-429-0)。

您必須擁有項目互動資料集和項目資料集,才能使用項目-屬性-相似性。您的項目資料集必須至少有一 個資料欄,該資料行為非文字、非保留的中繼資料行。您可以使用批次區段作業取得使用者區段。如需 詳細資訊,請參閱 [使用自訂資源取得批次使用者區段](#page-444-0)。

建立解決方案版本之後,請確保您的解決方案版本和資料保持在最新狀態。使用項目屬性-相似性,您 必須為 Amazon Personalize 建立新的解決方案版本,以考慮使用者區段的新使用者,並以使用者的 最新行為更新模型。若要取得項目屬性的使用者區段,當您建立解決方案版本時,item 屬性必須已存 在。

項目-屬性-相似性方案具有下列屬性:

- 名稱 aws-item-attribute-affinity
- 食譜 Amazon 資源名稱(ARN)— arn:aws:personalize:::recipe/aws-itemattribute-affinity
- 算法 ARN arn:aws:personalize:::algorithm/aws-item-attribute-affinity
- 功能轉換 ARN arn:aws:personalize:::feature-transformation/item-attributeaffinity
- 食譜類型 USER\_SEGMENTATION

下表說明「項目-屬性-相似性-相似性」方案的超參數。超參數 是一種演算法參數,您可以調整以改善 模型效能。演算法超參數可控制模型的執行方式。您不能使用超參數優化 (HPO) 與項目-屬性-相似性 配方。

該表格也提供每個超參數的下列資訊:

• 範圍:[下限、上限]

• 值類型:整數、連續 (浮點數)、分類 (布林值、清單、字串)

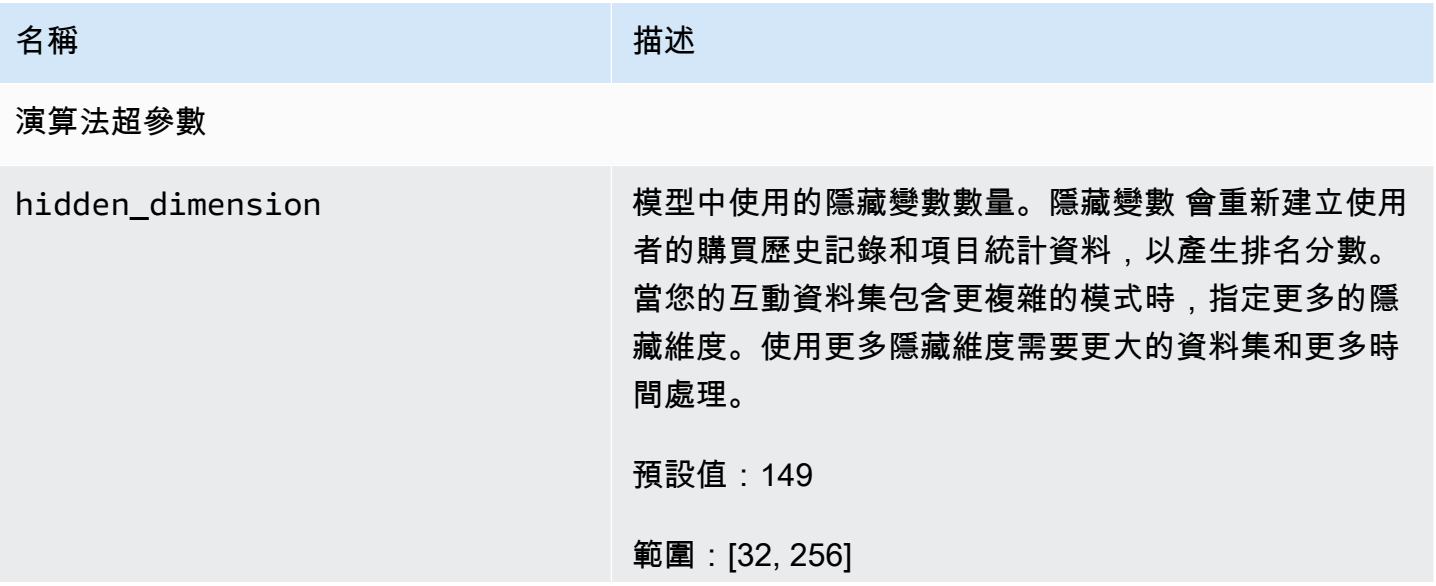

名稱 しゅうしょう しゅうしょう おおし 描述

### 值類型:整數

## 傳統HRNN食譜

傳統HRNN配方不再可用。本文件僅供參考。

我們建議使用 aws-user-personalizaton (用戶個性化)配方而不是傳統HRNN配方。用戶個性化改進 並統一了配方提供的HRNN功能。如需詳細資訊,請參閱[用戶個性化配方。](#page-143-0)

Amazon Personalize 可以根據輸入資料的分析,自動選擇最合適的階層式遞迴類神經網路 (HRNN) 配 方。此選項稱為 AutoML。如需詳細資訊,請參閱[使用 AutoML 來選擇HRNN配方 \(API僅限\)。](#page-182-0)

主題

- [使用 AutoML 來選擇HRNN配方 \(API僅限\)](#page-182-0)
- [HRNN 配方\(舊版\)](#page-183-0)
- [HRNN 元數據配方\(舊版\)](#page-187-0)
- [HRNN 冷啟動配方\(舊版\)](#page-191-0)

<span id="page-182-0"></span>使用 AutoML 來選擇HRNN配方 (API僅限)

Amazon Personalize 可以根據輸入資料的分析,自動選擇最合適的階層式遞迴類神經網路 (HRNN) 配方。此選項稱為 AutoML。若要執行 AutoML,請在呼叫true時將performAutoML參數設定 為。[CreateSolution](#page-793-0) API

您也可以根據您指定的指標,指定 Amazon Personalize 檢查的食譜清單,以判斷最佳配方。在此情況 下,您可以呼叫CreateSolution作業、true為performAutoML參數指定、省略recipeArn參數, 然後包含solutionConfig參數,metricName並將和指定recipeList為autoMLConfig物件的一 部分。

下表顯示配方的選擇方法。必須指定 performAutoML 或 recipeArn,但不能同時指定兩 者。AutoML 只能使用HRNN配方來執行。

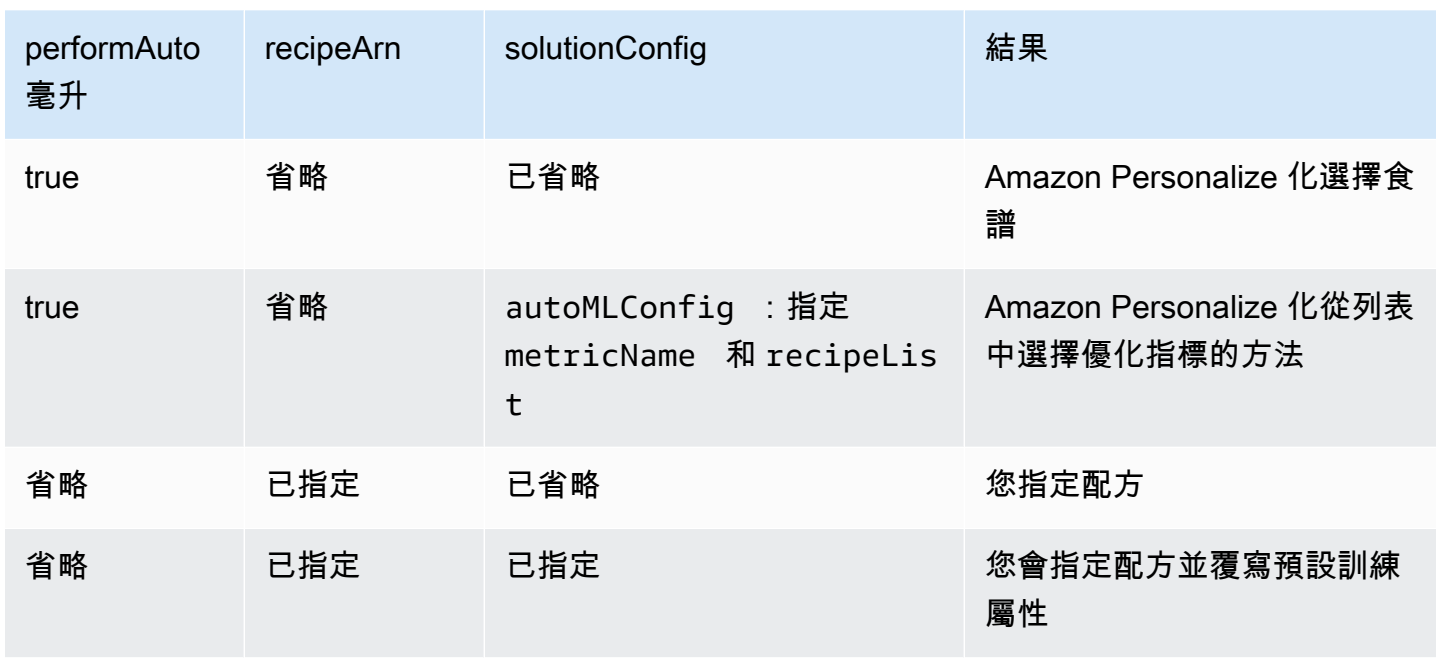

**a** Note

當 performAutoML 是 true 時, 系統會忽略 solutionConfiq 物件的所有參數, 但 autoMLConfig 除外。

### <span id="page-183-0"></span>HRNN 配方(舊版)

### **a** Note

舊版 HRNN 配方已不再可用。本文件僅供參考。 我們建議使用 aws-user-personalizaton (用戶個性化)配方而不是傳統的 HRNN 配方。用戶 個性化改進並統一 HRNN 配方提供的功能。如需詳細資訊,請參[閱用戶個性化配方](#page-143-0)。

Amazon Personalize 階層式遞迴網路 (HRNN) 配方會變更使用者行為的模型,以在工作階段期間提供 建議。工作階段是一組在指定時間範圍內的使用者互動,目標是要尋找特定項目以滿足需求,例如。通 過對用戶的最近互動進行更高的權衡,您可以在會話期間提供更相關的建議。

HRNN 滿足使用者意圖和興趣,這些意圖和興趣會隨著時間而改變。其會採用排序過的使用者歷史記 錄,並自動加權以做出更好的推論。HRNN 會使用閘道機制來建立折扣加權的模型,做為項目和時間 戳記的可學習函數。

Amazon Personalize 會從您的資料集衍生每位使用者的功能。如果您已經完成即時資料整合,則 會根據使用者活動即時更新這些特性。若要取得建議,您只需提供 USER\_ID。如果您還提供了一 個ITEM\_ID,Amazon Personalize 化將忽略它。

HRNN 配方具有下列屬性:

- 名稱 aws-hrnn
- 食譜 Amazon 資源名稱(ARN)— arn:aws:personalize:::recipe/aws-hrnn
- 算法 ARN arn:aws:personalize:::algorithm/aws-hrnn
- 功能轉換 ARN arn:aws:personalize:::feature-transformation/JSONpercentile-filtering
- 食譜類型 USER\_PERSONALIZATION

下表說明 HRNN 配方的超參數。超參數 是一種演算法參數,您可以調整以改善模型效能。演算法超參 數可控制模型的執行方式。特徵化超參數可控制如何篩選要在訓練中使用的資料。選擇超參數最佳值的 程序稱為超參數最佳化 (HPO)。如需詳細資訊,請參[閱超參數和 HPO。](#page-360-0)

該表格也提供每個超參數的下列資訊:

- 範圍:[下限、上限]
- 值類型:整數、連續 (浮點數)、分類 (布林值、清單、字串)
- HPO 可調整:參數可以參與 HPO 嗎?

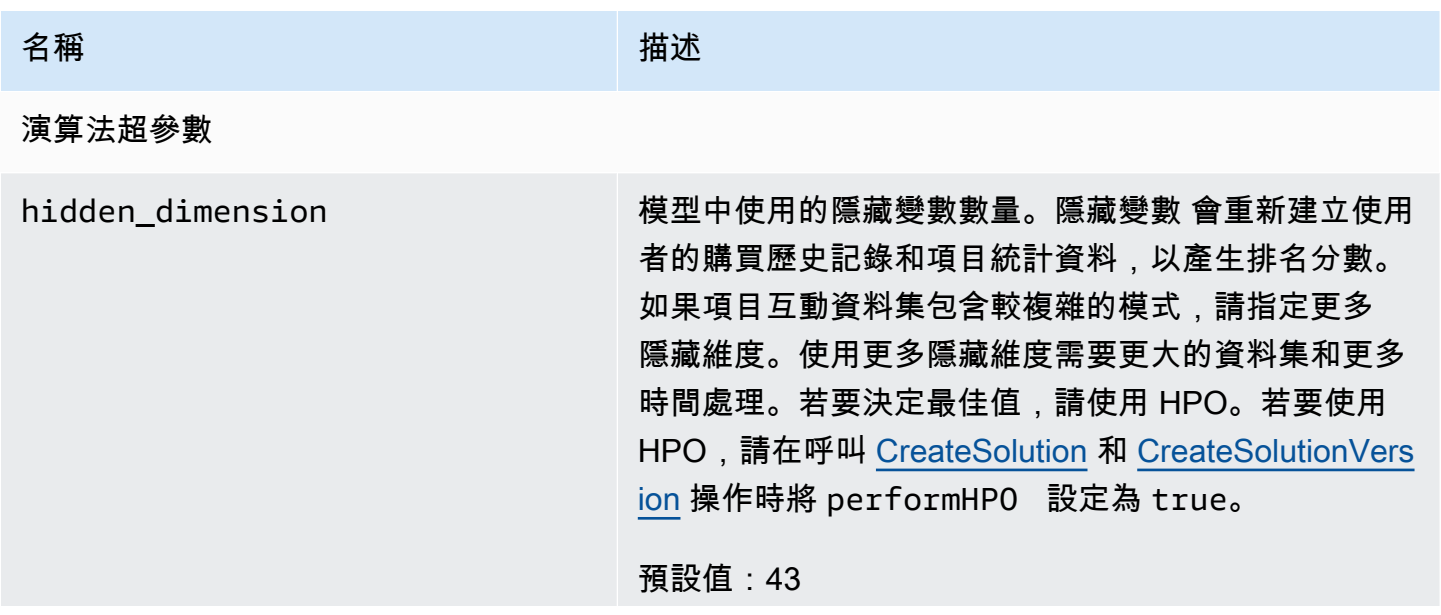

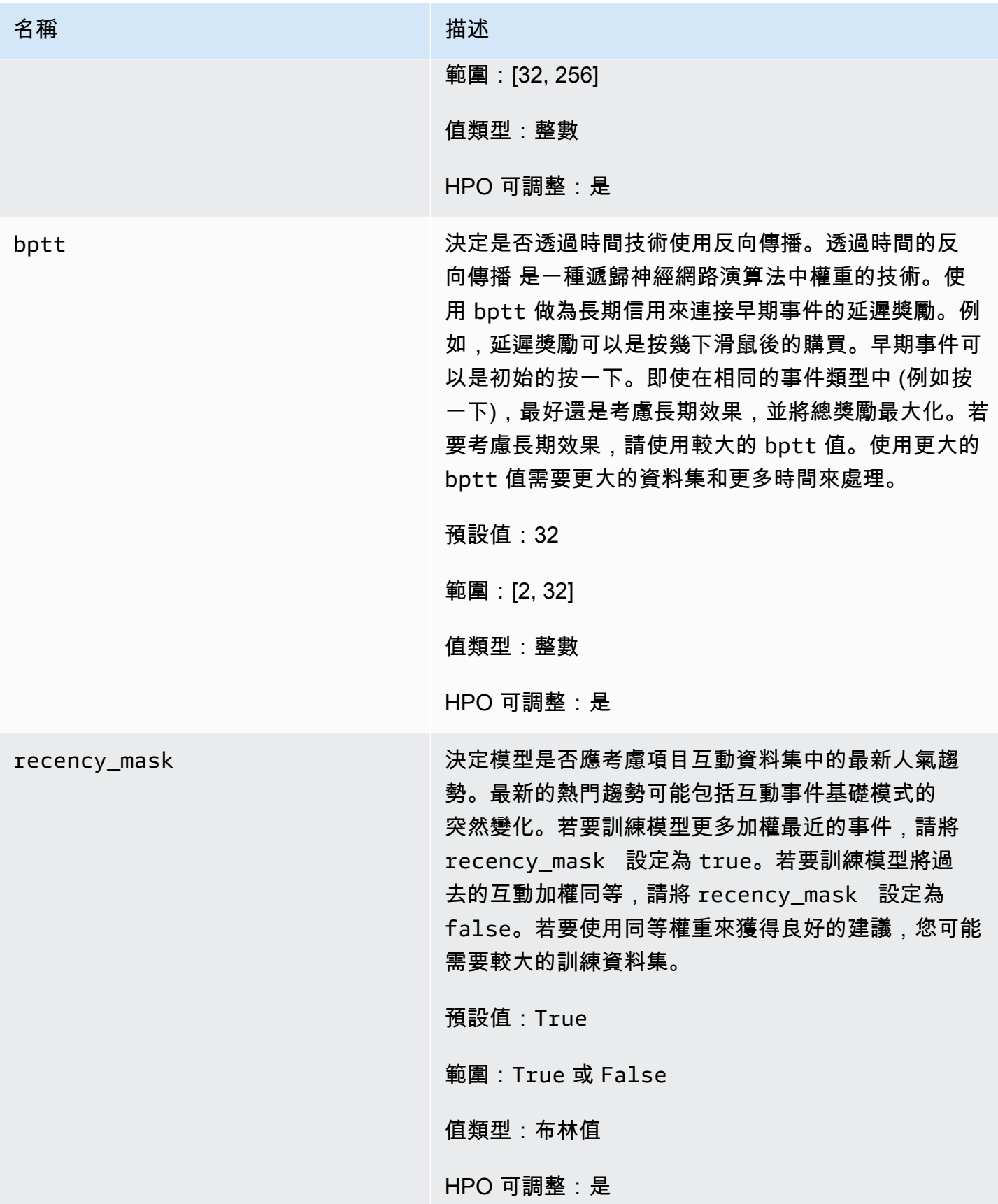

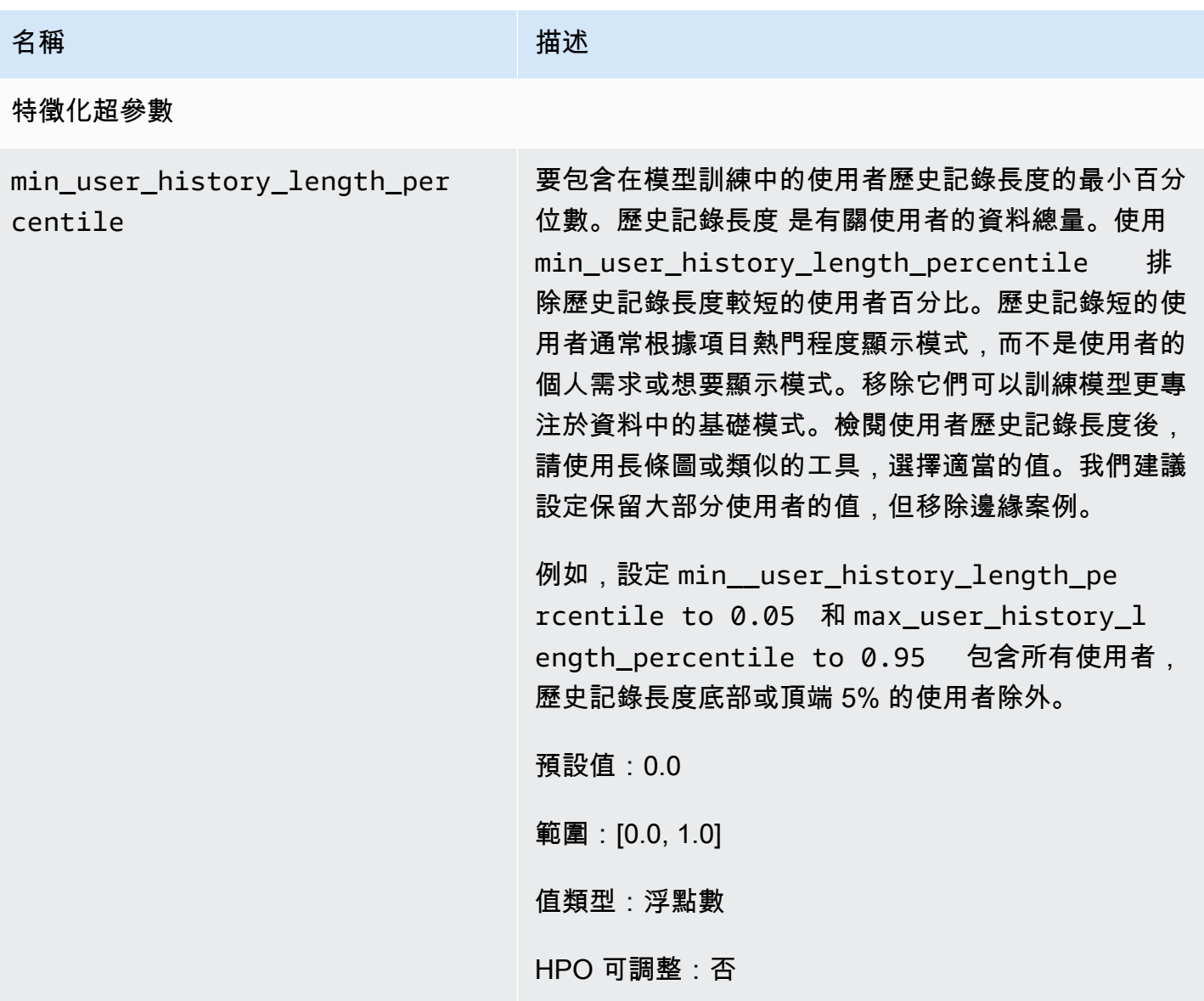

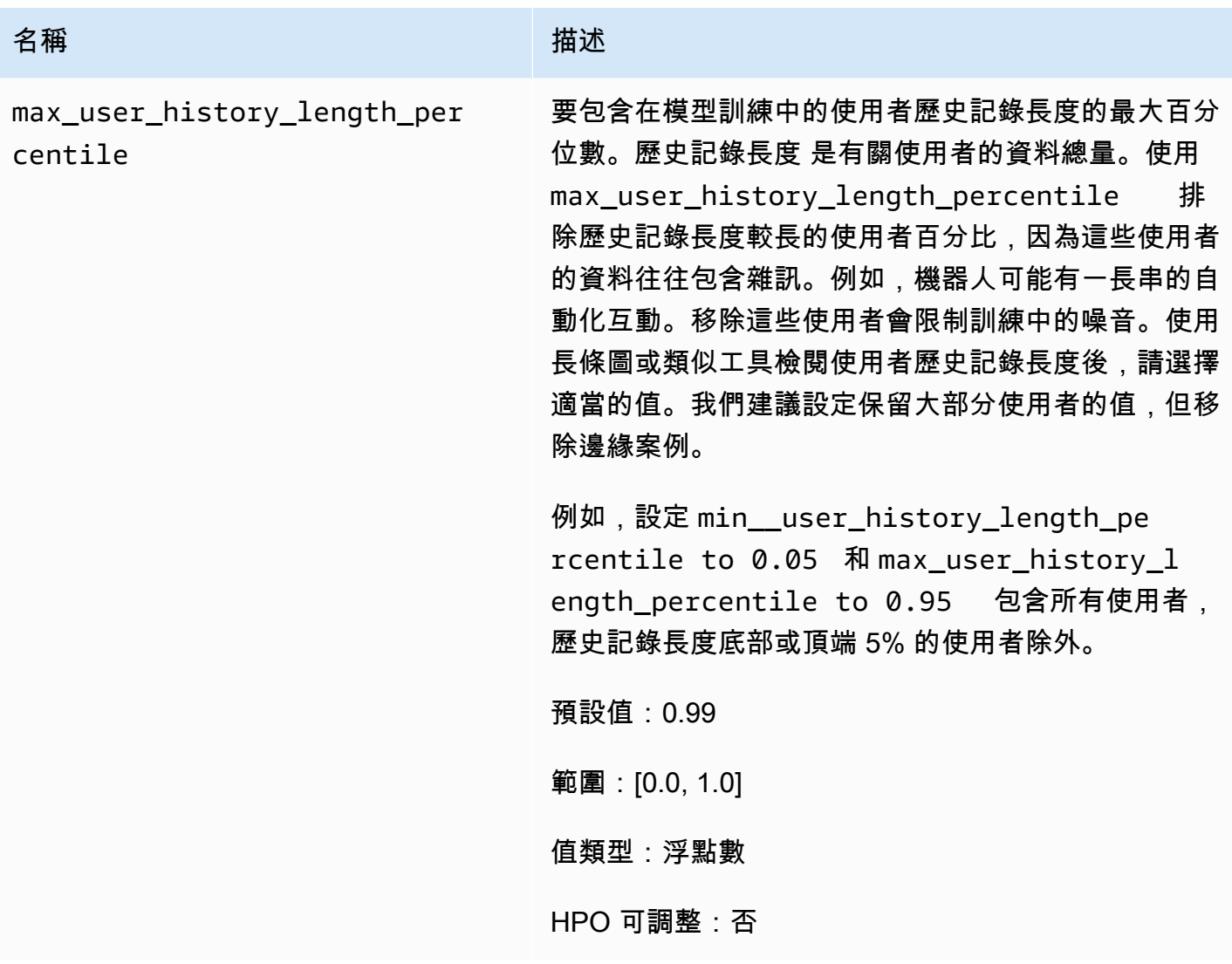

<span id="page-187-0"></span>HRNN 元數據配方(舊版)

### **a** Note

舊版 HRNN 配方已不再可用。本文件僅供參考。 我們建議使用 aws-user-personalizaton (用戶個性化)配方而不是傳統的 HRNN 配方。用戶 個性化改進並統一 HRNN 配方提供的功能。如需詳細資訊,請參[閱用戶個性化配方](#page-143-0)。

HRNN-Metadata 配方預測使用者將與其互動的項目。其與 [HRNN](#page-183-0) 配方類似,但多了衍生自情境、使 用者和項目中繼資料 (分別來自互動、使用者和項目資料集) 的其他功能。當有大量的中繼資料可用 時,HRNN-Metadata 可提供優於非中繼資料模型的準確性優點。使用此配方可能需要更長的訓練時 間。

HRNN-Metadata 配方具有下列屬性:

- 名稱 aws-hrnn-metadata
- 食譜 Amazon 資源名稱(ARN)— arn:aws:personalize:::recipe/aws-hrnn-metadata
- 算法 ARN arn:aws:personalize:::algorithm/aws-hrnn-metadata
- 功能轉換 ARN arn:aws:personalize:::feature-transformation/ featurize\_metadata
- 食譜類型 USER\_PERSONALIZATION

下表說明 HRNN-Metadata 配方的超參數。超參數 是一種演算法參數,您可以調整以改善模型效能。 演算法超參數可控制模型的執行方式。特徵化超參數可控制如何篩選要在訓練中使用的資料。選擇超參 數最佳值的程序稱為超參數最佳化 (HPO)。如需詳細資訊,請參[閱超參數和 HPO。](#page-360-0)

該表格也提供每個超參數的下列資訊:

- 範圍:[下限、上限]
- 值類型:整數、連續 (浮點數)、分類 (布林值、清單、字串)
- HPO 可調整:參數可以參與超參數最佳化 (HPO) 嗎?

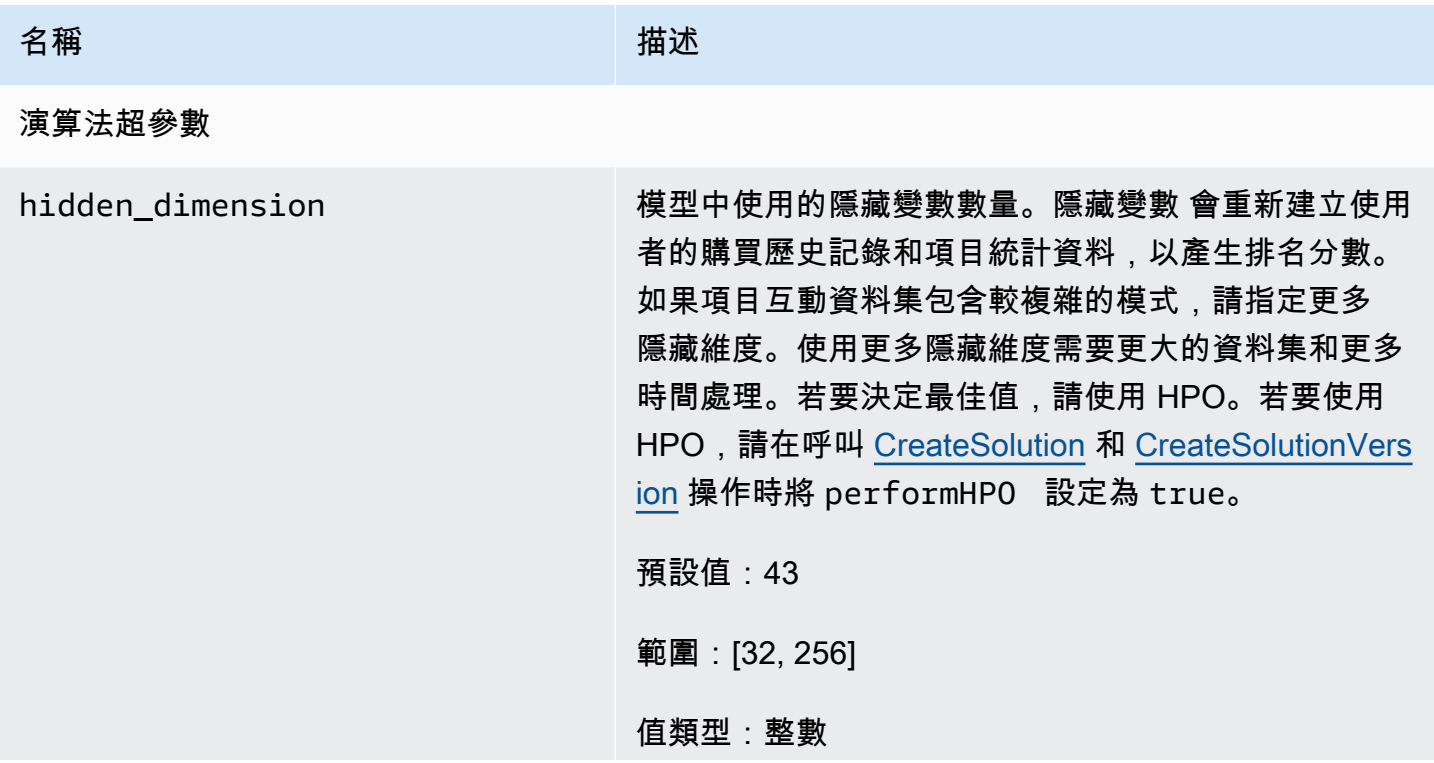

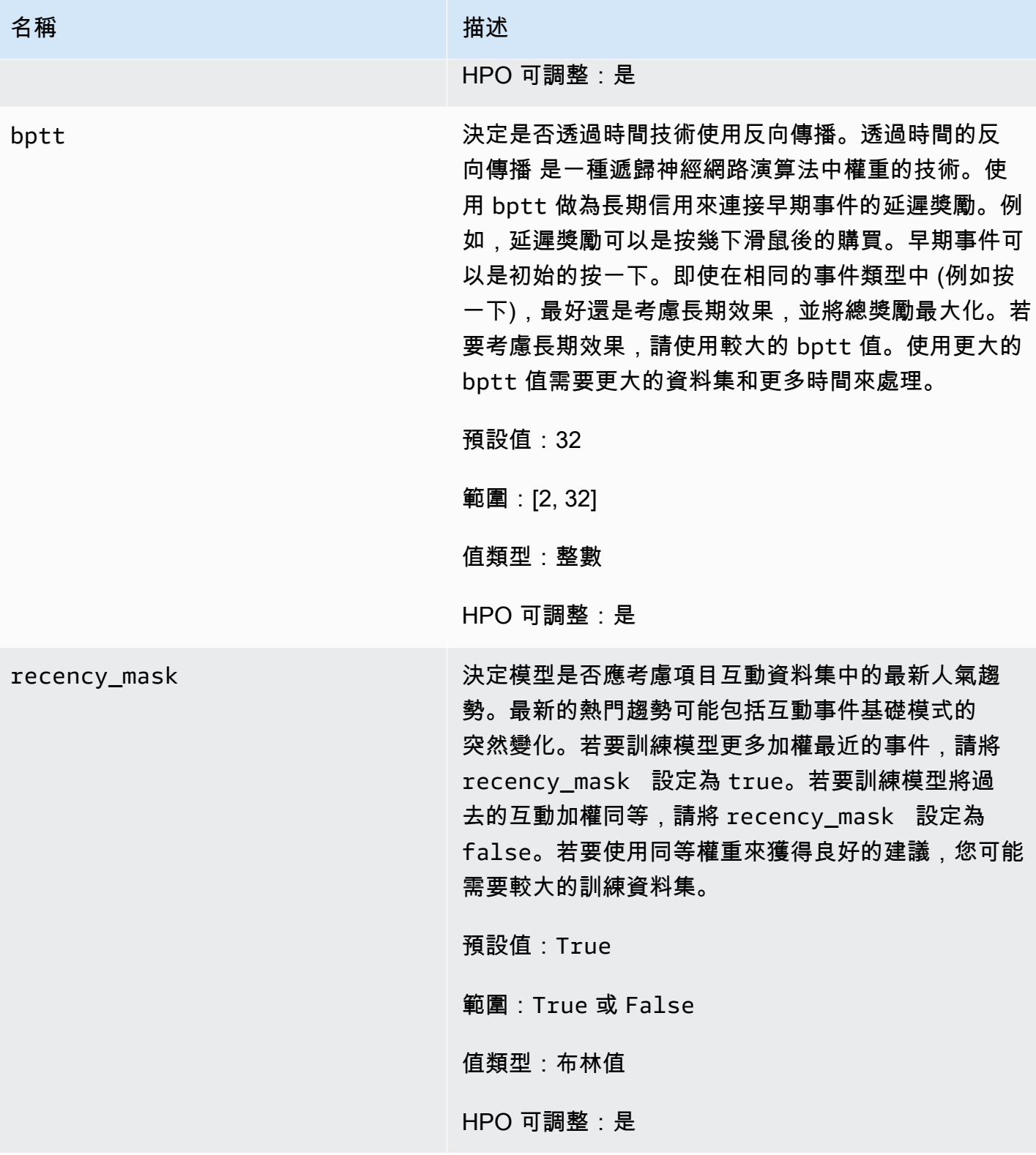

特徵化超參數

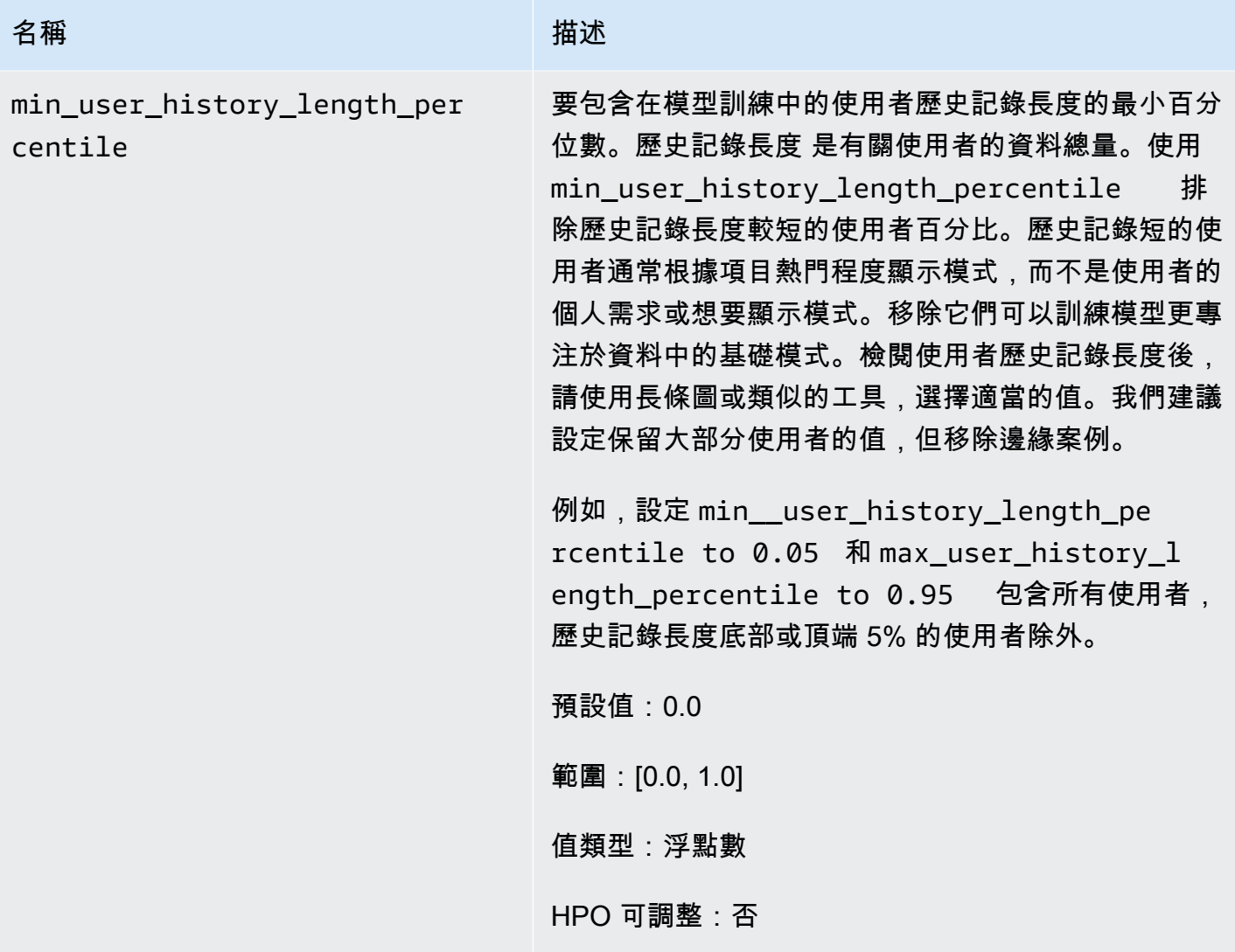

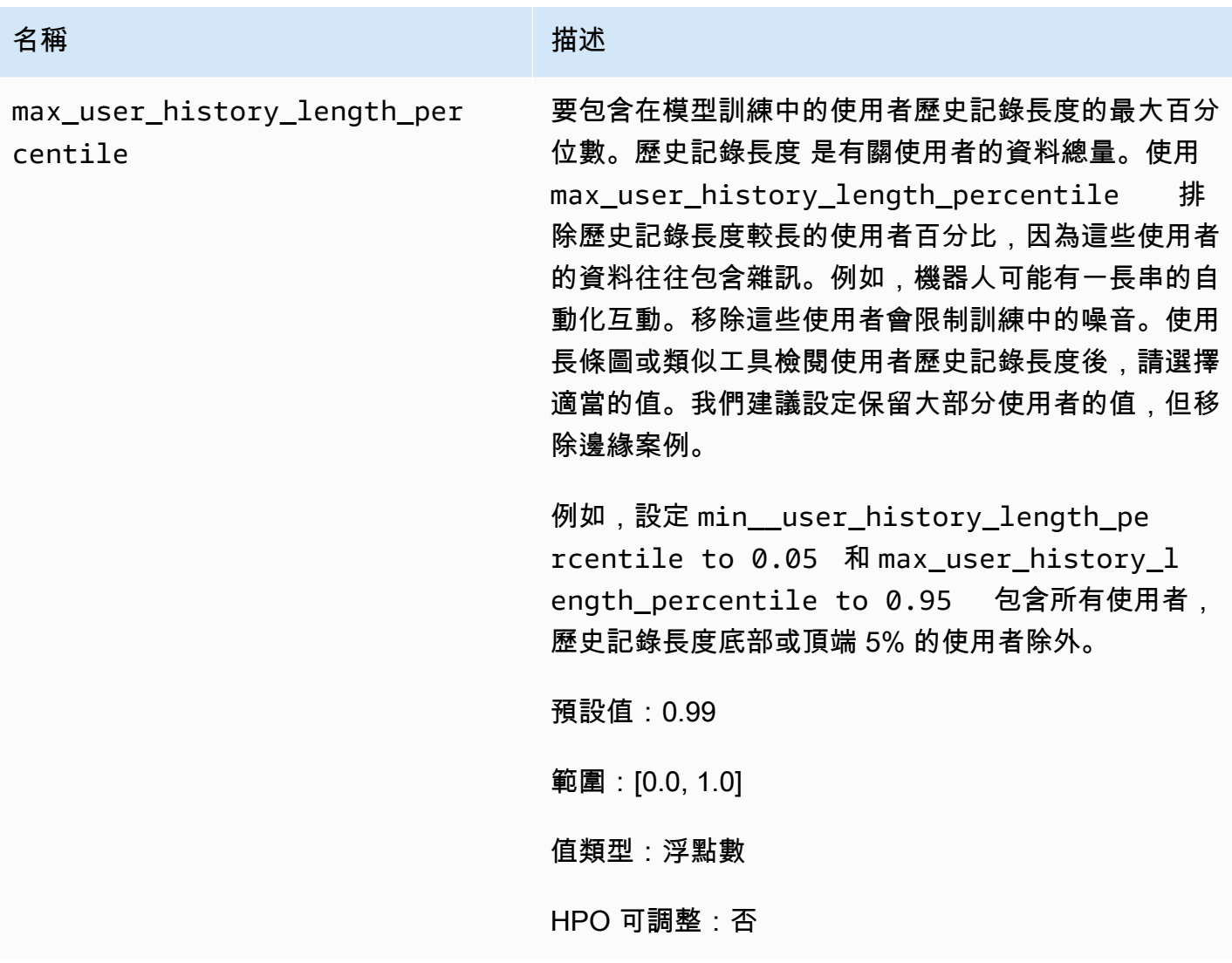

<span id="page-191-0"></span>HRNN 冷啟動配方(舊版)

#### **a** Note

舊版 HRNN 配方已不再可用。本文件僅供參考。 我們建議使用 aws-user-personalizaton (用戶個性化)配方而不是傳統的 HRNN 配方。用戶 個性化改進並統一 HRNN 配方提供的功能。如需詳細資訊,請參[閱用戶個性化配方](#page-143-0)。

當您經常新增新項目和互動,並且想要立即取得這些項目的建議時,使用 HRNN-ColdStart 方法可預測 使用者將與之互動的項目。HRNN-Coldstart 配方與 [HRNN-Metadata](#page-187-0) 配方類似,但可讓您取得新項目 的建議。

此外,當您想要從由於下列原因而具有較長之互動清單的訓練項目中排除時,可以使用 HRNN-Coldstart 配方:最近熱門趨勢,或互動可能非常不尋常且在訓練中引入噪音。搭配 HRNN-Coldstart, 您可以篩選掉較不相關的項目,以建立用於訓練的子集。項目的子集 (稱為冷項目) 是在 Item 互動資料 集中具有相關互動事件的項目。當項目具有以下情況時,該項目會被視為冷項目:

- 互動次數比指定的最大互動次數少。您可以在配方的 cold start max interactions 超參數中 指定此值。
- 相對持續時間比持續時間上限短。您可以在配方的 cold\_start\_max\_duration 超參數中指定此 值。

若要減少冷項目的數量,請為 cold\_start\_max\_interactions 或 cold\_start\_max\_duration 設定較低的值。若要增加冷項目的數量,請為 cold start max interactions 或 cold\_start\_max\_duration 設定較大的值。

HRNN-Coldstart 具有下列冷項目限制:

- Maximum cold start items:80,000
- Minimum cold start items:100

如果冷項目數超出此範圍,嘗試建立解決方案將會失敗。

HRNN-Coldstart 配方具有下列屬性:

- 名稱 aws-hrnn-coldstart
- 食譜 Amazon 資源名稱(ARN)— arn:aws:personalize:::recipe/aws-hrnn-coldstart
- 算法 ARN arn:aws:personalize:::algorithm/aws-hrnn-coldstart
- 功能轉換 ARN arn:aws:personalize:::feature-transformation/ featurize\_coldstart
- 食譜類型 USER\_PERSONALIZATION

如需詳細資訊,請參閱[選擇一個食譜](#page-136-0)。

下表說明 HRNN-Coldstart 配方的超參數。超參數 是一種演算法參數,您可以調整以改善模型效能。 演算法超參數可控制模型的執行方式。特徵化超參數可控制如何篩選要在訓練中使用的資料。選擇超參 數最佳值的程序稱為超參數最佳化 (HPO)。如需詳細資訊,請參[閱超參數和 HPO。](#page-360-0)

該表格也提供每個超參數的下列資訊:

- 範圍:[下限、上限]
- 值類型:整數、連續 (浮點數)、分類 (布林值、清單、字串)
- HPO 可調整:參數可以參與 HPO 嗎?

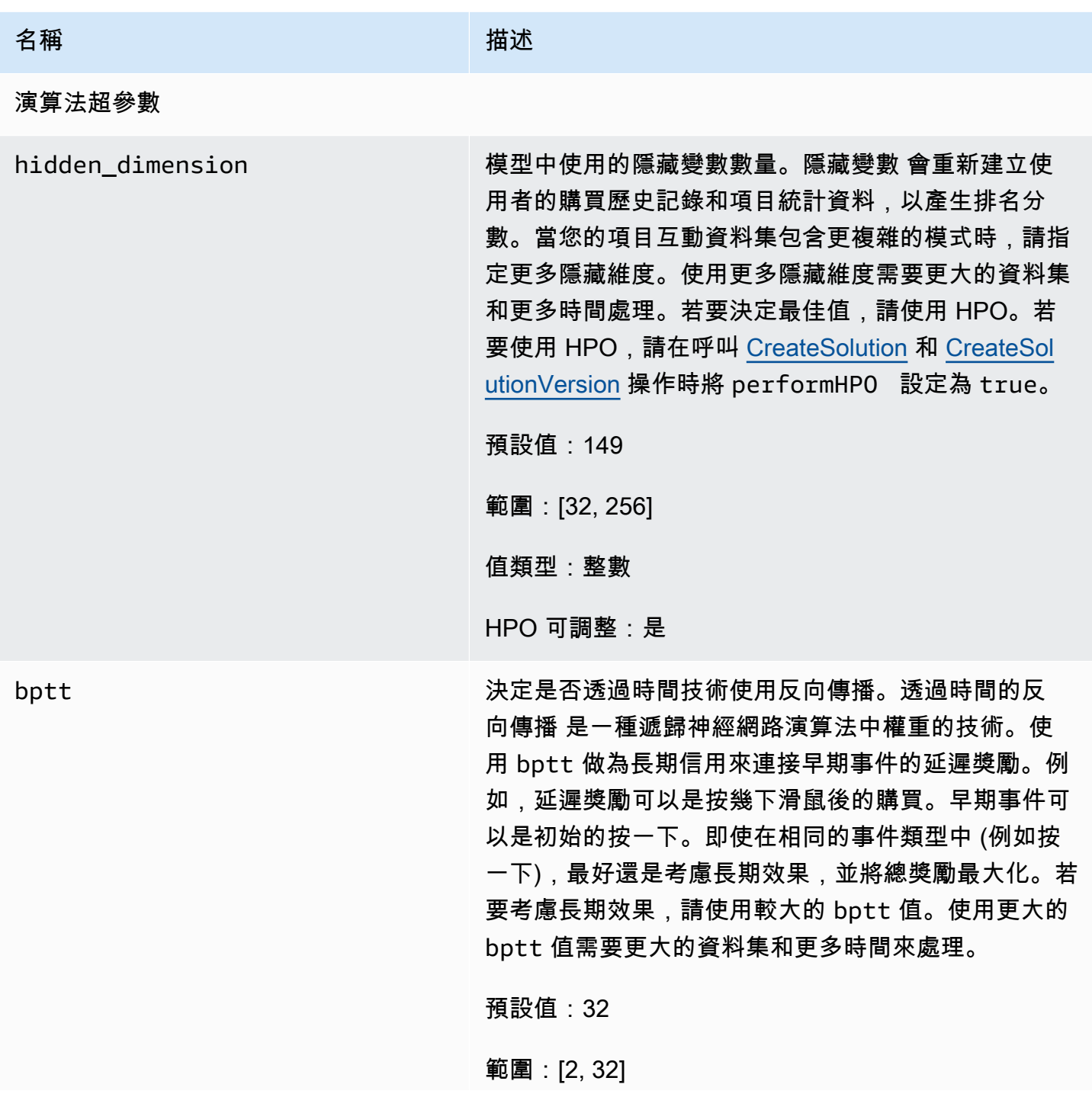

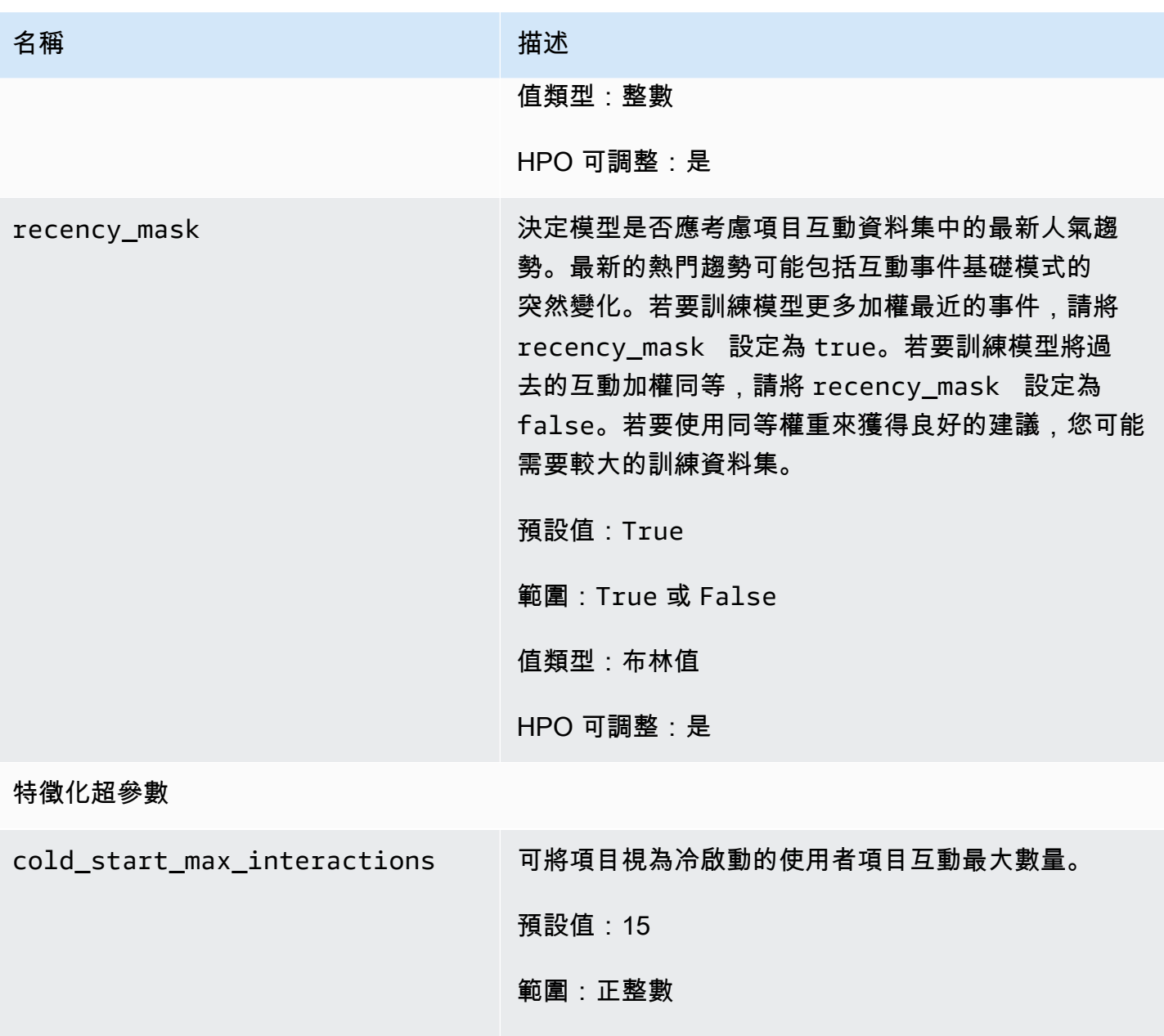

值類型:整數

HPO 可調整:否

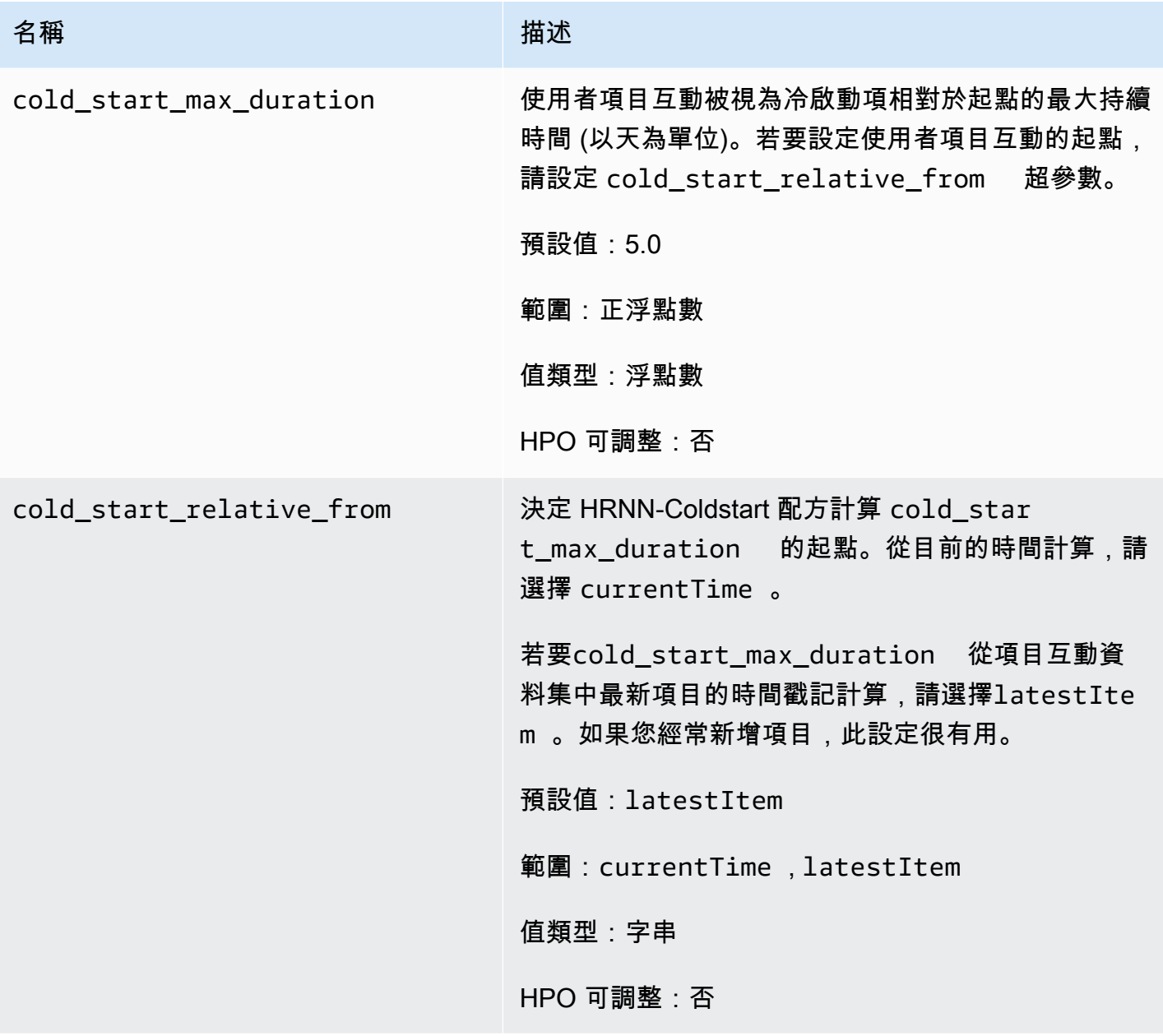

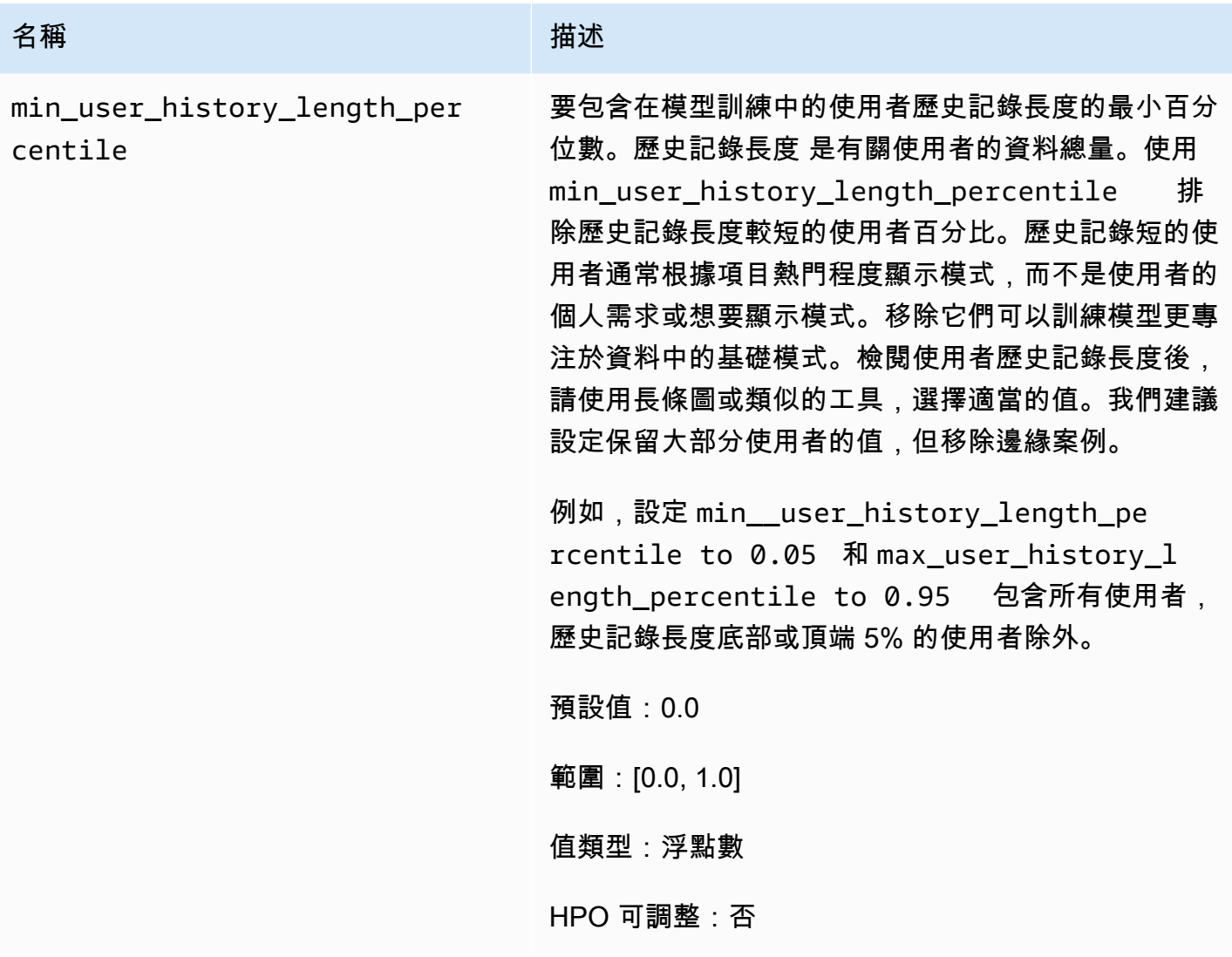

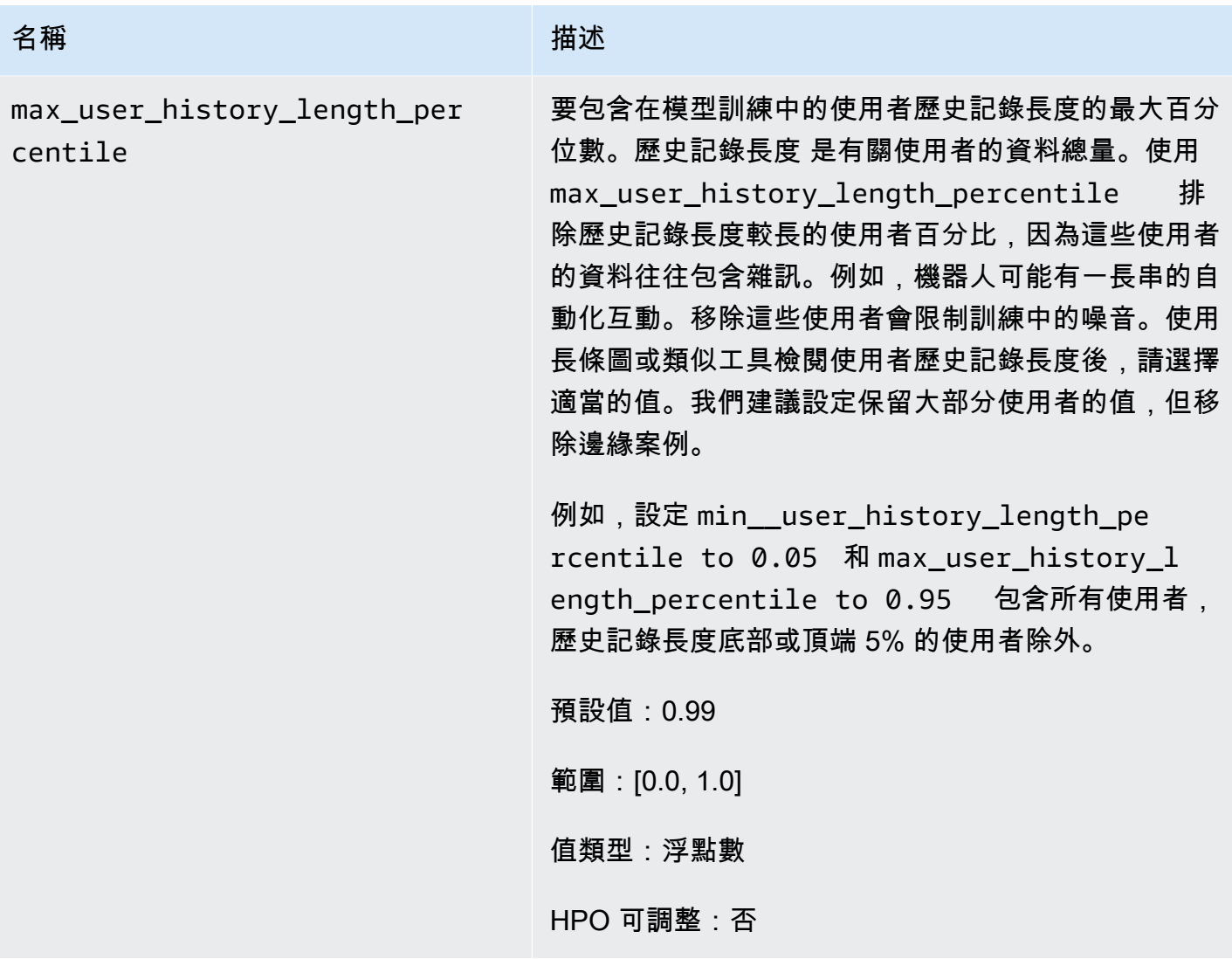

# 為 Amazon Personalize 準備訓練資料

[選擇網域使用案例或方案](#page-124-0)並記下其資料需求之後,就可以開始準備資料了。Amazon Personalize 化可 以使用以下類型的數據:

- [項目互](#page-200-0)動 在 Amazon Personalize 中,項目互動是使用者與目錄中項目之間的正面互動事件。例 如,觀看電影,查看列表或購買一雙鞋子的用戶。
- [項目 項](#page-207-0)目中繼資料可能包含目錄中每個項目的價格、SKU類型、描述或可用性等資訊。
- 使[用者](#page-214-0) 使用者中繼資料可能包含年齡、性別、忠誠度會員資格和每位使用者的興趣等資訊。
- [動作](#page-217-0) 動作是您可能想要向客戶推薦的參與活動。操作可能包括安裝您的移動應用程序,完成會員 資料,加入您的忠誠計劃或註冊促銷電子郵件。對於「下一個最佳動作」方案,需要「動作」資料 集。沒有其他自訂方案或網域使用案例使用動作資料。
- [動作互動](#page-221-0) 動作互動是一個用戶和一個動作之間的交互事件。「下一個最佳動作」方案會使用此資 料和「動作」資料集中的資料,向使用者建議動作。沒有其他自訂方案或網域使用案例使用動作互動 資料。

Amazon Personalize 會將資料存放在資料集中,每種資料類型各一個。每個資料集都有不同的需求。 將資料匯入 Amazon Personalize 資料集時,您可以選擇大量匯入、個別匯入或同時匯入兩者。大量匯 入涉及匯入存放在 Amazon S3 儲存貯體中一或多個CSV檔案中的大量歷史記錄。

- 如果您沒有大量資料,您可以使用個別的匯入操作來收集資料和串流事件,直到符合 Amazon Personalize 訓練要求以及網域使用案例或方案的資料需求為止。如需有關記錄事件的資訊,請參 閱[記錄即時事件以影響建議](#page-483-0)。如需匯入個別記錄的資訊,請參閱[匯入個別記錄](#page-292-0)。
- 如果您不確定自己有足夠的資料,或者對資料品質有任何疑問,可以將資料匯入 Amazon Personalize 資料集,然後使用 Amazon Personalize 資料集進行分析。如需詳細資訊,請參閱[分析](#page-307-0)  [Amazon Personalize 資料集中的資料品質和數量](#page-307-0)。

以下各節提供每 Amazon Personalize 資料集類型的資料需求,以及準備大量資料的準則。如果您沒有 大量資料,請檢閱各節以瞭解您可以透過個別匯入作業匯入的必要資料和選用資料。如果您需要格式化 資料的其他協助,可以使用 Amazon SageMaker 資料牧馬人 (資料牧馬人) 準備資料。如需詳細資訊, 請參閱[使用 Amazon 資料牧馬人準備和匯入大量 SageMaker 資料。](#page-280-0)

準備完資料之後,您就可以建立結構描述JSON檔案了。該文件告訴 Amazon Personalize 化您的數據 的結構。如需詳細資訊,請參閱[為資料建立結構定義JSON檔。](#page-225-0)

主題

- [適用於所有資料類型的大量資料格式準則](#page-199-0)
- [準備項目互動資料以進行訓練](#page-200-0)
- [為訓練準備項目中繼資料](#page-207-0)
- [準備用於訓練的使用者中](#page-214-0)
- [為訓練準備動作中繼資料](#page-217-0)
- [準備用於訓練的動作互動資料](#page-221-0)

# <span id="page-199-0"></span>適用於所有資料類型的大量資料格式準則

下列準則和需求可協助您確保大量資料的格式正確無誤。

- 您的輸入資料必須位於 CSV (逗號分隔值) 檔案中。
- CSV檔案的第一列必須包含欄標題。請勿將標題括在引號 (「」) 中。
- 欄必須具有唯一的英數字元名稱。例如,您無法同時新增GENRES\_FIELD\_1欄位 和GENRESFIELD1欄位。
- 請確定您具有資料集類型的必要欄位,並確定其名稱符合 Amazon Personalize 要求。例如,您的項 目資料可能會IDs針對每個項目都有一個呼叫ITEM\_IDENTIFICATION\_NUMBER的欄。若要使用此 欄做為 ITEM ID 欄位,請將ITEM ID欄重新命名為。如果您使用資料牧馬人來格式化您的資料,您 可以使用 Amazon Personalize 資料牧馬人轉換的地圖欄,以確保您的資料欄的命名正確。

如需有關使用資料牧馬人準備資料的資訊,請參閱。[使用 Amazon 資料牧馬人準備和匯入大量](#page-280-0)  [SageMaker 資料](#page-280-0)

- CSV檔案中的每筆記錄都必須在單行上。
- Amazon Personalize 不支援複雜的資料類型,例如陣列和地圖。
- 若要讓 Amazon Personalize 在訓練或篩選時使用布林值資料,請使用字串值"True"和/"False"或 數值1來表示真實和0錯誤。
- 如果您使用資料牧馬人格式化資料,您可以使用資料牧馬人轉換[剖析值作為類型來轉換資料類型](https://docs.aws.amazon.com/sagemaker/latest/dg/data-wrangler-transform.html#data-wrangler-transform-cast-type)。
- TIMESTAMP並且CREATION\_TIMESTAMP資料必須採用UNIX紀元時間格式。如需詳細資訊,請參 閱[時間戳資料](#page-201-0)。
- 避免在項目 ID . 用戶 ID 和操作 ID 數據中包含任何"字符或特殊字符。
- 如果您的資料包含任何非ASCII編碼字元,您的CSV檔案必須以 UTF -8 格式編碼。
- 請確定您格式化任何文字資料,如中[非結構化文本元數據](#page-211-0)所述。

## <span id="page-200-0"></span>準備項目互動資料以進行訓練

項目互動是指使用者與目錄中項目之間的正面互動事件。例如,觀看電影,查看列表或購買一雙鞋子的 用戶。您可以將使用者與項目互動的相關資料匯入項目互動資料集。您可以記錄多種事件類型,例如點 擊,觀看或購買。

例如,如果使用者按一下特定項目,然後對該項目按讚,您可以讓 Amazon Personalize 使用這些事件 做為訓練資料。對於每個事件,您都會記錄用戶的 ID,項目的 ID,時間戳(以 Unix 時間紀元格式) 和事件類型(單擊等)。然後,您會將這兩個項目互動事件新增至 I tem 互動資料集。

對於所有網域使用案例和自訂配方,您的大量項目互動資料必須位於CSV檔案中。每行應代表用戶和 項目之間的單個交互。準備完資料之後,您就可以建立結構描述JSON檔案了。該文件告訴 Amazon Personalize 化您的數據的結構。如需詳細資訊,請參閱[為資料建立結構定義JSON檔。](#page-225-0)

以下各節提供有關如何為 Amazon Personalize 準備項目互動資料的詳細資訊。如需所有資料類型的大 量資料格式準則,請參閱[大量資料格式準則](#page-199-0)

#### 主題

- [項目互動資料需求](#page-200-1)
- [時間戳資料](#page-201-0)
- [事件類型和事件值資料](#page-201-1)
- [關聯式詮釋](#page-203-0)
- [印象資料](#page-204-0)
- [互動資料範例](#page-206-0)

## <span id="page-200-1"></span>項目互動資料需求

以下各節列出 Amazon Personalize 的項目互動資料需求。如需其他配額,請參閱[Amazon Personalize](#page-715-0)  [化端點和配額](#page-715-0)。

最低訓練要求

對於所有網域使用案例和自訂配方,您的大量項目互動資料必須具有下列項目:

• 使用者與目錄中的項目互動至少 1000 筆項目互動記錄。這些互動可以來自大量匯入或串流事件,或 兩者。

• 至少 25 個不重複的IDs用戶,每個用戶至少有兩個項目互動。

如需品質建議,我們建議您至少與 1,000 位使用者進行 50,000 次項目互動,每次有兩個以上的物品互 動。

若要建立推薦人或自訂解決方案,您至少必須建立項目互動資料集。

#### 欄要求

您的物品互動數據必須包含以下列列。

- USER\_ID 与物件互動的用戶的唯一標識符。每個事件都必須有 USER\_ID。它必須是 256 string 個字元的最大長度。
- ITEM ID 与用戶互動的物件的唯一標識符。每個事件都必須有項目 ID。它必須是 256 string 個 字元的最大長度。
- TIMESTAMP— 事件發生的時間 (以 Unix 紀元時間格式為單位,以秒為單位)。每次互動都必須有一 個TIMESTAMP. 如需詳細資訊,請參閱[時間戳資料。](#page-201-0)
- EVENT TYPE 項目互動事件的性質,例如點擊、觀看或購買。對於網域推薦人員,您必須有事 件類型欄,且每次互動都必須有事件類型。對於所有自定義配方,建議使用 EVENT \_ TYPE 列,但 是可選。如果添加它,每個事件都必須有一個事件類型。如需詳細資訊,請參閱 [事件類型和事件值](#page-201-1) [資料](#page-201-1)。

您可以根據使用案例和資料自由新增其他自訂欄。選擇性中繼資料欄的最大數目為 5。這些資料行可以 包含空值/空值。我們建議這些欄至少要完成 70%。

### <span id="page-201-0"></span>時間戳資料

時間戳記資料必須採用 Unix 紀元時間格式 (以秒為單位)。例如,2020 年 7 月 31 日日期的紀元時間戳 記 (以秒為單位) 為 1596238243。要將日期轉換為 Unix 紀元時間戳,請使用 E [poch 轉換器-Unix](https://www.epochconverter.com) 時間 戳轉換器。

Amazon Personalize 使用時間戳記資料來計算時近,並識別任何以時間為基礎的模式。它可以幫助 Amazon Personalize 化保持 up-to-date 與用戶不斷變化的偏好

## <span id="page-201-1"></span>事件類型和事件值資料

Item 互動資料集可以儲存每個互動的事件類型和事件值資料。只有自訂資源使用事件值資料。

### 事件類型資料

項目互動的事件類型提供有關其性質和重要性的上下文。事件類型的例子可能是點擊,觀看或購 買。Amazon Personalize 會使用事件類型資料 (例如點擊或購買資料) 來識別使用者的意圖和興趣。項 目互動資料集中,不同事件類型與選用中繼資料欄總數合併的最大數目為 10。

對於網域推薦人員,您必須有事件類型欄,且每次互動都必須有事件類型。對於所有自定義配方,建議 使用 EVENT \_ TYPE 列,但是可選。如果添加它,每個事件都必須有一個事件類型。

如果您建立自訂資源,您可以依事件類型選擇用於訓練的事件。如果您的資料集在 EVENT \_ TYPE 欄 中有多個事件類型,而且您在設定自訂解決方案時並未提供事件類型,Amazon Personalize 會使用所 有項目互動資料進行相等權重的訓練,而不論類型為何。如需詳細資訊,請參閱[選擇用於訓練的項目互](#page-364-0) [動資料](#page-364-0)。

下列使用案例具有特定的事件類型需求:

VIDEO\_ON\_ DEMAND 網域使用案例

- 因為您觀看 X 至少需要 1000 個Watch事件。
- 最受歡迎的至少需要 1000 個Watch事件。

ECOMMERCE網域使用案例

- 觀看次數最多需要至少 1000 個View事件。
- 暢銷書至少需要 1000 個Purchase活動。

正面和負面事件類型

Amazon Personalize 化假定任何互動都是積極的。與負面事件類型的互動 (例如不喜歡) 不一定會讓項 目出現在使用者 future 的建議中。

以下是產生負面事件和用戶不利益影響建議的方法:

- 對於所有網域使用案例和[用戶個性化](#page-143-0)配方,Amazon Personalize 都可以使用曝光次數資料。如果項 目出現在曝光次數資料中,而使用者沒有選擇該項目,則該項目不太可能出現在建議中。如需詳細資 訊,請參閱[印象資料](#page-204-0)。
- 如果您使用自訂資源並匯入正負事件類型,則只能訓練正面事件類型,然後篩選出使用者與負面互動 的項目。如需詳細資訊,請參閱 [選擇用於訓練的項目互動資料](#page-364-0) 和 [篩選建議和使用者區段。](#page-457-0)

## 事件值資料 (自訂資源)

事件值資料可能是使用者觀看的電影的百分比,或評分超過 10。如果您建立自訂解決方案,您可 以根據 EVENT \_ TYPE 和 EVENT \_ VALUE 欄中的資料選擇用於訓練的記錄。透過網域推薦程 式,Amazon Personalize 不會使用事件值資料,而且您無法在訓練前篩選事件。

要根據類型和值選擇記錄,請記錄事件類型和事件值數據的事件。並非所有事件都必須具有事件值。 您為每個事件選擇的值取決於您要排除的資料以及要錄製的事件類型。例如,您可能會與使用者活動相 符,例如使用者針對觀看事件類型觀看的影片百分比。

當您設定解決方案時,您可以將特定值設定為閾值,以從訓練中排除記錄。例如,如果手錶 EVENT 事件的 EVENT VALUE 資料是使用者觀看TYPE的視訊的百分比,如果您將事件值閾值設定為 0.5, 而要觀看的事件類型,Amazon Personalize 只會使用 EVENT VALUE 大於或等於 0.5 的觀看互動事 件來訓練模型。

如需詳細資訊,請參閱 [選擇用於訓練的項目互動資料](#page-364-0)

### <span id="page-203-0"></span>關聯式詮釋

透過某些配方和建議使用案例,Amazon Personalize 可以使用情境中繼資料來識別基礎模式,以向您 的使用者顯示最相關的項目。上下文元數據是您在事件發生時在用戶環境中收集的互動數據,例如其位 置或設備類型。當您取得使用者的建議時,您也可以指定使用者的內容。

包含關聯式中繼資料,為您的使用者提供更個人化的體驗,並減少新使用者的冷啟動階段。冷啟動階段 是指由於缺少歷史使用者資料而導致建議較不相關。

例如,如果您的項目互動CSV檔案包含含有tablet和phone值的 DEVICE \_ TYPE 欄,Amazon Personalize 可以了解客戶在不同裝置上以不同方式購物的方式。當您取得使用者的建議時,您可以指 定使用者的裝置,即使使用者沒有互動歷程記錄,建議也會更加相關。

以下說明如何將具有 DEVICE \_ TYPE 欄的項目互動CSV檔案格式化為上下文中繼資料。

ITEM\_ID,USER\_ID,TIMESTAMP,DEVICE\_TYPE,EVENT\_TYPE shoe12345,12,1428624000, Tablet, CLICK shoe12346,12,1420416000, Tablet, CLICK shoe12347,12,1410652800,Tablet,BUY shoe4444,13,1409961600,Phone,CLICK shoe4445,13,1402876800,Phone,BUY shoe4336,13,1402185600,Phone,CLICK .....

對於網域資料集群組,下列建議使用案例可以使用關聯式中繼資料:

- [為您推薦](#page-135-0)(ECOMMERCE網域)
- [適合您的首選](#page-131-0)(VIDEO\_ON\_ 網域名稱DEMAND)

對於自訂資源,使用上下文中繼資料的方法包括以下內容:

- [用戶個性化-V2](#page-140-0) 和 [用戶個性化](#page-143-0)
- [個性化排名-V2](#page-158-0) 和 [個人化排名](#page-161-0)

如需有關在取得建議時包含前後關聯的資訊,請參閱[透過上下文中繼資料增加建議](#page-424-0)。如需說明如何使用 上下文中繼資料的端對端範例,請參閱以下內容 AWS Machine Learning 部落格文章:[利用情境資訊](https://aws.amazon.com/blogs/machine-learning/increasing-the-relevance-of-your-amazon-personalize-recommendations-by-leveraging-contextual-information/) [來增加 Amazon Personalize 建議的相關性。](https://aws.amazon.com/blogs/machine-learning/increasing-the-relevance-of-your-amazon-personalize-recommendations-by-leveraging-contextual-information/)

## <span id="page-204-0"></span>印象資料

曝光次數是使用者與特定項目互動 (例如,按一下或觀看) 時可見的項目清單。如果您使用提供個人化 或[用戶個性化](#page-143-0)配方的網域使用案例,Amazon Personalize 可以使用曝光次數資料來指導探索。

透過探索,建議包括一些通常不太可能推薦給使用者的項目或動作,例如新項目或動作、互動很少的 項目或動作,或者根據使用者先前的行為較不相關的項目或動作。項目出現在曝光次數資料中的頻率越 高,Amazon Personalize 在探索中包含該項目的可能性就越小。

當您建立推薦人或解決方案時,Amazon Personalize 一律會從訓練中排除曝光次數資料。這是因為 Amazon Personalize 不會使用曝光次數資料來訓練您的模型。相反,當您獲得指導用戶探索的建議 時,它會使用它。

曝光值最多可包含 1000 個字元 (包括垂直列字元)。對於網域資料集群組,下列推薦使用案例可以使用 曝光次數資料:

- [為您推薦](#page-135-0)(ECOMMERCE網域)
- [適合您的首選](#page-131-0)(VIDEO ON 網域名稱DEMAND)

如需探索的更多資訊,請參閱[探勘](#page-125-0)。Amazon Personalize 化可以建立兩種類型的展示[:隱含印象](#page-206-1)[和明](#page-204-1) [確曝光](#page-204-1).

#### <span id="page-204-1"></span>明確曝光

明確曝光是您手動記錄並傳送給 Amazon Personalize 的曝光次數。使用明確的曝光來操控 Amazon Personalize 的結果。項目的順序沒有影響。

例如,您可能有一個提供鞋子建議的購物應用程式。如果您只推薦目前有庫存的鞋子,則可以使用明確 的曝光指定這些項目。使用明確曝光次數的建議工作流程可能如下所示:

- 1. 您可以使用 Amazon Personalize 功能向其中一位使用者申請建[議the section called](#page-991-0)  ["GetRecommendations"A](#page-991-0)PI。
- 2. Amazon Personalize 會使用您的模型 (解決方案版本) 為使用者產生建議,並在回API應中傳回建 議。
- 3. 您只向用戶展示有庫存的推薦鞋子。
- 4. 對於即時增量資料匯入,當您的使用者與 (例如,按一下) 一雙鞋子進行互動時,您可以在呼叫中 記錄選擇[,PutEvents](#page-973-0)API並在impression參數中列出有庫存的建議項目。如需程式碼範例,請參 [閱使用曝光數據記錄項目互動事件](#page-494-0)。

若要在歷史項目互動資料中匯入曝光次數,您可以在 csv 檔案中列出明確的曝光次數,並以「|」字 元分隔每個項目。垂直列字元會計入 1000 個字元限制。如需範例,請參閱[格式化明確曝光。](#page-205-0)

5. Amazon Personalize 使用印象資料來指導探索,其中 future 的建議包括互動資料較少或相關性較少 的新鞋款。

<span id="page-205-0"></span>格式化明確曝光

若要在CSV檔案中加入明確的曝光次數,請新增一IMPRESSION欄。對於每個項目的交互,添加 用垂直條 '|' 字符 itemIds 分隔的列表。垂直列字元會計入曝光資料的 1000 個字元上限。如果您 在[PutEvents操](#page-973-0)作中包含明確的印象,則可以在字符串數組中指定項目。

以下是CSV檔案的簡短摘錄,其中包含在IMPRESSION欄中的明確曝光次數。

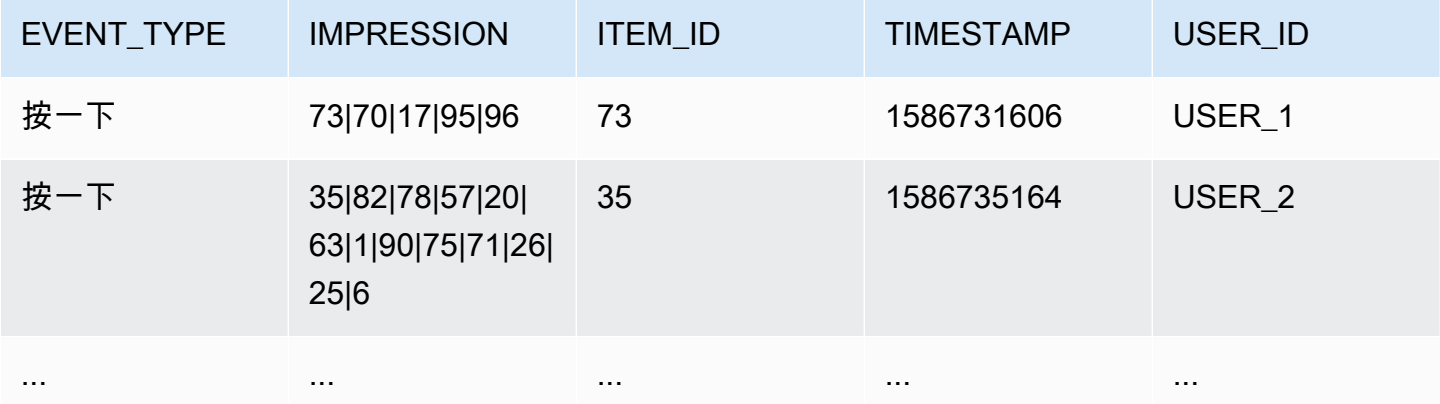

該應用程序顯示用戶USER\_1項目 73 7017,95,,96和用戶最終選擇了項目73。當您根據此資料建 立新的解決方案版本時,96會較不常向使用者建議使用者使用的項目70USER\_1。17 95

## <span id="page-206-1"></span>隱含印象

隱含曝光是您向使用者顯示的建議,從 Amazon Personalize 擷取。您的CSV檔案不需要包含 IMPRESSION或 RECOMMENDATION ID 欄, 即可使用隱含曝光次數。而是在[PutEvents](#page-973-0)要求中包 含 RecommendationId (由[GetRecommendations](#page-991-0)[和GetPersonalizedRanking作](#page-986-0)業傳回)。Amazon Personalize 會根據您的建議資料衍生出隱含的曝光次數。

例如,您可能有一個提供串流視訊建議的應用程式。您使用隱含曝光次數的建議工作流程可能如下所 示:

- 1. 您可以使用 Amazon Personalize [the section called "GetRecommendations"](#page-991-0) API 操作向其中一位使 用者申請視訊推薦。
- 2. Amazon Personalize 會使用您的模型 (解決方案版本) 為使用者產生建議,並在回API 應recommendationId中傳回建議。
- 3. 您可以在應用程式中向使用者顯示視訊建議。
- 4. 當您的使用者與視訊互動 (例如,按一下) 時,請在呼叫中錄製選擇[,PutEventsA](#page-973-0)PI並將 其recommendationId作為參數加入。如需程式碼範例,請參閱[使用曝光數據記錄項目互動事件。](#page-494-0)
- 5. Amazon Personalize 會使用從先前的影片建議衍生曝光資料,然後使用曝光次數資料來指導探索, 其中 future 的建議包括互動資料較少或相關性較少的新影片。recommendationId

如需使用隱含曝光資料記錄事件的詳細資訊,請參[閱使用曝光數據記錄項目互動事件](#page-494-0)。

## <span id="page-206-0"></span>互動資料範例

下列互動資料代表來自串流影片網站的歷史使用者活動。您可以使用這些資料來訓練根據使用者互動資 料提供影片建議的模型。請注意,EVENT\_ VALUE 的某些值為空。

USER\_ID,ITEM\_ID,EVENT\_TYPE,EVENT\_VALUE,TIMESTAMP 196,242,watch,.50,881250949 186,302,watch,.75,891717742 22,377,click,,878887116 244,51,click,,880606923 166,346,watch,.50,886397596 298,474,watch,.25,884182806 115,265,click,,881171488 253,465,watch,.50,891628467 305,451,watch,.75,886324817

Amazon Personalize 化需要USER\_IDITEM\_ID、和TIMESTAMP列。 USER\_ID是應用程式使用者的 識別碼。 ITEM\_ID是影片的識別碼。 EVENT\_TYPE和EVENT\_VALUE是用戶交互的標識符。在範例資 料中,事件watch和click事件,值是使用者觀看的視訊的百分比。TIMESTAMP代表電影購買發生的 Unix 紀元時間。

準備完資料之後,您就可以建立結構描述JSON檔案了。該文件告訴 Amazon Personalize 化您的數據 的結構。如需詳細資訊,請參閱[為資料建立結構定義JSON檔。](#page-225-0)這就是範例資料的結構描述JSON檔案 外觀。

```
{ 
   "type": "record", 
   "name": "Interactions", 
   "namespace": "com.amazonaws.personalize.schema", 
   "fields": [ 
     { 
        "name": "USER_ID", 
       "type": "string" 
     }, 
      { 
        "name": "ITEM_ID", 
        "type": "string" 
     }, 
      { "name": "EVENT_TYPE", 
       "type": "string" 
     }, 
      { 
        "name": "EVENT_VALUE", 
        "type": "float" 
     }, 
      { 
        "name": "TIMESTAMP", 
        "type": "long" 
     } 
   ], 
   "version": "1.0"
}
```
## <span id="page-207-0"></span>為訓練準備項目中繼資料

項目中繼資料包括與您的使用者互動之項目的數值和類別資料。項目中繼資料的範例包括建立時間戳 記、價格、類型、說明和可用性。您可以將項目相關的中繼資料匯入 Amazon 個人化項目資料集。

根據您的網域使用案例或自訂配方,項目中繼資料可協助 Amazon Personalize 向使用者推薦更相關的 項目、更準確地預測類似項目,或建議更有意義的使用者細分。它可以幫助 Amazon Personalize 化功 能在建議中添加新項目。某些網域使用案例需要項目中繼資料,而所有自訂配方都是選用的。如需詳細 資訊,請參閱中網域使用案例的資料需求或方案[將您的使用案例與 Amazon 個人化資源相符。](#page-124-0)

訓練時,Amazon Personalize 不會使用非分類字串項目資料,例如項目標題或作者資料。不過,匯入 這些資料仍然可以增強建議。如需詳細資訊,請參閱[非分類字串資料](#page-213-0)。

Amazon Personalize 在訓練期間考慮的最大項目數取決於您的使用案例或配方。只有在訓練期間考慮 的項目才能顯示在建議中。

- 對於使用者個人化-V2 或個人化排名-v2,在訓練期間,模型所考慮的項目的最大數目為 500 萬。這 些項目來自「項目」和「項目」互動資料集。
- 對於所有網域使用案例和使用者個人化 V2 和個人化排名-v2 以外的自訂配方,在訓練和產生建議期 間,模型所考慮的項目數目上限為 750,000。

對於所有網域使用案例和自訂配方,您的大量項目資料必須位於CSV檔案中。檔案中的每一列都應 代表一個唯一的項目。準備完資料之後,您就可以建立結構描述JSON檔案了。該文件告訴 Amazon Personalize 化您的數據的結構。如需詳細資訊,請參閱[為資料建立結構定義JSON檔。](#page-225-0)

以下各節提供有關如何為 Amazon Personalize 準備項目中繼資料的詳細資訊。如需所有資料類型的大 量資料格式準則,請參閱[大量資料格式準則](#page-199-0)

#### 主題

- [項目資料需求](#page-208-0)
- [創建時間戳數據](#page-210-0)
- [分類中繼資料](#page-211-1)
- [非結構化文本元數據](#page-211-0)
- [數值資料](#page-212-0)
- [非分類字串資料](#page-213-0)
- [項目元數據示例](#page-213-1)

## <span id="page-208-0"></span>項目資料需求

以下是 Amazon Personalize 化的項目元數據要求。

如果您不確定自己有足夠的資料,或者對資料品質有任何疑問,可以將資料匯入 Amazon Personalize 資料集,然後使用 Amazon Personalize 資料集進行分析。如需詳細資訊,請參閱[分析 Amazon](#page-307-0)  [Personalize 資料集中的資料品質和數量](#page-307-0)。

- 對於所有網域使用案例和自訂配方,您必須具有儲存每個項目的唯一識別碼的 ITEM \_ID 欄。每個項 目都必須有一個物品 ID。它必須是 256 string 個字元的最大長度。
- 對於自訂配方,您的資料必須至少有一個分類字串或數值中繼資料欄。項目中繼資料欄可以包含空 值/空值。我們建議這些欄至少要完成 70%。
- 對於網域使用案例,必要的欄取決於您的網域。如需詳細資訊,請參閱 [VIDEO\\_ON\\_ 網域名稱](#page-209-0) [DEMAND要求](#page-209-0) 或 [ECOMMERCE網域需求。](#page-210-1)
- 中繼資料行的最大數目為 100。

### <span id="page-209-0"></span>VIDEO\_ON\_ 網域名稱DEMAND要求

某些使用案例需要項目中繼資料 (請參[閱視頻隨需使用案例](#page-128-0))。如果選用,我們仍建議您匯入項目中繼資 料,以取得最相關的建議。如果匯入項目中繼資料,資料必須包含下列欄:

- ITEM\_ID
- GENRES(分類string)
- CREATION TIMESTAMP (採用 Unix 紀元時間格式)

以下列出其他建議欄及其必要類型。該null類型表示該列可以有缺少值。我們建議這些欄至少要完成 70%。包括這些資料欄可以改善建議。

- PRICE(浮動)
- DURATION(浮動)
- GENRE L2 (分類string, ) null
- GENRE L3 (分類string, ) null
- AVERAGE\_RATING (float, null)
- PRODUCT\_DESCRIPTION (文字string, null)
- CONTENT\_OWNER(分類string,null)— 擁有視頻的公司。例如,值可能是HBO派拉蒙和 NBC。
- CONTENT CLASSIFICATION (分類string , null) 內容的評級。例如,值可能是 G、PG、PG-13、R、NC-17 和未分級。

### <span id="page-210-1"></span>ECOMMERCE網域需求

項目中繼資料對於所有ECOMMERCE使用案例都是選用的 如果你有物品資料,我們建議你匯入物品資 料,以取得最相關的建議。如果匯入項目中繼資料,資料必須包含下列欄:

- ITEM\_ID
- PRICE (float)
- CATEGORY\_L1 (分類string) 如需有關格式化分類資料的資訊,請參閱。[分類中繼資料](#page-211-1)

以下列出其他建議欄及其必要類型。該null類型表示該列可以有缺少值。我們建議這些欄至少要完成 70%。包括這些資料欄可以改善建議。

- CATEGORY L2 (分類string, ) null
- CATEGORY L3 (分類string, ) null
- PRODUCT DESCRIPTION (文字string,null)
- CREATION TIMESTAMP (float)
- ・ AGE\_ GROUP (分類string,nu11) 項目所屬的年齡群組。價值觀可能是新生兒,嬰兒,兒童 和成人。
- ADULT(分類string,null)— 該項目是否僅限於成年人,例如酒精。值可能是「是」或 「否」。
- GENDER(分類string,null)— 項目所用的性別。值可能是男性,女性和中性。

## <span id="page-210-0"></span>創建時間戳數據

建立時間戳記資料必須採用 Unix 紀元時間格式 (以秒為單位)。例如,2020 年 7 月 31 日日期的紀元時 間戳記 (以秒為單位) 為 1596238243。要將日期轉換為 Unix 紀元時間戳,請使用 E [poch 轉換器-Unix](https://www.epochconverter.com) 時間戳轉換器。

Amazon Personalize 會使用建立時間戳記資料 (採用 Unix 紀元時間格式, 以秒為單位) 來計算項目的 年齡,並相應地調整建議。

如果缺少一個或多個項目的建立時間戳記資料,Amazon Personalize 會從互動資料 (如果有的話) 推斷 此資訊,並使用項目最舊互動資料的時間戳記作為項目的建立時間戳記。如果項目沒有互動資料,則其 建立時間戳記會設定為訓練集中最新互動的時間戳記,Amazon Personalize 會將其視為新項目。

## <span id="page-211-1"></span>分類中繼資料

在某些配方和所有網域使用案例中,Amazon Personalize 在識別出與使用者最相關項目的基礎模式 時,會使用分類中繼資料,例如項目的類型或顏色。您可以根據您的使用案例定義自己的值範圍。分類 中繼資料可以是任何語言。

對於具有多個類別的項目,請使用垂直列「|」分隔每個值。例如,對於GENRES欄位,項目的資料可 能是Action|Crime|Biopic。如果您有多層級的分類資料,而某些項目在階層中的每個層級都有多 個類別,請為每個層級使用個別欄,並在每個欄位名稱後面附加一個層級指示器:GENRES、GENRE L2、 L3。GENRE這可讓您根據子類別篩選建議,即使某個項目屬於多個多層級類別 (有關建立和使 用篩選器的資訊,請參閱[篩選建議和使用者區段](#page-457-0))。例如,每個類別層級的影片可能包含下列資料:

- GENRES: 動作 | 冒險
- GENRE L2: 犯罪 | 西方
- GENRE\_L3:傳記片

在這個例子中,視頻是在動作 > 犯罪 > 傳記片層次結構和冒險 > 西方 > 傳記片層次結構。我們建議僅 使用最多 L3,但如有必要,您可以使用更多級別。

分類值最多可包含 1000 個字元。如果您的項目分類值超過 1000 個字元,則資料集匯入工作將會失 敗。我們建議分類列具有最多 1000 個可能的值。匯入具有更多值的分類資料可能會對建議產生負面影 響。下列項目可協助您減少分類資料行的可能值數目:

- 請確定值遵循一致的命名慣例,並檢查錯別字。例如,使用「男鞋」而不是混合「男鞋」,「男鞋」 和「男鞋」。
- 合併類似類別,這些類別使用與相同基礎類別略有不同的術語,例如「鞋子」和「運動鞋」。
- 如果您的資料具有階層結構,其中更廣泛的類別 (例如「鞋類」) 包含更具體的子類別 (例如「男 鞋」、「女鞋」、「童鞋」),請為每個層級使用單獨的欄,並在每個欄位名稱後附加層級指示器。 例如,CATEGORY\_1、CATEGORY \_2 和 CATEGORY \_3。這樣可以減少不明確或重疊的品類。

對於所有配方和網域,您可以匯入分類資料,並根據項目的屬性來篩選建議。如需篩選建議的相關資 訊,請參閱[篩選建議和使用者區段](#page-457-0)。

### <span id="page-211-0"></span>非結構化文本元數據

透過某些配方和網域,Amazon Personalize 可以從非結構化文字中繼資料擷取有意義的資訊,例如產 品說明、產品評論或電影摘要。Amazon Personalize 會使用非結構化文字來識別使用者的相關項目,

尤其是當項目是新項目或互動資料較少時。您最多可以添加 1 個文本字段。在項目資料集中加入非結 構化文字資料,以提高目錄中新項目的點進率和對話率。

當您準備非結構化文字中繼資料時,請以雙引號括住文字,並移除任何新行字元。使用\字元可逸出資 料中的任何雙引號或\ 字元。Amazon Personalize 化在字符限制下截斷文本字段。請確定文字中最相關 的資訊位於欄位的開頭。

非結構化文字值在所有語言中最多可有 20,000 個字元 (中文和日文除外)。對於中文和日文,您最多可 以有 7,000 個字符。Amazon Personalize 化會截斷超過字符限制的字符限制的值。

您可以使用多種語言提交非結構化文字項目,但每個項目的文字只能使用一種語言。文字可以使用下列 語言:

- 簡體中文
- 繁體中文
- 英文
- 法文
- 德文
- 日文
- 葡萄牙文
- 西班牙文

## <span id="page-212-0"></span>數值資料

Amazon Personalize 可以使用數字項目中繼資料 (例如價格或影片持續時間),為使用者產生更相關的 建議。此數值資料可以表示為整數或十進位值。

如果您使用[用戶個性化](#page-143-0)或[個人化排名](#page-161-0)自訂配方,您還可以針對項目中繼資料相關目標最佳化 Amazon Personalize 解決方案,以達到最大的相關性,例如最大化收入。設定解決方案時,您可以在項目資料 集中選擇與目標相關的數值中繼資料欄。例如,您可以選擇 VIDEO \_ LENGTH 欄以最大化串流分鐘 數,或選擇PRICE欄以最大化收益。

如需詳細資訊,請參閱[針對額外目標最佳化解決方案](#page-354-0)。

## <span id="page-213-0"></span>非分類字串資料

除項目外IDs,Amazon Personalize 在訓練時不會使用非分類的非文字字串資料,例如項目標題或作者 資料。但是,Amazon Personalize 化可以將其與以下功能一起使用。非分類值最多可包含 1000 個字 元。

- Amazon Personalize 可以在建議中包含項目中繼資料,包括非分類字串值。您可以使用中繼資料來 豐富使用者介面中的建議項目,例如將導演的名稱新增至影片推薦輪播。如需詳細資訊,請參閱[建議](#page-389-0) [的項目中繼資料](#page-389-0)。
- 如果您使用[類似物品](#page-165-0),您可以產生包含佈景主題的批次建議。當您產生包含主題的批次建議時,必須 在批次推論工作中指定項目名稱欄。如需詳細資訊,請參閱[包含內容生成器主題的 Batch 推薦](#page-427-0)。
- 您可以建立篩選器,以根據非分類字串資料在建議中包含或移除項目。如需篩選條件的詳細資訊,請 參閱[篩選建議和使用者區段](#page-457-0)。

## <span id="page-213-1"></span>項目元數據示例

CSV檔案中的前幾行影片中繼資料可能如下所示。

```
ITEM_ID,GENRES,CREATION_TIMESTAMP,DESCRIPTION
1,Adventure|Animation|Children|Comedy|Fantasy,1570003267,"This is an animated movie 
 that features action, comedy, and fantasy. Audience is children. This movie was 
 released in 2004."
2,Adventure|Children|Fantasy,1571730101,"This is an adventure movie with elements of 
  fantasy. Audience is children. This movie was release in 2010."
3,Comedy|Romance,1560515629,"This is a romantic comedy. The movie was released in 1999. 
 Audience is young women."
4,Comedy|Drama|Romance,1581670067,"This movie includes elements of both comedy and
```

```
 drama as well as romance. This movie was released in 2020."
...
...
```
此ITEM\_ID欄為必要欄,並儲存每個個別項目的唯一識別碼。此GENRE欄會儲存每部影片的分類中繼 資料,而該DESCRIPTION欄則是非結構化的文字中繼資料。該CREATION\_TIMESTAMP列以 Unix 紀元 時間格式存儲每個項目的創建時間,以秒為單位。

準備完資料之後,您就可以建立結構描述JSON檔案了。該文件告訴 Amazon Personalize 化您的數據 的結構。如需詳細資訊,請參閱[為資料建立結構定義JSON檔。](#page-225-0)對於上述範例資料,這就是結構描述 JSON檔案的外觀。

```
{ 
   "type": "record", 
   "name": "Items", 
   "namespace": "com.amazonaws.personalize.schema", 
   "fields": [ 
     { 
        "name": "ITEM_ID", 
        "type": "string" 
     }, 
      { 
        "name": "GENRES", 
        "type": [ 
          "null", 
           "string" 
        ], 
        "categorical": true 
      }, 
     \mathcal{L} "name": "CREATION_TIMESTAMP", 
        "type": "long" 
     }, 
      { 
        "name": "DESCRIPTION", 
        "type": [ 
           "null", 
           "string" 
        ], 
        "textual": true 
     } 
   ], 
   "version": "1.0"
}
```
# <span id="page-214-0"></span>準備用於訓練的使用者中

您可以匯入 Amazon Personalize 的使用者資料包括數值資料,例如使用者年齡和類別中繼資料,例如 性別或忠誠度會員資格。您可以將使用者相關的中繼資料匯入 Amazon 個人化使用者資料集。

根據您的網域使用案例或自訂配方,使用者中繼資料可協助 Amazon Personalize 向使用者推薦更相關 的項目,或建議更有意義的使用者細分。在訓練之後,它可以幫助您的模型為沒有任何交互數據的用戶 推薦項目。如需有關哪些使用案例或方法使用使用者中繼資料的詳細資訊,請參閱中的網域使用案例或 方案的資料需求[將您的使用案例與 Amazon 個人化資源相符。](#page-124-0)

訓練時,Amazon Personalize 不會使用非分類字串使用者資料,例如使用者名稱、關於使用者的關鍵 字或標籤。不過,匯入這些資料仍然可以增強建議。如需詳細資訊,請參閱[非分類字串資料](#page-216-0)。

對於所有網域使用案例和自訂配方,您的大量使用者資料必須位於CSV檔案中。檔案中的每一列都應 代表一個唯一的使用者。準備完資料之後,您就可以建立結構描述JSON檔案了。該文件告訴 Amazon Personalize 化您的數據的結構。如需詳細資訊,請參閱[為資料建立結構定義JSON檔。](#page-225-0)

以下各節提供有關如何為 Amazon Personalize 準備使用者資料的詳細資訊。如需所有資料類型的大量 資料格式準則,請參閱[大量資料格式準則](#page-199-0)

#### 主題

- [使用者資料需求](#page-215-0)
- [分類中繼資料](#page-215-1)
- [非分類字串資料](#page-216-0)
- [用戶元數據示例](#page-216-1)

## <span id="page-215-0"></span>使用者資料需求

以下是 Amazon Personalize 的使用者資料需求。您可以根據使用案例和資料自由新增其他自訂欄。

- 您的資料必須具有儲存每個使用者唯一識別碼的 USER \_ID 欄。每個用戶都必須有一個用戶 ID。它 必須是 256 string 個字元的最大長度。
- 您的資料必須至少有一個分類字串或數值中繼資料欄。使用者中繼資料欄可以包含某些使用者的空 白/空值。我們建議這些欄至少要完成 70%。
- 中繼資料欄的最大數目為 25。

如果您不確定自己有足夠的資料,或者對資料品質有任何疑問,可以將資料匯入 Amazon Personalize 資料集,然後使用 Amazon Personalize 資料集進行分析。如需詳細資訊,請參閱[分析 Amazon](#page-307-0)  [Personalize 資料集中的資料品質和數量](#page-307-0)。

## <span id="page-215-1"></span>分類中繼資料

Amazon Personalize 在找出與使用者最相關項目的基礎模式時,Amazon Personalize 會使用一些方法 和所有網域使用案例,例如使用者的性別、興趣或會員資格狀態等分類中繼資料。您可以根據使用案例 定義自己的值範圍。分類中繼資料可以是任何語言。
對於具有多個類別的使用者,請使用垂直列「|」分隔每個值。例如,對於某個INTERESTS字段,您的 用戶數據可能是Movies|TV Shows|Music。

透過所有方法和網域,您可以匯入分類中繼資料,並根據使用者的屬性來篩選建議。如需篩選建議的資 訊,請參閱[篩選建議和使用者區段](#page-457-0)。

分類值最多可包含 1000 個字元。如果使用者的分類值超過 1000 個字元,則資料集匯入工作將會失 敗。

### 非分類字串資料

除使用者外IDs,Amazon Personalize 在訓練時不會使用非分類字串資料,例如使用者名稱、使用者關 鍵字或標籤。不過,Amazon Personalize 可以在篩選建議時使用它。您可以建立篩選器,根據您要取 得建議之使用者的相關非分類字串資料 (),在建議中包含或移除項目 CurrentUser。如需篩選條件的詳 細資訊,請參閱[篩選建議和使用者區段](#page-457-0)。非分類值最多可包含 1000 個字元。

### 用戶元數據示例

CSV檔案中的前幾行使用者中繼資料可能如下所示。

```
USER_ID,AGE,GENDER,INTEREST
5,34,Male,hiking
6,56,Female,music
8,65,Male,movies|TV shows|music
...
...
```
此USER\_ID欄為必要欄,並儲存每個個別使用者的唯一識別碼。該AGE列是數字元數 據。GENDER和INTEREST欄會儲存每個使用者的分類中繼資料。

準備完資料之後,您就可以建立結構描述JSON檔案了。該文件告訴 Amazon Personalize 化您的數據 的結構。如需詳細資訊,請參閱[為資料建立結構定義JSON檔。](#page-225-0)對於上述範例資料,這就是結構描述 JSON檔案的外觀。

```
{ 
   "type": "record", 
   "name": "Users", 
   "namespace": "com.amazonaws.personalize.schema", 
   "fields": [ 
        { 
            "name": "USER_ID",
```

```
 "type": "string" 
        }, 
        { 
              "name": "AGE", 
              "type": "int" 
        }, 
        { 
              "name": "GENDER", 
              "type": "string", 
              "categorical": true 
        }, 
       \mathcal{L} "name": "INTEREST", 
              "type": "string", 
              "categorical": true 
        } 
   ], 
   "version": "1.0"
}
```
# <span id="page-217-0"></span>為訓練準備動作中繼資料

動作是您可能想要向使用者推薦的參與或產生收入的活動。操作可能包括安裝您的移動應用程序,完成 會員資料,加入您的忠誠計劃或註冊促銷電子郵件。您可以將動作的相關資料匯入 Amazon 個人化動 作資料集。動作的資料範例包括動作的唯一 ID、動作的估計值或動作的到期時間戳記。

如果您使用「[下一個最佳動作」](#page-174-0),則必須匯入動作中繼資料。透過這個方法,Amazon Personalize 會 從您匯入動作資料集的動作中預測下一個最佳動作。沒有其他配方或用例使用操作元數據。您無法在網 域資料集群組中建立動作資料集。

訓練時,Amazon Personalize 不會使用非分類字串動作資料,例如動作標題或標籤。不過,匯入這些 資料仍然可以增強建議。如需詳細資訊,請參閱[非分類字串資料](#page-220-0)。

您的批次處理動作資料必須位於CSV檔案中。檔案中的每一列都應代表一個唯一的動作。準備完資料 之後,您就可以建立結構描述JSON檔案了。該文件告訴 Amazon Personalize 化您的數據的結構。如 需詳細資訊,請參閱[為資料建立結構定義JSON檔。](#page-225-0)

以下各節提供有關如何為 Amazon Personalize 準備動作中繼資料的詳細資訊。如需所有資料類型的大 量資料格式準則,請參閱[大量資料格式準則](#page-199-0)

主題

- [動作資料需求](#page-218-0)
- [操作到期時間戳記數](#page-218-1)
- [重複頻率資料](#page-219-0)
- [值資料](#page-219-1)
- [創建時間戳數據](#page-219-2)
- [分類中繼資料](#page-219-3)
- [非分類字串資料](#page-220-0)
- [動作元資料範例](#page-220-1)

### <span id="page-218-0"></span>動作資料需求

以下是 Amazon Personalize 的動作資料需求。

- 您必須具有儲存每個動作的唯一識別碼的 ACTION \_ID 欄。每個動作都必須有項目 ID。它必須是 256 string 個字元的最大長度。
- 您的資料必須至少有一個分類字串或數值中繼資料欄。動作中繼資料欄可以包含空白/空值。我們建 議這些欄至少要完成 70%。
- 在模型訓練期間,Amazon Personalize 最多會考慮 1000 個動作。如果您匯入超過 1000 個動 作,Amazon Personalize 會決定要包含在訓練中的動作,並優先考慮新動作 (您最近新增但沒有互 動的動作) 以及具有最近互動資料的現有動作。
- 資料行的最大數目為 10。

## <span id="page-218-1"></span>操作到期時間戳記數

動作到期時間戳記會指定動作不再有效的日期。您以 Unix 紀元時間格式提供動作到期時間戳記資料, 以秒為單位。如果某個動作已過期,Amazon Personalize 就不會將其包含在建議中。

如果您要將動作在建議中的外觀限制在特定時間範圍內,請為動作指定動作到期時間戳記。例如,您可 能有一個應用程式會在特定月份執行會員資格磁碟機。您可以為該月底的註冊動作設定到期時間戳記。 到達此日期時,Amazon Personalize 會自動停止建議此動作。

如果您將新動作的到期時間戳記設定為過去的時間,或將動作時間戳記更新為過去的時間,則從建議中 移除動作最多可能需要 2 小時的時間。

## <span id="page-219-0"></span>重複頻率資料

重複頻率資料會根據動作互動資料集中的使用者歷史記錄,指定 Amazon Personalize 在使用者與特定 動作互動後應等待多少天,才能建議特定動作。您可以指定動作的重複頻率 (以天為單位),最多可指定 30 次。

例如,您可能有一個電子商務應用程序,其中每個用戶都可以創建一個帳戶和個人資料。如果您 有complete profile動作,而且想要在使用者與其互動後等待一週,然後再推薦動作,則應指定 7 天作為動作的日期。REPEAT\_FREQENCY7 天之後,Amazon Personalize 化開始考慮建議採取的行 動。

如果您沒有為某個動作提供重複頻率,Amazon Personalize 將不會對該動作在建議中出現的次數設定 任何限制。

### <span id="page-219-1"></span>值資料

價值數據是每個動作的商業價值或重要性。動作value可以是 1 — 10,其中 10 是資料集中最有價值 的動作。

例如,您可能有兩個動作,一個用於註冊基本訂閱,另一個用於註冊高級服務。對於基本服務,您可以 指定保費的值5和值,值為10。

在決定向使用者推薦的最佳動作時,Amazon Personalize 會使用價值資料作為一個輸入。例如,如果 使用者同樣可能採取一個動作或另一個動作,Amazon Personalize 會將建議中最高值的動作排名。

### <span id="page-219-2"></span>創建時間戳數據

Amazon Personalize 會使用建立時間戳記資料 (採用 Unix 紀元時間格式,以秒為單位) 計算動作的年 齡,並相應地調整建議。

如果您沒有建立時間戳記資料,Amazon Personalize 會從任何動作互動資料推斷此資訊。它會使用動 作最舊互動資料的時間戳記做為動作的建立時間戳記。如果動作沒有互動資料,則其建立時間戳記會設 定為訓練集中最新互動的時間戳記,而 Amazon Personalize 會將其視為新動作。

### <span id="page-219-3"></span>分類中繼資料

Amazon Personalize 在識別針對使用者顯示最佳動作的基礎模式時,使用有關動作 (例如季節性或動 作排他性) 的分類中繼資料。您可以根據使用案例定義自己的值範圍。分類中繼資料可以是任何語言。

您可以匯入分類資料,並使用它根據動作的屬性篩選建議。如需篩選建議的相關資訊,請參閱[篩選建議](#page-457-0) [和使用者區段](#page-457-0)。

分類值最多可包含 1000 個字元。如果您的動作分類值超過 1000 個字元,則資料集匯入工作將會失 敗。

### <span id="page-220-0"></span>非分類字串資料

除了動作外IDs,Amazon Personalize 在訓練時不會使用非分類字串資料,例如動作名稱、動作關鍵字 或標籤。但是,Amazon Personalize 化可以在篩選建議時使用它。您可以建立篩選器,以根據非分類 字串資料在建議中包含或移除動作。如需篩選條件的詳細資訊,請參閱[篩選建議和使用者區段](#page-457-0)。非分類 值最多可包含 1000 個字元。

# <span id="page-220-1"></span>動作元資料範例

CSV檔案中的前幾行動作中繼資料可能如下所示。

```
ACTION_ID, VALUE, MEMBERSHIP_LEVEL, CREATION_TIMESTAMP, REPEAT_FREQUENCY
1,10,Deluxe|Premium,1510003267,7
2,5,Basic,1580003267,7
3,5,Preview,1590003267,3
4,10,Deluxe|Platinum,1560003267,4
...
...
```
ACTION ID 欄是必填欄。該MEMBERSHIP LEVEL列是一個分類字符串字 段。VALUECREATION\_TIMESTAMP、和REPEAT\_FREQUENCY欄位是具有必要類型的保留關鍵字。

準備完資料之後,您就可以建立結構描述JSON檔案了。該文件告訴 Amazon Personalize 化您的數據 的結構。如需詳細資訊,請參閱[為資料建立結構定義JSON檔。](#page-225-0)對於上述範例資料,這就是結構描述 JSON檔案的外觀。

```
\{ "type": "record", 
   "name": "Actions", 
   "namespace": "com.amazonaws.personalize.schema", 
   "fields": [ 
     { 
        "name": "ACTION_ID", 
        "type": "string" 
     }, 
     { 
        "name": "VALUE", 
        "type": [ 
          "null",
```

```
 "long" 
        ] 
      }, 
     \mathcal{L}"name": "MEMBERSHIP LEVEL",
         "type": [ 
           "null", 
           "string" 
        ], 
        "categorical": true 
      }, 
      { 
         "name": "CREATION_TIMESTAMP", 
        "type": "long" 
      }, 
      { 
         "name": "REPEAT_FREQUENCY", 
        "type": [ 
           "long", 
           "null" 
        ] 
      } 
   ], 
   "version": "1.0"
}
```
# 準備用於訓練的動作互動資料

如果您使用[下一個最佳動](#page-174-0)作自訂配方,Amazon Personalize 會使用動作互動資料來識別使用者感興 趣,並預測他們最有可能採取的動作。動作互動是指涉及使用者和動[作資料集中的動作](#page-217-0)的互動。例如, 如果您的動作資料集中有註冊動作,而使用者採取此動作,您會記錄使用者的 ID、動作的 ID、時間戳 記,以及事件類型的記錄TAKEN。

您可以將動作互動匯入 Amazon 個人化動作互動資料集。您可以使用資料集匯入工作大量匯入動作互 動事件,也可以透過[PutActionInteractions](#page-967-0)API作業即時串流這些事件。您無法在網域資料集群組中建 立下一個最佳動作資源,包括「動作」和「動作互動」資料集。

您的大量動作互動資料必須位於CSV檔案中。檔案中的每一列都應代表使用者與動作之間的唯一互 動。準備完資料之後,您就可以建立結構描述JSON檔案了。該文件告訴 Amazon Personalize 化您的 數據的結構。如需詳細資訊,請參閱[為資料建立結構定義JSON檔。](#page-225-0)

以下各節提供有關如何為 Amazon Personalize 準備動作互動資料的詳細資訊。如需所有資料類型的大 量資料格式準則,請參閱[大量資料格式準則](#page-199-0)。

主題

- [動作互動資料需求](#page-222-0)
- [事件類型資料](#page-223-0)
- [動作互動資料範例](#page-223-1)

### <span id="page-222-0"></span>動作互動資料需求

動作互動資料沒有最低要求。我們建議您將其匯入,以取得品質動作建議。如果您沒有動作互動資料, 您可以建立空白的 Action 互動資料集,並使用該[PutActionInteractions](#page-967-0)API作業記錄客戶與動作的互 動。

您的動作互動資料至少必須包含以下欄位。您可以根據使用案例和資料自由新增其他自訂欄。

- USER ID 与物件互動的用戶的唯一標識符。每個事件都必須有 USER ID。它必須是 256 string 個字元的最大長度。
- ACTION\_ID 与用戶互動的物件的唯一標識符。每個事件都必須有項目 ID。它必須是 256 string 個字元的最大長度。
- TIMESTAMP— 事件發生的時間 (以 Unix 紀元時間格式為單位,以秒為單位)。每個動作互動都必須 有一個TIMESTAMP. 如需詳細資訊,請參閱[時間戳資料。](#page-201-0)
- EVENT\_ TYPE 操作是「已執行」、「未執行」還是「已查看」。每個動作互動都必須有一個事 件類型。如需詳細資訊,請參閱[事件類型資料](#page-223-0)。

在您匯入動作互動資料之前,Amazon Personalize 會建議您在沒有個人化的情況下執行動作,而傾向 分數為 0.0。在動作具有下列情況之後,動作將會有分數:

- 與TAKEN事件類型至少 50 個動作互動。
- 與 NOT TAKEN 或VIEWED事件類型至少 50 個動作互動。

這些動作互動必須出現在最新的解決方案版本訓練中,且必須在與 Action 互動資料集中最新互動時間 戳記相隔的 6 週內發生。

# <span id="page-223-0"></span>事件類型資料

Amazon Personalize 可以使用事件類型資料中的模式來識別使用者最有可能採取的動作。例如,如果 客戶經常忽略電子郵件訂閱動作 (以 NOT \_ TAKEN 事件類型表示),Amazon Personalize 可能會調整 建議以減少執行此類型的動作。

您只能將下列事件類型用於動作互動事件。Amazon Personalize 會使用這些事件來了解您的使用者, 並計算接下來要建議的動作。

- 已取得 記錄使用者採取建議動作時的已採取事件。
- 未採取 記錄未採取的事件時,您的使用者作出蓄意選擇不採取的動作檢視之後。例如,如果他們 在顯示動作時選擇「否」。未採取的事件可以表示客戶不感興趣的動作。
- 已檢視 當您在使用者選擇採取或不採取動作之前向使用者顯示動作時,記錄已檢視的事 件。Amazon Personalize 化使用「查看事件」來了解用戶的興趣。例如,如果使用者檢視動作但未 採取動作,則此使用者 future 可能不會對此動作感興趣。

# <span id="page-223-1"></span>動作互動資料範例

包含動作互動資料和所有必要欄的CSV檔案的前幾行可能如下所示。

```
USER_ID,ACTION_ID,EVENT_TYPE,TIMESTAMP
35,73,Viewed,1586731606
54,35,Not taken,1586731609
9,33,Viewed,1586735158
23,10,Taken,1586735697
27,11,Taken,1586735763
...
...
```
準備完資料之後,您就可以建立結構描述JSON檔案了。該文件告訴 Amazon Personalize 化您的數據 的結構。如需詳細資訊,請參閱<u>為資料建立結構定義JSON檔</u>。對於上述範例資料,這就是結構描述 JSON檔案的外觀。

```
{ 
   "type": "record", 
   "name": "ActionInteractions", 
   "namespace": "com.amazonaws.personalize.schema", 
   "fields": [
```

```
 { 
             "name": "USER_ID", 
            "type": "string" 
        }, 
        { 
            "name": "ACTION_ID", 
            "type": "string" 
        }, 
        { 
             "name": "EVENT_TYPE", 
             "type": "string" 
        }, 
        { 
             "name": "TIMESTAMP", 
            "type": "long" 
        } 
   ], 
   "version": "1.0"
}
```
# <span id="page-225-0"></span>為資料建立結構定義JSON檔

[準備好資料之後,您](#page-198-0)就可以為匯入的每種資料類型建立結構描述JSON檔案。這些文件概述了數據的結 構和內容,包括列名和它們的數據類型。

您可以在中建立 Amazon Personalize 結構描述時使用結構描述JSON檔案[建立結構描述和資料集。](#page-263-0)在 Amazon Personalize 中,結構描述是一種資源,可讓 Amazon Personalize 資料在您將資料匯入資料 集時對其進行剖析。您可以為所使用的每個資料集建立結構定義。

對於自訂資源,每個資料集都有特定結構描述需求。對於網域資料集群組,您選擇的網域會決定您的資 料集和結構描述需求。每個網域都有每個資料集類型的預設結構描述。建立資料集時,您可以使用現有 的網域結構描述,也可以修改現有的預設結構描述來建立新的結構描述。使用預設結構描述做為您網域 匯入哪些資料的指南。

下列各節提供針對每個資料集類型建立結構描述JSON檔案的自訂和網域需求。

#### 主題

- [結構描述格式化](#page-225-1)
- [VIDEO\\_ON\\_ DEMAND 資料集和結構描述](#page-227-0)
- [ECOMMERCE資料集和綱要](#page-234-0)
- [自定義數據集和模式](#page-241-0)

# <span id="page-225-1"></span>結構描述格式化

當您在「網域」資料集群組或「自訂」資料集群組中建立資料集結構描述時,您必須遵循下列準則:

- 您必須以 [Avro 格式](https://docs.oracle.com/database/nosql-12.1.3.0/GettingStartedGuide/avroschemas.html)定義結構定義。如需有關我們支援的 Avro 資料類型的資訊,請參閱[架構資料類](#page-226-0) [型](#page-226-0)。
- 結構描述有一個名稱鍵,其值必須與資料集類型相符。
- 結構定義欄位可以以任何順序顯示,但必須與CSV檔案中對應欄標題的順序相符。
- 結構描述必須是沒有巢狀結構的平面JSON檔案。例如,一個欄位不能是多個子欄位的父項。
- Amazon Personalize 結構描述不支援複雜類型,例如陣列和地圖。
- 架構欄位必須有唯一的英數字元名稱。例如,您無法同時新增GENRES\_FIELD\_1欄位 和GENRESFIELD1欄位。
- 您必須將必要欄位定義為其必要資料類型。保留的分類字串欄位必須將categorical屬性設定 為true,而保留字串欄位則無法分類。關鍵字不能在您的資料中。
- 如果您新增自己的中繼資料類型欄位,string並希望 Amazon Personalize 在訓練時使用它,則必 須包含categorical屬性或屬性 (只有項目結構描述支援具有文字屬性的欄位)。textual
- 訓練或篩選建議時,Amazon Personalize 不會使用boolean類型資料。若要讓 Amazon Personalize 在訓練或篩選時使用布林值資料,請使用字串類型的欄位,並在資料"False"中使用這 些值"True"。或者你可以使用類型 int 或長和值0和1。
- 文字欄位必須是類型,string且必須將textual屬性設定為true。如需非結構化文字資料的詳細 資訊,請參閱〈〉[非結構化文本元數據](#page-211-0)。

根據網域和資料集類型,網域資料集群組資料集有其他需求。自訂資料集群組資料集會根據類型而有其 他需求。

### <span id="page-226-0"></span>架構資料類型

Amazon Personalize 結構描述支援下列欄位的 Avro 類型:

- float
- double
- int
- long
- string
- boolean
- null

某些必要欄位和保留欄位支援空值資料。將nu11類型新增至欄位可讓您使用不完美的資料 (例如,含 有空白值的中繼資料) 來產生建議。如需有關哪些欄位支援 Null 資料的詳細資訊,請參閱您網域的結構 描述需求主題:[VIDEO\\_ON\\_ DEMAND 資料集和結構描述](#page-227-0)[ECOMMERCE資料集和綱要](#page-234-0)、[或自定義數](#page-241-0) [據集和模式](#page-241-0)。下面的例子演示了如何添加一個空類型的GENDER字段。

```
{ 
   "name": "GENDER", 
   "type": [ 
      "null", 
      "string" 
   ],
```
}

# <span id="page-227-0"></span>VIDEO ON DEMAND 資料集和結構描述

當您為 VIDEO ON DEMAND 網域建立 Domain 資料集群組時,每個資料集類型都有一個預設結構 描述,其中包含一組 VIDEO \_ON\_ DEMAND 特定必要和建議欄位。您可以使用預設結構描述,也可 以根據預設結構描述建立新結構描述。您匯入的資料必須符合格式和類型的結構描述。使用下列章節中 列出的預設網域結構描述做為指南,以決定要匯入哪些資料以建立以 VIDEO \_ON\_ 為DEMAND基礎的 推薦人。

您可以自由添加其他字段。只要欄位未列為必填或保留,且中列出了資料類型[架構資料類型](#page-226-0),欄位名稱 和資料類型就由您決定。

如需 Amazon Personalize 結構描述一般需求的相關資訊,例如格式化要求和可用欄位資料類型,請參 閱[為資料建立結構定義JSON檔。](#page-225-0)這些需求適用於所有綱要,無論網域為何。

下列主題提供 VIDEO \_ON\_ 網DEMAND域之每個資料集必要欄位和建議欄位的相關資訊。每個資料集 區段都包含格式的預設 VIDEO \_ON \_DEMAND 結構描述。JSON

主題

- VIDEO ON DEMAND 網域資料集和結構描述需求
- [項目互動資料集需求 \(VIDEO\\_ON\\_ 網域DEMAND\)](#page-229-0)
- [使用者資料集需求 \(VIDEO\\_ON\\_ 網域DEMAND\)](#page-230-0)
- [項目資料集需求 \(VIDEO\\_ON\\_ 網域DEMAND\)](#page-232-0)

### <span id="page-227-1"></span>VIDEO ON DEMAND 網域資料集和結構描述需求

每個資料集類型都有下列必填欄位和保留關鍵字。保留的關鍵字是選擇性的非中繼資料欄位。這些欄位 被視為保留欄位,因為您必須在使用欄位時將這些欄位定義為必要的資料類型。保留的分類字串欄位必 須categorical設定為true,而保留字串欄位則無法分類。關鍵字不能在您的資料中。

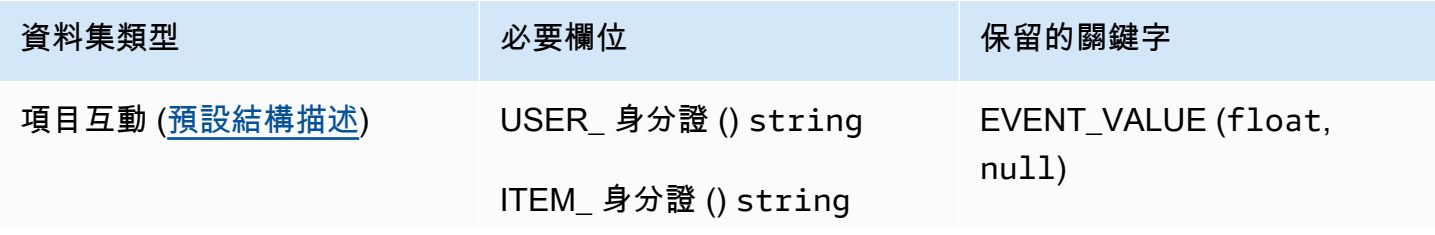

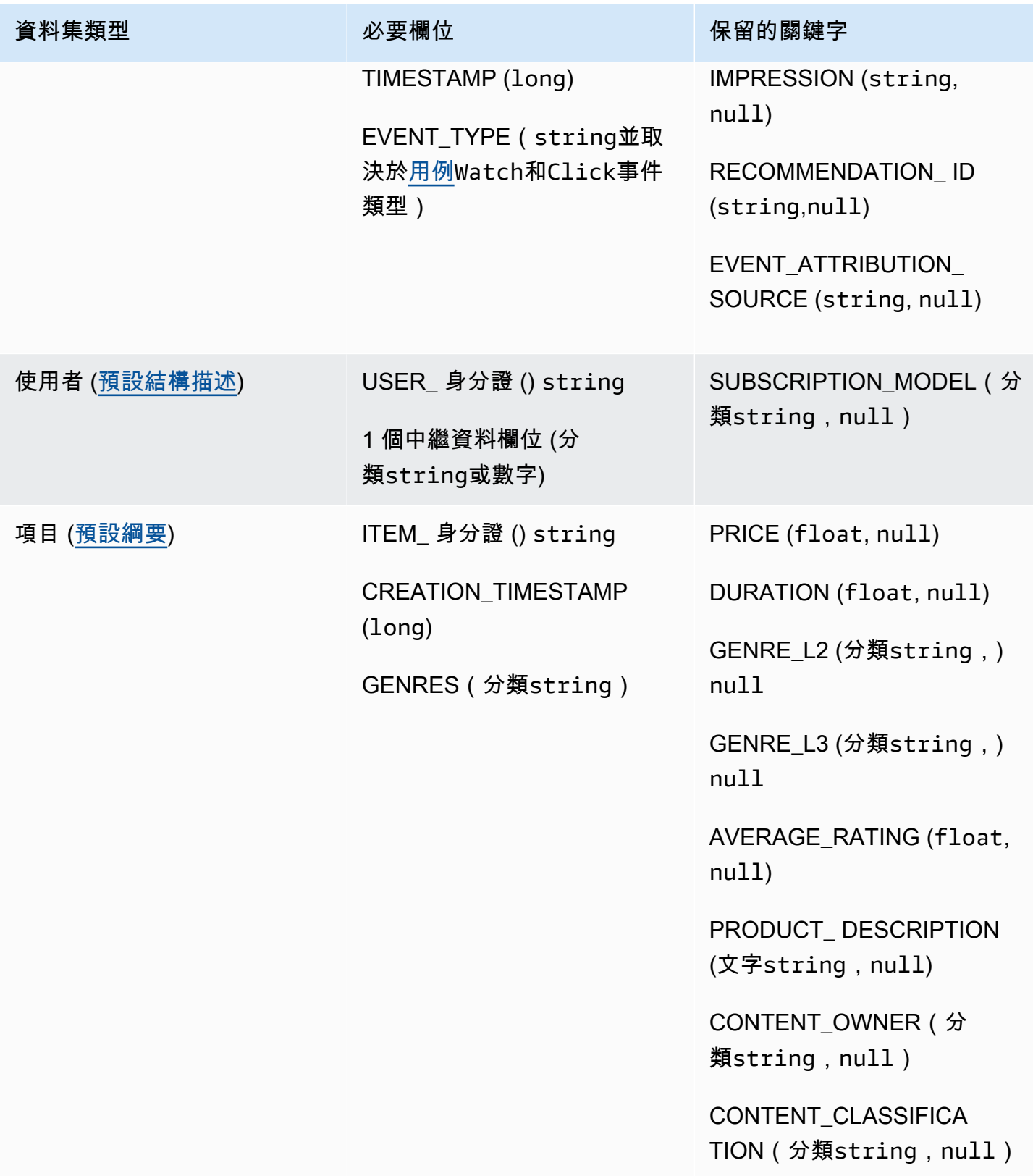

# <span id="page-229-0"></span>項目互動資料集需求 (VIDEO\_ON\_ 網域DEMAND)

I tem 互動資料集會儲存來自 VIDEO ON DEMAND 目錄中使用者與項目之間互動的歷史和即時資 料。如需有關可儲存在互動資料集中之資料類型的詳細資訊,請參閱[項目互動資料](#page-200-0)。

您必須擁有所有使用案例的 Item 互動資料集,且結構描述必須包含下列欄位:

- USER\_ 身分證 () string
- ITEM ID string
- TIMESTAMP (long)
- EVENT TYPE(string並取決[於用例](#page-128-0)Watch和Click事件類型)

您的結構描述也可以包含下列保留關鍵字:

- EVENT\_VALUE (float, null)
- IMPRESSION (string, null)
- RECOMMENDATION\_ ID (string,null)

您可以根據使用案例和資料自由新增其他欄位。只要欄位未列為必填或保留,且中列出了資料類型[架構](#page-226-0) [資料類型](#page-226-0),欄位名稱和資料類型就由您決定。如需 VIDEO \_ON\_ DEMAND 網域之項目互動資料集的 預設結構描述範例,請參閱。[默認交互模式\(VIDEO\\_ON\\_ 域DEMAND\)](#page-229-1)

VALUE如果您有事件的值資料 (例如觀看的影片百分比),請選擇性地新增保留關鍵字 EVENT \_。IMPRESSION如果您想要包含明確和隱含的曝光次數資料,請選擇性地新增保留關鍵字。如需記錄 曝光次數資料的詳細資訊,請參閱 [印象資料](#page-204-0)

您可以新增至項目互動資料集的選擇性中繼資料欄位總數上限,以及項目互動資料中不同事件類型的總 數為 10。此計數中包含的元數據字段是 EVENT \_TYPE,EVENT\_ VALUE 字段以及您添加到模式中 的任何自定義元數據字段。不包括保留欄位 (例如) 的中繼資料欄位數目上IMPRESSION限為 5。分類 值最多可包含 1000 個字元。如果您與超過 1000 的分類值互動,資料集匯入工作將會失敗。

如需 VIDEO \_ON\_ DEMAND 網域之項目互動資料集的最低需求和最大資料限制的詳細資訊,請參 閱。[Service Quotas如](#page-715-0)需 Amazon Personalize 結構描述一般需求的相關資訊,例如格式化要求和可用 欄位資料類型,請參閱[為資料建立結構定義JSON檔。](#page-225-0)這些需求適用於所有綱要,無論網域為何。

<span id="page-229-1"></span>默認交互模式(VIDEO\_ON\_ 域DEMAND)

以下是項目互動資料集的預設 VIDEO \_ON\_ DEMAND 網域結構描述。

{

```
 "type": "record", 
   "name": "Interactions", 
   "namespace": "com.amazonaws.personalize.schema", 
   "fields": [ 
        { 
             "name": "USER_ID", 
             "type": "string" 
        }, 
        { 
             "name": "ITEM_ID", 
             "type": "string" 
        }, 
       \mathcal{L} "name": "EVENT_TYPE", 
             "type": "string" 
        }, 
        { 
             "name": "TIMESTAMP", 
             "type": "long" 
        } 
   ], 
   "version": "1.0"
}
```
# <span id="page-230-0"></span>使用者資料集需求 (VIDEO\_ON\_ 網域DEMAND)

使用者資料集會儲存使用者的中繼資料。這可能包括每個用戶的年齡,興趣,性別和忠誠度會員資格 等信息。如需可匯入到 Amazon Personalize 的使用者資料類型的相關資訊,請參閱[用戶元數據。](#page-214-0)如需 Amazon Personalize 架構一般需求的資訊,請參[閱為資料建立結構定義JSON檔](#page-225-0)。這些需求適用於所 有結構描述,無論網域為何。

對於所有 VIDEO \_ON\_ DEMAND 使用案例,Users 資料集都是選用的。如果您有使用者資料,建議 您建立使用者資料,以取得最相關的建議。如果您建立 Users 資料集,您的結構描述必須包含下列欄 位。

- USER\_ID
- 1 個中繼資料欄位 (分類string或數字)

您可以根據使用案例和資料自由新增其他欄位。只要欄位未列為必填或保留,且中列出了資料類型[架構](#page-226-0) [資料類型](#page-226-0),欄位名稱和資料類型就由您決定。如需 VIDEO \_ON\_ DEMAND 網域之使用者資料集的預 設結構描述範例,請參閱。[預設使用者綱要 \(VIDEO\\_ON\\_ 網域DEMAND\)](#page-231-0)

預設結構描述中包含SUBSCRIPTION\_MODEL欄位。此欄位是選擇性的保留關鍵字,且必須將 類string別設定為true的類型。若要取得最佳建議,如果您的資料中有每個使用者的訂閱模型資訊, 建議您將此欄位保留在結構描述中。您匯入的資料必須與您的資料架構相符。

#### 使用分類資料

若要使用分類資料,請新增類型欄位,string並true在結構描述中將欄位的分類屬性設定為。然後在 大量CSV檔案和個別記錄匯入中加入分類資料。對於具有多個類別的使用者,請使用垂直列「|」分隔 每個值。例如,對於 SUBSCRIPTION \_ MODEL 欄位,使用者的資料可能是學生 | 月 | discount。

分類值最多可包含 1000 個字元。如果使用者的分類值超過 1000 個字元,則資料集匯入工作將會失 敗。

<span id="page-231-0"></span>預設使用者綱要 (VIDEO\_ON\_ 網域DEMAND)

以下是 Users 資料集的預設 VIDEO \_ON\_ DEMAND 網域結構描述。

```
{ 
   "type": "record", 
   "name": "Users", 
   "namespace": "com.amazonaws.personalize.schema", 
   "fields": [ 
        { 
             "name": "USER_ID", 
            "type": "string" 
        }, 
        { 
             "name": "SUBSCRIPTION_MODEL", 
             "type": "string", 
             "categorical": true 
        } 
   ], 
   "version": "1.0"
}
```
# <span id="page-232-0"></span>項目資料集需求 (VIDEO ON 網域DEMAND)

「項目」資料集會儲存目錄中項目的相關中繼資料。這可能包括每個項目的價格,類型和可用性等信 息。如需可匯入到 Amazon Personalize 項目資料類型的相關資訊,請參閱[項目元數據。](#page-207-0)如需 Amazon Personalize 結構描述一般需求的相關資訊,例如格式化要求和可用欄位資料類型,請參閱[為資料建立](#page-225-0) [結構定義JSON檔。](#page-225-0)這些需求適用於所有結構描述,無論網域為何。

某些使用案例需要 Items 資料集 (請參[閱視頻隨需使用案例](#page-128-1))。如果選用,我們仍建議您建立一個以取得 最相關的建議。如果您建立了 Items 資料集,您的結構描述必須包含下列欄位:

- ITEM\_ID
- GENRES(分類string)
- CREATION TIMESTAMP (採用 Unix 紀元時間格式)

您的結構描述也可以包含下列保留關鍵字。每個關鍵字都會列出其所需的資料類型,以及是否支援 null 資料。添加空類型是可選的。

- PRICE(浮動)
- DURATION(浮動)
- GENRE L2 (分類string, ) null
- GENRE L3 (分類string, ) null
- AVERAGE RATING (float, null)
- PRODUCT DESCRIPTION (文字string,null)
- CONTENT OWNER(分類string,null):擁有該視頻的公司。例如,值可能是HBO派拉蒙和 NBC。
- CONTENT CLASSIFICATION(分類string,null):內容的評級。例如,值可能是 G、PG、PG-13、R、NC-17 和未分級。

為了獲得最佳建議,我們建議您在結構描述中保留這些欄位中的資料。您匯入的資料必須與您的資料架 構相符。中繼資料行的最大數目為 100。您可以根據使用案例和資料自由新增其他欄位。只要欄位未列 為必填或保留,且中列出了資料類型[架構資料類型](#page-226-0),欄位名稱和資料類型就由您決定。

對於具有多個多層級類別的料號,請使用保留的關鍵字 GENRE GENRE L2 和 L3。如需詳細資訊, 請參閱[使用分類資料](#page-233-1)。若要取得有關文字和分類中繼資料的資訊,請參閱。[為訓練準備項目中繼資料](#page-207-0)如 需ECOMMERCE網域之項目資料集之預設結構描述的範例,請參閱預設項目結構描述 (VIDEO\_ON\_ [網域DEMAND\)。](#page-233-0)

#### <span id="page-233-1"></span>使用分類資料

若要使用分類資料,請新增類型欄位,string並true在結構描述中將欄位的分類屬性設定為。然後在 大量CSV檔案和個別項目匯入中加入分類資料。分類值最多可包含 1000 個字元。如果您的項目分類值 超過 1000 個字元,則資料集匯入工作將會失敗。

對於具有多個類別的項目,請使用垂直列「|」分隔每個值。例如,對於某個GENRES字段,您的 項目的數據可能是Action|Crime|Biopic。如果您有多層級的分類資料,而某些項目在階層中 的每個層級都有多個類別,請為每個層級新增欄位,並在每個欄位名稱後面附加一個層級指示器: GENRES、GENRE \_L2、\_L3。GENRE這可讓您根據子類別篩選建議,即使某個項目屬於多個多層級 類別也是如此。例如,每個類別層級的影片可能包含下列資料:

- GENRES: 動作 | 冒險
- GENRE\_L2:犯罪 | 西方
- GENRE\_L3:傳記片

在這個例子中,視頻是在動作 > 犯罪 > 傳記片層次結構和冒險 > 西方 > 傳記片層次結構。我們建議僅 使用最多 L3,但如有必要,您可以使用更多級別。如需建立和使用篩選器的資訊,請參閱[篩選建議和](#page-457-0) [使用者區段](#page-457-0)。

<span id="page-233-0"></span>預設項目結構描述 (VIDEO\_ON\_ 網域DEMAND)

以下是 VIDEO ON 網DEMAND域之項目資料集的預設結構描述。

```
{ 
   "type": "record", 
   "name": "Items", 
   "namespace": "com.amazonaws.personalize.schema", 
   "fields": [ 
     { 
        "name": "ITEM_ID", 
        "type": "string" 
     }, 
    \{ "name": "GENRES", 
        "type": [ 
         "string" 
        ], 
        "categorical": true 
     },
```

```
 { 
        "name": "CREATION_TIMESTAMP", 
        "type": "long" 
      } 
   ], 
   "version": "1.0"
}
```
# <span id="page-234-0"></span>ECOMMERCE資料集和綱要

當您為網域建立網域資料集群組時,每個資料集類型都有預設結構描述,其中包含一組ECOMMERCE 特定的必要欄位和建議欄位。ECOMMERCE您可以使用預設結構描述,也可以根據預設結構描述建立 新結構描述。您匯入的資料必須符合格式和類型的結構描述。使用下列章節中列出的預設網域結構描述 做為指南,決定要匯入哪些資料以建立您ECOMMERCE的推薦人。

您可以自由添加其他字段。只要欄位未列為必填或保留,且中列出了資料類型[架構資料類型](#page-226-0),欄位名稱 和資料類型就由您決定。

如需 Amazon Personalize 結構描述一般需求的相關資訊,例如格式化要求和可用欄位資料類型,請參 閱[為資料建立結構定義JSON檔。](#page-225-0)這些需求適用於所有結構描述,無論網域為何。

下列主題提供有關ECOMMERCE網域每個資料集必要欄位和建議欄位的相關資訊。每個資料集區段都 包含JSON格式的預設ECOMMERCE結構描述。

#### 主題

- [ECOMMERCE網域資料集和結構描述需](#page-234-1)
- [項目互動資料集需求 \(ECOMMERCE網域\)](#page-236-0)
- [使用者資料集需求 \(ECOMMERCE網域\)](#page-237-0)
- [項目資料集需求 \(ECOMMERCE網域\)](#page-239-0)

### <span id="page-234-1"></span>ECOMMERCE網域資料集和結構描述需

每個資料集類型都有下列必填欄位和保留關鍵字。保留的關鍵字是選擇性的非中繼資料欄位。這些欄位 被視為保留欄位,因為您必須在使用欄位時將這些欄位定義為必要的資料類型。保留的分類字串欄位必 須categorical設定為true,而保留字串欄位則無法分類。關鍵字不能在您的資料中。

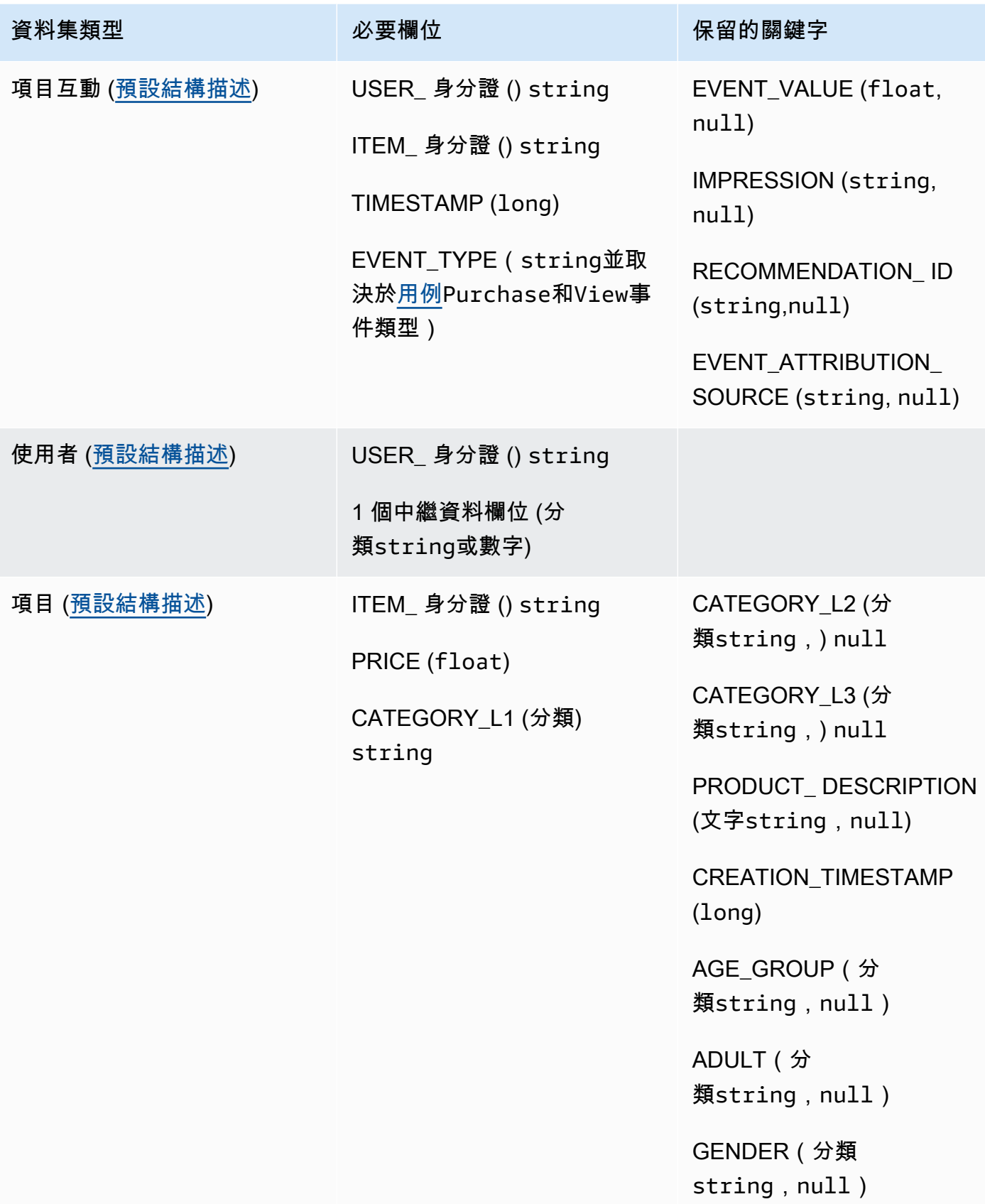

# <span id="page-236-0"></span>項目互動資料集需求 (ECOMMERCE網域)

I tem 互動資料集會儲存使用者與ECOMMERCE目錄中項目之間互動的歷史和即時資料。如需有關可 儲存在互動資料集中之資料類型的詳細資訊,請參閱[項目互動資料](#page-200-0)。如需 Amazon Personalize 結構描 述一般需求的相關資訊,例如格式化要求和可用欄位資料類型,請參閱[為資料建立結構定義JSON檔。](#page-225-0) 這些需求適用於所有結構描述,無論網域為何。

您至少必須建立 Item 互動資料集,且結構描述必須包含下列欄位:

- USER\_ 身分證 () string
- ITEM\_ 身分證 () string
- TIMESTAMP (long)
- EVENT TYPE(string並取決[於用例](#page-128-0)Purchase和View事件類型)

您的結構描述也可以包含下列保留關鍵字:

- EVENT\_VALUE (float, null)
- IMPRESSION (string, null)
- RECOMMENDATION ID (string,null)

您匯入的資料必須與您的資料架構相符。您可以根據使用案例和資料自由新增其他欄位。只要欄 位未列為必填或保留,且中列出了資料類型[架構資料類型](#page-226-0),欄位名稱和資料類型就由您決定。如需 ECOMMERCE網域之 Item 互動資料集的預設結構描述範例,請參[閱默認交互模式\(ECOMMERCE](#page-237-1) [域\)](#page-237-1)。

VALUE如果您有事件的值資料,可選擇性地新增保留關鍵字 EVENT \_。IMPRESSION如果您想要包含 明確和隱含的曝光次數資料,請選擇性地新增保留關鍵字。如需記錄曝光次數資料的詳細資訊,請參閱 [印象資料](#page-204-0)

您可以新增至項目互動資料集的選擇性中繼資料欄位總數上限,以及項目互動資料中不同事件類型的總 數為 10。此計數中包含的元數據字段是 EVENT\_TYPE , EVENT\_VALUE 字段以及您添加到模式中 的任何自定義元數據字段。不包括保留欄位 (例如) 的中繼資料欄位數目上IMPRESSION限為 5。分類 值最多可包含 1000 個字元。如果您與超過 1000 的分類值互動,資料集匯入工作將會失敗。

如需ECOMMERCE網域之項目互動資料集的最低需求和最大資料限制的詳細資訊,請參[閱Service](#page-715-0) [Quotas。](#page-715-0)

### <span id="page-237-1"></span>默認交互模式(ECOMMERCE域)

以下是 Item 互動資料集的預設ECOMMERCE網域結構描述。

```
{ 
   "type": "record", 
   "name": "Interactions", 
   "namespace": "com.amazonaws.personalize.schema", 
   "fields": [ 
        { 
             "name": "USER_ID", 
             "type": "string" 
        }, 
        { 
             "name": "ITEM_ID", 
             "type": "string" 
        }, 
        { 
             "name": "EVENT_TYPE", 
             "type": "string" 
        }, 
        { 
             "name": "TIMESTAMP", 
             "type": "long" 
        } 
   ], 
   "version": "1.0"
}
```
## <span id="page-237-0"></span>使用者資料集需求 (ECOMMERCE網域)

使用者資料集會儲存使用者的中繼資料。這可能包括每個用戶的年齡,性別和忠誠度會員資格等信息。 如需可匯入到 Amazon Personalize 的使用者資料類型的詳細資訊,請參閱[用戶元數據。](#page-214-0)如需 Amazon Personalize 結構描述一般需求的相關資訊,例如格式化要求和可用欄位資料類型,請參閱[為資料建立](#page-225-0) [結構定義JSON檔。](#page-225-0)這些需求適用於所有結構描述,無論網域為何。

對於所有使用案例,Users 資料集都是選ECOMMERCE用的。如果您有使用者資料,建議您建立使用 者資料,以取得最相關的建議。如果您建立 Users 資料集,您的結構描述必須包含下列欄位。

- USER\_ID
- 1 個中繼資料欄位 (分類string或數字)

您匯入的資料必須與您的資料架構相符。您可以根據使用案例和資料自由新增其他欄位。只要欄 位未列為必填或保留,且中列出了資料類型[架構資料類型](#page-226-0),欄位名稱和資料類型就由您決定。如需 ECOMMERCE網域之 Users 資料集的預設結構描述範例,請參[閱預設使用者綱要 \(ECOMMERCE網](#page-238-0) [域\)。](#page-238-0)

如需 Users 資料集的最低需求和最大資料限制的詳細資訊,請參閱[Service Quotas。](#page-715-0)

#### 使用分類資料

若要使用分類資料,請新增類型欄位,string並true在結構描述中將欄位的分類屬性設定為。然後在 大量CSV檔案和個別記錄匯入中加入分類資料。對於具有多個類別的使用者,請使用垂直列「|」分隔 每個值。例如,對於 SUBSCRIPTION \_ MODEL 欄位,使用者的資料可能是學生 | 月 | discount。

分類值最多可包含 1000 個字元。如果使用者的分類值超過 1000 個字元,則資料集匯入工作將會失 敗。

<span id="page-238-0"></span>預設使用者綱要 (ECOMMERCE網域)

以下是 Users 資料集的預設ECOMMERCE網域結構描述,其CATEGORY欄位做為必要的中繼資料欄 位。

```
{ 
   "type": "record", 
   "name": "Users", 
   "namespace": "com.amazonaws.personalize.schema", 
   "fields": [ 
        { 
             "name": "USER_ID", 
            "type": "string" 
        }, 
        { 
             "name": "MEMBERSHIP_STATUS", 
             "type": "string", 
             "categorical": true 
        } 
   ], 
   "version": "1.0"
}
```
# <span id="page-239-0"></span>項目資料集需求 (ECOMMERCE網域)

「項目」資料集會儲存ECOMMERCE項目的中繼資料。這可能包括每個項目的價格,類別和產品說 明等信息。如需可匯入到 Amazon Personalize 項目資料類型的詳細資訊,請參閱[項目元數據。](#page-207-0)如需 Amazon Personalize 結構描述一般需求的相關資訊,例如格式化要求和可用欄位資料類型,請參[閱為](#page-225-0) [資料建立結構定義JSON檔。](#page-225-0)這些需求適用於所有結構描述,無論網域為何。

項目資料集在所有ECOMMERCE使用案例中都是選用的。如果你有物品資料,我們建議你建立一個物 品資料,以取得最相關的建議。如果您建立項目資料集,您的結構描述必須包含下列欄位:

- ITEM\_ID
- PRICE (float)
- CATEGORY\_L1 (分類) string

您的結構描述也可以包含下列保留關鍵字。對於分類欄位,您可以根據使用案例定義自己的值範圍。

- CATEGORY\_L2 (分類string,) null
- CATEGORY\_L3 (分類string,) null
- PRODUCT\_DESCRIPTION (文字string,null)
- CREATION TIMESTAMP (float)
- AGE\_GROUP (分類string,null):項目所屬的年齡群組。價值觀可能是新生兒,嬰兒,兒童和 成人。
- ADULT(分類string,null):該項目是否僅限於成年人,例如酒精。值可能是「是」或 「否」。
- GENDER(分類string,null):項目所適用的性別。值可能是男性,女性和中性。

為了獲得最佳建議,我們建議您在結構描述中保留這些欄位中的資料。您匯入的資料必須與您的資料架 構相符。您匯入的資料必須與您的資料架構相符。中繼資料行的最大數目為 100。您可以根據使用案例 和資料自由新增其他欄位。只要欄位未列為必填或保留,且中列出了資料類型[架構資料類型](#page-226-0),欄位名稱 和資料類型就由您決定。

對於具有多個多層級類別的料號,請使用保留的關鍵字 CATEGORY CATEGORY \_L2 和 \_L3。如 需詳細資訊,請參閱[使用分類資料](#page-240-1)。若要取得有關文字和分類中繼資料的資訊,請參閱。[非結構化](#page-211-0) [文本元數據](#page-211-0)如需ECOMMERCE網域之項目資料集之預設結構描述的範例,請參[閱預設項目結構描述](#page-240-0) [\(ECOMMERCE網域\)](#page-240-0)。

#### <span id="page-240-1"></span>使用分類資料

若要使用分類資料,請新增類型欄位,string並true在結構描述中將欄位的分類屬性設定為。然後在 大量CSV檔案和個別項目匯入中加入分類資料。您可以根據您的使用案例定義自己的值範圍。分類值 最多可包含 1000 個字元。如果您的項目分類值超過 1000 個字元,則資料集匯入工作將會失敗。

對於具有多個類別的項目,請使用垂直列「I」分隔每個值。例如,對於 CATEGORY L1 字段,您的 項目數據可能是。Electronics|Productivity|Mouse如果您有多層級的分類資料,而某些項目 在階層中的每個層級都有多個類別,請為每個層級新增欄位,並在每個欄位名稱之後附加一個層級指示 器:CATEGORY L1、 L2、CATEGORY L3。CATEGORY這可讓您根據子類別篩選建議,即使某個 項目屬於多個多層級類別也是如此。例如,每個類別層級的項目可能包含下列資料:

- CATEGORY\_L1:電子產品 | 生產力
- CATEGORY\_L2:生產力 | 電腦
- CATEGORY L3: 鼠標

在此範例中,項目位於電子產品 > 生產力 > 滑鼠階層和生產力 > 電腦 > 滑鼠階層中。我們建議僅使用 最多 L3,但如有必要,您可以使用更多級別。如需建立和使用篩選器的資訊,請參閱[篩選建議和使用](#page-457-0) [者區段](#page-457-0)。

<span id="page-240-0"></span>預設項目結構描述 (ECOMMERCE網域)

以下是僅包含必要欄位之ECOMMERCE網域之 Items 資料集的預設結構描述。

```
{ 
   "type": "record", 
   "name": "Items", 
   "namespace": "com.amazonaws.personalize.schema", 
   "fields": [ 
     { 
        "name": "ITEM_ID", 
       "type": "string" 
     }, 
     { 
        "name": "PRICE", 
        "type": "float" 
     }, 
     { 
        "name": "CATEGORY_L1", 
        "type": [ 
         "string"
```

```
 ], 
        "categorical": true 
      } 
   ], 
   "version": "1.0"
}
```
# <span id="page-241-0"></span>自定義數據集和模式

建立自訂資料集群組時,您可以從頭開始建立自己的結構描述。自訂資料集群組資料集和結構描述的必 填欄位較少,且彈性更高。下列主題說明「自訂」資料集群組之資料集的結構描述和資料需求。每個資 料集區段都會列出資料集類型所需的資料,並提供結構描述的JSON範例。

如需可匯入到 Amazon Personalize 的資料類型的相關資訊,請參閱[Amazon Personalize 化可以使用](#page-30-0) [的數據類型](#page-30-0)。如需 Amazon Personalize 結構描述一般需求的相關資訊,例如格式化要求和可用欄位資 料類型,請參閱[為資料建立結構定義JSON檔。](#page-225-0)這些要求適用於所有 Amazon Personalize 結構描述。

#### 主題

- [自訂資料集和結構描述需](#page-241-1)
- [項目互動資料集結構描述需求 \(自訂\)](#page-244-0)
- [使用者資料集架構需求 \(自訂\)](#page-246-0)
- [項目資料集結構描述需求 \(自訂\)](#page-248-0)
- [動作資料集結構描述需求 \(自訂\)](#page-250-0)
- [動作互動資料集結構描述需求 \(自訂\)](#page-252-0)

## <span id="page-241-1"></span>自訂資料集和結構描述需

當您為「自訂」資料集群組建立資料集時,每個資料集類型都有下列必要欄位和保留關鍵字 (含必要資 料類型)。

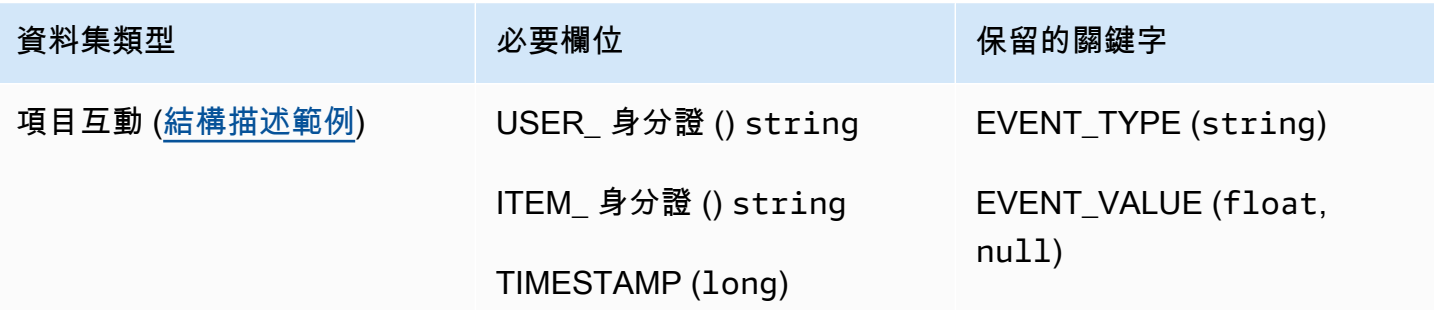

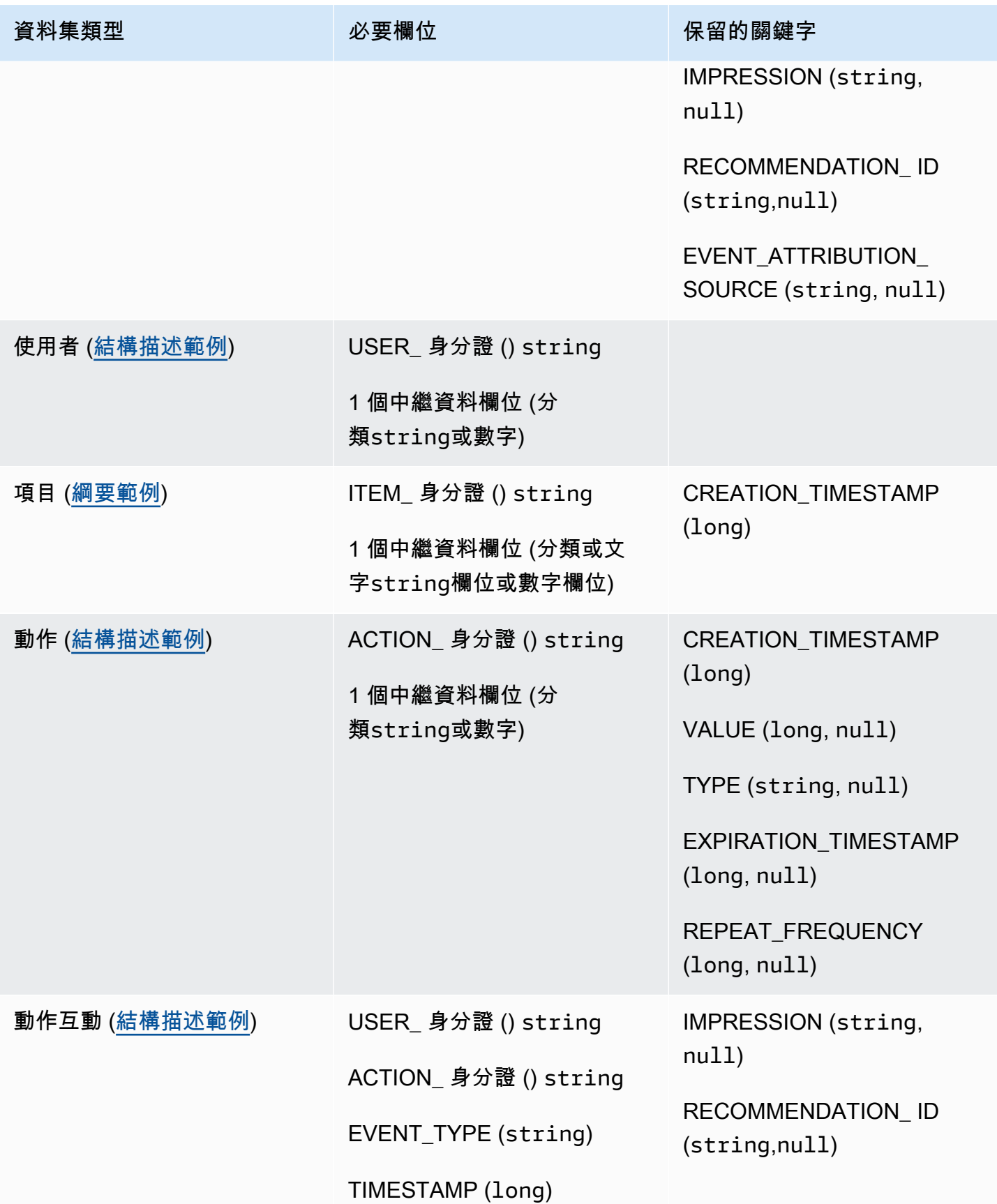

#### 元數據字段

中繼資料包含不需要或不使用保留關鍵字的字串或非字串欄位。中繼資料結構描述有下列限制:

- 使用者、項目和動作結構描述至少需要一個中繼資料欄位。
- 您最多可以為一個 Users 架構新增 25 個中繼資料欄位、100 個項目結構描述的中繼資料欄位,以及 10 個動作結構描述的中繼資料欄位。
- 如果您新增自己的中繼資料類型欄位string,它必須包含categorical屬性或屬textual性 (只 有項目結構描述支援具有文字屬性的欄位)。否則,在訓練模型時,Amazon Personalize 化將不會使 用該字段。

#### 保留的關鍵字

保留的關鍵字是選擇性的非中繼資料欄位。這些欄位被視為保留欄位,因為您必須在使用欄位 時將這些欄位定義為必要的資料類型,而且關鍵字不能用作資料中的值。保留的分類字串欄位必 須categorical設定為true,而保留字串欄位則無法分類。以下是保留關鍵字:

- EVENT\_TYPE: 對於具有一或多個事件類型的 Item 互動資料集 (例如按一下和下載),請使 用EVENT\_TYPE欄位。您必須將 EVENT \_ TYPE 欄位定義為,string且無法設定為分類欄位。
- EVENT VALUE:對於包含事件值資料的 Item 互動資料集 (例如使用者觀看的視訊百分比),請使用 類型float和選擇性EVENT\_VALUE欄位null。
- CREATION TIMESTAMP : 對於具有每個項目建立日期時間戳記的「項目」或「動作」資 料集,請使用具有類型的CREATION TIMESTAMP欄位long。Amazon Personalize 會使 用CREATION\_TIMESTAMP資料來計算項目的使用年限,並相應地調整建議。請參閱 [創建時間戳數](#page-210-0) [據](#page-210-0)。
- IMPRESSION: 對於具有明確曝光資料的 Item 互動資料集,請使用具有類型String和選擇性鍵入 的IMPRESSION欄位null。曝光次數是使用者與特定項目互動 (例如,按一下或觀看) 時可見的項目 清單。如需詳細資訊,請參閱[印象資料](#page-204-0)。
- RECOMMENDATION ID: 對於使用先前建議做為隱含曝光次數資料的項目互動資料集,可以選擇 性地使用具有類型String和選擇性鍵入的RECOMMENDATION\_ID欄位。null

您不需要為 Amazon Personalize 新增RECOMMENDATION\_ID欄位,即可在產生建議時使用隱含曝光 次數。您可以recommendationId在沒有它的情況下傳遞一[個PutEvents操](#page-973-0)作。如需詳細資訊,請 參閱[印象資料](#page-204-0)。

- VALUE:對於「動作」資料集,如果您對部分或所有動作的資料具有重要性,請在結構描述中新 增VALUE欄位。對於其類型,請使用long並選擇性地鍵入null。如需動作及其值的詳細資訊,請參 閱[值資料](#page-219-1)。
- ACTION EXPIRATION TIMESTAMP:對於 Actions 資料集,如果您有部分或所有動作的到期 時間戳記,請在結構描述中新增ACTION\_EXPIRATION\_TIMESTAMP欄位。對於其類型,請使 用long並選擇性地鍵入null。如需有關到期時間戳記的詳細資訊,請參閱[操作到期時間戳記數。](#page-218-1)
- REPEAT FREQUENCY:對於「動作」資料集,如果您有部分或所有動作的重複頻率資料,請 將REPEAT\_FREOUENCY欄位新增至結構描述。對於其類型,請使用long並選擇性地鍵入null。如 需重複頻率資料的詳細資訊,請參閱[重複頻率資料](#page-219-0)。

### <span id="page-244-0"></span>項目互動資料集結構描述需求 (自訂)

I tem 互動資料集會儲存使用者與目錄中項目之間互動的歷史和即時資料。如需 Amazon Personalize 可以使用的互動資料類型的相關資訊,請參閱[項目互動資料](#page-200-0)。

您為每次互動提供的資料必須符合您的結構描述。根據您的結構描述,互動中繼資料可以包含空值/空 值。您至少必須為每次互動提供下列資訊:

- 使用者 ID
- 項目識別碼
- 時間戳記 (採用 Unix 紀元時間格式)

您可以根據您的使用案例和資料自由新增其他欄位。只要欄位未列為必填或保留,而且資料類型列在 中[架構資料類型](#page-226-0),欄位名稱和資料類型都由您決定。

您可以新增至項目互動資料集的選擇性中繼資料欄位總數上限,以及項目互動資料中不同事件類型的總 數為 10。此計數中包含的元數據字段是 EVENT \_TYPE,EVENT\_ VALUE 字段以及您添加到模式中 的任何自定義元數據字段。不包括保留欄位 (例如) 的中繼資料欄位數目上IMPRESSION限為 5。分類 值最多可包含 1000 個字元。如果您與超過 1000 的分類值互動,則資料集匯入工作將會失敗。

<span id="page-244-1"></span>如需項目互動資料集的最低需求和最大資料限制的詳細資訊,請參閱[Service Quotas。](#page-715-0)

交互模式示例(自定義)

下列範例顯示 Item 互動資料集的結構描述。USER\_ID、ITEM\_ID 和 TIMESTAMP 欄位是必要 的。EVENT\_TYPEEVENT\_VALUE、和IMPRESSION欄位是選擇性的保留關鍵字,可由 Amazon {

Personalize 識別。EVENT\_ TYPE 必須是字符串類型,不能是分類的。 LOCATION和DEVICE是可選 的上下文元數據字段。如需架構需求的資訊,請參閱[自訂資料集和結構描述需](#page-241-1)。

```
 "type": "record", 
 "name": "Interactions", 
 "namespace": "com.amazonaws.personalize.schema", 
 "fields": [ 
     { 
           "name": "USER_ID", 
          "type": "string" 
     }, 
     { 
           "name": "ITEM_ID", 
           "type": "string" 
     }, 
     { 
           "name": "EVENT_TYPE", 
           "type": "string" 
     }, 
     { 
           "name": "EVENT_VALUE", 
           "type": [ 
              "float", 
              "null" 
         \mathbf{I} }, 
     { 
           "name": "LOCATION", 
           "type": "string", 
           "categorical": true 
     }, 
     { 
           "name": "DEVICE", 
           "type": [ 
                "string", 
               "null" 
          ], 
           "categorical": true 
     }, 
      { 
           "name": "TIMESTAMP",
```

```
 "type": "long" 
        }, 
        { 
              "name": "IMPRESSION", 
              "type": "string" 
        } 
   ], 
   "version": "1.0"
}
```
對於此結構描述,CSV檔案中的前幾行歷史資料可能如下所示。請注意,EVENT\_ VALUE 的某些值為 空。

USER\_ID,ITEM\_ID,EVENT\_TYPE,EVENT\_VALUE,LOCATION,DEVICE,TIMESTAMP,IMPRESSION 35,73,click,,Ohio,Tablet,1586731606,73|70|17|95|96|92|55|45|16|97|56|54|33|94|36|10|5| 43|19|13|51|90|65|59|38 54,35,watch,0.75,Indiana,Cellphone,1586735164,35|82|78|57|20|63|1|90|76|75|49|71|26|24| 25|6|37|85|40|98|32|13|11|54|48 9,33,click,,Oregon,Cellphone,1586735158,68|33|62|6|15|57|45|24|78|89|90|40|26|91|66|31| 47|17|99|29|27|41|77|75|14 23,10,watch,0.25,California,Tablet,1586735697,92|89|36|10|39|77|4|27|79|18|83|16|28|68| 78|40|50|3|99|7|87|49|12|57|53 27,11,watch,0.55,Indiana,Tablet,1586735763,11|7|39|95|71|1|6|40|41|28|99|53|68|76|0|65| 69|36|22|42|34|67|24|20|66 ... ...

## <span id="page-246-0"></span>使用者資料集架構需求 (自訂)

使用者資料集會儲存使用者的中繼資料。這可能包括每個項目的年齡、性別和忠誠度會員資格等資訊。 如需可匯入到 Amazon Personalize 的使用者資料類型的相關資訊,請參閱[用戶元數據。](#page-214-0)

您為每個使用者提供的資料必須與您的結構描述相符。您至少必須為每位使用者提供一個「使用者 ID」(最多 256 個字元)。根據您的結構描述,使用者中繼資料可以包含空白/空值。您的 Users 結構描 述必須至少有一個中繼資料欄位,但如果您新增null類型,則使用者的這個值可能為 null。您可以根 據您的使用案例和資料自由新增其他欄位。只要欄位未列為必填或保留,而且資料類型列在中[架構資料](#page-226-0) [類型](#page-226-0),欄位名稱和資料類型都由您決定。

若要使用分類資料,請新增類型欄位,string並true在結構描述中將欄位的分類屬性設定為。然後在 大量CSV檔案和個別記錄匯入中加入分類資料。對於具有多個類別的使用者,請使用垂直列「|」分隔 每個值。例如,對於 SUBSCRIPTION \_ MODEL 欄位,使用者的資料可能是學生 | 月 | discount。

分類值最多可包含 1000 個字元。如果使用者的分類值超過 1000 個字元,則資料集匯入工作將會失 敗。

<span id="page-247-0"></span>如需 Users 資料集的最低需求和最大資料限制的詳細資訊,請參閱[Service Quotas。](#page-715-0)

使用者結構描述範例 (自訂)

下列範例顯示如何建構 Users 結構描述。此欄USER\_ID位為必填欄位,而AGE且和GENDER欄位為中繼 資料。至少需要一個中繼資料欄位,您最多可以新增 25 個中繼資料欄位。如需結構描述需求的資訊, 請參閱 [自訂資料集和結構描述需](#page-241-1)

```
{ 
   "type": "record", 
   "name": "Users", 
   "namespace": "com.amazonaws.personalize.schema", 
   "fields": [ 
        { 
             "name": "USER_ID", 
             "type": "string" 
        }, 
        { 
             "name": "AGE", 
             "type": "int" 
        }, 
        { 
             "name": "GENDER", 
             "type": "string", 
             "categorical": true 
        } 
   ], 
   "version": "1.0"
}
```
對於此結構描述,CSV檔案中的前幾行歷史資料可能如下所示。

```
USER_ID,AGE,GENDER
5,34,Male
6,56,Female
8,65,Male
...
...
```
## <span id="page-248-0"></span>項目資料集結構描述需求 (自訂)

「項目」資料集會儲存目錄中項目的相關中繼資料。這可能包括每個項目的價格,類型和可用性等信 息。如需可匯入到 Amazon Personalize 項目資料類型的相關資訊,請參閱[項目元數據。](#page-207-0)

您為每個項目提供的資料必須符合 Items 資料集結構描述。您至少必須為每個項目提供「項目 ID」(長 度上限為 256 個字元)。根據您的結構描述,項目中繼資料可以包含空值/空值。您的結構描述必須至少 有一個中繼資料欄位,但是如果您新增null類型,則該項目的此值可能為 null。您可以根據您的使用 案例和資料自由新增其他欄位。只要欄位未列為必填或保留,而且資料類型列在中[架構資料類型](#page-226-0),欄位 名稱和資料類型都由您決定。

若要使用分類資料,請新增類型欄位,string並true在結構描述中將欄位的分類屬性設定為。然後在 大量CSV檔案和個別項目匯入中加入分類資料。分類值最多可包含 1000 個字元。如果您的項目分類值 超過 1000 個字元,則資料集匯入工作將會失敗。

對於具有多個類別的項目,請使用垂直列「|」分隔每個值。例如,對於某個GENRES字段,您的 項目的數據可能是Action|Crime|Biopic。如果您有多層級的分類資料,而某些項目在階層中 的每個層級都有多個類別,請為每個層級新增欄位,並在每個欄位名稱之後附加一個層級指示器: GENRES、GENRE \_L2、\_L3。GENRE這可讓您根據子類別篩選建議,即使某個項目屬於多個多層級 類別 (有關建立和使用篩選器的資訊,請參[閱篩選建議和使用者區段](#page-457-0))。例如,每個類別層級的影片可能 包含下列資料:

- GENRES: 動作 | 冒險
- GENRE\_L2:犯罪 | 西方
- GENRE\_L3:傳記片

在這個例子中,視頻是在動作 > 犯罪 > 傳記片層次結構和冒險 > 西方 > 傳記片層次結構。我們建議僅 使用最多 L3,但如有必要,您可以使用更多級別。

在模型培訓期間,Amazon Personalize 化考慮最多 75 萬個項目。如果您匯入超過 750,000 個項 目,Amazon Personalize 會決定要包含在訓練中的項目,並著重於包括新項目 (您最近新增但沒有互 動的項目) 以及包含最近互動資料的現有項目。

如需 Items 資料集的最低需求和最大資料限制的詳細資訊,請參閱[Service Quotas。](#page-715-0)

#### <span id="page-248-1"></span>項目資料集結構描述範例 (自訂)

下列範例顯示如何建構項目結構描述。ITEM\_ID 欄位是必要的。此GENRE欄位是分類中繼資料,而 且DESCRIPTION欄位是文字中繼資料。至少需要一個中繼資料欄位。您最多可以新增 100 個中繼資料

### 欄位。CREATION\_TIMESTAMP欄位是保留的關鍵字。如需結構描述需求的資訊,請參閱[自訂資料集和](#page-241-1) [結構描述需](#page-241-1)。

```
{ 
   "type": "record", 
   "name": "Items", 
   "namespace": "com.amazonaws.personalize.schema", 
   "fields": [ 
     { 
        "name": "ITEM_ID", 
        "type": "string" 
     }, 
     { 
        "name": "GENRES", 
        "type": [ 
          "null", 
          "string" 
        ], 
        "categorical": true 
     }, 
     { 
        "name": "CREATION_TIMESTAMP", 
        "type": "long" 
     }, 
      { 
        "name": "DESCRIPTION", 
        "type": [ 
          "null", 
          "string" 
        ], 
        "textual": true 
     } 
   ], 
   "version": "1.0"
}
```
對於此結構描述,CSV檔案中的前幾行歷史資料可能如下所示。

```
ITEM_ID,GENRES,CREATION_TIMESTAMP,DESCRIPTION
1,Adventure|Animation|Children|Comedy|Fantasy,1570003267,"This is an animated movie 
 that features action, comedy, and fantasy. Audience is children. This movie was 
  released in 2004."
```
2,Adventure|Children|Fantasy,1571730101,"This is an adventure movie with elements of fantasy. Audience is children. This movie was release in 2010." 3,Comedy|Romance,1560515629,"This is a romantic comedy. The movie was released in 1999. Audience is young women." 4,Comedy|Drama|Romance,1581670067,"This movie includes elements of both comedy and drama as well as romance. This movie was released in 2020." ... ...

## <span id="page-250-0"></span>動作資料集結構描述需求 (自訂)

動作是您可能想要向客戶推薦的參與活動。操作可能包括安裝您的移動應用程序,完成會員資料,加 入您的忠誠計劃或註冊促銷電子郵件。「動作」資料集會儲存您動作的相關資料。如需可匯入 Amazon Personalize 動作資料類型的相關資訊,請參閱[動作元資料](#page-217-0)。

您為每個動作提供的資料必須與您的動作資料集結構描述相符。視您的結構描述而定,動作中繼資料可 以包含空白/空值。

您至少必須為每個項目提供一個動作 ID (長度上限為 256 個字元)。您的結構描述必須至少有一個中繼 資料欄位,但是如果您新增nu11類型,則此動作的值可能為 null。您可以根據使用案例和資料新增其 他欄位。您可以選擇欄位名稱和資料類型,除非欄位列為必要欄位或保留欄位,且中列出了資料類型[架](#page-226-0) [構資料類型](#page-226-0)。

若要新增分類欄位,請新增類型欄位,string並true在結構描述中將欄位的分類屬性設定為。然後在 大量CSV檔案中包含分類資料,並匯入個別動作。分類值最多可包含 1000 個字元。如果您的動作分類 值超過 1000 個字元,則資料集匯入工作將會失敗。

如需「動作」資料集的最低需求和最大資料限制的詳細資訊,請參閱[Service Quotas。](#page-715-0)

<span id="page-250-1"></span>動作資料集結構描述範例 (自訂)

下列範例顯示如何建構 Actions 結構描述。ACTION\_ID 欄位是必要的。該字MEMBERSHIP\_LEVEL段 是一個分類字符串字段。VALUECREATION TIMESTAMP、和REPEAT FREQUENCY欄位是具有必要類 型的保留關鍵字。您最多可以新增 10 欄。如需結構描述需求的資訊,請參閱[自訂資料集和結構描述](#page-241-1) [需](#page-241-1)。

```
{ 
   "type": "record", 
   "name": "Actions", 
   "namespace": "com.amazonaws.personalize.schema", 
   "fields": [
```
{

```
 "name": "ACTION_ID", 
        "type": "string" 
      }, 
      { 
        "name": "VALUE", 
        "type": [ 
           "null", 
           "long" 
        ] 
      }, 
      { 
        "name": "MEMBERSHIP_LEVEL", 
        "type": [ 
          "null", 
           "string" 
        ], 
        "categorical": true 
      }, 
      { 
        "name": "CREATION_TIMESTAMP", 
        "type": "long" 
      }, 
      { 
        "name": "REPEAT_FREQUENCY", 
        "type": [ 
           "long", 
           "null" 
        ] 
      } 
   ], 
   "version": "1.0"
}
```
對於此結構描述,CSV檔案中的前幾行歷史資料可能如下所示。

ACTION\_ID, VALUE, MEMBERSHIP\_LEVEL, CREATION\_TIMESTAMP, REPEAT\_FREQUENCY 1,10,Deluxe|Premium,1510003267,7 2,5,Basic,1580003267,7 3,5,Preview,1590003267,3 4,10,Deluxe|Platinum,1560003267,4
... ...

## 動作互動資料集結構描述需求 (自訂)

A ction 互動資料集會儲存使用者之間互動的歷史和即時資料,以及動作資料集中的動作。如需 Amazon Personalize 可以使用的資料類型的相關資訊,請參[閱動作互動資料](#page-221-0)。

您為每次互動提供的資料必須符合您的結構描述。根據您的結構描述,互動中繼資料可以包含空值/空 值。您的結構描述至少必須包含以下內容:

• USER\_ID

{

- ACTION\_ID
- TIMESTAMP
- EVENT\_TYPE

您可以根據使用案例和資料新增其他欄位。您可以選擇欄位名稱和資料類型,除非欄位列為必要欄位或 保留欄位,且中列出了資料類型[架構資料類型](#page-226-0)。

如需「動作」互動資料集的最低需求和最大資料限制的詳細資訊,請參閱[Service Quotas。](#page-715-0)

### 動作互動資料集結構描述範例 (自訂)

下列範例顯示僅包含必要欄位的 Action 互動資料集的結構描述。如需一般資料架構格式需求的資訊, 請參閱[結構描述格式化](#page-225-0)。

```
 "type": "record", 
 "name": "ActionInteractions", 
 "namespace": "com.amazonaws.personalize.schema", 
 "fields": [ 
     { 
          "name": "USER_ID", 
          "type": "string" 
     }, 
     { 
          "name": "ACTION_ID", 
          "type": "string" 
     },
```

```
 { 
             "name": "EVENT_TYPE", 
             "type": "string" 
        }, 
        { 
             "name": "TIMESTAMP", 
             "type": "long" 
        } 
   ], 
   "version": "1.0"
}
```
對於此結構描述,CSV檔案中的前幾行歷史資料可能如下所示。

```
USER_ID,ACTION_ID,EVENT_TYPE,TIMESTAMP
35,73,Viewed,1586731606
54,35,Not taken,1586731609
9,33,Viewed,1586735158
23,10,Taken,1586735697
27,11,Taken,1586735763
...
...
```
# 準備檢查清

此檢查清單提供 Amazon 個人化功能、需求和資料指導的清單。它可以協助您規劃,也可以在 Amazon Personalize 中建立資源時將其用作參考。

主題

- [您是否將您的使用案例與 Amazon 個人化資源相符?](#page-254-0)
- [您有足夠的項目互動資料嗎?](#page-255-0)
- [您是否有即時事件串流架構?](#page-255-1)
- [您的資料是否已針對 Amazon Personalize 進行優化](#page-255-2)
- [您是否收集可以改善建議的選用資料?](#page-256-0)
- [您是否有計劃測試您的建議?](#page-256-1)
- [您還有其他業務目標嗎?](#page-256-2)

# <span id="page-254-0"></span>您是否將您的使用案例與 Amazon 個人化資源相符?

Amazon Personalize 建議可以解決下列使用案例:

- 為使用者產生個人化建議
- 推薦類似或相關項目
- 推薦流行或熱門商品
- 為使用者推薦下一個最佳動作
- 按相關性重新排序(僅使用自定義資源)
- 生成用戶細分(僅使用自定義資源)

Amazon Personalize 功能以網域為基礎的資源和為這些使用案例設定的自訂資源。您可以先建立網域 資料集群組或自訂資料集群組:

• 透過 Domain 資料集群組,您可以建立針對 VIDEO \_ON\_ DEMAND 或網域預先設定和最佳化的資 源。ECOMMERCE

如果您有串流影片或電子商務應用程式,建議您從網域資料集群組開始。您仍然可以新增自訂資源, 例如針對自訂使用案例訓練的解決方案和解決方案版本。而且您仍然可以使用自訂資源來取得批次建 議。您無法在網域資料集群組中建立下一個最佳動作資源,包括「動作」和「動作互動」資料集。

• 透過自訂資料集群組,您可以選擇符合您使用案例的方案。然後,您只訓練和部署可設定的解決方案 和解決方案版本 (訓練有素的 Amazon Personalize 建議模型 準備就緒後,您可以在促銷活動中部署 解決方案版本,以取得即時建議。或者,您可以在沒有廣告系列的情況下獲得批量

如果您沒有串流影片或電子商務應用程式,建議您建立自訂資料集群組。否則,請從網域資料集群組 開始,並視需要新增自訂資源。

如需 Amazon Personalize 中提供的使用案例和自訂配方的相關資訊,請參閱[將您的使用案例與](#page-124-0)  [Amazon 個人化資源相符](#page-124-0)。

## <span id="page-255-0"></span>您有足夠的項目互動資料嗎?

對於所有使用案例和配方,您必須為 25 個不重複使用者進行至少 1,000 個項目互動,且每個使用者至 少需要兩次互動。如需品質建議,我們建議您至少與 1,000 位使用者進行 50,000 次項目互動,每次有 兩個以上的物品互動。

如果您不確定是否有足夠的資料,可以使用 Amazon Personalize 主控台匯入和分析資料。如需詳細資 訊,請參閱[分析 Amazon Personalize 資料集中的資料品質和數量。](#page-307-0)

## <span id="page-255-1"></span>您是否有即時事件串流架構?

如果您沒有足夠的項目互動資料,可以使用 Amazon Personalize 收集其他即時事件資料。透過某些方 法和使用案例,Amazon Personalize 可以從使用者最近的活動中學習,並在使用您的應用程式時更新 建議。

如需記錄事件的相關資訊,包括事件如何影響建議、協力廠商事件追蹤服務清單以及範例實作,請參 閱[記錄即時事件以影響建議](#page-483-0)。

## <span id="page-255-2"></span>您的資料是否已針對 Amazon Personalize 進行優化

我們建議您在資料中檢查以下內容:

- 檢查缺少的值。我們建議您至少有 70% 的記錄擁有每個屬性的資料。我們建議允許 Null 值至少完成 70% 的資料行。
- 修正資料中的任何不準確或問題,例如命名慣例不一致、項目的類別重複、IDs跨資料集不符或重 複。IDs這些問題可能會對建議產生負面影響,或導致非預期的行為。例如,您的資料中可能同時包 含「N/A」和「不適用」,但僅根據「N/A」篩選出建議。篩選條件不會移除標記為「不適用」的項 目。
- 如果項目、使用者或動作可以有多個類別 (例如具有多種類型的影片),請將分類值合併為一個屬性, 並使用 | 運算子分隔每個值。例如,電影的GENRES資料可能是「動作」|「冒險」|「驚悚片」。
- 避免為一個列有 1000 多個可能的類別(除非該列包含僅用於過濾目的的的數據)。

如需資料建議的完整清單,以及如何使用 Amazon Personalize 來識別問題的指示,請參閱[分析](#page-307-0)  [Amazon Personalize 資料集中的資料品質和數量](#page-307-0)。

## <span id="page-256-0"></span>您是否收集可以改善建議的選用資料?

下列資料有助於改善您的建議相關性。

- 事件類型 (所有網域資料集群組使用案例都需要)
- 事件值
- 關聯式詮釋
- 項目和用戶元數據
- 動作交互數據(僅由 PERSONALIZED \_ ACTIONS 配方使用)

如需 Amazon Personalize 可以使用的資料類型的詳細資訊,請參閱[Amazon Personalize 化可以使用](#page-30-0) [的數據類型](#page-30-0)。

## <span id="page-256-1"></span>您是否有計劃測試您的建議?

您可以使用 A/B 測試來比較不同使用者群組與不同模型的建議互動的結果。A/B 測試可以幫助您比較 不同的建議策略,並查看建議是否可以幫助您實現業務目標。如需詳細資訊,請參閱[使用A/B測試測量](#page-559-0) [建議影響](#page-559-0)。

## <span id="page-256-2"></span>您還有其他業務目標嗎?

在某些情況下,除了為使用者產生相關建議之外,您可能還有目標。舉例來說,你可能想要最大化收 益,或是推廣特定類別的特定類別的物品。以下 Amazon Personalize 化功能可以提供幫助:

- 促銷:您可以使用促銷活動來確保特定百分比的商品滿足您的業務需求。如需詳細資訊,請參閱[推廣](#page-407-0) [建議中的項目](#page-407-0)。
- 針對業務目標進行最佳化:針對某些自訂資料集群組方法,您可以針對自訂目標最佳化解決方案,例 如將串流分鐘數最大化或增加收入。如需詳細資訊,請參閱[針對額外目標最佳化解決方案](#page-354-0)。

• 篩選建議。使用篩選器將商業規則套用至建議。您可以使用篩選器,在建議中包含或排除特定類型的 項目。如需詳細資訊,請參閱[篩選建議和使用者區段](#page-457-0)。

# <span id="page-258-1"></span>創建 Amazon Personalize 化數據集組

[為資料建立結構定義JSON檔案後,您就](#page-225-1)可以建立資料集群組了。在 Amazon Personalize 中,資料集 群組是 Amazon Personalize 資源的容器,包括資料集、網域推薦程式和自訂資源。資料集群組會將您 的資源組織成獨立的集合,其中一個資料集群組的資源不會影響任何其他資料集群組中的資源。

您可以為每個企業網域建立資料集群組。例如,您可能有一個應用程式可提供串流視訊的建議,而另一 個應用程式則提供有聲讀物的建議。在 Amazon Personalize 中,您可以為每個應用程式建立資料集群 組。如此一來,來自一個應用程式的資料就不會影響 Amazon Personalize 為另一個應用程式產生的建 議。

您可以建立網域資料集群組或自訂資料集群組:

• 透過 Domain 資料集群組,您可以建立針對不同使用案例預先設定和最佳化的資源。建立資料集群組 時,您可以透過指定 VIDEO ON DEMAND 或的網域,使其成為網域資料集群組。ECOMMERCE

如果您有串流影片或電子商務應用程式,建議您建立網域資料集群組。您仍然可以新增自訂資源,例 如針對自訂使用案例訓練的解決方案和解決方案版本。您無法在網域資料集群組中建立下一個最佳動 作資源,包括「動作」和「動作互動」資料集。

• 自訂資料集群組僅包含您根據使用案例設定的自訂資源。使用自訂資源,您可以根據業務需求訓練 和部署可設定的解決方案和解決方案版本 (訓練有素的 Amazon Personalize 建議模型)。如果沒有 VIDEO \_ON\_ DEMAND 或ECOMMERCE應用程式,建議您建立自訂資料集群組。否則,建議您從 網域資料集群組開始,並視需要新增自訂資源。

您可以使用 Amazon Personalize 主控台建立資料集群組, AWS Command Line Interface (AWS CLI), 或 AWS SDKs.

#### 主題

- [建立資料集群組 \(主控台\)](#page-258-0)
- [建立資料集群組 \(AWS CLI\)](#page-259-0)
- [建立資料集群組 \(AWS SDKs\)](#page-260-0)

# <span id="page-258-0"></span>建立資料集群組 (主控台)

在 Amazon Personalize 主控台中指定資料集群組名稱,以建立資料集群組。

#### 若要建立資料集群組

- 1. 在[https://console.aws.amazon.com/personalize/家中](https://console.aws.amazon.com/personalize/home)打開 Amazon Personalize 化控制台並登錄到 您的帳戶。
- 2. 選擇 Create dataset group (建立資料集群組)。
- 3. 如果這是您第一次使用 Amazon Personalize,請在 [建立資料集群組] 頁面的 [新資料集群組] 中, 選擇 [開始使用]。
- 4. 在 Dataset group details (資料集群組詳細資訊) 中,針對 Dataset group name (資料集群組名 稱),為您的資料集群組指定名稱。
- 5. 選擇您的域名:
	- 選擇「電子商務」以建立ECOMMERCE網域資料集群組。
	- 選擇隨選視訊以建立 VIDEO ON DEMAND 網域資料集群組。
	- 選擇 [自訂],建立僅包含自訂資源的自訂資料集群組,例如解決方案、行銷活動和批次推論工 作。
- 6. 對於「標籤」,選擇性地新增任何標籤 如需標記 Amazon Personalize 資源的詳細資訊,請參閱[標](#page-589-0) [記 Amazon Personalize 化資。](#page-589-0)
- 7. 選擇 Create dataset group (建立資料集群組)。「概觀」頁面隨即顯示。您現在可以建立結構描述 和資料集了。請參閱 [建立結構描述和資料集](#page-263-0)。

# <span id="page-259-0"></span>建立資料集群組 (AWS CLI)

若要建立資料集群組,請使用此create-dataset-group作業。若要建立網域資料集群組,請針對網 域指定ECOMMERCE或VIDEO ON DEMAND。若要建立自訂資料集群組,請勿指定網域。您可以使用標 籤參數,選擇性地在 Amazon Personalize 中標記資源。如需範例,請參閱[新增標籤 \(AWS CLI\)](#page-592-0)。

下列程式碼會建立網域的 VIDEO\_ON\_DEMAND Domain 資料集群組。

```
aws personalize create-dataset-group \
--name dataset-group-name \
--domain VIDEO_ON_DEMAND
```
如果成功,資料集群組 Amazon 資源名稱 (ARN) 會顯示如下。

```
 "datasetGroupArn": "arn:aws:personalize:us-west-2:acct-id:dataset-group/
DatasetGroupName"
```
{

}

記錄此值以備 future 使用。若要顯示您建立的資料集群組,請使用指describe-dataset-group令 並指定傳回的資料集群組ARN。

```
aws personalize describe-dataset-group \
--dataset-group-arn dataset group arn
```
### 資料集群組及其屬性顯示如下。

```
{ 
     "datasetGroup": { 
         "name": "DatasetGroupName", 
         "datasetGroupArn": "arn:aws:personalize:us-west-2:acct-id:dataset-group/
DatasetGroupName", 
         "status": "ACTIVE", 
         "creationDateTime": 1542392161.262, 
         "lastUpdatedDateTime": 1542396513.377 
     }
}
```
當資料集群組存status在時ACTIVE,您就可以建立結構描述和資料集。請參閱 [建立結構描述和資料](#page-263-0) [集](#page-263-0)。

# <span id="page-260-0"></span>建立資料集群組 (AWS SDKs)

使用下列程式碼建立 Domain 資料集群組。為「網域」資料集群組指定名稱domain,然後指 定ECOMMERCE或VIDEO\_ON\_DEMAND。若要建立自訂資料集群組,請修改程式碼以移除 domain 參 數。

如需有關API作業的更多資訊,請參閱〈API參考〉一節[CreateDatasetGroup](#page-762-0)中的〈〉。您可以使用標 籤參數,選擇性地在 Amazon Personalize 中標記資源。如需範例,請參閱[新增標籤 \(AWS SDK\)](#page-592-1)。

SDK for Python (Boto3)

```
import boto3
personalize = boto3.client('personalize')
```

```
response = personalize.create_dataset_group( 
   name = 'dataset group name', 
   domain = 'business domain'
\lambdadsg_arn = response['datasetGroupArn']
description = personalize.describe_dataset_group(datasetGroupArn = dsg_arn)
['datasetGroup']
print('Name: ' + description['name'])
print('ARN: ' + description['datasetGroupArn'])
print('Status: ' + description['status'])
```
SDK for Java 2.x

```
public static String createDomainDatasetGroup(PersonalizeClient personalizeClient, 
                                                   String datasetGroupName, 
                                                   String domain) { 
     try { 
         CreateDatasetGroupRequest createDatasetGroupRequest = 
  CreateDatasetGroupRequest.builder() 
                  .name(datasetGroupName) 
                  .domain(domain) 
                  .build(); 
         return 
  personalizeClient.createDatasetGroup(createDatasetGroupRequest).datasetGroupArn(); 
     } catch (PersonalizeException e) { 
         System.out.println(e.awsErrorDetails().errorMessage()); 
     } 
     return "";
}
```
SDK for JavaScript v3

```
// Get service clients module and commands using ES6 syntax.
import { CreateDatasetGroupCommand } from 
   "@aws-sdk/client-personalize";
import { personalizeClient } from "./libs/personalizeClients.js";
// Or, create the client here.
// const personalizeClient = new PersonalizeClient({ region: "REGION"});
```

```
// Set the domain dataset group parameters.
export const domainDatasetGroupParams = { 
   name: 'NAME', /* required */ 
   domain: 'DOMAIN' /* required for a domain dsg, specify ECOMMERCE or 
 VIDEO_ON_DEMAND */
}
export const run = async () => {
   try { 
     const response = await personalizeClient.send(new 
  CreateDatasetGroupCommand(domainDatasetGroupParams)); 
     console.log("Success", response); 
     return response; // For unit tests. 
   } catch (err) { 
     console.log("Error", err); 
   }
};
run();
```
作[DescribeDatasetGroup](#page-845-0)業會傳回作業的datasetGroupArn和狀態。當資料集群組存status在時 ACTIVE,您就可以建立結構描述和資料集。請參[閱建立結構描述和資料集](#page-263-0)。

# <span id="page-263-0"></span>建立結構描述和資料集

[建立資料集群組](#page-258-1)後,您就可以為要匯入的每種資料類型建立 Amazon Personalize 結構描述和資料集。 結構描述會告訴 Amazon Personalize 您的資料結構,並允許 Amazon Personalize 解析資料。當您 在 Amazon Personalize 中建立結構描述時,您可以使用您在中建立的JSON檔案[為資料建立結構定義](#page-225-1) [JSON檔。](#page-225-1)

資料集是用於在 Amazon Personalize 中訓練資料的容器。不同的資料集類型有不同的需求。您可以 為匯入的每種資料類型建立資料集。如需有關不同資料集類型以及如何準備資料的資訊,請參閱[為](#page-198-0) [Amazon Personalize 準備訓練資料](#page-198-0)。

您可以使用 Amazon Personalize 主控台建立結構描述和資料集, AWS Command Line Interface (AWS CLI),或 AWS SDKs。您無法在網域資料集群組中建立下一個最佳動作資源,包括「動作」和 「動作互動」資料集。

#### **A** Important

建立結構描述之後,就無法變更結構描述。不過,如果您新增資料欄,您可以將資料集的結構 定義取代為新的結構定義。如需詳細資訊,請參閱[取代資料集的結構定義以新增資料欄](#page-512-0)。

### 主題

- [建立資料集和結構描述 \(主控台\)](#page-263-1)
- [建立資料集和結構描述 \(AWS CLI\)](#page-264-0)
- [建立資料集和結構描述 \(AWS SDKs\)](#page-265-0)

<span id="page-263-1"></span>建立資料集和結構描述 (主控台)

如果這是資料集群組中的第一個資料集,您的第一個資料集類型將是 Item 互動資料集。若要在主控台 中建立項目互動資料集,請指定資料集名稱,然後以 [Avro 格式](https://docs.oracle.com/database/nosql-12.1.3.0/GettingStartedGuide/avroschemas.html)指定JSON結構定義。如果這不是您在 此資料集群組中的第一個資料集,請選擇資料集類型,然後指定名稱和結構描述。

如需 Amazon Personalize 資料集需求的相關資訊,請參閱[為 Amazon Personalize 準備訓練資料](#page-198-0)。如 果您剛完成[創建 Amazon Personalize 化數據集組並](#page-258-1)且已經建立資料集,請跳至此程序中的步驟 4。

### 若要建立資料集和結構描述

- 1. 如果您還沒有,請按照中的說明[為資料建立結構定義JSON檔建](#page-225-1)立概述資料的結構描述JSON檔 案。
- 2. 在[https://console.aws.amazon.com/personalize/家中](https://console.aws.amazon.com/personalize/home)打開 Amazon Personalize 化控制台並登錄到 您的帳戶。
- 3. 在 [資料集群組] 頁面上,選擇您在其中建立的資料集群[組創建 Amazon Personalize 化數據集組。](#page-258-1)
- 4. 在步驟 1 中。建立資料集並匯入資料,選擇 [建立資料集],然後選擇要建立的資料集類型。
- 5. 選擇將資料直接匯入 Amazon Personalize 資料集,然後選擇下一步。
- 6. 在資料集詳細資料中,對於資料集名稱,指定資料集的名稱。
- 7. 對於資料集結構描述,請選擇 [建立新結構描述] 或 [使用現有的結構描述
- 8. 如果您使用現有的結構描述,請選擇要使用的現有結構描述。如果您要建立新的結構描述,請為 結構描述命名,然後貼上符合您資料JSON的結構描述。您在中建立了此檔案[為資料建立結構定義](#page-225-1) [JSON檔。](#page-225-1)
- 9. 對於「標籤」,選擇性地新增任何標籤 如需標記 Amazon Personalize 資源的詳細資訊,請參閱[標](#page-589-0) [記 Amazon Personalize 化資。](#page-589-0)
- 10. 選擇 [下一步],然後依照中[將訓練資料匯入 Amazon Personalize 資料集的](#page-271-0)指示匯入資料。

# <span id="page-264-0"></span>建立資料集和結構描述 (AWS CLI)

若要使用建立資料集和結構描述 AWS CLI,您可以使用命create-schema令(使用 該[CreateSchema](#page-790-0)API操作),然後使用該命令create-dataset(使用[該CreateDataset](#page-752-0)API操作)。

#### 若要建立結構描述和資料集

- 1. 如果您還沒有,請按照中的說明[為資料建立結構定義JSON檔建](#page-225-1)立概述資料的結構描述JSON檔 案。
- 2. 透過執行下列命令在 Amazon Personalize 中建立結構描述。建立結構描述之後,就無法變更結構 描述。以schemaName結構描述的名稱取代,並file://SchemaName.json以JSON檔案的位置 取代。此範例會顯示屬於目前資料夾的檔案。如果要為 Domain 資料集群組中的資料集建立結構描 述,請新增domain參數並將其設定為ECOMMERCE或VIDEO\_ON\_DEMAND。如需有關的更多資訊 API,請參[閱CreateSchema](#page-790-0)。

```
aws personalize create-schema \ 
   --name SchemaName \
```
--schema *file://SchemaName.json*

此時會顯示模式 Amazon 資源名稱 (ARN),如下列範例所示:

```
{ 
   "schemaArn": "arn:aws:personalize:us-west-2:acct-id:schema/SchemaName"
}
```
3. 執行以下命令來建立空的資料集。從上一個步驟提供資料集群組 Amazon 資源 名稱 (ARN) [建立資料集群組 \(AWS CLI\)](#page-259-0) 和結構描述ARN。資料集類型值可以 是InteractionsUsersItems、Actions、、或Action\_Interactions。如需有關的更多資 訊API,請參[閱CreateDataset。](#page-752-0)

```
aws personalize create-dataset \ 
   --name Dataset Name \ 
   --dataset-group-arn Dataset Group ARN \ 
   --dataset-type Dataset Type \ 
   --schema-arn Schema Arn
```
隨即顯ARN示資料集,如下列範例所示。

```
{ 
   "datasetArn": "arn:aws:personalize:us-west-2:acct-id:dataset/DatasetName/
INTERACTIONS"
}
```
4. 記錄資料集以ARN供日後使用。建立資料集之後,您就可以匯入訓練資料了。請參閱 [將訓練資料](#page-271-0) [匯入 Amazon Personalize 資料集。](#page-271-0)

# <span id="page-265-0"></span>建立資料集和結構描述 (AWS SDKs)

若要使用建立資料集和結構描述 AWS SDKs,您首先定義 [Avro 格式的](https://docs.oracle.com/database/nosql-12.1.3.0/GettingStartedGuide/avroschemas.html)結構描述,然後使 用[CreateSchema](#page-790-0)操作將其新增至 Amazon Personalize。建立結構描述之後,就無法變更結構描述。 然後使用[CreateDataset](#page-752-0)作業建立資料集。

### 若要建立結構描述和資料集

1. 如果您還沒有,請按照中的說明[為資料建立結構定義JSON檔建](#page-225-1)立概述資料的結構描述JSON檔 案。

2. 使用以下代碼在 Amazon Personalize 化中創建模式。指定結構描述的名稱和結構描述 檔案的JSON檔案路徑。如果要為 Domain 資料集群組中的資料集建立結構描述,請新 增domain參數並將其設定為ECOMMERCE或VIDEO\_ON\_DEMAND。如需有關的更多資訊API,請參 閱[CreateSchema](#page-790-0)。

SDK for Python (Boto3)

```
import boto3
personalize = boto3.client('personalize')
with open('schemaFile.json') as f: 
     createSchemaResponse = personalize.create_schema( 
         name = 'schema name', 
         schema = f.read() 
     )
schema_arn = createSchemaResponse['schemaArn']
print('Schema ARN:' + schema_arn )
```
SDK for Java 2.x

```
public static String createSchema(PersonalizeClient personalizeClient, String 
  schemaName, String filePath) { 
     String schema = null; 
     try { 
         schema = new String(Files.readAllBytes(Paths.get(filePath))); 
     } catch (IOException e) { 
         System.out.println(e.getMessage()); 
     } 
     try { 
         CreateSchemaRequest createSchemaRequest = CreateSchemaRequest.builder() 
                  .name(schemaName) 
                  .schema(schema) 
                  .build(); 
         String schemaArn = 
  personalizeClient.createSchema(createSchemaRequest).schemaArn();
```

```
 System.out.println("Schema arn: " + schemaArn); 
         return schemaArn; 
     } catch(PersonalizeException e) { 
         System.err.println(e.awsErrorDetails().errorMessage()); 
         System.exit(1); 
     } 
     return "";
}
```
SDK for JavaScript v3

```
// Get service clients module and commands using ES6 syntax.
import { CreateSchemaCommand } from 
   "@aws-sdk/client-personalize";
import { personalizeClient } from "./libs/personalizeClients.js";
// Or, create the client here.
// const personalizeClient = new PersonalizeClient({ region: "REGION"});
import fs from 'fs';
let schemaFilePath = "SCHEMA_PATH";
let mySchema = "";
try { 
   mySchema = fs.readFileSync(schemaFilePath).toString();
} catch (err) { 
   mySchema = 'TEST' // For unit tests.
}
// Set the schema parameters.
export const createSchemaParam = { 
   name: 'NAME', /* required */ 
   schema: mySchema /* required */
};
export const run = async () => {
   try { 
     const response = await personalizeClient.send(new 
  CreateSchemaCommand(createSchemaParam)); 
     console.log("Success", response); 
     return response; // For unit tests.
```

```
 } catch (err) { 
     console.log("Error", err); 
   }
};
run();
```
Amazon Personalize 化返回新模式ARN的。記錄它,因為您在下一步中將需要它。

3. 使用作業建立資[CreateDataset](#page-752-0)料集。下列程式碼會示範如何建立資料集。指定資料集群組的 Amazon 資源名稱 (ARN)、上一步的結構描述ARN,並指定資料集類型。資料集類型值可以 是InteractionsUsersItems、Actions、、或Action\_Interactions。如需不同資料集類 型的詳細資訊,請參閱[為 Amazon Personalize 準備訓練資料。](#page-198-0)

SDK for Python (Boto3)

```
import boto3
personalize = boto3.client('personalize')
response = personalize.create_dataset( 
     name = 'dataset_name', 
     schemaArn = 'schema_arn', 
     datasetGroupArn = 'dataset_group_arn', 
     datasetType = 'dataset_type'
)
print ('Dataset Arn: ' + response['datasetArn'])
```
SDK for Java 2.x

```
public static String createDataset(PersonalizeClient personalizeClient, 
                                       String datasetName, 
                                        String datasetGroupArn, 
                                        String datasetType, 
                                       String schemaArn) { 
     try { 
         CreateDatasetRequest request = CreateDatasetRequest.builder() 
                  .name(datasetName) 
                  .datasetGroupArn(datasetGroupArn) 
                  .datasetType(datasetType) 
                  .schemaArn(schemaArn).build();
```

```
 String datasetArn = 
  personalizeClient.createDataset(request).datasetArn(); 
         System.out.println("Dataset " + datasetName + " created. Dataset ARN: " 
  + datasetArn); 
         return datasetArn; 
     } catch(PersonalizeException e) { 
         System.err.println(e.awsErrorDetails().errorMessage()); 
         System.exit(1); 
     } 
     return "";
}
```
SDK for JavaScript v3

```
// Get service clients module and commands using ES6 syntax.
import { CreateDatasetCommand } from 
   "@aws-sdk/client-personalize";
import { personalizeClient } from "./libs/personalizeClients.js";
// Or, create the client here.
// const personalizeClient = new PersonalizeClient({ region: "REGION"});
// Set the dataset's parameters.
export const createDatasetParam = { 
   datasetGroupArn: 'DATASET_GROUP_ARN', /* required */ 
   datasetType: 'DATASET_TYPE', /* required */ 
   name: 'NAME', /* required */ 
   schemaArn: 'SCHEMA_ARN' /* required */
}
export const run = async () => {
   try { 
     const response = await personalizeClient.send(new 
  CreateDatasetCommand(createDatasetParam)); 
     console.log("Success", response); 
     return response; // For unit tests. 
   } catch (err) { 
     console.log("Error", err); 
   }
};
run();
```
建立資料集之後,您就可以匯入訓練資料了。請參閱<u>[將訓練資料匯入 Amazon Personalize 資料](#page-271-0)</u> [集](#page-271-0)。

# <span id="page-271-0"></span>將訓練資料匯入 Amazon Personalize 資料集

完成[建立結構描述和資料集](#page-263-0)之後,您就可以將訓練資料匯入資料集。匯入資料時,您可以選擇大量、個 別匯入或兩者匯入記錄。

- 大量匯入涉及一次匯入大量歷史記錄。您可以自行準備大量資料,並從 Amazon S3 中的CSV檔案 直接將其匯入亞馬遜個人化。若要取得有關如何準備資料的資訊,請參閱[為 Amazon Personalize](#page-198-0) [準備訓練資料](#page-198-0)。如果您需要準備資料的協助,可以使用 SageMaker Data Wrangler 來準備和匯入主 體項目互動、使用者和項目資料。如需詳細資訊,請參閱[使用 Amazon 資料牧馬人準備和匯入大量](#page-280-0)  [SageMaker 資料。](#page-280-0)
- 如果您沒有大量資料,您可以使用個別的匯入操作來收集資料和串流事件,直到符合 Amazon Personalize 訓練要求以及網域使用案例或方案的資料需求為止。如需有關記錄事件的資訊,請參 閱[記錄即時事件以影響建議](#page-483-0)。如需匯入個別記錄的資訊,請參閱[匯入個別記錄](#page-292-0)。

將資料匯入 Amazon Personalize 資料集之後,您可以對[其進行分析、](#page-307-0)[匯出到 Amazon S3 儲存貯](#page-516-0) [體](#page-516-0)、[更新](#page-507-0)資料集或[刪除資料集來](#page-532-0)刪除資料集。

隨著目錄的增長,請使用其他大量或個別資料匯入作業來更新歷史資料。如需即時建議,請讓您的項 目互動資料集與使用者的行為保持最新狀態。您可以通過使用事件跟踪器和[PutEvents操](#page-973-0)作記錄實時交 互[事](https://docs.aws.amazon.com/glossary/latest/reference/glos-chap.html#event)件來實現此目的。如需詳細資訊,請參閱 [記錄即時事件以影響建議](#page-483-0)

匯入資料之後,您就可以建立網域推薦程式 (針對網域資料集群組) 或自訂資源 (適用於自訂資料集群 組),以訓練資料模型。您可以使用這些資源來產生建議。如需詳細資訊,請參閱 [Amazon Personalize](#page-311-0) [化中的域名推薦](#page-311-0) 或 [用於訓練和部署 Amazon Personalize 模型的自訂資源](#page-340-0)。

#### 主題

- [透過資料集匯入任務將大量資料匯入 Amazon Personalize](#page-271-1)
- [使用 Amazon 資料牧馬人準備和匯入大量 SageMaker 資料](#page-280-0)
- [匯入個別記錄](#page-292-0)

# <span id="page-271-1"></span>透過資料集匯入任務將大量資料匯入 Amazon Personalize

格式化輸入資料 (請參[閱為 Amazon Personalize 準備訓練資料\)](#page-198-0) 並完成[後建立結構描述和資料集](#page-263-0),您就 可以透過資料集匯入工作匯入大量資料了。資料集匯入任務是一種大量匯入工具,可將來自 Amazon S3 的資料填入資料集。

若要從 Amazon S3 匯入資料,您的CSV檔案必須位於 Amazon S3 儲存貯體中,而且您必須授予 Amazon Personalize 存取 Amazon S3 資源的權限:

- 如需將檔案上傳到 Amazon S3 的相關資訊,請參閱 Amazon 簡單儲存服[務使用者指南中的使用拖放](https://docs.aws.amazon.com/AmazonS3/latest/user-guide/upload-objects.html) [上傳檔案和資料夾](https://docs.aws.amazon.com/AmazonS3/latest/user-guide/upload-objects.html)。
- 如需授予 Amazon Personalize 存取 Amazon S3 中檔案的相關資訊,請參[閱讓 Amazon Personalize](#page-40-0)  [化訪問 Amazon S3 資源。](#page-40-0)

如果您使用 AWS Key Management Service (AWS KMS) 若要進行加密,您必須授予 Amazon Personalize 和您的 Amazon Personalize IAM 服務角色權限,才能使用您的金鑰。如需詳細資訊, 請參閱[授予亞馬遜個性化許可以使用您的AWS KMS密鑰。](#page-46-0)

您可以使用 Amazon Personalize 主控台建立資料集匯入任務, AWS Command Line Interface (AWS CLI),或 AWS SDKs。如果您先前已為資料集建立資料集匯入工作,您可以使用新的資料集匯入工作 來新增或取代現有的大量資料。如需詳細資訊,請參閱[訓練後更新資料集中的資料](#page-507-0)。

匯入資料之後,您就可以建立網域推薦程式 (針對網域資料集群組) 或自訂資源 (適用於自訂資料集群 組),以訓練資料模型。您可以使用這些資源來產生建議。如需詳細資訊,請參閱 [Amazon Personalize](#page-311-0) [化中的域名推薦](#page-311-0) 或 [用於訓練和部署 Amazon Personalize 模型的自訂資源](#page-340-0)。

### 主題

- [匯入模式](#page-272-0)
- [建立資料集匯入工作 \(主控台\)](#page-273-0)
- [建立資料集匯入工作 \(AWS CLI\)](#page-274-0)
- [建立資料集匯入工作 \(AWS SDKs\)](#page-276-0)

## <span id="page-272-0"></span>匯入模式

如果您已經為資料集建立匯入任務,則可以設定 Amazon Personalize 新增記錄的方式。若要這麼做, 請指定資料集匯入工作的匯入模式。如果您尚未匯入大量記錄,則無法在主控台中使用 [匯入模式] 欄 位,而且您只能FULL在CreateDatasetImportJobAPI作業中指定。預設為完全取代。

• 若要覆寫資料集中所有現有的大量資料,請選擇 Amazon Personalize 主控台中的「取代現有資 料」,或FULL在[CreateDatasetImportJob](#page-767-0)API作業中指定。這不會取代您個別匯入的資料,包括即時 記錄的事件。

• 若要將記錄附加到資料集中的現有資料,請選擇「新增至現有資料」 或INCREMENTAL在CreateDatasetImportJobAPI作業中指定。Amazon Personalize 化將任何記 錄替換為新的 ID 相同的 ID。

### **G** Note

若要透過資料集匯入工作將資料附加至 Item 互動資料集或動作互動資料集,您必須至少有 1000 個新項目互動或動作互動記錄。

## <span id="page-273-0"></span>建立資料集匯入工作 (主控台)

### **A** Important

根據預設,資料集匯入工作會取代您大量匯入之資料集中的任何現有資料。如果您已匯入大量 資料,則可以透過變更工作的[匯入模式](#page-272-0)來附加資料。

若要使用 Amazon Personalize 主控台將大量記錄匯入資料集,請使用名稱、IAM服務角色和資料位置 建立資料集匯入任務。

如果您剛在中建立資料集[建立結構描述和資料集](#page-263-0),請跳至步驟 5。

若要匯入大量記錄 (主控台)

- 1. 在[https://console.aws.amazon.com/personalize/家中](https://console.aws.amazon.com/personalize/home)打開 Amazon Personalize 化控制台並登錄到 您的帳戶。
- 2. 在 [資料集群組] 頁面上,選擇您的資料集群組。資料集群組概觀隨即顯示。
- 3. 在導覽窗格中,選擇 [資料集],然後選擇要匯入大量資料的資料集。
- 4. 在資料集匯入工作中,選擇 [建立資料集匯入工作]
- 5. 如果這是您的第一個資料集匯入工作,請針對資料匯入來源選擇從 S3 匯入資料。
- 6. 在 [資料集] 匯入工作名稱中,指定匯入工作的名稱。
- 7. 如果您已匯入大量資料,請在「匯入」模式中選擇更新資料集的方式。選擇「取代現有資料」或 「新增至現有資料」。資料。如果這是資料集的第一個工作,就不會顯示這個選項。如需詳細資 訊,請參閱[訓練後更新資料集中的資料](#page-507-0)。
- 8. 在資料匯入來源中,對於資料位置,指定資料檔案在 Amazon S3 中的存放位置。使用下列語法:

### **s3:/amzn-s3-demo-bucket/<folder path>/<CSV filename>**

如果您的CSV檔案位於 Amazon S3 儲存貯體的資料夾中,而您想要使用一個資料集匯入任務將多 個CSV檔案上傳到資料集,則可以指定資料夾的路徑。Amazon Personalize 只會使用資料夾第一 層的檔案,不會使用任何子資料夾中的任何資料。在資料夾名稱/後使用下列語法:

#### **s3:/amzn-s3-demo-bucket/<folder path>/**

- 9. 在IAM角色中,選擇建立新角色或使用現有角色。如果您已完成必要條件,請選擇 [使用現有的服 務角色],然後指定您在中建立的角[色為 Amazon Personalize 化創建IAM角色](#page-39-0)。
- 10. 如果您建立了指標歸因,並希望將與此任務相關的指標發佈到 Amazon S3,請在將事件指標發佈 到 S3 中選擇此匯入任務的發佈指標。

如果您尚未建立指標,而且想要發佈此工作的指標,請選擇「建立量度歸因」,在不同的索引標籤 上建立新指標歸因。建立指標歸因後,您可以返回此畫面並完成匯入工作的建立。

如需測量結果屬性的詳細資訊,請參閱[衡量 Amazon Personalize 化建議的影響。](#page-534-0)

- 11. 對於「標籤」,選擇性地新增任何標籤 如需標記 Amazon Personalize 資源的詳細資訊,請參閱[標](#page-589-0) [記 Amazon Personalize 化資。](#page-589-0)
- 12. 選擇 Start import (開始匯入)。開始執行資料匯入任務並顯示 Dashboard Overview (儀表板概觀) 頁面。當狀態顯示為時,資料集匯入已完成ACTIVE。將資料匯入 Amazon Personalize 資料集之 後,您可以對[其進行分析](#page-307-0)、[匯出到 Amazon S3 儲存貯體、](#page-516-0)[更新資](#page-507-0)料集或[刪除資料集來刪](#page-532-0)除資料 集。

匯入資料之後,您就可以建立網域推薦程式 (針對網域資料集群組) 或自訂資源 (適用於自訂資料 集群組),以訓練資料模型。您可以使用這些資源來產生建議。如需詳細資訊,請參閱 [Amazon](#page-311-0) [Personalize 化中的域名推薦](#page-311-0) 或 [用於訓練和部署 Amazon Personalize 模型的自訂資源](#page-340-0)。

## <span id="page-274-0"></span>建立資料集匯入工作 (AWS CLI)

**A** Important

根據預設,資料集匯入工作會取代您大量匯入之資料集中的任何現有資料。如果您已匯入大量 資料,則可以透過變更工作的[匯入模式](#page-272-0)來附加資料。

若要使用匯入大量記錄 AWS CLI,使用[CreateDatasetImportJob](#page-767-0)指令建立資料集匯入工作。如果您先 前已為資料集建立資料集匯入工作,您可以使用 import mode 參數來指定新增資料的方式。如需更新 現有大量資料的詳細資訊,請參閱[訓練後更新資料集中的資料](#page-507-0)。

匯入大量記錄 (AWS CLI)

1. 執行以下命令來建立資料集匯入任務。為您的資料集提供 Amazon 資源名稱 (ARN),並指定存放 訓練資料的 Amazon S3 儲存貯體的路徑。對路徑使用下列語法:

```
s3:/amzn-s3-demo-bucket/<folder path>/<CSV filename>
```
如果您的CSV檔案位於 Amazon S3 儲存貯體的資料夾中,而您想要使用一個資料集匯入任務將多 個CSV檔案上傳到資料集,則可以指定資料夾的路徑。Amazon Personalize 只會使用資料夾第一 層的檔案,不會使用任何子資料夾中的任何資料。在資料夾名稱/後使用下列語法:

```
s3:/amzn-s3-demo-bucket/<folder path>/
```
提供 AWS Identity and Access Management (IAM)角色 Amazon 資源名稱(ARN)您在中創 建[為 Amazon Personalize 化創建IAM角色。](#page-39-0)預設的 import-mode 是 FULL。如需詳細資訊,請 參閱 [訓練後更新資料集中的資料](#page-507-0)。如需該操作的詳細資訊,請參閱 [CreateDatasetImportJob](#page-767-0)。

```
aws personalize create-dataset-import-job \
--job-name dataset import job name \
--dataset-arn dataset arn \
--data-source dataLocation=s3://amzn-s3-demo-bucket/filename \
--role-arn roleArn \
--import-mode FULL
```
隨即顯示資料集匯入工作ARN,如下列範例所示。

```
{ 
   "datasetImportJobArn": "arn:aws:personalize:us-west-2:acct-id:dataset-import-job/
DatasetImportJobName"
}
```
2. 使用 describe-dataset-import-job 命令來檢查狀態。提供在上一個步驟中傳回ARN的資料 集匯入工作。如需該操作的詳細資訊,請參閱 [DescribeDatasetImportJob](#page-848-0)。

```
aws personalize describe-dataset-import-job \
--dataset-import-job-arn dataset import job arn
```
這時會顯示資料集匯入任務的屬性,包括其狀態。最初,顯status示為CREATEPENDING。

```
{ 
   "datasetImportJob": { 
       "jobName": "Dataset Import job name", 
       "datasetImportJobArn": "arn:aws:personalize:us-west-2:acct-id:dataset-import-
job/DatasetImportJobArn", 
       "datasetArn": "arn:aws:personalize:us-west-2:acct-id:dataset/
DatasetGroupName/INTERACTIONS", 
       "dataSource": { 
           "dataLocation": "s3://amzn-s3-demo-bucket/ratings.csv" 
       }, 
       "importMode": "FULL", 
       "roleArn": "role-arn", 
       "status": "CREATE PENDING", 
       "creationDateTime": 1542392161.837, 
       "lastUpdatedDateTime": 1542393013.377 
   }
}
```
當狀態顯示為時,資料集匯入已完成ACTIVE。將資料匯入 Amazon Personalize 資料集之後,您 可以對[其進行分析](#page-307-0)、[匯出到 Amazon S3 儲存貯體、](#page-516-0)[更新資](#page-507-0)料集或[刪除資料集來刪](#page-532-0)除資料集。

匯入資料之後,您就可以建立網域推薦程式 (針對網域資料集群組) 或自訂資源 (適用於自訂資料 集群組),以訓練資料模型。您可以使用這些資源來產生建議。如需詳細資訊,請參閱 [Amazon](#page-311-0) [Personalize 化中的域名推薦](#page-311-0) 或 [用於訓練和部署 Amazon Personalize 模型的自訂資源](#page-340-0)。

<span id="page-276-0"></span>建立資料集匯入工作 (AWS SDKs)

**A** Important

根據預設,資料集匯入工作會取代您大量匯入之資料集中的任何現有資料。如果您已匯入大量 資料,則可以透過變更工作的[匯入模式](#page-272-0)來附加資料。

若要匯入資料,請使用作業建立資料集匯入工[CreateDatasetImportJob作](#page-767-0)。下列程式碼會示範如何建立 資料集匯入工作。

指定任務名稱、設datasetArn定資料集的 Amazon 資源名稱 (ARN),然後dataLocation設定存放 訓練資料的 Amazon S3 儲存貯體的路徑。對路徑使用下列語法:

#### **s3:/amzn-s3-demo-bucket/<folder path>/<CSV filename>.csv**

如果您的CSV檔案位於 Amazon S3 儲存貯體的資料夾中,而您想要使用一個資料集匯入任務將多個 CSV檔案上傳到資料集,則可以指定資料夾的路徑。Amazon Personalize 只會使用資料夾第一層的檔 案,不會使用任何子資料夾中的任何資料。在資料夾名稱/後使用下列語法:

#### **s3:/amzn-s3-demo-bucket/<folder path>/**

對於ro $1$ eArn,指定 AWS Identity and Access Management (IAM)角色,授予 Amazon Personalize 化許可以訪問您的 S3 存儲桶。請參閱 [為 Amazon Personalize 化創建IAM角色。](#page-39-0)預 設的 importMode 是 FULL。這會取代資料集中的所有大量資料。若要附加資料,請將其設定 為INCREMENTAL。如需更新現有大量資料的詳細資訊,請參[閱訓練後更新資料集中的資料](#page-507-0)。

SDK for Python (Boto3)

```
import boto3
personalize = boto3.client('personalize')
response = personalize.create_dataset_import_job( 
     jobName = 'YourImportJob', 
     datasetArn = 'dataset_arn', 
     dataSource = {'dataLocation':'s3://amzn-s3-demo-bucket/filename.csv'}, 
     roleArn = 'role_arn', 
     importMode = 'FULL'
\lambdadsij_arn = response['datasetImportJobArn']
print ('Dataset Import Job arn: ' + dsij_arn)
description = personalize.describe_dataset_import_job( 
     datasetImportJobArn = dsij_arn)['datasetImportJob']
print('Name: ' + description['jobName'])
print('ARN: ' + description['datasetImportJobArn'])
print('Status: ' + description['status'])
```
### SDK for Java 2.x

```
public static String createPersonalizeDatasetImportJob(PersonalizeClient 
  personalizeClient, 
                                                           String jobName, 
                                                           String datasetArn, 
                                                           String s3BucketPath, 
                                                           String roleArn, 
                                                           ImportMode importMode) { 
   long waitInMilliseconds = 60 * 1000; 
   String status; 
   String datasetImportJobArn; 
   try { 
       DataSource importDataSource = DataSource.builder() 
                .dataLocation(s3BucketPath) 
                .build(); 
       CreateDatasetImportJobRequest createDatasetImportJobRequest = 
  CreateDatasetImportJobRequest.builder() 
                .datasetArn(datasetArn) 
                .dataSource(importDataSource) 
                .jobName(jobName) 
                .roleArn(roleArn) 
                .importMode(importMode) 
               .build();
       datasetImportJobArn = 
  personalizeClient.createDatasetImportJob(createDatasetImportJobRequest) 
                .datasetImportJobArn(); 
       DescribeDatasetImportJobRequest describeDatasetImportJobRequest = 
  DescribeDatasetImportJobRequest.builder() 
                .datasetImportJobArn(datasetImportJobArn) 
                .build(); 
      long maxTime = Instant.now().getEpochSecond() + 3 * 60 * 60;
       while (Instant.now().getEpochSecond() < maxTime) { 
           DatasetImportJob datasetImportJob = personalizeClient 
                    .describeDatasetImportJob(describeDatasetImportJobRequest) 
                    .datasetImportJob();
```

```
 status = datasetImportJob.status(); 
            System.out.println("Dataset import job status: " + status); 
           if (status.equals("ACTIVE") || status.equals("CREATE FAILED")) { 
                break; 
           } 
           try { 
                Thread.sleep(waitInMilliseconds); 
           } catch (InterruptedException e) { 
                System.out.println(e.getMessage()); 
           } 
       } 
       return datasetImportJobArn; 
   } catch (PersonalizeException e) { 
       System.out.println(e.awsErrorDetails().errorMessage()); 
   } 
   return "";
}
```
SDK for JavaScript v3

```
// Get service clients and commands using ES6 syntax.
import { CreateDatasetImportJobCommand, PersonalizeClient } from 
   "@aws-sdk/client-personalize";
// create personalizeClient
const personalizeClient = new PersonalizeClient({ 
   region: "REGION"
});
// Set the dataset import job parameters.
export const datasetImportJobParam = { 
   datasetArn: 'DATASET_ARN', /* required */ 
   dataSource: { 
     dataLocation: 's3://amzn-s3-demo-bucket/<folderName>/<CSVfilename>.csv' /* 
  required */ 
   }, 
   jobName: 'NAME', /* required */ 
   roleArn: 'ROLE_ARN', /* required */ 
   importMode: "FULL" /* optional, default is FULL */
};
```

```
export const run = async () => {
   try { 
     const response = await personalizeClient.send(new 
  CreateDatasetImportJobCommand(datasetImportJobParam)); 
     console.log("Success", response); 
     return response; // For unit tests. 
   } catch (err) { 
     console.log("Error", err); 
   }
};
run();
```
[DescribeDatasetImportJob作](#page-848-0)業的回應包括作業的狀態。

您必須等到狀態變更為,ACTIVE才能使用資料來訓練模型。

當狀態顯示為時,資料集匯入已完成ACTIVE。將資料匯入 Amazon Personalize 資料集之後,您可以 對[其進行分析](#page-307-0)、[匯出到 Amazon S3 儲存貯體、](#page-516-0)[更新資](#page-507-0)料集或[刪除資料集來刪](#page-532-0)除資料集。

匯入資料之後,您就可以建立網域推薦程式 (針對網域資料集群組) 或自訂資源 (適用於自訂資料集群 組),以訓練資料模型。您可以使用這些資源來產生建議。如需詳細資訊,請參閱 [Amazon Personalize](#page-311-0) [化中的域名推薦](#page-311-0) 或 [用於訓練和部署 Amazon Personalize 模型的自訂資源](#page-340-0)。

# <span id="page-280-0"></span>使用 Amazon 資料牧馬人準備和匯入大量 SageMaker 資料

**A** Important

當您使用資料牧馬人時,您會產生 SageMaker 成本。如需費用和價格的完整清單,請參閱 [Amazon SageMaker](https://aws.amazon.com/sagemaker/pricing/) 定價中的資料牧馬人標籤。為避免產生額外費用,請在完成後關閉 Data Wrangler 執行個體。如需詳細資訊,請參閱[關閉資料牧馬人](https://docs.aws.amazon.com/sagemaker/latest/dg/data-wrangler-shut-down.html)。

建立資料集群組後,您可以使用 Amazon SageMaker 資料牧馬人 (資料牧馬人) 將來自 40 多個來源的 資料匯入 Amazon 個人化資料集。資料牧馬人是 Amazon SageMaker Studio 經典版的一項功能,提供 匯入、準備、轉換和分析資料的 end-to-end 解決方案。您無法使用 Data Wrangler 準備資料並將資料 匯入動作資料集或動作互動資料集。

當您使用資料牧馬人來準備和匯入資料時,您會使用資料流程。資料流程定義了一系列機器學習資料準 備步驟,從匯入資料開始。每次向流程新增步驟時,Data Wrangler 都會對您的資料採取動作,例如轉 換資料或產生視覺效果。

以下是您可以新增到流程中以準備 Amazon Personalize 資料的一些步驟:

- 洞察:您可以在流程中新增 Amazon Personalize 特定的洞察步驟。這些見解可協助您瞭解您的資 料,以及可採取哪些行動來改善資料。
- 視覺效果:您可以新增視覺化步驟來產生直方圖和散佈圖等圖形。圖形可協助您發現資料中的問題, 例如離群值或遺漏值。
- 轉換:您可以使用 Amazon Personalize 特定和一般轉換步驟,確保您的資料符合 Amazon Personalize 需求。Amazon 個人化轉換可協助您根據 Amazon Personalize 資料集類型,將資料欄 對應至必要的資料欄。

如果您需要在將資料匯入 Amazon Personalize 之前離開資料牧馬工人,您可以在從 Amazon [Personalize 主控台啟動資料牧馬工程式時選擇相同的資料集類型,以返回上次停止的](#page-283-0)地方。或者,您 可以直接通過 SageMaker 工作室經典訪問數據牧馬人。

我們建議您將資料從資料牧馬人匯入 Amazon Personalize,如下所示。轉換、視覺化和分析步驟是選 擇性的、可重複的,並且可以按任何順序完成。

- 1. [設定許可](#page-282-0)-設定 Amazon Personalize 和 SageMaker 服務角色的許可。並為您的使用者設定權限。
- 2. 從 [Amazon Personalize 人化主控台啟動 SageMaker 工作室傳統版中的資料牧](#page-283-0)馬人-使用 Amazon Personalize 主控台設定 SageMaker 網域,並在工作室傳統版中啟動資料牧馬人。 SageMaker
- 3. [將您的資料匯入資料牧馬](#page-284-0)人-將來自 40 多個來源的資料匯入資料牧馬人。來源包括 AWS 服務, 如 Amazon Redshift, AmazonEMR, 或 Amazon Athena, 和第三方, 如雪花或 DataBricks.
- 4. [轉換您的資料](#page-285-0)-使用資料牧馬人來轉換您的資料,以符合 Amazon Personalize 需求。
- 5. [視覺化和分析您的資料](#page-287-0)-使用資料牧馬人將您的資料視覺化,並透過 Amazon Personalize 特定見解 進行分析。
- 6. [將資料處理並匯入 Amazon Personalize-使用 SageMaker 工作室經典 Jupyter 筆記本將處理過](#page-290-0)的資 料匯入 Amazon Personalize。

## 其他資訊

以下資源提供有關使用 Amazon 資 SageMaker 料牧馬人和亞馬 Amazon Personalize 的其他資訊。

- 如需逐步引導您完成範例資料集處理和轉換的教學課程,請參閱 Amazon SageMaker 開發人員指南 中的[示範:資料牧馬人泰坦尼克號資料集逐](https://docs.aws.amazon.com/sagemaker/latest/dg/data-wrangler-getting-started.html#data-wrangler-getting-started-demo)步解說。本教程介紹數據牧馬人的字段和功能。
- 如需 Amazon SageMaker 網域入門的相關資訊,請參閱 Amazon SageMaker 開發人員指南中的快 速加入 Amazon [網 SageMaker 域。](https://docs.aws.amazon.com/sagemaker/latest/dg/onboard-quick-start.html)
- 如需 Amazon Personalize 資料需求的相關資訊,請參閱[為 Amazon Personalize 準備訓練資料](#page-198-0)。

## <span id="page-282-0"></span>設定許可

若要使用資料牧馬人準備資料,您必須設定下列權限:

• 為 Amazon Personalize 建立服務角色:如果您尚未建立服務角色,請完成中的指示[設置 Amazon](#page-33-0) [Personalize 化](#page-33-0)以建立 Amazon Personalize 的IAM服務角色。此角色必須具有存放已處理資料的 Amazon S3 儲存貯體GetObject和ListBucket許可。並且它必須具有使用任何權限 AWS KMS 鑰匙。

如需授予 Amazon 個人化存取 Amazon S3 儲存貯體的相關資訊,請參[閱讓 Amazon Personalize 化](#page-40-0) [訪問 Amazon S3 資源。](#page-40-0)如需授予 Amazon Personalize 存取權的相關資訊 AWS KMS 按鍵,請參 閱[授予亞馬遜個性化許可以使用您的AWS KMS密鑰。](#page-46-0)

- 建立具有 SageMaker 權限的管理使用者:您的管理員必須擁有完整存取權限, SageMaker 且必須 能夠建立 SageMaker 網域。如需詳細資訊,請參閱 Amazon SageMaker 開發人員指南中[的建立管](https://docs.aws.amazon.com/sagemaker/latest/dg/gs-set-up.html#gs-account-user) [理使用者和群組](https://docs.aws.amazon.com/sagemaker/latest/dg/gs-set-up.html#gs-account-user)。
- 建立 SageMaker 執行角色:建立具有資源存取權和 Amazon Personalize SageMaker 資料匯入操 作的 SageMaker 執行角色。 SageMaker 執行角色必須附加[AmazonSageMakerFullAccess](https://console.aws.amazon.com/iam/home?#/policies/arn:aws:iam::aws:policy/AmazonSageMakerFullAccess)原 則。如果您需要更精細的資料牧馬人許可,請參閱 Amazon 開發人員指南中的[資料牧馬人安全和](https://docs.aws.amazon.com/sagemaker/latest/dg/data-wrangler-security.html#data-wrangler-security-iam-policy) [許](https://docs.aws.amazon.com/sagemaker/latest/dg/data-wrangler-security.html#data-wrangler-security-iam-policy)可。 SageMaker 如需有關 SageMaker 角色的詳細資訊,請參閱[SageMaker 角色。](https://docs.aws.amazon.com/sagemaker/latest/dg/sagemaker-roles.html)

若要授與 Amazon Personalize 資料匯入操作的存取權,請將以下IAM政策附加到 SageMaker 執行 角色。此政策授予將資料匯入 Amazon 個人化並將政策附加到 Amazon S3 儲存貯體所需的許可。 它授予PassRole許可時的服務是 Amazon Personalize 化。在使用資料牧馬工程式準備資料之後, 將 Amazon S3 更新為您要用作格式化資料目標的 Amazon S3 儲存貯體的名稱。amzn-s3-demobucket

```
{ 
      "Version": "2012-10-17", 
      "Statement": [ 
          { 
               "Effect": "Allow",
```

```
 "Action": [ 
                   "personalize:Create*", 
                   "personalize:List*", 
                  "personalize:Describe*" 
              ], 
              "Resource": "*" 
         }, 
          { 
              "Effect": "Allow", 
              "Action": [ 
                  "s3:PutBucketPolicy" 
              ], 
              "Resource": [ 
                   "arn:aws:s3:::amzn-s3-demo-bucket", 
                  "arn:aws:s3:::amzn-s3-demo-bucket/*" 
              ] 
         }, 
         { 
              "Effect": "Allow", 
              "Action": [ 
                  "iam:PassRole" 
              ], 
              "Resource": "*", 
              "Condition": { 
                  "StringEquals": { 
                       "iam:PassedToService": "personalize.amazonaws.com" 
 } 
 } 
         } 
     ]
}
```
如需有關建立IAM策略的資訊,請參閱《IAM使用指南》中的〈[建立IAM策略](https://docs.aws.amazon.com/IAM/latest/UserGuide/access_policies_create.html)〉。如需有關將IAM策 略附加至角色的資訊,請參閱《IAM使用指南》中[的新增和移除IAM身分識別權限。](https://docs.aws.amazon.com/IAM/latest/UserGuide/access_policies_manage-attach-detach.html)

# <span id="page-283-0"></span>從 Amazon Personalize 化啟動數據牧馬人

若要從 Amazon 個人化啟動資料牧馬人,您可以使用 Amazon Personalize 主控台設定 SageMaker 網 域並啟動資料牧馬人。

從 Amazon Personalize 化啟動數據牧馬人

- 1. 在[https://console.aws.amazon.com/personalize/家中](https://console.aws.amazon.com/personalize/home)打開 Amazon Personalize 化控制台並登錄到 您的帳戶。
- 2. 在 [資料集群組] 頁面上,選擇您的資料集群組。
- 3. 在 [設定資料集] 中選擇 [建立資料集],然後選擇要建立的資料集類型。您無法使用資料牧馬人來準 備動作資料集或動作互動資料集。
- 4. 選擇使用資料牧馬人匯入資料,然後選擇下一步。
- 5. 若為SageMaker 網域,請選擇使用現有網域或建立新網域。您需要一個 SageMaker域才能訪問 SageMaker 工作室經典中的數據牧馬人。如需有關網域和使用者設定檔的資訊,請參閱 Amazon SageMaker 開發人員指南中的網[SageMaker 域](https://docs.aws.amazon.com/sagemaker/latest/dg/sm-domain.html)。
- 6. 若要使用現有網域,請選擇SageMaker 網域和使用者設定檔來設定網域。
- 7. 若要建立新網域:
	- 為新網域指定一個名稱。
	- 選擇使用者設定檔名稱。
	- 對於「執行」角色,請選擇您在中建立的角色[設定許可](#page-282-0)。或者,如果您有 CreateRole 權限,請 使用角色建立精靈建立新角色。您使用的角色必須附加AmazonSageMakerFullAccess原則。
- 8. 選擇 Next (下一步)。如果您要建立新網域,請 SageMaker 開始建立您的網域。這最多可能需要十 分鐘的時間。
- 9. 檢閱您 SageMaker 網域的詳細資訊。
- 10. 選擇使用資料牧馬人匯入資料。 SageMaker Studio 經典版會開始建立您的環境,完成後, SageMaker Studio 傳統版中資料牧馬人的資料流程頁面會在新索引標籤中開啟。 SageMaker Studio 經典版最多可能需要五分鐘的時間才能完成您的環境建立。完成後,您就可以開始將資料 匯入資料 Wrangler 了。如需詳細資訊,請參[閱將資料匯入資料牧馬人](#page-284-0)。

## <span id="page-284-0"></span>將資料匯入資料牧馬人

設定 SageMaker 網域並在新索引標籤中啟動資料牧馬人之後,您就可以將來源中的資料匯入 Data Wrangler。當您使用資料牧馬工人為 Amazon Personalize 準備資料時,您一次匯入一個資料集。我們 建議您從項目互動資料集開始。您無法使用資料牧馬人來準備動作資料集或動作互動資料集。

您可以在 [資料流程] 頁面上啟動。該頁面看起來應該類似於以下內容。

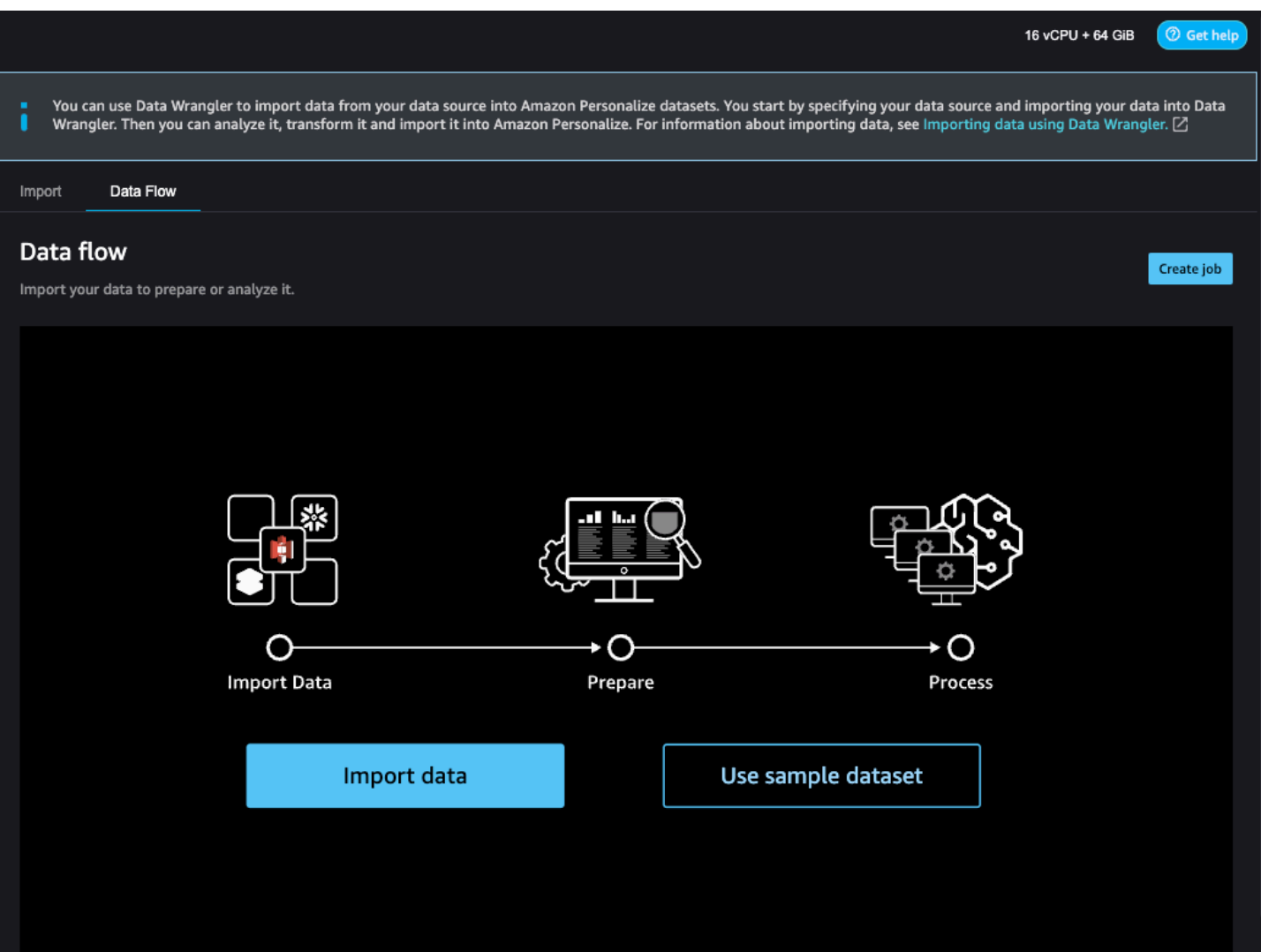

若要開始匯入資料,請選擇 [匯入資料] 並指定資料來源。數據牧馬人支持 40 多個來源。這些包括 AWS 服務, 如 Amazon Redshift, AmazonEMR, 或 Amazon Athena, 和第三方, 如雪花或 DataBricks. 不同的資料來源有不同的連接和匯入資料的程序。

如需有關匯入資料的可用來源和 step-by-step 指示的完整清單,請參閱 Amazon SageMaker 開發人員 指南中的[匯](https://docs.aws.amazon.com/sagemaker/latest/dg/data-wrangler-import.html)入。

將資料匯入資料牧馬人之後,您就可以進行轉換。如需有關轉換資料的資訊,請參閱[轉換資料](#page-285-0)。

## <span id="page-285-0"></span>轉換資料

若要轉換資料 Wrangler 中的資料,您可以在資料流程中新增「轉換」步驟。資料牧馬人包含超過 300 種轉換,您可以用來準備資料,包括用於 Amazon Personalize 轉換的地圖欄。此外,您還可以使用一 般的 Data Wrangler 轉換來修正異常值、類型問題和遺漏值等問題。

完成資料轉換後,您可以使用資料牧馬人對其進行分析。或者,如果您已在資料牧馬人中完成資料準 備,您可以處理資料並將其匯入 Amazon Personalize。如需分析資料的資訊,請參[閱產生視覺效果和](#page-287-0) [資料見解](#page-287-0)。若要取得有關處理和匯入資料的資訊,請參閱[處理資料並將其匯入 Amazon Personalize](#page-290-0)。

### 主題

- [Amazon Personalize 化映射列](#page-286-0)
- [一般資料牧馬人轉換](#page-286-1)

<span id="page-286-0"></span>Amazon Personalize 化映射列

若要轉換資料以符合 Amazon Personalize 需求,您可以新增 Amazon Personalize 轉換的地圖欄,並 將欄對應至 Amazon Personalize 的必要欄位和選用欄位。

若要使用地圖欄進行 Amazon Personalize 轉換

- 1. 為最新的轉換選擇 [+],然後選擇 [新增轉換]。如果您尚未新增轉換,請為 [資料類型] 轉換選擇 [+]。資料牧馬人會自動將此轉換新增至您的流程。
- 2. 選擇新增步驟。
- 3. 選擇 Amazon Personalize 化轉換。預設會選取 Amazon Personalize 轉換的 [地圖] 欄。
- 4. 使用轉換欄位將您的資料對應至必要的 Amazon Personalize 屬性。
	- 1. 選擇符合您資料的資料集類型 (互動、項目或使用者)。
	- 2. 選擇您的網域 (ECOMMERCE、VIDEO \_ON\_ DEMAND 或自訂)。您選擇的網域必須與您建立 資料集群組時指定的網域相符。
	- 3. 選擇符合 Amazon Personalize 必要欄位和選用欄位的資料欄。例如,對於 item\_ID 欄,請在資 料中選擇儲存每個項目之唯一識別資訊的欄。

每個列字段都按數據類型進行過濾。只有符合 Amazon Personalize 資料類型要求的資料欄可 供使用。如果您的資料不是必要的類型,您可以使[用剖析值做為資料類型](https://docs.aws.amazon.com/sagemaker/latest/dg/data-wrangler-transform.html#data-wrangler-transform-cast-type) Wrangler 轉換來轉換 它。

<span id="page-286-1"></span>一般資料牧馬人轉換

下列一般資料牧馬人轉換可協助您準備 Amazon Personalize 的資料:

• 資料類型轉換:如果您的欄位未在 Amazon Personalize 轉換的 [地圖] 欄中列為可能的選項,您可能 需要轉換其資料類型。資料牧馬人將[剖析值轉換為類型](https://docs.aws.amazon.com/sagemaker/latest/dg/data-wrangler-transform.html#data-wrangler-transform-cast-type)可以協助您轉換資料。或者,您也可以使用資

料 Wrangler 在建立流程時預設新增的資料類型轉換。若要使用此轉換,請從「類型」下拉式清單中 選擇資料類型,選擇「預覽」,然後選擇「更新」。

如需欄位必要資料類型的詳細資訊,請參閱中的網域和資料集類型一節[為資料建立結構定義JSON](#page-225-1) [檔](#page-225-1)。

- 處理缺少的值和異常值:如果您產生缺少值或異常值見解,則可以使用 Data Wrangler 轉換「處理[異](https://docs.aws.amazon.com/sagemaker/latest/dg/data-wrangler-transform.html#data-wrangler-transform-handle-outlier) [常值」和「處](https://docs.aws.amazon.com/sagemaker/latest/dg/data-wrangler-transform.html#data-wrangler-transform-handle-outlier)理[缺少值](https://docs.aws.amazon.com/sagemaker/latest/dg/data-wrangler-transform.html#data-wrangler-transform-handle-missing)」來解決這些問題。
- 自定義轉換:使用數據牧馬人,您可以使用 Python(用戶定義函數), PySpark熊貓或()創建自 己的轉換。 PySpark SQL您可以使用自訂轉換來執行工作,例如刪除重複的資料行或按欄分組。如 需詳細資訊,請參閱 Amazon SageMaker 開發人員指南中[的自訂轉換](https://docs.aws.amazon.com/sagemaker/latest/dg/data-wrangler-transform.html#data-wrangler-transform-custom)。

## <span id="page-287-0"></span>產生視覺效果和資料見解

將資料匯入 Data Wrangler 之後,您可以使用它來產生視覺效果和資料見解。

- [視覺化](#page-287-1):資料牧馬人可以產生不同類型的圖形,例如直方圖和散佈圖。例如,您可以產生色階分佈圖 來識別資料中的異常值。
- [資料洞察](#page-288-0):您可以使用適用於 Amazon Personalize 的資料品質和洞察報告,透過資料見解以及欄和 列統計資料瞭解您的資料。如果您的資料有任何類型問題,此報告可讓您知道。此外,您還可以了解 可以採取哪些措施來改善數據。這些動作可協助您符合 Amazon Personalize 資源需求 (例如模型訓 練需求),也可能提供改善的建議。

透過視覺化和深入解析瞭解資料後,您可以使用此資訊來協助您套用其他轉換來改善資料。或者, 如果您已完成資料準備,則可以處理資料並將其匯入 Amazon Personalize。如需有關轉換資料的資 訊,請參閱[轉換資料](#page-285-0)。若要取得有關處理和匯入資料的資訊,請參閱[處理資料並將其匯入 Amazon](#page-290-0) [Personalize。](#page-290-0)

### <span id="page-287-1"></span>產生視覺化

您可以使用資料牧馬人來建立不同類型的圖形,例如直方圖和散佈圖。例如,您可以產生色階分佈圖來 識別資料中的異常值。若要產生資料視覺效果,請將「分析」步驟新增至流程,然後從「分析」類型中 選擇要建立的視覺效果。

如需有關在資料 Wrangler 中建立視覺效果的詳細資訊,請參閱 Amazon SageMaker 開發人員指南中 的[分析和視覺化](https://docs.aws.amazon.com/sagemaker/latest/dg/data-wrangler-analyses.html)。
### 產生資料見解

您可以使用資料牧馬人為您的資料集類型特定的 Amazon Personalize 報告產生資料品質和洞察報告。 在產生報告之前,我們建議您先轉換資料以符合 Amazon Personalize 需求。這將導致更多相關的見 解。如需詳細資訊,請參閱[轉換資料](#page-285-0)。

#### 主題

- [報告內容](#page-288-0)
- [產生報告](#page-290-0)

<span id="page-288-0"></span>報告內容

適用於 Amazon Personalize 的資料品質和洞察報告包括以下各節:

- 摘要:報表摘要包含資料集統計資料和高優先順序警告:
	- 資料集統計資料:這些統計資料包括 Amazon Personalize 特定統計資料,例如互動資料中的獨特 使用者數量,以及一般統計資料,例如遺漏值或異常值的數量。
	- 高優先順序警告:這些是 Amazon Personalize 對訓練或建議影響最大的特定見解。每個警告都包 含建議的動作,您可以採取這些動作來解決問題。
- 重複列與不完整列:這些區段包括哪些資料列有缺少值,以及資料中重複哪些列的資訊。
- 功能摘要:本節包括每個列的數據類型,無效或缺少的數據信息以及警告計數。
- 功能詳細資訊:本節包含每個資料欄的詳細資訊的小節。每個子區段都包含資料行的統計資料,例如 分類值計數和缺少值資訊。每個小區段都包含 Amazon Personalize 特定見解和針對資料欄的建議動 作。例如,深入分析可能表示資料行有 30 多個可能的類別。

資料類型問題

報告會識別資料類型不正確的資料行,並指定所需的類型。若要取得與這些功能相關的見解,您必須轉 換資料行的資料類型,然後再次產生報表。要轉換類型,您可以使用數據牧馬人轉換[解析值作為](https://docs.aws.amazon.com/sagemaker/latest/dg/data-wrangler-transform.html#data-wrangler-transform-cast-type)類型。

Amazon Personalize 化洞

Amazon Personalize 化的見解包括發現和建議的操作。該操作是可選的。例如,報表可能包含與分類 資料欄類別數目相關的深入解析和動作。如果您不相信該專欄是分類的,則可以忽略此見解,不採取任 何行動。

除了細微的措辭差異外,Amazon Personalize 的特定見解與您使用 Amazon Personalize 分析資料時 可能產生的單一資料集見解相同。例如,Data Wrangler 中的見解報表包含諸如「項目互動資料集只有 X 個具有兩個或更多互動的唯一使用者」等見解。但它不包含諸如「項目數據集中 X% 的項目在 Item 交互數據集中沒有交互」之類的見解。

如需可能的 Amazon Personalize 特定見解清單,請參閱中未參考多個資料集的見解[資料洞察。](#page-308-0)

報告範例

Amazon Personalize 報告的外觀和感覺與資料牧馬人中的一般見解報告相同。如需一般見解報告的範 例,請參閱 Amazon SageMaker 開發人員指南中[的取得有關資料和資料品質的深](https://docs.aws.amazon.com/sagemaker/latest/dg/data-wrangler-data-insights.html)入解析。下列範例顯 示項目報表的摘要區段互動資料集的方式。它包括數據集統計信息和一些可能的高優先級項目交互數據 集警告

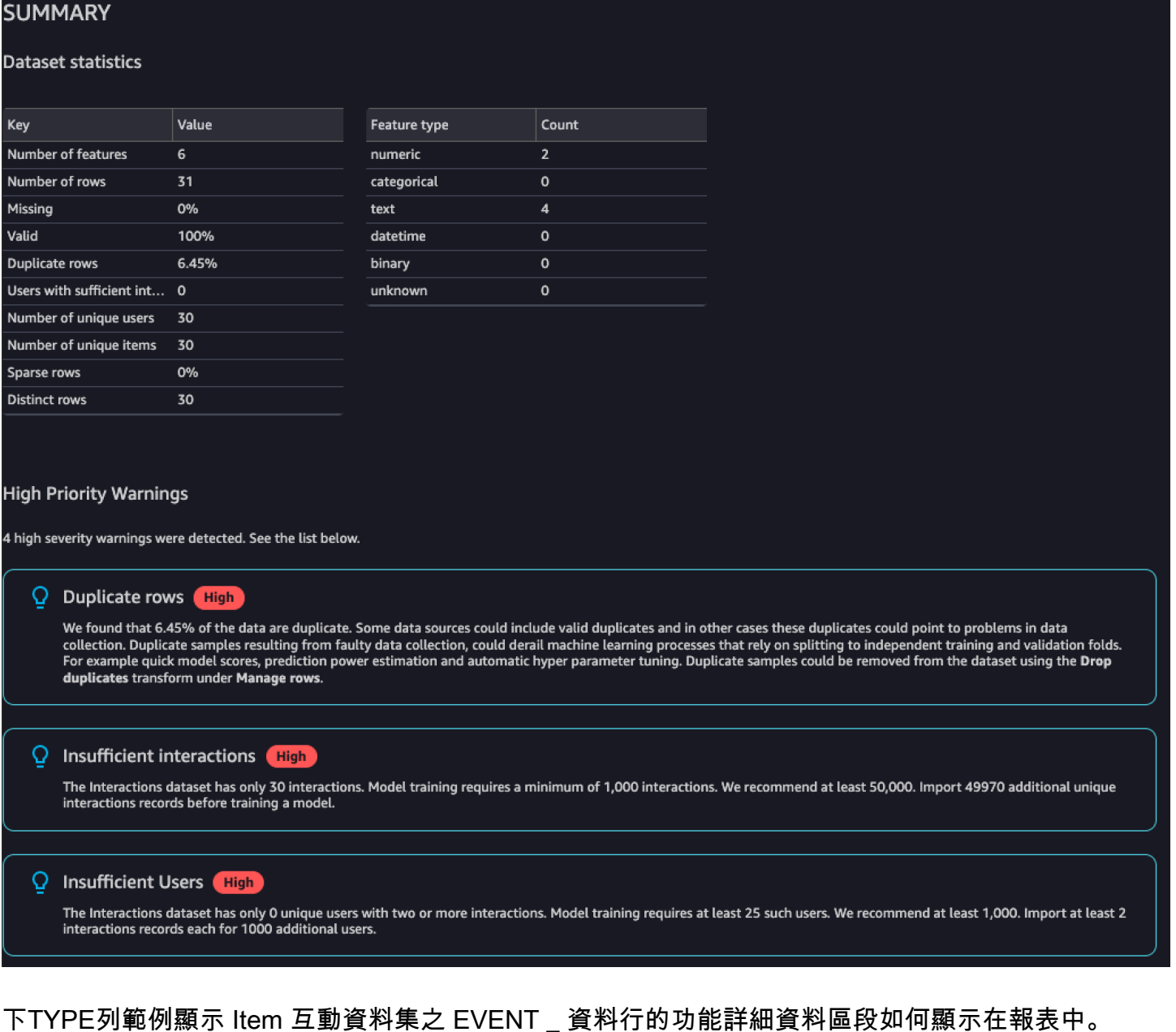

#### EVENT\_TYPE

#### text

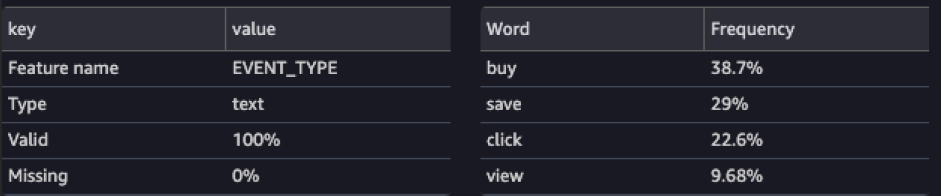

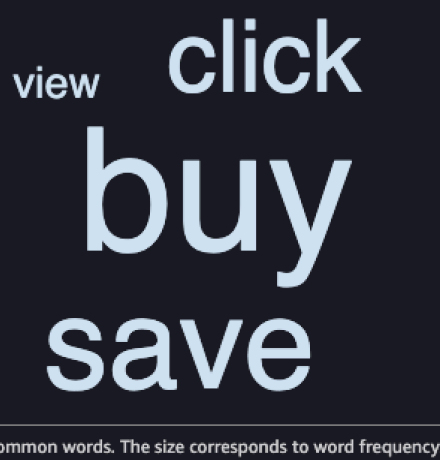

#### <span id="page-290-0"></span>產生報告

若要產生適用於 Amazon Personalize 的資料品質和洞察報告,您可以選擇取得轉換的資料深入解析並 建立分析。

為 Amazon Personalize 化生成數據質量和洞察報告

- 1. 針對您要分析的轉換選擇 [+] 選項。如果您尚未新增轉換,請為 [資料類型] 轉換選擇 [+]。資料牧 馬人會自動將此轉換新增至您的流程。
- 2. 選擇取得資料深入解析。將顯示「建立分析」面板。
- 3. 對於分析類型,請選擇適用於 Amazon Personalize 的資料品質和洞察報告。
- 4. 對於資料集類型,請選擇您要分析的 Amazon Personalize 資料集類型。
- 5. 選擇性地選擇對完整資料執行。根據預設,資料牧馬人只會針對您的資料樣本產生深入解析。
- 6. 選擇 Create (建立)。分析完成時,會出現報告。

## 處理資料並將其匯入 Amazon Personalize

當您完成資料分析和轉換後,您就可以開始處理資料並將其匯入 Amazon Personalize。

• [處理資料](#page-291-0) — 處理資料會將您的轉換套用至整個資料集,並將其輸出至您指定的目的地。在這種情況 下,您可以指定一個 Amazon S3 儲存貯體。

• [將資料匯入 Amazon Personalize](#page-291-1) — 若要將已處理的資料匯入 Amazon Personalize,您可以執行 SageMaker 工作室傳統中提供的 Jupyter 筆記本。這個筆記本會建立您的 Amazon Personalize 資料 集,然後將資料匯入其中。

### <span id="page-291-0"></span>處理資料

在將資料匯入 Amazon Personalize 之前,您必須將轉換套用至整個資料集,並將其輸出到 Amazon S3 儲存貯體。若要這麼做,您可以建立目標節點,並將目的地設定為 Amazon S3 儲存貯體,然後啟 動轉換的處理任務。

如需指定目的地和啟動程序任[務的指 step-by-step 示,請參閱使用 Amazon SageMaker Data](https://aws.amazon.com/blogs/machine-learning/launch-processing-jobs-with-a-few-clicks-using-amazon-sagemaker-data-wrangler/) [Wrangler 按幾下即可啟動處理任](https://aws.amazon.com/blogs/machine-learning/launch-processing-jobs-with-a-few-clicks-using-amazon-sagemaker-data-wrangler/)務。當您新增目的地時,請選擇 Amazon S3。當您將處理過的資料匯 入 Amazon Personalize 時, 將會使用此位置。

完成資料處理後,您就可以準備將資料從 Amazon S3 儲存貯體匯入亞 Amazon Personalize。

### <span id="page-291-1"></span>將數據導入 Amazon Personalize 化

在您處理資料之後,您就可以將資料匯入 Amazon Personalize。若要將已處理的資料匯入 Amazon Personalize,您可以執行 SageMaker 工作室經典版中提供的 Jupyter 筆記本。這個筆記本會建立您的 Amazon Personalize 資料集,然後將資料匯入其中。

將已處理的資料匯入 Amazon Personalize

- 1. 對於要導出的轉換,選擇導出到並選擇 Amazon Personalize 化(通過 Jupyter 筆記本)。
- 2. 修改筆記本以指定您用作處理任務資料目標的 Amazon S3 儲存貯體。選擇性地指定資料集群組的 網域。根據預設,記事本會建立自訂資料集群組。
- 3. 複查建立綱要的記事本儲存格。在執行儲存格之前,請先確認結構描述欄位具有預期的類型和屬 性。
	- 確認支援 null 資料的欄位已null列在類型清單中。下列範例顯示如何新增null欄位。

```
{ 
   "name": "GENDER", 
   "type": [ 
      "null", 
      "string" 
   ], 
   "categorical": true
}
```
• 確認分類欄位的分類屬性設定為 true。下列範例顯示如何標記欄位分類。

```
{ 
            "name": "SUBSCRIPTION_MODEL", 
            "type": "string", 
            "categorical": true
}
```
• 確認文字欄位的文字屬性設定為 true。下列範例顯示如何將欄位標記為文字。

```
{ 
        "name": "DESCRIPTION", 
        "type": [ 
           "null", 
           "string" 
        ], 
        "textual": true
}
```
4. 執行筆記本以建立結構描述和建立資料集,並將資料匯入 Amazon Personalize 資料集。您可以 像在工作 SageMaker 室經典之外使用筆記本一樣運行筆記本。如需執行 Jupyter 記事本的相關資 訊,請參閱[執行](https://jupyter-notebook.readthedocs.io/en/stable/examples/Notebook/Running%20Code.html)程式碼。如需 SageMaker Studio Classic 中筆記本的相關資訊,請參閱 [Amazon](https://docs.aws.amazon.com/sagemaker/latest/dg/notebooks.html)  [SageMaker 開發人員指南中的使用 Amazon SageMaker 筆記本](https://docs.aws.amazon.com/sagemaker/latest/dg/notebooks.html)。

完成筆記本之後,如果您匯入了互動資料,就可以建立推薦人或自訂資源。或者,您可以使用項目 數據集或用戶數據集重複此過程。

- 如需建立網域推薦程式的詳細資訊,請參閱[Amazon Personalize 化中的域名推薦](#page-311-0)。
- 如需建立和部署自訂資源的相關資訊,請參閱[用於訓練和部署 Amazon Personalize 模型的自訂](#page-340-0) [資源](#page-340-0)。

## <span id="page-292-0"></span>匯入個別記錄

完成後[建立結構描述和資料集](#page-263-0),您可以將個別記錄匯入到現有資料集中,包括項目互動、使用者、項 目、動作或動作互動。個別匯入資料可讓您隨著目錄的成長,將少量記錄新增至 Amazon Personalize 資料集。每個匯入作業最多可匯入 10 筆記錄。

如果您使用阿帕奇卡夫卡,您可以使用卡夫卡連接器 Amazon Personalize 化將數據實時流式傳輸到 Amazon Personalize 化。有關信息,請參閱 personalize-kafka-connectorGithub 存儲[庫中的 Amazon](https://github.com/aws/personalize-kafka-connector/blob/main/README.md) [Personalize 化卡夫卡連接器](https://github.com/aws/personalize-kafka-connector/blob/main/README.md)。

如果您有大量的歷史記錄,建議您先大量匯入資料,然後視需要個別匯入資料。請參閱 [透過資料集匯](#page-271-0) [入任務將大量資料匯入 Amazon Personalize](#page-271-0)。

#### 篩選個別記錄匯入的更新

Amazon Personalize 會在上次個別匯入後的 20 分鐘內,將您在資料集群組中建立的任何篩選器更新 為您新的互動、項目和使用者資料。此更新可讓您的廣告活動在篩選給使用者的建議時,使用您最新的 資料。

如果您已經建立推薦人或部署了含有促銷活動的自訂解決方案版本,則新個別記錄如何影響建議,則視 您使用的網域使用案例或方案而定。如需詳細資訊,請參閱[訓練後更新資料集中的資料](#page-507-0)。

#### 主題

- [個別匯入互動](#page-293-0)
- [個別匯入使用者](#page-295-0)
- [個別匯入項目](#page-299-0)
- [個別匯入動作](#page-304-0)

### <span id="page-293-0"></span>個別匯入互動

完成 [建立結構描述和資料集](#page-263-0) Item 互動資料集的建立後,您可以個別將一或多個新事件匯入資料集。若 要個別匯入互動[事](https://docs.aws.amazon.com/glossary/latest/reference/glos-chap.html#event)件,您可以建立[事件追蹤器](https://docs.aws.amazon.com/glossary/latest/reference/glos-chap.html#event-tracker),然後將一或多個事件匯入項目互動資料集。您可以使 用 Amazon Personalize 主控台匯入歷史個別互動事件,或使用 AWS Command Line Interface (AWS CLI) 或軟體AWS開發套件匯入歷史或即時事件。

本節包括使用 Amazon Personalize 主控台匯入事件的相關資訊。我們建議您使用 Amazon Personalize 主控台僅匯入歷史事件。如需使用AWS CLI或 AWS SDK 即時記錄事件的相關資訊,請參 閱[記錄即時事件以影響建議](#page-483-0)。

如需 Amazon Personalize 如何針對新記錄更新篩選條件,以及新記錄如何影響建議的資訊,請參閱[匯](#page-292-0) [入個別記錄](#page-292-0)。

#### 主題

- [創建事件跟踪器\(控制台\)](#page-294-0)
- [個別匯入事件 \(主控台\)](#page-294-1)

### <span id="page-294-0"></span>創建事件跟踪器(控制台)

#### **a** Note

如果您已建立事件追蹤器,則可以跳至[個別匯入事件 \(主控台\)](#page-294-1)。

您必須先為資料集群組建立事件[追蹤程式,才能將事](https://docs.aws.amazon.com/glossary/latest/reference/glos-chap.html#event-tracker)件匯入 Interactions 資料集。

若要建立事件追蹤器 (主控台)

- 1. 在<https://console.aws.amazon.com/personalize/home> 打開 Amazon Personalize 化控制台並登錄 到您的帳戶。
- 2. 在 [資料集群組] 頁面上,選擇具有您要匯入事件之項目互動資料集的資料集群組。
- 3. 在資料集群組的儀表板上,在 [安裝事件擷取 SDK] 中,選擇 [開始]。
- 4. 在 [設定追蹤器] 頁面的 [追蹤器組態] 中,對於 [追蹤器名稱],提供事件追蹤器的名稱,然後選擇 [下一步]。
- 5. [安裝 SDK] 頁面會顯示新事件追蹤器的追蹤 ID,AWS Lambda以及使用AWS Amplify或串流事件 資料的指示。

您可以忽略此資訊,因為您使用 Amazon Personalize 主控台上傳事件資料。如果您想要使用AWS Amplify或 future 串流事件資料,您可以AWS Lambda在「事件追蹤器」頁面上選擇事件追蹤器來 檢視此資訊。

6. 選擇 Finish (完成)。您現在可以使用主控台匯入事件 (請參閱[個別匯入事件 \(主控台\)](#page-294-1)或使 用PutEvents作業即時記錄事件 (請參[閱記錄即時事件以影響建議](#page-483-0))。

<span id="page-294-1"></span>個別匯入事件 (主控台)

建立事件追蹤器之後,您可以將事件個別匯入項目互動資料集。此程序假設您已經建立了 Item 互動資 料集。如需建立資料集的詳細資訊,請參閱[建立結構描述和資料集](#page-263-0)。

若要個別匯入事件 (主控台)

- 1. 在<https://console.aws.amazon.com/personalize/home> 打開 Amazon Personalize 化控制台並登錄 到您的帳戶。
- 2. 在 [資料集群組] 頁面上,選擇具有您要匯入事件之項目互動資料集的資料集群組。
- 3. 在導覽窗格中,選擇資料集。

4. 在 [資料集] 頁面上,選擇互動資料集。

- 5. 在資料集詳細資料頁面右上角,選擇 [修改資料集],然後選擇 [建立記錄]。
- 6. 在 [建立使用者項目互動記錄] 頁面中,對於 [記錄輸入],以 JSON 格式輸入事件詳細資訊。事件 的欄位名稱和值必須與您建立 Item 互動資料集時使用的結構描述相符。Amazon Personalize 提供 JSON 範本,其中包含此結構描述中的欄位名稱和資料類型。您一次最多可以匯入 10 個事件。
- 7. 選擇 [建立記錄]。在「回應」中,會列出匯入的結果,並顯示成功或失敗訊息。

## <span id="page-295-0"></span>個別匯入使用者

完成[建立結構描述和資料集](#page-263-0)建立 Users 資料集之後,您可以個別將一或多個新使用者匯入資料集。個 別匯入使用者可讓您隨著目錄的成長,透過小批次匯入來保持使用者資料集的最新狀態。您一次最多可 以匯入 10 個使用者。如果您有大量的新使用者,建議您先大量匯入資料,然後視需要個別匯入使用者 資料。請參閱 [透過資料集匯入任務將大量資料匯入 Amazon Personalize。](#page-271-0)

您可以使用 Amazon Personalize 化控制台 AWS Command Line Interface (AWS CLI), 或 AWS SDKs以匯入使用者。如果您匯入的使用者與使用者資料集中已存在的使用者相同userId的使用 者,Amazon Personalize 會以新的使用者取代該使用者。您一次最多可以匯入 10 個使用者。

如需 Amazon Personalize 如何針對新記錄更新篩選條件,以及新記錄如何影響建議的資訊,請參閱[匯](#page-292-0) [入個別記錄](#page-292-0)。

#### 主題

- [個別匯入使用者 \(主控台\)](#page-295-1)
- [個別匯入使用者 \(AWS CLI\)](#page-296-0)
- [個別匯入使用者 \(AWS SDKs\)](#page-296-1)

<span id="page-295-1"></span>個別匯入使用者 (主控台)

您一次最多可以匯入 10 個使用者。此程序假設您已建立 Users 資料集。如需建立資料集的詳細資訊, 請參閱[建立結構描述和資料集](#page-263-0)。

若要個別匯入使用者 (主控台)

- 1. 在[https://console.aws.amazon.com/personalize/家中](https://console.aws.amazon.com/personalize/home)打開 Amazon Personalize 化控制台並登錄到 您的帳戶。
- 2. 在 [資料集群組] 頁面上,選擇含有要匯入使用者之使用者資料集的資料集群組。
- 3. 在導覽窗格中,選擇 [資料集]。

4. 在 [資料集] 頁面上,選擇 [使用者] 資料集。

- 5. 在資料集詳細資料頁面的右上角,選擇 [修改資料集],然後選擇 [建立記錄]。
- 6. 在 [建立使用者記錄] 頁面上,若要輸入記錄,請以JSON格式輸入使用者詳細資訊。使用者的欄 位名稱和值必須與您建立 Users 資料集時所使用的結構描述相符。Amazon Personalize 提供一個 JSON範本,其中包含此結構描述的欄位名稱和資料類型。
- 7. 選擇 [建立記錄]。在「回應」中,會列出匯入的結果,並顯示成功或失敗訊息。

### <span id="page-296-0"></span>個別匯入使用者 (AWS CLI)

透過[PutUsers](#page-979-0)作業將一或多個使用者新增至您的使用者資料集。一次PutUsers通話最多可以匯入 10 個使用者。本節假設您已建立使用者資料集。如需建立資料集的詳細資訊,請參閱[建立結構描述和資料](#page-263-0) [集](#page-263-0)。

使用下面的put-users命令來添加一個或多個用戶 AWS CLI。 dataset arn以資料集的 Amazon 資源名稱 (ARN) 和user Id使用者的 ID 取代。如果您的使用者資料集中userId已有相同的使用 者,Amazon Personalize 會以新的資料集取代該使用者。

對於properties,對於 Users 數據集中的每個字段,請以駝峰大小寫中的模式中的字 段名稱替換。propertyName例如,GENDER將是gender和 MEMBERSHIP \_ TYPE 將 是membershipType。user data以使用者的資料取代。對於分類字串資料,若要包括單一性質的多 個品類,請使用 pipe (|) 分隔每個品類。例如 \"Premium Class|Legacy Member\"。

```
aws personalize-events put-users \ 
   --dataset-arn dataset arn \ 
   --users '[{ 
        "userId": "user Id", 
       "properties": "{\"propertyName\": "\user data\"}" 
     }, 
    \mathcal{L} "userId": "user Id", 
        "properties": "{\"propertyName\": "\user data\"}" 
     }]'
```
### <span id="page-296-1"></span>個別匯入使用者 (AWS SDKs)

透過[PutUsers](#page-979-0)作業將一或多個使用者新增至您的使用者資料集。如果您的使用者資料集中userId已有 相同的使用者,Amazon Personalize 會以新的資料集取代該使用者。一次PutUsers通話最多可以匯 入 10 個使用者。本節假設您已建立使用者資料集。如需建立資料集的詳細資訊,請參閱[建立結構描述](#page-263-0) [和資料集](#page-263-0)。

下列程式碼會示範如何將一或多個使用者新增至您的使用者資料集。對於每個屬性名稱參數,請 以駱駝大小寫從模式傳遞字段名稱。例如,GENDER將是gender和 MEMBERSHIP \_ TYPE 將 是membershipType。對於每個屬性值參數,傳遞使用者的資料。

對於分類字串資料,若要包括使用 pipe (|) 分隔每個品類的單一性質的多個品類。例如 "Premium class|Legacy Member"。

```
SDK for Python (Boto3)
```

```
import boto3
personalize_events = boto3.client(service_name='personalize-events')
personalize_events.put_users( 
     datasetArn = 'dataset arn', 
    users = \lceil \cdot \rceil 'userId': 'user ID', 
       'properties': "{\"propertyName\": \"user data\"}" 
       }, 
       { 
       'userId': 'user ID', 
       'properties': "{\"propertyName\": \"user data\"}" 
       }]
)
```
SDK for Java 2.x

```
public static int putUsers(PersonalizeEventsClient personalizeEventsClient, 
                            String datasetArn, 
                            String user1Id, 
                            String user1PropertyName, 
                            String user1PropertyValue, 
                            String user2Id, 
                            String user2PropertyName, 
                            String user2PropertyValue) { 
     int responseCode = 0; 
     ArrayList<User> users = new ArrayList<>(); 
     try { 
         User user1 = User.builder() 
            .userId(user1Id)
```

```
 .properties(String.format("{\"%1$s\": \"%2$s\"}", user1PropertyName, 
  user1PropertyValue)) 
           .build();
         users.add(user1); 
         User user2 = User.builder() 
            .userId(user2Id) 
            .properties(String.format("{\"%1$s\": \"%2$s\"}", user2PropertyName, 
  user2PropertyValue)) 
          .buid() users.add(user2); 
         PutUsersRequest putUsersRequest = PutUsersRequest.builder() 
            .datasetArn(datasetArn) 
            .build(); 
         responseCode = 
 personalizeEventsClient.putUsers(putUsersRequest).sdkHttpResponse().statusCode();
         System.out.println("Response code: " + responseCode); 
         return responseCode; 
     } catch (PersonalizeEventsException e) { 
         System.out.println(e.awsErrorDetails().errorMessage()); 
     } 
     return responseCode;
}
```
SDK for JavaScript v3

```
import { 
   PutUsersCommand, 
   PersonalizeEventsClient,
} from "@aws-sdk/client-personalize-events";
const personalizeEventsClient = new PersonalizeEventsClient({ 
   region: "REGION",
});
// set the put users parameters
var putUsersParam = { 
   datasetArn:
```

```
 "DATASET ARN", 
   users: [ 
     { 
       userId: "userId", 
       properties: '{"column1Name": "value", "column2Name": "value"}', 
     }, 
     { 
       userId: "userId", 
       properties: '{"column1Name": "value", "column2Name": "value"}', 
     }, 
   ],
};
export const run = async () => {
   try { 
     const response = await personalizeEventsClient.send( 
       new PutUsersCommand(putUsersParam) 
     ); 
     console.log("Success!", response); 
     return response; // For unit tests. 
   } catch (err) { 
     console.log("Error", err); 
  }
};
run();
```
## <span id="page-299-0"></span>個別匯入項目

完成 [建立結構描述和資料集](#page-263-0) Items 資料集的建立之後,您可以個別將一或多個新項目匯入資料集。個 別匯入項目可讓您隨著目錄的成長,透過小批次匯入,讓 Items 資料集保持在最新狀態。您一次最多可 以匯入 10 個項目。如果您有大量的新物件,我們建議您先大量導入數据,然后根据需要分別導入物件 數据。請參閱 [透過資料集匯入任務將大量資料匯入 Amazon Personalize。](#page-271-0)

您可以使用 Amazon Personalize 化控制台 AWS Command Line Interface (AWS CLI), 或 AWS SDKs 以匯入項目。如果您匯入的項目與項目資料集中已存在的項目相同itemId,Amazon Personalize 會 以新項目取代該項目。

如需 Amazon Personalize 如何針對新記錄更新篩選條件,以及新記錄如何影響建議的資訊,請參閱[匯](#page-292-0) [入個別記錄](#page-292-0)。

### 主題

• [個別匯入項目 \(主控台\)](#page-300-0)

- [個別匯入項目 \(AWS CLI\)](#page-300-1)
- [個別匯入項目 \(AWS SDKs\)](#page-301-0)

<span id="page-300-0"></span>個別匯入項目 (主控台)

您一次最多可以將 10 個項目匯入至項目資料集。此程序假設您已經建立了 Items 資料集。如需建立資 料集的詳細資訊,請參閱[建立結構描述和資料集](#page-263-0)。

若要個別匯入項目 (主控台)

- 1. 在[https://console.aws.amazon.com/personalize/家中](https://console.aws.amazon.com/personalize/home)打開 Amazon Personalize 化控制台並登錄到 您的帳戶。
- 2. 在 [資料集群組] 頁面上,選擇包含您要匯入項目之 Items 資料集的資料集群組。
- 3. 在導覽窗格中,選擇 [資料集]。
- 4. 在 [資料集] 頁面上,選擇 [項目] 資料集。
- 5. 在資料集詳細資料頁面右上角,選擇 [修改資料集],然後選擇 [建立記錄]。
- 6. 在「建立項目記錄」頁面中,在「記錄輸入」中,以JSON格式輸入項目詳細資訊。項目的欄位 名稱和值必須與您建立 Items 資料集時使用的結構描述相符。Amazon Personalize 提供JSON範 本,其中包含此結構描述中的欄位名稱和資料類型。
- 7. 選擇 [建立記錄]。在「回應」中,會列出匯入的結果,並顯示成功或失敗訊息。

<span id="page-300-1"></span>個別匯入項目 (AWS CLI)

使用[PutItems](#page-976-0)作業將一或多個項目新增至項目資料集。一次PutItems通話最多可以匯入 10 個項目。 本節假設您已經建立了項目資料集。如需建立資料集的詳細資訊,請參閱[建立結構描述和資料集](#page-263-0)。

使用下面的put-items命令添加一個或多個項目 AWS CLI。 dataset arn以資料集的 Amazon 資源 名稱 (ARN) 和項目item Id的 ID 取代。如果具有相同項目的項目itemId已經存在於您的項目數據集 中,Amazon Personalize 化將其替換為新的數據集。

對於properties,針對 Items 資料集中的每個欄位,請以駱駝大小寫的結構描述中的欄位 名稱取代。propertyName例如,GENRES將是genres和 CREATION \_ TIMESTAMP 將是 creationTimestamp。item data以項目的資料取代。 CREATION TIMESTAMP數據必須採用 [Unix 紀](#page-201-0) [元時間格式](#page-201-0),並以秒為單位。對於分類字串資料,若要包括單一性質的多個品類,請使用 pipe (|) 分隔 每個品類。例如 \"Horror|Action\"。

aws personalize-events put-items \

```
 --dataset-arn dataset arn \ 
 --items '[{ 
     "itemId": "item Id", 
     "properties": "{\"propertyName\": "\item data\"}" 
   }, 
  \mathcal{L} "itemId": "item Id", 
     "properties": "{\"propertyName\": "\item data\"}" 
   }]'
```
## <span id="page-301-0"></span>個別匯入項目 (AWS SDKs)

使用[PutItems](#page-976-0)作業將一或多個項目新增至項目資料集。一次PutItems通話最多可以匯入 10 個項目。 如果具有相同項目的項目itemId已經存在於您的項目數據集中,Amazon Personalize 化將其替換為 新的數據集。本節假設您已經建立了項目資料集。如需建立資料集的詳細資訊,請參閱[建立結構描述和](#page-263-0) [資料集](#page-263-0)。

下列程式碼顯示如何將一或多個項目新增至 Items 資料集。對於每個屬性名稱參數,請以駱駝 大小寫從模式傳遞字段名稱。例如,GENRES將是genres和 CREATION \_ TIMESTAMP 將 是creationTimestamp。針對每個屬性值參數,傳遞項目的資料。 CREATION\_TIMESTAMP數據必 須採用 [Unix 紀元時間格式,](#page-201-0)並以秒為單位。

對於分類字串資料,若要包括單一性質的多個品類,請使用 pipe (|) 分隔每個品類。例如 "Horror| Action"。

SDK for Python (Boto3)

```
import boto3
personalize_events = boto3.client(service_name='personalize-events')
personalize_events.put_items( 
     datasetArn = 'dataset arn', 
    items = [f] 'itemId': 'item ID', 
       'properties': "{\"propertyName\": \"item data\"}" 
       }, 
       { 
       'itemId': 'item ID', 
       'properties': "{\"propertyName\": \"item data\"}" 
       }]
)
```
#### SDK for Java 2.x

```
public static int putItems(PersonalizeEventsClient personalizeEventsClient, 
                              String datasetArn, 
                              String item1Id, 
                              String item1PropertyName, 
                              String item1PropertyValue, 
                              String item2Id, 
                              String item2PropertyName, 
                              String item2PropertyValue) { 
     int responseCode = 0; 
     ArrayList<Item> items = new ArrayList<>(); 
     try { 
         Item item1 = Item.builder() 
                  .itemId(item1Id) 
                  .properties(String.format("{\"%1$s\": \"%2$s\"}", 
                           item1PropertyName, item1PropertyValue)) 
                 .build();
         items.add(item1); 
         Item item2 = Item.builder() 
                  .itemId(item2Id) 
                  .properties(String.format("{\"%1$s\": \"%2$s\"}", 
                           item2PropertyName, item2PropertyValue)) 
                  .build(); 
         items.add(item2); 
         PutItemsRequest putItemsRequest = PutItemsRequest.builder() 
                  .datasetArn(datasetArn) 
                  .items(items) 
                 .build();
         responseCode = 
 personalizeEventsClient.putItems(putItemsRequest).sdkHttpResponse().statusCode();
         System.out.println("Response code: " + responseCode); 
         return responseCode; 
     } catch (PersonalizeEventsException e) { 
         System.out.println(e.awsErrorDetails().errorMessage()); 
     }
```

```
 return responseCode; 
 }
```
SDK for JavaScript v3

```
import { 
   PutItemsCommand, 
   PersonalizeEventsClient,
} from "@aws-sdk/client-personalize-events";
const personalizeEventsClient = new PersonalizeEventsClient({ 
   region: "REGION",
});
// set the put items parameters
var putItemsParam = { 
   datasetArn: 
     "DATASET ARN", 
   items: [ 
     { 
       itemId: "itemId", 
       properties: '{"column1Name": "value", "column2Name": "value"}', 
     }, 
     { 
       itemId: "itemId", 
       properties: '{"column1Name": "value", "column2Name": "value"}', 
     }, 
   ],
};
export const run = async () => {
   try { 
     const response = await personalizeEventsClient.send( 
       new PutItemsCommand(putItemsParam) 
     ); 
     console.log("Success!", response); 
     return response; // For unit tests. 
   } catch (err) { 
     console.log("Error", err); 
   }
};
run();
```
## <span id="page-304-0"></span>個別匯入動作

完成[建立結構描述和資料集](#page-263-0)建立[動作資料集](#page-217-0)之後,您可以個別將一或多個新動作匯入資料集。當您個別 匯入動作時,您可以隨著目錄的成長,透過小批次匯入讓動作資料集保持在最新狀態。您一次最多可以 匯入 10 個動作。如果您有大量的新動作,建議您先大量匯入資料,然後視需要個別匯入動作資料。請 參閱 [透過資料集匯入任務將大量資料匯入 Amazon Personalize。](#page-271-0)

您可以使用 Amazon Personalize 化控制台, AWS Command Line Interface (AWS CLI), 或 AWS SDKs以匯入動作。如果您匯入的動作與動作資料集中已存在的動作相同actionId,Amazon Personalize 會以新動作取代該動作。

如需有關新記錄如何影響建議的資訊,請參閱[訓練後更新資料集中的資料](#page-507-0)。

主題

- [個別匯入動作 \(主控台\)](#page-304-1)
- [個別匯入動作 \(AWS CLI\)](#page-305-0)
- [個別匯入動作 \(AWS SDKs\)](#page-305-1)

<span id="page-304-1"></span>個別匯入動作 (主控台)

您一次最多可以將 10 個動作匯入動作資料集。本節假設您已建立「動作」資料集。如需建立資料集的 詳細資訊,請參閱[建立結構描述和資料集](#page-263-0)。

若要個別匯入動作 (主控台)

- 1. 在[https://console.aws.amazon.com/personalize/家中](https://console.aws.amazon.com/personalize/home)打開 Amazon Personalize 化控制台並登錄到 您的帳戶。
- 2. 在 [資料集群組] 頁面上,選擇含有您要新增之「動作」資料集的資料集群組。
- 3. 在導覽窗格中,選擇 [資料集]。
- 4. 在 [資料集] 頁面上,選擇 [動作] 資料集。
- 5. 在資料集詳細資料頁面右上角,選擇 [修改資料集],然後選擇 [建立記錄]。
- 6. 在「建立動作記錄」頁面中,針對「記錄輸入」,以JSON格式輸入動作詳細資訊。動作的欄位名 稱和值必須與您建立動作資料集時使用的結構描述相符。Amazon Personalize 提供JSON範本, 其中包含此結構描述中的欄位名稱和資料類型。

7. 選擇 [建立記錄]。在「回應」中,會列出匯入的結果,並顯示成功或失敗訊息。

<span id="page-305-0"></span>個別匯入動作 (AWS CLI)

使用作業將一或多個動作新增至您的「動PutActionsAPI作」資料集。您一次最多可以匯入 10 個動 作。本節假設您已建立「動作」資料集。如需建立資料集的詳細資訊,請參閱[建立結構描述和資料集](#page-263-0)。

使用下面的put-actions命令來添加一個或多個動作 AWS CLI。 dataset arn以資料集的 Amazon 資源名稱 (ARN) 和actionId動作的 ID 取代。如果您的動作資料集中actionId已有相同的動 作,Amazon Personalize 會以新的資料集取代該動作。

對於properties,對於「操作」數據集中的每個字段,請以駝峰大小寫中的模式 中的字段名稱替換。propertyName例如,ACTIONEXPIRATION\_ TIMESTAMP 將是actionExpirationTimestamp和 CREATION \_ TIMESTAMP 將是 creationTimestamp。property data以性質的資料取代。

```
aws personalize-events put-actions \ 
   --dataset-arn dataset arn \ 
   --actions '[{ 
       "actionId": "actionId", 
       "properties": "{\"propertyName\": "\property data\"}" 
     }, 
     { 
       "actionId": "actionId", 
       "properties": "{\"propertyName\": "\property data\"}" 
     }]'
```
<span id="page-305-1"></span>個別匯入動作 (AWS SDKs)

使用作業將一或多個動作新增至您的「動 PutActions 作」資料集。一次PutActions通話最多可以匯 入 10 個動作。如果您的動作資料集中actionId已有相同的動作,Amazon Personalize 會以新的資料 集取代該動作。本節假設您已建立「動作」資料集。如需建立資料集的詳細資訊,請參閱[建立結構描述](#page-263-0) [和資料集](#page-263-0)。

下列程式碼顯示如何將一或多個動作新增至「動作」資料集。對於每個動作,請指定actionId。 如果您的動作資料集中actionId已有相同的動作,Amazon Personalize 會以新的資料 集取代該動作。對於properties,針對「動作」資料集中的每個其他欄位,請以駱駝 大小寫的結構描述中的欄位名稱取代。propertyName例如,ACTIONEXPIRATION\_ TIMESTAMP 將是actionExpirationTimestamp和 CREATION \_ TIMESTAMP 將是 creationTimestamp。property data以性質的資料取代。

```
import boto3
personalize_events = boto3.client(service_name='personalize-events')
personalize_events.put_actions( 
     datasetArn = 'dataset arn', 
    actions = [ 'actionId': 'actionId', 
       'properties': "{\"propertyName\": \"property value\"}" 
       }, 
       { 
       'actionId': 'actionId', 
       'properties': "{\"propertyName\": \"property value\"}" 
       }]
)
```
# 分析 Amazon Personalize 資料集中的資料品質和數量

將資料匯入項目互動、使用者或項目資料集之後,您可以使用 Amazon Personalize 主控台分析資料。 您可以透過資料見解以及欄和列統計資料,瞭解您的資料。此外,您還可以了解可以採取哪些措施來改 善數據。這些動作可協助您滿足 Amazon Personalize 資源需求 (例如模型訓練需求),也可能提供改善 的建議。

**A** Important

您無法使用 Amazon Personalize 主控台分析動作互動或動作資料集中的資料。

進行任何建議的變更後,您可以再次匯入資料,並查看是否已解決任何問題或改善資料集統計資料。如 需更新資料的資訊,請參閱[訓練後更新資料集中的資料](#page-507-0)。

如果您沒有看到任何見解,您的資料會符合 Amazon Personalize 資料的期望。您可以分析「網域」資 料集群組或「自訂」資料集群組中的資料。

產生見解和計算統計資料時,Amazon Personalize 會考量來自非匿名使用者的所有大量資料和串流資 料。除非您將匿名使用者的事件與userId. 如需詳細資訊,請參閱[記錄匿名用戶的事件。](#page-502-0)

#### 主題

- [分析資料所需的權限](#page-307-0)
- [資料洞察](#page-308-0)
- [檢視資料集見解和統計資](#page-309-0)

# <span id="page-307-0"></span>分析資料所需的權限

如果您授予使用者完整的 Amazon 個人化存取權限,則不需要變更許可。如果您僅授與使用者在 Amazon Personalize 中執行任務所需的許可, 則 AWS Identity and Access Management (IAM) 原則 必須包含下列其他資料洞察動作。

- 個性化:CreateDataInsightsJob
- 個性化:ListDataInsightsJobs
- 個性化:DescribeDataInsightsJob
- 個性化:GetDataInsights

# <span id="page-308-0"></span>資料洞察

以下是您可以在 Amazon Personalize 中產生的可能資料見解。

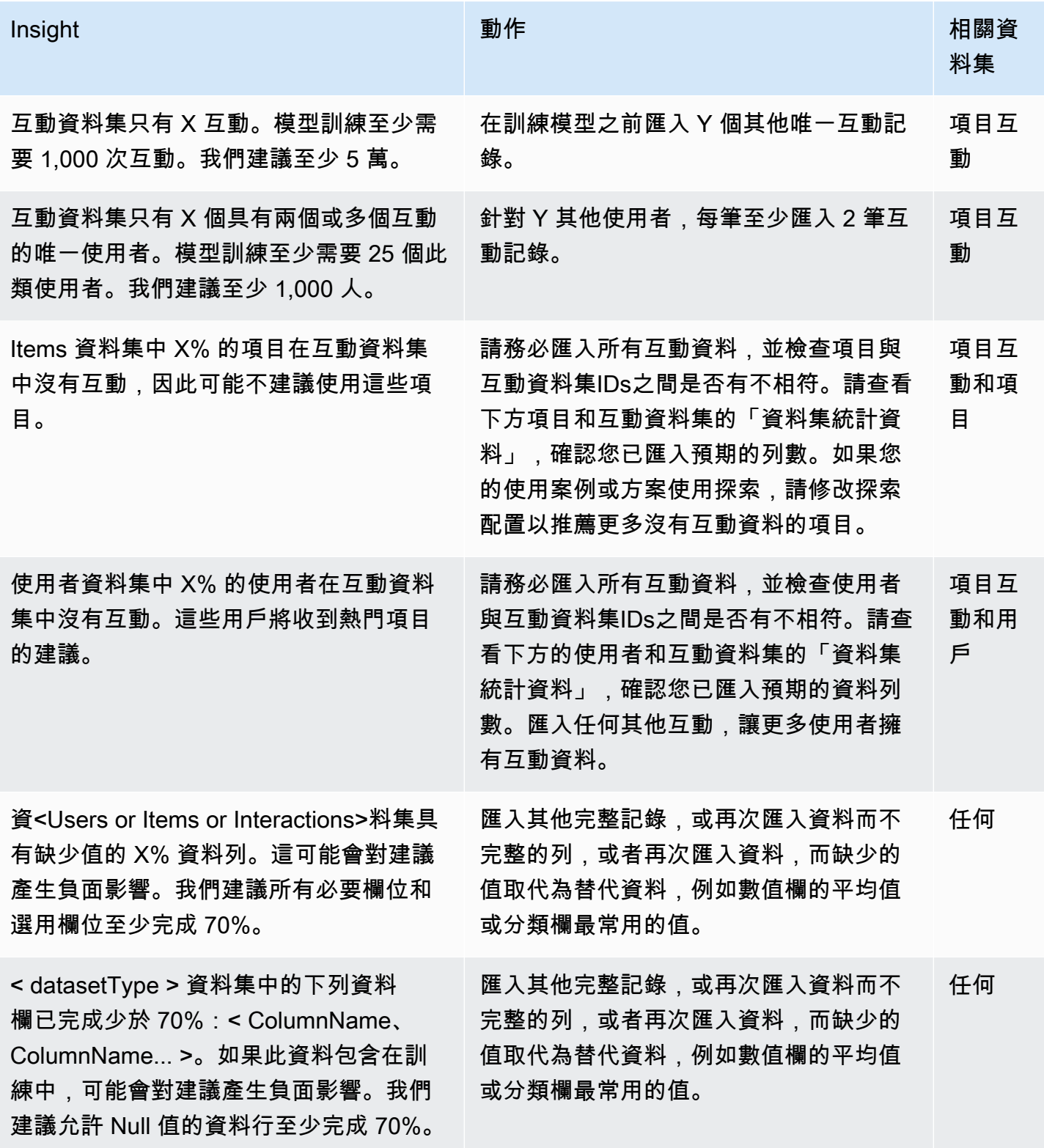

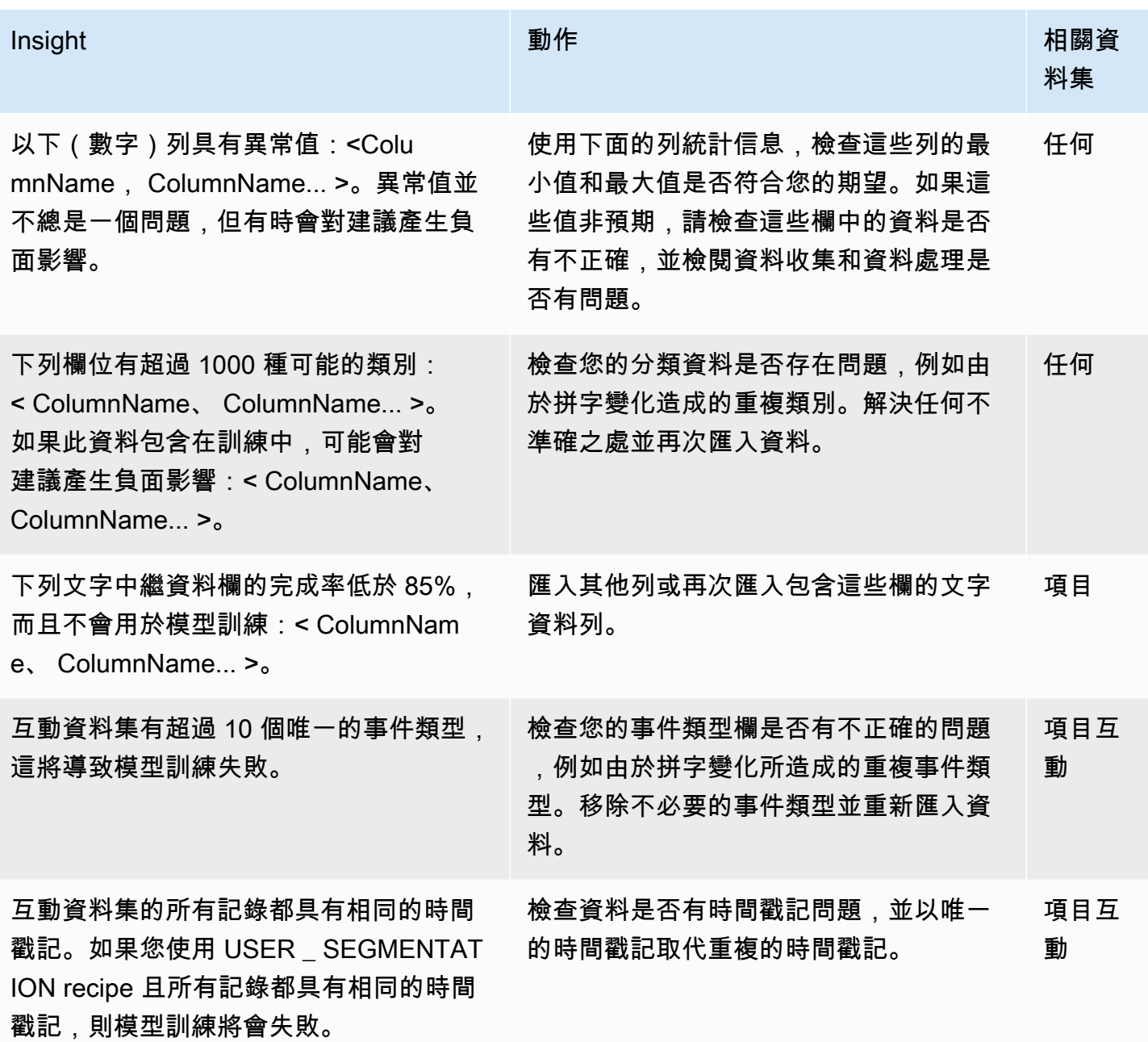

# <span id="page-309-0"></span>檢視資料集見解和統計資

若要檢視 Amazon 個人化資料集中資料的深入解析和統計資料,請在 Amazon Personalize 主控台中導 覽至您的資料集,然後選擇執行分析。

若要檢視見解和統計資料

1. 在[https://console.aws.amazon.com/personalize/家中](https://console.aws.amazon.com/personalize/home)打開 Amazon Personalize 化控制台並登錄到 您的帳戶。

- 2. 在 [資料集群組] 頁面上,選擇您的資料集群組。
- 3. 從導覽窗格的 [資料集] 下選擇 [資料分析]。
- 4. 選擇右上角的 [執行分析]。Amazon Personalize 化開始分析您的數據。這最多可能需要 15 分鐘。 如果成功,結果會顯示在此頁面上。
- 5. 在「深入解析」中,使用下列項目篩選出現的深入解析。
	- 若要尋找包含特定語言的見解,請在尋找深入分析中輸入您的條件。當您輸入文字時,清單會更 新,只在深入解析或建議動作中包含具有完全相同字串的深入解析。
	- 若要依資料集類型篩選見解,請將 [所有資料集] 變更為特定資料集類型。清單會更新,僅包含 與此資料集相關的深入解析。
- 6. 若要檢視資料集的資料集統計資料,請執行下列動作。
	- 若要檢視資料集的一般詳細資料和統計資料,例如 Interact 資料集中的列數、不重複使用者和唯 一項目,請展開資料集的區段。
	- 若要檢視資料欄的詳細統計資料,請展開資料集段落,選擇資料欄層次統計資料,然後選擇資料 欄的圓鈕。
- 7. 修正資料中的任何問題,再次匯入資料,然後執行另一個分析以進行驗證。如需再次匯入資料的詳 細資訊,請參閱[訓練後更新資料集中的資料](#page-507-0)。

# <span id="page-311-0"></span>Amazon Personalize 化中的域名推薦

如果您已建立網域資料集群組,則在[匯入資料](#page-271-1)之後,就可以為網域使用案例建立推薦程式。建議程式是 產生建議的網域資料集群組資源。您可以在應用程式中使用推薦程式來取得[GetRecommendations](#page-991-0)作業 的即時建議。

當您建立推薦人時,您需要指定使用案例,Amazon Personalize 會針對該使用案例的最佳組態來訓練 支援推薦人的模型。每個使用案例對於取得建議都有不同的API需求。如需依網域分類的推薦使用案例 清單,請參閱[選擇使用案例](#page-128-0)。每個區域最多可以創建 15 個推薦人。

Amazon Personalize 化每 7 天自動重新訓練支持您的推薦人的模型。這是一項完整的重新訓練,會 根據資料集中的整個資料建立全新的模型。透過「為您推薦」和「推薦給您的使用案例」,Amazon Personalize 每兩小時更新一次現有模型,以便在建議中加入探索的新項目。

建立推薦人時,您可以執行下列動作:

- 啟用建議中的項目中繼資料。如需詳細資訊,請參閱[啟用建議的中繼資料](#page-318-0)。
- 設定訓練支援建議員的模型時使用的欄。如需詳細資訊,請參閱[設定建立 Amazon 個人化網域推薦](#page-319-0) [程式時使用的欄](#page-319-0)。
- 對於您的頂級挑選或推薦給您的使用案例,您可以配置探索。如需詳細資訊,請參閱[設定網域推薦人](#page-322-0) [的探索](#page-322-0)。

建立推薦人之後,您可以執行下列動作:

- 評估推薦人 您可以透過離線和線上指標評估推薦人的效能。如需詳細資訊,請參閱[評估亞馬遜個](#page-324-0) [人化網域推薦人](#page-324-0)。
- 停止並重新啟動推薦人 如果您想暫停有效推薦人的帳單,您可以停止推薦人並稍後重新啟動。如 需詳細資訊,請參閱[停止和啟動推薦人](#page-333-0)。
- 更新推薦人的設定 您可以更新推薦人在訓練中使用的欄,並更新建議人員的要求容量。如需詳細 資訊,請參閱[更新推薦人](#page-330-0)。
- 刪除推薦人 您可以透過作[DeleteRecommender](#page-818-0)業刪除推薦人。或者,您可以從 Amazon Personalize 主控台的推薦人詳細資料頁面刪除推薦人。

主題

#### • [推薦人狀態](#page-312-0)

- [每秒建議要求下限和 auto-scaling](#page-312-1)
- [在 Amazon Personalize 化中創建域推薦](#page-313-0)
- [在建議中為 Amazon Personalize 網域推薦人啟用中繼資料](#page-318-0)
- [設定建立 Amazon 個人化網域推薦程式時使用的欄](#page-319-0)
- [設定網域推薦人的探索](#page-322-0)
- [評估亞馬遜個人化網域推薦人](#page-324-0)
- [更新推薦人](#page-330-0)
- [停止和啟動推薦人](#page-333-0)

# <span id="page-312-0"></span>推薦人狀態

推薦人可以處於下列其中一種狀態:

- CREATEPENDING> CREATE 在 \_ PROGRESS > ACTIVE-或-CREATE FAILED
- DELETEPENDING> DELETE 在 \_ 中 PROGRESS

若要取得推薦人狀態,請導覽至 Amazon Personalize 主控台中的「推薦人」頁面,或使用操 作。[DescribeRecommender](#page-866-0)

# <span id="page-312-1"></span>每秒建議要求下限和 auto-scaling

### **A** Important

高minRecommendationRequestsPerSecond將增加您的賬單。我們建議從 1 開始 minRecommendationRequestsPerSecond (預設值)。使用 Amazon CloudWatch 指標追蹤 您的使用情況,並minRecommendationRequestsPerSecond視需要增加使用量。

### 建立推薦人時,您可以設定每秒建議人員的最低建議要求。最低建議請求每秒

(minRecommendationRequestsPerSecond) 指定 Amazon Personalize 佈建的基準 建議請求輸送量。預設值 minRecommendationRequestsPerSecond 為1。建議要求是單 一GetRecommendations作業。請求輸送量以每秒請求數計量,Amazon Personalize 會使用您的每 秒請求來衍生每小時的請求和建議使用量的價格。

如果您的每秒請求增加超過minRecommendationRequestsPerSecond,Amazon Personalize 會自 動擴展佈建的容量,但永遠不會低minRecommendationRequestsPerSecond於擴展。容量增加時 會有短暫的延遲,可能會造成要求遺失。

您的帳單是每小時的最低要求 (基於 minRecommendationRequestsPerSecond) 或實際請求數 目中較大的。使用的實際要求輸送量是以一小時內的平均要求/秒計算。我們建議從預設值開 始minRecommendationRequestsPerSecond,使用 Amazon CloudWatch 指標追蹤您的使用情 況,然後minRecommendationRequestsPerSecond視需要增加使用量。

# <span id="page-313-0"></span>在 Amazon Personalize 化中創建域推薦

您可以使用 Amazon Personalize 化控制台創建推薦人, AWS Command Line Interface (AWS CLI), 或 AWS SDKs。以下包含使用 Amazon Personalize 主控台建立推薦人的詳細步驟,以及如何僅使用 必填欄位建立推薦人的程式碼範例。

- 如需示範如何在建議中啟用中繼資料的程式碼範例,請參閱[啟用建議的中繼資料](#page-318-0)。
- 如需示範如何設定訓練建議程式支援模型時所使用的資料行的程式碼範例,請參閱[設定建立 Amazon](#page-319-0) [個人化網域推薦程式時使用的欄](#page-319-0)。
- 如需示範如何針對Top picks for your或Recommended for you使用案例設定探索的程式碼 範例,請參閱[設定網域推薦人的探索](#page-322-0)。

### 主題

- [建立推薦人 \(主控台\)](#page-313-1)
- [建立推薦人 \(AWS CLI\)](#page-315-0)
- [建立推薦人 \(AWS SDKs\)](#page-315-1)

## <span id="page-313-1"></span>建立推薦人 (主控台)

**A** Important

高minRecommendationRequestsPerSecond將增加您的賬單。我們建議從 1 開始 minRecommendationRequestsPerSecond (預設值)。使用 Amazon CloudWatch 指標追蹤 您的使用情況,並minRecommendationRequestsPerSecond視需要增加使用量。如需詳細 資訊,請參閱[每秒建議要求下限和 auto-scaling](#page-312-1)。

使用 Amazon Personalize 主控台為您的每個使用案例建立推薦程式,如下所示。如果您剛剛建立網域 資料集群組,而您已在 [概觀] 頁面上,請跳至步驟 3。

#### 若要建立推薦人

- 1. 在[https://console.aws.amazon.com/personalize/家中](https://console.aws.amazon.com/personalize/home)打開 Amazon Personalize 化控制台並登錄到 您的帳戶。
- 2. 在 [資料集群組] 頁面上,選擇您的網域資料集群組。
- 3. 在步驟 3 中,選擇 [使用推薦人<domain name>],然後選擇 [建立推薦人]。
- 4. 在 [選擇使用案例] 頁面上,選擇您要建立推薦人的使用案例,並為每個使用案例指定推薦人名 稱。Amazon Personalize 會為您選擇的每個使用案例建立推薦程式。可用的使用案例取決於您的 網域。如需選擇使用案例的資訊,請參閱[選擇使用案例](#page-128-0)。
- 5. 選擇 Next (下一步)。
- 6. 在「進階設定」頁面上,根據您的業務需求設定每個建議程式:
	- 對於建議人員使用案例所使用的每個資料集,您可以選擇 Amazon Personalize 在訓練支援推薦 人的模型時考慮的資料欄。根據預設,Amazon Personalize 會使用訓練時可使用的所有欄。如 需詳細資訊,請參閱[設定建立 Amazon 個人化網域推薦程式時使用的欄。](#page-319-0)
	- 您可以修改每秒建議要求下限,為建議人指定新的最小要求容量。 高minRecommendationRequestsPerSecond將增加您的賬單。我們建 議從 1 開始 (預設值)。使用 Amazon CloudWatch 指標追蹤您的使用情況, 並minRecommendationRequestsPerSecond視需要增加使用量。如需詳細資訊﹐請參閱 [每](#page-312-1) [秒建議要求下限和 auto-scaling](#page-312-1)。
	- 如果您希望能夠將項目資料集中繼資料納入建議,請在建議結果中選擇 [傳回項目中繼資料]。如 果啟用,您可以在建議或個人化排名請求中指定項目資料集中的資料欄。Amazon Personalize 會針對建議回應中的每個項目傳回此資料。

若要啟用中繼資料,您必須擁有包含中繼資料欄的項目資料集。

- 對於Top picks for your或Recommended for you使用案例,可選擇性地變更探索配 置。探索涉及測試不同的項目建議,以瞭解使用者如何以極少的互動資料回應項目。使用下列欄 位來配置探索:
	- 重點探索不相關的項目(勘探重量)-配置探索多少。指定介於 0 到 1 之間的十進位值。預 設值為 0.3。值越接近 1,探索越多。透過更多探索,建議包含更多項目,且項目互動資料較 少,或根據先前行為的相關性。在零時,不會發生探索,並且建議基於當前數據(相關性)。
	- 探索項目存留時間截止 指定自項目互動資料集中所有項目之最新互動以來的項目保留天數 上限 (以天為單位)。這會根據項目年齡來定義項目探索的範圍。Amazon Personalize 會根據

項目的建立時間戳記,或者如果遺失建立時間戳記資料,則會根據項目互動資料來確定項目 如需 Amazon Personalize 如何判斷項目年齡的詳細資訊,請參閱[創建時間戳數據。](#page-210-0)

要增加 Amazon Personalize 化在探索過程中考慮的項目,請輸入更大的值。最少為 1 天,預 設值為 30 天。建議可能包括比您指定的項目年齡截止時間還舊的項目。這是因為這些項目與 用戶相關,並且探索沒有識別它們。

- 對於「標籤」,選擇性地新增任何標籤 如需標記 Amazon Personalize 資源的詳細資訊,請參 閱[標記 Amazon Personalize 化資。](#page-589-0)
- 7. 若要為每個使用案例建立推薦人,請選擇 [建立推薦人]。

您可以在「推薦人」頁面上監控每個推薦人的狀態。當您的推薦人狀態為「作用中」時,您可以在 應用程式中使用它來取得建議。

## <span id="page-315-0"></span>建立推薦人 (AWS CLI)

使用以下內容 AWS CLI 為網域使用案例建立推薦程式的程式碼。針對每個網域使用案例執行此程式 碼。對於recipeArn,請為您的使用案例提供 Amazon 資源名稱 (ARN)。可用的使用案例取決於您的 網域。有關用例的列表及其ARNs請參[閱選擇使用案例](#page-128-0)。

```
aws personalize create-recommender \
--name recommender name \
--dataset-group-arn dataset group ARN \
--recipe-arn recipe ARN
```
## <span id="page-315-1"></span>建立推薦人 (AWS SDKs)

使用下列程式碼建立網域使用案例的推薦程式。為您的推薦人提供名稱,並提供您的網域資料集群組的 Amazon 資源名稱 (ARN)。對於recipeArn,請ARN為您的使用案例提供。針對每個網域使用案例執 行此程式碼。可用的使用案例取決於您的網域。如需使用案例、其及其ARNs需求的清單,請參[閱選擇](#page-128-0) [使用案例](#page-128-0)。

SDK for Python (Boto3)

```
import boto3
personalize = boto3.client('personalize')
create_recommender_response = personalize.create_recommender( 
   name = 'recommender name',
```

```
 recipeArn = 'recipe ARN', 
  datasetGroupArn = 'dataset group ARN' 
)
recommender_arn = create_recommender_response['recommenderArn']
print('Recommender ARN:' + recommender_arn)
```
SDK for Java 2.x

```
 public static String createRecommender(PersonalizeClient personalizeClient, 
            String name, 
            String datasetGroupArn, 
            String recipeArn) { 
       long maxTime = \varnothing;
       long waitInMilliseconds = 30 * 1000; // 30 seconds
        String recommenderStatus = ""; 
        try { 
            CreateRecommenderRequest createRecommenderRequest = 
 CreateRecommenderRequest.builder() 
                     .datasetGroupArn(datasetGroupArn) 
                     .name(name) 
                     .recipeArn(recipeArn) 
                     .build(); 
            CreateRecommenderResponse recommenderResponse = personalizeClient 
                     .createRecommender(createRecommenderRequest); 
           String recommenderArn = recommenderResponse.recommenderArn();
            System.out.println("The recommender ARN is " + recommenderArn); 
            DescribeRecommenderRequest describeRecommenderRequest = 
 DescribeRecommenderRequest.builder() 
                     .recommenderArn(recommenderArn) 
                    .build();
           maxTime = Instant.now().getEpochSecond() + 3 * 60 * 60;
            while (Instant.now().getEpochSecond() < maxTime) { 
                recommenderStatus = 
 personalizeClient.describeRecommender(describeRecommenderRequest).recommender()
```

```
 .status(); 
                System.out.println("Recommender status: " + recommenderStatus); 
                if (recommenderStatus.equals("ACTIVE") || 
 recommenderStatus.equals("CREATE FAILED")) { 
                    break; 
 } 
                try { 
                    Thread.sleep(waitInMilliseconds); 
                } catch (InterruptedException e) { 
                    System.out.println(e.getMessage()); 
 } 
 } 
            return recommenderArn; 
        } catch (PersonalizeException e) { 
            System.err.println(e.awsErrorDetails().errorMessage()); 
            System.exit(1); 
        } 
        return ""; 
    }
```
SDK for JavaScript v3

```
// Get service clients and commands using ES6 syntax.
import { CreateRecommenderCommand, PersonalizeClient } from 
   "@aws-sdk/client-personalize";
// create personalizeClient
const personalizeClient = new PersonalizeClient({ 
  region: "REGION"
});
// set the recommender's parameters
export const createRecommenderParam = { 
 name: "RECOMMENDER_NAME", \frac{1}{2} /* required */
  recipeArn: "RECIPE_ARN", /* required */ 
  datasetGroupArn: "DATASET_GROUP_ARN" /* required */
}
export const run = async () => {
  try {
```

```
 const response = await personalizeClient.send(new 
  CreateRecommenderCommand(createRecommenderParam)); 
     console.log("Success", response); 
     return response; // For unit tests. 
   } catch (err) { 
     console.log("Error", err); 
   }
};
run();
```
# <span id="page-318-0"></span>在建議中為 Amazon Personalize 網域推薦人啟用中繼資料

## **A** Important 當您在建議中啟用中繼資料時,會產生額外費用。如需詳細資訊,請參閱 [Amazon Personalize](https://aws.amazon.com/personalize/pricing/) [定價](https://aws.amazon.com/personalize/pricing/)。

建立推薦人時,您可以啟用選項,將 Items 資料集中的項目中繼資料與建議結果一起包含在內。如果啟 用,您可以在建議請求中指定 Items 資料集中的資料欄。Amazon Personalize 會針對建議回應中的每 個項目傳回此資料。

您可以使用中繼資料來豐富使用者介面中的建議內容,例如將電影類型新增至輪播。或者,您可以使 用它來直觀地評估建議品質。如果您在應用程式中使用生成式 AI,您可以將中繼資料插入 AI 提示, 以產生更相關的內容。如需將 Amazon Personalize 與生成 AI 搭配使用的詳細資訊,請參閱[Amazon](#page-20-0)  [Personalize 化和生成 AI。](#page-20-0)

若要將中繼資料新增至建議,您必須擁有包含中繼資料欄的項目資料集。您不必在訓練中使用中繼資 料。如需建立資料集的詳細資訊,請參閱[建立結構描述和資料集](#page-263-0)。如需更新資料集中資料的資訊,請參 閱[訓練後更新資料集中的資料](#page-507-0)。

下列程式碼範例示範如何啟用選項以包含項目中繼資料 AWS CLI 或 AWS SDKs。若要使用 Amazon Personalize 主控台執行此操作,您可以在建立建議程式時在「進階組態」頁面上啟用中繼資料。如需 詳細資訊,請參閱[建立推薦人 \(主控台\)](#page-313-1)。

啟用中繼資料 (AWS CLI)

如果您有項目資料集,而且想要在取得建議時包含中繼資料的選項,請true在 中enableMetadataWithRecommendations將設定為recommender-config。

```
aws personalize create-recommender \
--name recommender name \
--dataset-group-arn dataset group \
--recipe-arn recipe ARN \
--recommender-config "{\"enableMetadataWithRecommendations\": "true"}"
```
啟用中繼資料 (AWS SDKS)

如果您有項目資料集,而且想要在取得建議時包含中繼資料的選項,請true在 中enableMetadataWithRecommendations將設定為recommender-config。

```
import boto3
personalize = boto3.client('personalize')
create_recommender_response = personalize.create_recommender( 
   name = 'recommender name', 
   recipeArn = 'recipe name', 
   datasetGroupArn = 'dataset group ARN', 
   recommenderConfig = {"enableMetadataWithRecommendations": True}
)
recommender_arn = create_recommender_response['recommenderArn']
print('Recommender ARN:' + recommender_arn)
```
# <span id="page-319-0"></span>設定建立 Amazon 個人化網域推薦程式時使用的欄

當您建立推薦人時,您可以修改 Amazon Personalize 在訓練支援您推薦人的模型時考慮的資料欄。

您可以這樣做來嘗試不同的訓練資料組合。或者,您可以排除沒有有意義數據的列。例如,您可能有一 個只想用來篩選建議的資料行。您可以將此資料欄排除在訓練之外,而 Amazon Personalize 只會在篩 選時加以考量。

您無法排除 EVENT \_ TYPE 欄。根據預設,Amazon Personalize 會使用訓練時可使用的所有欄。下列 資料一律會從訓練中排除:

- 具有布林資料類型的資料行
- [印象資料](#page-204-0)
- 不是分類或文本的自定義字符串字段

您無法在訓練中包含曝光次數資料,但是如果您的使用案例或配方使用該資料,Amazon Personalize 會在您取得建議時使用曝光次數資料來指導探索。

下列程式碼範例顯示如何設定使用 AWS CLI 或 AWS SDKs。若要使用 Amazon Personalize 主控台執 行此操作,您可以在[建](#page-313-1)立建議程式時在「進階組態」頁面上指定要使用的欄。如需詳細資訊,請參閱建 [立推薦人 \(主控台\)](#page-313-1)。

設定訓練時使用的資料欄 (AWS CLI)

若要從訓練中排除欄,請在trainingDataConfig作為建議程式組態的一部分提 供excludedDatasetColumns物件。針對物件中的每個索引鍵,提供資料集類型。針對每個值,提 供要排除的欄清單。如需詳細資訊,請參閱[設定建立 Amazon 個人化網域推薦程式時使用的欄。](#page-319-0)

```
aws personalize create-recommender \
--name recommender name \
--dataset-group-arn dataset group ARN \
--recipe-arn recipe ARN \
--recommender-config "{\"trainingDataConfig\": {\"excludedDatasetColumns\": 
  { \"datasetType\" : [ \"column1Name\", \"column2Name\"]}}}"
```
設定訓練時使用的資料欄 (AWS SDKs)

若要從訓練中排除欄,請在trainingDataConfig作為建議程式組態的一部分提 供excludedDatasetColumns物件。針對每個索引鍵,提供資料集類型。針對每個值,提供要排除 的欄清單。下列程式碼顯示如何在建立推薦人時,從訓練中排除資料欄。如需詳細資訊,請參閱[設定建](#page-319-0) [立 Amazon 個人化網域推薦程式時使用的欄。](#page-319-0)

SDK for Python (Boto3)

```
import boto3
personalize = boto3.client('personalize')
create_recommender_response = personalize.create_recommender( 
   name = 'recommender name', 
   recipeArn = 'recipe name', 
   datasetGroupArn = 'dataset group ARN', 
   recommenderConfig = { 
     "trainingDataConfig": { 
       "excludedDatasetColumns": { 
         "datasetType": ["COLUMN_A", "COLUMN_B"]
```

```
 } 
     } 
   }
\lambdarecommender_arn = create_recommender_response['recommenderArn']
print('Recommender ARN:' + recommender_arn)
```
SDK for JavaScript v3

```
// Get service clients and commands using ES6 syntax.
import { CreateRecommenderCommand, PersonalizeClient } from 
   "@aws-sdk/client-personalize";
// create personalizeClient
const personalizeClient = new PersonalizeClient({ 
   region: "REGION"
});
// set the recommender's parameters
export const createRecommenderParam = { 
  name: "RECOMMENDER NAME", /* required */
   recipeArn: "RECIPE_ARN", /* required */ 
   datasetGroupArn: "DATASET_GROUP_ARN", /* required */ 
   recommenderConfig: { 
     trainingDataConfig: { 
       excludedDatasetColumns: { 
         "DATASET_TYPE": ["COLUMN_A", "COLUMN_B"] 
       } 
     } 
   }
};
export const run = async () => {
   try { 
     const response = await personalizeClient.send(new 
  CreateRecommenderCommand(createRecommenderParam)); 
     console.log("Success", response); 
     return response; // For unit tests. 
   } catch (err) { 
     console.log("Error", err); 
   }
```
}; run();

## <span id="page-322-0"></span>設定網域推薦人的探索

對於Top picks for your或Recommended for you使用案例,Amazon Personalize 化在推薦項 目時使用探索。探索涉及測試不同的項目建議,以瞭解使用者如何以極少的互動資料回應項目。您可以 使用以下內容配置探索:

- 重點探索不相關的項目(勘探重量)-配置探索多少。指定介於 0 到 1 之間的十進位值。預設值為 0.3。值越接近 1,探索越多。透過更多探索,建議包含更多項目,且項目互動資料較少,或根據先 前行為的相關性。在零時,不會發生探索,並且建議基於當前數據(相關性)。
- 探索項目存留時間截止 指定自項目互動資料集中所有項目之最新互動以來的項目保留天數上限 (以天為單位)。這會根據項目年齡來定義項目探索的範圍。Amazon Personalize 會根據項目的建 立時間戳記,或者如果遺失建立時間戳記資料,則會根據項目互動資料來確定項目 如需 Amazon Personalize 如何判斷項目年齡的詳細資訊,請參閱[創建時間戳數據](#page-210-0)。

要增加 Amazon Personalize 化在探索過程中考慮的項目,請輸入更大的值。最少為 1 天,預設值為 30 天。建議可能包括比您指定的項目年齡截止時間還舊的項目。這是因為這些項目與用戶相關,並 且探索沒有識別它們。

下列程式碼範例說明如何使用 AWS CLI 或 AWS SDKs。若要使用 Amazon Personalize 主控台執行此 操作,請在建立建議程式時,在「進階組態」頁面上指定探索組態。如需詳細資訊,請參閱[建立推薦人](#page-313-1) [\(主控台\)。](#page-313-1)

配置探索(AWS CLI)

下列程式碼示範如何在建立Top picks for you使用案例的推薦程式時設定探索。此範例使用預設 值。

如果您有項目資料集,並希望在收到建議時包含中繼資料的選項,請更新recommender-config以新 增enableMetadataWithRecommendations欄位並將其設定為true。

```
aws personalize create-recommender \
--name recommender name \
--dataset-group-arn dataset group ARN \
--recipe-arn arn:aws:personalize:::recipe/aws-vod-top-picks \
```

```
--recommender-config "{\"itemExplorationConfig\":{\"explorationWeight\":\"0.3\",
\"explorationItemAgeCutOff\":\"30\"}}"
```
### 配置探索(AWS SDKs)

對於Top picks for your或Recommended for you使用案例,Amazon Personalize 化在推薦項 目時使用探索。探索涉及測試不同的項目建議,以瞭解使用者如何以極少的互動資料回應項目。您可以 使用以下內容配置探索:

- 重點探索不相關的項目(勘探重量)-配置探索多少。指定介於 0 到 1 之間的十進位值。預設值為 0.3。值越接近 1,探索越多。透過更多探索,建議包含更多項目,且項目互動資料較少,或根據先 前行為的相關性。在零時,不會發生探索,並且建議基於當前數據(相關性)。
- 探索項目存留時間截止 指定自項目互動資料集中所有項目之最新互動以來的項目保留天數上限 (以天為單位)。這會根據項目年齡來定義項目探索的範圍。Amazon Personalize 會根據項目的建 立時間戳記,或者如果遺失建立時間戳記資料,則會根據項目互動資料來確定項目 如需 Amazon Personalize 如何判斷項目年齡的詳細資訊,請參閱[創建時間戳數據](#page-210-0)。

要增加 Amazon Personalize 化在探索過程中考慮的項目,請輸入更大的值。最少為 1 天,預設值為 30 天。建議可能包括比您指定的項目年齡截止時間還舊的項目。這是因為這些項目與用戶相關,並 且探索沒有識別它們。

下列程式碼顯示如何在建立推薦人時設定探索。此範例使用預設值。

SDK for Python (Boto3)

```
import boto3
personalize = boto3.client('personalize')
create_recommender_response = personalize.create_recommender( 
   name = 'recommender name', 
   recipeArn = 'arn:aws:personalize:::recipe/aws-vod-top-picks', 
  datasetGroupArn = 'dataset group ARN', 
  recommenderConfig = {"itemExplorationConfig": {"explorationWeight": "0.3", 
  "explorationItemAgeCutOff": "30"}}
\lambdarecommender_arn = create_recommender_response['recommenderArn']
print('Recommender ARN:' + recommender_arn)
```
SDK for JavaScript v3

```
// Get service clients and commands using ES6 syntax.
import { CreateRecommenderCommand, PersonalizeClient } from 
   "@aws-sdk/client-personalize";
// create personalizeClient
const personalizeClient = new PersonalizeClient({ 
   region: "REGION"
});
// set the recommender's parameters
export const createRecommenderParam = { 
  name: "RECOMMENDER_NAME", \frac{1}{2} /* required */
   recipeArn: "RECIPE_ARN", /* required */ 
  datasetGroupArn: "DATASET GROUP ARN", \frac{1}{2} required */
   recommenderConfig: { 
     itemExplorationConfig: { 
       explorationWeight: "0.3", 
       explorationItemAgeCutOff: "30" 
     } 
   }
};
export const run = async () => {
   try { 
     const response = await personalizeClient.send(new 
  CreateRecommenderCommand(createRecommenderParam)); 
     console.log("Success", response); 
     return response; // For unit tests. 
   } catch (err) { 
     console.log("Error", err); 
   }
};
run();
```
評估亞馬遜個人化網域推薦人

您可以透過離線和線上指標評估推薦人的效能。線上指標是您在使用者與即時建議互動中觀察到的實證 結果。例如,您可能會記錄使用者瀏覽目錄時的點進率。您負責生成和記錄任何在線指標。

離線指標是當您建立推薦人時,Amazon Personalize 產生的指標。使用離線指標,您可以評估支持推 薦人的模型效能。您可以檢視修改建議人員設定的效果,也可以比較使用不同使用案例訓練的推薦人的 結果,以及相同資料集群組中的相同資料。

避免比較使用不同數據訓練的不同推薦人的指標。指標的差異可能來自於資料的差異,而不是模型效 能。例如,您可能有一個資料集群組,其中包含每位使用者的稀疏purchase事件資料,而另一個資料 集群組則具有健全的view事件資料 根據諸如此類的指標precision at K,根據檢視事件資料訓練 的推薦人可能會因為互動次數較多而不正確地顯示效果更好。

為了取得效能指標,Amazon Personalize 會將輸入互動資料分割為訓練集和測試集。訓練集包含 90% 的使用者及其互動資料。測試集由剩餘 10% 的用戶及其交互數據組成。

Amazon Personalize 化然後使用培訓集創建推薦人。訓練完成後,Amazon Personalize 會為新推薦人 提供測試集中每位使用者 90% 最早的資料作為輸入。然後,Amazon Personalize 會將推薦人產生的建 議與測試集中每位使用者資料中最新 10% 的實際互動進行比較,藉此計算指標。

### 主題

- [擷取指標](#page-325-0)
- [量度定義](#page-328-0)
- [範例](#page-329-0)
- [其他資源](#page-330-0)

## <span id="page-325-0"></span>擷取指標

在您的推薦人啟用後,您可以在 Amazon Personalize 主控台中檢視推薦人的指標,或透過呼叫作業擷 取指標。[DescribeRecommender](#page-866-0)

主題

- [檢視指標 \(主控台\)](#page-325-1)
- [擷取量度 \(AWS CLI\)](#page-326-0)
- [擷取指標 \(AWS SDK\)](#page-327-0)

<span id="page-325-1"></span>檢視指標 (主控台)

若要在主控台中檢視推薦指標,請導覽至推薦人的詳細資料頁面。

- 1. 在<https://console.aws.amazon.com/personalize/home> 打開 Amazon Personalize 化控制台並登錄 到您的帳戶。
- 2. 在 [資料集群組] 頁面上,選擇您的網域資料集群組。
- 3. 在導覽窗格中,選擇「推薦人」。
- 4. 從建議人員清單中,選擇要檢視其指標的一個。

### <span id="page-326-0"></span>擷取量度 (AWS CLI)

下列程式碼顯示如何取得推薦人的 AWS CLI度量。

aws personalize describe-recommender \ --recommender-arn *recommender arn*

以下是針對 VIDEO\_ON\_DEMAND 網域的「最佳選取」使用案例所建立之建議程式輸出量度的範例。

```
{ 
     "recommender": { 
         "recommenderArn": "arn:aws:personalize:region:acct-id:recommender/
recommenderName", 
         "datasetGroupArn": "arn:aws:personalize:region:acct-id:dataset-group/
dsGroupName", 
         "name": "name123", 
         "recipeArn": "arn:aws:personalize:::recipe/aws-vod-top-picks", 
         "modelMetrics": { 
              "coverage": 0.27, 
              "mean_reciprocal_rank_at_25": 0.0379, 
              "normalized_discounted_cumulative_gain_at_5": 0.0405, 
              "normalized_discounted_cumulative_gain_at_10": 0.0513, 
              "normalized_discounted_cumulative_gain_at_25": 0.0828, 
              "precision_at_5": 0.0136, 
              "precision_at_10": 0.0102, 
              "precision_at_25": 0.0091, 
         } 
         "recommenderConfig": {}, 
         "creationDateTime": "2022-05-06T10:11:24.589000-07:00", 
         "lastUpdatedDateTime": "2022-05-06T10:34:33.270000-07:00", 
         "status": "ACTIVE", 
     }
}
```
## <span id="page-327-0"></span>擷取指標 (AWS SDK)

下面的代碼演示了如何使用 SDK for Python (Boto3) 取推薦人的指標。

```
import boto3
personalize = boto3.client('personalize')
response = personalize.describe_recommender( 
     recommenderArn = 'recommender_arn'
)
print(response['recommender']['modelMetrics'])
```
以下是針對 VIDEO\_ON\_DEMAND 網域的「最佳選取」使用案例所建立之建議程式輸出量度的範例。

```
{ 
     "recommender": { 
         "recommenderArn": "arn:aws:personalize:region:acct-id:recommender/
recommenderName", 
         "datasetGroupArn": "arn:aws:personalize:region:acct-id:dataset-group/
dsGroupName", 
         "name": "name123", 
         "recipeArn": "arn:aws:personalize:::recipe/aws-vod-top-picks", 
         "modelMetrics": { 
              "coverage": 0.27, 
              "mean_reciprocal_rank_at_25": 0.0379, 
              "normalized_discounted_cumulative_gain_at_5": 0.0405, 
              "normalized_discounted_cumulative_gain_at_10": 0.0513, 
             "normalized_discounted_cumulative_gain_at_25": 0.0828, 
              "precision_at_5": 0.0136, 
              "precision_at_10": 0.0102, 
              "precision_at_25": 0.0091, 
         } 
         "recommenderConfig": {}, 
         "creationDateTime": "2022-05-06T10:11:24.589000-07:00", 
         "lastUpdatedDateTime": "2022-05-06T10:34:33.270000-07:00", 
         "status": "ACTIVE", 
     }
}
```
# <span id="page-328-0"></span>量度定義

Amazon Personalize 為推薦人產生的指標如下所述,使用下列術語:

- 相關建議是對使用者實際互動的項目的建議。這些項目來自測試集中每個使用者互動資料的最新 10%。
- 排名是指建議項目位於建議清單中的位置。位置 1 (清單最上方) 被認為是與使用者最相關。

對於每個指標,較高的數字(接近 1)越好。若要深入瞭解,請參閱中列出的資源[其他資源。](#page-330-0)

coverage

涵蓋範圍的值告訴您 Amazon Personalize 可能會在互動和項目資料集中唯一項目總數中建議 的獨特項目的比例。較高的涵蓋率意味著 Amazon Personalize 會推薦更多您的商品,而不是 針對不同使用者重複使用相同的少數項目。具有項目探索功能的使用案例,例如「為您精選」 (VIDEO\_ON\_DEMAND)和「為您推薦」(電子商務),其覆蓋範圍比沒有的項目更高。

平均互惠排名在 25

此量度告訴您模型在排名最高位置產生相關建議的能力。如果您要為使用者產生相關搜尋結果,而 且不希望使用者選擇清單中較低的項目,則可以選擇高平均往復等級為 25 的模型。例如,用戶經 常在搜索結果中選擇第一個烹飪食譜。

Amazon Personalize 會使用建議請求的平均往復式排名分數來計算此指標。每個互惠排名得分的計 算方式如下:1 / the rank of the highest item interacted with by the user, 其中總可能的排名為 25。與使用者互動的其他排名較低的項目都會遭到忽略。如果用戶選擇了第一 個項目,則分數為 1。如果他們不選擇任何項目,得分為 0。

例如,您可能會向三位不同的使用者顯示 25 個建議:

- 如果用戶 1 點擊第 4 級的物品,而該物品排名為 10,則他們的往復等級分數為 1/4。
- 如果使用者 2 點擊等級 2 的物品、等級 4 的物品,以及等級 12 的物品,他們的往復等級分數為 1/2。
- 如果用戶 3 點擊第 6 級的單個項目,則他們的相互排名得分為 1/6。

所有建議請求的平均往復式等級 (在本例中為 3) 的計算方式為。(1/4 + 1/2 + 1/6) / 3  $= .3056$ 

標準化折現累積增益 (NDCG) 為 K (5、10 或 25)

此量度告訴您模型對建議的排名程度,其中 K 是 5、10 或 25 個建議的樣本大小。如果您對排名最 高項目之外的建議排名最感興趣,則此量度非常有用 (如需詳細資訊,請參閱mean reciprocal rank at 25)。例如,如果您有一NDCG at 10個應用程式一次最多可在輪播中顯示 10 部電影, 則的分數會很有用。

Amazon Personalize 會根據測試集中每個使用者的排名位置,為建議指派權重來計算 NDCG。每 個建議都會根據其位置而定的因素折扣(給定較低的權重)。最終指標是測試集中所有使用者的平 均值。K 處的標準化折現累積增益假設清單中較低的建議與清單上較高的建議相關性較低。

Amazon Personalize 化使用的加權係數1/log(1 + position),其中列表的頂部是位置1。 精確度為 K

此量度根據 K (5、10 或 25) 建議的樣本大小,告訴您模型建議的相關性。

Amazon Personalize 會根據測試集中每個使用者前 K 個建議的相關建議數目 (除以 K) 計算此指 標,其中 K 為 5、10 或 25。最終量度是測試集中所有使用者的平均值。

例如,如果您向用戶推薦 10 個項目,並且用戶與其中 3 個項目進行交互,則 K 處的精確度為 3 個 正確預測項目除以總 10 個推薦項目:3 / 10 = .30。

此指標獎勵相關物品的精確推薦。分數越接近一個,模型就越精確。

### <span id="page-329-0"></span>範例

以下是針對特定使用者產生建議清單的推薦人的簡單範例。第二個與第五個建議符合此使用者的測試資 料中的記錄。這些是相關建議。如果 K 設定為 5,則會為使用者產生以下指標。

reciprocal\_rank

算式:1/2

### 結果:0.5000

normalized discounted cumulative gain at 5

算式:  $(1/\log(1 + 2) + 1/\log(1 + 5)) / (1/\log(1 + 1) + 1/\log(1 + 2))$ 

結果:0.6241

precision\_at\_5

算式:2/5

### 結果:0.4000

## <span id="page-330-0"></span>其他資源

若要深入了解推薦系統的不同類型指標,請參閱下列外部資源:

- [MRR 與地圖與 NDCG:知名度評估指標以及何時使用它們](https://medium.com/swlh/rank-aware-recsys-evaluation-metrics-5191bba16832/)
- [折扣累積收益:您應該了解的排名指標](https://medium.com/@maeliza.seymour/discounted-cumulative-gain-the-ranking-metrics-you-should-know-about-e1d1623f8cd9)
- [推薦系統的召回和精度在 k](https://medium.com/@bond.kirill.alexandrovich/precision-and-recall-in-recommender-systems-and-some-metrics-stuff-ca2ad385c5f8)
- [推薦系統的排名評估指標](https://towardsdatascience.com/ranking-evaluation-metrics-for-recommender-systems-263d0a66ef54)

# 更新推薦人

建立推薦人之後,您可以更新推薦人的設定:

- 您可以更新推薦人在訓練中使用的欄。如果您修改訓練時使用的資料欄,Amazon Personalize 會自動開始對支援您推薦人的模型進行完整的重新訓練。更新完成後,您仍然可以從推薦人那 裡獲得建議。建議程式會使用先前的組態,直到更新完成為止。若要追蹤此更新的狀態,請使 用[DescribeRecommender](#page-866-0)作業中latestRecommenderUpdate傳回的。如果您提供的資料欄與建 立建議程式時所提供的資料欄相同,則不會進行更新。
- 您可以每秒更新建議人員的最低建議要求。這會指定 Amazon 個人化佈建的基準建議請求輸送量。 高價值會增加您的帳單。我們建議從 1 開始。使用 Amazon CloudWatch 指標追蹤您的使用情況, 並視需要增加使用量。如需詳細資訊,請參閱[每秒建議要求下限和 auto-scaling](#page-312-0)。
- 對於「為您精選」和「推薦用於您的使用案例」,您可以調整對探索相關項目的重點和探索項目年齡 截止來更新探索配置。如需探索的相關資訊,請參閱中的使用案例一節[選擇使用案例](#page-128-0)。

您可以使用 Amazon 個人化主控台、AWS Command Line Interface (AWS CLI) 或AWS開發套件更新 推薦人。

### 主題

• [更新推薦程序\(亞馬遜個性化控制台\)](#page-331-0)

- [更新推薦人 \(\) AWS CLI](#page-331-1)
- [更新推薦人 \(AWSSDK\)](#page-332-0)

## <span id="page-331-0"></span>更新推薦程序(亞馬遜個性化控制台)

建立推薦人之後,您可以更新。您可以更新推薦人在訓練中使用的資料欄,以及每秒建議人員 的最低建議要求。對於您的「頂級選取」和「推薦用於您的使用案例」,您可以更新探索規劃。若要使 用主控台更新推薦人,請執行下列動作。

更新推薦人的設定 (主控台)

- 1. 在<https://console.aws.amazon.com/personalize/home> 打開亞馬遜個性化控制台並登錄到您的帳 戶。
- 2. 在 [資料集群組] 頁面上,選擇您的網域資料集群組。
- 3. 在導覽窗格中,選擇「推薦人」。
- 4. 在「推薦人」頁面上,選擇您要更新的推薦人。
- 5. 在建議程式組態中,選擇編輯。
- 6. 變更建議人員的組態,然後選擇「更新」。如需有關不同組態選項的資訊,請參閱[建立推薦人 \(主](#page-313-0) [控台\)。](#page-313-0)

## <span id="page-331-1"></span>更新推薦人 () AWS CLI

若要使用更新建議程式AWS CLI,請使用指update-recommender令。為推薦人和更新的組態提供 Amazon 資源名稱 (ARN)。下列程式碼會示範如何更新建議人員用於訓練的資料行。

```
aws personalize update-recommender \
--dataset-group-arn dataset group ARN \
--recommender-config "{\"trainingDataConfig\": {\"excludedDatasetColumns\": 
  { \"datasetType\" : [ \"column1Name\", \"column2Name\"]}}}"
```
如果您修改訓練中使用的資料欄,Amazon Personalize 會自動開始對支援您推薦人的模型進 行完整的重新訓練。更新完成後,您仍然可以從推薦人那裡獲得建議。建議程式會使用先前 的組態,直到更新完成為止。若要追蹤此更新的狀態,請使用[DescribeRecommender](#page-866-0)作業 中latestRecommenderUpdate傳回的。

如需有關可變更之不同組態的詳細資訊,請參閱[RecommenderConfig](#page-1121-0)。

# <span id="page-332-0"></span>更新推薦人 (AWSSDK)

若要使用更新建議程式AWS,請使用[作UpdateRecommender業](#page-960-0)。為推薦人提供 Amazon 資源名稱 (ARN),並指定新組態。下列程式碼會示範如何更新建議人員用於訓練的資料行。

SDK for Python (Boto3)

```
import boto3
personalize = boto3.client('personalize')
update_recommender_response = personalize.update_recommender( 
   recommenderArn = 'dataset group ARN', 
   recommenderConfig = { 
     "trainingDataConfig": { 
       "excludedDatasetColumns": { 
          "datasetType": ["COLUMN_A", "COLUMN_B"] 
       } 
     } 
   } 
)
```
SDK for JavaScript v3

```
// Get service clients and commands using ES6 syntax.
import { UpdateRecommenderCommand, PersonalizeClient } from 
   "@aws-sdk/client-personalize";
// create personalizeClient
const personalizeClient = new PersonalizeClient({ 
   region: "REGION"
});
// set the request's parameters
export const updateRecommenderParam = { 
   recommenderArn: "RECOMMENDER_ARN", /* required */ 
   recommenderConfig: { 
     trainingDataConfig: { 
       excludedDatasetColumns: { 
          "DATASET_TYPE": ["COLUMN_A", "COLUMN_B"] 
       } 
     } 
   }
```

```
};
export const run = async () => {
   try { 
     const response = await personalizeClient.send(new 
  UpdateRecommenderCommand(updateRecommenderParam)); 
     console.log("Success", response); 
     return response; // For unit tests. 
   } catch (err) { 
     console.log("Error", err); 
   }
};
run();
```
如果您修改的中訓練中使用excludedDatasetColumns的欄recommenderConfig,Amazon Personalize 會自動啟動支援您推薦人的模型的完整重新訓練。更新完成後,您仍然可以從推薦人 那裡獲得建議。建議程式會使用先前的組態,直到更新完成為止。若要追蹤此更新的狀態,請使 用[DescribeRecommender](#page-866-0)作業中latestRecommenderUpdate傳回的。

如需有關可變更之不同組態的詳細資訊,請參閱[RecommenderConfig](#page-1121-0)。

# 停止和啟動推薦人

在您的推薦人啟用後,您可以停止推薦人並稍後再啟動。這樣,您可以暫停推薦人計費,並且僅在使用 時付費。例如,您可能只需要在一週中的特定日期取得建議。您可以在不需要的日子停止推薦人,然後 在您的日子啟動推薦人。

停止推薦人之後,就無法使用它來取得建議。停止推薦人會停止推薦人計費和再培訓。不過,停止推薦 人並不會刪除推薦人。您可以隨時重新啟動它,然後繼續獲取建議。啟動推薦人並不會使用您的資料建 立新的推薦人。相反,它每 7 天恢復推薦人的計費和再培訓。

您可以使用 Amazon Personalize 主控台 AWS Command Line Interface (AWS CLI)、開 AWS 發套件 或[StartRecommender和](#page-938-0) [StopRecommender](#page-940-0) API 操作停止和啟動推薦程式。

### 推薦州

當您停止建議程式時,建議程式狀態會依照下列順序從「作用中」變更為「非作用中」:

作用中 > 停止擱置 > 停止進行中 > 非作用中

當您啟動建議程式時,建議程式狀態會依照下列順序從「非作用中」變更為「作用中」:

### 非作用中 > 開始擱置 > 開始進行中 > 作用中

### 主題

- [停止及啟動推薦程式 \(主控台\)](#page-334-0)
- [停止並重新啟動推薦程式 \(\)AWS CLI](#page-335-0)
- [停止並重新啟動推薦程式 \(AWS SDK\)](#page-335-1)

<span id="page-334-0"></span>停止及啟動推薦程式 (主控台)

您可以使用 Amazon Personalize 化來停止並重新啟動推薦人。

### 主題

- [停止推薦人\(控制台\)](#page-334-1)
- [啟動推薦人\(控制台\)](#page-334-2)

## <span id="page-334-1"></span>停止推薦人(控制台)

您可以使用 Amazon Personalize 主控台停止使用中的推薦人,如下所示。

### 若要停止推薦人

- 1. 在<https://console.aws.amazon.com/personalize/home> 打開 Amazon Personalize 化控制台並登錄 到您的帳戶。
- 2. 在 [資料集群組] 頁面上,選擇您的網域資料集群組。
- 3. 在導覽窗格中,選擇「推薦人」。
- 4. 在「推薦人」頁面上,選擇您要停止的推薦人。
- 5. 選擇右上角的「停止推薦」,然後在顯示的窗口中進行確認。

當推薦人狀態為非作用中時,您的推薦人已停止。這會停止任何推薦人計費和再培訓。在開始之 前,您無法使用推薦人。

<span id="page-334-2"></span>啟動推薦人(控制台)

您可以使用 Amazon Personalize 主控台來啟動非作用中的推薦程式,如下所示。

若要啟動推薦人

- 1. 在<https://console.aws.amazon.com/personalize/home> 打開 Amazon Personalize 化控制台並登錄 到您的帳戶。
- 2. 在 [資料集群組] 頁面上,選擇您的網域資料集群組。
- 3. 在導覽窗格中,選擇「推薦人」。
- 4. 在「推薦人」頁面上,選擇您要開始的推薦人。
- 5. 選擇右上角的「開始推薦人」,然後在顯示的窗口中確認要啟動它。

當推薦人狀態處於作用中狀態時,您可以繼續從中取得建議。推薦人計費和自動再培訓也會繼續進 行。

## <span id="page-335-0"></span>停止並重新啟動推薦程式 ()AWS CLI

若要停止使用中的推薦人 AWS CLI,請使用stop-recommender指令並提供建議程式的 Amazon 資 源名稱 (ARN),如下所示:

aws personalize stop-recommender --recommender-arn "*recommender arn*"

若要使用啟動非作用中的建議程式 AWS CLI,請使用指start-recommender令並提供已停止的建議 程式的 ARN,如下所示:

aws personalize start-recommender --recommender-arn "*recommender arn*"

<span id="page-335-1"></span>如需 API 作業的詳細資訊,請參閱[StartRecommender和](#page-938-0)[StopRecommender](#page-940-0)。

# 停止並重新啟動推薦程式 (AWS SDK)

您可以使用 AWS SDK 啟動作用中的推薦人或停止非作用中的推薦人。如需 API 作業的詳細資訊,請 參閱[StartRecommender和](#page-938-0)[StopRecommender](#page-940-0)。

### 主題

- [停止推薦人 \(AWS SDK\)](#page-336-0)
- [啟動推薦人 \(AWS SDK\)](#page-337-0)

## <span id="page-336-0"></span>停止推薦人 (AWS SDK)

下列程式碼顯示如何停止使用 AWS SDK 的作用中推薦人。停止會停止任何推薦人計費和自動重新訓 練。在重新啟動之前,您無法使用推薦人。

SDK for Python (Boto3)

若要停止使用 SDK for Python (Boto3) 使用中推薦程式,請使用此stop\_recommender方法,並 提供 Amazon 資源名稱 (ARN) 給推薦人,如下所示。

```
import boto3
personalize = boto3.client('personalize')
stop_recommender_response = personalize.stop_recommender( 
     recommenderArn = "recommenderARN"
\lambdaprint(stop_recommender_response)
```
SDK for Java 2.x

若要停止使用 Java 2.x SDK 的作用中建議程式,請使用stopRecommender方法並提供 ARN 給建 議程式,如下所示。

```
public static void stopRecommender(PersonalizeClient personalizeClient, 
                                                  String datasetGroupArn) { 
     try { 
         StopRecommenderRequest stopRecommenderRequest = 
  StopRecommenderRequest.builder() 
                  .recommenderArn(recommenderArn) 
                 .build();
         personalizeClient.stopRecommender(stopRecommenderRequest); 
     } catch (PersonalizeException e) { 
         System.out.println(e.awsErrorDetails().errorMessage()); 
     } 
     return "";
}
```
SDK for JavaScript v3

// Get service clients and commands using ES6 syntax.

```
 "@aws-sdk/client-personalize"; 
// create personalizeClient
const personalizeClient = new PersonalizeClient({ 
   region: "REGION"
});
// set the request params
export const stopRecommenderParam = { 
   recommenderArn: "RECOMMENDER_ARN" /* required */
};
export const run = async () => {
   try { 
     const response = await personalizeClient.send( 
       new StopRecommenderCommand(stopRecommenderParam) 
     ); 
     console.log("Success", response); 
     return response; // For unit tests. 
   } catch (err) { 
     console.log("Error", err); 
   }
};
run();
```
import { StopRecommenderCommand, PersonalizeClient } from

<span id="page-337-0"></span>啟動推薦人 (AWS SDK)

下列程式碼顯示如何使用 AWS SDK 啟動非作用中的推薦程式。當推薦人狀態處於作用中狀態時,您 可以繼續從中取得建議。同時,推薦人計費和自動再培訓也會繼續進行。

SDK for Python (Boto3)

若要使用 Python 開發套件 (Boto3) 啟動非作用中的推薦程式,請使用此start\_recommender方 法,並提供 Amazon 資源名稱 (ARN) 給推薦人,如下所示。

```
import boto3
personalize = boto3.client('personalize')
start_recommender_response = personalize.start_recommender( 
     recommenderArn = "recommenderARN"
)
```

```
print(start_recommender_response)
```
SDK for Java 2.x

若要使用適用於 Java 2.x 的 SDK 啟動非作用中的建議程式,請使用startRecommender方法並提 供 ARN 給建議程式, 如下所示。

```
public static void startRecommender(PersonalizeClient personalizeClient,
                                                  String datasetGroupArn) { 
     try { 
         StartRecommenderRequest startRecommenderRequest = 
  StartRecommenderRequest.builder() 
                  .recommenderArn(recommenderArn) 
                 .build();
         personalizeClient.startRecommender(startRecommenderRequest); 
     } catch (PersonalizeException e) { 
         System.out.println(e.awsErrorDetails().errorMessage()); 
     } 
     return "";
}
```
SDK for JavaScript v3

```
// Get service clients and commands using ES6 syntax.
import { StartRecommenderCommand, PersonalizeClient } from 
   "@aws-sdk/client-personalize"; 
// create personalizeClient
const personalizeClient = new PersonalizeClient({ 
   region: "REGION"
});
// set the request params
export const startRecommenderParam = { 
   recommenderArn: "RECOMMENDER_ARN" /* required */
};
export const run = async () => {
   try { 
     const response = await personalizeClient.send( 
       new StartRecommenderCommand(startRecommenderParam)
```

```
);
     console.log("Success", response); 
     return response; // For unit tests. 
   } catch (err) { 
     console.log("Error", err); 
   }
};
run();
```
# 用於訓練和部署 Amazon Personalize 模型的自訂資源

如果您使用自訂配方,在[匯入資料](#page-271-0)之後,您就可以建立用於訓練和部署 Amazon Personalize 模型的自 訂資源。您可以使用這些資源來取得建議。當您建立自訂資源時,請執行下列動作:

- 1. 建立和設定解決方案:自訂解決方案參數和配方特定的超參數,讓模型符合您的特定業務需求。根 據預設,新的解決方案版本會使用自動訓練,以可設定的頻率建立解決方案版本。預設頻率為每 7 天一次。如需設定解決方案的詳細資訊,請參[閱配置解決方案](#page-341-0)。如需 Amazon Personalize 中的自訂 配方的詳細資訊,請參[閱選擇一個食譜](#page-136-0)。
- 2. 建立解決方案版本 (針對不使用自動訓練的解決方案):對於使用自動訓練的解決方案,解決方案版 本建立會在解決方案啟用後自動開始。對於使用手動訓練的解決方案,您可以手動建立解決方案版 本。解決方案版本會產生 Amazon Personalize 建議或使用者區段。如需手動建立解決方案版本的詳 細資訊,請參[閱手動建立解決方案版本](#page-368-0)。若要停止解決方案版本建立,請瀏覽至解決方案版本詳細 資料頁面並選擇 [停止 如需詳細資訊,請參[閱停止創建解決方案版本](#page-375-0)。
- 3. 評估解決方案版本 使用 Amazon Personalize 從新解決方案版本產生的指標來評估模型的效能。 請參閱 [使用指標評估 Amazon Personalize 解決方案版本](#page-378-0)。
- 4. 使用促銷活動部署解決方案版本 (僅適用於即時建議): 建立行銷活動以部署您的解決方案版本。請 求即時推薦時,您可以使用促銷活動。如果您收到批次建議,則不需要建立廣告活動。如需詳細資 訊,請參[閱透過行銷活動部署 Amazon Personalize 解決方案版本](#page-386-0)。如果您想要變更現有廣告活動 的設定 (例如在建議中啟用中繼資料),您必須更新廣告活動。如需詳細資訊,請參閱[更新 Amazon](#page-394-0) [Personalize 化營銷活動的配置](#page-394-0)。

### 主題

- [在 Amazon Personalize 化中配置自定義解決](#page-341-0)
- [更新解決方案以變更其自動訓練組態](#page-366-0)
- [手動建立解決方案版本](#page-368-0)
- [停止創建解決方案版本](#page-375-0)
- [使用指標評估 Amazon Personalize 解決方案版本](#page-378-0)
- [透過行銷活動部署 Amazon Personalize 解決方案版本](#page-386-0)
- [更新 Amazon Personalize 化營銷活動的配置](#page-394-0)

# <span id="page-341-0"></span>在 Amazon Personalize 化中配置自定義解決

完成匯入資料之後,您就可以建立解決方案了。解決方案是指 Amazon Personalize 配方、自訂訓練參 數以及一或多個解決方案版本的組合。解決方案版本是指經過訓練的機器學習模型。

根據預設,所有新的解決方案都會使用自動訓練,每 7 天建立一個新的解決方案版本。自動訓練只有 在您從上次訓練後匯入大量或即時互動資料時才會發生。這包括項目互動,或者對於使用「下一個最佳 動作」方案的解決方案,則為動作互動資料。自動訓練會繼續進行,直到您刪除解決方案 如需詳細資 訊,請參閱[設定自動訓練](#page-348-0)。

如果您有現有的解決方案,可以使用 Amazon Personalize 主控台複製解決方案。當您複製解決方案 時,您可以使用現有解決方案的組態作為起點,例如方案和超參數,並進行任何變更。如需詳細資訊, 請參閱[複製解決方案 \(主控台\)](#page-366-1)。

您可以使用控制台創建和配置解決方案 AWS Command Line Interface (AWS CLI),或 AWS SDKs。 建立解決方案之後,您可以在 Amazon Personalize 主控台的解決方案詳細資料頁面上檢視其組態詳細 資料,或透過[DescribeSolution操](#page-872-0)作。

根據預設,所有新的解決方案都使用自動訓練。透過自動訓練,您可以在解決方案啟用時產生訓練費 用。為了避免不必要的成本,當您完成時,您可以[更新解決方案](#page-366-0)以關閉自動訓練。如需有關訓練費用的 資訊,請參閱 [Amazon Personalize 定價。](https://aws.amazon.com/personalize/pricing/)

### 主題

- [建立解決方案](#page-341-1)
- [設定自動訓練](#page-348-0)
- [設定訓練時使用的欄](#page-352-0)
- [針對額外目標最佳化解決方案](#page-354-0)
- [超參數和 HPO](#page-360-0)
- [選擇用於訓練的項目互動資料](#page-364-0)
- [複製解決方案 \(主控台\)](#page-366-1)

## <span id="page-341-1"></span>建立解決方案

您可以使用 Amazon Personalize 化控制台創建自定義解決方案, AWS Command Line Interface (AWS CLI),或 AWS SDKs。以下包含使用 Amazon Personalize 主控台建立解決方案的詳細步驟,以 及如何僅使用必要欄位建立解決方案的程式碼範例。

- [建立解決方案 \(主控台\)](#page-342-0)
- [建立解決方案 \(AWS CLI\)](#page-344-0)
- [建立解決方案 \(AWS SDKs\)](#page-345-0)

<span id="page-342-0"></span>建立解決方案 (主控台)

**A** Important

根據預設,所有新的解決方案都使用自動訓練。透過自動訓練,您可以在解決方案啟用時產生 訓練費用。為了避免不必要的成本,當您完成時,您可以[更新解決方案](#page-366-0)以關閉自動訓練。如需 有關訓練費用的資訊,請參閱 [Amazon Personalize 定價。](https://aws.amazon.com/personalize/pricing/)

若要在主控台中建立解決方案,請選擇您的資料集群組,然後指定解決方案名稱、方案和選用的訓練組 態。

若要設定解決方案 (主控台)

- 1. 在[https://console.aws.amazon.com/personalize/家中](https://console.aws.amazon.com/personalize/home)打開 Amazon Personalize 化控制台,然後登 錄到您的帳戶。
- 2. 在 [資料集群組] 頁面上,選擇您的資料集群組。
- 3. 在 [概觀] 頁面上,對於步驟 3,執行下列其中一項作業:
	- 如果您已建立網域資料集群組,請選擇 [使用自訂資源],然後選擇 [建立方案]。
	- 如果您已建立自訂資料集群組,請選擇 [建立方案]。
- 4. 對於 Solution name (解決方案名稱),為您的解決方案指定名稱。
- 5. 針對 [解決方案類型],選擇您要建立的解決方案類型。您選擇的類型決定了可用的食譜。
	- 選擇 [項目建議] 以取得適用於使用者的項目建議。例如,個性化的電影推薦。
	- 選擇 [動作建議] 以取得適用於使用者的動作建議。例如,為使用者產生下一個最佳動作,例如 下載您的應用程式。
	- 選擇 [使用者細分],即可根據您的項目資料取得使用者細分 (使用者群組)。
- 6. 對於「食譜」,請選擇配方(請參閱[選擇一個食譜](#page-136-0))。
- 7. 對於「標籤」,選擇性地新增任何標籤 如需標記 Amazon Personalize 資源的詳細資訊,請參閱[標](#page-589-0) [記 Amazon Personalize 化資。](#page-589-0)
- 8. 選擇 Next (下一步)。
- 9. 在 [訓練組態] 頁面上,自訂解決方案以符合您的業務需求。
	- 在自動訓練中,選擇解決方案是否使用自動訓練。如果您使用自動訓練,您可以變 更Automatic training frequency. 預設訓練頻率為每 7 天一次。

我們建議使用自動訓練。它可以讓您更輕鬆地維持建議的相關性。訓練頻率取決於您的業務需 求、使用的配方,以及匯入資料的頻率。如需詳細資訊,請參閱[設定自動訓練](#page-348-0)。如需維護相關性 的資訊,請參閱[維護建議相關性](#page-505-0)。

- 在超參數組態中,根據您的方案和業務需求設定任何超參數選項。不同的配方使用不同的超參 數。如需可用的超參數,請參閱中的個別方[選擇一個食譜](#page-136-0)法。
- 在訓練欄中,如果您的方案產生項目建議或使用者區段,請選擇性地選擇 Amazon Personalize 在建立解決方案版本時考量的欄。如需詳細資訊,請參閱[設定訓練時使用的欄](#page-352-0)。
- 在其他組態中,如果您的項目互動資料集具有 EVENT \_ TYPE 或同EVENT時具有 EVENT TYPE 和 \_ VALUE 欄,請選擇性地使用事件類型和事件值閾值欄位來選擇 Amazon Personalize 在訓練模型時使用的項目互動資料。如需詳細資訊,請參閱[選擇用於訓練的項目互動資料](#page-364-0)。
- 如果您使用[用戶個性化配方](#page-143-0)或[個性化排名食譜](#page-161-0)方案,請選擇性地指定「目標」並選擇「目標」敏 感度,除了相關性之外,針對目標最佳化解決方案。客觀敏感度可設定 Amazon Personalize 如 何根據您的目標與互動資料的相關性進行比較,來平衡推薦項目。如需詳細資訊,請參閱[針對額](#page-354-0) [外目標最佳化解決方案](#page-354-0)。
- 10. 選擇下一步並檢閱解決方案詳細資料。您無法在建立解決方案之後變更解決方案的組態。
- 11. 選擇 Create solution (建立解決方案)。建立解決方案之後,Amazon Personalize 會在一小時內開 始建立您的第一個解決方案版本。訓練開始時,您可以在解決方案詳細資料頁面的 [解決方案版本] 區段中對其進行監視。自動建立的解決方案版本的 [訓練] 類型為AUTOMATIC。

當解決方案版本為時ACTIVE,您就可以使用它來取得建議。您如何使用作用中的解決方案版本取 決於您如何取得建議:

- 如需即時建議,您可以透過 Amazon Personalize 行銷活動部署ACTIVE解決方案版本。您可以 使用促銷活動來取得使用者的建議。請參閱 [透過行銷活動部署 Amazon Personalize 解決方案版](#page-386-0) [本](#page-386-0)。
- 對於批次建議,您可以在建立批次推論工作或批次區段工作時指定ACTIVE解決方案版本。請參 閱 [取得批次項目建議](#page-425-0) 或 [取得批次使用者區段。](#page-444-0)

### <span id="page-344-0"></span>建立解決方案 (AWS CLI)

### **A** Important

根據預設,所有新的解決方案都使用自動訓練。透過自動訓練,您可以在解決方案啟用時產生 訓練費用。為了避免不必要的成本,當您完成時,您可以[更新解決方案](#page-366-0)以關閉自動訓練。如需 有關訓練費用的資訊,請參閱 [Amazon Personalize 定價。](https://aws.amazon.com/personalize/pricing/)

若要建立解決方案 AWS CLI,使用指create-solution令。此命令使用[CreateSolutionA](#page-793-0)PI操作。下 列程式碼會示範如何建立使用自動訓練的解決方案。它每五天自動創建一個新的解決方案版本。

若要使用程式碼,請更新程式碼以為解決方案命名、指定資料集群組的 Amazon Resource Name (ARN)、選擇性地變更訓練頻率,然後指定要使用ARN的配方。如需配方的詳細資訊,請參閱[選擇一個](#page-136-0) [食譜](#page-136-0)。

```
aws personalize create-solution \
--name solution name \
--dataset-group-arn dataset group ARN \
--recipe-arn recipe ARN \
--perform-auto-training \
--solution-config "{\"autoTrainingConfig\": {\"schedulingExpression\": \"rate(5 
  days)\"}}"
```
- 我們建議您使用自動訓練。它可讓您更輕鬆地維護和改善建議相關性。根據預設,所有新的解決方案 都使用自動訓練。預設訓練頻率為每 7 天一次。訓練頻率取決於您的業務需求、使用的配方,以及 匯入資料的頻率。如需詳細資訊,請參閱[設定自動訓練](#page-348-0)。
- 根據您的方案,您可以修改程式碼以設定方案特定屬性和超參數 (請參[閱超參數和 HPO\)](#page-360-0)、設定用於 訓練的欄 (請參[閱設定訓練時使用的資料欄 \(AWS CLI\)\)](#page-353-0),或篩選用於訓練的項目互動資料 (請參[閱選](#page-364-0) [擇用於訓練的項目互動資料](#page-364-0))。
- 如果您使用[用戶個性化配方](#page-143-0)或[個性化排名食譜](#page-161-0)方案,除了相關性之外,您還可以針對目標最佳化解決 方案。如需詳細資訊,請參閱[針對額外目標最佳化解決方案](#page-354-0)。

建立解決方案之後,請記錄解決方案以ARN供 future 使用。透過自動訓練,解決方案版本建立會在解 決方案為之後的一個開始ACTIVE。如果您在一小時內手動建立解決方案版本,則解決方案會略過第一 個自動訓練。訓練開始後,您可以透過[ListSolutionVersionsA](https://docs.aws.amazon.com/personalize/latest/dg/API_ListSolutionVersions.html)PI作業取得解決方案版本的 Amazon 資源 名稱 (ARN)。若要取得其狀態,請使用該[DescribeSolutionVersionA](https://docs.aws.amazon.com/personalize/latest/dg/API_DescribeSolutionVersion.html)PI作業。

當解決方案版本為時ACTIVE,您就可以使用它來取得建議。您如何使用作用中的解決方案版本取決於 您如何取得建議 :

- 如需即時建議,您可以透過 Amazon Personalize 行銷活動部署ACTIVE解決方案版本。您可以使用 促銷活動來取得使用者的建議。請參閱 [透過行銷活動部署 Amazon Personalize 解決方案版本。](#page-386-0)
- 對於批次建議,您可以在建立批次推論工作或批次區段工作時指定ACTIVE解決方案版本。請參閱 [取](#page-425-0) [得批次項目建議](#page-425-0) 或 [取得批次使用者區段。](#page-444-0)

<span id="page-345-0"></span>建立解決方案 (AWS SDKs)

**A** Important

根據預設,所有新的解決方案都使用自動訓練。透過自動訓練,您可以在解決方案啟用時產生 訓練費用。為了避免不必要的成本,當您完成時,您可以[更新解決方案](#page-366-0)以關閉自動訓練。如需 有關訓練費用的資訊,請參閱 [Amazon Personalize 定價。](https://aws.amazon.com/personalize/pricing/)

若要建立解決方案 AWS SDKs,使用[CreateSolutionA](#page-793-0)PI操作。下列程式碼會示範如何建立使用自動訓 練的解決方案。它每五天自動創建一個新的解決方案版本。

若要使用程式碼,請更新程式碼以為解決方案命名、指定資料集群組的 Amazon Resource Name (ARN)、選擇性地變更訓練頻率,然後指定您要使用的配方。ARN如需配方的詳細資訊,請參閱[選擇一](#page-136-0) [個食譜](#page-136-0)。

SDK for Python (Boto3)

```
import boto3
personalize = boto3.client('personalize')
create_solution_response = personalize.create_solution( 
   name = 'solution name', 
   recipeArn = 'recipe ARN', 
   datasetGroupArn = 'dataset group ARN', 
   performAutoTraining = True, 
   solutionConfig = { 
     "autoTrainingConfig": { 
       "schedulingExpression": "rate(5 days)" 
     } 
   }
```
 $\lambda$ 

```
solution_arn = create_solution_response['solutionArn']
print('solution_arn: ', solution_arn)
```
### SDK for JavaScript v3

```
import { 
   CreateSolutionCommand, 
   PersonalizeClient,
} from "@aws-sdk/client-personalize";
// create client
const personalizeClient = new PersonalizeClient({ region: "REGION" });
// set the solution parameters
export const solutionParam = { 
   datasetGroupArn: "DATASET_GROUP_ARN" /* required */, 
   recipeArn: "RECIPE_ARN" /* required */, 
   name: "SOLUTION_NAME" /* required */, 
   performAutoTraining: true /* optional, default is true */, 
   solutionConfig: { 
     autoTrainingConfig: { 
       schedulingExpression: 
         "rate(5 days)" /* optional, default is every 7 days */,
     }, 
   },
};
export const run = async () => {
   try { 
     const response = await personalizeClient.send( 
       new CreateSolutionCommand(solutionParam) 
     ); 
     console.log("Success", response); 
     return response; // For unit tests. 
   } catch (err) { 
     console.log("Error", err); 
   }
};
run();
```
- 我們建議您使用自動訓練。它可讓您更輕鬆地維護和改善建議相關性。根據預設,所有新的解決方案 都使用自動訓練。預設訓練頻率為每 7 天一次。訓練頻率取決於您的業務需求、使用的配方,以及 匯入資料的頻率。如需詳細資訊,請參閱[設定自動訓練](#page-348-0)。
- 根據您的方案,您可以修改程式碼以設定方案特定屬性和超參數 (請參[閱超參數和 HPO\)](#page-360-0)、設定用於 訓練的欄 (請參[閱設定訓練時使用的資料欄 \(AWS SDKs\)\)](#page-354-1),或篩選用於訓練的項目互動資料 (請參 閱[選擇用於訓練的項目互動資料](#page-364-0))。
- 如果您使用[用戶個性化配方](#page-143-0)或[個性化排名食譜](#page-161-0)方案,除了相關性之外,您還可以針對目標最佳化解決 方案。如需詳細資訊,請參閱[針對額外目標最佳化解決方案](#page-354-0)。

建立解決方案之後,請記錄解決方案以ARN供 future 使用。透過自動訓練,解決方案版本建立會在解 決方案為之後的一個開始ACTIVE。如果您在一小時內手動建立解決方案版本,則解決方案會略過第一 個自動訓練。訓練開始後,您可以透過[ListSolutionVersionsA](https://docs.aws.amazon.com/personalize/latest/dg/API_ListSolutionVersions.html)PI作業取得解決方案版本的 Amazon 資源 名稱 (ARN)。若要取得其狀態,請使用該[DescribeSolutionVersionA](https://docs.aws.amazon.com/personalize/latest/dg/API_DescribeSolutionVersion.html)PI作業。

您可以使用下面的 Python 代碼來等待自動培訓開始。該wait\_for\_training\_to\_start方法返回 第一個解決方案版本ARN的。

```
import time
import boto3
def wait_for_training_to_start(new_solution_arn): 
     max_time = time.time() + 3 * 60 * 60 # 3 hours 
     while time.time() < max_time: 
         list_solution_versions_response = personalize.list_solution_versions( 
             solutionArn=new_solution_arn 
        \lambda solution_versions = list_solution_versions_response.get('solutionVersions', []) 
         if solution_versions: 
             new_solution_version_arn = solution_versions[0]['solutionVersionArn'] 
             print(f"Solution version ARN: {new_solution_version_arn}") 
             return new_solution_version_arn 
         else: 
             print(f"Training hasn't started yet. Training will start within the next 
  hour.") 
             time.sleep(60)
personalize = boto3.client('personalize')
```

```
solution_arn = "solution_arn"
solution version arn = wait for training to start(solution arn)
```
當解決方案版本為時ACTIVE,您就可以使用它來取得建議。您如何使用作用中的解決方案版本取決於 您如何取得建議:

- 如需即時建議,您可以透過 Amazon Personalize 行銷活動部署ACTIVE解決方案版本。您可以使用 促銷活動來取得使用者的建議。請參閱 [透過行銷活動部署 Amazon Personalize 解決方案版本。](#page-386-0)
- 對於批次建議,您可以在建立批次推論工作或批次區段工作時指定ACTIVE解決方案版本。請參閱 [取](#page-425-0) [得批次項目建議](#page-425-0) 或 [取得批次使用者區段。](#page-444-0)

# <span id="page-348-0"></span>設定自動訓練

#### **A** Important

根據預設,所有新的解決方案都使用自動訓練。透過自動訓練,您可以在解決方案啟用時產生 訓練費用。為了避免不必要的成本,當您完成時,您可以[更新解決方案](#page-366-0)以關閉自動訓練。如需 有關訓練費用的資訊,請參閱 [Amazon Personalize 定價。](https://aws.amazon.com/personalize/pricing/)

當您建立解決方案的不明決方案是否使用自動訓練。您也可以設定訓練頻率。例如,您可以 將解決方案設定為每五天建立一個新的解決方案版本。

根據預設,所有新的解決方案都會使用自動訓練,每 7 天建立一個新的解決方案版本。自動訓練只有 在您從上次訓練後匯入大量或即時互動資料時才會發生。這包括項目互動,或者對於使用「下一個最佳 動作」方案的解決方案,則為動作互動資料。自動訓練會繼續進行,直到您刪除解決方案

我們建議您使用自動訓練。它使維護您的解決方案更容易。它會移除解決方案從最新資料中學習所需的 手動訓練。如果沒有自動訓練,您必須手動建立解決方案的新版本,以便從最新的資料中學習。這可能 會導致過時的建議和較低的轉換率。如需維護 Amazon Personalize 建議的詳細資訊,請參閱[維護建議](#page-505-0) [相關性](#page-505-0)。

您可以使用 Amazon Personalize 主控台設定自動訓練, AWS Command Line Interface (AWS CLI), 或 AWS SDKs。如需使用主控台設定自動訓練的步驟,請參閱[建立解決方案 \(主控台\)。](#page-342-0)

建立解決方案之後,請記錄解決方案以ARN供 future 使用。透過自動訓練,解決方案版本建立會在解 決方案為之後的一個開始ACTIVE。如果您在一小時內手動建立解決方案版本,則解決方案會略過第一 個自動訓練。訓練開始後,您可以透過[ListSolutionVersionsA](https://docs.aws.amazon.com/personalize/latest/dg/API_ListSolutionVersions.html)PI作業取得解決方案版本的 Amazon 資源 名稱 (ARN)。若要取得其狀態,請使用該[DescribeSolutionVersionA](https://docs.aws.amazon.com/personalize/latest/dg/API_DescribeSolutionVersion.html)PI作業。

### 主題

- [指引和要求](#page-349-0)
- [設定自動訓練 \(AWS CLI\)](#page-349-1)
- [設定自動訓練 \(SDKs\)](#page-350-0)

## <span id="page-349-0"></span>指引和要求

以下是自動訓練的準則和要求:

- 自動訓練只有在您從上次訓練後匯入大量或即時互動資料時才會發生。這包括項目互動,或者對於使 用「下一個最佳動作」方案的解決方案,則為動作互動資料。
- 每個訓練都會考慮您在訓練中包含的資料集群組中的所有資料。如需有關配置訓練中使用的欄的資 訊,請參閱[設定訓練時使用的欄](#page-352-0)。
- 您仍然可以手動建立解決方案版本。
- 自動訓練會在解決方案啟用後的一小時內開始。如果您在一小時內手動建立解決方案版本,則解決方 案會略過第一個自動訓練。
- 訓練排程是以訓練開始日期為基礎。例如,如果您的第一個解決方案版本在晚上 7:00 開始訓練,而 您使用每週訓練,則下一個解決方案版本將在一週晚上 7:00 開始訓練。
- 對於所有食譜,我們建議至少每週進行一次訓練頻率。您可以指定 1 到 30 天之間的訓練頻率。預設 值為每 7 天一次。
	- 如果您使用使用者個人化-第 2 版、使用者個人化或下一個最佳動作,解決方案會自動更新以考量 建議的新項目或動作。自動更新不一樣。自動更新不會建立全新的解決方案版本,而且 模型無法從您最新的資料中學習。為了維持您的解決方案,您的訓練頻率至少應該是每週一次。有 關自動更新的更多形成,包括其他準則和要求,請參閱[自動更新](#page-126-0)。
	- 如果您使用趨勢-現在,Amazon Personalize 會在可設定的時間間隔內自動識別互動資料中最熱門 的趨勢項目。趨勢-現在可以通過批量或流式交互數據推薦自上次培訓以來添加的項目。您的訓練 頻率至少應該是每週一次。如需詳細資訊,請參閱[趨勢-現在食譜。](#page-155-0)
	- 如果您沒有使用具有自動更新的食譜或趨勢現在方法,Amazon Personalize 只會在下次訓練後才 會考慮新項目作為建議。例如,如果您使用 Similar-Items 方法並每天新增新項目,則必須使用每 日自動訓練頻率,這些項目才會在同一天顯示在建議中。

<span id="page-349-1"></span>設定自動訓練 (AWS CLI)

下列程式碼會示範如何建立每五天自動建立解決方案版本的解決方案。若要關閉自動訓練,請將設 定perform-auto-training為false。

若要變更訓練頻率,您可以在schedulingExpression中修改autoTrainingConfig。運算 式必須為rate(*value unit*)格式。對於值,請指定介於 1 到 30 之間的數字。對於單位,指 定day或days。

如需指create-solution令的完整說明,請參閱[建立解決方案 \(AWS CLI\)。](#page-344-0)

```
aws personalize create-solution \
--name solution name \
--dataset-group-arn dataset group ARN \
--recipe-arn recipe ARN \
--perform-auto-training \
--solution-config "{\"autoTrainingConfig\": {\"schedulingExpression\": \"rate(5 
  days)\"}}"
```
<span id="page-350-0"></span>設定自動訓練 (SDKs)

下列程式碼會示範如何建立具有自動訓練的解決方案 AWS SDKs。該解決方案每五天自動創建一個解 決方案版本。若要關閉自動訓練,請將設定performAutoTraining為false。

若要變更訓練頻率,您可以在schedulingExpression中修改autoTrainingConfig。運算 式必須為rate(*value unit*)格式。對於值,請指定介於 1 到 30 之間的數字。對於單位,指 定day或days。

如需 CreateSolution API操作的完整說明,請參[閱建立解決方案 \(AWS SDKs\)。](#page-345-0)

SDK for Python (Boto3)

```
import boto3
personalize = boto3.client('personalize')
create_solution_response = personalize.create_solution( 
   name = 'solution name', 
   recipeArn = 'recipe ARN', 
   datasetGroupArn = 'dataset group ARN', 
   performAutoTraining = True, 
   solutionConfig = { 
     "autoTrainingConfig": { 
       "schedulingExpression": "rate(5 days)" 
     } 
   }
```
 $\lambda$ 

```
solution_arn = create_solution_response['solutionArn']
print('solution_arn: ', solution_arn)
```
### SDK for JavaScript v3

```
import { 
   CreateSolutionCommand, 
   PersonalizeClient,
} from "@aws-sdk/client-personalize";
// create client
const personalizeClient = new PersonalizeClient({ region: "REGION" });
// set the solution parameters
export const solutionParam = { 
   datasetGroupArn: "DATASET_GROUP_ARN" /* required */, 
   recipeArn: "RECIPE_ARN" /* required */, 
   name: "SOLUTION_NAME" /* required */, 
   performAutoTraining: true /* optional, default is true */, 
   solutionConfig: { 
     autoTrainingConfig: { 
       schedulingExpression: 
         "rate(5 days)" /* optional, default is every 7 days */,
     }, 
   },
};
export const run = async () => {
   try { 
     const response = await personalizeClient.send( 
       new CreateSolutionCommand(solutionParam) 
     ); 
     console.log("Success", response); 
     return response; // For unit tests. 
   } catch (err) { 
     console.log("Error", err); 
   }
};
run();
```
您可以使用下面的 Python 代碼來等待自動培訓開始。該wait\_for\_training\_to\_start方法返回 第一個解決方案版本ARN的。

```
import time
import boto3
def wait_for_training_to_start(new_solution_arn): 
    max_time = time.time() + 3 * 60 * 60 # 3 hours while time.time() < max_time: 
         list_solution_versions_response = personalize.list_solution_versions( 
             solutionArn=new_solution_arn 
        \mathcal{L} solution_versions = list_solution_versions_response.get('solutionVersions', []) 
         if solution_versions: 
             new_solution_version_arn = solution_versions[0]['solutionVersionArn'] 
             print(f"Solution version ARN: {new_solution_version_arn}") 
             return new_solution_version_arn 
         else: 
             print(f"Training hasn't started yet. Training will start within the next 
  hour.") 
             time.sleep(60)
personalize = boto3.client('personalize')
solution_arn = "solution_arn"
solution_version_arn = wait_for_training_to_start(solution_arn)
```
# <span id="page-352-0"></span>設定訓練時使用的欄

**A** Important

根據預設,所有新的解決方案都使用自動訓練。透過自動訓練,您可以在解決方案啟用時產生 訓練費用。為了避免不必要的成本,當您完成時,您可以[更新解決方案](#page-366-0)以關閉自動訓練。如需 有關訓練費用的資訊,請參閱 [Amazon Personalize 定價。](https://aws.amazon.com/personalize/pricing/)

如果您的方案產生項目建議或使用者區段,您可以修改 Amazon Personalize 在建立解決方案版本 (訓 練模型) 時考慮的欄。

您可以變更訓練時使用的欄,以控制訓練模型 (建立解決方案版本) 時 Amazon Personalize 使用的資 料。您可以這樣做來嘗試不同的訓練資料組合。或者,您可以排除沒有有意義數據的列。例如,可能有 一個您只想用來篩選建議的資料行。您可以將此資料欄排除在訓練之外,而 Amazon Personalize 只會 在篩選時加以考量。

您無法排除 EVENT \_ TYPE 欄。根據預設,Amazon Personalize 會使用訓練時可使用的所有欄。下列 資料一律會從訓練中排除:

- 具有布林資料類型的資料行
- [印象資料](#page-204-0)
- 不是分類或文本的自定義字符串字段

您無法在訓練中包含曝光次數資料,但是如果您的使用案例或配方使用該資料,Amazon Personalize 會在您取得建議時使用曝光次數資料來指導探索。

如果您已經建立解決方案,而且想要修改訓練時使用的資料行,您可以複製解決方案。當您複製解決方 案時,您可以使用現有解決方案的組態作為起點,例如方案和超參數,並視需要進行任何變更。如需詳 細資訊,請參閱[複製解決方案 \(主控台\)](#page-366-1)。

使用 Amazon Personalize 主控台進行訓練時,您可以設定 Amazon Personalize 使用的欄, AWS Command Line Interface (AWS CLI), 或 AWS SDK。如需使用 Amazon Personalize 主控台選 擇資料欄的詳細資訊,請參閱中的進階組態步驟[建立解決方案 \(主控台\)](#page-342-0)。建立解決方案之後,您 可以在 Amazon Personalize 主控台的解決方案詳細資料頁面上檢視解決方案使用的資料欄,或 與[DescribeSolution操](#page-872-0)作一起檢視。

### 主題

- [設定訓練時使用的資料欄 \(AWS CLI\)](#page-353-0)
- [設定訓練時使用的資料欄 \(AWS SDKs\)](#page-354-1)

<span id="page-353-0"></span>設定訓練時使用的資料欄 (AWS CLI)

若要從訓練中排除欄,請在中提供excludedDatasetColumns物件trainingDataConfig做為解決 方案組態的一部分。針對每個索引鍵,提供資料集類型。針對每個值,提供要排除的欄清單。下列程式 碼示範如何在建立解決方案時,從訓練中排除資料行 AWS CLI.

```
aws personalize create-solution \
--name solution name \
--dataset-group-arn dataset group ARN \
```

```
--recipe-arn recipe ARN \
--solution-config "{\"trainingDataConfig\": {\"excludedDatasetColumns\": 
  { \"datasetType\" : [ \"column1Name\", \"column2Name\"]}}}"
```
<span id="page-354-1"></span>設定訓練時使用的資料欄 (AWS SDKs)

若要從訓練中排除欄,請在中提供excludedDatasetColumns物件trainingDataConfig做為解決 方案組態的一部分。針對每個索引鍵,提供資料集類型。針對每個值,提供要排除的欄清單。下列程式 碼會示範如何在您使用 Python (Boto3) 建立解決方案時,從訓練中排除資料行。SDK

```
import boto3
personalize = boto3.client('personalize')
create_solution_response = personalize.create_solution( 
   name = 'solution name', 
   recipeArn = 'recipe ARN', 
   datasetGroupArn = 'dataset group ARN', 
   solutionConfig = { 
     "trainingDataConfig": { 
       "excludedDatasetColumns": { 
            "datasetType": ["COLUMN_A", "COLUMN_B"] 
       } 
     } 
   }
)
solution_arn = create_solution_response['solutionArn']
print('solution_arn: ', solution_arn)
```
# <span id="page-354-0"></span>針對額外目標最佳化解決方案

#### **A** Important

根據預設,所有新的解決方案都使用自動訓練。透過自動訓練,您可以在解決方案啟用時產生 訓練費用。為了避免不必要的成本,當您完成時,您可以[更新解決方案](#page-366-0)以關閉自動訓練。如需 有關訓練費用的資訊,請參閱 [Amazon Personalize 定價。](https://aws.amazon.com/personalize/pricing/)

如果您使用使用者個人化配方或個人化排名配方,除了達到最大相關性 (例如最大化收入) 之外,還可 以針對目標優化 Amazon Personalize 解決方案。

透過商品推薦配方,Amazon Personalize 的主要目標是根據歷史和即時項目互動資料,預測使用者最 相關的項目。這些是您的用戶最有可能與之互動的項目(例如,他們最有可能點擊的項目)。如果您還 有其他目標,例如最大限度地提高串流分鐘數或增加收入,則可以建立一個根據相關性和目標產生建議 的解決方案。

若要針對其他目標最佳化解決方案,請使用使用者個人化方案或個人化排名方案建立新的解決方案,然 後在項目資料集中選擇與您目標相關的數值中繼資料欄。產生建議時,Amazon Personalize 會更重視 此資料欄中具有較高值的項目。例如,您可以選擇 VIDEO LENGTH 欄以最大化串流分鐘數,或選擇 PRICE欄以最大化收益。

您可以使用 Amazon Personalize 化控制台, AWS Command Line Interface (AWS CLI),或 AWS SDKs。如需使用 Amazon Personalize 主控台的相關資訊,請參[閱建立解決方案 \(主控台\)。](#page-342-0)

#### 主題

- [指引和要求](#page-355-0)
- [平衡客觀的重點和相關性](#page-355-1)
- [衡量最佳化效能](#page-356-0)
- [最佳化解決方案 \(AWS CLI\)](#page-356-1)
- [最佳化解決方案 \(AWS SDKs\)](#page-357-0)
- [筆記本範例](#page-360-1)

### <span id="page-355-0"></span>指引和要求

客觀要求如下:

- 您只能為您的目標選擇一列。
- 該列必須在您的模式中具有數字類型。
- 資料行在您的結構描述中不能有null類型。

<span id="page-355-1"></span>如需資料架構和資料類型的更多資訊,請參閱〈〉[為資料建立結構定義JSON檔。](#page-225-0)

### 平衡客觀的重點和相關性

根據您的目標而不是相關性推薦項目時,可能會有折衷。例如,如果您想要透過建議增加收入,則僅針 對昂貴項目的建議可能會使項目與您的使用者不相關,並降低使用者參與度和轉換率。

若要設定相關性與目標之間的平衡,請在建立解決方案時選擇下列其中一個目標敏感度層級:

- 關閉:Amazon Personalize 主要使用項目互動資料來預測使用者最相關的項目。
- 低:Amazon Personalize 化不太重視您的目標。透過項目互動資料的相關性更為重要。
- 媒介:Amazon Personalize 化通過項目互動數據同等強調您的目標和相關性。
- 高:Amazon Personalize 化更加重視您的目標。透過項目互動資料的相關性較不重要。

### <span id="page-356-0"></span>衡量最佳化效能

當您為具有優化目標的解決方案建立解決方案版本 (訓練模型) 時,Amazon Personalize 會產 生average rewards at k指標。的分數告average rewards at k訴您解決方案版本在實現目標 方面的表現如何。若要計算此指標,Amazon Personalize 會計算每位使用者的獎勵,如下所示:

rewards\_per\_user = total rewards from the user's interactions with their top 25 reward generating recommendations / total rewards from the user's interactions with recommendations

最終average\_rewards\_at\_k是所有rewards\_per\_user規範化的平均值為小於或等於 1 且大於 0 的十進制值。值越接近 1,您可以從建議中獲得的每位使用者的平均收益就越多。

例如,如果您的目標是最大化點擊收入,Amazon Personalize 會計算每個使用者分數,方法是將 使用者從其前 25 個最昂貴建議中點選的項目產生的總收入除以使用者按下的所有建議項目的收 入。Amazon Personalize 化接著會傳回所有使用者分數的標準化平均值。越接近 1,您可以期望每位 使用者從建議中獲得的平均收入average\_rewards\_at\_k就越多。

<span id="page-356-1"></span>如需產生測量結果的詳細資訊,請參閱[使用指標評估 Amazon Personalize 解決方案版本。](#page-378-0)

最佳化解決方案 (AWS CLI)

您只能使用「使用者個人化」或「個人化排名」配方,針對目標進行最佳化。若要使用最 佳化其他目標的解決方案 AWS CLI,建立新的解決方案,並使用solutionConfig物件中 的optimizationObjective索引鍵指定您的目標詳細資料。具optimizationObjective有下列 欄位:

- itemAttribute:從與您的目標相關的項目資料集中,指定數字中繼資料欄的名稱。
- objectiveSensitivity:指定產生建議時,解決方案對您目標的強調程度。目標敏感度等級 會透過項目互動資料,設定 Amazon Personalize 如何根據您的目標與相關性來平衡推薦項目。 可objectiveSensitivity以是OFFLOW、MEDIUM或HIGH。如需詳細資訊,請參閱[平衡客觀的](#page-355-1) [重點和相關性](#page-355-1)。

下面是一個例子 create-solution AWS CLI 指令。用您自己的recipe arn值取代dataset group arn、和值。solution name

對於optimizationObjective,請COLUMN\_NAME使用與您目標相關的 Items 資料集中的數字中繼 資料欄名稱取代。對於objectiveSensitivity,指定OFFLOW、MEDIUM、或HIGH。

```
aws personalize create-solution \
--name solution name \
--dataset-group-arn dataset group arn \
--recipe-arn recipe arn \
--solution-config "{\"optimizationObjective\":{\"itemAttribute\":\"COLUMN_NAME\",
\"objectiveSensitivity\":\"MEDIUM\"}}"
```
當您的解決方案準備就緒時,請建立新的解決方案版本 (如需指令範例,請參[閱建立解決方案 \(AWS](#page-344-0)  [CLI\)\)](#page-344-0)。建立解決方案版本後,您可以使用解決方案版本指標檢視最佳化效能。請參閱 [衡量最佳化效](#page-356-0) [能](#page-356-0)。

<span id="page-357-0"></span>最佳化解決方案 (AWS SDKs)

您只能使用「使用者個人化」或「個人化排名」配方,針對目標進行最佳化。

若要使用最佳化其他目標的解決方案 AWS SDKs,建立新的解決方案,並使用解決方 案solutionConfig物件中的optimizationObjective索引鍵指定您的目標詳細資料。 具optimizationObjective有下列欄位:

- itemAttribute:從資料集群組的 Items 資料集中,指定與您目標相關的數字中繼資料欄名稱。
- objectiveSensitivity:指定產生建議時,解決方案對您目標的強調程度。目標敏感度等級 會透過項目互動資料,設定 Amazon Personalize 如何根據您的目標與相關性來平衡推薦項目。 可objectiveSensitivity以是OFFLOW、MEDIUM或HIGH。如需詳細資訊,請參[閱平衡客觀的重](#page-355-1) [點和相關性](#page-355-1)。

使用下列程式碼建立具有其他目標的解決方案 AWS SDK for Python (Boto3) 或 AWS SDK for Java 2.x.

當您的解決方案準備就緒時,請建立新的解決方案版本 (例如程式碼請參[閱建立解決方案版本 \(AWS](#page-371-0)  [SDKs\)\)](#page-371-0)。建立解決方案版本後,您可以使用解決方案版本指標檢視最佳化效能。請參閱 [衡量最佳化效](#page-356-0) [能](#page-356-0)。

SDK for Python (Boto3)

若要建立針對其他目標最佳化的解決方案,請使用下列create\_solution方法。用您自己 的recipe arn值取代dataset group arn、和值。solution name

對於optimizationObjective,請COLUMN\_NAME使用與您目標相關的 Items 資料集中的數字中 繼資料欄名稱取代。對於objectiveSensitivity,指定OFFLOW、MEDIUM、或HIGH。

```
import boto3
personalize = boto3.client('personalize')
create_solution_response = personalize.create_solution( 
     name= 'solution name', 
     recipeArn = 'recipe arn', 
     datasetGroupArn = 'dataset group arn', 
     solutionConfig = { 
         "optimizationObjective": { 
              "itemAttribute": "COLUMN_NAME", 
              "objectiveSensitivity": "MEDIUM" 
         } 
     }
\lambdasolution_arn = create_solution_response['solutionArn']
print('solution_arn: ', solution_arn)
```
SDK for Java 2.x

若要建立針對其他目標最佳化的解決方案,請使用下列createPersonalizeSolution方法並將 下列參數傳遞為參數:Amazon Personalize 服務用戶端、資料集群組的 Amazon Resource Name (ARN)、解決方案名稱ARN、方案、項目屬性和目標敏感度等級。

```
public static String createPersonalizeSolution(PersonalizeClient personalizeClient, 
                                                 String datasetGroupArn, 
                                                 String solutionName, 
                                                 String recipeArn, 
                                                 String itemAttribute, 
                                                 String objectiveSensitivity) { 
     try { 
         OptimizationObjective optimizationObjective = 
  OptimizationObjective.builder() 
              .itemAttribute(itemAttribute)
```

```
 .objectiveSensitivity(objectiveSensitivity) 
           .build();
        SolutionConfig solutionConfig = SolutionConfig.builder() 
            .optimizationObjective(optimizationObjective) 
           .build();
        CreateSolutionRequest solutionRequest = CreateSolutionRequest.builder() 
            .name(solutionName) 
            .datasetGroupArn(datasetGroupArn) 
            .recipeArn(recipeArn) 
            .solutionConfig(solutionConfig) 
           .build();
        CreateSolutionResponse solutionResponse = 
 personalizeClient.createSolution(solutionRequest); 
        return solutionResponse.solutionArn(); 
    } catch (PersonalizeException e) { 
       System.err.println(e.awsErrorDetails().errorMessage());
        System.exit(1); 
    } 
    return "";
```
SDK for JavaScript v3

```
// Get service clients and commands using ES6 syntax.
import { CreateSolutionCommand, PersonalizeClient } from 
   "@aws-sdk/client-personalize"; 
// create the personalizeClient
const personalizeClient = new PersonalizeClient({ region: "REGION"});
// set the solution parameters.
export const createSolutionParam = { 
  datasetGroupArn: 'DATASET_GROUP_ARN', \frac{1}{2} required */
   recipeArn: 'RECIPE_ARN', /* required */ 
  name: 'NAME', \frac{1}{2} and \frac{1}{2} and \frac{1}{2} and \frac{1}{2} and \frac{1}{2} and \frac{1}{2} and \frac{1}{2} and \frac{1}{2} and \frac{1}{2} and \frac{1}{2} and \frac{1}{2} and \frac{1}{2} and \frac{1}{2} and \frac{1}{2} and \frac{1}{2} an
   solutionConfig: { 
      optimizationObjective: { 
       itemAttribute: "COLUMN_NAME", \frac{1}{2} specify the numerical column from
  the Items dataset related to your objective */
```
```
 objectiveSensitivity: "MEDIUM" /* specify OFF, LOW, MEDIUM, or HIGH 
  */ 
     } 
  }
};
export const run = async () => {
  try { 
     const response = await personalizeClient.send(new 
  CreateSolutionCommand(createSolutionParam)); 
     console.log("Success", response); 
     return response; // For unit tests. 
  } catch (err) { 
     console.log("Error", err); 
  }
};
run();
```
### 筆記本範例

[如需示範如何建立針對其他目標型項目中繼資料最佳化的解決方案的 Jupyter 筆記本範例,請參閱](https://github.com/aws-samples/amazon-personalize-samples)  [Amazon Personalize](https://github.com/aws-samples/amazon-personalize-samples) [化範例儲存庫的 Objective\\_](https://github.com/aws-samples/amazon-personalize-samples/tree/master/next_steps/core_use_cases/objective_optimization) [optimization 資料夾](https://github.com/aws-samples/amazon-personalize-samples) GitHub

## 超參數和 HPO

**A** Important

根據預設,所有新的解決方案都使用自動訓練。透過自動訓練,您可以在解決方案啟用時產生 訓練費用。為了避免不必要的成本,當您完成時,您可以[更新解決方案](#page-366-0)以關閉自動訓練。如需 有關訓練費用的資訊,請參閱 [Amazon Personalize 定價。](https://aws.amazon.com/personalize/pricing/)

您可以在訓練前指定超參數,以針對特定使用案例最佳化訓練過的模型。這與模型參數不同,模型參數 的值在訓練過程中決定。

使用 algorithmHyperParameters 金鑰 (這是傳送到 [CreateSolution](#page-793-0) 操作之 [SolutionConfig](#page-1134-0) 物件的 一部分) 來指定超參數。

CreateSolution請求的簡化版本如下。此範例包括solutionConfig物件。您 可solutionConfig以用來覆寫配方的預設參數。

{

```
 "name": "string", 
   "recipeArn": "string", 
   "eventType": "string", 
   "solutionConfig": { 
        "optimizationObjective": { 
            "itemAttribute": "string", 
            "objectiveSensitivity": "string" 
       }, 
        "eventValueThreshold": "string", 
        "featureTransformationParameters": { 
            "string" : "string" 
       }, 
        "algorithmHyperParameters": { 
            "string" : "string" 
       }, 
        "hpoConfig": { 
            "algorithmHyperParameterRanges": { 
                 ... 
            }, 
            "hpoResourceConfig": { 
                 "maxNumberOfTrainingJobs": "string", 
                 "maxParallelTrainingJobs": "string" 
            } 
       }, 
   },
}
```
不同的配方使用不同的超參數。如需可用的超參數,請參閱[選擇一個食譜](#page-136-0)中的個別配方。

### 啟用超參數最佳化

超參數最佳化 (HPO) 或調整是為特定學習目標選擇最佳超參數的工作。透過使用來自指定可能性範圍 的不同值以執行許多訓練任務,來決定最佳超參數。

透過[使用者個人化 V2 和個人化](#page-140-0)[排名第 2 版,如果您開啟自動訓練,Amazon Personalize 人化](#page-158-0)會每 90 [天自動執](#page-140-0)行一次。HPO沒有自動訓練,不HPO會發生。對於所有其他食譜,您必須啟用HPO。若要使 用HPO,請設performHPO定為true並包含hpoConfig物件。

超參數可以是分類、持續或整數值。hpoConfig 物件擁有對應到每個類型的金鑰,您在其中指定超參 數及其範圍。您必須在請求中提供每種類型,但如果方案沒有類型的參數,則可以將其保留空白。例

下面的代碼演示了如何創建一個解決方案,HPO啟用使SDK用 Python(Boto3)。 範例中的解決方案使用[用戶個性化配方](#page-143-0)配方,且已HPO設定為true。程式 碼提供hidden\_dimensioncategoricalHyperParameterRanges和的 值integerHyperParameterRanges。continousHyperParameterRange是空的,而且 會hpoResourceConfig設定maxNumberOfTrainingJobs和maxParallelTrainingJobs。

```
import boto3
personalize = boto3.client('personalize')
create_solution_response = personalize.create_solution( 
     name = "solution name", 
     datasetGroupArn = 'arn:aws:personalize:region:accountId:dataset-group/
datasetGroupName', 
     recipeArn = 'arn:aws:personalize:::recipe/aws-user-personalization', 
     performHPO = True, 
     solutionConfig = { 
         "algorithmHyperParameters": { 
           "hidden_dimension": "55" 
         }, 
         "hpoConfig": { 
           "algorithmHyperParameterRanges": { 
                "categoricalHyperParameterRanges": [ 
\overline{a} "name": "recency_mask", 
                        "values": [ "true", "false"] 
1999 B
               ], 
                "integerHyperParameterRanges": [ 
\overline{a} "name": "bptt", 
                        "minValue": 2, 
                        "maxValue": 22 
1999 B
               ], 
                "continuousHyperParameterRanges": [ 
. . . . . . . . . . . . . . . . <u>]</u>
           }, 
           "hpoResourceConfig": {
```

```
 "maxNumberOfTrainingJobs": "4", 
               "maxParallelTrainingJobs": "2" 
           } 
 } 
     }
)
```
如需有關的詳細資訊HPO,請參閱[自動模型微調。](https://docs.aws.amazon.com/sagemaker/latest/dg/automatic-model-tuning.html)

### 檢視超參數

您可以呼叫[DescribeSolution作](#page-872-0)業來檢視解決方案的超參數。下面的示例顯示了一 個DescribeSolution輸出。建立解決方案版本 (訓練模型) 之後,您也可以透 過[DescribeSolutionVersion](#page-876-0)作業檢視超參數。

```
{ 
   "solution": { 
     "name": "hpo_coonfig_solution", 
     "solutionArn": "arn:aws:personalize:region:accountId:solution/solutionName", 
     "performHPO": true, 
     "performAutoML": false, 
     "recipeArn": "arn:aws:personalize:::recipe/aws-user-personalization", 
     "datasetGroupArn": "arn:aws:personalize:region:accountId:dataset-group/
datasetGroupName", 
     "eventType": "click", 
     "solutionConfig": { 
       "hpoConfig": { 
         "hpoResourceConfig": { 
            "maxNumberOfTrainingJobs": "4", 
            "maxParallelTrainingJobs": "2" 
         }, 
         "algorithmHyperParameterRanges": { 
            "integerHyperParameterRanges": [ 
\{\hspace{.1cm} \} "name": "training.bptt", 
                "minValue": 2, 
                "maxValue": 22 
              } 
            ], 
            "continuousHyperParameterRanges": [], 
            "categoricalHyperParameterRanges": [ 
\{\hspace{.1cm} \} "name": "data.recency_mask",
```

```
 "values": [ 
                  "true", 
                 "false" 
 ] 
 } 
           ] 
         } 
       }, 
       "algorithmHyperParameters": { 
         "hidden_dimension": "55" 
       } 
     }, 
     "status": "ACTIVE", 
     "creationDateTime": "2022-07-08T12:12:48.565000-07:00", 
     "lastUpdatedDateTime": "2022-07-08T12:12:48.565000-07:00" 
   }
}
```
## 選擇用於訓練的項目互動資料

```
A Important
```
根據預設,所有新的解決方案都使用自動訓練。透過自動訓練,您可以在解決方案啟用時產生 訓練費用。為了避免不必要的成本,當您完成時,您可以[更新解決方案](#page-366-0)以關閉自動訓練。如需 有關訓練費用的資訊,請參閱 [Amazon Personalize 定價。](https://aws.amazon.com/personalize/pricing/)

您可以在建立解決方案版本 (訓練模型) 時,Amazon Personalize 使用的項目互動資料集中選擇事件。 在訓練前選擇項目互動資料,可讓您僅使用相關的資料子集進行訓練,或移除雜訊以訓練更優化的模 型。如需項目互動資料集的詳細資訊,請參閱[項目互動資料](#page-200-0)。

**a** Note

如果您使用使用者個人化 V2 或個人化排序-第 2 版, 則在依事件類型或值篩選之前,您的訓 練成本是根據項目互動資料而定。如需有關定價的詳細資訊,請參閱 [Amazon Personalize 定](https://aws.amazon.com/personalize/pricing/) [價](https://aws.amazon.com/personalize/pricing/)。

您可以選擇項目互動資料,如下所示:

• 根據類型選擇記錄 — 當您設定解決方案時,如果您的項目互動資料集包含 EVENT \_ 資TYPE料行中 的事件類型,您可以選擇性地指定要在訓練中使用的事件類型。例如,如果您的項目互動資料集包 含購買、點擊和觀看事件類型,而且您希望 Amazon Personalize 僅透過觀看事件訓練模型,則當您 設定解決方案時,您可以提供 Amazon Personalize 在訓練中使用的監視。event type

如果您的項目互動資料集在 EVENT \_ TYPE 欄中有多個事件類型,而且您在設定解決方案時未提供 事件類型,Amazon Personalize 會使用所有項目互動資料進行相等權重的訓練,而不論類型為何。

• 根據類型和值選擇記錄 — 當您設定解決方案時,如果您的項目互動資料集包含 EVENT \_ TYPE 和 EVENT \_ VALUE 欄位,您可以將特定值設定為閾值,以從訓練中排除記錄。例如,如果手錶 EVENT 事件的 EVENT VALUE 資料是使用者觀看TYPE的視訊的百分比,如果您將事件值閾值 設定為 0.5,而要觀看的事件類型,Amazon Personalize 只會使用 EVENT VALUE 大於或等於 0.5 的觀看互動事件來訓練模型。

下面的代碼演示了如何使SDK用 Python (Boto3) 創建一個解決方案,該解決方案僅使用觀看了一半以 上視頻的watch事件。

```
import boto3
personalize = boto3.client('personalize')
create_solution_response = personalize.create_solution( 
     name = 'solution name', 
     datasetGroupArn = 'arn:aws:personalize:region:accountId:dataset-group/
datasetGroupName', 
     recipeArn = 'arn:aws:personalize:::recipe/aws-user-personalization-v2', 
     eventType = 'watch', 
     solutionConfig = { 
         "eventValueThreshold": "0.5" 
     }
\mathcal{L}# Store the solution ARN
solution_arn = create_solution_response['solutionArn']
# Use the solution ARN to get the solution status
solution_description = personalize.describe_solution(solutionArn = solution_arn)
['solution']
print('Solution status: ' + solution_description['status'])
```
## 複製解決方案 (主控台)

當您建立新的解決方案時,您可以使用 Amazon 個人化主控台複製解決方案。當您複製解決方案時, 您可以使用現有解決方案的組態作為起點 (例如方案和超參數),並視需要進行任何變更。如果您想要對 解決方案進行一項變更,但保留所有其他屬性不變,此功能非常有用。例如,將訓練資料的新資料欄新 增至資料集。在這種情況下,您可以複製解決方案、為解決方案命名、變更訓練時使用的資料行,並保 留所有其他屬性不變。

### 複製解決方案

若要複製解決方案,請選擇現有的解決方案,然後選擇 [複製解決方案] 選項。然後為新的解決方案命 名,並修改相關欄位。

#### 若要複製解決方案

- 1. 在<https://console.aws.amazon.com/personalize/home> 打開亞馬遜個性化控制台並登錄到您的帳 戶。
- 2. 在 [資料集群組] 頁面上,選擇您的資料集群組。
- 3. 選擇自訂資源並選擇解決方案。
- 4. 選擇您要複製的解決方案。
- 5. 選擇動作,然後選擇複製解決方案。
- 6. 為新的解決方案命名。
- 7. 對解決方案詳細資料和進階設定進行任何變更。Amazon 個人化會使用現有解決方案的值預先填入 這些欄位。如需有關每個欄位的資訊,請參閱[在 Amazon Personalize 化中配置自定義解決。](#page-341-0)

## <span id="page-366-0"></span>更新解決方案以變更其自動訓練組態

建立解決方案之後,您可以變更其自動訓練組態。您可以開啟或關閉自動訓練,也可以變更訓練頻率。

- 如果您開啟自動訓練,第一個自動訓練會在解決方案更新完成後的一小時內開始。如果您在一小時內 手動建立解決方案版本,則解決方案會略過第一個自動訓練。
- 如果您修改解決方案的訓練頻率,訓練排程便會重設,而新的解決方案版本會在一小時內開始訓練。 解決方案版本建立會以新的頻率繼續進行,其中第 1 天是您更新解決方案的日期。

您可以使用 Amazon Personalize 化控制台更新解決方案, AWS Command Line Interface,或 AWS SDKs。解決方案更新可能需要幾分鐘的時間。更新進行時,您可以建立解決方案的解決方案版本,但 無法刪除解決方案。在更新完成之前,解決方案會使用先前的組態。如需自動訓練的更多資訊,請參 閱[設定自動訓練](#page-348-0)。

#### 主題

- [更新解決方案\(控制台\)](#page-367-0)
- [更新解決方案\(AWS CLI\)](#page-367-1)
- [更新解決方案\(AWS SDKs\)](#page-368-0)

## <span id="page-367-0"></span>更新解決方案(控制台)

若要在主控台中更新解決方案,請瀏覽至解決方案,選擇 [更新],然後指定要使用的新組態。

#### 若要設定解決方案

- 1. 在[https://console.aws.amazon.com/personalize/家中](https://console.aws.amazon.com/personalize/home)打開 Amazon Personalize 化控制台,然後登 錄到您的帳戶。
- 2. 在 [資料集群組] 頁面上,選擇您的資料集群組。
- 3. 在功能窗格中,選擇 [自訂資源],然後選擇 [解決方案和配方]
- 4. 選擇您的解決方案,然後選擇右上角的「更新」。
- 5. 在自動訓練中,修改解決方案是否使用自動訓練。如果開啟自動訓練,您可以變更Automatic training frequency。預設訓練頻率為每 7 天一次。
- 6. 選擇更新解決方案。您可以在解決方案的詳細資料頁面上找到解決方案更新的狀態。

## <span id="page-367-1"></span>更新解決方案(AWS CLI)

若要使用更新解決方案 AWS Command Line Interface,使用指update-solution令。此命令使 用[UpdateSolution](#page-963-0)API操作。下列程式碼會示範如何更新解決方案,以使用 5 天訓練頻率的自動訓 練。若要關閉 auto 訓練,請指定--no-perform-auto-training並省略solution-updateconfig。

預設訓練頻率為每 7 天一次。運算式必須為rate(*value unit*)格式。對於值,請指定介於 1 到 30 之間的數字。對於單位,指定day或days。

```
aws personalize update-solution \
--solution-arn solution ARN \
--perform-auto-training \
```

```
--solution-update-config "{\"autoTrainingConfig\": {\"schedulingExpression\": \"rate(5 
 days)\"}}"
```
若要取得更新狀態,請使用指describe-solution令 (它會使用[DescribeSolution](#page-872-0)API作業) 並在中尋 找更新狀態latestSolutionUpdate。

```
更新解決方案(AWS SDKs)
```
若要使用更新解決方案 AWS SDKs,使用[UpdateSolutionA](#page-963-0)PI操作。下列程式碼會示範如何使SDK 用 Python (Boto3) 來更新解決方案,以使用 5 天訓練頻率的自動訓練。程式碼會透過作業取得更新 的[DescribeSolutionA](#page-872-0)PI狀態。

預設訓練頻率為每 7 天一次。運算式必須為rate(*value unit*)格式。對於值,請指定介於 1 到 30 之間的數字。對於單位,指定day或days。

```
import boto3
personalize = boto3.client('personalize')
update_solution_response = personalize.update_solution( 
     solutionArn='SOLUTION ARN', 
     performAutoTraining=True, 
     solutionUpdateConfig={ 
         "autoTrainingConfig": { 
             "schedulingExpression": "rate(5 days)" 
         } 
     }
)
describe_solution_response = personalize.describe_solution( 
     solutionArn='SOLUTION ARN'
)
update_status = describe_solution_response["solution"]["latestSolutionUpdate"]
["status"]
print(f"Update status: {update_status}")
```
# <span id="page-368-1"></span>手動建立解決方案版本

完成後[在 Amazon Personalize 化中配置自定義解決,](#page-341-0)您就可以開始訓練了:

- 如果您的解決方案使用自動訓練,解決方案會依照您指定的訓練頻率為您建立解決方案版本。根據預 設,所有新的解決方案都會使用自動訓練,每 7 天建立一個新的解決方案版本。您仍然可以手動建 立解決方案版本。如需詳細資訊,請參閱[設定自動訓練](#page-348-0)。
- 如果您關閉解決方案的 auto 動訓練,或想要手動訓練,您可以手動建立解決方案版本。解決方案 版本是指經過訓練的機器學習模型。您可以使用控制台創建解決方案版本, AWS Command Line Interface (AWS CLI),或 AWS SDKs。如果您的解決方案版本的狀態為 CREATE \_ PENDING 或 CREATE \_IN\_PROGRESS,您可以使用此[the section called "StopSolutionVersionCreation"作](#page-942-0)業停 止解決方案版本建立程序。請參閱 [停止創建解決方案版本](#page-375-0)。

如果訓練因為錯誤而未完成,則不會向您收取訓練費用。如果您的解決方案版本的狀態為 CREATE PENDING 或 CREATE \_IN\_PROGRESS,您可以停止解決方案版本建立程序。若要停止解決方案版 本建立,請瀏覽至解決方案版本詳細資料頁面並選擇 [停止 如需詳細資訊,請參閱[停止創建解決方案版](#page-375-0) [本](#page-375-0)。

#### 主題

- [建立解決方案版本 \(主控台\)](#page-369-0)
- [建立解決方案版本 \(AWS CLI\)](#page-370-0)
- [建立解決方案版本 \(AWS SDKs\)](#page-371-0)

<span id="page-369-0"></span>建立解決方案版本 (主控台)

若要使用 Amazon Personalize 主控台手動建立新的解決方案版本,請從解決方案的詳細資訊頁面開始 訓練。

若要建立新的解決方案版本

- 1. 在[https://console.aws.amazon.com/personalize/家中](https://console.aws.amazon.com/personalize/home)打開 Amazon Personalize 化控制台並登錄您 的帳戶。
- 2. 導覽至資料集群組頁面,然後選擇包含新解決方案的資料集群組。
- 3. 在功能窗格的 [自訂資源] 下,選擇 [解決方案和方法]。
- 4. 在 [解決方案和配方] 頁面上,選擇您要建立解決方案版本的解決方案。
- 5. 在解決方案概觀頁面上,選擇 [建立解決方案版本] 以開始訓練新模型。

在解決方案詳細資料頁面上,您可以在 [解決方案版本] 區段中追蹤訓練進度。訓練完成後,狀態為 「作用中」,您可以使用 Amazon Personalize 提供的指標來評估它。如需詳細資訊,請參閱[使用指標](#page-378-0) [評估 Amazon Personalize 解決方案版本。](#page-378-0)

當解決方案版本為時ACTIVE,您就可以使用它來取得建議。您如何使用作用中的解決方案版本取決於 您如何取得建議:

- 如需即時建議,您可以透過 Amazon Personalize 行銷活動部署ACTIVE解決方案版本。您可以使用 促銷活動來取得使用者的建議。請參閱 [透過行銷活動部署 Amazon Personalize 解決方案版本。](#page-386-0)
- 對於批次建議,您可以在建立批次推論工作或批次區段工作時指定ACTIVE解決方案版本。請參閱 [取](#page-425-0) [得批次項目建議](#page-425-0) 或 [取得批次使用者區段。](#page-444-0)

# <span id="page-370-0"></span>建立解決方案版本 (AWS CLI)

當您的解決方案是ACTIVE,請執行下列命令來訓練模型。替換solution arn為解決方案 Amazon 資源名稱(ARN[\)在 Amazon Personalize 化中配置自定義解決。](#page-341-0)

```
aws personalize create-solution-version \ 
   --solution-arn solution arn
```
ARN此時會顯示解決方案版本, 例如:

```
{ 
   "solutionVersionArn": "arn:aws:personalize:us-west-2:acct-id:solution/SolutionName/
<version-id>"
}
```
使用describe-solution-version指令檢查解決方案版本的訓練狀態。提供在上一個步驟中傳回的 解決方案版本ARN。如需有關的更多資訊API,請參閱[DescribeSolutionVersion。](#page-876-0)

```
aws personalize describe-solution-version \ 
   --solution-version-arn solution version arn
```
這時會顯示解決方案版本的屬性和訓練 status。最初,狀態會顯示為 CREATEPENDING,例如:

```
{ 
   "solutionVersion": { 
       "solutionVersionArn": "arn:aws:personalize:us-west-2:acct-id:solution/
solutionName/<version-id>",
```

```
 ..., 
        "status": "CREATE PENDING" 
   }
}
```
訓練會在已完成時完成 statusACTIVE,您可以使用 Amazon Personalize 提供的指標對其進行評 估。如需詳細資訊,請參閱[使用指標評估 Amazon Personalize 解決方案版本。](#page-378-0)如果訓練因為錯誤而未 完成,則不會向您收取訓練費用。

如果您的解決方案版本的狀態為 CREATE PENDING 或 CREATE IN\_PROGRESS,您可以使用 此[StopSolutionVersionCreation作](#page-942-0)業停止解決方案版本建立程序。請參閱 [停止創建解決方案版本](#page-375-0)。

當解決方案版本為時ACTIVE,您就可以使用它來取得建議。您如何使用作用中的解決方案版本取決於 您如何取得建議:

- 如需即時建議,您可以透過 Amazon Personalize 行銷活動部署ACTIVE解決方案版本。您可以使用 促銷活動來取得使用者的建議。請參閱 [透過行銷活動部署 Amazon Personalize 解決方案版本。](#page-386-0)
- 對於批次建議,您可以在建立批次推論工作或批次區段工作時指定ACTIVE解決方案版本。請參閱 [取](#page-425-0) [得批次項目建議](#page-425-0) 或 [取得批次使用者區段。](#page-444-0)

```
建立解決方案版本 (AWS SDKs)
```
當您的解決方案是時ACTIVE,請使用下列程式碼建立解決方案版本。從中指定 Amazon 資源名稱 (ARN[\)在 Amazon Personalize 化中配置自定義解決。](#page-341-0)使用此[DescribeSolutionVersion](#page-876-0)作業擷取解決 方案版本的狀態。

SDK for Python (Boto3)

```
import boto3
personalize = boto3.client('personalize')
# Store the solution ARN
solution_arn = 'solution arn' 
# Use the solution ARN to get the solution status.
solution_description = personalize.describe_solution(solutionArn = 'solution_arn')
['solution']
print('Solution status: ' + solution_description['status'])
# Use the solution ARN to create a solution version.
```

```
print ('Creating solution version')
response = personalize.create_solution_version(solutionArn = solution_arn)
solution version arn = response['solutionVersionArn']
print('Solution version ARN: ' + solution_version_arn)
# Use the solution version ARN to get the solution version status.
solution_version_description = personalize.describe_solution_version( 
     solutionVersionArn = solution_version_arn)['solutionVersion']
print('Solution version status: ' + solution_version_description['status'])
```
SDK for Java 2.x

```
public static String createPersonalizeSolutionVersion(PersonalizeClient 
  personalizeClient, String solutionArn) { 
        long maxTime = \varnothing;
        long waitInMilliseconds = 30 * 1000; // 30 seconds
         String solutionStatus = ""; 
         String solutionVersionStatus = ""; 
         String solutionVersionArn = ""; 
         try { 
             DescribeSolutionRequest describeSolutionRequest = 
  DescribeSolutionRequest.builder() 
                  .solutionArn(solutionArn) 
                 .build();
            maxTime = Instant.now().getEpochSecond() + 3 * 60 * 60;
             // Wait until solution is active. 
             while (Instant.now().getEpochSecond() < maxTime) { 
                 solutionStatus = 
  personalizeClient.describeSolution(describeSolutionRequest).solution().status(); 
                 System.out.println("Solution status: " + solutionStatus); 
                 if (solutionStatus.equals("ACTIVE") || solutionStatus.equals("CREATE 
  FAILED")) { 
                      break; 
 } 
                 try { 
                      Thread.sleep(waitInMilliseconds); 
                 } catch (InterruptedException e) { 
                      System.out.println(e.getMessage());
```

```
 } 
 } 
             // Once the solution is active, start creating a solution version. 
             if (solutionStatus.equals("ACTIVE")) { 
                 CreateSolutionVersionRequest createSolutionVersionRequest = 
 CreateSolutionVersionRequest.builder() 
                     .solutionArn(solutionArn) 
                    .build();
                 CreateSolutionVersionResponse createSolutionVersionResponse = 
 personalizeClient.createSolutionVersion(createSolutionVersionRequest); 
                 solutionVersionArn = 
 createSolutionVersionResponse.solutionVersionArn(); 
                 System.out.println("Solution version ARN: " + solutionVersionArn); 
                 DescribeSolutionVersionRequest describeSolutionVersionRequest = 
 DescribeSolutionVersionRequest.builder() 
                     .solutionVersionArn(solutionVersionArn) 
                    .build();
                maxTime = Instant.now().getEpochSecond() + 3 * 60 * 60;
                 while (Instant.now().getEpochSecond() < maxTime) { 
                     // Use the solution version ARN to get the solution version 
 status. 
                     solutionVersionStatus = 
personalizeClient.describeSolutionVersion(describeSolutionVersionRequest).solutionVersion()
                     System.out.println("Solution version status: " + 
 solutionVersionStatus); 
                     if (solutionVersionStatus.equals("ACTIVE") || 
 solutionVersionStatus.equals("CREATE FAILED")) { 
                         break; 
1 1 1 1 1 1 1
                     try { 
                         Thread.sleep(waitInMilliseconds); 
                     } catch (InterruptedException e) { 
                         System.out.println(e.getMessage()); 
1 1 1 1 1 1 1
```

```
 } 
                return solutionVersionArn; 
 } 
        } catch(PersonalizeException e) { 
            System.err.println(e.awsErrorDetails().errorMessage()); 
            System.exit(1); 
        } 
        return ""; 
    }
```
SDK for JavaScript v3

```
// Get service clients module and commands using ES6 syntax.
import { CreateSolutionVersionCommand } from 
   "@aws-sdk/client-personalize";
import { personalizeClient } from "./libs/personalizeClients.js";
// Or, create the client here.
// const personalizeClient = new PersonalizeClient({ region: "REGION"});
// Set the solution version parameters.
export const solutionVersionParam = { 
   solutionArn: 'SOLUTION_ARN' /* required */
}
export const run = async () => {
   try { 
     const response = await personalizeClient.send(new 
  CreateSolutionVersionCommand(solutionVersionParam)); 
     console.log("Success", response); 
     return response; // For unit tests. 
   } catch (err) { 
     console.log("Error", err); 
   }
};
run();
```
若要檢查目前的解決方案版本狀態,請呼叫[DescribeSolutionVersion](#page-876-0)作業,並傳遞從 作CreateSolutionVersion業傳回ARN的解決方案版本。訓練會在已完成時完成 statusACTIVE,您可以使用 Amazon Personalize 提供的指標對其進行評估。如需詳細資訊,請參 閱[使用指標評估 Amazon Personalize 解決方案版本。](#page-378-0)如果訓練因為錯誤而未完成,則不會向您收取訓 練費用。

如果您的解決方案版本的狀態為 CREATE \_ PENDING 或 CREATE \_IN\_PROGRESS,您可以使用 此[StopSolutionVersionCreation作](#page-942-0)業停止解決方案版本建立程序。請參閱 [停止創建解決方案版本](#page-375-0)。

當解決方案版本為時ACTIVE,您就可以使用它來取得建議。您如何使用作用中的解決方案版本取決於 您如何取得建議:

- 如需即時建議,您可以透過 Amazon Personalize 行銷活動部署ACTIVE解決方案版本。您可以使用 促銷活動來取得使用者的建議。請參閱 [透過行銷活動部署 Amazon Personalize 解決方案版本。](#page-386-0)
- 對於批次建議,您可以在建立批次推論工作或批次區段工作時指定ACTIVE解決方案版本。請參閱 [取](#page-425-0) [得批次項目建議](#page-425-0) 或 [取得批次使用者區段。](#page-444-0)

# <span id="page-375-0"></span>停止創建解決方案版本

如果您的解決方案版本的狀態為「創建暫掛」或「創建進度」,則可以使用 Amazon Personalize 控制 台或[StopSolutionVersionCreation操](#page-942-0)作停止創建解決方案版本(停止訓練模型)。解決方案版本停止 後,無法繼續創建該版本。在解決方案版本的創建停止之前,您需要為使用的資源計費。

停止創建解決方案版本將結束模型培訓,但不會刪除解決方案版本。您仍然可以在 Amazon Personalize 控制台中查看解決方案版本詳細信息,並使用[DescribeSolutionVersion](#page-876-0)operation.

您可以通過 Amazon Personalize 控制台、AWS Command Line Interface(AWS CLI),或AWS開發套 件。

#### 主題

- [停止創建解決方案版本\(控制台\)](#page-375-1)
- [停止創建解決方案版本\(AWS CLI\)](#page-376-0)
- [停止創建解決方案版本\(AWS開發套件\)](#page-377-0)

<span id="page-375-1"></span>停止創建解決方案版本(控制台)

如果您的解決方案版本的狀態為「創建-掛起」或「創建進度」,則可以停止創建解決方案版本(停止 培訓模型)。

停止創建解決方案版本(控制台)

- 1. 開啟位於的 Amazon Personalize 主控台[https://console.aws.amazon.com/personalize/home並](https://console.aws.amazon.com/personalize/home)登 入帳户。
- 2. 在資料集團組頁面中,選擇您要停止的解決方案版本的資料集集。
- 3. 在導覽窗格中,選擇解決方案和配方。
- 4. 在解決方案和配方頁面中,選擇您要停止的解決方案版本的解決方案。
- 5. In解決方案版本中,選擇要停止的解決方案版本。
- 6. 在解決方案版本詳細資訊頁面中,選擇停止建立。根據解決方案版本的原始狀態,解決方案版本狀 態會更改如下:
	- 創建暫掛對創建停止的更改。
	- 創建進度更改為創建停止,然後創建停止。

### <span id="page-376-0"></span>停止創建解決方案版本(AWS CLI)

如果您的解決方案版本的狀態為「創建-掛起」或「創建進度」,則可以停止創建解決方案版本 (停止培訓模型)。使用以下內容stop-solution-version-creation命令停止使用AWS CLI。Replacesolution version arn使用您要停止的解決方案版本的 Amazon Resource Name (ARN)。您需要為在創建解決方案版本停止之前使用的資源計費。

```
aws personalize stop-solution-version-creation \ 
     --solution-version-arn solution version arn
```
使用describe-solution-version命令。

```
aws personalize describe-solution-version \ 
     --solution-version-arn solution version arn
```
根據解決方案版本的原始狀態,解決方案版本狀態會更改如下:

#### • 創建暫掛對創建停止的更改。

「創建進度」更改為「創建」停止」,然後「創建」停止」

# <span id="page-377-0"></span>停止創建解決方案版本(AWS開發套件)

如果您的解決方案版本的狀態為「創建-掛起」或「創建進度」,則可以停止創建解決方案版本(停 止培訓模型)。以下程式碼示範如何停止使用AWS SDK for Python (Boto3)或者AWS SDK for Java 2.x。您需要為截至解決方案版本創建停止時使用的資源計費。

```
SDK for Python (Boto3)
```
使用以下內容stop\_solution\_version\_creation方法停止建立解決方案版 本。Replacesolution\_version\_arn使用您要停止的解決方案版本的 Amazon Resource Name (ARN)。該方法使[用DescribeSolutionVersion操](#page-876-0)作來檢索解決方案版本的狀態。

```
import boto3
personalize = boto3.client('personalize')
response = personalize.stop_solution_version_creation( 
     solutionVersionArn = solution_version_arn
\lambda# Use the solution version ARN to get the solution version status.
solution_version_description = personalize.describe_solution_version( 
     solutionVersionArn = solution_version_arn)['solutionVersion']
print('Solution version status: ' + solution_version_description['status'])
```
SDK for Java 2.x

使用以下內容stopSolutionVersionCreation方法停止建立解決方案版本。將 Amazon Personalize 服務客户端和您要停止建立的解決方案版本的 Amazon Resource Name (ARN) 作為參 數傳遞。下面的代碼使用[DescribeSolutionVersion](#page-876-0)操作來檢索解決方案版本的狀態。

```
public static void stopSolutionVersionCreation(PersonalizeClient personalizeClient, 
  String solutionVersionArn) { 
     String solutionVersionStatus = ""; 
     StopSolutionVersionCreationRequest stopSolutionVersionCreationRequest = 
  StopSolutionVersionCreationRequest.builder() 
         .solutionVersionArn(solutionVersionArn) 
        .build();
```

```
 personalizeClient.stopSolutionVersionCreation(stopSolutionVersionCreationRequest); 
     // Use the solution version ARN to get the solution version status. 
     DescribeSolutionVersionRequest describeSolutionVersionRequest = 
  DescribeSolutionVersionRequest.builder() 
         .solutionVersionArn(solutionVersionArn) 
        .build():
     solutionVersionStatus = 
  personalizeClient.describeSolutionVersion(describeSolutionVersionRequest) 
         .solutionVersion() 
         .status(); 
     System.out.println("Solution version status: " + solutionVersionStatus);
}
```
根據解決方案版本的原始狀態,解決方案版本狀態會更改如下:

- 創建暫掛對創建停止的更改。
- 創建進度更改為創建停止,然後創建停止。

# <span id="page-378-0"></span>使用指標評估 Amazon Personalize 解決方案版本

您可以透過離線和線上量度評估解決方案版本的效能。線上指標是您在使用者與即時建議互動中觀察到 的實證結果。例如,您可能會記錄使用者瀏覽目錄時的點進率。您負責生成和記錄任何在線指標。

離線指標是您訓練解決方案版本時,Amazon Personalize 產生的指標。使用離線量度,您可以評估模 型的效能。您可以檢視修改解決方案超參數的效果,也可以比較使用不同方法訓練的模型在相同資料集 群組中的相同資料上的結果。

避免比較使用不同資料訓練的不同解決方案版本的指標。指標的差異可能來自於資料的差異,而不是模 型效能。例如,您可能有一個資料集群組,其中包含每位使用者的稀疏purchase事件資料,而另一個 資料集群組則具有健全的view事件資料 根據諸如此類的指標precision at K,根據檢視事件資料 訓練的解決方案版本可能會因為互動次數較多而不正確地顯示效能較佳。

為了取得效能指標,Amazon Personalize 會將輸入互動資料分割為訓練集、測試集,並將驗證集分割 為個人化的互動資料。分割取決於您選擇的食譜類型:

- 對於 USER\_SIGETGATION 方法,訓練集由每個用戶的交互數據的 80% 組成,測試集由每個用戶 的交互數據的 20% 組成。
- 對於所有其他配方類型,訓練集包含 90% 的使用者及其互動資料。測試集由剩餘 10% 的用戶及其 交互數據組成。

Amazon Personalize 化然後使用培訓集創建解決方案版本。訓練完成後,Amazon Personalize 會 將測試集中每位使用者資料中最早 90% 的資料提供給新的解決方案版本作為輸入。然後,Amazon Personalize 會將解決方案版本產生的建議與測試集中每位使用者最新 10% 資料的實際互動進行比 較,藉此計算指標。

為了生成比較目的的的基準,我們建議使用[熱門計數](#page-157-0)配方,該配方建議最受歡迎的 K 個項目。

#### 主題

- [擷取解決方案版本量](#page-379-0)
- [量度定義](#page-382-0)
- [範例](#page-385-0)
- [其他資源](#page-386-1)

## <span id="page-379-0"></span>擷取解決方案版本量

建立解決方案版本之後,您可以使用指標來評估其效能。您可以使用 Amazon Personalize 主控台、 AWS Command Line Interface (AWS CLI) 和 AWS 開發套件擷取解決方案版本的指標。

#### 主題

- [擷取解決方案版本指標 \(主控台\)](#page-379-1)
- [擷取解決方案版本指標 \(AWS CLI\)](#page-380-0)
- [擷取解決方案版本指標 \(AWS SDK\)](#page-381-0)

<span id="page-379-1"></span>擷取解決方案版本指標 (主控台)

若要在主控台中檢視推薦指標,請瀏覽至解決方案版本的詳細資料頁面。

- 1. 在<https://console.aws.amazon.com/personalize/home> 打開 Amazon Personalize 化控制台並登錄 到您的帳戶。
- 2. 在 [資料集群組] 頁面上,選擇您的自訂資料集群組。
- 3. 在導覽窗格中,選擇 [自訂資源],然後選擇 [解決方案和方法]。
- 4. 選擇您的解決方案。
- 5. 在解決方案版本中,選擇您的解決方案版本以檢視其詳細資料頁面 量度會列在底部窗格的 [解決方 案版本量度] 索引標籤上。如需量度的定義,請參閱[量度定義。](#page-382-0)

現在您已評估解決方案版本,您可以透過部署具有適合您使用案例的最佳度量的解決方案版本來建 立促銷活動。如需部署解決方案的詳細資訊,請參閱[透過行銷活動部署 Amazon Personalize 解決](#page-386-0) [方案版本](#page-386-0)。

#### <span id="page-380-0"></span>擷取解決方案版本指標 (AWS CLI)

您透過呼叫 [GetSolutionMetrics](#page-880-0) 操作來擷取特定解決方案版本的指標。下列程式碼顯示如何使用 AWS CLI.

personalize get-solution-metrics --solution-version-arn *solution version ARN*

以下是使用[用戶個性化](#page-143-0)配方建立的解決方案版本輸出,其中包含其他最佳化目標的範例。

```
{ 
     "solutionVersionArn": "arn:aws:personalize:us-west-2:acct-id:solution/SolutionName/
<version-id>", 
     "metrics": { 
         "coverage": 0.27, 
         "mean_reciprocal_rank_at_25": 0.0379, 
         "normalized_discounted_cumulative_gain_at_5": 0.0405, 
         "normalized_discounted_cumulative_gain_at_10": 0.0513, 
         "normalized_discounted_cumulative_gain_at_25": 0.0828, 
         "precision_at_5": 0.0136, 
         "precision_at_10": 0.0102, 
         "precision_at_25": 0.0091, 
         "average_rewards_at_k": 0.653 
     }
}
```
如需每個量度的說明,請參閱[量度定義](#page-382-0)。現在您已評估解決方案版本,您可以透過部署具有適合您使用 案例的最佳度量的解決方案版本來建立促銷活動。如需部署解決方案的詳細資訊,請參閱[透過行銷活動](#page-386-0) [部署 Amazon Personalize 解決方案版本。](#page-386-0)

### <span id="page-381-0"></span>擷取解決方案版本指標 (AWS SDK)

您透過呼叫 [GetSolutionMetrics](#page-880-0) 操作來擷取特定解決方案版本的指標。使用以下程式碼來擷取指標。

SDK for Python (Boto3)

```
import boto3
personalize = boto3.client('personalize')
response = personalize.get_solution_metrics( 
     solutionVersionArn = 'solution version arn')
print(response['metrics'])
```
SDK for Java 2 x

```
public static void getSolutionVersionMetrics(PersonalizeClient personalizeClient, 
  String solutionVersionArn) { 
     try { 
         GetSolutionMetricsRequest request = GetSolutionMetricsRequest.builder() 
                  .solutionVersionArn(solutionVersionArn) 
                  .build(); 
         Map<String, Double> metrics = 
  personalizeClient.getSolutionMetrics(request).metrics(); 
         metrics.forEach((key, value) -> System.out.println(key + " " + value)); 
     } catch (PersonalizeException e ) { 
         System.err.println(e.awsErrorDetails().errorMessage()); 
         System.exit(1); 
     }
}
```
以下是使用[用戶個性化](#page-143-0)配方建立的解決方案版本輸出,其中包含其他最佳化目標的範例。

```
{ 
     "solutionVersionArn": "arn:aws:personalize:us-west-2:acct-id:solution/
MovieSolution/<version-id>", 
     "metrics": { 
         "coverage": 0.27, 
         "mean_reciprocal_rank_at_25": 0.0379, 
         "normalized_discounted_cumulative_gain_at_5": 0.0405,
```

```
 "normalized_discounted_cumulative_gain_at_10": 0.0513, 
     "normalized_discounted_cumulative_gain_at_25": 0.0828, 
     "precision_at_5": 0.0136, 
     "precision_at_10": 0.0102, 
     "precision_at_25": 0.0091, 
    "average rewards at k": 0.653
 }
```
如需每個量度的說明,請參閱[量度定義](#page-382-0)。現在您已評估解決方案版本,您可以透過部署具有適合您使用 案例的最佳度量的解決方案版本來建立促銷活動。如需部署解決方案的詳細資訊,請參閱[透過行銷活動](#page-386-0) [部署 Amazon Personalize 解決方案版本。](#page-386-0)

### <span id="page-382-0"></span>量度定義

}

Amazon Personalize 為解決方案版本產生的指標如下所述,使用下列術語:

- 相關建議是對使用者實際互動的項目的建議。這些項目來自測試集中每個使用者互動資料的最新 10%。
- 排名是指建議項目位於建議清單中的位置。位置 1 (清單最上方) 被認為是與使用者最相關。

對於每個指標,較高的數字(接近 1)越好。若要深入瞭解,請參閱中列出的資源[其他資源。](#page-386-1)

coverage

涵蓋範圍的值告訴您 Amazon Personalize 可能會在資料集中唯一記錄總數中建議的唯一項目 (針對 項目建議)、動作 (針對動作建議) 或使用者 (針對使用者區段建議) 的比例。

涵蓋範圍分數越高,表示 Amazon Personalize 會為您推薦更多目錄,而不是重複建立相同的記 錄。具有物品探索的食譜(例如用戶個性化)的覆蓋範圍比沒有的食譜具有更高的覆蓋範圍,例如 類似物品。

平均互惠排名在 25

此量度告訴您模型在排名最高位置產生相關項目建議的能力。

如果您要為使用者產生料號搜尋結果,而且不希望使用者選擇清單中較低的項目,則可以選擇 高平均往復等級為 25 的模型。例如,用戶經常在搜索結果中選擇第一個烹飪食譜。Amazon Personalize 不會針對個人化動作或使用者分段方法產生此指標。

Amazon Personalize 會使用建議請求的平均往復式排名分數來計算此指標。每個互惠排名得分的計 算方式如下:1 / the rank of the highest item interacted with by the user,

其中總可能的排名為 25。與使用者互動的其他排名較低的項目都會遭到忽略。如果用戶選擇了第一 個項目,則分數為 1。如果他們不選擇任何項目,得分為 0。

例如,您可能會向三位不同的使用者顯示 25 個建議:

- 如果用戶 1 點擊第 4 級的物品,而該物品排名為 10,則他們的往復等級分數為 1/4。
- 如果使用者 2 點擊等級 2 的物品、等級 4 的物品,以及等級 12 的物品,他們的往復等級分數為 1/2。
- 如果用戶 3 點擊第 6 級的單個項目,則他們的相互排名得分為 1/6。

所有建議請求的平均往復式等級 (在本例中為 3) 的計算方式為。(1/4 + 1/2 + 1/6) / 3 = .3056

標準化折現累積增益 (NDCG) 為 K (5/10/25)

此量度告訴您模型對項目或動作建議的排名程度,其中 K 是 5、10 或 25 個建議的樣本大小。如 果您對排名最高的項目或動作以外的建議排名最感興趣,則此量度非常有用 (如需相關資訊,請參 閱mean reciprocal rank at 25)。例如,如果您有一NDCG at 10個應用程式一次最多可在 輪播中顯示 10 部電影,則的分數會很有用。

Amazon Personalize 會根據測試集中每個使用者的排名位置,為建議指派權重來計算 NDCG。每 個建議都會根據其位置而定的因素進行折扣(給定較低的權重)。最終量度是測試集中所有使用者 的平均NDCG at K值。NDCG at K假設清單中較低的建議與清單上較高的建議相關性較低。

Amazon Personalize 化使用的加權係數1/log(1 + position),其中列表的頂部是位置1。 K 時的精確度

此量度根據 K (5、10 或 25) 建議的樣本大小,告訴您模型建議的相關性。

Amazon Personalize 會根據測試集中每個使用者前 K 個建議的相關建議數目 (除以 K) 計算此指 標,其中 K 為 5、10 或 25。最終量度是測試集中所有使用者的平均值。

例如,如果您向用戶推薦 10 個項目,並且用戶與其中 3 個項目進行交互,則 K 處的精確度為 3 個 正確預測項目除以總 10 個推薦項目:3 / 10 = .30。

此指標獎勵相關物品的精確推薦。分數越接近一個,模型就越精確。

precision

如果您使用下一個最佳動作方法訓練解決方案版本,Amazon Personalize 會產生指標,而不是產 生precision指標。precision at K此指標告訴您模型在預測使用者實際採取的動作方面有多 好。

若要計算precision資料集中的每個動作,Amazon Personalize 會將正確預測採取動作的使用者 人數除以建議動作的總次數。然後,Amazon Personalize 會計算資料集中所有動作的平均值。

例如,如果將某個動作建議給 100 位使用者,而 60 位使用者採取了動作,而 40 位未執行此動作 的使precision用者,則該動作為:60 / 100 = .60。然後,Amazon Personalize 化將此計算 應用於所有操作,並返回平均值。

該指標獎勵相關行動的精確推薦。分數越接近一個,模型就越精確。

平均值 \_ 獎勵

當您為具有優化目標的解決方案建立解決方案版本 (訓練模型) 時,Amazon Personalize 會產 生average rewards at k指標。的分數告average rewards at k訴您解決方案版本在實現 目標方面的表現如何。若要計算此指標,Amazon Personalize 會計算每位使用者的獎勵,如下所 示:

rewards\_per\_user = total rewards from the user's interactions with their top 25 reward generating recommendations / total rewards from the user's interactions with recommendations

最終average\_rewards\_at\_k是所有rewards\_per\_user規範化的平均值為小於或等於 1 且大 於 0 的十進制值。值越接近 1,您可以從建議中獲得的每位使用者的平均收益就越多。

例如,如果您的目標是最大化點擊收入,Amazon Personalize 會計算每個使用者分數,方法是將 使用者從其前 25 個最昂貴建議中點選的項目產生的總收入除以使用者按下的所有建議項目的收 入。Amazon Personalize 化接著會傳回所有使用者分數的標準化平均值。越接近 1,您可以期望每 位使用者從建議中獲得的平均收入average\_rewards\_at\_k就越多。

如需詳細資訊,請參閱 [針對額外目標最佳化解決方案](#page-354-0)。

#### 趨勢預測準確度

如果你訓練與[趨勢-現在配](#page-155-0)方的解決方案版本,增加由模型推薦的項目的普及率。趨勢預測準確度越 高(越接近 1),模型在正確識別趨勢項目時就越好。

為了計算受歡迎程度加速度,Amazon Personalize 將所有推薦商品的受歡迎程度提高率除以前 25 個趨勢項目的總受歡迎程度增加。這些項目來自測試集中的實際互動。

根據您的資料分佈和您選擇的趨勢探索頻率,趨勢預測準確度的值可以是 0.0。

命中(擊中 K)

如果您使用 USER\_SEGETAGED 方案訓練解決方案版本,則預測的最高相關 K 結果中與實際使用 者相符的平均使用者人數。實際用戶是誰實際上與測試集中的項目進行交互的用戶。K 是最相關使 用者中排名前 1%。值越高,預測越準確。

召回(在 K 召回)

如果您使用 USER\_SEGETAGED 方案訓練解決方案版本,則預測的頂部相關 K 結果中預測使用者 的平均百分比與實際使用者相符。實際用戶是誰實際上與測試集中的項目進行交互的用戶。K 是最 相關使用者中排名前 1%。值越高,預測的準確度就越高。

取回

如果您使用「下一個最佳動作」方法訓練解決方案版本,則此量度會告訴您解決方案版本在探索使 用者將與之互動的動作方面有多好。

若要計算recall資料集中的每個動作,Amazon Personalize 會將正確預測採取動作的使用者人數 除以測試集中實際採取動作的使用者總數。然後,Amazon Personalize 會計算資料集中所有動作的 平均值。

例如,如果 100 位使用者在測試集中採取動作,而 Amazon Personalize 預測這些使用者中有 50 個會採取動作,則該動作recall為:50 / 100 = .50。然後,Amazon Personalize 化將此計算 應用於所有操作,並返回平均值。

曲線下方的區域 (AUC)

如果您使用 PERSONALIZED\_ACTIONS 配方訓練解決方案版本,則為您的解決方案版本的「接收 者操作特性」曲線下的區域。此量度會告訴您解決方案版本在正確識別使用者將採取的動作方面的 效能。

接收器操作特性曲線繪製解決方案版本的效能。它以不同的閾值繪製真正的正值(正確預測為相關 的動作)和誤報(不正確地預測為相關的動作)速率。曲線下的區域 (AUC) 是一個分數,根據其曲 線總結解決方案版本的效能。

解決方案版本的 AUC 可以介於 0 和 1 之間。越接近 1,模型就越能預測使用者的相關動作。

<span id="page-385-0"></span>範例

以下是針對特定使用者產生建議清單的解決方案版本的簡單範例。第二個與第五個建議符合此使用者的 測試資料中的記錄。這些是相關建議。如果 K 設定為 5,則會為使用者產生以下指標。

reciprocal\_rank

算式:1/2

結果:0.5000

normalized\_discounted\_cumulative\_gain\_at\_5

 $\text{ \quad }$ 第式: (1/log(1 + 2) + 1/log(1 + 5)) / (1/log(1 + 1) + 1/log(1 + 2))

結果:0.6241

precision\_at\_5

算式:2/5

結果:0.4000

### <span id="page-386-1"></span>其他資源

如需使用 A/B 測試評估解決方案版本的相關資訊,請參閱[使用 A/B 測試來衡量 Amazon Personalize](https://aws.amazon.com/blogs/machine-learning/using-a-b-testing-to-measure-the-efficacy-of-recommendations-generated-by-amazon-personalize/) [產生之建議的有效性](https://aws.amazon.com/blogs/machine-learning/using-a-b-testing-to-measure-the-efficacy-of-recommendations-generated-by-amazon-personalize/)。若要深入了解推薦系統的不同類型指標,請參閱下列外部資源:

- [MRR 與地圖與 NDCG:知名度評估指標以及何時使用它們](https://medium.com/swlh/rank-aware-recsys-evaluation-metrics-5191bba16832/)
- [折扣累積收益:您應該了解的排名指標](https://medium.com/@maeliza.seymour/discounted-cumulative-gain-the-ranking-metrics-you-should-know-about-e1d1623f8cd9)
- [推薦系統的召回和精度在 k](https://medium.com/@bond.kirill.alexandrovich/precision-and-recall-in-recommender-systems-and-some-metrics-stuff-ca2ad385c5f8)
- [推薦系統的排名評估指標](https://towardsdatascience.com/ranking-evaluation-metrics-for-recommender-systems-263d0a66ef54)
- [接收器操作特性](https://en.wikipedia.org/wiki/Receiver_operating_characteristic)

# <span id="page-386-0"></span>透過行銷活動部署 Amazon Personalize 解決方案版本

如需具有自訂資源的即時建議,完成之後[手動建立解決方案版本](#page-368-1),您就可以使用行銷活動部署解決方案 版本。

促銷活動會部署具有佈建交易容量的解決方案版本 (訓練模型),以產生即時建議。建立行銷活動後,您 可以使用[GetRecommendations](#page-991-0)[或GetPersonalizedRanking](#page-986-0)API作業來取得建議。如果您要取得批次項 目建議或使用者區隔,就不需要建立廣告活動。如需詳細資訊,請參閱 [取得批次項目建議](#page-425-0) 或 [取得批次](#page-444-0) [使用者區段](#page-444-0)。

建立廣告活動時,您可以設定下列項目:

- 您可以將促銷活動設定為自動更新,以使用解決方案的最新解決方案版本。如需詳細資訊,請參閱 [啟用自動更新行銷活](#page-387-0)。
- 您可以在建議中啟用項目中繼資料。如需詳細資訊,請參閱[建議的項目中繼資料](#page-389-0)。
- 您可以指定促銷活動每秒佈建的最低交易。這是 Amazon Personalize 佈建之促銷活動的基準交易輸 送量。它會設定活動處於活動狀態時的最低帳單費用。如需詳細資訊,請參閱[每秒最低佈建交易和](#page-388-0) [auto-scaling。](#page-388-0)

您可以使用 Amazon Personalize 化控制台創建活動, AWS Command Line Interface (AWS CLI),或 AWS SDKs。如果您想要變更現有廣告活動的設定 (例如在建議中啟用中繼資料),您必須更新廣告活 動。如需詳細資訊,請參閱[更新 Amazon Personalize 化營銷活動的配置。](#page-394-0)

在廣告活動有效期間,您會產生廣告活動費用。為避免不必要的費用,請確保在完成後刪除廣告系列。 如需宣傳活動費用的相關資訊,請參閱 [Amazon Personalize 定價](https://aws.amazon.com/personalize/pricing/)

#### 主題

- [啟用自動更新行銷活](#page-387-0)
- [每秒最低佈建交易和 auto-scaling](#page-388-0)
- [建議的項目中繼資料](#page-389-0)
- [建立行銷活動 \(主控台\)](#page-390-0)
- [建立廣告活動 \(AWS CLI\)](#page-391-0)
- [建立廣告活動 \(AWS SDKs\)](#page-392-0)

## <span id="page-387-0"></span>啟用自動更新行銷活

建立廣告活動時,您可以啟用自動更新廣告活動。透過自動更新,促銷活動會自動更新,以部署解決方 案的最新自動或手動訓練的解決方案版本。這使您可以更輕鬆地保持廣告系列的最新狀態。

例如,如果您的解決方案每七天使用[自動訓練](#page-348-0)建立一個新的解決方案版本,您的行銷活動就會自動更新 為每週訓練使用最新的解決方案版本。如果您不使用自動廣告活動更新,則必須手動更新促銷活動,以 部署最新的訓練模型。

• 若要在使用 Amazon Personalize 主控台建立行銷活動時啟用自動更新行銷活動,請在促銷活動詳細 資料中選擇自動更新以使用解決方案的最新解決方案版本。您可以在活動詳細信息頁面上找到最新更 新的時間戳。

如需詳細資訊,請參閱[建立行銷活動 \(主控台\)](#page-390-0)。

• 若要在使用[CreateCampaignA](#page-741-0)PI操作時啟用自動促銷活動更新,請針對SolutionVersionArn參 數,以SolutionArn/\$LATEST格式指定解決方案的 Amazon 資源名稱 (ARN)。在 中campaignConfig,設定enableMetadataInInferenceResponse為true。

要獲取最新活動更新的時間戳,您可以使用[DescribeCampaign](#page-833-0)API操作並檢查響應中 的latestCampaignUpdate詳細信息。

如需示範如何啟用自動更新的程式碼範例,請參閱[建立廣告活動 \(AWS CLI\)或](#page-391-0)[建立廣告活動 \(AWS](#page-392-0) [SDKs\)。](#page-392-0)

## <span id="page-388-0"></span>每秒最低佈建交易和 auto-scaling

**A** Important

高minProvisionedTPS會增加您的成本。我們建議從 1 開始 minProvisionedTPS (預設 值)。使用 Amazon CloudWatch 指標追蹤您的使用情況,並minProvisionedTPS視需要增加 使用量。

建立 Amazon 個人化行銷活動時,您可以指定行銷活動每秒佈建的最低交 易 (minProvisionedTPS)。這是 Amazon Personalize 佈建之促銷活動的 基準交易輸送量。它會設定活動處於活動狀態時的最低帳單費用。事務是單 個GetRecommendations或GetPersonalizedRanking請求。預設值minProvisionedTPS為 1。

如果您的TPS增加量超過了minProvisionedTPS,Amazon Personalize 會自動擴展佈建的容量擴展 和縮減,但永遠不會低minProvisionedTPS於。容量增加時會有很短的時間延遲,這可能會導致交 易損失。當您的流量減少時,容量會回到minProvisionedTPS.

我們會按佈建TPS的最低要求向您收費,如果您的請求超過minProvisionedTPS實際的費用TPS。 實際的TPS是您提出的建議請求總數。我們建議從低位開始minProvisionedTPS,使用 Amazon CloudWatch 指標追蹤您的使用情況,然後minProvisionedTPS視需要增加使用量。

如需宣傳活動成本的詳細資訊,請參閱 [Amazon Personalize 定價。](https://aws.amazon.com/personalize/pricing/)

# <span id="page-389-0"></span>建議的項目中繼資料

#### A Important

如果您使用使用者個人化 V2 或個人化排名第 v2 方案,就不會產生中繼資料的額外費用。對 於所有其他配方和所有網域使用案例,您需要支付額外費用。如需詳細資訊,請參閱 [Amazon](https://aws.amazon.com/personalize/pricing/) [Personalize 定價](https://aws.amazon.com/personalize/pricing/)。

當您取得建議時,您可以讓 Amazon Personalize 在建議結果中包含項目中繼資料。在請求中,您可 以從項目資料集中選擇要包含的資料欄。Amazon Personalize 會針對建議回應中的每個項目傳回此資 料。

您可以使用中繼資料來豐富使用者介面中的建議內容,例如將電影類型新增至輪播。或者,您可以使 用它來直觀地評估建議品質。如果您在應用程式中使用生成式 AI,您可以將中繼資料插入 AI 提示, 以產生更相關的內容。如需將 Amazon Personalize 與生成 AI 搭配使用的詳細資訊,請參閱[Amazon](#page-20-0)  [Personalize 化和生成 AI。](#page-20-0)

### 啟用元數據

若要將中繼資料新增至建議,您必須擁有包含中繼資料欄的項目資料集。您不必在訓練中使用中繼資 料。如需建立資料集的詳細資訊,請參閱[建立結構描述和資料集](#page-263-0)。如需更新資料的資訊,請參閱[訓練後](#page-507-0) [更新資料集中的資料](#page-507-0)。

如果您使用使用者個人化 V2 或個人化排名-v2 方案,行銷活動會自動選擇將項目中繼資料包含在建議 結果中。您沒有手動啟用廣告活動的中繼資料。對於所有其他方法和網域使用案例,您必須啟用中繼資 料選項:

- 若要使用 Amazon Personalize 主控台啟用中繼資料,請在建立行銷活動時,選擇促銷活動詳細資料 中建議結果中的 [傳回項目中繼資料] 如需詳細資訊,請參[閱建立行銷活動 \(主控台\)。](#page-390-0)
- 啟用中繼資料的步驟 AWS SDKs或 AWS CLI」中,使[用CreateCampaignA](#page-741-0)PI操作並在設定 中campaignConfig設定enableMetadataInInferenceResponse為true。如需詳細資訊,請 參閱 [建立廣告活動 \(AWS CLI\)](#page-391-0) 或 [建立廣告活動 \(AWS SDKs\)](#page-392-0)。

# <span id="page-390-0"></span>建立行銷活動 (主控台)

#### **A** Important

在廣告活動有效期間,您會產生廣告活動費用。為避免不必要的費用,請確保在完成後刪除廣 告系列。如需宣傳活動費用的相關資訊,請參閱 [Amazon Personalize 定價](https://aws.amazon.com/personalize/pricing/)

在您的解決方案版本狀態為作用中之後,您就可以使用 Amazon 個人化行銷活動進行部署。

### 若要建立廣告活動 (主控台)

- 1. 在[https://console.aws.amazon.com/personalize/家中](https://console.aws.amazon.com/personalize/home)打開 Amazon Personalize 化控制台並登錄您 的帳戶。
- 2. 選擇具有您要部署之解決方案版本的資料集群組。
- 3. 在導覽窗格的 [自訂資源] 下,選擇 [廣告活動]。
- 4. 在行銷活動頁面上,選擇 [建立廣告活動]
- 5. 在 [建立新行銷活動] 頁面上,針對促銷活動詳細資訊,提供下列資訊:
	- 行銷活動名稱 輸入行銷活動的名稱。您在此輸入的文字會顯示在促銷活動控制面板和詳細資 訊頁面上。
	- 解決方案 選擇您剛建立的解決方案。
	- 自動更新以使用解決方案的最新解決方案版本 選擇此選項可讓促銷活動自動使用最新的作用 中解決方案版本。如果您未選擇此選項,則必須在每次要部署新的解決方案版本時手動更新促銷 活動。如需詳細資訊,請參閱[啟用自動更新行銷活](#page-387-0)。
	- 解決方案版本 ID 如果您未使用自動促銷活動更新來使用最新的解決方案版本,請選擇您要部 署的解決方案版本 ID。
	- 最低佈建交易每秒 (呼叫 minProvisioned TPSAPIs) 設定 Amazon Personalize 支援的每 秒最低佈建交易數。高價值會增加您的費用。我們建議您從 1 開始 (預設值)。使用 Amazon CloudWatch 指標追蹤您的使用情況,並minProvisionedTPS視需要增加使用量。如需詳細資 訊,請參閱[每秒最低佈建交易和 auto-scaling](#page-388-0)。
	- 在建議結果中傳回項目中繼資料 如果您希望選項包含建議結果的中繼資料,請選擇此選項。 如果啟用,您可以在取得建議時指定 Items 資料集中的資料欄。如需詳細資訊,請參閱[建議的項](#page-389-0) [目中繼資料](#page-389-0)。
- 6. 如果您使用「使用者個人化」配方,則在「促銷活動」設定中,您可以選擇性地輸入「探索重量」 和「探索」項目年齡截止的值。如需詳細資訊,請參閱[用戶個性化](#page-143-0)。
- 7. 對於「標籤」,選擇性地新增任何標籤 如需標記 Amazon Personalize 資源的詳細資訊,請參閱[標](#page-589-0) [記 Amazon Personalize 化資。](#page-589-0)
- 8. 選擇 Create campaign (建立活動)。
- 9. 在廣告活動詳細資料頁面上,當廣告活動狀態為「作用中」時,您可以使用廣告活動取得建議和記 錄曝光次數。如需詳細資訊,請參閱[從 Amazon Personalize 化獲取建議。](#page-398-0)

狀態為時,促銷活動已準備就緒ACTIVE。如果您重新訓練解決方案版本,或想要變更廣告活動設 定,則必須更新廣告活動。如需詳細資訊,請參閱[更新 Amazon Personalize 化營銷活動的配置。](#page-394-0)

## <span id="page-391-0"></span>建立廣告活動 (AWS CLI)

#### **A** Important

在廣告活動有效期間,您會產生廣告活動費用。為避免不必要的費用,請確保在完成後刪除廣 告系列。如需宣傳活動費用的相關資訊,請參閱 [Amazon Personalize 定價](https://aws.amazon.com/personalize/pricing/)

在您的解決方案版本處於作用中狀態之後,您就可以使用 Amazon 個人化行銷活動進行部署。若要建 立行銷活動 AWS CLI,您可以使用create-campaign指令。

下列程式碼範例說明如何建立行銷活動。它會部署使用使用者個人化方案的解決方案的最新解決方案版 本。它建立的行銷活動會自動更新以使用 future 的解決方案版本 該代碼使用以下配置:

• 它會將促銷活動設定為自動更新,以便針對您的解決方案使用最新的解決方案版本:*solution ARN*/\$LATEST格式solution-version-arn為。syncWithLatestSolutionVersion True若 要使用程式碼,請solution ARN以解決方案的 Amazon 資源名稱 (ARN) 取代。

若要停用自動syncWithLatestSolutionVersion,請僅指定解決方案版本 ARN (不含/ \$LATEST),然後設定syncWithLatestSolutionVersion為False。

- 它會將選enableMetadataWithRecommendations項設定為True。如此可讓建議要求選項包含 Items 資料集中的項目中繼資料與建議結果。若要停用此選項,請將其設定為False。如需詳細資 訊,請參閱[建議的項目中繼資料](#page-389-0)。
- 它設定min-provisioned-tps為 1 (預設值)。我們建議從 1 開始 minProvisionedTPS (預設 值)。使用 Amazon CloudWatch 指標追蹤您的使用情況,並minProvisionedTPS視需要增加使用 量。如需詳細資訊,請參閱[每秒最低佈建交易和 auto-scaling](#page-388-0)。

如需所有參數的完整清單,請參閱[CreateCampaign。](#page-741-0)

```
aws personalize create-campaign \
--name campaign-name \
--solution-version-arn solution-arn/\$LATEST \
--min-provisioned-tps 1 \
--campaign-config "{"\"syncWithLatestSolutionVersion"\": "true", 
  "\"enableMetadataWithRecommendations"\": "true"}"
```
狀態為時,促銷活動已準備就緒ACTIVE。若要取得目前狀態,請呼叫 [DescribeCampaign,](#page-833-0)並檢查 status 欄位是否為 ACTIVE。

如果您重新訓練解決方案版本,而廣告活動並未自動更新以使用最新的解決方案版本,或者您想要變更 廣告活動設定,則必須更新廣告活動。如需詳細資訊,請參閱[更新 Amazon Personalize 化營銷活動的](#page-394-0) [配置](#page-394-0)。

Amazon Personalize [為ListCampaigns您](#page-889-0)提供管理行銷活動的操作,例如列出您建立的行銷活動。您 可以呼叫 [DeleteCampaign](#page-806-0) 來刪除活動。如果刪除行銷活動,則不會刪除屬於行銷活動的解決方案版 本。

建立廣告活動後,您可以使用它來提出建議。如需詳細資訊,請參閱[從 Amazon Personalize 化獲取建](#page-398-0) [議](#page-398-0)。

## <span id="page-392-0"></span>建立廣告活動 (AWS SDKs)

**A** Important

在廣告活動有效期間,您會產生廣告活動費用。為避免不必要的費用,請確保在完成後刪除廣 告系列。如需宣傳活動費用的相關資訊,請參閱 [Amazon Personalize 定價](https://aws.amazon.com/personalize/pricing/)

在您的解決方案版本處於作用中狀態之後,您就可以使用 Amazon 個人化行銷活動進行部署。若要建 立行銷活動 AWS SDKs,您可以使用該[CreateCampaign](#page-741-0)API操作。

下列程式碼範例說明如何建立行銷活動。程式碼會部署使用使用者個人化配方的解決方案的最新解決方 案版本。它建立的行銷活動會自動更新以使用 future 的解決方案版本 該代碼使用以下配置:

• 它會將促銷活動設定為自動更新,以便針對您的解決方案使用最新的解決方案版本:*solution ARN*/\$LATEST格式solutionVersionArn為。syncWithLatestSolutionVersion True若要 使用程式碼,請solution ARN以解決方案版本的 Amazon 資源名稱 (ARN) 取代。

若要停用自動syncWithLatestSolutionVersion,請僅指定解決方案版本 ARN (不含/ \$LATEST),然後設定syncWithLatestSolutionVersion為False。

- 它會將選enableMetadataWithRecommendations項設定為True。如此可讓建議要求選項包含 Items 資料集中的項目中繼資料與建議結果。若要停用此選項,請將其設定為False。如需詳細資 訊,請參閱[建議的項目中繼資料](#page-389-0)。
- 它設定minProvisionedTPS為 1 (預設值)。我們建議您從 1 開始 minProvisionedTPS (預設 值)。使用 Amazon CloudWatch 指標追蹤您的使用情況,並minProvisionedTPS視需要增加使用 量。如需詳細資訊,請參閱[每秒最低佈建交易和 auto-scaling](#page-388-0)。

如需所有參數的完整清單,請參閱[CreateCampaign。](#page-741-0)

SDK for Python (Boto3)

```
import boto3
personalize = boto3.client('personalize')
response = personalize.create_campaign( 
     name = 'campaign name', 
     solutionVersionArn = 'solution ARN/$LATEST', 
     minProvisionedTPS = 1, 
     campaignConfig = {"syncWithLatestSolutionVersion": True, 
  "enableMetadataWithRecommendations": True}
)
arn = response['campaignArn']
description = personalize.describe_campaign(campaignArn = arn)['campaign']
print('Name: ' + description['name'])
print('ARN: ' + description['campaignArn'])
print('Status: ' + description['status'])
```
SDK for JavaScript v3

```
// Get service clients module and commands using ES6 syntax.
import { CreateCampaignCommand, PersonalizeClient } from 
   "@aws-sdk/client-personalize";
// create personalizeClient
const personalizeClient = new PersonalizeClient({ region: "REGION" });
```

```
// set the campaign parameters
export const createCampaignParam = { 
   solutionVersionArn: "SOLUTION_ARN/$LATEST" /* required */, 
   name: "NAME" /* required */, 
   minProvisionedTPS: 1 /* optional */, 
   campaignConfig: { /* optional */ 
     syncWithLatestSolutionVersion: true, 
     enableMetadataWithRecommendations: true, 
  },
};
export const run = async () => {
   try { 
     const response = await personalizeClient.send( 
       new CreateCampaignCommand(createCampaignParam) 
     ); 
     console.log("Success", response); 
     return response; // For unit tests. 
   } catch (err) { 
     console.log("Error", err); 
   }
};
run();
```
狀態為時,促銷活動已準備就緒ACTIVE。要獲取當前狀態,請[調DescribeCampaign](#page-833-0)用並檢查 該status字段是否為ACTIVE。

如果您手動重新訓練解決方案版本,或想要變更廣告活動設定,則必須更新廣告活動。如需詳細資訊, 請參閱[更新 Amazon Personalize 化營銷活動的配置。](#page-394-0)

Amazon Personalize [為ListCampaigns您](#page-889-0)提供管理行銷活動的操作,例如列出您建立的行銷活動。您 可以呼叫 [DeleteCampaign](#page-806-0) 來刪除活動。如果刪除行銷活動,則不會刪除屬於行銷活動的解決方案版 本。

<span id="page-394-0"></span>建立行銷活動後,請使用它來提供建議。如需詳細資訊,請參閱[從 Amazon Personalize 化獲取建議。](#page-398-0)

# 更新 Amazon Personalize 化營銷活動的配置

若要變更宣傳活動[佈建下限 TPS、](#page-388-0)手動部署新的解決方案版本,或修改宣傳活動的設定 (例如在建議中 啟用中繼資料),您必須手動更新促銷活動。

下列項目不需要手動更新行銷活動:

- 如果您的廣告活動使用自動更新行銷活動,您不需要更新廣告活動即可部署最新的自動或手動訓練解 決方案版本的解決方案。如需詳細資訊,請參閱 [啟用自動更新行銷活](#page-387-0)。
- 透過使用者個人化第 2 版、使用者個人化或下一個最佳動作,Amazon Personalize 每兩小時自動更 新您的最新解決方案版本,以便在建議中加入新項目或動作。廣告活動會自動使用更新的解決方案版 本。

您可以使用 Amazon Personalize 主控台 AWS Command Line Interface (AWS CLI) 或 AWS 軟體開發 套件手動更新行銷活動。

#### 主題

- [更新行銷活動 \(主控台\)](#page-395-0)
- [更新行銷活動 \(AWS CLI\)](#page-396-0)
- [更新行銷活動 \(AWS SDK\)](#page-396-1)

<span id="page-395-0"></span>更新行銷活動 (主控台)

若要部署手動重新訓練的解決方案版本或變更行銷活動設定,您必須更新行銷活動。

若要更新行銷活動 (主機)

- 1. 在<https://console.aws.amazon.com/personalize/home> 打開 Amazon Personalize 化控制台並登錄 到您的帳戶。
- 2. 選擇您要更新之行銷活動的資料集群組。
- 3. 在導覽窗格中,選擇行銷活動。
- 4. 在 [行銷活動] 頁面上,選擇您要更新的廣告活動。
- 5. 在活動詳細資料頁面上,選擇 [更新]。
- 6. 在 [更新廣告活動] 頁面上進行變更。例如,如果您要部署重新訓練的解決方案版本,對於解決方 案版本 ID,請選擇新解決方案版本的識別碼。
- 7. 選擇更新。Amazon Personalize 會更新行銷活動,以使用新的解決方案版本和任何變更的組態。
## 更新行銷活動 (AWS CLI)

若要部署新的解決方案版本、變更廣告活動或變更廣告活動的設定,您必須更新行銷活動。[佈建下限](#page-388-0) [TPS](#page-388-0)使用下列update-campaign命令來更新促銷活動,以便搭配使用新的解決方案版本 AWS CLI。

campaign arn替換為您要更新的廣告系列的 Amazon 資源名稱(ARN)。以您要部署的解決方案版 本取new solution version arn代。

```
aws personalize update-campaign \
--campaign-arn campaign arn \
--solution-version-arn new solution version arn \
--min-provisioned-tps 1
```
## 更新行銷活動 (AWS SDK)

若要部署新的解決方案版本、變更廣告活動[佈建下限 TPS或](#page-388-0)變更廣告活動的設定,您必須更新行銷活 動。請使用下列程式碼來更新行銷活動,使用 SDK for Python (Boto3) 或適用於 Java 2.x 的 SDK。如 需有關參數的完整清單,請參閱[UpdateCampaign](#page-949-0)。

SDK for Python (Boto3)

使用下列update\_campaign方法部署新的解決方案版本。以您要更新campaign arn的促銷 活動的 Amazon 資源名稱 (ARN) 取代,以新的解決方案版本 ARN 取代,並選擇性地變更. new solution version arn minProvisionedTPS

```
import boto3
personalize = boto3.client('personalize')
response = personalize.update_campaign( 
     campaignArn = 'campaign arn', 
     solutionVersionArn = 'new solution version arn', 
     minProvisionedTPS = 1,
)
arn = response['campaignArn']
description = personalize.describe_campaign(campaignArn = arn)['campaign']
print('Name: ' + description['name'])
print('ARN: ' + description['campaignArn'])
print('Status: ' + description['status'])
```
### SDK for Java 2.x

使用下列updateCampaign方法來更新促銷活動,以使用新的解決方案版本。作為參數傳遞 Amazon Personalize 化服務客戶端,新的解決方案版本的 Amazon 資源名稱(ARN)和. [佈建下限](#page-388-0)  [TPS](#page-388-0)

```
public static void updateCampaign(PersonalizeClient personalizeClient,
                                   String campaignArn, 
                                   String solutionVersionArn, 
                                   Integer minProvisionedTPS) { 
     try { 
         // build the updateCampaignRequest 
         UpdateCampaignRequest updateCampaignRequest = 
  UpdateCampaignRequest.builder() 
              .campaignArn(campaignArn) 
              .solutionVersionArn(solutionVersionArn) 
              .minProvisionedTPS(minProvisionedTPS) 
              .build(); 
         // update the campaign 
         personalizeClient.updateCampaign(updateCampaignRequest); 
         DescribeCampaignRequest campaignRequest = DescribeCampaignRequest.builder() 
                .campaignArn(campaignArn) 
                .build(); 
         DescribeCampaignResponse campaignResponse = 
  personalizeClient.describeCampaign(campaignRequest); 
         Campaign updatedCampaign = campaignResponse.campaign(); 
         System.out.println("The Campaign status is " + updatedCampaign.status()); 
     } catch (PersonalizeException e) { 
         System.err.println(e.awsErrorDetails().errorMessage()); 
         System.exit(1); 
     }
}
```
# 從 Amazon Personalize 化獲取建議

建立[推薦人或建](#page-311-0)[立廣告活動](#page-386-0)後,您就可以取得建議了。根據您的資源,您可以即時或透過批次工作流程 取得建議。

- 使用自訂資源,您可以取得即時建議或批次建議。如需即時建議,您必須先建立自訂廣告活動,才能 取得建議。如果是批次建議,您不需要建立廣告活動。
- 透過網域資料集群組中的推薦人,您只能取得即時建議。

下列主題說明每種推薦類型的使用方式和時機。透過批次建議和即時建議,您可以篩選結果。如需詳細 資訊,請參閱 [篩選建議和使用者區段](#page-457-0)。

#### 主題

- [推薦分數](#page-398-0)
- [取得即時建議](#page-399-0)
- [使用自訂資源取得批次項目建議](#page-425-0)
- [使用自訂資源取得批次使用者區段](#page-444-0)

## <span id="page-398-0"></span>推薦分數

Amazon Personalize 透過使用者個人化 V2、使用者個人化、個人化排名 V2、個人化排名和 PERSONALIZED \_ ACTIONS 配方建立的自訂解決方案,Amazon Personalize 會在建議中包含每個項 目的分數。這些分數代表 Amazon Personalize 對使用者接下來要選取哪個項目或動作的相對確定性。 分數越高代表確定性越高。

- 如需使用者個人化-v2 和使用者個人化的分數的相關資訊,請參閱。[推薦評分的運作方式 \(自訂資源\)](#page-400-0)
- 如需 PERSONALIZED ACTIONS 食譜分數的相關資訊,請參[閱行動推薦評分如何運作](#page-416-0)。
- 如需「個人化排名-V2」和「個人化排名」建議的分數資訊,請參閱。[個人化排名評分如何運作](#page-418-0)

對於批次推論工作,項目分數的計算方式如[推薦評分的運作方式 \(自訂資源\)](#page-400-0)[和個人化排名評分如何運](#page-418-0) [作](#page-418-0)中所述。您可以在批次推論工作的輸出JSON檔案中檢視分數。

# <span id="page-399-0"></span>取得即時建議

即時建議是您要求的建議,並在使用者使用您的應用程式時向使用者顯示。您可以透過推薦人 (針對網 域資料集群組) 或自訂行銷活動,從 Amazon Personalize 取得即時建議。

- 對於網域推薦人員,您可以取得有關[the section called "GetRecommendations"](#page-991-0)操作的即時建議。或 者,您可以使用 Amazon Personalize 化控制台測試您的推薦人。
- 對於自訂資源,視您用來建立支援促銷活動之解決方案版本的方案而定,您可以透過[the](#page-991-0)  [section called "GetRecommendations"](#page-991-0)[GetActionRecommendations、](#page-982-0)或the section called ["GetPersonalizedRanking"A](#page-986-0)PI作業取得適用於使用者的建議。或者,您可以使用 Amazon Personalize 主控台測試您的行銷活動。

如果您使用提供即時個人化的網域使用案例或配方,例如「最佳選擇」使用案例或使用者個人化配 方,Amazon Personalize 會在您記錄使用者與目錄的互動時,根據使用者最近的活動更新建議。如需 有關記錄即時事件和個人化的詳細資訊,請參閱[記錄即時事件以影響建議](#page-483-0)。

如果您將促銷活動設定為傳回建議項目的中繼資料,您可以指定要包含 在[GetRecommendations](#page-991-0)[或GetPersonalizedRanking](#page-986-0)API作業中的欄。或者,您可以在使用 Amazon Personalize 主控台測試行銷活動時指定欄。

對於某些使用案例和配方,您可以在請求中指定促銷活動。促銷會定義套用至可供配置之建議項目子集 的其他企業規則。如需詳細資訊,請參閱[推廣建議中的項目](#page-407-0)。

主題

- [亞馬遜中的實時項目推薦個性](#page-399-1)
- [亞馬遜中的實時行動建議個人](#page-416-1)
- [獲得個性化排名\(自定義資源\)](#page-418-1)
- [透過上下文中繼資料增加建議](#page-424-0)

## <span id="page-399-1"></span>亞馬遜中的實時項目推薦個性

如果您的使用案例或配方產生了項目推薦,則在您[建立推薦](#page-311-0)人或[建立廣告活動](#page-386-0)之後,您可以為使用者取 得即時個人化或相關的項目推薦。當您取得即時項目建議時,您可以執行下列動作:

• 如果您將促銷活動設定為傳回建議項目的中繼資料,您可以指定要包含在[GetRecommendations](#page-991-0)API 作業中的欄。或者,您可以在使用 Amazon Personalize 主控台測試行銷活動時指定欄。如需程式碼 範例,請參閱[取得含有建議的項目中繼](#page-405-0)。如需啟用促銷活動中繼資料的詳細資訊,請參閱[建議的項目](#page-389-0) [中繼資料](#page-389-0)。如需啟用推薦人之詮釋資料的相關資訊,請參閱[在建議中為 Amazon Personalize 網域推](#page-318-0) [薦人啟用中繼資料](#page-318-0)。

- 對於某些使用案例和配方,您可以在建議請求中指定促銷。促銷會定義套用至可供配置之建議項目子 集的其他企業規則。如需詳細資訊,請參閱[推廣建議中的項目](#page-407-0)。
- 您可以根據自訂條件篩選結果。舉例來說,您可能不想推薦使用者已購買的產品,或是只推薦特定年 齡層的商品。如需詳細資訊,請參閱[篩選建議和使用者區段](#page-457-0)。

**a** Note

如果您使用 PERSONALIZED \_ RANKING 自訂配方,請參閱[獲得個性化排名\(自定義資](#page-418-1) [源\)](#page-418-1)。

### 主題

- [推薦評分的運作方式 \(自訂資源\)](#page-400-0)
- [使用者個人化-v2 的建議原因](#page-401-0)
- [取得即時項目建議](#page-401-1)
- [取得含有建議的項目中繼](#page-405-0)
- [推廣建議中的項目](#page-407-0)

<span id="page-400-0"></span>推薦評分的運作方式 (自訂資源)

透過使用者個人化 v2 和使用者個人化配方,Amazon Personalize 會根據使用者的互動資料和中繼資 料為項目產生分數。這些分數代表 Amazon Personalize 在使用者下一次是否與該項目互動方面所具有 的相對確定性。分數越高代表確定性越高。

**a** Note

Amazon Personalize 不會顯示網域推薦人、SIMS類似項目或普及計數食譜的分數。如需「個 人化排名」建議的分數資訊,請參閱。[個人化排名評分如何運作](#page-418-0)

Amazon Personalize 化產生相對於彼此的項目的分數,從 0 到 1(兩者都包括在內)。透過使用者個 人化 V2,Amazon Personalize 人化可為您的項目子集產生分數。透過使用者個人化功能,Amazon Personalize 可為您的目錄中的所有項目評分。

如果您使用使用者個人化 v2,並將篩選器套用至建議,視篩選器移除的建議數量而定,Amazon Personalize 可能會新增預留位置項目。它這樣做是為了滿足您numResults的建議請求。根據互動資 料量,這些項目是符合篩選條件的熱門項目。他們沒有使用者的相關性分數。

對於使用者個人化 V2 和使用者個人化,所有分數的總和等於 1。例如,如果您收到的是某位使用 者的電影推薦,而且有三部影片出現「項目」資料集和「互動」資料集,則其分數可能是0.60.3、 和0.1。同樣地,如果您的庫存中有 10,000 部電影,得分最高的電影可能會有很小的分數 (平均分數 會是.001),但由於評分是相對的,因此建議仍然有效。

在數學術語中,每個用戶項目對(u,i)的分數是根據以下公式計算的,其中指數函數exp是指數函 數,w <sub>u</sub> 和 w<sub>i</sub>/分別<sub>j</sub>是用戶和項目嵌入,希臘字母 sigma(Σ)代表具有分數的所有項目的總和:

$$
\text{score}(u, i) = \frac{\exp(\bar{w}_u^\top w_i)}{\sum_j \exp(\bar{w}_u^\top w_j)}
$$

<span id="page-401-0"></span>使用者個人化-v2 的建議原因

如果您使用使用者個人化-v2,則每個建議項目都可以包含建議中包含項目的原因清單。可能的原因包 括:

- 推進項目 指出項目已納入您在建議請求中套用的推進中。
- 探索 表示該項目已包含在探索中。透過探索,建議包括互動資料較少或與使用者相關性較少的項 目。有關[探索](https://docs.aws.amazon.com/personalize/latest/dg/use-case-recipe-features.html#about-exploration)的更多信息,請參閱探索。
- 熱門項目 指出項目已包含為預留位置的熱門項目。如果您使用篩選器,視篩選器移除的建議數量 而定,Amazon Personalize 可能會新增預留位置項目以符numResults合您的建議請求。這些項目 是以互動資料為基礎,符合篩選條件的熱門項目。他們沒有使用者的相關性分數。

### <span id="page-401-1"></span>取得即時項目建議

您可以使用 Amazon Personalize 化控制台從 Amazon Personalize 化推薦人或自定義營銷活動獲得實 時商品推薦, AWS Command Line Interface (AWS CLI),或 AWS SDKs.

#### 主題

- [取得項目建議 \(主控台\)](#page-402-0)
- [取得項目推薦 \(AWS CLI\)](#page-403-0)

### • [取得項目推薦 \(AWS SDKs\)](#page-403-1)

<span id="page-402-0"></span>取得項目建議 (主控台)

若要使用 Amazon Personalize 主控台取得建議,請在推薦人 (網域資料集群組) 或自訂行銷活動的詳細 資料頁面上提供請求資訊。

#### 取得建議

- 1. 在[https://console.aws.amazon.com/personalize/家中](https://console.aws.amazon.com/personalize/home)打開 Amazon Personalize 化控制台並登錄您 的帳戶。
- 2. 選擇包含您正在使用的促銷活動或推薦人的資料集群組。
- 3. 在導覽窗格中,選擇 [廣告活動] 或 [推薦人]。
- 4. 選擇目標廣告系列或推薦人。
- 5. 對於廣告活動,請在「測試廣告系列結果」下,根據您使用的食譜輸入您的建議請求詳細資料。對 於推薦人,請選擇測試推薦人,然後根據您的使用案例輸入您的建議請求詳細資料。

如果您在使用者登入之前記錄了他們的事件 (匿名使用者),您可以提供來自這些事件,就像是他們 的事件一樣,sessionId來取得此使用者的建議userId。如需有關為匿名使用者錄製事件的詳細 資訊,請參閱[記錄匿名用戶的事件](#page-502-0)。

- 6. (選擇性) 選擇篩選器。如需詳細資訊,請參[閱篩選建議和使用者區段](#page-457-0)。
- 7. 如果您使用關聯式詮釋資料,請提供每個上下文的資料。針對每個前後關聯,針對「金鑰」輸入中 繼資料欄位。針對「值」,輸入內容資料。如需詳細資訊,請參閱[透過上下文中繼資料增加建議](#page-424-0)。
- 8. 如果您已在促銷活動或推薦人的建議中啟用中繼資料,對於「項目」資料集欄,請選擇要包含在建 議結果中的中繼資料欄。如需啟用促銷活動中繼資料的詳細資訊,請參閱[建議的項目中繼資料](#page-389-0)。如 需啟用推薦人之詮釋資料的相關資訊,請參閱[在建議中為 Amazon Personalize 網域推薦人啟用中](#page-318-0) [繼資料](#page-318-0)。
- 9. 如果您要促銷料號子集,請選擇性地完成「促銷」欄位。如需詳細資訊,請參閱 [推廣建議中的項](#page-407-0) [目](#page-407-0)。
- 10. 選擇 Get recommendations (取得建議)。此時會顯示一個包含使用者前 25 個建議項目的表格。如 果您使用使用者個人化-v2,每個建議項目都會包含建議中包含項目的原因清單。如需詳細資訊, 請參閱[使用者個人化-v2 的建議原因。](#page-401-0)

<span id="page-403-0"></span>取得項目推薦 (AWS CLI)

使用下列程式碼取得行銷活動的建議。若要取得推薦人的建議,請將campaign-arn參數取代 為recommender-arn.

指定您要取得建議的使用者 ID,以及行銷活動或推薦人的 Amazon 資源名稱 (ARN)。會顯示使用者前 10 個建議項目的清單。如果您使用使用者個人化-v2,每個建議項目都會包含建議中包含項目的原因清 單。如需詳細資訊,請參閱[使用者個人化-v2 的建議原因。](#page-401-0)

若要變更建議項目的數目,請變更的值numResults。預設值為 25 個項目。最多為 500 個項目。 如果您使用 RELATED \_ ITEMS 方法來訓練支援促銷活動的解決方案版本,請將user-id參數取代 為item-id並指定項目 ID。

如果您在使用者登入之前記錄了他們的事件 (匿名使用者),您可以提供來自這些事件,就像是他們的事 件一樣,sessionId來取得此使用者的建議userId。如需有關為匿名使用者錄製事件的詳細資訊,請 參閱[記錄匿名用戶的事件](#page-502-0)。

```
aws personalize-runtime get-recommendations \
--campaign-arn campaign arn \
--user-id User ID \
--num-results 10
```
<span id="page-403-1"></span>取得項目推薦 (AWS SDKs)

下列程式碼示範如何從行銷活動中取得使用者的 Amazon Personalize 建議 AWS SDKs。若要取得推 薦人的建議,請將campaignArn參數取代為recommenderArn.

指定您要取得建議的使用者 ID,以及行銷活動或推薦人的 Amazon 資源名稱 (ARN)。會顯示使用者前 10 個建議項目的清單。如果您使用使用者個人化-v2,每個建議項目都會包含建議中包含項目的原因清 單。如需詳細資訊,請參閱[使用者個人化-v2 的建議原因。](#page-401-0)

若要變更建議項目的數目,請變更的值numResults。預設值為 25 個項目。最多為 500 個項目。 如果您使用 RELATED ITEMS 方法來訓練支援促銷活動的解決方案版本,請將userId參數取代 為itemId並指定項目 ID。

如果您在促銷活動或推薦人的建議中啟用中繼資料,您可以指定要包含在回應中的項目資料集中繼資料 欄。如需程式碼範例,請參閱 [包含含建議的項目中繼資料 \(AWS SDKs\)。](#page-406-0)如需啟用詮釋資料的資訊, 請參閱[建議的項目中繼資料](#page-389-0)。

如果您在使用者登入之前記錄了他們的事件 (匿名使用者),您可以提供來自這些事件,就像是他們的事 件一樣,sessionId來取得此使用者的建議userId。如需有關為匿名使用者錄製事件的詳細資訊,請 參閱[記錄匿名用戶的事件](#page-502-0)。

SDK for Python (Boto3)

```
import boto3
personalizeRt = boto3.client('personalize-runtime')
response = personalizeRt.get_recommendations( 
     campaignArn = 'Campaign ARN', 
     userId = 'User ID', 
     numResults = 10
)
print("Recommended items")
for item in response['itemList']: 
     print (item['itemId'])
```
SDK for Java 2.x

```
 public static void getRecs(PersonalizeRuntimeClient personalizeRuntimeClient, 
 String campaignArn, String userId) { 
         try { 
             GetRecommendationsRequest recommendationsRequest = 
 GetRecommendationsRequest.builder() 
                     .campaignArn(campaignArn) 
                      .numResults(20) 
                      .userId(userId) 
                      .build(); 
             GetRecommendationsResponse recommendationsResponse = 
 personalizeRuntimeClient 
                      .getRecommendations(recommendationsRequest); 
            List<PredictedItem> items = recommendationsResponse.itemList();
             for (PredictedItem item : items) { 
                 System.out.println("Item Id is : " + item.itemId()); 
                 System.out.println("Item score is : " + item.score()); 
 } 
         } catch (AwsServiceException e) {
```

```
 System.err.println(e.awsErrorDetails().errorMessage()); 
          System.exit(1); 
     } 
 }
```
SDK for JavaScript v3

```
// Get service clients module and commands using ES6 syntax.
import { GetRecommendationsCommand } from 
   "@aws-sdk/client-personalize-runtime";
import { personalizeRuntimeClient } from "./libs/personalizeClients.js";
// Or, create the client here.
// const personalizeRuntimeClient = new PersonalizeRuntimeClient({ region: 
  "REGION"});
// Set the recommendation request parameters.
export const getRecommendationsParam = { 
   campaignArn: 'CAMPAIGN_ARN', /* required */ 
   userId: 'USER_ID', /* required */ 
   numResults: 15 /* optional */
}
export const run = async () => {
   try { 
     const response = await personalizeRuntimeClient.send(new 
  GetRecommendationsCommand(getRecommendationsParam)); 
     console.log("Success!", response); 
     return response; // For unit tests. 
   } catch (err) { 
     console.log("Error", err); 
   }
};
run();
```
### <span id="page-405-0"></span>取得含有建議的項目中繼

如果您將促銷活動或推薦人設定為傳回建議項目的中繼資料,您可以指定要包含 在[GetRecommendations](#page-991-0)API作業中的欄。或者,您可以在使用 Amazon Personalize 主控台測試行銷 活動時指定欄。

如需啟用促銷活動中繼資料的詳細資訊,請參閱[建議的項目中繼資料](#page-389-0)。如需啟用推薦人之詮釋資料的相 關資訊,請參閱[在建議中為 Amazon Personalize 網域推薦人啟用中繼資料。](#page-318-0)

下列程式碼範例顯示如何指定要包含在 AWS CLI 或 AWS SDKs。若要使用 Amazon Personalize 主控 台執行此操作,請在測試行銷活動時指定欄。如需詳細資訊,請參閱[取得項目建議 \(主控台\)](#page-402-0)。

主題

- [包含含建議的項目中繼資料 \(AWS CLI\)](#page-406-1)
- [包含含建議的項目中繼資料 \(AWS SDKs\)](#page-406-0)

<span id="page-406-1"></span>包含含建議的項目中繼資料 (AWS CLI)

如果您在促銷活動或推薦人的建議中啟用中繼資料,您可以指定要包含在回應中的項目資料集中繼資料 欄。下列程式碼範例顯示如何將中繼資料欄指定為建議請求的一部分。

```
aws personalize-runtime get-recommendations \
--campaign-arn campaign arn \
--user-id User ID \
--num-results 10 \
--metadata-columns "{\"ITEMS\": ["\"columnNameA"\","\"columnNameB"\"]}"
```
<span id="page-406-0"></span>包含含建議的項目中繼資料 (AWS SDKs)

如果您在促銷活動或推薦人的建議中啟用中繼資料,您可以指定要包含在回應中的項目資料集中繼資料 欄。下列程式碼範例顯示如何將中繼資料欄指定為建議請求的一部分。

```
import boto3
personalizeRt = boto3.client('personalize-runtime')
response = personalizeRt.get_recommendations( 
   campaignArn = 'Campaign ARN', 
   userId = 'User ID', 
   numResults = 10 
   metadataColumns = { 
     "ITEMS": ['columnNameA','columnNameB'] 
   }
)
print("Recommended items")
for item in response['itemList']:
```

```
 print(item['itemId']) 
 print(item['metadata'])
```
### <span id="page-407-0"></span>推廣建議中的項目

透過所有網域使用案例和一些自訂配方,您可以在取得即時建議時指定促銷活動。

促銷會定義套用至可供配置之建議項目子集的其他企業規則。例如,您可能有一個流媒體應用程序,並 希望宣傳自己的節目和電影,但也推薦相關的標題。您可以使用促銷來指定某個百分比的推薦料號必須 來自內部類別。根據您的食譜和任何請求過濾器,其餘的推薦項目仍然是相關建議。

若要套用促銷,請在建議請求中指定下列項目:

- 要套用推進篩選條件的建議項目百分比。
- 指定推進條件的篩選器。如需詳細資訊,請參閱[促銷過濾器](#page-408-0)。

在建議回應中,推進項目會隨機放置相對於其他建議項目,但會依相對於其他推進項目的排序順序排 列。根據您的食譜,不屬於促銷活動一部分的推薦項目會根據與使用者的相關性、受歡迎程度或相似性 來排序。如果沒有足夠的物品符合推廣條件,結果將包含盡可能多的推廣物品。

您可以使用 Amazon Personalize 主控台將促銷套用至建議, AWS Command Line Interface (AWS CLI),或 AWS SDKs.

#### 主題

- [支援促銷活動的使用案例和配方](#page-407-1)
- [促銷過濾器](#page-408-0)
- [推廣新項目](#page-408-1)
- [推廣項目\(控制台\)](#page-409-0)
- [推廣項目 \(AWS CLI\)](#page-410-0)
- [推廣項目 \(AWS SDKs\)](#page-411-0)

<span id="page-407-1"></span>支援促銷活動的使用案例和配方

所有使用案例都支援促銷。以下自定義食譜支持促銷活動:

- [用戶個性化-V2和](#page-140-0)[用戶個性化食](#page-143-0)譜
- [類似物品](#page-165-0)和[SIMS](#page-168-0)食譜

### • [趨勢-現在和](#page-155-0)[熱門計數食](#page-157-0)譜

### <span id="page-408-0"></span>促銷過濾器

當您將推進套用至建議請求時,您可以選擇用來指定推進條件的篩選器。您可以使用現有篩選器或建立 新篩選器。您可以像在 Amazon Personalize 中建立和管理促銷活動的篩選器一樣。如需有關建立和管 理篩選器的資訊,請參閱[篩選結果](#page-457-0)。

促銷篩選器和您在促銷之外選擇的篩選器 (請求篩選器) 之間的唯一區別是 Amazon Personalize 套用這 些篩選器的方式。推進篩選器僅適用於推進項目,而請求篩選器僅適用於剩餘的建議項目。如果您指定 請求篩選器和推進篩選器,並且想要將兩個篩選器套用至推進項目,則推進篩選器的運算式必須包含兩 個運算式。結合兩個運算式的方式取決於您使用的資料集。如需篩選器運算式、其規則以及如何建立它 們的詳細資訊,請參閱[篩選條件表達式](#page-458-0)。

#### 篩選運算式範例

以下表達式僅包括「內部」類別的項目。如果您想要在建議中宣傳自己的內容,可以使用此運算式。

INCLUDE ItemID WHERE Items.OWNER IN ("in-house")

下列運算式僅包含比您指定的時間戳記更新建立的項目。您可以使用此運算式來推進建議中的新項目。

INCLUDE ItemID WHERE Items.CREATION\_TIMESTAMP > \$DATE

下列運算式顯示如何將請求篩選器套用至推進項目。它只包括可用的服裝項目作為推廣項目。在這個案 例中,也Items.AVAILABLE IN ("True")會在要求篩選運算式中使用,以便所有建議都適用於可 用的項目。

INCLUDE ItemID WHERE Items.CATEGORY IN ("clothing") AND Items.AVAILABLE IN ("True")

如需篩選範例的更完整清單,請參閱[篩選運算式範例](#page-462-0)。

#### <span id="page-408-1"></span>推廣新項目

如果您使用[用戶個性化-v2 配方,](#page-140-0)Amazon Personalize 會向使用者推薦最相關的項目,並且更頻繁地 建議包含互動資料的現有項目。若要確保建議包含一些新項目,您可以將推進套用至包含根據建立時間 戳記項目的建議請求。

如果您尚未使用促銷活動,篩選器運算式可以促銷特定日期之後建立的項目:

INCLUDE ItemID WHERE Items.CREATION\_TIMESTAMP > \$DATE

如果您已使用促銷,您可以建立連結促銷與新料號條件陳述式的運算式:

INCLUDE ItemID WHERE Items.CATEGORY IN ("clothing") OR Items.CREATION\_TIMESTAMP > \$DATE

<span id="page-409-0"></span>推廣項目(控制台)

若要使用 Amazon Personalize 主控台推廣建議中的某些項目,請建立篩選器,然後在建議請求中提供 促銷詳細資訊。如需其他欄位的資訊,請參閱[取得項目建議 \(主控台\)](#page-402-0)。

### 推廣建議中的項目

- 1. 在[https://console.aws.amazon.com/personalize/家中](https://console.aws.amazon.com/personalize/home)打開 Amazon Personalize 化控制台並登錄您 的帳戶。
- 2. 選擇包含您正在使用的促銷活動或推薦人的資料集群組。
- 3. 如果您尚未建立,請建立指定推進條件的篩選器。建立促銷活動篩選器的方式與建立請求篩選器的 方式相同。如需建立和管理篩選器的資訊,請參閱[篩選結果](#page-457-0)。
- 4. 在導覽窗格中,選擇 [推薦人] 或 [促銷活動]。
- 5. 選擇目標廣告系列或推薦人。
- 6. 對於廣告活動,請在「測試廣告系列結果」下,根據您使用的食譜輸入建議請求詳細資料。對於推 薦人,請選擇測試推薦人,然後輸入您的建議請求詳細資料。
- 7. 選擇性地選擇請求的過濾條件。此篩選條件僅適用於未推廣的項目。如需建立和管理篩選器的資 訊,請參閱[篩選結果](#page-457-0)。
- 8. 如果您使用關聯式詮釋資料,請提供每個上下文的資料。針對每個前後關聯,針對「金鑰」輸入中 繼資料欄位。對於「值」,輸入內容資料。如需詳細資訊,請參閱[透過上下文中繼資料增加建議](#page-424-0)。
- 9. 針對促銷,請指定下列項目:
	- 促銷料號百分比:輸入要套用促銷的建議料號百分比。
	- 篩選條件:選擇指定促銷條件的篩選條件。此篩選器會套用至推進項目,而不是您在步驟 7 中 指定的任何要求篩選器。
	- 篩選參數:如果促銷使用具有預留位置參數的篩選條件,請針對每個參數輸入值以設定篩選條 件。若要為一個參數使用多個值,請以逗號分隔每個值。
- 10. 選擇 Get recommendations (取得建議)。此時會顯示一個包含使用者前 25 個建議項目的表格。 「推廣物品」欄位會顯示該物品是否因推廣而被納入。推進項目會相對於其他推薦項目隨機放置, 但會依相對於其他推進項目的排序順序排列。根據您的使用案例或方案,不屬於促銷活動的推薦項

目會依據與使用者的相關性、受歡迎程度或相似性來排序。如果沒有足夠的物品符合推廣條件,結 果將包含盡可能多的推廣物品。

<span id="page-410-0"></span>推廣項目 (AWS CLI)

下列程式碼示範如何使用 AWS CLI 以及自訂行銷活動。若要使用推薦人推廣項目,請將campaignarn參數取代為,recommender-arn並指定推薦人的 Amazon 資源名稱 (ARN)。針對促銷欄位,指 定下列項目:

- name:為促銷命名。建議回應會使用名稱來識別推進項目。
- percent-promoted-items:套用促銷的建議料號百分比。在這個範例中,50% 的物品將會是推廣物 品。
- filterArn:指定定義促銷條件的篩選器的 Amazon 資源名稱 (ARN)。如需詳細資訊,請參閱[促銷過濾](#page-408-0) [器](#page-408-0)。
- 參數名稱和值:如果篩選器運算式有任何參數,請提供參數名稱 (區分大小寫) 和值。例如,如果您 的篩選器運算式有\$GENRE參數,請提供GENRE作為關鍵字,並提供類型或類型 (例如喜劇) 做為 值。用逗號分隔多個值。當您使用 AWS CLI,對於每個值,您必須使用/字元來逸出引號和/字元。 下列程式碼範例會示範如何格式化值。

該代碼顯示了如何同時使用請求過濾器和促銷過濾器。推進篩選器僅適用於推進項目,而請求篩選器僅 適用於剩餘的建議項目。如需詳細資訊,請參閱[促銷過濾器](#page-408-0)。

如需有關其他欄位的資訊,請參閱[取得項目推薦 \(AWS SDKs\)和](#page-403-1)[使用上下文元數據獲取個性化排名。](#page-423-0)

```
aws personalize-runtime get-recommendations \
--campaign-arn CampaignArn \
-user-id 1 \setminus--num-results 10 \
--filter-arn RequestFilterArn \
--filter-values '{ 
     "RequestFilterParameterName": "\"value\"", 
     "RequestFilterParameterName": "\"value1\",\"value2\",\"value3\"" 
  }'--promotions "[{ 
   \"name\": \"promotionName\", 
  \"percentPromotedItems\": 50, 
  \"filterArn\": \"PromotionFilterARN\", 
  \"filterValues\": {\"PromotionParameterName\":\"\\\"value1, value2\\\"\"}
}]"
```
建議的項目清單隨即顯示。推進項目會相對於其他推薦項目隨機放置,但會依相對於其他推進項目的排 序順序排列。根據您的食譜,不屬於促銷活動一部分的推薦項目會根據與使用者的相關性、受歡迎程度 或相似性來排序。如果沒有足夠的物品符合推廣條件,結果將包含盡可能多的推廣物品。

```
{ 
   "itemList": [ 
        { 
              "itemId1": "123", 
              "score": .0117211, 
              "promotionName": "promotionName" 
        }, 
        { 
            "itemId2": "456", 
            "score": .0077976 
        }, 
        { 
            "itemId3": "789", 
            "score": .0067171 
        }, 
         ..... 
 \mathbf{I}
```
### <span id="page-411-0"></span>推廣項目 (AWS SDKs)

下列程式碼會示範如何使用適用SDK於 Python (Boto3) 和 Java 2.x 和自SDK訂促銷活動來推廣建議中 的項目。若要使用推薦人推廣項目,請使用取代campaignArn參數,recommenderArn並指定推薦人 的 Amazon 資源名稱 (ARN)。針對促銷欄位,指定下列項目:

- 名稱:指定促銷的名稱。建議回應包含用來識別推進項目的名稱。
- percentPromotedItems:套用促銷的建議料號百分比。
- promotionFilterARN: 定義促銷條件的篩選器的 Amazon 資源名稱 (ARN)。如需詳細資訊,請參[閱促](#page-408-0) [銷過濾器](#page-408-0)。
- 任何參數名稱和值:如果篩選器運算式有任何參數,則針對篩選運算式中的每個參數,提供參數名稱 (區分大小寫) 和值。例如,如果您的篩選運算式具有\$GENRE參數,請提供"GENRE"為關鍵字,並 提供類型或類型 (例如「\" 喜劇 "\」) 做為值。用逗號分隔多個值。例如:"\"comedy\",\"drama \",\"horror"\"。

下面的代碼演示了如何同時使用請求過濾器和促銷過濾器。推進篩選器僅適用於推進項目,而請求篩選 器僅適用於剩餘的建議項目。如需詳細資訊,請參閱[促銷過濾器](#page-408-0)。

### 如需有關其他欄位的資訊,請參閱[取得項目推薦 \(AWS SDKs\)和](#page-403-1)[使用上下文元數據獲取個性化排名。](#page-423-0)

SDK for Python (Boto3)

```
import boto3
personalizeRt = boto3.client('personalize-runtime')
response = personalizeRt.get_recommendations( 
   campaignArn = "CampaignARN", 
   userId = '1', 
   numResults = 10, 
   filterArn = 'RequestFilterARN', 
   filterValues = { 
       "RequestFilterParameterName": "\"value1\"", 
       "RequestFilterParameterName": "\"value1\",\"value2\",\"value3\"" 
       .... 
   }, 
  promotions = [f] "name" : "promotionName", 
     "percentPromotedItems" : 50, 
     "filterArn": "promotionFilterARN", 
     "filterValues": { 
       "PromotionParameterName": "\"Value1\",\"Value2\"" 
       ... 
     } 
   }]
)
print("Recommended items")
for item in response['itemList']: 
     print (item['itemId']) 
     if ("promotionName" in item): 
         print(item['promotionName'])
```
SDK for Java 2.x

```
public static void getRecommendationsWithPromotedItems(PersonalizeRuntimeClient 
  personalizeRuntimeClient, 
                                           String campaignArn, 
                                           String userId, 
                                           String requestFilterArn, 
                                           String requestParameterName,
```

```
 String requestParameterValue1, 
                                           String requestParameterValue2, 
                                           String promotionName, 
                                           int percentPromotedItems, 
                                           String promotionFilterArn, 
                                           String promotionParameterName, 
                                           String promotionParameterValue1, 
                                           String promotionParameterValue2) { 
   try { 
       Map<String, String> promotionFilterValues = new HashMap<>(); 
       promotionFilterValues.put(promotionParameterName, String.format("\"%1$s\",
\"%2$s\"", 
                promotionParameterValue1, promotionParameterValue2)); 
       Promotion newPromotion = Promotion.builder() 
                .name(promotionName) 
                .percentPromotedItems(percentPromotedItems) 
                .filterArn(promotionFilterArn) 
                .filterValues(promotionFilterValues) 
               .build();
      List<Promotion> promotionList = new List<>();
       promotionsList.add(newPromotion); 
       Map<String, String> requestfilterValues = new HashMap<>(); 
       requestfilterValues.put(requestParameterName, String.format("\"%1$s\",\"%2$s
\sum"",
                requestParameterValue1, requestParameterValue2)); 
       GetRecommendationsRequest recommendationsRequest = 
  GetRecommendationsRequest.builder() 
                .campaignArn(campaignArn) 
                .numResults(20) 
                .userId(userId) 
                .filterArn(requestFilterArn) 
                .fitlerValues(requestFilterValues) 
                .promotions(promotionList) 
               .build();
```

```
 GetRecommendationsResponse recommendationsResponse = 
  personalizeRuntimeClient.getRecommendations(recommendationsRequest); 
      List<PredictedItem> items = recommendationsResponse.itemList();
       for (PredictedItem item: items) { 
          System.out.println("Item Id is : "+item.itemId());
           System.out.println("Item score is : "+item.score()); 
           System.out.println("Promotion name is : "+item.promotionName()); 
       } 
   } catch (PersonalizeRuntimeException e) { 
       System.err.println(e.awsErrorDetails().errorMessage()); 
       System.exit(1); 
   }
}
```
SDK for JavaScript v3

```
// Get service clients and commands using ES6 syntax.
import { GetRecommendationsCommand, PersonalizeRuntimeClient } from 
   "@aws-sdk/client-personalize-runtime";
// create personalizeRuntimeClient.
const personalizeRuntimeClient = new PersonalizeRuntimeClient({ 
  region: "REGION",
});
// set recommendation request param
export const getRecommendationsParam = { 
   campaignArn: "CAMPAIGN_ARN", /* required */ 
   userId: "USER_ID", /* required */ 
   numResults: 25, /* optional */ 
  filterArn: "FILTER_ARN", /* provide if you are applying a custom filter */ 
  filterValues: { 
     "PARAM_NAME": "\"PARAM_VALUE\"" /* provide if your filter has a placeholder 
  parameter */ 
  }, 
   promotions: [ 
     { 
       name: "PROMOTION_NAME", /* specify the name of the promotion. The 
  recommendation response includes the name to identify promoted items. */ 
       percentPromotedItems: 50, /* the percentage of recommended items to apply the 
  promotion to. */ 
       filterArn:
```

```
 "PROMOTION_FILTER_ARN", /* the Amazon Resource Name (ARN) of the filter that 
  defines the promotion criteria. */ 
       filterValues: { 
         "PARAM_NAME": "\"PARAM_VALUE\"" /* provide if your promotion filter has a 
  placeholder parameter */ 
       }, 
     }, 
   ],
};
export const run = async () => {
  try { 
     const response = await personalizeRuntimeClient.send(new 
  GetRecommendationsCommand(getRecommendationsParam)); 
     console.log("Success!", "\nItems are: "); 
     response.itemList.forEach(element => console.log(element.itemId)) 
     return response; // For unit tests. 
   } catch (err) { 
     console.log("Error", err); 
  }
};
run();
```
建議的項目清單隨即顯示。推進項目會相對於其他推薦項目隨機放置,但會依相對於其他推進項目的排 序順序排列。根據您的食譜,不屬於促銷活動一部分的推薦項目會根據與使用者的相關性、受歡迎程度 或相似性來排序。如果沒有足夠的物品符合推廣條件,結果將包含盡可能多的推廣物品。

```
{ 
   "itemList": [ 
        { 
             "itemId1": "123", 
             "score": .0117211, 
             "promotionName": "promotionName" 
        }, 
        { 
            "itemId2": "456", 
           "score": .0077976 
        }, 
        { 
            "itemId3": "789",
```

```
 "score": .0067171 
       }, 
        ..... 
 ]
```
## <span id="page-416-1"></span>亞馬遜中的實時行動建議個人

如果您使用 PERSONALIZED \_ ACTIONS 食譜,則可以實時從廣告系列中獲取行動建議。您可以使 用 Amazon Personalize 主控台取得動作建議, AWS Command Line Interface (AWS CLI), 或 AWS SDKs.

主題

- [行動推薦評分如何運作](#page-416-0)
- [取得動作建議 \(主控台\)](#page-416-2)
- [取得動作建議 \(AWS CLI\)](#page-417-0)
- [取得動作建議 \(AWS SDKs\)](#page-417-1)

### <span id="page-416-0"></span>行動推薦評分如何運作

透過下一個最佳動作方法,Amazon Personalize 會根據使用者與動作互動的可能性產生動作分數。分 數可以介於 0-1.0 之間。越接近 1.0,越有可能是用戶將與操作進行交互。

如果您尚未匯入任何動作互動資料,則所有建議的動作都會有 0.0 分。如果 Amazon Personalize 化建 議採取行動作作為探索的一部分,該項目的分數將為 0.0。Amazon Personalize 化使用探索來推薦沒 有動作互動數據的操作。如需探索的更多資訊,請參閱〈〉[探勘](#page-125-0)。

<span id="page-416-2"></span>取得動作建議 (主控台)

若要使用 Amazon Personalize 主控台取得動作建議,請在自訂行銷活動的詳細資料頁面上提供請求資 訊。

### 若要取得行動建議

- 1. 在[https://console.aws.amazon.com/personalize/家中](https://console.aws.amazon.com/personalize/home)打開 Amazon Personalize 化控制台並登錄您 的帳戶。
- 2. 選擇包含您正在使用的廣告系列的資料集群組。
- 3. 在導覽窗格的 [自訂資源] 下,選擇 [廣告活動]。
- 4. 選擇目標廣告系列。

5. 在「測試廣告活動結果」下,輸入您的建議請求詳細

如果您在使用者登入之前記錄了他們的事件 (匿名使用者),您可以提供來自這些事件,就像是他們 的事件一樣,sessionId來取得此使用者的建議userId。如需有關為匿名使用者錄製事件的詳細 資訊,請參閱[記錄匿名用戶的事件](#page-502-0)。

6. 選擇性地選擇篩選。如需詳細資訊,請參閱[篩選建議和使用者區段](#page-457-0)。

7. 選擇 Get recommendations (取得建議)。此時會顯示一個包含使用者前 5 個建議動作的表格。

<span id="page-417-0"></span>取得動作建議 (AWS CLI)

使用下列程式碼取得行銷活動的動作建議。指定您要取得建議的使用者 ID 以及行銷活動的 Amazon 資 源名稱 (ARN)。

若要變更建議的動作數目,請變更的值numResults。預設值為 5 個動作。最多為 100 個動作。

若要依自訂條件篩選動作建議,您可以建立篩選器並將其套用至get-action-recommendations作 業。如需詳細資訊,請參閱[篩選建議和使用者區段](#page-457-0)。

如果您在使用者登入之前記錄了他們的事件 (匿名使用者),您可以提供來自這些事件,就像是他們的事 件一樣,sessionId來取得此使用者的建議userId。如需有關為匿名使用者錄製事件的詳細資訊,請 參閱[記錄匿名用戶的事件](#page-502-0)。

```
aws personalize-runtime get-action-recommendations \
--campaign-arn campaign arn \
--user-id User ID \
--num-results 10
```
<span id="page-417-1"></span>取得動作建議 (AWS SDKs)

下列程式碼顯示如何從行銷活動取得使用者的 Amazon Personalize 建議。指定您要取得建議的使用者 ID,以及行銷活動的 Amazon 資源名稱 (ARN)。

若要變更建議的動作數目,請變更的值numResults。預設值為 5 個動作。最多為 100 個動作。

若要依自訂條件篩選動作建議,您可以建立篩選器並將其套用至[GetActionRecommendationsA](#page-982-0)PI要 求。如需詳細資訊,請參閱[篩選建議和使用者區段](#page-457-0)。

如果您在使用者登入之前記錄了他們的事件 (匿名使用者),您可以提供來自這些事件,就像是他們的事 件一樣,sessionId來取得此使用者的建議userId。如需有關為匿名使用者錄製事件的詳細資訊,請 參閱[記錄匿名用戶的事件](#page-502-0)。

```
import boto3
personalizeRt = boto3.client('personalize-runtime')
response = personalizeRt.get_action_recommendations( 
     campaignArn = 'Campaign ARN', 
     userId = 'User ID', 
     numResults = 10
)
print("Recommended actions")
for item in response['actionList']: 
     print (item['actionId'])
```
## <span id="page-418-1"></span>獲得個性化排名(自定義資源)

個人化排名是建議項目的清單,而這些建議項目會針對特定使用者重新排名。要獲得個性化排名,請調 用 [GetPersonalizedRanking](#page-986-0) API 操作或從控制台中的廣告系列獲取建議。

### **a** Note

您必須已使用類型為 PERSONALIZED\_RANKING 的配方,建立支持行銷活動的解決方案。如 需詳細資訊,請參閱 [選擇一個食譜](#page-136-0)。

### 主題

- [個人化排名評分如何運作](#page-418-0)
- [獲得個性化排名\(控制台\)](#page-419-0)
- [獲得個性化排名\(AWS CLI\)](#page-419-1)
- [取得個人化排名 \(AWS SDK\)](#page-420-0)
- [個人化排名範例筆記本](#page-424-1)

### <span id="page-418-0"></span>個人化排名評分如何運作

就像使用者個人化-v2 和使用者個人化方法所建立之解決方案的GetRecommendations作業所傳回的 分數一樣,GetPersonalizedRanking分數總和為 1,但只有輸入項目會收到分數,而建議分數往 往會更高。

在數學上,的計分函數與相同GetRecommendations,不同之處在於它只考慮輸入項目。 GetPersonalizedRanking 這意味著分數接近 1 的可能性越高,因為提高分數的其他選擇較少:

 $\frac{\exp(\bar{w}_u^\top w_i)}{\sum_{j\in\text{input}}\exp(\bar{w}_u^\top w_j)}$  $score(u, i)$ 

<span id="page-419-0"></span>獲得個性化排名(控制台)

若要從 Amazon Personalize 主控台取得使用者的個人化排名,請選擇您正在使用的行銷活動,然後提 供其使用者 ID、指定要為使用者排名的項目清單、選擇性地選擇篩選器,然後選擇性地提供任何內容 資料。

為使用者取得個人化排名

- 1. 在<https://console.aws.amazon.com/personalize/home> 打開 Amazon Personalize 化控制台並登錄 到您的帳戶。
- 2. 選擇包含您正在使用的促銷活動的資料集群組。
- 3. 在導覽窗格中,選擇行銷活動。
- 4. 在 [行銷活動] 頁面上,選擇目標廣告活動。
- 5. 在 [測試廣告活動結果] 底下,輸入您要取得建議之使用者的使用者 ID。
- 6. 對於「料件 ID」,請輸入要為使用者排名的項目清單。
- 7. 選擇性地選擇篩選。如需詳細資訊,請參閱 [篩選建議和使用者區段](#page-457-0)。
- 8. 如果您在促銷活動的建議中啟用中繼資料,請針對「項目」資料集欄選擇要包含在建議結果中的中 繼資料欄。如需啟用詮釋資料的資訊,請參閱[建議的項目中繼資料](#page-389-0)。
- 9. 如果您的活動使用上下文元數據(有關要求,請參閱[透過上下文中繼資料增加建議](#page-424-0))可以選擇提供 上下文

針對每個前後關聯,針對「機碼」輸入中繼資料欄位,然後在「值」中輸入前後關聯資料。

10. 選擇「取得個人化物品排名」 此時會顯示一個表格,其中包含按使用者預測興趣順序排列的項 目。

<span id="page-419-1"></span>獲得個性化排名(AWS CLI)

下列程式碼範例顯示如何取得個人化排名的不同變化 AWS CLI。

### 主題

- [獲得個性化排名](#page-420-1)
- [在個性化排名中包含項目元數據](#page-420-2)

<span id="page-420-1"></span>獲得個性化排名

使用下列get-personalized-ranking命令取得個人化排名 AWS CLI。指定行銷活動的 Amazon 資源名稱 (ARN)、使用者的使用者 ID,並提供要為使用者排名的項目 ID 清單 (每個項目都以空格隔 開)。要排名的項目必須位於您用來訓練解決方案版本的資料中。排名建議清單隨即顯示。Amazon Personalize 化認為用戶最感興趣的列表中的第一項。

```
aws personalize-runtime get-personalized-ranking \
--campaign-arn Campaign ARN \
--user-id 12 \
--input-list 3 4 10 8 12 7
```
<span id="page-420-2"></span>在個性化排名中包含項目元數據

如果您在促銷活動的建議中啟用中繼資料,您可以指定要包含在回應中的項目資料集中繼資料欄。如需 啟用詮釋資料的資訊,請參閱[建議的項目中繼資料](#page-389-0)。

下列程式碼範例顯示如何將中繼資料欄指定為個人化排名請求的一部分。

```
aws personalize-runtime get-personalized-ranking \
--campaign-arn Campaign ARN \
--user-id 12 \
--input-list 3 4 10 8 12 7
--metadata-columns "{\"ITEMS\": ["\"columnNameA"\","\"columnNameB"\"]}"
```
<span id="page-420-0"></span>取得個人化排名 (AWS SDK)

下列程式碼範例顯示如何使用 AWS SDK 取得個人化排名的不同變化。

### 主題

- [獲得個性化排名](#page-421-0)
- [在個性化排名中包含項目元數據](#page-423-1)
- [使用上下文元數據獲取個性化排名](#page-423-0)

### <span id="page-421-0"></span>獲得個性化排名

下面的代碼演示了如何獲得用戶的個性化排名。指定使用者的 ID 以及要為使用者排名的項目 ID 清單。項目 ID 必須位於您用來訓練解決方案版本的資料中。系統會傳回排名建議清單。Amazon Personalize 化認為用戶最感興趣的列表中的第一項。

SDK for Python (Boto3)

```
import boto3
personalizeRt = boto3.client('personalize-runtime')
response = personalizeRt.get_personalized_ranking( 
     campaignArn = "Campaign arn", 
     userId = "UserID", 
     inputList = ['ItemID1','ItemID2']
)
print("Personalized Ranking")
for item in response['personalizedRanking']: 
     print (item['itemId'])
```
SDK for Java 2 x

```
public static List<PredictedItem> getRankedRecs(PersonalizeRuntimeClient 
  personalizeRuntimeClient, 
                                                    String campaignArn, 
                                                    String userId, 
                                                    ArrayList<String> items) { 
     try { 
         GetPersonalizedRankingRequest rankingRecommendationsRequest = 
  GetPersonalizedRankingRequest.builder() 
                  .campaignArn(campaignArn) 
                  .userId(userId) 
                  .inputList(items) 
                 .build();
         GetPersonalizedRankingResponse recommendationsResponse = 
 personalizeRuntimeClient.getPersonalizedRanking(rankingRecommendationsRequest);
         List<PredictedItem> rankedItems = 
  recommendationsResponse.personalizedRanking();
```

```
int rank = 1;
         for (PredictedItem item : rankedItems) { 
             System.out.println("Item ranked at position " + rank + " details"); 
             System.out.println("Item Id is : " + item.itemId()); 
             System.out.println("Item score is : " + item.score()); 
             System.out.println("---------------------------------------------"); 
             rank++; 
         } 
         return rankedItems; 
     } catch (PersonalizeRuntimeException e) { 
         System.err.println(e.awsErrorDetails().errorMessage()); 
         System.exit(1); 
     } 
     return null;
}
```
SDK for JavaScript v3

```
// Get service clients module and commands using ES6 syntax.
import { GetPersonalizedRankingCommand } from 
   "@aws-sdk/client-personalize-runtime";
import { personalizeRuntimeClient } from "./libs/personalizeClients.js";
// Or, create the client here.
// const personalizeRuntimeClient = new PersonalizeRuntimeClient({ region: 
  "REGION"});
// Set the ranking request parameters.
export const getPersonalizedRankingParam = { 
   campaignArn: "CAMPAIGN_ARN", /* required */ 
   userId: 'USER_ID', /* required */ 
   inputList: ["ITEM_ID_1", "ITEM_ID_2", "ITEM_ID_3", "ITEM_ID_4"]
}
export const run = async () => {
   try { 
     const response = await personalizeRuntimeClient.send(new 
  GetPersonalizedRankingCommand(getPersonalizedRankingParam)); 
     console.log("Success!", response); 
     return response; // For unit tests. 
   } catch (err) { 
     console.log("Error", err); 
   }
};
```
run();

### <span id="page-423-1"></span>在個性化排名中包含項目元數據

如果您在促銷活動的建議中啟用中繼資料,您可以指定要包含在回應中的項目資料集中繼資料欄。如需 啟用詮釋資料的資訊,請參閱[建議的項目中繼資料](#page-389-0)。

下列程式碼範例顯示如何將中繼資料欄指定為個人化排名請求的一部分。

```
import boto3
personalizeRt = boto3.client('personalize-runtime')
response = personalizeRt.get_personalized_ranking( 
     campaignArn = "Campaign arn", 
     userId = "UserID", 
     inputList = ['ItemID1','ItemID2'], 
     metadataColumns = { 
       "ITEMS": ['columnNameA','columnNameB'] 
     }
)
print("Personalized Ranking")
for item in response['personalizedRanking']: 
     print (item['itemId']) 
     print (item['metadata'])
```
### <span id="page-423-0"></span>使用上下文元數據獲取個性化排名

使用下面的程式碼來根據情境中繼資料取得個人化排名。對於context,針對每個索引鍵值配對, 提供中繼資料欄位做為索引鍵,並提供內容資料做為值。在下列範例程式碼中,索引鍵為DEVICE且 值為mobile phone。將這些值和Campaign ARN和取代為您User ID自己的值。此外,也會變 更inputList為您用來訓練解決方案之資料中的項目 ID 清單。Amazon Personalize 化認為用戶最感 興趣的列表中的第一項。

```
import boto3
personalizeRt = boto3.client('personalize-runtime')
response = personalizeRt.get_personalized_ranking(
```

```
 campaignArn = "Campaign ARN", 
     userId = "User ID", 
     inputList = ['ItemID1', 'ItemID2'], 
    context = \{ 'DEVICE': 'mobile phone' 
     }
)
print("Personalized Ranking")
for item in response['personalizedRanking']: 
   print(item['itemId'])
```
## <span id="page-424-1"></span>個人化排名範例筆記本

<span id="page-424-0"></span>[如需顯示如何使用「Personalize 排名」配方的 Jupyter 筆記本範例,請參閱個人化排名範例。](https://github.com/aws-samples/amazon-personalize-samples/blob/master/next_steps/core_use_cases/personalized_ranking/personalize_ranking_example.ipynb)

### 透過上下文中繼資料增加建議

若要提高建議相關性,請在您取得項目建議或取得個人化排名時,加入使用者的內容相關性中繼資料, 例如其裝置類型或一天中的時間。

若要使用關聯式中繼資料,項目互動資料集的結構描述必須具有上下文資料的中繼資料欄位。例 如,DEVICE欄位 (請參閱〈〉[為資料建立結構定義JSON檔\)](#page-225-0)。

對於網域資料集群組,下列建議使用案例可以使用關聯式中繼資料:

- [為您推薦](#page-135-0)(ECOMMERCE網域)
- [適合您的首選](#page-131-0)(VIDEO ON 網域名稱DEMAND)

對於自訂資源,使用上下文中繼資料的方法包括以下內容:

- [用戶個性化-V2](#page-140-0) 和 [用戶個性化](#page-143-0)
- [個性化排名-V2](#page-158-0) 和 [個人化排名](#page-161-0)

如需關聯式資訊的詳細資訊,請參閱下列內容 AWS Machine Learning 部落格文章:[利用情境資訊來](https://aws.amazon.com/blogs/machine-learning/increasing-the-relevance-of-your-amazon-personalize-recommendations-by-leveraging-contextual-information/) [增加 Amazon Personalize 建議的相關性。](https://aws.amazon.com/blogs/machine-learning/increasing-the-relevance-of-your-amazon-personalize-recommendations-by-leveraging-contextual-information/)

您可以使用 Amazon Personalize 主控台取得具有關聯式中繼資料的建議, AWS Command Line Interface (AWS CLI), 或 AWS SDKs.

### 使用內容中繼資料取得建議 (AWS PythonSDK)

若要提高建議相關性,請在您取得項目建議或取得個人化排名時,加入使用者的內容相關性中繼資料, 例如其裝置類型或一天中的時間。

使用下面的程式碼來根據情境中繼資料取得建議。對於context,針對每個索引鍵值配對,提供 中繼資料欄位做為索引鍵,並提供內容資料做為值。在下列範例程式碼中,索引鍵為DEVICE且值 為mobile phone。將這些值和Campaign ARN和取代為您User ID自己的值。如果您已建立推薦 人,請取代campaignArn為。recommenderArn會顯示使用者的建議項目清單。

```
import boto3
personalizeRt = boto3.client('personalize-runtime')
response = personalizeRt.get_recommendations( 
     campaignArn = 'Campaign ARN', 
     userId = 'User ID', 
    context = f 'DEVICE': 'mobile phone' 
     }
)
print("Recommended items")
for item in response['itemList']: 
     print (item['itemId'])
```
## <span id="page-425-0"></span>使用自訂資源取得批次項目建議

使用自訂資源,您可以透過非同步批次流程取得項目建議。例如,您可能會針對電子郵件清單上的所有 使用者取得產品推薦,或是整個庫存的[item-to-item相似性](#page-165-0)。

若要取得項目的批次建議,請使用批次推論工作。批次推論任務是一種工具,可從 Amazon S3 儲存貯 體匯入批次輸入資料、使用自訂解決方案版本產生項目建議,然後將項目建議匯出到 Amazon S3 儲存 貯體。根據配方而定,您的輸入資料是使用者或項目的清單,或是每個使用者的清單,其中包含一組項 目。

如果您的解決方案使用「類似項目」方案,而且您擁有包含文字資料和項目標題資料的項目資料集,則 可以針對每個項目群組產生包含主題的批次建議。如需詳細資訊,請參閱[包含內容生成器主題的 Batch](#page-427-0)  [推薦](#page-427-0)。

建立自訂解決方案版本之後,新資料如何影響批次項目建議,取決於批次項目建議的類型、匯入方法以 及您使用的自訂配方。如需有關新資料如何影響批次建議的資訊,請參閱[新資料如何影響批次建議 \(自](#page-510-0) [訂資源\)。](#page-510-0)

### 主題

- [Batch 工作流](#page-426-0)
- [指引和要求](#page-426-1)
- [Batch 工作流評分](#page-427-1)
- [包含內容生成器主題的 Batch 推薦](#page-427-0)
- [準備批次建議的輸入資料](#page-429-0)
- [建立批次推論工作](#page-433-0)
- [Batch 推論工作輸出範例](#page-443-0)

## <span id="page-426-0"></span>Batch 工作流

批次工作流程如下:

- 1. 準備您的輸入資料,並以JSON格式上傳到 Amazon S3 儲存貯體。輸入資料的格式取決於您使用的 配方。請參閱 [準備批次建議的輸入資料。](#page-429-0)
- 2. 為輸出資料建立單獨的位置,可以是資料夾或不同的 Amazon S3 儲存貯體。
- 3. 建立批次推論工作。請參閱 [建立批次推論工作。](#page-433-0)
- 4. 批次推論完成後,請從 Amazon S3 的輸出位置擷取項目建議。

## <span id="page-426-1"></span>指引和要求

以下是取得批次建議的準則和需求:

- 您的 Amazon Personalize IAM 服務角色必須具有讀取和新增檔案至 Amazon S3 儲存貯體的權限。 如需授與權限的資訊,請參閱[批次工作流程的服務角色原則](#page-42-0)。如需儲存貯體許可的詳細資訊,請參 閱 Amazon 簡單儲存服務開發人員指南中的[使用者政策範例。](https://docs.aws.amazon.com/AmazonS3/latest/dev/example-policies-s3.html)如果您使用 AWS Key Management Service (AWS KMS) 若要進行加密,您必須授予 Amazon Personalize 和您的 Amazon Personalize IAM 服務角色權限,才能使用您的金鑰。如需詳細資訊,請參閱[授予亞馬遜個性化許可以使用您的](#page-46-0) [AWS KMS密鑰。](#page-46-0)
- 您必須先建立自訂解決方案和解決方案版本,才能建立批次推論工作。但是,您無需創建 Amazon Personalize 化廣告系列。如果您建立了網域資料集群組,您仍然可以建立自訂資源。
- 若要產生包含建議的佈景主題,您必須使用類似項目配方。而且您必須擁有包含文字資料和項目標 題資料的 Items 資料集。如需主題圖建議的更多資訊,請參閱〈〉[包含內容生成器主題的 Batch 推](#page-427-0) [薦](#page-427-0)。
- 您的輸入資料必須按照中的說明進行格式化[準備用戶細分的輸入數據](#page-446-0)。
- 您無法使用「趨勢-現在」或「下一個最佳行動」食譜獲得批量建議。
- 如果您使用具有預留位置參數的篩選器,則必須在filterValues物件的輸入資料中包含參數的 值。如需詳細資訊,請參閱[在輸入 JSON 中提供篩選器值。](#page-480-0)
- 我們建議您為輸出資料使用與輸入資料不同的位置 (資料夾或不同的 Amazon S3 儲存貯體)。
- Batch 建議可能與即時建議不完全相同。這是因為批次推論工作需要較長的時間才能完成,而且只會 考慮在工作開始前 15 分鐘可用的資料。

## <span id="page-427-1"></span>Batch 工作流評分

Batch 建議包括分數,如下所示:

- 透過使用者個人化和個人化排名配方,Amazon Personalize 可按照和中所述計算批次推論任務建議 分數。[推薦評分的運作方式 \(自訂資源\)](#page-400-0) [個人化排名評分如何運作您](#page-418-0)可以在批次推論工作的輸出JSON 檔案中檢視分數。
- 使用類似物品配方,如果您獲得主題批次推薦,Amazon Personalize 會根據主題對每個項目的相關 性對每一組相關項目進行排名。每個項目包括從 0 到 1 的分數。得分越高,更密切相關的項目是主 題。如需有關包含主題之建議的更多資訊,請參閱[包含內容生成器主題的 Batch 推薦](#page-427-0)。

## <span id="page-427-0"></span>包含內容生成器主題的 Batch 推薦

### **A** Important

當您取得包含佈景主題的批次建議時,會產生額外費用。如需詳細資訊,請參閱 [Amazon](https://aws.amazon.com/personalize/pricing/) [Personalize 定價](https://aws.amazon.com/personalize/pricing/)。

如果您使用[類似項目食譜](#page-165-0),Amazon Personalize 內容產生器可以將描述性主題新增至批次建議。內容 產生器是由 Amazon 個人化管理的生成人工智慧 (生成 AI) 功能。

當您獲得帶有主題的批量建議時,Amazon Personalize 化內容生成器為每組類似項目添加描述性主 題。佈景主題是根據項目資料集中的項目說明和項目名稱資料而定。Amazon Personalize 化在批次推 論任務的輸出中包含主題。您可以使用佈景主題,讓應用程式或行銷訊息中的文字更具吸引力。

例如,如果您獲得有關早餐食品項目的相關項目建議,Amazon Personalize 可能會生成「崛起和閃 耀」或「早晨必需品」之類的主題。您可以使用的主題來替換一個通用的旋轉木馬標題,像經常一起 買。或者,您可能會將佈景主題納入宣傳電子郵件或行銷活動中,以取得新的選單選項。

AWS不監視內容生成器的主題。為了確認主題質量,您可以使用為每個推薦項目生成的分數。如需詳 細資訊,請參閱[具有主題的批次建議的排名和評分](#page-429-1)。

#### 主題

- [支援的 區域](#page-428-0)
- [指引和要求](#page-428-1)
- [具有主題的批次建議的排名和評分](#page-429-1)
- [產生包含主題的批次建議](#page-429-2)

### <span id="page-428-0"></span>支援的 區域

Amazon Personalize 內容產生器僅適用於下列AWS區域:

- 美國東部 (維吉尼亞北部)
- 美國西部 (奧勒岡)
- 亞太區域 (東京)

### <span id="page-428-1"></span>指引和要求

以下是產生包含主題之建議的準則和要求:

- 您的輸入檔案最多可包含 100 個項目。如需有關批次建議之輸入資料的資訊,請參閱[準備批次建議](#page-429-0) [的輸入資料](#page-429-0)。
- 您的解決方案必須使用[類似項目食譜](#page-165-0).
- 您必須擁有包含下列資料的 Items 資料集。此資料可協助產生更相關的主題。
	- 它必須具有文字欄位,例如「描述」欄位。若要取得有關文字資料的資訊,請參閱[非結構化文本元](#page-211-0) [數據](#page-211-0)。
	- 它必須有一個包含項目名稱數據的字符串列,例如 TITLE 字段。

如果您的項目資料集沒有此資料,您可以新增它。如需更新現有資料的資訊,請參閱[訓練後更新資料](#page-507-0) [集中的資料](#page-507-0)。

### <span id="page-429-1"></span>具有主題的批次建議的排名和評分

當您獲得包含主題的批次建議時,Amazon Personalize 會根據主題對每個項目的相關性對每組項目進 行排名。每個項目包括 -0.1 和 0.6 的粗略範圍的分數。得分越高,更密切相關的項目是主題。您可以 使用分數來設定臨界值,只顯示與佈景主題密切相關的項目。

例如,Amazon Personalize 化可能會返回一個主題For your sweet tooth,相關項目及其分數可 能是:硬糖(得分 0.19884521),巧克力(得分 .17664525),蘋果(得分 .08994528),冰棒(得 分 .14294521),紅薯(得分 .07794527)和胡蘿蔔(得分 .4523)。在您的應用程序中,您可以添加 一個規則,以僅包含分數為.10或更高的項目,從而消除水果和蔬菜。

下列範例顯示批次推論工作的輸出格式,該工作會產生含主題的影片建議。

{"input":{"itemId":"40"},"output":{"recommendedItems": ["36","50","44","22","21","29","3","1","2","39"],"theme":"Movies with a strong female lead","itemsThemeRelevanceScores": [0.19994527,0.183059963,0.17478035,0.1618133,0.1574806,0.15468733,0.1499242,0.14353688,0.13531424,0.10291852]}} {"input":{"itemId":"43"},"output":{"recommendedItems": ["50","21","36","3","17","2","39","1","10","5"],"theme":"The best movies of 1995","itemsThemeRelevanceScores": [0.184988,0.1795761,0.11143453,0.0989443,0.08258403,0.07952615,0.07115086,0.0621634,-0.138913,-0.188913]}} ...

### <span id="page-429-2"></span>產生包含主題的批次建議

若要產生包含主題的批次建議,請按照中的說明完成批次工作流程[Batch 工作流。](#page-426-0)您可以使用 與RELATED\_ITEMS配方相同的方式準備輸入資料。如需範例,請參閱 [RELATED\\_ ITEMS 食譜](#page-432-0)。

當您建立批次推論工作時,您可以啟用佈景主題產生,並指定項目資料集的項目標題欄。

- 如需使用 Amazon Personalize 主控台建立可產生主題的批次推論任務的相關資訊,請參閱[建立批次](#page-433-0) [推論工作](#page-433-0)。
- 如需示範如何使用 SDK for Python (Boto3) 建立可產生佈景主題的批次推論工作的程式碼範例,請參 閱。[建立可產生主題的批次推論工作](#page-442-0)

### <span id="page-429-0"></span>準備批次建議的輸入資料

批次推論任務會從 Amazon S3 儲存貯體匯入批次輸入JSON資料,使用您的自訂解決方案版本產生建 議,然後將項目建議匯出到 Amazon S3 儲存貯體。在取得批次建議之前,您必須準備JSON檔案並將 其上傳到 Amazon S3 儲存貯體。我們建議您在 Amazon S3 儲存貯體中建立輸出資料夾,或使用單獨 的輸出 Amazon S3 儲存貯體。然後,您可以使用相同的輸入資料位置執行多個批次推論工作。

如果您使用具有預留位置參數的濾鏡\$GENRE,例如,您必須在輸入的filterValues物件中提供參數 值JSON。如需詳細資訊,請參閱[在輸入 JSON 中提供篩選器值。](#page-480-0)

### 若要準備和匯入資料

- 1. 根據您的方案格式化批次輸入資料。您無法使用趨勢-現在配方獲得批量建議。
	- 對於 USER \_ PERSONALIZATION 食譜和普及計數配方,您的輸入數據是一個包含列表的 JSON文件 userIds
	- 對於 RELATED \_ ITEMS 食譜,您的輸入數據是一個列表 itemIds
	- 對於 PERSONALIZED RANKING 配方,您的輸入數據是一個列表userIds,每個配對的集合 itemIds

用新行分隔每一行。如需輸入資料範例,請參閱[Batch 推論工作輸入與輸出範例 JSON](#page-430-0)。

- 2. 將您的輸入上傳JSON到 Amazon S3 儲存貯體中的輸入資料夾。如需詳細資訊,請參閱 Amazon 簡單儲存服務使用者指南[中的使用拖放方式上傳檔案和資料夾](https://docs.aws.amazon.com/AmazonS3/latest/user-guide/upload-objects.html)
- 3. 為輸出資料建立單獨的位置,可以是資料夾或不同的 Amazon S3 儲存貯體。透過為輸出建立不同 的位置JSON,您可以使用相同的輸入資料位置執行多個批次推論工作。
- 4. 建立批次推論工作。Amazon Personalize 會將建議從您的解決方案版本輸出到您的輸出資料位 置。

<span id="page-430-0"></span>Batch 推論工作輸入與輸出範例 JSON

如何根據您使用的配方格式化輸入資料。如果您使用具有預留位置參數的濾鏡\$GENRE,例如,您必須 在輸入的filterValues物件中提供參數值JSON。如需詳細資訊,請參[閱在輸入 JSON 中提供篩選](#page-480-0) [器值](#page-480-0)。

以下各節列出批次推論工作的正確格式化JSON輸入和輸出範例。您無法使用趨勢-現在配方獲得批量建 議。

### 主題

- [USER\\_ PERSONALIZATION 食譜](#page-431-0)
- [POPULAR\\_ ITEMS 食譜\(流行計數\)](#page-431-1)
- [PERSONALIZED\\_ RANKING 食譜](#page-432-1)

### • [RELATED\\_ ITEMS 食譜](#page-432-0)

<span id="page-431-0"></span>USER\_ PERSONALIZATION 食譜

下面顯示了格式正確的JSON輸入和輸出的例子 USER \_ PERSONALIZATION 配方。如果您使用使用 者個人化-v2,每個建議項目都會包含建議中包含項目的原因清單。此清單可以是空的。如需有關可能 原因的資訊,請參閱[使用者個人化-v2 的建議原因。](#page-401-0)

Input

userId用新行分隔每一行,如下所示。

```
{"userId": "4638"}
{"userId": "663"}
{"userId": "3384"}
...
```
**Output** 

```
{"input":{"userId":"4638"},"output":{"recommendedItems":
["63992","115149","110102","148626","148888","31685","102445","69526","92535","143355","62374","7451","56171","122882","66097","91542","142488","139385","40583","71530","39292","111360","34048","47099","135137"],"scores":
[0.0152238, 0.0069081, 0.0068222, 0.006394, 0.0059746, 0.0055851, 0.0049357, 0.0044644, 0.0042968, 0.0049357, 0.0044644, 0.0042968, 0.0049357, 0.00494544, 0.0049357, 0.0049357, 0.0049357, 0.0049357, 0.0049357, 0.0049357,{"input":{"userId":"663"},"output":{"recommendedItems":
["368","377","25","780","1610","648","1270","6","165","1196","1097","300","1183","608","104","474","736","293","141","2987","1265","2716","223","733","2028"],"scores":
[0.0406197,0.0372557,0.0254077,0.0151975,0.014991,0.0127175,0.0124547,0.0116712,0.0091098,0.
{"input":{"userId":"3384"},"output":{"recommendedItems":
["597","21","223","2144","208","2424","594","595","920","104","520","367","2081","39","1035","2054","160","1370","48","1092","158","2671","500","474","1907"],"scores":
[0.0241061, 0.0119394, 0.0118012, 0.010662, 0.0086972, 0.0079428, 0.0073218, 0.0071438, 0.0069602, 0.0009602, 0.0009602, 0.000000, 0.000000, 0.000000, 0.000000, 0.000000, 0.000000, 0.00000, 0.00000, 0.00000, 0.00000, 0.0...
```
<span id="page-431-1"></span>POPULAR\_ ITEMS 食譜(流行計數)

下面顯示了普及計數配方正確格式化的輸JSON入和輸出的例子。您無法使用趨勢-現在配方獲得批量建 議。

Input

userId用新行分隔每一行,如下所示。

```
{"userId": "12"}
{"userId": "105"}
```
```
{"userId": "41"}
...
```
**Output** 

```
{"input": {"userId": "12"}, "output": {"recommendedItems": ["105", "106", "441"]}}
{"input": {"userId": "105"}, "output": {"recommendedItems": ["105", "106", "441"]}}
{"input": {"userId": "41"}, "output": {"recommendedItems": ["105", "106", "441"]}}
...
```
## PERSONALIZED\_ RANKING 食譜

下面顯示了 PERSONALIZED \_ RANKING 配方格式正確的輸JSON入和輸出的例子。

Input

將每個userId和列表分開,itemIds以新行進行排名,如下所示。

```
{"userId": "891", "itemList": ["27", "886", "101"]}
{"userId": "445", "itemList": ["527", "55", "901"]}
{"userId": "71", "itemList": ["27", "351", "101"]}
...
```
**Output** 

```
{"input":{"userId":"891","itemList":["27","886","101"]},"output":
{"recommendedItems":["27","101","886"],"scores":[0.48421,0.28133,0.23446]}}
{"input":{"userId":"445","itemList":["527","55","901"]},"output":
{"recommendedItems":["901","527","55"],"scores":[0.46972,0.31011,0.22017]}}
{"input":{"userId":"71","itemList":["29","351","199"]},"output":{"recommendedItems":
["351","29","199"],"scores":[0.68937,0.24829,0.06232]}}
...
```
**RELATED ITEMS 食譜** 

下面顯示了 RELATED \_ ITEMS 配方格式正確的輸JSON入和輸出的例子。

Input

itemId用新行分隔每一行,如下所示。

```
{"itemId": "105"}
{"itemId": "106"}
{"itemId": "441"}
...
```
**Output** 

```
{"input": {"itemId": "105"}, "output": {"recommendedItems": ["106", "107", "49"]}}
{"input": {"itemId": "106"}, "output": {"recommendedItems": ["105", "107", "49"]}}
{"input": {"itemId": "441"}, "output": {"recommendedItems": ["2", "442", "435"]}}
...
```
下面顯示了具有主題的類似項目配方的正確格式化JSON輸入和輸出示例。

#### Input

itemId用新行分隔每一行,如下所示。

```
{"itemId": "40"}
{"itemId": "43"}
...
```
**Output** 

```
{"input":{"itemId":"40"},"output":{"recommendedItems":
["36","50","44","22","21","29","3","1","2","39"],"theme":"Movies 
 with a strong female lead","itemsThemeRelevanceScores":
[0.19994527,0.183059963,0.17478035,0.1618133,0.1574806,0.15468733,0.1499242,0.14353688,0.135
{"input":{"itemId":"43"},"output":{"recommendedItems":
["50","21","36","3","17","2","39","1","10","5"],"theme":"The best movies of 
 1995","itemsThemeRelevanceScores":
[0.184988,0.1795761,0.11143453,0.0989443,0.08258403,0.07952615,0.07115086,0.0621634,-0.13891
...
```
# 建立批次推論工作

建立批次推論任務,根據 Amazon S3 的輸入資料為使用者取得批次項目建議。輸入數據可以是格式的 用戶或項目(或兩者)的JSON列表。您可以使用 Amazon Personalize 主控台 AWS Command Line Interface (AWS CLI) 或 AWS SDKs建立批次推論任務。

建立批次推論任務時,您可以指定到輸入和輸出位置的 Amazon S3 路徑。Amazon S3 是基於前綴 的。如果您為輸入資料位置提供前置詞,Amazon Personalize 會使用符合該前置詞的所有檔案作為輸 入資料。例如,如果您提供,s3://amzn-s3-demo-bucket/folderName且儲存貯體也有路徑為的 資料夾s3://amzn-s3-demo-bucket/folderName\_test,Amazon Personalize 會使用這兩個資 料夾中的所有檔案作為輸入資料。若只要使用特定資料夾中的檔案作為輸入資料,請以前置碼分隔符號 結束 Amazon S3 路徑, 例如/: 如s3://amzn-s3-demo-bucket/folderName/需 Amazon S3 如 何組織物件的詳細資訊,請參閱[組織、列出和使用物件](https://docs.aws.amazon.com/AmazonS3/latest/userguide/organizing-objects.html)。

如需 Amazon Personalize 中批次工作流程的詳細資訊,包括許可需求、建議評分以及準備和匯入輸入 資料,請參閱[使用自訂資源取得批次項目建議](#page-425-0)。

#### 主題

- [建立批次推論工作 \(主控台\)](#page-434-0)
- [建立批次推論工作 \(\)AWS CLI](#page-436-0)
- [建立批次推論工作 \(\)AWS SDKs](#page-437-0)

<span id="page-434-0"></span>建立批次推論工作 (主控台)

完成後[準備批次建議的輸入資料](#page-429-0),即可建立批次推論工作。此程序假設您已建立解決方案和解決方案版 本 (訓練過的模型)。

建立批次推論工作 (主控台)

- 1. 在[https://console.aws.amazon.com/personalize/家中](https://console.aws.amazon.com/personalize/home)打開 Amazon Personalize 化控制台並登錄到 您的帳戶。
- 2. 在 [資料集群組] 頁面上,選擇您的資料集群組。
- 3. 從導覽窗格的 [自訂資源] 下,選擇 [Batch 推論工作]。
- 4. 選擇 Create batch inference job (建立批次推論任務)。
- 5. 選擇批次推論工作類型。
	- 若要產生不含主題的項目建議,請選擇「項目建議」
	- 如果您使用「類似項目」配方,並想要將描述性主題新增至類似項目群組,請選擇「內容產生 器」的「主題建議」。若要產生主題,您必須擁有包含項目名稱資料和文字資料的項目資料集。 如需詳細資訊,請參閱[包含內容生成器主題的 Batch 推薦](#page-427-0)。
- 6. 在 Batch inference job details (批次推論任務詳細資訊) 的 Batch inference job name (批次推論任 務名稱) 中,指定批次推論任務的名稱。
- 7. 在 [解決方案] 中,選擇解決方案,然後選擇您要用來產生建議的解決方案版本 ID。
- 8. 在「結果數目」中,選擇性地指定每一行輸入資料的建議數目。預設為 25。
- 9. 如果您的批次工作產生包含主題的建議,請在「主題建議詳細資料」中,選擇包含項目資料集中項 目名稱或標題的欄。此資料可協助產生更相關的主題。如需詳細資訊,請參閱[包含內容生成器主題](#page-427-0) [的 Batch 推薦](#page-427-0)。
- 10. 在輸入來源中,指定輸入檔案的 Amazon S3 路徑。

使用下列語法:**s3://amzn-s3-demo-bucket/<folder name>/<input JSON file name>.json**

您的輸入資料必須採用正確的格式,以符合您的解決方案所使用的配方。如需輸入資料範例,請參 閱[Batch 推論工作輸入與輸出範例 JSON](#page-430-0)。

- 11. 對於解密金鑰,如果您使用自己的 AWS KMS 金鑰進行儲存貯體加密,請指定金鑰的 Amazon 資 源名稱 (ARN)。Amazon Personalize 化必須具有使用您的密鑰的許可。如需有關授與權限的資 訊,請參閱[授予亞馬遜個性化許可以使用您的AWS KMS密鑰。](#page-46-0)
- 12. 在 [輸出目的地] 中,指定輸出位置的路徑。我們建議您為輸出資料使用不同的位置 (資料夾或不同 的 Amazon S3 儲存貯體)。

使用下列語法:**s3://amzn-s3-demo-bucket/<output folder name>/**

- 13. 對於加密金鑰,如果您使用自己的 AWS KMS 金鑰進行加密,請指定您ARN的金鑰。Amazon Personalize 化必須具有使用您的密鑰的許可。如需有關授與權限的資訊,請參閱[授予亞馬遜個性](#page-46-0) [化許可以使用您的AWS KMS密鑰。](#page-46-0)
- 14. 對於IAM服務角色,請在設定期間選擇您為 Amazon Personalize 建立的IAM服務角色。此角色必 須分別具有對您的輸入和輸出 Amazon S3 儲存貯體的讀取和寫入存取權。
- 15. 在篩選器中選擇性地選擇篩選,將篩選套用至批次建議。如果您的篩選器使用預留位置參數,請確 定參數的值包含在您的輸入中JSON。如需詳細資訊,請參閱[在輸入 JSON 中提供篩選器值。](#page-480-0)
- 16. 對於「標籤」,選擇性地新增任何標籤 如需標記 Amazon Personalize 資源的詳細資訊,請參閱[標](#page-589-0) [記 Amazon Personalize 化資。](#page-589-0)
- 17. 選擇 Create batch inference job (建立批次推論任務)。即會開始建立批次推論任務,並出現 Batch inference jobs (批次推論任務) 頁面,其中顯示 Batch inference job detail (批次推論任務詳細資訊) 區段。

當批次推論任務的狀態變更為作用中時,您可以從指定的輸出 Amazon S3 儲存貯體擷取任務的輸 出。輸出檔案的名稱格式為 *input-name*.out。

# <span id="page-436-0"></span>建立批次推論工作 ()AWS CLI

完成之後[準備批次建議的輸入資料](#page-429-0),您就可以使用該作業建立批次推論 工[CreateBatchInferenceJob](#page-730-0)作。

## 主題

- [建立批次推論工作](#page-436-1)
- [建立可產生主題的批次推論工作](#page-437-1)

## <span id="page-436-1"></span>建立批次推論工作

您可以使用create-batch-inference-job指令建立批次推論工作。指定任務名稱,取 代Solution version ARN為您解決方案版本的 Amazon 資源名稱 (ARN),並取IAM service role ARN代為您在ARN設定期間為 Amazon Personalize 建立的IAM服務角色。此角色必須分別具有 對您的輸入和輸出 Amazon S3 儲存貯體的讀取和寫入存取權。選擇性地提供篩選器ARN以篩選建議。 如果您的篩選器使用預留位置參數,請確定參數的值包含在您的輸入中JSON。如需詳細資訊,請參 閱[篩選批次建議和使用者區段 \(自訂資源\)](#page-480-1)。

取代S3 input path並S3 output path使用 Amazon S3 路徑到您的輸入檔案和輸出位置。 我們建議您為輸出資料使用不同的位置 (資料夾或不同的 Amazon S3 儲存貯體)。輸入和輸出位 置使用下列語法:**s3://amzn-s3-demo-bucket/<folder name>/<input JSON file name>.json**和**s3://amzn-s3-demo-bucket/<output folder name>/**。

此範例包括選用的使用者個人化配方特定的itemExplorationConfig超 參數:explorationWeight和。explorationItemAgeCutOff可選擇包 括explorationWeight和explorationItemAgeCutOff值以配置探索。如需詳細資訊,請參[閱用](#page-143-0) [戶個性化配方](#page-143-0)。

```
aws personalize create-batch-inference-job \
--job-name Batch job name \
--solution-version-arn Solution version ARN \
--filter-arn Filter ARN \
--job-input s3DataSource={path=s3://S3 input path} \
--job-output s3DataDestination={path=s3://S3 output path} \
--role-arn IAM service role ARN \
--batch-inference-job-config "{\"itemExplorationConfig\":{\"explorationWeight\":
\"0.3\",\"explorationItemAgeCutOff\":\"30\"}}"
```
#### <span id="page-437-1"></span>建立可產生主題的批次推論工作

若要為類似項目產生主題,您必須使用類似項目方法,而您的項目資料集必須具有文字欄位和項目名稱 資料欄。如需有關包含主題之建議的更多資訊,請參閱[包含內容生成器主題的 Batch 推薦](#page-427-0)。

下列程式碼會建立批次推論工作,產生包含主題的建議。將batch-inference-job-mode設定保留 為THEME\_GENERATION。取代COLUMN\_NAME為儲存物品名稱資料的欄名稱。

```
aws personalize create-batch-inference-job \
--job-name Themed batch job name \
--solution-version-arn Solution version ARN \
--filter-arn Filter ARN \
--job-input s3DataSource={path=s3://S3 input path} \
--job-output s3DataDestination={path=s3://S3 output path} \
--role-arn IAM service role ARN \
--batch-inference-job-mode THEME_GENERATION \
--theme-generation-config "{\"fieldsForThemeGeneration\": {\"itemName\":
\"COLUMN_NAME\"}}"
```
## <span id="page-437-0"></span>建立批次推論工作 ()AWS SDKs

完成之後[準備批次建議的輸入資料](#page-429-0),您就可以使用該作業建立批次推論 工[CreateBatchInferenceJob](#page-730-0)作。

#### 主題

- [建立批次推論工作](#page-437-2)
- [建立可產生主題的批次推論工作](#page-442-0)

#### <span id="page-437-2"></span>建立批次推論工作

您可以使用下列程式碼建立批次推論工作。指定工作名稱、解決方案版本的 Amazon 資源名稱 (ARN),以及您在ARN設定期間為 Amazon Personalize 建立的IAM服務角色。此角色必須具有對您的 輸入和輸出 Amazon S3 儲存貯體的讀取和寫入存取權。

我們建議您為輸出資料使用不同的位置 (資料夾或不同的 Amazon S3 儲存貯體)。輸入和輸出 位置使用下列語法:**s3:/amzn-s3-demo-bucket/<folder name>/<input JSON file name>.json**和**s3://amzn-s3-demo-bucket/<output folder name>/**。

針對numResults,指定您希望 Amazon Personalize 針對每一行輸入資料預測的項目數。選擇性地 提供篩選器ARN以篩選建議。如果您的篩選器使用預留位置參數,請確定參數的值包含在您的輸入中 JSON。如需詳細資訊,請參閱[篩選批次建議和使用者區段 \(自訂資源\)](#page-480-1)。

SDK for Python (Boto3)

此範例包括選用的使用者個人化配方特定的itemExplorationConfig超 參數:explorationWeight和。explorationItemAgeCutOff可選擇包 括explorationWeight和explorationItemAgeCutOff值以配置探索。如需詳細資訊,請參 閱[用戶個性化配方](#page-143-0)。

```
import boto3
personalize_rec = boto3.client(service_name='personalize')
personalize_rec.create_batch_inference_job ( 
     solutionVersionArn = "Solution version ARN", 
     jobName = "Batch job name", 
     roleArn = "IAM service role ARN", 
     filterArn = "Filter ARN", 
     batchInferenceJobConfig = { 
         # optional USER_PERSONALIZATION recipe hyperparameters 
         "itemExplorationConfig": { 
              "explorationWeight": "0.3", 
             "explorationItemAgeCutOff": "30" 
         } 
     }, 
     jobInput = 
        {"s3DataSource": {"path": "s3://amzn-s3-demo-bucket/<folder name>/<input JSON 
  file name>.json"}}, 
    jobOutput = {"s3DataDestination": {"path": "s3:/amzn-s3-demo-bucket/<output folder 
  name>/"}}
)
```
SDK for Java 2.x

此範例包含選用的使用者個人化配方特定itemExplorationConfig欄 位:explorationWeight和explorationItemAgeCutOff。可選擇包 括explorationWeight和explorationItemAgeCutOff值以配置探索。如需詳細資訊,請參 閱[用戶個性化配方](#page-143-0)。

```
public static String createPersonalizeBatchInferenceJob(PersonalizeClient 
  personalizeClient, 
                                                                  String solutionVersionArn, 
                                                                  String jobName, 
                                                                  String filterArn, 
string in the string of the string of the string of the string of the string of the string of the string of th
  s3InputDataSourcePath, 
string in the string of the string of the string of the string of the string of the string of the string of th
  s3DataDestinationPath, 
                                                                  String roleArn, 
                                                                  String explorationWeight, 
string in the string of the string of the string of the string of the string of the string of the string of th
  explorationItemAgeCutOff) { 
   long waitInMilliseconds = 60 * 1000; 
   String status; 
   String batchInferenceJobArn; 
   try { 
       // Set up data input and output parameters. 
        S3DataConfig inputSource = S3DataConfig.builder() 
                 .path(s3InputDataSourcePath) 
                .build();
        S3DataConfig outputDestination = S3DataConfig.builder() 
                 .path(s3DataDestinationPath) 
                .build();
        BatchInferenceJobInput jobInput = BatchInferenceJobInput.builder() 
                 .s3DataSource(inputSource) 
                .build();
        BatchInferenceJobOutput jobOutputLocation = BatchInferenceJobOutput.builder() 
                 .s3DataDestination(outputDestination) 
                .build();
       // Optional code to build the User-Personalization specific item exploration 
  config. 
        HashMap<String, String> explorationConfig = new HashMap<>(); 
        explorationConfig.put("explorationWeight", explorationWeight); 
        explorationConfig.put("explorationItemAgeCutOff", explorationItemAgeCutOff); 
        BatchInferenceJobConfig jobConfig = BatchInferenceJobConfig.builder()
```

```
 .itemExplorationConfig(explorationConfig)
```

```
.build();
      // End optional User-Personalization recipe specific code. 
       CreateBatchInferenceJobRequest createBatchInferenceJobRequest = 
 CreateBatchInferenceJobRequest.builder() 
               .solutionVersionArn(solutionVersionArn) 
               .jobInput(jobInput) 
               .jobOutput(jobOutputLocation) 
              .jobName(jobName)
               .filterArn(filterArn) 
               .roleArn(roleArn) 
               .batchInferenceJobConfig(jobConfig) // Optional 
              .build();
       batchInferenceJobArn = 
 personalizeClient.createBatchInferenceJob(createBatchInferenceJobRequest) 
               .batchInferenceJobArn(); 
       DescribeBatchInferenceJobRequest describeBatchInferenceJobRequest = 
 DescribeBatchInferenceJobRequest.builder() 
               .batchInferenceJobArn(batchInferenceJobArn) 
              .build();
      long maxTime = Instant.now().getEpochSecond() + 3 * 60 * 60;
      // wait until the batch inference job is complete. 
       while (Instant.now().getEpochSecond() < maxTime) { 
           BatchInferenceJob batchInferenceJob = personalizeClient 
                    .describeBatchInferenceJob(describeBatchInferenceJobRequest) 
                    .batchInferenceJob(); 
           status = batchInferenceJob.status(); 
           System.out.println("Batch inference job status: " + status); 
           if (status.equals("ACTIVE") || status.equals("CREATE FAILED")) { 
               break; 
           } 
           try { 
               Thread.sleep(waitInMilliseconds); 
           } catch (InterruptedException e) { 
               System.out.println(e.getMessage()); 
 } 
       } 
       return batchInferenceJobArn;
```

```
 } catch (PersonalizeException e) { 
       System.out.println(e.awsErrorDetails().errorMessage()); 
   } 
   return "";
}
```
SDK for JavaScript v3

```
// Get service clients module and commands using ES6 syntax.
import { CreateBatchInferenceJobCommand } from 
   "@aws-sdk/client-personalize";
import { personalizeClient } from "./libs/personalizeClients.js";
// Or, create the client here.
// const personalizeClient = new PersonalizeClient({ region: "REGION"});
// Set the batch inference job's parameters.
export const createBatchInferenceJobParam = { 
   jobName: 'JOB_NAME', 
   jobInput: { /* required */ 
     s3DataSource: { /* required */ 
       path: 'INPUT_PATH', /* required */ 
       // kmsKeyArn: 'INPUT_KMS_KEY_ARN' /* optional */' 
     } 
   }, 
   jobOutput: { /* required */ 
     s3DataDestination: { /* required */ 
       path: 'OUTPUT_PATH', /* required */ 
       // kmsKeyArn: 'OUTPUT_KMS_KEY_ARN' /* optional */' 
     } 
   }, 
   roleArn: 'ROLE_ARN', /* required */ 
   solutionVersionArn: 'SOLUTION_VERSION_ARN', /* required */ 
   numResults: 20 /* optional integer*/
};
export const run = async () => {
   try { 
     const response = await personalizeClient.send(new 
  CreateBatchInferenceJobCommand(createBatchInferenceJobParam)); 
     console.log("Success", response);
```

```
 return response; // For unit tests. 
   } catch (err) { 
     console.log("Error", err); 
   }
};
run();
```
處理批次任務可能需要一段時間才能完成。您可以藉由呼叫 [DescribeBatchInferenceJob](#page-827-0) 並 傳遞 batchRecommendationsJobArn 作為輸入參數來檢查任務的狀態。您也可以撥打電 話[ListBatchInferenceJobs列](#page-883-0)出 AWS 環境中的所有 Amazon Personalize 批次推論任務。

<span id="page-442-0"></span>建立可產生主題的批次推論工作

若要為類似項目產生主題,您必須使用類似項目方法,而您的項目資料集必須具有文字欄位和項目名稱 資料欄。如需有關包含主題之建議的更多資訊,請參閱[包含內容生成器主題的 Batch 推薦](#page-427-0)。

下列程式碼會建立批次推論工作,產生包含主題的建議。將batchInferenceJobMode設定保留 為"THEME GENERATION"。取代COLUMNN NAME為儲存物品名稱資料的欄名稱。

```
import boto3
personalize_rec = boto3.client(service_name='personalize')
personalize_rec.create_batch_inference_job ( 
     solutionVersionArn = "Solution version ARN", 
     jobName = "Batch job name", 
     roleArn = "IAM service role ARN", 
     filterArn = "Filter ARN", 
     batchInferenceJobMode = "THEME_GENERATION", 
     themeGenerationConfig = { 
       "fieldsForThemeGeneration": { 
           "itemName": "COLUMN_NAME" 
       } 
     }, 
     jobInput = 
        {"s3DataSource": {"path": "s3://amzn-s3-demo-bucket/<folder name>/<input JSON 
  file name>.json"}}, 
    jobOutput = {"s3DataDestination": {"path": "s3://amzn-s3-demo-bucket/<output folder 
 name>/"}}
)
```
# Batch 推論工作輸出範例

建立批次推論任務時,任務會從 Amazon S3 儲存貯體匯入批次輸入資料、使用您的解決方案版本產 生項目建議,以及以 JSON 格式將建議匯出至 Amazon S3 儲存貯體。

以下各節列出按方案類型分類批次推論工作的輸出檔案範例。您無法使用「趨勢-現在」或「下一個最 佳行動」食譜獲得批量建議。

#### 主題

- [USER\\_PERSONALIZATION 配方](#page-443-0)
- [熱門商品食譜](#page-443-1)
- [PERSONALIZED\\_RANKING 配方](#page-444-0)
- [RELATED\\_ITEMS 配方](#page-444-1)

## <span id="page-443-0"></span>USER\_PERSONALIZATION 配方

以下是使用者個人化方案的輸出 JSON 檔案範例。

{"input":{"userId":"4638"},"output":{"recommendedItems":

["63992","115149","110102","148626","148888","31685","102445","69526","92535","143355","62374","7451","56171","122882","66097","91542","142488","139385","40583","71530","39292","111360","34048","47099","135137"],"scores":  $[0.0152238, 0.0069081, 0.0068222, 0.006394, 0.0059746, 0.0055851, 0.0049357, 0.0044644, 0.0042968, 0.0049357]$ {"input":{"userId":"663"},"output":{"recommendedItems":

["368","377","25","780","1610","648","1270","6","165","1196","1097","300","1183","608","104","474","736","293","141","2987","1265","2716","223","733","2028"],"scores": [0.0406197,0.0372557,0.0254077,0.0151975,0.014991,0.0127175,0.0124547,0.0116712,0.0091098,0.008 {"input":{"userId":"3384"},"output":{"recommendedItems":

["597","21","223","2144","208","2424","594","595","920","104","520","367","2081","39","1035","2054","160","1370","48","1092","158","2671","500","474","1907"],"scores":  $[0.0241061, 0.0119394, 0.0118012, 0.010662, 0.0086972, 0.0079428, 0.0073218, 0.0071438, 0.0069602, 0.0059428, 0.0071438, 0.0071438, 0.0071438, 0.0071438, 0.0071438, 0.0071438, 0.0071438, 0.0071438, 0.0071438, 0.0071438,$ ...

## <span id="page-443-1"></span>熱門商品食譜

下列範例會顯示「普及計數」方案的輸出 JSON 檔案格式。您無法使用趨勢-現在配方獲得批量建議。

```
{"input": {"userId": "12"}, "output": {"recommendedItems": ["105", "106", "441"]}}
{"input": {"userId": "105"}, "output": {"recommendedItems": ["105", "106", "441"]}}
{"input": {"userId": "41"}, "output": {"recommendedItems": ["105", "106", "441"]}}
...
```
## <span id="page-444-0"></span>PERSONALIZED\_RANKING 配方

下列範例顯示個人化排名方案的輸出 JSON 檔案格式。

{"input":{"userId":"891","itemList":["27","886","101"]},"output":{"recommendedItems": ["27","101","886"],"scores":[0.48421,0.28133,0.23446]}} {"input":{"userId":"445","itemList":["527","55","901"]},"output":{"recommendedItems": ["901","527","55"],"scores":[0.46972,0.31011,0.22017]}} {"input":{"userId":"71","itemList":["29","351","199"]},"output":{"recommendedItems": ["351","29","199"],"scores":[0.68937,0.24829,0.06232]}} ...

## <span id="page-444-1"></span>**RELATED ITEMS 配方**

下列範例會顯示相關項目方式的輸出 JSON 檔案格式。

```
{"input": {"itemId": "105"}, "output": {"recommendedItems": ["106", "107", "49"]}}
{"input": {"itemId": "106"}, "output": {"recommendedItems": ["105", "107", "49"]}}
{"input": {"itemId": "441"}, "output": {"recommendedItems": ["2", "442", "435"]}}
...
```
下列範例顯示具有主題之類似項目配方的輸出 JSON 檔案格式。如需有關包含主題之建議的更多資 訊,請參閱[包含內容生成器主題的 Batch 推薦](#page-427-0)。

{"input":{"itemId":"40"},"output":{"recommendedItems": ["36","50","44","22","21","29","3","1","2","39"],"theme":"Movies with a strong female lead","itemsThemeRelevanceScores": [0.19994527,0.183059963,0.17478035,0.1618133,0.1574806,0.15468733,0.1499242,0.14353688,0.135314 {"input":{"itemId":"43"},"output":{"recommendedItems": ["50","21","36","3","17","2","39","1","10","5"],"theme":"The best movies of 1995","itemsThemeRelevanceScores": [0.184988,0.1795761,0.11143453,0.0989443,0.08258403,0.07952615,0.07115086,0.0621634,-0.138913,-0.188913]}} ...

# 使用自訂資源取得批次使用者區段

若要取得使用者區段,請使用批次區段工作。批次區段任務是一種工具,可從 Amazon S3 儲存貯體匯 入批次輸入資料,並使用您的解決方案版本經過 USER\_SIGROGETING 方法訓練,為每一列輸入資料 產生使用者區段。

根據配方,輸入資料是 JSON 格式的項目或項目中繼資料屬性的清單。對於項目屬性,您的輸入資料 可以包含運算式,以根據多個中繼資料屬性建立使用者區段。批次區段任務會將使用者區段匯出至輸出 Amazon S3 儲存貯體。每個使用者區段會根據每個使用者與輸入資料中的項目互動的可能性,以遞減 順序排序。

產生使用者區段時,Amazon Personalize 會考量大量匯入和個別匯入資料集中的資料:

- 對於大量資料,Amazon Personalize 僅使用上次完整解決方案版本訓練中存在的大量資料來產生區 段。它僅使用您以 FULL 導入模式導入的批量數據(替換現有數據)。
- 對於來自個別資料匯入操作的資料,Amazon Personalize 會使用上次完整解決方案版本訓練中提供 的資料來產生使用者區段。若要讓較新的記錄影響使用者區段,請建立新的解決方案版本,然後建立 批次區段工作。

產生使用者區段的運作方式如下:

- 1. 準備 JSON 格式的輸入資料,並將其上傳到 Amazon S3 儲存貯體。輸入資料的格式取決於您使用 的配方和建立的工作。請參[閱準備用戶細分的輸入數據](#page-446-0)。
- 2. 為輸出資料建立單獨的位置,不同的資料夾或不同的 Amazon S3 儲存貯體。
- 3. 建立批次區段工作。請參[閱透過批次區段工作取得使用者區段](#page-448-0)。
- 4. 批次區段任務完成後,從 Amazon S3 的輸出位置擷取使用者區段。

#### 主題

- [獲取用戶細分的準則和要求](#page-445-0)
- [準備用戶細分的輸入數據](#page-446-0)
- [透過批次區段工作取得使用者區段](#page-448-0)
- [Batch 區段工作輸出格式範例](#page-455-0)

# <span id="page-445-0"></span>獲取用戶細分的準則和要求

以下是批次取得批次區段的準則和需求:

- 您必須使用使用者分段方案。
- 您的 Amazon Personalize IAM 服務角色需要獲得讀取和新增檔案至 Amazon S3 儲存貯體的權限。 如需授與權限的資訊,請參閱[批次工作流程的服務角色原則](#page-42-0)。如需儲存貯體許可的詳細資訊,請參閱 Amazon 簡單儲存服務開發人員指南中[的使用者政策範例](https://docs.aws.amazon.com/AmazonS3/latest/dev/example-policies-s3.html)。

如果您使用 AWS Key Management Service (AWS KMS) 進行加密,則必須授予 Amazon Personalize 和您的 Amazon Personalize IAM 服務角色權限,才能使用金鑰。如需詳細資訊,請參 閱 [授予亞馬遜個性化許可以使用您的AWS KMS密鑰。](#page-46-0)

- 您必須先建立自訂解決方案和解決方案版本,才能建立批次推論工作。但是,您無需創建 Amazon Personalize 化廣告系列。如果您已建立網域資料集群組,您仍然可以建立自訂資源。
- 您的輸入資料必須按照中的說明進行格式化[準備用戶細分的輸入數據](#page-446-0)。
- 如果您使用「項目-屬性-相似性」方案,則輸入資料中的屬性不能包含非結構化文字項目中繼資料, 例如產品說明。
- 如果您使用具有預留位置參數的篩選器,則必須在filterValues物件的輸入資料中包含參數的 值。如需詳細資訊,請參閱 [在輸入 JSON 中提供篩選器值。](#page-480-0)
- 我們建議您為輸出資料使用與輸入資料不同的位置 (資料夾或不同的 Amazon S3 儲存貯體)。

# <span id="page-446-0"></span>準備用戶細分的輸入數據

Batch 區段工作會使用解決方案版本,根據您在輸入 JSON 檔案中提供的資料建立使用者區段。在 取得使用者區段之前,您必須準備 JSON 檔案並將其上傳到 Amazon S3 儲存貯體。我們建議您在 Amazon S3 儲存貯體中建立輸出資料夾,或使用單獨的輸出 Amazon S3 儲存貯體。然後,您可以使 用相同的輸入資料位置執行多個批次推論工作。

如果您使用具有預留位置參數的篩選器\$GENRE,例如,您必須在輸入 JSON 中提 供filterValues物件中的參數值。如需詳細資訊,請參閱 [在輸入 JSON 中提供篩選器值](#page-480-0)。

## 若要準備和匯入資料

- 1. 根據解決方案使用的配方,格式化批次輸入資料。用新行分隔輸入數據元素。您的輸入資料可能是 IteMID (項目-相似性) 或料號屬性 (項目-屬性-相似性) 的清單。
	- 對於項目屬性,輸入資料可以包含AND運算子的邏輯運算式,以取得每個查詢的多個項目或屬性 的使用者。如需詳細資訊,請參閱 [指定料號-屬性-相似性方案的料號屬性](#page-447-0)。
	- 對於項目屬性,請使用\字元來逸出輸入資料中的任何特殊字元和單引號或雙引號。
	- 如需兩個方法的輸入資料範例,請參閱[Batch 區段工作輸入和輸出 JSON 範例。](#page-447-1)
- 2. 將您的輸入 JSON 上傳到 Amazon S3 儲存貯體中的輸入資料夾。如需詳細資訊,請參閱 Amazon 簡單儲存服務使用者指南[中的使用拖放方式上傳檔案和資料夾](https://docs.aws.amazon.com/AmazonS3/latest/user-guide/upload-objects.html)
- 3. 為輸出資料建立單獨的位置,可以是資料夾或不同的 Amazon S3 儲存貯體。透過為輸出 JSON 建 立不同的位置,您可以使用相同的輸入資料位置執行多個批次區段作業。

準備好輸入資料並將其上傳到 Amazon S3 儲存貯體之後,就可以使用批次區段任務產生使用者區段。 如需詳細資訊,請參閱 [透過批次區段工作取得使用者區段](#page-448-0)。

#### 主題

- [指定料號-屬性-相似性方案的料號屬性](#page-447-0)
- [Batch 區段工作輸入和輸出 JSON 範例](#page-447-1)

<span id="page-447-0"></span>指定料號-屬性-相似性方案的料號屬性

如果您使用項目-屬性-相似性方案,您的輸入資料是項目屬性的清單。您可以混合不同的中繼資料欄。 例如,一行可能是一個數字列,下一行可能是一個分類列。您無法使用非結構化文字項目中繼資料做為 項目屬性。

您的輸入項目中繼資料可以包含AND運算子的邏輯運算式,以取得多個屬性的使用者區段。例 如,輸入資料的一行可能是{"itemAttributes": "ITEMS.genres = \"Comedy\" AND ITEMS.genres = \"Action\""}或{"itemAttributes": "ITEMS.genres = "\Comedy\" AND ITEMS.audience = "\teen\""}。

當您將兩個屬性與AND運算子結合起來時,您可以建立使用者區段,而使用者更有可能根據使用者互動 歷程記錄與具有這兩個屬性的項目互動。與篩選IN運算式 (使用運算子進行字串相等) 不同,批次區段 輸入運算式只支援字串比對的相等=符號。

<span id="page-447-1"></span>Batch 區段工作輸入和輸出 JSON 範例

對於批次區段工作,您的輸入資料必須是項目 MID 清單 (項目-相似性方案) 或料號屬性 (項目-屬性-相 似性)。每行輸入資料都是個別的推論查詢。每個使用者區段會依據每位使用者與您庫存中的項目互動 的可能性,以遞減順序排序。

如果您使用具有預留位置參數的篩選器\$GENRE,例如,您必須在輸入 JSON 中提 供filterValues物件中的參數值。如需詳細資訊,請參閱 [在輸入 JSON 中提供篩選器值](#page-480-0)。

以下是按方案組織的批次區段作業,正確格式化 JSON 輸入和輸出範例。

料號相似性

Input

您的輸入資料最多可包含 500 個項目。itemId用新行分隔每一行,如下所示。

```
{"itemId": "105"}
{"itemId": "106"}
```

```
{"itemId": "441"}
...
```
**Output** 

```
{"input": {"itemId": "105"}, "output": {"recommendedUsers": ["106", "107", "49"]}}
{"input": {"itemId": "106"}, "output": {"recommendedUsers": ["105", "107", "49"]}}
{"input": {"itemId": "441"}, "output": {"recommendedUsers": ["2", "442", "435"]}}
...
```
#### 料號-屬性-相似性

Input

您的輸入資料最多可有 10 個查詢,其中每個查詢都是一或多個非文字項目屬性。使用新行分隔每 個屬性或屬性運算式,如下所示。

```
{"itemAttributes": "ITEMS.genres = \"Comedy\" AND ITEMS.genres = \"Action\""}
{"itemAttributes": "ITEMS.genres = \"Comedy\""}
{"itemAttributes": "ITEMS.genres = \"Horror\" AND ITEMS.genres = \"Action\""}
...
```
**Output** 

```
{"itemAttributes": "ITEMS.genres = \"Comedy\" AND ITEMS.genres = \"Action\"", 
  "output": {"recommendedUsers": ["25", "78", "108"]}}
{"itemAttributes": "ITEMS.genres = \"Adventure\"", "output": {"recommendedUsers": 
  ["87", "31", "129"]}}
{"itemAttributes": "ITEMS.genres = \"Horror\" AND ITEMS.genres = \"Action\"", 
  "output": {"recommendedUsers": ["8", "442", "435"]}}
...
```
# <span id="page-448-0"></span>透過批次區段工作取得使用者區段

如果您使用 USER SEGMENTATION recipe,則可以建立批次區段作業,以使用您的解決方案版本 取得使用者區段。每個使用者區段會依據每位使用者與您庫存中的項目互動的可能性,以遞減順序排 序。根據配方,您的輸入資料必須是JSON格式的項目 [\(項目親和性配方](#page-179-0)) 或項目屬性 ([料號-屬性-親和](#page-180-0) [性配方](#page-180-0)) 清單。您可以使用 Amazon Personalize 主控台 AWS Command Line Interface (AWS CLI) 或 建立批次區段任務 AWS SDKs。

建立批次區段任務時,您可以指定到輸入和輸出位置的 Amazon S3 路徑。Amazon S3 是基於前綴 的。如果您為輸入資料位置提供前置詞,Amazon Personalize 會使用符合該前置詞的所有檔案作為輸 入資料。例如,如果您提供,s3://amzn-s3-demo-bucket/folderName且儲存貯體也有路徑為的 資料夾s3://amzn-s3-demo-bucket/folderName\_test,Amazon Personalize 會使用這兩個資 料夾中的所有檔案作為輸入資料。若只要使用特定資料夾中的檔案作為輸入資料,請以前置碼分隔符號 結束 Amazon S3 路徑,例如/:如s3://amzn-s3-demo-bucket/folderName/需 Amazon S3 如 何組織物件的詳細資訊,請參閱[組織、列出和使用物件](https://docs.aws.amazon.com/AmazonS3/latest/userguide/organizing-objects.html)。

#### 主題

- [建立批次區段工作 \(主控台\)](#page-449-0)
- [建立批次區段工作 \(AWS CLI\)](#page-450-0)
- [建立批次區段工作 \(AWS SDKs\)](#page-451-0)

<span id="page-449-0"></span>建立批次區段工作 (主控台)

完成後[準備批次建議的輸入資料](#page-429-0),即可建立批次區段工作。此程序假設您已使用 USER SEGEMENTATION 方案建立解決方案和解決方案版本 (訓練過的模型)。

若要建立批次區段工作 (主控台)

- 1. 在[https://console.aws.amazon.com/personalize/家中](https://console.aws.amazon.com/personalize/home)打開 Amazon Personalize 化控制台並登錄到 您的帳戶。
- 2. 在 [資料集群組] 頁面上,選擇您的資料集群組。
- 3. 在導覽窗格中選擇批次區段工作,然後選擇建立批次區段工作。
- 4. 在 Batch 區段工作詳細資訊中,對於批次區段工作名稱,指定批次區段工作的名稱。
- 5. 在 [解決方案] 中,選擇解決方案,然後選擇您要用來產生建議的解決方案版本 ID。只有使用 USER \_ SEGEMENTATION 方案時,才能建立批次區段工作。
- 6. 對於使用者人數,選擇性地指定 Amazon Personalize 為每個使用者區段產生的使用者數量。預設 為 25。最大值是 5 百萬。
- 7. 對於輸入來源,請指定輸入檔案的 Amazon S3 路徑,或使用瀏覽 S3 選擇您的 Amazon S3 儲存 貯體。

使用下列語法:**s3://amzn-s3-demo-bucket/<folder name>/<input JSON file name>.json**

您的輸入資料必須採用正確的格式,以符合您的解決方案所使用的配方。如需輸入資料範例,請參 閱[Batch 區段工作輸入和輸出 JSON 範例。](#page-447-1)

8. 對於輸出目的地,請指定輸出位置的路徑,或使用瀏覽 S3 選擇您的 Amazon S3 儲存貯體。我們 建議您為輸出資料使用不同的位置 (資料夾或不同的 Amazon S3 儲存貯體)。

使用下列語法:**s3://amzn-s3-demo-bucket/<output folder name>/**

- 9. 對於IAM角色,請選擇下列其中一項:
	- ・選擇 [建立並使用新的服務角色],然後輸入 [服務角色名稱] 以建立新角色,或
	- 如果您已建立具有正確權限的角色,請選擇 [使用現有的服務角色],然後選擇IAM角色。

您使用的角色必須分別具有對輸入和輸出 Amazon S3 儲存貯體的讀取和寫入存取權。

- 10. 對於篩選器配置,可選擇選擇選擇一個過濾器以將過濾器應用於用戶細分。如果您的篩選器使用預 留位置參數,請確定參數的值包含在您的輸入中JSON。如需詳細資訊,請參閱[在輸入 JSON 中提](#page-480-0) [供篩選器值](#page-480-0)。
- 11. 對於「標籤」,選擇性地新增任何標籤 如需標記 Amazon Personalize 資源的詳細資訊,請參閱[標](#page-589-0) [記 Amazon Personalize 化資。](#page-589-0)
- 12. 選擇「建立批次區段工作」。Batch 區段工作建立開始,並顯示「Batch 區段工作」頁面,並顯示 「Batch 區段工作詳細資訊」區段。
- 13. 批次區段任務的狀態變更為作用中時,您可以從指定的輸出 Amazon S3 儲存貯體擷取任務的輸 出。輸出檔案的名稱格式為 *input-name*.out。

<span id="page-450-0"></span>建立批次區段工作 (AWS CLI)

完成之後[準備批次建議的輸入資料](#page-429-0),您就可以使用下列create-batch-segment-job程式碼建立 批次區段工作。指定任務名稱,取代Solution version ARN為您解決方案版本的 Amazon 資源 名稱 (ARN),並取IAM service role ARN代為您在ARN設定期間為 Amazon Personalize 建立的 IAM服務角色。此角色必須分別具有對您的輸入和輸出 Amazon S3 儲存貯體的讀取和寫入存取權。針 對num-results指定您希望 Amazon Personalize 預測每行輸入資料的使用者數量。預設為 25。最 大值是 5 百萬。選擇性地提供一個filter-arn來篩選使用者區段。如果您的篩選器使用預留位置參 數,請確定參數的值包含在您的輸入中JSON。如需詳細資訊,請參閱[篩選批次建議和使用者區段 \(自](#page-480-1) [訂資源\)。](#page-480-1)

取代S3 input path並S3 output path使用 Amazon S3 路徑到您的輸入檔案和輸出位置。 我們建議您為輸出資料使用不同的位置 (資料夾或不同的 Amazon S3 儲存貯體)。輸入和輸出位 置使用下列語法:**s3://amzn-s3-demo-bucket/<folder name>/<input JSON file name>.json**和**s3://amzn-s3-demo-bucket/<output folder name>/**。

```
aws personalize create-batch-segment-job \ 
                 --job-name Job name \ 
                 --solution-version-arn Solution version ARN \ 
                 --num-results The number of predicted users \ 
                 --filter-arn Filter ARN \ 
                 --job-input s3DataSource={path=s3://S3 input path} \ 
                 --job-output s3DataDestination={path=s3://S3 output path} \ 
                 --role-arn IAM service role ARN
{ 
    "batchSegmentJobArn": "arn:aws:personalize:us-west-2:acct-id:batch-segment-job/
batchSegmentJobName"
}
```
## <span id="page-451-0"></span>建立批次區段工作 (AWS SDKs)

完成之後[準備批次建議的輸入資料](#page-429-0),您就可以使用該CreateBatchSegmentJob作業建立批次節段 工單。下列程式碼顯示如何建立批次區段工作。為任務命名、指定要使用的解決方案版本的 Amazon 資源名稱 (ARN)、ARN為您的 Amazon Personalize IAM 角色指定,以及指定輸入檔案和輸出位置的 Amazon S3 路徑。您的IAM服務角色必須分別具有對輸入和輸出 Amazon S3 儲存貯體的讀取和寫入存 取權。

我們建議您為輸出資料使用不同的位置 (資料夾或不同的 Amazon S3 儲存貯體)。輸入和輸出位 置使用下列語法:**s3://amzn-s3-demo-bucket/<folder name>/<input JSON file name>.json**和**s3://amzn-s3-demo-bucket/<output folder name>/**。

針對numResults,指定您希望 Amazon Personalize 預測每行輸入資料的使用者數量。預設為 25。 最大值是 5 百萬。選擇性地提供一個filterArn來篩選使用者區段。如果您的篩選器使用預留位置參 數,請確定參數的值包含在您的輸入中JSON。如需詳細資訊,請參閱[篩選批次建議和使用者區段 \(自](#page-480-1) [訂資源\)。](#page-480-1)

SDK for Python (Boto3)

```
import boto3
personalize_rec = boto3.client(service_name='personalize')
personalize_rec.create_batch_segment_job ( 
     solutionVersionArn = "Solution version ARN",
```

```
 jobName = "Job name", 
     numResults = 25, 
     filterArn = "Filter ARN", 
     roleArn = "IAM service role ARN", 
     jobInput = 
        {"s3DataSource": {"path": "s3://amzn-s3-demo-bucket/<folder name>/<input JSON 
 file name>.json"}}, 
    jobOutput = {"s3DataDestination": {"path": "s3://amzn-s3-demo-bucket/<output folder 
 name>/"}}
\lambda
```
SDK for Java 2.x

```
public static String createBatchSegmentJob(PersonalizeClient personalizeClient,
                                                                      String solutionVersionArn, 
                                                                      String jobName, 
                                                                      String filterArn, 
                                                                      int numResults, 
string in the string of the string of the string of the string of the string of the string of the string of th
  s3InputDataSourcePath, 
string in the string of the string of the string of the string of the string of the string of the string of th
  s3DataDestinationPath, 
                                                                      String roleArn, 
                                                                      String explorationWeight, 
string in the string of the string of the string of the string of the string of the string of the string of th
  explorationItemAgeCutOff) { 
   long waitInMilliseconds = 60 * 1000; 
   String status; 
   String batchSegmentJobArn; 
   try { 
        // Set up data input and output parameters. 
        S3DataConfig inputSource = S3DataConfig.builder() 
                  .path(s3InputDataSourcePath) 
                 .build();
        S3DataConfig outputDestination = S3DataConfig.builder() 
                  .path(s3DataDestinationPath) 
                 .build();
        BatchSegmentJobInput jobInput = BatchSegmentJobInput.builder() 
                  .s3DataSource(inputSource)
```

```
.build();
       BatchSegmentJobOutput jobOutputLocation = BatchSegmentJobOutput.builder() 
                .s3DataDestination(outputDestination) 
                .build(); 
       CreateBatchSegmentJobRequest createBatchSegmentJobRequest = 
 CreateBatchSegmentJobRequest.builder() 
                .solutionVersionArn(solutionVersionArn) 
                .filterArn(filterArn) 
               .jobInput(jobInput) 
                .jobOutput(jobOutputLocation) 
                .jobName(jobName) 
                .numResults(numResults) 
                .roleArn(roleArn) 
               .build();
       batchSegmentJobArn = 
 personalizeClient.createBatchSegmentJob(createBatchSegmentJobRequest) 
                .batchSegmentJobArn(); 
       DescribeBatchSegmentJobRequest describeBatchSegmentJobRequest = 
 DescribeBatchSegmentJobRequest.builder() 
                .batchSegmentJobArn(batchSegmentJobArn) 
               .build();
      long maxTime = Instant.now().getEpochSecond() + 3 * 60 * 60;
      // wait until the batch segment job is complete. 
      while (Instant.now().getEpochSecond() < maxTime) { 
           BatchSegmentJob batchSegmentJob = personalizeClient 
                    .describeBatchSegmentJob(describeBatchSegmentJobRequest) 
                    .batchSegmentJob(); 
           status = batchSegmentJob.status(); 
           System.out.println("batch segment job status: " + status); 
           if (status.equals("ACTIVE") || status.equals("CREATE FAILED")) { 
               break; 
 } 
           try { 
               Thread.sleep(waitInMilliseconds); 
           } catch (InterruptedException e) { 
               System.out.println(e.getMessage());
```

```
 } 
       } 
       return batchSegmentJobArn; 
   } catch (PersonalizeException e) { 
       System.out.println(e.awsErrorDetails().errorMessage()); 
   } 
  return "";
}
```
SDK for JavaScript v3

```
// Get service clients module and commands using ES6 syntax.
import { CreateBatchSegmentJobCommand } from 
   "@aws-sdk/client-personalize";
import { personalizeClient } from "./libs/personalizeClients.js";
// Or, create the client here.
// const personalizeClient = new PersonalizeClient({ region: "REGION"});
// Set the batch segment job's parameters.
export const createBatchSegmentJobParam = { 
   jobName: 'NAME', 
   jobInput: { /* required */ 
     s3DataSource: { /* required */ 
       path: 'INPUT_PATH', /* required */ 
       // kmsKeyArn: 'INPUT_KMS_KEY_ARN' /* optional */' 
     } 
   }, 
   jobOutput: { /* required */ 
     s3DataDestination: { /* required */ 
       path: 'OUTPUT_PATH', /* required */ 
       // kmsKeyArn: 'OUTPUT_KMS_KEY_ARN' /* optional */' 
     } 
   }, 
   roleArn: 'ROLE_ARN', /* required */ 
   solutionVersionArn: 'SOLUTION_VERSION_ARN', /* required */ 
   numResults: 20 /* optional */
};
export const run = async () => {
   try {
```

```
 const response = await personalizeClient.send(new 
  CreateBatchSegmentJobCommand(createBatchSegmentJobParam)); 
     console.log("Success", response); 
     return response; // For unit tests. 
   } catch (err) { 
     console.log("Error", err); 
   }
};
run();
```
處理批次任務可能需要一段時間才能完成。您可以藉由呼叫 [DescribeBatchSegmentJob](#page-830-0) 並傳遞 batchSegmentJobArn 作為輸入參數來檢查任務的狀態。您也可以撥打電話列出 AWS 環境中的所有 Amazon Personalize 批次區段任[務ListBatchSegmentJobs。](#page-886-0)

# <span id="page-455-0"></span>Batch 區段工作輸出格式範例

批次區段任務會從 Amazon S3 儲存貯體匯入批次輸入資料,使用您的解決方案版本經過 USER\_SIGROGETING 方法訓練,產生使用者區段,然後將區段匯出到 Amazon S3 儲存貯體。

下列各節依方法列出批次區段工作的 JSON 輸出範例。

## 主題

- [料號相似性](#page-455-1)
- [料號-屬性-相似性](#page-455-2)

## <span id="page-455-1"></span>料號相似性

下列範例顯示項目相似性方案的輸出 JSON 檔案格式。

```
{"input": {"itemId": "105"}, "output": {"recommendedUsers": ["106", "107", "49"]}}
{"input": {"itemId": "106"}, "output": {"recommendedUsers": ["105", "107", "49"]}}
{"input": {"itemId": "441"}, "output": {"recommendedUsers": ["2", "442", "435"]}}
...
```
<span id="page-455-2"></span>料號-屬性-相似性

下列範例顯示項目-屬性-相似性方案的輸出 JSON 檔案格式。

```
{"itemAttributes": "ITEMS.genres = \"Comedy\" AND ITEMS.genres = \"Action\"", "output": 
  {"recommendedUsers": ["25", "78", "108"]}}
```

```
{"itemAttributes": "ITEMS.genres = \"Adventure\"", "output": {"recommendedUsers": 
 ["87", "31", "129"]}}
{"itemAttributes": "ITEMS.genres = \"Horror\" AND ITEMS.genres = \"Action\"", "output": 
  {"recommendedUsers": ["8", "442", "435"]}}
...
```
# 篩選建議和使用者區段

透過網域推薦人或自訂廣告活動取得推薦時,您可以根據自訂條件篩選結果。例如,您可能不想推薦使 用者已經購買的產品,或者只推薦特定年齡層的產品。

同樣地,使用 USER\_SIGETING 方法時,您可能不想在使用者區段中包含特定類型的使用者。透過篩 選結果,您可以控制將建議給使用者或將包含在使用者區段中的使用者的項目。

您可以使用 Amazon Personalize 主控台、 AWS Command Line Interface (AWS CLI) 和 AWS 開發套 件建立、編輯、刪除和套用篩選器。

• 對於即時建議,您可以在 GetRecommendations呼叫、或 GetPersonalizedRanking 作業時套用篩選 器並指定任何篩選參數值。 GetActionRecommendations您也可以在主控台中取得廣告活動或推薦人 的建議時套用篩選器。

當您取得包含個人化或相關項目配方或使用案例的即時項目建議時,您可以在請求中指定促銷活 動。促銷使用篩選器來定義套用至可供配置之建議項目子集的其他商業規則。如需詳細資訊,請參閱 [推廣建議中的項目](#page-407-0)。

• 對於批次工作流程,您可以在輸入 JSON 中包含任何篩選器參數值。然後,在建立批次推論任務或 批次區段任務時,指定篩選器的 Amazon 資源名稱 (ARN)。如需詳細資訊,請參閱 [篩選批次建議和](#page-480-1) [使用者區段 \(自訂資源\)](#page-480-1)。

## 篩選新記錄的更新

對於您使用 PutEvents 或 PutActionInteractions 操作匯入的資料,Amazon Personalize 會在匯入後的 幾秒內以新資料更新資料集群組中的任何篩選器。例如,如果您的篩選器從建議中移除已購買的項目, 並且您記錄了具有該 PutEvents 作業之使用者的購買事件,則會在記錄事件後幾秒鐘內從此使用者的 future 建議中移除此項目。

對於以大量或個別匯入的所有其他資料,Amazon Personalize 會在上次匯入後 20 分鐘內以新資料更 新資料集群組中的任何篩選器。

#### 主題

- [篩選條件表達式](#page-458-0)
- [篩選即時建議](#page-467-0)
- [篩選批次建議和使用者區段 \(自訂資源\)](#page-480-1)

# <span id="page-458-0"></span>篩選條件表達式

若要設定篩選器,您必須使用格式正確的篩選器運算式。篩選器運算式由中的資料集和欄位識別碼組 成dataset。 field格式,以及邏輯運算子、關鍵字和值。對於值,您可以在獲得建議時指定固定值 或添加佔位符參數來設置過濾條件。

您可以使用篩選運算式,根據下列資料集中的資料,篩選建議中的項目、使用者或動作:

• 項目互動:您可以使用篩選器運算式,根據互動資料包含或排除項目或使用者。例如,您可以排除 使用者已按一下的項目 (針對項目建議),或僅包含已評分項目的使用者 (針對項目相似性方案)。對於 所有配方類型,您只能根據事件類型進行篩選。您無法根據其他互動中繼資料 (例如上下文中繼資料) 進行篩選。項目互動篩選器不能搭配使用[料號-屬性-親和性配方.](#page-180-0)

Amazon Personalize 會考量每個使用者每個事件類型最多 100 次的互動。這是可調整的配額。您可 以使用 [Service Quotas 主控台要](https://console.aws.amazon.com/servicequotas/)求增加配額。如果您在三個月內未匯入使用者的項目互動,篩選器 就不會再考慮使用者的歷史資料。若要考量此資料,您必須再次匯入使用者的整個事件歷程記錄。

• 動作互動:使用篩選器運算式來包含或排除使用者根據事件類型與之互動的動作。例如,您可以排除 使用者已採取的動作。您無法根據其他動作互動中繼資料進行篩選。

Amazon Personalize 會考量每個使用者每個事件類型最近 300 次的動作互動。這是可調整的配額。 您可以使用 [Service Quotas 主控台要](https://console.aws.amazon.com/servicequotas/)求增加配額。

- 料號:使用篩選運算式,根據特定料號條件包含或排除料號。您無法使用篩選器,根據非結構化文字 項目中繼資料 (例如產品說明) 來納入或排除項目。如果您的網域使用案例或自訂方案產生相關項目 建議,例如 Similar-Items 方案或 M ore Like X 網域使用案例,您可以使用篩選器運算式根據您在建 議請求中指定的項目屬性來包含或排除項目。
- 使用者:對於項目和動作建議,如果您有「使用者」資料集,則可以根據CurrentUser. 對於個人 化推薦、熱門項目和行動建議,這是您收到建議的使用者。對於相關項目,這是您可以在建議請求中 指定的選用使用者。

對於使用者區段,您可以使用篩選器運算式,根據屬性 (例如) 將使用者納入使用者區段或排除使用 者Users.MEMBERSHIP\_STATUS。

• 動作:使用篩選器運算式根據特定動作條件包含或排除動作。Amazon Personalize 化會根 據Action expiration timestamp和Repeat frequency數據自動排除操作。您無法建立根據 此資料進行篩選的其他自訂篩選器。

如需篩選表示式元素的完整清單,請參閱[篩選運算式元素](#page-460-0)。如需篩選器運算式的範例,請參閱[篩選運算](#page-462-0) [式範例](#page-462-0)。

#### 主題

- [指引和要求](#page-459-0)
- [篩選器運算式結構與元素](#page-459-1)
- [篩選運算式範例](#page-462-0)

# <span id="page-459-0"></span>指引和要求

建立篩選器運算式時,請注意下列準則和需求:

- 您無法使用篩選器,根據非結構化文字項目中繼資料 (例如產品說明) 來納入或排除項目。
- 如果您是根據項目或動作互動資料進行篩選,則只能根據事件類型進行篩選。您無法根據其他互動中 繼資料 (例如上下文中繼資料) 進行篩選。
- Amazon Personalize 化僅在匹配事件類型時忽略大小寫。
- 您無法在一個運算式中使用項目互動和項目資料集。若要建立依「互動」和「項目」資料集 (或相反) 篩選的篩選器,您必須將兩個或多個運算式鏈結在一起。如需詳細資訊,請參閱 [合併多個運算式](#page-466-0)。
- 您無法在一個運算式中使用項目互動和動作資料集。若要建立依項目互動篩選依序篩選「動作」資料 集 (或相反) 的篩選器,您必須將兩個或多個運算式鏈結在一起。如需詳細資訊,請參閱 [合併多個運](#page-466-0) [算式](#page-466-0)。
- 項目互動篩選器不能搭配使用[料號-屬性-親和性配方.](#page-180-0)
- 您無法建立篩選運算式,以便在結構描述中使用含布林型別的值進行篩選。若要根據布林值進行篩 選,請使用具有 String 類型欄位的結構描述,並在資料"False"中使用這些值"True"。或者你可以 使用類型 int 或長和值0和1。
- 篩選條件的不同資料集欄位數目上限為 5.無論是在一個運算式中或跨越鏈結在一起的多個運算式。 資料集群組中所有篩選條件的不同資料集欄位數目上限為 10。
- 只有在您的網域使用案例或自訂方案產生相關項目建議 (例如「類似項目」方案或「更多類似 X 網 域」使用案例) 時,才能套用包含 CurrentItem 元素的篩選器。
- 您無法在使用 NOT\_IN 運算子的篩選運算式中使用預留位置參數。而是使用 IN 運算子,並使用相反 的動作。例如,使用「包括」而不是「排除」(或反向)。
- 您無法建立根據Action expiration timestamp和Repeat frequency資料進行篩選的篩選 器。Amazon Personalize 會根據這些資料自動篩選動作建議。

# <span id="page-459-1"></span>篩選器運算式結構與元素

本節包括篩選器運算式及其元素結構的相關資訊。

- [篩選運算式結構](#page-460-1)
- [篩選運算式元素](#page-460-0)

## <span id="page-460-1"></span>篩選運算式結構

篩選器運算式的一般結構如下:

EXCLUDE/INCLUDE ItemID/ActionID/UserID WHERE *dataset type*.*field* IN/NOT IN (*value/ parameter*)

您可以手動建立篩選器運算式,或使用主控台中的運算式建[置器取得運算式](#page-470-0)語法和結構的說明。

## <span id="page-460-0"></span>篩選運算式元素

使用下列元素建立篩選運算式:

包含或排除

用於INCLUDE將建議限制為僅符合篩選準則的項目,或者用EXCLUDE來移除符合篩選準則的所有項 目。

#### 項目/動作/使用UserID

在或元素之後使用其中一INCLUDE個EXCLUDE元素。您使用的元素取決於您是篩選項目 (針對項目 建議)、動作 (針對動作建議) 還是使用者 (針對使用者區段) 而定。

#### WHERE

用WHERE於檢查物件、操作或用戶的條件。您必須在ItemID、ActionID或之後使用WHERE元 素UserID。

#### 及/或

若要在相同篩選器運算式中將多個條件鏈結在一起,請使用AND或OR。使用AND或連結在一起的條 件OR只會影響第一個條件中使用的資料集欄位。

#### 資料集. 欄位

在中提供您要篩選建議的資料集和中繼資料欄位dataset。 field格式。例如,若要根據「項目」 資料集中的「類型」欄位篩選項目建議,您可以在篩選運算式中使用 Items.genre。

如果條件

僅使用IF條件來檢查運算式結尾的CurrentUser且僅檢查一次的條件。不過,您可以使用來延 伸IF條件AND。

CurrentUser. 屬性

若要根據您取得建議的使用者篩選項目建議,請僅在 IF 條件下使用CurrentUser並提供使用者欄 位。例如 CurrentUser.AGE。

CurrentItem. 屬性

僅適用於相關物品配方和用例,請使用CurrentItem。 attribute,以根據您在相關項目建議的 請求中指定的項目屬性篩選項目。例如 CurrentItem.GENRE 或 CurrentItem.PRICE。

只有在您的網域使用案例或自訂方案產生相關項目建議 (例如「類似項目」方案或「更多類似 X 網 域」使用案例) 時,才能套用包含 CurrentItem 元素的篩選器。第一次使用CurrentItem元素建立 篩選器時,建立篩選條件可能需要幾分鐘。如果您使 AWS KMS 用加密,則建立篩選器最多可能需 要 15 分鐘的時間。

在/不在

使用IN或NOT IN做為比較運算子,根據相符 (或不相符) 一或多個字串值進行篩選。亞馬遜僅在確 切字符串上個性化過濾器

比較運算子

使用 =、<、<=、>、> = 和! = 運算子來測試數值資料 (包括在預留位置參數中傳遞的資料) 是否相 等。

星號 (\*) 字元

用\*於包含或排除所有類型的互動。\*僅適用於使用Interactions資料集EVENT\_TYPE欄位的篩選 運算式。

管分離器

使用管分隔符號 (|) 將多個表示式鏈結在一起。如需詳細資訊,請參閱 [合併多個運算式](#page-466-0)。

參數

對於使用比較運算子或運IN算子的運算式,請使用貨幣符號 (\$) 和參數名稱來新增預留位置參數做 為值。例如 \$GENRES。在此範例中,當您收到建議時,您會提供要篩選的類型或類型。

## **a** Note

您可以在將參數名稱加入至運算式時定義參數名稱。參數名稱不一定要與欄位名稱相符。我 們建議您使用類似於欄位名稱且易於記憶的參數名稱。將篩選器套用至建議要求時,您可以 使用參數名稱 (區分大小寫)。如需示範如何在使用 AWS SDK 時套用具有預留位置參數的 篩選器的範例,請參閱[套用篩選器 \(AWS SDK\)。](#page-476-0)

## <span id="page-462-0"></span>篩選運算式範例

使用下列各節中的篩選運算式,瞭解如何建立自己的篩選運算式。

主題

- [項目推薦篩選運算式範例](#page-462-1)
- [用戶段過濾器表達式](#page-464-0)
- [動作建議篩選條件運算式](#page-465-0)
- [合併多個運算式](#page-466-0)

## <span id="page-462-1"></span>項目推薦篩選運算式範例

下列篩選運算式顯示如何根據項目互動、項目中繼資料和使用者中繼資料篩選項目建議。它們是按數據 類型組織的。

#### 主題

- [項目互動資料](#page-462-2)
- [項目資料](#page-463-0)
- [使用者資料](#page-464-1)

<span id="page-462-2"></span>項目互動資料

下列運算式會根據事件類型 (例如按一下) 或您在使用\$EVENT\_TYPE參數取得建議時指定的事件類型來 排除項目。

EXCLUDE ItemID WHERE Interactions.EVENT\_TYPE IN (\$EVENT\_TYPE)

下列運算式會排除使用者按一下或串流處理的項目。

EXCLUDE ItemID WHERE Interactions.EVENT\_TYPE IN ("click", "stream")

下列運算式僅包含使用者已按一下的項目。

INCLUDE ItemID WHERE Interactions.EVENT\_TYPE IN ("click")

<span id="page-463-0"></span>項目資料

下列運算式會根據您在使用\$CATEGORY參數取得建議時指定的一或多個類別來排除項目。

EXCLUDE ItemID WHERE Items.CATEGORY IN (\$CATEGORY)

下列運算式只包含比目前項目便宜的項目 (您在相關項目建議的要求中指定的項目),並且由與目前項目 相同的 Studio 所建立的項目。只有當您的網域使用案例或自訂方案產生相關項目建議時,您才可以套 用包含 CurrentItem 元素的篩選器。

INCLUDE ItemID WHERE Items.PRICE < CurrentItem.PRICE AND Items.GENRE IN CurrentItem.GENRE

下列運算式會根據多個層級的分類欄位排除項目。它會排除具有不具有「類別 \_L2」值的 shoe「類別 \_L1」值的項目。boot

EXCLUDE ItemID WHERE Items.CATEGORY\_L1 IN ("shoe") AND Items.CATEGORY\_L2 NOT IN ("boot")

下列運算式僅包含價格小於或等於您使用\$PRICE參數取得建議時所指定價格的項目。

INCLUDE ItemID WHERE Items.PRICE <= \$PRICE

下列運算式僅包含在您取得建議時指定的時間戳記 (以 Unix 紀元時間表示) 之前建立的項目。

INCLUDE ItemID WHERE Items.CREATION\_TIMESTAMP < \$DATE

下列運算式僅包含您在使用\$GENRE參數取得建議時所指定之類型或類型的項目。

INCLUDE ItemID WHERE Items.GENRE IN (\$GENRE)

下列運算式僅包含比目前項目更昂貴且建立的項目比您指定的時間戳記 (以 Unix 紀元時間表示) 更近的 項目。如果您要取得相關的項目建議,並且想要根據價格和不同的建立日期套用某些特定商業規則,則 可以使用此篩選條件。

INCLUDE ItemID WHERE Items.PRICE < CurrentItem.PRICE AND Items.CREATION\_TIMESTAMP > \$DATE

### <span id="page-464-1"></span>使用者資料

下列運算式會排除您在使用\$GENRE參數取得建議時所指定之類型或類型的項目,但前提是目前使用者 的年齡等於您使用\$AGE參數取得建議時所指定的值。

EXCLUDE ItemID WHERE Items.GENRE IN (\$GENRE) IF CurrentUser.AGE = \$AGE

如果目前使watch用者的年齡超過,則下列運算式僅包含luxury針對 CATEGORY\_L1 和 CATEGORY\_L2 的項目。18

```
INCLUDE ItemID WHERE Items.CATEGORY_L1 IN ("watch") AND Items.CATEGORY_L2 IN ("luxury") 
  IF CurrentUser.AGE > 18
```
## <span id="page-464-0"></span>用戶段過濾器表達式

下列篩選運算式顯示如何根據項目互動資料和使用者中繼資料篩選使用者區段。它們是按數據類型組織 的。

#### 使用者資料

下列篩選運算式僅包含成員資格狀態等於您取得使用者區段時所指定值的使用者。

INCLUDE UserID WHERE Users.MEMBERSHIP\_STATUS IN (\$MEMBERSHIP)

下列篩選運算式會排除取得使用者區段時指定值AGE小於值的使用者。

EXCLUDE UserID WHERE Users.AGE < \$AGE

#### 項目互動資料

下列篩選器運算式僅包含已按一下或評等項目的使用者。

INCLUDE UserID WHERE Interactions.EVENT\_TYPE IN ("click", "rating")

下列篩選運算式會排除使用者區段中的使用者,這些使用者區段與您取得使用者區段時指定的事件類型 有項目互動。

EXCLUDE UserID WHERE Interactions.EVENT\_TYPE IN (\$EVENT\_TYPE)

## <span id="page-465-0"></span>動作建議篩選條件運算式

下列篩選運算式範例顯示如何根據動作互動資料、動作資料和使用者資料來篩選動作。它們是按數據類 型組織的。

主題

- [動作互動資料](#page-465-1)
- [動作資料](#page-465-2)
- [使用者資料](#page-465-3)

<span id="page-465-1"></span>動作互動資料

當您取得建議時指定的事件類型時,下列篩選器運算式只會包含使用者互動過之建議中的動作。

INCLUDE ActionID WHERE Action\_Interactions.EVENT\_TYPE IN (\$EVENT\_TYPE)

下列篩選器運算式會排除使用者未根據事件類型採取的動作。

EXCLUDE ActionID WHERE Action\_Interactions.EVENT\_TYPE IN ("NOT\_TAKEN")

## <span id="page-465-2"></span>動作資料

下列運算式會排除根據您在使用\$CATEGORY參數取得建議時所指定之類別的動作。

EXCLUDE ActionID WHERE Actions.CATEGORY IN (\$CATEGORY)

下列運算式僅包含值大於您取得建議時所指定值的動作。

INCLUDE ActionID WHERE Actions.VALUE > (\$VALUE)

## <span id="page-465-3"></span>使用者資料

下列運算式僅包含當前使用者具有高級會員資格時針對高級成員的操作。

INCLUDE ActionID WHERE Action.MEMBERSHIP\_LEVEL IN ("Premium") IF CurrentUser.MEMBERSHIP = \$PREMIUM

如果目前使用者是進階成員,則下列運算式會排除您在取得建議時所指定值VALUE小於值的動作。

EXCLUDE ActionID WHERE Actions.VALUE < (\$VALUE) IF CurrentUser.MEMBERSHIP = \$PREMIUM

## <span id="page-466-0"></span>合併多個運算式

若要將多個表示式組合在一起,請使用管分隔符號 (|)。當您想要使用單一篩選器並篩選「項目」和 「項目」互動資料集,或「動作和動作」互動資料集時,請使用運算式的組合。每個運算式會先獨立計 算,結果為聯集或兩個結果的交集。下列範例說明如何為「項目」和「項目」互動資料集建立運算式, 但使用「動作」和「動作」互動時,會套用相同的規則。

比對運算式範例

如果兩個運算式都使用EXCLUDE或兩個運算式都使用INCLUDE,結果會是兩個結果的聯集,如下所示 (A 和 B 是不同的運算式):

- Exclude A | Exclude B等於 Exclude result from A or result from B
- Include A | Include B等於 Include result from A or result from B

下列範例顯示如何組合使用的兩個運算式INCLUDE。第一個運算式僅包含具有類別或您在使 用\$CATEGORY參數取得建議時所指定之類別的項目。第二個運算式包括使用者已標記為的項 目favorite。建議只會包含具有您指定類別的項目,以及使用者已標記為我的最愛的項目。

INCLUDE ItemID WHERE Items.CATEGORY IN (\$CATEGORY) | INCLUDE ItemID WHERE Interactions.EVENT TYPE IN ("favorite")

包括和排除示例

如果使用一或多個運算式,INCLUDE且使用一個以上的運算式EXCLUDE,則結果為運算EXCLUDE式結 果中的運算INCLUDE式結果減去,如下所示 (A、B、C 和 D 是不同的運算式)。

- Include A | Exclude B等於 Include result from A result from B
- Include A | Include B | Exclude C | Exclude D等於 Include (A or B) (C or D)

表達式順序並不重要:如果 EXCLUDE 表達式出現在 INCLUDE 表達式之前,結果是相同的。

下列範例顯示如何結合INCLUDE運算式和EXCLUDE運算式。第一個運算式只會包含您在使用\$GENRE參 數取得建議時所指定之類型或類型的項目。第二個運算式會排除使用者按一下或串流處理的項目。推薦 項目只會包含您指定但尚未點選或串流的類型。

```
INCLUDE ItemID WHERE Items.GENRE IN ($GENRE) | EXCLUDE ItemID WHERE 
  Interactions.EVENT_TYPE IN ("click", "stream")
```
# <span id="page-467-0"></span>篩選即時建議

您可以使用 Amazon Personalize 主控台、 AWS Command Line Interface (AWS CLI) 或 AWS 軟體開 發套件篩選即時建議。

當你收到個人化的物品推薦或類似物品時,你可以在要求中指定推廣。促銷使用篩選器來定義套用至可 供配置之建議項目子集的其他商業規則。如需詳細資訊,請參閱 [推廣建議中的項目](#page-407-0)。

#### 主題

- [篩選即時建議 \(主控台\)](#page-467-1)
- [篩選即時建議 \(AWS CLI\)](#page-473-0)
- [篩選即時建議 \(AWS SDK\)](#page-474-0)

<span id="page-467-1"></span>篩選即時建議 (主控台)

若要使用主控台篩選即時建議,請建立篩選器,然後將其套用至建議要求。

#### **a** Note

若要使用含參數的篩選器和 2020 年 11 月 10 日之前部署的促銷活動來篩選建議,您必須使 用[UpdateCampaign](#page-949-0)作業重新部署促銷活動,或建立新的行銷活動。

創建一個過濾器(控制台)

若要在主控台中建立篩選器,請選擇包含您要用來取得篩選建議之促銷活動或推薦人的資料集群組。然 後提供篩選器名稱和篩選器運算式。
# 若要建立篩選器 (主控台)

- 1. 在<https://console.aws.amazon.com/personalize/home> 打開 Amazon Personalize 化控制台並登錄 到您的帳戶。
- 2. 選擇包含您要用來取得篩選建議之促銷活動或推薦人的資料集群組。
- 3. 在功能窗格中,選擇 [篩選器],然後選擇 [建立新篩選器]。「建立篩選」頁面隨即顯示。

## Create filter Info

Use filters to include or exclude items from Amazon Personalize recommendations. To create a filter, provide a filter name and filter expression.

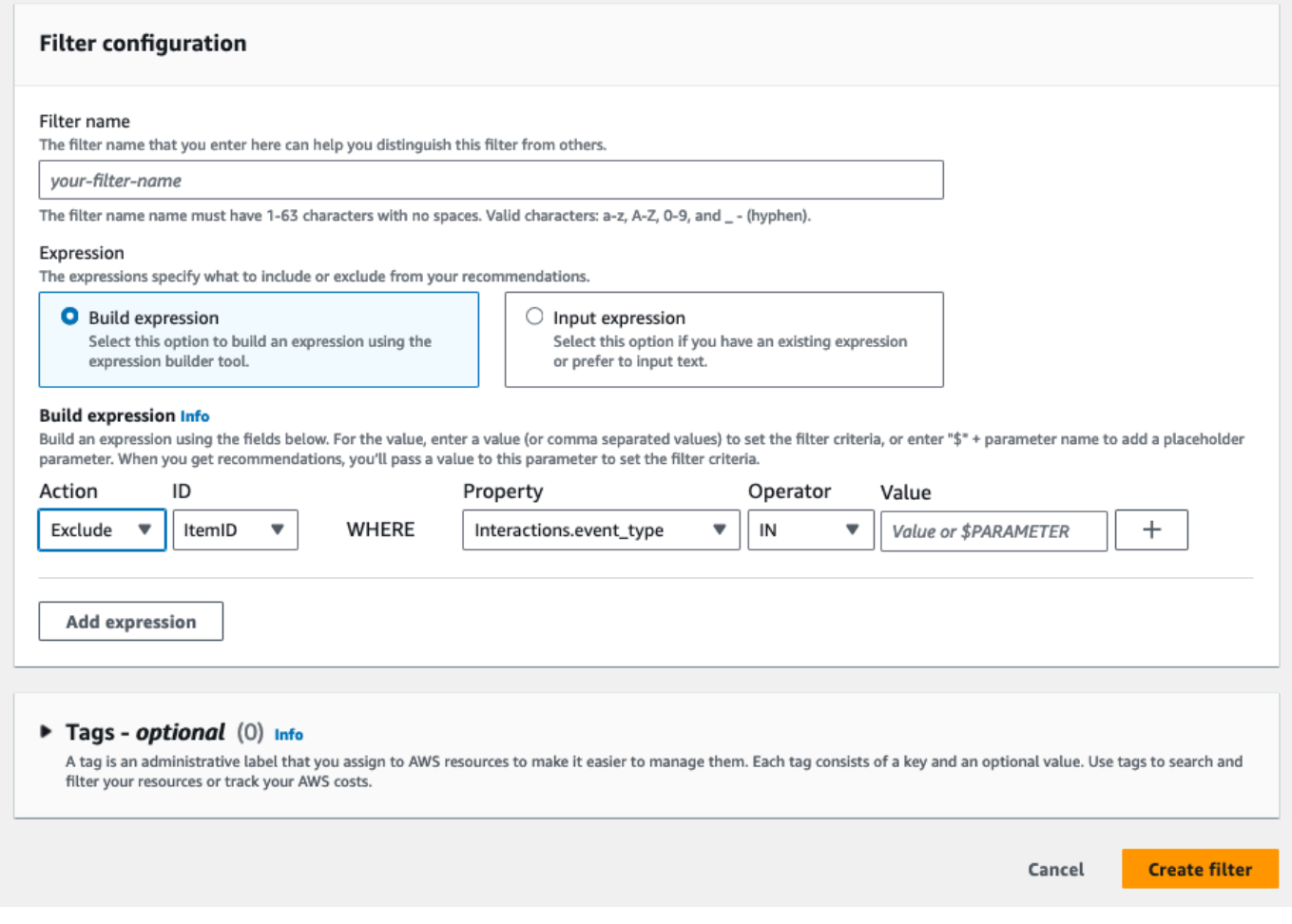

- 4. 在「篩選器名稱」中,輸入篩選器的名稱。當您將篩選器套用至建議請求時,您將依此名稱選擇篩 選器。
- 5. 對於「運算式」,請手動選擇「建立運算式」或「新增運算式」,然後建置或插入運
	- 若要使用運算式建置器,請選擇 [建置運算式] 運算式建置器會提供結構、欄位和指導方針,以 建立格式正確的篩選運算式。如需詳細資訊,請參閱 [使用篩選器運算式建立器](#page-470-0)。
	- 若要輸入自己的運算式,請選擇「手動新增運算式」 如需詳細資訊,請參閱 [篩選運算式元素。](#page-460-0)

6. 選擇 Finish (完成)。篩選器的概觀頁面會顯示篩選器的 Amazon 資源名稱 (ARN)、狀態和完整篩 選器運算式。若要刪除篩選器,請選擇 [刪除]。如需在離開「概觀」頁面後尋找和刪除篩選器的相 關資訊,請參閱[刪除過濾器\(控制台\)](#page-472-0)。

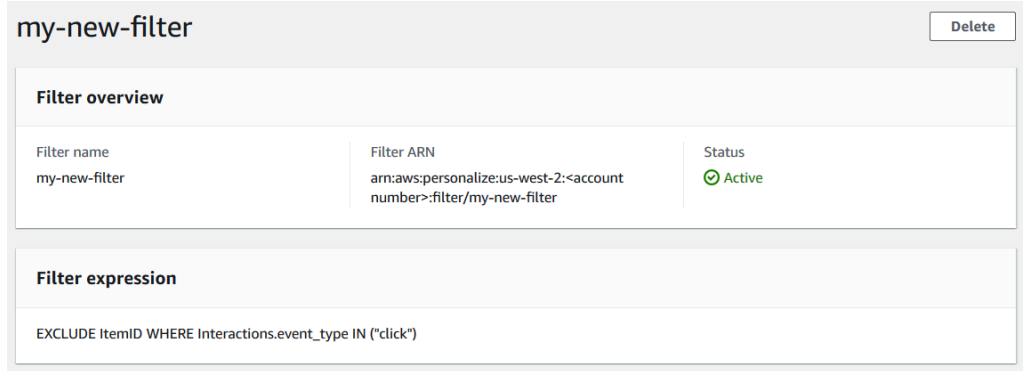

套用篩選器 (主控台)

若要套用篩選條件,請在「測試推薦人」(針對推薦人) 或「測試行銷活動結果」(針對自訂行銷活動) 中,選擇篩選條件,然後輸入任何篩選參數值。然後取得使用者的建議。

**A** Important

對於使用INCLUDE元素的篩選表示式,您必須為表示式中定義的所有參數提供值。對於含有使 用EXCLUDE元素之運算式的篩選器,您可以省略filter-values. 在這種情況下,Amazon Personalize 不會使用該部分的運算式來篩選建議。

#### 若要套用篩選器 (主控台)

- 1. 在<https://console.aws.amazon.com/personalize/home> 打開 Amazon Personalize 化控制台並登錄 到您的帳戶。
- 2. 選擇包含您要用來取得篩選建議之促銷活動或推薦人的資料集群組。
- 3. 根據您的資料集群組類型或資源類型,執行下列任一項作業:
	- a. 針對網域資料集群組,在功能窗格中選擇「推薦人」。
	- b. 對於 [自訂資料集群組] 或 [自訂資源],在導覽窗格中選擇 [自訂資源],然後選取 [
- 4. 在「推薦人」或「促銷活動」頁面上,選擇目標推薦人或廣告系列。

5. 若要進行比較,請先取得建議,而不套用篩選器。在「測試推薦人/測試廣告活動結果」下,輸入 您要取得建議的使用者 ID,或相關項目的項目 ID,然後選擇「取得建議」。便會顯示一個包含常 用建議的表格。

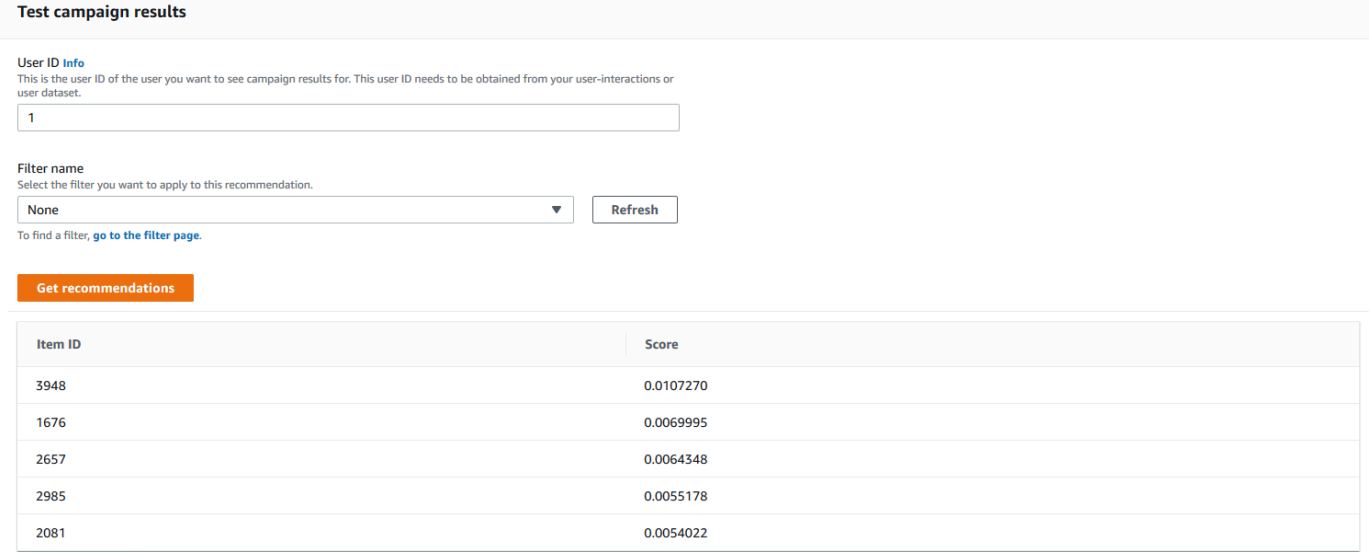

- 6. 從「篩選器名稱」功能表中,選擇您建立的篩選器。如果您的篩選器有任何預留位置參數,則會顯 示每個參數的相關欄位。
- 7. 如果您使用含預留位置參數的篩選器,請為每個參數輸入值以設定篩選準則。若要為一個參數使用 多個值,請以逗號分隔每個值。
- 8. 使用與先前步驟相同的User ID或Item ID選擇 [取得建議]。系統會顯示建議表格。

例如,如果使用者已購買建議項目,則篩選器會將其從建議清單中移除。在這個例子中,物品 2657,2985 被用戶沒有購買的最合適的物品(物品 2641 和 1573)所取代。

### <span id="page-470-0"></span>使用篩選器運算式建立器

[建立篩選器] 頁面上的 [運算式] 建置器提供建立正確格式化篩選器的結構、欄位和準則。

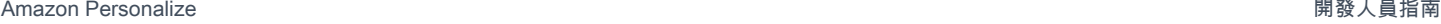

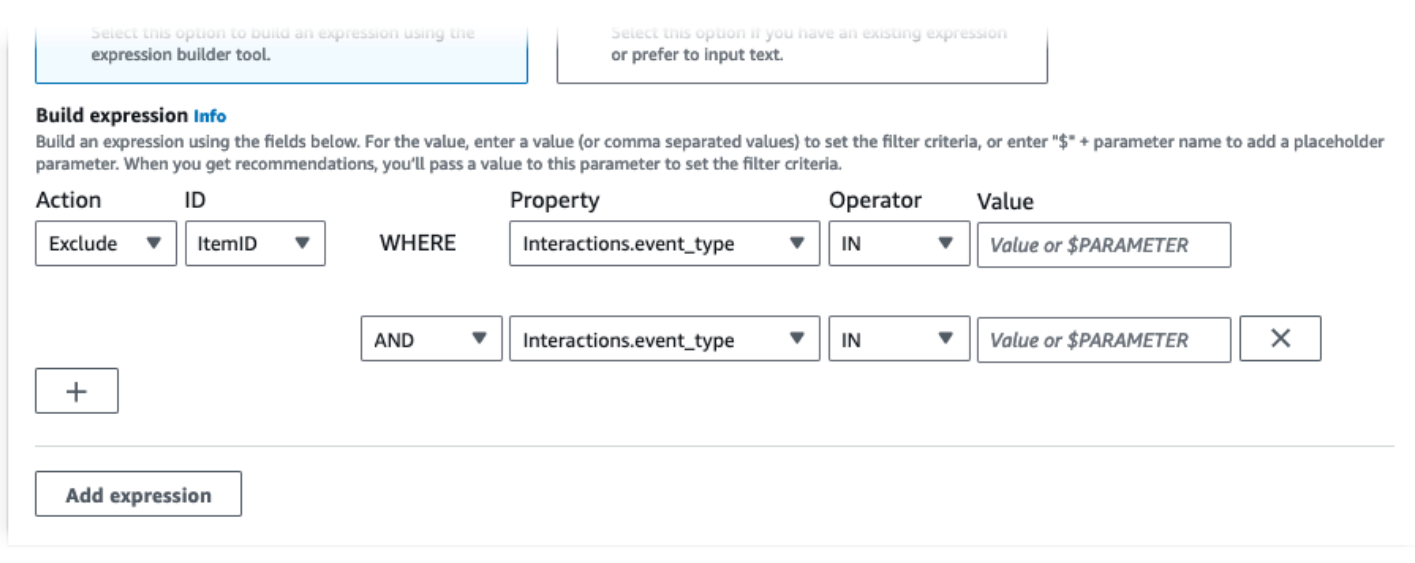

#### 若要建立篩選器運算式:

• 使用「類型」、「動作」、「性質」、「運算子」和「值」欄位來建立表示式。

對於「值」,請輸入固定值,或在取得建議時設定篩選條件,請輸入 \$ + 參數名稱。例如 \$GENRES。當您收到建議時,您將提供要篩選依據的值或值。在此範例中,當您收到建議時,您會 提供類型或類型清單。

以逗號分隔多個非參數值。您無法將逗號分隔的參數新增至篩選器。

**a** Note

選擇屬性 (dataset.field格式) 之後, 任何由AND或OR條件鏈結的後續資料列的「屬性」 值都必須使用相同的值。dataset

- 使用「+」和「X」按鈕,在表示式中新增或刪除列。您無法刪除第一列。
- 對於新列,請使用 AND「與」選單上的**IF**、或OR運算子建立條件鏈。

對於IF條件:

- 每個表示式只能包含一個IF項目。如果您移除 IF 條件,「表示式建置器」會移除其後的任 何AND條件。
- 您只能將IF條件用於篩選依據的運算式CurrentUser。
- 選擇「新增運算式」按鈕以新增其他篩選器運算式,以進行更精確的篩選。每個表達式首先獨立評 估,結果是兩個結果的聯合。

#### **a** Note

若要建立同時使用 Item 和 Item 互動資料集的篩選器,或是使用「動作」和「動作」互動資 料集,您必須使用多個運算式。

### 運算式建置器範

下列範例會示範如何建立篩選器,以排除您在取得建議時指定之類型的項目 (請注意 \$TRANTS 預留位 置參數)。此篩選器也會排除大於DOWNLOAD\_COUNT的項目200,但前提是目前使用者的年齡大於時才 會排除項目17。

#### **Build expression Info**

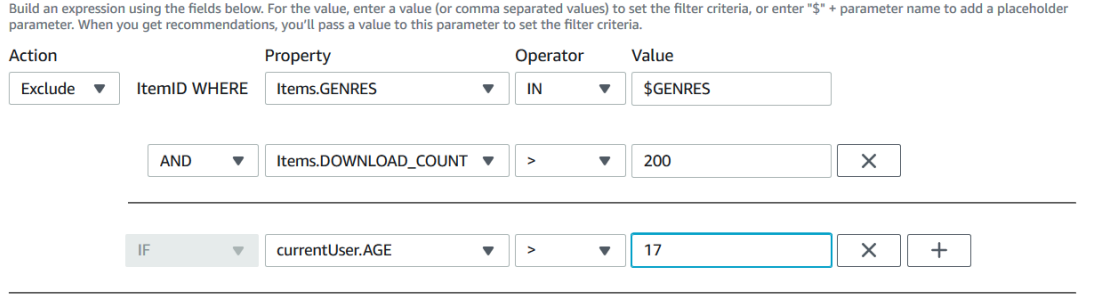

**Add expression** 

# <span id="page-472-0"></span>刪除過濾器(控制台)

刪除篩選器會從資料集群組的篩選器清單中移除篩選。

**A** Important

批次推論工作正在進行時,您無法刪除篩選。

#### 若要刪除篩選器 (主控台)

- 1. 在<https://console.aws.amazon.com/personalize/home> 打開 Amazon Personalize 化控制台並登錄 到您的帳戶。
- 2. 從 [資料集群組] 清單中,選擇包含您要刪除之篩選器的資料集群組。
- 3. 在導覽窗格中,選擇 [篩選器]。
- 4. 從篩選器清單中,選擇您要刪除的篩選,然後選擇 [檢視詳細資料]。篩選詳細資訊頁面隨即出現。

# 篩選即時建議 (AWS CLI)

若要使用篩選建議 AWS CLI,請建立篩選器,然後

在[GetRecommendations](#page-991-0)[或GetPersonalizedRanking](#page-986-0)要求中指定篩選器 ARN 來套用篩選器。

**A** Important

若要使用具有參數的篩選器和您在 2020 年 11 月 10 日之前部署的促銷活動來篩選建議,您必 須使用[UpdateCampaign](#page-949-0)呼叫重新部署促銷活動,或建立新的行銷活動。

## 創建一個過濾器(AWS CLI)

使用下列create-filter作業建立篩選並指定篩選器運算式。

取Filter name代為篩選器的名稱,並Dataset group ARN使用資料集群組的 Amazon 資源名稱 (ARN) 取代。filter-expression使用您自己的篩選器運算式取代樣本。

```
aws personalize create-filter \ 
  --name Filter name \ 
  --dataset-group-arn dataset group arn \ 
   --filter-expression "EXCLUDE ItemID WHERE Items.CATEGORY IN (\"$CATEGORY\")"
```
如果成功,則會顯示篩選器 ARN。記錄下來以供日後使用。若要確認篩選器是否處於作用中狀態,請 先使用該[DescribeFilter作](#page-857-0)業,然後再使用篩選。

如需 API (匯入 API) 的詳細資訊,請參閱「[CreateFilter」](#page-776-0)。如需篩選器運算式的詳細資訊 (包括範 例),請參閱[篩選器運算式結構與元素。](#page-459-0)

套用濾鏡 (AWS CLI)

當您使用get-recommendations、get-action-recommendations或get-personalizedranking操作時,您可以透過將任何篩選值作為參數傳遞來套用篩選。filter-arn

以下是作get-recommendations業的範例。將廣告活動Campaign ARNUser ID的 Amazon 資源 名稱 (ARN) 取代為您取得建議之使用者的 ID,以及篩選器Filter ARN的 ARN。如果您從推薦人取 得推薦而不是廣告系列的推薦,請使用recommender-arn代替--campaign-arn並提供推薦人的 ARN。

如果您的表達式有任何參數,請包括該filter-values對象。針對篩選運算式中的每個參數,提供 參數名稱 (區分大小寫) 和值。例如,如果您的篩選運算式有\$GENRE參數,請提供 「PLOSE」 做為關 鍵字,並提供類型或類型 (例如"Comedy",值)。用逗號分隔多個值。例如 "\"comedy\",\"drama \",\"horror"\"。

### **A** Important

對於使用INCLUDE元素包括項目的篩選運算式,您必須為運算式中定義的所有參數提供值。對 於具有使用EXCLUDE元素排除項目之運算式的篩選器,您可以省略filter-values. 在這種 情況下,Amazon Personalize 不會使用該部分的運算式來篩選建議。

```
aws personalize-runtime get-recommendations \ 
   --campaign-arn Campaign ARN \ 
   --user-id User ID \ 
   --filter-arn Filter ARN \ 
   --filter-values '{ 
       "Parameter name": "\"value\"", 
       "Parameter name": "\"value1\",\"value2\",\"value3\"" 
     }'
```
## 刪除篩選條件 (AWS CLI)

使用下列delete-filter作業刪除篩選。更換filter ARN為過濾器的 ARN。

aws personalize delete-filter --filter-arn *Filter ARN*

# 篩選即時建議 (AWS SDK)

若要使用 AWS SDK 篩選建議,請建立篩選器,然後 在[GetRecommendations](#page-991-0)[或GetPersonalizedRanking](#page-986-0)要求中指定篩選器 ARN 來套用篩選器。

### **A** Important

若要使用具有參數的篩選器和您在 2020 年 11 月 10 日之前部署的促銷活動來篩選建議,您必 須使用[UpdateCampaign](#page-949-0)呼叫重新部署促銷活動,或建立新的行銷活動。

# 創建一個過濾器(AWS SDK)

使用操作創建一個新的過濾[CreateFilter器](#page-776-0)。下面的代碼演示了如何創建一個過濾器。指定資料集群組 的篩選器名稱、Amazon 資源名稱 (ARN),並提供篩選運算式。

SDK for Python (Boto3)

```
import boto3 
personalize = boto3.client('personalize') 
response = personalize.create_filter( 
     name = 'Filter Name', 
     datasetGroupArn = 'Dataset Group ARN', 
     filterExpression = 'EXCLUDE ItemID WHERE Items.CATEGORY IN ($CATEGORY)'
) 
filter_arn = response["filterArn"]
print("Filter ARN: " + filter_arn)
```
SDK for Java 2.x

```
public static String createFilter(PersonalizeClient personalizeClient, 
                                     String filterName, 
                                     String datasetGroupArn, 
                                     String filterExpression) { 
     try { 
         CreateFilterRequest request = CreateFilterRequest.builder() 
                  .name(filterName) 
                  .datasetGroupArn(datasetGroupArn) 
                  .filterExpression(filterExpression) 
                 .build();
         return personalizeClient.createFilter(request).filterArn(); 
     } 
     catch(PersonalizeException e) { 
         System.err.println(e.awsErrorDetails().errorMessage()); 
         System.exit(1); 
     } 
     return "";
}
```
SDK for JavaScript v3

```
// Get service clients module and commands using ES6 syntax.
import { CreateFilterCommand } from 
   "@aws-sdk/client-personalize";
import { personalizeClient } from "./libs/personalizeClients.js";
// Or, create the client here.
// const personalizeClient = new PersonalizeClient({ region: "REGION"});
// Set the filter's parameters.
export const createFilterParam = { 
  datasetGroupArn: 'DATASET GROUP ARN', /* required */
   name: 'NAME', /* required */ 
   filterExpression: 'FILTER_EXPRESSION' /*required */
}
export const run = async () => {
   try { 
     const response = await personalizeClient.send(new 
  CreateFilterCommand(createFilterParam)); 
     console.log("Success", response); 
     return response; // For unit tests. 
   } catch (err) { 
     console.log("Error", err); 
   }
};
run();
```
記錄過濾器 ARN 供以後使用。若要確認篩選器是否處於作用中狀態,請在使用篩選器之前先使用 該[DescribeFilter作](#page-857-0)業。如需 API (匯入 API) 的詳細資訊,請參閱「[CreateFilter」](#page-776-0)。如需篩選器運算式 的詳細資訊 (包括範例),請參[閱篩選器運算式結構與元素](#page-459-0)。

## 套用篩選器 (AWS SDK)

當您使用 GetRecommendations、或 GetPersonalizedRanking 操作時 GetActionRecommendations, 請將filterArn和任何篩選值作為參數傳遞來套用篩選器。

下列程式碼顯示如何取得使用者的篩選 Amazon Personalize 項目建議。指定您要取得建議的使用者識 別碼、行銷活動的 Amazon 資源名稱 (ARN) 以及篩選器的 ARN。如果您從推薦人取得推薦而不是廣告 系列的推薦,請使用recommenderArn代替campaignArn並提供推薦人的 ARN。

對於filterValues,針對篩選運算式中的每個選用參數,提供參數名稱 (區分大小寫) 和值。例 如,如果您的篩選運算式有\$GENRES參數,請提供 「流派」 做為關鍵字,並提供類型或類型 (例 如"\"Comedy"\",值)。對於多個值,請使用逗號分隔每個值。例如 "\"comedy\",\"drama\", \"horror\""。

#### **A** Important

對於使用INCLUDE元素包括項目的篩選運算式,您必須為運算式中定義的所有參數提供值。對 於具有使用EXCLUDE元素排除項目之運算式的篩選器,您可以省略filter-values. 在這種 情況下,Amazon Personalize 不會使用該部分的運算式來篩選建議。

SDK for Python (Boto3)

```
import boto3
personalize_runtime = boto3.client("personalize-runtime")
response = personalize_runtime.get_recommendations( 
     campaignArn = "Campaign ARN", 
     userId = "User ID", 
     filterArn = "Filter ARN", 
     filterValues = { 
       "Parameter name": "\"value1\"", 
       "Parameter name": "\"value1\",\"value2\",\"value3\"" 
       .... 
     }
\lambda
```
SDK for Java 2.x

下列範例使用兩個參數,一個具有兩個值,另一個具有一個值。根據您的篩選器運算式,修改程式 碼以新增或移除參數名稱和參數值欄位。

```
public static void getFilteredRecs(PersonalizeRuntimeClient 
  personalizeRuntimeClient, 
                                       String campaignArn, 
                                       String userId, 
                                       String filterArn, 
                                       String parameter1Name, 
                                       String parameter1Value1,
```

```
 String parameter1Value2, 
                                      String parameter2Name, 
                                      String parameter2Value){ 
     try { 
         Map<String, String> filterValues = new HashMap<>(); 
         filterValues.put(parameter1Name, String.format("\"%1$s\",\"%2$s\"", 
                  parameter1Value1, parameter1Value2)); 
         filterValues.put(parameter2Name, String.format("\"%1$s\"", 
                  parameter2Value)); 
         GetRecommendationsRequest recommendationsRequest = 
  GetRecommendationsRequest.builder() 
                  .campaignArn(campaignArn) 
                  .numResults(20) 
                  .userId(userId) 
                  .filterArn(filterArn) 
                  .filterValues(filterValues) 
                 .build();
         GetRecommendationsResponse recommendationsResponse = 
  personalizeRuntimeClient.getRecommendations(recommendationsRequest); 
        List<PredictedItem> items = recommendationsResponse.itemList();
         for (PredictedItem item: items) { 
             System.out.println("Item Id is : "+item.itemId()); 
             System.out.println("Item score is : "+item.score()); 
 } 
     } catch (PersonalizeRuntimeException e) { 
         System.err.println(e.awsErrorDetails().errorMessage()); 
         System.exit(1); 
     }
}
```
SDK for JavaScript v3

```
// Get service clients module and commands using ES6 syntax.
import { GetRecommendationsCommand } from 
   "@aws-sdk/client-personalize-runtime";
import { personalizeRuntimeClient } from "./libs/personalizeClients.js";
// Or, create the client here:
```

```
// const personalizeRuntimeClient = new PersonalizeRuntimeClient({ region: 
  "REGION"});
// Set recommendation request parameters.
export const getRecommendationsParam = { 
   campaignArn: 'CAMPAIGN_ARN', /* required */ 
   userId: 'USER_ID', /* required */ 
   numResults: 15, /* optional */ 
   filterArn: 'FILTER_ARN', /* required to filter recommendations */ 
  filterValues: { 
     "PROPERTY": "\"VALUE\"" /* Only required if your filter has a placeholder 
  parameter */ 
   }
}
export const run = async () => {
   try { 
     const response = await personalizeRuntimeClient.send(new 
  GetRecommendationsCommand(getRecommendationsParam)); 
     console.log("Success!", response); 
     return response; // For unit tests. 
   } catch (err) { 
     console.log("Error", err); 
   }
};
run();
```
刪除一個過濾器AWS

使用下列delete\_filter方法刪除篩選器。更換filter ARN為過濾器的 ARN。

```
import boto3
personalize = boto3.client("personalize")
response = personalize.delete_filter( 
   filterArn = "filter ARN"
)
```
# 篩選批次建議和使用者區段 (自訂資源)

篩選批次建議和使用者區段的運作方式與篩選即時建議幾乎相同。它遵循[取得批次項目建議](#page-425-0)或中描述的 相同工作流程[取得批次使用者區段](#page-444-0)。若要篩選批次建議或使用者區段,請執行下列動作:

- 1. 建立篩選器,就像您建議即時建議一樣。如需詳細資訊,請參閱 [篩選即時建議。](#page-467-0)
- 2. 準備您的輸入資料並按[照準備批次建議的輸入資料](#page-429-0)或中所述將其上傳到 Amazon S3 [準備用戶細分的](#page-446-0) [輸入數據](#page-446-0)。如果您的篩選器使用預留位置參數,您必須新增其他filterValues物件。如需詳細資 訊,請參閱 [在輸入 JSON 中提供篩選器值](#page-480-0)。如果您的篩選器不使用預留位置參數,您的輸入資料可 以遵循中的範例 [Batch 推論工作輸入與輸出範例 JSON](#page-430-0) [Batch 區段工作輸入和輸出 JSON 範例](#page-447-0)
- 3. 為輸出資料建立單獨的位置,可以是資料夾或不同的 Amazon S3 儲存貯體。
- 4. 建[立批次推論工作](#page-433-0)[或批次區段工作](#page-448-0)。建立任務時,請指定篩選器的 Amazon 資源名稱 (ARN)。
- 5. 批次推論或批次區段任務完成後,請從 Amazon S3 的輸出位置擷取建議或使用者區段。

#### 主題

- [在輸入 JSON 中提供篩選器值](#page-480-0)
- [篩選批次工作流程 \(主控台\)](#page-481-0)
- [篩選批次工作流程 \(AWS SDK\)](#page-481-1)

# <span id="page-480-0"></span>在輸入 JSON 中提供篩選器值

對於具有預留位置參數的篩選器\$GENRE,例如,您必須在輸入 JSON 中提供filterValues物件中 的參數值。對於filterValues物件,每個索引鍵都是參數名稱。每個值都是您作為參數傳遞的準 則。用轉義引號括住每個值:"filterValues":{"GENRES":"\"drama\""}。對於多個值,請使 用逗號分隔每個值:"filterValues":{"GENRES":"\"horror\",\"comedv\",\"drama\""}

Batch 推論工作輸入 JSON 範例

以下是批次推論工作之 JSON 輸入檔案的前幾行範例。此範例包括filterValues物件。 該GENRES鍵對應於篩選器運算式中的\$GENRES預留位置。此範例中的工作使用「使用者個人化」方 案。對於相關項目配方,請提供一個 itemId 而不是用 userId。對於個性化的排名配方提供用戶 ID 和項 目列表。

```
{"userId": "5","filterValues":{"GENRES":"\"horror\",\"comedy\",\"drama\""}}
{"userId": "3","filterValues":{"GENRES":"\"horror\",\"comedy\""}}
```
{"userId": "34","filterValues":{"GENRES":"\"drama\""}}

如需按方案批次推論工作輸入資料的更多範例,請參閱[Batch 推論工作輸入與輸出範例 JSON](#page-430-0)。您可以 使用這些實例作為起點,並從上面的例子中添加filterValues對象。

Batch 區段工作輸入 JSON 範例

以下是 JSON 輸入檔案的前幾行範例,其中包含批次區段工作的篩選值。該GENRES鍵對應於篩選器運 算式中的\$GENRES預留位置。

```
{"itemAttributes": "ITEMS.genres = \"Comedy\" AND ITEMS.genres = \"Action
\"","filterValues":{"COUNTRY":"\"Japan\""}}
{"itemAttributes": "ITEMS.genres = \"Horror\"","filterValues":{"COUNTRY":"\"United 
 States\"\""}}
{"itemAttributes": "ITEMS.genres = \"Action\" AND ITEMS.genres = \"Adventure
\"","filterValues":{"COUNTRY":"\"England\""}}
```
如需按方案批次推論工作輸入資料的更多範例,請參閱[Batch 區段工作輸入和輸出 JSON 範例。](#page-447-0)您可 以使用這些實例作為起點,並從上面的例子中添加filterValues對象。

<span id="page-481-0"></span>篩選批次工作流程 (主控台)

若要使用 Amazon Personalize 主控台篩選批次工作流程,請建立篩選器,然後建立批次推論任務或批 次區段任務,然後選擇篩選器。如需完整的逐步指示,請參閱[建立批次推論工作 \(主控台\)](#page-434-0)[和建立批次區](#page-449-0) [段工作 \(主控台\)](#page-449-0)。

<span id="page-481-1"></span>篩選批次工作流程 (AWS SDK)

若要使用 AWS SDK 篩選批次建議,請建立篩選器,並 在[CreateBatchInferenceJob](#page-730-0)[或CreateBatchSegmentJob](#page-736-0)要求中包含FilterArn參數。

下列程式碼示範如何使用篩選器建立批次推論工作。 AWS SDK for Python (Boto3)我們建議您為輸 出資料使用不同的位置 (資料夾或不同的 Amazon S3 儲存貯體)。如需所有欄位的完整說明,請參閱 〈〉[建立批次推論工作 \(\)AWS SDKs。](#page-437-0)

import boto3

```
personalize = boto3.client("personalize") 
personalize_rec.create_batch_inference_job ( 
     solutionVersionArn = "Solution version ARN", 
     jobName = "Batch job name", 
     roleArn = "IAM role ARN", 
     filterArn = "Filter ARN", 
     jobInput = 
         {"s3DataSource": {"path": "S3 input path"}}, 
    jobOutput = {"S3DataDestination": {"path": "S3 output path"}}
)
```
# <span id="page-483-0"></span>記錄即時事件以影響建議

事件是指使用者和目錄之間的互動。它可以是與項目的互動,例如購買項目或觀看視頻的用戶,也可以 採取行動,例如申請信用卡或註冊會員計劃。

Amazon Personalize 可以根據僅即時事件資料、僅限歷史事件資料或兩者的混合來提出建議。在客 戶與建議互動時記錄即時事件。這會構建您的互動數據並使您的數據保持最新狀態。它告訴 Amazon Personalize 化您的用戶的當前興趣,這可以提高推薦的相關性。

如果您的網域使用案例或自訂配方支援[即時個人化](#page-125-0),Amazon Personalize 會即時使用事件,根據使用 者不斷變化的興趣來更新和調整建議。

記錄即時事件的方式取決於您匯入的互動資料類型:

- 對於項目互動,您可以記錄[PutEventsA](#page-973-0)PI作業的即時事件。Amazon Personalize 會將此資料附加到 資料集群組中的[項目互動](#page-200-0)資料。如需詳細資訊,請參閱[記錄即時事件以影響建議](#page-483-0)。
- 對於動作互動,您可以記錄[PutActionInteractions](#page-967-0)API操作的即時事件。Amazon Personalize 會將此 資料附加到資料[集群組中的動作互動](#page-221-0)資料集。只有 PERSONALIZED \_ ACTIONS 配方使用動作交互 數據。如需詳細資訊,請參閱[記錄即時動作互動事件](#page-498-0)。

主題

- [即時事件如何影響建議](#page-483-1)
- [記錄即時項目互動事件](#page-484-0)
- [記錄即時動作互動事件](#page-498-0)
- [記錄匿名用戶的事件](#page-502-0)
- [第三方事件追蹤服務](#page-503-0)
- [實作範例](#page-504-0)

# <span id="page-483-1"></span>即時事件如何影響建議

如果您的配方支援即時個人化,在您建立推薦人或自訂行銷活動之後,Amazon Personalize 會在匯入 後幾秒鐘內針對現有項目或動作使用新記錄的事件資料。下列使用案例和配方支援即時個人化:

- [推薦給您\(ECOMMERCE用例\)](#page-135-0)
- [為您精選的首選\(VIDEO\\_ON\\_ DEMAND 用例\)](#page-131-0)
- [用戶個性化-v2 配方](#page-140-0)
- [用戶個性化配方](#page-143-0)
- [個性化排名,V2 配方](#page-158-0)
- [個性化排名食譜](#page-161-0)
- [下一個最佳動作食譜](#page-174-0)

如果您使用現在趨勢方法,Amazon Personalize 會自動根據可設定的間隔考量來自新事件資料的項 目。您不必建立新的解決方案版本。如需詳細資訊,請參閱[趨勢-現在食譜。](#page-155-0)

如果事件中的項目、動作或使用者是新的,Amazon Personalize 如何使用資料取決於您的使用案例或 配方。如需詳細資訊,請參閱[訓練後更新資料集中的資料](#page-507-0)。

# <span id="page-484-0"></span>記錄即時項目互動事件

項目互動事件是指使用者與目錄中項目之間的互動。例如,購買鞋子或看電影的用戶。

顯示客戶料號建議時,記錄即時的項目互動事件。這會構建您的互動數據並使您的數據保持最新狀態。 它告訴 Amazon Personalize 化您的用戶的當前興趣,這可以提高推薦的相關性。

您可以使用[PutEventsA](#page-973-0)PI作業記錄項目互動事件。Amazon Personalize 會將事件資料附加到資料集 群組中的項目互動資料集。如果您記錄兩個具有完全相同時間戳記和相同屬性的事件,Amazon Personalize 只會保留其中一個事件。您可以記錄項目互動事件 AWS SDKs, AWS Amplify, 或 AWS Command Line Interface (AWS CLI).

如果您使用阿帕奇卡夫卡,您可以使用卡夫卡連接器 Amazon Personalize 化將項目交互實時流式傳 輸到 Amazon Personalize 化。有關信息,請參閱 personalize-kafka-connectorGithub 存[儲庫中的](https://github.com/aws/personalize-kafka-connector/blob/main/README.md) [Amazon Personalize 化卡夫卡連接器](https://github.com/aws/personalize-kafka-connector/blob/main/README.md)。

AWS Amplify 包括用於記錄來自 Web 用戶端應用程式的項目互動事件的程式庫,以及用來記錄伺服器 程式碼中事件的程式庫 JavaScript 如需詳細資訊,請參閱 [Amplify-分析](https://aws-amplify.github.io/docs/js/analytics)。

### 主題

- [記錄項目互動事件和訓練模型的要求](#page-485-0)
- [建立項目互動事件追蹤器](#page-485-1)
- [記錄單一項目互動事件](#page-489-0)
- [使用事件值資料記錄多個項目互動事件](#page-492-0)
- [使用曝光數據記錄項目互動事件](#page-494-0)
- [事件量度和歸因報告](#page-497-0)

# <span id="page-485-0"></span>記錄項目互動事件和訓練模型的要求

若要記錄項目互動事件,您需要下列項目:

- 包含 Item interactions 資料集群組,其中資料集可以是空的。如果您已閱讀[指入門教學課](#page-51-0) [程](#page-51-0)南,就可以使用您建立的相同資料集群組和資料集。如需建立資料集群組和資料集的詳細資訊,請 參閱[將訓練資料匯入 Amazon Personalize 資料集。](#page-271-0)
- 事件追蹤器。
- 對[PutEventsA](#page-973-0)PI操作的呼叫。
- 如果您使用 AWS Lambda 要調用 PutEvents 操作的函數,函數的執行角色必須具 有\*在Resource元素中使用通配符執行操personalize:PutEvents作的權限。

您可以從空的 Item 互動資料集開始,當您記錄足夠的資料時,只使用新的錄製事件來訓練模型。對 於所有使用案例 (網域資料集群組) 和方法 (自訂資料集群組),您的互動資料在訓練前必須具備下列項 目:

- 使用者與目錄中的項目互動至少 1000 筆項目互動記錄。這些互動可以來自大量匯入或串流事件,或 兩者皆有。
- 至少 25 個不重複的IDs用戶,每個用戶至少有兩個項目互動。

如需品質建議,我們建議您至少與 1,000 位使用者進行 50,000 次項目互動,每次有兩個以上的物品互 動。

# <span id="page-485-1"></span>建立項目互動事件追蹤器

您必須先建立項目互動事件追蹤器,才能記錄項目互動事件。事件追蹤器會將新事件資料導向至資料集 群組中的項目互動資料集。

您可以使用 Amazon Personalize 主控台或[CreateEventTrackerA](#page-772-0)PI作業建立事件追蹤器。您可以將包 含目標項目互動資料集的資料集群組的 Amazon 資源名稱 (ARN) 做為參數傳遞。如需使用 Amazon Personalize 主控台建立事件追蹤器的指示,請參閱[創建事件跟踪器\(控制台\)](#page-294-0)。

事件追蹤器包含追蹤 ID,您可以在使[用PutEvents作](https://docs.aws.amazon.com/personalize/latest/dg/API_UBS_PutEvents.html)業時將其當做參數傳遞。然後,Amazon Personalize 會將新事件資料附加到您在事件追蹤器中指定之資料集群組的項目互動資料集。

### **a** Note

您只能為資料集群組建立一個項目互動事件追蹤器。

### Python

```
import boto3
personalize = boto3.client('personalize')
response = personalize.create_event_tracker( 
     name='MovieClickTracker', 
     datasetGroupArn='arn:aws:personalize:us-west-2:acct-id:dataset-group/
MovieClickGroup'
)
print(response['eventTrackerArn'])
print(response['trackingId'])
```
事件追蹤器ARN和追蹤 ID 顯示, 例如:

```
{ 
     "eventTrackerArn": "arn:aws:personalize:us-west-2:acct-id:event-tracker/
MovieClickTracker", 
     "trackingId": "xxxxxxxx-xxxx-xxxx-xxxx-xxxxxxxxxxxx"
}
```
AWS CLI

```
aws personalize create-event-tracker \ 
     --name MovieClickTracker \ 
     --dataset-group-arn arn:aws:personalize:us-west-2:acct-id:dataset-group/
MovieClickGroup
```
事件追蹤器ARN和追蹤 ID 顯示,例如:

```
\{ "eventTrackerArn": "arn:aws:personalize:us-west-2:acct-id:event-tracker/
MovieClickTracker", 
     "trackingId": "xxxxxxxx-xxxx-xxxx-xxxx-xxxxxxxxxxxx"
}
```
SDK for JavaScript v3

```
// Get service clients module and commands using ES6 syntax.
import { CreateEventTrackerCommand } from 
   "@aws-sdk/client-personalize";
import { personalizeClient } from "./libs/personalizeClients.js";
// Or, create the client here.
// const personalizeClient = new PersonalizeClient({ region: "REGION"});
// Set the event tracker's parameters.
export const createEventTrackerParam = { 
   datasetGroupArn: 'DATASET_GROUP_ARN', /* required */ 
   name: 'NAME', /* required */
}
export const run = async () => {
   try { 
     const response = await personalizeClient.send(new 
  CreateEventTrackerCommand(createEventTrackerParam)); 
     console.log("Success", response); 
     return response; // For unit tests. 
   } catch (err) { 
     console.log("Error", err); 
   }
};
run();
```
SDK for Java 2.x

```
public static String createEventTracker(PersonalizeClient personalizeClient, 
                                         String eventTrackerName, 
                                         String datasetGroupArn) { 
     String eventTrackerId = null; 
     String eventTrackerArn = null; 
    long maxTime = 3 * 60 * 60;
     long waitInMilliseconds = 30 * 1000; 
     String status; 
     try { 
         CreateEventTrackerRequest createEventTrackerRequest = 
  CreateEventTrackerRequest.builder()
```

```
 .name(eventTrackerName) 
             .datasetGroupArn(datasetGroupArn) 
            .build();
         CreateEventTrackerResponse createEventTrackerResponse = 
             personalizeClient.createEventTracker(createEventTrackerRequest); 
         eventTrackerArn = createEventTrackerResponse.eventTrackerArn(); 
         eventTrackerId = createEventTrackerResponse.trackingId(); 
         System.out.println("Event tracker ARN: " + eventTrackerArn); 
         System.out.println("Event tracker ID: " + eventTrackerId); 
         maxTime = Instant.now().getEpochSecond() + maxTime; 
         DescribeEventTrackerRequest describeRequest = 
  DescribeEventTrackerRequest.builder() 
             .eventTrackerArn(eventTrackerArn) 
             .build(); 
         while (Instant.now().getEpochSecond() < maxTime) { 
             status = 
 personalizeClient.describeEventTracker(describeRequest).eventTracker().status();
             System.out.println("EventTracker status: " + status); 
             if (status.equals("ACTIVE") || status.equals("CREATE FAILED")) { 
                 break; 
 } 
             try { 
                 Thread.sleep(waitInMilliseconds); 
             } catch (InterruptedException e) { 
                 System.out.println(e.getMessage()); 
 } 
         } 
         return eventTrackerId; 
     } 
     catch (PersonalizeException e){ 
         System.out.println(e.awsErrorDetails().errorMessage()); 
         System.exit(1); 
     } 
     return eventTrackerId;
}
```
# <span id="page-489-0"></span>記錄單一項目互動事件

在您為資料集群組建立 Item 互動資料集和[事件追蹤器之](#page-485-1)後,就可以記錄項目互動事件了。下列範例顯 示傳遞一個項目互動事件的PutEvents作業。會顯示對應的結構描述,以及項目互動資料集中的範例 資料列。

當用戶首次訪問您的網站或使用您的應用程序sessionId時,您的應用程序會生成唯一的。您 必須在整個工作階段sessionId中的所有事件中使用相同的項目。Amazon Personalize 會使用 在sessionId使用者登入之前將事件與使用者建立關聯 (匿名)。如需詳細資訊,請參[閱記錄匿名用戶](#page-502-0) [的事件](#page-502-0)。

事件清單是 [Event](#page-1158-0) 物件的陣列。每個事件都需要一eventType個。如果您沒有事件類型資料,您可以 提供預留位置值來滿足需求。

trackingId來自您在中建立的事件追蹤器[建立項目互動事件追蹤器](#page-485-1)。userIditemId、和sentAt參 數會對應至對USER應歷史Interactions資料集的 ITEM \_ID、\_ID 和TIMESTAMP欄位。如需詳細 資訊,請參閱[為資料建立結構定義JSON檔。](#page-225-0)

#### 對應的資料集欄

Dataset columns: USER\_ID, ITEM\_ID, TIMESTAMP, EVENT\_TYPE Example data: user123, item-xyz, 1543631760, click

### 程式碼範例

SDK for Python (Boto3)

```
import boto3
personalize_events = boto3.client(service_name='personalize-events')
personalize_events.put_events( 
     trackingId = 'tracking_id', 
     userId= 'USER_ID', 
     sessionId = 'session_id', 
    eventList = [f] 'sentAt': 1719511760, 
         'eventType': 'click', 
         'itemId': 'ITEM_ID' 
         }]
)
```
SDK for JavaScript v3

```
// Get service clients module and commands using ES6 syntax.
import { PutEventsCommand } from "@aws-sdk/client-personalize-events";
import { personalizeEventsClient } from "./libs/personalizeClients.js";
// Or, create the client here.
// const personalizeEventsClient = new PersonalizeEventsClient({ region: "REGION"});
// Convert your UNIX timestamp to a Date.
const sentAtDate = new Date(1613443801 * 1000); // 1613443801 is a testing value.
  Replace it with your sentAt timestamp in UNIX format.
// Set put events parameters.
var putEventsParam = { 
   eventList: [ 
     /* required */ 
     { 
       eventType: "EVENT_TYPE" /* required */, 
       sentAt: sentAtDate /* required, must be a Date with js */, 
       eventId: "EVENT_ID" /* optional */, 
       itemId: "ITEM_ID" /* optional */, 
     }, 
   ], 
   sessionId: "SESSION_ID" /* required */, 
   trackingId: "TRACKING_ID" /* required */, 
   userId: "USER_ID" /* required */,
};
export const run = async () => {
   try { 
     const response = await personalizeEventsClient.send( 
       new PutEventsCommand(putEventsParam), 
     ); 
     console.log("Success!", response); 
     return response; // For unit tests. 
   } catch (err) { 
     console.log("Error", err); 
   }
};
run();
```
### AWS CLI

aws personalize-events put-events \

```
 --tracking-id tracking_id \ 
 --user-id USER_ID \ 
-session-id session id \setminus --event-list '[{ 
     "sentAt": 1719511760, 
     "eventType": "click", 
     "itemId": "ITEM_ID" 
   }]'
```
SDK for Java 2.x

```
public static void putEvents(PersonalizeEventsClient personalizeEventsClient, 
                               String trackingId, 
                               String sessionId, 
                               String userId, 
                               String itemId, 
                               String eventType) { 
     try { 
         Event event = Event.builder() 
              .sentAt(Instant.ofEpochMilli(System.currentTimeMillis() + 10 * 60 * 
  1000)) 
              .itemId(itemId) 
              .eventType(eventType) 
             .build();
         PutEventsRequest putEventsRequest = PutEventsRequest.builder() 
              .trackingId(trackingId) 
              .userId(userId) 
              .sessionId(sessionId) 
              .eventList(event) 
              .build(); 
         int responseCode = personalizeEventsClient.putEvents(putEventsRequest) 
              .sdkHttpResponse() 
              .statusCode(); 
         System.out.println("Response code: " + responseCode); 
         } catch (PersonalizeEventsException e) { 
              System.out.println(e.awsErrorDetails().errorMessage()); 
         }
}
```
# <span id="page-492-0"></span>使用事件值資料記錄多個項目互動事件

在您為資料集群組建立 Item 互動資料集和[事件追蹤器之](#page-485-1)後,就可以記錄項目互動事件了。下列範例顯 示如何記錄具有不同事件類型和不同事件值的多個項目互動事件。

當您設定解決方案時,如果您的項目互動資料集包含 EVENT EVENT \_ TYPE 和 \_ VALUE 欄位,您可 以將特定值設定為閾值,從訓練中排除記錄。如需詳細資訊,請參閱[選擇用於訓練的項目互動資料](#page-364-0)。

Python

```
import boto3
import json
personalize_events = boto3.client(service_name='personalize-events')
personalize_events.put_events( 
     trackingId = 'tracking_id', 
     userId= 'user555', 
     sessionId = 'session1', 
    eventList = [ 'eventId': 'event1', 
          'sentAt': 1553631760, 
          'eventType': 'like', 
          'properties': json.dumps({ 
              'itemId': 'choc-panama', 
              'eventValue': 4 
              }) 
         }, { 
          'eventId': 'event2', 
          'sentAt': 1553631782, 
          'eventType': 'rating', 
          'properties': json.dumps({ 
              'itemId': 'movie_ten', 
              'eventValue': 3 
              }) 
         }]
)
```
AWS CLI

```
aws personalize-events put-events \ 
     --tracking-id tracking_id \ 
     --user-id user555 \
```

```
 --session-id session1 \ 
    --event-list '[{ 
        "eventId": "event1", 
        "sentAt": 1553631760, 
        "eventType": "like", 
        "properties": "{\"itemId\": \"choc-panama\", \"eventValue\": \"true\"}" 
      }, { 
        "eventId": "event2", 
        "sentAt": 1553631782, 
        "eventType": "rating", 
        "properties": "{\"itemId\": \"movie_ten\", \"eventValue\": \"4\", 
 \"numRatings\": \"13\"}" 
      }]'
```
### SDK for Java 2.x

```
public static void putMultipleEvents(PersonalizeEventsClient 
  personalizeEventsClient, 
                               String trackingId, 
                               String sessionId, 
                               String userId, 
                               String event1Type, 
                               Float event1Value, 
                               String event1ItemId, 
                               int event1NumRatings, 
                               String event2Type, 
                               Float event2Value, 
                               String event2ItemId, 
                               int event2NumRatings) { 
     ArrayList<Event> eventList = new ArrayList<Event>(); 
     try { 
        Event event1 = Event.builder()
              .eventType(event1Type) 
              .sentAt(Instant.ofEpochMilli(System.currentTimeMillis() + 10 * 60 * 
  1000)) 
              .itemId(event1ItemId) 
              .eventValue(event1Value) 
              .properties("{\"numRatings\": "+ event1NumRatings +"}") 
             .build();
         eventList.add(event1);
```

```
 Event event2 = Event.builder() 
              .eventType(event2Type) 
              .sentAt(Instant.ofEpochMilli(System.currentTimeMillis() + 10 * 60 * 
  1000)) 
              .itemId(event2ItemId) 
              .eventValue(event2Value) 
              .properties("{\"numRatings\": "+ event2NumRatings +"}") 
             .build();
         eventList.add(event2); 
         PutEventsRequest putEventsRequest = PutEventsRequest.builder() 
              .trackingId(trackingId) 
              .userId(userId) 
              .sessionId(sessionId) 
              .eventList(eventList) 
             .build();
         int responseCode = personalizeEventsClient.putEvents(putEventsRequest) 
              .sdkHttpResponse() 
              .statusCode(); 
         System.out.println("Response code: " + responseCode); 
     } catch (PersonalizeEventsException e) { 
         System.out.println(e.awsErrorDetails().errorMessage()); 
     }
}
```
#### **a** Note

屬性機碼使用與「互動」結構描述中的欄位相符的小寫連字 (camel case) 名稱。例如,如果字 段 'NUM\_RATINGS' 在交互模式中定義,則屬性鍵應該是numRatings。

# <span id="page-494-0"></span>使用曝光數據記錄項目互動事件

如果您使用[用戶個性化](#page-143-0)方案或將IMPRESSIONS欄位新增至網域資料集群組中資料集的結構描述,就 可以在 PutEvents作業中記錄曝光次數資料。曝光次數是使用者與特定項目互動 (例如,按一下或觀看) 時可見的項目清單。Amazon Personalize 使用曝光次數資料來指導探索,其中建議包括互動資料較少

或相關性較少的項目。如需 Amazon Personalize 可以建立模型的隱含和明確曝光的相關資訊,請參 閱[印象資料](#page-204-0)。

#### **A** Important

如果您在PutEvents請求中提供衝突的隱含和明確曝光資料,Amazon Personalize 預設會使 用明確的曝光次數。

若要記錄 Amazon 個人化建議,您可以將使用者顯示為展示次數資料,

請recommendationId[在PutEvents請](#page-973-0)求中加入,Amazon Personalize 會根據您的建議資料衍生隱含 的曝光次數。

若要手動記錄事件的曝光次數資料,請在[PutEvents指](#page-973-0)令的impression輸入參數中列出曝光次數。下 列程式碼範例會示範如何使用 Python (Boto3) 或 Java 2.x impression 在 PutEvents 作業中SDK包 含recommendationId和。SDK如果您同時包含兩者,Amazon Personalize 預設會使用明確的曝光 次數。

SDK for Python (Boto3)

```
import boto3
personalize_events = boto3.client(service_name='personalize-events')
personalize_events.put_events( 
     trackingId = 'tracking_id', 
     userId= 'userId', 
     sessionId = 'sessionId', 
    eventList = [f] 'eventId': 'event1', 
          'eventType': 'rating', 
          'sentAt': 1553631760, 
          'itemId': 'item id', 
          'recommendationId': 'recommendation id', 
          'impression': ['itemId1', 'itemId2', 'itemId3'] 
         }]
\lambda
```
### SDK for Java 2.x

使用下列putEvents方法來記錄包含曝光次數資料和 a 的事件recommendationId。對於曝光次數 參數,請將的清單傳遞 itemIds 為 ArrayList.

```
public static void putEvents(PersonalizeEventsClient personalizeEventsClient, 
                                    String trackingId, 
                                    String sessionId, 
                                    String userId, 
                                    String eventType, 
                                    Float eventValue, 
                                    String itemId, 
                                    ArrayList<String> impressions, 
                                    String recommendationId) { 
     try { 
         Event event = Event.builder() 
              .eventType(eventType) 
              .sentAt(Instant.ofEpochMilli(System.currentTimeMillis() + 10 * 60 * 
  1000)) 
              .itemId(itemId) 
              .eventValue(eventValue) 
              .impression(impressions) 
              .recommendationId(recommendationId) 
             .build();
         PutEventsRequest putEventsRequest = PutEventsRequest.builder() 
              .trackingId(trackingId) 
              .userId(userId) 
              .sessionId(sessionId) 
              .eventList(event) 
             .build();
         int responseCode = personalizeEventsClient.putEvents(putEventsRequest) 
              .sdkHttpResponse() 
              .statusCode(); 
         System.out.println("Response code: " + responseCode); 
     } catch (PersonalizeEventsException e) { 
         System.out.println(e.awsErrorDetails().errorMessage()); 
     }
}
```
# <span id="page-497-0"></span>事件量度和歸因報告

若要監控傳送至 Amazon Personalize 的事件類型和數量,請使用 Amazon CloudWatch 指標。如需詳 細資訊,請參閱[使用 Amazon 監控個性化 CloudWatch](#page-700-0)。

若要產生顯示建議影響的 CloudWatch 報告,請建立指標歸因,並使用即時建議記錄使用者互動。如需 建立量度歸因的資訊,請參閱[衡量 Amazon Personalize 化建議的影響。](#page-534-0)

針對每個事件,請包含您向使用者顯示之建議的建議 ID。或包含事件來源,例如第三方。匯入此資料 以比較不同的廣告活動、推薦人和第三方。您最多可以匯入 100 個事件歸因來源。

- 如果您提供recommendationId,Amazon Personalize 會自動判斷來源促銷活動或推薦人,並在 EVENT \_ ATTRIBUTION \_ SOURCE 欄中的報告中識別它。
- 如果您同時提供這兩個屬性,Amazon Personalize 只會使用eventAttributionSource.
- 如果您未提供來源,Amazon Personalize 會SOURCE\_NAME\_UNDEFINED在報告中標示來源。

下列程式碼會示範如何提eventAttributionSource供 PutEvents 作業中的事件。

```
response = personalize_events.put_events( 
     trackingId = 'eventTrackerId', 
     userId= 'userId', 
     sessionId = 'sessionId123', 
    eventList = [f] 'eventId': 'event1', 
         'eventType': 'watch', 
         'sentAt': '1667260945', 
         'itemId': '123', 
          'metricAttribution': { 
              'eventAttributionSource': 'thirdPartyServiceXYZ' 
         } 
     }]
)
statusCode = response['ResponseMetadata']['HTTPStatusCode']
print(statusCode)
```
下列程式碼會示範如何提recommendationId供 PutEvents 作業中的事件。

```
response = personalize_events.put_events( 
     trackingId = 'eventTrackerId', 
     userId= 'userId', 
     sessionId = 'sessionId123',
```

```
eventList = [f] 'eventId': 'event1', 
         'eventType': 'watch', 
         'sentAt': '1667260945', 
         'itemId': '123', 
         'recommendationId': 'RID-12345678-1234-1234-1234-abcdefghijkl' 
     }]
)
statusCode = response['ResponseMetadata']['HTTPStatusCode']
print(statusCode)
```
# <span id="page-498-0"></span>記錄即時動作互動事件

動作互動事件是一個用戶和一個動作之間的交互。例如,註冊會員計劃或申請信用卡的用戶。

如果您使用 PERSONALIZED \_ ACTIONS 自訂方案,請在客戶與行動建議互動時記錄即時行動互動事 件。這會構建您的互動數據並使您的數據保持最新狀態。它也會告訴 Amazon Personalize 您的使用者 目前的興趣,藉此改善建議的相關性。只有 PERSONALIZED ACTIONS 自定義配方使用動作交互數 據。

您可以使用作業記錄動[PutActionInteractions](#page-967-0)API作互動事件。Amazon Personalize 會將此資料附加到 資料[集群組中的動作互動](#page-221-0)資料集。

動作互動事件必須具有事件類型屬性,可以是下列其中一項:

- 已取得 記錄使用者採取建議動作時的已採取事件。
- 未採取 記錄未採取的事件時,您的使用者作出蓄意選擇不採取的動作檢視之後。例如,如果他們 在顯示動作時選擇「否」。「未採取」事件可能表示客戶對動作不感興趣。
- 已檢視 當您在使用者選擇採取或不採取動作之前向使用者顯示動作時,記錄已檢視的事 件。Amazon Personalize 化使用「查看事件」來了解用戶的興趣。例如,如果使用者檢視動作但未 採取動作,則此使用者 future 可能不會對此動作感興趣。

您可以使用 AWS SDKs,或 AWS Command Line Interface (AWS CLI). 如果您記錄兩個具有完全相同 時間戳記和相同屬性的事件,Amazon Personalize 只會保留其中一個事件。

#### 主題

- [記錄動作互動事件的要求](#page-499-0)
- [尋找動作互動事件追蹤器的 ID](#page-499-1)
- [錄製單一動作互動事件](#page-499-2)

### • [記錄多個動作互動事件](#page-501-0)

# <span id="page-499-0"></span>記錄動作互動事件的要求

要記錄實時行動互動事件,您需要以下內容:

- 包含的資料集群組Action interactions dataset,可以是空的。如需建立資料集群組和資料 集的詳細資訊,請參閱[將訓練資料匯入 Amazon Personalize 資料集。](#page-271-0)
- 事件追蹤器的 ID。您可以在 PutActionInteractions 作業中指定此 ID。當您建立動作互動資料集 時,Amazon Personalize 會自動為您建立動作互動事件追蹤器。如需詳細資訊,請參[閱尋找動作互](#page-499-1) [動事件追蹤器的 ID](#page-499-1)。
- 呼叫 [PutActionInteractions](#page-967-0) 操作。

# <span id="page-499-1"></span>尋找動作互動事件追蹤器的 ID

當您建立動作互動資料集時.Amazon Personalize 會自動為您建立動作互動事件追蹤器。您可以在 PutActionInteractions API作業中指定追蹤器的 ID。Amazon Personalize 會使用它將新資料導向資 料集群組中的動作互動資料集。

您可以在 Amazon Personalize 主控台的動作互動資料集的詳細資料頁面上找到事件追蹤器的 ID。您 可以通過調用 DescribeDataset API操作來查找 ID。下列 Python 程式碼會列印動作互動資料集的追蹤 ID。

```
import boto3 
personalize = boto3.client(service_name='personalize')
response = personalize.describe_dataset( 
   datasetArn="Action interactions dataset ARN"
)
print(response['trackingId'])
```
# <span id="page-499-2"></span>錄製單一動作互動事件

建立 Action 互動資料集之後,您就可以記錄該作業的動[PutActionInteractions](#page-967-0)作互動事件。下列程式碼 會顯示傳遞TAKEN事件的PutActionInteractions作業。當您顯示 Amazon Personalize 提供的使 用者建議,並且使用者採取動作 (例如申請信用卡) 時,您可能會記錄此事件。

actionInteractions是 ActionInteraction 物件的陣列。trackingId這來自 Amazon Personalize 化在您創建動作交互數據集時創建的事件跟踪器。如需詳細資訊,請參閱[尋找動作互動事件追蹤器的](#page-499-1) [ID。](#page-499-1)

當用戶首次訪問您的網站或使用您的應用程序sessionId時,您的應用程序會生成唯一的。您 必須在整個工作階段sessionId中的所有事件中使用相同的項目。Amazon Personalize 會使用 在sessionId使用者登入之前將事件與使用者建立關聯 (匿名)。如需詳細資訊,請參[閱記錄匿名用戶](#page-502-0) [的事件](#page-502-0)。

userIdactionId、和sentAt參數會對應至動作互動資料集的 ACTION \_ID TYPE、\_ID、EVENT \_ 和TIMESTAMP欄位。USER

### 對應動作互動資料集

```
USER_ID, ACTION_ID, TIMESTAMP, EVENT_TYPE
user123, action-xyz, 1543631760, TAKEN
```
#### 程式碼範例

AWS CLI

```
aws personalize-events put-action-interactions \
--tracking-id 12345678-xxxx-xxxx-xxxx-xxxxxxxxxxxx \
--action-interactions '[{ 
   "userId": "user123", 
   "sessionId": "abcdefg", 
   "timestamp": 1543631760, 
   "eventType": "TAKEN", 
   "actionId": "action-xyz"}]'
```
### SDK for Python (Boto3)

```
import boto3
personalize_events = boto3.client(service_name='personalize-events')
response = personalize_events.put_action_interactions( 
   trackingId='12345678-xxxx-xxxx-xxxx-xxxxxxxxxxxx', 
   actionInteractions=[{ 
     'userId': 'user123', 
     'sessionId': 'abcdefg',
```
)

```
 'timestamp': 1543631760, 
   'eventType': 'Taken', 
   'actionId': 'action-xyz' 
 }]
```
<span id="page-501-0"></span>記錄多個動作互動事件

下面的代碼演示了如何記錄具有相同用戶的多個動作交互事件sessionId。

### 對應動作互動資料集

```
USER_ID, ACTION_ID, EVENT_TYPE, TIMESTAMP
user123, action123, Taken, 1543531139
user123, action345, Not Taken, 1543531139
```
### AWS CLI

```
aws personalize-events put-action-interactions \
--tracking-id 6ddfe6b7-cd83-4dd4-b09d-4c35ecbacfe1 \
--action-interactions '[{ 
   "userId": "user123", 
   "sessionId": "abcdefg", 
   "timestamp": 1543531139, 
   "eventType": "Taken", 
   "actionId": "action123"
},
{ 
   "userId": "user123", 
   "sessionId": "abcdefg", 
   "timestamp": 1543531139, 
   "eventType": "Not Taken", 
   "actionId": "action345"}]'
```
SDK for Python (Boto3)

```
import boto3
personalize_events = boto3.client(service_name='personalize-events')
response = personalize_events.put_action_interactions(
```

```
 trackingId='12345678-xxxx-xxxx-xxxx-xxxxxxxxxxxx', 
   actionInteractions=[{ 
     'userId': 'user123', 
     'sessionId': 'abcdefg', 
     'timestamp': 1697848587, 
     'eventType': 'Taken', 
     'actionId': 'action123' 
   }, 
  \sqrt{ } 'userId': 'user123', 
     'sessionId': 'abcdefg', 
     'timestamp': 1697848622, 
     'eventType': 'Not Taken', 
     'actionId': 'action345' 
   }]
)
```
# <span id="page-502-0"></span>記錄匿名用戶的事件

#### **A** Important

如果您沒有userId為使用者記錄至少一個事件,Amazon Personalize 將不會僅使用訓 練sessionId時追蹤到的活動。sessionId訓練完成後,建議將不再以追蹤到sessionId.

您可以在使用者建立帳戶之前,記錄使用者的項目互動或動作互動事件。記錄事件,以便匿名使用者建 立連續的事件歷史記錄,其中包含登入前後的事件。這可為 Amazon Personalize 使用者提供更多互動 資料,以協助產生更相關的建議。

若要記錄匿名使用者 (尚未登入的使用者) 的事件,請針對每個事件指定sessionId。當用戶首次 訪問您的網站或使用您的應用程序sessionId時,您的應用程序會生成唯一的。您必須在整個會 話sessionId中的所有事件中使用相同的。Amazon Personalize 化使sessionId用者在登入之前將 事件與使用者建立關聯。

Amazon Personalize 在訓練時不會使用來自匿名使用者的事件,除非您將它們與userId. 如需詳細資 訊,請參閱[為匿名用戶建立連續的事件歷史記錄](#page-503-1)。

若要為匿名使用者提供[即時個人化](#page-125-0),請userId在您[的GetRecommendations或](#page-991-0) GetActionRecommendations 請求中指定sessionId為。

- 如需示範如何使用 PutEvents 作業和和記錄項目互動事件的程式碼範例 sessionId userId,請參閱[記](#page-489-0) [錄單一項目互動事件](#page-489-0)。
- 如需示範如何使用作業和和記錄動 PutActionInteractions 作互動事件的程式碼範例 sessionId userId,請參[閱錄製單一動作互動事件](#page-499-2)。

# <span id="page-503-1"></span>為匿名用戶建立連續的事件歷史記錄

若要為匿名使用者建立事件歷史記錄,並讓 Amazon Personalize 在訓練時使用他們的事件,請至少使 用 a sessionId 和 a 記錄一個事件userId。然後,您可以記錄任意數量的事件userId。開始提供 之後userId,sessionId可以變更。在接下來的完整再培訓期間,Amazon Personalize 會將追蹤的 匿名使用者歷史記錄userId與原始sessionId記錄建立關聯。

重新訓練完成後,建議將根據追蹤至匿名事件的活動,以及追蹤sessionId至其userId的任何事件的 活動為基礎。

**a** Note

如果您的使用者未建立帳戶,而您希望 Amazon Personalize 在訓練時使用這些資料,您可以 使用sessionId作為事件userId中。但是,如果用戶最終創建了一個帳戶,您將無法將來自 匿名瀏覽的事件與他們的新事件相關聯userId。

# <span id="page-503-0"></span>第三方事件追蹤服務

下列客戶資料平台 (CDPs) 可協助您從應用程式收集事件資料,並將其傳送至 Amazon Personalize。

- 振幅 您可以使用振幅來跟踪用戶操作,以幫助您了解用戶的行為。有關使用振幅和 Amazon Personalize 化的信息,請參閱以下內容 AWS 合作夥伴網路 (APN) 部落格文章:[利用振幅和](https://aws.amazon.com/blogs/apn/measuring-the-effectiveness-of-personalization-with-amplitude-and-amazon-personalize/) [Amazon 個人化來衡量個人化的有效性](https://aws.amazon.com/blogs/apn/measuring-the-effectiveness-of-personalization-with-amplitude-and-amazon-personalize/)。
- mParticle— 您可以使用從您 mParticle 的應用程序收集事件數據。如需示範如何使用 mParticle 和 Amazon Personalize 實作個人化產品建議的範例,請參閱[如何利用機器學習的力量:第 2 部](https://www.mparticle.com/blog/cdp-machine-learning-part-2/) [分](https://www.mparticle.com/blog/cdp-machine-learning-part-2/)。CDP
- 區段 您可以使用區段將資料傳送至 Amazon Personalize。如需將區段與 Amazon Personalize 整 合的詳細資訊,請參閱 [Amazon Personalize 目的地。](https://segment.com/docs/connections/destinations/catalog/amazon-personalize/)
# 實作範例

如需範例 Jupyter 筆記本,其中顯示如何使用 Amazon Personalize 來回應使用事件追蹤 器和[PutEvents作](#page-973-0)業的使用者的即時行為,請參閱存放庫的 getting started 資料夾中的 [2.View\\_campaign\\_and\\_](https://github.com/aws-samples/amazon-personalize-samples/blob/master/getting_started/notebooks/2.View_Campaign_And_Interactions.ipynb) Interactions.IPynb[。amazon-personalize-samples](https://github.com/aws-samples/amazon-personalize-samples) GitHub

如需示範如何從與建議互動的使用者串流事件的範例,請參閱 Amazon Personalize 範例儲存庫中的 [Streaming\\_events](https://github.com/aws-samples/amazon-personalize-samples/tree/master/next_steps/operations/streaming_events)。 GitHub

[如需完整範例,其APIs中包含要即時APIs部署的原始程式碼和支援檔案 \(位於 Amazon Personalize 資](https://github.com/aws-samples/personalization-apis) [源和用戶端應用程式之間\),請參閱](https://github.com/aws-samples/personalization-apis) AWS 範例 GitHub 儲存庫。該項目包括如何實現以下內容:

- 用戶上下文和用戶事件集合
- 回應快取
- 根據項目中繼資料裝飾建議
- A/B 測試
- API認證

# 維護建議相關性

相關建議可以隨著目錄的增長,提高應用程式的使用者參與度、點閱率和轉換率。若要為使用者維護和 改善 Amazon Personalize 建議的相關性,請將您的資料和自訂資源保持在最新狀態。這可讓 Amazon Personalize 從使用者的最新行為中學習,並在建議中包含您的最新項目。

#### 主題

- [保持資料集最新](#page-505-0)
- [維護網域推薦](#page-505-1)
- [維護自訂解決方](#page-506-0)

### <span id="page-505-0"></span>保持資料集最新

隨著目錄的增長,請使用大量或個別資料匯入作業來更新歷史資料。如需匯入歷史資料的詳細資訊,請 參閱[將訓練資料匯入 Amazon Personalize 資料集。](#page-271-0)如需訓練模型後匯入的資料如何影響建議的資訊, 請參閱[訓練後更新資料集中的資料](#page-507-0)。

對於提供個人化即時建議的使用案例和配方,請讓您的項目互動資料集與使用者的行為保持最新狀態。 通過記錄與事件跟踪器和操作的項目交互來執行此 PutEvents API操作。Amazon Personalize 會根據 使用者最近與目錄互動時的活動更新建議。如需[即時個人化](#page-125-0)的相關資訊,請參閱即時個人化。如需記錄 即時事件的詳細資訊,請參閱[記錄即時事件以影響建議](#page-483-0)。

### <span id="page-505-1"></span>維護網域推薦

Amazon Personalize 化每 7 天自動重新訓練支持您的推薦人的模型。這是一項完整的重新訓練,會根 據資料集中的整個資料建立全新的模型。如果您修改訓練中使用的資料欄,Amazon Personalize 會自 動開始對支援您推薦人的模型進行完整的重新訓練。

- 對於「為您推薦的熱門精選」和「推薦給您的使用案例」,Amazon Personalize 會更新您的推薦 人,以考慮新項目以取得建議。自動更新不是完整的重新訓練,其中模型會從您的使用者行為中學 習。相反地,自動更新可讓 Amazon Personalize 在推薦人下次完整重新訓練之前,在建議中展示您 的新項目。如需有關自動更新的資訊,請參閱[自動更新](#page-126-0)。
- 如果您使用「立即趨勢」使用案例,Amazon Personalize 會每兩小時自動評估您的互動資料,並識 別趨勢項目。您不必等待推薦人重新培訓。

雖然推薦人再培訓正在進行中,您仍然可以從推薦人那裡獲得建議。在重新訓練完成之前,建議程 式會使用先前的組態和模型。若要追蹤更新,您可以在 Amazon Personalize 主控台的「推薦人詳 細資料」頁面上檢視最新推薦人更新的時間戳記。或者,您可以從[DescribeRecommender](#page-866-0)操作中查 看latestRecommenderUpdate詳細信息。

# <span id="page-506-0"></span>維護自訂解決方

根據預設,所有新的解決方案都會使用自動訓練,每 7 天建立一個新的解決方案版本。訓練會繼續進 行,直到刪除解決方案。

建立解決方案時,建議您使用自動訓練來管理解決方案版本建立。這使得維護您的解決方案更容易。它 會移除解決方案從最新資料中學習所需的手動訓練。如果沒有自動訓練,您必須手動建立新的解決方案 版本,以便從最新的資料中學習解決方案。如需有關配置自動訓練的更多資訊,請參閱[設定自動訓練](#page-348-0)。

訓練頻率取決於您的業務需求、使用的配方,以及匯入資料的頻率。對於所有食譜,我們建議至少每週 進行一次培訓。使用自動訓練時,這是預設的訓練頻率。如果您經常新增新項目或動作,則可能需要更 高的訓練頻率,具體取決於您的方案。

- 如果您使用使用者個人化-第 2 版、使用者個人化或下一個最佳動作,解決方案會自動更新以考量建 議的新項目或動作。自動更新與自動訓練不一樣。自動更新不會建立全新的解決方案版本,而且模型 無法從您的最新資料中學習。為了維持您的解決方案,您的訓練頻率至少應該是每週一次。有關自動 更新的更多形成,包括其他準則和要求,請參閱[自動更新](#page-126-0)。
- 如果您使用趨勢-現在,Amazon Personalize 會在可設定的時間間隔內自動識別互動資料中最熱門的 趨勢項目。趨勢-現在可以通過批量或流式交互數據推薦自上次培訓以來添加的項目。您的訓練頻率 至少應該是每週一次。如需詳細資訊,請參閱[趨勢-現在食譜。](#page-155-0)
- 如果您沒有使用具有自動更新的食譜或趨勢現在方法,Amazon Personalize 只會在下次訓練後才會 考慮新項目作為建議。例如,如果您使用「類似項目」方法,並且每天新增新項目,則必須使用每日 訓練頻率,這些項目才會在同一天顯示在建議中。

# <span id="page-507-0"></span>訓練後更新資料集中的資料

隨著目錄的增長,請將其他訓練資料匯入您的資料集。這有助於維護和改善 Amazon Personalize 建議 的相關性。您可以使用大量或個別資料匯入作業匯入更多資料。

• 透過個別匯入,Amazon 個人化會將新記錄附加到資料集中。欲更新個別項目、使用者或動作,您可 以匯入具有相同 ID 但具有已修改屬性的記錄。每個匯入作業最多可匯入 10 筆記錄。

如需個別匯入記錄的更多資訊,請參閱[匯入個別記錄](#page-292-0)。如需有關[記錄即](#page-483-0)時事件的資訊,請參閱記錄即 [時事件以影響建議](#page-483-0)。

• 使用大量匯入時,您可以透過[建立另一個匯入工作](#page-271-1)來新增或取代大量資料。根據預設,資料集匯入工 作會取代您大量匯入之資料集中的任何現有資料。您可以改為透過變更工作的[匯入模式](#page-272-0),將新記錄附 加至現有資料。

若要透過資料集匯入工作將資料附加至 Item 互動資料集或動作互動資料集,您必須至少有 1000 個 新項目互動或動作互動記錄。在完成大量匯入後的 20 分鐘內,Amazon Personalize 會使用新的大 量資料更新您在資料集群組中建立的任何篩選器。此更新可讓 Amazon Personalize 在為您的使用者 篩選建議時使用最新的資料。

建立項目或使用者資料集之後,您可以使用新的或現有的結構描述來取代其結構描述。如果您的資料結 構在建立資料集之後發生變更,您可以取代資料集的結構描述。例如,您可能有一個新的項目中繼資料 欄,希望 Amazon Personalize 在訓練期間考慮這些項目中繼資料。或者,您可能想要新增資料欄,以 便僅在篩選建議時使用。如需詳細資訊,請參閱[取代資料集的結構定義以新增資料欄](#page-512-0)。

建立推薦人或自訂解決方案版本之後,新資料對建議的影響程度如何取決於其類型、匯入方法以及您使 用的網域使用案例或自訂配方。以下各節說明新資料在下次訓練之前如何影響即時和批次建議。

主題

- [新資料如何影響即時推薦](#page-507-1)
- [新資料如何影響批次建議 \(自訂資源\)](#page-510-0)

## <span id="page-507-1"></span>新資料如何影響即時推薦

建立推薦人或自訂解決方案版本後,新資料如何影響即時建議,取決於資料的類型、匯入方法以及您使 用的網域使用案例或自訂配方。以下各節說明新資料在下次訓練前如何影響即時建議。

訓練可以是建議人員每週的自動訓練,也可以是自動或手動解決方案版本建立。若要使用使用者個人化 進行手動訓練,請省略trainingMode以使用預設FULL訓練模式。

主題

- [新的互動](#page-508-0)
- [新項目](#page-508-1)
- [新使用者](#page-509-0)
- [新的 動作](#page-510-1)

<span id="page-508-0"></span>新的互動

新互動是指您在最新訓練後匯入的項目或動作互動。對於即時和大量資料,如果互動涉及新項目或動 作,如果您的方案或使用案例功能探索,Amazon Personalize 可能會將其視為不受訓練的建議。如需 詳細資訊,請參閱 [新項目](#page-508-1) 或 [新的 動作](#page-510-1)。

即時事件

對於具有即時個人化功能的使用案例和配方,Amazon Personalize 會立即使用使用者與最新訓練中出 現的項目或動作之間的即時互動。在通風口中為使用者產生建議時,Amazon Personalize 會使用這些 即時互動。如需[即時個人化](#page-125-0)的詳細資訊,請參閱即時個人化。

對於任何不具有即時個人化功能的網域使用案例和自訂配方 (例如推薦類似項目),您的模型只會在訓練 後從即時互動資料中學習。

#### 批量互動

對於批次互動,對於增量和完整資料集匯入工作,您的模型只會在下次訓練之後才從大量項目互動或動 作互動資料中學習。大量資料不會用於更新即時個人化的建議。

如需匯入更多大量資料的詳細資訊,請參閱[透過資料集匯入任務將大量資料匯入 Amazon](#page-271-1) [Personalize。](#page-271-1)

#### <span id="page-508-1"></span>新項目

新項目是您在最新訓練後匯入的項目。它們可以來自 Items 資料集中的互動資料或項目中繼資料。

建議考慮新項目,如下所示:

• 對於您的熱門精選和推薦給您的網域案例或使用者個人化 V2、使用者個人化或下一個最佳行動方 法,Amazon Personalize 會每兩小時自動更新一次模型。在每次更新之後,Amazon Personalize 會 將新項目視為探索的一部分,以供建議使用。在考慮新項目時,Amazon Personalize 化會考慮該項 目的任何中繼資料。但是,只有在您記錄項目的互動並訓練新模型之後,此資料才會對建議產生更大 的影響。如需有關更新的資訊,請參閱[自動更新](#page-126-0)。

- 如果您使用「立即趨勢」使用案例,Amazon Personalize 會每兩小時自動評估您的互動資料,並識 別趨勢項目。您不必等待推薦人進行培訓。如果您使用趨勢現在配方,Amazon Personalize 會在可 設定的時間間隔內自動考慮所有新項目,而無需進行訓練。如需有關規劃間隔的資訊,請參閱[趨勢-](#page-155-0)[現在食譜](#page-155-0)。
- 如果您不使用趨勢現在配方,或者您的使用案例或配方不支援自動更新,Amazon Personalize 只會 在下次訓練後考慮新項目。

#### <span id="page-509-0"></span>新使用者

新使用者是您在最新訓練之後匯入的使用者。它們可以來自使用者資料集中的互動資料或使用者中 繼資料。對於新的匿名使用者 (沒有 a 的使用者userId),您可以使用 a sessionId 記錄使用者的事 件,Amazon Personalize 會在使用者登入之前將事件與使用者建立關聯。如需詳細資訊,請參[閱記錄](#page-502-0) [匿名用戶的事件](#page-502-0)。

Amazon Personalize 化為新使用者產生建議,如下所示:

- 如果您使用「立即趨勢」網域使用案例或「趨勢現在」自訂方案,新使用者會立即收到熱門趨勢項目 的建議。如果您使用普及計數配方,新使用者會立即收到互動次數最多的項目的建議。
- 對於為使用者提供個人化建議的配方或使用案例,針對新使用者的建議是根據您現有使用者的早期互 動歷史記錄。這些現有使用者與之互動的第一個項目或動作更有可能被推薦給新使用者。對於「使用 者個人化」或「個人化排名」方法,如果您設定recency\_mask為true,建議也會根據互動資料中 的最新受歡迎程度趨勢包含項目。

以下內容可以提高新使用者的建議相關性:

- 互動資料 提高新使用者的建議相關性的主要方法是從他們與項目的互動中匯入資料。如需有關新 互動資料如何影響建議的資訊,請參閱[新的互動](#page-508-0)。
- 使用者中繼資料 匯入使用者中繼資料 (例如GENDER或 MEMBERSHIP \_STATUS) 可改善建議。 若要讓中繼資料影響建議,您必須等待網域推薦人的每週自動重新訓練完成。或者,您必須手動建立 新的解決方案版本。
- 關聯式中繼資料 如果您的使用案例或方案支援關聯式中繼資料,且您的項目互動資料集具有關聯 式資料的中繼資料欄位,則您可以在建議請求中提供使用者的內容。這不需要再培訓。如需詳細資 訊,請參閱[透過上下文中繼資料增加建議](#page-424-0)。

### <span id="page-510-1"></span>新的 動作

新動作是您自最新訓練後匯入的動作。它們可以來自動作互動資料或動作資料集中的動作。

透過下一個最佳動作秘訣,Amazon Personalize 每兩小時自動更新一次解決方案版本。在每次更 新之後,Amazon Personalize 會將建議的新動作視為探索的一部分。在考量新動作時,Amazon Personalize 會考慮該動作的任何中繼資料。但是,只有在您記錄動作的動作互動並完全重新訓練之 後,此資料才會對建議產生更大的影響。如需有關更新的資訊,請參閱 [自動更新](#page-126-0)

### <span id="page-510-0"></span>新資料如何影響批次建議 (自訂資源)

建立自訂解決方案版本之後,新資料如何影響批次建議,取決於資料的類型、匯入方法以及您使用的自 訂配方。

對於使用者細分,Amazon Personalize 只會使用上次完整解決方案版本訓練中存在的資料來產生區 段。而且 Amazon Personalize 只會使用您以匯入模式匯入的大量資料 FULL (取代現有資料)。如需使 用者區段的詳細資訊,請參閱[使用自訂資源取得批次使用者區段](#page-444-0)。

產生批次項目建議時,Amazon Personalize 會考慮建立最新解決方案版本時存在的所有大量資料。您 可以使用或的匯入模式匯入此資FULL料INCREMENTAL。若要讓較新的大量記錄影響批次建議,您必 須建立新的解決方案版本,然後建立批次推論工作。

以下各節說明個別匯入如何影響批次項目建議。

#### 主題

- [新互動](#page-510-2)
- [新使用者](#page-511-0)
- [新項目](#page-511-1)

#### <span id="page-510-2"></span>新互動

如果您使用 USER \_ PERSONALIZATION 或 PERSONALIZED \_ RANKING 方案,Amazon Personalize 會在資料匯入後約 15 分鐘內將新項目與現有項目和使用者互動資料納入。這些項目和使 用者必須出現在最新的訓練中。為了確保考慮事件,我們建議您至少等待 15 分鐘,然後再開始批次推 論工作。對於所有其他方法,以及具有新項目或使用者的事件,您必須為串流事件建立新的解決方案版 本,以影響批次建議。

# <span id="page-511-0"></span>新使用者

對於沒有互動資料的使用者,建議最初僅適用於熱門項目。如果您使用 USER \_ PERSONALIZATION 或 PERSONALIZED \_ RANKING 方案並為使用者記錄事件,則其建議可能會在匯入後大約 15 分鐘內 變得更加相關,而無需重新訓練。為了確保考慮事件,我們建議您至少等待 15 分鐘,然後再開始批次 推論工作。對於所有其他方法,您必須為串流事件建立新的解決方案版本,以影響沒有互動資料的使用 者的批次建議。

### <span id="page-511-1"></span>新項目

透過使用者個人化 v2 和使用者個人化功能,當您建立批次推論任務並為您的解決方案指定最新完整訓 練的解決方案版本時,Amazon Personalize 會自動更新解決方案版本,以便在探索的建議中包含新項 目。如果您未指定最新的解決方案版本,則不會進行更新。對於任何其他方案,您必須建立新的解決方 案版本,才能在批次建議中顯示新項目。如需探索的更多資訊,請參閱〈〉[探勘](#page-125-1)。

# <span id="page-512-0"></span>取代資料集的結構定義以新增資料欄

建立項目或使用者資料集之後,您可以使用新的或現有的結構描述來取代其結構描述。如果您的資料結 構在建立資料集之後發生變更,您可以取代資料集的結構描述。例如,您可能有一個新的項目中繼資料 欄,希望 Amazon Personalize 在訓練期間考慮這些項目中繼資料。或者,您可能想要新增資料欄,以 便僅在篩選建議時使用。

取代資料集的結構定義時,您必須將所有欄位保留在先前結構定義中,且無法變更其資料類型或屬性。 取代資料集的結構描述之後,Amazon Personalize 會自動從任何現有推薦人員或自訂解決方案的訓練 中排除任何新資料欄。如需更多指導方針和需求,請參閱[指引和要求](#page-512-1)。

您可以使用 Amazon Personalize 主控台取代資料集的結構描述, AWS Command Line Interface (AWS CLI), 以及 AWS SDKs.

#### 主題

- [指引和要求](#page-512-1)
- [取代資料集的結構描述 \(主控台\)](#page-513-0)
- [取代資料集的結構描述 \(AWS CLI\)](#page-514-0)
- [取代資料集的結構描述 \(AWS SDKs\)](#page-514-1)

## <span id="page-512-1"></span>指引和要求

取代資料集的結構定義之前,請確定您已瞭解下列準則和需求:

- 您無法取代 Item 互動資料集、動作互動資料集或動作資料集的結構描述。
- 您可以將新欄位新增至您的取代結構描述,但必須將所有欄位保留在先前的結構描述中。 而且您不能更改其數據類型或屬性。例如,如果先前的結構描述包含用於分類字串資料 的MEMBERSHIP\_STATUS欄位,則您使用的新結構描述必須包含具有這些屬性和資料類型 的MEMBERSHIP\_STATUS欄位。
- 如果目前結構描述有要重新命名的欄位,或者您想要變更其資料類型或屬性,則可以使用新名稱和 修改過的類型或屬性來新增欄位。然後在訓練中包含新欄位,並排除舊欄位。任何新欄位都必須支 援null資料。如果舊欄位不支援空資料,則在匯入資料時,您可以使用預留位置資料來確保匯入與 結構描述相符。如需有關設定建議人使用的欄的資訊,請參閱[更新推薦人](#page-330-0)。若要取得有關配置解決方 案使用的欄的資訊,請參閱〈〉[設定訓練時使用的欄](#page-352-0)。
- 任何新欄位都必須支援null資料。如需將 null 類型新增至欄位的資訊,請參[閱架構資料類型](#page-226-0)。
- 取代資料集的結構描述之後,Amazon Personalize 會自動從任何現有推薦人員或自訂解決方案的訓 練中排除任何新資料欄。使用修改後的資料集包含下列動作:
	- 若要在訓練中使用任何新欄,請匯入與新結構描述對齊的資料。然後更新任何建議人員以使用任何 新欄,或建立新的自訂解決方案,並設定訓練時使用的欄。

如需更新建議人使用之欄的詳細資訊,請參閱[更新推薦人](#page-330-0)。若要取得有關配置解決方案使用的欄的 資訊,請參閱〈〉[設定訓練時使用的欄](#page-352-0)。

• 若只要在篩選時使用任何欄,請匯入與新結構描述對齊的資料、建立使用新資料的篩選器,然後將 篩選器套用至建議要求。您不需要更新任何推薦人,也不需要建立或更新任何自訂資源。

## <span id="page-513-0"></span>取代資料集的結構描述 (主控台)

若要以 Amazon Personalize 主控台取代資料集的結構描述,您可以選擇要修改的資料集,然後選擇以 新結構描述取代或使用現有的結構描述。

若要取代資料集的結構描述

- 1. 在[https://console.aws.amazon.com/personalize/家中](https://console.aws.amazon.com/personalize/home)打開 Amazon Personalize 化控制台並登錄到 您的帳戶。
- 2. 在 [資料集群組] 頁面上,選擇您的資料集群組。
- 3. 在導覽窗格中,選擇 [資料集],然後選擇要修改之資料集的圓鈕。
- 4. 選擇「動作」,然後選擇「取代綱要」
- 5. 在 [結構描述詳細資料] 中,選擇以新結構描述或先前建立的結構描述取代。
- 6. 指定要使用的新結構描述。如果您選擇:
	- 以新的結構描述取代,然後為結構描述命名,然後在結構描述定義中對結構描述進行變更 JSON。
	- 使用先前建立的結構描述,然後針對先前建立的結構描述選擇您要使用的結構描述。只會列出符 合資格的綱要。如需結構描述需求的資訊,請參閱[指引和要求](#page-512-1)。
- 7. 選擇 Replace (取代)。當資料集處於作用中狀態時,您可以開始匯入與新結構描述對齊的資料。如 需詳細資訊,請參閱[將訓練資料匯入 Amazon Personalize 資料集。](#page-271-0)

# <span id="page-514-0"></span>取代資料集的結構描述 (AWS CLI)

將資料集的結構描述取代為 AWS CLI,您可以使用update-dataset命令,指定要更新的資料集的 Amazon 資源名稱 (ARN) 以及要使用ARN的新結構描述。您無法更新項目互動資料集、動作互動資料 集或動作資料集的結構描述。

下列程式碼示範如何使用 AWS CLI。 若要以新的結構描述取代資料集的結構描述,請先使用createschema指令。然後使用以下代碼將當前模式替換為新模式。如需有關使用 AWS CLI,請參閱[建立資料](#page-264-0) [集和結構描述 \(AWS CLI\)。](#page-264-0)如需資料集和結構描述需求的資訊,請參閱[為資料建立結構定義JSON檔。](#page-225-0)

```
aws personalize update-dataset \
--dataset-arn Dataset ARN \
--schema-arn New schema ARN
```
當資料集處於作用中狀態時,您可以開始匯入與新結構描述對齊的資料。如需詳細資訊,請參 閱[將訓練資料匯入 Amazon Personalize 資料集。](#page-271-0)如需有關資料集最新更新的資訊,您可以使用 此[DescribeDataset作](#page-839-0)業。

## <span id="page-514-1"></span>取代資料集的結構描述 (AWS SDKs)

將資料集的結構描述取代為 AWS SDKs,您可以使用該UpdateDatasetAPI操作。指定要更新的資料 集的 Amazon 資源名稱 (ARN) 以及要使用的新結構描述。您無法更新項目互動資料集、動作互動資料 集或動作資料集的結構描述。

下列程式碼會示範如何使用 Python (Boto3) 取代資料集的結構描述。SDK若要以新的結構描述取代資 料集的結構描述,請先使用該[CreateSchema](#page-790-0)作業。然後使用以下代碼將當前模式替換為新模式。如需 有關使用 AWS SDKs,請參閱[建立資料集和結構描述 \(AWS SDKs\)](#page-265-0)。如需資料集和結構描述需求的資 訊,請參閱[為資料建立結構定義JSON檔。](#page-225-0)

```
import boto3
personalize = boto3.client('personalize')
update_dataset_response = personalize.update_dataset( 
     datasetArn = 'dataset_arn', 
     schemaArn = 'new_schema_arn'
)
print(update_dataset_response)
```
當資料集處於作用中狀態時,您可以開始匯入與新結構描述對齊的資料。如需詳細資訊,請參 閱[將訓練資料匯入 Amazon Personalize 資料集。](#page-271-0)如需有關資料集最新更新的資訊,您可以使用 此[DescribeDataset作](#page-839-0)業。

# 將資料集中的訓練資料匯出到 Amazon S3

將資料匯入 Amazon 個人化資料集之後,您可以將資料匯出到 Amazon S3 儲存貯體。您可以匯出資料 以驗證和檢查 Amazon Personalize 用來產生建議、即時檢視先前記錄的項目互動事件,或對資料執行 離線分析的資料。

您可以選擇只匯出大量匯入的資料 (使用 Amazon Personalize 資料集匯入任務匯入)、僅匯入個別匯入 的資料 (使用主控台或、或作PutItems業匯入的記錄) PutEventsPutUsers,或兩者皆匯入。

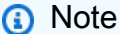

您無法匯出「動作」互動資料集或「動作」資料集中的資料。

對於與所有欄位完全相符的記錄,Amazon Personalize 只會匯出一筆記錄。如果兩筆記錄具有相同的 ID,但一或多個欄位不同,Amazon Personalize 會根據您選擇匯出的資料包含或移除記錄:

- 如果您同時匯出大量資料和增量資料,Amazon Personalize 只會匯出具有相同 ID 的最新項目 (在 「項目」資料集匯出中),而且只會匯出具有相同 ID 的使用者 (在「使用者」資料集匯出中)。對於項 目互動資料集,Amazon Personalize 會匯出所有項目互動資料。
- 如果您只匯出增量資料,Amazon Personalize 會匯出您個別匯入的所有項目、使用者或項目互動資 料,包括具有相同項目的項目或使用者IDs。僅排除與所有欄位完全相符的記錄。
- 如果您僅匯出大量資料,Amazon Personalize 會包含您大量匯入的所有項目、使用者或項目互動資 料,包括具有相同項目的項目或使用者IDs。僅排除與所有欄位完全相符的記錄。

若要匯出資料集,您需要建立資料集匯出工作。資料集匯出任務是一種記錄匯出工具,可將資料集中的 記錄輸出到 Amazon S3 儲存貯體中的一或多個CSV檔案。輸出CSV檔案包含一個標題列,其資料欄名 稱與資料集結構描述中的欄位相符。

#### 主題

- [資料集匯出工作權限需求](#page-517-0)
- [在 Amazon Personalize 化中創建數據集導出任務](#page-518-0)

# <span id="page-517-0"></span>資料集匯出工作權限需求

若要匯出資料集,Amazon Personalize 需要將檔案新增至 Amazon S3 儲存貯體的權限。若要授與 權限,請附加新的 AWS Identity and Access Management (IAM) Amazon 個人化服務角色的政策, 授予角色在儲存貯體上使用PutObject和ListBucket動作的權限,並將儲存貯體政策附加到輸出 Amazon S3 儲存貯體,以授予 Amazon Personalize 原則使用PutObject和ListBucket動作的權 限。

如果您使用 AWS Key Management Service (AWS KMS) 若要進行加密,您必須授予 Amazon Personalize 和您的 Amazon Personalize IAM 服務角色權限,才能使用您的金鑰。如需詳細資訊,請 參閱[授予亞馬遜個性化許可以使用您的AWS KMS密鑰。](#page-46-0)

### 匯出資料集的服務角色原則

下列範例政策授予您的 Amazon Personalize 服務角色使用PutObject和ListBucket動作的權限。 替換amzn-s3-demo-bucket為輸出存儲桶的名稱。如需有關將原則附加至IAM服務角色的資訊,請 參閱[將 Amazon S3 政策附加到您的 Amazon Personalize 化服務角色](#page-41-0)。

```
{ 
     "Version": "2012-10-17", 
     "Id": "PersonalizeS3BucketAccessPolicy", 
     "Statement": [ 
          { 
              "Sid": "PersonalizeS3BucketAccessPolicy", 
              "Effect": "Allow", 
              "Action": [ 
                  "s3:PutObject", 
                  "s3:ListBucket" 
              ], 
              "Resource": [ 
                  "arn:aws:s3:::amzn-s3-demo-bucket", 
                  "arn:aws:s3:::amzn-s3-demo-bucket/*" 
 ] 
          } 
     ]
}
```
## 用於匯出資料集的 Amazon S3 儲存貯體政策

下列範例政策授予 Amazon Personalize 權限,以便在 Amazon S3 儲存貯體上使 用PutObject和ListBucket動作。用您的儲存貯體名稱取代 amzn-s3-demo-bucket。如需將 Amazon S3 儲存貯體政策新增至儲存貯體的相關資訊,請參閱 Amazon 簡單儲存服務[使用者指南中的](https://docs.aws.amazon.com/AmazonS3/latest/userguide/add-bucket-policy.html) [使用 Amazon S3 主控台新增儲存貯體政策](https://docs.aws.amazon.com/AmazonS3/latest/userguide/add-bucket-policy.html)。

```
{ 
     "Version": "2012-10-17", 
     "Id": "PersonalizeS3BucketAccessPolicy", 
     "Statement": [ 
          { 
              "Sid": "PersonalizeS3BucketAccessPolicy", 
              "Effect": "Allow", 
              "Principal": { 
                   "Service": "personalize.amazonaws.com" 
              }, 
              "Action": [ 
                   "s3:PutObject", 
                   "s3:ListBucket" 
              ], 
              "Resource": [ 
                   "arn:aws:s3:::amzn-s3-demo-bucket", 
                   "arn:aws:s3:::amzn-s3-demo-bucket/*" 
 ] 
         } 
    \mathbf{I}}
```
# <span id="page-518-0"></span>在 Amazon Personalize 化中創建數據集導出任務

您可以使用 Amazon Personalize 主控台建立資料集匯出任務, AWS Command Line Interface (AWS CLI),或 AWS SDKs.

## 建立資料集匯出工作 (主控台)

將資料匯入資料集並建立輸出 Amazon S3 儲存貯體之後,您可以將資料匯出到儲存貯體以進行分 析。若要使用 Amazon Personalize 主控台匯出資料集,請建立資料集匯出任務。如需建立 Amazon S3 儲存貯體的相關資訊,請參閱 Amazon 簡單儲存服務使用者指南中的建立儲存[貯體](https://docs.aws.amazon.com/AmazonS3/latest/userguide/create-bucket-overview.html)。

匯出資料集之前,請確定您的 Amazon Personalize 服務角色可以存取並寫入輸出 Amazon S3 儲存貯 體。請參閱 [資料集匯出工作權限需求](#page-517-0)。

#### 建立資料集匯出工作 (主控台)

1. 在[https://console.aws.amazon.com/personalize/家打](https://console.aws.amazon.com/personalize/home)開 Amazon Personalize 化控制台。

- 2. 在導覽窗格中,選擇 [資料集群組]。
- 3. 在 [資料集群組] 頁面上,選擇您的資料集群組。
- 4. 在導覽窗格中,選擇 [資料集]。
- 5. 選擇您要匯出到 Amazon S3 儲存貯體的資料集。
- 6. 在資料集匯出工作中,選擇 [建立資料集匯出工作]
- 7. 在 [資料集] 匯出工作詳細資訊中,對於 [資料集] 匯出工作名稱,輸入匯出工作的名稱。
- 8. 對於IAM服務角色,請選擇您在中建立的 Amazon Personalize 服務角色[為 Amazon Personalize](#page-39-0) [化創建IAM角色](#page-39-0)。
- 9. 對於 Amazon S3 資料輸出路徑,請輸入目的地 Amazon S3 儲存貯體。使用下列語法:

**s3://amzn-s3-demo-bucket/<folder path>**

- 10. 如果您正在使用 AWS KMS 對於加密,對於密KMS鑰 ARN,請輸入 Amazon 資源名稱(ARN) AWS KMS 索引鍵。
- 11. 對於「匯出資料類型」,請根據您最初匯入資料的方式選擇要匯出的類型資料。
	- 選擇「大量」,只匯出您使用資料集匯入工作大量匯入的資料。
	- 選擇「增量」,僅匯出您使用主控台或PutEventsPutUsers、或PutItems作業個別匯入的資 料。
	- 選擇「兩者」以匯出資料集中的所有資料。
- 12. 對於「標籤」,選擇性地新增任何標籤 如需標記 Amazon Personalize 資源的詳細資訊,請參閱[標](#page-589-0) [記 Amazon Personalize 化資。](#page-589-0)
- 13. 選擇建立資料集匯出工作。

在 [資料集概觀] 頁面的 [資料集] 匯出工作中,會列出具有 [匯出] 工作狀態的工作。狀態為時,資 料集匯出工作即完成ACTIVE。然後,您可以從輸出的 Amazon S3 儲存貯體下載資料。如需從 Amazon S3 儲存貯體下載物件的相關資訊,請參閱 Amazon 簡單儲存服務使用者指南中的[下載](https://docs.aws.amazon.com/AmazonS3/latest/userguide/download-objects.html) [物](https://docs.aws.amazon.com/AmazonS3/latest/userguide/download-objects.html)件。 。

#### 建立資料集匯出工作 (AWS CLI)

將資料匯入資料集並建立輸出 Amazon S3 儲存貯體之後,您可以將資料集匯出到儲存貯體以進行 分析。若要使用匯出資料集 AWS CLI,使用建立資料集匯出工作 create-dataset-export-job AWS CLI 指令。如需建立 Amazon S3 儲存貯體的相關資訊,請參閱 Amazon 簡單儲存服務使用者指 南中的建立儲存[貯](https://docs.aws.amazon.com/AmazonS3/latest/userguide/create-bucket-overview.html)體。

匯出資料集之前,請確定 Amazon Personalize 服務角色可以存取並寫入輸出 Amazon S3 儲存貯體。 請參閱 [資料集匯出工作權限需求](#page-517-0)。

下面是一個例子 create-dataset-export-job AWS CLI 指令。為任務命名,取 代dataset arn為您要匯出的資料集的 Amazon 資源名稱 (ARN),然後取代role ARN為您 在中建立ARN的 Amazon Personalize 服務角色[為 Amazon Personalize 化創建IAM角色。](#page-39-0)在 中s3DataDestination,針對kmsKeyArn選擇性地提ARN供您的 AWS KMS 密鑰,並為您的輸出 Amazon S3 存儲桶path提供路徑。

對於ingestion-mode,指定要從下列選項匯出的資料:

- 指BULK定僅匯出您使用資料集匯入工作大量匯入的資料。
- 指PUT定僅匯出您使用主控台或PutEvents、、 PutUsers或PutItems作業個別匯入的資料。
- 指ALL定匯出資料集中的所有資料。

如需詳細資訊,請參閱[CreateDatasetExportJob](#page-757-0)。

```
aws personalize create-dataset-export-job \ 
   --job-name job name \ 
   --dataset-arn dataset ARN \ 
   --job-output "{\"s3DataDestination\":{\"kmsKeyArn\":\"kms key ARN\",\"path\":
\"s3://amzn-s3-demo-bucket/folder-name/\"}}" \ 
   --role-arn role ARN \ 
   --ingestion-mode PUT
```
隨即顯示資料集匯ARN出工作。

```
{ 
   "datasetExportJobArn": "arn:aws:personalize:us-west-2:acct-id:dataset-export-job/
DatasetExportJobName"
}
```
使用此DescribeDatasetExportJob作業檢查狀態。

```
aws personalize describe-dataset-export-job \ 
   --dataset-export-job-arn dataset export job ARN
```
# 建立資料集匯出工作 (AWS SDKs)

將資料匯入資料集並建立輸出 Amazon S3 儲存貯體之後,您可以將資料集匯出到儲存貯體以進行分 析。若要使用匯出資料集 AWS SDKs,使用作業建立資料集匯出工[CreateDatasetExportJob作](#page-757-0)。如需 建立 Amazon S3 儲存貯體的相關資訊,請參閱 Amazon 簡單儲存服務使用者指南中的建立儲[存貯](https://docs.aws.amazon.com/AmazonS3/latest/userguide/create-bucket-overview.html)體。

下列程式碼會示範如何建立使用 Python (Boto3) 或 Java 2.x 的資料集匯出工作。SDK SDK SDK

匯出資料集之前,請確定 Amazon Personalize 服務角色可以存取並寫入輸出 Amazon S3 儲存貯體。 請參閱 [資料集匯出工作權限需求](#page-517-0)。

SDK for Python (Boto3)

使用以下指令create\_dataset\_export\_job將資料集中的資料匯出到 Amazon S3 儲存貯體。 為任務命名,取代dataset arn為您要匯出的資料集的 Amazon 資源名稱 (ARN),然後取代role ARN為您在中建立ARN的 Amazon Personalize 服務角色[為 Amazon Personalize 化創建IAM角色。](#page-39-0) 在中s3DataDestination,針對kmsKeyArn選擇性地提ARN供您的 AWS KMS 密鑰,並為您的 輸出 Amazon S3 存儲桶path提供路徑。

對於ingestionMode,指定要從下列選項匯出的資料:

- 指BULK定僅匯出您使用資料集匯入工作大量匯入的資料。
- 指PUT定僅匯出您使用主控台或PutEvents、、 PutUsers或PutItems作業個別匯入的資料。
- 指ALL定匯出資料集中的所有資料。

```
import boto3
personalize = boto3.client('personalize')
response = personalize.create_dataset_export_job( 
     jobName = 'job name', 
     datasetArn = 'dataset ARN', 
    jobOutput = "s3DataDestination": { 
         "kmsKeyArn": "kms key ARN", 
         "path": "s3://amzn-s3-demo-bucket/folder-name/" 
       } 
     }, 
     roleArn = 'role ARN', 
     ingestionMode = 'PUT'
)
```

```
dsej_arn = response['datasetExportJobArn']
print ('Dataset Export Job arn: ' + dsej_arn)
description = personalize.describe_dataset_export_job( 
     datasetExportJobArn = dsej_arn)['datasetExportJob']
print('Name: ' + description['jobName'])
print('ARN: ' + description['datasetExportJobArn'])
print('Status: ' + description['status'])
```
SDK for Java 2 x

使用下列createDatasetExportJob方法建立資料集匯出工作。將下列項目當作參數傳遞:a PersonalizeClient、匯出任務的名稱、要匯出的資料集、擷取模式、輸出 Amazon S3 儲存貯體的路 徑,以ARN及 ARN AWS KMS 索引鍵。

ingestionMode可以是下列其中一個選項:

- 用IngestionMode.BULK於僅匯出您使用資料集匯入工作大量匯入的資料。
- 用IngestionMode.PUT於僅匯出您使用主控台或PutEvents、、 PutUsers或PutItems作業 個別匯入的資料。
- 用IngestionMode.ALL於匯出資料集中的所有資料。

```
public static void createDatasetExportJob(PersonalizeClient personalizeClient, 
                                            String jobName, 
                                            String datasetArn, 
                                            IngestionMode ingestionMode, 
                                            String roleArn, 
                                            String s3BucketPath, 
                                            String kmsKeyArn) { 
    long waitInMilliseconds = 30 * 1000; // 30 seconds
     String status = null; 
     try { 
         S3DataConfig exportS3DataConfig = S3DataConfig.builder() 
              .path(s3BucketPath) 
              .kmsKeyArn(kmsKeyArn) 
             .build();
```

```
 DatasetExportJobOutput jobOutput = DatasetExportJobOutput.builder() 
             .s3DataDestination(exportS3DataConfig) 
             .build(); 
         CreateDatasetExportJobRequest createRequest = 
 CreateDatasetExportJobRequest.builder() 
             .jobName(jobName) 
             .datasetArn(datasetArn) 
             .ingestionMode(ingestionMode) 
             .jobOutput(jobOutput) 
             .roleArn(roleArn) 
            .build();
         String datasetExportJobArn = 
 personalizeClient.createDatasetExportJob(createRequest).datasetExportJobArn(); 
         DescribeDatasetExportJobRequest describeDatasetExportJobRequest = 
 DescribeDatasetExportJobRequest.builder() 
             .datasetExportJobArn(datasetExportJobArn) 
            .buid():
        long maxTime = Instant.now().getEpochSecond() + 3 * 60 * 60;
         while (Instant.now().getEpochSecond() < maxTime) { 
             DatasetExportJob datasetExportJob = 
 personalizeClient.describeDatasetExportJob(describeDatasetExportJobRequest) 
                 .datasetExportJob(); 
             status = datasetExportJob.status(); 
             System.out.println("Export job status: " + status); 
             if (status.equals("ACTIVE") || status.equals("CREATE FAILED")) { 
                 break; 
 } 
             try { 
                 Thread.sleep(waitInMilliseconds); 
             } catch (InterruptedException e) { 
                 System.out.println(e.getMessage()); 
 } 
 } 
     } catch (PersonalizeException e) { 
         System.out.println(e.awsErrorDetails().errorMessage());
```
}

# 刪除 Amazon Personalize 化資源的要求

刪除資源可協助您避免不必要的成本。例如,當廣告活動有效時,您會產生廣告活動費用。為避免不必 要的費用,請確保在完成後刪除廣告系列。如需費用和價格的完整清單,請參閱 [Amazon Personalize](https://aws.amazon.com/personalize/pricing/) [定價](https://aws.amazon.com/personalize/pricing/)。

若要使用 Amazon Personalize 主控台刪除資源,請在資源的詳細資料頁面上選擇刪除。若要使用亞 馬遜個人化刪除資源APIs,您可以使用DeleteAPIs與SDKs或 AWS Command Line Interface (AWS CLI).

如需使用 Amazon Personalize 主控台刪除資料集的詳細步驟, AWS Command Line Interface (AWS CLI),或 AWS SDKs,請參[閱刪除資料集以刪除其所有資料](#page-532-0)。您可以將這些步驟中的模式套用至其他 Amazon Personalize 資源。如需刪除資料集群組中的使用者及其資料的詳細資訊,請參[閱使用資料刪](#page-527-0) [除工作刪除使用者及其資料](#page-527-0)。

您必須先刪除某些資源,然後才能刪除其他資源。例如,如果您建立事件追蹤器和項目互動資料集,您 必須先刪除事件追蹤器,才能刪除資料集。以下各節提供刪除 Amazon Personalize 資源的指導方針和 訂單要求。

#### 主題

- [刪除資源的準則](#page-525-0)
- [建議刪除資源的順序](#page-526-0)
- [使用資料刪除工作刪除使用者及其資料](#page-527-0)
- [刪除資料集以刪除其所有資料](#page-532-0)

### <span id="page-525-0"></span>刪除資源的準則

以下是刪除資源的準則:

- 刪除 Amazon Personalize 中的資源是不可逆轉的動作。刪除開始後無法停止。
- 您無法刪除狀態從一個狀態變更為另一個狀態的資源。例如,您無法刪除CREATEPENDING 或 IN 的資源PROGRESS。資源狀態必須為ACTIVE或CREATEFAILED。這包括解決方案 的latestSolutionUpdate狀態。您可以使用檢查資源的狀態DescribeAPIs。例如, 作[DescribeCampaign](#page-833-0)API業。
- 如需刪除 Amazon S3 中訓練資料的相關資訊,請參閱[如何從 S3 儲存貯體刪除物件?](https://docs.aws.amazon.com/AmazonS3/latest/user-guide/delete-objects.html) 。

• 資料集匯入工作完成後,不會向您收取費用,且無法刪除它們。

• 您不需要為結構描述付費,也無法使用 Amazon Personalize 主控台刪除結構描述。若要刪除結構描 述,請使用此[DeleteSchemaA](#page-820-0)PI作業。

以下是刪除資料集的特定需求:

- 您必須先刪除所有篩選,才能刪除任何資料集。
- 如果您建立了事件追蹤器,則必須先將其刪除,然後才能刪除項目互動資料集。
- 如果您建立了參照資料集的量度歸因,您必須先刪除量度歸因。
- 如果您使用使用者個人化 v2、使用者個人化或下一個最佳動作方法或最佳選擇,以及為您推薦使用 案例,刪除資料集會停止任何相關聯解決方案版本或建議程式的自動更新。
- 任DatasetImportJob何關聯的狀態都不能為CREATEPENDING或 IN PROGRESS。
- 沒有關聯Recommender或狀態不SolutionVersion能為CREATEPENDING或 IN PROGRESS。

## <span id="page-526-0"></span>建議刪除資源的順序

為避免刪除錯誤,建議您依照下列順序從資料集群組刪除資源。若要識別資料集群組中的資源,您可以 使用 List API 作業。例如,您可以使用此[ListFilters](#page-910-0)API作業來識別資料集群組中的所有篩選條件。

- 1. 任何行銷活動或推薦人 若要刪除您的行銷活動或推薦人APIs,請使
	- [用DeleteCampaign或](#page-806-0)[DeleteRecommender](#page-818-0)API操作。使用推薦人,您可以停止推薦人並稍後再啟 動。這樣,您可以暫停推薦人計費,並且僅在使用時付費。如需詳細資訊,請參[閱停止和啟動推薦](#page-333-0) [人](#page-333-0)。
- 2. 任何解決方案 若要刪除您的解決方案APIs,請使[用DeleteSolution](#page-822-0)API作業。若要刪除解決方案, 無法進行解決方案更新。其latestSolutionUpdate狀態必須是ACTIVE或CREATEFAILED。刪 除方案會刪除所有關聯的解決方案版本。其任何解決方案版本的狀態都不能為CREATEPENDING或 IN PROGRESS。
- 3. 事件追蹤器 若要使用刪除事件追蹤器APIs,請使用[此DeleteEventTracker](#page-812-0)API作業。您必須先刪 除事件追蹤器,才能刪除項目互動資料集。
- 4. 量度歸因 若要使用刪除量度歸因APIs,請使用[此DeleteMetricAttributionA](#page-816-0)PI作業。
- 5. 所有篩選器 若要使用刪除篩選器APIs,請使[用DeleteFilterA](#page-814-0)PI操作。刪除資料集之前,您必須先 刪除所有篩選條件。
- 6. 任何資料集 若要使用刪除資料集APIs,請使用[此DeleteDataset](#page-808-0)API作業。
- 7. 資料集群組 若要使用刪除資料集群組APIs,請使用[此DeleteDatasetGroupA](#page-810-0)PI作業。

8. 綱要 — 若要刪除綱要,請使用[此DeleteSchemaA](#page-820-0)PI作業。

## <span id="page-527-0"></span>使用資料刪除工作刪除使用者及其資料

匯入資料之後,您可以從資料集群組中刪除使用者及其資料,包括他們的中繼資料和互動資料。您可以 在合規計劃中刪除使用者資料,或是為了解決使用者刪除要求,或在使用者群變更時保持資料最新狀 態。

刪除使用者後,Amazon Personalize 將不再對其資料進行訓練,也不會在產生使用者區段時再考慮使 用者。

若要刪除 Amazon Personalize 資料集群組中使用者的參考和資料集群組中的模型,請執行下列動作:

- 1. 準備在 CSV USER \_ID 欄中列出要刪除之使用者 userIds 的檔案。
- 2. 將CSV檔案上傳到 Amazon S3 儲存貯體。您的 Amazon Personalize 服務角色必須具有存取此儲存 貯體的權限。
- 3. 建立資料刪除工作。資料刪除工作是一種批次工作,會從資料集群組中的模型和資料集中刪除使用 者及其資料。

#### 主題

- [指引和要求](#page-527-1)
- [準備要刪除的使用者清單](#page-528-0)
- [建立資料刪除工作](#page-529-0)

### <span id="page-527-1"></span>指引和要求

以下是刪除使用者的準則和需求:

- 建立資料刪除工作之前,請確定沒有使用資料集的工作正在進行中,例如訓練工作、批次工作或大量 或個別匯入作業。並避免在資料刪除工作正在進行時建立此類工作。如果發生任何訓練或匯入,我們 無法保證會從模型中刪除使用者的資料,我們建議您建立額外的資料刪除工作。
- 資料刪除任務不會刪除 Amazon Personalize 以外的使用者參考。例如,它不會userId從 Amazon S3 儲存貯體中的批次建議中刪除它們。您必須手動刪除這些記錄。
- 對於狀態為的資料集群組,您最多可以有 5 個刪除工作PENDING。
- 您的數據刪除輸入文件或文件的最大總大小為 50 MB。您可以在建立刪除工作時重複使用相同的輸 入檔案。
- 每個資料刪除工作都會刪除資料集群組中的使用者及其互動資料。若要刪除所有資料集群組中的資 料,您必須為每個資料集群組建立資料刪除工作。
- 建立工作後,最多可能需要一天的時間才能從資料集和模型中刪除使用者的資料。
- 工作完成後,請務必更新任何自訂資源。請務必建立新的解決方案版本,並在必要時更新您的促銷活 動。如果您使用自動訓練,您仍然可以手動建立新的解決方案版本。
- 您的 Amazon Personalize 服務角色必須具有權限,才能使用要刪除的使用者清單存取 Amazon S3 儲存貯體。它需要值區GetObject及其內容的ListBucket權限。這些權限與匯入資料相同。如需 有關授與權限和原則範例的資訊,請參閱[讓 Amazon Personalize 化訪問 Amazon S3 資源](#page-40-0)。
- 您無法在儲存 AWS Key Management Service 要刪除的使用者清單的 Amazon S3 儲存貯體上使用 自己 userIds 的金鑰。
- 如果項目只出現在項目互動資料集資料集中,而且只有您要刪除的使用者與此項目互動,則此項目將 不再出現在建議中。

### <span id="page-528-0"></span>準備要刪除的使用者清單

從 Amazon Personalize 刪除使用者之前,您必須準備一份要在CSV檔案中刪除的使用者清單,並將其 上傳到 Amazon S3。

#### 若要準備要刪除和上傳的使用者清單

1. 建立列CSV出要刪除 userIds 之使用者的檔案。以下說明CSV檔案必須格式化的方式。

USER\_ID abc 2a 5basc ab35 123f a55d 0v22 441fa efg

- 2. 將您的CSV檔案上傳到亞馬遜簡易儲存服務 (Amazon S3) 儲存貯體。如需將檔案上傳到 Amazon S3 的詳細資訊,請參閱 Amazon 簡單儲存服務[使用者指南中的使用拖放上傳檔案和資料夾。](https://docs.aws.amazon.com/AmazonS3/latest/user-guide/upload-objects.html)
- 3. 讓 Amazon Personalize 化訪問您的存儲桶和CSV文件。Amazon Personalize 必須擁有對儲存貯 體GetObject及其內容執行和ListBucket動作的權限。這些權限與匯入資料相同。如需有關授 與權限和原則範例的資訊,請參閱[讓 Amazon Personalize 化訪問 Amazon S3 資源](#page-40-0)。

## <span id="page-529-0"></span>建立資料刪除工作

完成之後[準備要刪除的使用者清單](#page-528-0),您就可以刪除具有資料刪除工作的使用者了。

資料刪除工作是一種批次工作,會從資料集群組中的模型和資料集中刪除使用者及其資料。刪除使用者 後,Amazon Personalize 將不再對其資料進行訓練,也不會在產生使用者區段時再考慮使用者。

建立資料刪除任務時,請指定要刪除的使用者清單的 Amazon S3 位置。

• 如果您的資料位於單一檔案中,請在 Amazon S3 位置使用下列語法:

**s3://amzn-s3-demo-bucket/<folder path>/<CSV filename>.csv**

• 如果您的CSV檔案位於 Amazon S3 儲存貯體的資料夾中,您可以指定資料夾的路徑。透過資料刪除 任務,Amazon Personalize 會使用資料夾和任何子資料夾中副.csv檔名為副檔名的所有檔案。它忽 略任何其他類型的文件。在資料夾名稱/後使用下列語法:

**s3://amzn-s3-demo-bucket/<folder path>/**

您使用的角色必須具有對 Amazon S3 儲存貯體GetObject及其內容執行和ListBucket動作的權 限。如需有關授與權限和原則範例的資訊,請參閱[讓 Amazon Personalize 化訪問 Amazon S3 資源](#page-40-0)。

您可以使用 Amazon Personalize 主控台 AWS Command Line Interface (AWS CLI) 或建立資料刪除任 務 AWS SDKs。

建立資料刪除工作 (主控台)

若要使用 Amazon Personalize 主控台刪除使用者,請使用資料的名稱、IAM服務角色和 Amazon S3 位置建立資料刪除任務。

若要刪除記錄 (主控台)

- 1. 在[https://console.aws.amazon.com/personalize/家中](https://console.aws.amazon.com/personalize/home)打開 Amazon Personalize 化控制台並登錄到 您的帳戶。
- 2. 在 [資料集群組] 頁面上,選擇您的資料集群組。資料集群組概觀隨即顯示。
- 3. 在導覽窗格中,選擇 [資料集]。
- 4. 在資料刪除工作中,選擇建立工作。
- 5. 在 [Job 詳細資料] 中,為工作命名。
- 6. 在 S3 輸入來源中,對於 S3 位置,指定存放要刪除之使用者清單的CSV檔案 userIds 的 Amazon S3 位置。您已在中準備好此檔案[準備要刪除的使用者清單。](#page-528-0)

7. 在IAM角色中,選擇建立新角色或使用現有角色。如果您已完成為 Amazon Personalize 建立角色 的先決條件,並將此角色存取權授與 Amazon S3 儲存貯體,請選擇使用現有的服務角色並指定您 在其中建立的角色[為 Amazon Personalize 化創建IAM角色。](#page-39-0)

您使用的角色必須具有對 Amazon S3 儲存貯體GetObject及其內容執行和ListBucket動作 的權限。這些權限與匯入資料相同。如需有關授與權限和原則範例的資訊,請參閱[讓 Amazon](#page-40-0) [Personalize 化訪問 Amazon S3 資源。](#page-40-0)

- 8. 對於「標籤」,選擇性地新增任何標籤 如需標記 Amazon Personalize 資源的詳細資訊,請參閱[標](#page-589-0) [記 Amazon Personalize 化資。](#page-589-0)
- 9. 選擇建立作業。工作開始並顯示詳細資訊頁面。

建立工作後,大約有一天的時間可以從資料集和模型中刪除使用者的資料。在任務完成之 前,Amazon Personalize 會在訓練時繼續使用這些資料。並且用戶可能會出現在用戶細分中。

當狀態顯示為時,資料刪除已完成COMPLETED。如果工作因任何原因而失敗,建議您建立另一 個資料刪除工作。工作完成後,請務必更新任何自訂資源。請務必建立新的解決方案版本,並在必 要時更新您的促銷活動。如果您使用自動訓練,您仍然可以手動建立新的解決方案版本。

建立資料刪除工作 (AWS CLI)

若要使用刪除使用者 AWS CLI,請使用create-data-deletion-job指令。此命令使用該 CreateDataDeletion API操作。下面的代碼演示了如何創建一個數據刪除作業。若要使用程式碼,請更 新程式碼以指定任務名稱、您在其中[為 Amazon Personalize 化創建IAM角色建](#page-39-0)立的IAM角色以及資料 的 Amazon S3 位置。您已在中準備好此檔案[準備要刪除的使用者清單。](#page-528-0)

```
aws personalize create-data-deletion-job \
--job-name deletion job name \
--dataset-group-arn dataset group ARN \
--data-source dataLocation=s3://amzn-s3-demo-bucket/filename.csv \
--role-arn roleArn
```
建立工作後,大約有一天的時間可以從資料集和模型中刪除使用者的資料。在任務完成之前,Amazon Personalize 會在訓練時繼續使用這些資料。並且用戶可能會出現在用戶細分中。

狀態為時,工作即完成COMPLETED。使用指describe-data-deletion-job令檢查狀態,並指定 資料刪除工作ARN。如需有關API作業的更多資訊,請參閱[DescribeDataDeletionJob。](#page-836-0)若要檢視依建 立時間排序的資料刪除工作歷史記錄,請使用此[ListDataDeletionJobs](#page-892-0)API作業。

如果工作因任何原因而失敗,建議您建立另一個資料刪除工作。工作完成後,請務必更新任何自訂資 源。請務必建立新的解決方案版本,並在必要時更新您的促銷活動。如果您使用自動訓練,您仍然可以 手動建立新的解決方案版本。

建立資料刪除工作 (AWS SDKs)

若要使用刪除使用者 AWS SDKs,請使用[CreateDataDeletionJob](#page-747-0)API作業。下面的代碼演示了如 何創建一個數據刪除作業。若要使用程式碼,請更新程式碼以指定任務名稱、您在其中[為 Amazon](#page-39-0) [Personalize 化創建IAM角色](#page-39-0)建立的IAM角色以及資料的 Amazon S3 位置。您已在中準備好此檔[案準備](#page-528-0) [要刪除的使用者清單](#page-528-0)。

```
import boto3
personalize = boto3.client('personalize')
response = personalize.create_data_deletion_job( 
     jobName = 'Deletion job name', 
     datasetGroupArn = 'Dataset Group ARN', 
     dataSource = {'dataLocation':'s3://amzn-s3-demo-bucket/file.csv'}, 
     roleArn = 'role_arn'
)
deletion_job_arn = response['dataDeletionJobArn']
print ('Deletion Job arn: ' + deletion_job_arn)
description = personalize.describe_data_deletion_job( 
     dataDeletionJobArn = deletion_job_arn)['dataDeletionJob']
print('Name: ' + description['jobName'])
print('ARN: ' + description['dataDeletionJobArn'])
print('Status: ' + description['status'])
```
建立工作後,大約有一天的時間可以從資料集和模型中刪除使用者的資料。在任務完成之前,Amazon Personalize 會在訓練時繼續使用這些資料。並且用戶可能會出現在用戶細分中。

狀態為時,工作即完成COMPLETED。使用[DescribeDataDeletionJob作](#page-836-0)業檢查狀態並指定資料刪除 工作ARN。若要檢視依建立時間排序的資料刪除工作歷史記錄,請使用[此ListDataDeletionJobsA](#page-892-0)PI作 業。

如果工作因任何原因而失敗,建議您建立另一個資料刪除工作。工作完成後,請務必更新任何自訂資 源。請務必建立新的解決方案版本,並在必要時更新您的促銷活動。如果您使用自動訓練,您仍然可以 手動建立新的解決方案版本。

### <span id="page-532-0"></span>刪除資料集以刪除其所有資料

若要刪除資料集中的所有資料,請刪除該資料集。您可以使用 Amazon Personalize 主控台 AWS Command Line Interface (AWS CLI) 或 AWS 開發套件刪除資料集。刪除資料集之前,請注意下列事 項:

- 您必須先刪除所有篩選,才能刪除任何資料集。
- 如果您建立了事件追蹤器,則必須先將其刪除,然後再刪除項目互動資料集。
- 如果您建立了參照資料集的量度歸因,您必須先刪除量度歸因。
- 如果您使用使用者個人化 v2、使用者個人化或下一個最佳動作方法或最佳選擇,以及為您推薦使用 案例,刪除資料集會停止任何相關聯解決方案版本或建議程式的自動更新。
- 任何關聯的 DatasetImportJob 都不可處於 CREATE PENDING 或 IN PROGRESS 狀態。
- 沒有關聯Recommender或SolutionVersion可以具有「建立擱置中」或「進行中」狀態。

#### 主題

- [刪除資料集 \(主控台\)](#page-532-1)
- [刪除資料集 \(AWS CLI\)](#page-533-0)
- [刪除資料集 \(AWS SDK\)](#page-533-1)

### <span id="page-532-1"></span>刪除資料集 (主控台)

若要使用 Amazon Personalize 主控台刪除資料集,請導覽至資料集詳細資料頁面,然後選擇刪除。

#### 刪除資料集

- 1. 打開 Amazon Personalize 化控制台 [https://console.aws.amazon.com/personalize/home.](https://console.aws.amazon.com/personalize/home)
- 2. 在導覽窗格中,選擇 [資料集群組]。
- 3. 在 [資料集群組] 頁面上,選擇您的資料集群組。
- 4. 在導覽窗格中,選擇 [資料集]。
- 5. 選擇要開啟其詳細資料頁面的資料集。

6. 在資料集的詳細資訊頁面上,選擇 [刪除] 並確認資料集刪除。

# <span id="page-533-0"></span>刪除資料集 (AWS CLI)

下列程式碼示範如何使用 AWS CLI 和[DeleteDataset作](#page-808-0)業刪除資料集。

```
aws personalize delete-dataset --dataset-arn dataset-arn
```
### <span id="page-533-1"></span>刪除資料集 (AWS SDK)

下面的代碼演示了如何刪除與 AWS SDK 和[DeleteDataset操](#page-808-0)作的數據集。

```
SDK for Python (Boto3)
```

```
import boto3
personalize = boto3.client('personalize')
response = personalize.delete_dataset( 
     datasetArn = 'dataset ARN'
)
```
SDK for Java 2.x

```
public static void deleteDataset(PersonalizeClient personalizeClient, 
                                    String datasetArn) { 
     try { 
         DeleteDatasetRequest deleteRequest = DeleteDatasetRequest.builder() 
                  .datasetArn(datasetArn) 
                  .build(); 
         int responseCode = 
  personalizeClient.deleteDataset(deleteRequest).sdkHttpResponse().statusCode(); 
         System.out.println(responseCode); 
     } catch (PersonalizeException e) { 
         System.out.println(e.awsErrorDetails().errorMessage()); 
     }
}
```
# 衡量 Amazon Personalize 化建議的影響

當您的客戶與建議互動時,您可以衡量 Amazon Personalize 建議如何協助您達成目標。您可以識別哪 些促銷活動和推薦人對關鍵成效指標的影響最大。例如,您可以識別哪個資源產生的觀看時間最多、點 擊次數最多或購買次數最多。此外,您還可以將 Amazon Personalize 建議的效能與第三方服務產生的 效能進行比較。

當您知道哪個廣告活動或推薦人產生最大影響時,您可以採取行動以進一步從其建議中受益。例如,您 可能會增加網站上建議的突出度,以提高參與度。或者,您也可以在行銷活動中展示這些建議,例如個 人化電子郵件或目標廣告。

如果您找出沒有預期影響的資源,則可以採取行動來改善建議。例如,您可以使用 Amazon Personalize 主控台分析用於建立資源的訓練資料、進行建議的資料改進,然後再次匯入資料。如需分 析資料的更多資訊,請參閱〈〉[分析 Amazon Personalize 資料集中的資料品質和數量。](#page-307-0)

下列項目可協助您衡量建議的影響:

- 指[標歸因](#page-534-0):Amazon Personalize 指標歸因會根據您指定的指標以及您匯入的項目互動和項目資 料建立報告。例如,使用者觀看的電影總長度,或點擊事件的總數。建立指標歸因後,Amazon Personalize 會自動將 [PutEvents](#page-973-0) API 操作中的事件指標和增量大量資料傳送至 Amazon CloudWatch。對於大量資料,您可以選擇將報告發佈到 Amazon S3 儲存貯體。
- [A/B 測試:](#page-559-0)使用 Amazon Personalize 建議執行 A/B 測試涉及顯示不同使用者群組的不同類型的建議 和比較結果。您可以使用 A/B 測試來協助比較和評估不同的建議策略、評估模型效能,以及衡量建 議的影響。

主題

- [使用量度歸因來衡量建議影響](#page-534-0)
- [使用A/B測試測量建議影響](#page-559-0)

### <span id="page-534-0"></span>使用量度歸因來衡量建議影響

若要衡量項目建議的影響,您可以建立量度歸因。量度歸因會根據您匯入的項目互動和項目資料,以及 您指定的量度來建立報表。例如,用戶觀看的電影總長度,或點擊事件的總數。Amazon 透過 15 分鐘 的時間進行個人化彙總計算。對於串流互動資料和增量批量資料,Amazon Personalize 會自動將指標 報告傳送給 Amazon CloudWatch。對於大量資料,您可以選擇將報告發佈到 Amazon S3 儲存貯體。

針對您匯入的每個互動,包含來源資料,以比較不同的行銷活動、推薦人和第三方。您可以包含向使用 者顯示之建議的建議 ID 或事件來源 (例如第三方)。

例如,您可能有一個視訊串流應用程式,顯示來自兩個不同 Amazon Personalize 推薦人的電影推薦。 如果您想查看哪位推薦人產生最多觀看活動,您可以建立指標歸因來追蹤觀看事件的總數。然後, 您可以在使用者與建議互動時記錄觀看事件,並recommendationId在每個事件中加入。Amazon Personalize 化使用recommendationId來識別每個推薦人。記錄事件時,您可以查看每 15 分鐘彙總 的兩位推薦人的觀看事件總計。 CloudWatch如需示範如何包含recommendationId或事件的程式碼 範eventAttributionSource例,請參[閱事件量度和歸因報告](#page-497-0)。

```
主題
```
- [量度歸因的準則和需求](#page-535-0)
- [建立亞馬遜個人化指標歸因](#page-538-0)
- [更新亞馬遜個人化指標歸因](#page-545-0)
- [刪除亞馬遜個人化指標歸因](#page-551-0)
- [檢視測量結果資料圖表 CloudWatch](#page-553-0)
- [將指標歸因報告發佈到 Amazon S3](#page-554-0)

### <span id="page-535-0"></span>量度歸因的準則和需求

Amazon Personalize 只有在您建立指標歸因之後,才會開始計算和報告建議的影響。若要建立最完整 的歷史記錄,建議您在匯入互動資料之前先建立指標歸因。使用 Amazon Personalize 主控台為項目互 動資料集建立資料集匯入任務時,您可以選擇在新索引標籤中建立指標歸因。然後,您可以返回匯入工 作來完成它。

建立指標歸因並記錄事件或匯入增量大量資料後,每個指標會產生一些每月 CloudWatch 費用。如 需 CloudWatch 定價的相關資訊,請參閱 [Amazon CloudWatch 定價](https://aws.amazon.com/cloudwatch/pricing/)頁面。若要停止向其傳送量度 CloudWatch,[請刪除量度歸因](#page-551-0)。

若要查看建議隨時間而產生的影響,請在客戶與建議互動時繼續匯入資料。如果您已匯入資料,您仍然 可以建立量度歸因並開始評估建議影響。不過,Amazon Personalize 不會報告您在建立匯入之前匯入 的資料。

以下是使用量度歸因產生報表的準則和需求:

• 您必須授予 Amazon Personalize 存取和放入資料的權限 CloudWatch。如需政策範例,請參[閱給](#page-536-0) [Amazon Personalize 化訪問 CloudWatch。](#page-536-0)

- 若要將指標發佈到 Amazon S3,請授予 Amazon Personalize 寫入儲存貯體的權限。您也必須在指 標歸因中提供值區路徑。如需政策範例,請參閱[讓 Amazon Personalize 化訪問您的 Amazon S3 存](#page-537-0) [儲桶](#page-537-0)。
- 若要將量度發佈至 CloudWatch,記錄必須少於 14 天。如果您的資料較舊,這些記錄將不會包含在 計算或報表中。
- 匯入重複事件 (完全符合所有屬性的事件) 可能會導致非預期的行為,包括不正確的量度。我們建議 您在匯入之前從任何大量資料中移除重複的記錄,並避免在PutEvents作業中匯入重複的事件。
- 您的項目互動資料集必須有資料EVENT\_TYPE欄。
- 您無法針對「動作」互動資料集中的資料建立量度報表。
- 您最多可以為每個資料集群組建立一個量度歸因。每個量度歸因最多可以有 10 個量度。

若要比較來源,每個互動事件都必須包含recommendationId或eventAttributionSource。您 最多可以提供 100 個獨特的事件歸因來源。如需 PutEvents 程式碼範例,請參閱 [事件量度和歸因報](#page-497-0) [告](#page-497-0)。

- 如果您提供recommendationId,Amazon Personalize 會自動判斷來源促銷活動或推薦人,並在 EVENT \_ ATTRIBUTION \_ SOURCE 欄中的報告中識別它。
- 如果您同時提供這兩個屬性,Amazon Personalize 只會使用eventAttributionSource.
- 如果您未提供來源,Amazon Personalize 會SOURCE\_NAME\_UNDEFINED在報告中標示來源。

#### 主題

- [給 Amazon Personalize 化訪問 CloudWatch](#page-536-0)
- [讓 Amazon Personalize 化訪問您的 Amazon S3 存儲桶](#page-537-0)

<span id="page-536-0"></span>給 Amazon Personalize 化訪問 CloudWatch

#### **A** Important

授與許可時,Amazon Personalize 會在 CloudWatch中放置和驗證少量資料。這將產生 低於 0.30 美元的一次性費用。如需有關 CloudWatch 定價的詳細資訊,請參閱 [Amazon](https://aws.amazon.com/cloudwatch/pricing/) [CloudWatch 定價頁](https://aws.amazon.com/cloudwatch/pricing/)面。

若要授予 Amazon Personalize 存取權限 CloudWatch,請將新的 AWS Identity and Access Management (IAM) 政策附加到您的 Amazon Personalize 服務角色,以授予角色使 用PutMetricData動作的權限 CloudWatch。下列原則範例會授與PutMetricData權限。

```
{ 
   "Version": "2012-10-17", 
   "Statement": [ 
     { 
        "Effect": "Allow", 
        "Action": [ 
           "cloudwatch:PutMetricData" 
        ], 
        "Resource": "*" 
     } 
   ]
}
```
<span id="page-537-0"></span>讓 Amazon Personalize 化訪問您的 Amazon S3 存儲桶

要授予 Amazon Personalize 化訪問您的 Amazon S3 存儲桶:

• 將IAM政策附加到 Amazon Personalize 服務角色,以授予角色在儲存貯體上使用PutObject動作的 權限。

```
{ 
     "Version": "2012-10-17", 
     "Id": "PersonalizeS3BucketAccessPolicy", 
     "Statement": [ 
          { 
               "Sid": "PersonalizeS3BucketAccessPolicy", 
               "Effect": "Allow", 
               "Action": [ 
                    "s3:PutObject" 
               ], 
               "Resource": [ 
                    "arn:aws:s3:::amzn-s3-demo-bucket", 
                   "arn:aws:s3:::amzn-s3-demo-bucket/*" 
              \mathbf{I} } 
     ]
}
```
• 將儲存貯體政策附加到您的輸出 Amazon S3 儲存貯體,以授予 Amazon Personalize 原則使 用PutObject動作的權限。

如果您使用 AWS Key Management Service (AWS KMS) 進行加密,則必須授予 Amazon Personalize 和您的 Amazon Personalize IAM 服務角色權限,才能使用金鑰。如需詳細資訊,請參 閱[授予亞馬遜個性化許可以使用您的AWS KMS密鑰。](#page-46-0)

```
{ 
     "Version": "2012-10-17", 
     "Id": "PersonalizeS3BucketAccessPolicy", 
     "Statement": [ 
          { 
               "Sid": "PersonalizeS3BucketAccessPolicy", 
               "Effect": "Allow", 
               "Principal": { 
                   "Service": "personalize.amazonaws.com" 
              }, 
               "Action": [ 
                   "s3:PutObject" 
               ], 
               "Resource": [ 
                   "arn:aws:s3:::amzn-s3-demo-bucket", 
                   "arn:aws:s3:::amzn-s3-demo-bucket/*" 
             \mathbf{I} } 
     ]
}
```
### <span id="page-538-0"></span>建立亞馬遜個人化指標歸因

#### **A** Important

建立指標歸因並記錄事件或匯入增量大量資料後,每個指標會產生一些每月 CloudWatch 費 用。如需 CloudWatch 定價的相關資訊,請參閱 [Amazon CloudWatch 定價](https://aws.amazon.com/cloudwatch/pricing/)頁面。若要停止向 其傳送量度 CloudWatch,請[刪除量度歸因。](#page-551-0)

若要開始產生量度報表,請建立量度歸因並匯入互動資料。建立量度歸因時,您可以指定要報告的事 件類型清單。對於每個事件類型,您可以指定 Amazon 個人化收集資料時套用的函數。可用的功能包 括SUM(DatasetType.COLUMN NAME)和SAMPLECOUNT()。

舉例來說,您可能有一個線上影片串流應用程式,而且想要追蹤兩個量度:建議的點閱率,以及觀看 的電影總長度,其中「項目」資料集中的每個影片都包含一個LENGTH屬性。您可以建立量度歸因並新 增兩個量度,每個量度都有事件類型和函數。第一個可能是具有SAMPLECOUNT()函數的Click事件類 型。第二個可能是具有SUM(Items.LENGTH)函數的Watch事件類型。

您只SUM()能將函數套用至「項目」和「項目」互動資料集的數值欄。若要將SUM()函數套用至項目資 料集中的資料行,您必須先匯入項目中繼資料。

您可以使用 Amazon Personalize 主控台 AWS Command Line Interface、或建立指標歸因 AWS SDKS。

#### 主題

- [建立量度歸因 \(主控台\)](#page-539-0)
- [建立量度歸因 \(AWS CLI\)](#page-540-0)
- [建立量度歸因 \(AWS SDKs\)](#page-541-0)

#### <span id="page-539-0"></span>建立量度歸因 (主控台)

若要使用 Amazon Personalize 主控台建立指標歸因,請導覽至指標歸因頁面,然後選擇建立指標歸 因。建立指標歸因時,您可以指定選用的 Amazon S3 儲存貯體路徑、Amazon Personalize IAM 服務 角色,以及要報告的指標清單。

使用 Amazon Personalize 主控台建立項目互動資料集匯入任務時,您可以選擇在新索引標籤中建立指 標歸因。然後,您可以返回匯入工作來完成它。如果您已經在「設定量度歸因」頁面上,可以跳至步驟 4。

#### 若要建立量度歸因

- 1. 在[https://console.aws.amazon.com/personalize/家中](https://console.aws.amazon.com/personalize/home)打開 Amazon Personalize 化控制台並登錄您 的帳戶。
- 2. 選擇您的資料集群組。
- 3. 在功能窗格的 [自訂資源] 下,選擇 [量度歸因]。
- 4. 在量度歸因詳細資料中,選擇建立量度歸因。
- 5. 在「設定量度歸因」頁面上,為量度歸因指定名稱。
- 6. 如果您想要將指標發佈到 Amazon S3 資料輸出路徑的 Amazon S3,請輸入目的地 Amazon S3 儲 存貯體。這可讓您在每次建立資料集匯入工作時發佈量度的選項。使用下列語法:
#### **s3://amzn-s3-demo-bucket/<folder> path>**

- 7. 如果您使用 AWS KMS 的是加密,對於KMS金鑰 ARN,請輸入金 AWS KMS 鑰的 Amazon 資源 名稱 (ARN)。您必須授予 Amazon Personalize 化和 Amazon Personalize 化IAM服務角色許可才 能使用您的密鑰。如需詳細資訊,請參閱[授予亞馬遜個性化許可以使用您的AWS KMS密鑰。](#page-46-0)
- 8. 在IAM角色中,選擇建立新的服務角色或使用現有的服務角色。您選擇的角色必須具 有PutMetricData權限 CloudWatch。如果您想要發佈到 Amazon S3,該角色必須具有 Amazon S3 儲存貯體的PutObject許可。

若要使用在中建立的角色[為 Amazon Personalize 化創建IAM角色,](#page-39-0)您可能必須為 CloudWatch 和 Amazon S3 新增政策。

如需策略範例,請參閱[給 Amazon Personalize 化訪問 CloudWatch](#page-536-0)[和讓 Amazon Personalize 化](#page-537-0) [訪問您的 Amazon S3 存儲桶。](#page-537-0)

- 9. 選擇 Next (下一步)。
- 10. 在「定義測量結果屬性」頁面上,選擇定義測量結果的方式。選擇建立量度屬性以使用建置器工 具。選擇輸入測量結果屬性,以JSON格式輸入測量結果。
	- 如果您選擇「建立測量結果屬性」,則每個測量結果都會提供名稱、事件類型,並選擇函數。對 於SUM()函數,請選擇欄名稱。選擇新增測量結果屬性來新增其他測量結果
	- 如果您選擇「輸入測量結果屬性」,請以JSON格式輸入每個量度。以下顯示如何格式化量度。

```
{ 
     "EventType": "watch", 
     "MetricName": "MinutesWatchedTracker", 
     "MetricMathExpression": "SUM(Items.LENGTH)"
}
```
- 11. 選擇 Next (下一步)。
- 12. 在「檢閱並建立」頁面上,檢閱新量度歸因的詳細資料。若要進行變更,請選擇 Previous (上 一步)。若要建立量度歸因,請選擇「建立」。指標歸因作用中時,您可以開始匯入資料並檢視 結果。如需檢視結果的資訊,請參閱[檢視測量結果資料圖表 CloudWatch。](#page-553-0)如需將結果發佈到 Amazon S3 的相關資訊,請參[閱將指標歸因報告發佈到 Amazon S3。](#page-554-0)

建立量度歸因 (AWS CLI)

下列程式碼示範如何使用 AWS Command Line Interface. 您指定的角色必須具有 Amazon S3 儲存貯 體的PutMetricData許可,如果發佈到 Amazon S3,則必須具有PutObject許可。 CloudWatch

若要使用在中建立的角色[為 Amazon Personalize 化創建IAM角色,](#page-39-0)您可能必須為 CloudWatch 和 Amazon S3 新增政策。如需策略範例,請參[閱給 Amazon Personalize 化訪問 CloudWatch和](#page-536-0)[讓](#page-537-0)  [Amazon Personalize 化訪問您的 Amazon S3 存儲桶。](#page-537-0)

針對每個量度,指定名稱、事件類型和運算式 (函數)。可用的功能包 括SUM(DatasetType.COLUMN\_NAME)和SAMPLECOUNT()。對於 SUM () 函數,請指 定資料集類型和資料欄名稱。例如:SUM(Items.LENGTH)。如需每個參數的資訊,請參 閱[CreateMetricAttribution。](#page-780-0)

```
aws personalize create-metric-attribution \
--name metric attribution name \
--dataset-group-arn dataset group arn \
--metrics-output-config "{\"roleArn\": \"Amazon Personalize service role ARN\", 
 \"s3DataDestination\":{\"kmsKeyArn\":\"kms key ARN\",\"path\":\"s3://amzn-s3-demo-
bucket/folder-name/\"}}" \
--metrics "[{ 
  \"eventType\": \"event type\", 
  \"expression\": \"SUM(DatasetType.COLUMN_NAME)\", 
   \"metricName\": \"metric name\"
}]"
```
### 建立量度歸因 (AWS SDKs)

下列程式碼示範如何使用 Python (Boto3) 建立量度歸因。SDK您指定的角色必須具有 Amazon S3 儲存 貯體的PutMetricData許可,如果發佈到 Amazon S3,則必須具有PutObject許可。 CloudWatch 若要使用在中建立的角色[為 Amazon Personalize 化創建IAM角色,](#page-39-0)您可能必須為 CloudWatch 和 Amazon S3 新增政策。如需策略範例,請參[閱給 Amazon Personalize 化訪問 CloudWatch和](#page-536-0)[讓](#page-537-0)  [Amazon Personalize 化訪問您的 Amazon S3 存儲桶。](#page-537-0)

針對每個量度,指定名稱、事件類型和運算式 (函數)。可用的功能包 括SUM(DatasetType.COLUMN\_NAME)和SAMPLECOUNT()。對於 SUM () 函數,請指 定資料集類型和資料欄名稱。例如:SUM(Items.LENGTH)。如需每個參數的資訊,請參 閱[CreateMetricAttribution。](#page-780-0)

SDK for Python (Boto3)

```
import boto3
personalize = boto3.client('personalize')
metricsList = [{
```

```
 "eventType": "event type", 
       "expression": "SUM(DatasetType.COLUMN_NAME)", 
       "metricName": "metric name"
}]
outputConfig = \{ "roleArn": "Amazon Personalize service role ARN", 
   "s3DataDestination": { 
     "kmsKeyArn": "key ARN", 
     "path": "s3://amzn-s3-demo-bucket/<folder>" 
   }
}
response = personalize.create_metric_attribution( 
   name = 'metric attribution name', 
   datasetGroupArn = 'dataset group arn', 
  metricsOutputConfig = outputConfig, 
  metrics = metricsList
)
metric_attribution_arn = response['metricAttributionArn']
print ('Metric attribution ARN: ' + metric_attribution_arn)
description = personalize.describe_metric_attribution( 
     metricAttributionArn = metric_attribution_arn)['metricAttribution']
print('Name: ' + description['name'])
print('ARN: ' + description['metricAttributionArn'])
print('Status: ' + description['status'])
```
SDK for Java 2.x

```
public static String createMetricAttribution(PersonalizeClient personalizeClient, 
                                                  String eventType, 
                                                  String expression, 
                                                  String metricName, 
                                                  String metricAttributionName, 
                                                  String roleArn, 
                                                  String s3Path, 
                                                  String kmsKeyArn, 
                                                  String datasetGroupArn) { 
     String metricAttributionArn = "";
```

```
 try { 
         MetricAttribute attribute = MetricAttribute.builder() 
                  .eventType(eventType) 
                  .expression(expression) 
                  .metricName(metricName) 
                  .build(); 
         ArrayList<MetricAttribute> metricAttributes = new ArrayList<>(); 
         metricAttributes.add(attribute); 
         S3DataConfig s3DataDestination = S3DataConfig.builder() 
                  .kmsKeyArn(kmsKeyArn) 
                  .path(s3Path) 
                 .build();
         MetricAttributionOutput outputConfig = MetricAttributionOutput.builder() 
                  .roleArn(roleArn) 
                  .s3DataDestination(s3DataDestination) 
                 .build();
         CreateMetricAttributionRequest createMetricAttributionRequest = 
  CreateMetricAttributionRequest.builder() 
                  .name(metricAttributionName) 
                  .datasetGroupArn(datasetGroupArn) 
                  .metrics(metricAttributes) 
                  .metricsOutputConfig(outputConfig) 
                 .buid():
         CreateMetricAttributionResponse createMetricAttributionResponse = 
  personalizeClient.createMetricAttribution(createMetricAttributionRequest); 
         metricAttributionArn = 
  createMetricAttributionResponse.metricAttributionArn(); 
         System.out.println("Metric attribution ARN: " + metricAttributionArn); 
         return metricAttributionArn; 
     } catch (PersonalizeException e) { 
         System.out.println(e.awsErrorDetails().errorMessage()); 
     } 
     return "";
}
```
SDK for JavaScript v3

```
// Get service clients and commands using ES6 syntax.
import { CreateMetricAttributionCommand, PersonalizeClient } from 
   "@aws-sdk/client-personalize"; 
// create personalizeClient
const personalizeClient = new PersonalizeClient({ 
  region: "REGION"
});
// set the metric attribution param
export const createMetricAttributionParam = { 
 name: "METRIC_ATTRIBUTION_NAME", \frac{1}{2} required */
 datasetGroupArn: "DATASET_GROUP_ARN", \frac{1}{2} required */
  metricsOutputConfig: { 
    roleArn: "ROLE_ARN", /* required */ 
    s3DataDestination: { 
       kmsKeyArn: "KEY_ARN", /* 
  optional */ 
      path: "s3://amzn-s3-demo-bucket/<folderName>/", /* optional */ 
     }, 
  }, 
  metrics: [ 
    { 
     eventType: "EVENT_TYPE", \overline{ } /* required for each metric */
     expression: "SUM(DatasetType.COLUMN_NAME)", /* required for each metric */
     metricName: "METRIC_NAME", \frac{1}{2} /* required for each metric */
     } 
  ]
};
export const run = async () => {
  try { 
     const response = await personalizeClient.send( 
      new CreateMetricAttributionCommand(createMetricAttributionParam) 
     ); 
     console.log("Success", response); 
    return response; // For unit tests. 
  } catch (err) { 
     console.log("Error", err); 
  }
};
run();
```
# 更新亞馬遜個人化指標歸因

更新量度歸因時,您可以新增和移除量度,以及修改其輸出設定。您可以使用 Amazon Personalize 主 控台, AWS Command Line Interface或更新指標歸因 AWS SDKS。

#### 主題

- [更新量度歸因 \(主控台\)](#page-545-0)
- [更新量度歸因 \(AWS CLI\)](#page-545-1)
- [更新量度歸因 \(AWS SDK\)](#page-546-0)

## <span id="page-545-0"></span>更新量度歸因 (主控台)

若要使用 Amazon Personalize 主控台更新指標歸因,請在指標歸因頁面上進行變更。

#### 更新量度歸因

- 1. 在[https://console.aws.amazon.com/personalize/家中](https://console.aws.amazon.com/personalize/home)打開 Amazon Personalize 化控制台並登錄您 的帳戶。
- 2. 選擇您的資料集群組。
- 3. 在導覽窗格中,選擇「量度歸因」。
- 4. 在底部區段中,選擇「量度屬性」索引標籤或「量度歸因組態」索引標籤,開始進行變更。
	- 若要新增或移除測量結果,請選擇測量結果屬性頁籤,然後選擇編輯屬性。在 「編輯測量結果 屬性」頁面進行變更,然後選擇更新來儲存變更。
	- 若要變更 Amazon S3 輸出儲存貯體或IAM服務角色,請選擇編輯指標歸因組態索引標籤,然後 在編輯歸因組態頁面上進行變更。選擇 Update (更新) 以儲存您的設定。

<span id="page-545-1"></span>更新量度歸因 (AWS CLI)

建立量度歸因後,您可以使用 AWS Command Line Interface (AWS CLI) 新增和移除量度,以及修改 其輸出設定。下列程式碼顯示如何使用update-metric-attribution命令移除量度:

aws personalize update-metric-attribution \

下列程式碼顯示如何新增其他度量並指定新的輸出組態:

```
aws personalize update-metric-attribution \
--metric-attribution-arn metric attribution arn \
--metrics-output-config "{\"roleArn\": \"new role ARN\", \"s3DataDestination\":
{\"kmsKeyArn\":\"kms key ARN\",\"path\":\"s3://amzn-s3-demo-bucket2/new-folder-name/
\"}}" \
--add-metrics "[{ 
  \"eventType\": \"event type\", 
  \"expression\": \"SUM(DatasetType.COLUMN_NAME)\", 
  \"metricName\": \"metric name\"
}]"
```
如果成功,Amazon Personalize 會傳回您更新ARN的指標歸因。如需所有參數的完整清單,請參 閱[UpdateMetricAttribution](#page-956-0)。

## <span id="page-546-0"></span>更新量度歸因 (AWS SDK)

建立量度歸因後,您可以新增或移除量度,以及修改其輸出設定。下列程式碼顯示如何從量度歸因中移 除量度。

SDK for Python (Boto3)

```
import boto3 
personalize = boto3.client('personalize')
metricsToRemove = ["metricName1", "metricName2"] 
response = personalize.update_metric_attribution( 
   metricAttributionArn = "metric attribution ARN", 
   removeMetrics = metricsToRemove
)
```
SDK for Java 2.x

public static void removeMetrics(PersonalizeClient client, String metricAttributionArn, String metric1Name,

```
 ArrayList<String> metricsToRemove = new ArrayList<>(Arrays.asList(metric1Name, 
  metric2Name)); 
     try { 
         UpdateMetricAttributionRequest request = 
  UpdateMetricAttributionRequest.builder() 
                  .metricAttributionArn(metricAttributionArn) 
                  .removeMetrics(metricsToRemove) 
                 .build();
         UpdateMetricAttributionResponse response = 
  client.updateMetricAttribution(request); 
         System.out.println(response); 
     } catch (PersonalizeException e) { 
         System.out.println(e.awsErrorDetails().errorMessage()); 
     }
}
```
String metric2Name) {

SDK for JavaScript v3

```
// Get service clients and commands using ES6 syntax.
import {UpdateMetricAttributionCommand, PersonalizeClient } from 
   "@aws-sdk/client-personalize";
// create personalizeClient
const personalizeClient = new PersonalizeClient({ 
   region: "REGION"
});
// set the update request param
export const updateMetricAttributionParam = { 
  metricAttributionArn: "METRIC_ATTRIBUTION_ARN", /* required */ 
  removeMetrics: ["METRIC_NAME_1", "METRIC_NAME_2"] /* specify list of names of 
 metrics to delete */
};
export const run = async () => {
   try { 
     const response = await personalizeClient.send( 
       new UpdateMetricAttributionCommand(updateMetricAttributionParam)
```

```
 ); 
     console.log("Success", response); 
     return response; // For unit tests. 
   } catch (err) { 
     console.log("Error", err); 
   }
};
run();
```
下列程式碼顯示如何新增其他度量並指定新的輸出組態:

SDK for Python (Boto3)

```
import boto3
personalize = boto3.client('personalize')
newMetrics = [{ 
       "eventType": "event type", 
       "expression": "SUM(DatasetType.COLUMN_NAME)", 
       "metricName": "metric name"
}]
newOutputConfig = { 
   "roleArn": "Amazon Personalize service role ARN", 
   "s3DataDestination": { 
     "kmsKeyArn": "key ARN", 
     "path": "s3://amzn-s3-demo-bucket/<folder>" 
   }
}
response = personalize.update_metric_attribution( 
   metricAttributionArn = "metric attribution arn", 
   metricsOutputConfig = newOutputConfig, 
   addMetrics = newMetrics
)
```
SDK for Java 2.x

public static void addMetricsAndUpdateOutputConfig(PersonalizeClient personalizeClient,

String metricAttributionArn,

```
 String newMetric1EventType, 
                                                   String newMetric1Expression, 
                                                   String newMetric1Name, 
                                                   String newMetric2EventType, 
                                                   String newMetric2Expression, 
                                                   String newMetric2Name, 
                                                   String roleArn, 
                                                   String s3Path, 
                                                   String kmsKeyArn) { 
   try { 
        MetricAttribute newAttribute = MetricAttribute.builder() 
                 .eventType(newMetric1EventType) 
                 .expression(newMetric1Expression) 
                 .metricName(newMetric1Name) 
                .build();
        MetricAttribute newAttribute2 = MetricAttribute.builder() 
                 .eventType(newMetric2EventType) 
                 .expression(newMetric2Expression) 
                 .metricName(newMetric2Name) 
                .build();
        ArrayList<MetricAttribute> newAttributes = new 
 ArrayList<>(Arrays.asList(newAttribute, newAttribute2)); 
        S3DataConfig newDataDestination = S3DataConfig.builder() 
                 .kmsKeyArn(kmsKeyArn) 
                 .path(s3Path) 
                .build();
        MetricAttributionOutput newOutputConfig = MetricAttributionOutput.builder() 
                 .roleArn(roleArn) 
                 .s3DataDestination(newDataDestination) 
                .build();
        UpdateMetricAttributionRequest request = 
 UpdateMetricAttributionRequest.builder() 
                 .metricAttributionArn(metricAttributionArn) 
                 .metricsOutputConfig(newOutputConfig) 
                 .addMetrics(newAttributes) 
                .build();
```

```
 UpdateMetricAttributionResponse response = 
  personalizeClient.updateMetricAttribution(request); 
         System.out.println("New metrics added!"); 
         System.out.println(response); 
     } catch (PersonalizeException e) { 
         System.out.println(e.awsErrorDetails().errorMessage()); 
     }
}
```
SDK for JavaScript v3

```
// Get service clients and commands using ES6 syntax.
import {UpdateMetricAttributionCommand, PersonalizeClient } from 
   "@aws-sdk/client-personalize";
// create personalizeClient
const personalizeClient = new PersonalizeClient({ 
   region: "REGION"
});
export const updateMetricAttributionParam = { 
   metricAttributionArn: "METRIC_ATTRIBUTION_ARN", 
   addMetrics: [ 
    { 
      eventType: "EVENT_TYPE", \frac{1}{2} /* required for each metric \frac{*}{2}expression: "SUM(DatasetType.COLUMN_NAME)", /* required for each metric */
     metricName: "METRIC_NAME", \frac{1}{2} and \frac{1}{2} required for each metric \frac{*}{2} } 
   ], 
  metricsOutputConfig: { 
     roleArn: "ROLE_ARN", /* required */ 
     s3DataDestination: { 
       kmsKeyArn: "KEY_ARN", /* 
  optional */ 
       path: "s3://amzn-s3-demo-bucket/<folderName>/", /* optional */ 
     }, 
  }
};
export const run = async () => {
  try { 
     const response = await personalizeClient.send(
```

```
 new UpdateMetricAttributionCommand(updateMetricAttributionParam) 
     ); 
     console.log("Success", response); 
     return response; // For unit tests. 
   } catch (err) { 
     console.log("Error", err); 
   }
};
run();
```
如果成功,Amazon Personalize 會傳回您更新ARN的指標歸因。如需所有參數的完整清單,請參 閱[UpdateMetricAttribution](#page-956-0)。

## <span id="page-551-1"></span>刪除亞馬遜個人化指標歸因

如果您不想再產生報告,可以刪除量度歸因。刪除量度歸因會刪除其所有量度和輸出設定。

如果您刪除指標歸因,Amazon Personalize 會停止自動將與大量資料相關的報告 PutEvents 和增量大 量資料傳送至 CloudWatch。已傳送至 Amazon S3 CloudWatch 或已發佈到 Amazon S3 的資料不會 受到影響。您可以使用 Amazon Personalize 主控台刪除指標歸因 AWS Command Line Interface,或 AWS SDKS。

### 主題

- [刪除量度歸因 \(主控台\)](#page-551-0)
- [刪除量度歸因 \(AWS CLI\)](#page-552-0)
- [刪除量度歸因 \(AWS SDKs\)](#page-552-1)

<span id="page-551-0"></span>刪除量度歸因 (主控台)

您可以在概觀頁面上刪除量度歸因的量度歸因。

#### 刪除量度歸因

- 1. 在[https://console.aws.amazon.com/personalize/家中](https://console.aws.amazon.com/personalize/home)打開 Amazon Personalize 化控制台並登錄您 的帳戶。
- 2. 選擇您的資料集群組。
- 3. 在導覽窗格中,選擇「量度歸因」。
- 4. 選擇刪除,然後確認刪除。

## <span id="page-552-0"></span>刪除量度歸因 (AWS CLI)

若要使用刪除量度歸因 AWS CLI,請依照下列方式使用delete-metric-attribution指令。

```
aws personalize delete-metric-attribution --metric-attribution-arn metric attribution 
  ARN
```
<span id="page-552-1"></span>刪除量度歸因 (AWS SDKs)

下列程式碼會示範如何使用 Python (Boto3) 刪除量度歸因:SDK

SDK for Python (Boto3)

```
import boto3 
personalize = boto3.client('personalize')
response = personalize.delete_metric_attribution( 
  metricAttributionArn = 'metric attribution ARN'
)
```
SDK for Java 2.x

```
public static void deleteMetricAttribution(PersonalizeClient client, String 
  metricAttributionArn) { 
     try { 
         DeleteMetricAttributionRequest request = 
  DeleteMetricAttributionRequest.builder() 
                  .metricAttributionArn(metricAttributionArn) 
                 .build();
         DeleteMetricAttributionResponse response = 
  client.deleteMetricAttribution(request); 
         if (response.sdkHttpResponse().statusCode() == 200) { 
             System.out.println("Metric attribution deleted!"); 
         } 
     } catch (PersonalizeException e) { 
         System.out.println(e.awsErrorDetails().errorMessage()); 
     }
```
}

#### SDK for JavaScript v3

```
// Get service clients and commands using ES6 syntax.
import { DeleteMetricAttributionCommand, PersonalizeClient } from 
   "@aws-sdk/client-personalize";
// create personalizeClient
const personalizeClient = new PersonalizeClient({ 
   region: "REGION"
});
export const deleteMetricAttributionParam = { 
   metricAttributionArn: "METRIC_ATTRIBUTION_ARN",
};
export const run = async () => {
   try { 
     const response = await personalizeClient.send( 
       new DeleteMetricAttributionCommand(deleteMetricAttributionParam) 
     ); 
     console.log("Success", response); 
     return response; // For unit tests. 
   } catch (err) { 
     console.log("Error", err); 
   }
};
run();
```
# <span id="page-553-0"></span>檢視測量結果資料圖表 CloudWatch

#### **A** Important

建立指標歸因並記錄事件或匯入增量大量資料後,每個指標會產生一些每月 CloudWatch 費 用。如需 CloudWatch 定價的相關資訊,請參閱 [Amazon CloudWatch 定價](https://aws.amazon.com/cloudwatch/pricing/)頁面。若要停止向 其傳送量度 CloudWatch,請[刪除量度歸因。](#page-551-1)

建立指標歸因後,Amazon Personalize 會自動將指標[從PutEvents和](#page-973-0)增量大量資料傳送到 Amazon CloudWatch。您可以使用 CloudWatch 主控台選取指標並建立指標資料的圖形。這些圖表可以幫助您 直觀地檢查和比較不同推薦人或廣告系列的成效和影響力。

若要比較來源,每個互動事件都必須包含recommendationId或eventAttributionSource。如需 示範如何在事件中包含此資料的程式碼範例,請參閱[事件量度和歸因報告](#page-497-0)。

若要在中檢視度量 CloudWatch,請完成繪製[測量結果圖形中的程](https://docs.aws.amazon.com/AmazonCloudWatch/latest/monitoring/graph_a_metric.html)序。您可以用不同的詳細資料層級 檢視您的資料。您可以繪製的最小期間為 15 分鐘。您可以在 CloudWatch 中檢視過去 2 週的 Amazon Personalize 資料,舊資料會被忽略。對於搜尋字詞,請指定您在建立量度歸因時提供的量度名稱。

以下是量度可能在中顯示的範例 CloudWatch。量度會顯示兩個不同推薦人每 15 分鐘的點進率。

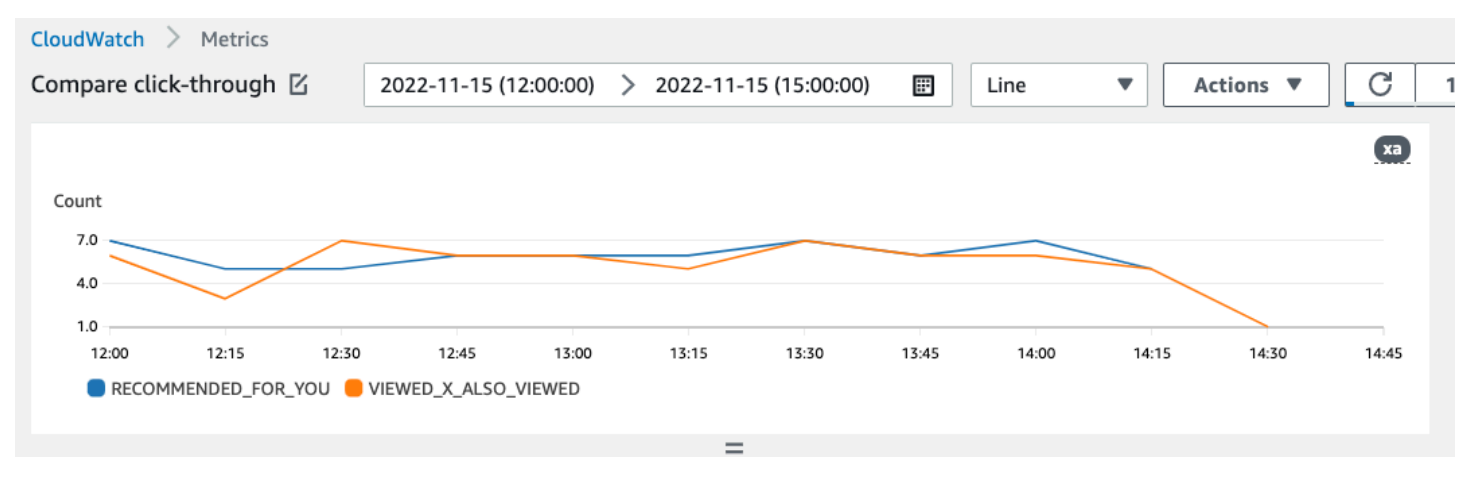

## <span id="page-554-0"></span>將指標歸因報告發佈到 Amazon S3

對於所有大量資料,如果您在建立指標歸因時提供 Amazon S3 儲存貯體,則可以選擇在每次為互動資 料建立資料集匯入任務時,將指標報告發佈到 Amazon S3 儲存貯體。

若要將指標發佈到 Amazon S3,您可以在指標歸因中提供指向 Amazon S3 儲存貯體的路徑。然後, 您可以在建立資料集匯入任務時將報表發佈到 Amazon S3。任務完成後,您可以在 Amazon S3 儲存 貯體中找到指標。每次發佈指標時,Amazon Personalize 都會在您的 Amazon S3 儲存貯體中建立一 個新檔案。檔案名稱包括匯入方法和日期,如下所示:

AggregatedAttributionMetrics - **ImportMethod** - **Timestamp**.csv

以下是量度報表CSV檔案前幾列顯示方式的範例。此範例中的量度會報告兩個不同推薦人在 15 分鐘間 隔內的總點擊次數。每個推薦人在 EVENT ATTRIBUTION SOURCE 欄中都以其 Amazon 資源名 稱 (ARN) 來識別。

METRIC\_NAME,EVENT\_TYPE,VALUE,MATH\_FUNCTION,EVENT\_ATTRIBUTION\_SOURCE,TIMESTAMP

COUNTWATCHES,WATCH,12.0,samplecount,arn:aws:personalize:us-west-2:acctNum:recommender/ recommender1Name,1666925124 COUNTWATCHES,WATCH,112.0,samplecount,arn:aws:personalize:us-west-2:acctNum:recommender/ recommender2Name,1666924224 COUNTWATCHES,WATCH,10.0,samplecount,arn:aws:personalize:us-west-2:acctNum:recommender/ recommender1Name,1666924224 COUNTWATCHES,WATCH,254.0,samplecount,arn:aws:personalize:us-west-2:acctNum:recommender/ recommender2Name,1666922424 COUNTWATCHES,WATCH,112.0,samplecount,arn:aws:personalize:us-west-2:acctNum:recommender/ recommender1Name,1666922424 COUNTWATCHES,WATCH,100.0,samplecount,arn:aws:personalize:us-west-2:acctNum:recommender/ recommender2Name,1666922424 ...... .....

將大量資料的指標發佈到 Amazon S3 (主控台)

若要使用 Amazon Personalize 主控台將指標發佈到 Amazon S3 儲存貯體,請建立資料集匯入任務, 然後在將事件指標發佈到 S3 中為此匯入任務選擇發佈指標。

如需 step-by-step 指示,請參閱[建立資料集匯入工作 \(主控台\)。](#page-273-0)

將大量資料的指標發佈到 Amazon S3 (AWS CLI)

若要使用 AWS Command Line Interface (AWS CLI) 將指標發佈到 Amazon S3 儲存貯體,請使用下列 程式碼建立資料集匯入任務並提供publishAttributionMetricsToS3旗標。如果您不想發佈特定 工作的量度,請省略旗標。如需每個參數的資訊,請參閱[CreateDatasetImportJob。](#page-767-0)

```
aws personalize create-dataset-import-job \
--job-name dataset import job name \
--dataset-arn dataset arn \
--data-source dataLocation=s3://amzn-s3-demo-bucket/filename \
--role-arn roleArn \
--import-mode INCREMENTAL \
--publish-attribution-metrics-to-s3
```
將大量資料的指標發佈到 Amazon S3 (AWS SDKs)

若要使用將指標發佈到 Amazon S3 儲存貯體 AWS SDKs,請建立資料集匯入任務 並設publishAttributionMetricsToS3定為 true。如需每個參數的資訊,請參 閱[CreateDatasetImportJob。](#page-767-0)

### SDK for Python (Boto3)

```
import boto3
personalize = boto3.client('personalize')
response = personalize.create_dataset_import_job( 
     jobName = 'YourImportJob', 
     datasetArn = 'dataset_arn', 
     dataSource = {'dataLocation':'s3://amzn-s3-demo-bucket/file.csv'}, 
     roleArn = 'role_arn', 
     importMode = 'INCREMENTAL', 
     publishAttributionMetricsToS3 = True
\lambdadsij_arn = response['datasetImportJobArn']
print ('Dataset Import Job arn: ' + dsij_arn)
description = personalize.describe_dataset_import_job( 
     datasetImportJobArn = dsij_arn)['datasetImportJob']
print('Name: ' + description['jobName'])
print('ARN: ' + description['datasetImportJobArn'])
print('Status: ' + description['status'])
```
SDK for Java 2.x

```
public static String createPersonalizeDatasetImportJob(PersonalizeClient 
  personalizeClient, 
                                                            String jobName, 
                                                            String datasetArn, 
                                                            String s3BucketPath, 
                                                            String roleArn, 
                                                            ImportMode importMode, 
                                                            boolean publishToS3) { 
   long waitInMilliseconds = 60 * 1000; 
   String status; 
   String datasetImportJobArn; 
   try { 
       DataSource importDataSource = DataSource.builder()
```

```
 .dataLocation(s3BucketPath) 
              .build();
      CreateDatasetImportJobRequest createDatasetImportJobRequest = 
 CreateDatasetImportJobRequest.builder() 
               .datasetArn(datasetArn) 
               .dataSource(importDataSource) 
               .jobName(jobName) 
               .roleArn(roleArn) 
               .importMode(importMode) 
               .publishAttributionMetricsToS3(publishToS3) 
              .build();
      datasetImportJobArn = 
 personalizeClient.createDatasetImportJob(createDatasetImportJobRequest) 
               .datasetImportJobArn(); 
      DescribeDatasetImportJobRequest describeDatasetImportJobRequest = 
 DescribeDatasetImportJobRequest.builder() 
               .datasetImportJobArn(datasetImportJobArn) 
              .build();
     long maxTime = Instant.now().getEpochSecond() + 3 * 60 * 60;
      while (Instant.now().getEpochSecond() < maxTime) { 
          DatasetImportJob datasetImportJob = personalizeClient 
                   .describeDatasetImportJob(describeDatasetImportJobRequest) 
                   .datasetImportJob(); 
          status = datasetImportJob.status(); 
          System.out.println("Dataset import job status: " + status); 
          if (status.equals("ACTIVE") || status.equals("CREATE FAILED")) { 
              break; 
          } 
          try { 
              Thread.sleep(waitInMilliseconds); 
          } catch (InterruptedException e) { 
              System.out.println(e.getMessage()); 
          } 
      } 
      return datasetImportJobArn;
```

```
 } catch (PersonalizeException e) { 
       System.out.println(e.awsErrorDetails().errorMessage()); 
   } 
   return "";
}
```
SDK for JavaScript v3

```
// Get service clients and commands using ES6 syntax.
import { CreateDatasetImportJobCommand, PersonalizeClient } from 
   "@aws-sdk/client-personalize";
// create personalizeClient
const personalizeClient = new PersonalizeClient({ 
   region: "REGION"
});
// Set the dataset import job parameters.
export const datasetImportJobParam = { 
   datasetArn: 'DATASET_ARN', /* required */ 
   dataSource: { 
     dataLocation: 's3://amzn-s3-demo-bucket/<folderName>/<CSVfilename>.csv' /* 
  required */ 
   }, 
   jobName: 'NAME', /* required */ 
  roleArn: 'ROLE_ARN', \frac{1}{2} /* required */
  importMode: "FULL", \frac{1}{2} optional, default is FULL \frac{1}{2} publishAttributionMetricsToS3: true /* set to true to publish metrics to 
  Amazon S3 bucket */
};
export const run = async () => {
   try { 
     const response = await personalizeClient.send(new 
  CreateDatasetImportJobCommand(datasetImportJobParam)); 
     console.log("Success", response); 
     return response; // For unit tests. 
   } catch (err) { 
     console.log("Error", err); 
   }
};
run();
```
# 使用A/B測試測量建議影響

執行 A/B 測試包括運行具有多個變體的實驗並比較結果。使用 Amazon Personalize 建議執行 A/B 測 試涉及顯示不同的使用者群組不同類型的建議,然後比較結果。您可以使用 A/B 測試來協助比較和評 估不同的建議策略,並評估建議的影響。

例如,您可以使用 A/B 測試來查看 Amazon Personalize 建議是否會提高點閱率。若要測試這個案例, 您可能會顯示一組非個人化的使用者建議,例如精選產品。您可能會顯示由 Amazon Personalize 化生 成的另一個組個性化建議。當您的客戶與項目互動時,您可以記錄結果並查看哪種策略以最高的點擊率 產生。

使用 Amazon Personalize 建議執行 A/B 測試的工作流程如下:

- 1. 計劃您的實驗 定義可量化的假設,確定業務目標,定義實驗變化並確定實驗時間範圍。
- 2. 拆分用戶 使用控制組和一個或多個實驗組將用戶拆分為兩個或多個組。
- 3. 執行您的實驗 顯示實驗群組中修改過的建議的使用者。在不變更的情況下顯示控制群組建議中的 使用者。透過建議記錄他們的互動,以追蹤結果。
- 4. 評估結果 分析實驗結果,以確定修改是否對實驗組產生了統計學上的顯著差異。

您可以使用 Amazon CloudWatch 顯而易見地使用 Amazon Personalize 化建議執行 A/B 測試。 CloudWatch 顯然,您可以定義實驗、追蹤關鍵績效指標 (KPIs)、將建議請求流量路由到相關的 Amazon Personalize 資源,以及評估實驗結果。如需詳細資訊,請參[閱A/B測試顯示 CloudWatch](#page-560-0) [性](#page-560-0)。

#### 主題

- [A/B測試最佳實踐](#page-559-0)
- [A/B測試顯示 CloudWatch 性](#page-560-0)

# <span id="page-559-0"></span>A/B測試最佳實踐

使用下列最佳實務來協助您設計和維護 Amazon Personalize 建議的 A/B 測試。

- 確定可量化的業務目標。確認您要比較的不同建議與此業務目標一致,且與不同或不可量化的目標無 關。
- 定義與您的業務目標一致的量化假設。舉例來說,您可能會預測自訂內容的促銷活動,這些項目會增 加 20% 的點擊次數。您的假設決定了您對實驗組進行的修改。
- 定義與您的假設相關的關鍵績效指標 (KPIs)。你用KPIs來衡量你的實驗的結果。這些可能是以下內 容:
	- 點擊率
	- 觀看時間
	- 總價
- 根據您的假設,驗證實驗中的用戶總數是否足以達到具有統計意義的結果。
- 在開始實驗之前定義流量拆分策略。避免在實驗運行時更改流量拆分。
- 除了與實驗相關的修改(例如模型)之外,您的實驗組和對照組都保持相同的應用程序或網站的用戶 體驗。使用者體驗的變化 (例如 UI 或延遲) 可能會導致誤導結果。
- 控制外部因素,例如假日,持續的營銷活動和瀏覽器限制。這些外部因素可能導致誤導結果。
- 除非與您的假設或業務需求直接相關,否則請避免變更 Amazon Personalize 建議。套用篩選器或手 動變更順序之類的變更可能會導致誤導結果。
- 評估結果時,請確保結果在得出結論之前在統計上具有重要意義。行業標準是 5% 的意義水平。

## <span id="page-560-0"></span>A/B測試顯示 CloudWatch 性

使用行銷活動建立推薦人或部署自訂解決方案版本後,您可以使用 Amazon Personalize 建議 和 Amazon 進行 A/B 測試 CloudWatch 。下列影片說明使用明 CloudWatch 顯地透過 Amazon Personalize 建議執行 A/B 測試的程序。如需 step-by-step 指示,請參閱 [CloudWatch 明顯地執行 A/B](#page-560-1) [測試](#page-560-1)。

[使用 Amazon Personalize 化和 CloudWatch顯而易見地執行 AB 測試](https://www.youtube.com/embed/6PLX18bixrM)

- 主題
- [CloudWatch 明顯地執行 A/B 測試](#page-560-1)
- [實作範例](#page-562-0)

<span id="page-560-1"></span>CloudWatch 明顯地執行 A/B 測試

要使用 Amazon Personalize 和 Amazon 進行 A/B 測試,請創建一個 CloudWatch CloudWatch 顯而易 見的項目,定義功能及其變體,更新應用程序以支持您的實驗,以及創建和運行實驗。隨著實驗的運 行,您可以在「 CloudWatch 顯而易見」中查看結果。

為了使用亞馬遜進行A/B測試個性化, CloudWatch 顯而易見

- 1. 創建一個 CloudWatch 明顯的項目。專案是 CloudWatch 資源的邏輯分組。在專案中,您可以建立 具有您想要測試或啟動之變化的功能。如需 step-by-step 指示,請參閱 Amazon CloudWatch 使用 者指南中的[建立新專案](https://docs.aws.amazon.com/AmazonCloudWatch/latest/monitoring/CloudWatch-Evidently-newproject)。
- 2. 將功能加入至您的專案並定義其變化。在此實驗中,您的功能應代表您要測試的建議案例,例如點 進率。

新增功能時,請指定識別碼,將案例的不同變體對應至 Amazon Personalize 推薦人或自訂行銷活 動。對於每個變體,請指定「變體」類型 (例如「字串」),為變體命名,並為其指定值。

實驗執行時,您的應用程式會使用變化值來決定要使用哪些 Amazon Personalize 資源來提供建 議。例如,如果您要測試兩個 VIDEO ON 建DEMAND議程式,一個是針對您使用案例的「最佳 選取」建立,另一個是針對「現在趨勢」使用案例建立的,則可以將下列項目設定JSON為每個變 體的「值」。

{"type":"top-picks-recommendations","arn":"arn:aws:personalize:us-west-2:<acctid>:recommender/top-picks-recommender"}

{"type":"trending-recommendations","arn":"arn:aws:personalize:us-west-2:<acctid>:recommender/trending-now-recommender"}

您可以指定任何標識符,只要您的應用程序可以使用它來識別相關資源即可。例如,您可以僅指定 推薦人或促銷活動的名稱,並在應用程式中建構資源的 Amazon 資源名稱 (ARN)。

如需新增功能的指 step-by-step 示,請參閱 Amazon CloudWatch 使用者指南中[的將功能新增至專](https://docs.aws.amazon.com/AmazonCloudWatch/latest/monitoring/CloudWatch-Evidently-newfeature.html) [案](https://docs.aws.amazon.com/AmazonCloudWatch/latest/monitoring/CloudWatch-Evidently-newfeature.html)。

- 3. 更新您的應用程序以支持您的實驗:
	- 功能評估 使用「 CloudWatch 明顯」EvaluateFeature API 操作為每個用戶會話分配變 體。EvaluateFeature回應包含您在上一個步驟中指定的變化值。在這種情況下,它是一個具 有推薦人類型的JSON對象,它是推薦人ARN的。更新您的建議要求程式碼,以取得此資源的建 議。

如需評估功能的相關資訊,請參閱 Amazon [使用](https://docs.aws.amazon.com/AmazonCloudWatch/latest/monitoring/CloudWatch-Evidently-code-application.html#CloudWatch-Evidently-code-EvaluateFeature) CloudWatch 者指南 EvaluateFeature中的使 用。

• 記錄成果 — 將程式碼新增至您的應用程式,以追蹤使用者與建議互動的結果。

要在「 CloudWatch 顯而易見」中跟踪實驗的指標,請使用「 CloudWatch 顯而易 見」PutProjectEvents API 操作記錄每個用戶的結果。例如,如果實驗中的用戶點擊了推薦 的項目,則您可以將此事件的詳細 CloudWatch 信息發送給 Ediary。

如需有關將事件傳送至「 CloudWatch 明顯」的資訊,請參閱 Amazon [使用](https://docs.aws.amazon.com/AmazonCloudWatch/latest/monitoring/CloudWatch-Evidently-code-application.html#CloudWatch-Evidently-code-PutProjectEvents) CloudWatch 者指 南 PutProjectEvents中的使用。

若要改善 Amazon Personalize 建議相關性,您可以使用 Amazon Personalize PutEvents API 作業記錄結果事件。如果您的網域使用案例或自訂配方支援即時更新建議,Amazon Personalize 可以從使用者最近的活動中學習,並在使用您的應用程式時更新建議。如果它不 支援更新,Amazon Personalize 會在模型的下一次完整重新訓練期間使用此資料,然後影響建 議。

如需將事件串流至 Amazon Personalize 的相關資訊,請參閱[記錄即時事件以影響建議。](#page-483-0)

- 4. 創建並開始實驗。建立實驗時,請指定下列項目:
	- 功能 選擇要在實驗中測試的功能。
	- 對象 設定要參與多少使用者,並設定如何在功能變體之間分割流量。
	- 指標 指定決定實驗成功的指標。例如,點擊次數。

完成實驗創建後,請指定其持續時間並開始實驗。 step-by-step如需在「 CloudWatch 顯而易見」 中建立和開始實驗的說明,請參閱 Amazon CloudWatch 使用者指南中[的建立實驗](https://docs.aws.amazon.com/AmazonCloudWatch/latest/monitoring/CloudWatch-Evidently-newexperiment.html)。

5. 當您執行實驗時,您可以在「 CloudWatch 顯而易見的實驗」儀表板中檢視結果。有關檢視實驗結 果的資訊,請參閱 Amazon CloudWatch 使用者指[南中的儀表板中的檢視實驗結](https://docs.aws.amazon.com/AmazonCloudWatch/latest/monitoring/CloudWatch-Evidently-experiment-dashboard.html)果。

### <span id="page-562-0"></span>實作範例

以下示例實現演示瞭如何顯 CloudWatch 而易見地實現 A/B 測試。

- 如需包含實作 A/B 測試之原始碼的即時APIs完整範例,請參閱 AWS 範例 GitHub 儲存庫APIs中[的即](https://github.com/aws-samples/personalization-apis) [時個人化](https://github.com/aws-samples/personalization-apis)。
- 如需包含個人化和 A/B 測試研討會的零售 Web 應用程式範例,請參閱範例 GitHub儲存庫中的[零售](https://github.com/aws-samples/retail-demo-store) [示 AWS 範商店](https://github.com/aws-samples/retail-demo-store)。對於描述如何使用「 CloudWatch 顯而易見」和「零售演示商店」創建 A/B 實驗的 筆記本,請參閱[零售演示商店實驗研討會- CloudWatch](https://github.com/aws-samples/retail-demo-store/blob/master/workshop/3-Experimentation/3.7-CloudWatch-Evidently-AB-Experiment.ipynb) 顯然。
- 如需說明如何將 A/B 測試和範例反應應用程式搭配使用 CloudWatch 的教學課程,請參閱 Amazon 使用 CloudWatch 者指南中的[教學課程:使用 Edition 範例應用程式進行 A/B 測試](https://docs.aws.amazon.com/AmazonCloudWatch/latest/monitoring/CloudWatch-Evidently-sample-application.html)。

# 個人化搜尋結果 OpenSearch

您可以使用 Amazon Personalize 化為您的用戶個性化來自開源 OpenSearch 或 Amazon OpenSearch 服務的結果。

[OpenSearch](https://opensearch.org/docs/latest)是以 Apache 2.0 授權為基礎的自我管理、開放原始碼搜尋服務。[Amazon OpenSearch](https://docs.aws.amazon.com/opensearch-service/latest/developerguide/what-is.html) [服務](https://docs.aws.amazon.com/opensearch-service/latest/developerguide/what-is.html)是一項受管服務,可協助您在中部署、操作和擴展 OpenSearch 資源 AWS 雲端。使用 Amazon OpenSearch 服務時, OpenSearch 會擷取結果並對結果進行排名。

排名查詢結果時, OpenSearch 會使用稱為 [BM-25](https://en.wikipedia.org/wiki/Okapi_BM25) 的機率排名架構來計算相關性分數。如果特殊關鍵 字在文件中出現的頻率較高,BM-25 會為該文件指派較高的相關性分數。 OpenSearch 排名不考慮點 擊數據等用戶行為。

當您搭配使用 Amazon Personalize 時 OpenSearch,Amazon Personalize 會根據使用者過去的行 為、有關項目的任何中繼資料以及使用者的任何中繼資料,重新排列 OpenSearch 結果的排名。 OpenSearch 然後在將搜索響應返回到您的應用程序之前合併重新排名。將其應用於 OpenSearch 結 果時,您可以控制 Amazon Personalize 化排名的權重 OpenSearch 。

透過此重新排名,結果可以更具吸引力,並且與使用者的興趣相關。這可能會導致應用程式的點進率和 轉換率提高。如需說明個人化搜尋如何改善電子商務應用程式結果的[使用案例範](#page-564-0)的,請參閱使用案例範 [例](#page-564-0)。

開始個人化 OpenSearch 結果之前,請先檢閱中列出的[Amazon Personalize 化搜索排名插件要](#page-565-0)需求。

### 主題

- [使用案例範例](#page-564-0)
- [Amazon Personalize 化搜索排名插件的工作原理](#page-564-1)
- [其他資訊](#page-565-1)
- [Amazon Personalize 化搜索排名插件要](#page-565-0)
- [個性化 Amazon OpenSearch 服務的結果與 Amazon Personalize 化](#page-566-0)
- [使用 Amazon Personalize 化開源開源搜索的個性化結果](#page-578-0)
- personalized search ranking響應處理器的字段
- [管道指標範例](#page-587-0)

# <span id="page-564-0"></span>使用案例範例

當您使用 Amazon Personalize 重新排名 OpenSearch 結果時,搜尋結果可能會與您的使用者更相關。 例如,您可能有一個銷售汽車的電子商務應用程序。如果您的用戶輸入了 Toyota 汽車的查詢,而您沒 有個性化結果,則 OpenSearch 會根據您數據中的關鍵字返回 Toyota 製造的汽車列表。對於所有用 戶,此列表將以相同的順序排列。

但是,如果您使用 Amazon Personalize 來個人化結果,請根據特定使用者的行為 (例如點擊次數) OpenSearch 重新排列這些車輛的相關性。用戶最有可能點擊的汽車排名第一。

當您個性化 OpenSearch 結果時,您可以控制 Amazon Personalize 化排名的重量(重點) OpenSearch 。繼續這個例子,如果用戶搜索了特定年份的特定類型的汽車(例如 2008 年的 Toyota Prius),那麼您可能會想要更加重視原始排名。 OpenSearch

但是,對於導致廣泛結果的更通用的查詢(例如搜索所有 Tovota 車輛),您可能會高度重視個性化。 這樣,列表頂部的汽車與特定用戶更相關。

# <span id="page-564-1"></span>Amazon Personalize 化搜索排名插件的工作原理

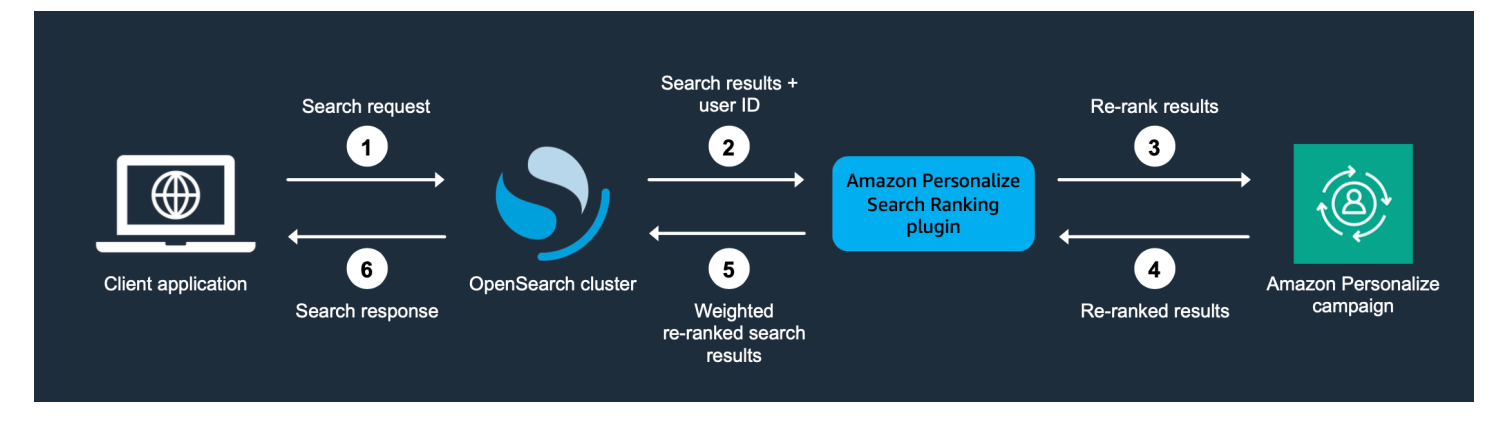

下圖顯示了 Amazon Personalize 化搜索排名插件的工作原理。

- 1. 您可以將客戶的查詢提交至 OpenSearch 服務網域或開放原始碼 OpenSearch 叢集。
- 2. OpenSearch 將查詢回應 (與查詢相關的項目清單) 和使用者 ID 傳送至 Amazon Personalize 搜尋排 名外掛程式。
- 3. 該插件發送的項目和用戶在響應您的 Amazon Personalize 化廣告系列排名. 它使用搜尋管道 中的配方和廣告活動 Amazon 資源名稱 (ARN) 值來取得使用者的個人化排名。它使用建議的 GetPersonalizedRanking API操作。在要求中,它會傳遞進 userId 行查詢的使用者,以及從中的 OpenSearch 查詢傳回的項目inputList。
- 4. Amazon Personalize 化將重新排名的結果返回到插件。
- 5. 外掛程式會重新排列並將搜尋結果傳回您的 OpenSearch Service 網域或開放原始碼 OpenSearch 叢集。它會根據 Amazon Personalize 個人化廣告活動的回應以及您在設定期間指定的個人化重新排 名結果。
- 6. 您的開放原始碼 OpenSearch 叢集或 OpenSearch 服務網域會將最終結果傳回至您的應用程式。

# <span id="page-565-1"></span>其他資訊

下列資源提供有關使用的其他資訊 OpenSearch。

- 如需開始使用開放原始碼的詳細資訊 OpenSearch,請參閱[快速入門。](https://opensearch.org/docs/quickstart)
- 如需開始使用 OpenSearch 服務的相關資訊,請參閱 [Amazon OpenSearch 服務開](https://docs.aws.amazon.com/opensearch-service/latest/developerguide/gsg.html)發人員指南中的 開始使用 Amazon OpenSearch 服務。
- 如需 Amazon Personalize 人化排名配方的相關資訊,請參閱。[個性化排名食譜](#page-161-0)

# <span id="page-565-0"></span>Amazon Personalize 化搜索排名插件要

在您開始個人化結果之前 OpenSearch,請注意下列 Amazon Personalize 搜尋排名外掛程式的準則和 要求:

- 您必須使用 2.9.0 或更高 OpenSearch 版本。如果您使用 Amazon OpenSearch 服務,您的網域必 須使用 2.9 版或更新版本。
- 如果您尚未完成,請完成中的說明以授[設定許可](#page-35-0)予您的使用者存取 Amazon Personalize 的權限,並 授予 Amazon Personalize 存取您在 Amazon Personalize 中資源的權限。
- 您必須能夠從 OpenSearch 服務網域或開放原始碼 OpenSearch 叢集存取 Amazon Personalize 資 源。
	- 如需授與 OpenSearch Service 網域存取權的相關資訊,請參[閱設置 Amazon OpenSearch 服務許](#page-567-0) [可](#page-567-0)。
	- 如需授與 OpenSearch 叢集存取權的相關資訊,請參閱[設定開放原始碼 OpenSearch 權限。](#page-579-0)
- 您只能使用自定義 Amazon Personalize 化資源。如果您已建立網域資料集群組,您仍然可以新增自 訂資源。
- 您只能使用自定義配方個性化排名。如需此配方的詳細資訊,請參閱[個性化排名食譜](#page-161-0)。
- 您必須在 Amazon Personalize 化中創建項目互動數據集。項目和使用者資料集是選擇性的。
- 當您使用 Amazon Personalize 化搜索排名插件時,您不能應用 Amazon Personalize 化過濾器。
- 根據預設,外掛程式會假設中\_id的索引文件 OpenSearch 與 Amazon Personalize 資料itemId中的 相符。如果您的 OpenSearch 資料使用與 Amazon Personalize 對應的不同欄位itemIds,您必須在 設定外掛程式時指定欄位的名稱。
- 您 userId 用於進行查詢的使用者必須與您匯入 Amazon Personalize 的資料 userId 中的使用者相 符。
- 該插件僅從 OpenSearch中重新排名前 500 名搜索結果。其餘的項目不會重新排名,最終會顯示在 清單的底部。

# <span id="page-566-0"></span>個性化 Amazon OpenSearch 服務的結果與 Amazon Personalize 化

要個性化 Amazon OpenSearch 服務的 OpenSearch 結果,請執行以下操作:

- 1. 設定 Amazon Personalize 如果您尚未設定,請完成中的步[驟設置 Amazon Personalize 化](#page-33-0)以 設定您的登入資料,並設定 Amazon Personalize 的許可。您不需要設定 AWS SDKs個人化 OpenSearch 結果。
- 2. 完成 Amazon 個人化工作流程 完成 Amazon Personalize 工作流程以匯入資料、使用個人化排 名配方建立解決方案、訓練自訂解決方案版本,並將其部署到行銷活動中。您只能使用「個人化排 名」配方。您必須建立項目互動資料集。使用者資料集和項目資料集是選用的。如需詳細資訊,請 參[閱Amazon Personalize 化工作流。](#page-23-0)
- 3. 設定許可 設定許可,以便從 OpenSearch 服務網域存取 Amazon Personalize 資源。如需詳細資 訊,請參[閱設定許可](#page-567-0)。
- 4. 安裝 Amazon Personalize 化搜索排名插件 此插件處理與亞馬遜的溝通個性化和重新排名結果. 如需在 OpenSearch Service 網域上安裝外掛程式的詳細資訊,請參閱[安裝外掛程式。](#page-571-0)
- 5. 設定 Amazon Personalize 搜尋排名外掛程式 若要設定外掛程式,您需要建立 搜尋管道。搜尋管道是一組要求和回應處理器。當您為外掛程式建立管道時,請 在personalized\_search\_ranking回應處理器中指定 Amazon Personalize 資源。您還可以配 置外掛程式在重新排名結果時提供來自 Amazon Personalize 結果的權重。如需詳細資訊,請參[閱建](#page-572-0) [立管線](#page-572-0)。
- 6. 將 Amazon Personalize 搜尋排名外掛程式套用至 OpenSearch 查詢 使

用personalized\_search\_ranking回應處理器設定搜尋管道後,您就可以將 Amazon Personalize 搜尋排名外掛程式套用至 OpenSearch 查詢,並檢視重新排名的結果。如需將外掛程式 套用至 OpenSearch 服務查詢的相關資訊,請參[閱應用插件](#page-573-0)。

7. 比較結果 — Amazon Personalize 搜尋排名外掛程式會在 OpenSearch查詢回應中重新排名搜尋結 果。它認為從 Amazon Personalize 化兩個排名和從排名 OpenSearch. 若要瞭解結果的重新排名方 式,您可以比較使用個人化的查詢與未使用個人化的查詢結果。如需有關比較結果與 OpenSearch 服務的資訊,請參[閱比較結果](#page-575-0)。

8. 監控 Amazon Personalize 化搜索排名插件 — 當您將 Amazon Personalize 化搜索排名插件應用於 搜索查詢時,您可以通過獲取搜索管道的指標來監控插件。如需有關使用 OpenSearch 服務監視外 掛程式的資訊,請參[閱監控外掛程式](#page-577-0)。

主題

- [設置 Amazon OpenSearch 服務許可](#page-567-0)
- [在 OpenSearch 服務域上安裝 Amazon Personalize 化搜索排名插件](#page-571-0)
- [在 Amazon OpenSearch 服務中創建管道](#page-572-0)
- [將插件應用於 Amazon OpenSearch 服務查詢](#page-573-0)
- [將個人化 Amazon OpenSearch 服務結果與結果進行比較,](#page-575-0)
- [使用 Amazon OpenSearch 服務監控插件](#page-577-0)

# <span id="page-567-0"></span>設置 Amazon OpenSearch 服務許可

如果您使用 Amazon OpenSearch 服務,則必須能夠從服 OpenSearch 務域訪問 Amazon Personalize 化資源。

若要設定 許可

- 1. 根據您的資源是在相同或不同的帳戶中,建立一或多個具有資源存取權限的IAM服務角色。
	- 如果您的 OpenSearch 服務和 Amazon Personalize 資源位於 OpenSearch 同一帳戶中,則您可 以為服務建立IAM服務角色,並授予其權限,以便從您的 Amazon Personalize 個人化廣告活動取 得個人化排名。如需詳細資訊,請參[閱當資源位於相同帳戶時設定權限](#page-568-0)。
	- 如果您的 OpenSearch 服務和 Amazon Personalize 資源位於不同的帳戶中,您可以建立兩個IAM 服務角色。您可以使用您的 OpenSearch 服務資源在帳戶中創建一個,並授予其對 OpenSearch 服務資源的訪問權限。您還可以使用 Amazon 個性化資源在帳戶中創建一個,並授予其從 Amazon Personalize 化廣告系列獲得個性化排名的權限。如需詳細資訊,請參閱[當資源位於不同](#page-569-0) [帳戶時設定權限](#page-569-0)。
- 2. 針對您為 Service 建立的 OpenSearch 服務角色,授與存取您IAM服務網域PassRole權限的使用 OpenSearch 者或角色。如需詳細資訊,請參[閱配置 Amazon OpenSearch 服務域安全](#page-570-0)。

設定權限後,您就可以在網域上安裝外掛程式了。如需詳細資訊,請參閱[安裝外掛程式](#page-571-0)。

### 主題

- [當資源位於相同帳戶時設定權限](#page-568-0)
- [當資源位於不同帳戶時設定權限](#page-569-0)
- [配置 Amazon OpenSearch 服務域安全](#page-570-0)

<span id="page-568-0"></span>當資源位於相同帳戶時設定權限

如果您的 OpenSearch 服務和 Amazon Personalize 資源位於相同的帳戶中,則必須為IAM服務建立服 OpenSearch 務角色。此角色必須具有權限才能從您的 Amazon 個人化廣告活動取得個人化排名。若 要授予您的 OpenSearch 服務角色權限,才能從 Amazon Personalize 個人化廣告活動取得個人化排 名,必須具備以下條件:

- 角色的信任原則必須授與 OpenSearch 服務的AssumeRole權限。如需信任原則範例,請參閱[信任](#page-568-1) [政策範例](#page-568-1)。
- 該角色必須具有權限才能從您的 Amazon Personalize 化廣告系列獲得個性化排名。如需政策範例, 請參閱「[權限原則範例](#page-569-1)」。

有關建立IAM角色的資訊,請參閱《使用指南》中的IAM〈[建立IAM角色〉](https://docs.aws.amazon.com/IAM/latest/UserGuide/id_roles_create.html)。如需有關將IAM策略附加 至角色的資訊,請參閱《IAM使用指南》中[的新增和移除IAM身分識別權限。](https://docs.aws.amazon.com/IAM/latest/UserGuide/access_policies_manage-attach-detach.html)

為 Service 建立IAM服務角色之後,您必須授與存取 OpenSearch 服務服務角色之 OpenSearch Service 網域PassRole權限的 OpenSearch 使用者或角色。如需詳細資訊,請參閱[配置 Amazon](#page-570-0) [OpenSearch 服務域安全。](#page-570-0)

#### 主題

- [信任政策範例](#page-568-1)
- [權限原則範例](#page-569-1)

### <span id="page-568-1"></span>信任政策範例

下列信任原則範例會授與 OpenSearch 服務的AssumeRole權限。

```
{ 
     "Version": "2012-10-17", 
     "Statement": [{ 
          "Sid": "", 
          "Effect": "Allow",
```

```
 "Action": "sts:AssumeRole", 
         "Principal": { 
             "Service": [ 
                  "es.amazonaws.com" 
 ] 
         } 
     }]
}
```
<span id="page-569-1"></span>權限原則範例

下列政策範例授予角色最低許可,以便從 Amazon Personalize 廣告活動取得個人化排名。對 於Campaign ARN,指定 Amazon 個性化廣告系列的亞馬遜資源名稱(ARN)。

```
{ 
     "Version": "2012-10-17", 
     "Statement": [ 
          { 
               "Effect": "Allow", 
               "Action": [ 
                    "personalize:GetPersonalizedRanking" 
               ], 
               "Resource": "Campaign ARN" 
          } 
     ]
}
```
## <span id="page-569-0"></span>當資源位於不同帳戶時設定權限

如果您的 OpenSearch 服務和 Amazon Personalize 資源位於不同的帳戶中,則您可以在每個帳戶中建 立IAM角色,並授予該角色對帳戶中資源的存取權。

#### 設定多個帳戶的權限

1. 在您的 Amazon Personalize 行銷活動所在的帳戶中,建立一個有權從 Amazon Personalize 個人化廣告活動取得個人化排名的IAM角色。設定外掛程式時,請 在personalized\_search\_ranking回應處理器的external\_account\_iam\_role\_arn參數 中ARN為此角色指定。如需詳細資訊,請參[閱在 Amazon OpenSearch 服務中創建管道。](#page-572-0)

如需政策範例,請參閱「[權限原則範例](#page-569-1)」。

2. 在您的 OpenSearch Service 網域所在的帳戶中,建立具有授與 OpenSearch 服務AssumeRole權 限之信任原則的角色。設定外掛程式時,請在personalized\_search\_ranking回應處理器 的iam\_role\_arn參數中ARN為此角色指定。如需詳細資訊,請參閱[在 Amazon OpenSearch 服](#page-572-0) [務中創建管道](#page-572-0)。

如需信任原則範例,請參閱[信任政策範例](#page-568-1)。

3. 修改每個角色以授與其他角色AssumeRole權限。例如,對於具有 Amazon Personalize 資源存取 權的角色,其IAM政策會授予該角色在具有 OpenSearch 服務網域的帳戶中假定角色許可,如下所 示:

```
{ 
     "Version": "2012-10-17", 
     "Statement": [{ 
          "Sid": "", 
          "Effect": "Allow", 
          "Action": "sts:AssumeRole", 
          "Resource": "arn:aws:iam::<Account number for role with access to 
  OpenSearch Service domain>:role/roleName" 
     }]
}
```
4. 在您的 OpenSearch Service 網域所在的帳戶中,針對您剛建立的服務服務角色授與存取您的 OpenSearch Ser OpenSearch vice 網域PassRole權限的使用者或角色。如需詳細資訊,請參 閱[配置 Amazon OpenSearch 服務域安全](#page-570-0)。

<span id="page-570-0"></span>配置 Amazon OpenSearch 服務域安全

若要將外掛程式與 OpenSearch Service 搭配使用,存取您網域的使用者或角色必須具有您剛 建立之[IAM服務之 OpenSearch 服務角色](#page-568-0)的PassRole權限。此外,使用者或角色必須具有執 行es:ESHttpGet和es:ESHttpPut動作的權限。

如需有關設定 OpenSearch 服務存取權限的資訊,請參閱 [Amazon OpenSearch 服務開發人員指南中](https://docs.aws.amazon.com/opensearch-service/latest/developerguide/security.html) [的 Amazon OpenSearch 服務中的安全性](https://docs.aws.amazon.com/opensearch-service/latest/developerguide/security.html)。如需政策範例,請參[閱 OpenSearch 服務使用者或角色的](#page-570-1) [政策範例](#page-570-1)。

<span id="page-570-1"></span>OpenSearch 服務使用者或角色的政策範例

下列IAM原則範例會針對您在中的 Service 建立的IAM服務角色授與使用者或角色PassRole權限[當資](#page-568-0) [源位於相同帳戶時設定權限](#page-568-0)。 OpenSearch

```
{ 
     "Version": "2012-10-17", 
     "Statement": [ 
          { 
               "Sid": "", 
               "Effect": "Allow", 
               "Action": "iam:PassRole", 
               "Resource": "OpenSearch Service role ARN" 
          } 
     ]
}
```
下列IAM原則授與使用 OpenSearch Service 建立管道和搜尋查詢的最低權限。

```
{ 
        "Version": "2012-10-17", 
        "Statement": [ 
               { 
                       "Action": [ 
                              "es:ESHttpGet", 
                              "es:ESHttpPut" 
                       ], 
                       "Effect": "Allow", 
                       "Resource": "*", 
                       "Condition": { 
                              "ForAnyValue:StringEquals": { 
                                      "aws:ResourceTag/environment": [ 
                                             "production" 
\sim 100 \sim 100 \sim 100 \sim 100 \sim 100 \sim 100 \sim 100 \sim 100 \sim 100 \sim 100 \sim 100 \sim 100 \sim 100 \sim 100 \sim 100 \sim 100 \sim 100 \sim 100 \sim 100 \sim 100 \sim 100 \sim 100 \sim 100 \sim 100 \sim 
 } 
 } 
               } 
       \mathbf{I}}
```
<span id="page-571-0"></span>在 OpenSearch 服務域上安裝 Amazon Personalize 化搜索排名插件

完成 Amazon Personalize 工作流程並符合中列出的要求之後[插件要求,](#page-565-0)就可以在網域上安裝外掛程式 了。

要使用該插件,請將Amazon\_Personalize\_Search\_Ranking\_Plugin插件與您的域相關聯。該插 件已預先安裝,您不必從 Amazon S3 導入它。您可以使用與關聯 OpenSearch 服務套件相同的方式來

關聯外掛程式。如需關聯 OpenSearch 服務套件的詳細資訊,請參閱 [Amazon 服 OpenSearch 務的自](https://docs.aws.amazon.com/opensearch-service/latest/developerguide/custom-packages.html#custom-packages-assoc) [訂套件](https://docs.aws.amazon.com/opensearch-service/latest/developerguide/custom-packages.html#custom-packages-assoc)。

將外掛程式與您的網域建立關聯後,您就可以設定外掛程式了。您可以透過建立搜尋管道並指 定personalized\_search\_ranking回應處理器來設定它。如需詳細資訊,請參[閱建立管線](#page-572-0)。

有關 Amazon OpenSearch 服務域的其他信息

以下資源提供有關使用 Amazon OpenSearch 服務網域的其他資訊。

- 如需設定測試網域的簡明教學課程,請參閱 [Amazon OpenSearch 服務開發人員指南中「入門」一](https://docs.aws.amazon.com/opensearch-service/latest/developerguide/gsg.html#gsgcreate-domain) [節中的步驟 1:建立 Amazon OpenSearch 服務網域](https://docs.aws.amazon.com/opensearch-service/latest/developerguide/gsg.html#gsgcreate-domain)。
- 如需設定 OpenSearch 服務網域的詳細步驟,請參閱[建立和管理 Amazon OpenSearch 服務網域](https://docs.aws.amazon.com/opensearch-service/latest/developerguide/createupdatedomains.html)。
- 如需將少量測試資料上傳至 OpenSearch 服務的簡明教學課程,請參閱 [Amazon OpenSearch 服務](https://docs.aws.amazon.com/opensearch-service/latest/developerguide/gsg.html#gsgupload-data) [開發人員指南「入門」一節中的步驟 2:將資料上傳到 Amazon OpenSearch 服務以進行索引](https://docs.aws.amazon.com/opensearch-service/latest/developerguide/gsg.html#gsgupload-data)。
- 如需擷取資料的完整資訊,請參閱 Amazon 服務開發人員指南[中的「在 Amazon OpenSearch 服務](https://docs.aws.amazon.com/opensearch-service/latest/developerguide/indexing.html) [中編製資料索引](https://docs.aws.amazon.com/opensearch-service/latest/developerguide/indexing.html)」。 OpenSearch

# <span id="page-572-0"></span>在 Amazon OpenSearch 服務中創建管道

[安裝 Amazon Personalize 搜尋排名外掛程式之](#page-571-0)後,您就可以透過建立 OpenSearch 搜尋管道進行設 定。

搜尋管道是一組請求和回應處理器,它們會依您建立的順序順序執行。當您建立外掛程式的搜尋管道 時,您可以指定personalized\_search\_ranking回應處理器。如需搜尋管道的相關資訊,請參 閱[搜尋管道](https://opensearch.org/docs/latest/search-plugins/search-pipelines/index/)。

使用personalized search ranking回應處理器建立搜尋管道後,就可以開始將外掛程式套用至 OpenSearch 查詢。您可以將其套用至 OpenSearch 索引或個別 OpenSearch 查詢。如需詳細資訊, 請參閱[應用插件](#page-573-0)。

您可以使用下列 Python 程式碼,在 OpenSearch 服務網域上建立含 有personalized\_search\_ranking回應處理器的搜尋管線。domain endpoint以 您的網域端點取代URL。例如:https://<domain name>.<AWS region>.esstaging.amazonaws.com。如需每個personalized\_search\_ranking參數的完整說明,請參 閱[personalized\\_search\\_ranking](#page-585-0)響應處理器的字段。

```
import requests
```

```
from requests_auth_aws_sigv4 import AWSSigV4
domain_endpoint = 'domain endpoint'
pipeline_name = 'pipeline name'
url = f'{domain_endpoint}/_search/pipeline/{pipeline_name}'
auth = AWSSiqV4('es')headers = {'Content-Type': 'application/json'}
body = \{ "description": "A pipeline to apply custom re-ranking from Amazon Personalize", 
   "response_processors": [ 
    \{ "personalized_search_ranking" : { 
         "campaign_arn" : "Amazon Personalize Campaign ARN", 
         "item_id_field" : "productId", 
         "recipe" : "aws-personalized-ranking", 
         "weight" : "0.3", 
         "tag" : "personalize-processor", 
         "iam_role_arn": "Role ARN", 
         "aws_region": "AWS region", 
         "ignore_failure": true
     } 
   ]
}
try: 
     response = requests.put(url, auth=auth, json=body, headers=headers, verify=False) 
     print(response.text)
except Exception as e: 
     print(f"Error: {e}")
```
## <span id="page-573-0"></span>將插件應用於 Amazon OpenSearch 服務查詢

[建立管道](#page-572-0)後,您就可以將 Amazon Personalize 搜尋排名外掛程式套用至查詢。您可以將 Amazon Personalize 搜尋排名外掛程式套用至索引的所有查詢和回應。您還可以將插件應用於單個查詢和響 應。

• 您可以使用下列 Python 程式碼,將搜尋管線套用至索引。透過這種方法,所有使用此索引的搜尋都 會使用外掛程式將個人化套用至搜尋結果。

```
import requests
from requests_auth_aws_sigv4 import AWSSigV4
```

```
domain_endpoint = 'domain endpoint'
index = 'index name'
url = f'{domain_endpoint}/{index}/_settings/'
auth = AWSSigV4('es')
headers = {'Content-Type': 'application/json'}
body = \{ "index.search.default_pipeline": "pipeline name"
}
try: 
     response = requests.put(url, auth=auth, json=body, headers=headers) 
     print(response.text)
except Exception as e: 
     print(f"Error: {e}")
```
• 您可以使用以下 Python 代碼將搜索管道應用於豐田品牌汽車的單個查詢。

更新程式碼以指定您的網域端點、 OpenSearch 服務索引、管線名稱和查詢。針對user\_id,指定 您要取得搜尋結果之使用者的 ID。此使用者必須位於您用來建立 Amazon Personalize 解決方案版本 的資料中。如果用戶不在場,Amazon Personalize 化會根據其受歡迎程度對項目進行排名。

對於context,如果您使用關聯式中繼資料,請提供使用者的上下文中繼資料,例如其裝置類型。 此 context 欄位為選用。如需詳細資訊,請參[閱透過上下文中繼資料增加建議](#page-424-0)。

```
import requests
from requests_auth_aws_sigv4 import AWSSigV4
domain_endpoint = 'domain endpoint'
index = 'index name'
url = f'{domain_endpoint}/{index}/_search/'
auth = AWSSiqV4('es')headers = {'Content-Type': 'application/json'}
params = {"search_pipeline": "pipeline-name"}
body = \{ "query": { 
         "multi_match": { 
             "query": "Toyota", 
             "fields": ["BRAND"] 
         } 
     }, 
     "ext": { 
         "personalize_request_parameters": {
```

```
 "user_id": "USER ID", 
              "context": { "DEVICE" : "mobile phone" } 
         } 
     }
}
try: 
     response = requests.post(url, auth=auth, params=params, json=body, 
  headers=headers, verify=False) 
     print(response)
except Exception as e: 
     print(f"Error: {e}")
```
# <span id="page-575-0"></span>將個人化 Amazon OpenSearch 服務結果與結果進行比較,

Amazon Personalize 化搜索排名插件根據來自 Amazon Personalize 化的排名和排名 重新排列搜索結果。 OpenSearch外掛程式重新排名結果的方式取決於您在管道中設 定personalized\_search\_ranking回應處理器的方式。

若要瞭解結果的排名方式,您可以使用或不使用個人化來執行查詢,並比較結果。您可以使用下面的 Python 代碼來運行兩個不同的查詢,並將結果輸出到兩個JSON文件。第一種方法運行使用插件重新 排名結果的查詢。第二個執行的方法會產生結果,而不需要個人化。

```
import json
import requests
from requests_auth_aws_sigv4 import AWSSigV4
# Returns re-ranked OpenSearch results using the Amazon Personalize Search Ranking 
  plugin.
def get_personalized_results(pipeline_name): 
     url = f'{domain}/{index}/_search/' 
    auth = AWSSigV4('es') headers = {'Content-Type': 'application/json'} 
     params = {"search_pipeline": pipeline_name} 
    body = \{ "query": { 
             "multi_match": { 
                 "query": "Toyota", 
                 "fields": ["BRAND"] 
 } 
         }, 
         "ext": {
```
```
 "personalize_request_parameters": { 
                  "user_id": "1" 
 } 
         } 
     } 
     try: 
         response = requests.post(url, auth=auth, params=params, json=body, 
  headers=headers, verify=False) 
     except Exception as e: 
         return f"Error: {e}" 
     return response.text
# Returns OpenSearch results without personalization.
def get_opensearch_results(): 
     url = f'{domain}/{index}/_search/' 
     auth = AWSSigV4('es') 
     headers = {'Content-Type': 'application/json'} 
    body = \{ "query": { 
              "multi_match": { 
                  "query": "Toyota", 
                  "fields": ["BRAND"] 
             } 
         } 
     } 
     try: 
         response = requests.post(url, auth=auth, json=body, headers=headers, 
  verify=False) 
     except Exception as e: 
         return f"Error: {e}" 
     return response.text
def print_results(file_name, results): 
     results_file = open(file_name, 'w') 
     results_file.write(json.dumps(results, indent=4)) 
     results_file.close()
# specify domain endpoint
domain = "DOMAIN_ENDPOINT"
```

```
# specify the region where you created your Amazon Personalize resources and Amazon 
 OpenSearch domain
aws_region = "REGION"
# specify the name of the pipeline that uses the Amazon Personalize plugin
pipeline name = "PIPELINE NAME"
# specify your Amazon OpenSearch index
index = "INDEX"
# specify names for json files for comparison
personalized_results_file = "personalized_results.json"
opensearch_results_file = "opensearch_results.json"
# get personalized results
personalized_results = json.loads(get_personalized_results(pipeline_name))
# get OpenSearch results without personalization
opensearch_results = json.loads(get_opensearch_results())
# print results to files
print_results(personalized_results_file, personalized_results)
print_results(opensearch_results_file, opensearch_results)
```
### 使用 Amazon OpenSearch 服務監控插件

將 Amazon Personalize 搜尋排名外掛程式套用至 OpenSearch 查詢時,您可以透過取得搜尋管道的指 標來監控外掛程式。管線測量結果包括personalized\_search\_ranking回應處理器失敗要求數目 等統計資料。

如果您使用 OpenSearch 服務,則可以通過 Amazon 中的指標監視插件 CloudWatch。如需詳細資 訊,請參閱[監控 Amazon OpenSearch 服務網域](https://docs.aws.amazon.com/opensearch-service/latest/developerguide/monitoring.html)。

您可以使用下面的 Python 代碼來獲取所有管道的指標。如需管線量度的範例,請參閱[管道指標範例。](#page-587-0)

```
import requests
from requests_auth_aws_sigv4 import AWSSigV4
domain_endpoint = 'domain endpoint'
url = f'{domain_endpoint}/_nodes/stats/search_pipeline'
auth = AWSSigV4('es')
headers = {'Content-Type': 'application/json'}
```

```
try: 
     response = requests.get(url, auth=auth, headers=headers, verify=False) 
     print(response.text)
except Exception as e: 
     print(f"Error: {e}")
```
# 使用 Amazon Personalize 化開源開源搜索的個性化結果

若要個人化開放原始碼的結果 OpenSearch,請執行下列動作:

- 1. 設定 Amazon Personalize 如果您尚未設定,請完成中的步[驟設置 Amazon Personalize 化](#page-33-0)以 設定您的登入資料,並設定 Amazon Personalize 的許可。您不需要設定 AWS SDKs個人化 OpenSearch 結果。
- 2. 完成 Amazon 個人化工作流程 完成 Amazon Personalize 工作流程以匯入資料、使用個人化排 名配方建立解決方案、訓練自訂解決方案版本,並將其部署到行銷活動中。您只能使用「個人化排 名」配方。您必須建立項目互動資料集。使用者資料集和項目資料集是選擇性的。如需詳細資訊, 請參[閱Amazon Personalize 化工作流。](#page-23-0)
- 3. 設定許可 設定許可,以便從 OpenSearch 叢集存取 Amazon Personalize 資源。如需詳細資訊, 請參[閱設定許可](#page-579-0)。
- 4. 安裝 Amazon Personalize 化搜索排名插件 Amazon Personalize 化搜索排名插件處理與亞馬遜的 溝通個性化和重新排名結果.
	- 如果您已經有執行 OpenSearch 叢集,您可以手動安裝外掛程式。如需詳細資訊,請參[閱在現有](#page-581-0) [OpenSearch 叢集上手動安裝外掛程式](#page-581-0)。
	- 如果您尚未建立 OpenSearch 叢集,則可以使用快速入門 bash 指令碼來建立叢集。如需詳細資 訊,請參[閱創建一個新的集群並使用腳本安裝插件](#page-582-0)。
- 5. 設定 Amazon Personalize 搜尋排名外掛程式 若要設定外掛程式, 您需要建立 搜尋管道。搜尋管道是一組要求和回應處理器。當您為外掛程式建立管道時,請 在personalized\_search\_ranking回應處理器中指定 Amazon Personalize 資源。您還可以配 置外掛程式在重新排名結果時提供來自 Amazon Personalize 結果的權重。如需詳細資訊,請參[閱建](#page-582-1) [立管線](#page-582-1)。
- 6. 將 Amazon Personalize 化搜索排名插件應用於 OpenSearch 查詢 您可以將 Amazon Personalize 化搜索排名插件應用於索 OpenSearch 引的所有查詢和響應。您還可以將插件應 用於單個 OpenSearch 查詢和響應。如需將外掛程式套用至開放原始碼中的查詢的相關資訊 OpenSearch,請參閱[應用插件。](#page-583-0)
- 7. 比較結果 Amazon Personalize 搜尋排名外掛程式會在 OpenSearch查詢回應中重新排名搜尋結 果。它認為從 Amazon Personalize 化兩個排名和從排名 OpenSearch. 若要瞭解結果的重新排名方

式,您可以比較使用個人化的查詢與人化的查詢結果。如需有關比較結果與開放原始碼的 資訊 OpenSearch,請參[閱比較結果](#page-585-0)。

8. 監控 Amazon Personalize 化搜索排名插件 — 當您將 Amazon Personalize 化搜索排名插件應用於 搜索查詢時,您可以通過獲取搜索管道的指標來監控插件。如需有關在開放原始碼 OpenSearch 叢 集上監視外掛程式的資訊,請參[閱使用開放原始碼監控外掛程式 OpenSearch](#page-585-1)。如需傳回之管線指 標的摘要 OpenSearch,請參[閱管道指標範例](#page-587-0)。

主題

- [設定開放原始碼 OpenSearch 權限](#page-579-0)
- [在現有 OpenSearch 叢集上手動安裝 Amazon Personalize 搜尋排名外掛程式](#page-581-0)
- [創建一個新的集群並使用腳本安裝插件](#page-582-0)
- [在開源中創建管道 OpenSearch](#page-582-1)
- [將 Amazon Personalize 化搜索排名插件應用於開源查詢 OpenSearch](#page-583-0)
- [將個人化的 OpenSearch 結果與結果進行比較,](#page-585-0)
- [使用開放原始碼監控外掛程式 OpenSearch](#page-585-1)

## <span id="page-579-0"></span>設定開放原始碼 OpenSearch 權限

如果您使用開放原始碼 OpenSearch,您必須能夠從開放式搜尋叢集存取 Amazon Personalize 資源。 若要授與存取權,請執行下列動作:

• 如果您 OpenSearch 從頭開始設置,則可以使用[快速啟動 bash 腳本在](https://github.com/opensearch-project/search-processor/blob/main/helpers/personalized_search_ranking_quickstart.sh) Docker 容器中運行 OpenSearch 集群。指令碼會使用您的預設認證 AWS 設定檔。您可以在執行指令碼時指定替代設定 檔。

這些登入資料必須與具有針對 Amazon Personalize 行銷活動執行 GetPersonalizedRanking動作權 限的使用者或角色相關聯。如需IAM策略的範例,請參[閱IAM政策範例。](#page-580-0)或者,認證必須具有權限, 才能擔任具有這些權限的角色。當您為 Amazon 個人化搜尋排名外掛程式建立管道時,您可以提供 此角色的 Amazon 資源名稱 (ARN)。

• 如果您不使用[快速啟動 bash 腳本,](https://github.com/opensearch-project/search-processor/blob/main/helpers/personalized_search_ranking_quickstart.sh)則可以手動將憑據添加到密 OpenSearch 鑰庫中。這些登入資料 必須與具有對 Amazon Personalize 行銷活動執行 GetPersonalizedRanking 動作權限的使用者或角 色相對應。

若要手動新增 AWS 您的 OpenSearch 密鑰庫的憑據,運行以下命令,您的 OpenSearch 集群運行 (例如 Docker 容器)。然後提供每個認證。如果您不使用會話令牌,則可以省略命令中的最後一 行。

```
opensearch-keystore add \
personalized_search_ranking.aws.access_key \
personalized_search_ranking.aws.secret_key \
personalized_search_ranking.aws.session_token
```
• 如果您在 Amazon 執行個EC2體上執行 OpenSearch 叢集,則可以使用執行個IAM體設定 檔授予許可。附加到角色的政策必須授予其權限,才能為您的 Amazon Personalize 行銷活 GetPersonalizedRanking 動執行動作。它還必須授予 Amazon EC2 許可才能擔任該角色。

如需 Amazon EC2 執行個體設定檔的相關資訊,請參[閱使用執行個體](https://docs.aws.amazon.com/IAM/latest/UserGuide/id_roles_use_switch-role-ec2_instance-profiles.html) 如需政策範例,請參閱「[IAM](#page-580-0) [政策範例](#page-580-0)」。

#### <span id="page-580-0"></span>IAM政策範例

下列政策範例授予使用者或角色的最低許可,以便從 Amazon Personalize 行銷活動取得個人化排名。 對於Campaign ARN,指定 Amazon 個性化廣告系列的亞馬遜資源名稱(ARN)。

```
{ 
      "Version": "2012-10-17", 
      "Statement": [ 
          \{ "Effect": "Allow", 
                "Action": [ 
                     "personalize:GetPersonalizedRanking" 
               ], 
                "Resource": "Campaign ARN" 
           } 
    \mathbf{I}}
```
此外,如果您在 Amazon 執行個EC2體上執行 OpenSearch 叢集並使用執行個IAM體設定檔授予許 可,則該角色的信任政策必須按如下方式授EC2AssumeRole予 Amazon 許可。如需 Amazon EC2 執 行個體設定檔的相關資訊,請參閱[使用執行個體](https://docs.aws.amazon.com/IAM/latest/UserGuide/id_roles_use_switch-role-ec2_instance-profiles.html)

```
 "Version": "2012-10-17", 
     "Statement": [ 
          { 
               "Effect": "Allow", 
               "Principal": { 
                    "Service": "ec2.amazonaws.com" 
               }, 
               "Action": "sts:AssumeRole" 
          } 
     ]
}
```
<span id="page-581-0"></span>在現有 OpenSearch 叢集上手動安裝 Amazon Personalize 搜尋排名外掛程 式

如果您已經有 OpenSearch 叢集,則可以直接從 OpenSearch GitHub 儲存庫手動將外掛程式安裝到叢 集上。

手動安裝外掛程式

1. 使用下列指令來啟動 OpenSearch 叢集:

bin/opensearch

- 2. 如果尚未上傳目錄資料,請將目錄資料上傳至 OpenSearch 叢集。上傳資料時,您會建立 OpenSearch 索引並定義欄位對應。然後,您將數據上傳到該索引。如需範例,請參閱[使用範例資](https://opensearch.org/docs/latest/quickstart/#create-an-index-and-field-mappings-using-sample-data) [料建立索引和欄位對映](https://opensearch.org/docs/latest/quickstart/#create-an-index-and-field-mappings-using-sample-data)。
- 3. 使用下面的命令來安裝插件:

bin/opensearch-plugin install https://github.com/opensearch-project/searchprocessor/releases/download/2.9.0/opensearch-search-processor-2.9.0.0.zip

如需安裝外掛程式的詳細資訊,請參閱[安裝外掛程式](https://opensearch.org/docs/latest/install-and-configure/plugins/)

安裝 Amazon Personalize 化搜索排名插件後,您就可以對其進行配置。您可以透過建立搜尋管線並 指定personalized\_search\_ranking回應處理器來設定外掛程式。如需詳細資訊,請參[閱建立管](#page-582-1) [線](#page-582-1)。

## <span id="page-582-0"></span>創建一個新的集群並使用腳本安裝插件

如果您尚未建立 OpenSearch 叢集,則可以使用快速入門 bash 指令碼來建立叢集。此腳本在 Docker 容器中設置 OpenSearch 集群,使用默認設置憑據 AWS 個人資料,並安裝 Amazon Personalize 化搜 索排名插件。

如需手動建立 OpenSearch 叢集的詳細資訊,請參閱 OpenSearch 文件中的[快速入門指](https://opensearch.org/docs/quickstart)示。

使用快速入門 bash 腳本安裝插件

- 1. 運行腳本之前,請下載並安裝 [Docker 桌面為](https://docs.docker.com/get-docker/)您的操作系統。
- 2. 從下載[快速啟動 bash 腳本](https://github.com/opensearch-project/search-processor/blob/main/helpers/personalized_search_ranking_quickstart.sh) GitHub。
- 3. 在您的工作目錄中,使用下列命令執行指令碼。

sh personalized\_search\_ranking\_quickstart.sh

透過此命令,指令碼會使用您預設的認證 AWS 設定檔。若要提供替代描述檔,請使用- profile引數。

sh personalized\_search\_ranking\_quickstart.sh --profile *profile-name*

執行指令碼之後,您可以在指令碼建立的唯一目錄中的README檔案中找到有關指令碼的詳 細資訊。該目錄存儲腳本使用的碼頭文件和碼頭構成 .yml 文件。例如:../opensearchpersonalize-intelligent-ranking-docker.1234/README。

4. 將目錄資料上傳至 OpenSearch 叢集。上傳資料時,您會建立 OpenSearch 索引並定義欄位對 應。然後,您將數據上傳到該索引。如需範例,請參閱[使用範例資料建立索引和欄位對映](https://opensearch.org/docs/latest/quickstart/#create-an-index-and-field-mappings-using-sample-data)。

設置 OpenSearch 並安裝 Amazon Personalize 化搜索排名插件後,您就可以對其進行配置了。您可以 透過建立搜尋管線並指定personalized search ranking回應處理器來設定外掛程式。如需詳細 資訊,請參閱[建立管線](#page-582-1)。

<span id="page-582-1"></span>在開源中創建管道 OpenSearch

在叢集上安裝外掛程式之後,您就可以透過建立 OpenSearch 搜尋管道來進行設定。

搜尋管道是一組請求和回應處理器,它們會依您建立的順序順序執行。當您建立外掛程式的搜尋管道 時,您可以指定personalized\_search\_ranking回應處理器。如需搜尋管道的相關資訊,請參 閱[搜尋管道](https://opensearch.org/docs/latest/search-plugins/search-pipelines/index/)。

使用personalized search ranking回應處理器建立管道之後,您就可以開始將外掛程式套用至 查詢。如需詳細資訊,請參閱[應用插件](#page-583-0)。

您可以使用下列 curl 指令,在開放原始碼 OpenSearch 叢集上建立 含有personalized\_search\_ranking回應處理器的搜尋管道。 如需每個personalized\_search\_ranking參數的完整說明,請參 閱[personalized\\_search\\_ranking](#page-585-2)響應處理器的字段。

```
curl -X PUT "http://localhost:9200/_search/pipeline/pipeline-name" -ku 'admin:admin' --
insecure -H 'Content-Type: application/json' -d'
{ 
   "description": "A pipeline to apply custom re-ranking from Amazon Personalize", 
   "response_processors" : [ 
    \mathcal{L}"personalized search ranking" : {
         "campaign_arn" : "Amazon Personalize Campaign ARN", 
         "item_id_field" : "productId", 
         "recipe" : "aws-personalized-ranking", 
         "weight" : "0.3", 
         "tag" : "personalize-processor", 
         "iam_role_arn": "Role ARN", 
         "aws_region": "AWS region", 
         "ignore_failure": true
       } 
     } 
  \mathbf{I}}'
```
使用personalized\_search\_ranking回應處理器建立搜尋管道之後,就可以開始將外掛程式套用 至 OpenSearch 查詢。您可以將其套用至 OpenSearch 索引或個別 OpenSearch 查詢。如需詳細資 訊,請參閱[將 Amazon Personalize 化搜索排名插件應用於開源查詢 OpenSearch](#page-583-0)。

# <span id="page-583-0"></span>將 Amazon Personalize 化搜索排名插件應用於開源查詢 OpenSearch

您可以將 Amazon Personalize 搜尋排名外掛程式套用至索 OpenSearch 引的所有查詢和回應。您還可 以將插件應用於單個 OpenSearch 查詢和響應。

• 下列 curl 命令會將搜尋管線套用至本機執行的開放原始碼 OpenSearch 叢集中的索 OpenSearch 引。透過這種方法,此索引中的所有搜尋都會使用外掛程式將個人化套用至搜尋結果。

```
curl -XGET "https://localhost:9200/index/_settings" -ku 'admin:admin' --insecure -H 
  'Content-Type: application/json' -d'
{ 
   "index.search.default_pipeline": "pipeline-name"
}
'
```
• 以下 curl 命令將搜索管道應用於在本地運行的開源 OpenSearch 集群中的索引上的 Toyota 品牌汽車 的單個查詢。

針對user\_id,指定您要取得搜尋結果之使用者的 ID。此使用者必須位於您用來建立 Amazon Personalize 解決方案版本的資料中。如果用戶不在場,Amazon Personalize 化會根據其受歡迎程度 對項目進行排名。對於context,如果您使用關聯式中繼資料,請提供使用者的上下文中繼資料, 例如其裝置類型。此 context 欄位為選用。如需詳細資訊,請參[閱透過上下文中繼資料增加建議](#page-424-0)。

```
curl -XGET "http://localhost:9200/index/_search?search_pipeline=pipeline-name" -ku 
  'admin:admin' --insecure -H 'Content-Type: application/json' -d'
\{ "query": { 
     "multi_match": { 
       "query": "Toyota", 
       "fields": ["BRAND"] 
     } 
   }, 
   "ext": { 
     "personalize_request_parameters": { 
       "user_id": "USER ID", 
       "context": { "DEVICE": "mobile phone" } 
     } 
   }
}
```
若要瞭解結果的重新排名方式,您可以使用 OpenSearch 儀表板將 OpenSearch 結果與外掛程式重新 排名的結果進行比較。如需詳細資訊,請參閱[將個人化的 OpenSearch 結果與結果進行比較,。](#page-585-0)

將插件應用於查 OpenSearch 詢時,可以通過獲取 OpenSearch管道的指標來監視插件。如需詳細資 訊,請參閱[使用開放原始碼監控外掛程式 OpenSearch。](#page-585-1)

## <span id="page-585-0"></span>將個人化的 OpenSearch 結果與結果進行比較,

若要瞭解結果的重新排名方式,您可以在兩個不同的瀏覽器視窗中使用 [Dev Tools 主控台執](https://opensearch.org/docs/latest/dashboards/dev-tools/run-queries)行查詢。 然後,您可以比較有無個人化查詢的結果。

#### 將結果與開發工具主控台進行比較

- 1. 確定已安裝 OpenSearch 儀表板。快速入門 bash 指令碼會安裝 OpenSearch 儀表板。如果您 未使用指令碼或已執行叢集,則必須安裝 OpenSearch 儀表板。如需詳細資訊,請參閱[安裝](https://opensearch.org/docs/latest/install-and-configure/install-dashboards/index/)  [OpenSearch 儀表板。](https://opensearch.org/docs/latest/install-and-configure/install-dashboards/index/)
- 2. 啟動 OpenSearch 儀表板。http://localhost:5601從瀏覽器開啟並登入 OpenSearch儀表 板。默認憑據是用戶名「admin」和密碼「管理員」。
- 3. 在 [ OpenSearch 儀表板] 首頁的 [管理] 功能表下選擇 [開發工具]。
- 4. 打開一個單獨的瀏覽器窗口,然後再次打開開發工具控制台。您可以使用上一個視窗URL中的。
- 5. 在一個視窗中,輸入不使用任何重新排名進行個人化的查詢。在另一個視窗中,輸入 curl 指令, 該指令使用管線搭配personalized\_search\_ranking回應處理器。如果您直接將 curl 命令 粘貼到控制台中,該命令將自動轉換為控制台使用的格式。如需指令範例,請參閱[將 Amazon](#page-583-0) [Personalize 化搜索排名插件應用於開源查詢 OpenSearch。](#page-583-0)
- 6. 運行兩個查詢並比較結果。

## <span id="page-585-1"></span>使用開放原始碼監控外掛程式 OpenSearch

將 Amazon Personalize 搜尋排名外掛程式套用至 OpenSearch 查詢時,您可以透過取得搜尋管道的指 標來監控外掛程式。管線測量結果包括personalized\_search\_ranking回應處理器失敗要求數目 等統計資料。

您可以使用下面的代碼來獲取所有管道的指標。回應包含所有搜尋管道的統計資料。如需管線量度的範 例,請參閱[管道指標範例](#page-587-0)。

```
curl -XGET "https://localhost:9200/_nodes/stats/search_pipeline?pretty" -ku 
  'admin:admin'
```
## <span id="page-585-2"></span>**personalized\_search\_ranking**響應處理器的字段

當您為 Amazon Personalize 搜尋排名外掛程式建立搜尋管道時,請使用下列欄位指 定personalized\_search\_ranking回應處理器。

- campaign\_arn(必填)— 指定 Amazon 個性化廣告系列的亞馬遜資源名稱(ARN)以用於個性化結 果。
- item id field (選用) 如果中索引文件的 \_id欄位與您的 Amazon Personalize 功能 OpenSearch 不 符itemIds,請指定要執行的欄位名稱。根據預設,外掛程式會假設資\_id料與 Amazon Personalize 資料 itemId 中的資料相符。
- 配方 (必要) 指定要使用的 Amazon Personalize 配方名稱。您只能指定aws-personalizedranking。
- weight (必要) 指定回應處理器在重新排名結果時強調個人化的重點。指定介於 0.0—1.0 之間的 值。越接近它1 . 0是, 越有可能是結果從 Amazon Personalize 化排名更高. 如果您指定0 . 0,則不會 發生個人化,而且 OpenSearch 優先順序。
- tag (選用) 指定處理器的識別碼。
- iam\_role\_arn ( OpenSearch 服務需要,開放原始碼為選用 OpenSearch) 對於 OpenSearch 服 務,請為您在設定服 OpenSearch 務存取 Amazon 個人化資源[的許可](#page-567-0)時建立的角色提供 Amazon 資 源名稱 (ARN)。如果您的 OpenSearch 服務和 Amazon Personalize 資源存在於不同的帳戶中,請指 定授與 OpenSearch 服務AssumeRole許可的角色。如需詳細資訊,請參閱[當資源位於不同帳戶時](#page-569-0) [設定權限](#page-569-0)。

對於開放原始碼 OpenSearch,如果您使用多個角色來限制組織中不同使用者群組的許可,請指定具 有存取 Amazon Personalize 權限的角色。ARN如果您只使用 AWS 您的 OpenSearch 密鑰庫中的憑 據,您可以省略此字段。

- aw\_ 地區 (必填) AWS 您建立 Amazon Personalize 行銷活動的區域。
- 忽略失敗 (選擇性) 指定外掛程式是否忽略任何處理器失敗。對於值,請指定true或false。對於 您的生產環境,我們建議您指定true以避免任何查詢回應中斷。對於測試環境,您可以指false定 檢視外掛程式產生的任何錯誤。
- 外部al\_account\_iam\_role\_arn 如果您使用 OpenSearch 服務,且您的 Amazon Personalize 和服 OpenSearch 務資源存在於不同的帳戶中,請指定有權存取您的 Amazon Personalize 資源的ARN角 色。此角色必須存在於與您的 Amazon Personalize 資源相同的帳戶中。如需詳細資訊,請參閱[當資](#page-569-0) [源位於不同帳戶時設定權限](#page-569-0)。

如需 OpenSearch 服務程式碼範例,請參閱[在 Amazon OpenSearch 服務中創建管道](#page-572-0)。如需開放原始 碼 OpenSearch 範例,請參閱[在開源中創建管道 OpenSearch。](#page-582-1)

# <span id="page-587-0"></span>管道指標範例

將 Amazon Personalize 搜尋排名外掛程式套用至 OpenSearch 查詢時,您可以透過取得搜尋管道的指 標來監控外掛程式。管線測量結果包括personalized\_search\_ranking回應處理器失敗要求數目 等統計資料。

下列程式碼顯示從中 OpenSearch傳回之管線量度的摘錄。它只會顯示包含兩個不同管線統計資料 的pipelines物件。對於每個管道,您可以在personalized\_search\_ranking回應處理器清單中 找到 Amazon Personalize 搜尋排名外掛程式指標。如需所有指標的完整範例,請參閱[搜尋管道指標。](https://opensearch.org/docs/latest/search-plugins/search-pipelines/search-pipeline-metrics/)

```
{
....
.... 
   "pipelines": { 
     "pipelineA": { 
       "request": { 
         "count": 0,
          "time_in_millis": 0, 
         "current": 0,
          "failed": 0 
       }, 
       "response": { 
          "count": 6, 
          "time_in_millis": 2246, 
         "current": 0,
          "failed": 0 
       }, 
       "request_processors": [], 
       "response_processors": [ 
         \{ personalized_search_ranking": { 
              "type": "personalized_search_ranking", 
              "stats": { 
                 "count": <number of requests>, 
                 "time_in_millis": <time>, 
                 "current": 0, 
                 "failed": <number of failed requests> 
              } 
 }
         } 
      \mathbf{I} },
```

```
 "pipelineB": { 
        "request": { 
         "count": 0,
          "time_in_millis": 0, 
         "current": 0,
          "failed": 0 
        }, 
       "response": { 
          "count": 8, 
          "time_in_millis": 2248, 
         "current": 0,
          "failed": 0 
        }, 
        "request_processors": [], 
        "response_processors": [ 
          { 
            "personalized_search_ranking": { 
               "type": "personalized_search_ranking", 
              "stats": { 
                 "count": <number of requests>, 
                 "time_in_millis": <time>, 
                 "current": 0, 
                 "failed": <number of failed requests> 
              } 
            }
          } 
       ] 
     } 
   }
....
....
}
```
# 標記 Amazon Personalize 化資

標籤是您選擇性地定義並與 AWS 資源建立關聯的標籤,包括特定類型的 Amazon Personalize 資源。 資源最多可以擁有 50 個標籤。

標籤可協助您以不同的方式分類和管理資源,例如依用途、環境或其他條件。例如,您可以使用標籤在 不同功能之間分割收入,或識別不同資源的開發環境。

若要依標籤擷取 Amazon 個人化資源,您可以在 Resource Groups 標記 API 的 GetResources 操作中 使用篩選器。如需詳細資訊,請參閱 Resource Groups 標記 API API 參考指[南GetResources中](https://docs.aws.amazon.com/resourcegroupstagging/latest/APIReference/API_GetResources.html)的。

您可以將標籤新增至下列類型的 Amazon Personalize 資源:

- 批次推論任務
- Batch 區段工作
- 行銷活動
- 資料集
- 資料集群組
- 資料集匯入和匯出工作
- 事件追蹤器
- 篩選條件
- 推薦人
- 解決方案
- 方案版本

#### 主題

- [指引和要求](#page-590-0)
- [向亞馬遜添加標籤個性化資源](#page-591-0)
- [從亞馬遜刪除標籤個性化資源](#page-596-0)
- [在 IAM 政策中使用標籤](#page-597-0)

# <span id="page-590-0"></span>指引和要求

每個標籤皆包含由您定義的必要「標籤金鑰」與選用「標籤值」。標籤金鑰是一般標籤,做為更特定標 籤值的類別。標籤值是標籤金鑰的描述項。

例如,如果您有兩個版本的 Amazon Personalize 資料集群組 (一個用於內部測試,另一個用於生產環 境),則可以為這兩個專案指派Environment標籤金鑰。標記的標籤值可能Test適用於資料集群組的 一個版本和Production另一個版本。Environment

以下限制適用於標籤:

- 每一資源最多標籤數:50
- 索引鍵長度上限 128 個 UTF-8 Unicode 字元
- 值的長度上限 256 個 UTF-8 Unicode 字元
- 標籤鍵和值可以包含下列字元:A-Z、a-z、0-9、空格和 \_。:/= + @ (連字號)。這是可跨支援標 記的 AWS 服務使用的標準字元集。某些服務支援其他符號。
- 標籤索引鍵與標籤值皆區分大小寫。
- 對於每個關聯的資源,每個標籤鍵必須是唯一的,並且只能有一個標籤值。
- 您的標籤鍵和標籤值不能以開頭aws:。 AWS 服務會套用以開頭的標籤aws:,而這些標籤無法修 改。它們不會計入標籤限制。
- 您無法更新或刪除僅以其標籤為基礎的資源。您也須指定 Amazon Resource Name (ARN) 或資源 ID,取決於您使用的操作。

## 其他資訊

如需有關標記的詳細資訊,請參閱下列資源。

- AWS AWS 一般參考中[的標籤原則](https://docs.aws.amazon.com/general/latest/gr/aws_tagging.html)
- [AWS 標記策略](https://d1.awsstatic.com/whitepapers/aws-tagging-best-practices.pdf) (可下載 PDF)
- AWS AWS IAM 使用者指南中的[存取控制](https://docs.aws.amazon.com/IAM/latest/UserGuide/access_tags.html)
- AWS AWS Organizations 使用者指南中的[標記策略](https://docs.aws.amazon.com/organizations/latest/userguide/orgs_introduction.html)

# <span id="page-591-0"></span>向亞馬遜添加標籤個性化資源

您可以使用 Amazon 個人化主控台、 AWS Command Line Interface (AWS CLI) 或 AWS 開發套件, 從 Amazon Personalize 資源新增、顯示、更新和移除標籤金鑰和值。下列範例說明如何將標籤新增至 Amazon Personalize 資料集群組。您可以使用相同的方式將標籤新增至其他 Amazon Personalize 資 源。

#### 主題

- [新增標籤 \(主控台\)](#page-591-1)
- [新增標籤 \(AWS CLI\)](#page-592-0)
- [新增標籤 \(AWS SDK\)](#page-592-1)

## <span id="page-591-1"></span>新增標籤 (主控台)

當您在 Amazon Personalize 中建立資源時,您可以使用亞馬 Amazon Personalize 主控台新增選擇性 標籤。下列範例會將標籤新增至資料集群組。

#### 若要將標記新增至新的資料集群組

- 1. 在<https://console.aws.amazon.com/personalize/home> 打開 Amazon Personalize 化控制台並登錄 到您的帳戶。
- 2. 選擇 Create dataset group (建立資料集群組)。
- 3. 針對名稱,輸入名稱。
- 4. 在「網域」中,選擇一個網域。
- 5. 展開「標籤」區段,然後選擇「新增標籤」。
- 6. 對於「鍵值」和「值」,輸入適當的值。

例如,分別為 **Environment**和 **Test**。

7. 若要新增更多標籤,請選擇 [新增標籤]。

一個資源最多可以新增 50 個標籤。

8. 選擇 [下一步] 繼續建立資源。

將標籤新增至現有資源類似:選擇您的資源,然後使用「標籤」欄位新增標籤。

## <span id="page-592-0"></span>新增標籤 (AWS CLI)

您可以在建立資源或將標籤新增至現有資源時,使用 AWS Command Line Interface (AWS CLI) 來新 增標籤。

主題

- [建立資源時新增標籤](#page-592-2)
- [將標籤新增到現有資源](#page-592-3)

#### <span id="page-592-2"></span>建立資源時新增標籤

若要使用建立新資源並向其新增標籤 AWS CLI,請使用適當的資源create指令,並包括tags參數和 值。例如,下列命令會建立以電子商務網域命名myDatasetGroup的新「網域」資料集群組,並新增 下列Environment標記:具有標籤值的Test標籤索引鍵,以及Owner標籤索引鍵和xyzCorp值。

```
aws personalize create-dataset-group \
--name myDatasetGroup \
--domain ECOMMERCE \
--tags tagKey=Environment,tagValue=Test tagKey=Owner,tagValue=xyzCorp
```
如需可用來建立 Amazon Personalize 資源之命令的相關資訊,請參閱 [Amazon Personalize AWS CLI](https://docs.aws.amazon.com/cli/latest/reference/personalize/)  [命令參考](https://docs.aws.amazon.com/cli/latest/reference/personalize/)。

#### <span id="page-592-3"></span>將標籤新增到現有資源

若要將標籤新增至現有資源,請使用tag-resource指令。指定資源的 ARN,並在tags參數中提供標 籤鍵和值。

```
aws personalize tag-resource \
--resource-arn resource ARN \
--tags tagKey=key,tagValue=value
```
## <span id="page-592-1"></span>新增標籤 (AWS SDK)

您可以使用 AWS SDK 在建立資源時新增標籤,或將標籤新增至現有資源。

#### 主題

• [建立資源時新增標籤](#page-593-0)

#### • [將標籤新增到現有資源](#page-594-0)

#### <span id="page-593-0"></span>建立資源時新增標籤

要使用 AWS SDK 創建新資源並向其添加標籤,請使用適當的create方法。使用tags參數可為每個 標籤指定鍵值配對。例如,下列程式碼會建立以電子商務網域命名myDatasetGroup的新「網域」資 料集群組,並新增下列Environment標記:具有Test標籤值的標籤索引鍵,以及Owner標籤索引鍵 和xyzCorp值。

SDK for Python (Boto3)

```
import boto3
personalize = boto3.client('personalize')
response = personalize.create_dataset_group( 
   name = 'myDatasetGroup', 
   domain = 'ECOMMERCE', 
  tags = [ { 
       'tagKey': 'Environment', 
       'tagValue': 'Test' 
     }, 
     { 
       'tagKey': 'Owner', 
       'tagValue': 'xyzCorp' 
     } 
   ] 
)
dsg_arn = response['datasetGroupArn']
description = personalize.describe_dataset_group(datasetGroupArn = dsg_arn)
['datasetGroup']
print('Name: ' + description['name'])
print('ARN: ' + description['datasetGroupArn'])
print('Status: ' + description['status'])
```
SDK for Java 2.x

public static String createDomainDatasetGroup(PersonalizeClient personalizeClient, String datasetGroupName,

String domain) {

```
 try { 
         ArrayList <Tag> tags = new ArrayList<>(); 
        Tag tag1 = Tag.builder()
                  .tagKey("Environment") 
                  .tagValue("Test") 
                 .build();
         tags.add(tag1); 
        Tag tag2 = Tag.builder()
                  .tagKey("Owner") 
                  .tagValue("xyzCorp") 
                 .build();
         tags.add(tag2); 
         CreateDatasetGroupRequest createDatasetGroupRequest = 
  CreateDatasetGroupRequest.builder() 
                  .name(datasetGroupName) 
                  .domain(domain) 
                  .tags(tags) 
                  .build(); 
         return 
  personalizeClient.createDatasetGroup(createDatasetGroupRequest).datasetGroupArn(); 
     } catch (PersonalizeException e) { 
         System.out.println(e.awsErrorDetails().errorMessage()); 
     } 
     return "";
}
```
#### <span id="page-594-0"></span>將標籤新增到現有資源

下列程式碼示範如何將標籤新增至現有的 Amazon Personalize 資源。指定要新增標籤的資源的 Amazon 資源名稱 (ARN),並為每個標籤指定鍵值配對。

SDK for Python (Boto3)

```
import boto3
personalize = boto3.client('personalize')
add_tags_response = personalize.tag_resource(
```

```
 resourceArn = "resourceArn", 
  tags = [
     { 
        'tagKey': 'Environment', 
        'tagValue': 'Test' 
     }, 
     { 
        'tagKey': 'Owner', 
        'tagValue': 'xyzCorp' 
     } 
   ] 
)
```
SDK for Java 2.x

```
public static void tagResource(PersonalizeClient personalizeClient, 
                                                   String resourceArn, 
                                                   String domain) { 
     try { 
          ArrayList <Tag> tagList = new ArrayList<>(); 
           Tag tag1 = Tag.builder() 
                    .tagKey("Environment") 
                    .tagValue("Test") 
                    .build(); 
           tags.add(tag1); 
          Tag tag2 = Tag.builder()
                    .tagKey("Owner") 
                    .tagValue("xyzCorp") 
                    .build(); 
           tags.add(tag2); 
         TagResourceRequest tagResourceRequest = TagResourceRequest.builder() 
                  .resourceArn(resourceArn) 
                  .tags(tagList) 
                  .build(); 
         personalizeClient.tagResource(tagResourceRequest); 
         System.out.println("Tags have been added to "+ resourceArn); 
     } catch (PersonalizeException e) {
```

```
 System.out.println(e.awsErrorDetails().errorMessage()); 
     } 
     return "";
}
```
# <span id="page-596-0"></span>從亞馬遜刪除標籤個性化資源

您可以使用 Amazon Personalize 化控制台或使用 AWS Command Line Interface (AWS CLI)或 AWS SDK 進行 [UntagResource](#page-947-0) API 操作從 Amazon Personalize 化資源中刪除標籤。下列範例說明如 何從 Amazon 個人化資料集群組移除標籤。您可以用相同的方式從其他 Amazon Personalize 資源中移 除標籤。

主題

- [移除標籤 \(主控台\)](#page-596-1)
- [移除標籤 \(AWS CLI\)](#page-596-2)
- [移除標籤 \(AWS SDK\)](#page-597-1)

## <span id="page-596-1"></span>移除標籤 (主控台)

在 Amazon Personalize 中向資源新增標籤後,您可以使用亞 Amazon Personalize 主控台移除標籤。 下列範例會從資料集群組移除標籤

#### 若要從資料集群組移除標記

- 1. 在<https://console.aws.amazon.com/personalize/home> 打開 Amazon Personalize 化控制台並登錄 到您的帳戶。
- 2. 選擇您的資料集群組。
- 3. 在頁面底部,選擇「標籤」標籤,然後選擇「管理標籤」。
- 4. 針對您要移除的每個標記,選擇「移除」。
- 5. 選擇 [儲存] 以移除標籤。

## <span id="page-596-2"></span>移除標籤 (AWS CLI)

若要使用從現有資源中移除標籤 AWS CLI,請使用下列untag-resource命令。對於resourcearn,指定資源的 Amazon 資源名稱 (ARN)。對於tag-keys,指定要移除之標籤的索引鍵。

```
aws personalize untag-resource \
--resource-arn resource ARN \
--tag-keys key1 key2
```
## <span id="page-597-1"></span>移除標籤 (AWS SDK)

若要使用 AWS SDK 從現有的 Amazon Personalize 資源移除標籤,請使用 [UntagResource](#page-947-0) API 操 作。下列程式碼會示範如何使用適用於 Python (Boto3) 的 SDK,從資料集群組中移除多個標籤。對 於resourceArn,指定資源的 Amazon 資源名稱 (ARN)。對於tagKeys,指定要移除之標籤的索引 鍵。

```
import boto3 
personalize = boto3.client('personalize')
response = personalize.untag_resource( 
     resourceArn="Resource ARN", 
     tagKeys=["tag1Key", "tag2Key"]
)
```
## <span id="page-597-0"></span>在 IAM 政策中使用標籤

開始實作標籤後,您可以將標籤型的資源層級許可,套用至 AWS Identity and Access Management (IAM) 政策和 API 操作。這包括支援在建立資源時將標籤新增至資源的作業。透過這種方式使用標籤, 您可以對 AWS 帳戶中哪些群組和使用者有權建立和標記資源的權限,以及哪些群組和使用者有權更一 般地建立、更新和移除標籤。

例如,您可以建立一個政策,讓使用者能夠完全存取所有 Amazon Personalize 資源,其中他們的名稱 是資源Owner標籤中的值。

```
{ 
    "Version": "2012-10-17", 
    "Statement": [ 
       { 
           "Sid": "ModifyResourceIfOwner", 
           "Effect": "Allow", 
           "Action": "personalize:*", 
           "Resource": "*", 
           "Condition": {
```

```
 "StringEqualsIgnoreCase": { 
                "aws:ResourceTag/Owner": "${aws:username}" 
 } 
 } 
       } 
   \mathbf{I}}
```
下列範例顯示如何建立允許建立和刪除資料集的原則。只有在使用者名稱為時,才允許這些作 業johndoe。

```
{ 
     "Version": "2012-10-17", 
     "Statement": [ 
          { 
               "Effect": "Allow", 
               "Action": [ 
                   "personalize:CreateDataset", 
                   "personalize:DeleteDataset" 
               ], 
               "Resource": "arn:aws:personalize:*:*:dataset/*", 
               "Condition": { 
                   "StringEquals": {"aws:username" : "johndoe"} 
               } 
          }, 
          { 
               "Effect": "Allow", 
               "Action": "personalize:DescribeDataset", 
               "Resource": "*" 
          } 
    \mathbf{I}}
```
如果您定義標籤型、資源層級許可,則許可會立即生效。這表示您的資源一旦建立就會更安全,而且您 可以快速開始強制使用新資源的標籤。您也可以使用資源層級許可,以控制哪些標籤金鑰和值可以與新 的和現有的資源相關聯。詳情請參閱 AWS IAM 使用者指南中的[使用標籤控制存取權。](https://docs.aws.amazon.com/IAM/latest/UserGuide/access_tags.html)

# Amazon Personalize 的常見問題

以下是 Amazon Personalize 中匯入資料、訓練、模型部署、建議和篩選器相關常見問題的解答。

如需更多問題和解答,請參閱 [Amazon Personalize 範](https://github.com/aws-samples/amazon-personalize-samples/blob/master/PersonalizeCheatSheet2.0.md)[例儲存庫中的 Amazon Personalize](https://github.com/aws-samples/amazon-personalize-samples) [備忘單](https://github.com/aws-samples/amazon-personalize-samples/blob/master/PersonalizeCheatSheet2.0.md)。

#### 主題

- [資料匯入與管理](#page-599-0)
- [建立自訂解決方案和解決方案版本](#page-600-0)
- [模型部署 \(自訂行銷活動\)](#page-600-1)
- [建議](#page-601-0)
- [篩選建議](#page-601-1)

## <span id="page-599-0"></span>資料匯入與管理

我的批量數據應該是什麼格式?

您的大量資料必須是逗號分隔值 (CSV) 格式。CSV檔案的第一列必須包含欄標題。CSV檔案中的欄標 題必須對應至結構定義,才能建立資料集。如果您的資料包含任何非ASCII編碼字元,您的CSV檔案必 須以 UTF -8 格式編碼。請勿以引號 (「) 括住標頭。 TIMESTAMP並且CREATION\_TIMESTAMP資料必 須採用UNIX紀元時間格式。如需時間戳記資料的詳細資訊,請參閱[時間戳資料。](#page-201-0)如需結構描述的相關 資訊,請參閱 [為資料建立結構定義JSON檔](#page-225-0)。

如需完整的資料格式指南,請參閱[為 Amazon Personalize 準備訓練資料。](#page-198-0)如果您不確定如何格式化資 料,可以使用 Amazon SageMaker 資料牧馬人 (資料牧馬人) 準備資料。如需詳細資訊,請參閱[使用](#page-280-0)  [Amazon 資料牧馬人準備和匯入大量 SageMaker 資料](#page-280-0)。

我需要多少訓練資料?

對於所有使用案例 (網域資料集群組) 和自訂配方,您的互動資料必須具有下列項目:

- 使用者與目錄中的項目互動至少 1000 筆項目互動記錄。這些互動可以來自大量匯入或串流事件,或 兩者皆有。
- 至少 25 個不重複的IDs用戶,每個用戶至少有兩個項目互動。

如需品質建議,我們建議您至少與 1,000 位使用者進行 50,000 次項目互動,每次有兩個以上的物品互 動。

您可以從空白的 Item 互動資料集開始,當您記錄足夠的資料時,建立您的推薦人 (網域資料集群組) 或 只使用新的錄製事件的自訂解決方案版本。某些配方和使用案例可能有額外的資料需求。如需使用案例 需求的資訊,請參閱[選擇使用案例](#page-128-0)。如需有關配方需求的資訊,請參閱[選擇一個食譜](#page-136-0)。

如何更新項目或使用者的屬性?

使用 Amazon Personalize 主控台或[PutItems或](#page-976-0)[PutUsers](#page-979-0)操作匯入具有相同項目 ID 但具有修改屬性的 項目或使用者。

如何刪除項目或使用者?

Amazon Personalize 化不支持刪除特定項目或用戶。若要確定項目或使用者不會出現在建議中,請使 用篩選器來排除項目。如需詳細資訊,請參閱[篩選建議和使用者區段](#page-457-0)。

如何刪除結構描述?

<span id="page-600-0"></span>您只能透過[DeleteSchema作](#page-820-0)業刪除結構描述。您無法使用 Amazon 個人化主控台刪除結構描述。

## 建立自訂解決方案和解決方案版本

我應該使用什麼食譜?

您使用的 Amazon Personalize 配方取決於您的使用案例。如需將使用案例與配方相符的資訊,請參 閱[選擇一個食譜](#page-136-0)。[Amazon 個人化備忘單](https://github.com/aws-samples/amazon-personalize-samples/blob/master/PersonalizeCheatSheet2.0.md)也包含使用案例和配方資訊。

我應該多久訓練一次?

我們建議使用至少每週訓練頻率的自動訓練。自動訓練可讓您更輕鬆地維持建議相關性。訓練頻率取決 於您的業務需求、使用的配方,以及匯入資料的頻率。如需詳細資訊,請參閱[設定自動訓練](#page-348-0)。如需維護 相關性的資訊,請參閱[維護建議相關性](#page-505-0)。

我應該使用 AutoML 嗎?

否,我們建議您將使用案例與不同的 Amazon Personalize 配方配對,然後選擇配方。如需將使用案例 與配方相符的資訊,請參閱[選擇一個食譜](#page-136-0)。

## <span id="page-600-1"></span>模型部署 (自訂行銷活動)

我應該為我的廣告活動設置什麼 minProvisionedTPS?

高minProvisionedTPS會增加您的成本。我們建議從 1 開始 minProvisionedTPS (預設值)。使用 Amazon CloudWatch 指標追蹤您的使用情況,並minProvisionedTPS視需要增加使用量。

#### 如何監控廣告活動的成本?

Amazon Personalize 監控專案為 Amazon Personalize 個人化行銷活動提供 CloudWatch 儀表板、 自訂指標、使用率警示和成本優化功能。請參閱 [Amazon Personalize 化示](https://github.com/aws-samples/amazon-personalize-monitor)[例存儲庫中的 Amazon](https://github.com/aws-samples/amazon-personalize-samples)  [Personalize 化](https://github.com/aws-samples/amazon-personalize-samples)監視器

如何設定行銷活動的最大交易輸送量?

您只能設定促銷活動的最低輸送量。建立 Amazon Personalize 行銷活動時,您可以指定專用的交易容 量,以便為應用程式使用者建立即時建議。如果您的TPS增加量超過minProvisionedTPS,Amazon Personalize 會自動擴展和縮減佈建的容量,但永遠不會低於minProvisionedTPS. 如需詳細資訊, 請參閱[每秒最低佈建交易和 auto-scaling](#page-388-0)。

## <span id="page-601-0"></span>建議

如何判斷我的 Amazon Personalize 模型是否正在產生品質建議?

使用離線和線上量度 (請參[閱使用指標評估 Amazon Personalize 解決方案版本\)](#page-378-0) 和線上測試 (例如 A/B 測試) 來評估解決方案版本的效能。如需 A/B 測試的詳細資訊,請參[閱使用A/B測試測量建議影響。](#page-559-0)

如何刪除批次推論工作,為什麼其狀態為「作用中」?

您無法刪除批次推論工作。當批次推論工作的狀態為作用中時,即表示工作已完成。您可以在輸出 Amazon S3 儲存貯體或資料夾中存取您的建議。工作完成後,批次推論工作不會產生額外費用。不 過,輸入和輸出資料儲存可能會產生其他服務 (例如 Amazon S3) 的額外費用。

為什麼我SIMS支援的廣告活動會根據中繼資料建議不相似的項目?

SIMS使用您的項目互動資料集來判斷相似性,而非項目中繼資料,例如顏色或價格。SIMS識別互動資 料集中使用者歷程記錄中項目的共同出現情況,以建議類似的項目。如需詳細資訊,請參閱[模擬市民](#page-168-0) [食](#page-168-0)。

我可以從一次 GetRecommendations API操作中獲得超過 500 個項目嗎?

<span id="page-601-1"></span>500 是您可以在一個單一檢索的項目的最大數[量GetRecommendations。](#page-991-0)您無法增加此值。

## 篩選建議

為什麼我的建議沒有按預期篩選?

發生這種情況的原因有多種:

- 篩選運算式的格式或語法可能有問題。如需格式正確的篩選器運算式的範例,請參閱[篩選運算式範](#page-462-0) [例](#page-462-0)。
- Amazon Personalize 會考量每個使用者每個事件類型最多 100 次的最新互動。這是可調整的配額。 您可以使用 [Service Quotas 主控台要](https://console.aws.amazon.com/servicequotas/)求增加配額。如果您在三個月內未匯入使用者的項目互動,篩 選器就不會再考慮使用者的歷史資料。若要考量此資料,您必須再次匯入使用者的整個事件歷程記 錄。

如需詳細資訊,請參閱[篩選建議和使用者區段](#page-457-0)。

如何從建議中移除已購買的項目?

對於ECOMMERCE網域資料集群組,如果[您查看 X 的客戶也查看了使](#page-134-0)用[為您推薦或](#page-135-0)使用案例建立推薦 人,Amazon Personalize 會根據您指定的項目和Purchase事件自動篩選使 userId 用者購買的項目。

對於其他網域資料集群組使用案例或自訂資源,請使用篩選器移除購買的項目。將Purchased事件類 型屬性新增至資料、使用PutItems作業記錄購買事件,以及建立可從建議中移除已購買項目的篩選 器。例如:

EXCLUDE ItemID WHERE Interactions.EVENT\_TYPE IN ("purchased")

如需詳細資訊,請參閱[篩選建議和使用者區段](#page-457-0)。

# 在 Amazon Personalize 化常見錯誤消息

以下各節列出並說明您在使用 Amazon Personalize 時可能會遇到的一些訊息。

#### 主題

- [資料匯入與管理](#page-603-0)
- [建立解決方案和解決方案版本 \(自訂資源\)](#page-604-0)
- [模型部署 \(自訂行銷活動\)](#page-604-1)
- [推薦人 \(網域資料集群組\)](#page-605-0)
- [建議](#page-605-1)
- [篩選建議](#page-605-2)

# <span id="page-603-0"></span>資料匯入與管理

錯誤訊息:無效的資料位置。

請確定您的 Amazon S3 儲存貯體位置使用了正確的語法。對於資料集匯入任務,請在 Amazon S3 中 對資料的位置使用下列語法:

#### **s3://amzn-s3-demo-bucket/<folder path>/<CSVfilename>**

如果您的CSV檔案位於資料夾中,而您想要透過一個資料集匯入工作上傳多個檔案,請使用此語法而 不需要CSV檔案名稱。

錯誤訊息:呼叫 CreateDatasetImportJob 作業時發生錯誤 (LimitExceededException):狀態為 PENDING或 IN\_ PROGRESS 狀態超過 5 個資源。

每個區域總共可以有 5 個待處理或進行中的資料集匯入工作。此配額不可調整。如需 Amazon Personalize 配額的完整清單,請參閱[Amazon Personalize 化端點和配額](#page-715-0)。

錯誤訊息:無法為資料集建立資料匯入任務... 存取 Amazon S3 中資料的權限不足。 <dataset type>

將存取政策附加到您的 Amazon S3 儲存貯體和您的 Amazon Amazon Personalize 人化服務角色,讓 亞馬遜個人化存取您的 Amazon S3 資源。請參閱 [讓 Amazon Personalize 化訪問 Amazon S3 資源](#page-40-0)。

如果您使用 AWS Key Management Service (AWS KMS) 若要進行加密,您必須授予 Amazon Personalize 和您的 Amazon Personalize IAM 服務角色權限,才能使用您的金鑰。如需詳細資訊,請 參閱[授予亞馬遜個性化許可以使用您的AWS KMS密鑰。](#page-46-0)

錯誤訊息:無法建立資料匯入工作資料集... 輸入CSV缺少下列欄:[COLUMN\_NAME, COLUMN NAME]。 <dataset type>

您匯入 Amazon Personalize 的資料 (包括屬性名稱和資料類型) 必須與目的地資料集的結構描述相符。 如需詳細資訊,請參閱[為資料建立結構定義JSON檔。](#page-225-0)

錯誤訊息:< COLLUMN \_ NAME > 的長度不能超過字元。 <character limit> 如果沒有任何值超 過字元限制,請確定您的資料遵循最新 /dg https://docs.aws.amazon.com/personalize//data-prepformatting.html 中列出的格式化準則。

檢查以確保此欄中的所有值都不超過字元限制。如果沒有任何值超過字元限制,請檢查以下任何前面的 文字欄位:

- 確保任何文本數據被包裹在雙引號中。使用\字元來逸出資料中的任何雙引號或\字元。
- 確保CSV文件中的每條記錄都在單行上。

## <span id="page-604-0"></span>建立解決方案和解決方案版本 (自訂資源)

錯誤訊息:建立失敗。資料集的使用者數量少於 25 位,每個使用者至少有 2 次互動。

您必須先匯入更多資料,才能訓練模型。訓練模型的最低資料需求:

- 使用者與目錄中的項目互動至少 1000 筆項目互動記錄。這些互動可以來自大量匯入或串流事件,或 兩者皆有。
- 至少 25 個不重複的IDs用戶,每個用戶至少有兩個項目互動。

[如需即時建議,請透過資料集匯入工作匯入更多資料,或使用事件追蹤器和](https://docs.aws.amazon.com/glossary/latest/reference/glos-chap.html#event)[PutEvents](#page-973-0)[作業為使用者記](https://docs.aws.amazon.com/glossary/latest/reference/glos-chap.html#event) [錄更多互動事件。](https://docs.aws.amazon.com/glossary/latest/reference/glos-chap.html#event)如需記錄即時事件的詳細資訊,請參閱[記錄即時事件以影響建議](#page-483-0)。

如需批次建議,請在有更多資料時,透過資料集匯入工作匯入資料。若要取得更多資訊,請參閱〈匯入 大量資料〉[將訓練資料匯入 Amazon Personalize 資料集。](#page-271-0)

## <span id="page-604-1"></span>模型部署 (自訂行銷活動)

錯誤:無法建立廣告活動。超過 5 個資源ACTIVE處於狀態。請刪除部分內容,然後再試一次。

每個資料集群組總共可以有 5 個有效的 Amazon Personalize 行銷活動。此配額可調整,您可以使用 「[Service Quotas」主控台要](https://console.aws.amazon.com/servicequotas/)求增加配額。如需 Amazon Personalize 限制和配額的完整清單,請參 閱[Amazon Personalize 化端點和配額](#page-715-0)。

# <span id="page-605-0"></span>推薦人 (網域資料集群組)

錯誤:依事件類型篩選後,資料集的互動數量少於 1000 次:<event type>

不同的使用案例需要不同的事件類型。您的資料必須至少有 1000 個事件,且具有您使用案例所需類型 的事件。如需詳細資訊,請參閱 [選擇使用案例](#page-128-0)

## <span id="page-605-1"></span>建議

Batch 推論工作錯誤訊息:無效的 S3 輸入路徑或無效的 S3 輸出路徑

請務必針對 Amazon S3 輸入或輸出位置使用正確的語法。另外,請確保您的輸出位置與輸入數據不 同。它應該是同一個 Amazon S3 儲存貯體或不同儲存貯體中的資料夾。

對 Amazon S3 中的輸入檔案位置使用下列語法:**s3://amzn-s3-demo-bucket/<folder name>/<input JSON file name>**

對 Amazon S3 中的輸出資料夾使用下列語法:**s3://amzn-s3-demo-bucket/<output folder name>/**

## <span id="page-605-2"></span>篩選建議

錯誤訊息:無法建立篩選器。無效的輸入符號:\$ parameterName。佔位符不允許使用 NOT \_IN 運算 符。

您無法在使用 NOT \_IN 運算子的篩選運算式中使用預留位置參數。而是使用 IN 運算子並使用相反的 「動作」:使用「包含」而不是「排除」(或反向)。

例如,如果要使用INCLUDE ItemID WHERE Items.GENRE NOT IN (\$GENRE),則可以使 用EXCLUDE ItemID WHERE Items.GENRE IN (\$GENRE)並獲得相同的結果。

如需篩選條件的詳細資訊,請參閱[篩選運算式元素](#page-460-0)。

錯誤訊息:無法建立篩選器。無效的表示式... 在布林類型欄位上篩選時

您無法建立篩選運算式來篩選結構描述中含有 Boolean 類型的值。若要根據 Boolean 值進行篩選, 請使用具有類型欄位的結構描述,String並在資料False中使用這些值True。或者,您可以使用類 型int或long和值0和1。

如需篩選條件的詳細資訊,請參閱[篩選運算式元素](#page-460-0)。

# 指定資源 AWS CloudFormation

Amazon Personalize 整合了這項服務 AWS CloudFormation,可協助您建立資源模型和設定 AWS 資 源,以減少建立和管理資源和基礎設施的時間。您可以建立一個範本,說明您可以指定的所有 AWS 資 源 (例如 Amazon Personalize 資料集群組)。 AWS CloudFormation 然後為您佈建和配置這些資源。

使用時 AWS CloudFormation,您可以重複使用範本來一致且重複地設定 Amazon Personalize 資源。 描述您的資源一次,然後在多個區域中一遍又一遍地佈建相同 AWS 帳戶 的資源。

#### 主題

- [Amazon Personalize 化和 AWS CloudFormation 模板](#page-606-0)
- [Amazon Personalize 化資源的示例 AWS CloudFormation 模板](#page-606-1)
- [進一步了解 AWS CloudFormation](#page-610-0)

# <span id="page-606-0"></span>Amazon Personalize 化和 AWS CloudFormation 模板

若要佈建和設定 Amazon Personalize 和相關服務的資源,您必須瞭解[AWS CloudFormation 範本。](https://docs.aws.amazon.com/AWSCloudFormation/latest/UserGuide/template-guide.html) 範本是在JSON或中格式化的文字檔案YAML。這些範本說明您要在 AWS CloudFormation 堆疊中佈建 的資源。如果您不熟悉JSON或YAML,可以使用 AWS CloudFormation Designer 來協助您開始使用 AWS CloudFormation 範本。如需更多詳細資訊,請參閱 AWS CloudFormation 使用者指南 中的 [什麼](https://docs.aws.amazon.com/AWSCloudFormation/latest/UserGuide/working-with-templates-cfn-designer.html) [是 AWS CloudFormation 設計器?。](https://docs.aws.amazon.com/AWSCloudFormation/latest/UserGuide/working-with-templates-cfn-designer.html)

Amazon Personalize 支援在中指定資料集、資料集群組、資料集匯入任務、結構描述和解決方案 AWS CloudFormation。如需詳細資訊,請參閱AWS CloudFormation 使用者指南中的 [Amazon Personalize](https://docs.aws.amazon.com/AWSCloudFormation/latest/UserGuide/AWS_Personalize.html)  [資源類型參考](https://docs.aws.amazon.com/AWSCloudFormation/latest/UserGuide/AWS_Personalize.html)。

# <span id="page-606-1"></span>Amazon Personalize 化資源的示例 AWS CloudFormation 模板

下列範 AWS CloudFormation 本範例說明如何指定不同的 Amazon Personalize 資源。

#### 主題

- [CreateDatasetGroup](#page-607-0)
- [CreateDataset](#page-607-1)
- [CreateSchema](#page-608-0)
- [CreateSolution](#page-609-0)

# <span id="page-607-0"></span>CreateDatasetGroup

#### **JSON**

```
{ 
    "AWSTemplateFormatVersion":"2010-09-09", 
    "Resources":{ 
       "MyDatasetGroup": { 
              "Type": "AWS::Personalize::DatasetGroup", 
             "Properties": { 
                 "Name": "my-dataset-group-name" 
 } 
       } 
    }
}
```
#### YAML

```
AWSTemplateFormatVersion: 2010-09-09
Resources: 
   MyDatasetGroup: 
     Type: 'AWS::Personalize::DatasetGroup' 
     Properties: 
       Name: my-dataset-group-name
```
# <span id="page-607-1"></span>CreateDataset

#### JSON

```
{ 
   "AWSTemplateFormatVersion": "2010-09-09", 
   "Resources": { 
     "MyDataset": { 
       "Type": "AWS::Personalize::Dataset", 
       "Properties": { 
         "Name": "my-dataset-name", 
         "DatasetType": "Interactions", 
         "DatasetGroupArn": "arn:aws:personalize:us-west-2:123456789012:dataset-
group/dataset-group-name", 
         "SchemaArn": "arn:aws:personalize:us-west-2:123456789012:schema/schema-
name",
```

```
 "DatasetImportJob": { 
            "JobName": "my-import-job-name", 
            "DataSource": { 
              "DataLocation": "s3://amzn-s3-demo-bucket/file-name.csv" 
            }, 
            "RoleArn": "arn:aws:iam::123456789012:role/personalize-role" 
          } 
       } 
     } 
   }
}
```
YAML

```
AWSTemplateFormatVersion: 2010-09-09
Resources: 
   MyDataset: 
     Type: 'AWS::Personalize::Dataset' 
     Properties: 
       Name: my-dataset-name 
       DatasetType: Interactions 
       DatasetGroupArn: 'arn:aws:personalize:us-west-2:123456789012:dataset-group/
dataset-group-name' 
       SchemaArn: 'arn:aws:personalize:us-west-2:123456789012:schema/schema-name' 
       DatasetImportJob: 
         JobName: my-import-job-name 
         DataSource: 
           DataLocation: 's3://amzn-s3-demo-bucket/file-name.csv' 
         RoleArn: 'arn:aws:iam::123456789012:role/personalize-role'
```
## <span id="page-608-0"></span>CreateSchema

**JSON** 

```
{ 
     "AWSTemplateFormatVersion": "2010-09-09", 
     "Resources": { 
          "MySchema": { 
              "Type": "AWS::Personalize::Schema", 
              "Properties": { 
                   "Name": "my-schema-name",
```

```
 "Schema": "{\"type\": \"record\",\"name\": \"Interactions\", 
  \"namespace\": \"com.amazonaws.personalize.schema\", \"fields\": [ { \"name\": 
  \"USER_ID\", \"type\": \"string\" }, { \"name\": \"ITEM_ID\", \"type\": \"string
\" }, { \"name\": \"TIMESTAMP\", \"type\": \"long\"}], \"version\": \"1.0\"}" 
 } 
         } 
     }
}
```
YAML

```
AWSTemplateFormatVersion: 2010-09-09
Resources: 
   MySchema: 
     Type: AWS::Personalize::Schema 
     Properties: 
       Name: "my-schema-name" 
       Schema: >- 
         {"type": "record","name": "Interactions", "namespace": 
         "com.amazonaws.personalize.schema", "fields": [ { "name": "USER_ID", 
         "type": "string" }, { "name": "ITEM_ID", "type": "string" }, { "name": 
         "TIMESTAMP", "type": "long"}], "version": "1.0"}
```
# <span id="page-609-0"></span>**CreateSolution**

JSON

```
{ 
     "AWSTemplateFormatVersion": "2010-09-09", 
     "Resources": { 
         "MySolution": { 
             "Type": "AWS::Personalize::Solution", 
             "Properties": { 
                "Name": "my-solution-name", 
                "DatasetGroupArn": "arn:aws:personalize:us-
west-2:123456789012:dataset-group/my-dataset-group-name", 
                "RecipeArn": "arn:aws:personalize:::recipe/aws-user-personalization", 
                "SolutionConfig": { 
                   "EventValueThreshold" : ".05" 
 } 
 } 
          }
```
}

}

#### YAML

```
AWSTemplateFormatVersion: 2010-09-09
Resources: 
   MySolution: 
     Type: 'AWS::Personalize::Solution' 
     Properties: 
       Name: my-solution-name 
       DatasetGroupArn: >- 
         arn:aws:personalize:us-west-2:123456789012:dataset-group/my-dataset-group-
name 
       RecipeArn: 'arn:aws:personalize:::recipe/aws-user-personalization' 
       SolutionConfig: 
         EventValueThreshold: '.05'
```
# <span id="page-610-0"></span>進一步了解 AWS CloudFormation

若要進一步了解 AWS CloudFormation,請參閱下列資源:

- [AWS CloudFormation](https://aws.amazon.com/cloudformation/)
- [AWS CloudFormation 使用者指南](https://docs.aws.amazon.com/AWSCloudFormation/latest/UserGuide/Welcome.html)
- [AWS CloudFormation API參考](https://docs.aws.amazon.com/AWSCloudFormation/latest/APIReference/Welcome.html)
- [AWS CloudFormation 指令行介面使用者指南](https://docs.aws.amazon.com/cloudformation-cli/latest/userguide/what-is-cloudformation-cli.html)

# Amazon Personalize 化使用的代碼示例 AWS SDKs

下列程式碼範例說明如何搭配 AWS 軟體開發套件使用 Amazon Personalize (SDK)。

如需 AWS SDK開發人員指南和程式碼範例的完整清單,請參閱[使用 Amazon Personalize 化與 AWS](#page-19-0)  [SDK。](#page-19-0)本主題也包含有關入門的資訊以及舊SDK版的詳細資訊。

#### 程式碼範例

- [Amazon Personalize 化使用的代碼示例 AWS SDKs](#page-612-0)
	- [Amazon Personalize 化使用的基本示例 AWS SDKs](#page-613-0)
		- [亞馬遜的行動個性化使用 AWS SDKs](#page-614-0)
			- [搭CreateBatchInferenceJob配使用 AWS SDK或 CLI](#page-615-0)
			- [搭CreateBatchSegmentJob配使用 AWS SDK或 CLI](#page-620-0)
			- [搭CreateCampaign配使用 AWS SDK或 CLI](#page-621-0)
			- [搭CreateDataset配使用 AWS SDK或 CLI](#page-623-0)
			- [搭CreateDatasetExportJob配使用 AWS SDK或 CLI](#page-625-0)
			- [搭CreateDatasetGroup配使用 AWS SDK或 CLI](#page-628-0)
			- [搭CreateDatasetImportJob配使用 AWS SDK或 CLI](#page-631-0)
			- [搭CreateEventTracker配使用 AWS SDK或 CLI](#page-634-0)
			- [搭CreateFilter配使用 AWS SDK或 CLI](#page-637-0)
			- [搭CreateRecommender配使用 AWS SDK或 CLI](#page-639-0)
			- [搭CreateSchema配使用 AWS SDK或 CLI](#page-642-0)
			- [搭CreateSolution配使用 AWS SDK或 CLI](#page-646-0)
			- [搭CreateSolutionVersion配使用 AWS SDK或 CLI](#page-648-0)
			- [搭DeleteCampaign配使用 AWS SDK或 CLI](#page-651-0)
			- [搭DeleteEventTracker配使用 AWS SDK或 CLI](#page-652-0)
			- [搭DeleteSolution配使用 AWS SDK或 CLI](#page-653-0)
			- [搭DescribeCampaign配使用 AWS SDK或 CLI](#page-654-0)
			- [搭DescribeRecipe配使用 AWS SDK或 CLI](#page-655-0)
			- [搭DescribeSolution配使用 AWS SDK或 CLI](#page-656-0)
			- [搭ListCampaigns配使用 AWS SDK或 CLI](#page-657-0)
			- [搭ListDatasetGroups配使用 AWS SDK或 CLI](#page-658-0)
- [搭ListRecipes配使用 AWS SDK或 CLI](#page-659-0)
- [搭ListSolutions配使用 AWS SDK或 CLI](#page-660-0)
- [搭UpdateCampaign配使用 AWS SDK或 CLI](#page-661-0)
- [Amazon Personalize 事件的程式碼範例 AWS SDKs](#page-662-0)
	- [Amazon Personalize 化事件的基本示例 AWS SDKs](#page-663-0)
		- [亞馬遜的行動使用個性化事件 AWS SDKs](#page-663-1)
			- [搭PutEvents配使用 AWS SDK或 CLI](#page-663-2)
			- [搭PutItems配使用 AWS SDK或 CLI](#page-666-0)
			- [搭PutUsers配使用 AWS SDK或 CLI](#page-668-0)
- [Amazon Personalize 執行階段的程式碼範例 AWS SDKs](#page-670-0)
	- [Amazon Personalize 化運行時的基本示例 AWS SDKs](#page-671-0)
		- [亞馬遜的操作個性化運行時 AWS SDKs](#page-671-1)
			- [搭GetPersonalizedRanking配使用 AWS SDK或 CLI](#page-671-2)
			- [搭GetRecommendations配使用 AWS SDK或 CLI](#page-674-0)

## Amazon Personalize 化使用的代碼示例 AWS SDKs

下面的代碼示例演示了如何使用 Amazon Personalize 化 AWS 軟體開發套件 (SDK)。

Actions 是大型程式的程式碼摘錄,必須在內容中執行。雖然動作會顯示如何呼叫個別服務函數,但您 可以在其相關案例中查看內容中的動作。

有關的完整列表 AWS SDK開發人員指南和代碼示例,請參閱[使用 Amazon Personalize 化與 AWS](#page-19-0)  [SDK。](#page-19-0)本主題也包含有關入門的資訊以及舊SDK版的詳細資訊。

## 程式碼範例

- [Amazon Personalize 化使用的基本示例 AWS SDKs](#page-613-0)
	- [亞馬遜的行動個性化使用 AWS SDKs](#page-614-0)
		- [搭CreateBatchInferenceJob配使用 AWS SDK或 CLI](#page-615-0)
		- [搭CreateBatchSegmentJob配使用 AWS SDK或 CLI](#page-620-0)
		- [搭CreateCampaign配使用 AWS SDK或 CLI](#page-621-0)
		- [搭CreateDataset配使用 AWS SDK或 CLI](#page-623-0)
		- [搭CreateDatasetExportJob配使用 AWS SDK或 CLI](#page-625-0)
- [搭CreateDatasetGroup配使用 AWS SDK或 CLI](#page-628-0)
- [搭CreateDatasetImportJob配使用 AWS SDK或 CLI](#page-631-0)
- [搭CreateEventTracker配使用 AWS SDK或 CLI](#page-634-0)
- [搭CreateFilter配使用 AWS SDK或 CLI](#page-637-0)
- [搭CreateRecommender配使用 AWS SDK或 CLI](#page-639-0)
- [搭CreateSchema配使用 AWS SDK或 CLI](#page-642-0)
- [搭CreateSolution配使用 AWS SDK或 CLI](#page-646-0)
- [搭CreateSolutionVersion配使用 AWS SDK或 CLI](#page-648-0)
- [搭DeleteCampaign配使用 AWS SDK或 CLI](#page-651-0)
- [搭DeleteEventTracker配使用 AWS SDK或 CLI](#page-652-0)
- [搭DeleteSolution配使用 AWS SDK或 CLI](#page-653-0)
- [搭DescribeCampaign配使用 AWS SDK或 CLI](#page-654-0)
- [搭DescribeRecipe配使用 AWS SDK或 CLI](#page-655-0)
- [搭DescribeSolution配使用 AWS SDK或 CLI](#page-656-0)
- [搭ListCampaigns配使用 AWS SDK或 CLI](#page-657-0)
- [搭ListDatasetGroups配使用 AWS SDK或 CLI](#page-658-0)
- [搭ListRecipes配使用 AWS SDK或 CLI](#page-659-0)
- [搭ListSolutions配使用 AWS SDK或 CLI](#page-660-0)
- [搭UpdateCampaign配使用 AWS SDK或 CLI](#page-661-0)

## <span id="page-613-0"></span>Amazon Personalize 化使用的基本示例 AWS SDKs

下面的代碼示例演示了如何使用 Amazon Personalize 化的基礎知識 AWS SDKs.

## 範例

- [亞馬遜的行動個性化使用 AWS SDKs](#page-614-0)
	- [搭CreateBatchInferenceJob配使用 AWS SDK或 CLI](#page-615-0)
	- [搭CreateBatchSegmentJob配使用 AWS SDK或 CLI](#page-620-0)
	- [搭CreateCampaign配使用 AWS SDK或 CLI](#page-621-0)
	- [搭CreateDataset配使用 AWS SDK或 CLI](#page-623-0)
- <sup>基本概</sup>務CreateDatasetExportJob配使用 AWS S<u>DK或 CLI</u> New Section 2009 599 599
- [搭CreateDatasetGroup配使用 AWS SDK或 CLI](#page-628-0)
- [搭CreateDatasetImportJob配使用 AWS SDK或 CLI](#page-631-0)
- [搭CreateEventTracker配使用 AWS SDK或 CLI](#page-634-0)
- [搭CreateFilter配使用 AWS SDK或 CLI](#page-637-0)
- [搭CreateRecommender配使用 AWS SDK或 CLI](#page-639-0)
- [搭CreateSchema配使用 AWS SDK或 CLI](#page-642-0)
- [搭CreateSolution配使用 AWS SDK或 CLI](#page-646-0)
- [搭CreateSolutionVersion配使用 AWS SDK或 CLI](#page-648-0)
- [搭DeleteCampaign配使用 AWS SDK或 CLI](#page-651-0)
- [搭DeleteEventTracker配使用 AWS SDK或 CLI](#page-652-0)
- [搭DeleteSolution配使用 AWS SDK或 CLI](#page-653-0)
- [搭DescribeCampaign配使用 AWS SDK或 CLI](#page-654-0)
- [搭DescribeRecipe配使用 AWS SDK或 CLI](#page-655-0)
- [搭DescribeSolution配使用 AWS SDK或 CLI](#page-656-0)
- [搭ListCampaigns配使用 AWS SDK或 CLI](#page-657-0)
- [搭ListDatasetGroups配使用 AWS SDK或 CLI](#page-658-0)
- [搭ListRecipes配使用 AWS SDK或 CLI](#page-659-0)
- [搭ListSolutions配使用 AWS SDK或 CLI](#page-660-0)
- [搭UpdateCampaign配使用 AWS SDK或 CLI](#page-661-0)

## <span id="page-614-0"></span>亞馬遜的行動個性化使用 AWS SDKs

下列程式碼範例示範如何使用下列方式執行個別 Amazon 個人化動作 AWS SDKs。每個範例都包含一 個連結 GitHub,您可以在其中找到設定和執行程式碼的指示。

下列範例僅包含最常使用的動作。如需完整清單,請參閱 [Amazon Personalize API 參考](https://docs.aws.amazon.com/personalize/latest/dg/API_Reference.html)。

## 範例

- [搭CreateBatchInferenceJob配使用 AWS SDK或 CLI](#page-615-0)
- [搭CreateBatchSegmentJob配使用 AWS SDK或 CLI](#page-620-0)
- [搭CreateCampaign配使用 AWS SDK或 CLI](#page-621-0)
- <u>基本概</u>念reateDataset配使用 AWS SDK或 CLI And the control and the control of the control of  $\frac{600}{2}$
- [搭CreateDatasetExportJob配使用 AWS SDK或 CLI](#page-625-0)
- [搭CreateDatasetGroup配使用 AWS SDK或 CLI](#page-628-0)
- [搭CreateDatasetImportJob配使用 AWS SDK或 CLI](#page-631-0)
- [搭CreateEventTracker配使用 AWS SDK或 CLI](#page-634-0)
- [搭CreateFilter配使用 AWS SDK或 CLI](#page-637-0)
- [搭CreateRecommender配使用 AWS SDK或 CLI](#page-639-0)
- [搭CreateSchema配使用 AWS SDK或 CLI](#page-642-0)
- [搭CreateSolution配使用 AWS SDK或 CLI](#page-646-0)
- [搭CreateSolutionVersion配使用 AWS SDK或 CLI](#page-648-0)
- [搭DeleteCampaign配使用 AWS SDK或 CLI](#page-651-0)
- [搭DeleteEventTracker配使用 AWS SDK或 CLI](#page-652-0)
- [搭DeleteSolution配使用 AWS SDK或 CLI](#page-653-0)
- [搭DescribeCampaign配使用 AWS SDK或 CLI](#page-654-0)
- [搭DescribeRecipe配使用 AWS SDK或 CLI](#page-655-0)
- [搭DescribeSolution配使用 AWS SDK或 CLI](#page-656-0)
- [搭ListCampaigns配使用 AWS SDK或 CLI](#page-657-0)
- [搭ListDatasetGroups配使用 AWS SDK或 CLI](#page-658-0)
- [搭ListRecipes配使用 AWS SDK或 CLI](#page-659-0)
- [搭ListSolutions配使用 AWS SDK或 CLI](#page-660-0)
- [搭UpdateCampaign配使用 AWS SDK或 CLI](#page-661-0)

<span id="page-615-0"></span>搭**CreateBatchInferenceJob**配使用 AWS SDK或 CLI

下列程式碼範例會示範如何使用CreateBatchInferenceJob。

## Java

SDK對於爪哇 2.x

```
 public static String createPersonalizeBatchInferenceJob(PersonalizeClient 
 personalizeClient, 
                          String solutionVersionArn, 
                          String jobName, 
                          String s3InputDataSourcePath, 
                          String s3DataDestinationPath, 
                          String roleArn, 
                         String explorationWeight, 
                          String explorationItemAgeCutOff) { 
                 long waitInMilliseconds = 60 * 1000; 
                 String status; 
                 String batchInferenceJobArn; 
                 try { 
                         // Set up data input and output parameters. 
                          S3DataConfig inputSource = S3DataConfig.builder() 
                                           .path(s3InputDataSourcePath) 
                                           .build(); 
                          S3DataConfig outputDestination = S3DataConfig.builder() 
                                           .path(s3DataDestinationPath) 
                                           .build(); 
                          BatchInferenceJobInput jobInput = 
 BatchInferenceJobInput.builder() 
                                           .s3DataSource(inputSource) 
                                          .build();
                          BatchInferenceJobOutput jobOutputLocation = 
 BatchInferenceJobOutput.builder() 
                                           .s3DataDestination(outputDestination) 
                                           .build(); 
                         // Optional code to build the User-Personalization 
 specific item exploration 
                         // config. 
                          HashMap<String, String> explorationConfig = new 
 HashMap<>(); 
                          explorationConfig.put("explorationWeight", 
 explorationWeight);
```

```
 explorationConfig.put("explorationItemAgeCutOff", 
 explorationItemAgeCutOff); 
                         BatchInferenceJobConfig jobConfig = 
 BatchInferenceJobConfig.builder() 
                                           .itemExplorationConfig(explorationConfig) 
                                           .build(); 
                         // End optional User-Personalization recipe specific 
 code. 
                         CreateBatchInferenceJobRequest 
 createBatchInferenceJobRequest = CreateBatchInferenceJobRequest 
                                           .builder() 
                                           .solutionVersionArn(solutionVersionArn) 
                                           .jobInput(jobInput) 
                                           .jobOutput(jobOutputLocation) 
                                           .jobName(jobName) 
                                           .roleArn(roleArn) 
                                           .batchInferenceJobConfig(jobConfig) // 
 Optional 
                                           .build(); 
                         batchInferenceJobArn = 
 personalizeClient.createBatchInferenceJob(createBatchInferenceJobRequest) 
                                           .batchInferenceJobArn(); 
                         DescribeBatchInferenceJobRequest 
 describeBatchInferenceJobRequest = DescribeBatchInferenceJobRequest 
                                           .builder() 
 .batchInferenceJobArn(batchInferenceJobArn) 
                                          .build();
                        long maxTime = Instant.now().getEpochSecond() + 3 * 60 * 60; 
                         while (Instant.now().getEpochSecond() < maxTime) { 
                                  BatchInferenceJob batchInferenceJob = 
 personalizeClient 
 .describeBatchInferenceJob(describeBatchInferenceJobRequest) 
                                                    .batchInferenceJob();
```

```
 status = batchInferenceJob.status(); 
                             System.out.println("Batch inference job status: " 
 + status); 
                             if (status.equals("ACTIVE") || 
 status.equals("CREATE FAILED")) { 
                                    break; 
 } 
                             try { 
                                    Thread.sleep(waitInMilliseconds); 
                             } catch (InterruptedException e) { 
                                    System.out.println(e.getMessage()); 
 } 
 } 
                      return batchInferenceJobArn; 
               } catch (PersonalizeException e) { 
                      System.out.println(e.awsErrorDetails().errorMessage()); 
 } 
               return ""; 
       }
```
• 有API關詳細資訊,請參閱 [CreateBatchInferenceJob\(](https://docs.aws.amazon.com/goto/SdkForJavaV2/personalize-2018-05-22/CreateBatchInferenceJob)AWS SDK for Java 2.x API參考。

**JavaScript** 

```
SDK對於 JavaScript (3)
```

```
a Note
 還有更多關於 GitHub。尋找完整的範例,並瞭解如何設定和執行 AWS 代碼示例存儲
 庫。
```

```
// Get service clients module and commands using ES6 syntax.
import { CreateBatchInferenceJobCommand } from 
   "@aws-sdk/client-personalize";
import { personalizeClient } from "./libs/personalizeClients.js";
// Or, create the client here.
// const personalizeClient = new PersonalizeClient({ region: "REGION"});
```

```
// Set the batch inference job's parameters.
export const createBatchInferenceJobParam = { 
   jobName: 'JOB_NAME', 
   jobInput: { /* required */ 
     s3DataSource: { /* required */ 
       path: 'INPUT_PATH', /* required */ 
       // kmsKeyArn: 'INPUT_KMS_KEY_ARN' /* optional */' 
     } 
   }, 
   jobOutput: { /* required */ 
     s3DataDestination: { /* required */ 
       path: 'OUTPUT_PATH', /* required */ 
       // kmsKeyArn: 'OUTPUT_KMS_KEY_ARN' /* optional */' 
     } 
   }, 
  roleArn: 'ROLE_ARN', /* required */ 
   solutionVersionArn: 'SOLUTION_VERSION_ARN', /* required */ 
   numResults: 20 /* optional integer*/
};
export const run = async () => {
   try { 
     const response = await personalizeClient.send(new 
  CreateBatchInferenceJobCommand(createBatchInferenceJobParam)); 
     console.log("Success", response); 
     return response; // For unit tests. 
  } catch (err) { 
     console.log("Error", err); 
   }
};
run();
```
• 有API關詳細資訊,請參閱 [CreateBatchInferenceJob\(](https://docs.aws.amazon.com/AWSJavaScriptSDK/v3/latest/client/personalize/command/CreateBatchInferenceJobCommand)AWS SDK for JavaScript API參考。

有關的完整列表 AWS SDK開發人員指南和代碼示例,請參閱[使用 Amazon Personalize 化與 AWS](#page-19-0)  [SDK。](#page-19-0)本主題也包含有關入門的資訊以及舊SDK版的詳細資訊。

## <span id="page-620-0"></span>搭**CreateBatchSegmentJob**配使用 AWS SDK或 CLI

下列程式碼範例會示範如何使用CreateBatchSegmentJob。

#### JavaScript

```
SDK對於 JavaScript (3)
```
## **a** Note

```
// Get service clients module and commands using ES6 syntax.
import { CreateBatchSegmentJobCommand } from 
   "@aws-sdk/client-personalize";
import { personalizeClient } from "./libs/personalizeClients.js";
// Or, create the client here.
// const personalizeClient = new PersonalizeClient({ region: "REGION"});
// Set the batch segment job's parameters.
export const createBatchSegmentJobParam = { 
   jobName: 'NAME', 
  jobInput: { /* required */ 
     s3DataSource: { /* required */ 
       path: 'INPUT_PATH', /* required */ 
       // kmsKeyArn: 'INPUT_KMS_KEY_ARN' /* optional */' 
     } 
   }, 
   jobOutput: { /* required */ 
     s3DataDestination: { /* required */ 
       path: 'OUTPUT_PATH', /* required */ 
       // kmsKeyArn: 'OUTPUT_KMS_KEY_ARN' /* optional */' 
     } 
   }, 
  roleArn: 'ROLE_ARN', /* required */ 
   solutionVersionArn: 'SOLUTION_VERSION_ARN', /* required */ 
  numResults: 20 /* optional */
};
```

```
export const run = async () => {
   try { 
     const response = await personalizeClient.send(new 
  CreateBatchSegmentJobCommand(createBatchSegmentJobParam)); 
     console.log("Success", response); 
     return response; // For unit tests. 
   } catch (err) { 
     console.log("Error", err); 
   }
};
run();
```
• 有API關詳細資訊,請參閱 [CreateBatchSegmentJob\(](https://docs.aws.amazon.com/AWSJavaScriptSDK/v3/latest/client/personalize/command/CreateBatchSegmentJobCommand)AWS SDK for JavaScript API參考。

有關的完整列表 AWS SDK開發人員指南和代碼示例,請參閱[使用 Amazon Personalize 化與 AWS](#page-19-0)  [SDK。](#page-19-0)本主題也包含有關入門的資訊以及舊SDK版的詳細資訊。

<span id="page-621-0"></span>搭**CreateCampaign**配使用 AWS SDK或 CLI

下列程式碼範例會示範如何使用CreateCampaign。

Java

SDK對於爪哇 2.x

```
a Note
 還有更多關於 GitHub。尋找完整的範例,並瞭解如何設定和執行 AWS 代碼示例存儲
 庫。
```

```
 public static void createPersonalCompaign(PersonalizeClient 
 personalizeClient, String solutionVersionArn, 
            String name) { 
        try { 
            CreateCampaignRequest createCampaignRequest = 
 CreateCampaignRequest.builder() 
                     .minProvisionedTPS(1) 
                     .solutionVersionArn(solutionVersionArn) 
                     .name(name)
```
 $.build()$ ;

```
 CreateCampaignResponse campaignResponse = 
 personalizeClient.createCampaign(createCampaignRequest); 
            System.out.println("The campaign ARN is " + 
 campaignResponse.campaignArn()); 
        } catch (PersonalizeException e) { 
            System.err.println(e.awsErrorDetails().errorMessage()); 
            System.exit(1); 
        } 
    }
```
• 有API關詳細資訊,請參閱 [CreateCampaign](https://docs.aws.amazon.com/goto/SdkForJavaV2/personalize-2018-05-22/CreateCampaign)(AWS SDK for Java 2.x API參考。

#### **JavaScript**

```
SDK對於 JavaScript (3)
```

```
a Note
 還有更多關於 GitHub。尋找完整的範例,並瞭解如何設定和執行 AWS 代碼示例存儲
 庫。
```

```
// Get service clients module and commands using ES6 syntax.
import { CreateCampaignCommand } from 
   "@aws-sdk/client-personalize";
import { personalizeClient } from "./libs/personalizeClients.js";
// Or, create the client here.
// const personalizeClient = new PersonalizeClient({ region: "REGION"});
// Set the campaign's parameters.
export const createCampaignParam = { 
   solutionVersionArn: 'SOLUTION_VERSION_ARN', /* required */ 
   name: 'NAME', /* required */ 
  minProvisionedTPS: 1 /* optional integer */
}
```

```
export const run = async () => {
   try { 
     const response = await personalizeClient.send(new 
  CreateCampaignCommand(createCampaignParam)); 
     console.log("Success", response); 
     return response; // For unit tests. 
   } catch (err) { 
     console.log("Error", err); 
   }
};
run();
```
• 有API關詳細資訊,請參閱 [CreateCampaign](https://docs.aws.amazon.com/AWSJavaScriptSDK/v3/latest/client/personalize/command/CreateCampaignCommand)(AWS SDK for JavaScript API參考。

有關的完整列表 AWS SDK開發人員指南和代碼示例,請參閱[使用 Amazon Personalize 化與 AWS](#page-19-0)  [SDK。](#page-19-0)本主題也包含有關入門的資訊以及舊SDK版的詳細資訊。

<span id="page-623-0"></span>搭**CreateDataset**配使用 AWS SDK或 CLI

下列程式碼範例會示範如何使用CreateDataset。

Java

SDK對於爪哇 2.x

```
a Note
 還有更多關於 GitHub。尋找完整的範例,並瞭解如何設定和執行 AWS 代碼示例存儲
 庫。
```

```
 public static String createDataset(PersonalizeClient personalizeClient, 
         String datasetName, 
         String datasetGroupArn, 
         String datasetType, 
         String schemaArn) { 
    try { 
         CreateDatasetRequest request = CreateDatasetRequest.builder() 
                  .name(datasetName) 
                  .datasetGroupArn(datasetGroupArn) 
                  .datasetType(datasetType)
```

```
 .schemaArn(schemaArn) 
                 .build();
         String datasetArn = personalizeClient.createDataset(request) 
                  .datasetArn(); 
         System.out.println("Dataset " + datasetName + " created."); 
         return datasetArn; 
     } catch (PersonalizeException e) { 
         System.err.println(e.awsErrorDetails().errorMessage()); 
         System.exit(1); 
     } 
     return ""; 
 }
```
• 有API關詳細資訊,請參閱 [CreateDataset\(](https://docs.aws.amazon.com/goto/SdkForJavaV2/personalize-2018-05-22/CreateDataset)AWS SDK for Java 2.x API參考。

**JavaScript** 

SDK對於 JavaScript (3)

```
a Note
 還有更多關於 GitHub。尋找完整的範例,並瞭解如何設定和執行 AWS 代碼示例存儲
 庫。
```

```
// Get service clients module and commands using ES6 syntax.
import { CreateDatasetCommand } from 
   "@aws-sdk/client-personalize";
import { personalizeClient } from "./libs/personalizeClients.js";
// Or, create the client here.
// const personalizeClient = new PersonalizeClient({ region: "REGION"});
// Set the dataset's parameters.
export const createDatasetParam = { 
   datasetGroupArn: 'DATASET_GROUP_ARN', /* required */ 
   datasetType: 'DATASET_TYPE', /* required */ 
   name: 'NAME', /* required */ 
   schemaArn: 'SCHEMA_ARN' /* required */
```
}

```
export const run = async () => {
   try { 
     const response = await personalizeClient.send(new 
  CreateDatasetCommand(createDatasetParam)); 
     console.log("Success", response); 
     return response; // For unit tests. 
   } catch (err) { 
     console.log("Error", err); 
   }
};
run();
```
• 有API關詳細資訊,請參閱 [CreateDataset\(](https://docs.aws.amazon.com/AWSJavaScriptSDK/v3/latest/client/personalize/command/CreateDatasetCommand)AWS SDK for JavaScript API參考。

有關的完整列表 AWS SDK開發人員指南和代碼示例,請參閱[使用 Amazon Personalize 化與 AWS](#page-19-0)  [SDK。](#page-19-0)本主題也包含有關入門的資訊以及舊SDK版的詳細資訊。

<span id="page-625-0"></span>搭**CreateDatasetExportJob**配使用 AWS SDK或 CLI

下列程式碼範例會示範如何使用CreateDatasetExportJob。

Java

SDK對於爪哇 2.x

```
a Note
 還有更多關於 GitHub。尋找完整的範例,並瞭解如何設定和執行 AWS 代碼示例存儲
 庫。
```

```
 public static String createDatasetExportJob(PersonalizeClient 
 personalizeClient, 
            String jobName, 
             String datasetArn, 
             IngestionMode ingestionMode, 
             String roleArn, 
             String s3BucketPath, 
             String kmsKeyArn) {
```

```
 long waitInMilliseconds = 30 * 1000; // 30 seconds 
         String status = null; 
         try { 
             S3DataConfig exportS3DataConfig = 
 S3DataConfig.builder().path(s3BucketPath).kmsKeyArn(kmsKeyArn).build(); 
             DatasetExportJobOutput jobOutput = 
 DatasetExportJobOutput.builder().s3DataDestination(exportS3DataConfig) 
                      .build(); 
             CreateDatasetExportJobRequest createRequest = 
 CreateDatasetExportJobRequest.builder() 
                     .jobName(jobName) 
                     .datasetArn(datasetArn) 
                     .ingestionMode(ingestionMode) 
                     .jobOutput(jobOutput) 
                      .roleArn(roleArn) 
                     .build(); 
             String datasetExportJobArn = 
 personalizeClient.createDatasetExportJob(createRequest).datasetExportJobArn(); 
             DescribeDatasetExportJobRequest describeDatasetExportJobRequest = 
 DescribeDatasetExportJobRequest.builder() 
                      .datasetExportJobArn(datasetExportJobArn) 
                     .build(); 
            long maxTime = Instant.now().getEpochSecond() + 3 * 60 * 60;
             while (Instant.now().getEpochSecond() < maxTime) { 
                 DatasetExportJob datasetExportJob = personalizeClient 
  .describeDatasetExportJob(describeDatasetExportJobRequest) 
                          .datasetExportJob(); 
                 status = datasetExportJob.status(); 
                 System.out.println("Export job status: " + status); 
                 if (status.equals("ACTIVE") || status.equals("CREATE FAILED")) { 
                     return status; 
 }
```

```
 try { 
                    Thread.sleep(waitInMilliseconds); 
                } catch (InterruptedException e) { 
                    System.out.println(e.getMessage()); 
 } 
 } 
        } catch (PersonalizeException e) { 
            System.out.println(e.awsErrorDetails().errorMessage()); 
        } 
        return ""; 
    }
```
• 有API關詳細資訊,請參閱 [CreateDatasetExportJob\(](https://docs.aws.amazon.com/goto/SdkForJavaV2/personalize-2018-05-22/CreateDatasetExportJob)AWS SDK for Java 2.x API參考。

**JavaScript** 

```
SDK對於 JavaScript (3)
```
**a** Note

```
// Get service clients module and commands using ES6 syntax.
import { CreateDatasetExportJobCommand } from 
   "@aws-sdk/client-personalize";
import { personalizeClient } from "./libs/personalizeClients.js";
// Or, create the client here.
// const personalizeClient = new PersonalizeClient({ region: "REGION"});
// Set the export job parameters.
export const datasetExportJobParam = { 
   datasetArn: 'DATASET_ARN', /* required */ 
   jobOutput: { 
     s3DataDestination: { 
         path: 'S3_DESTINATION_PATH' /* required */ 
         //kmsKeyArn: 'ARN' /* include if your bucket uses AWS KMS for encryption 
     } 
   },
```

```
 jobName: 'NAME',/* required */ 
   roleArn: 'ROLE_ARN' /* required */
}
export const run = async () => {
   try { 
     const response = await personalizeClient.send(new 
  CreateDatasetExportJobCommand(datasetExportJobParam)); 
     console.log("Success", response); 
     return response; // For unit tests. 
   } catch (err) { 
     console.log("Error", err); 
   }
};
run();
```
• 有API關詳細資訊,請參閱 [CreateDatasetExportJob\(](https://docs.aws.amazon.com/AWSJavaScriptSDK/v3/latest/client/personalize/command/CreateDatasetExportJobCommand)AWS SDK for JavaScript API參考。

有關的完整列表 AWS SDK開發人員指南和代碼示例,請參閱[使用 Amazon Personalize 化與 AWS](#page-19-0)  [SDK。](#page-19-0)本主題也包含有關入門的資訊以及舊SDK版的詳細資訊。

<span id="page-628-0"></span>搭**CreateDatasetGroup**配使用 AWS SDK或 CLI

下列程式碼範例會示範如何使用CreateDatasetGroup。

Java

SDK對於爪哇 2.x

```
a Note
```

```
 public static String createDatasetGroup(PersonalizeClient personalizeClient, 
 String datasetGroupName) {
```

```
 try { 
            CreateDatasetGroupRequest createDatasetGroupRequest = 
 CreateDatasetGroupRequest.builder()
```

```
 .name(datasetGroupName) 
                      .build(); 
             return 
 personalizeClient.createDatasetGroup(createDatasetGroupRequest).datasetGroupArn(); 
        } catch (PersonalizeException e) { 
             System.out.println(e.awsErrorDetails().errorMessage()); 
        } 
        return ""; 
    }
```
## 建立網域資料集群組。

```
 public static String createDomainDatasetGroup(PersonalizeClient 
 personalizeClient, 
             String datasetGroupName, 
             String domain) { 
        try { 
             CreateDatasetGroupRequest createDatasetGroupRequest = 
 CreateDatasetGroupRequest.builder() 
                      .name(datasetGroupName) 
                     .domain(domain) 
                     .build(); 
             return 
 personalizeClient.createDatasetGroup(createDatasetGroupRequest).datasetGroupArn(); 
        } catch (PersonalizeException e) { 
             System.out.println(e.awsErrorDetails().errorMessage()); 
        } 
        return ""; 
    }
```
• 有API關詳細資訊,請參閱 [CreateDatasetGroup](https://docs.aws.amazon.com/goto/SdkForJavaV2/personalize-2018-05-22/CreateDatasetGroup)(AWS SDK for Java 2.x API參考。

#### **JavaScript**

**a** Note

還有更多關於 GitHub。尋找完整的範例,並瞭解如何設定和執行 [AWS 代碼示例存儲](https://github.com/awsdocs/aws-doc-sdk-examples/tree/main/javascriptv3/example_code/personalize#code-examples) [庫](https://github.com/awsdocs/aws-doc-sdk-examples/tree/main/javascriptv3/example_code/personalize#code-examples)。

```
// Get service clients module and commands using ES6 syntax.
import { CreateDatasetGroupCommand } from "@aws-sdk/client-personalize";
import { personalizeClient } from "./libs/personalizeClients.js";
// Or, create the client here.
// const personalizeClient = new PersonalizeClient({ region: "REGION"});
// Set the dataset group parameters.
export const createDatasetGroupParam = { 
   name: "NAME" /* required */,
};
export const run = async (createDatasetGroupParam) => { 
   try { 
     const response = await personalizeClient.send( 
       new CreateDatasetGroupCommand(createDatasetGroupParam), 
     ); 
     console.log("Success", response); 
     return "Run successfully"; // For unit tests. 
   } catch (err) { 
     console.log("Error", err); 
   }
};
run(createDatasetGroupParam);
```
## 建立網域資料集群組。

```
// Get service clients module and commands using ES6 syntax.
import { CreateDatasetGroupCommand } from 
   "@aws-sdk/client-personalize";
```

```
import { personalizeClient } from "./libs/personalizeClients.js";
// Or, create the client here.
// const personalizeClient = new PersonalizeClient({ region: "REGION"});
// Set the domain dataset group parameters.
export const domainDatasetGroupParams = { 
   name: 'NAME', /* required */ 
   domain: 'DOMAIN' /* required for a domain dsg, specify ECOMMERCE or 
VIDEO ON DEMAND */
}
export const run = async () => {
   try { 
     const response = await personalizeClient.send(new 
  CreateDatasetGroupCommand(domainDatasetGroupParams)); 
     console.log("Success", response); 
     return response; // For unit tests. 
   } catch (err) { 
     console.log("Error", err); 
   }
};
run();
```
• 有API關詳細資訊,請參閱 [CreateDatasetGroup](https://docs.aws.amazon.com/AWSJavaScriptSDK/v3/latest/client/personalize/command/CreateDatasetGroupCommand)(AWS SDK for JavaScript API參考。

有關的完整列表 AWS SDK開發人員指南和代碼示例,請參閱使用 Amazon Personalize 化與 AWS [SDK。](#page-19-0)本主題也包含有關入門的資訊以及舊SDK版的詳細資訊。

<span id="page-631-0"></span>搭**CreateDatasetImportJob**配使用 AWS SDK或 CLI

下列程式碼範例會示範如何使用CreateDatasetImportJob。

Java

SDK對於爪哇 2.x

**a** Note 還有更多關於 GitHub。尋找完整的範例,並瞭解如何設定和執行 [AWS 代碼示例存儲](https://github.com/awsdocs/aws-doc-sdk-examples/tree/main/javav2/example_code/personalize#code-examples) [庫](https://github.com/awsdocs/aws-doc-sdk-examples/tree/main/javav2/example_code/personalize#code-examples)。

```
 public static String createPersonalizeDatasetImportJob(PersonalizeClient 
 personalizeClient, 
            String jobName, 
            String datasetArn, 
            String s3BucketPath, 
            String roleArn) { 
        long waitInMilliseconds = 60 * 1000; 
        String status; 
        String datasetImportJobArn; 
        try { 
            DataSource importDataSource = DataSource.builder() 
                     .dataLocation(s3BucketPath) 
                    .build();
            CreateDatasetImportJobRequest createDatasetImportJobRequest = 
 CreateDatasetImportJobRequest.builder() 
                     .datasetArn(datasetArn) 
                     .dataSource(importDataSource) 
                     .jobName(jobName) 
                     .roleArn(roleArn) 
                     .build(); 
            datasetImportJobArn = 
 personalizeClient.createDatasetImportJob(createDatasetImportJobRequest) 
                     .datasetImportJobArn(); 
            DescribeDatasetImportJobRequest describeDatasetImportJobRequest = 
 DescribeDatasetImportJobRequest.builder() 
                     .datasetImportJobArn(datasetImportJobArn) 
                    .build();
           long maxTime = Instant.now().getEpochSecond() + 3 * 60 * 60;
            while (Instant.now().getEpochSecond() < maxTime) { 
                 DatasetImportJob datasetImportJob = personalizeClient 
 .describeDatasetImportJob(describeDatasetImportJobRequest) 
                         .datasetImportJob(); 
                 status = datasetImportJob.status(); 
                 System.out.println("Dataset import job status: " + status);
```

```
 if (status.equals("ACTIVE") || status.equals("CREATE FAILED")) { 
                    break; 
 } 
                try { 
                    Thread.sleep(waitInMilliseconds); 
                } catch (InterruptedException e) { 
                    System.out.println(e.getMessage()); 
 } 
 } 
            return datasetImportJobArn; 
        } catch (PersonalizeException e) { 
            System.out.println(e.awsErrorDetails().errorMessage()); 
        } 
        return ""; 
    }
```
• 有API關詳細資訊,請參閱 [CreateDatasetImportJob](https://docs.aws.amazon.com/goto/SdkForJavaV2/personalize-2018-05-22/CreateDatasetImportJob)(AWS SDK for Java 2.x API參考。

**JavaScript** 

```
SDK對於 JavaScript (3)
```

```
a Note
```

```
// Get service clients module and commands using ES6 syntax.
import {CreateDatasetImportJobCommand } from 
   "@aws-sdk/client-personalize";
import { personalizeClient } from "./libs/personalizeClients.js";
// Or, create the client here.
// const personalizeClient = new PersonalizeClient({ region: "REGION"});
// Set the dataset import job parameters.
export const datasetImportJobParam = { 
   datasetArn: 'DATASET_ARN', /* required */
```

```
 dataSource: { /* required */ 
     dataLocation: 'S3_PATH' 
   }, 
   jobName: 'NAME',/* required */ 
   roleArn: 'ROLE_ARN' /* required */
}
export const run = async () => {
   try { 
     const response = await personalizeClient.send(new 
  CreateDatasetImportJobCommand(datasetImportJobParam)); 
     console.log("Success", response); 
     return response; // For unit tests. 
   } catch (err) { 
     console.log("Error", err); 
   }
};
run();
```
• 有API關詳細資訊,請參閱 [CreateDatasetImportJob](https://docs.aws.amazon.com/AWSJavaScriptSDK/v3/latest/client/personalize/command/CreateDatasetImportJobCommand)(AWS SDK for JavaScript API參考。

有關的完整列表 AWS SDK開發人員指南和代碼示例,請參閱[使用 Amazon Personalize 化與 AWS](#page-19-0)  [SDK。](#page-19-0)本主題也包含有關入門的資訊以及舊SDK版的詳細資訊。

## <span id="page-634-0"></span>搭**CreateEventTracker**配使用 AWS SDK或 CLI

下列程式碼範例會示範如何使用CreateEventTracker。

Java

SDK對於爪哇 2.x

```
a Note
 還有更多關於 GitHub。尋找完整的範例,並瞭解如何設定和執行 AWS 代碼示例存儲
 庫。
```

```
 public static String createEventTracker(PersonalizeClient personalizeClient, 
 String eventTrackerName, 
            String datasetGroupArn) {
```

```
 String eventTrackerId = ""; 
         String eventTrackerArn; 
       long maxTime = 3 * 60 * 60; // 3 hours
        long waitInMilliseconds = 20 * 1000; // 20 seconds
         String status; 
        try { 
             CreateEventTrackerRequest createEventTrackerRequest = 
 CreateEventTrackerRequest.builder() 
                     .name(eventTrackerName) 
                     .datasetGroupArn(datasetGroupArn) 
                    .build();
             CreateEventTrackerResponse createEventTrackerResponse = 
 personalizeClient 
                     .createEventTracker(createEventTrackerRequest); 
             eventTrackerArn = createEventTrackerResponse.eventTrackerArn(); 
             eventTrackerId = createEventTrackerResponse.trackingId(); 
            System.out.println("Event tracker ARN: " + eventTrackerArn);
             System.out.println("Event tracker ID: " + eventTrackerId); 
             maxTime = Instant.now().getEpochSecond() + maxTime; 
             DescribeEventTrackerRequest describeRequest = 
 DescribeEventTrackerRequest.builder() 
                     .eventTrackerArn(eventTrackerArn) 
                    .buid():
             while (Instant.now().getEpochSecond() < maxTime) { 
                 status = 
personalizeClient.describeEventTracker(describeRequest).eventTracker().status();
                 System.out.println("EventTracker status: " + status); 
                 if (status.equals("ACTIVE") || status.equals("CREATE FAILED")) { 
                     break; 
 } 
                 try { 
                     Thread.sleep(waitInMilliseconds); 
                 } catch (InterruptedException e) { 
                     System.out.println(e.getMessage());
```

```
 } 
 } 
            return eventTrackerId; 
        } catch (PersonalizeException e) { 
            System.out.println(e.awsErrorDetails().errorMessage()); 
            System.exit(1); 
        } 
        return eventTrackerId; 
    }
```
• 有API關詳細資訊,請參閱 [CreateEventTracker\(](https://docs.aws.amazon.com/goto/SdkForJavaV2/personalize-2018-05-22/CreateEventTracker)AWS SDK for Java 2.x API參考。

**JavaScript** 

SDK對於 JavaScript (3)

```
// Get service clients module and commands using ES6 syntax.
import { CreateEventTrackerCommand } from 
   "@aws-sdk/client-personalize";
import { personalizeClient } from "./libs/personalizeClients.js";
// Or, create the client here.
// const personalizeClient = new PersonalizeClient({ region: "REGION"});
// Set the event tracker's parameters.
export const createEventTrackerParam = { 
   datasetGroupArn: 'DATASET_GROUP_ARN', /* required */ 
   name: 'NAME', /* required */
}
export const run = async () => {
   try { 
     const response = await personalizeClient.send(new 
  CreateEventTrackerCommand(createEventTrackerParam)); 
     console.log("Success", response);
```

```
 return response; // For unit tests. 
   } catch (err) { 
     console.log("Error", err); 
   }
};
run();
```
• 有API關詳細資訊,請參閱 [CreateEventTracker\(](https://docs.aws.amazon.com/AWSJavaScriptSDK/v3/latest/client/personalize/command/CreateEventTrackerCommand)AWS SDK for JavaScript API參考。

有關的完整列表 AWS SDK開發人員指南和代碼示例,請參閱[使用 Amazon Personalize 化與 AWS](#page-19-0)  [SDK。](#page-19-0)本主題也包含有關入門的資訊以及舊SDK版的詳細資訊。

<span id="page-637-0"></span>搭**CreateFilter**配使用 AWS SDK或 CLI

下列程式碼範例會示範如何使用CreateFilter。

Java

SDK對於爪哇 2.x

```
a Note
 還有更多關於 GitHub。尋找完整的範例,並瞭解如何設定和執行 AWS 代碼示例存儲
 庫。
```

```
 public static String createFilter(PersonalizeClient personalizeClient, 
         String filterName, 
         String datasetGroupArn, 
         String filterExpression) { 
    try { 
         CreateFilterRequest request = CreateFilterRequest.builder() 
                  .name(filterName) 
                  .datasetGroupArn(datasetGroupArn) 
                  .filterExpression(filterExpression) 
                 .build();
         return personalizeClient.createFilter(request).filterArn(); 
     } catch (PersonalizeException e) { 
         System.err.println(e.awsErrorDetails().errorMessage());
```

```
 System.exit(1); 
      } 
      return ""; 
 }
```
• 有API關詳細資訊,請參閱 [CreateFilter](https://docs.aws.amazon.com/goto/SdkForJavaV2/personalize-2018-05-22/CreateFilter)(AWS SDK for Java 2.x API參考。

#### **JavaScript**

```
SDK對於 JavaScript (3)
```

```
a Note
 還有更多關於 GitHub。尋找完整的範例,並瞭解如何設定和執行 AWS 代碼示例存儲
 庫。
```

```
// Get service clients module and commands using ES6 syntax.
import { CreateFilterCommand } from 
   "@aws-sdk/client-personalize";
import { personalizeClient } from "./libs/personalizeClients.js";
// Or, create the client here.
// const personalizeClient = new PersonalizeClient({ region: "REGION"});
// Set the filter's parameters.
export const createFilterParam = { 
   datasetGroupArn: 'DATASET_GROUP_ARN', /* required */ 
   name: 'NAME', /* required */ 
  filterExpression: 'FILTER_EXPRESSION' /*required */
}
export const run = async () => {
   try { 
     const response = await personalizeClient.send(new 
  CreateFilterCommand(createFilterParam)); 
     console.log("Success", response); 
     return response; // For unit tests. 
   } catch (err) { 
     console.log("Error", err); 
   }
};
```
run();

• 有API關詳細資訊,請參閱 [CreateFilter](https://docs.aws.amazon.com/AWSJavaScriptSDK/v3/latest/client/personalize/command/CreateFilterCommand)(AWS SDK for JavaScript API參考。

有關的完整列表 AWS SDK開發人員指南和代碼示例,請參閱[使用 Amazon Personalize 化與 AWS](#page-19-0)  [SDK。](#page-19-0)本主題也包含有關入門的資訊以及舊SDK版的詳細資訊。

<span id="page-639-0"></span>搭**CreateRecommender**配使用 AWS SDK或 CLI

下列程式碼範例會示範如何使用CreateRecommender。

Java

SDK對於爪哇 2.x

**a** Note

```
 public static String createRecommender(PersonalizeClient personalizeClient, 
             String name, 
             String datasetGroupArn, 
             String recipeArn) { 
       long maxTime = \varnothing;
        long waitInMilliseconds = 30 * 1000; // 30 seconds 
        String recommenderStatus = ""; 
        try { 
             CreateRecommenderRequest createRecommenderRequest = 
 CreateRecommenderRequest.builder() 
                      .datasetGroupArn(datasetGroupArn) 
                      .name(name) 
                      .recipeArn(recipeArn) 
                     .build();
             CreateRecommenderResponse recommenderResponse = personalizeClient 
                      .createRecommender(createRecommenderRequest);
```

```
String recommenderArn = recommenderResponse.recommenderArn();
             System.out.println("The recommender ARN is " + recommenderArn); 
             DescribeRecommenderRequest describeRecommenderRequest = 
 DescribeRecommenderRequest.builder() 
                     .recommenderArn(recommenderArn) 
                     .build(); 
            maxTime = Instant.now().getEpochSecond() + 3 * 60 * 60;
             while (Instant.now().getEpochSecond() < maxTime) { 
                 recommenderStatus = 
 personalizeClient.describeRecommender(describeRecommenderRequest).recommender() 
                         .status(); 
                 System.out.println("Recommender status: " + recommenderStatus); 
                 if (recommenderStatus.equals("ACTIVE") || 
 recommenderStatus.equals("CREATE FAILED")) { 
                     break; 
 } 
                 try { 
                     Thread.sleep(waitInMilliseconds); 
                 } catch (InterruptedException e) { 
                     System.out.println(e.getMessage()); 
 } 
 } 
             return recommenderArn; 
        } catch (PersonalizeException e) { 
             System.err.println(e.awsErrorDetails().errorMessage()); 
             System.exit(1); 
        } 
        return ""; 
    }
```
• 有API關詳細資訊,請參閱 [CreateRecommender](https://docs.aws.amazon.com/goto/SdkForJavaV2/personalize-2018-05-22/CreateRecommender)(AWS SDK for Java 2.x API參考。

#### **JavaScript**

SDK對於 JavaScript (3)

**a**) Note

還有更多關於 GitHub。尋找完整的範例,並瞭解如何設定和執行 [AWS 代碼示例存儲](https://github.com/awsdocs/aws-doc-sdk-examples/tree/main/javascriptv3/example_code/personalize#code-examples) [庫](https://github.com/awsdocs/aws-doc-sdk-examples/tree/main/javascriptv3/example_code/personalize#code-examples)。

```
// Get service clients module and commands using ES6 syntax.
import { CreateRecommenderCommand } from 
   "@aws-sdk/client-personalize";
import { personalizeClient } from "./libs/personalizeClients.js";
// Or, create the client here.
// const personalizeClient = new PersonalizeClient({ region: "REGION"});
// Set the recommender's parameters.
export const createRecommenderParam = { 
   name: 'NAME', /* required */ 
  recipeArn: 'RECIPE_ARN', /* required */ 
   datasetGroupArn: 'DATASET_GROUP_ARN' /* required */
}
export const run = async () => {
  try { 
     const response = await personalizeClient.send(new 
  CreateRecommenderCommand(createRecommenderParam)); 
     console.log("Success", response); 
     return response; // For unit tests. 
  } catch (err) { 
     console.log("Error", err); 
   }
};
run();
```
• 有API關詳細資訊,請參閱 [CreateRecommender](https://docs.aws.amazon.com/AWSJavaScriptSDK/v3/latest/client/personalize/command/CreateRecommenderCommand)(AWS SDK for JavaScript API參考。

有關的完整列表 AWS SDK開發人員指南和代碼示例,請參閱[使用 Amazon Personalize 化與 AWS](#page-19-0)  [SDK。](#page-19-0)本主題也包含有關入門的資訊以及舊SDK版的詳細資訊。

<span id="page-642-0"></span>搭**CreateSchema**配使用 AWS SDK或 CLI

下列程式碼範例會示範如何使用CreateSchema。

Java

SDK對於爪哇 2.x

**a** Note

```
 public static String createSchema(PersonalizeClient personalizeClient, String 
 schemaName, String filePath) { 
        String schema = null; 
        try { 
            schema = new String(Files.readAllBytes(Paths.get(filePath))); 
        } catch (IOException e) { 
            System.out.println(e.getMessage()); 
        } 
        try { 
            CreateSchemaRequest createSchemaRequest = 
 CreateSchemaRequest.builder() 
                     .name(schemaName) 
                     .schema(schema) 
                    .build();
            String schemaArn = 
 personalizeClient.createSchema(createSchemaRequest).schemaArn(); 
            System.out.println("Schema arn: " + schemaArn); 
            return schemaArn; 
        } catch (PersonalizeException e) { 
            System.err.println(e.awsErrorDetails().errorMessage());
```

```
 System.exit(1); 
      } 
      return ""; 
 }
```
使用網域建立結構描述。

```
 public static String createDomainSchema(PersonalizeClient personalizeClient, 
 String schemaName, String domain, 
            String filePath) { 
        String schema = null; 
        try { 
            schema = new String(Files.readAllBytes(Paths.get(filePath))); 
        } catch (IOException e) { 
             System.out.println(e.getMessage()); 
        } 
        try { 
             CreateSchemaRequest createSchemaRequest = 
 CreateSchemaRequest.builder() 
                      .name(schemaName) 
                      .domain(domain) 
                      .schema(schema) 
                      .build(); 
             String schemaArn = 
 personalizeClient.createSchema(createSchemaRequest).schemaArn(); 
             System.out.println("Schema arn: " + schemaArn); 
             return schemaArn; 
        } catch (PersonalizeException e) { 
             System.err.println(e.awsErrorDetails().errorMessage()); 
             System.exit(1); 
        } 
        return ""; 
    }
```
• 有API關詳細資訊,請參閱 [CreateSchema\(](https://docs.aws.amazon.com/goto/SdkForJavaV2/personalize-2018-05-22/CreateSchema)AWS SDK for Java 2.x API參考。

#### **JavaScript**

SDK對於 JavaScript (3)

**a**) Note

```
// Get service clients module and commands using ES6 syntax.
import { CreateSchemaCommand } from 
   "@aws-sdk/client-personalize";
import { personalizeClient } from "./libs/personalizeClients.js";
// Or, create the client here.
// const personalizeClient = new PersonalizeClient({ region: "REGION"});
import fs from 'fs';
let schemaFilePath = "SCHEMA_PATH";
let mySchema = "";
try { 
   mySchema = fs.readFileSync(schemaFilePath).toString();
} catch (err) { 
  mySchema = 'TEST' // For unit tests.
}
// Set the schema parameters.
export const createSchemaParam = { 
   name: 'NAME', /* required */ 
   schema: mySchema /* required */
};
export const run = async () => {
   try { 
     const response = await personalizeClient.send(new 
  CreateSchemaCommand(createSchemaParam)); 
     console.log("Success", response); 
     return response; // For unit tests. 
   } catch (err) { 
     console.log("Error", err);
```
 } }; run();

#### 使用網域建立結構描述。

```
// Get service clients module and commands using ES6 syntax.
import { CreateSchemaCommand } from 
   "@aws-sdk/client-personalize";
import { personalizeClient } from "./libs/personalizeClients.js";
// Or, create the client here.
// const personalizeClient = new PersonalizeClient({ region: "REGION"});
import fs from 'fs';
let schemaFilePath = "SCHEMA_PATH";
let mySchema = "";
try { 
   mySchema = fs.readFileSync(schemaFilePath).toString();
} catch (err) { 
   mySchema = 'TEST' // for unit tests.
}
// Set the domain schema parameters.
export const createDomainSchemaParam = { 
   name: 'NAME', /* required */ 
   schema: mySchema, /* required */ 
   domain: 'DOMAIN' /* required for a domain dataset group, specify ECOMMERCE or 
  VIDEO_ON_DEMAND */
};
export const run = async () => {
   try { 
     const response = await personalizeClient.send(new 
  CreateSchemaCommand(createDomainSchemaParam)); 
     console.log("Success", response); 
     return response; // For unit tests. 
   } catch (err) { 
     console.log("Error", err); 
   }
```

```
};
run();
```
• 有API關詳細資訊,請參閱 [CreateSchema\(](https://docs.aws.amazon.com/AWSJavaScriptSDK/v3/latest/client/personalize/command/CreateSchemaCommand)AWS SDK for JavaScript API參考。

有關的完整列表 AWS SDK開發人員指南和代碼示例,請參閱[使用 Amazon Personalize 化與 AWS](#page-19-0)  [SDK。](#page-19-0)本主題也包含有關入門的資訊以及舊SDK版的詳細資訊。

<span id="page-646-0"></span>搭**CreateSolution**配使用 AWS SDK或 CLI

下列程式碼範例會示範如何使用CreateSolution。

Java

SDK對於爪哇 2.x

**a** Note

```
 public static String createPersonalizeSolution(PersonalizeClient 
 personalizeClient, 
            String datasetGroupArn, 
            String solutionName, 
            String recipeArn) { 
        try { 
            CreateSolutionRequest solutionRequest = 
 CreateSolutionRequest.builder() 
                     .name(solutionName) 
                     .datasetGroupArn(datasetGroupArn) 
                     .recipeArn(recipeArn) 
                     .build(); 
            CreateSolutionResponse solutionResponse = 
 personalizeClient.createSolution(solutionRequest); 
            return solutionResponse.solutionArn(); 
        } catch (PersonalizeException e) {
```

```
 System.err.println(e.awsErrorDetails().errorMessage()); 
          System.exit(1); 
     } 
     return ""; 
 }
```
• 有API關詳細資訊,請參閱 [CreateSolution\(](https://docs.aws.amazon.com/goto/SdkForJavaV2/personalize-2018-05-22/CreateSolution)AWS SDK for Java 2.x API參考。

#### **JavaScript**

SDK對於 JavaScript (3)

```
// Get service clients module and commands using ES6 syntax.
import { CreateSolutionCommand } from 
   "@aws-sdk/client-personalize";
import { personalizeClient } from "./libs/personalizeClients.js";
// Or, create the client here.
// const personalizeClient = new PersonalizeClient({ region: "REGION"});
// Set the solution parameters.
export const createSolutionParam = { 
   datasetGroupArn: 'DATASET_GROUP_ARN', /* required */ 
   recipeArn: 'RECIPE_ARN', /* required */ 
   name: 'NAME' /* required */
}
export const run = async () => {
   try { 
     const response = await personalizeClient.send(new 
  CreateSolutionCommand(createSolutionParam)); 
     console.log("Success", response); 
     return response; // For unit tests. 
   } catch (err) { 
     console.log("Error", err); 
   }
```
```
};
run();
```
• 有API關詳細資訊,請參閱 [CreateSolution\(](https://docs.aws.amazon.com/AWSJavaScriptSDK/v3/latest/client/personalize/command/CreateSolutionCommand)AWS SDK for JavaScript API參考。

有關的完整列表 AWS SDK開發人員指南和代碼示例,請參閱[使用 Amazon Personalize 化與 AWS](#page-19-0)  [SDK。](#page-19-0)本主題也包含有關入門的資訊以及舊SDK版的詳細資訊。

搭**CreateSolutionVersion**配使用 AWS SDK或 CLI

下列程式碼範例會示範如何使用CreateSolutionVersion。

Java

SDK對於爪哇 2.x

**a** Note

```
 public static String createPersonalizeSolutionVersion(PersonalizeClient 
 personalizeClient, String solutionArn) { 
       long maxTime = \varnothing;
       long waitInMilliseconds = 30 * 1000; // 30 seconds
        String solutionStatus = ""; 
        String solutionVersionStatus = ""; 
        String solutionVersionArn = ""; 
        try { 
            DescribeSolutionRequest describeSolutionRequest = 
 DescribeSolutionRequest.builder() 
                     .solutionArn(solutionArn) 
                     .build(); 
           maxTime = Instant.now().getEpochSecond() + 3 * 60 * 60;
            // Wait until solution is active. 
            while (Instant.now().getEpochSecond() < maxTime) {
```

```
 solutionStatus = 
 personalizeClient.describeSolution(describeSolutionRequest).solution().status(); 
                 System.out.println("Solution status: " + solutionStatus); 
                 if (solutionStatus.equals("ACTIVE") || 
 solutionStatus.equals("CREATE FAILED")) { 
                     break; 
 } 
                 try { 
                     Thread.sleep(waitInMilliseconds); 
                 } catch (InterruptedException e) { 
                     System.out.println(e.getMessage()); 
 } 
 } 
             if (solutionStatus.equals("ACTIVE")) { 
                 CreateSolutionVersionRequest createSolutionVersionRequest = 
 CreateSolutionVersionRequest.builder() 
                         .solutionArn(solutionArn) 
                        .build();
                 CreateSolutionVersionResponse createSolutionVersionResponse = 
 personalizeClient 
                         .createSolutionVersion(createSolutionVersionRequest); 
                 solutionVersionArn = 
 createSolutionVersionResponse.solutionVersionArn(); 
                 System.out.println("Solution version ARN: " + 
 solutionVersionArn); 
                 DescribeSolutionVersionRequest describeSolutionVersionRequest = 
 DescribeSolutionVersionRequest.builder() 
                         .solutionVersionArn(solutionVersionArn) 
                        .build();
                 while (Instant.now().getEpochSecond() < maxTime) { 
                     solutionVersionStatus = 
 personalizeClient.describeSolutionVersion(describeSolutionVersionRequest) 
                              .solutionVersion().status(); 
                     System.out.println("Solution version status: " + 
 solutionVersionStatus);
```

```
 if (solutionVersionStatus.equals("ACTIVE") || 
 solutionVersionStatus.equals("CREATE FAILED")) { 
                        break; 
1 1 1 1 1 1 1
                    try { 
                        Thread.sleep(waitInMilliseconds); 
                    } catch (InterruptedException e) { 
                        System.out.println(e.getMessage()); 
1 1 1 1 1 1 1
 } 
                return solutionVersionArn; 
 } 
        } catch (PersonalizeException e) { 
            System.err.println(e.awsErrorDetails().errorMessage()); 
            System.exit(1); 
        } 
        return ""; 
    }
```
• 有API關詳細資訊,請參閱 [CreateSolutionVersion\(](https://docs.aws.amazon.com/goto/SdkForJavaV2/personalize-2018-05-22/CreateSolutionVersion)AWS SDK for Java 2.x API參考。

**JavaScript** 

SDK對於 JavaScript (3)

```
// Get service clients module and commands using ES6 syntax.
import { CreateSolutionVersionCommand } from 
   "@aws-sdk/client-personalize";
import { personalizeClient } from "./libs/personalizeClients.js";
// Or, create the client here.
// const personalizeClient = new PersonalizeClient({ region: "REGION"});
// Set the solution version parameters.
export const solutionVersionParam = { 
   solutionArn: 'SOLUTION_ARN' /* required */
```

```
}
export const run = async () => {
   try { 
     const response = await personalizeClient.send(new 
  CreateSolutionVersionCommand(solutionVersionParam)); 
     console.log("Success", response); 
     return response; // For unit tests. 
   } catch (err) { 
     console.log("Error", err); 
   }
};
run();
```
• 有API關詳細資訊,請參閱 [CreateSolutionVersion\(](https://docs.aws.amazon.com/AWSJavaScriptSDK/v3/latest/client/personalize/command/CreateSolutionVersionCommand)AWS SDK for JavaScript API參考。

有關的完整列表 AWS SDK開發人員指南和代碼示例,請參閱[使用 Amazon Personalize 化與 AWS](#page-19-0)  [SDK。](#page-19-0)本主題也包含有關入門的資訊以及舊SDK版的詳細資訊。

搭**DeleteCampaign**配使用 AWS SDK或 CLI

下列程式碼範例會示範如何使用DeleteCampaign。

Java

SDK對於爪哇 2.x

```
a Note
 還有更多關於 GitHub。尋找完整的範例,並瞭解如何設定和執行 AWS 代碼示例存儲
 庫。
```

```
 public static void deleteSpecificCampaign(PersonalizeClient 
 personalizeClient, String campaignArn) { 
        try { 
            DeleteCampaignRequest campaignRequest = 
 DeleteCampaignRequest.builder() 
                     .campaignArn(campaignArn)
```
 $.build()$ ;

```
 personalizeClient.deleteCampaign(campaignRequest); 
     } catch (PersonalizeException e) { 
         System.err.println(e.awsErrorDetails().errorMessage()); 
         System.exit(1); 
     } 
 }
```
• 有API關詳細資訊,請參閱 [DeleteCampaign\(](https://docs.aws.amazon.com/goto/SdkForJavaV2/personalize-2018-05-22/DeleteCampaign)AWS SDK for Java 2.x API參考。

有關的完整列表 AWS SDK開發人員指南和代碼示例,請參閱[使用 Amazon Personalize 化與 AWS](#page-19-0)  [SDK。](#page-19-0)本主題也包含有關入門的資訊以及舊SDK版的詳細資訊。

搭**DeleteEventTracker**配使用 AWS SDK或 CLI

下列程式碼範例會示範如何使用DeleteEventTracker。

Java

SDK對於爪哇 2.x

```
a Note
 還有更多關於 GitHub。尋找完整的範例,並瞭解如何設定和執行 AWS 代碼示例存儲
 庫。
```

```
 public static void deleteEventTracker(PersonalizeClient personalizeClient, 
 String eventTrackerArn) { 
        try { 
            DeleteEventTrackerRequest deleteEventTrackerRequest = 
 DeleteEventTrackerRequest.builder() 
                     .eventTrackerArn(eventTrackerArn) 
                    .build();
            int status = 
personalizeClient.deleteEventTracker(deleteEventTrackerRequest).sdkHttpResponse().status
            System.out.println("Status code:" + status);
```

```
 } catch (PersonalizeException e) { 
         System.err.println(e.awsErrorDetails().errorMessage()); 
         System.exit(1); 
     } 
 }
```
• 有API關詳細資訊,請參閱 [DeleteEventTracker\(](https://docs.aws.amazon.com/goto/SdkForJavaV2/personalize-2018-05-22/DeleteEventTracker)AWS SDK for Java 2.x API參考。

有關的完整列表 AWS SDK開發人員指南和代碼示例,請參閱[使用 Amazon Personalize 化與 AWS](#page-19-0)  [SDK。](#page-19-0)本主題也包含有關入門的資訊以及舊SDK版的詳細資訊。

搭**DeleteSolution**配使用 AWS SDK或 CLI

下列程式碼範例會示範如何使用DeleteSolution。

Java

SDK對於爪哇 2.x

```
a Note
```

```
 public static void deleteGivenSolution(PersonalizeClient personalizeClient, 
 String solutionArn) {
```

```
 try { 
            DeleteSolutionRequest solutionRequest = 
 DeleteSolutionRequest.builder() 
                     .solutionArn(solutionArn) 
                    .build();
            personalizeClient.deleteSolution(solutionRequest); 
            System.out.println("Done"); 
        } catch (PersonalizeException e) { 
            System.err.println(e.awsErrorDetails().errorMessage()); 
            System.exit(1);
```
 } }

• 有API關詳細資訊,請參閱 [DeleteSolution\(](https://docs.aws.amazon.com/goto/SdkForJavaV2/personalize-2018-05-22/DeleteSolution)AWS SDK for Java 2.x API參考。

有關的完整列表 AWS SDK開發人員指南和代碼示例,請參閱[使用 Amazon Personalize 化與 AWS](#page-19-0)  [SDK。](#page-19-0)本主題也包含有關入門的資訊以及舊SDK版的詳細資訊。

搭**DescribeCampaign**配使用 AWS SDK或 CLI

下列程式碼範例會示範如何使用DescribeCampaign。

Java

SDK對於爪哇 2.x

**a** Note

```
 public static void describeSpecificCampaign(PersonalizeClient 
 personalizeClient, String campaignArn) { 
        try { 
            DescribeCampaignRequest campaignRequest = 
 DescribeCampaignRequest.builder() 
                     .campaignArn(campaignArn) 
                    .build();
            DescribeCampaignResponse campaignResponse = 
 personalizeClient.describeCampaign(campaignRequest); 
            Campaign myCampaign = campaignResponse.campaign(); 
            System.out.println("The Campaign name is " + myCampaign.name()); 
            System.out.println("The Campaign status is " + myCampaign.status()); 
        } catch (PersonalizeException e) { 
            System.err.println(e.awsErrorDetails().errorMessage()); 
            System.exit(1); 
        }
```
}

• 有API關詳細資訊,請參閱 [DescribeCampaign\(](https://docs.aws.amazon.com/goto/SdkForJavaV2/personalize-2018-05-22/DescribeCampaign)AWS SDK for Java 2.x API參考。

有關的完整列表 AWS SDK開發人員指南和代碼示例,請參閱[使用 Amazon Personalize 化與 AWS](#page-19-0)  [SDK。](#page-19-0)本主題也包含有關入門的資訊以及舊SDK版的詳細資訊。

搭**DescribeRecipe**配使用 AWS SDK或 CLI

下列程式碼範例會示範如何使用DescribeRecipe。

Java

SDK對於爪哇 2.x

**a** Note

```
 public static void describeSpecificRecipe(PersonalizeClient 
 personalizeClient, String recipeArn) { 
        try { 
            DescribeRecipeRequest recipeRequest = DescribeRecipeRequest.builder() 
                     .recipeArn(recipeArn) 
                    .build();
            DescribeRecipeResponse recipeResponse = 
 personalizeClient.describeRecipe(recipeRequest); 
            System.out.println("The recipe name is " + 
 recipeResponse.recipe().name()); 
        } catch (PersonalizeException e) { 
            System.err.println(e.awsErrorDetails().errorMessage()); 
            System.exit(1); 
        } 
    }
```
• 有API關詳細資訊,請參閱 [DescribeRecipe](https://docs.aws.amazon.com/goto/SdkForJavaV2/personalize-2018-05-22/DescribeRecipe)(AWS SDK for Java 2.x API參考。

有關的完整列表 AWS SDK開發人員指南和代碼示例,請參閱使用 Amazon Personalize 化與 AWS [SDK。](#page-19-0)本主題也包含有關入門的資訊以及舊SDK版的詳細資訊。

搭**DescribeSolution**配使用 AWS SDK或 CLI

下列程式碼範例會示範如何使用DescribeSolution。

Java

SDK對於爪哇 2.x

```
a Note
```
還有更多關於 GitHub。尋找完整的範例,並瞭解如何設定和執行 [AWS 代碼示例存儲](https://github.com/awsdocs/aws-doc-sdk-examples/tree/main/javav2/example_code/personalize#code-examples) [庫](https://github.com/awsdocs/aws-doc-sdk-examples/tree/main/javav2/example_code/personalize#code-examples)。

```
 public static void describeSpecificSolution(PersonalizeClient 
 personalizeClient, String solutionArn) { 
        try { 
            DescribeSolutionRequest solutionRequest = 
 DescribeSolutionRequest.builder() 
                     .solutionArn(solutionArn) 
                     .build(); 
            DescribeSolutionResponse response = 
 personalizeClient.describeSolution(solutionRequest); 
            System.out.println("The Solution name is " + 
 response.solution().name()); 
        } catch (PersonalizeException e) { 
            System.err.println(e.awsErrorDetails().errorMessage()); 
            System.exit(1); 
        } 
    }
```
• 有API關詳細資訊,請參閱 [DescribeSolution](https://docs.aws.amazon.com/goto/SdkForJavaV2/personalize-2018-05-22/DescribeSolution)(AWS SDK for Java 2.x API參考。

### 有關的完整列表 AWS SDK開發人員指南和代碼示例,請參閱[使用 Amazon Personalize 化與 AWS](#page-19-0)  [SDK。](#page-19-0)本主題也包含有關入門的資訊以及舊SDK版的詳細資訊。

搭**ListCampaigns**配使用 AWS SDK或 CLI

下列程式碼範例會示範如何使用ListCampaigns。

```
Java
```
SDK對於爪哇 2.x

```
a Note
```

```
 public static void listAllCampaigns(PersonalizeClient personalizeClient, 
 String solutionArn) { 
         try { 
             ListCampaignsRequest campaignsRequest = 
 ListCampaignsRequest.builder() 
                      .maxResults(10) 
                      .solutionArn(solutionArn) 
                      .build(); 
             ListCampaignsResponse response = 
 personalizeClient.listCampaigns(campaignsRequest); 
             List<CampaignSummary> campaigns = response.campaigns(); 
             for (CampaignSummary campaign : campaigns) { 
                 System.out.println("Campaign name is : " + campaign.name()); 
                 System.out.println("Campaign ARN is : " + 
 campaign.campaignArn()); 
 } 
         } catch (PersonalizeException e) { 
             System.err.println(e.awsErrorDetails().errorMessage()); 
             System.exit(1); 
         } 
     }
```
• 有API關詳細資訊,請參閱 [ListCampaigns\(](https://docs.aws.amazon.com/goto/SdkForJavaV2/personalize-2018-05-22/ListCampaigns)AWS SDK for Java 2.x API參考。

有關的完整列表 AWS SDK開發人員指南和代碼示例,請參閱[使用 Amazon Personalize 化與 AWS](#page-19-0)  [SDK。](#page-19-0)本主題也包含有關入門的資訊以及舊SDK版的詳細資訊。

搭**ListDatasetGroups**配使用 AWS SDK或 CLI

下列程式碼範例會示範如何使用ListDatasetGroups。

Java

SDK對於爪哇 2.x

```
a Note
```

```
 public static void listDSGroups(PersonalizeClient personalizeClient) { 
         try { 
             ListDatasetGroupsRequest groupsRequest = 
 ListDatasetGroupsRequest.builder() 
                      .maxResults(15) 
                     .build();
             ListDatasetGroupsResponse groupsResponse = 
 personalizeClient.listDatasetGroups(groupsRequest); 
            List<DatasetGroupSummary> groups = groupsResponse.datasetGroups();
             for (DatasetGroupSummary group : groups) { 
                 System.out.println("The DataSet name is : " + group.name()); 
                 System.out.println("The DataSet ARN is : " + 
 group.datasetGroupArn()); 
 } 
         } catch (PersonalizeException e) { 
             System.err.println(e.awsErrorDetails().errorMessage()); 
             System.exit(1); 
         } 
    }
```
• 有API關詳細資訊,請參閱 [ListDatasetGroups\(](https://docs.aws.amazon.com/goto/SdkForJavaV2/personalize-2018-05-22/ListDatasetGroups)AWS SDK for Java 2.x API參考。

有關的完整列表 AWS SDK開發人員指南和代碼示例,請參閱[使用 Amazon Personalize 化與 AWS](#page-19-0)  [SDK。](#page-19-0)本主題也包含有關入門的資訊以及舊SDK版的詳細資訊。

搭**ListRecipes**配使用 AWS SDK或 CLI

下列程式碼範例會示範如何使用ListRecipes。

Java

SDK對於爪哇 2.x

**a** Note

```
 public static void listAllRecipes(PersonalizeClient personalizeClient) { 
         try { 
             ListRecipesRequest recipesRequest = ListRecipesRequest.builder() 
                      .maxResults(15) 
                    .build();
             ListRecipesResponse response = 
 personalizeClient.listRecipes(recipesRequest); 
             List<RecipeSummary> recipes = response.recipes(); 
             for (RecipeSummary recipe : recipes) { 
                 System.out.println("The recipe ARN is: " + recipe.recipeArn()); 
                 System.out.println("The recipe name is: " + recipe.name()); 
 } 
         } catch (PersonalizeException e) { 
             System.err.println(e.awsErrorDetails().errorMessage()); 
             System.exit(1); 
         } 
    }
```
• 有API關詳細資訊,請參閱 [ListRecipes\(](https://docs.aws.amazon.com/goto/SdkForJavaV2/personalize-2018-05-22/ListRecipes)AWS SDK for Java 2.x API參考。

有關的完整列表 AWS SDK開發人員指南和代碼示例,請參閱[使用 Amazon Personalize 化與 AWS](#page-19-0)  [SDK。](#page-19-0)本主題也包含有關入門的資訊以及舊SDK版的詳細資訊。

搭**ListSolutions**配使用 AWS SDK或 CLI

下列程式碼範例會示範如何使用ListSolutions。

Java

SDK對於爪哇 2.x

**a** Note

```
 public static void listAllSolutions(PersonalizeClient personalizeClient, 
 String datasetGroupArn) { 
         try { 
             ListSolutionsRequest solutionsRequest = 
 ListSolutionsRequest.builder() 
                     .maxResults(10) 
                     .datasetGroupArn(datasetGroupArn) 
                    .build();
             ListSolutionsResponse response = 
 personalizeClient.listSolutions(solutionsRequest); 
             List<SolutionSummary> solutions = response.solutions(); 
             for (SolutionSummary solution : solutions) { 
                 System.out.println("The solution ARN is: " + 
 solution.solutionArn()); 
                 System.out.println("The solution name is: " + solution.name()); 
 } 
         } catch (PersonalizeException e) {
```

```
 System.err.println(e.awsErrorDetails().errorMessage()); 
          System.exit(1); 
     } 
 }
```
• 有API關詳細資訊,請參閱 [ListSolutions\(](https://docs.aws.amazon.com/goto/SdkForJavaV2/personalize-2018-05-22/ListSolutions)AWS SDK for Java 2.x API參考。

有關的完整列表 AWS SDK開發人員指南和代碼示例,請參閱[使用 Amazon Personalize 化與 AWS](#page-19-0)  [SDK。](#page-19-0)本主題也包含有關入門的資訊以及舊SDK版的詳細資訊。

搭**UpdateCampaign**配使用 AWS SDK或 CLI

下列程式碼範例會示範如何使用UpdateCampaign。

Java

SDK對於爪哇 2.x

```
 public static String updateCampaign(PersonalizeClient personalizeClient, 
            String campaignArn, 
            String solutionVersionArn, 
            Integer minProvisionedTPS) { 
        try { 
            // build the updateCampaignRequest 
            UpdateCampaignRequest updateCampaignRequest = 
 UpdateCampaignRequest.builder() 
                     .campaignArn(campaignArn) 
                     .solutionVersionArn(solutionVersionArn) 
                     .minProvisionedTPS(minProvisionedTPS) 
                     .build(); 
            // update the campaign 
            personalizeClient.updateCampaign(updateCampaignRequest);
```

```
 DescribeCampaignRequest campaignRequest = 
 DescribeCampaignRequest.builder() 
                     .campaignArn(campaignArn) 
                     .build(); 
            DescribeCampaignResponse campaignResponse = 
 personalizeClient.describeCampaign(campaignRequest); 
            Campaign updatedCampaign = campaignResponse.campaign(); 
            System.out.println("The Campaign status is " + 
 updatedCampaign.status()); 
            return updatedCampaign.status(); 
        } catch (PersonalizeException e) { 
            System.err.println(e.awsErrorDetails().errorMessage()); 
            System.exit(1); 
        } 
        return ""; 
    }
```
• 有API關詳細資訊,請參閱 [UpdateCampaign\(](https://docs.aws.amazon.com/goto/SdkForJavaV2/personalize-2018-05-22/UpdateCampaign)AWS SDK for Java 2.x API參考。

有關的完整列表 AWS SDK開發人員指南和代碼示例,請參閱[使用 Amazon Personalize 化與 AWS](#page-19-0)  [SDK。](#page-19-0)本主題也包含有關入門的資訊以及舊SDK版的詳細資訊。

## Amazon Personalize 事件的程式碼範例 AWS SDKs

下列程式碼範例說明如何搭配使用 Amazon Personalize 事件 AWS 軟件開發工具包(SDK)。

Actions 是大型程式的程式碼摘錄,必須在內容中執行。雖然動作會顯示如何呼叫個別服務函數,但您 可以在其相關案例中查看內容中的動作。

有關的完整列表 AWS SDK開發人員指南和代碼示例,請參閱[使用 Amazon Personalize 化與 AWS](#page-19-0)  [SDK。](#page-19-0)本主題也包含有關入門的資訊以及舊SDK版的詳細資訊。

#### 程式碼範例

- [Amazon Personalize 化事件的基本示例 AWS SDKs](#page-663-0)
	- [亞馬遜的行動使用個性化事件 AWS SDKs](#page-663-1)
		- [搭PutEvents配使用 AWS SDK或 CLI](#page-663-2)
- [搭PutItems配使用 AWS SDK或 CLI](#page-666-0)
- [搭PutUsers配使用 AWS SDK或 CLI](#page-668-0)

## <span id="page-663-0"></span>Amazon Personalize 化事件的基本示例 AWS SDKs

下列程式碼範例說明如何使用 Amazon Personalize 事件的基礎知識 AWS SDKs.

範例

- [亞馬遜的行動使用個性化事件 AWS SDKs](#page-663-1)
	- [搭PutEvents配使用 AWS SDK或 CLI](#page-663-2)
	- [搭PutItems配使用 AWS SDK或 CLI](#page-666-0)
	- [搭PutUsers配使用 AWS SDK或 CLI](#page-668-0)

### <span id="page-663-1"></span>亞馬遜的行動使用個性化事件 AWS SDKs

下列程式碼範例示範如何使用下列方式執行個別 Amazon 個人化事件動作 AWS SDKs。每個範例都包 含一個連結 GitHub,您可以在其中找到設定和執行程式碼的指示。

下列範例僅包含最常使用的動作。如需完整清單,請參閱 [Amazon Personalize 事件API參考。](https://docs.aws.amazon.com/personalize/latest/dg/API_Operations_Amazon_Personalize_Events.html)

#### 範例

- [搭PutEvents配使用 AWS SDK或 CLI](#page-663-2)
- [搭PutItems配使用 AWS SDK或 CLI](#page-666-0)
- [搭PutUsers配使用 AWS SDK或 CLI](#page-668-0)

<span id="page-663-2"></span>搭**PutEvents**配使用 AWS SDK或 CLI

下列程式碼範例會示範如何使用PutEvents。

#### Java

SDK對於爪哇 2.x

**a** Note

```
 public static int putItems(PersonalizeEventsClient 
 personalizeEventsClient, 
                          String datasetArn, 
                          String item1Id, 
                          String item1PropertyName, 
                          String item1PropertyValue, 
                          String item2Id, 
                          String item2PropertyName, 
                          String item2PropertyValue) { 
                 int responseCode = 0; 
                 ArrayList<Item> items = new ArrayList<>(); 
                 try { 
                          Item item1 = Item.builder() 
                                            .itemId(item1Id) 
                                            .properties(String.format("{\"%1$s\": 
 \"%2$s\"}", 
                                                              item1PropertyName, 
 item1PropertyValue)) 
                                           .build();
                          items.add(item1); 
                          Item item2 = Item.builder() 
                                            .itemId(item2Id) 
                                            .properties(String.format("{\"%1$s\": 
 \"%2$s\"}", 
                                                              item2PropertyName, 
 item2PropertyValue)) 
                                           .buid();
```

```
 items.add(item2); 
                          PutItemsRequest putItemsRequest = 
 PutItemsRequest.builder() 
                                           .datasetArn(datasetArn) 
                                           .items(items) 
                                           .build(); 
                          responseCode = 
 personalizeEventsClient.putItems(putItemsRequest).sdkHttpResponse().statusCode(); 
                          System.out.println("Response code: " + responseCode); 
                          return responseCode; 
                 } catch (PersonalizeEventsException e) { 
                          System.out.println(e.awsErrorDetails().errorMessage()); 
 } 
                 return responseCode; 
         }
```
• 有API關詳細資訊,請參閱 [PutEvents](https://docs.aws.amazon.com/goto/SdkForJavaV2/personalize-events-2018-03-22/PutEvents)(AWS SDK for Java 2.x API參考。

**JavaScript** 

SDK對於 JavaScript (3)

```
// Get service clients module and commands using ES6 syntax.
import { PutEventsCommand } from "@aws-sdk/client-personalize-events";
import { personalizeEventsClient } from "./libs/personalizeClients.js";
// Or, create the client here.
// const personalizeEventsClient = new PersonalizeEventsClient({ region: 
  "REGION"});
// Convert your UNIX timestamp to a Date.
const sentAtDate = new Date(1613443801 * 1000); // 1613443801 is a testing value.
  Replace it with your sentAt timestamp in UNIX format.
```

```
// Set put events parameters.
var putEventsParam = { 
   eventList: [ 
     /* required */ 
    \mathcal{L} eventType: "EVENT_TYPE" /* required */, 
       sentAt: sentAtDate /* required, must be a Date with js */, 
       eventId: "EVENT_ID" /* optional */, 
       itemId: "ITEM_ID" /* optional */, 
     }, 
   ], 
   sessionId: "SESSION_ID" /* required */, 
   trackingId: "TRACKING_ID" /* required */, 
   userId: "USER_ID" /* required */,
};
export const run = async () => {
   try { 
     const response = await personalizeEventsClient.send( 
       new PutEventsCommand(putEventsParam), 
     ); 
     console.log("Success!", response); 
     return response; // For unit tests. 
   } catch (err) { 
     console.log("Error", err); 
   }
};
run();
```
• 有API關詳細資訊,請參閱 [PutEvents](https://docs.aws.amazon.com/AWSJavaScriptSDK/v3/latest/client/personalize-events/command/PutEventsCommand)(AWS SDK for JavaScript API參考。

有關的完整列表 AWS SDK開發人員指南和代碼示例,請參閱[使用 Amazon Personalize 化與 AWS](#page-19-0)  [SDK。](#page-19-0)本主題也包含有關入門的資訊以及舊SDK版的詳細資訊。

<span id="page-666-0"></span>搭**PutItems**配使用 AWS SDK或 CLI

下列程式碼範例會示範如何使用PutItems。

#### **JavaScript**

```
a Note
```

```
// Get service clients module and commands using ES6 syntax.
import { PutItemsCommand } from "@aws-sdk/client-personalize-events";
import { personalizeEventsClient } from "./libs/personalizeClients.js";
// Or, create the client here.
// const personalizeEventsClient = new PersonalizeEventsClient({ region: 
  "REGION"});
// Set the put items parameters. For string properties and values, use the \setminus character to escape quotes.
var putItemsParam = { 
   datasetArn: "DATASET_ARN" /* required */, 
   items: [ 
     /* required */ 
    \left\{ \right. itemId: "ITEM_ID" /* required */, 
       properties: 
          '{"PROPERTY1_NAME": "PROPERTY1_VALUE", "PROPERTY2_NAME": 
  "PROPERTY2_VALUE", "PROPERTY3_NAME": "PROPERTY3_VALUE"}' /* optional */, 
     }, 
   ],
};
export const run = async () => {
   try { 
     const response = await personalizeEventsClient.send( 
       new PutItemsCommand(putItemsParam), 
     ); 
     console.log("Success!", response); 
     return response; // For unit tests. 
   } catch (err) { 
     console.log("Error", err); 
   }
};
```
run();

• 有API關詳細資訊,請參閱 [PutItems\(](https://docs.aws.amazon.com/AWSJavaScriptSDK/v3/latest/client/personalize-events/command/PutItemsCommand)AWS SDK for JavaScript API參考。

有關的完整列表 AWS SDK開發人員指南和代碼示例,請參閱[使用 Amazon Personalize 化與 AWS](#page-19-0)  [SDK。](#page-19-0)本主題也包含有關入門的資訊以及舊SDK版的詳細資訊。

<span id="page-668-0"></span>搭**PutUsers**配使用 AWS SDK或 CLI

下列程式碼範例會示範如何使用PutUsers。

Java

SDK對於爪哇 2.x

**a** Note

```
 public static int putUsers(PersonalizeEventsClient 
 personalizeEventsClient, 
                          String datasetArn, 
                          String user1Id, 
                          String user1PropertyName, 
                          String user1PropertyValue, 
                          String user2Id, 
                          String user2PropertyName, 
                          String user2PropertyValue) { 
                 int responseCode = 0; 
                 ArrayList<User> users = new ArrayList<>(); 
                 try { 
                          User user1 = User.builder() 
                                            .userId(user1Id) 
                                            .properties(String.format("{\"%1$s\": 
 \"%2$s\"}", 
                                                              user1PropertyName, 
 user1PropertyValue))
```

```
.build();
                          users.add(user1); 
                          User user2 = User.builder() 
                                           .userId(user2Id) 
                                           .properties(String.format("{\"%1$s\": 
 \"%2$s\"}", 
                                                            user2PropertyName, 
 user2PropertyValue)) 
                                          .buid() users.add(user2); 
                          PutUsersRequest putUsersRequest = 
 PutUsersRequest.builder() 
                                           .datasetArn(datasetArn) 
                                           .users(users) 
                                           .build(); 
                          responseCode = 
personalizeEventsClient.putUsers(putUsersRequest).sdkHttpResponse().statusCode();
                          System.out.println("Response code: " + responseCode); 
                          return responseCode; 
                 } catch (PersonalizeEventsException e) { 
                          System.out.println(e.awsErrorDetails().errorMessage()); 
 } 
                 return responseCode; 
         }
```
• 有API關詳細資訊,請參閱 [PutUsers\(](https://docs.aws.amazon.com/goto/SdkForJavaV2/personalize-events-2018-03-22/PutUsers)AWS SDK for Java 2.x API參考。

**JavaScript** 

```
SDK對於 JavaScript (3)
```
**a** Note

```
// Get service clients module and commands using ES6 syntax.
import { PutUsersCommand } from "@aws-sdk/client-personalize-events";
import { personalizeEventsClient } from "./libs/personalizeClients.js";
// Or, create the client here.
// const personalizeEventsClient = new PersonalizeEventsClient({ region: 
  "REGION"});
// Set the put users parameters. For string properties and values, use the \setminus character to escape quotes.
var putUsersParam = { 
   datasetArn: "DATASET_ARN", 
   users: [ 
     { 
       userId: "USER_ID", 
       properties: '{"PROPERTY1_NAME": "PROPERTY1_VALUE"}', 
     }, 
   ],
};
export const run = async () => {
   try { 
     const response = await personalizeEventsClient.send( 
       new PutUsersCommand(putUsersParam), 
     ); 
     console.log("Success!", response); 
     return response; // For unit tests. 
   } catch (err) { 
     console.log("Error", err); 
   }
};
run();
```
• 有API關詳細資訊,請參閱 [PutUsers\(](https://docs.aws.amazon.com/AWSJavaScriptSDK/v3/latest/client/personalize-events/command/PutUsersCommand)AWS SDK for JavaScript API參考。

有關的完整列表 AWS SDK開發人員指南和代碼示例,請參閱使用 Amazon Personalize 化與 AWS [SDK。](#page-19-0)本主題也包含有關入門的資訊以及舊SDK版的詳細資訊。

## Amazon Personalize 執行階段的程式碼範例 AWS SDKs

下列程式碼範例說明如何搭配使用 Amazon Personalize 執行階段 AWS 軟件開發工具包(SDK)。

Actions 是大型程式的程式碼摘錄,必須在內容中執行。雖然動作會顯示如何呼叫個別服務函數,但您 可以在其相關案例中查看內容中的動作。

有關的完整列表 AWS SDK開發人員指南和代碼示例,請參閱[使用 Amazon Personalize 化與 AWS](#page-19-0)  [SDK。](#page-19-0)本主題也包含有關入門的資訊以及舊SDK版的詳細資訊。

#### 程式碼範例

- [Amazon Personalize 化運行時的基本示例 AWS SDKs](#page-671-0)
	- [亞馬遜的操作個性化運行時 AWS SDKs](#page-671-1)
		- [搭GetPersonalizedRanking配使用 AWS SDK或 CLI](#page-671-2)
		- [搭GetRecommendations配使用 AWS SDK或 CLI](#page-674-0)

### <span id="page-671-0"></span>Amazon Personalize 化運行時的基本示例 AWS SDKs

下面的代碼示例演示了如何使用 Amazon Personalize 化運行時的基礎知識 AWS SDKs.

#### 範例

- [亞馬遜的操作個性化運行時 AWS SDKs](#page-671-1)
	- [搭GetPersonalizedRanking配使用 AWS SDK或 CLI](#page-671-2)
	- [搭GetRecommendations配使用 AWS SDK或 CLI](#page-674-0)

### <span id="page-671-1"></span>亞馬遜的操作個性化運行時 AWS SDKs

下列程式碼範例示範如何使用以執行個別的 Amazon 個人化執行階段動作 AWS SDKs。每個範例都包 含一個連結 GitHub,您可以在其中找到設定和執行程式碼的指示。

下列範例僅包含最常使用的動作。如需完整清單,請參閱 [Amazon 個人化執行階段API參考。](https://docs.aws.amazon.com/personalize/latest/dg/API_Operations_Amazon_Personalize_Runtime.html)

#### 範例

- [搭GetPersonalizedRanking配使用 AWS SDK或 CLI](#page-671-2)
- [搭GetRecommendations配使用 AWS SDK或 CLI](#page-674-0)

#### <span id="page-671-2"></span>搭**GetPersonalizedRanking**配使用 AWS SDK或 CLI

下列程式碼範例會示範如何使用GetPersonalizedRanking。

#### Java

#### SDK對於爪哇 2.x

**G** Note

```
 public static List<PredictedItem> getRankedRecs(PersonalizeRuntimeClient 
 personalizeRuntimeClient, 
             String campaignArn, 
             String userId, 
             ArrayList<String> items) { 
         try { 
             GetPersonalizedRankingRequest rankingRecommendationsRequest = 
 GetPersonalizedRankingRequest.builder() 
                      .campaignArn(campaignArn) 
                      .userId(userId) 
                      .inputList(items) 
                     .build();
             GetPersonalizedRankingResponse recommendationsResponse = 
 personalizeRuntimeClient 
                     .getPersonalizedRanking(rankingRecommendationsRequest);
             List<PredictedItem> rankedItems = 
 recommendationsResponse.personalizedRanking(); 
            int rank = 1: for (PredictedItem item : rankedItems) { 
                 System.out.println("Item ranked at position " + rank + " 
 details"); 
                 System.out.println("Item Id is : " + item.itemId()); 
                 System.out.println("Item score is : " + item.score()); 
 System.out.println("---------------------------------------------"); 
                 rank++; 
 } 
             return rankedItems; 
         } catch (PersonalizeRuntimeException e) { 
             System.err.println(e.awsErrorDetails().errorMessage());
```

```
 System.exit(1); 
      } 
      return null; 
 }
```
• 有API關詳細資訊,請參閱 [GetPersonalizedRanking](https://docs.aws.amazon.com/goto/SdkForJavaV2/personalize-runtime-2018-05-22/GetPersonalizedRanking)(AWS SDK for Java 2.x API參考。

#### **JavaScript**

```
SDK對於 JavaScript (3)
```

```
a Note
 還有更多關於 GitHub。尋找完整的範例,並瞭解如何設定和執行 AWS 代碼示例存儲
 庫。
```

```
// Get service clients module and commands using ES6 syntax.
import { GetPersonalizedRankingCommand } from 
   "@aws-sdk/client-personalize-runtime";
import { personalizeRuntimeClient } from "./libs/personalizeClients.js";
// Or, create the client here.
// const personalizeRuntimeClient = new PersonalizeRuntimeClient({ region: 
  "REGION"});
// Set the ranking request parameters.
export const getPersonalizedRankingParam = { 
   campaignArn: "CAMPAIGN_ARN", /* required */ 
   userId: 'USER_ID', /* required */ 
   inputList: ["ITEM_ID_1", "ITEM_ID_2", "ITEM_ID_3", "ITEM_ID_4"]
}
export const run = async () => {
   try { 
     const response = await personalizeRuntimeClient.send(new 
  GetPersonalizedRankingCommand(getPersonalizedRankingParam)); 
     console.log("Success!", response); 
     return response; // For unit tests. 
   } catch (err) { 
     console.log("Error", err); 
   }
```
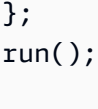

• 有API關詳細資訊,請參閱 [GetPersonalizedRanking](https://docs.aws.amazon.com/AWSJavaScriptSDK/v3/latest/client/personalize-runtime/command/GetPersonalizedRankingCommand)(AWS SDK for JavaScript API參考。

有關的完整列表 AWS SDK開發人員指南和代碼示例,請參閱[使用 Amazon Personalize 化與 AWS](#page-19-0)  [SDK。](#page-19-0)本主題也包含有關入門的資訊以及舊SDK版的詳細資訊。

<span id="page-674-0"></span>搭**GetRecommendations**配使用 AWS SDK或 CLI

下列程式碼範例會示範如何使用GetRecommendations。

Java

SDK對於爪哇 2.x

**a** Note

還有更多關於 GitHub。尋找完整的範例,並瞭解如何設定和執行 [AWS 代碼示例存儲](https://github.com/awsdocs/aws-doc-sdk-examples/tree/main/javav2/example_code/personalize#code-examples) [庫](https://github.com/awsdocs/aws-doc-sdk-examples/tree/main/javav2/example_code/personalize#code-examples)。

#### 獲取推薦項目列表。

```
 public static void getRecs(PersonalizeRuntimeClient personalizeRuntimeClient, 
 String campaignArn, String userId) { 
        try { 
            GetRecommendationsRequest recommendationsRequest = 
 GetRecommendationsRequest.builder() 
                     .campaignArn(campaignArn) 
                     .numResults(20) 
                     .userId(userId) 
                    .build();
            GetRecommendationsResponse recommendationsResponse = 
 personalizeRuntimeClient 
                     .getRecommendations(recommendationsRequest); 
           List<PredictedItem> items = recommendationsResponse.itemList();
```

```
 for (PredictedItem item : items) { 
                 System.out.println("Item Id is : " + item.itemId()); 
                 System.out.println("Item score is : " + item.score()); 
 } 
         } catch (AwsServiceException e) { 
             System.err.println(e.awsErrorDetails().errorMessage()); 
             System.exit(1); 
        } 
    }
```
從網域資料集群組中建立的推薦人取得建議項目清單。

```
 public static void getRecs(PersonalizeRuntimeClient personalizeRuntimeClient, 
 String recommenderArn, 
             String userId) { 
         try { 
             GetRecommendationsRequest recommendationsRequest = 
 GetRecommendationsRequest.builder() 
                      .recommenderArn(recommenderArn) 
                      .numResults(20) 
                      .userId(userId) 
                      .build(); 
             GetRecommendationsResponse recommendationsResponse = 
 personalizeRuntimeClient 
                      .getRecommendations(recommendationsRequest); 
            List<PredictedItem> items = recommendationsResponse.itemList();
             for (PredictedItem item : items) { 
                System.out.println("Item Id is : " + item.itemId());
                 System.out.println("Item score is : " + item.score()); 
 } 
         } catch (AwsServiceException e) { 
             System.err.println(e.awsErrorDetails().errorMessage()); 
             System.exit(1); 
         } 
    }
```
請求建議時使用篩選器。

```
 public static void getFilteredRecs(PersonalizeRuntimeClient 
 personalizeRuntimeClient, 
             String campaignArn, 
             String userId, 
             String filterArn, 
             String parameter1Name, 
             String parameter1Value1, 
             String parameter1Value2, 
             String parameter2Name, 
             String parameter2Value) { 
         try { 
             Map<String, String> filterValues = new HashMap<>(); 
             filterValues.put(parameter1Name, String.format("\"%1$s\",\"%2$s\"", 
                      parameter1Value1, parameter1Value2)); 
             filterValues.put(parameter2Name, String.format("\"%1$s\"", 
                      parameter2Value)); 
             GetRecommendationsRequest recommendationsRequest = 
 GetRecommendationsRequest.builder() 
                      .campaignArn(campaignArn) 
                      .numResults(20) 
                      .userId(userId) 
                      .filterArn(filterArn) 
                      .filterValues(filterValues) 
                     .buid() GetRecommendationsResponse recommendationsResponse = 
 personalizeRuntimeClient 
                      .getRecommendations(recommendationsRequest); 
            List<PredictedItem> items = recommendationsResponse.itemList();
             for (PredictedItem item : items) { 
                 System.out.println("Item Id is : " + item.itemId()); 
                 System.out.println("Item score is : " + item.score()); 
 } 
         } catch (PersonalizeRuntimeException e) { 
             System.err.println(e.awsErrorDetails().errorMessage()); 
             System.exit(1); 
         } 
     }
```
• 有API關詳細資訊,請參閱 [GetRecommendations\(](https://docs.aws.amazon.com/goto/SdkForJavaV2/personalize-runtime-2018-05-22/GetRecommendations)AWS SDK for Java 2.x API參考。

**JavaScript** 

SDK對於 JavaScript (3)

**a** Note

```
// Get service clients module and commands using ES6 syntax.
import { GetRecommendationsCommand } from 
   "@aws-sdk/client-personalize-runtime";
import { personalizeRuntimeClient } from "./libs/personalizeClients.js";
// Or, create the client here.
// const personalizeRuntimeClient = new PersonalizeRuntimeClient({ region: 
  "REGION"});
// Set the recommendation request parameters.
export const getRecommendationsParam = { 
   campaignArn: 'CAMPAIGN_ARN', /* required */ 
   userId: 'USER_ID', /* required */ 
   numResults: 15 /* optional */
}
export const run = async () => {
   try { 
     const response = await personalizeRuntimeClient.send(new 
  GetRecommendationsCommand(getRecommendationsParam)); 
     console.log("Success!", response); 
     return response; // For unit tests. 
   } catch (err) { 
     console.log("Error", err); 
   }
};
run();
```
#### 使用篩選器 (自訂資料集群組) 取得建議。

```
// Get service clients module and commands using ES6 syntax.
import { GetRecommendationsCommand } from 
   "@aws-sdk/client-personalize-runtime";
import { personalizeRuntimeClient } from "./libs/personalizeClients.js";
// Or, create the client here.
// const personalizeRuntimeClient = new PersonalizeRuntimeClient({ region: 
 "REGION"});
// Set the recommendation request parameters.
export const getRecommendationsParam = { 
   recommenderArn: 'RECOMMENDER_ARN', /* required */ 
   userId: 'USER_ID', /* required */ 
  numResults: 15 /* optional */
}
export const run = async () => {
   try { 
     const response = await personalizeRuntimeClient.send(new 
  GetRecommendationsCommand(getRecommendationsParam)); 
     console.log("Success!", response); 
     return response; // For unit tests. 
   } catch (err) { 
     console.log("Error", err); 
   }
};
run();
```
從網域資料集群組中建立的推薦人取得篩選後的建議。

```
// Get service clients module and commands using ES6 syntax.
import { GetRecommendationsCommand } from 
   "@aws-sdk/client-personalize-runtime";
import { personalizeRuntimeClient } from "./libs/personalizeClients.js";
// Or, create the client here:
// const personalizeRuntimeClient = new PersonalizeRuntimeClient({ region: 
  "REGION"});
// Set recommendation request parameters.
```

```
export const getRecommendationsParam = { 
   campaignArn: 'CAMPAIGN_ARN', /* required */ 
  userId: 'USER ID', \frac{1}{2} required */
  numResults: 15, /* optional */ 
  filterArn: 'FILTER_ARN', /* required to filter recommendations */ 
  filterValues: { 
     "PROPERTY": "\"VALUE\"" /* Only required if your filter has a placeholder 
  parameter */ 
  }
}
export const run = async () => {
  try { 
     const response = await personalizeRuntimeClient.send(new 
  GetRecommendationsCommand(getRecommendationsParam)); 
     console.log("Success!", response); 
    return response; // For unit tests. 
  } catch (err) { 
     console.log("Error", err); 
  }
};
run();
```
• 有API關詳細資訊,請參閱 [GetRecommendations\(](https://docs.aws.amazon.com/AWSJavaScriptSDK/v3/latest/client/personalize-runtime/command/GetRecommendationsCommand)AWS SDK for JavaScript API參考。

有關的完整列表 AWS SDK開發人員指南和代碼示例,請參閱[使用 Amazon Personalize 化與 AWS](#page-19-0)  [SDK。](#page-19-0)本主題也包含有關入門的資訊以及舊SDK版的詳細資訊。

# Amazon Personalize 化的安全

雲端安全 AWS 是最高的優先級。作為 AWS 客戶,您可以從資料中心和網路架構中獲益,該架構專為 滿足對安全性最敏感的組織的需求而打造。

安全是兩者之間的共同責任 AWS 和你。[共同責任模型將](https://aws.amazon.com/compliance/shared-responsibility-model/)其描述為雲端的安全性和雲端中的安全性:

- 雲端的安全性 AWS 負責保護運行的基礎設施 AWS 中的服務 AWS 雲端。 AWS 還為您提供可以 安全使用的服務。Amazon Personalize 化使用數據加密來保護您的數據。如需詳細資訊,請參[閱亞](#page-681-0) [馬遜的數據加密個性化](#page-681-0)。第三方稽核員會定期測試和驗證我們安全性的有效性,作為 [AWS 合規計劃](https://aws.amazon.com/compliance/programs/) 。若要了解適用於 Amazon Personalize 的合規計劃,請參閱 [AWS 合規計劃範圍內的服務](https://aws.amazon.com/compliance/services-in-scope/) 。
- 雲端中的安全性 您的責任取決於 AWS 您使用的服務。您也必須對其他因素負責,包括資料的機 密性、您公司的要求和適用法律和法規。

本文件可協助您瞭解如何在使用 Amazon Personalize 時套用共同的責任模型。下列主題說明如何設 定 Amazon Personalize 以符合安全性和合規目標。您還將學習如何使用其他 AWS 協助您監控和保護 Amazon Personalize 資源的服務。

#### 主題

- [亞馬遜的數據保護個性化](#page-680-0)
- [Amazon Personalize 化的 Identity and Access Management](#page-682-0)
- [使用 Amazon 監控個性化 CloudWatch](#page-700-0)
- [記錄 Amazon Personalize 化API通話 AWS CloudTrail](#page-708-0)
- [Amazon Personalize 的合規驗證](#page-710-0)
- [Amazon Personalize 化的彈性](#page-711-0)
- [Amazon Personalize 中的基礎設施安全](#page-711-1)
- [Amazon Personalize 化和界面VPC端點\(AWS PrivateLink\)](#page-712-0)

## <span id="page-680-0"></span>亞馬遜的數據保護個性化

所以此 AWS [共同責任模型適](https://aws.amazon.com/compliance/shared-responsibility-model/)用於 Amazon Personalize 中的資料保護。如本模型所述, AWS 負責保 護運行所有的全球基礎設施 AWS 雲端。 您有責任維持對託管在此基礎結構上的內容的控制權。您也 必須負責 AWS 服務 你使用的。如需有關資料隱私權的詳細資訊,請參閱[資料隱私權FAQ。](https://aws.amazon.com/compliance/data-privacy-faq/) 如需歐洲 資料保護的相關資訊,請參閱 [AWS 共同責任模型和GDPR博](https://aws.amazon.com/blogs/security/the-aws-shared-responsibility-model-and-gdpr/)客文章 AWS 安全部落格。

出於數據保護目的,我們建議您進行保護 AWS 帳戶 憑據並設置個別用戶 AWS IAM Identity Center 或 AWS Identity and Access Management (IAM)。如此一來,每個使用者都只會獲得授與完成其任務所 必須的許可。我們也建議您採用下列方式保護資料:

- 對每個帳戶使用多重要素驗證 (MFA)。
- 使用SSL/TLS與之溝通 AWS 的費用。我們需要 TLS 1.2 並推薦 TLS 1.3。
- 設定API和使用者活動記錄 AWS CloudTrail。 如需使用 CloudTrail 軌跡進行擷取的相關資訊 AWS 活動,請參閱[使用 CloudTrail 系統線](https://docs.aws.amazon.com/awscloudtrail/latest/userguide/cloudtrail-trails.html) AWS CloudTrail 使用者指南。
- 使用 AWS 加密解決方案,以及其中的所有默認安全控制 AWS 服務.
- 使用進階的受管安全服務 (例如 Amazon Macie),協助探索和保護儲存在 Amazon S3 的敏感資料。
- 如果您在訪問時需要 FIPS 140-3 驗證的加密模塊 AWS 透過指令行介面或API使用FIPS端點。如需 有關可用FIPS端點的詳細資訊,請參閱[聯邦資訊處理標準 \(FIPS\) 140-3。](https://aws.amazon.com/compliance/fips/)

我們強烈建議您絕對不要將客戶的電子郵件地址等機密或敏感資訊,放在標籤或自由格式的文字欄位 中,例如名稱欄位。這包括當你與 Amazon Personalize 化或其他工作 AWS 服務 使用控制台API, AWS CLI,或 AWS SDKs。您在標籤或自由格式文字欄位中輸入的任何資料都可能用於計費或診斷日 誌。如果您提供URL給外部伺服器,我們強烈建議您不要在中包含認證資訊,URL以驗證您對該伺服器 的要求。

### <span id="page-681-0"></span>亞馬遜的數據加密個性化

下列資訊說明 Amazon Personalize 在何處使用資料加密來保護您的資料。

#### 靜態加密

Amazon Personalize 中存放的任何資料都會使用 Amazon Personalize 受管的靜態加密 AWS Key Management Service (AWS KMS) 按鍵。如果您提供自己的 AWS KMS 在資源建立期 間,Amazon Personalize 會使用金鑰加密您的資料並進行存放。例如,如果您提供 AWS KMS ARN 在[CreateDatasetGroup操](#page-762-0)作中,Amazon Personalize 會使用金鑰來加密您匯入的資料,並將其存放到 您在該資料集群組中建立的任何資料集中。

您必須授予 Amazon Personalize 化和 Amazon Personalize 化IAM服務角色許可才能使用您的密鑰。 如需詳細資訊,請參閱[授予亞馬遜個性化許可以使用您的AWS KMS密鑰。](#page-46-0)

如需 Amazon S3 中資料加密的相關資訊,請參閱 Amazon 簡單儲存服務使用者指[南中的使用加密保護](https://docs.aws.amazon.com/AmazonS3/latest/userguide/UsingEncryption.html) [資料](https://docs.aws.amazon.com/AmazonS3/latest/userguide/UsingEncryption.html)。有關管理自己的信息 AWS KMS 金鑰,請參[閱管理金鑰](https://docs.aws.amazon.com/kms/latest/developerguide/overview.html) AWS Key Management Service 開發人 員指南。

#### 傳輸中加密

Amazon Personalize 化使TLS用 AWS 用於加密傳送至其他資料的憑證 AWS 服務。與其他人的任何溝 通 AWS 服務會結束HTTPS,而 Amazon Personalize 端點僅支援以上的安全連線HTTPS。

Amazon Personalize 化將數據從您的帳戶中複製出來,並在內部進行處理 AWS 系統。在處理數據 時,Amazon Personalize 化使用 Amazon Personalize 化加密數據 AWS KMS 鍵或任何 AWS KMS 您 提供的密鑰。

#### 金鑰管理

AWS 管理任何默認 AWS KMS 鑰匙。這是你的責任來管理任何 AWS KMS 您擁有的鑰匙。您必須授 予 Amazon Personalize 化和 Amazon Personalize 化IAM服務角色許可才能使用您的密鑰。如需詳細 資訊,請參閱[授予亞馬遜個性化許可以使用您的AWS KMS密鑰。](#page-46-0)

有關管理自己的信息 AWS KMS 金鑰,請參[閱管理金鑰](https://docs.aws.amazon.com/kms/latest/developerguide/overview.html) AWS Key Management Service 開發人員指 南。

## <span id="page-682-0"></span>Amazon Personalize 化的 Identity and Access Management

AWS Identity and Access Management (IAM) 是 AWS 服務 可協助系統管理員安全地控制存取 AWS 的費用。IAM管理員控制誰可以驗證 (登入) 和授權 (有權限) 使用 Amazon Personalize 資源。IAM是一 個 AWS 服務 您可以使用,無需額外費用。

#### 主題

- [物件](#page-683-0)
- [使用身分驗證](#page-683-1)
- [使用政策管理存取權](#page-686-0)
- [Amazon Personalize 化如何與 IAM](#page-687-0)
- [預防跨服務混淆代理人](#page-693-0)
- [Amazon Personalize 的身分型政策範例](#page-694-0)
- [疑難排解 Amazon Personalize 身分和存取](#page-699-0)

## <span id="page-683-0"></span>物件

您如何使用 AWS Identity and Access Management (IAM)不同,這取決於你在 Amazon Personalize 化所做的工作。

服務使用者 — 如果您使用 Amazon Personalize 服務執行工作,則管理員會為您提供所需的登入資料 和許可。當您使用更多 Amazon Personalize 功能來完成工作時,您可能需要額外的許可。了解存取許 可的管理方式可協助您向管理員請求正確的許可。如果您無法在 Amazon Personalize 化中訪問某個功 能,請參閱[疑難排解 Amazon Personalize 身分和存取。](#page-699-0)

服務管理員 — 如果您負責公司的 Amazon Personalize 化資源,那麼您可能擁有 Amazon Personalize 化的完整訪問權限。您的任務是決定服務使用者應存取哪些 Amazon Personalize 功能和資源。然後, 您必須向IAM管理員提交請求,才能變更服務使用者的權限。檢閱此頁面上的資訊,以瞭解的基本概念 IAM。若要進一步了解貴公司如何IAM搭配 Amazon Personalize 使用,請參[閱Amazon Personalize 化](#page-687-0) [如何與 IAM。](#page-687-0)

IAM管理員 — 如果您是管理IAM員,您可能想要了解如何撰寫政策以管理 Amazon Personalize 存取 權的詳細資訊。若要檢視可在中使用的 Amazon Personalize 身分型政策範例IAM,請參閱。[Amazon](#page-694-0)  [Personalize 的身分型政策範例](#page-694-0)

### <span id="page-683-1"></span>使用身分驗證

驗證是您登入的方式 AWS 使用您的身份證明。您必須經過驗證 (登入 AWS) 作為 AWS 帳戶根使用 者,以IAM使用者身分或假定IAM角色。

您可以登入 AWS 使用透過身分識別來源提供的認證做為聯合身分識別。 AWS IAM Identity Center (IAM身分識別中心) 使用者、貴公司的單一登入驗證,以及您的 Google 或 Facebook 認證都是聯合身 分識別的範例。當您以同盟身分登入時,您的管理員先前會使用IAM角色設定聯合身分識別。當您存取 AWS 通過使用聯合,您間接擔任一個角色。

根據您的使用者類型,您可以登入 AWS Management Console 或 AWS 存取入口網站。如需登入的詳 細資訊 AWS,請參閱[如何登入 AWS 帳戶](https://docs.aws.amazon.com/signin/latest/userguide/how-to-sign-in.html) 中的 AWS 登入 使用者指南。

如果您訪問 AWS 編程方式, AWS 提供軟體開發套件 (SDK) 和命令列介面 (CLI),以使用您的認證以 密碼編譯方式簽署您的要求。如果你不使用 AWS 工具,您必須自己簽署請求。如需使用建議的方法自 行簽署要求的詳細資訊,請參閱[簽署 AWS API《IAM用戶指南》中](https://docs.aws.amazon.com/IAM/latest/UserGuide/reference_aws-signing.html)的請求。

無論您使用何種身分驗證方法,您可能都需要提供額外的安全性資訊。例如 AWS 建議您使用多重要 素驗證 (MFA) 來增加帳戶的安全性。要了解更多信息,請參閱中的[多因素身份驗證](https://docs.aws.amazon.com/singlesignon/latest/userguide/enable-mfa.html) AWS IAM Identity Center 用戶指南[和使用多因素身份驗證\(MFA\) AWS](https://docs.aws.amazon.com/IAM/latest/UserGuide/id_credentials_mfa.html) (在 IAM 使用者指南中)
### AWS 帳戶 根使用者

當你創建一個 AWS 帳戶時,您會從一個擁有完整存取權限的登入身分開始 AWS 服務 和帳戶中的資 源。這個身份被稱為 AWS 帳戶 root 使用者,並透過使用您用來建立帳戶的電子郵件地址和密碼登入 來存取。強烈建議您不要以根使用者處理日常任務。保護您的根使用者憑證,並將其用來執行只能由 根使用者執行的任務。如需需要您以 root 使用者身分登入的完整工作清單,請參閱《使用指南》[中的](https://docs.aws.amazon.com/IAM/latest/UserGuide/id_root-user.html#root-user-tasks) [〈需要 root 使用者認證的IAM工作](https://docs.aws.amazon.com/IAM/latest/UserGuide/id_root-user.html#root-user-tasks)〉。

#### 聯合身分

最佳作法是要求人類使用者 (包括需要管理員存取權的使用者) 使用與身分識別提供者的同盟來存取 AWS 服務 通過使用臨時憑據。

聯合身分是來自您企業使用者目錄的使用者、Web 身分識別提供者、 AWS Directory Service、身分識 別中心目錄或存取的任何使用者 AWS 服務 使用透過身分識別來源提供的認證。同盟身分存取時 AWS 帳戶,他們假定角色,並且角色提供臨時認證。

對於集中式存取管理,我們建議您使用 AWS IAM Identity Center。 您可以在 IAM Identity Center 中建 立使用者和群組,也可以連線並同步至您自己身分識別來源中的一組使用者和群組,以便在您的所有身 分識別來源中使用 AWS 帳戶 和應用程序。如需IAM身分識別中心的相關資訊,請參閱[IAM識別中心是](https://docs.aws.amazon.com/singlesignon/latest/userguide/what-is.html) [什麼?](https://docs.aws.amazon.com/singlesignon/latest/userguide/what-is.html) 在 AWS IAM Identity Center 使用者指南。

#### IAM 使用者和群組

用[IAM戶](https://docs.aws.amazon.com/IAM/latest/UserGuide/id_users.html)是您的身份 AWS 帳戶 具有單一人員或應用程式的特定權限。在可能的情況下,我們建議您仰 賴臨時登入資料,而不要建立具有長期認證 (例如密碼和存取金鑰) 的IAM使用者。不過,如果您的特定 使用案例需要使用IAM者的長期認證,建議您輪換存取金鑰。如需詳細資訊,請參閱[《使用指南》中的](https://docs.aws.amazon.com/IAM/latest/UserGuide/best-practices.html#rotate-credentials) [「IAM定期輪換存取金鑰」以瞭解需要長期認證的使用案例](https://docs.aws.amazon.com/IAM/latest/UserGuide/best-practices.html#rotate-credentials)。

[IAM群組](https://docs.aws.amazon.com/IAM/latest/UserGuide/id_groups.html)是指定IAM使用者集合的身分識別。您無法以群組身分簽署。您可以使用群組來一次為多名使 用者指定許可。群組可讓管理大量使用者許可的程序變得更為容易。例如,您可以擁有一個名為的群 組,IAMAdmins並授與該群組管理IAM資源的權限。

使用者與角色不同。使用者只會與單一人員或應用程式建立關聯,但角色的目的是在由任何需要它的人 員取得。使用者擁有永久的長期憑證,但角色僅提供暫時憑證。要了解更多信息,請參閱《[IAM用戶指](https://docs.aws.amazon.com/IAM/latest/UserGuide/id.html#id_which-to-choose) [南》中的創建用戶\(而不是角色\)的IAM時](https://docs.aws.amazon.com/IAM/latest/UserGuide/id.html#id_which-to-choose)間。

#### IAM角色

[IAM角色](https://docs.aws.amazon.com/IAM/latest/UserGuide/id_roles.html)是您的身份 AWS 帳戶 具有特定權限。它類似於用IAM戶,但不與特定人員相關聯。您可 以暫時IAM擔任 AWS Management Console 通過[切換角色。](https://docs.aws.amazon.com/IAM/latest/UserGuide/id_roles_use_switch-role-console.html)您可以通過調用一個角色 AWS CLI 或 AWS API操作或通過使用自定義URL。如需有關使用角色方法的詳細資訊,請參閱《[使用指南》中的](https://docs.aws.amazon.com/IAM/latest/UserGuide/id_roles_use.html) [IAM〈使用IAM角色〉](https://docs.aws.amazon.com/IAM/latest/UserGuide/id_roles_use.html)。

IAM具有臨時認證的角色在下列情況下很有用:

- 聯合身分使用者存取 如需向聯合身分指派許可,請建立角色,並為角色定義許可。當聯合身分進 行身分驗證時,該身分會與角色建立關聯,並獲授予由角色定義的許可。如需聯合角色的相關資訊, 請參閱《使用指南》中[的〈建立第三方身分識別提供IAM](https://docs.aws.amazon.com/IAM/latest/UserGuide/id_roles_create_for-idp.html)者的角色〉。如果您使用IAM身分識別中 心,則需要設定權限集。為了控制身分驗證後可以存取的內IAM容,IAMIdentity Center 會將權限集 與中的角色相關聯。[如需有關權限集的資訊,請參閱](https://docs.aws.amazon.com/singlesignon/latest/userguide/permissionsetsconcept.html) AWS IAM Identity Center 使用者指南。
- 暫時IAM使用者權限 IAM 使用者或角色可以假定某個IAM角色,暫時取得特定工作的不同權限。
- 跨帳戶存取 您可以使用IAM角色允許不同帳戶中的某個人 (受信任的主體) 存取您帳戶中的資源。 角色是授予跨帳戶存取權的主要方式。但是,有一些 AWS 服務,您可以將策略直接附加到資源(而 不是使用角色作為代理)。若要瞭解跨帳戶存取角色與以資源為基礎的政策之間的差異,請參閱 《IAM使用指南[》IAM中的〈跨帳號資源存取〉](https://docs.aws.amazon.com/IAM/latest/UserGuide/access_policies-cross-account-resource-access.html)。
- 跨服務訪問 一些 AWS 服務 使用其他中的功能 AWS 服務。 例如,當您在服務中撥打電話時,該 服務通常會在 Amazon 中執行應用程式EC2或將物件存放在 Amazon S3 中。服務可能會使用呼叫主 體的許可、使用服務角色或使用服務連結角色來執行此作業。
	- 轉寄存取工作階段 (FAS) 當您使用使用IAM者或角色在 AWS,您被視為校長。使用某些服務 時,您可能會執行某個動作,進而在不同服務中啟動另一個動作。FAS使用主體呼叫 AWS 服務, 與請求相結合 AWS 服務 向下游服務提出請求。FAS只有當服務收到需要與其他人互動的請求時 才會發出請求 AWS 服務 或要完成的資源。在此情況下,您必須具有執行這兩個動作的許可。有 關提出FAS請求時的策略詳細信息,請參[閱轉發訪問會話](https://docs.aws.amazon.com/IAM/latest/UserGuide/access_forward_access_sessions.html)。
	- 服務角色 服務角色是指服務代表您執行動作所代表的[IAM角色](https://docs.aws.amazon.com/IAM/latest/UserGuide/id_roles.html)。IAM管理員可以從中建立、修 改和刪除服務角色IAM。如需詳細資訊,請參[閱建立角色以將權限委派給 AWS 服務](https://docs.aws.amazon.com/IAM/latest/UserGuide/id_roles_create_for-service.html) (在 IAM 使用 者指南中)
	- 服務連結角色 服務連結角色是連結至 AWS 服務。 服務可以扮演角色代表您執行動作。服務連 結角色會出現在 AWS 帳戶 並由該服務擁有。IAM管理員可以檢視 (但無法編輯服務連結角色) 的 權限。
- 在 Amazon 上執行的應用程式 EC2 您可以使用IAM角色來管理在執行個體上EC2執行並製作的應 用程式的臨時登入資料 AWS CLI 或 AWS API請求。這比在EC2實例中存儲訪問密鑰更好。若要指 派 AWS EC2執行個體的角色並讓它可供其所有應用程式使用,您可以建立連接至執行個體的執行個 體設定檔。執行個體設定檔包含角色,可讓執行個體上EC2執行的程式取得臨時登入資料。如需詳細 資訊,請參閱[使用者指南中的使用IAM角色將許可授與在 Amazon EC2 執行個體上執行的應IAM用](https://docs.aws.amazon.com/IAM/latest/UserGuide/id_roles_use_switch-role-ec2.html)程 式。

要了解是否使用IAM角色還是用IAM戶,請參閱《[用戶指南》中的「IAM創建IAM角色的時機\(而不是](https://docs.aws.amazon.com/IAM/latest/UserGuide/id.html#id_which-to-choose_role) [用戶\)](https://docs.aws.amazon.com/IAM/latest/UserGuide/id.html#id_which-to-choose_role)」。

### 使用政策管理存取權

您可以控制存取 AWS 藉由建立原則並將其附加至 AWS 身分識別或資源。原則是中的物件 AWS 當與 身分識別或資源相關聯時,會定義其權限。 AWS 當主參與者 (使用者、root 使用者或角色工作階段) 提出要求時,評估這些原則。政策中的許可決定是否允許或拒絕請求。大多數策略都儲存在 AWS 作 為JSON文件。如需有關JSON原則文件結構和內容的詳細資訊,請參閱《IAM使用指南》中的策[略概](https://docs.aws.amazon.com/IAM/latest/UserGuide/access_policies.html#access_policies-json) [觀](https://docs.aws.amazon.com/IAM/latest/UserGuide/access_policies.html#access_policies-json)。JSON

管理員可以使用 AWS JSON策略,用於指定誰可以存取什麼內容。也就是說,哪個主體在什麼條件下 可以對什麼資源執行哪些動作。

預設情況下,使用者和角色沒有許可。若要授與使用者對所需資源執行動作的權限,IAM管理員可以建 立IAM策略。然後,系統管理員可以將IAM原則新增至角色,使用者可以擔任這些角色。

IAM原則會定義動作的權限,不論您用來執行作業的方法為何。例如,假設您有一個允許 i.am:GetRo $1$ e 動作的政策。具有該策略的使用者可以從 AWS Management Console,該 AWS CLI, 或 AWS API.

#### 身分型政策

以身分識別為基礎的原則是您可以附加至身分識別 (例如使用者、使用IAM者群組或角色) 的JSON權限 原則文件。這些政策可控制身分在何種條件下能對哪些資源執行哪些動作。若要瞭解如何建立以身分識 別為基礎的策略,請參閱《IAM使用指南》中的[〈建立IAM策略](https://docs.aws.amazon.com/IAM/latest/UserGuide/access_policies_create.html)〉。

身分型政策可進一步分類成內嵌政策或受管政策。內嵌政策會直接內嵌到單一使用者、群組或角色。 受管理的策略是獨立策略,您可以將其附加到您的多個使用者、群組和角色 AWS 帳戶。 受管政策包 括 AWS 受管理的政策和客戶管理的政策。若要了解如何在受管策略或內嵌策略之間進行[選擇,請參](https://docs.aws.amazon.com/IAM/latest/UserGuide/access_policies_managed-vs-inline.html#choosing-managed-or-inline) [閱《IAM使用手冊》中的「在受管策略和內嵌策略之間](https://docs.aws.amazon.com/IAM/latest/UserGuide/access_policies_managed-vs-inline.html#choosing-managed-or-inline)進行選擇」。

#### 資源型政策

以資源為基礎的JSON策略是您附加至資源的政策文件。以資源為基礎的政策範例包括IAM角色信任政 策和 Amazon S3 儲存貯體政策。在支援資源型政策的服務中,服務管理員可以使用它們來控制對特定 資源的存取權限。對於附加政策的資源,政策會定義指定的主體可以對該資源執行的動作以及在何種條 件下執行的動作。您必須在資源型政策中[指定主體](https://docs.aws.amazon.com/IAM/latest/UserGuide/reference_policies_elements_principal.html)。主參與者可以包括帳戶、使用者、角色、同盟使用 者或 AWS 服務.

資源型政策是位於該服務中的內嵌政策。你不能使用 AWS 在以資源為基礎的策略IAM中受管理的策 略。

存取控制清單 (ACLs)

存取控制清單 (ACLs) 控制哪些主參與者 (帳戶成員、使用者或角色) 具有存取資源的權限。ACLs類似 於以資源為基礎的策略,雖然它們不使用JSON政策文件格式。

Amazon S3, AWS WAF和 Amazon VPC 是支持的服務的例子ACLs。若要進一步了解ACLs,請參閱 Amazon 簡單儲存服務開發人員指南中的存取控制清單 [\(ACL\) 概觀](https://docs.aws.amazon.com/AmazonS3/latest/userguide/acl-overview.html)。

#### 其他政策類型

AWS 支援其他較不常見的原則類型。這些政策類型可設定較常見政策類型授予您的最大許可。

- 權限界限 權限界限是一項進階功能,您可以在其中設定以身分識別為基礎的原則可授與給IAM實 體 (IAM使用者或角色) 的最大權限。您可以為實體設定許可界限。所產生的許可會是實體的身分型政 策和其許可界限的交集。會在 Principal 欄位中指定使用者或角色的資源型政策則不會受到許可界 限限制。所有這類政策中的明確拒絕都會覆寫該允許。如需有關權限界限的詳細資訊,請參閱《IAM 使用指南》中的[IAM實體的權限界限](https://docs.aws.amazon.com/IAM/latest/UserGuide/access_policies_boundaries.html)。
- 服務控制策略(SCPs)— SCPs 是指定中組織或組織單位(OU)的最大權限的JSON策略 AWS Organizations. AWS Organizations 是一種用於分組和集中管理多個服務 AWS 帳戶 您的企業擁有。 如果您啟用組織中的所有功能,則可以將服務控制策略 (SCPs) 套用至您的任何或所有帳戶。SCP限 制成員帳戶中實體的權限,包括每個帳戶 AWS 帳戶根使用者。 如需有關 Organizations 的詳細[資訊](https://docs.aws.amazon.com/organizations/latest/userguide/orgs_manage_policies_scps.html) SCPs,請參閱 AWS Organizations 使用者指南。
- 工作階段政策、一種進階政策,您可以在透過編寫程式的方式建立角色或聯合使用 者的暫時工作階段時,作為參數傳遞。所產生工作階段的許可會是使用者或角色的身分型政策和工作 階段政策的交集。許可也可以來自資源型政策。所有這類政策中的明確拒絕都會覆寫該允許。如需詳 細資訊,請參閱《IAM使用指南》中[的工作階段原則](https://docs.aws.amazon.com/IAM/latest/UserGuide/access_policies.html#policies_session)。

#### 多種政策類型

將多種政策類型套用到請求時,其結果形成的許可會更為複雜、更加難以理解。若要瞭解如何 AWS 決 定當涉及多個原則類型時是否允許要求,請參閱《IAM使用指南》中的[「原則評估邏輯](https://docs.aws.amazon.com/IAM/latest/UserGuide/reference_policies_evaluation-logic.html)」。

### <span id="page-687-0"></span>Amazon Personalize 化如何與 IAM

在您用IAM來管理對 Amazon Personalize 的存取權限之前,請先了解哪些IAM功能可與 Amazon Personalize 搭配使用。

### IAM您可以與 Amazon Personalize 化使用的功能

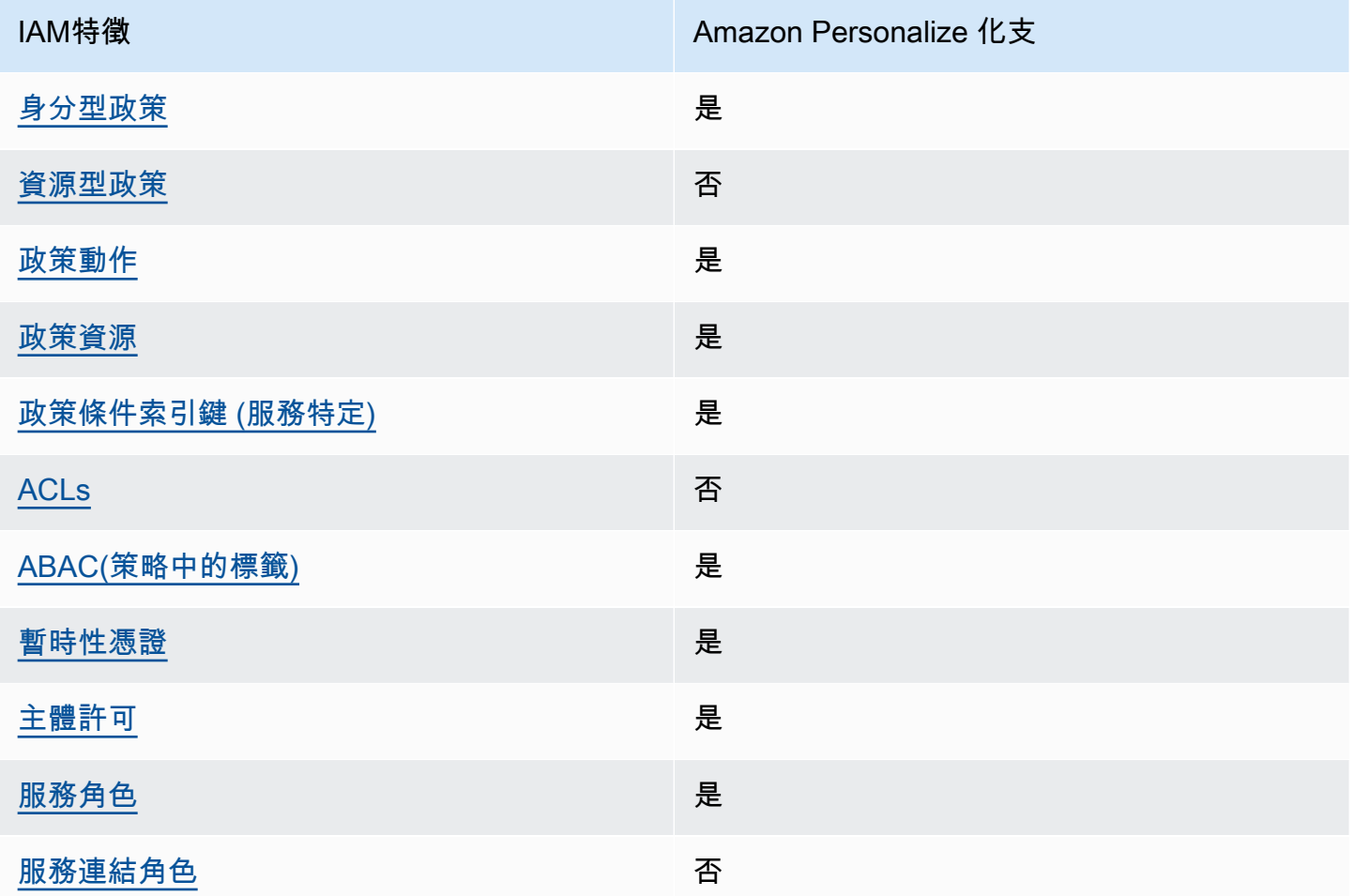

要獲得亞馬遜如何個性化和其他的高級視圖 AWS 服務適用於大多數IAM功能,請參閱 [AWS《IAM使用](https://docs.aws.amazon.com/IAM/latest/UserGuide/reference_aws-services-that-work-with-iam.html) [者指南》IAM中使用](https://docs.aws.amazon.com/IAM/latest/UserGuide/reference_aws-services-that-work-with-iam.html)的服務。

<span id="page-688-0"></span>Amazon Personalize 化基於身份的政策

支援身分型政策:是

以身分識別為基礎的原則是您可以附加至身分識別 (例如使用者、使用IAM者群組或角色) 的JSON權限 原則文件。這些政策可控制身分在何種條件下能對哪些資源執行哪些動作。若要瞭解如何建立以身分識 別為基礎的策略,請參閱《IAM使用指南》中的[〈建立IAM策略](https://docs.aws.amazon.com/IAM/latest/UserGuide/access_policies_create.html)〉。

使用以IAM身分識別為基礎的策略,您可以指定允許或拒絕的動作和資源,以及允許或拒絕動作的條 件。您無法在身分型政策中指定主體,因為這會套用至連接的使用者或角色。若要瞭解可在JSON策略 中使用的所有元素,請參閱《使用IAM者指南》中[的IAMJSON策略元素參考資](https://docs.aws.amazon.com/IAM/latest/UserGuide/reference_policies_elements.html)料。

Amazon Personalize 的身分型政策範例

若要檢視 Amazon 個人化身分型政策的範例,請參閱。[Amazon Personalize 的身分型政策範例](#page-694-0)

<span id="page-689-0"></span>亞馬遜內的資源型政策個人化

支援資源型政策:否

以資源為基礎的JSON策略是您附加至資源的政策文件。以資源為基礎的政策範例包括IAM角色信任政 策和 Amazon S3 儲存貯體政策。在支援資源型政策的服務中,服務管理員可以使用它們來控制對特定 資源的存取權限。對於附加政策的資源,政策會定義指定的主體可以對該資源執行的動作以及在何種條 件下執行的動作。您必須在資源型政策中[指定主體](https://docs.aws.amazon.com/IAM/latest/UserGuide/reference_policies_elements_principal.html)。主參與者可以包括帳戶、使用者、角色、同盟使用 者或 AWS 服務.

若要啟用跨帳戶存取,您可以在以資源為基礎的策略中指定一個或多個帳戶中的一個或多個帳戶中的 IAM實體作為主體。新增跨帳戶主體至資源型政策,只是建立信任關係的一半。當主參與者與資源不同 時 AWS 帳戶,受信任帳戶中的IAM系統管理員也必須授與主參與者實體 (使用者或角色) 存取資源的權 限。其透過將身分型政策連接到實體來授與許可。不過,如果資源型政策會為相同帳戶中的主體授予存 取,這時就不需要額外的身分型政策。如需詳細資訊,請參閱《IAM使用指南[》IAM中的〈跨帳號資源](https://docs.aws.amazon.com/IAM/latest/UserGuide/access_policies-cross-account-resource-access.html) [存取](https://docs.aws.amazon.com/IAM/latest/UserGuide/access_policies-cross-account-resource-access.html)〉。

<span id="page-689-1"></span>Amazon Personalize 化的政策操作

支援政策動作:是

管理員可以使用 AWS JSON策略,用於指定誰可以存取什麼內容。也就是說,哪個主體在什麼條件下 可以對什麼資源執行哪些動作。

JSON策略Action元素描述了您可以用來允許或拒絕策略中存取的動作。策略動作通常與關聯的名稱 相同 AWS API操作。有一些例外情況,例如沒有匹配API操作的僅限權限的操作。也有一些作業需要 政策中的多個動作。這些額外的動作稱為相依動作。

政策會使用動作來授予執行相關聯動作的許可。

若要查看 Amazon Personalize 動作清單,請參閱服務授權參考資料中[由 Amazon Personalize 定義的](https://docs.aws.amazon.com/service-authorization/latest/reference/list_amazonpersonalize.html#amazonpersonalize-actions-as-permissions) [動](https://docs.aws.amazon.com/service-authorization/latest/reference/list_amazonpersonalize.html#amazonpersonalize-actions-as-permissions)作。

Amazon Personalize 中的政策動作會在動作前使用下列前置詞:

personalize

Amazon Personalize 化如何與 IAM 675

#### 如需在單一陳述式中指定多個動作,請用逗號分隔。

```
"Action": [ 
       "personalize:action1", 
       "personalize:action2" 
 ]
```
您也可以使用萬用字元 (\*) 來指定多個動作。例如,若要指定開頭是 Describe 文字的所有動作,請包 含以下動作:

"Action": "personalize:Describe\*"

若要檢視 Amazon 個人化身分型政策的範例,請參閱。[Amazon Personalize 的身分型政策範例](#page-694-0)

<span id="page-690-0"></span>Amazon Personalize 的政策資源

支援政策資源:是

管理員可以使用 AWS JSON策略,用於指定誰可以存取什麼內容。也就是說,哪個主體在什麼條件下 可以對什麼資源執行哪些動作。

ResourceJSON原則元素會指定要套用動作的一或多個物件。陳述式必須包含 Resource 或 NotResource 元素。最佳做法是使用其 [Amazon 資源名稱 \(ARN\)](https://docs.aws.amazon.com/IAM/latest/UserGuide/reference-arns.html) 指定資源。您可以針對支援特定資 源類型的動作 (稱為資源層級許可) 來這麼做。

對於不支援資源層級許可的動作 (例如列出操作),請使用萬用字元 (\*) 來表示陳述式適用於所有資源。

"Resource": "\*"

若要查看 Amazon Personalize 資源類型及其清單ARNs,請參閱服務授權參考[資料中由 Amazon](https://docs.aws.amazon.com/service-authorization/latest/reference/list_amazonpersonalize.html#amazonpersonalize-resources-for-iam-policies) [Personalize 定義](https://docs.aws.amazon.com/service-authorization/latest/reference/list_amazonpersonalize.html#amazonpersonalize-resources-for-iam-policies)的資源。若要了解您可以針對每個資源指定哪些[動作,請參閱 Amazon Personalize](https://docs.aws.amazon.com/service-authorization/latest/reference/list_amazonpersonalize.html#amazonpersonalize-actions-as-permissions) [定義ARN](https://docs.aws.amazon.com/service-authorization/latest/reference/list_amazonpersonalize.html#amazonpersonalize-actions-as-permissions)的動作。

若要檢視 Amazon 個人化身分型政策的範例,請參閱。[Amazon Personalize 的身分型政策範例](#page-694-0)

<span id="page-690-1"></span>Amazon Personalize 的政策條件金鑰

支援服務特定政策條件金鑰:是

管理員可以使用 AWS JSON策略,用於指定誰可以存取什麼內容。也就是說,哪個主體在什麼條件下 可以對什麼資源執行哪些動作。

Condition 元素 (或 Condition 區塊) 可讓您指定使陳述式生效的條件。Condition 元素是選用項 目。您可以建立使用[條件運算子](https://docs.aws.amazon.com/IAM/latest/UserGuide/reference_policies_elements_condition_operators.html)的條件運算式 (例如等於或小於),來比對政策中的條件和請求中的值。

如果您在一個語句中指定多個Condition元素,或在單個Condition元素中指定多個鍵, AWS 使用 邏輯AND運算來評估它們。如果您為單個條件鍵指定多個值, AWS 使用邏輯OR運算評估條件。必須符 合所有條件,才會授與陳述式的許可。

您也可以在指定條件時使用預留位置變數。例如,只有在IAM使用者名稱標記資源時,您才可以授與 IAM使用者存取資源的權限。如需詳細資訊,請參閱《IAM使用指南》中的[IAM政策元素:變數和標](https://docs.aws.amazon.com/IAM/latest/UserGuide/reference_policies_variables.html) [籤](https://docs.aws.amazon.com/IAM/latest/UserGuide/reference_policies_variables.html)。

AWS 支援全域條件金鑰和服務特定條件金鑰。若要查看全部 AWS 全域條件索引鍵,請參閱 [AWS《IAM使用指南》中](https://docs.aws.amazon.com/IAM/latest/UserGuide/reference_policies_condition-keys.html)的整體條件前後關聯鍵字。

若要查看 Amazon Personalize 條件金鑰清單,請參閱服務授權參考中的 [Amazon Personalize 的條件](https://docs.aws.amazon.com/service-authorization/latest/reference/list_amazonpersonalize.html#amazonpersonalize-policy-keys) [金](https://docs.aws.amazon.com/service-authorization/latest/reference/list_amazonpersonalize.html#amazonpersonalize-policy-keys)鑰。若要了解您可以使用條件金鑰的動作和資源,請參閱 [Amazon Personalize 定義的動作。](https://docs.aws.amazon.com/service-authorization/latest/reference/list_amazonpersonalize.html#amazonpersonalize-actions-as-permissions)

若要檢視 Amazon 個人化身分型政策的範例,請參閱。[Amazon Personalize 的身分型政策範例](#page-694-0)

<span id="page-691-0"></span>ACL s在 Amazon Personalize 化

支持ACLs:無

存取控制清單 (ACLs) 控制哪些主參與者 (帳戶成員、使用者或角色) 具有存取資源的權限。ACLs類似 於以資源為基礎的策略,雖然它們不使用JSON政策文件格式。

<span id="page-691-1"></span>ABAC與 Amazon Personalize 化

支援 ABAC (策略中的標籤): 是

以屬性為基礎的存取控制 (ABAC) 是一種授權策略,可根據屬性定義權限。In (入) AWS,這些屬性稱 為標籤。您可以將標籤附加到IAM實體 (使用者或角色) 以及許多實體 AWS 的費用。標記實體和資源是 的第一步ABAC。然後,您可以設計ABAC策略,以便在主參與者的標籤與他們嘗試存取的資源上的標 籤相符時允許作業。

ABAC在快速成長的環境中很有幫助,並且有助於原則管理變得繁瑣的情況。

如需根據標籤控制存取,請使用 aws:ResourceTag/*key-name*、aws:RequestTag/*key-name* 或 aws:TagKeys 條件索引鍵,在政策的[條件元素中](https://docs.aws.amazon.com/IAM/latest/UserGuide/reference_policies_elements_condition.html),提供標籤資訊。

如果服務支援每個資源類型的全部三個條件金鑰,則對該服務而言,值為 Yes。如果服務僅支援某些資 源類型的全部三個條件金鑰,則值為 Partial。

如需有關的詳細資訊ABAC,請參閱[什麼是ABAC?](https://docs.aws.amazon.com/IAM/latest/UserGuide/introduction_attribute-based-access-control.html) 在《IAM使用者指南》中。若要檢視包含設定步驟 的自學課程ABAC,請參閱《[使用指南》中的〈使用以屬性為基礎的存取控制 \(ABAC\) IAM](https://docs.aws.amazon.com/IAM/latest/UserGuide/tutorial_attribute-based-access-control.html) 〉。

如需標記 Amazon Personalize 資源的詳細資訊,請參閱[標記 Amazon Personalize 化資](#page-589-0)。

若要檢視身分型政策範例,以根據該資源上的標籤來限制存取資源,請參閱[在 IAM 政策中使用標籤。](#page-597-0)

<span id="page-692-0"></span>使用臨時登入資料搭配 Amazon Personalize

支援臨時憑證:是

一些 AWS 服務 使用臨時憑據登錄時不起作用。有關其他信息,包括 AWS 服務 使用臨時登入資料, 請參閱 [AWS 服務 在《IAM使用者指南》IAM中使用。](https://docs.aws.amazon.com/IAM/latest/UserGuide/reference_aws-services-that-work-with-iam.html)

如果您登入,您正在使用臨時認證 AWS Management Console 使用除了使用者名稱和密碼之外的任何 方法。例如,當您訪問 AWS 使用貴公司的單一登入 (SSO) 連結,該程序會自動建立臨時登入資料。 當您以使用者身分登入主控台,然後切換角色時,也會自動建立臨時憑證。如需有關切換角色的詳細資 訊,請參閱《IAM使用者指南》中的[〈切換到角色 \(主控台\)〉](https://docs.aws.amazon.com/IAM/latest/UserGuide/id_roles_use_switch-role-console.html)。

您可以使用 AWS CLI 或 AWS API。然後,您可以使用這些臨時登入資料來存取 AWS. AWS 建議您動 態產生臨時登入資料,而不是使用長期存取金鑰。如需詳細[資訊,](https://docs.aws.amazon.com/IAM/latest/UserGuide/id_credentials_temp.html)請參閱IAM。

<span id="page-692-1"></span>Amazon Personalize 的跨服務主體許可

支援轉寄存取工作階段 (FAS):是

當您使用使用IAM者或角色執行動作 AWS,您被視為校長。使用某些服務時,您可能會執行某個動 作,進而在不同服務中啟動另一個動作。FAS使用主體呼叫 AWS 服務,與請求相結合 AWS 服務 向下 游服務提出請求。FAS只有當服務收到需要與其他人互動的請求時才會發出請求 AWS 服務 或要完成 的資源。在此情況下,您必須具有執行這兩個動作的許可。有關提出FAS請求時的策略詳細信息,請參 閱[轉發訪問會話](https://docs.aws.amazon.com/IAM/latest/UserGuide/access_forward_access_sessions.html)。

<span id="page-692-2"></span>Amazon Personalize 的服務角色

支援服務角色:是

服務角色是服務假定代表您執行動作的[IAM角](https://docs.aws.amazon.com/IAM/latest/UserGuide/id_roles.html)色。IAM管理員可以從中建立、修改和刪除服務角色 IAM。如需詳細資訊,請參[閱建立角色以將權限委派給 AWS 服務](https://docs.aws.amazon.com/IAM/latest/UserGuide/id_roles_create_for-service.html) (在 IAM 使用者指南中)

#### **A** Warning

變更服務角色的許可可可可可能會中斷 Amazon Personalize 功能。只有在 Amazon Personalize 提供指導時,才能編輯服務角色。

<span id="page-693-0"></span>Amazon Personalize 的服務連結角色

支援服務連結角色:否

服務連結角色是一種服務角色類型,連結至 AWS 服務。 服務可以扮演角色代表您執行動作。服務 連結角色會出現在 AWS 帳戶 並由該服務擁有。IAM管理員可以檢視 (但無法編輯服務連結角色) 的權 限。

如需建立或管理服務連結角色的詳細資訊,請參閱 [AWS 與之合作的服務IAM](https://docs.aws.amazon.com/IAM/latest/UserGuide/reference_aws-services-that-work-with-iam.html)。在表格中尋找服務,其 中包含服務連結角色欄中的 Yes。選擇是連結,以檢視該服務的服務連結角色文件。

### 預防跨服務混淆代理人

混淆代理人問題屬於安全性問題,其中沒有執行動作許可的實體可以強制具有更多許可的實體執行該動 作。In (入) AWS,跨服務模擬可能會導致混淆的副問題。在某個服務 (呼叫服務) 呼叫另一個服務 (被 呼叫服務) 時,可能會發生跨服務模擬。可以操縱呼叫服務來使用其許可,以其不應有存取許可的方式 對其他客戶的資源採取動作。為了防止這種情況, AWS 提供的工具可協助您透過已授予您帳戶中資源 存取權的服務主體來保護所有服務的資料。

我們建議在資源政策中使用[aws:SourceArn](https://docs.aws.amazon.com/IAM/latest/UserGuide/reference_policies_condition-keys.html#condition-keys-sourcearn)和[aws:SourceAccount](https://docs.aws.amazon.com/IAM/latest/UserGuide/reference_policies_condition-keys.html#condition-keys-sourceaccount)全域條件上下文金鑰,以限制 Amazon Personalize 為資源提供其他服務的許可。

為了避免 Amazon Personalize 所承擔的角色出現混淆的副問題,在角色的信任政策

中,aws:SourceArn將的值設定為arn:aws:personalize:*region*:*accountNumber*:\*。萬用字 元 (\*) 適用於所有 Amazon Personalize 資源的條件。

下列信任關係政策授予 Amazon Personalize 對您資源的存取權,並使 用aws:SourceArn和aws:SourceAccount全域條件上下文金鑰來避免混淆的副問題。當您為 Amazon Personalize [\(為 Amazon Personalize 化創建IAM角色](#page-39-0)) 建立角色時,請使用此政策。

```
{ 
   "Version": "2012-10-17", 
   "Statement": [
```

```
 { 
        "Sid": "", 
        "Effect": "Allow", 
        "Principal": { 
          "Service": [ 
             "personalize.amazonaws.com" 
          ] 
        }, 
        "Action": "sts:AssumeRole", 
        "Condition": { 
          "StringEquals": { 
             "aws:SourceAccount": "accountNumber" 
          }, 
          "StringLike": { 
             "aws:SourceArn": "arn:aws:personalize:region:accountNumber:*" 
          } 
        } 
     } 
   ]
}
```
### <span id="page-694-0"></span>Amazon Personalize 的身分型政策範例

依預設,使用者和角色沒有建立或修改 Amazon Personalize 資源的權限。他們也無法執行任務使用 AWS Management Console, AWS Command Line Interface (AWS CLI), 或 AWS API。若要授與使用 者對所需資源執行動作的權限,IAM管理員可以建立IAM策略。然後,系統管理員可以將IAM原則新增 至角色,使用者可以擔任這些角色。

若要瞭解如何使用這些範例原則文件來建立以IAM身分識別為基礎的JSON策略,請參閱使用指南中 的[IAM建立IAM策略](https://docs.aws.amazon.com/IAM/latest/UserGuide/access_policies_create-console.html)。

如需 Amazon Personalize 定義的動作和資源類型的詳細資訊,包括每種資源類型的格式,請參閱服務 授權參考中的 [Amazon Personalize 的動作、資源和條件金鑰。](https://docs.aws.amazon.com/service-authorization/latest/reference/list_amazonpersonalize.html)ARNs

#### 主題

- [政策最佳實務](#page-695-0)
- [AWS 受管政策](#page-695-1)
- [使用 Amazon Personalize 化控制台](#page-696-0)
- [允許使用者檢視他們自己的許可](#page-696-1)
- [允許完整存取 Amazon Personalize 資源](#page-697-0)

#### • [允許唯讀存取 Amazon Personalize 資源](#page-698-0)

### <span id="page-695-0"></span>政策最佳實務

以身分識別為基礎的政策決定某人是否可以在您的帳戶中建立、存取或刪除 Amazon Personalize 資 源。這些動作可能會為您帶來成本 AWS 帳戶。 建立或編輯以身分識別為基礎的原則時,請遵循下列 準則和建議:

- 開始使用 AWS 受管原則並朝著最低權限權限移轉 若要開始授與使用者和工作負載的權限,請使 用 AWS 授與許多常見使用案例權限的受管理策略。他們是可用的 AWS 帳戶。 建議您透過定義進一 步減少權限 AWS 針對您的使用案例特定的客戶管理政策。如需詳細資訊,請參閱 [AWS 受管理的策](https://docs.aws.amazon.com/IAM/latest/UserGuide/access_policies_managed-vs-inline.html#aws-managed-policies) [略](https://docs.aws.amazon.com/IAM/latest/UserGuide/access_policies_managed-vs-inline.html#aws-managed-policies)或 [AWS 《使用者指南》中](https://docs.aws.amazon.com/IAM/latest/UserGuide/access_policies_job-functions.html)針對工作職能的IAM管理策略。
- 套用最低權限權限 當您使用原則設定權限時,IAM只授與執行工作所需的權限。為實現此目的, 您可以定義在特定條件下可以對特定資源採取的動作,這也稱為最低權限許可。如需有關使用套用權 限IAM的詳細資訊,請參閱《使用指南[》IAM中的IAM《策略與權限》](https://docs.aws.amazon.com/IAM/latest/UserGuide/access_policies.html)。
- 使用IAM策略中的條件進一步限制存取 您可以在策略中新增條件,以限制對動作和資源的存取。 例如,您可以撰寫政策條件,以指定必須使用傳送所有要求SSL。如果服務動作是透過特定使用條 件,您也可以使用條件來授與對服務動作的存取權 AWS 服務,例如, AWS CloudFormation。 如 需詳細資訊,請參閱《IAM使用指南》中[的IAMJSON策略元素:條件。](https://docs.aws.amazon.com/IAM/latest/UserGuide/reference_policies_elements_condition.html)
- 使用 IAM Access Analyzer 驗證您的原IAM則,以確保安全和功能性的權限 IAM Access Analyzer 會驗證新的和現有的原則,以便原則遵循IAM原則語言 (JSON) 和IAM最佳做法。IAMAccess Analyzer 提供超過 100 項原則檢查和可行的建議,協助您撰寫安全且功能正常的原則。如需詳細資 訊,請參閱[IAM使IAM用指南中的存取分析器原則驗證。](https://docs.aws.amazon.com/IAM/latest/UserGuide/access-analyzer-policy-validation.html)
- 需要多重要素驗證 (MFA) 如果您的案例需要使IAM用者或 root 使用者 AWS 帳戶,請開啟MFA以 獲得額外的安全性。若要在呼叫API作業MFA時需要,請在原則中新增MFA條件。如需詳細資訊,請 參閱《IAM使用指南》中的 [< 設定MFA受保護的API存取](https://docs.aws.amazon.com/IAM/latest/UserGuide/id_credentials_mfa_configure-api-require.html) >。

如需有關中最佳作法的詳細資訊IAM,請參閱《IAM使用指南》IAM[中的「安全性最佳作法」](https://docs.aws.amazon.com/IAM/latest/UserGuide/best-practices.html)。

<span id="page-695-1"></span>AWS 受管政策

AWS 管理的原則是由建立及管理的原則 AWS。 以下是例子 AWS 使用 Amazon Personalize 時可能會 使用的受管政策。

AmazonPersonalizeFullAccess 政策

您可以使用 AWS 受管理的AmazonPersonalizeFullAccess策略可為使用者提供下列權限:

- 存取所有的 Amazon Personalize
- 在 Amazon 上發布和列出指標 CloudWatch
- 列出、讀取、寫入和刪除 Amazon S3 儲存貯體中包含Personalize或儲存貯體名 稱personalize中的所有物件
- 將角色傳遞給 Amazon Personalize 化

AmazonPersonalizeFullAccess提供的權限多於必要的權限。建議您建立僅授與必要權限的新IAM 策略 (請參[閱授予 Amazon Personalize 化訪問您的資源的權限\)](#page-38-0)。

#### CloudWatchFullAccess

若要授予您的使用者監控 Amazon Personalize 的權限 CloudWatch,請 將CloudWatchFullAccess政策附加到您的角色。如需詳細資訊,請參閱[使用 Amazon 監控個性化](#page-700-0)  [CloudWatch](#page-700-0)。

此原CloudWatchFullAccess則是選擇性的,並授與下列動作的權限:

- 在中發布和列出 Amazon Personalize 化指標 CloudWatch
- 檢視測量結果和測量結果統計
- 設置基於度量的警報。

<span id="page-696-0"></span>使用 Amazon Personalize 化控制台

若要存取 Amazon Personalize 主控台,您必須擁有最少一組許可。這些許可必須允許您列出並檢視有 關 Amazon Personalize 資源的詳細資訊 AWS 帳戶。 如果您建立的以身分識別為基礎的原則比所需的 最低權限更嚴格,則控制台將無法如預期用於具有該原則的實體 (使用者或角色) 運作。

您不需要針對只撥打電話的使用者允許最低主控台權限 AWS CLI 或 AWS API。相反地,只允許存取 符合他們嘗試執行之API作業的動作。

<span id="page-696-1"></span>允許使用者檢視他們自己的許可

此範例顯示如何建立原則,讓使IAM用者檢視附加至其使用者身分識別的內嵌和受管理原則。此原則包 含在主控台上完成此動作的權限,或以程式設計方式使用 AWS CLI 或 AWS API.

```
 "Version": "2012-10-17", 
 "Statement": [
```
{

```
 { 
               "Sid": "ViewOwnUserInfo", 
               "Effect": "Allow", 
               "Action": [ 
                   "iam:GetUserPolicy", 
                   "iam:ListGroupsForUser", 
                   "iam:ListAttachedUserPolicies", 
                   "iam:ListUserPolicies", 
                   "iam:GetUser" 
              ], 
               "Resource": ["arn:aws:iam::*:user/${aws:username}"] 
          }, 
          { 
               "Sid": "NavigateInConsole", 
               "Effect": "Allow", 
               "Action": [ 
                   "iam:GetGroupPolicy", 
                   "iam:GetPolicyVersion", 
                   "iam:GetPolicy", 
                   "iam:ListAttachedGroupPolicies", 
                   "iam:ListGroupPolicies", 
                   "iam:ListPolicyVersions", 
                   "iam:ListPolicies", 
                   "iam:ListUsers" 
              ], 
               "Resource": "*" 
          } 
     ]
}
```
### <span id="page-697-0"></span>允許完整存取 Amazon Personalize 資源

下面的例子給出了一個IAM用戶 AWS 帳戶完全訪問所有 Amazon Personalize 化資源和操作。

```
{ 
      "Version": "2012-10-17", 
      "Statement": [ 
          { 
               "Effect": "Allow", 
               "Action": [ 
                    "personalize:*" 
               ], 
               "Resource": "*"
```
}

 ] }

### <span id="page-698-0"></span>允許唯讀存取 Amazon Personalize 資源

在此範例中,您授予IAM使用者 AWS 帳戶對 Amazon Personalize 資源的唯讀存取權,包括 Amazon Personalize 資料集、資料集群組、解決方案和行銷活動。

```
{ 
     "Version": "2012-10-17", 
     "Statement": [ 
         { 
              "Effect": "Allow", 
              "Action": [ 
                  "personalize:DescribeAlgorithm", 
                  "personalize:DescribeBatchInferenceJob", 
                  "personalize:DescribeBatchSegmentJob", 
                  "personalize:DescribeCampaign", 
                  "personalize:DescribeDataset", 
                  "personalize:DescribeDatasetExportJob", 
                  "personalize:DescribeDatasetGroup", 
                  "personalize:DescribeDatasetImportJob", 
                  "personalize:DescribeEventTracker", 
                  "personalize:DescribeFeatureTransformation", 
                  "personalize:DescribeFilter", 
                  "personalize:DescribeRecipe", 
                  "personalize:DescribeRecommender", 
                  "personalize:DescribeSchema", 
                  "personalize:DescribeSolution", 
                  "personalize:DescribeSolutionVersion", 
                  "personalize:GetSolutionMetrics", 
                  "personalize:ListBatchInferenceJobs", 
                  "personalize:ListBatchSegmentJobs", 
                  "personalize:ListCampaigns", 
                  "personalize:ListDatasetExportJobs", 
                  "personalize:ListDatasetGroups", 
                  "personalize:ListDatasetImportJobs", 
                  "personalize:ListDatasets", 
                  "personalize:ListEventTrackers", 
                  "personalize:ListFilters", 
                  "personalize:ListRecipes", 
                  "personalize:ListRecommenders",
```

```
 "personalize:ListSchemas", 
                    "personalize:ListSolutions", 
                   "personalize:ListSolutionVersions" 
               ], 
               "Resource": "*" 
          } 
     ]
}
```
# 疑難排解 Amazon Personalize 身分和存取

使用下列資訊來協助您診斷和修正使用 Amazon Personalize 和時可能會遇到的常見問題IAM。

主題

- [我沒有授權在 Amazon Personalize 化中執行操作](#page-699-0)
- [我沒有授權執行 iam:PassRole](#page-699-1)
- [我想讓我以外的人 AWS 帳戶 訪問我的 Amazon Personalize 化資源](#page-700-1)

<span id="page-699-0"></span>我沒有授權在 Amazon Personalize 化中執行操作

如果您收到錯誤,告知您未獲授權執行動作,您的政策必須更新,允許您執行動作。

當使用mateojacksonIAM者嘗試使用主控台來檢視虛構*my-example-widget*資源的詳細資料,但 沒有虛構的personalize:*GetWidget*權限時,就會發生下列範例錯誤。

User: arn:aws:iam::123456789012:user/mateojackson is not authorized to perform: personalize:*GetWidget* on resource: *my-example-widget*

在此情況下,必須更新 mateojackson 使用者的政策,允許使用 personalize:*GetWidget* 動作存 取 *my-example-widget* 資源。

如果您需要協助,請聯絡 AWS 管理員。您的管理員提供您的簽署憑證。

<span id="page-699-1"></span>我沒有授權執行 iam:PassRole

如果您收到未獲授權執行iam:PassRole動作的錯誤訊息,則必須更新您的政策,以允許您將角色傳 遞給 Amazon Personalize。

一些 AWS 服務 可讓您將現有角色傳遞至該服務,而非建立新的服務角色或服務連結角色。如需執行 此作業,您必須擁有將角色傳遞至該服務的許可。

當名為的使用IAM者maryma jor嘗試使用主控台在 Amazon Personalize 中執行動作時,就會發生下列 範例錯誤。但是,動作請求服務具備服務角色授予的許可。Mary 沒有將角色傳遞至該服務的許可。

User: arn:aws:iam::123456789012:user/marymajor is not authorized to perform: iam:PassRole

在這種情況下,Mary 的政策必須更新,允許她執行 iam:PassRole 動作。

如果您需要協助,請聯絡 AWS 管理員。您的管理員提供您的簽署憑證。

<span id="page-700-1"></span>我想讓我以外的人 AWS 帳戶 訪問我的 Amazon Personalize 化資源

您可以建立一個角色,讓其他帳戶中的使用者或您組織外部的人員存取您的資源。您可以指定要允許哪 些信任物件取得該角色。對於支援以資源為基礎的政策或存取控制清單 (ACLs) 的服務,您可以使用這 些政策授與人員存取您的資源。

如需進一步了解,請參閱以下內容:

- 若要了解 Amazon Personalize 是否支援這些功能,請參閱[Amazon Personalize 化如何與 IAM。](#page-687-0)
- 了解如何提供對您資源的存取權 AWS 帳戶 您擁有的,請參[閱為其他IAM使用者提供存取權 AWS 帳](https://docs.aws.amazon.com/IAM/latest/UserGuide/id_roles_common-scenarios_aws-accounts.html) [戶 您在IAM用戶指南中](https://docs.aws.amazon.com/IAM/latest/UserGuide/id_roles_common-scenarios_aws-accounts.html)擁有的。
- 瞭解如何將資源存取權提供給第三方 AWS 帳戶」,請參閱[提供存取權 AWS 帳戶 由IAM用戶指南中](https://docs.aws.amazon.com/IAM/latest/UserGuide/id_roles_common-scenarios_third-party.html) 的第三方擁有。
- 若要瞭解如何透過身分聯盟提供存取權,請參閱使[用指南中的提供對外部驗證使用IAM者的存取權](https://docs.aws.amazon.com/IAM/latest/UserGuide/id_roles_common-scenarios_federated-users.html) [\(身分聯合\)。](https://docs.aws.amazon.com/IAM/latest/UserGuide/id_roles_common-scenarios_federated-users.html)
- 若要瞭解針對跨帳號存取使用角色與以資源為基礎的政策之間的差異,請參閱《使用IAM者指 南》[IAM中的〈跨帳號資源存取](https://docs.aws.amazon.com/IAM/latest/UserGuide/access_policies-cross-account-resource-access.html)〉。

# <span id="page-700-0"></span>使用 Amazon 監控個性化 CloudWatch

使用 Amazon CloudWatch,您可以獲得與 Amazon Personalize 化相關聯的指標。您可以 設定警示,在一或多個這些指標超出既定閾值時通知您。要查看指標,您可以使用 [Amazon](https://console.aws.amazon.com/cloudwatch/) [CloudWatch](https://console.aws.amazon.com/cloudwatch/), Amazon AWS Command Line Interface, 或 [CloudWatch API.](https://docs.aws.amazon.com/AmazonCloudWatch/latest/APIReference/)

主題

- [使用 CloudWatch Amazon Personalize 化指標](#page-701-0)
- [訪問 Amazon Personalize 化指](#page-701-1)
- [建立警示](#page-702-0)
- [Amazon Personalize 無伺服器監控應用程式範](#page-704-0)
- [CloudWatch Amazon Personalize 化指標](#page-704-1)

### <span id="page-701-0"></span>使用 CloudWatch Amazon Personalize 化指標

要使用指標,您必須指定下列資訊:

- 指標名稱。
- 指標維度。維度是一組用來單獨辨識指標的名稱值組。

您可以使用 Amazon Personalize 化獲取監控數據 AWS Management Console, 該 AWS CLI」, 或 「」 CloudWatch API。您也可以使用 CloudWatch API通過其中一個 AWS SDKs或工 CloudWatch API具。主控台會根據來自的原始資料顯示一系列圖形 CloudWatch API。視您的需求而定,您可能更 喜歡使用主控台中顯示的圖形或從API.

下列清單顯示一些常見的指標用途。這些是協助您開始的建議,而不是完整清單。

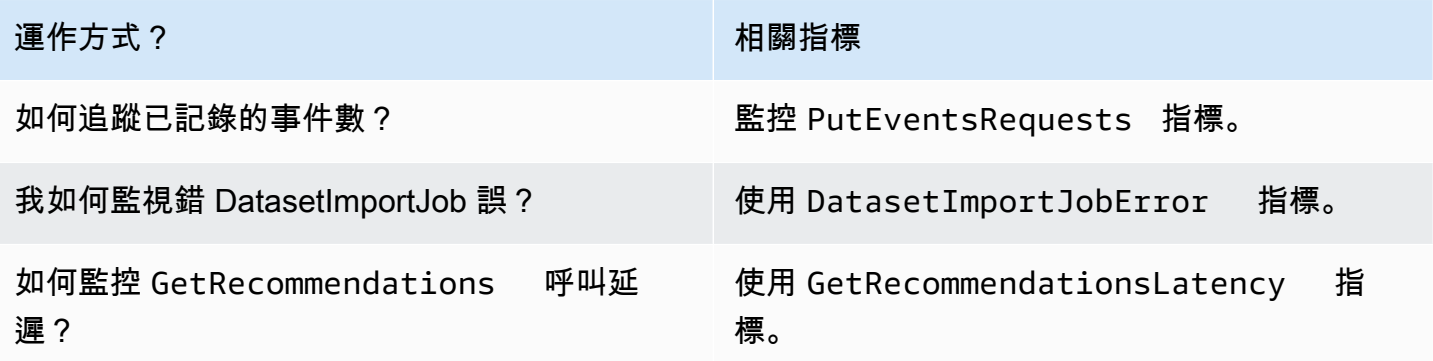

您必須擁有適當的 CloudWatch 許可,才能使用監控 Amazon Personalize CloudWatch。如需詳細資 訊,請參閱 [Amazon 的身分驗證和存取控制 CloudWatch](https://docs.aws.amazon.com/AmazonCloudWatch/latest/monitoring/auth-and-access-control-cw.html)。

<span id="page-701-1"></span>訪問 Amazon Personalize 化指

下列範例說明如何使用 CloudWatch 主控台存取 Amazon Personalize 指標 AWS CLI」和「」 CloudWatch API。

檢視指標 (主控台)

- 1. 登入 AWS Management Console 並在打開 CloudWatch 控制台[https://console.aws.amazon.com/](https://console.aws.amazon.com/cloudwatch/)  [cloudwatch/](https://console.aws.amazon.com/cloudwatch/)。
- 2. 選擇「測量結果」,選擇「所有測量結果」頁籤,然後選擇AWS/Personalize。
- 3. 選擇指標維度。
- 4. 從清單中選擇所需指標,然後選擇圖形的期間。

若要檢視一段時間內收到的事件量度 (CLI)

• 打開 AWS CLI 並輸入以下命令:

```
aws cloudwatch get-metric-statistics \ 
   --metric-name PutEventsRequests \ 
   --start-time 2019-03-15T00:00:20Z \ 
  --period 3600 \
   --end-time 2019-03-16T00:00:00Z \ 
   --namespace AWS/Personalize \ 
   --dimensions Name=EventTrackerArn,Value=EventTrackerArn \ 
   --statistics Sum
```
此範例顯示一段時間內針對指定事件追蹤器ARN收到的事件。如需詳細資訊,請參[閱get-metric](https://docs.aws.amazon.com/cli/latest/reference/cloudwatch/get-metric-statistics.html)[statistics。](https://docs.aws.amazon.com/cli/latest/reference/cloudwatch/get-metric-statistics.html)

若要存取量度 (CloudWatch API)

• 呼叫 [GetMetricStatistics](https://docs.aws.amazon.com/AmazonCloudWatch/latest/APIReference/API_GetMetricStatistics.html)。如需詳細資訊,請參閱 [Amazon CloudWatch API 參考](https://docs.aws.amazon.com/AmazonCloudWatch/latest/APIReference/)資料。

### <span id="page-702-0"></span>建立警示

您可以建立 CloudWatch 警示,在警示狀態變更時傳送 Amazon 簡單通知服務 (AmazonSNS) 訊息。 警示會在您指定的期間,監看單一指標。警示會根據在數段期間內與指定閾值相關的指標值,來執行一 個或多個動作。動作是傳送至 Amazon SNS 主題或 AWS Auto Scaling 政策。

警示只會呼叫持續狀態變更的動作。 CloudWatch 警報不會僅僅因為它們處於特定狀態而叫用動作。狀 態必須發生變更並維持一段指定的時間。

若要設定警示 (主控台)

- 1. 登入 AWS Management Console 並在打開 CloudWatch 控制台[https://console.aws.amazon.com/](https://console.aws.amazon.com/cloudwatch/)  [cloudwatch/](https://console.aws.amazon.com/cloudwatch/)。
- 2. 在導覽窗格中,選擇 Alarms (警示),然後選擇 Create alarm (建立警示)。這會啟動 Create Alarm Wizard (建立警示精靈)。
- 3. 選擇選取指標。
- 4. 在「所有測量結果」標籤中,選擇AWS/Personalize。
- 5. 選擇 EventTrackerArn,然後選擇PutEventsRequests量度。
- 6. 選擇 Graphed metrics (圖表化指標) 標籤。
- 7. 在 Statistic (統計資料) 中選擇 Sum (總和)。
- 8. 選擇選取指標。
- 9. 填入 Name (名稱) 和 Description (說明)。對於 Whenever (每當),選擇 > 並輸入您選擇的最大 值。
- 10. 如果您想要 CloudWatch 在到達鬧鐘狀態時傳送電子郵件給您,請針對「每當此警示:」選擇「狀 態為」ALARM。若要傳送警示至現有 Amazon SNS 主題,請選擇現有主SNS題對於「傳送通知 至:」。若要設定新電子郵件訂閱清單的名稱和電子郵件地址,請選擇 [新增清單]。 CloudWatch 保存列表並將其顯示在字段中,以便您可以使用它來設置將 future 的警報。

**a** Note

如果您使用新清單建立新的 Amazon SNS 主題,則必須先驗證電子郵件地址,才能收到 預定的收件者收到通知。Amazon 只SNS會在警示進入警示狀態時傳送電子郵件。如果此 警示狀態在驗證電子郵件地址之前發生變更,目標收件人就不會收到通知。

11. 選擇 Create alarm (建立警示)。

若要設定鬧鐘 (AWS CLI)

• 打開 AWS CLI,然後輸入下列命令。變更參數值以alarm-actions參照您先前建立的 Amazon SNS 主題。

```
aws cloudwatch put-metric-alarm \ 
     --alarm-name PersonalizeCLI \ 
     --alarm-description "Alarm when more than 10 events occur" \ 
     --metric-name PutEventsRequests \
```
 --namespace AWS/Personalize \ --statistic Sum \  $-$ -period 300 \  $-$ -threshold 10 \ --comparison-operator GreaterThanThreshold \ --evaluation-periods 1 \ --unit Count \ --dimensions Name=EventTrackerArn,Value=*EventTrackerArn* \ --alarm-actions *SNSTopicArn*

此範例顯示如何針對指定事件追蹤器ARN在 5 分鐘內發生超過 10 個事件建立警示。如需詳細資 訊,請參閱[put-metric-alarm](https://docs.aws.amazon.com/cli/latest/reference/cloudwatch/put-metric-alarm.html)。

設定警示 (CloudWatch API)

• 呼叫 [PutMetricAlarm](https://docs.aws.amazon.com/AmazonCloudWatch/latest/APIReference/API_PutMetricAlarm.html)。如需詳細資訊,請參閱 [Amazon CloudWatch API 參考](https://docs.aws.amazon.com/AmazonCloudWatch/latest/APIReference/)資料。

### <span id="page-704-0"></span>Amazon Personalize 無伺服器監控應用程式範

如需為 Amazon Personalize 人化新增監控、警示和優化功能的範例應用程式,請參閱 [Amazon](https://github.com/aws-samples/amazon-personalize-monitor)  [Personalize 化](https://github.com/aws-samples/amazon-personalize-monitor)[範例儲存庫中的 Amazon Personaliz](https://github.com/aws-samples/amazon-personalize-samples)[e 監控器。](https://github.com/aws-samples/amazon-personalize-monitor)

### <span id="page-704-1"></span>CloudWatch Amazon Personalize 化指標

本節包含可用於 Amazon Amazon Personalize 的亞馬遜 CloudWatch 指標的相關資訊。如需詳細資 訊,請參閱[使用 Amazon 監控個性化 CloudWatch](#page-700-0)。

下表列出亞馬遜個人化指標。除了 GetRecommendations 並 GetPersonalizedRanking 支援這些統 計資料以外的所有量Average, Minimum, Maximum, Sum度: GetRecommendations 並Sum僅 GetPersonalizedRanking 支持。

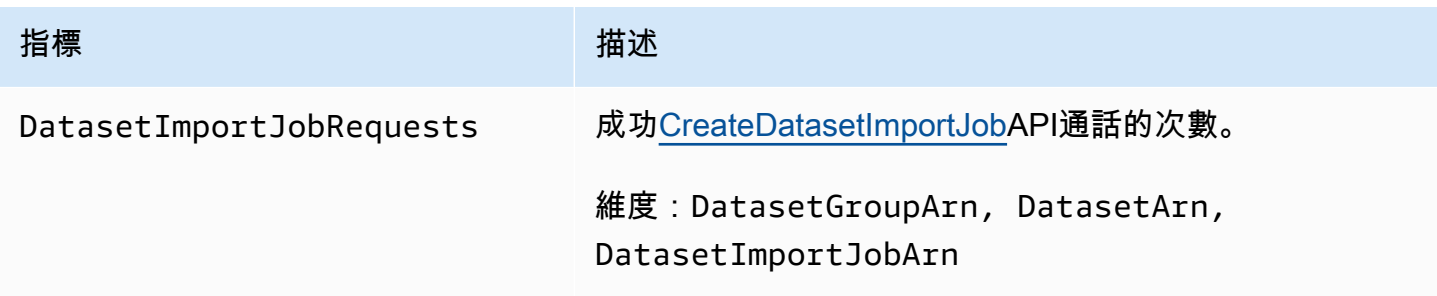

Amazon Personalize 開發人員指南

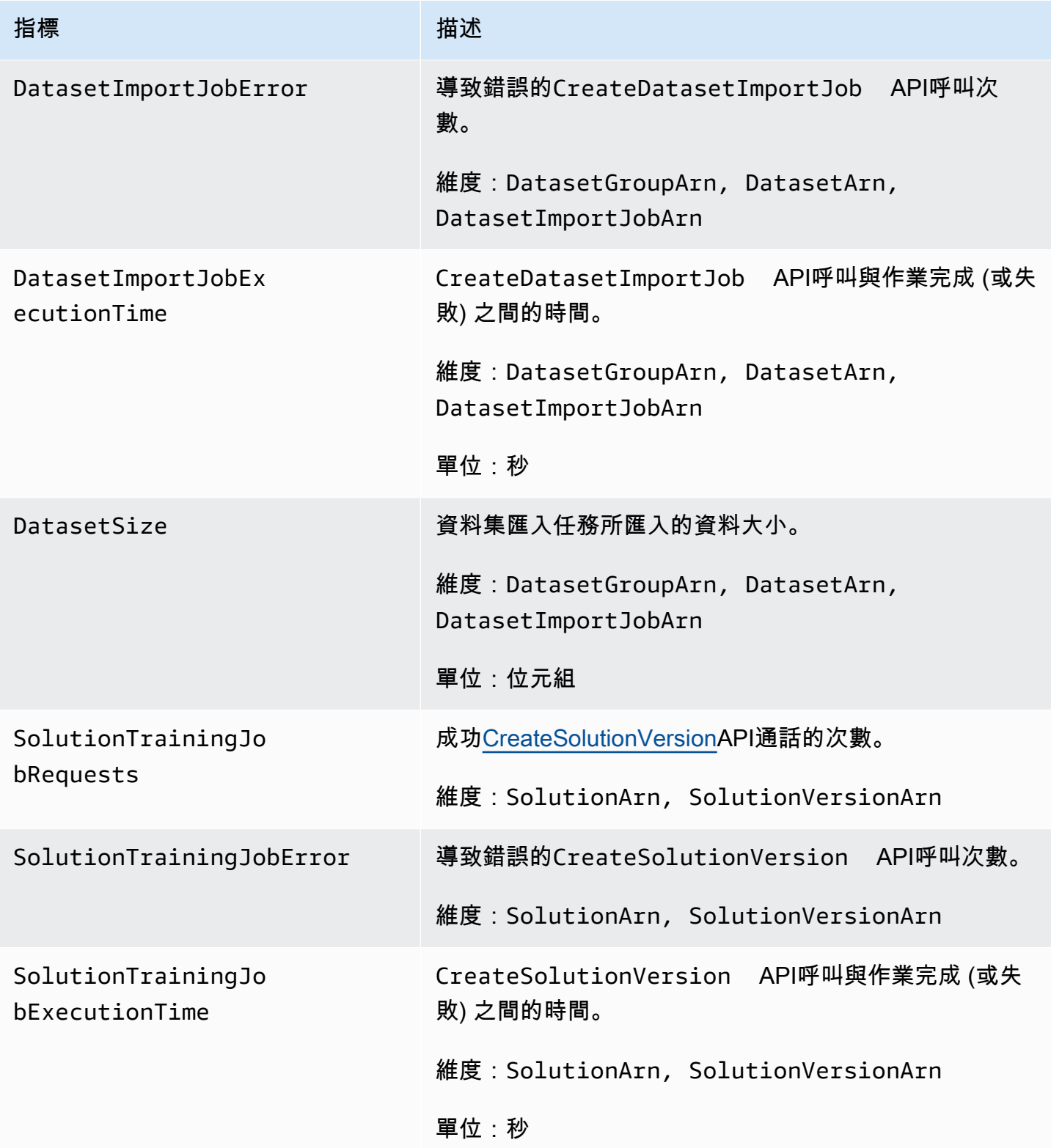

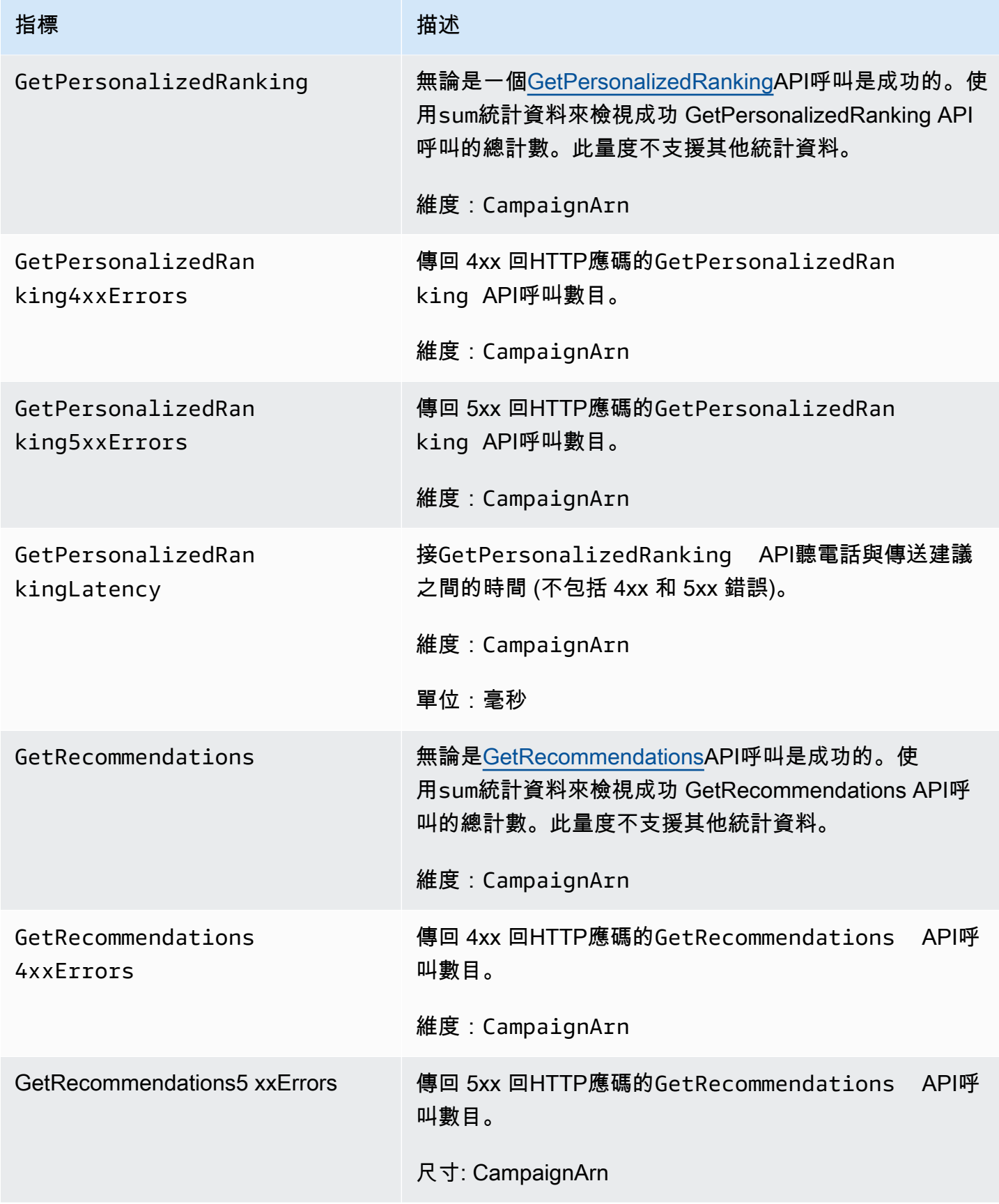

Amazon Personalize 開發人員指南

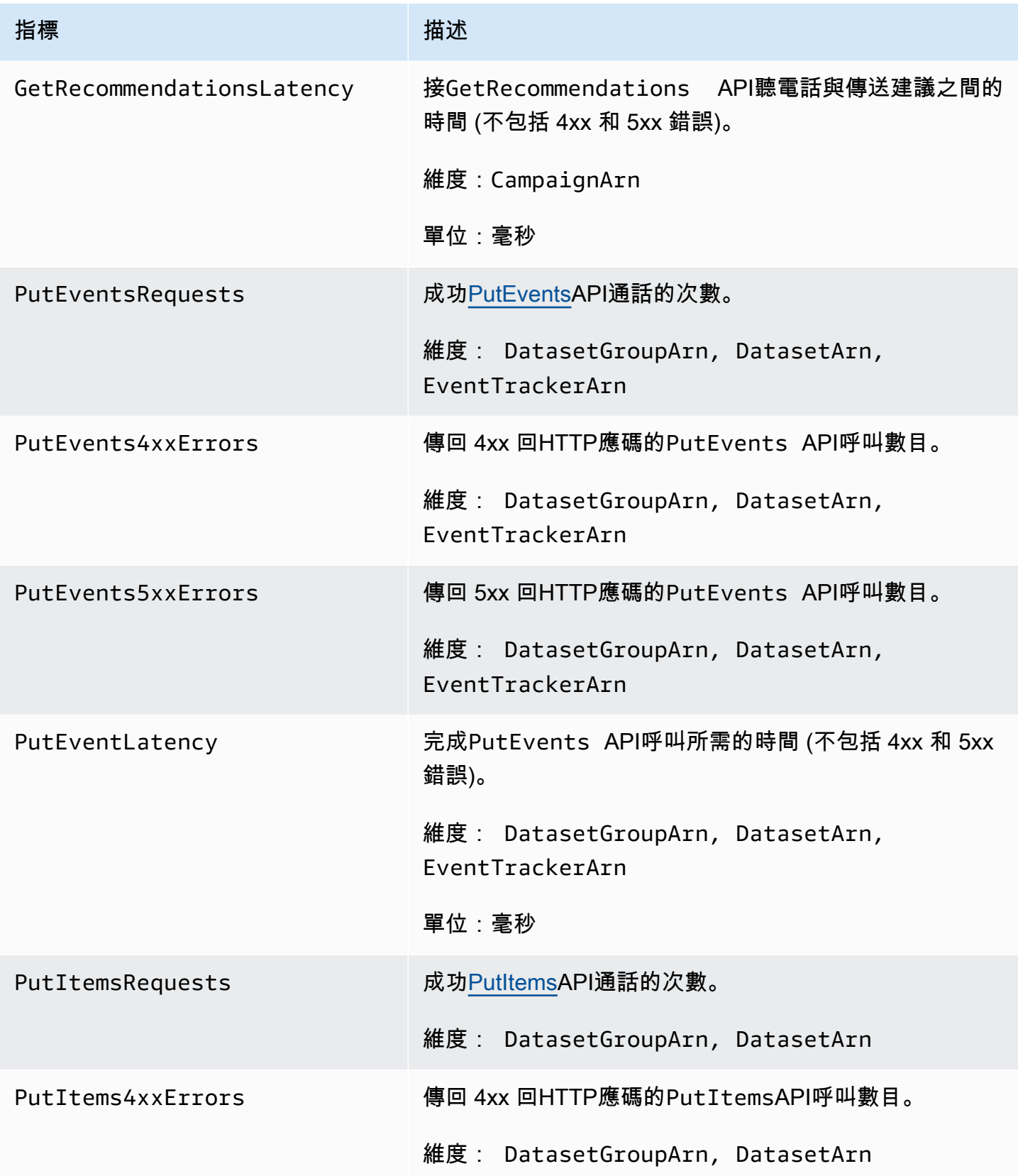

Amazon Personalize 開發人員指南

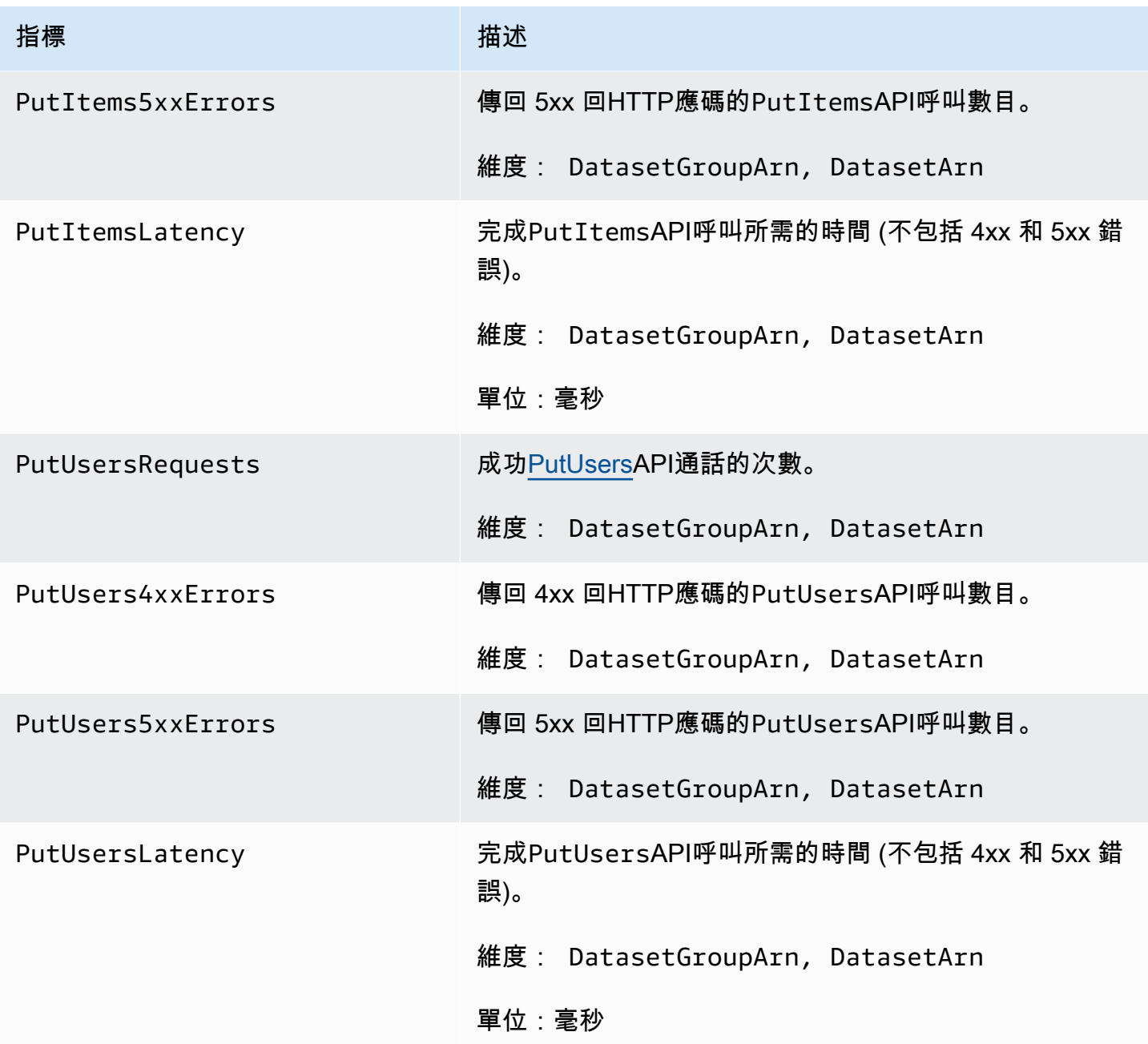

# 記錄 Amazon Personalize 化API通話 AWS CloudTrail

Amazon Personalize 化與 AWS CloudTrail,提供使用者、角色或使用者所採取之動作記錄的服務 AWS 服務在 Amazon Personalize 化。 CloudTrail 擷取 Amazon Personalize 作為事件的API呼叫 子集,包括來自 Amazon Personalize 主控台的呼叫,以及從程式碼呼叫到 Amazon Personalize APIs。如果您建立追蹤,您可以啟用持續交付 CloudTrail 事件到 Amazon S3 儲存貯體,包括 Amazon Personalize 的事件。如果您未設定追蹤,您仍然可以在 [事件歷程記錄] 中檢視 CloudTrail 主控台中最

近的事件。使用收集的資訊 CloudTrail,您可以判斷向 Amazon Personalize 提出的請求、提出請求的 來源 IP 地址、提出請求的人員、提出請求的時間以及其他詳細資訊。

若要進一步了解 CloudTrail,包括如何設定和啟用它,請參閱 [AWS CloudTrail 使用者指南。](https://docs.aws.amazon.com/awscloudtrail/latest/userguide/)

### Amazon Personalize 化信息 CloudTrail

CloudTrail 已在您的 AWS 創建帳戶時的帳戶。當 Amazon Personalize 中發生支援的事件活動時,該 活動會與其他活動一起記錄在 CloudTrail 事件中 AWS 事件歷史記錄中的服務事件。您可以查看,搜索 和下載最近的事件 AWS 帳戶。如需詳細資訊,請參閱[使用 CloudTrail 事件歷程記錄檢視事件](https://docs.aws.amazon.com/awscloudtrail/latest/userguide/view-cloudtrail-events.html)。

在您的事件的持續記錄 AWS 帳戶,包括 Amazon Personalize 化事件,創建一個跟踪。追蹤可 CloudTrail 將日誌檔交付到 Amazon S3 儲存貯體。根據預設,當您在主控台建立權杖時,權杖會套用 到所有區域。追蹤記錄中所有區域的事件 AWS 對日誌檔進行分割,並將其交付到您指定的 Amazon S3 儲存貯體。此外,您可以配置其他 AWS 用於進一步分析 CloudTrail 記錄中收集的事件資料並採取 行動的服務。如需詳細資訊,請參閱:

- [建立追蹤的概觀](https://docs.aws.amazon.com/awscloudtrail/latest/userguide/cloudtrail-create-and-update-a-trail.html)
- [CloudTrail 支援的服務與整合](https://docs.aws.amazon.com/awscloudtrail/latest/userguide/cloudtrail-aws-service-specific-topics.html#cloudtrail-aws-service-specific-topics-integrations)
- [設定 Amazon SNS 通知 CloudTrail](https://docs.aws.amazon.com/awscloudtrail/latest/userguide/getting_notifications_top_level.html)
- [從多個區域接收 CloudTrail 日誌文件並從多個](https://docs.aws.amazon.com/awscloudtrail/latest/userguide/receive-cloudtrail-log-files-from-multiple-regions.html)[帳戶接收 CloudTrail 日誌文件](https://docs.aws.amazon.com/awscloudtrail/latest/userguide/cloudtrail-receive-logs-from-multiple-accounts.html)

Amazon Personalize 支援將每個動API作 (操作) 記錄為 CloudTrail 日誌檔中的事件。如需詳細資訊, 請參閱[動作](#page-724-0)。

每一筆事件或日誌專案都會包含產生請求者的資訊。身分資訊可協助您判斷下列事項:

- 該請求是否使用根或使用者憑證提出。
- 提出該請求時,是否使用了特定角色或聯合身分使用者的暫時安全憑證。
- 請求是否由另一個人提出 AWS 服務。

如需詳細資訊,請參閱[CloudTrail userIdentity元素。](https://docs.aws.amazon.com/awscloudtrail/latest/userguide/cloudtrail-event-reference-user-identity.html)

### 範例:Amazon Personalize 日誌檔項目

追蹤是一種組態,可讓事件以日誌檔的形式傳遞到您指定的 Amazon S3 儲存貯體。 CloudTrail 記錄檔 包含一或多個記錄項目。事件代表來自任何來源的單一請求,包括有關請求的操作,動作的日期和時

間,請求參數等信息。 CloudTrail 日誌文件不是公共API調用的有序堆棧跟踪,因此它們不會以任何特 定順序顯示。

下列範例顯示包含作業動 ListDatasetGroups API作的 CloudTrail 記錄項目。請注意,因為 ListDatasetGroups API作業是不會變更狀態的動作,所以responseElements回應為 null。如需有關 CloudTrail 記錄主體的詳細資訊,請參閱[CloudTrail 記錄內容。](https://docs.aws.amazon.com/awscloudtrail/latest/userguide/cloudtrail-event-reference-record-contents.html)

```
{ 
     "eventVersion": "1.05", 
     "userIdentity": { 
         "type": "IAMUser", 
         "principalId": "principal-id", 
         "arn": "arn:aws:iam::user-arn", 
         "accountId": "account-id", 
         "accessKeyId": "access-key", 
         "userName": "user-name" 
     }, 
     "eventTime": "2018-11-22T02:18:03Z", 
     "eventSource": "personalize.amazonaws.com", 
     "eventName": "ListDatasetGroups", 
     "awsRegion": "us-west-2", 
     "sourceIPAddress": "source-ip-address", 
     "userAgent": "aws-cli/1.11.16 Python/2.7.11 Darwin/15.6.0 botocore/1.4.73", 
     "requestParameters": null, 
     "responseElements": null, 
     "requestID": "request-id", 
     "eventID": "event-id", 
     "eventType": "AwsApiCall", 
     "recipientAccountId": "recipient-account-id"
}
```
## Amazon Personalize 的合規驗證

第三方稽核員會評估 Amazon 個人化的安全性和合規性,作為多個人的一部分 AWS 合規方案。這些 包括SOCPCI、HIPAA、和其他。

對於列表 AWS 特定合規計劃範圍內的服務,請參閱 [AWS 合規計劃範圍內的服務](https://aws.amazon.com/compliance/services-in-scope/) 。如需一般資訊, 請參閱 [AWS 合規方案](https://aws.amazon.com/compliance/programs/) 。

您可以使用下載第三方稽核報告 AWS Artifact。 如需詳細資訊,請參閱[下載報表 AWS Artifact.](https://docs.aws.amazon.com/artifact/latest/ug/downloading-documents.html)

使用 Amazon Personalize 時的合規責任取決於資料的敏感度、公司的合規目標以及適用的法律和法 規。 AWS 提供下列資源以協助遵循法規:

- [安全性與合規性快速入門指南](https://aws.amazon.com/quickstart/?awsf.quickstart-homepage-filter=categories%23security-identity-compliance) 這些部署指南討論架構考量,並提供部署以安全性和法規遵循為重 點的基準環境的步驟: AWS.
- [HIPAA安全性與合規性架構白皮書 瞭解如何使用](https://docs.aws.amazon.com/whitepapers/latest/architecting-hipaa-security-and-compliance-on-aws/architecting-hipaa-security-and-compliance-on-aws.html) AWS 執行受美國 Health 保險可攜性與責任法案 (HIPAA) 規範的敏感工作負載。
- [AWS 合規性資源](https://aws.amazon.com/compliance/resources/)  此工作簿和指南集合可能適用於您的產業和所在地。
- 使用中[的規則評估資源](https://docs.aws.amazon.com/config/latest/developerguide/evaluate-config.html) AWS Config 開發人員指南 AWS Config 服務評估您的資源配置是否符合 內部實踐,行業準則和法規。
- [AWS Security Hub](https://docs.aws.amazon.com/securityhub/latest/userguide/what-is-securityhub.html) 這個 AWS 服務提供您安全性狀態的全面檢視 AWS 協助您檢查您是否符合安 全性產業標準和最佳做法。

# Amazon Personalize 化的彈性

所以此 AWS 全球基礎設施是圍繞 AWS 區域和可用區域。 AWS 區域提供多個分開且隔離的實際可用 區域,並以低延遲、高輸送量和高度備援聯網功能相互連結。透過可用區域,您可以設計與操作的應用 程式和資料庫,在可用區域之間自動容錯移轉而不會發生中斷。可用區域的可用性、容錯能力和擴展能 力,均較單一或多個資料中心的傳統基礎設施還高。

Amazon Personalize 化利用 AWS 資料彈性的全球基礎架構。當你創建一個 Amazon Personalize 化 資源 AWS Amazon Personalize 化區域管理跨多個可用區域的資源的彈性和資料備援。對於列表 AWS 您可以在其中建立 Amazon Personalize 資源的區域,請參閱 [AWSAmazon Web Services 一般參考中](https://docs.aws.amazon.com/general/latest/gr/personalize.html) 的區域和端點。如需關於 AWS 區域和可用區域,請參閱 [AWS 全球基礎設施。](https://aws.amazon.com/about-aws/global-infrastructure/)

# Amazon Personalize 中的基礎設施安全

作為受管服務,Amazon Personalize 化受到保護 AWS 全球網絡安全。如需相關資訊 AWS 安全服務 以及如何 AWS 保護基礎架構,請參 [AWS 雲端安全。](https://aws.amazon.com/security/)若要設計您的 AWS 使用基礎架構安全性最佳做 法的環境,請參閱安全性支柱中的[基礎架構](https://docs.aws.amazon.com/wellarchitected/latest/security-pillar/infrastructure-protection.html) AWS 架構良好的框架。

您使用 AWS 通過網絡訪問 Amazon Personalize 化的已發布API呼叫。使用者端必須支援下列專案:

- 傳輸層安全性 (TLS)。我們需要 TLS 1.2 並推薦 TLS 1.3。
- 具有完美前向保密()的密碼套件,例如(短暫的迪菲-赫爾曼PFS)或DHE(橢圓曲線短暫迪菲-赫 爾曼)。ECDHE現代系統(如 Java 7 和更新版本)大多會支援這些模式。

此外,請求必須使用存取金鑰 ID 和與IAM主體相關聯的秘密存取金鑰來簽署。或者您可以使用 [AWS](https://docs.aws.amazon.com/STS/latest/APIReference/welcome.html)  [Security Token Service](https://docs.aws.amazon.com/STS/latest/APIReference/welcome.html) (AWS STS) 以產生臨時安全憑證以簽署請求。

# Amazon Personalize 化和界面VPC端點(AWS PrivateLink)

如果您使用 Amazon Virtual Private Cloud(AmazonVPC)託管 AWS 資源,您可以在您VPC和 Amazon Personalize 化之間建立私有連接。此連線可讓 Amazon Personalize 與您的資源進行通 訊,VPC而無需透過公用網際網路。

Amazon VPC 是一個 AWS 服務 您用來啟動 AWS 您定義的虛擬私有雲 (VPC) 或虛擬網路中的資源。 使用時VPC,您可以控制網路設定,例如 IP 位址範圍、子網路、路由表和網路閘道。使用VPC端點, AWS 網絡處理您的VPC和之間的路由 AWS 服務.

要連接VPC到 Amazon Personalize 化,您可以為 Amazon Personalize 化定義一個界面VPC端點。介 面端點是具有私有 IP 位址的 elastic network interface,可做為傳送至受支援之流量的進入點 AWS 服 務。 端點為 Amazon Personalize 提供可靠、可擴展的連線能力。它不需要互聯網閘道,網絡地址轉換 (NAT)實例或VPN連接。有關更多信息,請參閱 [Amazon 用VPC戶指南VPC中的 Amazon 是什麼](https://docs.aws.amazon.com/vpc/latest/userguide/)。

介面VPC端點啟用者 AWS PrivateLink。 這 AWS 技術使之間的私人通信 AWS 服務 通過使用具有私 有 IP 地址的 elastic network interface。

#### **a** Note

所有 Amazon Personalize 聯邦資訊處理標準 (FIPS) 端點均受到以下支援 AWS PrivateLink.

#### 主題

- [為 Amazon Personalize 化創建界面VPC端點](#page-712-0)
- [為 Amazon Personalize 化創建VPC端點策略](#page-713-0)

### <span id="page-712-0"></span>為 Amazon Personalize 化創建界面VPC端點

您可以VPC使 Amazon Personalize VPC 主控台或 AWS Command Line Interface (AWS CLI). 如需詳 細資訊,請參閱[存取 AWS 使用 Amazon 使用VPC者指南](https://docs.aws.amazon.com/vpc/latest/privatelink/create-interface-endpoint.html#create-interface-endpoint)中的介面VPC端點進行服務。

若要為 Amazon Personalize 建立VPC端點,請為服務選擇下列其中一項:

• COM. 亞馬遜。*region*. 個人化

- COM. 亞馬遜。*region*. 個性化事件
- COM. 亞馬遜。*region*. 個性化運行時

如果您DNS為端點啟用私有,則可以使用該區域的預設DNS名稱向 Amazon Personalize 提出API請 求. 例如, personalize.us-east-1.amazonaws.com。

### <span id="page-713-0"></span>為 Amazon Personalize 化創建VPC端點策略

您可以將端點政策附加到VPC端點,以控制對 Amazon Personalize 的存取。此政策會指定下列資訊:

- 可執行動作的主體。
- 可執行的動作。
- 可供執行動作的資源。

如需詳細資訊,請參閱 Amazon VPC 使用者指南中[的使用VPC端點控制對服務的存](https://docs.aws.amazon.com/vpc/latest/privatelink/vpc-endpoints-access.html)取。

範例:允許所有 Amazon Personalize 動作和passRole動作的VPC端點政策

連接到端點時,此政策會授予對所有 Amazon Personalize 動作和 passRole 動作的存取權。

```
{ 
      "Statement": [ 
           { 
                "Principal": "*", 
                "Effect": "Allow", 
                "Action": [ 
                     "personalize:*", 
                     "iam:PassRole" 
                ], 
                "Resource": "*" 
           } 
      ]
}
```
範例:允許 Amazon Personalize ListDatasets 動作的VPC端點政策

連接到端點時,此政策會授予對列出的 Amazon Personalize ListDatasets 動作的存取權。

```
 "Statement": [
```
{

```
 { 
               "Principal": "*", 
               "Effect": "Allow", 
               "Action": [ 
                   "personalize:ListDatasets" 
               ], 
               "Resource": "*" 
          } 
     ]
}
```
# Amazon Personalize 化端點和配額

以下各節包含 Amazon Personalize 指導方針、配額和端點的相關資訊。對於可調配額,您可以使用 [Service Quotas 控制台](https://console.aws.amazon.com/servicequotas/)申請增加配額。如需詳細資訊,請參[閱請求提高配額](#page-722-0)。

### 主題

- [Amazon Personalize 化端點和區域](#page-715-0)
- [合規](#page-715-1)
- **[Service Quotas](#page-715-2)**
- [請求提高配額](#page-722-0)

# <span id="page-715-0"></span>Amazon Personalize 化端點和區域

如需按區[AWS 域分類的 Amazon Personalize 端點清單,請參閱 Amazon Web Services 一般參考中的](https://docs.aws.amazon.com/general/latest/gr/personalize.html) [區域和端](https://docs.aws.amazon.com/general/latest/gr/personalize.html)點。

# <span id="page-715-1"></span>合規

[如需 Amazon Personalize 合規計劃的相關資訊,請參閱AWSA](https://aws.amazon.com/compliance/)[WS 合規、合規計劃](https://aws.amazon.com/compliance/programs/)[和合](https://aws.amazon.com/compliance/)[規計劃範圍的](https://aws.amazon.com/compliance/services-in-scope) [AWS 服務](https://aws.amazon.com/compliance/services-in-scope)[。](https://aws.amazon.com/compliance/)

# <span id="page-715-2"></span>Service Quotas

您的 AWS 帳戶具有以下亞馬遜個人化配額。

資源 しゅうしゃ しゅうしゃ あいしゃ こうしゃ 配額 かいしょく

Item interactions

建立解決方案版本或建議程式所需的唯一項目互 動次數下限。對於自訂解決方案,在訓練之前, 依事件類型或事件值進行篩選之後,您必須擁有 這麼多記錄。 1000

對於用戶個性化-V2 和個性化排名,V2 配方, 被訓練過程中考慮的項目交互的最大數量。 30 億

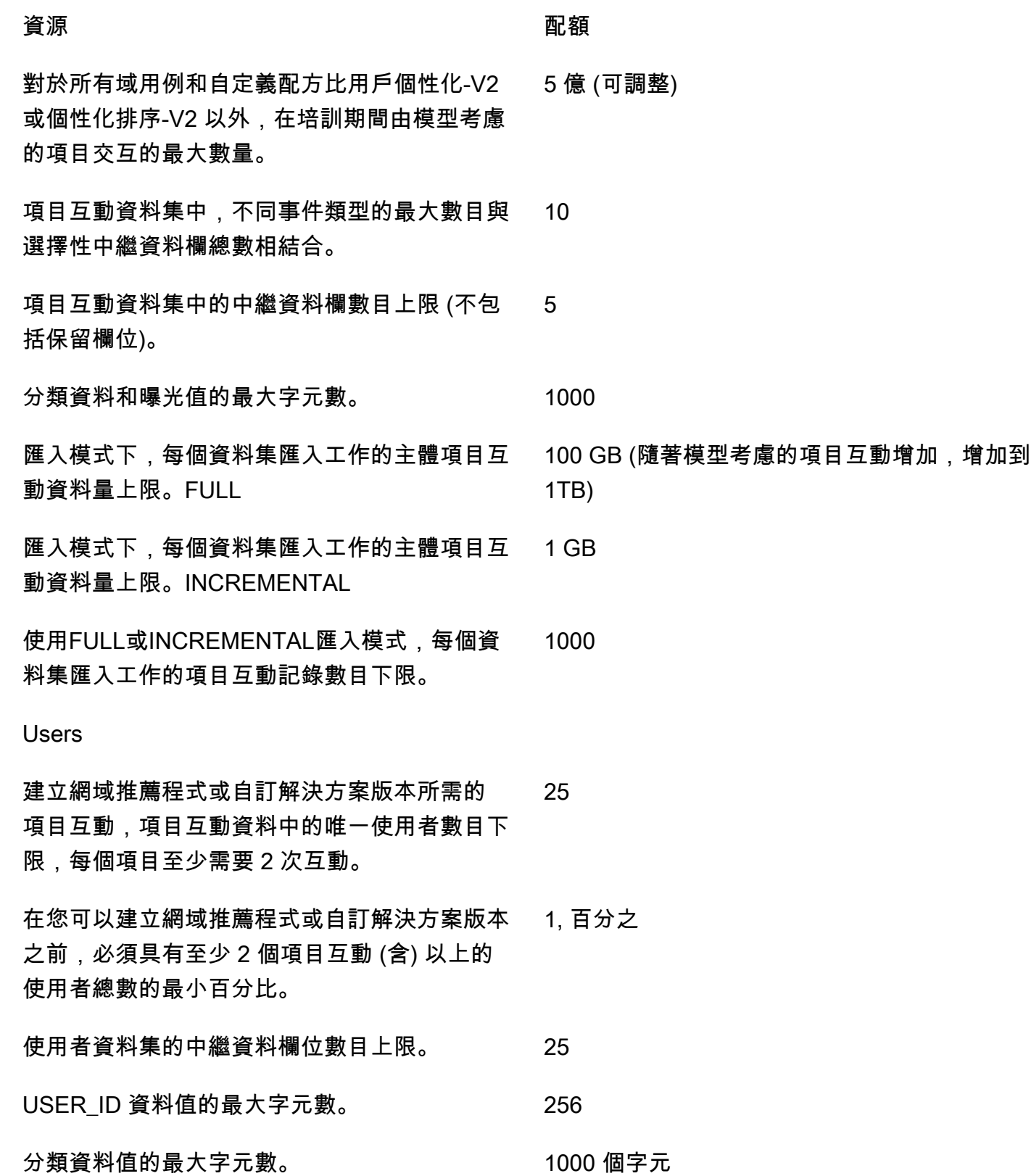

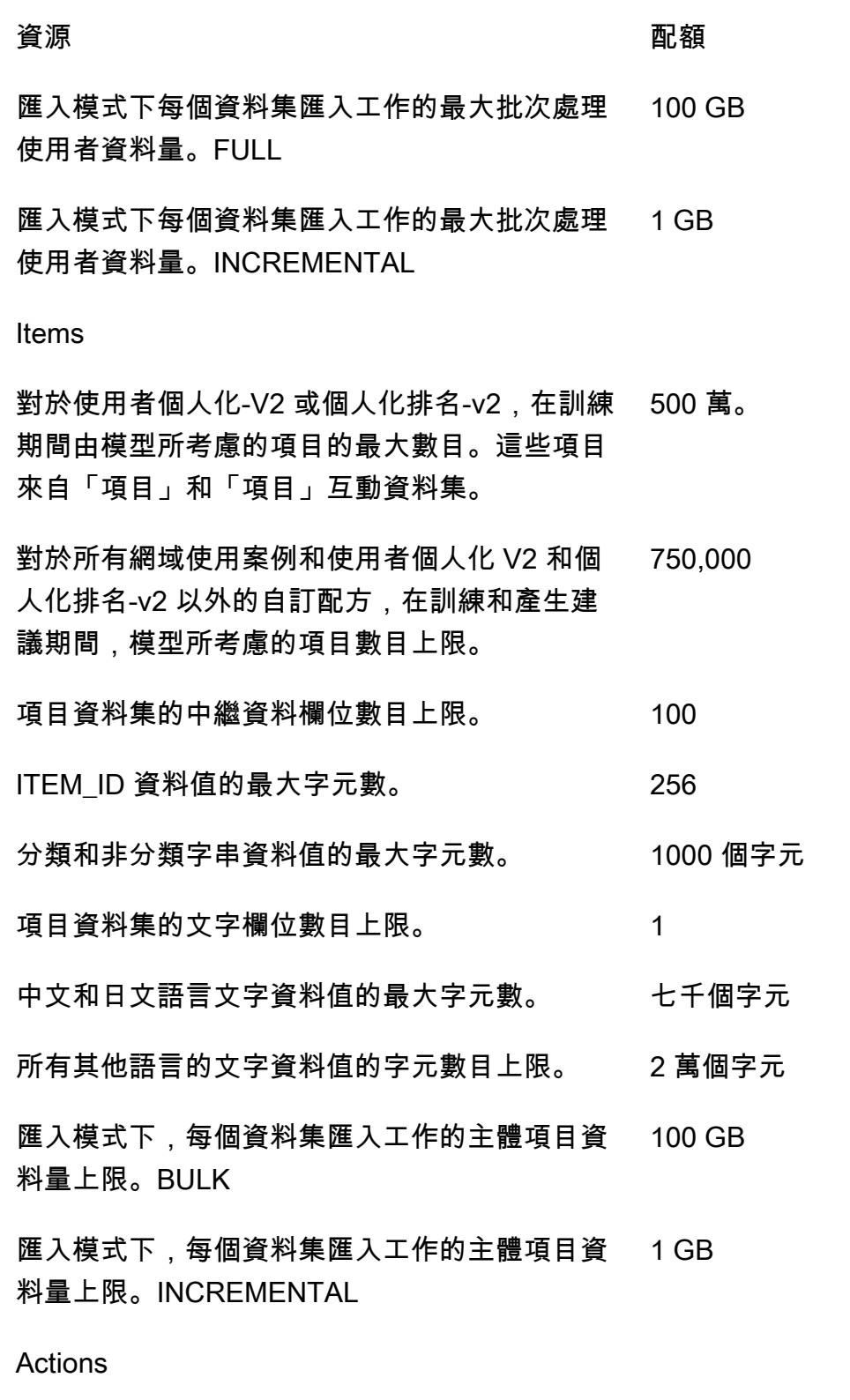

模型在訓練和產生建議期間所考慮的動作數目上 限。 1000

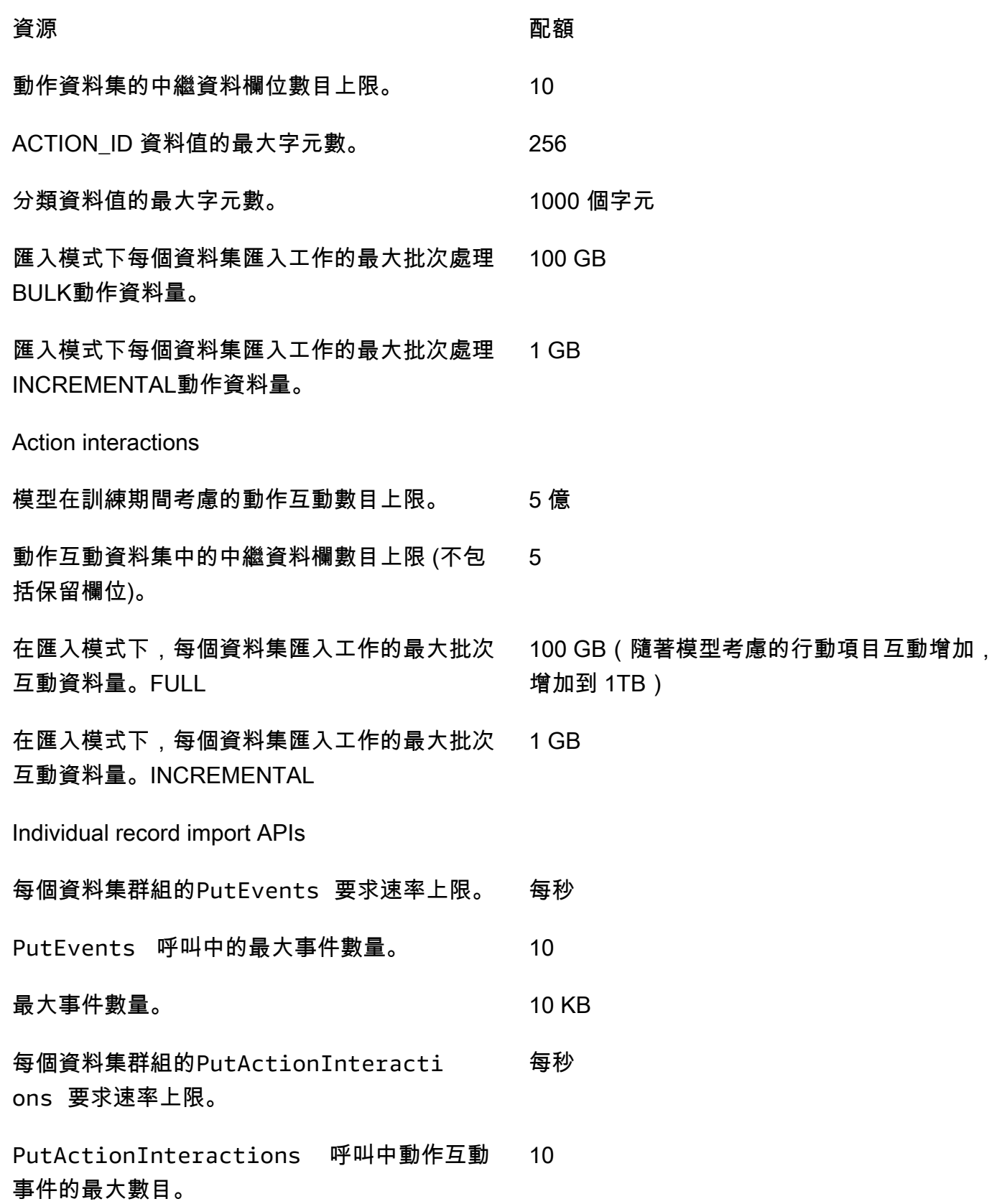

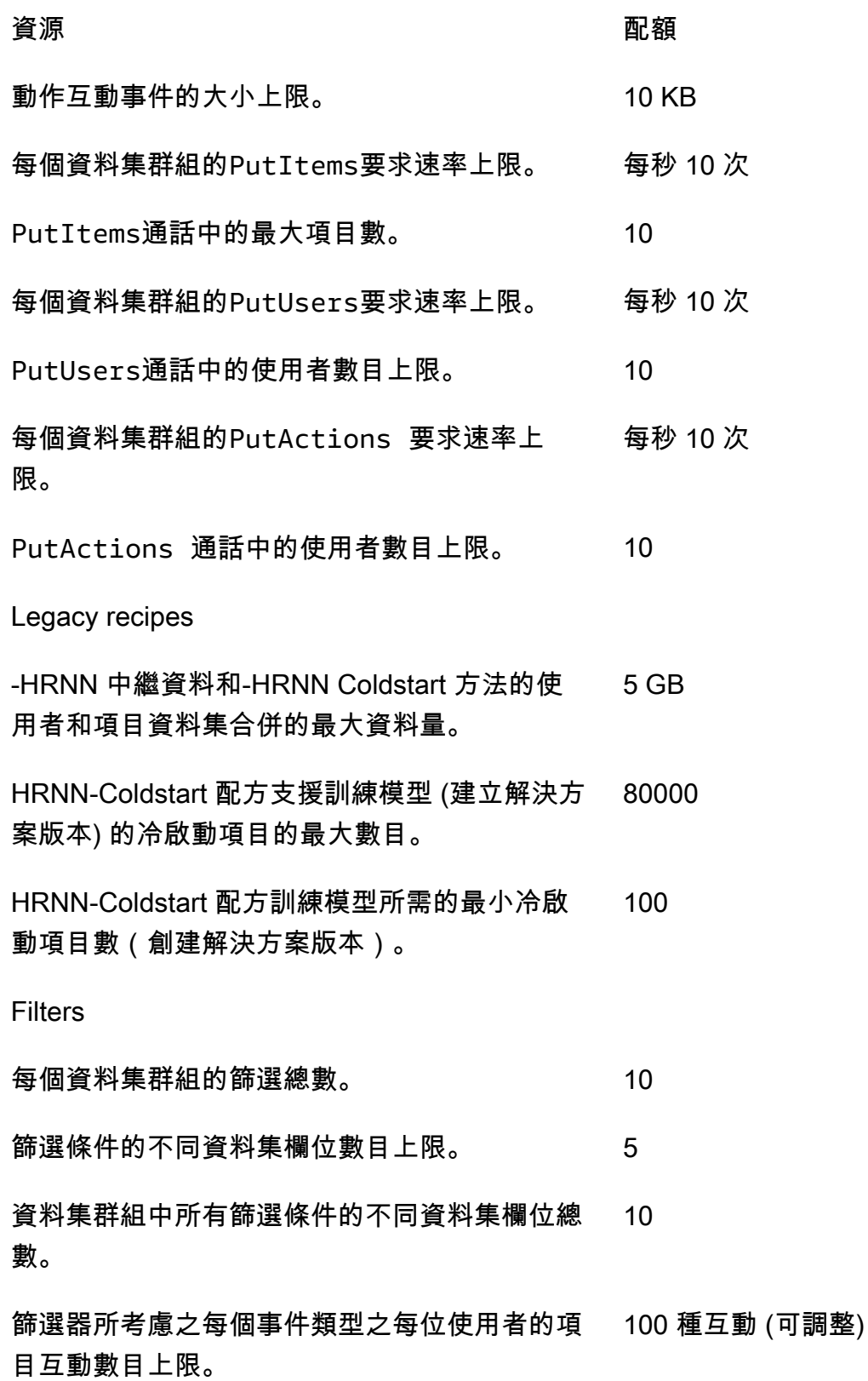
# 資源 しゅうしゃ しゅうしゃ あいしゃ 配額 かいしん かいしん かいしょく 篩選器所考慮之每個事件類型之每位使用者的動

作互動數目上限。 300 種動作互動 (可調整)

GetRecommendations / GetPersonalizedRanking / GetActionRecommendations requests

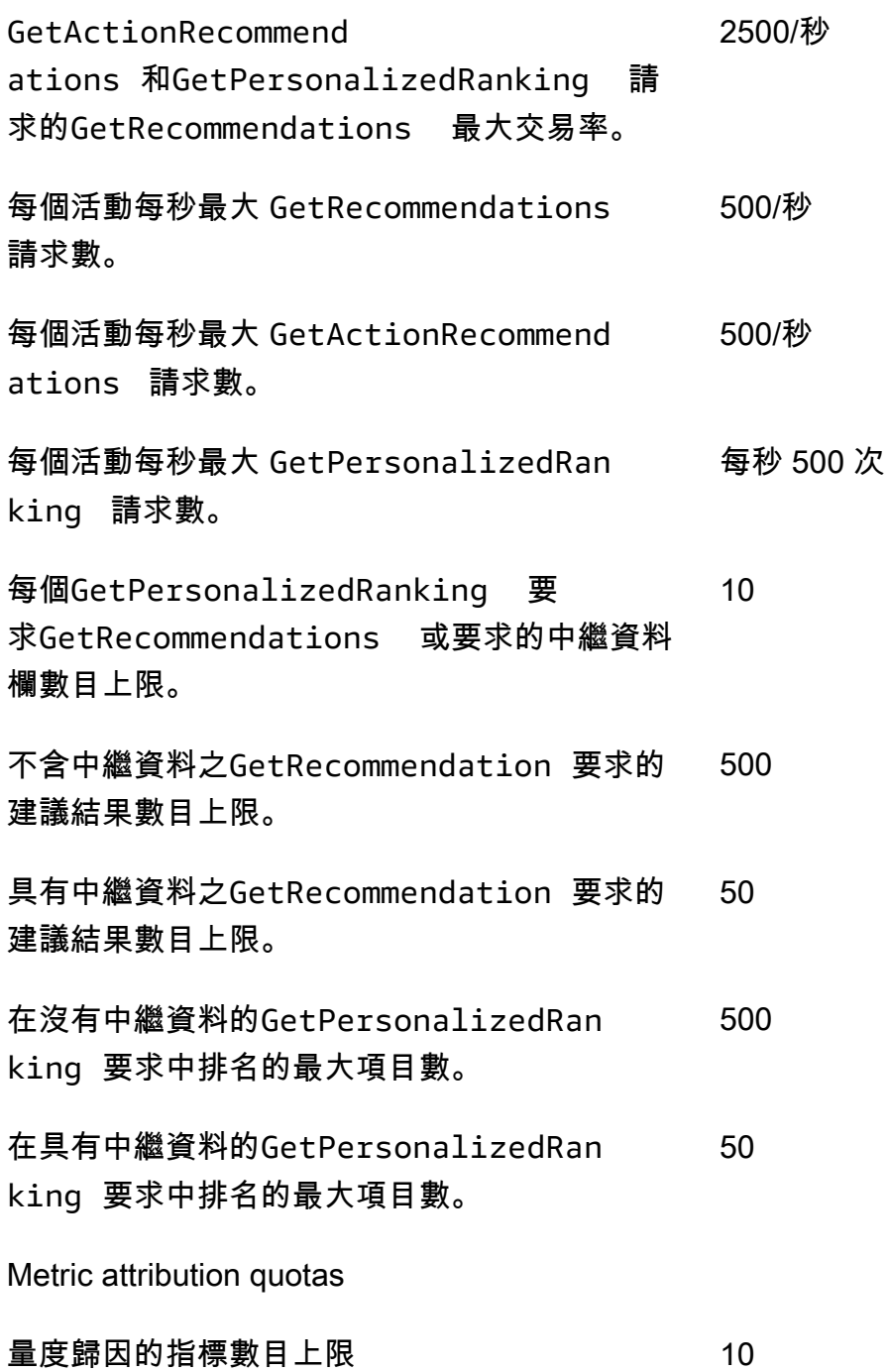

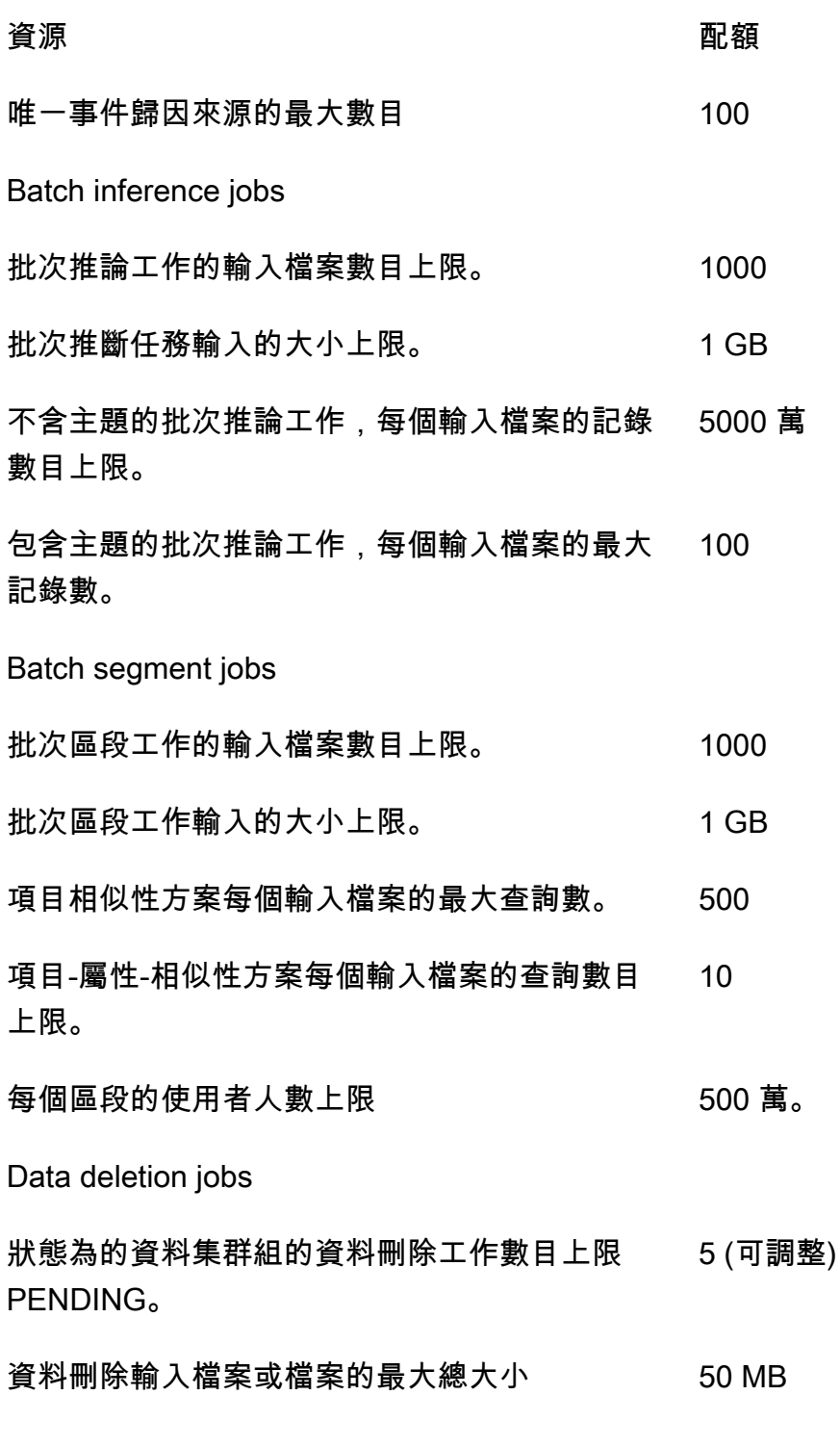

您的 AWS 帳戶每個地區的配額如下。

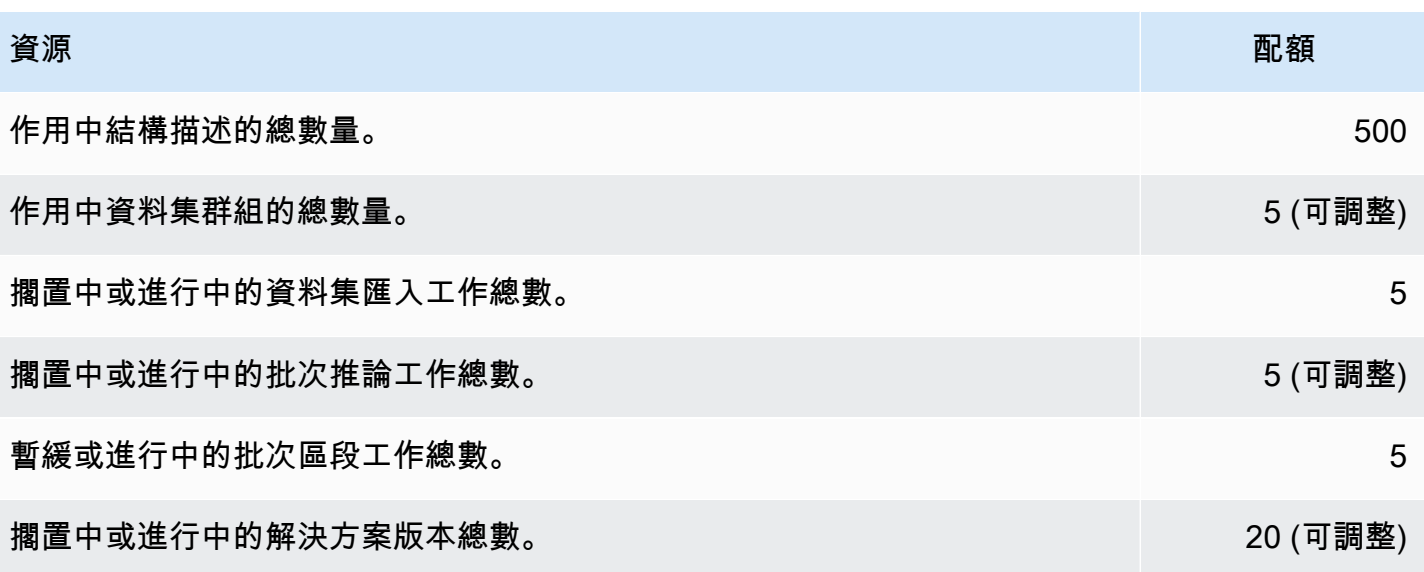

每個資料集群組都有下列配額。

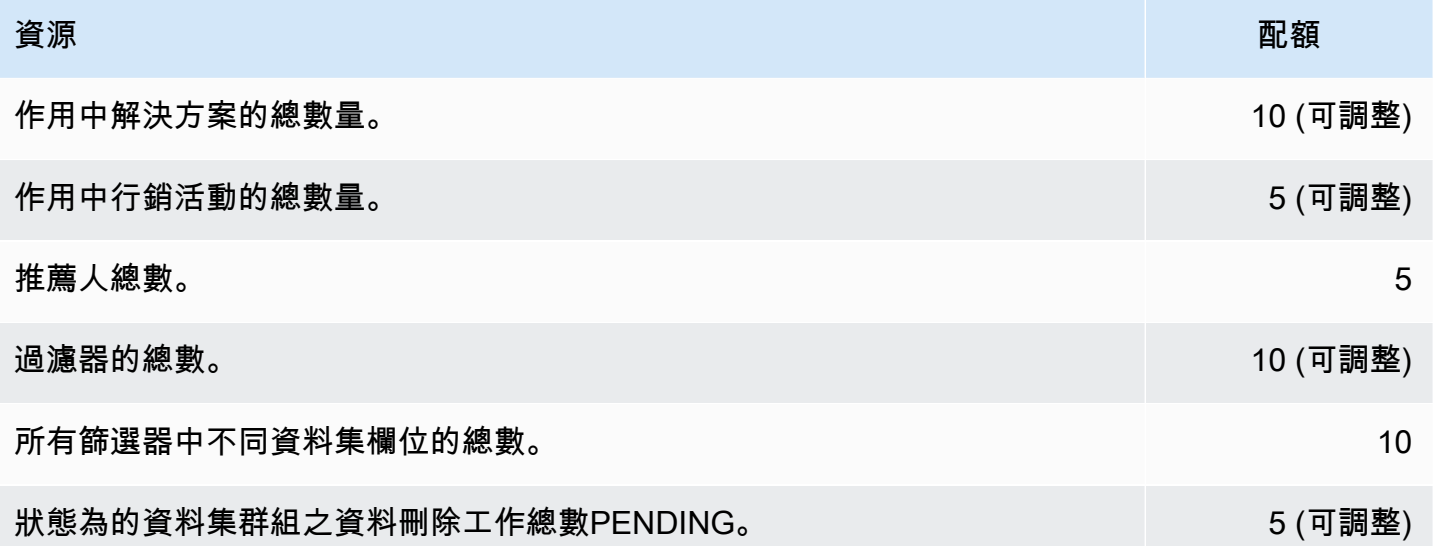

# 請求提高配額

對於可調配額,您可以使用 [Service Quotas 控制台申](https://console.aws.amazon.com/servicequotas/)請增加配額。以下是可調整的 Amazon Personalize 配額:

- 訓練期間模型所考慮的項目互動數目上限。
- 每個資料集群組的作用中
- 活動數據集群組
- 每個資料集群組的作用中
- 每個資料集群組的作用中
- 每次增量匯入的資料量
- 篩選器所考慮之每個事件類型之每位使用者的項目互動數目上限
- 擱置中或進行中的批次推論工作總數
- 狀態為的資料集群組之資料刪除工作總數PENDING。
- 擱置中或進行中的解決方案版本總數
- PutActionInteraction請求的最大PutEvents速率

若要要求提高配額,請使用 [Service Quotas 主控台,](https://console.aws.amazon.com/servicequotas/)並遵循《Ser vice Quotas 使用者指南》中〈要求 增加配[額〉一](https://docs.aws.amazon.com/servicequotas/latest/userguide/request-quota-increase.html)節中的步驟進行。

# API參考

本節提供 Amazon Personalize API 作業的說明文件。如需按區域分類的 Amazon Personalize 端點清 單,請參閱 [AWS 區域和端點](https://docs.aws.amazon.com/general/latest/gr/personalize.html) AWS 一般參考。

主題

- [動作](#page-724-0)
- [資料類型](#page-997-0)
- [常見錯誤](#page-1169-0)
- [常見參數](#page-1171-0)

# <span id="page-724-0"></span>動作

Amazon Personalize 支援下列動作:

- [CreateBatchInferenceJob](#page-730-0)
- [CreateBatchSegmentJob](#page-736-0)
- [CreateCampaign](#page-741-0)
- [CreateDataDeletionJob](#page-747-0)
- [CreateDataset](#page-752-0)
- [CreateDatasetExportJob](#page-757-0)
- [CreateDatasetGroup](#page-762-0)
- [CreateDatasetImportJob](#page-767-0)
- [CreateEventTracker](#page-772-0)
- [CreateFilter](#page-776-0)
- [CreateMetricAttribution](#page-780-0)
- [CreateRecommender](#page-784-0)
- [CreateSchema](#page-790-0)
- [CreateSolution](#page-793-0)
- [CreateSolutionVersion](#page-801-0)
- [DeleteCampaign](#page-806-0)
- [DeleteDataset](#page-808-0)
- [DeleteDatasetGroup](#page-810-0)
- [DeleteEventTracker](#page-812-0)
- [DeleteFilter](#page-814-0)
- [DeleteMetricAttribution](#page-816-0)
- [DeleteRecommender](#page-818-0)
- [DeleteSchema](#page-820-0)
- [DeleteSolution](#page-822-0)
- **[DescribeAlgorithm](#page-824-0)**
- [DescribeBatchInferenceJob](#page-827-0)
- [DescribeBatchSegmentJob](#page-830-0)
- [DescribeCampaign](#page-833-0)
- [DescribeDataDeletionJob](#page-836-0)
- [DescribeDataset](#page-839-0)
- [DescribeDatasetExportJob](#page-842-0)
- [DescribeDatasetGroup](#page-845-0)
- [DescribeDatasetImportJob](#page-848-0)
- [DescribeEventTracker](#page-851-0)
- [DescribeFeatureTransformation](#page-854-0)
- **[DescribeFilter](#page-857-0)**
- **[DescribeMetricAttribution](#page-860-0)**
- **[DescribeRecipe](#page-863-0)**
- [DescribeRecommender](#page-866-0)
- **[DescribeSchema](#page-870-0)**
- [DescribeSolution](#page-872-0)
- [DescribeSolutionVersion](#page-876-0)
- [GetSolutionMetrics](#page-880-0)
- [ListBatchInferenceJobs](#page-883-0)
- [ListBatchSegmentJobs](#page-886-0)
- [ListCampaigns](#page-889-0)
- [ListDataDeletionJobs](#page-892-0)
- [ListDatasetExportJobs](#page-895-0)
- [ListDatasetGroups](#page-898-0)
- [ListDatasetImportJobs](#page-901-0)
- [ListDatasets](#page-904-0)
- [ListEventTrackers](#page-907-0)
- [ListFilters](#page-910-0)
- [ListMetricAttributionMetrics](#page-913-0)
- [ListMetricAttributions](#page-916-0)
- [ListRecipes](#page-919-0)
- [ListRecommenders](#page-922-0)
- [ListSchemas](#page-926-0)
- [ListSolutions](#page-929-0)
- [ListSolutionVersions](#page-932-0)
- [ListTagsForResource](#page-935-0)
- [StartRecommender](#page-938-0)
- [StopRecommender](#page-940-0)
- [StopSolutionVersionCreation](#page-942-0)
- [TagResource](#page-944-0)
- [UntagResource](#page-947-0)
- [UpdateCampaign](#page-949-0)
- [UpdateDataset](#page-953-0)
- [UpdateMetricAttribution](#page-956-0)
- [UpdateRecommender](#page-960-0)
- [UpdateSolution](#page-963-0)

Amazon Personalize 事件支援下列動作:

- **[PutActionInteractions](#page-967-0)**
- **[PutActions](#page-970-0)**
- [PutEvents](#page-973-0)
- [PutItems](#page-976-0)

# • [PutUsers](#page-979-0)

Amazon Personalize 執行階段支援下列動作:

- [GetActionRecommendations](#page-982-0)
- [GetPersonalizedRanking](#page-986-0)
- [GetRecommendations](#page-991-0)

# Amazon Personalize

Amazon Personalize 支援下列動作:

- [CreateBatchInferenceJob](#page-730-0)
- [CreateBatchSegmentJob](#page-736-0)
- [CreateCampaign](#page-741-0)
- [CreateDataDeletionJob](#page-747-0)
- **[CreateDataset](#page-752-0)**
- [CreateDatasetExportJob](#page-757-0)
- [CreateDatasetGroup](#page-762-0)
- [CreateDatasetImportJob](#page-767-0)
- [CreateEventTracker](#page-772-0)
- [CreateFilter](#page-776-0)
- [CreateMetricAttribution](#page-780-0)
- [CreateRecommender](#page-784-0)
- [CreateSchema](#page-790-0)
- [CreateSolution](#page-793-0)
- [CreateSolutionVersion](#page-801-0)
- [DeleteCampaign](#page-806-0)
- [DeleteDataset](#page-808-0)
- [DeleteDatasetGroup](#page-810-0)
- [DeleteEventTracker](#page-812-0)
- [DeleteFilter](#page-814-0)
- [DeleteMetricAttribution](#page-816-0)
- [DeleteRecommender](#page-818-0)
- [DeleteSchema](#page-820-0)
- [DeleteSolution](#page-822-0)
- [DescribeAlgorithm](#page-824-0)
- [DescribeBatchInferenceJob](#page-827-0)
- [DescribeBatchSegmentJob](#page-830-0)
- **[DescribeCampaign](#page-833-0)**
- [DescribeDataDeletionJob](#page-836-0)
- **[DescribeDataset](#page-839-0)**
- [DescribeDatasetExportJob](#page-842-0)
- [DescribeDatasetGroup](#page-845-0)
- [DescribeDatasetImportJob](#page-848-0)
- [DescribeEventTracker](#page-851-0)
- **[DescribeFeatureTransformation](#page-854-0)**
- [DescribeFilter](#page-857-0)
- [DescribeMetricAttribution](#page-860-0)
- [DescribeRecipe](#page-863-0)
- [DescribeRecommender](#page-866-0)
- **[DescribeSchema](#page-870-0)**
- **[DescribeSolution](#page-872-0)**
- [DescribeSolutionVersion](#page-876-0)
- [GetSolutionMetrics](#page-880-0)
- [ListBatchInferenceJobs](#page-883-0)
- [ListBatchSegmentJobs](#page-886-0)
- [ListCampaigns](#page-889-0)
- [ListDataDeletionJobs](#page-892-0)
- [ListDatasetExportJobs](#page-895-0)
- [ListDatasetGroups](#page-898-0)
- [ListDatasetImportJobs](#page-901-0)
- [ListDatasets](#page-904-0)
- [ListEventTrackers](#page-907-0)
- [ListFilters](#page-910-0)
- [ListMetricAttributionMetrics](#page-913-0)
- [ListMetricAttributions](#page-916-0)
- [ListRecipes](#page-919-0)
- [ListRecommenders](#page-922-0)
- [ListSchemas](#page-926-0)
- [ListSolutions](#page-929-0)
- [ListSolutionVersions](#page-932-0)
- [ListTagsForResource](#page-935-0)
- [StartRecommender](#page-938-0)
- [StopRecommender](#page-940-0)
- [StopSolutionVersionCreation](#page-942-0)
- [TagResource](#page-944-0)
- [UntagResource](#page-947-0)
- [UpdateCampaign](#page-949-0)
- [UpdateDataset](#page-953-0)
- [UpdateMetricAttribution](#page-956-0)
- [UpdateRecommender](#page-960-0)
- [UpdateSolution](#page-963-0)

# <span id="page-730-0"></span>CreateBatchInferenceJob

服務:Amazon Personalize

根據存放在 Amazon S3 中的項目或使用者清單產生批次建議,並將建議匯出到 Amazon S3 儲存貯 體。

若要產生批次建議,請指定解決方案版本的 ARN,並為輸入和輸出資料指定 Amazon S3 URI。針對使 用者個人化、熱門項目和個人化排名解決方案,批次推論工作會針對輸入檔案中的每個使用者 ID 產生 建議項目清單。對於相關項目解決方案,工作會針對輸入檔案中的每個項目 ID 產生建議項目的清單。

如需詳細資訊,請參閱[建立批次推論工作](https://docs.aws.amazon.com/personalize/latest/dg/getting-batch-recommendations.html)。

如果您使用類似項目配方,Amazon Personalize 可以在批次建議中新增描述性主題。若要產生主題, 請將工作模式設定為,THEME\_GENERATION並指定輸入資料中包含項目名稱的欄位名稱。

如需[有關產生佈景主題的詳細資訊,請參閱包含內容產生器主題的 Batch 建議](https://docs.aws.amazon.com/personalize/latest/dg/themed-batch-recommendations.html)

您無法使用「趨勢-現在」或「下一個最佳行動」食譜獲得批量建議。

<span id="page-730-1"></span>請求語法

```
{ 
    "batchInferenceJobConfig": { 
        "itemExplorationConfig": { 
           "string" : "string" 
       } 
    }, 
    "batchInferenceJobMode": "string", 
    "filterArn": "string", 
    "jobInput": { 
        "s3DataSource": { 
           "kmsKeyArn": "string", 
           "path": "string" 
       } 
    }, 
    "jobName": "string", 
    "jobOutput": { 
        "s3DataDestination": { 
           "kmsKeyArn": "string", 
           "path": "string" 
       } 
    }, 
    "numResults": number,
```

```
 "roleArn": "string", 
    "solutionVersionArn": "string", 
    "tags": [ 
        { 
           "tagKey": "string", 
           "tagValue": "string" 
        } 
    ], 
    "themeGenerationConfig": { 
        "fieldsForThemeGeneration": { 
           "itemName": "string" 
        } 
    }
}
```
#### 請求參數

請求接受採用 JSON 格式的下列資料。

### <span id="page-731-0"></span>[batchInferenceJobConfig](#page-730-1)

批次推論工作的組態詳細資料。

類型:[BatchInferenceJobConfig](#page-1014-1) 物件

必要:否

<span id="page-731-1"></span>[batchInferenceJobMode](#page-730-1)

批次推論工作的模式。若要為類似項目的群組產生描述性主題,請將工作模式設定 為THEME\_GENERATION。如果您不想產生佈景主題,請使用預設值BATCH\_INFERENCE。

當您獲得包含佈景主題的批次建議時,將會產生額外費用。如需詳細資訊,請參閱 [Amazon](https://aws.amazon.com/personalize/pricing/) [Personalize 定價](https://aws.amazon.com/personalize/pricing/)。

#### 類型:字串

有效值:BATCH\_INFERENCE | THEME\_GENERATION

# 必要:否

### <span id="page-731-2"></span>**[filterArn](#page-730-1)**

要套用至批次推論工作之篩選器的 ARN。如需有關使用篩選器的詳細資訊,請參閱[篩選批次建議。](https://docs.aws.amazon.com/personalize/latest/dg/filter-batch.html)

## 類型:字串

長度限制:長度上限為 256。

模式:arn:([a-z\d-]+):personalize:.\*:.\*:.+

必要:否

### <span id="page-732-0"></span>[jobInput](#page-730-1)

導致輸入檔案的 Amazon S3 路徑,以根據您的建議。輸入的資料必須是 JSON 格式。

類型:[BatchInferenceJobInput](#page-1015-1) 物件

### 必要:是

### <span id="page-732-1"></span>[jobName](#page-730-1)

要建立的批次推論工作名稱。

#### 類型:字串

長度限制:長度下限為 1。長度上限為 63。

模式: ^[a-zA-Z0-9][a-zA-Z0-9\- ]\*

#### 必要:是

#### <span id="page-732-2"></span>[jobOutput](#page-730-1)

將存放任務輸出的 Amazon S3 儲存貯體的路徑。

類型:[BatchInferenceJobOutput](#page-1016-1) 物件

#### 必要:是

### <span id="page-732-3"></span>[numResults](#page-730-1)

要擷取的建議數目。

## 類型:整數

## 必要:否

#### <span id="page-732-4"></span>[roleArn](#page-730-1)

Amazon 身分和存取管理角色的 ARN,具有讀取和寫入您的輸入和輸出 Amazon S3 儲存貯體的權 限。

類型:字串

長度限制:長度上限為 256。

模式: arn:([a-z\d-]+):iam::\d{12}:role/?[a-zA-Z\_0-9+=,.@\-\_/]+

必要:是

## <span id="page-733-0"></span>[solutionVersionArn](#page-730-1)

將用於產生批次推論建議的解決方案版本的 Amazon 資源名稱 (ARN)。

類型:字串

長度限制:長度上限為 256。

模式:arn:([a-z\d-]+):personalize:.\*:.\*:.+

必要:是

#### <span id="page-733-1"></span>[tags](#page-730-1)

要套用至批次推論工作的[標籤](https://docs.aws.amazon.com/personalize/latest/dg/tagging-resources.html)清單。

類型:[Tag](#page-1149-2) 物件陣列

陣列成員:項目數下限為 0。項目數上限為 200。

必要:否

<span id="page-733-2"></span>[themeGenerationConfig](#page-730-1)

對於佈景主題產生工作,請指定 Items 資料集中包含每個項目名稱的資料行名稱。

類型:[ThemeGenerationConfig](#page-1150-1) 物件

必要:否

## <span id="page-733-3"></span>回應語法

```
{ 
    "batchInferenceJobArn": "string"
}
```
## 回應元素

如果動作成功,則服務傳回 HTTP 200 回應。

服務會傳回下列 JSON 格式的資料。

<span id="page-734-0"></span>[batchInferenceJobArn](#page-733-3)

批次推論工作的 ARN。

類型:字串

長度限制:長度上限為 256。

模式:arn:([a-z\d-]+):personalize:.\*:.\*:.+

## 錯誤

InvalidInputException

提供欄位或參數的有效值。

HTTP 狀態碼:400

LimitExceededException

已超過每秒要求數目的限制。

HTTP 狀態碼:400

ResourceAlreadyExistsException

指定的資源已存在。

HTTP 狀態碼:400

ResourceInUseException

指定的資源正在使用中。

HTTP 狀態碼:400

ResourceNotFoundException

找不到指定的資源。

HTTP 狀態碼:400

TooManyTagsException

您已超過可套用至此資源的標籤數目上限。

HTTP 狀態碼:400

#### 另請參閱

如需在其中一個特定語言 AWS SDK 中使用此 API 的詳細資訊,請參閱下列內容:

- [AWS 命令列介面](https://docs.aws.amazon.com/goto/aws-cli/personalize-2018-05-22/CreateBatchInferenceJob)
- [AWS SDK for .NET](https://docs.aws.amazon.com/goto/DotNetSDKV3/personalize-2018-05-22/CreateBatchInferenceJob)
- [AWS SDK for C++](https://docs.aws.amazon.com/goto/SdkForCpp/personalize-2018-05-22/CreateBatchInferenceJob)
- [AWS 適用於轉到 V2 的 SDK](https://docs.aws.amazon.com/goto/SdkForGoV2/personalize-2018-05-22/CreateBatchInferenceJob)
- [AWS SDK for Java V2 的开发](https://docs.aws.amazon.com/goto/SdkForJavaV2/personalize-2018-05-22/CreateBatchInferenceJob)
- [AWS 適用於 JavaScript V3 的 SDK](https://docs.aws.amazon.com/goto/SdkForJavaScriptV3/personalize-2018-05-22/CreateBatchInferenceJob)
- [AWS SDK for PHP](https://docs.aws.amazon.com/goto/SdkForPHPV3/personalize-2018-05-22/CreateBatchInferenceJob)
- [AWS 適用於 Python 的 SDK](https://docs.aws.amazon.com/goto/boto3/personalize-2018-05-22/CreateBatchInferenceJob)
- [AWS 適用於紅寶石 V3 的 SDK](https://docs.aws.amazon.com/goto/SdkForRubyV3/personalize-2018-05-22/CreateBatchInferenceJob)

## <span id="page-736-0"></span>CreateBatchSegmentJob

服務:Amazon Personalize

建立批次區段工作。該操作最多可以處理 5000 萬條記錄,並且輸入文件必須是 JSON 格式。如需詳細 資訊,請參閱[取得批次建議和使用者區段](https://docs.aws.amazon.com/personalize/latest/dg/recommendations-batch.html)。

<span id="page-736-2"></span>請求語法

```
{ 
    "filterArn": "string", 
    "jobInput": { 
        "s3DataSource": { 
            "kmsKeyArn": "string", 
            "path": "string" 
        } 
    }, 
    "jobName": "string", 
    "jobOutput": { 
        "s3DataDestination": { 
            "kmsKeyArn": "string", 
            "path": "string" 
        } 
    }, 
    "numResults": number, 
    "roleArn": "string", 
    "solutionVersionArn": "string", 
    "tags": [ 
        { 
            "tagKey": "string", 
            "tagValue": "string" 
        } 
   \mathbf{I}}
```
## 請求參數

請求接受採用 JSON 格式的下列資料。

## <span id="page-736-1"></span>**[filterArn](#page-736-2)**

要套用至批次區段工作的篩選器 ARN。如需有關使用篩選器的詳細資訊,請參閱[篩選批次建議。](https://docs.aws.amazon.com/personalize/latest/dg/filter-batch.html)

模式:arn:([a-z\d-]+):personalize:.\*:.\*:.+

必要:否

<span id="page-737-0"></span>[jobInput](#page-736-2)

用於產生批次區段任務之輸入資料的 Amazon S3 路徑。

類型:[BatchSegmentJobInput](#page-1024-1) 物件

必要:是

### <span id="page-737-1"></span>[jobName](#page-736-2)

要建立的批次區段工作名稱。

類型:字串

長度限制:長度下限為 1。長度上限為 63。

模式: ^[a-zA-Z0-9][a-zA-Z0-9\- ]\*

必要:是

<span id="page-737-2"></span>[jobOutput](#page-736-2)

將存放任務輸出的儲存貯體的 Amazon S3 路徑。

類型:[BatchSegmentJobOutput](#page-1025-1) 物件

#### 必要:是

#### <span id="page-737-3"></span>[numResults](#page-736-2)

批次區段工作針對每一行輸入資料產生的預測使用者數目。每個區段的使用者數目上限為 500 萬。

類型:整數

## 必要:否

#### <span id="page-737-4"></span>[roleArn](#page-736-2)

Amazon 身分和存取管理角色的 ARN,具有讀取和寫入您的輸入和輸出 Amazon S3 儲存貯體的權 限。

模式: arn:([a-z\d-]+):iam::\d{12}:role/?[a-zA-Z\_0-9+=,.@\-\_/]+

必要:是

#### <span id="page-738-0"></span>[solutionVersionArn](#page-736-2)

您希望批次區段任務用來產生批次區段之解決方案版本的 Amazon 資源名稱 (ARN)。

類型:字串

長度限制:長度上限為 256。

```
模式:arn:([a-z\d-]+):personalize:.*:.*:.+
```
必要:是

#### <span id="page-738-1"></span>[tags](#page-736-2)

要套用至批次區段工作的[標籤](https://docs.aws.amazon.com/personalize/latest/dg/tagging-resources.html)清單。

類型:[Tag](#page-1149-2) 物件陣列

陣列成員:項目數下限為 0。項目數上限為 200。

必要:否

## <span id="page-738-3"></span>回應語法

```
{ 
    "batchSegmentJobArn": "string"
}
```
#### 回應元素

如果動作成功,則服務傳回 HTTP 200 回應。

服務會傳回下列 JSON 格式的資料。

#### <span id="page-738-2"></span>[batchSegmentJobArn](#page-738-3)

批次區段工作的 ARN。

模式:arn:([a-z\d-]+):personalize:.\*:.\*:.+

錯誤

InvalidInputException

提供欄位或參數的有效值。

HTTP 狀態碼:400

## LimitExceededException

已超過每秒要求數目的限制。

HTTP 狀態碼:400

ResourceAlreadyExistsException

指定的資源已存在。

HTTP 狀態碼:400

ResourceInUseException

指定的資源正在使用中。

HTTP 狀態碼:400

ResourceNotFoundException

找不到指定的資源。

HTTP 狀態碼:400

TooManyTagsException

您已超過可套用至此資源的標籤數目上限。

HTTP 狀態碼:400

## 另請參閱

如需在其中一個特定語言 AWS SDK 中使用此 API 的詳細資訊,請參閱下列內容:

- [AWS 命令列介面](https://docs.aws.amazon.com/goto/aws-cli/personalize-2018-05-22/CreateBatchSegmentJob)
- [AWS SDK for .NET](https://docs.aws.amazon.com/goto/DotNetSDKV3/personalize-2018-05-22/CreateBatchSegmentJob)
- [AWS SDK for C++](https://docs.aws.amazon.com/goto/SdkForCpp/personalize-2018-05-22/CreateBatchSegmentJob)
- [AWS 適用於轉到 V2 的 SDK](https://docs.aws.amazon.com/goto/SdkForGoV2/personalize-2018-05-22/CreateBatchSegmentJob)
- [AWS SDK for Java V2 的开发](https://docs.aws.amazon.com/goto/SdkForJavaV2/personalize-2018-05-22/CreateBatchSegmentJob)
- [AWS 適用於 JavaScript V3 的 SDK](https://docs.aws.amazon.com/goto/SdkForJavaScriptV3/personalize-2018-05-22/CreateBatchSegmentJob)
- [AWS SDK for PHP](https://docs.aws.amazon.com/goto/SdkForPHPV3/personalize-2018-05-22/CreateBatchSegmentJob)
- [AWS 適用於 Python 的 SDK](https://docs.aws.amazon.com/goto/boto3/personalize-2018-05-22/CreateBatchSegmentJob)
- [AWS 適用於紅寶石 V3 的 SDK](https://docs.aws.amazon.com/goto/SdkForRubyV3/personalize-2018-05-22/CreateBatchSegmentJob)

# <span id="page-741-0"></span>CreateCampaign

服務:Amazon Personalize

## **A** Important

活動有效時,您會產生廣告活動費用。為避免不必要的費用,請確保在完成後刪除廣告系列。 如需宣傳活動費用的相關資訊,請參閱 [Amazon Personalize 定價](https://aws.amazon.com/personalize/pricing/)

建立部署解決方案版本的促銷活動。當用戶端呼叫[GetRecommendations](https://docs.aws.amazon.com/personalize/latest/dg/API_RS_GetRecommendations.html)和 [GetPersonalizedRankingA](https://docs.aws.amazon.com/personalize/latest/dg/API_RS_GetPersonalizedRanking.html)PI 時,會在要求中指定促銷活動。

## 最低佈建 TPS 和自動調整規模

## **A** Important

高minProvisionedTPS會增加您的成本。我們建議從 1 開始 minProvisionedTPS (預設 值)。使用 Amazon CloudWatch 指標追蹤您的使用情況,並minProvisionedTPS視需要增加 使用量。

建立 Amazon 個人化行銷活動時,您可以指定行銷活動每秒佈建的最低交易 (minProvisionedTPS)。這是 Amazon Personalize 佈建之促銷活動的基準交易輸送量。它設置了活 動活動時的最低帳單費用。事務是單個GetRecommendations或GetPersonalizedRanking請求。 預設值minProvisionedTPS為 1。

如果您的 TPS 增加到超出的範圍minProvisionedTPS,Amazon Personalize 會自動擴展佈建的容 量,但永遠不會降低佈建的容量。minProvisionedTPS容量增加時會有很短的時間延遲,這可能會 導致交易損失。當您的流量減少時,容量會回到minProvisionedTPS.

您需支付佈建的最低 TPS 費用,或者,如果您的請求超過實際 TPS 的費 用。minProvisionedTPS實際的 TPS 是您提出的建議要求總數。我們建議從低位 開始minProvisionedTPS,使用 Amazon CloudWatch 指標追蹤您的使用情況,然 後minProvisionedTPS視需要增加使用量。

如需宣傳活動成本的詳細資訊,請參閱 [Amazon Personalize 定價。](https://aws.amazon.com/personalize/pricing/)

#### 狀態

行銷活動可以處於下列其中一種狀態:

- CREATE PENDING > CREATE IN PROGRESS > ACTIVE -or- CREATE FAILED
- DELETE PENDING > DELETE IN PROGRESS

若要取得廣告活動狀態,請撥打電話[DescribeCampaign](https://docs.aws.amazon.com/personalize/latest/dg/API_DescribeCampaign.html)。

## **a** Note

等到廣告系列status的是,ACTIVE然後向廣告系列提出建議。

# 相關 API

- [ListCampaigns](https://docs.aws.amazon.com/personalize/latest/dg/API_ListCampaigns.html)
- [DescribeCampaign](https://docs.aws.amazon.com/personalize/latest/dg/API_DescribeCampaign.html)
- [UpdateCampaign](https://docs.aws.amazon.com/personalize/latest/dg/API_UpdateCampaign.html)
- [DeleteCampaign](https://docs.aws.amazon.com/personalize/latest/dg/API_DeleteCampaign.html)

# <span id="page-742-0"></span>請求語法

```
{ 
    "campaignConfig": { 
        "enableMetadataWithRecommendations": boolean, 
        "itemExplorationConfig": { 
           "string" : "string" 
       }, 
        "syncWithLatestSolutionVersion": boolean
    }, 
    "minProvisionedTPS": number, 
    "name": "string", 
    "solutionVersionArn": "string", 
    "tags": [ 
       { 
           "tagKey": "string", 
           "tagValue": "string" 
       } 
    ]
}
```
#### 請求參數

請求接受採用 JSON 格式的下列資料。

#### <span id="page-743-0"></span>[campaignConfig](#page-742-0)

廣告活動的設定詳細資料。

類型:[CampaignConfig](#page-1032-3) 物件

必要:否

## <span id="page-743-1"></span>[minProvisionedTPS](#page-742-0)

指定 Amazon Personalize 將支援的每秒要求最低佈建交易 (建議)。高minProvisionedTPS將增 加您的賬單。我們建議從 1 開始 minProvisionedTPS (預設值)。使用 Amazon CloudWatch 指標 追蹤您的使用情況,並minProvisionedTPS視需要增加使用量。

#### 類型:整數

有效範圍:最小值為 1。

必要:否

#### <span id="page-743-2"></span>[name](#page-742-0)

新行銷活動的名稱。廣告活動名稱在您的帳戶中必須是唯一的。

類型:字串

長度限制:長度下限為 1。長度上限為 63。

模式: ^[a-zA-Z0-9][a-zA-Z0-9\- ]\*

必要:是

#### <span id="page-743-3"></span>[solutionVersionArn](#page-742-0)

要與促銷活動一起部署的訓練模型的 Amazon 資源名稱 (ARN)。若要指定解決方案的 最新解決方案版本,請以SolutionArn/\$LATEST格式指定方案的 ARN。如果True在 中syncWithLatestSolutionVersion將設定為,則必須使用此格式[CampaignConfig](https://docs.aws.amazon.com/personalize/latest/dg/API_CampaignConfig.html)。

若要部署不是解決方案最新解決方案版本的模型,請指定解決方案版本的 ARN。

如需自動更新廣告活動的詳細資訊,請參閱[啟用自動廣告活動更新](https://docs.aws.amazon.com/personalize/latest/dg/campaigns.html#create-campaign-automatic-latest-sv-update)

模式:arn:([a-z\d-]+):personalize:.\*:.\*:.+

必要:是

#### <span id="page-744-0"></span>[tags](#page-742-0)

要套用至行銷活動的[標籤](https://docs.aws.amazon.com/personalize/latest/dg/tagging-resources.html)清單。

類型:[Tag](#page-1149-2) 物件陣列

陣列成員:項目數下限為 0。項目數上限為 200。

必要:否

<span id="page-744-2"></span>回應語法

```
{ 
    "campaignArn": "string"
}
```
## 回應元素

如果動作成功,則服務傳回 HTTP 200 回應。

服務會傳回下列 JSON 格式的資料。

<span id="page-744-1"></span>[campaignArn](#page-744-2)

行銷活動的 Amazon Resource Name (ARN)。

類型:字串

長度限制:長度上限為 256。

模式:arn:([a-z\d-]+):personalize:.\*:.\*:.+

## 錯誤

InvalidInputException

提供欄位或參數的有效值。

HTTP 狀態碼:400

LimitExceededException

已超過每秒要求數目的限制。

HTTP 狀態碼:400

ResourceAlreadyExistsException

指定的資源已存在。

HTTP 狀態碼:400

ResourceInUseException

指定的資源正在使用中。

HTTP 狀態碼:400

ResourceNotFoundException

找不到指定的資源。

HTTP 狀態碼:400

TooManyTagsException

您已超過可套用至此資源的標籤數目上限。

HTTP 狀態碼:400

## 另請參閱

如需在其中一個特定語言 AWS SDK 中使用此 API 的詳細資訊,請參閱下列內容:

- [AWS 命令列介面](https://docs.aws.amazon.com/goto/aws-cli/personalize-2018-05-22/CreateCampaign)
- [AWS SDK for .NET](https://docs.aws.amazon.com/goto/DotNetSDKV3/personalize-2018-05-22/CreateCampaign)
- [AWS SDK for C++](https://docs.aws.amazon.com/goto/SdkForCpp/personalize-2018-05-22/CreateCampaign)
- [AWS 適用於轉到 V2 的 SDK](https://docs.aws.amazon.com/goto/SdkForGoV2/personalize-2018-05-22/CreateCampaign)
- [AWS 適用於 Java V2 的 SDK](https://docs.aws.amazon.com/goto/SdkForJavaV2/personalize-2018-05-22/CreateCampaign)
- [AWS 適用於 JavaScript V3 的 SDK](https://docs.aws.amazon.com/goto/SdkForJavaScriptV3/personalize-2018-05-22/CreateCampaign)
- [AWS SDK for PHP](https://docs.aws.amazon.com/goto/SdkForPHPV3/personalize-2018-05-22/CreateCampaign)
- [AWS 適用於 Python 的 SDK](https://docs.aws.amazon.com/goto/boto3/personalize-2018-05-22/CreateCampaign)
- [AWS 適用於紅寶石 V3 的 SDK](https://docs.aws.amazon.com/goto/SdkForRubyV3/personalize-2018-05-22/CreateCampaign)

# <span id="page-747-0"></span>CreateDataDeletionJob

## 服務:Amazon Personalize

建立批次任務,以批次刪除 Amazon Personalize 資料集群組中特定使用者的所有參考。您可以在 Amazon S3 儲存貯體中的使用者 ID 的 CSV 檔案中指定要刪除的使用者。任務完成後,Amazon Personalize 不再對使用者的資料進行訓練,而且在產生使用者區段時也不會再考慮使用者。如需有關 建立資料刪除工作的詳細資訊,請參閱[刪除使用者](https://docs.aws.amazon.com/personalize/latest/dg/delete-records.html)。

- 您的輸入檔案必須是含有單一 USER\_ID 欄的 CSV 檔案,其中會列出使用者識別碼。如需有關準備 CSV 檔案的詳細資訊,請參閱[準備資料刪除檔案並將其上傳到 Amazon S3](https://docs.aws.amazon.com/personalize/latest/dg/prepare-deletion-input-file.html)。
- 若要授與 Amazon Personalize 存取使用者 ID 輸入 CSV 檔案的權限,您必須指定具有從資料來源讀 取權限的 IAM 服務角色。此角色需要值區GetObject及其內容的ListBucket權限。這些權限與匯 入資料相同。如需授與 Amazon S3 儲存貯體存取權的相關資訊,請參閱授[予 Amazon Personalize](https://docs.aws.amazon.com/personalize/latest/dg/granting-personalize-s3-access.html)  [存取 Amazon S3 資源。](https://docs.aws.amazon.com/personalize/latest/dg/granting-personalize-s3-access.html)

建立工作後,最多可能需要一天的時間才能從資料集和模型中刪除對使用者的所有參照。在任務完成之 前,Amazon Personalize 會在訓練時繼續使用這些資料。如果您使用「使用者細分」方案,則使用者 可能會出現在使用者區段中。

#### 狀態

資料刪除工作可能具有下列其中一種狀態:

• 「擱置中」>「進行中」>「已完成」或「失敗」

若要取得資料刪除任務的狀態,請呼叫 [DescribeDataDeletionJob](https://docs.aws.amazon.com/personalize/latest/dg/API_DescribeDataDeletionJob.html)API 操作並指定任務的 Amazon 資源 名稱 (ARN)。如果狀態為「失敗」,則回應會包含failureReason索引鍵,說明工作失敗的原因。

相關 API

- [ListDataDeletionJobs](https://docs.aws.amazon.com/personalize/latest/dg/API_ListDataDeletionJobs.html)
- [DescribeDataDeletionJob](https://docs.aws.amazon.com/personalize/latest/dg/API_DescribeDataDeletionJob.html)

## <span id="page-747-1"></span>請求語法

{

```
 "datasetGroupArn": "string", 
 "dataSource": {
```

```
 "dataLocation": "string" 
    }, 
    "jobName": "string", 
    "roleArn": "string", 
    "tags": [ 
        { 
            "tagKey": "string", 
            "tagValue": "string" 
        } 
    ]
}
```
# 請求參數

請求接受採用 JSON 格式的下列資料。

## <span id="page-748-0"></span>[datasetGroupArn](#page-747-1)

具有要從中刪除記錄的資料集之資料集群組的 Amazon 資源名稱 (ARN)。

類型:字串

長度限制:長度上限為 256。

模式:arn:([a-z\d-]+):personalize:.\*:.\*:.+

## 必要:是

## <span id="page-748-1"></span>[dataSource](#page-747-1)

包含要刪除之使用者的使用者 ID 清單的 Amazon S3 儲存貯體。

類型:[DataSource](#page-1073-1) 物件

### 必要:是

## <span id="page-748-2"></span>[jobName](#page-747-1)

資料刪除工作的名稱。

類型:字串

長度限制:長度下限為 1。長度上限為 63。

模式: ^[a-zA-Z0-9][a-zA-Z0-9\-\_]\*

### 必要:是

### <span id="page-749-0"></span>[roleArn](#page-747-1)

IAM 角色的亞馬遜資源名稱 (ARN), 該角色具有從 Amazon S3 資料來源讀取的許可。

類型:字串

長度限制:長度上限為 256。

模式: arn:([a-z\d-]+):iam::\d{12}:role/?[a-zA-Z\_0-9+=,.@\-\_/]+

必要:是

#### <span id="page-749-1"></span>[tags](#page-747-1)

要套用至資料刪除工作的[標籤](https://docs.aws.amazon.com/personalize/latest/dg/tagging-resources.html)清單。

類型:[Tag](#page-1149-2) 物件陣列

陣列成員:項目數下限為 0。項目數上限為 200。

必要:否

<span id="page-749-3"></span>回應語法

```
{ 
    "dataDeletionJobArn": "string"
}
```
回應元素

如果動作成功,則服務傳回 HTTP 200 回應。

服務會傳回下列 JSON 格式的資料。

<span id="page-749-2"></span>[dataDeletionJobArn](#page-749-3)

資料刪除任務的 Amazon 資源名稱 (ARN)。

類型:字串

長度限制:長度上限為 256。

# 模式:arn:([a-z\d-]+):personalize:.\*:.\*:.+

## 錯誤

InvalidInputException

提供欄位或參數的有效值。

HTTP 狀態碼:400

## LimitExceededException

已超過每秒要求數目的限制。

HTTP 狀態碼:400

ResourceAlreadyExistsException

指定的資源已存在。

HTTP 狀態碼:400

ResourceInUseException

指定的資源正在使用中。

**HTTP 狀態碼: 400** 

ResourceNotFoundException

找不到指定的資源。

HTTP 狀態碼:400

TooManyTagsException

您已超過可套用至此資源的標籤數目上限。

HTTP 狀態碼:400

## 另請參閱

如需在其中一個特定語言 AWS SDK 中使用此 API 的詳細資訊,請參閱下列內容:

• [AWS 命令列介面](https://docs.aws.amazon.com/goto/aws-cli/personalize-2018-05-22/CreateDataDeletionJob)

- [AWS SDK for .NET](https://docs.aws.amazon.com/goto/DotNetSDKV3/personalize-2018-05-22/CreateDataDeletionJob)
- [AWS SDK for C++](https://docs.aws.amazon.com/goto/SdkForCpp/personalize-2018-05-22/CreateDataDeletionJob)
- [AWS 適用於轉到 V2 的 SDK](https://docs.aws.amazon.com/goto/SdkForGoV2/personalize-2018-05-22/CreateDataDeletionJob)
- [AWS SDK for Java V2 的开发](https://docs.aws.amazon.com/goto/SdkForJavaV2/personalize-2018-05-22/CreateDataDeletionJob)
- [AWS 適用於 JavaScript V3 的 SDK](https://docs.aws.amazon.com/goto/SdkForJavaScriptV3/personalize-2018-05-22/CreateDataDeletionJob)
- [AWS SDK for PHP](https://docs.aws.amazon.com/goto/SdkForPHPV3/personalize-2018-05-22/CreateDataDeletionJob)
- [AWS 適用於 Python 的 SDK](https://docs.aws.amazon.com/goto/boto3/personalize-2018-05-22/CreateDataDeletionJob)
- [AWS 適用於紅寶石 V3 的 SDK](https://docs.aws.amazon.com/goto/SdkForRubyV3/personalize-2018-05-22/CreateDataDeletionJob)

# <span id="page-752-0"></span>CreateDataset

服務:Amazon Personalize

建立空白資料集,並將其新增至指定的資料集群組。用[CreateDatasetImportJob於](https://docs.aws.amazon.com/personalize/latest/dg/API_CreateDatasetImportJob.html)將訓練資料匯入資料 集。

有 5 種類型的數據集:

- 項目互動
- 項目
- 使用者
- 動作互動
- 動作

每種資料集類型都具有必要欄位類型的相關聯結構描述。若要訓練模型 (也稱為建立解決方案),僅需要 Item interactions 資料集即可。

資料集可為下列任一種狀態:

- CREATE PENDING > CREATE IN\_PROGRESS > ACTIVE -or- CREATE FAILED
- DELETE PENDING > DELETE IN PROGRESS

若要取得資料集的狀態,請呼叫[DescribeDataset。](https://docs.aws.amazon.com/personalize/latest/dg/API_DescribeDataset.html)

相關 API

- [CreateDatasetGroup](https://docs.aws.amazon.com/personalize/latest/dg/API_CreateDatasetGroup.html)
- [ListDatasets](https://docs.aws.amazon.com/personalize/latest/dg/API_ListDatasets.html)
- [DescribeDataset](https://docs.aws.amazon.com/personalize/latest/dg/API_DescribeDataset.html)
- [DeleteDataset](https://docs.aws.amazon.com/personalize/latest/dg/API_DeleteDataset.html)

## <span id="page-752-1"></span>請求語法

```
{ 
    "datasetGroupArn": "string", 
    "datasetType": "string", 
    "name": "string",
```

```
 "schemaArn": "string", 
     "tags": [ 
        { 
            "tagKey": "string", 
            "tagValue": "string" 
        } 
    ]
}
```
# 請求參數

請求接受採用 JSON 格式的下列資料。

## <span id="page-753-0"></span>[datasetGroupArn](#page-752-1)

要將資料集新增至的資料集群組的 Amazon 資源名稱 (ARN)。

類型:字串

長度限制:長度上限為 256。

模式:arn:([a-z\d-]+):personalize:.\*:.\*:.+

必要:是

# <span id="page-753-1"></span>[datasetType](#page-752-1)

資料集的類型。

下列其中一個 (不區分大小寫) 值:

- 互動
- 項目
- 使用者
- 動作
- 動作互動

類型:字串

長度限制:長度上限為 256。

## 必要:是

#### <span id="page-754-0"></span>[name](#page-752-1)

資料集的名稱。

類型:字串

長度限制:長度下限為 1。長度上限為 63。

模式: ^[a-zA-Z0-9][a-zA-Z0-9\-\_]\*

必要:是

<span id="page-754-1"></span>[schemaArn](#page-752-1)

要與資料集相關聯的結構描述的 ARN。結構描述定義資料集欄位。

類型:字串

長度限制:長度上限為 256。

模式:arn:([a-z\d-]+):personalize:.\*:.\*:.+

必要:是

#### <span id="page-754-2"></span>[tags](#page-752-1)

要套用至資料集的[標籤](https://docs.aws.amazon.com/personalize/latest/dg/tagging-resources.html)清單。

類型:[Tag](#page-1149-2) 物件陣列

陣列成員:項目數下限為 0。項目數上限為 200。

必要:否

## <span id="page-754-3"></span>回應語法

```
{ 
    "datasetArn": "string"
}
```
## 回應元素

如果動作成功,則服務傳回 HTTP 200 回應。

服務會傳回下列 JSON 格式的資料。

## <span id="page-755-0"></span>[datasetArn](#page-754-3)

資料集的 ARN。

類型:字串

長度限制:長度上限為 256。

模式:arn:([a-z\d-]+):personalize:.\*:.\*:.+

## 錯誤

InvalidInputException

提供欄位或參數的有效值。

**HTTP 狀態碼: 400** 

LimitExceededException

已超過每秒要求數目的限制。

**HTTP 狀態碼: 400** 

ResourceAlreadyExistsException

指定的資源已存在。

**HTTP 狀態碼: 400** 

ResourceInUseException

指定的資源正在使用中。

HTTP 狀態碼:400

ResourceNotFoundException

找不到指定的資源。

**HTTP 狀態碼: 400** 

# TooManyTagsException

您已超過可套用至此資源的標籤數目上限。
HTTP 狀態碼:400

## 另請參閱

- [AWS 命令列介面](https://docs.aws.amazon.com/goto/aws-cli/personalize-2018-05-22/CreateDataset)
- [AWS SDK for .NET](https://docs.aws.amazon.com/goto/DotNetSDKV3/personalize-2018-05-22/CreateDataset)
- [AWS SDK for C++](https://docs.aws.amazon.com/goto/SdkForCpp/personalize-2018-05-22/CreateDataset)
- [AWS 適用於轉到 V2 的 SDK](https://docs.aws.amazon.com/goto/SdkForGoV2/personalize-2018-05-22/CreateDataset)
- [AWS SDK for Java V2 的开发](https://docs.aws.amazon.com/goto/SdkForJavaV2/personalize-2018-05-22/CreateDataset)
- [AWS 適用於 JavaScript V3 的 SDK](https://docs.aws.amazon.com/goto/SdkForJavaScriptV3/personalize-2018-05-22/CreateDataset)
- [AWS SDK for PHP](https://docs.aws.amazon.com/goto/SdkForPHPV3/personalize-2018-05-22/CreateDataset)
- [AWS 適用於 Python 的 SDK](https://docs.aws.amazon.com/goto/boto3/personalize-2018-05-22/CreateDataset)
- [AWS 適用於紅寶石 V3 的 SDK](https://docs.aws.amazon.com/goto/SdkForRubyV3/personalize-2018-05-22/CreateDataset)

### CreateDatasetExportJob

### 服務:Amazon Personalize

建立將資料從資料集匯出到 Amazon S3 儲存貯體的任務。若要允許 Amazon Personalize 匯出 訓練資料,您必須指定服務連結的 IAM 角色,為您的 Amazon S3 儲存貯體提供 Amazon 個人 化PutObject許可。如需詳細資訊,請參閱 Amazon 個人化開發人員指南中[的匯出資料集](https://docs.aws.amazon.com/personalize/latest/dg/export-data.html)。

狀態

資料集匯出工作可以處於下列其中一種狀態:

• CREATE PENDING > CREATE IN PROGRESS > ACTIVE -or- CREATE FAILED

若要取得匯出任務的狀態,請呼叫[DescribeDatasetExportJob並](https://docs.aws.amazon.com/personalize/latest/dg/API_DescribeDatasetExportJob.html)指定資料集匯出任務的 Amazon 資源 名稱 (ARN)。當狀態顯示為 ACTIVE 時,即表示資料集匯出完成。如果狀態顯示為「建立失敗」,則 回應會包含failureReason索引鍵,說明工作失敗的原因。

<span id="page-757-0"></span>請求語法

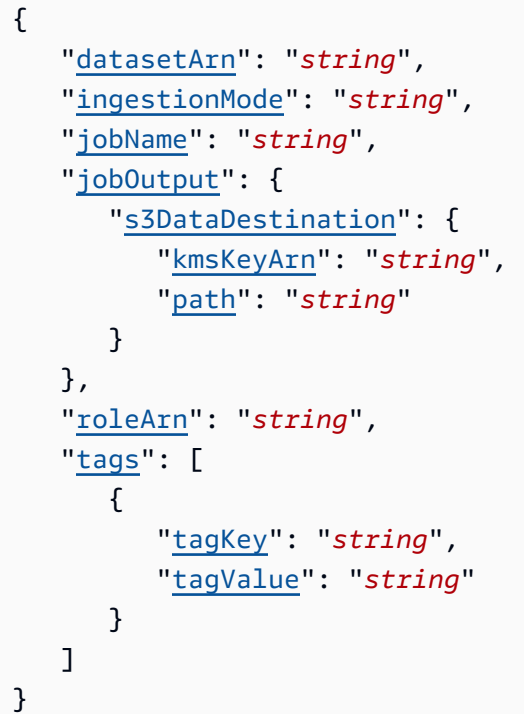

# 請求參數

請求接受採用 JSON 格式的下列資料。

#### <span id="page-758-0"></span>[datasetArn](#page-757-0)

包含要匯出之資料的資料集的 Amazon 資源名稱 (ARN)。

#### 類型:字串

長度限制:長度上限為 256。

模式:arn:([a-z\d-]+):personalize:.\*:.\*:.+

#### 必要:是

#### <span id="page-758-1"></span>[ingestionMode](#page-757-0)

根據您匯入資料的方式,要匯出的資料。您可以選擇只匯出使用BULK資料集匯入工作匯入的PUT資 料、只匯出您以累加方式匯入 (使用主控台 PutUsers 和作 PutItems 業) 匯入的資料 PutEvents,或 匯出這兩種類型ALL的資料。預設值為 PUT。

#### 類型:字串

有效值:BULK | PUT | ALL

#### 必要:否

#### <span id="page-758-2"></span>[jobName](#page-757-0)

資料集匯出工作的名稱。

類型:字串

長度限制:長度下限為 1。長度上限為 63。

模式: ^[a-zA-Z0-9][a-zA-Z0-9\- ]\*

#### 必要:是

#### <span id="page-758-3"></span>[jobOutput](#page-757-0)

存放任務輸出之 Amazon S3 儲存貯體的路徑。

類型:[DatasetExportJobOutput](#page-1052-1) 物件

#### 必要:是

#### <span id="page-759-0"></span>[roleArn](#page-757-0)

IAM 服務角色的亞馬遜資源名稱 (ARN),該角色具有將資料新增至輸出 Amazon S3 儲存貯體的權 限。

類型:字串

長度限制:長度上限為 256。

模式: arn:([a-z\d-]+):iam::\d{12}:role/?[a-zA-Z\_0-9+=,.@\-\_/]+

必要:是

#### <span id="page-759-1"></span>[tags](#page-757-0)

要套用至資料集匯出工作的[標籤](https://docs.aws.amazon.com/personalize/latest/dg/tagging-resources.html)清單。

類型:[Tag](#page-1149-2) 物件陣列

陣列成員:項目數下限為 0。項目數上限為 200。

必要:否

<span id="page-759-3"></span>回應語法

```
{ 
    "datasetExportJobArn": "string"
}
```
### 回應元素

如果動作成功,則服務傳回 HTTP 200 回應。

服務會傳回下列 JSON 格式的資料。

<span id="page-759-2"></span>[datasetExportJobArn](#page-759-3)

資料集匯出任務的 Amazon 資源名稱 (ARN)。

類型:字串

長度限制:長度上限為 256。

# 模式:arn:([a-z\d-]+):personalize:.\*:.\*:.+

### 錯誤

InvalidInputException

提供欄位或參數的有效值。

HTTP 狀態碼:400

## LimitExceededException

已超過每秒要求數目的限制。

HTTP 狀態碼:400

ResourceAlreadyExistsException

指定的資源已存在。

HTTP 狀態碼:400

ResourceInUseException

指定的資源正在使用中。

**HTTP 狀態碼: 400** 

ResourceNotFoundException

找不到指定的資源。

HTTP 狀態碼:400

TooManyTagsException

您已超過可套用至此資源的標籤數目上限。

HTTP 狀態碼:400

# 另請參閱

如需在其中一個特定語言 AWS SDK 中使用此 API 的詳細資訊,請參閱下列內容:

• [AWS 命令列介面](https://docs.aws.amazon.com/goto/aws-cli/personalize-2018-05-22/CreateDatasetExportJob)

- [AWS SDK for .NET](https://docs.aws.amazon.com/goto/DotNetSDKV3/personalize-2018-05-22/CreateDatasetExportJob)
- [AWS SDK for C++](https://docs.aws.amazon.com/goto/SdkForCpp/personalize-2018-05-22/CreateDatasetExportJob)
- [AWS 適用於轉到 V2 的 SDK](https://docs.aws.amazon.com/goto/SdkForGoV2/personalize-2018-05-22/CreateDatasetExportJob)
- [AWS SDK for Java V2 的开发](https://docs.aws.amazon.com/goto/SdkForJavaV2/personalize-2018-05-22/CreateDatasetExportJob)
- [AWS 適用於 JavaScript V3 的 SDK](https://docs.aws.amazon.com/goto/SdkForJavaScriptV3/personalize-2018-05-22/CreateDatasetExportJob)
- [AWS SDK for PHP](https://docs.aws.amazon.com/goto/SdkForPHPV3/personalize-2018-05-22/CreateDatasetExportJob)
- [AWS 適用於 Python 的 SDK](https://docs.aws.amazon.com/goto/boto3/personalize-2018-05-22/CreateDatasetExportJob)
- [AWS 適用於紅寶石 V3 的 SDK](https://docs.aws.amazon.com/goto/SdkForRubyV3/personalize-2018-05-22/CreateDatasetExportJob)

### CreateDatasetGroup

服務:Amazon Personalize

建立空白資料集群組。資料集群組是 Amazon Personalize 資源的容器。資料集群組最多可包含三個資 料集,每種資料集類型各一個:

- 項目互動
- 項目
- 使用者
- 動作
- 動作互動

資料集群組可以是「網域」資料集群組,您可以在其中指定網域並使用預先設定的資源 (例如建議人員) 或「自訂資料集群組」(您可以在其中使用自訂資源 (例如使用解決方案版本的解決方案) 與行銷活動一 起部署。如果您從「網域」資料集群組開始,您仍然可以新增自訂資源,例如透過針對自訂使用案例進 行訓練的方法訓練並隨行銷活動一起部署的解決方案和解決

資料集群組可以處於下列其中一種狀態:

- CREATE PENDING > CREATE IN PROGRESS > ACTIVE -or- CREATE FAILED
- 刪除擱置中

若要取得資料集群組的狀態,請撥打[DescribeDatasetGroup](https://docs.aws.amazon.com/personalize/latest/dg/API_DescribeDatasetGroup.html)。如果狀態顯示為「建立失敗」,則回應 會包含failureReason索引鍵,說明建立失敗的原因。

**a** Note

您必須等到資料集群組status的位置才ACTIVE能將資料集新增至群組。

您可以指定 AWS Key Management Service (KMS) 金鑰來加密群組中的資料集。如果您指定 KMS 金 鑰,則還必須包含具有金鑰存取權限的 AWS Identity and Access Management (IAM) 角色。

要求中需要資料集群組 ARN 的 API

- [CreateDataset](https://docs.aws.amazon.com/personalize/latest/dg/API_CreateDataset.html)
- [CreateEventTracker](https://docs.aws.amazon.com/personalize/latest/dg/API_CreateEventTracker.html)

• [CreateSolution](https://docs.aws.amazon.com/personalize/latest/dg/API_CreateSolution.html)

### 相關 API

- [ListDatasetGroups](https://docs.aws.amazon.com/personalize/latest/dg/API_ListDatasetGroups.html)
- [DescribeDatasetGroup](https://docs.aws.amazon.com/personalize/latest/dg/API_DescribeDatasetGroup.html)
- [DeleteDatasetGroup](https://docs.aws.amazon.com/personalize/latest/dg/API_DeleteDatasetGroup.html)

### <span id="page-763-2"></span>請求語法

```
{ 
    "domain": "string", 
    "kmsKeyArn": "string", 
    "name": "string", 
    "roleArn": "string", 
    "tags": [ 
        { 
            "tagKey": "string", 
            "tagValue": "string" 
        } 
    ]
}
```
### 請求參數

請求接受採用 JSON 格式的下列資料。

#### <span id="page-763-0"></span>[domain](#page-763-2)

資料集群組的網域。指定網域以建立網域資料集群組。您指定的網域會決定資料集的預設結構描 述,以及可供推薦人使用的使用案例。如果您未指定網域,您可以建立自訂資料集群組,其中包含 您隨行銷活動部署的解決方案版本。

類型:字串

有效值:ECOMMERCE | VIDEO\_ON\_DEMAND

必要:否

### <span id="page-763-1"></span>[kmsKeyArn](#page-763-2)

用於加密資料集的 AWS Key Management Service (KMS) 金鑰的 Amazon 資源名稱 (ARN)。

### 類型:字串

長度限制:長度上限為 2048。

模式:arn:aws.\*:kms:.\*:[0-9]{12}:key/.\*

#### 必要:否

#### <span id="page-764-0"></span>[name](#page-763-2)

新資料集群組的名稱。

類型:字串

長度限制:長度下限為 1。長度上限為 63。

模式: ^[a-zA-Z0-9][a-zA-Z0-9\- ]\*

必要:是

#### <span id="page-764-1"></span>[roleArn](#page-763-2)

具有存取 AWS Identity and Access Management (KMS) 金鑰之權限之 AWS Key Management Service (IAM) 角色的 ARN。提供 IAM 角色只有在同時指定 KMS 金鑰時才有效。

類型:字串

長度限制:長度上限為 256。

模式: arn:([a-z\d-]+):iam::\d{12}:role/?[a-zA-Z\_0-9+=,.@\-\_/]+

必要:否

#### <span id="page-764-2"></span>[tags](#page-763-2)

要套用至資料集群組的[標記](https://docs.aws.amazon.com/personalize/latest/dg/tagging-resources.html)清單。

類型:[Tag](#page-1149-2) 物件陣列

陣列成員:項目數下限為 0。項目數上限為 200。

必要:否

### <span id="page-764-3"></span>回應語法

{

```
 "datasetGroupArn": "string", 
 "domain": "string"
```
### 回應元素

}

如果動作成功,則服務傳回 HTTP 200 回應。

服務會傳回下列 JSON 格式的資料。

### <span id="page-765-0"></span>[datasetGroupArn](#page-764-3)

新資料集群組的 Amazon 資源名稱 (ARN)。

類型:字串

長度限制:長度上限為 256。

模式:arn:([a-z\d-]+):personalize:.\*:.\*:.+

#### <span id="page-765-1"></span>[domain](#page-764-3)

新網域資料集群組的網域。

類型:字串

有效值:ECOMMERCE | VIDEO\_ON\_DEMAND

### 錯誤

InvalidInputException

提供欄位或參數的有效值。

HTTP 狀態碼:400

LimitExceededException

已超過每秒要求數目的限制。

HTTP 狀態碼:400

ResourceAlreadyExistsException

指定的資源已存在。

HTTP 狀態碼:400

TooManyTagsException

您已超過可套用至此資源的標籤數目上限。

HTTP 狀態碼:400

#### 另請參閱

- [AWS 命令列介面](https://docs.aws.amazon.com/goto/aws-cli/personalize-2018-05-22/CreateDatasetGroup)
- [AWS SDK for .NET](https://docs.aws.amazon.com/goto/DotNetSDKV3/personalize-2018-05-22/CreateDatasetGroup)
- [AWS SDK for C++](https://docs.aws.amazon.com/goto/SdkForCpp/personalize-2018-05-22/CreateDatasetGroup)
- [AWS 適用於轉到 V2 的 SDK](https://docs.aws.amazon.com/goto/SdkForGoV2/personalize-2018-05-22/CreateDatasetGroup)
- [AWS SDK for Java V2 的开发](https://docs.aws.amazon.com/goto/SdkForJavaV2/personalize-2018-05-22/CreateDatasetGroup)
- [AWS 適用於 JavaScript V3 的 SDK](https://docs.aws.amazon.com/goto/SdkForJavaScriptV3/personalize-2018-05-22/CreateDatasetGroup)
- [AWS SDK for PHP](https://docs.aws.amazon.com/goto/SdkForPHPV3/personalize-2018-05-22/CreateDatasetGroup)
- [AWS 適用於 Python 的 SDK](https://docs.aws.amazon.com/goto/boto3/personalize-2018-05-22/CreateDatasetGroup)
- [AWS 適用於紅寶石 V3 的 SDK](https://docs.aws.amazon.com/goto/SdkForRubyV3/personalize-2018-05-22/CreateDatasetGroup)

### CreateDatasetImportJob

## 服務:Amazon Personalize

建立將訓練資料從資料來源 (Amazon S3 儲存貯體) 匯入 Amazon 個 Amazon Personalize 資料集的任 務。若要允許 Amazon Personalize 匯入訓練資料,您必須指定具有從資料來源讀取權限的 IAM 服務 角色,因為 Amazon Personalize 會複製您的資料並在內部處理。如需授與 Amazon S3 儲存貯體存取 權的相關資訊,請參閱授[予 Amazon Personalize 存取 Amazon S3 資源](https://docs.aws.amazon.com/personalize/latest/dg/granting-personalize-s3-access.html)。

如果您已經建立推薦人或部署了含有促銷活動的自訂解決方案版本,則新的大量記錄對建議的影響程度 取決於您使用的網域使用案例或方案。如需詳細資訊,請參閱[新資料如何影響即時建議](https://docs.aws.amazon.com/personalize/latest/dg/how-new-data-influences-recommendations.html)。

#### **A** Important

根據預設,資料集匯入工作會取代您大量匯入之資料集中的任何現有資料。若要在不取代現有 資料的情況下新增記錄,請在 CreateDatasetImportJob 作業中為匯入模式指定增量。

#### 狀態

資料集匯入任務可處於下列任意一種狀態:

• CREATE PENDING > CREATE IN PROGRESS > ACTIVE -or- CREATE FAILED

若要取得匯入任務的狀態,請撥打電話 [DescribeDatasetImportJob](https://docs.aws.amazon.com/personalize/latest/dg/API_DescribeDatasetImportJob.html),並提供資料集匯入任務的 Amazon 資源名稱 (ARN)。當狀態顯示為 ACTIVE 時,即表示資料集匯入完成。如果狀態顯示為「建 立失敗」,則回應會包含failureReason索引鍵,說明工作失敗的原因。

## **a** Note

匯入需要一些時間。您必須等到狀態顯示為 ACTIVE 後,才能使用資料集訓練模型。

相關 API

- [ListDatasetImportJobs](https://docs.aws.amazon.com/personalize/latest/dg/API_ListDatasetImportJobs.html)
- [DescribeDatasetImportJob](https://docs.aws.amazon.com/personalize/latest/dg/API_DescribeDatasetImportJob.html)

# <span id="page-768-2"></span>請求語法

```
{ 
    "datasetArn": "string", 
    "dataSource": { 
        "dataLocation": "string" 
    }, 
    "importMode": "string", 
    "jobName": "string", 
    "publishAttributionMetricsToS3": boolean, 
    "roleArn": "string", 
    "tags": [ 
        { 
           "tagKey": "string", 
           "tagValue": "string" 
        } 
    ]
}
```
# 請求參數

請求接受採用 JSON 格式的下列資料。

### <span id="page-768-0"></span>[datasetArn](#page-768-2)

接收匯入資料之資料集的 ARN。

類型:字串

長度限制:長度上限為 256。

模式:arn:([a-z\d-]+):personalize:.\*:.\*:.+

# 必要:是

## <span id="page-768-1"></span>[dataSource](#page-768-2)

此為 Amazon S3 儲存貯體,其中包含要匯入的訓練資料。

# 類型:[DataSource](#page-1073-1) 物件

# 必要:是

#### <span id="page-769-0"></span>[importMode](#page-768-2)

指定如何將新記錄新增至現有資料集。預設匯入模式為FULL。如果您之前尚未將大量記錄匯入資料 集,則只能指定FULL。

- 指FULL定覆寫資料集中所有現有的大量資料。不會取代您個別匯入的資料。
- 指定INCREMENTAL將新記錄附加到資料集中的現有資料。Amazon Personalize 化將任何記錄替 換為新的 ID 相同的 ID。

類型:字串

有效值:FULL | INCREMENTAL

必要:否

#### <span id="page-769-1"></span>[jobName](#page-768-2)

資料集匯入工作的名稱。

類型:字串

長度限制:長度下限為 1。長度上限為 63。

模式: ^[a-zA-Z0-9][a-zA-Z0-9\-\_]\*

必要:是

<span id="page-769-2"></span>[publishAttributionMetricsToS3](#page-768-2)

如果您建立了指標歸因,請指定是否將此匯入任務的指標發佈到 Amazon S3

類型:布林值

#### 必要:否

#### <span id="page-769-3"></span>[roleArn](#page-768-2)

此為 IAM 角色的 ARN,該角色具有從 Amazon S3 資料來源讀取資料的許可。

類型:字串

長度限制:長度上限為 256。

模式: arn:([a-z\d-]+):iam::\d{12}:role/?[a-zA-Z\_0-9+=,.@\-\_/]+

#### 必要:是

#### <span id="page-770-0"></span>[tags](#page-768-2)

要套用至資料集匯入工作的[標籤](https://docs.aws.amazon.com/personalize/latest/dg/tagging-resources.html)清單。

類型:[Tag](#page-1149-2) 物件陣列

陣列成員:項目數下限為 0。項目數上限為 200。

必要:否

<span id="page-770-2"></span>回應語法

{ "[datasetImportJobArn"](#page-770-1): "*string*" }

### 回應元素

如果動作成功,則服務傳回 HTTP 200 回應。

服務會傳回下列 JSON 格式的資料。

<span id="page-770-1"></span>[datasetImportJobArn](#page-770-2)

資料集匯入任務的 ARN。

類型:字串

長度限制:長度上限為 256。

模式:arn:([a-z\d-]+):personalize:.\*:.\*:.+

## 錯誤

InvalidInputException

提供欄位或參數的有效值。

HTTP 狀態碼:400

## LimitExceededException

已超過每秒要求數目的限制。

HTTP 狀態碼:400

ResourceAlreadyExistsException

指定的資源已存在。

HTTP 狀態碼:400

ResourceInUseException

指定的資源正在使用中。

HTTP 狀態碼:400

ResourceNotFoundException

找不到指定的資源。

**HTTP 狀態碼: 400** 

### TooManyTagsException

您已超過可套用至此資源的標籤數目上限。

HTTP 狀態碼:400

另請參閱

- [AWS 命令列介面](https://docs.aws.amazon.com/goto/aws-cli/personalize-2018-05-22/CreateDatasetImportJob)
- [AWS SDK for .NET](https://docs.aws.amazon.com/goto/DotNetSDKV3/personalize-2018-05-22/CreateDatasetImportJob)
- [AWS SDK for C++](https://docs.aws.amazon.com/goto/SdkForCpp/personalize-2018-05-22/CreateDatasetImportJob)
- [AWS 適用於轉到 V2 的 SDK](https://docs.aws.amazon.com/goto/SdkForGoV2/personalize-2018-05-22/CreateDatasetImportJob)
- [AWS SDK for Java V2 的开发](https://docs.aws.amazon.com/goto/SdkForJavaV2/personalize-2018-05-22/CreateDatasetImportJob)
- [AWS 適用於 JavaScript V3 的 SDK](https://docs.aws.amazon.com/goto/SdkForJavaScriptV3/personalize-2018-05-22/CreateDatasetImportJob)
- [AWS SDK for PHP](https://docs.aws.amazon.com/goto/SdkForPHPV3/personalize-2018-05-22/CreateDatasetImportJob)
- [AWS 適用於 Python 的 SDK](https://docs.aws.amazon.com/goto/boto3/personalize-2018-05-22/CreateDatasetImportJob)
- [AWS 適用於紅寶石 V3 的 SDK](https://docs.aws.amazon.com/goto/SdkForRubyV3/personalize-2018-05-22/CreateDatasetImportJob)

# CreateEventTracker

服務:Amazon Personalize

建立事件追蹤器,以便在使用 [PutEventsA](https://docs.aws.amazon.com/personalize/latest/dg/API_UBS_PutEvents.html)PI 將事件資料新增至指定的資料集群組時使用。

### **a** Note

一個事件追蹤器僅能與一個資料集群組建立關聯。如果使用與現有事件追蹤器相同的資料集群 組來呼叫 CreateEventTracker,您將會收到錯誤。

當您建立事件追蹤器時,回應會包含追蹤 ID,您可以在使[用PutEvents作](https://docs.aws.amazon.com/personalize/latest/dg/API_UBS_PutEvents.html)業時將其當做參數傳遞。然 後,Amazon Personalize 會將事件資料附加到您在事件追蹤器中指定之資料集群組的項目互動資料 集。

事件追蹤器可以處於下列其中一種狀態:

- CREATE PENDING > CREATE IN PROGRESS > ACTIVE -or- CREATE FAILED
- DELETE PENDING > DELETE IN PROGRESS

若要取得事件追蹤器的狀態,請呼叫[DescribeEventTracker。](https://docs.aws.amazon.com/personalize/latest/dg/API_DescribeEventTracker.html)

**a** Note

在使用追蹤 ID 之前,事件追蹤器必須處於 ACTIVE 狀態。

相關 API

- [ListEventTrackers](https://docs.aws.amazon.com/personalize/latest/dg/API_ListEventTrackers.html)
- [DescribeEventTracker](https://docs.aws.amazon.com/personalize/latest/dg/API_DescribeEventTracker.html)
- [DeleteEventTracker](https://docs.aws.amazon.com/personalize/latest/dg/API_DeleteEventTracker.html)

## <span id="page-772-0"></span>請求語法

```
{ 
    "datasetGroupArn": "string", 
    "name": "string",
```

```
tags": [
        { 
            "tagKey": "string", 
            "tagValue": "string" 
        } 
    ]
}
```
## 請求參數

請求接受採用 JSON 格式的下列資料。

#### <span id="page-773-0"></span>[datasetGroupArn](#page-772-0)

接收事件資料之資料集群組的 Amazon 資源名稱 (ARN)。

類型:字串

長度限制:長度上限為 256。

模式:arn:([a-z\d-]+):personalize:.\*:.\*:.+

必要:是

#### <span id="page-773-1"></span>[name](#page-772-0)

事件追蹤器的名稱。

```
類型:字串
```
長度限制:長度下限為 1。長度上限為 63。

- 模式: ^[a-zA-Z0-9][a-zA-Z0-9\-\_]\*
- 必要:是

#### <span id="page-773-2"></span>[tags](#page-772-0)

要套用至事件追蹤器的[標籤](https://docs.aws.amazon.com/personalize/latest/dg/tagging-resources.html)清單。

類型:[Tag](#page-1149-2) 物件陣列

陣列成員:項目數下限為 0。項目數上限為 200。

### 必要:否

### <span id="page-774-2"></span>回應語法

```
{ 
    "eventTrackerArn": "string", 
    "trackingId": "string"
}
```
### 回應元素

如果動作成功,則服務傳回 HTTP 200 回應。

服務會傳回下列 JSON 格式的資料。

<span id="page-774-0"></span>[eventTrackerArn](#page-774-2)

事件追蹤器的 ARN。

類型:字串

長度限制:長度上限為 256。

模式:arn:([a-z\d-]+):personalize:.\*:.\*:.+

<span id="page-774-1"></span>[trackingId](#page-774-2)

事件追蹤器的識別碼。在 [PutEventsA](https://docs.aws.amazon.com/personalize/latest/dg/API_UBS_PutEvents.html)PI 的要求中包含此識別碼。

類型:字串

長度限制:長度上限為 256。

### 錯誤

InvalidInputException

提供欄位或參數的有效值。

HTTP 狀態碼:400

LimitExceededException

已超過每秒要求數目的限制。

HTTP 狀態碼:400

ResourceAlreadyExistsException

指定的資源已存在。

HTTP 狀態碼:400

ResourceInUseException

指定的資源正在使用中。

HTTP 狀態碼:400

ResourceNotFoundException

找不到指定的資源。

HTTP 狀態碼:400

## TooManyTagsException

您已超過可套用至此資源的標籤數目上限。

**HTTP 狀態碼: 400** 

另請參閱

- [AWS 命令列介面](https://docs.aws.amazon.com/goto/aws-cli/personalize-2018-05-22/CreateEventTracker)
- [AWS SDK for .NET](https://docs.aws.amazon.com/goto/DotNetSDKV3/personalize-2018-05-22/CreateEventTracker)
- [AWS SDK for C++](https://docs.aws.amazon.com/goto/SdkForCpp/personalize-2018-05-22/CreateEventTracker)
- [AWS 適用於轉到 V2 的 SDK](https://docs.aws.amazon.com/goto/SdkForGoV2/personalize-2018-05-22/CreateEventTracker)
- [AWS SDK for Java V2 的开发](https://docs.aws.amazon.com/goto/SdkForJavaV2/personalize-2018-05-22/CreateEventTracker)
- [AWS 適用於 JavaScript V3 的 SDK](https://docs.aws.amazon.com/goto/SdkForJavaScriptV3/personalize-2018-05-22/CreateEventTracker)
- [AWS SDK for PHP](https://docs.aws.amazon.com/goto/SdkForPHPV3/personalize-2018-05-22/CreateEventTracker)
- [AWS 適用於 Python 的 SDK](https://docs.aws.amazon.com/goto/boto3/personalize-2018-05-22/CreateEventTracker)
- [AWS 適用於紅寶石 V3 的 SDK](https://docs.aws.amazon.com/goto/SdkForRubyV3/personalize-2018-05-22/CreateEventTracker)

# **CreateFilter**

服務:Amazon Personalize

建立建議篩選器。如需詳細資訊,請參閱[篩選建議和使用者區段](https://docs.aws.amazon.com/personalize/latest/dg/filter.html)。

## <span id="page-776-2"></span>請求語法

```
{ 
    "datasetGroupArn": "string", 
    "filterExpression": "string", 
    "name": "string", 
    "tags": [ 
        { 
            "tagKey": "string", 
            "tagValue": "string" 
        } 
    ]
}
```
### 請求參數

請求接受採用 JSON 格式的下列資料。

<span id="page-776-0"></span>[datasetGroupArn](#page-776-2)

篩選器將屬於之資料集群組的 ARN。

類型:字串

長度限制:長度上限為 256。

模式:arn:([a-z\d-]+):personalize:.\*:.\*:.+

### 必要:是

<span id="page-776-1"></span>[filterExpression](#page-776-2)

篩選器運算式會定義哪些項目要包括在建議中或排除。篩選運算式必須遵循特定的格式規則。如需 有關篩選器運算式結構與語法的資訊,請參閱[篩選器運算](https://docs.aws.amazon.com/personalize/latest/dg/filter-expressions.html)

#### 類型:字串

長度限制:長度下限為 1。最大長度為 2500。

必要:是

#### <span id="page-777-0"></span>[name](#page-776-2)

要建立的篩選器名稱。

類型:字串

長度限制:長度下限為 1。長度上限為 63。

模式: ^[a-zA-Z0-9][a-zA-Z0-9\-\_]\*

必要:是

#### <span id="page-777-1"></span>[tags](#page-776-2)

要套用至篩選的[標籤](https://docs.aws.amazon.com/personalize/latest/dg/tagging-resources.html)清單。

類型:[Tag](#page-1149-2) 物件陣列

陣列成員:項目數下限為 0。項目數上限為 200。

必要:否

<span id="page-777-3"></span>回應語法

```
{ 
    "filterArn": "string"
}
```
回應元素

如果動作成功,則服務傳回 HTTP 200 回應。

服務會傳回下列 JSON 格式的資料。

### <span id="page-777-2"></span>[filterArn](#page-777-3)

新篩選器的 ARN。

### 類型:字串

長度限制:長度上限為 256。

# 模式:arn:([a-z\d-]+):personalize:.\*:.\*:.+

## 錯誤

InvalidInputException

提供欄位或參數的有效值。

HTTP 狀態碼:400

### LimitExceededException

已超過每秒要求數目的限制。

HTTP 狀態碼:400

ResourceAlreadyExistsException

指定的資源已存在。

HTTP 狀態碼:400

ResourceNotFoundException

找不到指定的資源。

HTTP 狀態碼:400

## TooManyTagsException

您已超過可套用至此資源的標籤數目上限。

HTTP 狀態碼:400

# 另請參閱

- [AWS 命令列介面](https://docs.aws.amazon.com/goto/aws-cli/personalize-2018-05-22/CreateFilter)
- [AWS SDK for .NET](https://docs.aws.amazon.com/goto/DotNetSDKV3/personalize-2018-05-22/CreateFilter)
- [AWS SDK for C++](https://docs.aws.amazon.com/goto/SdkForCpp/personalize-2018-05-22/CreateFilter)
- [AWS 適用於轉到 V2 的 SDK](https://docs.aws.amazon.com/goto/SdkForGoV2/personalize-2018-05-22/CreateFilter)
- [AWS SDK for Java V2 的开发](https://docs.aws.amazon.com/goto/SdkForJavaV2/personalize-2018-05-22/CreateFilter)
- [AWS 適用於 JavaScript V3 的 SDK](https://docs.aws.amazon.com/goto/SdkForJavaScriptV3/personalize-2018-05-22/CreateFilter)
- [AWS SDK for PHP](https://docs.aws.amazon.com/goto/SdkForPHPV3/personalize-2018-05-22/CreateFilter)
- [AWS 適用於 Python 的 SDK](https://docs.aws.amazon.com/goto/boto3/personalize-2018-05-22/CreateFilter)
- [AWS 適用於紅寶石 V3 的 SDK](https://docs.aws.amazon.com/goto/SdkForRubyV3/personalize-2018-05-22/CreateFilter)

### CreateMetricAttribution

服務:Amazon Personalize

建立量度歸因。指標歸因會針對您匯入 Amazon Personalize 的資料建立報告。視您匯入資料的方式而 定,您可以在 Amazon CloudWatch 或 Amazon S3 中檢視報告。如需詳細資訊,請參閱[評估建議的影](https://docs.aws.amazon.com/personalize/latest/dg/measuring-recommendation-impact.html) [響](https://docs.aws.amazon.com/personalize/latest/dg/measuring-recommendation-impact.html)。

<span id="page-780-1"></span>請求語法

```
{ 
    "datasetGroupArn": "string", 
    "metrics": [ 
        { 
            "eventType": "string", 
            "expression": "string", 
            "metricName": "string" 
        } 
    ], 
    "metricsOutputConfig": { 
        "roleArn": "string", 
        "s3DataDestination": { 
            "kmsKeyArn": "string", 
            "path": "string" 
        } 
    }, 
    "name": "string"
}
```
請求參數

請求接受採用 JSON 格式的下列資料。

<span id="page-780-0"></span>[datasetGroupArn](#page-780-1)

指標歸因之目的地資料集群組的 Amazon 資源名稱 (ARN)。

類型:字串

長度限制:長度上限為 256。

模式:arn:([a-z\d-]+):personalize:.\*:.\*:.+

必要:是

#### <span id="page-781-0"></span>[metrics](#page-780-1)

量度歸因的量度屬性清單。每個 metric 屬性指定要跟踪的事件類型和一個函數。可用的功能 為SUM()或SAMPLECOUNT()。對於 SUM () 函數,請提供資料集類型 (「互動」或「項目」) 和要 加總為參數的資料欄。例如,總和(項目. 價格)。

類型:[MetricAttribute](#page-1104-3) 物件陣列

陣列成員:最多 10 個項目數。

必要:是

<span id="page-781-1"></span>[metricsOutputConfig](#page-780-1)

量度歸因的輸出組態詳細資訊。

類型:[MetricAttributionOutput](#page-1109-2) 物件

必要:是

#### <span id="page-781-2"></span>[name](#page-780-1)

量度歸因的名稱。

類型:字串

長度限制:長度下限為 1。長度上限為 63。

模式: ^[a-zA-Z0-9][a-zA-Z0-9\-\_]\*

必要:是

<span id="page-781-3"></span>回應語法

```
{ 
    "metricAttributionArn": "string"
}
```
#### 回應元素

如果動作成功,則服務傳回 HTTP 200 回應。

服務會傳回下列 JSON 格式的資料。

#### <span id="page-782-0"></span>[metricAttributionArn](#page-781-3)

```
新指標歸因的 Amazon 資源名稱 (ARN)。
```
類型:字串

長度限制:長度上限為 256。

模式:arn:([a-z\d-]+):personalize:.\*:.\*:.+

### 錯誤

InvalidInputException

提供欄位或參數的有效值。

**HTTP 狀態碼: 400** 

### LimitExceededException

已超過每秒要求數目的限制。

HTTP 狀態碼:400

ResourceAlreadyExistsException

指定的資源已存在。

HTTP 狀態碼:400

ResourceInUseException

指定的資源正在使用中。

HTTP 狀態碼:400

ResourceNotFoundException

找不到指定的資源。

**HTTP 狀態碼: 400** 

### 另請參閱

- [AWS 命令列介面](https://docs.aws.amazon.com/goto/aws-cli/personalize-2018-05-22/CreateMetricAttribution)
- [AWS SDK for .NET](https://docs.aws.amazon.com/goto/DotNetSDKV3/personalize-2018-05-22/CreateMetricAttribution)
- [AWS SDK for C++](https://docs.aws.amazon.com/goto/SdkForCpp/personalize-2018-05-22/CreateMetricAttribution)
- [AWS 適用於轉到 V2 的 SDK](https://docs.aws.amazon.com/goto/SdkForGoV2/personalize-2018-05-22/CreateMetricAttribution)
- [AWS SDK for Java V2 的开发](https://docs.aws.amazon.com/goto/SdkForJavaV2/personalize-2018-05-22/CreateMetricAttribution)
- [AWS 適用於 JavaScript V3 的 SDK](https://docs.aws.amazon.com/goto/SdkForJavaScriptV3/personalize-2018-05-22/CreateMetricAttribution)
- [AWS SDK for PHP](https://docs.aws.amazon.com/goto/SdkForPHPV3/personalize-2018-05-22/CreateMetricAttribution)
- [AWS 適用於 Python 的 SDK](https://docs.aws.amazon.com/goto/boto3/personalize-2018-05-22/CreateMetricAttribution)
- [AWS 適用於紅寶石 V3 的 SDK](https://docs.aws.amazon.com/goto/SdkForRubyV3/personalize-2018-05-22/CreateMetricAttribution)

## CreateRecommender

### 服務:Amazon Personalize

使用您指定的方案 (網域資料集群組使用案例) 建立建議程式。您可以為網域資料集群組建立推薦人, 並在提出請求時指定推薦人的 Amazon 資源名稱 (ARN)[。GetRecommendations](https://docs.aws.amazon.com/personalize/latest/dg/API_RS_GetRecommendations.html)

### 每秒建議要求下限

### **A** Important

高minRecommendationRequestsPerSecond將增加您的賬單。我們建議從 1 開始 minRecommendationRequestsPerSecond (預設值)。使用 Amazon CloudWatch 指標追蹤 您的使用情況,並minRecommendationRequestsPerSecond視需要增加使用量。

建立推薦人時,您可以設定每秒建議人員的最低建議要求。最低建議請求每秒 (minRecommendationRequestsPerSecond) 指定 Amazon Personalize 佈建的基準 建議請求輸送量。預設值 minRecommendationRequestsPerSecond 為1。建議要求是單 一GetRecommendations作業。請求輸送量以每秒請求數計量,Amazon Personalize 會使用您的每 秒請求來衍生每小時的請求和建議使用量的價格。

如果您的每秒請求增加超過minRecommendationRequestsPerSecond,Amazon Personalize 會自 動擴展佈建的容量,但永遠不會低minRecommendationRequestsPerSecond於擴展。容量增加時 會有短暫的延遲,可能會造成要求遺失。

您的帳單是每小時的最低要求 (基於 minRecommendationRequestsPerSecond) 或實際請求數 目中較大的。使用的實際要求輸送量是以一小時內的平均要求/秒計算。我們建議從預設值開 始minRecommendationRequestsPerSecond,使用 Amazon CloudWatch 指標追蹤您的使用情 況,然後minRecommendationRequestsPerSecond視需要增加。

### 狀態

推薦人可以處於下列其中一種狀態:

- CREATE PENDING > CREATE IN\_PROGRESS > ACTIVE -or- CREATE FAILED
- 停止擱置中 > 停止進行中 > 非作用中 > 開始擱置 > 啟動進度 > 作用中
- DELETE PENDING > DELETE IN PROGRESS

要獲取推薦人狀態,請致電[DescribeRecommender](https://docs.aws.amazon.com/personalize/latest/dg/API_DescribeRecommender.html)。

# **a** Note

等到推薦人status的是,ACTIVE然後向推薦人詢問建議。

### 相關 API

- [ListRecommenders](https://docs.aws.amazon.com/personalize/latest/dg/API_ListRecommenders.html)
- [DescribeRecommender](https://docs.aws.amazon.com/personalize/latest/dg/API_DescribeRecommender.html)
- [UpdateRecommender](https://docs.aws.amazon.com/personalize/latest/dg/API_UpdateRecommender.html)
- [DeleteRecommender](https://docs.aws.amazon.com/personalize/latest/dg/API_DeleteRecommender.html)

## <span id="page-785-0"></span>請求語法

```
{ 
    "datasetGroupArn": "string", 
    "name": "string", 
    "recipeArn": "string", 
    "recommenderConfig": { 
        "enableMetadataWithRecommendations": boolean, 
        "itemExplorationConfig": { 
           "string" : "string" 
        }, 
        "minRecommendationRequestsPerSecond": number, 
        "trainingDataConfig": { 
           "excludedDatasetColumns": { 
               "string" : [ "string" ] 
           } 
        } 
    }, 
    "tags": [ 
        { 
           "tagKey": "string", 
           "tagValue": "string" 
        } 
   \mathbf{I}}
```
#### 請求參數

請求接受採用 JSON 格式的下列資料。

#### <span id="page-786-0"></span>[datasetGroupArn](#page-785-0)

推薦人的目的地網域資料集群組的 Amazon 資源名稱 (ARN)。

類型:字串

長度限制:長度上限為 256。

模式:arn:([a-z\d-]+):personalize:.\*:.\*:.+

必要:是

#### <span id="page-786-1"></span>[name](#page-785-0)

推薦人的名稱。

類型:字串

長度限制:長度下限為 1。長度上限為 63。

模式:^[a-zA-Z0-9][a-zA-Z0-9\-\_]\*

必要:是

<span id="page-786-2"></span>[recipeArn](#page-785-0)

推薦人將使用的配方的 Amazon 資源名稱 (ARN)。對於推薦人來說,方案是網域資料集群組使用案 例。只有網域資料集群組使用案例可用來建立推薦程式。如需使用案例的詳細資訊,請參閱[選擇推](https://docs.aws.amazon.com/personalize/latest/dg/domain-use-cases.html) [薦使用案例](https://docs.aws.amazon.com/personalize/latest/dg/domain-use-cases.html)。

類型:字串

長度限制:長度上限為 256。

模式:arn:([a-z\d-]+):personalize:.\*:.\*:.+

必要:是

<span id="page-786-3"></span>[recommenderConfig](#page-785-0)

建議程式的組態詳細資料。

#### 類型:[RecommenderConfig](#page-1121-3) 物件

必要:否

#### <span id="page-787-0"></span>[tags](#page-785-0)

要套用至推薦人的[標籤](https://docs.aws.amazon.com/personalize/latest/dg/tagging-resources.html)清單。

類型:[Tag](#page-1149-2) 物件陣列

陣列成員:項目數下限為 0。項目數上限為 200。

必要:否

<span id="page-787-2"></span>回應語法

```
{ 
    "recommenderArn": "string"
}
```
### 回應元素

如果動作成功,則服務傳回 HTTP 200 回應。

服務會傳回下列 JSON 格式的資料。

#### <span id="page-787-1"></span>[recommenderArn](#page-787-2)

推薦人的 Amazon 資源名稱(ARN)。

類型:字串

長度限制:長度上限為 256。

模式:arn:([a-z\d-]+):personalize:.\*:.\*:.+

### 錯誤

InvalidInputException

提供欄位或參數的有效值。

HTTP 狀態碼:400

LimitExceededException

已超過每秒要求數目的限制。

HTTP 狀態碼:400

ResourceAlreadyExistsException

指定的資源已存在。

HTTP 狀態碼:400

ResourceInUseException

指定的資源正在使用中。

**HTTP 狀態碼: 400** 

ResourceNotFoundException

找不到指定的資源。

**HTTP 狀態碼: 400** 

TooManyTagsException

您已超過可套用至此資源的標籤數目上限。

HTTP 狀態碼:400

### 另請參閱

- [AWS 命令列介面](https://docs.aws.amazon.com/goto/aws-cli/personalize-2018-05-22/CreateRecommender)
- [AWS SDK for .NET](https://docs.aws.amazon.com/goto/DotNetSDKV3/personalize-2018-05-22/CreateRecommender)
- [AWS SDK for C++](https://docs.aws.amazon.com/goto/SdkForCpp/personalize-2018-05-22/CreateRecommender)
- [AWS 適用於轉到 V2 的 SDK](https://docs.aws.amazon.com/goto/SdkForGoV2/personalize-2018-05-22/CreateRecommender)
- [AWS 適用於 Java V2 的 SDK](https://docs.aws.amazon.com/goto/SdkForJavaV2/personalize-2018-05-22/CreateRecommender)
- [AWS 適用於 JavaScript V3 的 SDK](https://docs.aws.amazon.com/goto/SdkForJavaScriptV3/personalize-2018-05-22/CreateRecommender)
- [AWS SDK for PHP](https://docs.aws.amazon.com/goto/SdkForPHPV3/personalize-2018-05-22/CreateRecommender)
- [AWS 適用於 Python 的 SDK](https://docs.aws.amazon.com/goto/boto3/personalize-2018-05-22/CreateRecommender)

# • [AWS 適用於紅寶石 V3 的 SDK](https://docs.aws.amazon.com/goto/SdkForRubyV3/personalize-2018-05-22/CreateRecommender)

# CreateSchema

服務:Amazon Personalize

從指定結構描述字串中建立 Amazon Personalize 結構描述。您建立的結構描述必須為 Avro JSON 格 式。

Amazon Personalize 會辨識三個結構描述變體。每個結構描述都與資料集類型相關聯,且具有一組必 填欄位和關鍵字。若要為網域資料集群組中的資料集建立結構描述,請提供網域資料集群組的網域。您 可以在呼叫時指定結構定義[CreateDataset](https://docs.aws.amazon.com/personalize/latest/dg/API_CreateDataset.html)。

如需有關結構描述的詳細資訊,請參閱[資料集和結構描述](https://docs.aws.amazon.com/personalize/latest/dg/how-it-works-dataset-schema.html)。

### 相關 API

- [ListSchemas](https://docs.aws.amazon.com/personalize/latest/dg/API_ListSchemas.html)
- [DescribeSchema](https://docs.aws.amazon.com/personalize/latest/dg/API_DescribeSchema.html)
- [DeleteSchema](https://docs.aws.amazon.com/personalize/latest/dg/API_DeleteSchema.html)

### <span id="page-790-1"></span>請求語法

```
{ 
    "domain": "string", 
    "name": "string", 
    "schema": "string"
}
```
### 請求參數

請求接受採用 JSON 格式的下列資料。

### <span id="page-790-0"></span>[domain](#page-790-1)

結構描述的網域。如果要為「網域」資料集群組中的資料集建立結構描述,請指定您在建立「網 域」資料集群組時選擇的網域。

類型:字串

有效值:ECOMMERCE | VIDEO\_ON\_DEMAND

必要:否

#### <span id="page-791-0"></span>[name](#page-790-1)

結構描述的名稱。

類型:字串

長度限制:長度下限為 1。長度上限為 63。

模式:^[a-zA-Z0-9][a-zA-Z0-9\-\_]\*

必要:是

### <span id="page-791-1"></span>[schema](#page-790-1)

採用阿夫羅 JSON 格式的結構定義。

類型:字串

長度限制:最大長度為 20000。

必要:是

<span id="page-791-3"></span>回應語法

```
{ 
    "schemaArn": "string"
}
```
回應元素

如果動作成功,則服務傳回 HTTP 200 回應。

服務會傳回下列 JSON 格式的資料。

#### <span id="page-791-2"></span>[schemaArn](#page-791-3)

創建的模式的 Amazon 資源名稱(ARN)。

類型:字串

長度限制:長度上限為 256。

模式:arn:([a-z\d-]+):personalize:.\*:.\*:.+
# 錯誤

InvalidInputException

提供欄位或參數的有效值。

**HTTP 狀態碼: 400** 

LimitExceededException

已超過每秒要求數目的限制。

**HTTP 狀態碼: 400** 

ResourceAlreadyExistsException

指定的資源已存在。

HTTP 狀態碼:400

# 另請參閱

- [AWS 命令列介面](https://docs.aws.amazon.com/goto/aws-cli/personalize-2018-05-22/CreateSchema)
- [AWS SDK for .NET](https://docs.aws.amazon.com/goto/DotNetSDKV3/personalize-2018-05-22/CreateSchema)
- [AWS SDK for C++](https://docs.aws.amazon.com/goto/SdkForCpp/personalize-2018-05-22/CreateSchema)
- [AWS 適用於轉到 V2 的 SDK](https://docs.aws.amazon.com/goto/SdkForGoV2/personalize-2018-05-22/CreateSchema)
- [AWS SDK for Java V2 的开发](https://docs.aws.amazon.com/goto/SdkForJavaV2/personalize-2018-05-22/CreateSchema)
- [AWS 適用於 JavaScript V3 的 SDK](https://docs.aws.amazon.com/goto/SdkForJavaScriptV3/personalize-2018-05-22/CreateSchema)
- [AWS SDK for PHP](https://docs.aws.amazon.com/goto/SdkForPHPV3/personalize-2018-05-22/CreateSchema)
- [AWS 適用於 Python 的 SDK](https://docs.aws.amazon.com/goto/boto3/personalize-2018-05-22/CreateSchema)
- [AWS 適用於紅寶石 V3 的 SDK](https://docs.aws.amazon.com/goto/SdkForRubyV3/personalize-2018-05-22/CreateSchema)

服務: Amazon Personalize

### **A** Important

根據預設,所有新的解決方案都使用自動訓練。透過自動訓練,您可以在解決方案啟用時產生 訓練費用。為了避免不必要的成本,當您完成時,您可以[更新解決方案](https://docs.aws.amazon.com/personalize/latest/dg/API_UpdateSolution.html)以關閉自動訓練。如需 有關訓練費用的資訊,請參閱 [Amazon Personalize 定價。](https://aws.amazon.com/personalize/pricing/)

建立用於訓練模型的組態 (建立解決方案版本)。此配置包括用於模型訓練和可選訓練配置的方案,例如 用於訓練的欄和特徵轉換參數。如需有關設定解決方案的詳細資訊,請參閱[建立和設定解決方案](https://docs.aws.amazon.com/personalize/latest/dg/customizing-solution-config.html)。

根據預設,新的解決方案會使用自動訓練,每 7 天建立一次解決方案版本。您可以變更訓練頻率。自 動解決方案版本建立會在解決方案後的一小時內開始ACTIVE。如果您在一小時內手動建立解決方案版 本,則解決方案會略過第一個自動訓練。如需詳細資訊,請參閱[設定自動訓練](https://docs.aws.amazon.com/personalize/latest/dg/solution-config-auto-training.html)。

若要關閉自動訓練,請設performAutoTraining定為 false。如果您關閉自動訓練,則必須透過呼 叫[CreateSolutionVersion](https://docs.aws.amazon.com/personalize/latest/dg/API_CreateSolutionVersion.html)作業來手動建立解決方案版本。

訓練開始後,您可以透過[ListSolutionVersionsA](https://docs.aws.amazon.com/personalize/latest/dg/API_ListSolutionVersions.html)PI作業取得解決方案版本的 Amazon 資源名稱 (ARN)。 若要取得其狀態,請使用 [DescribeSolutionVersion.](https://docs.aws.amazon.com/personalize/latest/dg/API_DescribeSolutionVersion.html)

訓練完成後,您可以透過呼叫來評估模型的準確性[GetSolutionMetrics](https://docs.aws.amazon.com/personalize/latest/dg/API_GetSolutionMetrics.html)。當您對解決方案版本感到滿意 時,請使用 [CreateCampaign](https://docs.aws.amazon.com/personalize/latest/dg/API_CreateCampaign.html). 行銷活動會透過提供建議給用戶端[GetRecommendationsA](https://docs.aws.amazon.com/personalize/latest/dg/API_RS_GetRecommendations.html)PI。

#### **a** Note

Amazon Personalize 目前不支援針hpoObjective對解決方案超參數優化進行設定。

# 狀態

解決方案可以處於下列其中一種狀態:

- CREATEPENDING> CREATE 輸入 PROGRESS > ACTIVE-或-CREATE FAILED
- DELETEPENDING> DELETE 在 \_ 中 PROGRESS

要獲取解決方案的狀態,請致電[DescribeSolution。](https://docs.aws.amazon.com/personalize/latest/dg/API_DescribeSolution.html)如果您使用手動訓練,狀態必須是您呼叫ACTIVE 之前CreateSolutionVersion。

# 相關 APIs

- [UpdateSolution](https://docs.aws.amazon.com/personalize/latest/dg/API_UpdateSolution.html)
- [ListSolutions](https://docs.aws.amazon.com/personalize/latest/dg/API_ListSolutions.html)
- [CreateSolutionVersion](https://docs.aws.amazon.com/personalize/latest/dg/API_CreateSolutionVersion.html)
- [DescribeSolution](https://docs.aws.amazon.com/personalize/latest/dg/API_DescribeSolution.html)
- [DeleteSolution](https://docs.aws.amazon.com/personalize/latest/dg/API_DeleteSolution.html)
- [ListSolutionVersions](https://docs.aws.amazon.com/personalize/latest/dg/API_ListSolutionVersions.html)
- [DescribeSolutionVersion](https://docs.aws.amazon.com/personalize/latest/dg/API_DescribeSolutionVersion.html)

# <span id="page-794-0"></span>請求語法

```
{ 
    "datasetGroupArn": "string", 
    "eventType": "string", 
    "name": "string", 
    "performAutoML": boolean, 
    "performAutoTraining": boolean, 
    "performHPO": boolean, 
    "recipeArn": "string", 
    "solutionConfig": { 
       "algorithmHyperParameters": { 
           "string" : "string" 
       }, 
       "autoMLConfig": { 
           "metricName": "string", 
           "recipeList": [ "string" ] 
       }, 
       "autoTrainingConfig": { 
           "schedulingExpression": "string" 
       }, 
       "eventValueThreshold": "string", 
       "featureTransformationParameters": { 
           "string" : "string" 
       }, 
       "hpoConfig": { 
           "algorithmHyperParameterRanges": { 
              "categoricalHyperParameterRanges": [ 
\overline{a}
```

```
 "name": "string", 
                   "values": [ "string" ] 
 } 
             ], 
             "continuousHyperParameterRanges": [ 
\overline{a} "maxValue": number, 
                   "minValue": number, 
                   "name": "string" 
 } 
             ], 
             "integerHyperParameterRanges": [ 
\overline{a} "maxValue": number, 
                   "minValue": number, 
                   "name": "string" 
 } 
 ] 
          }, 
          "hpoObjective": { 
             "metricName": "string", 
             "metricRegex": "string", 
             "type": "string" 
          }, 
          "hpoResourceConfig": { 
             "maxNumberOfTrainingJobs": "string", 
             "maxParallelTrainingJobs": "string" 
          } 
       }, 
       "optimizationObjective": { 
          "itemAttribute": "string", 
          "objectiveSensitivity": "string" 
       }, 
       "trainingDataConfig": { 
          "excludedDatasetColumns": { 
             "string" : [ "string" ] 
          } 
       } 
   }, 
    "tags": [ 
       { 
          "tagKey": "string", 
          "tagValue": "string" 
       }
```
 $\mathbf{I}$ 

}

#### 請求參數

請求接受以下JSON格式的數據。

#### <span id="page-796-0"></span>[datasetGroupArn](#page-794-0)

提供訓練資料之資料集群組的 Amazon 資源名稱 (ARN)。

類型:字串

長度限制:長度上限為 256。

模式:arn:([a-z\d-]+):personalize:.\*:.\*:.+

#### 必要:是

## <span id="page-796-1"></span>[eventType](#page-794-0)

當您有多個事件類型 (使用EVENT\_TYPE結構描述欄位) 時,此參數會指定用於訓練模型的事件類型 (例如,'click' 或 'like')。

如果您未提供eventType,Amazon Personalize 將使用所有互動進行相等重量的訓練,無論其類 型為何。

類型:字串

長度限制:長度上限為 256。

#### 必要:否

#### <span id="page-796-2"></span>[name](#page-794-0)

解決方案的名稱。

#### 類型:字串

長度限制:長度下限為 1。長度上限為 63。

模式: ^[a-zA-Z0-9][a-zA-Z0-9\-\_]\*

#### 必要:是

#### <span id="page-797-0"></span>[performAutoML](#page-794-0)

**A** Important

我們不建議啟用自動化機器學習。相反地,請將您的使用案例與可用的 Amazon Personalize 配方比對。如需詳細資訊,請參閱[選擇配方](https://docs.aws.amazon.com/personalize/latest/dg/working-with-predefined-recipes.html)。

是否要執行自動化機器學習 (AutoML)。預設值為 fa1se。對於這種情況,您必須指 定recipeArn。

設定為時true, Amazon Personalize 會分析您的訓練資料,並選取最佳的 USER PERSONALIZATION 配方和超參數。在這種情況下,您必須省略recipeArn。Amazon Personalize 會針對超參數執行具有不同值的測試,以決定最佳配方。與選取特定配方相 比,AutoML 可延長訓練程序。

類型:布林值

#### 必要:否

<span id="page-797-1"></span>[performAutoTraining](#page-794-0)

解決方案是否使用自動訓練來建立新的解決方案版本 (訓練模型)。預設值為,True且解決方案 每 7 天自動建立新的解決方案版本。您可以在AutoTrainingConfig作為解決方案組態的一部 分schedulingExpression中指定一個來變更訓練頻率。如需有關自動訓練的詳細資訊,請參 閱[設定自動訓練](https://docs.aws.amazon.com/personalize/latest/dg/solution-config-auto-training.html)。

自動解決方案版本建立會在解決方案後的一小時內開始ACTIVE。如果您在一小時內手動建立解決 方案版本,則解決方案會略過第一個自動訓練。

訓練開始後,您可以透過[ListSolutionVersionsA](https://docs.aws.amazon.com/personalize/latest/dg/API_ListSolutionVersions.html)PI作業取得解決方案版本的 Amazon 資源名稱 (ARN)。若要取得其狀態,請使用 [DescribeSolutionVersion.](https://docs.aws.amazon.com/personalize/latest/dg/API_DescribeSolutionVersion.html)

類型:布林值

#### 必要:否

<span id="page-797-2"></span>[performHPO](#page-794-0)

是否對指定或選定的配方執行超參數優化(HPO)。預設值為 false。

執行 AutoML 時,此參數永遠為true,您不應將其設定為false。

類型:布林值

## 必要:否

#### <span id="page-798-0"></span>[recipeArn](#page-794-0)

用於模型訓練的配方的 Amazon 資源名稱 (ARN)。這是必需的時候performAutoML是假的。如需 不同 Amazon Personalize 食譜及其相關資訊ARNs,請參閱[選擇食譜。](https://docs.aws.amazon.com/personalize/latest/dg/working-with-predefined-recipes.html)

類型:字串

長度限制:長度上限為 256。

模式:arn:([a-z\d-]+):personalize:.\*:.\*:.+

必要:否

#### <span id="page-798-1"></span>[solutionConfig](#page-794-0)

解決方案的組態屬性。當設定performAutoML為 true 時,Amazon Personalize 只會評估解決方 案組態的autoMLConfig部分。

#### **a** Note

Amazon Personalize 目前不支援設定 hpoObjective。

## 類型:[SolutionConfig](#page-1134-4) 物件

必要:否

#### <span id="page-798-2"></span>[tags](#page-794-0)

要套用至解決方案的[標籤](https://docs.aws.amazon.com/personalize/latest/dg/tagging-resources.html)清單。

類型:[Tag](#page-1149-2) 物件陣列

陣列成員:項目數下限為 0。項目數上限為 200。

必要:否

#### <span id="page-798-3"></span>回應語法

{

"[solutionArn"](#page-799-0): "*string*"

## 回應元素

}

如果動作成功,服務會傳回 HTTP 200 回應。

服務會以JSON格式傳回下列資料。

## <span id="page-799-0"></span>[solutionArn](#page-798-3)

該ARN解決方案。

類型:字串

長度限制:長度上限為 256。

模式:arn:([a-z\d-]+):personalize:.\*:.\*:.+

## 錯誤

InvalidInputException

提供欄位或參數的有效值。

HTTP狀態碼:

LimitExceededException

已超過每秒要求數目的限制。

HTTP狀態碼:

ResourceAlreadyExistsException

指定的資源已存在。

HTTP狀態碼:

ResourceInUseException

指定的資源正在使用中。

HTTP狀態碼:

ResourceNotFoundException

找不到指定的資源。

HTTP狀態碼:

TooManyTagsException

您已超過可套用至此資源的標籤數目上限。

HTTP狀態碼:

另請參閱

有關在其中一種特定語言API中使用此功能的更多信息 AWS SDKs,請參閱下列內容:

- [AWS 命令行界面](https://docs.aws.amazon.com/goto/aws-cli/personalize-2018-05-22/CreateSolution)
- [AWS SDK對於. NET](https://docs.aws.amazon.com/goto/DotNetSDKV3/personalize-2018-05-22/CreateSolution)
- [AWS SDK對於 C ++](https://docs.aws.amazon.com/goto/SdkForCpp/personalize-2018-05-22/CreateSolution)
- [AWS SDK對於轉到 V2](https://docs.aws.amazon.com/goto/SdkForGoV2/personalize-2018-05-22/CreateSolution)
- [AWS SDK對於 Java V2](https://docs.aws.amazon.com/goto/SdkForJavaV2/personalize-2018-05-22/CreateSolution)
- [AWS SDK對於 JavaScript V3](https://docs.aws.amazon.com/goto/SdkForJavaScriptV3/personalize-2018-05-22/CreateSolution)
- [AWS SDK對於 PHP V3](https://docs.aws.amazon.com/goto/SdkForPHPV3/personalize-2018-05-22/CreateSolution)
- [AWS SDK對於 Python](https://docs.aws.amazon.com/goto/boto3/personalize-2018-05-22/CreateSolution)
- [AWS SDK對於紅寶石 V3](https://docs.aws.amazon.com/goto/SdkForRubyV3/personalize-2018-05-22/CreateSolution)

# CreateSolutionVersion

# 服務:Amazon Personalize

訓練或重新訓練 Custom 資料集群組中的使用中解決方案。解決方案是使用[CreateSolution](https://docs.aws.amazon.com/personalize/latest/dg/API_CreateSolution.html)操作創建 的,並且必須在調用之前處於 ACTIVE 狀態CreateSolutionVersion。每次調用此操作時,都會創 建一個新版本的解決方案。

## 狀態

解決方案版本可以處於下列其中一種狀態:

- 建立擱置中
- 建立進行中 (\_C)
- ACTIVE
- 建立失敗
- 建立停止
- 建立已停止

要獲取版本的狀態,請致電[DescribeSolutionVersion](https://docs.aws.amazon.com/personalize/latest/dg/API_DescribeSolutionVersion.html)。等待狀態顯示為 ACTIVE,然後再撥打電 話CreateCampaign。

如果狀態顯示為「建立失敗」,則回應會包含failureReason索引鍵,說明工作失敗的原因。

## 相關 API

- [ListSolutionVersions](https://docs.aws.amazon.com/personalize/latest/dg/API_ListSolutionVersions.html)
- [DescribeSolutionVersion](https://docs.aws.amazon.com/personalize/latest/dg/API_DescribeSolutionVersion.html)
- [ListSolutions](https://docs.aws.amazon.com/personalize/latest/dg/API_ListSolutions.html)
- [CreateSolution](https://docs.aws.amazon.com/personalize/latest/dg/API_CreateSolution.html)
- [DescribeSolution](https://docs.aws.amazon.com/personalize/latest/dg/API_DescribeSolution.html)
- [DeleteSolution](https://docs.aws.amazon.com/personalize/latest/dg/API_DeleteSolution.html)

# <span id="page-801-0"></span>請求語法

```
{ 
    "name": "string", 
    "solutionArn": "string",
```

```
tags": [
        { 
            "tagKey": "string", 
            "tagValue": "string" 
        } 
    ], 
    "trainingMode": "string"
}
```
# 請求參數

請求接受採用 JSON 格式的下列資料。

#### <span id="page-802-0"></span>[name](#page-801-0)

解決方案版本的名稱。

類型:字串

長度限制:長度下限為 1。長度上限為 63。

模式: ^[a-zA-Z0-9][a-zA-Z0-9\- ]\*

必要:否

#### <span id="page-802-1"></span>[solutionArn](#page-801-0)

包含訓練組態資訊的解決方案的 Amazon 資源名稱 (ARN)。

類型:字串

長度限制:長度上限為 256。

模式:arn:([a-z\d-]+):personalize:.\*:.\*:.+

必要:是

#### <span id="page-802-2"></span>[tags](#page-801-0)

要套用至解決方案版本的[標籤](https://docs.aws.amazon.com/personalize/latest/dg/tagging-resources.html)清單。

類型:[Tag](#page-1149-2) 物件陣列

陣列成員:項目數下限為 0。項目數上限為 200。

#### 必要:否

#### <span id="page-803-0"></span>[trainingMode](#page-801-0)

建立解決方案版本時要執行的訓練範圍。預設值為 FULL。這會根據資料集群組中資料集的整個訓 練資料建立全新的模型。

如果您使用使用[者個人化](https://docs.aws.amazon.com/personalize/latest/dg/native-recipe-new-item-USER_PERSONALIZATION.html),您可以指定的訓練模式。UPDATE這會更新模型以考慮建議的 新項目。這並不是一項完整的再培訓。你仍然應該每週完成一次完整的再培訓。如果您指 定UPDATE,Amazon Personalize 將停止解決方案版本的自動更新。若要繼續更新,請建立訓練模 式的新解決方案,FULL並將其部署到促銷活動中。如需有關自動更新的詳細資訊,請參閱[自動更](https://docs.aws.amazon.com/personalize/latest/dg/use-case-recipe-features.html#maintaining-with-automatic-updates) [新](https://docs.aws.amazon.com/personalize/latest/dg/use-case-recipe-features.html#maintaining-with-automatic-updates)。

只有當您已經使用該UPDATE選項從輸入解決方案建立作用中的解決方案版本,且輸入解決方案已 使用使用[者個人化](https://docs.aws.amazon.com/personalize/latest/dg/native-recipe-new-item-USER_PERSONALIZATION.html)配方或舊版 [HRN](https://docs.aws.amazon.com/personalize/latest/dg/native-recipe-hrnn-coldstart.html) N-ColdStart 方法訓練時,才能使用此FULL選項。

類型:字串

有效值:FULL | UPDATE | AUTOTRAIN

必要:否

<span id="page-803-2"></span>回應語法

```
{ 
    "solutionVersionArn": "string"
}
```
回應元素

如果動作成功,則服務傳回 HTTP 200 回應。

服務會傳回下列 JSON 格式的資料。

<span id="page-803-1"></span>[solutionVersionArn](#page-803-2)

新解決方案版本的 ARN。

類型:字串

長度限制:長度上限為 256。

模式:arn:([a-z\d-]+):personalize:.\*:.\*:.+

InvalidInputException

提供欄位或參數的有效值。

HTTP 狀態碼:400

LimitExceededException

已超過每秒要求數目的限制。

HTTP 狀態碼:400

ResourceAlreadyExistsException

指定的資源已存在。

HTTP 狀態碼:400

ResourceInUseException

指定的資源正在使用中。

**HTTP 狀態碼: 400** 

ResourceNotFoundException

找不到指定的資源。

HTTP 狀態碼:400

TooManyTagsException

您已超過可套用至此資源的標籤數目上限。

HTTP 狀態碼:400

# 另請參閱

- [AWS 命令列介面](https://docs.aws.amazon.com/goto/aws-cli/personalize-2018-05-22/CreateSolutionVersion)
- [AWS SDK for .NET](https://docs.aws.amazon.com/goto/DotNetSDKV3/personalize-2018-05-22/CreateSolutionVersion)
- [AWS SDK for C++](https://docs.aws.amazon.com/goto/SdkForCpp/personalize-2018-05-22/CreateSolutionVersion)
- [AWS 適用於轉到 V2 的 SDK](https://docs.aws.amazon.com/goto/SdkForGoV2/personalize-2018-05-22/CreateSolutionVersion)
- [AWS SDK for Java V2 的开发](https://docs.aws.amazon.com/goto/SdkForJavaV2/personalize-2018-05-22/CreateSolutionVersion)
- [AWS 適用於 JavaScript V3 的 SDK](https://docs.aws.amazon.com/goto/SdkForJavaScriptV3/personalize-2018-05-22/CreateSolutionVersion)
- [AWS SDK for PHP](https://docs.aws.amazon.com/goto/SdkForPHPV3/personalize-2018-05-22/CreateSolutionVersion)
- [AWS 適用於 Python 的 SDK](https://docs.aws.amazon.com/goto/boto3/personalize-2018-05-22/CreateSolutionVersion)
- [AWS 適用於紅寶石 V3 的 SDK](https://docs.aws.amazon.com/goto/SdkForRubyV3/personalize-2018-05-22/CreateSolutionVersion)

# DeleteCampaign

服務:Amazon Personalize

刪除解決方案部署以移除促銷活動。促銷活動所依據的解決方案不會刪除,而且可以在需要時重新部 署。已刪除的廣告活動無法再於[GetRecommendations](https://docs.aws.amazon.com/personalize/latest/dg/API_RS_GetRecommendations.html)要求中指定。如需建立促銷活動的資訊,請參 閱[CreateCampaign。](https://docs.aws.amazon.com/personalize/latest/dg/API_CreateCampaign.html)

## <span id="page-806-1"></span>請求語法

```
{ 
    "campaignArn": "string"
}
```
# 請求參數

請求接受採用 JSON 格式的下列資料。

#### <span id="page-806-0"></span>[campaignArn](#page-806-1)

要刪除的廣告系列的 Amazon 資源名稱(ARN)。

類型:字串

長度限制:長度上限為 256。

模式:arn:([a-z\d-]+):personalize:.\*:.\*:.+

#### 必要:是

## 回應元素

如果動作成功,則服務會傳回具空 HTTP 內文的 HTTP 200 回應。

#### 錯誤

InvalidInputException

提供欄位或參數的有效值。

HTTP 狀態碼:400

ResourceInUseException

ResourceNotFoundException

找不到指定的資源。

HTTP 狀態碼:400

另請參閱

- [AWS 命令列介面](https://docs.aws.amazon.com/goto/aws-cli/personalize-2018-05-22/DeleteCampaign)
- [AWS SDK for .NET](https://docs.aws.amazon.com/goto/DotNetSDKV3/personalize-2018-05-22/DeleteCampaign)
- [AWS SDK for C++](https://docs.aws.amazon.com/goto/SdkForCpp/personalize-2018-05-22/DeleteCampaign)
- [AWS 適用於轉到 V2 的 SDK](https://docs.aws.amazon.com/goto/SdkForGoV2/personalize-2018-05-22/DeleteCampaign)
- [AWS SDK for Java V2 的开发](https://docs.aws.amazon.com/goto/SdkForJavaV2/personalize-2018-05-22/DeleteCampaign)
- [AWS 適用於 JavaScript V3 的 SDK](https://docs.aws.amazon.com/goto/SdkForJavaScriptV3/personalize-2018-05-22/DeleteCampaign)
- [AWS SDK for PHP](https://docs.aws.amazon.com/goto/SdkForPHPV3/personalize-2018-05-22/DeleteCampaign)
- [AWS 適用於 Python 的 SDK](https://docs.aws.amazon.com/goto/boto3/personalize-2018-05-22/DeleteCampaign)
- [AWS 適用於紅寶石 V3 的 SDK](https://docs.aws.amazon.com/goto/SdkForRubyV3/personalize-2018-05-22/DeleteCampaign)

# DeleteDataset

服務:Amazon Personalize

刪除資料集。如果資料集關聯DatasetImportJob或處於 [建立擱置中] 或 SolutionVersion [進行 中] 狀態,則無法刪除資料集。如需資料集的詳細資訊,請參閱[CreateDataset。](https://docs.aws.amazon.com/personalize/latest/dg/API_CreateDataset.html)

<span id="page-808-1"></span>請求語法

```
{ 
    "datasetArn": "string"
}
```
請求參數

請求接受採用 JSON 格式的下列資料。

<span id="page-808-0"></span>[datasetArn](#page-808-1)

要刪除的資料集的 Amazon 資源名稱 (ARN)。

類型:字串

長度限制:長度上限為 256。

模式:arn:([a-z\d-]+):personalize:.\*:.\*:.+

#### 必要:是

回應元素

如果動作成功,則服務會傳回具空 HTTP 內文的 HTTP 200 回應。

錯誤

InvalidInputException

提供欄位或參數的有效值。

HTTP 狀態碼:400

ResourceInUseException

ResourceNotFoundException

找不到指定的資源。

HTTP 狀態碼:400

另請參閱

- [AWS 命令列介面](https://docs.aws.amazon.com/goto/aws-cli/personalize-2018-05-22/DeleteDataset)
- [AWS SDK for .NET](https://docs.aws.amazon.com/goto/DotNetSDKV3/personalize-2018-05-22/DeleteDataset)
- [AWS SDK for C++](https://docs.aws.amazon.com/goto/SdkForCpp/personalize-2018-05-22/DeleteDataset)
- [AWS 適用於轉到 V2 的 SDK](https://docs.aws.amazon.com/goto/SdkForGoV2/personalize-2018-05-22/DeleteDataset)
- [AWS SDK for Java V2 的开发](https://docs.aws.amazon.com/goto/SdkForJavaV2/personalize-2018-05-22/DeleteDataset)
- [AWS 適用於 JavaScript V3 的 SDK](https://docs.aws.amazon.com/goto/SdkForJavaScriptV3/personalize-2018-05-22/DeleteDataset)
- [AWS SDK for PHP](https://docs.aws.amazon.com/goto/SdkForPHPV3/personalize-2018-05-22/DeleteDataset)
- [AWS 適用於 Python 的 SDK](https://docs.aws.amazon.com/goto/boto3/personalize-2018-05-22/DeleteDataset)
- [AWS 適用於紅寶石 V3 的 SDK](https://docs.aws.amazon.com/goto/SdkForRubyV3/personalize-2018-05-22/DeleteDataset)

# DeleteDatasetGroup

服務:Amazon Personalize

刪除資料集群組。刪除資料集群組之前,您必須先刪除下列項目:

- 所有相關的事件追蹤器。
- 所有相關的解決方案。
- 資料集群組中的所有資料集。

## <span id="page-810-1"></span>請求語法

{ "[datasetGroupArn"](#page-810-0): "*string*" }

### 請求參數

請求接受採用 JSON 格式的下列資料。

#### <span id="page-810-0"></span>[datasetGroupArn](#page-810-1)

要刪除的資料集群組的 ARN。

類型:字串

長度限制:長度上限為 256。

模式:arn:([a-z\d-]+):personalize:.\*:.\*:.+

必要:是

## 回應元素

如果動作成功,則服務會傳回具空 HTTP 內文的 HTTP 200 回應。

## 錯誤

#### InvalidInputException

提供欄位或參數的有效值。

ResourceInUseException

指定的資源正在使用中。

HTTP 狀態碼:400

ResourceNotFoundException

找不到指定的資源。

HTTP 狀態碼:400

另請參閱

- [AWS 命令列介面](https://docs.aws.amazon.com/goto/aws-cli/personalize-2018-05-22/DeleteDatasetGroup)
- [AWS SDK for .NET](https://docs.aws.amazon.com/goto/DotNetSDKV3/personalize-2018-05-22/DeleteDatasetGroup)
- [AWS SDK for C++](https://docs.aws.amazon.com/goto/SdkForCpp/personalize-2018-05-22/DeleteDatasetGroup)
- [AWS 適用於轉到 V2 的 SDK](https://docs.aws.amazon.com/goto/SdkForGoV2/personalize-2018-05-22/DeleteDatasetGroup)
- [AWS SDK for Java V2 的开发](https://docs.aws.amazon.com/goto/SdkForJavaV2/personalize-2018-05-22/DeleteDatasetGroup)
- [AWS 適用於 JavaScript V3 的 SDK](https://docs.aws.amazon.com/goto/SdkForJavaScriptV3/personalize-2018-05-22/DeleteDatasetGroup)
- [AWS SDK for PHP](https://docs.aws.amazon.com/goto/SdkForPHPV3/personalize-2018-05-22/DeleteDatasetGroup)
- [AWS 適用於 Python 的 SDK](https://docs.aws.amazon.com/goto/boto3/personalize-2018-05-22/DeleteDatasetGroup)
- [AWS 適用於紅寶石 V3 的 SDK](https://docs.aws.amazon.com/goto/SdkForRubyV3/personalize-2018-05-22/DeleteDatasetGroup)

# DeleteEventTracker

服務:Amazon Personalize

刪除事件追蹤器。不會從資料集群組刪除資料集。如需事件追蹤器的詳細資訊,請參 閱[CreateEventTracker](https://docs.aws.amazon.com/personalize/latest/dg/API_CreateEventTracker.html)。

<span id="page-812-1"></span>請求語法

```
{ 
    "eventTrackerArn": "string"
}
```
請求參數

請求接受採用 JSON 格式的下列資料。

## <span id="page-812-0"></span>[eventTrackerArn](#page-812-1)

要刪除的事件追蹤器的 Amazon 資源名稱 (ARN)。

類型:字串

- 長度限制:長度上限為 256。
- 模式:arn:([a-z\d-]+):personalize:.\*:.\*:.+

#### 必要:是

回應元素

如果動作成功,則服務會傳回具空 HTTP 內文的 HTTP 200 回應。

# 錯誤

InvalidInputException

提供欄位或參數的有效值。

HTTP 狀態碼:400

ResourceInUseException

ResourceNotFoundException

找不到指定的資源。

HTTP 狀態碼:400

另請參閱

- [AWS 命令列介面](https://docs.aws.amazon.com/goto/aws-cli/personalize-2018-05-22/DeleteEventTracker)
- [AWS SDK for .NET](https://docs.aws.amazon.com/goto/DotNetSDKV3/personalize-2018-05-22/DeleteEventTracker)
- [AWS SDK for C++](https://docs.aws.amazon.com/goto/SdkForCpp/personalize-2018-05-22/DeleteEventTracker)
- [AWS 適用於轉到 V2 的 SDK](https://docs.aws.amazon.com/goto/SdkForGoV2/personalize-2018-05-22/DeleteEventTracker)
- [AWS 適用於 Java V2 的 SDK](https://docs.aws.amazon.com/goto/SdkForJavaV2/personalize-2018-05-22/DeleteEventTracker)
- [AWS 適用於 JavaScript V3 的 SDK](https://docs.aws.amazon.com/goto/SdkForJavaScriptV3/personalize-2018-05-22/DeleteEventTracker)
- [AWS SDK for PHP](https://docs.aws.amazon.com/goto/SdkForPHPV3/personalize-2018-05-22/DeleteEventTracker)
- [AWS 適用於 Python 的 SDK](https://docs.aws.amazon.com/goto/boto3/personalize-2018-05-22/DeleteEventTracker)
- [AWS 適用於紅寶石 V3 的 SDK](https://docs.aws.amazon.com/goto/SdkForRubyV3/personalize-2018-05-22/DeleteEventTracker)

# **DeleteFilter**

服務:Amazon Personalize

刪除篩選。

<span id="page-814-1"></span>請求語法

```
{ 
    "filterArn": "string"
}
```
## 請求參數

請求接受採用 JSON 格式的下列資料。

#### <span id="page-814-0"></span>[filterArn](#page-814-1)

要刪除之篩選器的 ARN。

類型:字串

長度限制:長度上限為 256。

模式:arn:([a-z\d-]+):personalize:.\*:.\*:.+

# 必要:是

#### 回應元素

如果動作成功,則服務會傳回具空 HTTP 內文的 HTTP 200 回應。

## 錯誤

InvalidInputException

提供欄位或參數的有效值。

**HTTP 狀態碼: 400** 

ResourceInUseException

ResourceNotFoundException

找不到指定的資源。

HTTP 狀態碼:400

另請參閱

- [AWS 命令列介面](https://docs.aws.amazon.com/goto/aws-cli/personalize-2018-05-22/DeleteFilter)
- [AWS SDK for .NET](https://docs.aws.amazon.com/goto/DotNetSDKV3/personalize-2018-05-22/DeleteFilter)
- [AWS SDK for C++](https://docs.aws.amazon.com/goto/SdkForCpp/personalize-2018-05-22/DeleteFilter)
- [AWS 適用於轉到 V2 的 SDK](https://docs.aws.amazon.com/goto/SdkForGoV2/personalize-2018-05-22/DeleteFilter)
- [AWS SDK for Java V2 的开发](https://docs.aws.amazon.com/goto/SdkForJavaV2/personalize-2018-05-22/DeleteFilter)
- [AWS 適用於 JavaScript V3 的 SDK](https://docs.aws.amazon.com/goto/SdkForJavaScriptV3/personalize-2018-05-22/DeleteFilter)
- [AWS SDK for PHP](https://docs.aws.amazon.com/goto/SdkForPHPV3/personalize-2018-05-22/DeleteFilter)
- [AWS 適用於 Python 的 SDK](https://docs.aws.amazon.com/goto/boto3/personalize-2018-05-22/DeleteFilter)
- [AWS 適用於紅寶石 V3 的 SDK](https://docs.aws.amazon.com/goto/SdkForRubyV3/personalize-2018-05-22/DeleteFilter)

# DeleteMetricAttribution

服務:Amazon Personalize

# 刪除量度歸因。

<span id="page-816-1"></span>請求語法

```
{ 
    "metricAttributionArn": "string"
}
```
## 請求參數

請求接受採用 JSON 格式的下列資料。

#### <span id="page-816-0"></span>[metricAttributionArn](#page-816-1)

指標歸因的 Amazon 資源名稱 (ARN)。

類型:字串

長度限制:長度上限為 256。

模式:arn:([a-z\d-]+):personalize:.\*:.\*:.+

# 必要:是

#### 回應元素

如果動作成功,則服務會傳回具空 HTTP 內文的 HTTP 200 回應。

## 錯誤

InvalidInputException

提供欄位或參數的有效值。

**HTTP 狀態碼: 400** 

ResourceInUseException

ResourceNotFoundException

找不到指定的資源。

HTTP 狀態碼:400

另請參閱

- [AWS 命令列介面](https://docs.aws.amazon.com/goto/aws-cli/personalize-2018-05-22/DeleteMetricAttribution)
- [AWS SDK for .NET](https://docs.aws.amazon.com/goto/DotNetSDKV3/personalize-2018-05-22/DeleteMetricAttribution)
- [AWS SDK for C++](https://docs.aws.amazon.com/goto/SdkForCpp/personalize-2018-05-22/DeleteMetricAttribution)
- [AWS 適用於轉到 V2 的 SDK](https://docs.aws.amazon.com/goto/SdkForGoV2/personalize-2018-05-22/DeleteMetricAttribution)
- [AWS 適用於 Java V2 的 SDK](https://docs.aws.amazon.com/goto/SdkForJavaV2/personalize-2018-05-22/DeleteMetricAttribution)
- [AWS 適用於 JavaScript V3 的 SDK](https://docs.aws.amazon.com/goto/SdkForJavaScriptV3/personalize-2018-05-22/DeleteMetricAttribution)
- [AWS SDK for PHP](https://docs.aws.amazon.com/goto/SdkForPHPV3/personalize-2018-05-22/DeleteMetricAttribution)
- [AWS 適用於 Python 的 SDK](https://docs.aws.amazon.com/goto/boto3/personalize-2018-05-22/DeleteMetricAttribution)
- [AWS 適用於紅寶石 V3 的 SDK](https://docs.aws.amazon.com/goto/SdkForRubyV3/personalize-2018-05-22/DeleteMetricAttribution)

# DeleteRecommender

服務:Amazon Personalize

停用並移除推薦人。已刪除的推薦人無法再在[GetRecommendations](https://docs.aws.amazon.com/personalize/latest/dg/API_RS_GetRecommendations.html)要求中指定。

## <span id="page-818-1"></span>請求語法

```
{ 
    "recommenderArn": "string"
}
```
## 請求參數

請求接受採用 JSON 格式的下列資料。

#### <span id="page-818-0"></span>[recommenderArn](#page-818-1)

要刪除的推薦人的 Amazon 資源名稱 (ARN)。

類型:字串

長度限制:長度上限為 256。

模式:arn:([a-z\d-]+):personalize:.\*:.\*:.+

#### 必要:是

#### 回應元素

如果動作成功,則服務會傳回具空 HTTP 內文的 HTTP 200 回應。

## 錯誤

InvalidInputException

提供欄位或參數的有效值。

**HTTP 狀態碼: 400** 

ResourceInUseException

ResourceNotFoundException

找不到指定的資源。

HTTP 狀態碼:400

另請參閱

- [AWS 命令列介面](https://docs.aws.amazon.com/goto/aws-cli/personalize-2018-05-22/DeleteRecommender)
- [AWS SDK for .NET](https://docs.aws.amazon.com/goto/DotNetSDKV3/personalize-2018-05-22/DeleteRecommender)
- [AWS SDK for C++](https://docs.aws.amazon.com/goto/SdkForCpp/personalize-2018-05-22/DeleteRecommender)
- [AWS 適用於轉到 V2 的 SDK](https://docs.aws.amazon.com/goto/SdkForGoV2/personalize-2018-05-22/DeleteRecommender)
- [AWS SDK for Java V2 的开发](https://docs.aws.amazon.com/goto/SdkForJavaV2/personalize-2018-05-22/DeleteRecommender)
- [AWS 適用於 JavaScript V3 的 SDK](https://docs.aws.amazon.com/goto/SdkForJavaScriptV3/personalize-2018-05-22/DeleteRecommender)
- [AWS SDK for PHP](https://docs.aws.amazon.com/goto/SdkForPHPV3/personalize-2018-05-22/DeleteRecommender)
- [AWS 適用於 Python 的 SDK](https://docs.aws.amazon.com/goto/boto3/personalize-2018-05-22/DeleteRecommender)
- [AWS 適用於紅寶石 V3 的 SDK](https://docs.aws.amazon.com/goto/SdkForRubyV3/personalize-2018-05-22/DeleteRecommender)

# DeleteSchema

服務:Amazon Personalize

刪除結構描述。刪除結構描述之前,您必須先刪除參考該結構描述的所有資料集。如需資料架構的更多 資訊,請參閱[CreateSchema](https://docs.aws.amazon.com/personalize/latest/dg/API_CreateSchema.html)。

<span id="page-820-1"></span>請求語法

```
{ 
    "schemaArn": "string"
}
```
請求參數

請求接受採用 JSON 格式的下列資料。

<span id="page-820-0"></span>[schemaArn](#page-820-1)

要刪除的模式的 Amazon 資源名稱(ARN)。

類型:字串

長度限制:長度上限為 256。

模式:arn:([a-z\d-]+):personalize:.\*:.\*:.+

#### 必要:是

回應元素

如果動作成功,則服務會傳回具空 HTTP 內文的 HTTP 200 回應。

錯誤

InvalidInputException

提供欄位或參數的有效值。

HTTP 狀態碼:400

ResourceInUseException

ResourceNotFoundException

找不到指定的資源。

HTTP 狀態碼:400

另請參閱

- [AWS 命令列介面](https://docs.aws.amazon.com/goto/aws-cli/personalize-2018-05-22/DeleteSchema)
- [AWS SDK for .NET](https://docs.aws.amazon.com/goto/DotNetSDKV3/personalize-2018-05-22/DeleteSchema)
- [AWS SDK for C++](https://docs.aws.amazon.com/goto/SdkForCpp/personalize-2018-05-22/DeleteSchema)
- [AWS 適用於轉到 V2 的 SDK](https://docs.aws.amazon.com/goto/SdkForGoV2/personalize-2018-05-22/DeleteSchema)
- [AWS SDK for Java V2 的开发](https://docs.aws.amazon.com/goto/SdkForJavaV2/personalize-2018-05-22/DeleteSchema)
- [AWS 適用於 JavaScript V3 的 SDK](https://docs.aws.amazon.com/goto/SdkForJavaScriptV3/personalize-2018-05-22/DeleteSchema)
- [AWS SDK for PHP](https://docs.aws.amazon.com/goto/SdkForPHPV3/personalize-2018-05-22/DeleteSchema)
- [AWS 適用於 Python 的 SDK](https://docs.aws.amazon.com/goto/boto3/personalize-2018-05-22/DeleteSchema)
- [AWS 適用於紅寶石 V3 的 SDK](https://docs.aws.amazon.com/goto/SdkForRubyV3/personalize-2018-05-22/DeleteSchema)

# **DeleteSolution**

服務:Amazon Personalize

刪除解決方案的所有版本和對Solution象本身。刪除解決方案之前,您必須根據解決方案刪除所有廣 告活動。若要判斷哪些行銷活動正在使用解決方案,請呼叫[ListCampaigns](https://docs.aws.amazon.com/personalize/latest/dg/API_ListCampaigns.html)並提供解決方案的 Amazon 資源名稱 (ARN)。如果關聯SolutionVersion的解決方案處於 [建立擱置中] 或 [進行中] 狀態,則無 法刪除解決方案。如需解決方案的詳細資訊,請參閱[CreateSolution](https://docs.aws.amazon.com/personalize/latest/dg/API_CreateSolution.html)。

## <span id="page-822-1"></span>請求語法

{ "[solutionArn"](#page-822-0): "*string*" }

請求參數

請求接受採用 JSON 格式的下列資料。

#### <span id="page-822-0"></span>[solutionArn](#page-822-1)

要刪除的解決方案的 ARN。

類型:字串

長度限制:長度上限為 256。

模式:arn:([a-z\d-]+):personalize:.\*:.\*:.+

#### 必要:是

#### 回應元素

如果動作成功,則服務會傳回具空 HTTP 內文的 HTTP 200 回應。

#### 錯誤

InvalidInputException

提供欄位或參數的有效值。

HTTP 狀態碼:400

ResourceInUseException

指定的資源正在使用中。

HTTP 狀態碼:400

ResourceNotFoundException

找不到指定的資源。

HTTP 狀態碼:400

另請參閱

- [AWS 命令列介面](https://docs.aws.amazon.com/goto/aws-cli/personalize-2018-05-22/DeleteSolution)
- [AWS SDK for .NET](https://docs.aws.amazon.com/goto/DotNetSDKV3/personalize-2018-05-22/DeleteSolution)
- [AWS SDK for C++](https://docs.aws.amazon.com/goto/SdkForCpp/personalize-2018-05-22/DeleteSolution)
- [AWS 適用於轉到 V2 的 SDK](https://docs.aws.amazon.com/goto/SdkForGoV2/personalize-2018-05-22/DeleteSolution)
- [AWS SDK for Java V2 的开发](https://docs.aws.amazon.com/goto/SdkForJavaV2/personalize-2018-05-22/DeleteSolution)
- [AWS 適用於 JavaScript V3 的 SDK](https://docs.aws.amazon.com/goto/SdkForJavaScriptV3/personalize-2018-05-22/DeleteSolution)
- [AWS SDK for PHP](https://docs.aws.amazon.com/goto/SdkForPHPV3/personalize-2018-05-22/DeleteSolution)
- [AWS 適用於 Python 的 SDK](https://docs.aws.amazon.com/goto/boto3/personalize-2018-05-22/DeleteSolution)
- [AWS 適用於紅寶石 V3 的 SDK](https://docs.aws.amazon.com/goto/SdkForRubyV3/personalize-2018-05-22/DeleteSolution)

# **DescribeAlgorithm**

服務:Amazon Personalize

# 描述給定的算法。

<span id="page-824-1"></span>請求語法

```
{ 
    "algorithmArn": "string"
}
```
請求參數

請求接受採用 JSON 格式的下列資料。

## <span id="page-824-0"></span>[algorithmArn](#page-824-1)

要描述的演算法的 Amazon 資源名稱 (ARN)。

類型:字串

長度限制:長度上限為 256。

模式:arn:([a-z\d-]+):personalize:.\*:.\*:.+

必要:是

<span id="page-824-2"></span>回應語法

```
{ 
    "algorithm": { 
        "algorithmArn": "string", 
        "algorithmImage": { 
           "dockerURI": "string", 
           "name": "string" 
       }, 
        "creationDateTime": number, 
        "defaultHyperParameterRanges": { 
           "categoricalHyperParameterRanges": [ 
              { 
                  "isTunable": boolean, 
                  "name": "string",
```

```
 "values": [ "string" ] 
               } 
           ], 
           "continuousHyperParameterRanges": [ 
\{\hspace{.1cm} \} "isTunable": boolean, 
                  "maxValue": number, 
                   "minValue": number, 
                  "name": "string" 
               } 
           ], 
           "integerHyperParameterRanges": [ 
               { 
                  "isTunable": boolean, 
                  "maxValue": number, 
                  "minValue": number, 
                  "name": "string" 
               } 
           ] 
        }, 
        "defaultHyperParameters": { 
           "string" : "string" 
        }, 
        "defaultResourceConfig": { 
           "string" : "string" 
        }, 
        "lastUpdatedDateTime": number, 
        "name": "string", 
        "roleArn": "string", 
        "trainingInputMode": "string" 
    }
}
```
## 回應元素

如果動作成功,則服務傳回 HTTP 200 回應。

服務會傳回下列 JSON 格式的資料。

#### <span id="page-825-0"></span>[algorithm](#page-824-2)

# 演算法屬性的清單。

類型:[Algorithm](#page-1003-5) 物件

## 錯誤

InvalidInputException

提供欄位或參數的有效值。

**HTTP 狀態碼: 400** 

ResourceNotFoundException

找不到指定的資源。

**HTTP 狀態碼: 400** 

# 另請參閱

- [AWS 命令列介面](https://docs.aws.amazon.com/goto/aws-cli/personalize-2018-05-22/DescribeAlgorithm)
- [AWS SDK for .NET](https://docs.aws.amazon.com/goto/DotNetSDKV3/personalize-2018-05-22/DescribeAlgorithm)
- [AWS SDK for C++](https://docs.aws.amazon.com/goto/SdkForCpp/personalize-2018-05-22/DescribeAlgorithm)
- [AWS 適用於轉到 V2 的 SDK](https://docs.aws.amazon.com/goto/SdkForGoV2/personalize-2018-05-22/DescribeAlgorithm)
- [AWS SDK for Java V2 的开发](https://docs.aws.amazon.com/goto/SdkForJavaV2/personalize-2018-05-22/DescribeAlgorithm)
- [AWS 適用於 JavaScript V3 的 SDK](https://docs.aws.amazon.com/goto/SdkForJavaScriptV3/personalize-2018-05-22/DescribeAlgorithm)
- [AWS SDK for PHP](https://docs.aws.amazon.com/goto/SdkForPHPV3/personalize-2018-05-22/DescribeAlgorithm)
- [AWS 適用於 Python 的 SDK](https://docs.aws.amazon.com/goto/boto3/personalize-2018-05-22/DescribeAlgorithm)
- [AWS 適用於紅寶石 V3 的 SDK](https://docs.aws.amazon.com/goto/SdkForRubyV3/personalize-2018-05-22/DescribeAlgorithm)

# DescribeBatchInferenceJob

# 服務:Amazon Personalize

取得批次推論任務的屬性,包括名稱、Amazon 資源名稱 (ARN)、狀態、輸入和輸出組態,以及用來產 生建議的解決方案版本的 ARN。

<span id="page-827-1"></span>請求語法

```
{ 
    "batchInferenceJobArn": "string"
}
```
請求參數

請求接受採用 JSON 格式的下列資料。

<span id="page-827-0"></span>[batchInferenceJobArn](#page-827-1)

要描述的批次推論工作的 ARN。

類型:字串

長度限制:長度上限為 256。

模式:arn:([a-z\d-]+):personalize:.\*:.\*:.+

必要:是

回應語法

```
{ 
    "batchInferenceJob": { 
       "batchInferenceJobArn": "string", 
       "batchInferenceJobConfig": { 
           "itemExplorationConfig": { 
              "string" : "string" 
           } 
       }, 
       "batchInferenceJobMode": "string", 
       "creationDateTime": number, 
       "failureReason": "string", 
       "filterArn": "string",
```
```
 "jobInput": { 
           "s3DataSource": { 
               "kmsKeyArn": "string", 
               "path": "string" 
           } 
        }, 
        "jobName": "string", 
        "jobOutput": { 
           "s3DataDestination": { 
               "kmsKeyArn": "string", 
               "path": "string" 
           } 
        }, 
        "lastUpdatedDateTime": number, 
        "numResults": number, 
        "roleArn": "string", 
        "solutionVersionArn": "string", 
        "status": "string", 
        "themeGenerationConfig": { 
           "fieldsForThemeGeneration": { 
               "itemName": "string" 
           } 
        } 
    }
}
```
如果動作成功,則服務傳回 HTTP 200 回應。

服務會傳回下列 JSON 格式的資料。

[batchInferenceJob](#page-827-0)

指定批次推論工作的相關資訊。

類型:[BatchInferenceJob](#page-1010-0) 物件

#### 錯誤

InvalidInputException

提供欄位或參數的有效值。

HTTP 狀態碼:400

ResourceNotFoundException

找不到指定的資源。

HTTP 狀態碼:400

另請參閱

- [AWS 命令列介面](https://docs.aws.amazon.com/goto/aws-cli/personalize-2018-05-22/DescribeBatchInferenceJob)
- [AWS SDK for .NET](https://docs.aws.amazon.com/goto/DotNetSDKV3/personalize-2018-05-22/DescribeBatchInferenceJob)
- [AWS SDK for C++](https://docs.aws.amazon.com/goto/SdkForCpp/personalize-2018-05-22/DescribeBatchInferenceJob)
- [AWS 適用於轉到 V2 的 SDK](https://docs.aws.amazon.com/goto/SdkForGoV2/personalize-2018-05-22/DescribeBatchInferenceJob)
- [AWS 適用於 Java V2 的 SDK](https://docs.aws.amazon.com/goto/SdkForJavaV2/personalize-2018-05-22/DescribeBatchInferenceJob)
- [AWS 適用於 JavaScript V3 的 SDK](https://docs.aws.amazon.com/goto/SdkForJavaScriptV3/personalize-2018-05-22/DescribeBatchInferenceJob)
- [AWS SDK for PHP](https://docs.aws.amazon.com/goto/SdkForPHPV3/personalize-2018-05-22/DescribeBatchInferenceJob)
- [AWS 適用於 Python 的 SDK](https://docs.aws.amazon.com/goto/boto3/personalize-2018-05-22/DescribeBatchInferenceJob)
- [AWS 適用於紅寶石 V3 的 SDK](https://docs.aws.amazon.com/goto/SdkForRubyV3/personalize-2018-05-22/DescribeBatchInferenceJob)

# DescribeBatchSegmentJob

服務:Amazon Personalize

取得批次區段任務的屬性,包括名稱、Amazon 資源名稱 (ARN)、狀態、輸入和輸出組態,以及用來產 生區段之解決方案版本的 ARN。

<span id="page-830-1"></span>請求語法

```
{ 
    "batchSegmentJobArn": "string"
}
```
請求參數

請求接受採用 JSON 格式的下列資料。

```
batchSegmentJobArn
```
要描述的批次區段工作的 ARN。

類型:字串

長度限制:長度上限為 256。

模式:arn:([a-z\d-]+):personalize:.\*:.\*:.+

必要:是

```
{ 
    "batchSegmentJob": { 
        "batchSegmentJobArn": "string", 
        "creationDateTime": number, 
        "failureReason": "string", 
        "filterArn": "string", 
        "jobInput": { 
           "s3DataSource": { 
              "kmsKeyArn": "string", 
              "path": "string" 
           } 
        }, 
        "jobName": "string",
```

```
 "jobOutput": { 
           "s3DataDestination": { 
               "kmsKeyArn": "string", 
               "path": "string" 
           } 
        }, 
        "lastUpdatedDateTime": number, 
        "numResults": number, 
        "roleArn": "string", 
        "solutionVersionArn": "string", 
        "status": "string" 
    }
}
```
如果動作成功,則服務傳回 HTTP 200 回應。

服務會傳回下列 JSON 格式的資料。

#### <span id="page-831-0"></span>[batchSegmentJob](#page-830-2)

指定批次區段工作的相關資訊。

類型:[BatchSegmentJob](#page-1020-4) 物件

#### 錯誤

InvalidInputException

提供欄位或參數的有效值。

HTTP 狀態碼:400

ResourceNotFoundException

找不到指定的資源。

HTTP 狀態碼:400

#### 另請參閱

- [AWS 命令列介面](https://docs.aws.amazon.com/goto/aws-cli/personalize-2018-05-22/DescribeBatchSegmentJob)
- [AWS SDK for .NET](https://docs.aws.amazon.com/goto/DotNetSDKV3/personalize-2018-05-22/DescribeBatchSegmentJob)
- [AWS SDK for C++](https://docs.aws.amazon.com/goto/SdkForCpp/personalize-2018-05-22/DescribeBatchSegmentJob)
- [AWS 適用於轉到 V2 的 SDK](https://docs.aws.amazon.com/goto/SdkForGoV2/personalize-2018-05-22/DescribeBatchSegmentJob)
- [AWS SDK for Java V2 的开发](https://docs.aws.amazon.com/goto/SdkForJavaV2/personalize-2018-05-22/DescribeBatchSegmentJob)
- [AWS 適用於 JavaScript V3 的 SDK](https://docs.aws.amazon.com/goto/SdkForJavaScriptV3/personalize-2018-05-22/DescribeBatchSegmentJob)
- [AWS SDK for PHP](https://docs.aws.amazon.com/goto/SdkForPHPV3/personalize-2018-05-22/DescribeBatchSegmentJob)
- [AWS 適用於 Python 的 SDK](https://docs.aws.amazon.com/goto/boto3/personalize-2018-05-22/DescribeBatchSegmentJob)
- [AWS 適用於紅寶石 V3 的 SDK](https://docs.aws.amazon.com/goto/SdkForRubyV3/personalize-2018-05-22/DescribeBatchSegmentJob)

# DescribeCampaign

服務:Amazon Personalize

說明指定的行銷活動,包括其狀態。

行銷活動可以處於下列其中一種狀態:

- CREATE PENDING > CREATE IN PROGRESS > ACTIVE -or- CREATE FAILED
- DELETE PENDING > DELETE IN\_PROGRESS

如果status是CREATE FAILED,則響應包含failureReason密鑰,其中描述了原因。

如需促銷活動的詳細資訊,請參閱[CreateCampaign。](https://docs.aws.amazon.com/personalize/latest/dg/API_CreateCampaign.html)

#### <span id="page-833-1"></span>請求語法

```
{ 
    "campaignArn": "string"
}
```
#### 請求參數

請求接受採用 JSON 格式的下列資料。

#### <span id="page-833-0"></span>[campaignArn](#page-833-1)

行銷活動的 Amazon Resource Name (ARN)。

類型:字串

長度限制:長度上限為 256。

模式:arn:([a-z\d-]+):personalize:.\*:.\*:.+

必要:是

#### <span id="page-833-2"></span>回應語法

{

"[campaign"](#page-834-0): {

```
 "campaignArn": "string", 
    "campaignConfig": { 
       "enableMetadataWithRecommendations": boolean, 
       "itemExplorationConfig": { 
           "string" : "string" 
       }, 
       "syncWithLatestSolutionVersion": boolean
    }, 
    "creationDateTime": number, 
    "failureReason": "string", 
    "lastUpdatedDateTime": number, 
    "latestCampaignUpdate": { 
       "campaignConfig": { 
           "enableMetadataWithRecommendations": boolean, 
           "itemExplorationConfig": { 
              "string" : "string" 
           }, 
           "syncWithLatestSolutionVersion": boolean
       }, 
       "creationDateTime": number, 
       "failureReason": "string", 
       "lastUpdatedDateTime": number, 
       "minProvisionedTPS": number, 
       "solutionVersionArn": "string", 
       "status": "string" 
    }, 
    "minProvisionedTPS": number, 
    "name": "string", 
    "solutionVersionArn": "string", 
    "status": "string" 
 }
```
}

如果動作成功,則服務傳回 HTTP 200 回應。

服務會傳回下列 JSON 格式的資料。

#### <span id="page-834-0"></span>[campaign](#page-833-2)

行銷活動的屬性。

類型:[Campaign](#page-1029-5) 物件

# 錯誤

InvalidInputException

提供欄位或參數的有效值。

**HTTP 狀態碼: 400** 

ResourceNotFoundException

找不到指定的資源。

**HTTP 狀態碼: 400** 

# 另請參閱

- [AWS 命令列介面](https://docs.aws.amazon.com/goto/aws-cli/personalize-2018-05-22/DescribeCampaign)
- [AWS SDK for .NET](https://docs.aws.amazon.com/goto/DotNetSDKV3/personalize-2018-05-22/DescribeCampaign)
- [AWS SDK for C++](https://docs.aws.amazon.com/goto/SdkForCpp/personalize-2018-05-22/DescribeCampaign)
- [AWS 適用於轉到 V2 的 SDK](https://docs.aws.amazon.com/goto/SdkForGoV2/personalize-2018-05-22/DescribeCampaign)
- [AWS 適用於 Java V2 的 SDK](https://docs.aws.amazon.com/goto/SdkForJavaV2/personalize-2018-05-22/DescribeCampaign)
- [AWS 適用於 JavaScript V3 的 SDK](https://docs.aws.amazon.com/goto/SdkForJavaScriptV3/personalize-2018-05-22/DescribeCampaign)
- [AWS SDK for PHP](https://docs.aws.amazon.com/goto/SdkForPHPV3/personalize-2018-05-22/DescribeCampaign)
- [AWS 適用於 Python 的 SDK](https://docs.aws.amazon.com/goto/boto3/personalize-2018-05-22/DescribeCampaign)
- [AWS 適用於紅寶石 V3 的 SDK](https://docs.aws.amazon.com/goto/SdkForRubyV3/personalize-2018-05-22/DescribeCampaign)

# DescribeDataDeletionJob

服務:Amazon Personalize

說明建立的資料刪除工作 [CreateDataDeletionJob](https://docs.aws.amazon.com/personalize/latest/dg/API_CreateDataDeletionJob.html),包括工作狀態。

<span id="page-836-1"></span>請求語法

```
{ 
    "dataDeletionJobArn": "string"
}
```
#### 請求參數

請求接受採用 JSON 格式的下列資料。

#### <span id="page-836-0"></span>[dataDeletionJobArn](#page-836-1)

資料刪除任務的 Amazon 資源名稱 (ARN)。

類型:字串

長度限制:長度上限為 256。

模式:arn:([a-z\d-]+):personalize:.\*:.\*:.+

必要:是

```
{ 
    "dataDeletionJob": { 
       "creationDateTime": number, 
       "dataDeletionJobArn": "string", 
       "datasetGroupArn": "string", 
       "dataSource": { 
           "dataLocation": "string" 
       }, 
       "failureReason": "string", 
       "jobName": "string", 
       "lastUpdatedDateTime": number, 
        "numDeleted": number, 
       "roleArn": "string",
```

```
 "status": "string" 
    }
}
```
如果動作成功,則服務傳回 HTTP 200 回應。

服務會傳回下列 JSON 格式的資料。

# <span id="page-837-0"></span>[dataDeletionJob](#page-836-2)

資料刪除工作的相關資訊,包括狀態。

狀態為下列其中一個值:

- 待定
- IN\_PROGRESS
- COMPLETED (已完成)
- 失敗

類型:[DataDeletionJob](#page-1041-4) 物件

# 錯誤

InvalidInputException

提供欄位或參數的有效值。

**HTTP 狀態碼: 400** 

ResourceNotFoundException

找不到指定的資源。

HTTP 狀態碼:400

# 另請參閱

如需在其中一個特定語言 AWS SDK 中使用此 API 的詳細資訊,請參閱下列內容:

• [AWS 命令列介面](https://docs.aws.amazon.com/goto/aws-cli/personalize-2018-05-22/DescribeDataDeletionJob)

- [AWS SDK for .NET](https://docs.aws.amazon.com/goto/DotNetSDKV3/personalize-2018-05-22/DescribeDataDeletionJob)
- [AWS SDK for C++](https://docs.aws.amazon.com/goto/SdkForCpp/personalize-2018-05-22/DescribeDataDeletionJob)
- [AWS 適用於轉到 V2 的 SDK](https://docs.aws.amazon.com/goto/SdkForGoV2/personalize-2018-05-22/DescribeDataDeletionJob)
- [AWS SDK for Java V2 的开发](https://docs.aws.amazon.com/goto/SdkForJavaV2/personalize-2018-05-22/DescribeDataDeletionJob)
- [AWS 適用於 JavaScript V3 的 SDK](https://docs.aws.amazon.com/goto/SdkForJavaScriptV3/personalize-2018-05-22/DescribeDataDeletionJob)
- [AWS SDK for PHP](https://docs.aws.amazon.com/goto/SdkForPHPV3/personalize-2018-05-22/DescribeDataDeletionJob)
- [AWS 適用於 Python 的 SDK](https://docs.aws.amazon.com/goto/boto3/personalize-2018-05-22/DescribeDataDeletionJob)
- [AWS 適用於紅寶石 V3 的 SDK](https://docs.aws.amazon.com/goto/SdkForRubyV3/personalize-2018-05-22/DescribeDataDeletionJob)

# DescribeDataset

服務:Amazon Personalize

描述給定的數據集。如需資料集的詳細資訊,請參閱[CreateDataset](https://docs.aws.amazon.com/personalize/latest/dg/API_CreateDataset.html)。

#### <span id="page-839-1"></span>請求語法

```
{ 
    "datasetArn": "string"
}
```
#### 請求參數

請求接受採用 JSON 格式的下列資料。

#### <span id="page-839-0"></span>[datasetArn](#page-839-1)

要描述的資料集的 Amazon 資源名稱 (ARN)。

類型:字串

長度限制:長度上限為 256。

模式:arn:([a-z\d-]+):personalize:.\*:.\*:.+

必要:是

```
{ 
    "dataset": { 
       "creationDateTime": number, 
       "datasetArn": "string", 
       "datasetGroupArn": "string", 
       "datasetType": "string", 
       "lastUpdatedDateTime": number, 
       "latestDatasetUpdate": { 
           "creationDateTime": number, 
           "failureReason": "string", 
           "lastUpdatedDateTime": number, 
           "schemaArn": "string", 
           "status": "string"
```

```
 }, 
        "name": "string", 
        "schemaArn": "string", 
        "status": "string", 
        "trackingId": "string" 
    }
}
```
如果動作成功,則服務傳回 HTTP 200 回應。

服務會傳回下列 JSON 格式的資料。

<span id="page-840-0"></span>[dataset](#page-839-2)

資料集屬性的清單。

類型:[Dataset](#page-1046-4) 物件

# 錯誤

InvalidInputException

提供欄位或參數的有效值。

**HTTP 狀態碼: 400** 

ResourceNotFoundException

找不到指定的資源。

HTTP 狀態碼:400

# 另請參閱

- [AWS 命令列介面](https://docs.aws.amazon.com/goto/aws-cli/personalize-2018-05-22/DescribeDataset)
- [AWS SDK for .NET](https://docs.aws.amazon.com/goto/DotNetSDKV3/personalize-2018-05-22/DescribeDataset)
- [AWS SDK for C++](https://docs.aws.amazon.com/goto/SdkForCpp/personalize-2018-05-22/DescribeDataset)
- [AWS 適用於轉到 V2 的 SDK](https://docs.aws.amazon.com/goto/SdkForGoV2/personalize-2018-05-22/DescribeDataset)
- [AWS SDK for Java V2 的开发](https://docs.aws.amazon.com/goto/SdkForJavaV2/personalize-2018-05-22/DescribeDataset)
- [AWS 適用於 JavaScript V3 的 SDK](https://docs.aws.amazon.com/goto/SdkForJavaScriptV3/personalize-2018-05-22/DescribeDataset)
- [AWS SDK for PHP](https://docs.aws.amazon.com/goto/SdkForPHPV3/personalize-2018-05-22/DescribeDataset)
- [AWS 適用於 Python 的 SDK](https://docs.aws.amazon.com/goto/boto3/personalize-2018-05-22/DescribeDataset)
- [AWS 適用於紅寶石 V3 的 SDK](https://docs.aws.amazon.com/goto/SdkForRubyV3/personalize-2018-05-22/DescribeDataset)

# DescribeDatasetExportJob

# 服務:Amazon Personalize

說明建立的資料集匯出工作 [CreateDatasetExportJob,](https://docs.aws.amazon.com/personalize/latest/dg/API_CreateDatasetExportJob.html)包括匯出工作狀態。

<span id="page-842-1"></span>請求語法

```
{ 
    "datasetExportJobArn": "string"
}
```
#### 請求參數

請求接受採用 JSON 格式的下列資料。

#### <span id="page-842-0"></span>[datasetExportJobArn](#page-842-1)

要描述的資料集匯出任務的 Amazon 資源名稱 (ARN)。

類型:字串

長度限制:長度上限為 256。

模式: arn:([a-z\d-]+):personalize:.\*:.\*:.+

必要:是

```
{ 
    "datasetExportJob": { 
       "creationDateTime": number, 
       "datasetArn": "string", 
       "datasetExportJobArn": "string", 
       "failureReason": "string", 
       "ingestionMode": "string", 
       "jobName": "string", 
        "jobOutput": { 
           "s3DataDestination": { 
              "kmsKeyArn": "string", 
              "path": "string" 
           }
```

```
 }, 
        "lastUpdatedDateTime": number, 
        "roleArn": "string", 
        "status": "string" 
    }
}
```
如果動作成功,則服務傳回 HTTP 200 回應。

服務會傳回下列 JSON 格式的資料。

<span id="page-843-0"></span>[datasetExportJob](#page-842-2)

資料集匯出工作的相關資訊,包括狀態。

狀態為下列其中一個值:

- 建立擱置中
- 建立進行中 (\_C)
- ACTIVE
- 建立失敗

類型:[DatasetExportJob](#page-1049-4) 物件

# 錯誤

InvalidInputException

提供欄位或參數的有效值。

HTTP 狀態碼:400

ResourceNotFoundException

找不到指定的資源。

HTTP 狀態碼:400

# 另請參閱

- [AWS 命令列介面](https://docs.aws.amazon.com/goto/aws-cli/personalize-2018-05-22/DescribeDatasetExportJob)
- [AWS SDK for .NET](https://docs.aws.amazon.com/goto/DotNetSDKV3/personalize-2018-05-22/DescribeDatasetExportJob)
- [AWS SDK for C++](https://docs.aws.amazon.com/goto/SdkForCpp/personalize-2018-05-22/DescribeDatasetExportJob)
- [AWS 適用於轉到 V2 的 SDK](https://docs.aws.amazon.com/goto/SdkForGoV2/personalize-2018-05-22/DescribeDatasetExportJob)
- [AWS 適用於 Java V2 的 SDK](https://docs.aws.amazon.com/goto/SdkForJavaV2/personalize-2018-05-22/DescribeDatasetExportJob)
- [AWS 適用於 JavaScript V3 的 SDK](https://docs.aws.amazon.com/goto/SdkForJavaScriptV3/personalize-2018-05-22/DescribeDatasetExportJob)
- [AWS SDK for PHP](https://docs.aws.amazon.com/goto/SdkForPHPV3/personalize-2018-05-22/DescribeDatasetExportJob)
- [AWS 適用於 Python 的 SDK](https://docs.aws.amazon.com/goto/boto3/personalize-2018-05-22/DescribeDatasetExportJob)
- [AWS 適用於紅寶石 V3 的 SDK](https://docs.aws.amazon.com/goto/SdkForRubyV3/personalize-2018-05-22/DescribeDatasetExportJob)

# DescribeDatasetGroup

服務:Amazon Personalize

說明指定的資料集群組。如需資料集群組的詳細資訊,請參閱[CreateDatasetGroup。](https://docs.aws.amazon.com/personalize/latest/dg/API_CreateDatasetGroup.html)

<span id="page-845-1"></span>請求語法

```
{ 
    "datasetGroupArn": "string"
}
```
# 請求參數

請求接受採用 JSON 格式的下列資料。

#### <span id="page-845-0"></span>[datasetGroupArn](#page-845-1)

要描述的資料集群組的 Amazon 資源名稱 (ARN)。

類型:字串

長度限制:長度上限為 256。

模式:arn:([a-z\d-]+):personalize:.\*:.\*:.+

必要:是

```
{ 
    "datasetGroup": { 
       "creationDateTime": number, 
        "datasetGroupArn": "string", 
        "domain": "string", 
        "failureReason": "string", 
        "kmsKeyArn": "string", 
        "lastUpdatedDateTime": number, 
        "name": "string", 
        "roleArn": "string", 
        "status": "string" 
    }
}
```
如果動作成功,則服務傳回 HTTP 200 回應。

服務會傳回下列 JSON 格式的資料。

<span id="page-846-0"></span>[datasetGroup](#page-845-2)

資料集群組屬性的清單。

類型:[DatasetGroup](#page-1055-4) 物件

# 錯誤

InvalidInputException

提供欄位或參數的有效值。

HTTP 狀態碼:400

ResourceNotFoundException

找不到指定的資源。

HTTP 狀態碼:400

另請參閱

- [AWS 命令列介面](https://docs.aws.amazon.com/goto/aws-cli/personalize-2018-05-22/DescribeDatasetGroup)
- [AWS SDK for .NET](https://docs.aws.amazon.com/goto/DotNetSDKV3/personalize-2018-05-22/DescribeDatasetGroup)
- [AWS SDK for C++](https://docs.aws.amazon.com/goto/SdkForCpp/personalize-2018-05-22/DescribeDatasetGroup)
- [AWS 適用於轉到 V2 的 SDK](https://docs.aws.amazon.com/goto/SdkForGoV2/personalize-2018-05-22/DescribeDatasetGroup)
- [AWS SDK for Java V2 的开发](https://docs.aws.amazon.com/goto/SdkForJavaV2/personalize-2018-05-22/DescribeDatasetGroup)
- [AWS 適用於 JavaScript V3 的 SDK](https://docs.aws.amazon.com/goto/SdkForJavaScriptV3/personalize-2018-05-22/DescribeDatasetGroup)
- [AWS SDK for PHP](https://docs.aws.amazon.com/goto/SdkForPHPV3/personalize-2018-05-22/DescribeDatasetGroup)
- [AWS 適用於 Python 的 SDK](https://docs.aws.amazon.com/goto/boto3/personalize-2018-05-22/DescribeDatasetGroup)
- [AWS 適用於紅寶石 V3 的 SDK](https://docs.aws.amazon.com/goto/SdkForRubyV3/personalize-2018-05-22/DescribeDatasetGroup)

# DescribeDatasetImportJob

# 服務:Amazon Personalize

說明建立的資料集匯入工作 [CreateDatasetImportJob,](https://docs.aws.amazon.com/personalize/latest/dg/API_CreateDatasetImportJob.html)包括匯入工作狀態。

<span id="page-848-1"></span>請求語法

```
{ 
    "datasetImportJobArn": "string"
}
```
#### 請求參數

請求接受採用 JSON 格式的下列資料。

#### <span id="page-848-0"></span>[datasetImportJobArn](#page-848-1)

要描述的資料集匯入任務的 Amazon 資源名稱 (ARN)。

類型:字串

長度限制:長度上限為 256。

模式:arn:([a-z\d-]+):personalize:.\*:.\*:.+

必要:是

```
{ 
    "datasetImportJob": { 
       "creationDateTime": number, 
       "datasetArn": "string", 
       "datasetImportJobArn": "string", 
       "dataSource": { 
           "dataLocation": "string" 
       }, 
       "failureReason": "string", 
       "importMode": "string", 
       "jobName": "string", 
        "lastUpdatedDateTime": number, 
       "publishAttributionMetricsToS3": boolean,
```

```
 "roleArn": "string", 
        "status": "string" 
    }
}
```
如果動作成功,則服務傳回 HTTP 200 回應。

服務會傳回下列 JSON 格式的資料。

# <span id="page-849-0"></span>[datasetImportJob](#page-848-2)

資料集匯入工作的相關資訊,包括狀態。

狀態為下列其中一個值:

- 建立擱置中
- 建立進行中 (\_C)
- ACTIVE
- 建立失敗

類型:[DatasetImportJob](#page-1060-3) 物件

# 錯誤

InvalidInputException

提供欄位或參數的有效值。

**HTTP 狀態碼: 400** 

ResourceNotFoundException

找不到指定的資源。

HTTP 狀態碼:400

# 另請參閱

- [AWS 命令列介面](https://docs.aws.amazon.com/goto/aws-cli/personalize-2018-05-22/DescribeDatasetImportJob)
- [AWS SDK for .NET](https://docs.aws.amazon.com/goto/DotNetSDKV3/personalize-2018-05-22/DescribeDatasetImportJob)
- [AWS SDK for C++](https://docs.aws.amazon.com/goto/SdkForCpp/personalize-2018-05-22/DescribeDatasetImportJob)
- [AWS 適用於轉到 V2 的 SDK](https://docs.aws.amazon.com/goto/SdkForGoV2/personalize-2018-05-22/DescribeDatasetImportJob)
- [AWS SDK for Java V2 的开发](https://docs.aws.amazon.com/goto/SdkForJavaV2/personalize-2018-05-22/DescribeDatasetImportJob)
- [AWS 適用於 JavaScript V3 的 SDK](https://docs.aws.amazon.com/goto/SdkForJavaScriptV3/personalize-2018-05-22/DescribeDatasetImportJob)
- [AWS SDK for PHP](https://docs.aws.amazon.com/goto/SdkForPHPV3/personalize-2018-05-22/DescribeDatasetImportJob)
- [AWS 適用於 Python 的 SDK](https://docs.aws.amazon.com/goto/boto3/personalize-2018-05-22/DescribeDatasetImportJob)
- [AWS 適用於紅寶石 V3 的 SDK](https://docs.aws.amazon.com/goto/SdkForRubyV3/personalize-2018-05-22/DescribeDatasetImportJob)

# DescribeEventTracker

# 服務:Amazon Personalize

描述事件追蹤器。回應包括事trackingId件status追蹤器的和。如需事件追蹤器的詳細資訊,請參 閱[CreateEventTracker](https://docs.aws.amazon.com/personalize/latest/dg/API_CreateEventTracker.html)。

#### <span id="page-851-1"></span>請求語法

```
{ 
    "eventTrackerArn": "string"
}
```
請求參數

請求接受採用 JSON 格式的下列資料。

#### <span id="page-851-0"></span>[eventTrackerArn](#page-851-1)

要描述的事件跟踪器的 Amazon 資源名稱(ARN)。

類型:字串

長度限制:長度上限為 256。

模式:arn:([a-z\d-]+):personalize:.\*:.\*:.+

必要:是

```
{ 
    "eventTracker": { 
       "accountId": "string", 
       "creationDateTime": number, 
       "datasetGroupArn": "string", 
       "eventTrackerArn": "string", 
       "lastUpdatedDateTime": number, 
       "name": "string", 
       "status": "string", 
       "trackingId": "string" 
    }
```
# }

# 回應元素

如果動作成功,則服務傳回 HTTP 200 回應。

服務會傳回下列 JSON 格式的資料。

#### <span id="page-852-0"></span>[eventTracker](#page-851-2)

描述事件追蹤器的物件。

類型:[EventTracker](#page-1082-4) 物件

# 錯誤

InvalidInputException

提供欄位或參數的有效值。

HTTP 狀態碼:400

ResourceNotFoundException

找不到指定的資源。

HTTP 狀態碼:400

# 另請參閱

- [AWS 命令列介面](https://docs.aws.amazon.com/goto/aws-cli/personalize-2018-05-22/DescribeEventTracker)
- [AWS SDK for .NET](https://docs.aws.amazon.com/goto/DotNetSDKV3/personalize-2018-05-22/DescribeEventTracker)
- [AWS SDK for C++](https://docs.aws.amazon.com/goto/SdkForCpp/personalize-2018-05-22/DescribeEventTracker)
- [AWS 適用於轉到 V2 的 SDK](https://docs.aws.amazon.com/goto/SdkForGoV2/personalize-2018-05-22/DescribeEventTracker)
- [AWS 適用於 Java V2 的 SDK](https://docs.aws.amazon.com/goto/SdkForJavaV2/personalize-2018-05-22/DescribeEventTracker)
- [AWS 適用於 JavaScript V3 的 SDK](https://docs.aws.amazon.com/goto/SdkForJavaScriptV3/personalize-2018-05-22/DescribeEventTracker)
- [AWS SDK for PHP](https://docs.aws.amazon.com/goto/SdkForPHPV3/personalize-2018-05-22/DescribeEventTracker)
- [AWS 適用於 Python 的 SDK](https://docs.aws.amazon.com/goto/boto3/personalize-2018-05-22/DescribeEventTracker)

# • [AWS 適用於紅寶石 V3 的 SDK](https://docs.aws.amazon.com/goto/SdkForRubyV3/personalize-2018-05-22/DescribeEventTracker)

# **DescribeFeatureTransformation**

服務:Amazon Personalize

# 描述指定的特徵轉換。

```
請求語法
```

```
{ 
    "featureTransformationArn": "string"
}
```
# 請求參數

請求接受採用 JSON 格式的下列資料。

# <span id="page-854-0"></span>[featureTransformationArn](#page-854-1)

要描述的功能轉換的 Amazon 資源名稱 (ARN)。

類型:字串

長度限制:長度上限為 256。

```
模式:arn:([a-z\d-]+):personalize:.*:.*:.+
```
必要:是

```
{ 
    "featureTransformation": { 
        "creationDateTime": number, 
        "defaultParameters": { 
           "string" : "string" 
       }, 
        "featureTransformationArn": "string", 
        "lastUpdatedDateTime": number, 
        "name": "string", 
        "status": "string" 
    }
}
```
如果動作成功,則服務傳回 HTTP 200 回應。

服務會傳回下列 JSON 格式的資料。

<span id="page-855-0"></span>[featureTransformation](#page-854-2)

FeatureTransformation 屬性的清單。

類型:[FeatureTransformation](#page-1087-4) 物件

# 錯誤

InvalidInputException

提供欄位或參數的有效值。

HTTP 狀態碼:400

ResourceNotFoundException

找不到指定的資源。

HTTP 狀態碼:400

# 另請參閱

- [AWS 命令列介面](https://docs.aws.amazon.com/goto/aws-cli/personalize-2018-05-22/DescribeFeatureTransformation)
- [AWS SDK for .NET](https://docs.aws.amazon.com/goto/DotNetSDKV3/personalize-2018-05-22/DescribeFeatureTransformation)
- [AWS SDK for C++](https://docs.aws.amazon.com/goto/SdkForCpp/personalize-2018-05-22/DescribeFeatureTransformation)
- [AWS 適用於轉到 V2 的 SDK](https://docs.aws.amazon.com/goto/SdkForGoV2/personalize-2018-05-22/DescribeFeatureTransformation)
- [AWS SDK for Java V2 的开发](https://docs.aws.amazon.com/goto/SdkForJavaV2/personalize-2018-05-22/DescribeFeatureTransformation)
- [AWS 適用於 JavaScript V3 的 SDK](https://docs.aws.amazon.com/goto/SdkForJavaScriptV3/personalize-2018-05-22/DescribeFeatureTransformation)
- [AWS SDK for PHP](https://docs.aws.amazon.com/goto/SdkForPHPV3/personalize-2018-05-22/DescribeFeatureTransformation)
- [AWS 適用於 Python 的 SDK](https://docs.aws.amazon.com/goto/boto3/personalize-2018-05-22/DescribeFeatureTransformation)
- [AWS 適用於紅寶石 V3 的 SDK](https://docs.aws.amazon.com/goto/SdkForRubyV3/personalize-2018-05-22/DescribeFeatureTransformation)

# **DescribeFilter**

服務:Amazon Personalize

# 描述篩選器的屬性。

<span id="page-857-1"></span>請求語法

```
{ 
    "filterArn": "string"
}
```
# 請求參數

請求接受採用 JSON 格式的下列資料。

# <span id="page-857-0"></span>[filterArn](#page-857-1)

要描述的篩選器的 ARN。

類型:字串

長度限制:長度上限為 256。

模式:arn:([a-z\d-]+):personalize:.\*:.\*:.+

必要:是

```
{ 
    "filter": { 
       "creationDateTime": number, 
       "datasetGroupArn": "string", 
       "failureReason": "string", 
        "filterArn": "string", 
        "filterExpression": "string", 
        "lastUpdatedDateTime": number, 
        "name": "string", 
        "status": "string" 
    }
}
```
如果動作成功,則服務傳回 HTTP 200 回應。

服務會傳回下列 JSON 格式的資料。

#### <span id="page-858-0"></span>[filter](#page-857-2)

篩選器的詳細資訊。

類型:[Filter](#page-1090-4) 物件

# 錯誤

InvalidInputException

提供欄位或參數的有效值。

HTTP 狀態碼:400

ResourceNotFoundException

找不到指定的資源。

HTTP 狀態碼:400

# 另請參閱

- [AWS 命令列介面](https://docs.aws.amazon.com/goto/aws-cli/personalize-2018-05-22/DescribeFilter)
- [AWS SDK for .NET](https://docs.aws.amazon.com/goto/DotNetSDKV3/personalize-2018-05-22/DescribeFilter)
- [AWS SDK for C++](https://docs.aws.amazon.com/goto/SdkForCpp/personalize-2018-05-22/DescribeFilter)
- [AWS 適用於轉到 V2 的 SDK](https://docs.aws.amazon.com/goto/SdkForGoV2/personalize-2018-05-22/DescribeFilter)
- [AWS SDK for Java V2 的开发](https://docs.aws.amazon.com/goto/SdkForJavaV2/personalize-2018-05-22/DescribeFilter)
- [AWS 適用於 JavaScript V3 的 SDK](https://docs.aws.amazon.com/goto/SdkForJavaScriptV3/personalize-2018-05-22/DescribeFilter)
- [AWS SDK for PHP](https://docs.aws.amazon.com/goto/SdkForPHPV3/personalize-2018-05-22/DescribeFilter)
- [AWS 適用於 Python 的 SDK](https://docs.aws.amazon.com/goto/boto3/personalize-2018-05-22/DescribeFilter)
- [AWS 適用於紅寶石 V3 的 SDK](https://docs.aws.amazon.com/goto/SdkForRubyV3/personalize-2018-05-22/DescribeFilter)

# **DescribeMetricAttribution**

服務:Amazon Personalize

# 說明量度歸因。

<span id="page-860-1"></span>請求語法

```
{ 
    "metricAttributionArn": "string"
}
```
請求參數

請求接受採用 JSON 格式的下列資料。

# <span id="page-860-0"></span>[metricAttributionArn](#page-860-1)

指標歸因的 Amazon 資源名稱 (ARN)。

類型:字串

長度限制:長度上限為 256。

模式: arn:([a-z\d-]+):personalize:.\*:.\*:.+

必要:是

```
{ 
    "metricAttribution": { 
       "creationDateTime": number, 
       "datasetGroupArn": "string", 
       "failureReason": "string", 
       "lastUpdatedDateTime": number, 
       "metricAttributionArn": "string", 
       "metricsOutputConfig": { 
           "roleArn": "string", 
           "s3DataDestination": { 
              "kmsKeyArn": "string", 
              "path": "string" 
           }
```

```
 }, 
         "name": "string", 
         "status": "string" 
     }
}
```
如果動作成功,則服務傳回 HTTP 200 回應。

服務會傳回下列 JSON 格式的資料。

#### <span id="page-861-0"></span>[metricAttribution](#page-860-2)

量度歸因的詳細資訊。

類型:[MetricAttribution](#page-1106-4) 物件

# 錯誤

InvalidInputException

提供欄位或參數的有效值。

HTTP 狀態碼:400

ResourceNotFoundException

找不到指定的資源。

HTTP 狀態碼:400

另請參閱

- [AWS 命令列介面](https://docs.aws.amazon.com/goto/aws-cli/personalize-2018-05-22/DescribeMetricAttribution)
- [AWS SDK for .NET](https://docs.aws.amazon.com/goto/DotNetSDKV3/personalize-2018-05-22/DescribeMetricAttribution)
- [AWS SDK for C++](https://docs.aws.amazon.com/goto/SdkForCpp/personalize-2018-05-22/DescribeMetricAttribution)
- [AWS 適用於轉到 V2 的 SDK](https://docs.aws.amazon.com/goto/SdkForGoV2/personalize-2018-05-22/DescribeMetricAttribution)
- [AWS SDK for Java V2 的开发](https://docs.aws.amazon.com/goto/SdkForJavaV2/personalize-2018-05-22/DescribeMetricAttribution)
- [AWS 適用於 JavaScript V3 的 SDK](https://docs.aws.amazon.com/goto/SdkForJavaScriptV3/personalize-2018-05-22/DescribeMetricAttribution)
- [AWS SDK for PHP](https://docs.aws.amazon.com/goto/SdkForPHPV3/personalize-2018-05-22/DescribeMetricAttribution)
- [AWS 適用於 Python 的 SDK](https://docs.aws.amazon.com/goto/boto3/personalize-2018-05-22/DescribeMetricAttribution)
- [AWS 適用於紅寶石 V3 的 SDK](https://docs.aws.amazon.com/goto/SdkForRubyV3/personalize-2018-05-22/DescribeMetricAttribution)

#### **DescribeRecipe**

服務:Amazon Personalize

描述食譜。

食譜包含三個項目:

- 訓練模型的演算法。
- 管理訓練的超參數。
- 訓練前修改輸入資料的特徵轉換資訊。

Amazon Personalize 化提供了一組預定義的食譜。您可以在使用 [CreateSolutionA](https://docs.aws.amazon.com/personalize/latest/dg/API_CreateSolution.html)PI 建立解決方案時 指定方案。 CreateSolution使用指定方案中的演算法和訓練資料集來訓練模型。該解決方案在部署 為促銷活動時,可以使用 [GetRecommendationsA](https://docs.aws.amazon.com/personalize/latest/dg/API_RS_GetRecommendations.html)PI 提供建議。

#### <span id="page-863-1"></span>請求語法

```
{ 
    "recipeArn": "string"
}
```
#### 請求參數

請求接受採用 JSON 格式的下列資料。

#### <span id="page-863-0"></span>[recipeArn](#page-863-1)

要描述的配方的 Amazon 資源名稱(ARN)。

類型:字串

長度限制:長度上限為 256。

模式:arn:([a-z\d-]+):personalize:.\*:.\*:.+

必要:是
```
 "recipe": { 
    "algorithmArn": "string", 
    "creationDateTime": number, 
    "description": "string", 
    "featureTransformationArn": "string", 
    "lastUpdatedDateTime": number, 
    "name": "string", 
    "recipeArn": "string", 
    "recipeType": "string", 
    "status": "string" 
 }
```
回應元素

}

如果動作成功,則服務傳回 HTTP 200 回應。

服務會傳回下列 JSON 格式的資料。

#### <span id="page-864-0"></span>[recipe](#page-863-0)

描述配方的物件。

類型:[Recipe](#page-1113-4) 物件

# 錯誤

InvalidInputException

提供欄位或參數的有效值。

HTTP 狀態碼:400

ResourceNotFoundException

找不到指定的資源。

HTTP 狀態碼:400

# 另請參閱

- [AWS 命令列介面](https://docs.aws.amazon.com/goto/aws-cli/personalize-2018-05-22/DescribeRecipe)
- [AWS SDK for .NET](https://docs.aws.amazon.com/goto/DotNetSDKV3/personalize-2018-05-22/DescribeRecipe)
- [AWS SDK for C++](https://docs.aws.amazon.com/goto/SdkForCpp/personalize-2018-05-22/DescribeRecipe)
- [AWS 適用於轉到 V2 的 SDK](https://docs.aws.amazon.com/goto/SdkForGoV2/personalize-2018-05-22/DescribeRecipe)
- [AWS SDK for Java V2 的开发](https://docs.aws.amazon.com/goto/SdkForJavaV2/personalize-2018-05-22/DescribeRecipe)
- [AWS 適用於 JavaScript V3 的 SDK](https://docs.aws.amazon.com/goto/SdkForJavaScriptV3/personalize-2018-05-22/DescribeRecipe)
- [AWS SDK for PHP](https://docs.aws.amazon.com/goto/SdkForPHPV3/personalize-2018-05-22/DescribeRecipe)
- [AWS 適用於 Python 的 SDK](https://docs.aws.amazon.com/goto/boto3/personalize-2018-05-22/DescribeRecipe)
- [AWS 適用於紅寶石 V3 的 SDK](https://docs.aws.amazon.com/goto/SdkForRubyV3/personalize-2018-05-22/DescribeRecipe)

DescribeRecommender

服務:Amazon Personalize

說明指定的建議程式,包括其狀態。

推薦人可以處於下列其中一種狀態:

- CREATE PENDING > CREATE IN PROGRESS > ACTIVE -or- CREATE FAILED
- 停止擱置中 > 停止進行中 > 非作用中 > 開始擱置 > 啟動進度 > 作用中
- DELETE PENDING > DELETE IN PROGRESS

如果status是CREATE FAILED,則響應包含failureReason密鑰,其中描述了原因。

建立或刪除建議程式時,modelMetrics索引鍵為 null。

如需推薦人的詳細資訊,請參閱[CreateRecommender。](https://docs.aws.amazon.com/personalize/latest/dg/API_CreateRecommender.html)

#### <span id="page-866-1"></span>請求語法

```
{ 
    "recommenderArn": "string"
}
```
## 請求參數

請求接受採用 JSON 格式的下列資料。

#### <span id="page-866-0"></span>[recommenderArn](#page-866-1)

要描述的推薦人的 Amazon 資源名稱(ARN)。

類型:字串

長度限制:長度上限為 256。

模式:arn:([a-z\d-]+):personalize:.\*:.\*:.+

必要:是

#### <span id="page-866-2"></span>回應語法

{

```
 "recommender": { 
       "creationDateTime": number, 
       "datasetGroupArn": "string", 
       "failureReason": "string", 
       "lastUpdatedDateTime": number, 
       "latestRecommenderUpdate": { 
          "creationDateTime": number, 
          "failureReason": "string", 
          "lastUpdatedDateTime": number, 
          "recommenderConfig": { 
             "enableMetadataWithRecommendations": boolean, 
             "itemExplorationConfig": { 
                 "string" : "string" 
             }, 
              "minRecommendationRequestsPerSecond": number, 
             "trainingDataConfig": { 
                 "excludedDatasetColumns": { 
                    "string" : [ "string" ] 
 } 
             } 
          }, 
          "status": "string" 
       }, 
       "modelMetrics": { 
          "string" : number
       }, 
       "name": "string", 
       "recipeArn": "string", 
       "recommenderArn": "string", 
       "recommenderConfig": { 
          "enableMetadataWithRecommendations": boolean, 
          "itemExplorationConfig": { 
             "string" : "string" 
          }, 
          "minRecommendationRequestsPerSecond": number, 
          "trainingDataConfig": { 
             "excludedDatasetColumns": { 
                 "string" : [ "string" ] 
 } 
 } 
       }, 
       "status": "string" 
   }
```
# }

## 回應元素

如果動作成功,則服務傳回 HTTP 200 回應。

服務會傳回下列 JSON 格式的資料。

#### <span id="page-868-0"></span>[recommender](#page-866-2)

#### 推薦人的屬性。

類型:[Recommender](#page-1118-5) 物件

# 錯誤

#### InvalidInputException

提供欄位或參數的有效值。

HTTP 狀態碼:400

ResourceNotFoundException

找不到指定的資源。

HTTP 狀態碼:400

## 另請參閱

- [AWS 命令列介面](https://docs.aws.amazon.com/goto/aws-cli/personalize-2018-05-22/DescribeRecommender)
- [AWS SDK for .NET](https://docs.aws.amazon.com/goto/DotNetSDKV3/personalize-2018-05-22/DescribeRecommender)
- [AWS SDK for C++](https://docs.aws.amazon.com/goto/SdkForCpp/personalize-2018-05-22/DescribeRecommender)
- [AWS 適用於轉到 V2 的 SDK](https://docs.aws.amazon.com/goto/SdkForGoV2/personalize-2018-05-22/DescribeRecommender)
- [AWS SDK for Java V2 的开发](https://docs.aws.amazon.com/goto/SdkForJavaV2/personalize-2018-05-22/DescribeRecommender)
- [AWS 適用於 JavaScript V3 的 SDK](https://docs.aws.amazon.com/goto/SdkForJavaScriptV3/personalize-2018-05-22/DescribeRecommender)
- [AWS SDK for PHP](https://docs.aws.amazon.com/goto/SdkForPHPV3/personalize-2018-05-22/DescribeRecommender)
- [AWS 適用於 Python 的 SDK](https://docs.aws.amazon.com/goto/boto3/personalize-2018-05-22/DescribeRecommender)

# • [AWS 適用於紅寶石 V3 的 SDK](https://docs.aws.amazon.com/goto/SdkForRubyV3/personalize-2018-05-22/DescribeRecommender)

# DescribeSchema

服務:Amazon Personalize

描述結構描述。如需資料架構的更多資訊,請參閱[CreateSchema](https://docs.aws.amazon.com/personalize/latest/dg/API_CreateSchema.html)。

#### <span id="page-870-1"></span>請求語法

```
{ 
    "schemaArn": "string"
}
```
## 請求參數

請求接受採用 JSON 格式的下列資料。

```
schemaArn
```
要擷取的結構描述的 Amazon 資源名稱 (ARN)。

類型:字串

長度限制:長度上限為 256。

模式:arn:([a-z\d-]+):personalize:.\*:.\*:.+

必要:是

<span id="page-870-2"></span>回應語法

```
{ 
    "schema": { 
        "creationDateTime": number, 
        "domain": "string", 
        "lastUpdatedDateTime": number, 
        "name": "string", 
        "schema": "string", 
        "schemaArn": "string" 
    }
}
```
# 回應元素

如果動作成功,則服務傳回 HTTP 200 回應。

服務會傳回下列 JSON 格式的資料。

#### <span id="page-871-0"></span>[schema](#page-870-2)

要求的結構描述。

類型:[DatasetSchema](#page-1065-4) 物件

## 錯誤

InvalidInputException

提供欄位或參數的有效值。

HTTP 狀態碼:400

ResourceNotFoundException

找不到指定的資源。

HTTP 狀態碼:400

## 另請參閱

- [AWS 命令列介面](https://docs.aws.amazon.com/goto/aws-cli/personalize-2018-05-22/DescribeSchema)
- [AWS SDK for .NET](https://docs.aws.amazon.com/goto/DotNetSDKV3/personalize-2018-05-22/DescribeSchema)
- [AWS SDK for C++](https://docs.aws.amazon.com/goto/SdkForCpp/personalize-2018-05-22/DescribeSchema)
- [AWS 適用於轉到 V2 的 SDK](https://docs.aws.amazon.com/goto/SdkForGoV2/personalize-2018-05-22/DescribeSchema)
- [AWS SDK for Java V2 的开发](https://docs.aws.amazon.com/goto/SdkForJavaV2/personalize-2018-05-22/DescribeSchema)
- [AWS 適用於 JavaScript V3 的 SDK](https://docs.aws.amazon.com/goto/SdkForJavaScriptV3/personalize-2018-05-22/DescribeSchema)
- [AWS SDK for PHP](https://docs.aws.amazon.com/goto/SdkForPHPV3/personalize-2018-05-22/DescribeSchema)
- [AWS 適用於 Python 的 SDK](https://docs.aws.amazon.com/goto/boto3/personalize-2018-05-22/DescribeSchema)
- [AWS 適用於紅寶石 V3 的 SDK](https://docs.aws.amazon.com/goto/SdkForRubyV3/personalize-2018-05-22/DescribeSchema)

# **DescribeSolution**

服務: Amazon Personalize

描述解決方案。如需解決方案的詳細資訊,請參閱[CreateSolution](https://docs.aws.amazon.com/personalize/latest/dg/API_CreateSolution.html)。

#### <span id="page-872-1"></span>請求語法

{ "[solutionArn"](#page-872-0): "*string*" }

## 請求參數

請求接受以下JSON格式的數據。

## <span id="page-872-0"></span>[solutionArn](#page-872-1)

要描述的解決方案的 Amazon 資源名稱 (ARN)。

#### 類型:字串

長度限制:長度上限為 256。

模式:arn:([a-z\d-]+):personalize:.\*:.\*:.+

必要:是

<span id="page-872-2"></span>回應語法

```
{ 
    "solution": { 
       "autoMLResult": { 
           "bestRecipeArn": "string" 
       }, 
       "creationDateTime": number, 
       "datasetGroupArn": "string", 
       "eventType": "string", 
       "lastUpdatedDateTime": number, 
       "latestSolutionUpdate": { 
           "creationDateTime": number, 
           "failureReason": "string", 
           "lastUpdatedDateTime": number, 
           "performAutoTraining": boolean,
```

```
 "solutionUpdateConfig": { 
             "autoTrainingConfig": { 
                 "schedulingExpression": "string" 
 } 
          }, 
          "status": "string" 
       }, 
       "latestSolutionVersion": { 
          "creationDateTime": number, 
          "failureReason": "string", 
          "lastUpdatedDateTime": number, 
          "solutionVersionArn": "string", 
          "status": "string", 
          "trainingMode": "string", 
          "trainingType": "string" 
       }, 
       "name": "string", 
       "performAutoML": boolean, 
       "performAutoTraining": boolean, 
       "performHPO": boolean, 
       "recipeArn": "string", 
       "solutionArn": "string", 
       "solutionConfig": { 
          "algorithmHyperParameters": { 
             "string" : "string" 
          }, 
          "autoMLConfig": { 
             "metricName": "string", 
             "recipeList": [ "string" ] 
          }, 
          "autoTrainingConfig": { 
             "schedulingExpression": "string" 
          }, 
          "eventValueThreshold": "string", 
          "featureTransformationParameters": { 
             "string" : "string" 
          }, 
          "hpoConfig": { 
             "algorithmHyperParameterRanges": { 
                 "categoricalHyperParameterRanges": [ 
\{ "name": "string", 
                       "values": [ "string" ] 
 }
```

```
 ], 
               "continuousHyperParameterRanges": [ 
\{ "maxValue": number, 
                     "minValue": number, 
                     "name": "string" 
 } 
               ], 
               "integerHyperParameterRanges": [ 
\{ "maxValue": number, 
                     "minValue": number, 
                     "name": "string" 
 } 
 ] 
            }, 
            "hpoObjective": { 
               "metricName": "string", 
               "metricRegex": "string", 
               "type": "string" 
            }, 
            "hpoResourceConfig": { 
               "maxNumberOfTrainingJobs": "string", 
               "maxParallelTrainingJobs": "string" 
 } 
         }, 
         "optimizationObjective": { 
            "itemAttribute": "string", 
            "objectiveSensitivity": "string" 
         }, 
         "trainingDataConfig": { 
            "excludedDatasetColumns": { 
               "string" : [ "string" ] 
 } 
         } 
      }, 
      "status": "string" 
   }
```
## 回應元素

}

如果動作成功,服務會傳回 HTTP 200 回應。

服務會以JSON格式傳回下列資料。

## <span id="page-875-0"></span>[solution](#page-872-2)

描述解決方案的物件。

類型:[Solution](#page-1129-3) 物件

## 錯誤

InvalidInputException

提供欄位或參數的有效值。

HTTP狀態碼:4

ResourceNotFoundException

找不到指定的資源。

HTTP狀態碼:4

另請參閱

有關在其中一種特定語言API中使用此功能的更多信息 AWS SDKs,請參閱下列內容:

- [AWS 命令行界面](https://docs.aws.amazon.com/goto/aws-cli/personalize-2018-05-22/DescribeSolution)
- [AWS SDK為. NET](https://docs.aws.amazon.com/goto/DotNetSDKV3/personalize-2018-05-22/DescribeSolution)
- [AWS SDK對於 C ++](https://docs.aws.amazon.com/goto/SdkForCpp/personalize-2018-05-22/DescribeSolution)
- [AWS SDK對於轉到 V2](https://docs.aws.amazon.com/goto/SdkForGoV2/personalize-2018-05-22/DescribeSolution)
- [AWS SDK對於 Java V2](https://docs.aws.amazon.com/goto/SdkForJavaV2/personalize-2018-05-22/DescribeSolution)
- [AWS SDK對於 JavaScript V3](https://docs.aws.amazon.com/goto/SdkForJavaScriptV3/personalize-2018-05-22/DescribeSolution)
- [AWS SDK對於 PHP V3](https://docs.aws.amazon.com/goto/SdkForPHPV3/personalize-2018-05-22/DescribeSolution)
- [AWS SDK對於 Python](https://docs.aws.amazon.com/goto/boto3/personalize-2018-05-22/DescribeSolution)
- [AWS SDK對於紅寶石 V3](https://docs.aws.amazon.com/goto/SdkForRubyV3/personalize-2018-05-22/DescribeSolution)

## DescribeSolutionVersion

## 服務:Amazon Personalize

說明解決方案的特定版本。如需解決方案的詳細資訊,請參閱 [CreateSolution](https://docs.aws.amazon.com/personalize/latest/dg/API_CreateSolution.html)

#### <span id="page-876-1"></span>請求語法

```
{ 
    "solutionVersionArn": "string"
}
```
## 請求參數

請求接受採用 JSON 格式的下列資料。

#### <span id="page-876-0"></span>[solutionVersionArn](#page-876-1)

解決方案版本的 Amazon 資源名稱(ARN)。

#### 類型:字串

長度限制:長度上限為 256。

模式:arn:([a-z\d-]+):personalize:.\*:.\*:.+

必要:是

<span id="page-876-2"></span>回應語法

```
{ 
    "solutionVersion": { 
       "creationDateTime": number, 
       "datasetGroupArn": "string", 
       "eventType": "string", 
       "failureReason": "string", 
       "lastUpdatedDateTime": number, 
       "name": "string", 
       "performAutoML": boolean, 
       "performHPO": boolean, 
       "recipeArn": "string", 
       "solutionArn": "string", 
        "solutionConfig": { 
           "algorithmHyperParameters": {
```

```
 "string" : "string" 
         }, 
         "autoMLConfig": { 
            "metricName": "string", 
            "recipeList": [ "string" ] 
         }, 
         "autoTrainingConfig": { 
            "schedulingExpression": "string" 
         }, 
         "eventValueThreshold": "string", 
         "featureTransformationParameters": { 
            "string" : "string" 
         }, 
         "hpoConfig": { 
            "algorithmHyperParameterRanges": { 
               "categoricalHyperParameterRanges": [ 
\{ "name": "string", 
                     "values": [ "string" ] 
 } 
               ], 
               "continuousHyperParameterRanges": [ 
\{ "maxValue": number, 
                     "minValue": number, 
                     "name": "string" 
 } 
 ], 
               "integerHyperParameterRanges": [ 
\{ "maxValue": number, 
                     "minValue": number, 
                     "name": "string" 
 } 
 ] 
            }, 
            "hpoObjective": { 
               "metricName": "string", 
               "metricRegex": "string", 
               "type": "string" 
            }, 
            "hpoResourceConfig": { 
               "maxNumberOfTrainingJobs": "string", 
               "maxParallelTrainingJobs": "string"
```

```
 } 
          }, 
          "optimizationObjective": { 
             "itemAttribute": "string", 
             "objectiveSensitivity": "string" 
          }, 
          "trainingDataConfig": { 
             "excludedDatasetColumns": { 
                "string" : [ "string" ] 
 } 
 } 
       }, 
       "solutionVersionArn": "string", 
       "status": "string", 
       "trainingHours": number, 
       "trainingMode": "string", 
       "trainingType": "string", 
       "tunedHPOParams": { 
          "algorithmHyperParameters": { 
             "string" : "string" 
 } 
       } 
    }
}
```
# 回應元素

如果動作成功,則服務傳回 HTTP 200 回應。

服務會傳回下列 JSON 格式的資料。

<span id="page-878-0"></span>[solutionVersion](#page-876-2)

解決方案版本。

類型:[SolutionVersion](#page-1142-4) 物件

## 錯誤

InvalidInputException

提供欄位或參數的有效值。

HTTP 狀態碼:400

ResourceNotFoundException

找不到指定的資源。

HTTP 狀態碼:400

另請參閱

- [AWS 命令列介面](https://docs.aws.amazon.com/goto/aws-cli/personalize-2018-05-22/DescribeSolutionVersion)
- [AWS SDK for .NET](https://docs.aws.amazon.com/goto/DotNetSDKV3/personalize-2018-05-22/DescribeSolutionVersion)
- [AWS SDK for C++](https://docs.aws.amazon.com/goto/SdkForCpp/personalize-2018-05-22/DescribeSolutionVersion)
- [AWS 適用於轉到 V2 的 SDK](https://docs.aws.amazon.com/goto/SdkForGoV2/personalize-2018-05-22/DescribeSolutionVersion)
- [AWS SDK for Java V2 的开发](https://docs.aws.amazon.com/goto/SdkForJavaV2/personalize-2018-05-22/DescribeSolutionVersion)
- [AWS 適用於 JavaScript V3 的 SDK](https://docs.aws.amazon.com/goto/SdkForJavaScriptV3/personalize-2018-05-22/DescribeSolutionVersion)
- [AWS SDK for PHP](https://docs.aws.amazon.com/goto/SdkForPHPV3/personalize-2018-05-22/DescribeSolutionVersion)
- [AWS 適用於 Python 的 SDK](https://docs.aws.amazon.com/goto/boto3/personalize-2018-05-22/DescribeSolutionVersion)
- [AWS 適用於紅寶石 V3 的 SDK](https://docs.aws.amazon.com/goto/SdkForRubyV3/personalize-2018-05-22/DescribeSolutionVersion)

# **GetSolutionMetrics**

服務:Amazon Personalize

取得指定解決方案版本的量度。

<span id="page-880-1"></span>請求語法

```
{ 
    "solutionVersionArn": "string"
}
```
## 請求參數

請求接受採用 JSON 格式的下列資料。

## <span id="page-880-0"></span>[solutionVersionArn](#page-880-1)

要取得指標之解決方案版本的 Amazon 資源名稱 (ARN)。

類型:字串

長度限制:長度上限為 256。

模式:arn:([a-z\d-]+):personalize:.\*:.\*:.+

必要:是

## <span id="page-880-2"></span>回應語法

```
{ 
    "metrics": { 
       "string" : number
    }, 
    "solutionVersionArn": "string"
}
```
# 回應元素

如果動作成功,則服務傳回 HTTP 200 回應。

服務會傳回下列 JSON 格式的資料。

#### <span id="page-881-0"></span>[metrics](#page-880-2)

解決方案版本的指標。如需詳細資訊,請參閱[使用量度評估解決方案版本](https://docs.aws.amazon.com/personalize/latest/dg/working-with-training-metrics.html)。

類型:String 到 double 映射

地圖項目:最多 100 個項目。

鍵長度限制:最大長度為 256。

## <span id="page-881-1"></span>[solutionVersionArn](#page-880-2)

與請求中指定的相同解決方案版本 ARN。

類型:字串

長度限制:長度上限為 256。

模式:arn:([a-z\d-]+):personalize:.\*:.\*:.+

#### 錯誤

InvalidInputException

提供欄位或參數的有效值。

HTTP 狀態碼:400

ResourceInUseException

指定的資源正在使用中。

HTTP 狀態碼:400

ResourceNotFoundException

找不到指定的資源。

HTTP 狀態碼:400

#### 另請參閱

如需在其中一個特定語言 AWS SDK 中使用此 API 的詳細資訊,請參閱下列內容:

• [AWS 命令列介面](https://docs.aws.amazon.com/goto/aws-cli/personalize-2018-05-22/GetSolutionMetrics)

- [AWS SDK for .NET](https://docs.aws.amazon.com/goto/DotNetSDKV3/personalize-2018-05-22/GetSolutionMetrics)
- [AWS SDK for C++](https://docs.aws.amazon.com/goto/SdkForCpp/personalize-2018-05-22/GetSolutionMetrics)
- [AWS 適用於轉到 V2 的 SDK](https://docs.aws.amazon.com/goto/SdkForGoV2/personalize-2018-05-22/GetSolutionMetrics)
- [AWS SDK for Java V2 的开发](https://docs.aws.amazon.com/goto/SdkForJavaV2/personalize-2018-05-22/GetSolutionMetrics)
- [AWS 適用於 JavaScript V3 的 SDK](https://docs.aws.amazon.com/goto/SdkForJavaScriptV3/personalize-2018-05-22/GetSolutionMetrics)
- [AWS SDK for PHP](https://docs.aws.amazon.com/goto/SdkForPHPV3/personalize-2018-05-22/GetSolutionMetrics)
- [AWS 適用於 Python 的 SDK](https://docs.aws.amazon.com/goto/boto3/personalize-2018-05-22/GetSolutionMetrics)
- [AWS 適用於紅寶石 V3 的 SDK](https://docs.aws.amazon.com/goto/SdkForRubyV3/personalize-2018-05-22/GetSolutionMetrics)

# ListBatchInferenceJobs

服務:Amazon Personalize

取得已從解決方案版本執行的批次推論工作清單。

#### <span id="page-883-3"></span>請求語法

```
{ 
    "maxResults": number, 
    "nextToken": "string", 
    "solutionVersionArn": "string"
}
```
## 請求參數

請求接受採用 JSON 格式的下列資料。

#### <span id="page-883-0"></span>[maxResults](#page-883-3)

每個頁面傳回的批次推論工作結果數目上限。預設值為 100.

類型:整數

有效範圍:最小值為 1。最大值為 100。

#### 必要:否

<span id="page-883-1"></span>[nextToken](#page-883-3)

要求下一頁結果的權杖。

類型:字串

長度限制:最大長度為 1500。

模式: \p{ASCII}{0,1500}

## 必要:否

<span id="page-883-2"></span>[solutionVersionArn](#page-883-3)

從中建立批次推論任務的解決方案版本的 Amazon 資源名稱 (ARN)。

#### 類型:字串

長度限制:長度上限為 256。

模式:arn:([a-z\d-]+):personalize:.\*:.\*:.+

必要:否

<span id="page-884-2"></span>回應語法

```
{ 
    "batchInferenceJobs": [ 
       \mathcal{L} "batchInferenceJobArn": "string", 
           "batchInferenceJobMode": "string", 
           "creationDateTime": number, 
           "failureReason": "string", 
           "jobName": "string", 
           "lastUpdatedDateTime": number, 
           "solutionVersionArn": "string", 
           "status": "string" 
        } 
    ], 
    "nextToken": "string"
}
```
#### 回應元素

如果動作成功,則服務傳回 HTTP 200 回應。

服務會傳回下列 JSON 格式的資料。

<span id="page-884-0"></span>[batchInferenceJobs](#page-884-2)

包含傳回之每個工作資訊的清單。

類型:[BatchInferenceJobSummary](#page-1017-4) 物件陣列

陣列成員:最多 100 個項目。

<span id="page-884-1"></span>[nextToken](#page-884-2)

用來擷取下一頁結果的權杖。該值是null當沒有更多的結果返回時。

#### 類型:字串

長度限制:最大長度為 1500。

模式: \p{ASCII}{0,1500}

錯誤

InvalidInputException

提供欄位或參數的有效值。

HTTP 狀態碼:400

InvalidNextTokenException

令牌無效。

**HTTP 狀態碼: 400** 

#### 另請參閱

- [AWS 命令列介面](https://docs.aws.amazon.com/goto/aws-cli/personalize-2018-05-22/ListBatchInferenceJobs)
- [AWS SDK for .NET](https://docs.aws.amazon.com/goto/DotNetSDKV3/personalize-2018-05-22/ListBatchInferenceJobs)
- [AWS SDK for C++](https://docs.aws.amazon.com/goto/SdkForCpp/personalize-2018-05-22/ListBatchInferenceJobs)
- [AWS 適用於轉到 V2 的 SDK](https://docs.aws.amazon.com/goto/SdkForGoV2/personalize-2018-05-22/ListBatchInferenceJobs)
- [AWS SDK for Java V2 的开发](https://docs.aws.amazon.com/goto/SdkForJavaV2/personalize-2018-05-22/ListBatchInferenceJobs)
- [AWS 適用於 JavaScript V3 的 SDK](https://docs.aws.amazon.com/goto/SdkForJavaScriptV3/personalize-2018-05-22/ListBatchInferenceJobs)
- [AWS SDK for PHP](https://docs.aws.amazon.com/goto/SdkForPHPV3/personalize-2018-05-22/ListBatchInferenceJobs)
- [AWS 適用於 Python 的 SDK](https://docs.aws.amazon.com/goto/boto3/personalize-2018-05-22/ListBatchInferenceJobs)
- [AWS 適用於紅寶石 V3 的 SDK](https://docs.aws.amazon.com/goto/SdkForRubyV3/personalize-2018-05-22/ListBatchInferenceJobs)

# ListBatchSegmentJobs

# 服務:Amazon Personalize

取得已從您指定的解決方案版本執行的批次區段工作清單。

## <span id="page-886-3"></span>請求語法

```
{ 
    "maxResults": number, 
    "nextToken": "string", 
    "solutionVersionArn": "string"
}
```
## 請求參數

請求接受採用 JSON 格式的下列資料。

#### <span id="page-886-0"></span>[maxResults](#page-886-3)

每個頁面傳回的批次區段工作結果數目上限。預設值為 100.

類型:整數

有效範圍:最小值為 1。最大值為 100。

#### 必要:否

## <span id="page-886-1"></span>[nextToken](#page-886-3)

要求下一頁結果的權杖。

類型:字串

長度限制:最大長度為 1500。

模式: \p{ASCII}{0,1500}

## 必要:否

#### <span id="page-886-2"></span>[solutionVersionArn](#page-886-3)

批次區段任務用來產生批次區段之解決方案版本的 Amazon 資源名稱 (ARN)。

#### 類型:字串

長度限制:長度上限為 256。

模式:arn:([a-z\d-]+):personalize:.\*:.\*:.+

必要:否

#### <span id="page-887-2"></span>回應語法

```
{ 
    "batchSegmentJobs": [ 
       { 
           "batchSegmentJobArn": "string", 
           "creationDateTime": number, 
           "failureReason": "string", 
           "jobName": "string", 
           "lastUpdatedDateTime": number, 
           "solutionVersionArn": "string", 
           "status": "string" 
       } 
    ], 
    "nextToken": "string"
}
```
## 回應元素

如果動作成功,則服務傳回 HTTP 200 回應。

服務會傳回下列 JSON 格式的資料。

<span id="page-887-0"></span>[batchSegmentJobs](#page-887-2)

包含傳回之每個工作資訊的清單。

類型:[BatchSegmentJobSummary](#page-1026-4) 物件陣列

陣列成員:最多 100 個項目。

<span id="page-887-1"></span>[nextToken](#page-887-2)

用來擷取下一頁結果的權杖。該值是null當沒有更多的結果返回時。

類型:字串

長度限制:最大長度為 1500。

# 模式: \p{ASCII}{0,1500}

# 錯誤

InvalidInputException

提供欄位或參數的有效值。

HTTP 狀態碼:400

InvalidNextTokenException

令牌無效。

HTTP 狀態碼:400

## 另請參閱

- [AWS 命令列介面](https://docs.aws.amazon.com/goto/aws-cli/personalize-2018-05-22/ListBatchSegmentJobs)
- [AWS SDK for .NET](https://docs.aws.amazon.com/goto/DotNetSDKV3/personalize-2018-05-22/ListBatchSegmentJobs)
- [AWS SDK for C++](https://docs.aws.amazon.com/goto/SdkForCpp/personalize-2018-05-22/ListBatchSegmentJobs)
- [AWS 適用於轉到 V2 的 SDK](https://docs.aws.amazon.com/goto/SdkForGoV2/personalize-2018-05-22/ListBatchSegmentJobs)
- [AWS 適用於 Java V2 的 SDK](https://docs.aws.amazon.com/goto/SdkForJavaV2/personalize-2018-05-22/ListBatchSegmentJobs)
- [AWS 適用於 JavaScript V3 的 SDK](https://docs.aws.amazon.com/goto/SdkForJavaScriptV3/personalize-2018-05-22/ListBatchSegmentJobs)
- [AWS SDK for PHP](https://docs.aws.amazon.com/goto/SdkForPHPV3/personalize-2018-05-22/ListBatchSegmentJobs)
- [AWS 適用於 Python 的 SDK](https://docs.aws.amazon.com/goto/boto3/personalize-2018-05-22/ListBatchSegmentJobs)
- [AWS 適用於紅寶石 V3 的 SDK](https://docs.aws.amazon.com/goto/SdkForRubyV3/personalize-2018-05-22/ListBatchSegmentJobs)

# **ListCampaigns**

服務:Amazon Personalize

傳回使用指定解決方案的促銷活動清單。如果未指定解決方案,則會列出與該帳戶相關聯的所有廣告活 動。回應會為每個廣告活動提供屬性,包括 Amazon 資源名稱 (ARN)。如需促銷活動的詳細資訊,請 參閱[CreateCampaign。](https://docs.aws.amazon.com/personalize/latest/dg/API_CreateCampaign.html)

<span id="page-889-3"></span>請求語法

```
{ 
    "maxResults": number, 
    "nextToken": "string", 
    "solutionArn": "string"
}
```
請求參數

請求接受採用 JSON 格式的下列資料。

<span id="page-889-0"></span>[maxResults](#page-889-3)

要傳回的行銷活動數目上限。

類型:整數

有效範圍:最小值為 1。最大值為 100。

必要:否

<span id="page-889-1"></span>[nextToken](#page-889-3)

從上一次呼叫傳回的 Token,以[ListCampaigns](https://docs.aws.amazon.com/personalize/latest/dg/API_ListCampaigns.html)取得下一組行銷活動 (如果有的話)。

類型:字串

長度限制:最大長度為 1500。

模式: \p{ASCII}{0,1500}

必要:否

#### <span id="page-889-2"></span>[solutionArn](#page-889-3)

用於列出行銷活動的解決方案的 Amazon 資源名稱 (ARN)。如果未指定解決方案,則會列出與該帳 戶相關聯的所有廣告活動。

類型:字串

長度限制:長度上限為 256。

模式:arn:([a-z\d-]+):personalize:.\*:.\*:.+

必要:否

<span id="page-890-2"></span>回應語法

```
{ 
    "campaigns": [ 
        { 
           "campaignArn": "string", 
           "creationDateTime": number, 
           "failureReason": "string", 
           "lastUpdatedDateTime": number, 
           "name": "string", 
           "status": "string" 
        } 
    ], 
    "nextToken": "string"
}
```
## 回應元素

如果動作成功,則服務傳回 HTTP 200 回應。

服務會傳回下列 JSON 格式的資料。

<span id="page-890-0"></span>[campaigns](#page-890-2)

行銷活動的清單。

類型:[CampaignSummary](#page-1034-5) 物件陣列

陣列成員:最多 100 個項目。

#### <span id="page-890-1"></span>[nextToken](#page-890-2)

用於獲取下一組廣告系列的令牌(如果存在)。

#### 類型:字串

長度限制:最大長度為 1500。

模式: \p{ASCII}{0,1500}

錯誤

InvalidInputException

提供欄位或參數的有效值。

HTTP 狀態碼:400

InvalidNextTokenException

令牌無效。

**HTTP 狀態碼: 400** 

#### 另請參閱

- [AWS 命令列介面](https://docs.aws.amazon.com/goto/aws-cli/personalize-2018-05-22/ListCampaigns)
- [AWS SDK for .NET](https://docs.aws.amazon.com/goto/DotNetSDKV3/personalize-2018-05-22/ListCampaigns)
- [AWS SDK for C++](https://docs.aws.amazon.com/goto/SdkForCpp/personalize-2018-05-22/ListCampaigns)
- [AWS 適用於轉到 V2 的 SDK](https://docs.aws.amazon.com/goto/SdkForGoV2/personalize-2018-05-22/ListCampaigns)
- [AWS SDK for Java V2 的开发](https://docs.aws.amazon.com/goto/SdkForJavaV2/personalize-2018-05-22/ListCampaigns)
- [AWS 適用於 JavaScript V3 的 SDK](https://docs.aws.amazon.com/goto/SdkForJavaScriptV3/personalize-2018-05-22/ListCampaigns)
- [AWS SDK for PHP](https://docs.aws.amazon.com/goto/SdkForPHPV3/personalize-2018-05-22/ListCampaigns)
- [AWS 適用於 Python 的 SDK](https://docs.aws.amazon.com/goto/boto3/personalize-2018-05-22/ListCampaigns)
- [AWS 適用於紅寶石 V3 的 SDK](https://docs.aws.amazon.com/goto/SdkForRubyV3/personalize-2018-05-22/ListCampaigns)

## ListDataDeletionJobs

## 服務:Amazon Personalize

針對依建立時間排序的資料集群組傳回資料刪除工作清單,其中最新的資料集群組為先。如果未指定資 料集群組,則會列出與該帳戶相關聯的所有資料刪除工作。回應會為每個任務提供屬性,包括 Amazon 資源名稱 (ARN)。如需有關資料刪除工作的詳細資訊,請參閱[刪除使用者。](https://docs.aws.amazon.com/personalize/latest/dg/delete-records.html)

## <span id="page-892-3"></span>請求語法

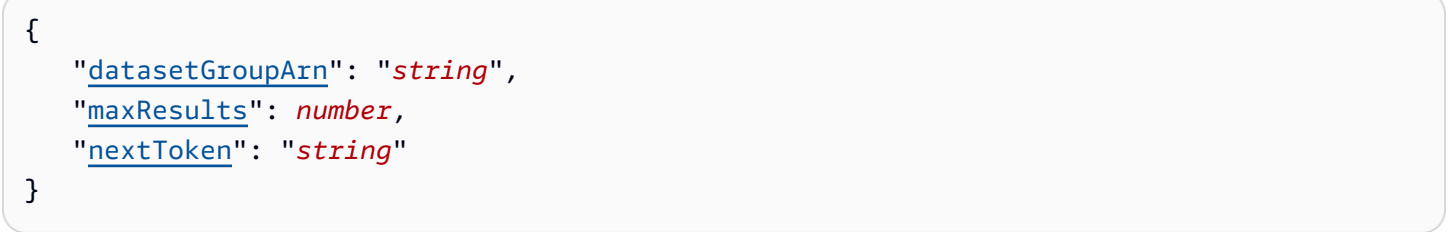

#### 請求參數

請求接受採用 JSON 格式的下列資料。

#### <span id="page-892-0"></span>[datasetGroupArn](#page-892-3)

用於列出其資料刪除任務的資料集群組的 Amazon 資源名稱 (ARN)。

類型:字串

長度限制:長度上限為 256。

模式:arn:([a-z\d-]+):personalize:.\*:.\*:.+

必要:否

<span id="page-892-1"></span>**[maxResults](#page-892-3)** 

要傳回的資料刪除工作數目上限。

#### 類型:整數

有效範圍:最小值為 1。最大值為 100。

## 必要:否

## <span id="page-892-2"></span>[nextToken](#page-892-3)

從上一次調用返回的令牌,用ListDataDeletionJobs於獲取下一組作業(如果它們存在)。

類型:字串

長度限制:最大長度為 1500。

模式: \p{ASCII}{0,1500}

必要:否

<span id="page-893-2"></span>回應語法

```
{ 
    "dataDeletionJobs": [ 
        { 
           "creationDateTime": number, 
           "dataDeletionJobArn": "string", 
           "datasetGroupArn": "string", 
           "failureReason": "string", 
           "jobName": "string", 
           "lastUpdatedDateTime": number, 
           "status": "string" 
        } 
    ], 
    "nextToken": "string"
}
```
### 回應元素

如果動作成功,則服務傳回 HTTP 200 回應。

服務會傳回下列 JSON 格式的資料。

<span id="page-893-0"></span>[dataDeletionJobs](#page-893-2)

資料刪除工作清單。

類型:[DataDeletionJobSummary](#page-1044-4) 物件陣列

陣列成員:最多 100 個項目。

<span id="page-893-1"></span>[nextToken](#page-893-2)

取得下一組資料刪除作業的權杖 (如果有的話)。

#### 類型:字串

長度限制:最大長度為 1500。

模式: \p{ASCII}{0,1500}

錯誤

InvalidInputException

提供欄位或參數的有效值。

HTTP 狀態碼:400

InvalidNextTokenException

令牌無效。

HTTP 狀態碼:400

#### 另請參閱

- [AWS 命令列介面](https://docs.aws.amazon.com/goto/aws-cli/personalize-2018-05-22/ListDataDeletionJobs)
- [AWS SDK for .NET](https://docs.aws.amazon.com/goto/DotNetSDKV3/personalize-2018-05-22/ListDataDeletionJobs)
- [AWS SDK for C++](https://docs.aws.amazon.com/goto/SdkForCpp/personalize-2018-05-22/ListDataDeletionJobs)
- [AWS 適用於轉到 V2 的 SDK](https://docs.aws.amazon.com/goto/SdkForGoV2/personalize-2018-05-22/ListDataDeletionJobs)
- [AWS 適用於 Java V2 的 SDK](https://docs.aws.amazon.com/goto/SdkForJavaV2/personalize-2018-05-22/ListDataDeletionJobs)
- [AWS 適用於 JavaScript V3 的 SDK](https://docs.aws.amazon.com/goto/SdkForJavaScriptV3/personalize-2018-05-22/ListDataDeletionJobs)
- [AWS SDK for PHP](https://docs.aws.amazon.com/goto/SdkForPHPV3/personalize-2018-05-22/ListDataDeletionJobs)
- [AWS 適用於 Python 的 SDK](https://docs.aws.amazon.com/goto/boto3/personalize-2018-05-22/ListDataDeletionJobs)
- [AWS 適用於紅寶石 V3 的 SDK](https://docs.aws.amazon.com/goto/SdkForRubyV3/personalize-2018-05-22/ListDataDeletionJobs)

#### ListDatasetExportJobs

#### 服務:Amazon Personalize

傳回使用指定資料集的資料集匯出工作清單。如果未指定資料集,則會列出與該帳戶相關聯的所 有資料集匯出工作。回應會為每個資料集匯出任務提供屬性,包括 Amazon 資源名稱 (ARN)。如 需資料集匯出工作的詳細資訊,請參閱[CreateDatasetExportJob](https://docs.aws.amazon.com/personalize/latest/dg/API_CreateDatasetExportJob.html)。如需資料集的詳細資訊,請參 閱[CreateDataset](https://docs.aws.amazon.com/personalize/latest/dg/API_CreateDataset.html)。

#### <span id="page-895-2"></span>請求語法

```
{ 
    "datasetArn": "string", 
    "maxResults": number, 
    "nextToken": "string"
}
```
#### 請求參數

請求接受採用 JSON 格式的下列資料。

#### <span id="page-895-0"></span>[datasetArn](#page-895-2)

用於列出其資料集匯出任務的資料集的 Amazon 資源名稱 (ARN)。

類型:字串

長度限制:長度上限為 256。

模式:arn:([a-z\d-]+):personalize:.\*:.\*:.+

## 必要:否

#### <span id="page-895-1"></span>[maxResults](#page-895-2)

要傳回的資料集匯出工作數目上限。

#### 類型:整數

有效範圍:最小值為 1。最大值為 100。

#### 必要:否

#### <span id="page-896-0"></span>[nextToken](#page-895-2)

從上一次呼叫傳回的 Token,以ListDatasetExportJobs取得下一組資料集匯出工作 (如果有的 話)。

類型:字串

長度限制:最大長度為 1500。

模式:\p{ASCII}{0,1500}

必要:否

<span id="page-896-2"></span>回應語法

```
{ 
    "datasetExportJobs": [ 
        { 
           "creationDateTime": number, 
           "datasetExportJobArn": "string", 
           "failureReason": "string", 
           "jobName": "string", 
           "lastUpdatedDateTime": number, 
           "status": "string" 
        } 
    ], 
    "nextToken": "string"
}
```
回應元素

如果動作成功,則服務傳回 HTTP 200 回應。

服務會傳回下列 JSON 格式的資料。

<span id="page-896-1"></span>[datasetExportJobs](#page-896-2)

資料集匯出工作清單。

類型:[DatasetExportJobSummary](#page-1053-4) 物件陣列

陣列成員:最多 100 個項目。

## <span id="page-897-0"></span>[nextToken](#page-896-2)

取得下一組資料集匯出作業的權杖 (如果有的話)。

## 類型:字串

長度限制:最大長度為 1500。

模式: \p{ASCII}{0,1500}

# 錯誤

InvalidInputException

提供欄位或參數的有效值。

HTTP 狀態碼:400

InvalidNextTokenException

## 令牌無效。

HTTP 狀態碼:400

# 另請參閱

- [AWS 命令列介面](https://docs.aws.amazon.com/goto/aws-cli/personalize-2018-05-22/ListDatasetExportJobs)
- [AWS SDK for .NET](https://docs.aws.amazon.com/goto/DotNetSDKV3/personalize-2018-05-22/ListDatasetExportJobs)
- [AWS SDK for C++](https://docs.aws.amazon.com/goto/SdkForCpp/personalize-2018-05-22/ListDatasetExportJobs)
- [AWS 適用於轉到 V2 的 SDK](https://docs.aws.amazon.com/goto/SdkForGoV2/personalize-2018-05-22/ListDatasetExportJobs)
- [AWS SDK for Java V2 的开发](https://docs.aws.amazon.com/goto/SdkForJavaV2/personalize-2018-05-22/ListDatasetExportJobs)
- [AWS 適用於 JavaScript V3 的 SDK](https://docs.aws.amazon.com/goto/SdkForJavaScriptV3/personalize-2018-05-22/ListDatasetExportJobs)
- [AWS SDK for PHP](https://docs.aws.amazon.com/goto/SdkForPHPV3/personalize-2018-05-22/ListDatasetExportJobs)
- [AWS 適用於 Python 的 SDK](https://docs.aws.amazon.com/goto/boto3/personalize-2018-05-22/ListDatasetExportJobs)
- [AWS 適用於紅寶石 V3 的 SDK](https://docs.aws.amazon.com/goto/SdkForRubyV3/personalize-2018-05-22/ListDatasetExportJobs)

## ListDatasetGroups

服務:Amazon Personalize

返回數據集組的列表。回應會為每個資料集群組提供屬性,包括 Amazon 資源名稱 (ARN)。如需資料 集群組的詳細資訊,請參閱[CreateDatasetGroup。](https://docs.aws.amazon.com/personalize/latest/dg/API_CreateDatasetGroup.html)

<span id="page-898-2"></span>請求語法

```
{ 
    "maxResults": number, 
    "nextToken": "string"
}
```
請求參數

請求接受採用 JSON 格式的下列資料。

## <span id="page-898-0"></span>[maxResults](#page-898-2)

要傳回的資料集群組數目上限。

類型:整數

有效範圍:最小值為 1。最大值為 100。

必要:否

<span id="page-898-1"></span>[nextToken](#page-898-2)

從上一次調用返回的令牌,用ListDatasetGroups於獲取下一組數據集組(如果它們存在)。

類型:字串

長度限制:最大長度為 1500。

模式: \p{ASCII}{0,1500}

必要:否

<span id="page-898-3"></span>回應語法

```
 "datasetGroups": [ 
        { 
           "creationDateTime": number, 
           "datasetGroupArn": "string", 
           "domain": "string", 
           "failureReason": "string", 
           "lastUpdatedDateTime": number, 
           "name": "string", 
           "status": "string" 
        } 
    ], 
    "nextToken": "string"
}
```
## 回應元素

如果動作成功,則服務傳回 HTTP 200 回應。

服務會傳回下列 JSON 格式的資料。

## <span id="page-899-0"></span>[datasetGroups](#page-898-3)

資料集群組清單。

類型:[DatasetGroupSummary](#page-1058-4) 物件陣列

陣列成員:最多 100 個項目。

<span id="page-899-1"></span>[nextToken](#page-898-3)

用於獲取下一組數據集組(如果存在)的令牌。

類型:字串

長度限制:最大長度為 1500。

模式: \p{ASCII}{0,1500}

#### 錯誤

InvalidNextTokenException

令牌無效。
HTTP 狀態碼:400

## 另請參閱

- [AWS 命令列介面](https://docs.aws.amazon.com/goto/aws-cli/personalize-2018-05-22/ListDatasetGroups)
- [AWS SDK for .NET](https://docs.aws.amazon.com/goto/DotNetSDKV3/personalize-2018-05-22/ListDatasetGroups)
- [AWS SDK for C++](https://docs.aws.amazon.com/goto/SdkForCpp/personalize-2018-05-22/ListDatasetGroups)
- [AWS 適用於轉到 V2 的 SDK](https://docs.aws.amazon.com/goto/SdkForGoV2/personalize-2018-05-22/ListDatasetGroups)
- [AWS SDK for Java V2 的开发](https://docs.aws.amazon.com/goto/SdkForJavaV2/personalize-2018-05-22/ListDatasetGroups)
- [AWS 適用於 JavaScript V3 的 SDK](https://docs.aws.amazon.com/goto/SdkForJavaScriptV3/personalize-2018-05-22/ListDatasetGroups)
- [AWS SDK for PHP](https://docs.aws.amazon.com/goto/SdkForPHPV3/personalize-2018-05-22/ListDatasetGroups)
- [AWS 適用於 Python 的 SDK](https://docs.aws.amazon.com/goto/boto3/personalize-2018-05-22/ListDatasetGroups)
- [AWS 適用於紅寶石 V3 的 SDK](https://docs.aws.amazon.com/goto/SdkForRubyV3/personalize-2018-05-22/ListDatasetGroups)

#### ListDatasetImportJobs

#### 服務:Amazon Personalize

傳回使用指定資料集的資料集匯入工作清單。如果未指定資料集,則會列出與該帳戶相關聯的所 有資料集匯入工作。回應會為每個資料集匯入任務提供屬性,包括 Amazon 資源名稱 (ARN)。如 需資料集匯入工作的詳細資訊,請參閱[CreateDatasetImportJob。](https://docs.aws.amazon.com/personalize/latest/dg/API_CreateDatasetImportJob.html)如需資料集的詳細資訊,請參 閱[CreateDataset](https://docs.aws.amazon.com/personalize/latest/dg/API_CreateDataset.html)。

### <span id="page-901-2"></span>請求語法

```
{ 
    "datasetArn": "string", 
    "maxResults": number, 
    "nextToken": "string"
}
```
#### 請求參數

請求接受採用 JSON 格式的下列資料。

#### <span id="page-901-0"></span>[datasetArn](#page-901-2)

用於列出其資料集匯入任務的資料集的 Amazon 資源名稱 (ARN)。

類型:字串

長度限制:長度上限為 256。

模式:arn:([a-z\d-]+):personalize:.\*:.\*:.+

### 必要:否

#### <span id="page-901-1"></span>[maxResults](#page-901-2)

要傳回的資料集匯入工作數目上限。

#### 類型:整數

有效範圍:最小值為 1。最大值為 100。

### 必要:否

#### <span id="page-902-0"></span>[nextToken](#page-901-2)

從上一次呼叫傳回的 Token,以ListDatasetImportJobs取得下一組資料集匯入工作 (如果有的 話)。

類型:字串

長度限制:最大長度為 1500。

模式: \p{ASCII}{0,1500}

必要:否

<span id="page-902-2"></span>回應語法

```
{ 
    "datasetImportJobs": [ 
        { 
           "creationDateTime": number, 
           "datasetImportJobArn": "string", 
           "failureReason": "string", 
           "importMode": "string", 
           "jobName": "string", 
           "lastUpdatedDateTime": number, 
           "status": "string" 
        } 
    ], 
    "nextToken": "string"
}
```
### 回應元素

如果動作成功,則服務傳回 HTTP 200 回應。

服務會傳回下列 JSON 格式的資料。

<span id="page-902-1"></span>[datasetImportJobs](#page-902-2)

資料集匯入工作清單。

類型:[DatasetImportJobSummary](#page-1063-4) 物件陣列

陣列成員:最多 100 個項目。

### <span id="page-903-0"></span>[nextToken](#page-902-2)

取得下一組資料集匯入工作的權杖 (如果有的話)。

### 類型:字串

長度限制:最大長度為 1500。

模式: \p{ASCII}{0,1500}

### 錯誤

InvalidInputException

提供欄位或參數的有效值。

HTTP 狀態碼:400

InvalidNextTokenException

### 令牌無效。

HTTP 狀態碼:400

## 另請參閱

- [AWS 命令列介面](https://docs.aws.amazon.com/goto/aws-cli/personalize-2018-05-22/ListDatasetImportJobs)
- [AWS SDK for .NET](https://docs.aws.amazon.com/goto/DotNetSDKV3/personalize-2018-05-22/ListDatasetImportJobs)
- [AWS SDK for C++](https://docs.aws.amazon.com/goto/SdkForCpp/personalize-2018-05-22/ListDatasetImportJobs)
- [AWS 適用於轉到 V2 的 SDK](https://docs.aws.amazon.com/goto/SdkForGoV2/personalize-2018-05-22/ListDatasetImportJobs)
- [AWS 適用於 Java V2 的 SDK](https://docs.aws.amazon.com/goto/SdkForJavaV2/personalize-2018-05-22/ListDatasetImportJobs)
- [AWS 適用於 JavaScript V3 的 SDK](https://docs.aws.amazon.com/goto/SdkForJavaScriptV3/personalize-2018-05-22/ListDatasetImportJobs)
- [AWS SDK for PHP](https://docs.aws.amazon.com/goto/SdkForPHPV3/personalize-2018-05-22/ListDatasetImportJobs)
- [AWS 適用於 Python 的 SDK](https://docs.aws.amazon.com/goto/boto3/personalize-2018-05-22/ListDatasetImportJobs)
- [AWS 適用於紅寶石 V3 的 SDK](https://docs.aws.amazon.com/goto/SdkForRubyV3/personalize-2018-05-22/ListDatasetImportJobs)

## **ListDatasets**

服務:Amazon Personalize

返回包含在給定數據集組中的數據集的列表。回應會提供每個資料集的屬性,包括 Amazon 資源名稱 (ARN)。如需資料集的詳細資訊,請參[閱CreateDataset。](https://docs.aws.amazon.com/personalize/latest/dg/API_CreateDataset.html)

<span id="page-904-3"></span>請求語法

```
{ 
    "datasetGroupArn": "string", 
    "maxResults": number, 
    "nextToken": "string"
}
```
請求參數

請求接受採用 JSON 格式的下列資料。

<span id="page-904-0"></span>[datasetGroupArn](#page-904-3)

包含要列出之資料集之資料集群組的 Amazon 資源名稱 (ARN)。

類型:字串

長度限制:長度上限為 256。

模式:arn:([a-z\d-]+):personalize:.\*:.\*:.+

必要:否

<span id="page-904-1"></span>**[maxResults](#page-904-3)** 

要傳回的資料集數目上限。

類型:整數

有效範圍:最小值為 1。最大值為 100。

必要:否

<span id="page-904-2"></span>[nextToken](#page-904-3)

從上一次呼叫傳回的 Token,以ListDatasets取得下一組資料集匯入工作 (如果有的話)。

類型:字串

長度限制:最大長度為 1500。

模式:\p{ASCII}{0,1500}

必要:否

<span id="page-905-2"></span>回應語法

```
{ 
    "datasets": [ 
        { 
           "creationDateTime": number, 
           "datasetArn": "string", 
           "datasetType": "string", 
           "lastUpdatedDateTime": number, 
           "name": "string", 
           "status": "string" 
        } 
    ], 
    "nextToken": "string"
}
```
### 回應元素

如果動作成功,則服務傳回 HTTP 200 回應。

服務會傳回下列 JSON 格式的資料。

#### <span id="page-905-0"></span>[datasets](#page-905-2)

Dataset 物件的陣列。每個物件提供中繼資料資訊。

類型:[DatasetSummary](#page-1069-4) 物件陣列

陣列成員:最多 100 個項目。

#### <span id="page-905-1"></span>[nextToken](#page-905-2)

用於獲取下一組數據集的令牌(如果它們存在)。

#### 類型:字串

長度限制:最大長度為 1500。

模式: \p{ASCII}{0,1500}

錯誤

InvalidInputException

提供欄位或參數的有效值。

HTTP 狀態碼:400

InvalidNextTokenException

令牌無效。

HTTP 狀態碼:400

### 另請參閱

- [AWS 命令列介面](https://docs.aws.amazon.com/goto/aws-cli/personalize-2018-05-22/ListDatasets)
- [AWS SDK for .NET](https://docs.aws.amazon.com/goto/DotNetSDKV3/personalize-2018-05-22/ListDatasets)
- [AWS SDK for C++](https://docs.aws.amazon.com/goto/SdkForCpp/personalize-2018-05-22/ListDatasets)
- [AWS 適用於轉到 V2 的 SDK](https://docs.aws.amazon.com/goto/SdkForGoV2/personalize-2018-05-22/ListDatasets)
- [AWS SDK for Java V2 的开发](https://docs.aws.amazon.com/goto/SdkForJavaV2/personalize-2018-05-22/ListDatasets)
- [AWS 適用於 JavaScript V3 的 SDK](https://docs.aws.amazon.com/goto/SdkForJavaScriptV3/personalize-2018-05-22/ListDatasets)
- [AWS SDK for PHP](https://docs.aws.amazon.com/goto/SdkForPHPV3/personalize-2018-05-22/ListDatasets)
- [AWS 適用於 Python 的 SDK](https://docs.aws.amazon.com/goto/boto3/personalize-2018-05-22/ListDatasets)
- [AWS 適用於紅寶石 V3 的 SDK](https://docs.aws.amazon.com/goto/SdkForRubyV3/personalize-2018-05-22/ListDatasets)

## **ListEventTrackers**

服務:Amazon Personalize

傳回與帳戶相關聯的事件追蹤器清單。回應會為每個事件追蹤器提供屬性,包括 Amazon 資源名稱 (ARN) 和追蹤 ID。如需事件追蹤器的詳細資訊,請參閱[CreateEventTracker](https://docs.aws.amazon.com/personalize/latest/dg/API_CreateEventTracker.html)。

### <span id="page-907-3"></span>請求語法

```
{ 
    "datasetGroupArn": "string", 
    "maxResults": number, 
    "nextToken": "string"
}
```
#### 請求參數

請求接受採用 JSON 格式的下列資料。

#### <span id="page-907-0"></span>[datasetGroupArn](#page-907-3)

用來篩選回應之資料集群組的 ARN。

類型:字串

長度限制:長度上限為 256。

模式:arn:([a-z\d-]+):personalize:.\*:.\*:.+

必要:否

<span id="page-907-1"></span>**[maxResults](#page-907-3)** 

要傳回的事件追蹤器數目上限。

#### 類型:整數

有效範圍:最小值為 1。最大值為 100。

### 必要:否

### <span id="page-907-2"></span>[nextToken](#page-907-3)

從上一次調用返回的令牌,用ListEventTrackers於獲取下一組事件跟踪器(如果它們存在)。

類型:字串

長度限制:最大長度為 1500。

模式: \p{ASCII}{0,1500}

必要:否

<span id="page-908-2"></span>回應語法

```
{ 
    "eventTrackers": [ 
        { 
           "creationDateTime": number, 
           "eventTrackerArn": "string", 
           "lastUpdatedDateTime": number, 
           "name": "string", 
           "status": "string" 
        } 
    ], 
    "nextToken": "string"
}
```
## 回應元素

如果動作成功,則服務傳回 HTTP 200 回應。

服務會傳回下列 JSON 格式的資料。

<span id="page-908-0"></span>[eventTrackers](#page-908-2)

事件追蹤器清單。

類型:[EventTrackerSummary](#page-1085-4) 物件陣列

陣列成員:最多 100 個項目。

<span id="page-908-1"></span>[nextToken](#page-908-2)

用於獲取下一組事件跟踪器的令牌(如果它們存在)。

類型:字串

長度限制:最大長度為 1500。

## 模式: \p{ASCII}{0,1500}

## 錯誤

InvalidInputException

提供欄位或參數的有效值。

HTTP 狀態碼:400

InvalidNextTokenException

令牌無效。

HTTP 狀態碼:400

### 另請參閱

- [AWS 命令列介面](https://docs.aws.amazon.com/goto/aws-cli/personalize-2018-05-22/ListEventTrackers)
- [AWS SDK for .NET](https://docs.aws.amazon.com/goto/DotNetSDKV3/personalize-2018-05-22/ListEventTrackers)
- [AWS SDK for C++](https://docs.aws.amazon.com/goto/SdkForCpp/personalize-2018-05-22/ListEventTrackers)
- [AWS 適用於轉到 V2 的 SDK](https://docs.aws.amazon.com/goto/SdkForGoV2/personalize-2018-05-22/ListEventTrackers)
- [AWS SDK for Java V2 的开发](https://docs.aws.amazon.com/goto/SdkForJavaV2/personalize-2018-05-22/ListEventTrackers)
- [AWS 適用於 JavaScript V3 的 SDK](https://docs.aws.amazon.com/goto/SdkForJavaScriptV3/personalize-2018-05-22/ListEventTrackers)
- [AWS SDK for PHP](https://docs.aws.amazon.com/goto/SdkForPHPV3/personalize-2018-05-22/ListEventTrackers)
- [AWS 適用於 Python 的 SDK](https://docs.aws.amazon.com/goto/boto3/personalize-2018-05-22/ListEventTrackers)
- [AWS 適用於紅寶石 V3 的 SDK](https://docs.aws.amazon.com/goto/SdkForRubyV3/personalize-2018-05-22/ListEventTrackers)

## **ListFilters**

服務:Amazon Personalize

列出屬於指定資料集群組的所有篩選條件。

<span id="page-910-3"></span>請求語法

```
{ 
    "datasetGroupArn": "string", 
    "maxResults": number, 
    "nextToken": "string"
}
```
請求參數

請求接受採用 JSON 格式的下列資料。

### <span id="page-910-0"></span>[datasetGroupArn](#page-910-3)

包含篩選器之資料集群組的 ARN。

類型:字串

長度限制:長度上限為 256。

模式:arn:([a-z\d-]+):personalize:.\*:.\*:.+

必要:否

<span id="page-910-1"></span>**[maxResults](#page-910-3)** 

要傳回的篩選器數目上限。

類型:整數

有效範圍:最小值為 1。最大值為 100。

## 必要:否

<span id="page-910-2"></span>[nextToken](#page-910-3)

從上一次調用返回的令牌,用ListFilters於獲取下一組過濾器(如果它們存在)。

### 類型:字串

長度限制:最大長度為 1500。

模式: \p{ASCII}{0,1500}

必要:否

<span id="page-911-2"></span>回應語法

```
{ 
    "Filters": [ 
        { 
           "creationDateTime": number, 
           "datasetGroupArn": "string", 
           "failureReason": "string", 
           "filterArn": "string", 
           "lastUpdatedDateTime": number, 
           "name": "string", 
           "status": "string" 
        } 
    ], 
    "nextToken": "string"
}
```
### 回應元素

如果動作成功,則服務傳回 HTTP 200 回應。

服務會傳回下列 JSON 格式的資料。

<span id="page-911-0"></span>**[Filters](#page-911-2)** 

傳回篩選器的清單。

類型:[FilterSummary](#page-1093-4) 物件陣列

陣列成員:最多 100 個項目。

<span id="page-911-1"></span>[nextToken](#page-911-2)

用於獲取下一組過濾器的令牌(如果它們存在)。

類型:字串

長度限制:最大長度為 1500。

## 模式: \p{ASCII}{0,1500}

## 錯誤

InvalidInputException

提供欄位或參數的有效值。

HTTP 狀態碼:400

InvalidNextTokenException

令牌無效。

HTTP 狀態碼:400

### 另請參閱

- [AWS 命令列介面](https://docs.aws.amazon.com/goto/aws-cli/personalize-2018-05-22/ListFilters)
- [AWS SDK for .NET](https://docs.aws.amazon.com/goto/DotNetSDKV3/personalize-2018-05-22/ListFilters)
- [AWS SDK for C++](https://docs.aws.amazon.com/goto/SdkForCpp/personalize-2018-05-22/ListFilters)
- [AWS 適用於轉到 V2 的 SDK](https://docs.aws.amazon.com/goto/SdkForGoV2/personalize-2018-05-22/ListFilters)
- [AWS SDK for Java V2 的开发](https://docs.aws.amazon.com/goto/SdkForJavaV2/personalize-2018-05-22/ListFilters)
- [AWS 適用於 JavaScript V3 的 SDK](https://docs.aws.amazon.com/goto/SdkForJavaScriptV3/personalize-2018-05-22/ListFilters)
- [AWS SDK for PHP](https://docs.aws.amazon.com/goto/SdkForPHPV3/personalize-2018-05-22/ListFilters)
- [AWS 適用於 Python 的 SDK](https://docs.aws.amazon.com/goto/boto3/personalize-2018-05-22/ListFilters)
- [AWS 適用於紅寶石 V3 的 SDK](https://docs.aws.amazon.com/goto/SdkForRubyV3/personalize-2018-05-22/ListFilters)

# **ListMetricAttributionMetrics**

## 服務:Amazon Personalize

## 列出量度歸因的量度。

### <span id="page-913-3"></span>請求語法

```
{ 
    "maxResults": number, 
    "metricAttributionArn": "string", 
    "nextToken": "string"
}
```
### 請求參數

請求接受採用 JSON 格式的下列資料。

### <span id="page-913-0"></span>[maxResults](#page-913-3)

在一頁結果中要傳回的最大測量結果數目。

類型:整數

有效範圍:最小值為 1。最大值為 100。

### 必要:否

#### <span id="page-913-1"></span>[metricAttributionArn](#page-913-3)

要擷取其屬性的指標歸因的 Amazon 資源名稱 (ARN)。

類型:字串

長度限制:長度上限為 256。

模式:arn:([a-z\d-]+):personalize:.\*:.\*:.+

### 必要:否

### <span id="page-913-2"></span>[nextToken](#page-913-3)

指定先前要求中的分頁 Token,以擷取下一頁結果。

### 類型:字串

長度限制:最大長度為 1500。

模式: \p{ASCII}{0,1500}

必要:否

<span id="page-914-2"></span>回應語法

```
{ 
    "metrics": [ 
        { 
            "eventType": "string", 
            "expression": "string", 
            "metricName": "string" 
        } 
    ], 
    "nextToken": "string"
}
```
### 回應元素

如果動作成功,則服務傳回 HTTP 200 回應。

服務會傳回下列 JSON 格式的資料。

#### <span id="page-914-0"></span>[metrics](#page-914-2)

指定量度歸因的量度。

類型:[MetricAttribute](#page-1104-3) 物件陣列

陣列成員:最多 10 個項目數。

<span id="page-914-1"></span>[nextToken](#page-914-2)

指定先前ListMetricAttributionMetricsResponse要求中的分頁 Token,以擷取下一頁結 果。

類型:字串

長度限制:最大長度為 1500。

模式:\p{ASCII}{0,1500}

## 錯誤

InvalidInputException

提供欄位或參數的有效值。

HTTP 狀態碼:400

InvalidNextTokenException

令牌無效。

**HTTP 狀態碼: 400** 

另請參閱

- [AWS 命令列介面](https://docs.aws.amazon.com/goto/aws-cli/personalize-2018-05-22/ListMetricAttributionMetrics)
- [AWS SDK for .NET](https://docs.aws.amazon.com/goto/DotNetSDKV3/personalize-2018-05-22/ListMetricAttributionMetrics)
- [AWS SDK for C++](https://docs.aws.amazon.com/goto/SdkForCpp/personalize-2018-05-22/ListMetricAttributionMetrics)
- [AWS 適用於轉到 V2 的 SDK](https://docs.aws.amazon.com/goto/SdkForGoV2/personalize-2018-05-22/ListMetricAttributionMetrics)
- [AWS SDK for Java V2 的开发](https://docs.aws.amazon.com/goto/SdkForJavaV2/personalize-2018-05-22/ListMetricAttributionMetrics)
- [AWS 適用於 JavaScript V3 的 SDK](https://docs.aws.amazon.com/goto/SdkForJavaScriptV3/personalize-2018-05-22/ListMetricAttributionMetrics)
- [AWS SDK for PHP](https://docs.aws.amazon.com/goto/SdkForPHPV3/personalize-2018-05-22/ListMetricAttributionMetrics)
- [AWS 適用於 Python 的 SDK](https://docs.aws.amazon.com/goto/boto3/personalize-2018-05-22/ListMetricAttributionMetrics)
- [AWS 適用於紅寶石 V3 的 SDK](https://docs.aws.amazon.com/goto/SdkForRubyV3/personalize-2018-05-22/ListMetricAttributionMetrics)

# **ListMetricAttributions**

服務:Amazon Personalize

## 列出測量結果屬性。

### <span id="page-916-3"></span>請求語法

```
{ 
    "datasetGroupArn": "string", 
    "maxResults": number, 
    "nextToken": "string"
}
```
### 請求參數

請求接受採用 JSON 格式的下列資料。

#### <span id="page-916-0"></span>[datasetGroupArn](#page-916-3)

指標屬性的資料集群組 Amazon 資源名稱 (ARN)。

類型:字串

長度限制:長度上限為 256。

模式:arn:([a-z\d-]+):personalize:.\*:.\*:.+

#### 必要:否

### <span id="page-916-1"></span>**[maxResults](#page-916-3)**

在一頁結果中傳回的測量結果屬性數目上限。

#### 類型:整數

有效範圍:最小值為 1。最大值為 100。

### 必要:否

#### <span id="page-916-2"></span>[nextToken](#page-916-3)

指定先前要求中的分頁 Token,以擷取下一頁結果。

#### 類型:字串

長度限制:最大長度為 1500。

模式: \p{ASCII}{0,1500}

必要:否

<span id="page-917-2"></span>回應語法

```
{ 
    "metricAttributions": [ 
        { 
           "creationDateTime": number, 
           "failureReason": "string", 
           "lastUpdatedDateTime": number, 
           "metricAttributionArn": "string", 
           "name": "string", 
           "status": "string" 
        } 
    ], 
    "nextToken": "string"
}
```
#### 回應元素

如果動作成功,則服務傳回 HTTP 200 回應。

服務會傳回下列 JSON 格式的資料。

<span id="page-917-0"></span>[metricAttributions](#page-917-2)

測量結果屬性清單。

類型:[MetricAttributionSummary](#page-1110-5) 物件陣列

陣列成員:最多 100 個項目。

<span id="page-917-1"></span>[nextToken](#page-917-2)

指定先前要求中的分頁 Token,以擷取下一頁結果。

類型:字串

長度限制:最大長度為 1500。

## 模式: \p{ASCII}{0,1500}

## 錯誤

InvalidInputException

提供欄位或參數的有效值。

HTTP 狀態碼:400

InvalidNextTokenException

令牌無效。

HTTP 狀態碼:400

### 另請參閱

- [AWS 命令列介面](https://docs.aws.amazon.com/goto/aws-cli/personalize-2018-05-22/ListMetricAttributions)
- [AWS SDK for .NET](https://docs.aws.amazon.com/goto/DotNetSDKV3/personalize-2018-05-22/ListMetricAttributions)
- [AWS SDK for C++](https://docs.aws.amazon.com/goto/SdkForCpp/personalize-2018-05-22/ListMetricAttributions)
- [AWS 適用於轉到 V2 的 SDK](https://docs.aws.amazon.com/goto/SdkForGoV2/personalize-2018-05-22/ListMetricAttributions)
- [AWS SDK for Java V2 的开发](https://docs.aws.amazon.com/goto/SdkForJavaV2/personalize-2018-05-22/ListMetricAttributions)
- [AWS 適用於 JavaScript V3 的 SDK](https://docs.aws.amazon.com/goto/SdkForJavaScriptV3/personalize-2018-05-22/ListMetricAttributions)
- [AWS SDK for PHP](https://docs.aws.amazon.com/goto/SdkForPHPV3/personalize-2018-05-22/ListMetricAttributions)
- [AWS 適用於 Python 的 SDK](https://docs.aws.amazon.com/goto/boto3/personalize-2018-05-22/ListMetricAttributions)
- [AWS 適用於紅寶石 V3 的 SDK](https://docs.aws.amazon.com/goto/SdkForRubyV3/personalize-2018-05-22/ListMetricAttributions)

## **ListRecipes**

服務:Amazon Personalize

返回可用的食譜列表。回應會提供每個配方的屬性,包括配方的 Amazon 資源名稱 (ARN)。

### <span id="page-919-3"></span>請求語法

```
{ 
    "domain": "string", 
    "maxResults": number, 
    "nextToken": "string", 
    "recipeProvider": "string"
}
```
### 請求參數

請求接受採用 JSON 格式的下列資料。

#### <span id="page-919-0"></span>[domain](#page-919-3)

依網域資料集群組的網域篩選傳回的配方。回應中只包含此網域的方法 (網域資料集群組使用案 例)。如果您未指定網域,則會傳回所有配方。

類型:字串

有效值:ECOMMERCE | VIDEO\_ON\_DEMAND

#### 必要:否

<span id="page-919-1"></span>**[maxResults](#page-919-3)** 

要返回的食譜的最大數量。

#### 類型:整數

有效範圍:最小值為 1。最大值為 100。

### 必要:否

#### <span id="page-919-2"></span>[nextToken](#page-919-3)

從上一次調用返回的令牌,用ListRecipes於獲取下一組配方(如果它們存在)。

#### 類型:字串

長度限制:最大長度為 1500。

模式: \p{ASCII}{0,1500}

必要:否

<span id="page-920-0"></span>[recipeProvider](#page-919-3)

預設值為 SERVICE。

類型:字串

有效值:SERVICE

必要:否

<span id="page-920-2"></span>回應語法

```
{ 
    "nextToken": "string", 
    "recipes": [ 
        { 
           "creationDateTime": number, 
           "domain": "string", 
           "lastUpdatedDateTime": number, 
           "name": "string", 
           "recipeArn": "string", 
           "status": "string" 
        } 
    ]
}
```
### 回應元素

如果動作成功,則服務傳回 HTTP 200 回應。

服務會傳回下列 JSON 格式的資料。

#### <span id="page-920-1"></span>[nextToken](#page-920-2)

獲得下一組食譜的令牌。

#### 類型:字串

長度限制:最大長度為 1500。

模式: \p{ASCII}{0,1500}

### <span id="page-921-0"></span>[recipes](#page-920-2)

可用的食譜列表。

類型:[RecipeSummary](#page-1116-4) 物件陣列

陣列成員:最多 100 個項目。

### 錯誤

InvalidInputException

提供欄位或參數的有效值。

HTTP 狀態碼:400

InvalidNextTokenException

令牌無效。

HTTP 狀態碼:400

另請參閱

- [AWS 命令列介面](https://docs.aws.amazon.com/goto/aws-cli/personalize-2018-05-22/ListRecipes)
- [AWS SDK for .NET](https://docs.aws.amazon.com/goto/DotNetSDKV3/personalize-2018-05-22/ListRecipes)
- [AWS SDK for C++](https://docs.aws.amazon.com/goto/SdkForCpp/personalize-2018-05-22/ListRecipes)
- [AWS 適用於轉到 V2 的 SDK](https://docs.aws.amazon.com/goto/SdkForGoV2/personalize-2018-05-22/ListRecipes)
- [AWS SDK for Java V2 的开发](https://docs.aws.amazon.com/goto/SdkForJavaV2/personalize-2018-05-22/ListRecipes)
- [AWS 適用於 JavaScript V3 的 SDK](https://docs.aws.amazon.com/goto/SdkForJavaScriptV3/personalize-2018-05-22/ListRecipes)
- [AWS SDK for PHP](https://docs.aws.amazon.com/goto/SdkForPHPV3/personalize-2018-05-22/ListRecipes)
- [AWS 適用於 Python 的 SDK](https://docs.aws.amazon.com/goto/boto3/personalize-2018-05-22/ListRecipes)
- [AWS 適用於紅寶石 V3 的 SDK](https://docs.aws.amazon.com/goto/SdkForRubyV3/personalize-2018-05-22/ListRecipes)

### **ListRecommenders**

服務:Amazon Personalize

傳回指定 Domain 資料集群組中的建議程式清單。如果未指定網域資料集群組,則會列出與該帳戶相關 聯的所有推薦人。回應會為每個推薦人提供屬性,包括 Amazon 資源名稱 (ARN)。如需推薦人的詳細 資訊,請參閱[CreateRecommender。](https://docs.aws.amazon.com/personalize/latest/dg/API_CreateRecommender.html)

<span id="page-922-3"></span>請求語法

```
{ 
    "datasetGroupArn": "string", 
    "maxResults": number, 
    "nextToken": "string"
}
```
### 請求參數

請求接受採用 JSON 格式的下列資料。

#### <span id="page-922-0"></span>[datasetGroupArn](#page-922-3)

網域資料集群組的 Amazon 資源名稱 (ARN),以列出其推薦人。如果未指定網域資料集群組,則會 列出與該帳戶相關聯的所有推薦人。

類型:字串

長度限制:長度上限為 256。

模式:arn:([a-z\d-]+):personalize:.\*:.\*:.+

必要:否

<span id="page-922-1"></span>**[maxResults](#page-922-3)** 

要傳回的推薦人數上限。

類型:整數

有效範圍:最小值為 1。最大值為 100。

必要:否

#### <span id="page-922-2"></span>[nextToken](#page-922-3)

從上一次調用返回的令牌,用ListRecommenders於獲取下一組推薦人(如果它們存在)。

類型:字串

長度限制:最大長度為 1500。

模式: \p{ASCII}{0,1500}

必要:否

<span id="page-923-0"></span>回應語法

```
{ 
    "nextToken": "string", 
    "recommenders": [ 
       { 
           "creationDateTime": number, 
           "datasetGroupArn": "string", 
           "lastUpdatedDateTime": number, 
           "name": "string", 
           "recipeArn": "string", 
           "recommenderArn": "string", 
           "recommenderConfig": { 
              "enableMetadataWithRecommendations": boolean, 
              "itemExplorationConfig": { 
                  "string" : "string" 
              }, 
              "minRecommendationRequestsPerSecond": number, 
              "trainingDataConfig": { 
                  "excludedDatasetColumns": { 
                     "string" : [ "string" ] 
 } 
              } 
           }, 
           "status": "string" 
       } 
   \mathbf{I}}
```
## 回應元素

如果動作成功,則服務傳回 HTTP 200 回應。

服務會傳回下列 JSON 格式的資料。

#### <span id="page-924-0"></span>[nextToken](#page-923-0)

獲取下一組推薦人的令牌(如果存在)。

類型:字串

長度限制:最大長度為 1500。

模式: \p{ASCII}{0,1500}

### <span id="page-924-1"></span>[recommenders](#page-923-0)

推薦人的清單。

類型:[RecommenderSummary](#page-1123-4) 物件陣列

陣列成員:最多 100 個項目。

### 錯誤

InvalidInputException

提供欄位或參數的有效值。

HTTP 狀態碼:400

InvalidNextTokenException

令牌無效。

HTTP 狀態碼:400

### 另請參閱

- [AWS 命令列介面](https://docs.aws.amazon.com/goto/aws-cli/personalize-2018-05-22/ListRecommenders)
- [AWS SDK for .NET](https://docs.aws.amazon.com/goto/DotNetSDKV3/personalize-2018-05-22/ListRecommenders)
- [AWS SDK for C++](https://docs.aws.amazon.com/goto/SdkForCpp/personalize-2018-05-22/ListRecommenders)
- [AWS 適用於轉到 V2 的 SDK](https://docs.aws.amazon.com/goto/SdkForGoV2/personalize-2018-05-22/ListRecommenders)
- [AWS 適用於 Java V2 的 SDK](https://docs.aws.amazon.com/goto/SdkForJavaV2/personalize-2018-05-22/ListRecommenders)
- [AWS 適用於 JavaScript V3 的 SDK](https://docs.aws.amazon.com/goto/SdkForJavaScriptV3/personalize-2018-05-22/ListRecommenders)
- [AWS SDK for PHP](https://docs.aws.amazon.com/goto/SdkForPHPV3/personalize-2018-05-22/ListRecommenders)
- [AWS 適用於 Python 的 SDK](https://docs.aws.amazon.com/goto/boto3/personalize-2018-05-22/ListRecommenders)
- [AWS 適用於紅寶石 V3 的 SDK](https://docs.aws.amazon.com/goto/SdkForRubyV3/personalize-2018-05-22/ListRecommenders)

## **ListSchemas**

服務:Amazon Personalize

傳回與帳戶相關聯的結構描述清單。回應會提供每個結構描述的屬性,包括 Amazon 資源名稱 (ARN)。如需資料架構的更多資訊,請參[閱CreateSchema](https://docs.aws.amazon.com/personalize/latest/dg/API_CreateSchema.html)。

### <span id="page-926-2"></span>請求語法

```
{ 
    "maxResults": number, 
    "nextToken": "string"
}
```
請求參數

請求接受採用 JSON 格式的下列資料。

### <span id="page-926-0"></span>[maxResults](#page-926-2)

要傳回的結構描述數目上限。

類型:整數

有效範圍:最小值為 1。最大值為 100。

必要:否

<span id="page-926-1"></span>[nextToken](#page-926-2)

從上一次調用返回的令牌,用ListSchemas於獲取下一組模式(如果它們存在)。

類型:字串

長度限制:最大長度為 1500。

模式:\p{ASCII}{0,1500}

必要:否

#### <span id="page-926-3"></span>回應語法

{

```
 "nextToken": "string", 
    "schemas": [ 
        { 
           "creationDateTime": number, 
           "domain": "string", 
           "lastUpdatedDateTime": number, 
           "name": "string", 
           "schemaArn": "string" 
        } 
    ]
}
```
## 回應元素

如果動作成功,則服務傳回 HTTP 200 回應。

服務會傳回下列 JSON 格式的資料。

## <span id="page-927-0"></span>[nextToken](#page-926-3)

用於獲取下一組模式(如果存在)的令牌。

類型:字串

長度限制:最大長度為 1500。

模式:\p{ASCII}{0,1500}

#### <span id="page-927-1"></span>[schemas](#page-926-3)

結構描述的清單。

類型:[DatasetSchemaSummary](#page-1067-4) 物件陣列

陣列成員:最多 100 個項目。

### 錯誤

InvalidNextTokenException

### 令牌無效。

HTTP 狀態碼:400

## 另請參閱

- [AWS 命令列介面](https://docs.aws.amazon.com/goto/aws-cli/personalize-2018-05-22/ListSchemas)
- [AWS SDK for .NET](https://docs.aws.amazon.com/goto/DotNetSDKV3/personalize-2018-05-22/ListSchemas)
- [AWS SDK for C++](https://docs.aws.amazon.com/goto/SdkForCpp/personalize-2018-05-22/ListSchemas)
- [AWS 適用於轉到 V2 的 SDK](https://docs.aws.amazon.com/goto/SdkForGoV2/personalize-2018-05-22/ListSchemas)
- [AWS SDK for Java V2 的开发](https://docs.aws.amazon.com/goto/SdkForJavaV2/personalize-2018-05-22/ListSchemas)
- [AWS 適用於 JavaScript V3 的 SDK](https://docs.aws.amazon.com/goto/SdkForJavaScriptV3/personalize-2018-05-22/ListSchemas)
- [AWS SDK for PHP](https://docs.aws.amazon.com/goto/SdkForPHPV3/personalize-2018-05-22/ListSchemas)
- [AWS 適用於 Python 的 SDK](https://docs.aws.amazon.com/goto/boto3/personalize-2018-05-22/ListSchemas)
- [AWS 適用於紅寶石 V3 的 SDK](https://docs.aws.amazon.com/goto/SdkForRubyV3/personalize-2018-05-22/ListSchemas)

## **ListSolutions**

服務:Amazon Personalize

傳回指定資料集群組中的解決方案清單。如果未指定資料集群組,則會列出與該帳戶相關聯的所有解決 方案。回應會提供每個解決方案的屬性,包括 Amazon 資源名稱 (ARN)。如需解決方案的詳細資訊, 請參閱[CreateSolution](https://docs.aws.amazon.com/personalize/latest/dg/API_CreateSolution.html)。

<span id="page-929-3"></span>請求語法

```
{ 
    "datasetGroupArn": "string", 
    "maxResults": number, 
    "nextToken": "string"
}
```
#### 請求參數

請求接受採用 JSON 格式的下列資料。

#### <span id="page-929-0"></span>[datasetGroupArn](#page-929-3)

資料集群組的 Amazon Resource Name (ARN)。

類型:字串

長度限制:長度上限為 256。

模式:arn:([a-z\d-]+):personalize:.\*:.\*:.+

必要:否

<span id="page-929-1"></span>**[maxResults](#page-929-3)** 

要傳回的解決方案的最大數目。

類型:整數

有效範圍:最小值為 1。最大值為 100。

必要:否

#### <span id="page-929-2"></span>[nextToken](#page-929-3)

從上一次調用返回的令牌,用ListSolutions於獲取下一組解決方案(如果存在)。

類型:字串

長度限制:最大長度為 1500。

模式:\p{ASCII}{0,1500}

必要:否

<span id="page-930-2"></span>回應語法

```
{ 
    "nextToken": "string", 
    "solutions": [ 
        { 
           "creationDateTime": number, 
           "lastUpdatedDateTime": number, 
           "name": "string", 
           "recipeArn": "string", 
           "solutionArn": "string", 
           "status": "string" 
        } 
    ]
}
```
#### 回應元素

如果動作成功,則服務傳回 HTTP 200 回應。

服務會傳回下列 JSON 格式的資料。

<span id="page-930-0"></span>[nextToken](#page-930-2)

用於獲取下一組解決方案的令牌(如果存在)。

類型:字串

長度限制:最大長度為 1500。

模式: \p{ASCII}{0,1500}

#### <span id="page-930-1"></span>[solutions](#page-930-2)

目前解決方案的清單。

### 類型:[SolutionSummary](#page-1137-4) 物件陣列

陣列成員:最多 100 個項目。

### 錯誤

InvalidInputException

提供欄位或參數的有效值。

HTTP 狀態碼:400

InvalidNextTokenException

令牌無效。

HTTP 狀態碼:400

## 另請參閱

- [AWS 命令列介面](https://docs.aws.amazon.com/goto/aws-cli/personalize-2018-05-22/ListSolutions)
- [AWS SDK for .NET](https://docs.aws.amazon.com/goto/DotNetSDKV3/personalize-2018-05-22/ListSolutions)
- [AWS SDK for C++](https://docs.aws.amazon.com/goto/SdkForCpp/personalize-2018-05-22/ListSolutions)
- [AWS 適用於轉到 V2 的 SDK](https://docs.aws.amazon.com/goto/SdkForGoV2/personalize-2018-05-22/ListSolutions)
- [AWS SDK for Java V2 的开发](https://docs.aws.amazon.com/goto/SdkForJavaV2/personalize-2018-05-22/ListSolutions)
- [AWS 適用於 JavaScript V3 的 SDK](https://docs.aws.amazon.com/goto/SdkForJavaScriptV3/personalize-2018-05-22/ListSolutions)
- [AWS SDK for PHP](https://docs.aws.amazon.com/goto/SdkForPHPV3/personalize-2018-05-22/ListSolutions)
- [AWS 適用於 Python 的 SDK](https://docs.aws.amazon.com/goto/boto3/personalize-2018-05-22/ListSolutions)
- [AWS 適用於紅寶石 V3 的 SDK](https://docs.aws.amazon.com/goto/SdkForRubyV3/personalize-2018-05-22/ListSolutions)

## ListSolutionVersions

服務:Amazon Personalize

傳回指定解決方案的解決方案版本清單。如果未指定解決方案,則會列出與該帳戶相關聯的所有解決方 案版本。回應會提供每個解決方案版本的屬性,包括 Amazon 資源名稱 (ARN)。

<span id="page-932-3"></span>請求語法

```
{ 
    "maxResults": number, 
    "nextToken": "string", 
    "solutionArn": "string"
}
```
請求參數

請求接受採用 JSON 格式的下列資料。

#### <span id="page-932-0"></span>**[maxResults](#page-932-3)**

要傳回的解決方案版本數目上限。

類型:整數

有效範圍:最小值為 1。最大值為 100。

必要:否

<span id="page-932-1"></span>[nextToken](#page-932-3)

從上一次調用返回的令牌,用ListSolutionVersions於獲取下一組解決方案版本(如果存 在)。

類型:字串

長度限制:最大長度為 1500。

模式:\p{ASCII}{0,1500}

必要:否

<span id="page-932-2"></span>[solutionArn](#page-932-3)

解決方案的 Amazon Resource Name (ARN)。

類型:字串

長度限制:長度上限為 256。

模式:arn:([a-z\d-]+):personalize:.\*:.\*:.+

必要:否

<span id="page-933-2"></span>回應語法

```
{ 
    "nextToken": "string", 
    "solutionVersions": [ 
        { 
           "creationDateTime": number, 
           "failureReason": "string", 
           "lastUpdatedDateTime": number, 
           "solutionVersionArn": "string", 
           "status": "string", 
           "trainingMode": "string", 
           "trainingType": "string" 
        } 
   \mathbf{I}}
```
### 回應元素

如果動作成功,則服務傳回 HTTP 200 回應。

服務會傳回下列 JSON 格式的資料。

<span id="page-933-0"></span>[nextToken](#page-933-2)

用於獲取下一組解決方案版本(如果存在)的令牌。

類型:字串

長度限制:最大長度為 1500。

模式:\p{ASCII}{0,1500}

<span id="page-933-1"></span>[solutionVersions](#page-933-2)

說明版本屬性的解決方案版本清單。

### 類型:[SolutionVersionSummary](#page-1147-5) 物件陣列

陣列成員:最多 100 個項目。

### 錯誤

InvalidInputException

提供欄位或參數的有效值。

HTTP 狀態碼:400

InvalidNextTokenException

令牌無效。

**HTTP 狀態碼: 400** 

ResourceNotFoundException

找不到指定的資源。

HTTP 狀態碼:400

另請參閱

- [AWS 命令列介面](https://docs.aws.amazon.com/goto/aws-cli/personalize-2018-05-22/ListSolutionVersions)
- [AWS SDK for .NET](https://docs.aws.amazon.com/goto/DotNetSDKV3/personalize-2018-05-22/ListSolutionVersions)
- [AWS SDK for C++](https://docs.aws.amazon.com/goto/SdkForCpp/personalize-2018-05-22/ListSolutionVersions)
- [AWS 適用於轉到 V2 的 SDK](https://docs.aws.amazon.com/goto/SdkForGoV2/personalize-2018-05-22/ListSolutionVersions)
- [AWS 適用於 Java V2 的 SDK](https://docs.aws.amazon.com/goto/SdkForJavaV2/personalize-2018-05-22/ListSolutionVersions)
- [AWS 適用於 JavaScript V3 的 SDK](https://docs.aws.amazon.com/goto/SdkForJavaScriptV3/personalize-2018-05-22/ListSolutionVersions)
- [AWS SDK for PHP](https://docs.aws.amazon.com/goto/SdkForPHPV3/personalize-2018-05-22/ListSolutionVersions)
- [AWS 適用於 Python 的 SDK](https://docs.aws.amazon.com/goto/boto3/personalize-2018-05-22/ListSolutionVersions)
- [AWS 適用於紅寶石 V3 的 SDK](https://docs.aws.amazon.com/goto/SdkForRubyV3/personalize-2018-05-22/ListSolutionVersions)

# **ListTagsForResource**

服務:Amazon Personalize

獲取附加到資源的[標籤](https://docs.aws.amazon.com/personalize/latest/dg/tagging-resources.html)列表。

<span id="page-935-1"></span>請求語法

```
{ 
    "resourceArn": "string"
}
```
### 請求參數

請求接受採用 JSON 格式的下列資料。

```
resourceArn
```
資源的 Amazon 資源名稱(ARN)。

類型:字串

長度限制:長度上限為 256。

模式:arn:([a-z\d-]+):personalize:.\*:.\*:.+

必要:是

回應語法

```
{ 
     "tags": [ 
         { 
            "tagKey": "string", 
             "tagValue": "string" 
         } 
     ]
}
```
### 回應元素

如果動作成功,則服務傳回 HTTP 200 回應。
### [tags](#page-935-0)

### 資源的標籤。

類型:[Tag](#page-1149-0) 物件陣列

陣列成員:項目數下限為 0。項目數上限為 200。

### 錯誤

InvalidInputException

提供欄位或參數的有效值。

HTTP 狀態碼:400

ResourceInUseException

指定的資源正在使用中。

HTTP 狀態碼:400

ResourceNotFoundException

找不到指定的資源。

HTTP 狀態碼:400

### 另請參閱

- [AWS 命令列介面](https://docs.aws.amazon.com/goto/aws-cli/personalize-2018-05-22/ListTagsForResource)
- [AWS SDK for .NET](https://docs.aws.amazon.com/goto/DotNetSDKV3/personalize-2018-05-22/ListTagsForResource)
- [AWS SDK for C++](https://docs.aws.amazon.com/goto/SdkForCpp/personalize-2018-05-22/ListTagsForResource)
- [AWS 適用於轉到 V2 的 SDK](https://docs.aws.amazon.com/goto/SdkForGoV2/personalize-2018-05-22/ListTagsForResource)
- [AWS 適用於 Java V2 的 SDK](https://docs.aws.amazon.com/goto/SdkForJavaV2/personalize-2018-05-22/ListTagsForResource)
- [AWS 適用於 JavaScript V3 的 SDK](https://docs.aws.amazon.com/goto/SdkForJavaScriptV3/personalize-2018-05-22/ListTagsForResource)
- [AWS SDK for PHP](https://docs.aws.amazon.com/goto/SdkForPHPV3/personalize-2018-05-22/ListTagsForResource)
- [AWS 適用於 Python 的 SDK](https://docs.aws.amazon.com/goto/boto3/personalize-2018-05-22/ListTagsForResource)
- [AWS 適用於紅寶石 V3 的 SDK](https://docs.aws.amazon.com/goto/SdkForRubyV3/personalize-2018-05-22/ListTagsForResource)

### StartRecommender

服務:Amazon Personalize

啟動非作用中的建議程式。啟動推薦人不會建立任何新模型,但會繼續為推薦人計費和自動重新訓練。

<span id="page-938-1"></span>請求語法

```
{ 
    "recommenderArn": "string"
}
```
### 請求參數

請求接受採用 JSON 格式的下列資料。

#### <span id="page-938-0"></span>[recommenderArn](#page-938-1)

要啟動的推薦人的 Amazon 資源名稱 (ARN)。

類型:字串

長度限制:長度上限為 256。

模式:arn:([a-z\d-]+):personalize:.\*:.\*:.+

必要:是

#### <span id="page-938-3"></span>回應語法

```
{ 
    "recommenderArn": "string"
}
```
### 回應元素

如果動作成功,則服務傳回 HTTP 200 回應。

服務會傳回下列 JSON 格式的資料。

#### <span id="page-938-2"></span>[recommenderArn](#page-938-3)

您開始的推薦人的 Amazon 資源名稱(ARN)。

類型:字串

長度限制:長度上限為 256。

模式:arn:([a-z\d-]+):personalize:.\*:.\*:.+

### 錯誤

InvalidInputException

提供欄位或參數的有效值。

HTTP 狀態碼:400

ResourceInUseException

指定的資源正在使用中。

HTTP 狀態碼:400

ResourceNotFoundException

找不到指定的資源。

HTTP 狀態碼:400

另請參閱

- [AWS 命令列介面](https://docs.aws.amazon.com/goto/aws-cli/personalize-2018-05-22/StartRecommender)
- [AWS SDK for .NET](https://docs.aws.amazon.com/goto/DotNetSDKV3/personalize-2018-05-22/StartRecommender)
- [AWS SDK for C++](https://docs.aws.amazon.com/goto/SdkForCpp/personalize-2018-05-22/StartRecommender)
- [AWS 適用於轉到 V2 的 SDK](https://docs.aws.amazon.com/goto/SdkForGoV2/personalize-2018-05-22/StartRecommender)
- [AWS SDK for Java V2 的开发](https://docs.aws.amazon.com/goto/SdkForJavaV2/personalize-2018-05-22/StartRecommender)
- [AWS 適用於 JavaScript V3 的 SDK](https://docs.aws.amazon.com/goto/SdkForJavaScriptV3/personalize-2018-05-22/StartRecommender)
- [AWS SDK for PHP](https://docs.aws.amazon.com/goto/SdkForPHPV3/personalize-2018-05-22/StartRecommender)
- [AWS 適用於 Python 的 SDK](https://docs.aws.amazon.com/goto/boto3/personalize-2018-05-22/StartRecommender)
- [AWS 適用於紅寶石 V3 的 SDK](https://docs.aws.amazon.com/goto/SdkForRubyV3/personalize-2018-05-22/StartRecommender)

### StopRecommender

服務:Amazon Personalize

停止「作用中」的推薦人。停止建議程式會停止推薦人的帳單和自動重新訓練。

### <span id="page-940-1"></span>請求語法

```
{ 
    "recommenderArn": "string"
}
```
### 請求參數

請求接受採用 JSON 格式的下列資料。

### <span id="page-940-0"></span>[recommenderArn](#page-940-1)

要停止的推薦人的 Amazon 資源名稱(ARN)。

類型:字串

長度限制:長度上限為 256。

模式:arn:([a-z\d-]+):personalize:.\*:.\*:.+

必要:是

### <span id="page-940-3"></span>回應語法

```
{ 
    "recommenderArn": "string"
}
```
### 回應元素

如果動作成功,則服務傳回 HTTP 200 回應。

服務會傳回下列 JSON 格式的資料。

#### <span id="page-940-2"></span>[recommenderArn](#page-940-3)

您停止的推薦人的 Amazon 資源名稱(ARN)。

類型:字串

長度限制:長度上限為 256。

模式:arn:([a-z\d-]+):personalize:.\*:.\*:.+

### 錯誤

InvalidInputException

提供欄位或參數的有效值。

HTTP 狀態碼:400

ResourceInUseException

指定的資源正在使用中。

HTTP 狀態碼:400

ResourceNotFoundException

找不到指定的資源。

HTTP 狀態碼:400

另請參閱

- [AWS 命令列介面](https://docs.aws.amazon.com/goto/aws-cli/personalize-2018-05-22/StopRecommender)
- [AWS SDK for .NET](https://docs.aws.amazon.com/goto/DotNetSDKV3/personalize-2018-05-22/StopRecommender)
- [AWS SDK for C++](https://docs.aws.amazon.com/goto/SdkForCpp/personalize-2018-05-22/StopRecommender)
- [AWS 適用於轉到 V2 的 SDK](https://docs.aws.amazon.com/goto/SdkForGoV2/personalize-2018-05-22/StopRecommender)
- [AWS SDK for Java V2 的开发](https://docs.aws.amazon.com/goto/SdkForJavaV2/personalize-2018-05-22/StopRecommender)
- [AWS 適用於 JavaScript V3 的 SDK](https://docs.aws.amazon.com/goto/SdkForJavaScriptV3/personalize-2018-05-22/StopRecommender)
- [AWS SDK for PHP](https://docs.aws.amazon.com/goto/SdkForPHPV3/personalize-2018-05-22/StopRecommender)
- [AWS 適用於 Python 的 SDK](https://docs.aws.amazon.com/goto/boto3/personalize-2018-05-22/StopRecommender)
- [AWS 適用於紅寶石 V3 的 SDK](https://docs.aws.amazon.com/goto/SdkForRubyV3/personalize-2018-05-22/StopRecommender)

### StopSolutionVersionCreation

服務:Amazon Personalize

停止建立處於「建立\_ 擱置」或「建立進度」狀態的解決方案版本。

根據解決方案版本的目前狀態,解決方案版本狀態會變更如下:

• 建立 (擱置中) > 建立 (已停止)

#### 或

• 建立進度 進行中 > 建立 停止 > 建立 已停止

在您停止建立解決方案版本之前,系統會向您收取所有已完成的訓練費用。一旦解決方案版本停止,您 就無法繼續建立解決方案版本。

#### <span id="page-942-1"></span>請求語法

{ "[solutionVersionArn"](#page-942-0): "*string*" }

### 請求參數

請求接受採用 JSON 格式的下列資料。

#### <span id="page-942-0"></span>[solutionVersionArn](#page-942-1)

您要停止建立的解決方案版本的 Amazon 資源名稱 (ARN)。

#### 類型:字串

長度限制:長度上限為 256。

模式:arn:([a-z\d-]+):personalize:.\*:.\*:.+

#### 必要:是

### 回應元素

如果動作成功,則服務會傳回具空 HTTP 內文的 HTTP 200 回應。

### 錯誤

InvalidInputException

提供欄位或參數的有效值。

HTTP 狀態碼:400

ResourceInUseException

指定的資源正在使用中。

**HTTP 狀態碼: 400** 

ResourceNotFoundException

找不到指定的資源。

HTTP 狀態碼:400

另請參閱

- [AWS 命令列介面](https://docs.aws.amazon.com/goto/aws-cli/personalize-2018-05-22/StopSolutionVersionCreation)
- [AWS SDK for .NET](https://docs.aws.amazon.com/goto/DotNetSDKV3/personalize-2018-05-22/StopSolutionVersionCreation)
- [AWS SDK for C++](https://docs.aws.amazon.com/goto/SdkForCpp/personalize-2018-05-22/StopSolutionVersionCreation)
- [AWS 適用於轉到 V2 的 SDK](https://docs.aws.amazon.com/goto/SdkForGoV2/personalize-2018-05-22/StopSolutionVersionCreation)
- [AWS SDK for Java V2 的开发](https://docs.aws.amazon.com/goto/SdkForJavaV2/personalize-2018-05-22/StopSolutionVersionCreation)
- [AWS 適用於 JavaScript V3 的 SDK](https://docs.aws.amazon.com/goto/SdkForJavaScriptV3/personalize-2018-05-22/StopSolutionVersionCreation)
- [AWS SDK for PHP](https://docs.aws.amazon.com/goto/SdkForPHPV3/personalize-2018-05-22/StopSolutionVersionCreation)
- [AWS 適用於 Python 的 SDK](https://docs.aws.amazon.com/goto/boto3/personalize-2018-05-22/StopSolutionVersionCreation)
- [AWS 適用於紅寶石 V3 的 SDK](https://docs.aws.amazon.com/goto/SdkForRubyV3/personalize-2018-05-22/StopSolutionVersionCreation)

# **TagResource**

服務:Amazon Personalize

### 將標籤清單新增至資源。

### <span id="page-944-2"></span>請求語法

```
{ 
     "resourceArn": "string", 
     "tags": [ 
        { 
            "tagKey": "string", 
            "tagValue": "string" 
        } 
    ]
}
```
### 請求參數

請求接受採用 JSON 格式的下列資料。

<span id="page-944-0"></span>[resourceArn](#page-944-2)

資源的 Amazon 資源名稱(ARN)。

類型:字串

長度限制:長度上限為 256。

模式: arn:([a-z\d-]+):personalize:.\*:.\*:.+

必要:是

#### <span id="page-944-1"></span>[tags](#page-944-2)

要套用至資源的標籤。如需詳細資訊,請參閱[標記 Amazon Personalize 資源。](https://docs.aws.amazon.com/personalize/latest/dg/tagging-resources.html)

類型:[Tag](#page-1149-0) 物件陣列

陣列成員:項目數下限為 0。項目數上限為 200。

### 必要:是

### 回應元素

如果動作成功,則服務會傳回具空 HTTP 內文的 HTTP 200 回應。

### 錯誤

InvalidInputException

提供欄位或參數的有效值。

HTTP 狀態碼:400

### LimitExceededException

已超過每秒要求數目的限制。

HTTP 狀態碼:400

### ResourceInUseException

指定的資源正在使用中。

**HTTP 狀態碼: 400** 

ResourceNotFoundException

找不到指定的資源。

HTTP 狀態碼:400

### TooManyTagsException

您已超過可套用至此資源的標籤數目上限。

HTTP 狀態碼:400

### 另請參閱

- [AWS 命令列介面](https://docs.aws.amazon.com/goto/aws-cli/personalize-2018-05-22/TagResource)
- [AWS SDK for .NET](https://docs.aws.amazon.com/goto/DotNetSDKV3/personalize-2018-05-22/TagResource)
- [AWS SDK for C++](https://docs.aws.amazon.com/goto/SdkForCpp/personalize-2018-05-22/TagResource)
- [AWS 適用於轉到 V2 的 SDK](https://docs.aws.amazon.com/goto/SdkForGoV2/personalize-2018-05-22/TagResource)
- [AWS SDK for Java V2 的开发](https://docs.aws.amazon.com/goto/SdkForJavaV2/personalize-2018-05-22/TagResource)
- [AWS 適用於 JavaScript V3 的 SDK](https://docs.aws.amazon.com/goto/SdkForJavaScriptV3/personalize-2018-05-22/TagResource)
- [AWS SDK for PHP](https://docs.aws.amazon.com/goto/SdkForPHPV3/personalize-2018-05-22/TagResource)
- [AWS 適用於 Python 的 SDK](https://docs.aws.amazon.com/goto/boto3/personalize-2018-05-22/TagResource)
- [AWS 適用於紅寶石 V3 的 SDK](https://docs.aws.amazon.com/goto/SdkForRubyV3/personalize-2018-05-22/TagResource)

### **UntagResource**

服務:Amazon Personalize

移除附加至資源的指定標籤。如需詳細資訊,請參閱[從 Amazon Personalize 資源移除標籤。](https://docs.aws.amazon.com/personalize/latest/dg/tags-remove.html)

<span id="page-947-2"></span>請求語法

```
{ 
    "resourceArn": "string", 
    "tagKeys": [ "string" ]
}
```
請求參數

請求接受採用 JSON 格式的下列資料。

<span id="page-947-0"></span>[resourceArn](#page-947-2)

資源的 Amazon 資源名稱(ARN)。

類型:字串

長度限制:長度上限為 256。

模式:arn:([a-z\d-]+):personalize:.\*:.\*:.+

必要:是

### <span id="page-947-1"></span>[tagKeys](#page-947-2)

要刪除的標籤的鍵。

類型:字串陣列

陣列成員:項目數下限為 0。項目數上限為 200。

長度限制:長度下限為 1。長度上限為 128。

模式:^([\p{L}\p{Z}\p{N}\_.:/=+\-@]\*)\$

必要:是

### 回應元素

如果動作成功,則服務會傳回具空 HTTP 內文的 HTTP 200 回應。

### 錯誤

InvalidInputException

提供欄位或參數的有效值。

HTTP 狀態碼:400

ResourceInUseException

指定的資源正在使用中。

**HTTP 狀態碼: 400** 

ResourceNotFoundException

找不到指定的資源。

HTTP 狀態碼:400

TooManyTagKeysException

請求包含的標籤鍵數量超過可與資源關聯的數量 (每個資源 50 個標籤鍵)。

HTTP 狀態碼:400

另請參閱

- [AWS 命令列介面](https://docs.aws.amazon.com/goto/aws-cli/personalize-2018-05-22/UntagResource)
- [AWS SDK for .NET](https://docs.aws.amazon.com/goto/DotNetSDKV3/personalize-2018-05-22/UntagResource)
- [AWS SDK for C++](https://docs.aws.amazon.com/goto/SdkForCpp/personalize-2018-05-22/UntagResource)
- [AWS 適用於轉到 V2 的 SDK](https://docs.aws.amazon.com/goto/SdkForGoV2/personalize-2018-05-22/UntagResource)
- [AWS SDK for Java V2 的开发](https://docs.aws.amazon.com/goto/SdkForJavaV2/personalize-2018-05-22/UntagResource)
- [AWS 適用於 JavaScript V3 的 SDK](https://docs.aws.amazon.com/goto/SdkForJavaScriptV3/personalize-2018-05-22/UntagResource)
- [AWS SDK for PHP](https://docs.aws.amazon.com/goto/SdkForPHPV3/personalize-2018-05-22/UntagResource)
- [AWS 適用於 Python 的 SDK](https://docs.aws.amazon.com/goto/boto3/personalize-2018-05-22/UntagResource)
- [AWS 適用於紅寶石 V3 的 SDK](https://docs.aws.amazon.com/goto/SdkForRubyV3/personalize-2018-05-22/UntagResource)

### UpdateCampaign

服務:Amazon Personalize

更新行銷活動,使用現有的促銷活動部署重新訓練的解決方案版本、變更廣告活動或修改行銷活動的設 定。minProvisionedTPS例如,您可以針對現有enableMetadataWithRecommendations的廣告 活動設定為 true。

若要將促銷活動更新為使用最新的解決方案版本自動開始,請指定下列項目:

- 對於SolutionVersionArn參數,請以SolutionArn/\$LATEST格式指定解決方案的 Amazon 資 源名稱 (ARN)。
- 在中campaignConfig,設定syncWithLatestSolutionVersion為true。

若要更新廣告活動,廣告活動狀態必須為「作用中」或「建立失敗」。使用操作檢查廣告活 動[DescribeCampaign](https://docs.aws.amazon.com/personalize/latest/dg/API_DescribeCampaign.html)狀態。

**a** Note

在進行更新時,您仍然可以從廣告活動取得推薦。廣告活動會使用先前的解決方案版本和廣告 活動設定產生建議,直到最新的行銷活動更新狀態為止Active。

如需更新促銷活動的詳細資訊 (包括程式碼範例),請參[閱更新廣告活動](https://docs.aws.amazon.com/personalize/latest/dg/update-campaigns.html)。如需宣傳活動的詳細資訊,請 參閱[建立廣告活動](https://docs.aws.amazon.com/personalize/latest/dg/campaigns.html)。

<span id="page-949-0"></span>請求語法

```
{ 
    "campaignArn": "string", 
    "campaignConfig": { 
       "enableMetadataWithRecommendations": boolean, 
       "itemExplorationConfig": { 
           "string" : "string" 
       }, 
       "syncWithLatestSolutionVersion": boolean
    }, 
    "minProvisionedTPS": number, 
    "solutionVersionArn": "string"
}
```
### 請求參數

請求接受採用 JSON 格式的下列資料。

### <span id="page-950-0"></span>[campaignArn](#page-949-0)

行銷活動的 Amazon Resource Name (ARN)。

類型:字串

長度限制:長度上限為 256。

模式:arn:([a-z\d-]+):personalize:.\*:.\*:.+

必要:是

### <span id="page-950-1"></span>[campaignConfig](#page-949-0)

廣告活動的設定詳細資料。

類型:[CampaignConfig](#page-1032-3) 物件

### 必要:否

### <span id="page-950-2"></span>[minProvisionedTPS](#page-949-0)

指定 Amazon Personalize 將支援的每秒要求最低佈建交易 (建議)。高minProvisionedTPS將增 加您的賬單。我們建議從 1 開始 minProvisionedTPS (預設值)。使用 Amazon CloudWatch 指標 追蹤您的使用情況,並minProvisionedTPS視需要增加使用量。

類型:整數

有效範圍:最小值為 1。

### 必要:否

### <span id="page-950-3"></span>[solutionVersionArn](#page-949-0)

要部署的新模型的 Amazon 資源名稱(ARN)。若要指定解決方案的最新解決 方案版本,請以SolutionArn/\$LATEST格式指定方案的 ARN。如果True在 中syncWithLatestSolutionVersion將設定為,則必須使用此格式[CampaignConfig](https://docs.aws.amazon.com/personalize/latest/dg/API_CampaignConfig.html)。

### 若要部署不是解決方案最新解決方案版本的模型,請指定解決方案版本的 ARN。

如需自動更新廣告活動的詳細資訊,請參閱[啟用自動廣告活動更新](https://docs.aws.amazon.com/personalize/latest/dg/campaigns.html#create-campaign-automatic-latest-sv-update)

類型:字串

長度限制:長度上限為 256。

模式:arn:([a-z\d-]+):personalize:.\*:.\*:.+

必要:否

### <span id="page-951-1"></span>回應語法

```
{ 
    "campaignArn": "string"
}
```
#### 回應元素

如果動作成功,則服務傳回 HTTP 200 回應。

服務會傳回下列 JSON 格式的資料。

<span id="page-951-0"></span>[campaignArn](#page-951-1)

請求中給出的相同活動 ARN。

類型:字串

長度限制:長度上限為 256。

模式:arn:([a-z\d-]+):personalize:.\*:.\*:.+

### 錯誤

InvalidInputException

提供欄位或參數的有效值。

HTTP 狀態碼:400

ResourceInUseException

指定的資源正在使用中。

HTTP 狀態碼:400

ResourceNotFoundException

找不到指定的資源。

HTTP 狀態碼:400

另請參閱

- [AWS 命令列介面](https://docs.aws.amazon.com/goto/aws-cli/personalize-2018-05-22/UpdateCampaign)
- [AWS SDK for .NET](https://docs.aws.amazon.com/goto/DotNetSDKV3/personalize-2018-05-22/UpdateCampaign)
- [AWS SDK for C++](https://docs.aws.amazon.com/goto/SdkForCpp/personalize-2018-05-22/UpdateCampaign)
- [AWS 適用於轉到 V2 的 SDK](https://docs.aws.amazon.com/goto/SdkForGoV2/personalize-2018-05-22/UpdateCampaign)
- [AWS 適用於 Java V2 的 SDK](https://docs.aws.amazon.com/goto/SdkForJavaV2/personalize-2018-05-22/UpdateCampaign)
- [AWS 適用於 JavaScript V3 的 SDK](https://docs.aws.amazon.com/goto/SdkForJavaScriptV3/personalize-2018-05-22/UpdateCampaign)
- [AWS SDK for PHP](https://docs.aws.amazon.com/goto/SdkForPHPV3/personalize-2018-05-22/UpdateCampaign)
- [AWS 適用於 Python 的 SDK](https://docs.aws.amazon.com/goto/boto3/personalize-2018-05-22/UpdateCampaign)
- [AWS 適用於紅寶石 V3 的 SDK](https://docs.aws.amazon.com/goto/SdkForRubyV3/personalize-2018-05-22/UpdateCampaign)

# UpdateDataset

服務:Amazon Personalize

更新資料集,以新的或現有的結構描述取代其結構描述。如需詳細資訊,請參閱[取代資料集的結構描](https://docs.aws.amazon.com/personalize/latest/dg/updating-dataset-schema.html) [述](https://docs.aws.amazon.com/personalize/latest/dg/updating-dataset-schema.html)。

<span id="page-953-2"></span>請求語法

```
{ 
    "datasetArn": "string", 
    "schemaArn": "string"
}
```
請求參數

請求接受採用 JSON 格式的下列資料。

### <span id="page-953-0"></span>[datasetArn](#page-953-2)

您要更新的資料集的 Amazon 資源名稱 (ARN)。

類型:字串

長度限制:長度上限為 256。

模式: arn:([a-z\d-]+):personalize:.\*:.\*:.+

### 必要:是

<span id="page-953-1"></span>[schemaArn](#page-953-2)

您要使用的新模式的 Amazon 資源名稱(ARN)。

類型:字串

長度限制:長度上限為 256。

模式:arn:([a-z\d-]+):personalize:.\*:.\*:.+

必要:是

### <span id="page-953-3"></span>回應語法

{

"[datasetArn"](#page-954-0): "*string*"

回應元素

}

如果動作成功,則服務傳回 HTTP 200 回應。

服務會傳回下列 JSON 格式的資料。

### <span id="page-954-0"></span>[datasetArn](#page-953-3)

您更新的資料集的 Amazon 資源名稱 (ARN)。

類型:字串

長度限制:長度上限為 256。

模式:arn:([a-z\d-]+):personalize:.\*:.\*:.+

### 錯誤

InvalidInputException

提供欄位或參數的有效值。

**HTTP 狀態碼: 400** 

ResourceInUseException

指定的資源正在使用中。

**HTTP 狀態碼: 400** 

ResourceNotFoundException

找不到指定的資源。

HTTP 狀態碼:400

#### 另請參閱

如需在其中一個特定語言 AWS SDK 中使用此 API 的詳細資訊,請參閱下列內容:

• [AWS 命令列介面](https://docs.aws.amazon.com/goto/aws-cli/personalize-2018-05-22/UpdateDataset)

- [AWS SDK for .NET](https://docs.aws.amazon.com/goto/DotNetSDKV3/personalize-2018-05-22/UpdateDataset)
- [AWS SDK for C++](https://docs.aws.amazon.com/goto/SdkForCpp/personalize-2018-05-22/UpdateDataset)
- [AWS 適用於轉到 V2 的 SDK](https://docs.aws.amazon.com/goto/SdkForGoV2/personalize-2018-05-22/UpdateDataset)
- [AWS 適用於 Java V2 的 SDK](https://docs.aws.amazon.com/goto/SdkForJavaV2/personalize-2018-05-22/UpdateDataset)
- [AWS 適用於 JavaScript V3 的 SDK](https://docs.aws.amazon.com/goto/SdkForJavaScriptV3/personalize-2018-05-22/UpdateDataset)
- [AWS SDK for PHP](https://docs.aws.amazon.com/goto/SdkForPHPV3/personalize-2018-05-22/UpdateDataset)
- [AWS 適用於 Python 的 SDK](https://docs.aws.amazon.com/goto/boto3/personalize-2018-05-22/UpdateDataset)
- [AWS 適用於紅寶石 V3 的 SDK](https://docs.aws.amazon.com/goto/SdkForRubyV3/personalize-2018-05-22/UpdateDataset)

# UpdateMetricAttribution

服務:Amazon Personalize

## 更新量度歸因。

### <span id="page-956-2"></span>請求語法

```
{ 
    "addMetrics": [ 
        { 
           "eventType": "string", 
           "expression": "string", 
           "metricName": "string" 
        } 
    ], 
    "metricAttributionArn": "string", 
    "metricsOutputConfig": { 
        "roleArn": "string", 
        "s3DataDestination": { 
           "kmsKeyArn": "string", 
           "path": "string" 
        } 
    }, 
    "removeMetrics": [ "string" ]
}
```
### 請求參數

請求接受採用 JSON 格式的下列資料。

### <span id="page-956-0"></span>[addMetrics](#page-956-2)

新增量度屬性至量度歸因。

類型:[MetricAttribute](#page-1104-3) 物件陣列

陣列成員:最多 10 個項目數。

### 必要:否

### <span id="page-956-1"></span>[metricAttributionArn](#page-956-2)

要更新的指標歸因的 Amazon 資源名稱 (ARN)。

類型:字串

長度限制:長度上限為 256。

模式:arn:([a-z\d-]+):personalize:.\*:.\*:.+

必要:否

<span id="page-957-0"></span>[metricsOutputConfig](#page-956-2)

量度歸因的輸出設定。

類型:[MetricAttributionOutput](#page-1109-2) 物件

必要:否

<span id="page-957-1"></span>[removeMetrics](#page-956-2)

從量度歸因移除量度屬性。

類型:字串陣列

陣列成員:最多 10 個項目數。

長度限制:長度上限為 256。

必要:否

<span id="page-957-3"></span>回應語法

```
{ 
    "metricAttributionArn": "string"
}
```
回應元素

如果動作成功,則服務傳回 HTTP 200 回應。

服務會傳回下列 JSON 格式的資料。

<span id="page-957-2"></span>[metricAttributionArn](#page-957-3)

您更新的指標歸因的 Amazon 資源名稱 (ARN)。

類型:字串

長度限制:長度上限為 256。

模式:arn:([a-z\d-]+):personalize:.\*:.\*:.+

### 錯誤

InvalidInputException

提供欄位或參數的有效值。

HTTP 狀態碼:400

ResourceAlreadyExistsException

指定的資源已存在。

HTTP 狀態碼:400

ResourceInUseException

指定的資源正在使用中。

HTTP 狀態碼:400

ResourceNotFoundException

找不到指定的資源。

HTTP 狀態碼:400

### 另請參閱

- [AWS 命令列介面](https://docs.aws.amazon.com/goto/aws-cli/personalize-2018-05-22/UpdateMetricAttribution)
- [AWS SDK for .NET](https://docs.aws.amazon.com/goto/DotNetSDKV3/personalize-2018-05-22/UpdateMetricAttribution)
- [AWS SDK for C++](https://docs.aws.amazon.com/goto/SdkForCpp/personalize-2018-05-22/UpdateMetricAttribution)
- [AWS 適用於轉到 V2 的 SDK](https://docs.aws.amazon.com/goto/SdkForGoV2/personalize-2018-05-22/UpdateMetricAttribution)
- [AWS SDK for Java V2 的开发](https://docs.aws.amazon.com/goto/SdkForJavaV2/personalize-2018-05-22/UpdateMetricAttribution)
- [AWS 適用於 JavaScript V3 的 SDK](https://docs.aws.amazon.com/goto/SdkForJavaScriptV3/personalize-2018-05-22/UpdateMetricAttribution)
- [AWS SDK for PHP](https://docs.aws.amazon.com/goto/SdkForPHPV3/personalize-2018-05-22/UpdateMetricAttribution)
- [AWS 適用於 Python 的 SDK](https://docs.aws.amazon.com/goto/boto3/personalize-2018-05-22/UpdateMetricAttribution)
- [AWS 適用於紅寶石 V3 的 SDK](https://docs.aws.amazon.com/goto/SdkForRubyV3/personalize-2018-05-22/UpdateMetricAttribution)

### UpdateRecommender

### 服務:Amazon Personalize

更新建議程式以修改建議程式組態。如果您更新建議程式以修改訓練中使用的資料欄,Amazon Personalize 會自動啟動支援您推薦人的模型的完整重新訓練。更新完成後,您仍然可以從推薦人 那裡獲得建議。建議程式會使用先前的組態,直到更新完成為止。若要追蹤此更新的狀態,請使 用[DescribeRecommender](https://docs.aws.amazon.com/personalize/latest/dg/API_DescribeRecommender.html)作業中latestRecommenderUpdate傳回的。

<span id="page-960-1"></span>請求語法

```
{ 
    "recommenderArn": "string", 
    "recommenderConfig": { 
       "enableMetadataWithRecommendations": boolean, 
       "itemExplorationConfig": { 
          "string" : "string" 
       }, 
       "minRecommendationRequestsPerSecond": number, 
       "trainingDataConfig": { 
           "excludedDatasetColumns": { 
              "string" : [ "string" ] 
 } 
       } 
    }
}
```
請求參數

請求接受採用 JSON 格式的下列資料。

<span id="page-960-0"></span>[recommenderArn](#page-960-1)

要修改之建議人員的 Amazon 資源名稱 (ARN)。

類型:字串

長度限制:長度上限為 256。

模式:arn:([a-z\d-]+):personalize:.\*:.\*:.+

必要:是

<span id="page-961-0"></span>[recommenderConfig](#page-960-1)

建議程式的組態詳細資料。

類型:[RecommenderConfig](#page-1121-3) 物件

必要:是

<span id="page-961-2"></span>回應語法

```
{ 
    "recommenderArn": "string"
}
```
#### 回應元素

如果動作成功,則服務傳回 HTTP 200 回應。

服務會傳回下列 JSON 格式的資料。

<span id="page-961-1"></span>[recommenderArn](#page-961-2)

與請求中給出的相同推薦 Amazon 資源名稱(ARN)。

類型:字串

長度限制:長度上限為 256。

模式:arn:([a-z\d-]+):personalize:.\*:.\*:.+

### 錯誤

InvalidInputException

提供欄位或參數的有效值。

HTTP 狀態碼:400

ResourceInUseException

指定的資源正在使用中。

HTTP 狀態碼:400

ResourceNotFoundException

找不到指定的資源。

HTTP 狀態碼:400

另請參閱

- [AWS 命令列介面](https://docs.aws.amazon.com/goto/aws-cli/personalize-2018-05-22/UpdateRecommender)
- [AWS SDK for .NET](https://docs.aws.amazon.com/goto/DotNetSDKV3/personalize-2018-05-22/UpdateRecommender)
- [AWS SDK for C++](https://docs.aws.amazon.com/goto/SdkForCpp/personalize-2018-05-22/UpdateRecommender)
- [AWS 適用於轉到 V2 的 SDK](https://docs.aws.amazon.com/goto/SdkForGoV2/personalize-2018-05-22/UpdateRecommender)
- [AWS 適用於 Java V2 的 SDK](https://docs.aws.amazon.com/goto/SdkForJavaV2/personalize-2018-05-22/UpdateRecommender)
- [AWS 適用於 JavaScript V3 的 SDK](https://docs.aws.amazon.com/goto/SdkForJavaScriptV3/personalize-2018-05-22/UpdateRecommender)
- [AWS SDK for PHP](https://docs.aws.amazon.com/goto/SdkForPHPV3/personalize-2018-05-22/UpdateRecommender)
- [AWS 適用於 Python 的 SDK](https://docs.aws.amazon.com/goto/boto3/personalize-2018-05-22/UpdateRecommender)
- [AWS 適用於紅寶石 V3 的 SDK](https://docs.aws.amazon.com/goto/SdkForRubyV3/personalize-2018-05-22/UpdateRecommender)

### UpdateSolution

服務: Amazon Personalize

更新 Amazon 個人化解決方案,以使用不同的自動訓練組態。當您更新解決方案時,您可以變更解決 方案是否使用自動訓練,以及您可以變更訓練頻率。如需更新解決方案的詳細資訊,請參閱[更新解決方](https://docs.aws.amazon.com/personalize/latest/dg/updating-solution.html) [案](https://docs.aws.amazon.com/personalize/latest/dg/updating-solution.html)。

解決方案更新可以處於下列其中一種狀態:

CREATEPENDING> CREATE 輸入 \_ PROGRESS > ACTIVE-或-CREATE FAILED

若要取得解決方案更新的狀態,請呼叫[DescribeSolutionA](https://docs.aws.amazon.com/personalize/latest/dg/API_DescribeSolution.html)PI作業並在中尋找狀 態latestSolutionUpdate。

#### <span id="page-963-1"></span>請求語法

```
{ 
    "performAutoTraining": boolean, 
    "solutionArn": "string", 
    "solutionUpdateConfig": { 
        "autoTrainingConfig": { 
           "schedulingExpression": "string" 
       } 
    }
}
```
#### 請求參數

請求接受以下JSON格式的數據。

#### <span id="page-963-0"></span>[performAutoTraining](#page-963-1)

解決方案是否使用自動訓練來建立新的解決方案版本 (訓練模型)。您可以

在AutoTrainingConfig作為解決方案組態的一部分schedulingExpression中指定一個來變 更訓練頻率。

如果您開啟自動訓練,第一個自動訓練會在解決方案更新完成後的一小時內開始。如果您在一小時 內手動建立解決方案版本,則解決方案會略過第一個自動訓練。如需有關自動訓練的詳細資訊,請 參閱[設定自動訓練](https://docs.aws.amazon.com/personalize/latest/dg/solution-config-auto-training.html)。

訓練開始後,您可以透過[ListSolutionVersionsA](https://docs.aws.amazon.com/personalize/latest/dg/API_ListSolutionVersions.html)PI作業取得解決方案版本的 Amazon 資源名稱 (ARN)。若要取得其狀態,請使用 [DescribeSolutionVersion.](https://docs.aws.amazon.com/personalize/latest/dg/API_DescribeSolutionVersion.html)

類型:布林值

#### 必要:否

### <span id="page-964-0"></span>[solutionArn](#page-963-1)

要更新的解決方案的 Amazon 資源名稱(ARN)。

類型:字串

長度限制:長度上限為 256。

模式:arn:([a-z\d-]+):personalize:.\*:.\*:.+

必要:是

<span id="page-964-1"></span>[solutionUpdateConfig](#page-963-1)

解決方案的新配置詳細信息。

類型:[SolutionUpdateConfig](#page-1139-1) 物件

必要:否

<span id="page-964-3"></span>回應語法

```
{ 
    "solutionArn": "string"
}
```
回應元素

如果動作成功,服務會傳回 HTTP 200 回應。

服務會以JSON格式傳回下列資料。

### <span id="page-964-2"></span>[solutionArn](#page-964-3)

相同的解決方案 Amazon 資源名稱(ARN)在請求中給出。

#### 類型:字串

長度限制:長度上限為 256。

### 模式:arn:([a-z\d-]+):personalize:.\*:.\*:.+

### 錯誤

InvalidInputException

提供欄位或參數的有效值。

HTTP狀態碼:

LimitExceededException

已超過每秒要求數目的限制。

HTTP狀態碼:

ResourceInUseException

指定的資源正在使用中。

HTTP狀態碼:

ResourceInUseException

指定的資源正在使用中。

HTTP狀態碼:

ResourceNotFoundException

找不到指定的資源。

HTTP狀態碼:

另請參閱

有關在其中一種特定語言API中使用此功能的更多信息 AWS SDKs,請參閱下列內容:

- [AWS 命令行界面](https://docs.aws.amazon.com/goto/aws-cli/personalize-2018-05-22/UpdateSolution)
- [AWS SDK對於. NET](https://docs.aws.amazon.com/goto/DotNetSDKV3/personalize-2018-05-22/UpdateSolution)
- [AWS SDK對於 C ++](https://docs.aws.amazon.com/goto/SdkForCpp/personalize-2018-05-22/UpdateSolution)
- [AWS SDK對於轉到 V2](https://docs.aws.amazon.com/goto/SdkForGoV2/personalize-2018-05-22/UpdateSolution)
- [AWS SDK對於爪哇 V2](https://docs.aws.amazon.com/goto/SdkForJavaV2/personalize-2018-05-22/UpdateSolution)
- [AWS SDK對於 JavaScript V3](https://docs.aws.amazon.com/goto/SdkForJavaScriptV3/personalize-2018-05-22/UpdateSolution)
- [AWS SDK對於 PHP V3](https://docs.aws.amazon.com/goto/SdkForPHPV3/personalize-2018-05-22/UpdateSolution)
- [AWS SDK對於 Python](https://docs.aws.amazon.com/goto/boto3/personalize-2018-05-22/UpdateSolution)
- [AWS SDK對於紅寶石 V3](https://docs.aws.amazon.com/goto/SdkForRubyV3/personalize-2018-05-22/UpdateSolution)

# Amazon Personalize Events

Amazon Personalize 事件支援下列動作:

- [PutActionInteractions](#page-967-0)
- [PutActions](#page-970-0)
- [PutEvents](#page-973-0)
- [PutItems](#page-976-0)
- [PutUsers](#page-979-0)

### <span id="page-967-0"></span>**PutActionInteractions**

服務:Amazon Personalize Events

記錄動作互動事件資料。動作互動事件是一個用戶和一個動作之間的交互。例如,採取行動的用戶,例 如註冊會員計劃或下載您的應用程序。

如需有關記錄動作互動的詳細資訊,請參閱[記錄動作互動事件](https://docs.aws.amazon.com/personalize/latest/dg/recording-action-interaction-events.html)。如需動作資料集中動作的詳細資訊,請 參閱[動作資料集](https://docs.aws.amazon.com/personalize/latest/dg/actions-datasets.html)。

<span id="page-967-2"></span>請求語法

```
POST /action-interactions HTTP/1.1
Content-type: application/json
{ 
    "actionInteractions": [ 
       { 
           "actionId": "string", 
           "eventId": "string", 
           "eventType": "string", 
           "impression": [ "string" ], 
           "properties": "string", 
           "recommendationId": "string", 
           "sessionId": "string", 
           "timestamp": number, 
           "userId": "string" 
       } 
    ], 
    "trackingId": "string"
}
```
### URI 請求參數

請求不會使用任何 URI 參數。

請求主體

請求接受採用 JSON 格式的下列資料。

<span id="page-967-1"></span>[actionInteractions](#page-967-2)

工作階段中的動作互動事件清單。

類型:[ActionInteraction](#page-1155-4) 物件陣列

陣列成員:項目數下限為 1。項目數上限為 10。

#### 必要:是

#### <span id="page-968-0"></span>[trackingId](#page-967-2)

動作互動事件追蹤器的 ID。當您建立動作互動資料集時,Amazon Personalize 會為您建立動作互 動事件追蹤器。如需詳細資訊,請參閱[動作互動事件追蹤器 ID](https://docs.aws.amazon.com/personalize/latest/dg/action-interaction-tracker-id.html)。

#### 類型:字串

長度限制:長度下限為 1。長度上限為 256。

#### 必要:是

### 回應語法

HTTP/1.1 200

回應元素

如果動作成功,則服務會傳回具空 HTTP 內文的 HTTP 200 回應。

### 錯誤

InvalidInputException

提供欄位或參數的有效值。

HTTP 狀態碼:400

ResourceInUseException

指定的資源正在使用中。

HTTP 狀態碼:409

ResourceNotFoundException

找不到指定的資源。

HTTP 狀態碼:404

### 另請參閱

- [AWS 命令列介面](https://docs.aws.amazon.com/goto/aws-cli/personalize-events-2018-03-22/PutActionInteractions)
- [AWS SDK for .NET](https://docs.aws.amazon.com/goto/DotNetSDKV3/personalize-events-2018-03-22/PutActionInteractions)
- [AWS SDK for C++](https://docs.aws.amazon.com/goto/SdkForCpp/personalize-events-2018-03-22/PutActionInteractions)
- [AWS 適用於轉到 V2 的 SDK](https://docs.aws.amazon.com/goto/SdkForGoV2/personalize-events-2018-03-22/PutActionInteractions)
- [AWS SDK for Java V2 的开发](https://docs.aws.amazon.com/goto/SdkForJavaV2/personalize-events-2018-03-22/PutActionInteractions)
- [AWS 適用於 JavaScript V3 的 SDK](https://docs.aws.amazon.com/goto/SdkForJavaScriptV3/personalize-events-2018-03-22/PutActionInteractions)
- [AWS SDK for PHP](https://docs.aws.amazon.com/goto/SdkForPHPV3/personalize-events-2018-03-22/PutActionInteractions)
- [AWS 適用於 Python 的 SDK](https://docs.aws.amazon.com/goto/boto3/personalize-events-2018-03-22/PutActionInteractions)
- [AWS 適用於紅寶石 V3 的 SDK](https://docs.aws.amazon.com/goto/SdkForRubyV3/personalize-events-2018-03-22/PutActionInteractions)

### <span id="page-970-0"></span>**PutActions**

服務:Amazon Personalize Events

將一或多個動作新增至動作資料集。如需詳細資訊,請參閱個[別匯入動作](https://docs.aws.amazon.com/personalize/latest/dg/importing-actions.html)。

### <span id="page-970-3"></span>請求語法

```
POST /actions HTTP/1.1
Content-type: application/json
{ 
    "actions": [ 
        { 
           "actionId": "string", 
           "properties": "string" 
        } 
    ], 
    "datasetArn": "string"
}
```
### URI 請求參數

請求不會使用任何 URI 參數。

請求主體

請求接受採用 JSON 格式的下列資料。

#### <span id="page-970-1"></span>[actions](#page-970-3)

動作資料清單。

類型:[Action](#page-1154-2) 物件陣列

陣列成員:項目數下限為 1。項目數上限為 10。

### 必要:是

#### <span id="page-970-2"></span>[datasetArn](#page-970-3)

您要新增動作或動作的動作資料集的 Amazon 資源名稱 (ARN)。

### 類型:字串

長度限制:長度上限為 256。

模式:arn:([a-z\d-]+):personalize:.\*:.\*:.+

### 必要:是

### 回應語法

HTTP/1.1 200

### 回應元素

如果動作成功,則服務會傳回具空 HTTP 內文的 HTTP 200 回應。

### 錯誤

InvalidInputException

提供欄位或參數的有效值。

**HTTP 狀態碼: 400** 

ResourceInUseException

指定的資源正在使用中。

HTTP 狀態碼:409

ResourceNotFoundException

找不到指定的資源。

**HTTP 狀態碼: 404** 

#### 另請參閱

- [AWS 命令列介面](https://docs.aws.amazon.com/goto/aws-cli/personalize-events-2018-03-22/PutActions)
- [AWS SDK for .NET](https://docs.aws.amazon.com/goto/DotNetSDKV3/personalize-events-2018-03-22/PutActions)
- [AWS SDK for C++](https://docs.aws.amazon.com/goto/SdkForCpp/personalize-events-2018-03-22/PutActions)
- [AWS 適用於轉到 V2 的 SDK](https://docs.aws.amazon.com/goto/SdkForGoV2/personalize-events-2018-03-22/PutActions)
- [AWS SDK for Java V2 的开发](https://docs.aws.amazon.com/goto/SdkForJavaV2/personalize-events-2018-03-22/PutActions)
- [AWS 適用於 JavaScript V3 的 SDK](https://docs.aws.amazon.com/goto/SdkForJavaScriptV3/personalize-events-2018-03-22/PutActions)
- [AWS SDK for PHP](https://docs.aws.amazon.com/goto/SdkForPHPV3/personalize-events-2018-03-22/PutActions)
- [AWS 適用於 Python 的 SDK](https://docs.aws.amazon.com/goto/boto3/personalize-events-2018-03-22/PutActions)
- [AWS 適用於紅寶石 V3 的 SDK](https://docs.aws.amazon.com/goto/SdkForRubyV3/personalize-events-2018-03-22/PutActions)

## **PutEvents**

服務:Amazon Personalize Events

記錄項目互動事件資料。如需詳細資訊,請參閱[記錄項目互動事件](https://docs.aws.amazon.com/personalize/latest/dg/recording-item-interaction-events.html)。

## **a** Note

如果您使用 AWS Lambda 函數呼叫 PutEvents 作業,則函數的執行角色必須具有使用萬用字 元在Resource元素\*中執行personalize:PutEvents動作的權限。

<span id="page-973-0"></span>請求語法

```
POST /events HTTP/1.1
Content-type: application/json
{ 
    "eventList": [ 
       { 
           "eventId": "string", 
           "eventType": "string", 
           "eventValue": number, 
           "impression": [ "string" ], 
           "itemId": "string", 
           "metricAttribution": { 
              "eventAttributionSource": "string" 
           }, 
           "properties": "string", 
           "recommendationId": "string", 
           "sentAt": number
       } 
    ], 
    "sessionId": "string", 
    "trackingId": "string", 
    "userId": "string"
}
```
URI 請求參數

請求不會使用任何 URI 參數。

### 請求主體

請求接受採用 JSON 格式的下列資料。

### <span id="page-974-0"></span>[eventList](#page-973-0)

工作階段中的事件資料清單。

類型:[Event](#page-1158-4) 物件陣列

陣列成員:項目數下限為 1。項目數上限為 10。

必要:是

## <span id="page-974-1"></span>[sessionId](#page-973-0)

與使用者造訪相關聯的工作階段 ID。當使用者第一次造訪您的網站或使用您的應用程式時,您的 應用程式會產生 sessionId。Amazon Personalize 使用 sessionId 將事件與使用者登入之前建立關 聯。如需詳細資訊,請參閱[記錄項目互動事件](https://docs.aws.amazon.com/personalize/latest/dg/recording-item-interaction-events.html)。

### 類型:字串

長度限制:長度下限為 1。長度上限為 256。

### 必要:是

### <span id="page-974-2"></span>[trackingId](#page-973-0)

事件的追蹤 ID。ID 是透過呼叫[CreateEvent追蹤器](https://docs.aws.amazon.com/personalize/latest/dg/API_CreateEventTracker.html) API 所產生。

類型:字串

長度限制:長度下限為 1。長度上限為 256。

### 必要:是

### <span id="page-974-3"></span>[userId](#page-973-0)

與事件相關聯的使用者。

### 類型:字串

長度限制:長度下限為 1。長度上限為 256。

### 必要:否

## 回應語法

HTTP/1.1 200

## 回應元素

如果動作成功,則服務會傳回具空 HTTP 內文的 HTTP 200 回應。

錯誤

InvalidInputException

提供欄位或參數的有效值。

**HTTP 狀態碼: 400** 

## 另請參閱

- [AWS 命令列介面](https://docs.aws.amazon.com/goto/aws-cli/personalize-events-2018-03-22/PutEvents)
- [AWS SDK for .NET](https://docs.aws.amazon.com/goto/DotNetSDKV3/personalize-events-2018-03-22/PutEvents)
- [AWS SDK for C++](https://docs.aws.amazon.com/goto/SdkForCpp/personalize-events-2018-03-22/PutEvents)
- [AWS 適用於轉到 V2 的 SDK](https://docs.aws.amazon.com/goto/SdkForGoV2/personalize-events-2018-03-22/PutEvents)
- [AWS SDK for Java V2 的开发](https://docs.aws.amazon.com/goto/SdkForJavaV2/personalize-events-2018-03-22/PutEvents)
- [AWS 適用於 JavaScript V3 的 SDK](https://docs.aws.amazon.com/goto/SdkForJavaScriptV3/personalize-events-2018-03-22/PutEvents)
- [AWS SDK for PHP](https://docs.aws.amazon.com/goto/SdkForPHPV3/personalize-events-2018-03-22/PutEvents)
- [AWS 適用於 Python 的 SDK](https://docs.aws.amazon.com/goto/boto3/personalize-events-2018-03-22/PutEvents)
- [AWS 適用於紅寶石 V3 的 SDK](https://docs.aws.amazon.com/goto/SdkForRubyV3/personalize-events-2018-03-22/PutEvents)

## **PutItems**

服務:Amazon Personalize Events

將一或多個項目新增至項目資料集。如需詳細資訊,請參閱個[別匯入項目](https://docs.aws.amazon.com/personalize/latest/dg/importing-items.html)。

## <span id="page-976-2"></span>請求語法

```
POST /items HTTP/1.1
Content-type: application/json
{ 
    "datasetArn": "string", 
    "items": [ 
        { 
            "itemId": "string", 
            "properties": "string" 
        } 
   \mathbf{I}}
```
## URI 請求參數

請求不會使用任何 URI 參數。

請求主體

請求接受採用 JSON 格式的下列資料。

### <span id="page-976-0"></span>[datasetArn](#page-976-2)

您要將一個或多個項目添加到的項目數據集的 Amazon 資源名稱(ARN)。

類型:字串

長度限制:長度上限為 256。

模式:arn:([a-z\d-]+):personalize:.\*:.\*:.+

必要:是

### <span id="page-976-1"></span>[items](#page-976-2)

項目資料的清單。

### 類型:[Item](#page-1161-2) 物件陣列

陣列成員:項目數下限為 1。項目數上限為 10。

### 必要:是

### 回應語法

HTTP/1.1 200

### 回應元素

如果動作成功,則服務會傳回具空 HTTP 內文的 HTTP 200 回應。

### 錯誤

InvalidInputException

提供欄位或參數的有效值。

**HTTP 狀態碼: 400** 

ResourceInUseException

指定的資源正在使用中。

HTTP 狀態碼:409

ResourceNotFoundException

找不到指定的資源。

**HTTP 狀態碼: 404** 

### 另請參閱

- [AWS 命令列介面](https://docs.aws.amazon.com/goto/aws-cli/personalize-events-2018-03-22/PutItems)
- [AWS SDK for .NET](https://docs.aws.amazon.com/goto/DotNetSDKV3/personalize-events-2018-03-22/PutItems)
- [AWS SDK for C++](https://docs.aws.amazon.com/goto/SdkForCpp/personalize-events-2018-03-22/PutItems)
- [AWS 適用於轉到 V2 的 SDK](https://docs.aws.amazon.com/goto/SdkForGoV2/personalize-events-2018-03-22/PutItems)
- [AWS 適用於 Java V2 的 SDK](https://docs.aws.amazon.com/goto/SdkForJavaV2/personalize-events-2018-03-22/PutItems)
- [AWS 適用於 JavaScript V3 的 SDK](https://docs.aws.amazon.com/goto/SdkForJavaScriptV3/personalize-events-2018-03-22/PutItems)
- [AWS SDK for PHP](https://docs.aws.amazon.com/goto/SdkForPHPV3/personalize-events-2018-03-22/PutItems)
- [AWS 適用於 Python 的 SDK](https://docs.aws.amazon.com/goto/boto3/personalize-events-2018-03-22/PutItems)
- [AWS 適用於紅寶石 V3 的 SDK](https://docs.aws.amazon.com/goto/SdkForRubyV3/personalize-events-2018-03-22/PutItems)

## PutUsers

服務:Amazon Personalize Events

將一或多個使用者新增至使用者資料集。有關詳情,請參閱個[別匯入使用者](https://docs.aws.amazon.com/personalize/latest/dg/importing-users.html)。

## <span id="page-979-2"></span>請求語法

```
POST /users HTTP/1.1
Content-type: application/json
{ 
    "datasetArn": "string", 
    "users": [ 
        { 
            "properties": "string", 
            "userId": "string" 
        } 
   \mathbf{I}}
```
## URI 請求參數

請求不會使用任何 URI 參數。

請求主體

請求接受採用 JSON 格式的下列資料。

### <span id="page-979-0"></span>[datasetArn](#page-979-2)

您要新增一個或多個使用者的使用者資料集的 Amazon 資源名稱 (ARN)。

類型:字串

長度限制:長度上限為 256。

模式:arn:([a-z\d-]+):personalize:.\*:.\*:.+

必要:是

### <span id="page-979-1"></span>[users](#page-979-2)

使用者資料清單。

### 類型:[User](#page-1163-2) 物件陣列

陣列成員:項目數下限為 1。項目數上限為 10。

### 必要:是

### 回應語法

HTTP/1.1 200

## 回應元素

如果動作成功,則服務會傳回具空 HTTP 內文的 HTTP 200 回應。

### 錯誤

InvalidInputException

提供欄位或參數的有效值。

**HTTP 狀態碼: 400** 

ResourceInUseException

指定的資源正在使用中。

HTTP 狀態碼:409

ResourceNotFoundException

找不到指定的資源。

**HTTP 狀態碼: 404** 

### 另請參閱

- [AWS 命令列介面](https://docs.aws.amazon.com/goto/aws-cli/personalize-events-2018-03-22/PutUsers)
- [AWS SDK for .NET](https://docs.aws.amazon.com/goto/DotNetSDKV3/personalize-events-2018-03-22/PutUsers)
- [AWS SDK for C++](https://docs.aws.amazon.com/goto/SdkForCpp/personalize-events-2018-03-22/PutUsers)
- [AWS 適用於轉到 V2 的 SDK](https://docs.aws.amazon.com/goto/SdkForGoV2/personalize-events-2018-03-22/PutUsers)
- [AWS SDK for Java V2 的开发](https://docs.aws.amazon.com/goto/SdkForJavaV2/personalize-events-2018-03-22/PutUsers)
- [AWS 適用於 JavaScript V3 的 SDK](https://docs.aws.amazon.com/goto/SdkForJavaScriptV3/personalize-events-2018-03-22/PutUsers)
- [AWS SDK for PHP](https://docs.aws.amazon.com/goto/SdkForPHPV3/personalize-events-2018-03-22/PutUsers)
- [AWS 適用於 Python 的 SDK](https://docs.aws.amazon.com/goto/boto3/personalize-events-2018-03-22/PutUsers)
- [AWS 適用於紅寶石 V3 的 SDK](https://docs.aws.amazon.com/goto/SdkForRubyV3/personalize-events-2018-03-22/PutUsers)

# Amazon Personalize Runtime

Amazon Personalize 執行階段支援下列動作:

- [GetActionRecommendations](#page-982-0)
- [GetPersonalizedRanking](#page-986-0)
- [GetRecommendations](#page-991-0)

## <span id="page-982-0"></span>**GetActionRecommendations**

服務:Amazon Personalize Runtime

傳回依預測分數遞減順序排序的建議動作清單。如果您有自訂行銷活動,可部署使用個人化 \_ACTIONS 方法訓練的解決方案版本,請使用 GetActionRecommendations API。

[如需有關個人化動作配方的詳細資訊,請參閱個人化動作配方。](https://docs.aws.amazon.com/personalize/latest/dg/nexts-best-action-recipes.html)如需取得動作建議的詳細資訊,請參 閱[取得動作建議](https://docs.aws.amazon.com/personalize/latest/dg/get-action-recommendations.html)。

<span id="page-982-2"></span>請求語法

```
POST /action-recommendations HTTP/1.1
Content-type: application/json
{ 
    "campaignArn": "string", 
    "filterArn": "string", 
    "filterValues": { 
       "string" : "string" 
    }, 
    "numResults": number, 
    "userId": "string"
}
```
URI 請求參數

請求不會使用任何 URI 參數。

請求主體

請求接受採用 JSON 格式的下列資料。

<span id="page-982-1"></span>[campaignArn](#page-982-2)

用於取得動作建議的促銷活動的 Amazon 資源名稱 (ARN)。此促銷活動必須部署使用個人化 \_ 動作 配方訓練的解決方案版本。

類型:字串

長度限制:長度上限為 256。

模式:arn:([a-z\d-]+):personalize:.\*:.\*:.+

### 必要:否

<span id="page-983-0"></span>**[filterArn](#page-982-2)** 

要套用至傳回建議之篩選器的 ARN。如需詳細資訊,請參閱[篩選建議。](https://docs.aws.amazon.com/personalize/latest/dg/filter.html)

使用此參數時,請確定篩選資源為ACTIVE。

類型:字串

長度限制:長度上限為 256。

模式:arn:([a-z\d-]+):personalize:.\*:.\*:.+

必要:否

<span id="page-983-1"></span>**[filterValues](#page-982-2)** 

篩選建議時要使用的值。對於篩選運算式中的每個預留位置參數,請提供參數名稱 (在相符的情況 下) 做為索引鍵,並提供篩選器值做為對應值。使用逗號分隔一個參數的多個值。

對於使用INCLUDE元素包括動作的篩選運算式,您必須為運算式中定義的所有參數提供值。對於 具有使用EXCLUDE元素排除動作之運算式的篩選器,您可以省略filter-values. 在這種情況 下,Amazon Personalize 不會使用該部分的運算式來篩選建議。

如需詳細資訊,請參閱[篩選建議和使用者區段](https://docs.aws.amazon.com/personalize/latest/dg/filter.html)。

類型:字串到字串映射

地圖項目:最多 25 個項目。

鍵長度限制:最大長度為 50。

金鑰模式:[A-Za-z0-9\_]+

值長度限制:最大長度為 1000。

必要:否

<span id="page-983-2"></span>[numResults](#page-982-2)

要傳回的結果數目。預設值為 5。最大值為 100。

類型:整數

有效範圍:最小值為 0。

### 必要:否

### <span id="page-984-0"></span>[userId](#page-982-2)

用來提供動作建議的使用者識別碼。

類型:字串

長度限制:長度上限為 256。

必要:否

<span id="page-984-3"></span>回應語法

```
HTTP/1.1 200
Content-type: application/json
{ 
    "actionList": [ 
        { 
           "actionId": "string", 
           "score": number
        } 
    ], 
    "recommendationId": "string"
}
```
回應元素

如果動作成功,則服務傳回 HTTP 200 回應。

服務會傳回下列 JSON 格式的資料。

### <span id="page-984-1"></span>[actionList](#page-984-3)

依預測分數遞減順序排序的動作建議清單。清單中最多可以有 100 個動作。如需動作分數的相關資 訊,請參閱[動作建議評分的運](https://docs.aws.amazon.com/personalize/latest/dg/how-action-recommendation-scoring-works.html)作方式。

類型:[PredictedAction](#page-1165-2) 物件陣列

<span id="page-984-2"></span>[recommendationId](#page-984-3)

### 建議的識別碼。

## 類型:字串

## 錯誤

InvalidInputException

提供欄位或參數的有效值。

HTTP 狀態碼:400

ResourceNotFoundException

指定的資源不存在。

HTTP 狀態碼:404

## 另請參閱

- [AWS 命令列介面](https://docs.aws.amazon.com/goto/aws-cli/personalize-runtime-2018-05-22/GetActionRecommendations)
- [AWS SDK for .NET](https://docs.aws.amazon.com/goto/DotNetSDKV3/personalize-runtime-2018-05-22/GetActionRecommendations)
- [AWS SDK for C++](https://docs.aws.amazon.com/goto/SdkForCpp/personalize-runtime-2018-05-22/GetActionRecommendations)
- [AWS 適用於轉到 V2 的 SDK](https://docs.aws.amazon.com/goto/SdkForGoV2/personalize-runtime-2018-05-22/GetActionRecommendations)
- [AWS SDK for Java V2 的开发](https://docs.aws.amazon.com/goto/SdkForJavaV2/personalize-runtime-2018-05-22/GetActionRecommendations)
- [AWS 適用於 JavaScript V3 的 SDK](https://docs.aws.amazon.com/goto/SdkForJavaScriptV3/personalize-runtime-2018-05-22/GetActionRecommendations)
- [AWS SDK for PHP](https://docs.aws.amazon.com/goto/SdkForPHPV3/personalize-runtime-2018-05-22/GetActionRecommendations)
- [AWS 適用於 Python 的 SDK](https://docs.aws.amazon.com/goto/boto3/personalize-runtime-2018-05-22/GetActionRecommendations)
- [AWS 適用於紅寶石 V3 的 SDK](https://docs.aws.amazon.com/goto/SdkForRubyV3/personalize-runtime-2018-05-22/GetActionRecommendations)

## <span id="page-986-0"></span>GetPersonalizedRanking

服務:Amazon Personalize Runtime

重新排列給定使用者的建議項目清單。清單中的第一個項目被視為使用者最有可能感興趣的項目。

## **a** Note

您必須已使用類型為 PERSONALIZED\_RANKING 的配方,建立支持行銷活動的解決方案。

## <span id="page-986-2"></span>請求語法

```
POST /personalize-ranking HTTP/1.1
Content-type: application/json
{ 
    "campaignArn": "string", 
    "context": { 
       "string" : "string" 
    }, 
    "filterArn": "string", 
    "filterValues": { 
       "string" : "string" 
    }, 
    "inputList": [ "string" ], 
    "metadataColumns": { 
       "string" : [ "string" ] 
    }, 
    "userId": "string"
}
```
### URI 請求參數

請求不會使用任何 URI 參數。

請求主體

請求接受採用 JSON 格式的下列資料。

### <span id="page-986-1"></span>[campaignArn](#page-986-2)

活動的 Amazon 資源名稱(ARN),用於生成個性化排名。

### 類型:字串

長度限制:長度上限為 256。

模式:arn:([a-z\d-]+):personalize:.\*:.\*:.+

必要:是

### <span id="page-987-0"></span>[context](#page-986-2)

取得建議時要使用的關聯式中繼資料。上下文元數據包括在獲取用戶建議時可能相關的任何互動信 息,例如用戶的當前位置或設備類型。

類型:字串到字串映射

地圖項目:最多 150 個項目。

鍵長度限制:最大長度為 150。

金鑰模式:[A-Za-z\d\_]+

值長度限制:最大長度為 1000。

必要:否

### <span id="page-987-1"></span>[filterArn](#page-986-2)

您建立的篩選器的 Amazon 資源名稱 (ARN),以包括項目或從建議中排除特定使用者的項目。如需 詳細資訊,請參閱[篩選建議](https://docs.aws.amazon.com/personalize/latest/dg/filter.html)。

類型:字串

長度限制:長度上限為 256。

模式:arn:([a-z\d-]+):personalize:.\*:.\*:.+

必要:否

### <span id="page-987-2"></span>**[filterValues](#page-986-2)**

篩選建議時要使用的值。對於篩選運算式中的每個預留位置參數,請提供參數名稱 (在相符的情況 下) 做為索引鍵,並提供篩選器值做為對應值。使用逗號分隔一個參數的多個值。

對於使用INCLUDE元素包括項目的篩選運算式,您必須為運算式中定義的所有參數提供值。對於 具有使用EXCLUDE元素排除項目之運算式的篩選器,您可以省略filter-values。在這種情況 下,Amazon Personalize 不會使用該部分運算式來篩選建議。

如需詳細資訊,請參閱[篩選建議](https://docs.aws.amazon.com/personalize/latest/dg/filter.html)。

類型:字串到字串映射

地圖項目:最多 25 個項目。

鍵長度限制:最大長度為 50。

金鑰模式:[A-Za-z0-9\_]+

值長度限制:最大長度為 1000。

### 必要:否

### <span id="page-988-0"></span>[inputList](#page-986-2)

項目列表(按itemId)排名。如果某個項目未包含在訓練資料集中,該項目會附加到重新排名清 單的結尾。如果您要在建議中包含中繼資料,則最大值為 50。否則,最大值為 500。

類型:字串陣列

長度限制:長度上限為 256。

必要:是

#### <span id="page-988-1"></span>[metadataColumns](#page-986-2)

如果您在建立或更新促銷活動時在建議中啟用中繼資料,請從項目資料集中指定中繼資料欄,以納 入個人化排名。map 索引鍵為,ITEMS而且值是 Items 資料集中的資料行名稱清單。您可以提供的 最大欄數為 10。

如需啟用促銷活動中繼資料的詳細資訊,請參閱在促銷活[動的建議中啟用中繼](https://docs.aws.amazon.com/personalize/latest/dg/campaigns.html#create-campaign-return-metadata)資料。

類型:字串到字串陣列映射

地圖項目:1 個項目的最大數量。

鍵長度限制:最大長度為 256。

陣列成員:99 個項目的最大數目。

長度限制:最大長度為 150。

### 必要:否

### <span id="page-989-0"></span>[userId](#page-986-2)

您希望廣告活動提供個人化排名的使用者。

類型:字串

長度限制:長度上限為 256。

必要:是

<span id="page-989-2"></span>回應語法

```
HTTP/1.1 200
Content-type: application/json
{ 
    "personalizedRanking": [ 
        { 
           "itemId": "string", 
           "metadata": { 
              "string" : "string" 
           }, 
           "promotionName": "string", 
           "reason": [ "string" ], 
           "score": number
        } 
    ], 
    "recommendationId": "string"
}
```
## 回應元素

如果動作成功,則服務傳回 HTTP 200 回應。

服務會傳回下列 JSON 格式的資料。

<span id="page-989-1"></span>[personalizedRanking](#page-989-2)

按用戶最有可能感興趣的順序排列的項目列表。最大值為 500。

類型:[PredictedItem](#page-1166-4) 物件陣列

<span id="page-990-0"></span>[recommendationId](#page-989-2)

建議的識別碼。

## 類型:字串

## 錯誤

InvalidInputException

提供欄位或參數的有效值。

HTTP 狀態碼:400

ResourceNotFoundException

指定的資源不存在。

HTTP 狀態碼:404

## 另請參閱

- [AWS 命令列介面](https://docs.aws.amazon.com/goto/aws-cli/personalize-runtime-2018-05-22/GetPersonalizedRanking)
- [AWS SDK for .NET](https://docs.aws.amazon.com/goto/DotNetSDKV3/personalize-runtime-2018-05-22/GetPersonalizedRanking)
- [AWS SDK for C++](https://docs.aws.amazon.com/goto/SdkForCpp/personalize-runtime-2018-05-22/GetPersonalizedRanking)
- [AWS 適用於轉到 V2 的 SDK](https://docs.aws.amazon.com/goto/SdkForGoV2/personalize-runtime-2018-05-22/GetPersonalizedRanking)
- [AWS SDK for Java V2 的开发](https://docs.aws.amazon.com/goto/SdkForJavaV2/personalize-runtime-2018-05-22/GetPersonalizedRanking)
- [AWS 適用於 JavaScript V3 的 SDK](https://docs.aws.amazon.com/goto/SdkForJavaScriptV3/personalize-runtime-2018-05-22/GetPersonalizedRanking)
- [AWS SDK for PHP](https://docs.aws.amazon.com/goto/SdkForPHPV3/personalize-runtime-2018-05-22/GetPersonalizedRanking)
- [AWS 適用於 Python 的 SDK](https://docs.aws.amazon.com/goto/boto3/personalize-runtime-2018-05-22/GetPersonalizedRanking)
- [AWS 適用於紅寶石 V3 的 SDK](https://docs.aws.amazon.com/goto/SdkForRubyV3/personalize-runtime-2018-05-22/GetPersonalizedRanking)

## <span id="page-991-0"></span>**GetRecommendations**

服務:Amazon Personalize Runtime

傳回建議項目的清單。對於促銷活動,需要促銷活動的 Amazon 資源名稱 (ARN),並且所需的使用者 和項目輸入取決於用於建立支援促銷活動之解決方案的配方類型,如下所示:

- 使用者個人化-userId 必要,itemId未使用
- 相關項目-itemId 必要,未使用 userId

**a** Note

由使用「個人化排名」類型的配方建立的解決方案支援的行銷活動會使用 API[。GetPersonalizedRanking](#page-986-0)

對於推薦人來說,建議人員的 ARN 是必要的,並且必要的項目和使用者輸入取決於支援建議程式的使 用案例 (以網域為基礎的配方)。如需使用案例需求的相關資訊,請參[閱選擇推薦使用案例](https://docs.aws.amazon.com/personalize/latest/dg/domain-use-cases.html)。

<span id="page-991-1"></span>請求語法

```
POST /recommendations HTTP/1.1
Content-type: application/json
{ 
    "campaignArn": "string", 
    "context": { 
       "string" : "string" 
    }, 
    "filterArn": "string", 
    "filterValues": { 
       "string" : "string" 
    }, 
    "itemId": "string", 
    "metadataColumns": { 
       "string" : [ "string" ] 
    }, 
    "numResults": number, 
    "promotions": [ 
       { 
           "filterArn": "string", 
           "filterValues": {
```

```
 "string" : "string" 
           }, 
           "name": "string", 
           "percentPromotedItems": number
        } 
    ], 
    "recommenderArn": "string", 
    "userId": "string"
}
```
URI 請求參數

請求不會使用任何 URI 參數。

請求主體

請求接受採用 JSON 格式的下列資料。

<span id="page-992-0"></span>[campaignArn](#page-991-1)

用於取得建議的促銷活動的 Amazon 資源名稱 (ARN)。

類型:字串

長度限制:長度上限為 256。

模式: arn:([a-z\d-]+):personalize:.\*:.\*:.+

必要:否

<span id="page-992-1"></span>[context](#page-991-1)

取得建議時要使用的關聯式中繼資料。上下文元數據包括在獲取用戶建議時可能相關的任何互動信 息,例如用戶的當前位置或設備類型。

類型:字串到字串映射

地圖項目:最多 150 個項目。

鍵長度限制:最大長度為 150。

金鑰模式:[A-Za-z\d\_]+

值長度限制:最大長度為 1000。

必要:否

<span id="page-993-0"></span>**[filterArn](#page-991-1)** 

要套用至傳回建議之篩選器的 ARN。如需詳細資訊,請參閱[篩選建議。](https://docs.aws.amazon.com/personalize/latest/dg/filter.html)

使用此參數時,請確定篩選資源為ACTIVE。

類型:字串

長度限制:長度上限為 256。

模式:arn:([a-z\d-]+):personalize:.\*:.\*:.+

必要:否

<span id="page-993-1"></span>**[filterValues](#page-991-1)** 

篩選建議時要使用的值。針對篩選運算式中的每個預留位置參數,提供參數名稱 (在相符的情況下) 做為索引鍵,並提供篩選器值做為對應值。用逗號分隔一個參數的多個值。

對於使用INCLUDE元素包括項目的篩選運算式,您必須為運算式中定義的所有參數提供值。對於 具有使用EXCLUDE元素排除項目之運算式的篩選器,您可以省略filter-values。在這種情況 下,Amazon Personalize 不會使用該部分運算式來篩選建議。

如需詳細資訊,請參閱[篩選建議和使用者區段](https://docs.aws.amazon.com/personalize/latest/dg/filter.html)。

類型:字串到字串映射

地圖項目:最多 25 個項目。

鍵長度限制:最大長度為 50。

金鑰模式:[A-Za-z0-9\_]+

值長度限制:最大長度為 1000。

必要:否

### <span id="page-993-2"></span>[itemId](#page-991-1)

要提供建議的項目 ID。

RELATED\_ITEMS配方類型是必需的。

#### 類型:字串

Amazon Personalize Runtime 979

長度限制:長度上限為 256。

### 必要:否

### <span id="page-994-0"></span>[metadataColumns](#page-991-1)

如果您在建立或更新促銷活動或推薦人時啟用建議中的中繼資料,請從項目資料集中指定要包含在 項目建議中的中繼資料欄。map 索引鍵為,ITEMS而且值是 Items 資料集中的資料行名稱清單。您 可以提供的最大欄數為 10。

如需啟用促銷活動中繼資料的詳細資訊,請參閱在促銷活[動的建議中啟用中繼](https://docs.aws.amazon.com/personalize/latest/dg/campaigns.html#create-campaign-return-metadata)資料。如需為推薦人 啟用中繼資料的相關資訊,請參閱[啟用建議人的建議中的中繼](https://docs.aws.amazon.com/personalize/latest/dg/creating-recommenders.html#create-recommender-return-metadata)資料。

類型:字串到字串陣列映射

地圖項目:1 個項目的最大數量。

鍵長度限制:最大長度 256。

陣列成員:99 個項目的上限。

長度限制:最大長度為 150。

必要:否

### <span id="page-994-1"></span>[numResults](#page-991-1)

要傳回的結果數目。預設為 25。如果您要在建議中包含中繼資料,則最大值為 50。否則,最大值 為 500。

類型:整數

有效範圍:最小值為 0。

必要:否

<span id="page-994-2"></span>[promotions](#page-991-1)

要套用至建議請求的促銷活動。促銷會定義套用至可供配置之建議項目子集的其他企業規則。

類型:[Promotion](#page-1168-2) 物件陣列

陣列成員:最多 1 個項目。

### 必要:否

Amazon Personalize Runtime 980

### <span id="page-995-0"></span>[recommenderArn](#page-991-1)

用於取得建議之推薦人的 Amazon 資源名稱 (ARN)。如果您建立了具有網域使用案例推薦程式的網 域資料集群組,請提供建議程式 ARN。

類型:字串

長度限制:長度上限為 256。

模式:arn:([a-z\d-]+):personalize:.\*:.\*:.+

必要:否

### <span id="page-995-1"></span>[userId](#page-991-1)

要提供建議的使用者 ID。

USER\_PERSONALIZATION配方類型是必需的。

類型:字串

長度限制:長度上限為 256。

必要:否

### <span id="page-995-2"></span>回應語法

```
HTTP/1.1 200
Content-type: application/json
{ 
    "itemList": [ 
        { 
           "itemId": "string", 
           "metadata": { 
               "string" : "string" 
           }, 
           "promotionName": "string", 
           "reason": [ "string" ], 
           "score": number
        } 
    ], 
    "recommendationId": "string"
```
## }

### 回應元素

如果動作成功,則服務傳回 HTTP 200 回應。

服務會傳回下列 JSON 格式的資料。

### <span id="page-996-0"></span>[itemList](#page-995-2)

依預測分數以遞減順序排序的建議清單。清單中最多可以有 500 個項目。

類型:[PredictedItem](#page-1166-4) 物件陣列

<span id="page-996-1"></span>[recommendationId](#page-995-2)

建議的識別碼。

類型:字串

錯誤

InvalidInputException

提供欄位或參數的有效值。

HTTP 狀態碼:400

ResourceNotFoundException

指定的資源不存在。

HTTP 狀態碼:404

### 另請參閱

- [AWS 命令列介面](https://docs.aws.amazon.com/goto/aws-cli/personalize-runtime-2018-05-22/GetRecommendations)
- [AWS SDK for .NET](https://docs.aws.amazon.com/goto/DotNetSDKV3/personalize-runtime-2018-05-22/GetRecommendations)
- [AWS SDK for C++](https://docs.aws.amazon.com/goto/SdkForCpp/personalize-runtime-2018-05-22/GetRecommendations)
- [AWS 適用於轉到 V2 的 SDK](https://docs.aws.amazon.com/goto/SdkForGoV2/personalize-runtime-2018-05-22/GetRecommendations)
- [AWS 適用於 Java V2 的 SDK](https://docs.aws.amazon.com/goto/SdkForJavaV2/personalize-runtime-2018-05-22/GetRecommendations)
- [AWS 適用於 JavaScript V3 的 SDK](https://docs.aws.amazon.com/goto/SdkForJavaScriptV3/personalize-runtime-2018-05-22/GetRecommendations)
- [AWS SDK for PHP](https://docs.aws.amazon.com/goto/SdkForPHPV3/personalize-runtime-2018-05-22/GetRecommendations)
- [AWS 適用於 Python 的 SDK](https://docs.aws.amazon.com/goto/boto3/personalize-runtime-2018-05-22/GetRecommendations)
- [AWS 適用於紅寶石 V3 的 SDK](https://docs.aws.amazon.com/goto/SdkForRubyV3/personalize-runtime-2018-05-22/GetRecommendations)

# 資料類型

Amazon Personalize 支援下列資料類型:

- [Algorithm](#page-1003-0)
- [AlgorithmImage](#page-1006-0)
- [AutoMLConfig](#page-1007-0)
- [AutoMLResult](#page-1008-0)
- [AutoTrainingConfig](#page-1009-0)
- [BatchInferenceJob](#page-1010-0)
- [BatchInferenceJobConfig](#page-1014-0)
- [BatchInferenceJobInput](#page-1015-0)
- [BatchInferenceJobOutput](#page-1016-0)
- [BatchInferenceJobSummary](#page-1017-0)
- [BatchSegmentJob](#page-1020-0)
- [BatchSegmentJobInput](#page-1024-0)
- [BatchSegmentJobOutput](#page-1025-0)
- [BatchSegmentJobSummary](#page-1026-0)
- [Campaign](#page-1029-0)
- [CampaignConfig](#page-1032-0)
- [CampaignSummary](#page-1034-0)
- [CampaignUpdateSummary](#page-1036-0)
- [CategoricalHyperParameterRange](#page-1038-0)
- [ContinuousHyperParameterRange](#page-1039-0)
- [DataDeletionJob](#page-1041-0)
- [DataDeletionJobSummary](#page-1044-0)
- **[Dataset](#page-1046-0)**
- [DatasetExportJob](#page-1049-0)
- [DatasetExportJobOutput](#page-1052-0)
- [DatasetExportJobSummary](#page-1053-0)
- [DatasetGroup](#page-1055-0)
- [DatasetGroupSummary](#page-1058-0)
- [DatasetImportJob](#page-1060-0)
- [DatasetImportJobSummary](#page-1063-0)
- **[DatasetSchema](#page-1065-0)**
- [DatasetSchemaSummary](#page-1067-0)
- [DatasetSummary](#page-1069-0)
- [DatasetUpdateSummary](#page-1071-0)
- [DataSource](#page-1073-0)
- [DefaultCategoricalHyperParameterRange](#page-1074-0)
- [DefaultContinuousHyperParameterRange](#page-1076-0)
- [DefaultHyperParameterRanges](#page-1078-0)
- [DefaultIntegerHyperParameterRange](#page-1080-0)
- **[EventTracker](#page-1082-0)**
- **[EventTrackerSummary](#page-1085-0)**
- **[FeatureTransformation](#page-1087-0)**
- [FieldsForThemeGeneration](#page-1089-0)
- [Filter](#page-1090-0)
- [FilterSummary](#page-1093-0)
- [HPOConfig](#page-1095-0)
- [HPOObjective](#page-1097-0)
- [HPOResourceConfig](#page-1099-0)
- [HyperParameterRanges](#page-1100-0)
- [IntegerHyperParameterRange](#page-1102-0)
- [MetricAttribute](#page-1104-0)
- [MetricAttribution](#page-1106-0)
- [MetricAttributionOutput](#page-1109-0)
- [MetricAttributionSummary](#page-1110-0)
- [OptimizationObjective](#page-1112-0)
- [Recipe](#page-1113-0)
- [RecipeSummary](#page-1116-0)
- [Recommender](#page-1118-0)
- [RecommenderConfig](#page-1121-0)
- [RecommenderSummary](#page-1123-0)
- [RecommenderUpdateSummary](#page-1126-0)
- [S3DataConfig](#page-1128-0)
- [Solution](#page-1129-0)
- [SolutionConfig](#page-1134-0)
- [SolutionSummary](#page-1137-0)
- [SolutionUpdateConfig](#page-1139-0)
- [SolutionUpdateSummary](#page-1140-0)
- [SolutionVersion](#page-1142-0)
- [SolutionVersionSummary](#page-1147-0)
- [Tag](#page-1149-0)
- [ThemeGenerationConfig](#page-1150-0)
- [TrainingDataConfig](#page-1151-0)
- [TunedHPOParams](#page-1152-0)

Amazon Personalize 事件支援以下資料類型:

- [Action](#page-1154-0)
- [ActionInteraction](#page-1155-0)
- [Event](#page-1158-4)
- [Item](#page-1161-2)
- [MetricAttribution](#page-1162-1)
- [User](#page-1163-2)
- [PredictedAction](#page-1165-2)
- **[PredictedItem](#page-1166-4)**
- **[Promotion](#page-1168-2)**

# Amazon Personalize

Amazon Personalize 支援下列資料類型:

- [Algorithm](#page-1003-0)
- [AlgorithmImage](#page-1006-0)
- **[AutoMLConfig](#page-1007-0)**
- **[AutoMLResult](#page-1008-0)**
- [AutoTrainingConfig](#page-1009-0)
- [BatchInferenceJob](#page-1010-0)
- [BatchInferenceJobConfig](#page-1014-0)
- [BatchInferenceJobInput](#page-1015-0)
- [BatchInferenceJobOutput](#page-1016-0)
- [BatchInferenceJobSummary](#page-1017-0)
- [BatchSegmentJob](#page-1020-0)
- [BatchSegmentJobInput](#page-1024-0)
- [BatchSegmentJobOutput](#page-1025-0)
- [BatchSegmentJobSummary](#page-1026-0)
- [Campaign](#page-1029-0)
- [CampaignConfig](#page-1032-0)
- [CampaignSummary](#page-1034-0)
- [CampaignUpdateSummary](#page-1036-0)
- [CategoricalHyperParameterRange](#page-1038-0)
- [ContinuousHyperParameterRange](#page-1039-0)
- [DataDeletionJob](#page-1041-0)
- [DataDeletionJobSummary](#page-1044-0)
- [Dataset](#page-1046-0)
- [DatasetExportJob](#page-1049-0)
- [DatasetExportJobOutput](#page-1052-0)
- [DatasetExportJobSummary](#page-1053-0)
- [DatasetGroup](#page-1055-0)
- [DatasetGroupSummary](#page-1058-0)
- [DatasetImportJob](#page-1060-0)
- [DatasetImportJobSummary](#page-1063-0)
- [DatasetSchema](#page-1065-0)
- [DatasetSchemaSummary](#page-1067-0)
- [DatasetSummary](#page-1069-0)
- [DatasetUpdateSummary](#page-1071-0)
- [DataSource](#page-1073-0)
- [DefaultCategoricalHyperParameterRange](#page-1074-0)
- [DefaultContinuousHyperParameterRange](#page-1076-0)
- [DefaultHyperParameterRanges](#page-1078-0)
- [DefaultIntegerHyperParameterRange](#page-1080-0)
- [EventTracker](#page-1082-0)
- **[EventTrackerSummary](#page-1085-0)**
- **[FeatureTransformation](#page-1087-0)**
- **[FieldsForThemeGeneration](#page-1089-0)**
- [Filter](#page-1090-0)
- **[FilterSummary](#page-1093-0)**
- [HPOConfig](#page-1095-0)
- [HPOObjective](#page-1097-0)
- [HPOResourceConfig](#page-1099-0)
- [HyperParameterRanges](#page-1100-0)
- [IntegerHyperParameterRange](#page-1102-0)
- [MetricAttribute](#page-1104-0)
- [MetricAttribution](#page-1106-0)
- [MetricAttributionOutput](#page-1109-0)
- [MetricAttributionSummary](#page-1110-0)
- [OptimizationObjective](#page-1112-0)
- [Recipe](#page-1113-0)
- [RecipeSummary](#page-1116-0)
- [Recommender](#page-1118-0)
- [RecommenderConfig](#page-1121-0)
- [RecommenderSummary](#page-1123-0)
- [RecommenderUpdateSummary](#page-1126-0)
- [S3DataConfig](#page-1128-0)
- [Solution](#page-1129-0)
- [SolutionConfig](#page-1134-0)
- [SolutionSummary](#page-1137-0)
- [SolutionUpdateConfig](#page-1139-0)
- [SolutionUpdateSummary](#page-1140-0)
- [SolutionVersion](#page-1142-0)
- [SolutionVersionSummary](#page-1147-0)
- [Tag](#page-1149-0)
- [ThemeGenerationConfig](#page-1150-0)
- [TrainingDataConfig](#page-1151-0)
- [TunedHPOParams](#page-1152-0)

### <span id="page-1003-0"></span>Algorithm

服務:Amazon Personalize

描述自訂演算法。

目錄

algorithmArn

演算法的 Amazon 資源名稱 (ARN)。

類型:字串

長度限制:長度上限為 256。

模式:arn:([a-z\d-]+):personalize:.\*:.\*:.+

必要:否

algorithmImage

演算法影像的泊塢視窗容器 URI。

類型:[AlgorithmImage](#page-1006-0) 物件

必要:否

creationDateTime

創建算法的日期和時間(以 Unix 時間為單位)。

類型:Timestamp

必要:否

defaultHyperParameterRanges

指定預設超參數、其範圍,以及它們是否可調整。可調整的超參數可在超參數最佳化 (HPO) 期間決 定其值。

類型:[DefaultHyperParameterRanges](#page-1078-0) 物件

必要:否

defaultHyperParameters

指定預設的超參數。

類型:字串到字串映射

地圖項目:最多 100 個項目。

鍵長度限制:最大長度為 256。

值長度限制:最大長度為 1000。

必要:否

defaultResourceConfig

指定訓練工作和 parallel 訓練工作的預設數目上限。

類型:字串到字串映射

地圖項目:最多 100 個項目。

鍵長度限制:最大長度為 256。

值長度限制:最大長度為 1000。

必要:否

lastUpdatedDateTime

上次更新演算法的日期和時間 (以 Unix 時間為單位)。

類型:Timestamp

必要:否

name

演算法的名稱。

類型:字串

長度限制:長度下限為 1。長度上限為 63。

模式: ^[a-zA-Z0-9][a-zA-Z0-9\-\_]\*

必要:否

roleArn

角色的 Amazon Resource Name (ARN)。

類型:字串

長度限制:長度上限為 256。

模式:arn:([a-z\d-]+):personalize:.\*:.\*:.+

必要:否

trainingInputMode

訓練輸入模式。

類型:字串

長度限制:長度上限為 256。

必要:否

## 另請參閱

- [AWS SDK for C++](https://docs.aws.amazon.com/goto/SdkForCpp/personalize-2018-05-22/Algorithm)
- [AWS SDK for Java V2 的軟件](https://docs.aws.amazon.com/goto/SdkForJavaV2/personalize-2018-05-22/Algorithm)
- [AWS 適用於紅寶石 V3 的 SDK](https://docs.aws.amazon.com/goto/SdkForRubyV3/personalize-2018-05-22/Algorithm)

## <span id="page-1006-0"></span>AlgorithmImage

服務:Amazon Personalize

描述演算法影像。

目錄

dockerURI

演算法影像的泊塢視窗容器 URI。

類型:字串

長度限制:長度上限為 256。

必要:是

### name

演算法影像的名稱。

類型:字串

長度限制:長度下限為 1。長度上限為 63。

模式: ^[a-zA-Z0-9][a-zA-Z0-9\-\_]\*

## 必要:否

另請參閱

- [AWS SDK for C++](https://docs.aws.amazon.com/goto/SdkForCpp/personalize-2018-05-22/AlgorithmImage)
- [AWS SDK for Java V2 的軟件](https://docs.aws.amazon.com/goto/SdkForJavaV2/personalize-2018-05-22/AlgorithmImage)
- [AWS 適用於紅寶石 V3 的 SDK](https://docs.aws.amazon.com/goto/SdkForRubyV3/personalize-2018-05-22/AlgorithmImage)

# <span id="page-1007-0"></span>AutoMLConfig

服務:Amazon Personalize

當解決方案執行 AutoML (在中performAutoML為 true [CreateSolution](https://docs.aws.amazon.com/personalize/latest/dg/API_CreateSolution.html)) 時, Amazon Personalize 會 從指定清單決定哪個方案最佳化指定的指標。Amazon Personalize 接著會針對解決方案使用該配方。

目錄

metricName

要最佳化的指標。

類型:字串

長度限制:長度上限為 256。

必要:否

recipeList

候選配方清單。

類型:字串陣列

陣列成員:最多 100 個項目。

長度限制:長度上限為 256。

模式:arn:([a-z\d-]+):personalize:.\*:.\*:.+

必要:否

另請參閱

- [AWS SDK for C++](https://docs.aws.amazon.com/goto/SdkForCpp/personalize-2018-05-22/AutoMLConfig)
- [AWS SDK for Java V2 的軟件](https://docs.aws.amazon.com/goto/SdkForJavaV2/personalize-2018-05-22/AutoMLConfig)
- [AWS 適用於紅寶石 V3 的 SDK](https://docs.aws.amazon.com/goto/SdkForRubyV3/personalize-2018-05-22/AutoMLConfig)
# **AutoMLResult**

服務:Amazon Personalize

當解決方案執行 AutoML (在中performAutoML為 true [CreateSolution](https://docs.aws.amazon.com/personalize/latest/dg/API_CreateSolution.html)) 時,請指定最佳化指定量度的 方案。

目錄

bestRecipeArn

最佳配方的 Amazon 資源名稱(ARN)。

類型:字串

長度限制:長度上限為 256。

模式:arn:([a-z\d-]+):personalize:.\*:.\*:.+

#### 必要:否

另請參閱

- [AWS SDK for C++](https://docs.aws.amazon.com/goto/SdkForCpp/personalize-2018-05-22/AutoMLResult)
- [AWS SDK for Java V2 的軟件](https://docs.aws.amazon.com/goto/SdkForJavaV2/personalize-2018-05-22/AutoMLResult)
- [AWS 適用於紅寶石 V3 的 SDK](https://docs.aws.amazon.com/goto/SdkForRubyV3/personalize-2018-05-22/AutoMLResult)

# AutoTrainingConfig

服務:Amazon Personalize

當為真時performAutoTraining使用的自動訓練配置。

目錄

schedulingExpression

指定自動訓練新解決方案版本的頻率。以比率 (值單位) 格式指定比率運算式。對於值,請指定介於 1 到 30 之間的數字。對於「單位」,指定day或days。例如,若要每 5 天自動建立一個新的解決 方案版本,請指定rate(5 days)。預設值為每 7 天一次。

如需有關 auto 訓練的詳細資訊,請參閱[建立和設定解決方案。](https://docs.aws.amazon.com/personalize/latest/dg/customizing-solution-config.html)

類型:字串

長度限制:長度下限為 1。最大長度為 16。

模式: rate\(\d+ days?\)

必要:否

另請參閱

- [AWS SDK for C++](https://docs.aws.amazon.com/goto/SdkForCpp/personalize-2018-05-22/AutoTrainingConfig)
- [AWS 適用於 Java V2 的 SDK](https://docs.aws.amazon.com/goto/SdkForJavaV2/personalize-2018-05-22/AutoTrainingConfig)
- [AWS 適用於紅寶石 V3 的 SDK](https://docs.aws.amazon.com/goto/SdkForRubyV3/personalize-2018-05-22/AutoTrainingConfig)

### BatchInferenceJob

服務:Amazon Personalize

包含批次推論工作的相關資訊。

目錄

batchInferenceJobArn

批次推論任務的 Amazon 資源名稱 (ARN)。

類型:字串

長度限制:長度上限為 256。

模式:arn:([a-z\d-]+):personalize:.\*:.\*:.+

必要:否

batchInferenceJobConfig

批次推論工作之組態詳細資料的字串對映字串。

類型:[BatchInferenceJobConfig](#page-1014-0) 物件

必要:否

batchInferenceJobMode

工作模式。

類型:字串

有效值:BATCH\_INFERENCE | THEME\_GENERATION

必要:否

creationDateTime

建立批次推論工作的時間。

類型:Timestamp

必要:否

#### failureReason

如果批次推論工作失敗,則表示失敗的原因。

#### 類型:字串

#### 必要:否

### filterArn

批次推論工作所使用之篩選器的 ARN。

#### 類型:字串

長度限制:長度上限為 256。

模式:arn:([a-z\d-]+):personalize:.\*:.\*:.+

#### 必要:否

### jobInput

導致用於產生批次推論任務的輸入資料的 Amazon S3 路徑。

類型:[BatchInferenceJobInput](#page-1015-0) 物件

必要:否

#### jobName

批次推論工作的名稱。

類型:字串

長度限制:長度下限為 1。長度上限為 63。

模式:^[a-zA-Z0-9][a-zA-Z0-9\-\_]\*

- 必要:否
- jobOutput

包含批次推論任務產生的輸出資料的 Amazon S3 儲存貯體。

類型:[BatchInferenceJobOutput](#page-1016-0) 物件

#### 必要:否

#### lastUpdatedDateTime

上次更新批次推論工作的時間。

類型:Timestamp

必要:否

numResults

批次推論工作所產生的建議數目。這個數字包括為失敗的輸入記錄產生的錯誤訊息。

類型:整數

必要:否

#### roleArn

請求批次推論任務之 Amazon Identity and Access Management (IAM) 角色的 ARN。

類型:字串

長度限制:長度上限為 256。

模式: arn:([a-z\d-]+):iam::\d{12}:role/?[a-zA-Z\_0-9+=,.@\-\_/]+

必要:否

solutionVersionArn

從中建立批次推論任務的解決方案版本的 Amazon 資源名稱 (ARN)。

類型:字串

長度限制:長度上限為 256。

模式:arn:([a-z\d-]+):personalize:.\*:.\*:.+

#### 必要:否

#### status

批次推論工作的狀態。狀態為下列其中一個值:

- 待定
- 進行中
- ACTIVE
- 建立失敗
- 類型:字串

長度限制:長度上限為 256。

必要:否

themeGenerationConfig

- 工作的佈景主題產生設定。
- 類型:[ThemeGenerationConfig](#page-1150-0) 物件

必要:否

### 另請參閱

- [AWS SDK for C++](https://docs.aws.amazon.com/goto/SdkForCpp/personalize-2018-05-22/BatchInferenceJob)
- [AWS SDK for Java V2 的开发](https://docs.aws.amazon.com/goto/SdkForJavaV2/personalize-2018-05-22/BatchInferenceJob)
- [AWS 適用於紅寶石 V3 的 SDK](https://docs.aws.amazon.com/goto/SdkForRubyV3/personalize-2018-05-22/BatchInferenceJob)

# <span id="page-1014-0"></span>BatchInferenceJobConfig

服務:Amazon Personalize

批次推論工作的組態詳細資料。

目錄

itemExplorationConfig

字串至字串對應,指定探索組態超參數,包

括explorationWeight和explorationItemAgeCutOff,您想要用來設定 Amazon Personalize 在推薦項目時使用的項目探索量。請參閱[使用者個人化](https://docs.aws.amazon.com/personalize/latest/dg/native-recipe-new-item-USER_PERSONALIZATION.html)

類型:字串到字串映射

地圖項目:最多 100 個項目。

鍵長度限制:最大長度為 256。

值長度限制:最大長度為 1000。

必要:否

另請參閱

- [AWS SDK for C++](https://docs.aws.amazon.com/goto/SdkForCpp/personalize-2018-05-22/BatchInferenceJobConfig)
- [AWS SDK for Java V2 的軟件](https://docs.aws.amazon.com/goto/SdkForJavaV2/personalize-2018-05-22/BatchInferenceJobConfig)
- [AWS 適用於紅寶石 V3 的 SDK](https://docs.aws.amazon.com/goto/SdkForRubyV3/personalize-2018-05-22/BatchInferenceJobConfig)

# <span id="page-1015-0"></span>BatchInferenceJobInput

服務:Amazon Personalize

批次推論工作的輸入組態。

目錄

s3DataSource

包含您輸入資料之 Amazon S3 位置的 URI。Amazon S3 儲存貯體必須與您呼叫的 API 端點位於相 同的區域。

- 類型:[S3DataConfig](#page-1128-0) 物件
- 必要:是

### 另請參閱

- [AWS SDK for C++](https://docs.aws.amazon.com/goto/SdkForCpp/personalize-2018-05-22/BatchInferenceJobInput)
- [AWS SDK for Java V2 的軟件](https://docs.aws.amazon.com/goto/SdkForJavaV2/personalize-2018-05-22/BatchInferenceJobInput)
- [AWS 適用於紅寶石 V3 的 SDK](https://docs.aws.amazon.com/goto/SdkForRubyV3/personalize-2018-05-22/BatchInferenceJobInput)

# <span id="page-1016-0"></span>BatchInferenceJobOutput

服務:Amazon Personalize

批次推論工作的輸出組態參數。

目錄

s3DataDestination

有關儲存批次推論任務輸出之 Amazon S3 儲存貯體的資訊。

- 類型:[S3DataConfig](#page-1128-0) 物件
- 必要:是

### 另請參閱

- [AWS SDK for C++](https://docs.aws.amazon.com/goto/SdkForCpp/personalize-2018-05-22/BatchInferenceJobOutput)
- [AWS SDK for Java V2 的軟件](https://docs.aws.amazon.com/goto/SdkForJavaV2/personalize-2018-05-22/BatchInferenceJobOutput)
- [AWS 適用於紅寶石 V3 的 SDK](https://docs.aws.amazon.com/goto/SdkForRubyV3/personalize-2018-05-22/BatchInferenceJobOutput)

# BatchInferenceJobSummary

服務:Amazon Personalize

的截斷版本。[BatchInferenceJob](https://docs.aws.amazon.com/personalize/latest/dg/API_BatchInferenceJob.html)此[作ListBatchInferenceJobs業](https://docs.aws.amazon.com/personalize/latest/dg/API_ListBatchInferenceJobs.html)會傳回批次推論工作摘要的清單。

目錄

batchInferenceJobArn

批次推論任務的 Amazon 資源名稱 (ARN)。

類型:字串

長度限制:長度上限為 256。

模式:arn:([a-z\d-]+):personalize:.\*:.\*:.+

必要:否

batchInferenceJobMode

工作模式。

類型:字串

有效值:BATCH\_INFERENCE | THEME\_GENERATION

必要:否

creationDateTime

建立批次推論工作的時間。

類型:Timestamp

### 必要:否

### failureReason

如果批次推論工作失敗,則表示失敗的原因。

#### 類型:字串

### 必要:否

#### jobName

批次推論工作的名稱。

類型:字串

長度限制:長度下限為 1。長度上限為 63。

模式: ^[a-zA-Z0-9][a-zA-Z0-9\-\_]\*

必要:否

lastUpdatedDateTime

上次更新批次推論工作的時間。

類型:Timestamp

### 必要:否

#### solutionVersionArn

批次推論工作所使用之解決方案版本的 ARN。

類型:字串

長度限制:長度上限為 256。

模式: arn:([a-z\d-]+):personalize:.\*:.\*:.+

必要:否

status

批次推論工作的狀態。狀態為下列其中一個值:

- 待定
- 進行中
- ACTIVE
- 建立失敗

#### 類型:字串

長度限制:長度上限為 256。

### 必要:否

## 另請參閱

- [AWS SDK for C++](https://docs.aws.amazon.com/goto/SdkForCpp/personalize-2018-05-22/BatchInferenceJobSummary)
- [AWS SDK for Java V2 的軟件](https://docs.aws.amazon.com/goto/SdkForJavaV2/personalize-2018-05-22/BatchInferenceJobSummary)
- [AWS 適用於紅寶石 V3 的 SDK](https://docs.aws.amazon.com/goto/SdkForRubyV3/personalize-2018-05-22/BatchInferenceJobSummary)

### BatchSegmentJob

服務:Amazon Personalize

包含批次區段工作的相關資訊。

目錄

batchSegmentJobArn

批次區段任務的 Amazon 資源名稱 (ARN)。

類型:字串

長度限制:長度上限為 256。

模式:arn:([a-z\d-]+):personalize:.\*:.\*:.+

必要:否

creationDateTime

建立批次區段工作的時間。

類型:Timestamp

必要:否

failureReason

如果批次區段工作失敗,則表示失敗的原因。

類型:字串

必要:否

#### filterArn

批次區段工作所使用之篩選器的 ARN。

類型:字串

長度限制:長度上限為 256。

模式:arn:([a-z\d-]+):personalize:.\*:.\*:.+

必要:否

#### jobInput

導致用於產生批次區段任務的輸入資料的 Amazon S3 路徑。

類型:[BatchSegmentJobInput](#page-1024-0) 物件

### 必要:否

### jobName

批次區段工作的名稱。

### 類型:字串

長度限制:長度下限為 1。長度上限為 63。

模式: ^[a-zA-Z0-9][a-zA-Z0-9\-\_]\*

### 必要:否

### jobOutput

包含批次區段任務產生的輸出資料的 Amazon S3 儲存貯體。

類型:[BatchSegmentJobOutput](#page-1025-0) 物件

必要:否

lastUpdatedDateTime

批次區段工作上次更新的時間。

類型:Timestamp

#### 必要:否

#### numResults

批次區段工作針對每一行輸入資料產生的預測使用者數目。每個區段的使用者數目上限為 500 萬。

#### 類型:整數

### 必要:否

### roleArn

請求批次區段任務之 Amazon Identity and Access Management (IAM) 角色的 ARN。

類型:字串

長度限制:長度上限為 256。

模式: arn:([a-z\d-]+):iam::\d{12}:role/?[a-zA-Z\_0-9+=,.@\-\_/]+

必要:否

solutionVersionArn

批次區段任務用來產生批次區段之解決方案版本的 Amazon 資源名稱 (ARN)。

類型:字串

長度限制:長度上限為 256。

模式:arn:([a-z\d-]+):personalize:.\*:.\*:.+

必要:否

#### status

批次區段工作的狀態。狀態為下列其中一個值:

- 待定
- 進行中
- ACTIVE
- 建立失敗

類型:字串

長度限制:長度上限為 256。

必要:否

### 另請參閱

- [AWS SDK for C++](https://docs.aws.amazon.com/goto/SdkForCpp/personalize-2018-05-22/BatchSegmentJob)
- [AWS SDK for Java V2 的开发](https://docs.aws.amazon.com/goto/SdkForJavaV2/personalize-2018-05-22/BatchSegmentJob)
- [AWS 適用於紅寶石 V3 的 SDK](https://docs.aws.amazon.com/goto/SdkForRubyV3/personalize-2018-05-22/BatchSegmentJob)

# <span id="page-1024-0"></span>BatchSegmentJobInput

服務:Amazon Personalize

批次區段工作的輸入組態。

目錄

### s3DataSource

Amazon S3 輸入或輸出儲存貯體的組態詳細資訊。

- 類型: [S3DataConfig](#page-1128-0) 物件
- 必要:是

### 另請參閱

- [AWS SDK for C++](https://docs.aws.amazon.com/goto/SdkForCpp/personalize-2018-05-22/BatchSegmentJobInput)
- [AWS SDK for Java V2 的軟件](https://docs.aws.amazon.com/goto/SdkForJavaV2/personalize-2018-05-22/BatchSegmentJobInput)
- [AWS 適用於紅寶石 V3 的 SDK](https://docs.aws.amazon.com/goto/SdkForRubyV3/personalize-2018-05-22/BatchSegmentJobInput)

# <span id="page-1025-0"></span>BatchSegmentJobOutput

服務:Amazon Personalize

批次區段工作的輸出組態參數。

目錄

s3DataDestination

Amazon S3 輸入或輸出儲存貯體的組態詳細資訊。

- 類型: [S3DataConfig](#page-1128-0) 物件
- 必要:是

### 另請參閱

- [AWS SDK for C++](https://docs.aws.amazon.com/goto/SdkForCpp/personalize-2018-05-22/BatchSegmentJobOutput)
- [AWS SDK for Java V2 的軟件](https://docs.aws.amazon.com/goto/SdkForJavaV2/personalize-2018-05-22/BatchSegmentJobOutput)
- [AWS 適用於紅寶石 V3 的 SDK](https://docs.aws.amazon.com/goto/SdkForRubyV3/personalize-2018-05-22/BatchSegmentJobOutput)

# BatchSegmentJobSummary

### 服務:Amazon Personalize

[BatchSegmentJob](https://docs.aws.amazon.com/personalize/latest/dg/API_BatchSegmentJob.html)資料類型的截斷版本[。ListBatchSegmentJobs作](https://docs.aws.amazon.com/personalize/latest/dg/API_ListBatchSegmentJobs.html)業會傳回批次區段工作摘要的清 單。

#### 目錄

batchSegmentJobArn

批次區段任務的 Amazon 資源名稱 (ARN)。

類型:字串

長度限制:長度上限為 256。

模式:arn:([a-z\d-]+):personalize:.\*:.\*:.+

#### 必要:否

#### creationDateTime

建立批次區段工作的時間。

類型:Timestamp

#### 必要:否

### failureReason

如果批次區段工作失敗,則表示失敗的原因。

類型:字串

#### 必要:否

#### jobName

批次區段工作的名稱。

#### 類型:字串

長度限制:長度下限為 1。長度上限為 63。

模式: ^[a-zA-Z0-9][a-zA-Z0-9\-\_]\*

必要:否

lastUpdatedDateTime

上次更新批次區段工作的時間。

類型:Timestamp

必要:否

solutionVersionArn

批次區段任務用來產生批次區段之解決方案版本的 Amazon 資源名稱 (ARN)。

類型:字串

長度限制:長度上限為 256。

模式:arn:([a-z\d-]+):personalize:.\*:.\*:.+

#### 必要:否

#### status

批次區段工作的狀態。狀態為下列其中一個值:

- 待定
- 進行中
- ACTIVE
- 建立失敗

類型:字串

長度限制:長度上限為 256。

必要:否

另請參閱

如需在其中一個特定語言 AWS SDK 中使用此 API 的詳細資訊,請參閱下列內容:

- [AWS SDK for C++](https://docs.aws.amazon.com/goto/SdkForCpp/personalize-2018-05-22/BatchSegmentJobSummary)
- [AWS SDK for Java V2 的軟件](https://docs.aws.amazon.com/goto/SdkForJavaV2/personalize-2018-05-22/BatchSegmentJobSummary)

Amazon Personalize 1013

# • [AWS 適用於紅寶石 V3 的 SDK](https://docs.aws.amazon.com/goto/SdkForRubyV3/personalize-2018-05-22/BatchSegmentJobSummary)

### Campaign

服務:Amazon Personalize

描述解決方案版本部署的物件。如需促銷活動的詳細資訊,請參閱[CreateCampaign。](https://docs.aws.amazon.com/personalize/latest/dg/API_CreateCampaign.html)

### 目錄

### campaignArn

行銷活動的 Amazon Resource Name (ARN)。

### 類型:字串

長度限制:長度上限為 256。

模式: arn:([a-z\d-]+):personalize:.\*:.\*:.+

### 必要:否

### campaignConfig

### 廣告活動的設定詳細資料。

- 類型:[CampaignConfig](#page-1032-0) 物件
- 必要:否

### creationDateTime

建立行銷活動的日期和時間 (採用 Unix 格式)。

### 類型:Timestamp

### 必要:否

### failureReason

如果活動失敗,失敗背後的原因。

### 類型:字串

### 必要:否

### lastUpdatedDateTime

行銷活動上次更新的日期和時間 (採用 Unix 格式)。

類型:Timestamp

必要:否

latestCampaignUpdate

提供行銷活動更新屬性的摘要。如需完整清單,請呼叫 [DescribeCampaign](https://docs.aws.amazon.com/personalize/latest/dg/API_DescribeCampaign.html)API。

類型:[CampaignUpdateSummary](#page-1036-0) 物件

必要:否

minProvisionedTPS

指定每秒要求的佈建交易下限 (建議)。高minProvisionedTPS將增加您的賬單。我們建議從 1 開始 minProvisionedTPS (預設值)。使用 Amazon CloudWatch 指標追蹤您的使用情況, 並minProvisionedTPS視需要增加使用量。

類型:整數

有效範圍:最小值為 1。

必要:否

name

行銷活動的名稱。

類型:字串

長度限制:長度下限為 1。長度上限為 63。

模式:^[a-zA-Z0-9][a-zA-Z0-9\-\_]\*

必要:否

solutionVersionArn

促銷活動使用的解決方案版本的 Amazon 資源名稱 (ARN)。

類型:字串

長度限制:長度上限為 256。

模式:arn:([a-z\d-]+):personalize:.\*:.\*:.+

必要:否

status

廣告活動的狀態。

行銷活動可以處於下列其中一種狀態:

- CREATE PENDING > CREATE IN\_PROGRESS > ACTIVE -or- CREATE FAILED
- DELETE PENDING > DELETE IN\_PROGRESS

類型:字串

長度限制:長度上限為 256。

必要:否

另請參閱

- [AWS SDK for C++](https://docs.aws.amazon.com/goto/SdkForCpp/personalize-2018-05-22/Campaign)
- [AWS 適用於 Java V2 的 SDK](https://docs.aws.amazon.com/goto/SdkForJavaV2/personalize-2018-05-22/Campaign)
- [AWS 適用於紅寶石 V3 的 SDK](https://docs.aws.amazon.com/goto/SdkForRubyV3/personalize-2018-05-22/Campaign)

## <span id="page-1032-0"></span>**CampaignConfig**

服務:Amazon Personalize

廣告活動的設定詳細資料。

目錄

enableMetadataWithRecommendations

是否為促銷活動啟用含有建議的中繼資料。如果啟用,您可以在建議請求中指定 Items 資料集中的 資料欄。Amazon Personalize 會針對建議回應中的每個項目傳回此資料。如需啟用促銷活動中繼資 料的詳細資訊,請參閱在促銷活[動的建議中啟用中繼](https://docs.aws.amazon.com/personalize/latest/dg/campaigns.html#create-campaign-return-metadata)資料。

如果您在建議中啟用中繼資料,將會產生額外費用。如需詳細資訊,請參閱 [Amazon Personalize](https://aws.amazon.com/personalize/pricing/) [定價](https://aws.amazon.com/personalize/pricing/)。

類型:布林值

#### 必要:否

itemExplorationConfig

指定探索組態超參數,包括explorationWeight和explorationItemAgeCutOff,您要用來 設定 Amazon Personalize 在推薦項目時使用的項目探索數量。僅在您的解決方案使用使用[者個人](https://docs.aws.amazon.com/personalize/latest/dg/native-recipe-new-item-USER_PERSONALIZATION.html) [化](https://docs.aws.amazon.com/personalize/latest/dg/native-recipe-new-item-USER_PERSONALIZATION.html)方案時提供itemExplorationConfig資料。

類型:字串到字串映射

地圖項目:最多 100 個項目。

鍵長度限制:最大長度 256。

值長度限制:最大長度為 1000。

必要:否

syncWithLatestSolutionVersion

促銷活動是否會自動更新以使用解決方案的最新解決方案版本 (訓練有素的模型)。如果 您指定True,則必須為SolutionVersionArn參數指定解決方案的 ARN。它必須是 格SolutionArn/\$LATEST式。預設值為,False且您必須手動更新促銷活動,才能部署最新的解 決方案版本。

如需自動更新廣告活動的詳細資訊,請參閱[啟用自動廣告活動更新](https://docs.aws.amazon.com/personalize/latest/dg/campaigns.html#create-campaign-automatic-latest-sv-update)

類型:布林值

### 必要:否

另請參閱

- [AWS SDK for C++](https://docs.aws.amazon.com/goto/SdkForCpp/personalize-2018-05-22/CampaignConfig)
- [AWS 適用於 Java V2 的 SDK](https://docs.aws.amazon.com/goto/SdkForJavaV2/personalize-2018-05-22/CampaignConfig)
- [AWS 適用於紅寶石 V3 的 SDK](https://docs.aws.amazon.com/goto/SdkForRubyV3/personalize-2018-05-22/CampaignConfig)

### CampaignSummary

服務:Amazon Personalize

提供行銷活動屬性的摘要。如需完整清單,請呼叫 [DescribeCampaign](https://docs.aws.amazon.com/personalize/latest/dg/API_DescribeCampaign.html)API。

### 目錄

#### campaignArn

行銷活動的 Amazon Resource Name (ARN)。

### 類型:字串

長度限制:長度上限為 256。

模式: arn:([a-z\d-]+):personalize:.\*:.\*:.+

### 必要:否

### creationDateTime

行銷活動建立的日期和時間 (以 Unix 時間為單位)。

類型:Timestamp

#### 必要:否

### failureReason

如果活動失敗,失敗背後的原因。

類型:字串

#### 必要:否

### lastUpdatedDateTime

上次更新促銷活動的日期和時間 (以 Unix 時間為單位)。

類型:Timestamp

### 必要:否

#### name

行銷活動的名稱。

#### 類型:字串

長度限制:長度下限為 1。長度上限為 63。

模式: ^[a-zA-Z0-9][a-zA-Z0-9\-\_]\*

必要:否

#### status

廣告活動的狀態。

行銷活動可以處於下列其中一種狀態:

- CREATE PENDING > CREATE IN\_PROGRESS > ACTIVE -or- CREATE FAILED
- DELETE PENDING > DELETE IN\_PROGRESS

類型:字串

長度限制:長度上限為 256。

必要:否

另請參閱

- [AWS SDK for C++](https://docs.aws.amazon.com/goto/SdkForCpp/personalize-2018-05-22/CampaignSummary)
- [AWS SDK for Java V2 的軟件](https://docs.aws.amazon.com/goto/SdkForJavaV2/personalize-2018-05-22/CampaignSummary)
- [AWS 適用於紅寶石 V3 的 SDK](https://docs.aws.amazon.com/goto/SdkForRubyV3/personalize-2018-05-22/CampaignSummary)

### <span id="page-1036-0"></span>CampaignUpdateSummary

服務:Amazon Personalize

提供行銷活動更新屬性的摘要。如需完整清單,請呼叫 [DescribeCampaign](https://docs.aws.amazon.com/personalize/latest/dg/API_DescribeCampaign.html)API。

目錄

campaignConfig

廣告活動的設定詳細資料。

類型:[CampaignConfig](#page-1032-0) 物件

必要:否

creationDateTime

建立促銷活動更新的日期和時間 (以 Unix 時間為單位)。

類型:Timestamp

- 必要:否
- failureReason

如果促銷活動更新失敗,則表示失敗的原因。

類型:字串

必要:否

lastUpdatedDateTime

上次更新促銷活動更新的日期和時間 (以 Unix 時間為單位)。

類型:Timestamp

#### 必要:否

minProvisionedTPS

指定 Amazon Personalize 將支援的每秒要求最低佈建交易 (建議)。

#### 類型:整數

有效範圍:最小值為 1。

### 必要:否

solutionVersionArn

部署的解決方案版本的 Amazon 資源名稱 (ARN)。

類型:字串

長度限制:長度上限為 256。

模式:arn:([a-z\d-]+):personalize:.\*:.\*:.+

必要:否

#### status

行銷活動更新的狀態。

促銷活動更新可以處於下列其中一種狀態:

- CREATE PENDING > CREATE IN\_PROGRESS > ACTIVE -or- CREATE FAILED
- DELETE PENDING > DELETE IN\_PROGRESS

#### 類型:字串

長度限制:長度上限為 256。

必要:否

另請參閱

- [AWS SDK for C++](https://docs.aws.amazon.com/goto/SdkForCpp/personalize-2018-05-22/CampaignUpdateSummary)
- [AWS SDK for Java V2 的軟件](https://docs.aws.amazon.com/goto/SdkForJavaV2/personalize-2018-05-22/CampaignUpdateSummary)
- [AWS 適用於紅寶石 V3 的 SDK](https://docs.aws.amazon.com/goto/SdkForRubyV3/personalize-2018-05-22/CampaignUpdateSummary)

# CategoricalHyperParameterRange

服務:Amazon Personalize

提供分類超參數的名稱和範圍。

目錄

name

超參數的名稱。

類型:字串

長度限制:長度上限為 256。

必要:否

values

超參數分類的清單。

類型:字串陣列

陣列成員:最多 100 個項目。

長度限制:長度上限為 1000。

必要:否

另請參閱

- [AWS SDK for C++](https://docs.aws.amazon.com/goto/SdkForCpp/personalize-2018-05-22/CategoricalHyperParameterRange)
- [AWS SDK for Java V2 的軟件](https://docs.aws.amazon.com/goto/SdkForJavaV2/personalize-2018-05-22/CategoricalHyperParameterRange)
- [AWS 適用於紅寶石 V3 的 SDK](https://docs.aws.amazon.com/goto/SdkForRubyV3/personalize-2018-05-22/CategoricalHyperParameterRange)

# ContinuousHyperParameterRange

服務:Amazon Personalize

提供連續超參數的名稱和範圍。

目錄

maxValue

超參數的最大允許值。

類型:Double

有效範圍:最小值為 -10 萬。

必要:否

minValue

超參數的最小允許值。

類型:Double

有效範圍:最小值為 -10 萬。

必要:否

#### name

超參數的名稱。

類型:字串

長度限制:長度上限為 256。

必要:否

另請參閱

如需在其中一個特定語言 AWS SDK 中使用此 API 的詳細資訊,請參閱下列內容:

- [AWS SDK for C++](https://docs.aws.amazon.com/goto/SdkForCpp/personalize-2018-05-22/ContinuousHyperParameterRange)
- [AWS 適用於 Java V2 的 SDK](https://docs.aws.amazon.com/goto/SdkForJavaV2/personalize-2018-05-22/ContinuousHyperParameterRange)

Amazon Personalize 2025

# • [AWS 適用於紅寶石 V3 的 SDK](https://docs.aws.amazon.com/goto/SdkForRubyV3/personalize-2018-05-22/ContinuousHyperParameterRange)

### DataDeletionJob

服務:Amazon Personalize

描述批次刪除 Amazon Personalize 資料集群組中特定使用者的所有參考的任務。如需有關建立資料刪 除工作的詳細資訊,請參閱[刪除使用者](https://docs.aws.amazon.com/personalize/latest/dg/delete-records.html)。

目錄

creationDateTime

資料刪除工作的建立日期和時間 (以 Unix 時間為單位)。

類型:Timestamp

必要:否

dataDeletionJobArn

資料刪除任務的 Amazon 資源名稱 (ARN)。

類型:字串

長度限制:長度上限為 256。

模式:arn:([a-z\d-]+):personalize:.\*:.\*:.+

必要:否

datasetGroupArn

任務從中刪除記錄的資料集群組的 Amazon 資源名稱 (ARN)。

類型:字串

長度限制:長度上限為 256。

模式:arn:([a-z\d-]+):personalize:.\*:.\*:.+

必要:否

dataSource

描述資料來源,其中包含要上傳到資料集的資料,或要從 Amazon Personalize 刪除的記錄清單。

類型:[DataSource](#page-1073-0) 物件

#### 必要:否

failureReason

如果資料刪除工作失敗,請提供原因。

類型:字串

必要:否

#### jobName

資料刪除工作的名稱。

類型:字串

長度限制:長度下限為 1。長度上限為 63。

模式: ^[a-zA-Z0-9][a-zA-Z0-9\-\_]\*

#### 必要:否

lastUpdatedDateTime

上次更新資料刪除工作的日期和時間 (以 Unix 時間為單位)。

類型:Timestamp

#### 必要:否

numDeleted

「已完成」工作刪除的記錄數目。

類型:整數

必要:否

roleArn

IAM 角色的亞馬遜資源名稱 (ARN), 該角色具有從 Amazon S3 資料來源讀取的許可。

類型:字串

長度限制:長度上限為 256。

模式: arn:([a-z\d-]+):iam::\d{12}:role/?[a-zA-Z\_0-9+=,.@\-\_/]+

必要:否

status

資料刪除工作的狀態。

資料刪除工作可能具有下列其中一種狀態:

• 擱置中 > 進行中 > 已完成-或-失敗

類型:字串

長度限制:長度上限為 256。

必要:否

另請參閱

- [AWS SDK for C++](https://docs.aws.amazon.com/goto/SdkForCpp/personalize-2018-05-22/DataDeletionJob)
- [AWS SDK for Java V2 的开发](https://docs.aws.amazon.com/goto/SdkForJavaV2/personalize-2018-05-22/DataDeletionJob)
- [AWS 適用於紅寶石 V3 的 SDK](https://docs.aws.amazon.com/goto/SdkForRubyV3/personalize-2018-05-22/DataDeletionJob)
# DataDeletionJobSummary

服務:Amazon Personalize

提供資料刪除工作的屬性摘要。如需完整清單,請呼叫 [DescribeDataDeletionJob](https://docs.aws.amazon.com/personalize/latest/dg/API_DescribeDataDeletionJob.html)API 作業。

目錄

creationDateTime

資料刪除工作的建立日期和時間 (以 Unix 時間為單位)。

類型:Timestamp

必要:否

dataDeletionJobArn

```
資料刪除任務的 Amazon 資源名稱 (ARN)。
```
類型:字串

長度限制:長度上限為 256。

模式:arn:([a-z\d-]+):personalize:.\*:.\*:.+

必要:否

datasetGroupArn

任務從中刪除記錄的資料集群組的 Amazon 資源名稱 (ARN)。

類型:字串

長度限制:長度上限為 256。

模式:arn:([a-z\d-]+):personalize:.\*:.\*:.+

必要:否

failureReason

如果資料刪除工作失敗,請提供原因。

類型:字串

#### jobName

資料刪除工作的名稱。

類型:字串

長度限制:長度下限為 1。長度上限為 63。

模式: ^[a-zA-Z0-9][a-zA-Z0-9\-\_]\*

### 必要:否

lastUpdatedDateTime

上次更新資料刪除工作的日期和時間 (以 Unix 時間為單位)。

類型:Timestamp

#### 必要:否

#### status

資料刪除工作的狀態。

資料刪除工作可能具有下列其中一種狀態 :

• 擱置中 > 進行中 > 已完成-或-失敗

類型:字串

長度限制:長度上限為 256。

必要:否

另請參閱

- [AWS SDK for C++](https://docs.aws.amazon.com/goto/SdkForCpp/personalize-2018-05-22/DataDeletionJobSummary)
- [AWS 適用於 Java V2 的 SDK](https://docs.aws.amazon.com/goto/SdkForJavaV2/personalize-2018-05-22/DataDeletionJobSummary)
- [AWS 適用於紅寶石 V3 的 SDK](https://docs.aws.amazon.com/goto/SdkForRubyV3/personalize-2018-05-22/DataDeletionJobSummary)

# Dataset

服務:Amazon Personalize

提供資料集的中繼資料。

# 目錄

creationDateTime

資料集的建立日期和時間 (以 Unix 時間為單位)。

類型:Timestamp

必要:否

# datasetArn

您想要中繼資料的資料集的 Amazon 資源名稱 (ARN)。

# 類型:字串

長度限制:長度上限為 256。

模式:arn:([a-z\d-]+):personalize:.\*:.\*:.+

# 必要:否

# datasetGroupArn

資料集群組的 Amazon Resource Name (ARN)。

類型:字串

長度限制:長度上限為 256。

模式:arn:([a-z\d-]+):personalize:.\*:.\*:.+

必要:否

datasetType

下列其中一值:

- 互動
- 項目
- 使用者
- 動作
- 動作互動

類型:字串

長度限制:長度上限為 256。

必要:否

lastUpdatedDateTime

顯示資料集更新時間的時間戳記。

類型:Timestamp

必要:否

latestDatasetUpdate

說明資料集的最新更新。

類型:[DatasetUpdateSummary](#page-1071-0) 物件

必要:否

name

資料集的名稱。

類型:字串

長度限制:長度下限為 1。長度上限為 63。

模式: ^[a-zA-Z0-9][a-zA-Z0-9\-\_]\*

必要:否

schemaArn

相關聯結構描述的 ARN。

類型:字串

長度限制:長度上限為 256。

模式:arn:([a-z\d-]+):personalize:.\*:.\*:.+

必要:否

#### status

資料集的狀態。

資料集可為下列任一種狀態:

- CREATE PENDING > CREATE IN\_PROGRESS > ACTIVE -or- CREATE FAILED
- DELETE PENDING > DELETE IN\_PROGRESS

#### 類型:字串

長度限制:長度上限為 256。

必要:否

trackingId

動作互動資料集的事件追蹤器 ID。您可以在 PutActionInteractions API 作業中指定追蹤器的 識別碼。Amazon Personalize 會使用它將新資料導向資料集群組中的動作互動資料集。

類型:字串

長度限制:長度上限為 256。

#### 必要:否

另請參閱

- [AWS SDK for C++](https://docs.aws.amazon.com/goto/SdkForCpp/personalize-2018-05-22/Dataset)
- [AWS SDK for Java V2 的軟件](https://docs.aws.amazon.com/goto/SdkForJavaV2/personalize-2018-05-22/Dataset)
- [AWS 適用於紅寶石 V3 的 SDK](https://docs.aws.amazon.com/goto/SdkForRubyV3/personalize-2018-05-22/Dataset)

# DatasetExportJob

服務:Amazon Personalize

描述將資料集匯出到 Amazon S3 儲存貯體的任務。如需詳細資訊,請參閱[CreateDatasetExportJob。](https://docs.aws.amazon.com/personalize/latest/dg/API_CreateDatasetExportJob.html)

資料集匯出工作可以處於下列其中一種狀態:

• CREATE PENDING > CREATE IN\_PROGRESS > ACTIVE -or- CREATE FAILED

# 目錄

creationDateTime

資料集匯出工作的建立日期和時間 (以 Unix 時間為單位)。

類型:Timestamp

必要:否

# datasetArn

要匯出的資料集的 Amazon 資源名稱 (ARN)。

類型:字串

長度限制:長度上限為 256。

模式:arn:([a-z\d-]+):personalize:.\*:.\*:.+

必要:否

datasetExportJobArn

資料集匯出任務的 Amazon 資源名稱 (ARN)。

類型:字串

長度限制:長度上限為 256。

模式:arn:([a-z\d-]+):personalize:.\*:.\*:.+

必要:否

failureReason

如果資料集匯出工作失敗,會提供原因。

類型:字串

必要:否

#### ingestionMode

根據您匯入資料的方式,要匯出的資料。您可以選擇匯出使用BULK資料集匯入工作匯入的PUT資 料、以遞增方式匯入的資料 (使用主控台 PutUsers 和作 PutItems 業) PutEvents,或匯出這兩種類 型ALL的資料。預設值為 PUT。

類型:字串

有效值:BULK | PUT | ALL

必要:否

### jobName

匯出工作的名稱。

類型:字串

長度限制:長度下限為 1。長度上限為 63。

模式: ^[a-zA-Z0-9][a-zA-Z0-9\-\_]\*

必要:否

jobOutput

存放任務輸出之 Amazon S3 儲存貯體的路徑。例如:

s3://bucket-name/folder-name/

類型:[DatasetExportJobOutput](#page-1052-0) 物件

必要:否

lastUpdatedDateTime

上次更新資料集匯出工作狀態的日期和時間 (以 Unix 時間為單位)。

類型:Timestamp

#### roleArn

IAM 服務角色的亞馬遜資源名稱 (ARN),該角色具有將資料新增至輸出 Amazon S3 儲存貯體的權 限。

類型:字串

長度限制:長度上限為 256。

模式: arn:([a-z\d-]+):personalize:.\*:.\*:.+

必要:否

status

資料集匯出工作的狀態。

資料集匯出工作可以處於下列其中一種狀態:

• CREATE PENDING > CREATE IN\_PROGRESS > ACTIVE -or- CREATE FAILED

類型:字串

長度限制:長度上限為 256。

必要:否

另請參閱

- [AWS SDK for C++](https://docs.aws.amazon.com/goto/SdkForCpp/personalize-2018-05-22/DatasetExportJob)
- [AWS SDK for Java V2 的开发](https://docs.aws.amazon.com/goto/SdkForJavaV2/personalize-2018-05-22/DatasetExportJob)
- [AWS 適用於紅寶石 V3 的 SDK](https://docs.aws.amazon.com/goto/SdkForRubyV3/personalize-2018-05-22/DatasetExportJob)

# <span id="page-1052-0"></span>DatasetExportJobOutput

服務:Amazon Personalize

資料集匯出工作的輸出設定參數。

目錄

s3DataDestination

Amazon S3 輸入或輸出儲存貯體的組態詳細資訊。

- 類型: [S3DataConfig](#page-1128-0) 物件
- 必要:是

# 另請參閱

- [AWS SDK for C++](https://docs.aws.amazon.com/goto/SdkForCpp/personalize-2018-05-22/DatasetExportJobOutput)
- [AWS 適用於 Java V2 的 SDK](https://docs.aws.amazon.com/goto/SdkForJavaV2/personalize-2018-05-22/DatasetExportJobOutput)
- [AWS 適用於紅寶石 V3 的 SDK](https://docs.aws.amazon.com/goto/SdkForRubyV3/personalize-2018-05-22/DatasetExportJobOutput)

# DatasetExportJobSummary

服務:Amazon Personalize

提供資料集匯出工作的屬性摘要。如需完整清單,請呼叫 [DescribeDatasetExportJobA](https://docs.aws.amazon.com/personalize/latest/dg/API_DescribeDatasetExportJob.html)PI。

目錄

creationDateTime

建立資料集匯出工作的日期和時間 (以 Unix 時間為單位)。

類型:Timestamp

必要:否

datasetExportJobArn

資料集匯出任務的 Amazon 資源名稱 (ARN)。

類型:字串

長度限制:長度上限為 256。

模式:arn:([a-z\d-]+):personalize:.\*:.\*:.+

必要:否

#### failureReason

如果資料集匯出工作失敗,則表示失敗的原因。

類型:字串

#### 必要:否

#### jobName

資料集匯出工作的名稱。

#### 類型:字串

長度限制:長度下限為 1。長度上限為 63。

模式: ^[a-zA-Z0-9][a-zA-Z0-9\-\_]\*

lastUpdatedDateTime

上次更新資料集匯出工作狀態的日期和時間 (以 Unix 時間為單位)。

類型:Timestamp

### 必要:否

#### status

資料集匯出工作的狀態。

資料集匯出工作可以處於下列其中一種狀態:

• CREATE PENDING > CREATE IN\_PROGRESS > ACTIVE -or- CREATE FAILED

類型:字串

長度限制:長度上限為 256。

### 必要:否

另請參閱

- [AWS SDK for C++](https://docs.aws.amazon.com/goto/SdkForCpp/personalize-2018-05-22/DatasetExportJobSummary)
- [AWS SDK for Java V2 的軟件](https://docs.aws.amazon.com/goto/SdkForJavaV2/personalize-2018-05-22/DatasetExportJobSummary)
- [AWS 適用於紅寶石 V3 的 SDK](https://docs.aws.amazon.com/goto/SdkForRubyV3/personalize-2018-05-22/DatasetExportJobSummary)

# **DatasetGroup**

服務:Amazon Personalize

資料集群組是相關資料集 (項目互動、使用者、項目、動作、動作互動) 的集合。您可以透過呼叫建 立資料集群組[CreateDatasetGroup。](https://docs.aws.amazon.com/personalize/latest/dg/API_CreateDatasetGroup.html)然後,您可以建立資料集,並透過呼叫將其新增至資料集群 組[CreateDataset](https://docs.aws.amazon.com/personalize/latest/dg/API_CreateDataset.html)。該數據集組用於創建和通過調用訓練解決方[案CreateSolution。](https://docs.aws.amazon.com/personalize/latest/dg/API_CreateSolution.html)一個資料集群組只 能包含其中一種資料集類型。

您可以指定 AWS Key Management Service (KMS) 金鑰來加密群組中的資料集。

目錄

creationDateTime

資料集群組的建立日期和時間 (以 Unix 時間為單位)。

類型:Timestamp

必要:否

datasetGroupArn

資料集群組的 Amazon Resource Name (ARN)。

類型:字串

長度限制:長度上限為 256。

模式:arn:([a-z\d-]+):personalize:.\*:.\*:.+

必要:否

domain

網域資料集群組的網域。

類型:字串

有效值:ECOMMERCE | VIDEO\_ON\_DEMAND

必要:否

failureReason

如果建立資料集群組失敗,請提供原因。

類型:字串

必要:否

kmsKeyArn

用於加密資料集之 AWS Key Management Service (KMS) 金鑰的 Amazon 資源名稱 (ARN)。

類型:字串

長度限制:長度上限為 2048。

模式:arn:aws.\*:kms:.\*:[0-9]{12}:key/.\*

必要:否

lastUpdatedDateTime

資料集群組的上次更新日期和時間 (以 Unix 時間為單位)。

類型:Timestamp

必要:否

#### name

資料集群組的名稱。

類型:字串

長度限制:長度下限為 1。長度上限為 63。

模式: ^[a-zA-Z0-9][a-zA-Z0-9\- ]\*

必要:否

roleArn

具有存取 AWS Identity and Access Management (KMS) 金鑰之權限之 AWS Key Management Service (IAM) 角色的 ARN。提供 IAM 角色只有在同時指定 KMS 金鑰時才有效。

類型:字串

長度限制:長度上限為 256。

模式: arn:([a-z\d-]+):iam::\d{12}:role/?[a-zA-Z\_0-9+=,.@\-\_/]+

必要:否

status

資料集群組的目前狀態。

資料集群組可以處於下列其中一種狀態:

- CREATE PENDING > CREATE IN\_PROGRESS > ACTIVE -or- CREATE FAILED
- 刪除擱置
- 類型:字串

長度限制:長度上限為 256。

必要:否

另請參閱

- [AWS SDK for C++](https://docs.aws.amazon.com/goto/SdkForCpp/personalize-2018-05-22/DatasetGroup)
- [AWS SDK for Java V2 的开发](https://docs.aws.amazon.com/goto/SdkForJavaV2/personalize-2018-05-22/DatasetGroup)
- [AWS 適用於紅寶石 V3 的 SDK](https://docs.aws.amazon.com/goto/SdkForRubyV3/personalize-2018-05-22/DatasetGroup)

# DatasetGroupSummary

服務:Amazon Personalize

提供資料集群組屬性的摘要。如需完整清單,請呼叫 [DescribeDatasetGroup](https://docs.aws.amazon.com/personalize/latest/dg/API_DescribeDatasetGroup.html)API。

目錄

creationDateTime

建立資料集群組的日期和時間 (以 Unix 時間為單位)。

類型:Timestamp

必要:否

datasetGroupArn

資料集群組的 Amazon Resource Name (ARN)。

類型:字串

長度限制:長度上限為 256。

模式:arn:([a-z\d-]+):personalize:.\*:.\*:.+

必要:否

# domain

網域資料集群組的網域。

類型:字串

有效值:ECOMMERCE | VIDEO\_ON\_DEMAND

## 必要:否

## failureReason

如果建立資料集群組失敗,則表示失敗的原因。

#### 類型:字串

lastUpdatedDateTime

上次更新資料集群組的日期和時間 (以 Unix 時間為單位)。

類型:Timestamp

#### 必要:否

#### name

資料集群組的名稱。

類型:字串

長度限制:長度下限為 1。長度上限為 63。

模式: ^[a-zA-Z0-9][a-zA-Z0-9\- ]\*

#### 必要:否

#### status

資料集群組的狀態。

資料集群組可以處於下列其中一種狀態:

- CREATE PENDING > CREATE IN\_PROGRESS > ACTIVE -or- CREATE FAILED
- 刪除擱置
- 類型:字串

長度限制:長度上限為 256。

必要:否

### 另請參閱

- [AWS SDK for C++](https://docs.aws.amazon.com/goto/SdkForCpp/personalize-2018-05-22/DatasetGroupSummary)
- [AWS SDK for Java V2 的軟件](https://docs.aws.amazon.com/goto/SdkForJavaV2/personalize-2018-05-22/DatasetGroupSummary)
- [AWS 適用於紅寶石 V3 的 SDK](https://docs.aws.amazon.com/goto/SdkForRubyV3/personalize-2018-05-22/DatasetGroupSummary)

# DatasetImportJob

服務:Amazon Personalize

描述將訓練資料從資料來源 (Amazon S3 儲存貯體) 匯入 Amazon Personalize 資料集的任務。如需詳 細資訊,請參閱[CreateDatasetImportJob。](https://docs.aws.amazon.com/personalize/latest/dg/API_CreateDatasetImportJob.html)

資料集匯入任務可處於下列任意一種狀態:

• CREATE PENDING > CREATE IN PROGRESS > ACTIVE -or- CREATE FAILED

### 目錄

creationDateTime

資料集匯入工作的建立日期和時間 (以 Unix 時間為單位)。

類型:Timestamp

必要:否

### datasetArn

接收匯入資料之資料集的 Amazon Resource Name (ARN)。

類型:字串

長度限制:長度上限為 256。

模式:arn:([a-z\d-]+):personalize:.\*:.\*:.+

必要:否

datasetImportJobArn

資料集匯入任務的 ARN。

#### 類型:字串

長度限制:長度上限為 256。

模式:arn:([a-z\d-]+):personalize:.\*:.\*:.+

#### dataSource

此為 Amazon S3 儲存貯體,其中包含要匯入的訓練資料。

類型:[DataSource](#page-1073-0) 物件

### 必要:否

### failureReason

如果資料集匯入工作失敗,會提供原因。

#### 類型:字串

必要:否

### importMode

資料集匯入工作用來匯入新記錄的匯入模式。

#### 類型:字串

有效值:FULL | INCREMENTAL

必要:否

### jobName

匯入任務的名稱。

類型:字串

長度限制:長度下限為 1。長度上限為 63。

模式: ^[a-zA-Z0-9][a-zA-Z0-9\-\_]\*

### 必要:否

lastUpdatedDateTime

上次更新資料集的日期和時間 (以 Unix 時間為單位)。

類型:Timestamp

publishAttributionMetricsToS3

任務是否將指標發佈到 Amazon S3 以取得指標歸因。

類型:布林值

必要:否

### roleArn

此為 IAM 角色的 ARN,該角色具有從 Amazon S3 資料來源讀取資料的許可。

類型:字串

長度限制:長度上限為 256。

模式:arn:([a-z\d-]+):personalize:.\*:.\*:.+

必要:否

#### status

資料集匯入工作的狀態。

資料集匯入任務可處於下列任意一種狀態:

• CREATE PENDING > CREATE IN\_PROGRESS > ACTIVE -or- CREATE FAILED

類型:字串

長度限制:長度上限為 256。

必要:否

另請參閱

- [AWS SDK for C++](https://docs.aws.amazon.com/goto/SdkForCpp/personalize-2018-05-22/DatasetImportJob)
- [AWS SDK for Java V2 的軟件](https://docs.aws.amazon.com/goto/SdkForJavaV2/personalize-2018-05-22/DatasetImportJob)
- [AWS 適用於紅寶石 V3 的 SDK](https://docs.aws.amazon.com/goto/SdkForRubyV3/personalize-2018-05-22/DatasetImportJob)

## DatasetImportJobSummary

服務:Amazon Personalize

提供資料集匯入工作的屬性摘要。如需完整清單,請呼叫 [DescribeDatasetImportJob](https://docs.aws.amazon.com/personalize/latest/dg/API_DescribeDatasetImportJob.html)API。

目錄

creationDateTime

建立資料集匯入工作的日期和時間 (以 Unix 時間為單位)。

類型:Timestamp

必要:否

datasetImportJobArn

資料集匯入任務的 Amazon 資源名稱 (ARN)。

類型:字串

長度限制:長度上限為 256。

模式:arn:([a-z\d-]+):personalize:.\*:.\*:.+

必要:否

failureReason

如果資料集匯入工作失敗,則表示失敗的原因。

類型:字串

必要:否

importMode

資料集匯入工作用來更新資料集中資料的匯入模式。如需詳細資訊,請參閱[更新現有大量資料](https://docs.aws.amazon.com/personalize/latest/dg/updating-existing-bulk-data.html)。

類型:字串

有效值:FULL | INCREMENTAL

#### jobName

資料集匯入工作的名稱。

類型:字串

長度限制:長度下限為 1。長度上限為 63。

模式: ^[a-zA-Z0-9][a-zA-Z0-9\-\_]\*

### 必要:否

lastUpdatedDateTime

上次更新資料集匯入工作狀態的日期和時間 (以 Unix 時間為單位)。

類型:Timestamp

#### 必要:否

#### status

資料集匯入工作的狀態。

資料集匯入任務可處於下列任意一種狀態:

• CREATE PENDING > CREATE IN\_PROGRESS > ACTIVE -or- CREATE FAILED

類型:字串

長度限制:長度上限為 256。

#### 必要:否

另請參閱

- [AWS SDK for C++](https://docs.aws.amazon.com/goto/SdkForCpp/personalize-2018-05-22/DatasetImportJobSummary)
- [AWS SDK for Java V2 的軟件](https://docs.aws.amazon.com/goto/SdkForJavaV2/personalize-2018-05-22/DatasetImportJobSummary)
- [AWS 適用於紅寶石 V3 的 SDK](https://docs.aws.amazon.com/goto/SdkForRubyV3/personalize-2018-05-22/DatasetImportJobSummary)

# DatasetSchema

服務:Amazon Personalize

描述資料集的結構描述。如需資料架構的更多資訊,請參閱[CreateSchema](https://docs.aws.amazon.com/personalize/latest/dg/API_CreateSchema.html)。

### 目錄

### creationDateTime

建立結構描述的日期和時間 (以 Unix 時間為單位)。

類型:Timestamp

必要:否

### domain

您為網域資料集群組中的資料集所建立的結構描述網域。

### 類型:字串

有效值:ECOMMERCE | VIDEO\_ON\_DEMAND

### 必要:否

### lastUpdatedDateTime

上次更新結構描述的日期和時間 (以 Unix 時間為單位)。

類型:Timestamp

### 必要:否

#### name

結構描述的名稱。

### 類型:字串

長度限制:長度下限為 1。長度上限為 63。

模式: ^[a-zA-Z0-9][a-zA-Z0-9\-\_]\*

#### schema

結構描述。

類型:字串

長度限制:最大長度為 20000。

必要:否

### schemaArn

結構描述的 Amazon Resource Name (ARN)。

類型:字串

長度限制:長度上限為 256。

模式:arn:([a-z\d-]+):personalize:.\*:.\*:.+

# 必要:否

另請參閱

- [AWS SDK for C++](https://docs.aws.amazon.com/goto/SdkForCpp/personalize-2018-05-22/DatasetSchema)
- [AWS SDK for Java V2 的軟件](https://docs.aws.amazon.com/goto/SdkForJavaV2/personalize-2018-05-22/DatasetSchema)
- [AWS 適用於紅寶石 V3 的 SDK](https://docs.aws.amazon.com/goto/SdkForRubyV3/personalize-2018-05-22/DatasetSchema)

# DatasetSchemaSummary

服務:Amazon Personalize

提供資料集結構描述的屬性摘要。如需完整清單,請呼叫 [DescribeSchemaA](https://docs.aws.amazon.com/personalize/latest/dg/API_DescribeSchema.html)PI。

目錄

creationDateTime

建立結構描述的日期和時間 (以 Unix 時間為單位)。

類型:Timestamp

必要:否

### domain

您為網域資料集群組中的資料集所建立的結構描述網域。

#### 類型:字串

有效值:ECOMMERCE | VIDEO\_ON\_DEMAND

必要:否

lastUpdatedDateTime

上次更新結構描述的日期和時間 (以 Unix 時間為單位)。

類型:Timestamp

### 必要:否

#### name

結構描述的名稱。

#### 類型:字串

長度限制:長度下限為 1。長度上限為 63。

模式: ^[a-zA-Z0-9][a-zA-Z0-9\-\_]\*

### schemaArn

結構描述的 Amazon Resource Name (ARN)。

類型:字串

長度限制:長度上限為 256。

模式:arn:([a-z\d-]+):personalize:.\*:.\*:.+

必要:否

另請參閱

- [AWS SDK for C++](https://docs.aws.amazon.com/goto/SdkForCpp/personalize-2018-05-22/DatasetSchemaSummary)
- [AWS SDK for Java V2 的軟件](https://docs.aws.amazon.com/goto/SdkForJavaV2/personalize-2018-05-22/DatasetSchemaSummary)
- [AWS 適用於紅寶石 V3 的 SDK](https://docs.aws.amazon.com/goto/SdkForRubyV3/personalize-2018-05-22/DatasetSchemaSummary)

# DatasetSummary

服務:Amazon Personalize

提供資料集屬性的摘要。如需完整清單,請呼叫 [DescribeDatasetA](https://docs.aws.amazon.com/personalize/latest/dg/API_DescribeDataset.html)PI。

# 目錄

creationDateTime

建立資料集的日期和時間 (以 Unix 時間為單位)。

類型:Timestamp

必要:否

# datasetArn

資料集的 Amazon Resource Name (ARN)。

類型:字串

長度限制:長度上限為 256。

模式:arn:([a-z\d-]+):personalize:.\*:.\*:.+

必要:否

#### datasetType

資料集類型。下列其中一值:

- 互動
- 項目
- 使用者
- 事件互動

類型:字串

長度限制:長度上限為 256。

必要:否

lastUpdatedDateTime

上次更新資料集的日期和時間 (以 Unix 時間為單位)。

類型:Timestamp

必要:否

#### name

資料集的名稱。

類型:字串

長度限制:長度下限為 1。長度上限為 63。

模式: ^[a-zA-Z0-9][a-zA-Z0-9\- ]\*

必要:否

status

資料集的狀態。

資料集可為下列任一種狀態:

- CREATE PENDING > CREATE IN\_PROGRESS > ACTIVE -or- CREATE FAILED
- DELETE PENDING > DELETE IN PROGRESS

類型:字串

長度限制:長度上限為 256。

必要:否

另請參閱

- [AWS SDK for C++](https://docs.aws.amazon.com/goto/SdkForCpp/personalize-2018-05-22/DatasetSummary)
- [AWS SDK for Java V2 的軟件](https://docs.aws.amazon.com/goto/SdkForJavaV2/personalize-2018-05-22/DatasetSummary)
- [AWS 適用於紅寶石 V3 的 SDK](https://docs.aws.amazon.com/goto/SdkForRubyV3/personalize-2018-05-22/DatasetSummary)

# <span id="page-1071-0"></span>DatasetUpdateSummary

服務:Amazon Personalize

說明資料集的更新。

目錄

creationDateTime

資料集更新的建立日期和時間 (以 Unix 時間為單位)。

類型:Timestamp

必要:否

failureReason

如果更新資料集失敗,請提供原因。

類型:字串

必要:否

lastUpdatedDateTime

資料集的最後更新日期和時間 (以 Unix 時間為單位)。

類型:Timestamp

必要:否

schemaArn

取代先前資料集結構描述的 Amazon 資源名稱 (ARN)。

類型:字串

長度限制:長度上限為 256。

模式:arn:([a-z\d-]+):personalize:.\*:.\*:.+

必要:否

status

資料集的狀態會更新。

類型:字串

長度限制:長度上限為 256。

必要:否

另請參閱

- [AWS SDK for C++](https://docs.aws.amazon.com/goto/SdkForCpp/personalize-2018-05-22/DatasetUpdateSummary)
- [AWS SDK for Java V2 的軟件](https://docs.aws.amazon.com/goto/SdkForJavaV2/personalize-2018-05-22/DatasetUpdateSummary)
- [AWS 適用於紅寶石 V3 的 SDK](https://docs.aws.amazon.com/goto/SdkForRubyV3/personalize-2018-05-22/DatasetUpdateSummary)

# <span id="page-1073-0"></span>**DataSource**

服務:Amazon Personalize

描述資料來源,其中包含要上傳到資料集的資料,或要從 Amazon Personalize 刪除的記錄清單。

目錄

dataLocation

對於資料集匯入任務,Amazon S3 儲存貯體的路徑會儲存您要上傳到資料集的資料。對於資料刪除 任務,指向存放要刪除之記錄清單的 Amazon S3 儲存貯體的路徑。

例如:

s3://bucket-name/folder-name/fileName.csv

如果 CSV 檔案位於 Amazon S3 儲存貯體的資料夾中,而您希望匯入任務或資料刪除任務考量多個 檔案,則可以指定資料夾的路徑。透過資料刪除任務,Amazon Personalize 會使用資料夾和任何子 資料夾中的所有檔案。在資料夾名稱/後使用下列語法:

s3://bucket-name/folder-name/

類型:字串

長度限制:長度上限為 256。

模式:(s3|http|https)://.+

### 必要:否

另請參閱

- [AWS SDK for C++](https://docs.aws.amazon.com/goto/SdkForCpp/personalize-2018-05-22/DataSource)
- [AWS SDK for Java V2 的軟件](https://docs.aws.amazon.com/goto/SdkForJavaV2/personalize-2018-05-22/DataSource)
- [AWS 適用於紅寶石 V3 的 SDK](https://docs.aws.amazon.com/goto/SdkForRubyV3/personalize-2018-05-22/DataSource)

# <span id="page-1074-0"></span>DefaultCategoricalHyperParameterRange

# 服務:Amazon Personalize

提供類別超參數的名稱和預設範圍,以及超參數是否可調整。可調整的超參數可在超參數最佳化 (HPO) 期間決定其值。

目錄

isTunable

無論是超參數是可調的。

類型:布林值

必要:否

#### name

超參數的名稱。

類型:字串

長度限制:長度上限為 256。

必要:否

values

超參數分類的清單。

類型:字串陣列

陣列成員:最多 100 個項目。

長度限制:長度上限為 1000。

必要:否

另請參閱

如需在其中一個特定語言 AWS SDK 中使用此 API 的詳細資訊,請參閱下列內容:

- [AWS SDK for C++](https://docs.aws.amazon.com/goto/SdkForCpp/personalize-2018-05-22/DefaultCategoricalHyperParameterRange)
- [AWS SDK for Java V2 的軟件](https://docs.aws.amazon.com/goto/SdkForJavaV2/personalize-2018-05-22/DefaultCategoricalHyperParameterRange)

Amazon Personalize 1060

# • [AWS 適用於紅寶石 V3 的 SDK](https://docs.aws.amazon.com/goto/SdkForRubyV3/personalize-2018-05-22/DefaultCategoricalHyperParameterRange)

# <span id="page-1076-0"></span>DefaultContinuousHyperParameterRange

# 服務:Amazon Personalize

提供連續超參數的名稱和預設範圍,以及超參數是否可調整。可調整的超參數可在超參數最佳化 (HPO) 期間決定其值。

目錄

isTunable

是否超參數是可調的。

類型:布林值

必要:否

maxValue

超參數的最大允許值。

類型:Double

有效範圍:最小值為 -10 萬。

必要:否

minValue

超參數的最小允許值。

類型:Double

有效範圍:最小值為 -10 萬。

必要:否

name

超參數的名稱。

類型:字串

長度限制:長度上限為 256。

# 另請參閱

- [AWS SDK for C++](https://docs.aws.amazon.com/goto/SdkForCpp/personalize-2018-05-22/DefaultContinuousHyperParameterRange)
- [AWS 適用於 Java V2 的 SDK](https://docs.aws.amazon.com/goto/SdkForJavaV2/personalize-2018-05-22/DefaultContinuousHyperParameterRange)
- [AWS 適用於紅寶石 V3 的 SDK](https://docs.aws.amazon.com/goto/SdkForRubyV3/personalize-2018-05-22/DefaultContinuousHyperParameterRange)

# DefaultHyperParameterRanges

服務:Amazon Personalize

指定超參數及其預設範圍。超參數可以是分類、持續或整數值。

目錄

categoricalHyperParameterRanges

### 類別超參數及其預設範圍。

類型:[DefaultCategoricalHyperParameterRange](#page-1074-0) 物件陣列

陣列成員:最多 100 個項目。

必要:否

continuousHyperParameterRanges

#### 連續超參數及其預設範圍。

類型:[DefaultContinuousHyperParameterRange](#page-1076-0) 物件陣列

陣列成員:最多 100 個項目。

必要:否

integerHyperParameterRanges

### 整數值超參數及其預設範圍。

類型:[DefaultIntegerHyperParameterRange](#page-1080-0) 物件陣列

陣列成員:最多 100 個項目。

# 必要:否

#### 另請參閱

- [AWS SDK for C++](https://docs.aws.amazon.com/goto/SdkForCpp/personalize-2018-05-22/DefaultHyperParameterRanges)
- [AWS SDK for Java V2 的軟件](https://docs.aws.amazon.com/goto/SdkForJavaV2/personalize-2018-05-22/DefaultHyperParameterRanges)

# • [AWS 適用於紅寶石 V3 的 SDK](https://docs.aws.amazon.com/goto/SdkForRubyV3/personalize-2018-05-22/DefaultHyperParameterRanges)
# DefaultIntegerHyperParameterRange

## 服務:Amazon Personalize

提供整數值超參數的名稱和預設範圍,以及超參數是否可調整。可調整的超參數可在超參數最佳化 (HPO) 期間決定其值。

目錄

isTunable

指出超參數是否可調整。

類型:布林值

必要:否

maxValue

超參數的最大允許值。

類型:整數

有效範圍:最大值為 10 萬。

必要:否

minValue

超參數的最小允許值。

類型:整數

有效範圍:最小值為 -10 萬。

必要:否

name

超參數的名稱。

類型:字串

長度限制:長度上限為 256。

必要:否

## 另請參閱

- [AWS SDK for C++](https://docs.aws.amazon.com/goto/SdkForCpp/personalize-2018-05-22/DefaultIntegerHyperParameterRange)
- [AWS 適用於 Java V2 的 SDK](https://docs.aws.amazon.com/goto/SdkForJavaV2/personalize-2018-05-22/DefaultIntegerHyperParameterRange)
- [AWS 適用於紅寶石 V3 的 SDK](https://docs.aws.amazon.com/goto/SdkForRubyV3/personalize-2018-05-22/DefaultIntegerHyperParameterRange)

## **EventTracker**

服務:Amazon Personalize

提供有關事件追蹤器的資訊。

目錄

accountId

擁有事件追蹤器的 AWS 帳戶。

類型:字串

長度限制:長度上限為 256。

必要:否

creationDateTime

事件跟踪器創建的日期和時間(以 Unix 格式)。

類型:Timestamp

必要:否

datasetGroupArn

接收事件資料之資料集群組的 Amazon 資源名稱 (ARN)。

類型:字串

長度限制:長度上限為 256。

模式:arn:([a-z\d-]+):personalize:.\*:.\*:.+

必要:否

eventTrackerArn

事件追蹤器的 ARN。

類型:字串

長度限制:長度上限為 256。

模式:arn:([a-z\d-]+):personalize:.\*:.\*:.+

## 必要:否

lastUpdatedDateTime

事件跟踪器上次更新的日期和時間(以 Unix 時間為單位)。

類型:Timestamp

### 必要:否

#### name

事件追蹤器的名稱。

類型:字串

長度限制:長度下限為 1。長度上限為 63。

模式: ^[a-zA-Z0-9][a-zA-Z0-9\-\_]\*

#### 必要:否

### status

事件追蹤器的狀態。

事件追蹤器可以處於下列其中一種狀態:

- CREATE PENDING > CREATE IN\_PROGRESS > ACTIVE -or- CREATE FAILED
- DELETE PENDING > DELETE IN PROGRESS

類型:字串

長度限制:長度上限為 256。

必要:否

trackingId

事件追蹤器的識別碼。在 [PutEventsA](https://docs.aws.amazon.com/personalize/latest/dg/API_UBS_PutEvents.html)PI 的要求中包含此 ID。

類型:字串

長度限制:長度上限為 256。

## 必要:否

## 另請參閱

- [AWS SDK for C++](https://docs.aws.amazon.com/goto/SdkForCpp/personalize-2018-05-22/EventTracker)
- [AWS 適用於 Java V2 的 SDK](https://docs.aws.amazon.com/goto/SdkForJavaV2/personalize-2018-05-22/EventTracker)
- [AWS 適用於紅寶石 V3 的 SDK](https://docs.aws.amazon.com/goto/SdkForRubyV3/personalize-2018-05-22/EventTracker)

### EventTrackerSummary

服務:Amazon Personalize

提供事件追蹤器屬性的摘要。如需完整清單,請呼叫 [DescribeEventTrackerA](https://docs.aws.amazon.com/personalize/latest/dg/API_DescribeEventTracker.html)PI。

目錄

creationDateTime

事件跟踪器創建的日期和時間(以 Unix 時間為單位)。

類型:Timestamp

必要:否

eventTrackerArn

```
事件追蹤器的 Amazon 資源名稱 (ARN)。
```
類型:字串

長度限制:長度上限為 256。

模式:arn:([a-z\d-]+):personalize:.\*:.\*:.+

必要:否

lastUpdatedDateTime

事件跟踪器上次更新的日期和時間(以 Unix 時間為單位)。

類型:Timestamp

#### 必要:否

#### name

事件追蹤器的名稱。

#### 類型:字串

長度限制:長度下限為 1。長度上限為 63。

模式: ^[a-zA-Z0-9][a-zA-Z0-9\-\_]\*

#### 必要:否

#### status

事件追蹤器的狀態。

事件追蹤器可以處於下列其中一種狀態:

- CREATE PENDING > CREATE IN\_PROGRESS > ACTIVE -or- CREATE FAILED
- DELETE PENDING > DELETE IN\_PROGRESS

類型:字串

長度限制:長度上限為 256。

必要:否

另請參閱

- [AWS SDK for C++](https://docs.aws.amazon.com/goto/SdkForCpp/personalize-2018-05-22/EventTrackerSummary)
- [AWS SDK for Java V2 的軟件](https://docs.aws.amazon.com/goto/SdkForJavaV2/personalize-2018-05-22/EventTrackerSummary)
- [AWS 適用於紅寶石 V3 的 SDK](https://docs.aws.amazon.com/goto/SdkForRubyV3/personalize-2018-05-22/EventTrackerSummary)

## FeatureTransformation

服務:Amazon Personalize

提供圖徵轉換資訊。特徵轉換是將原始輸入資料修改為更適合於模型培訓之形式的過程。

目錄

creationDateTime

特徵轉換的建立日期和時間 (以 Unix 時間為單位)。

類型:Timestamp

必要:否

defaultParameters

提供特徵轉換的預設參數。

類型:字串到字串映射

地圖項目:最多 100 個項目。

鍵長度限制:最大長度為 256。

值長度限制:最大長度為 1000。

必要:否

featureTransformationArn

FeatureTransformation 對象的 Amazon 資源名稱(ARN)。

類型:字串

長度限制:長度上限為 256。

模式:arn:([a-z\d-]+):personalize:.\*:.\*:.+

必要:否

lastUpdatedDateTime

特徵轉換的上次更新日期和時間 (以 Unix 時間為單位)。

類型:Timestamp

必要:否

#### name

特徵轉換的名稱。

類型:字串

長度限制:長度下限為 1。長度上限為 63。

模式: ^[a-zA-Z0-9][a-zA-Z0-9\-\_]\*

必要:否

status

特徵轉換的狀態。

特徵轉換可以處於下列其中一種狀態:

• CREATE PENDING > CREATE IN\_PROGRESS > ACTIVE -or- CREATE FAILED

類型:字串

長度限制:長度上限為 256。

必要:否

另請參閱

- [AWS SDK for C++](https://docs.aws.amazon.com/goto/SdkForCpp/personalize-2018-05-22/FeatureTransformation)
- [AWS SDK for Java V2 的軟件](https://docs.aws.amazon.com/goto/SdkForJavaV2/personalize-2018-05-22/FeatureTransformation)
- [AWS 適用於紅寶石 V3 的 SDK](https://docs.aws.amazon.com/goto/SdkForRubyV3/personalize-2018-05-22/FeatureTransformation)

## FieldsForThemeGeneration

服務:Amazon Personalize

一個字符串到主題生成的配置細節的字符串映射。

目錄

itemName

儲存資料集中每個項目名稱之 Items 資料集資料行的名稱。

類型:字串

長度限制:最大長度為 150。

必要:是

## 另請參閱

- [AWS SDK for C++](https://docs.aws.amazon.com/goto/SdkForCpp/personalize-2018-05-22/FieldsForThemeGeneration)
- [AWS SDK for Java V2 的軟件](https://docs.aws.amazon.com/goto/SdkForJavaV2/personalize-2018-05-22/FieldsForThemeGeneration)
- [AWS 適用於紅寶石 V3 的 SDK](https://docs.aws.amazon.com/goto/SdkForRubyV3/personalize-2018-05-22/FieldsForThemeGeneration)

#### Filter

服務:Amazon Personalize

包含建議篩選器的相關資訊,包括其 ARN、狀態和篩選器運算式。

目錄

creationDateTime

建立篩選器的時間。

類型:Timestamp

必要:否

datasetGroupArn

篩選器所屬資料集群組的 ARN。

類型:字串

長度限制:長度上限為 256。

模式:arn:([a-z\d-]+):personalize:.\*:.\*:.+

必要:否

### failureReason

如果過濾器失敗,其失敗的原因。

類型:字串

必要:否

### filterArn

篩選器的 ARN。

#### 類型:字串

長度限制:長度上限為 256。

模式:arn:([a-z\d-]+):personalize:.\*:.\*:.+

## 必要:否

#### filterExpression

指定要篩選出建議結果的項目互動類型。篩選器運算式必須遵循特定的格式規則。如需有關篩選器 運算式結構與語法的資訊,請參閱[篩選器運算](https://docs.aws.amazon.com/personalize/latest/dg/filter-expressions.html)

類型:字串

長度限制:長度下限為 1。最大長度為 2500。

#### 必要:否

lastUpdatedDateTime

上次更新篩選器的時間。

類型:Timestamp

#### 必要:否

#### name

篩選條件的名稱。

類型:字串

長度限制:長度下限為 1。長度上限為 63。

模式:^[a-zA-Z0-9][a-zA-Z0-9\-\_]\*

必要:否

status

篩選器的狀態。

類型:字串

長度限制:長度上限為 256。

#### 必要:否

## 另請參閱

- [AWS SDK for C++](https://docs.aws.amazon.com/goto/SdkForCpp/personalize-2018-05-22/Filter)
- [AWS SDK for Java V2 的軟件](https://docs.aws.amazon.com/goto/SdkForJavaV2/personalize-2018-05-22/Filter)
- [AWS 適用於紅寶石 V3 的 SDK](https://docs.aws.amazon.com/goto/SdkForRubyV3/personalize-2018-05-22/Filter)

# **FilterSummary**

服務:Amazon Personalize

篩選器屬性的簡短摘要。

目錄

creationDateTime

建立篩選器的時間。

類型:Timestamp

必要:否

datasetGroupArn

篩選器所屬資料集群組的 ARN。

類型:字串

長度限制:長度上限為 256。

模式:arn:([a-z\d-]+):personalize:.\*:.\*:.+

必要:否

### failureReason

如果過濾器失敗,失敗的原因。

類型:字串

必要:否

## filterArn

篩選器的 ARN。

## 類型:字串

長度限制:長度上限為 256。

模式:arn:([a-z\d-]+):personalize:.\*:.\*:.+

必要:否

## lastUpdatedDateTime

上次更新篩選器的時間。

類型:Timestamp

必要:否

### name

篩選條件的名稱。

類型:字串

長度限制:長度下限為 1。長度上限為 63。

模式: ^[a-zA-Z0-9][a-zA-Z0-9\-\_]\*

必要:否

#### status

篩選器的狀態。

類型:字串

長度限制:長度上限為 256。

#### 必要:否

另請參閱

- [AWS SDK for C++](https://docs.aws.amazon.com/goto/SdkForCpp/personalize-2018-05-22/FilterSummary)
- [AWS SDK for Java V2 的軟件](https://docs.aws.amazon.com/goto/SdkForJavaV2/personalize-2018-05-22/FilterSummary)
- [AWS 適用於紅寶石 V3 的 SDK](https://docs.aws.amazon.com/goto/SdkForRubyV3/personalize-2018-05-22/FilterSummary)

# HPOConfig

服務:Amazon Personalize

描述超參數優化 (HPO) 的屬性。

目錄

algorithmHyperParameterRanges

超參數及其允許的範圍。

類型:[HyperParameterRanges](#page-1100-0) 物件

必要:否

hpoObjective

HPO 期間要最佳化的指標。

**a** Note

Amazon Personalize 目前不支援設定 hpoObjective。

## 類型:[HPOObjective](#page-1097-0) 物件

必要:否

hpoResourceConfig

描述 HPO 的資源組態。

- 類型:[HPOResourceConfig](#page-1099-0) 物件
- 必要:否

### 另請參閱

如需在其中一個特定語言 AWS SDK 中使用此 API 的詳細資訊,請參閱下列內容:

- [AWS SDK for C++](https://docs.aws.amazon.com/goto/SdkForCpp/personalize-2018-05-22/HPOConfig)
- [AWS 適用於 Java V2 的 SDK](https://docs.aws.amazon.com/goto/SdkForJavaV2/personalize-2018-05-22/HPOConfig)

Amazon Personalize 1081

# • [AWS 適用於紅寶石 V3 的 SDK](https://docs.aws.amazon.com/goto/SdkForRubyV3/personalize-2018-05-22/HPOConfig)

## <span id="page-1097-0"></span>**HPOObjective**

服務:Amazon Personalize

超參數最佳化 (HPO) 期間要最佳化的指標。

## **a** Note

Amazon Personalize 目前不支援設定 hpoObjective。

## 目錄

metricName

指標的名稱

類型:字串

長度限制:長度上限為 256。

必要:否

## metricRegex

在訓練任務日誌中尋找指標的規則表達式。

類型:字串

長度限制:長度上限為 256。

必要:否

```
type
```
指標的類型。有效值為 Maximize 和 Minimize。

類型:字串

長度限制:長度上限為 256。

#### 必要:否

## 另請參閱

- [AWS SDK for C++](https://docs.aws.amazon.com/goto/SdkForCpp/personalize-2018-05-22/HPOObjective)
- [AWS 適用於 Java V2 的 SDK](https://docs.aws.amazon.com/goto/SdkForJavaV2/personalize-2018-05-22/HPOObjective)
- [AWS 適用於紅寶石 V3 的 SDK](https://docs.aws.amazon.com/goto/SdkForRubyV3/personalize-2018-05-22/HPOObjective)

## <span id="page-1099-0"></span>HPOResourceConfig

服務:Amazon Personalize

描述超參數最佳化 (HPO) 的資源組態。

目錄

maxNumberOfTrainingJobs

建立解決方案版本時的訓練任務數量上限。maxNumberOfTrainingJobs 的最大值為 40。

類型:字串

長度限制:長度上限為 256。

必要:否

maxParallelTrainingJobs

建立解決方案版本時的平行訓練任務數量上限。maxParallelTrainingJobs 的最大值為 10。

類型:字串

長度限制:長度上限為 256。

必要:否

另請參閱

- [AWS SDK for C++](https://docs.aws.amazon.com/goto/SdkForCpp/personalize-2018-05-22/HPOResourceConfig)
- [AWS SDK for Java V2 的開發](https://docs.aws.amazon.com/goto/SdkForJavaV2/personalize-2018-05-22/HPOResourceConfig)
- [AWS 適用於紅寶石 V3 的 SDK](https://docs.aws.amazon.com/goto/SdkForRubyV3/personalize-2018-05-22/HPOResourceConfig)

## <span id="page-1100-0"></span>HyperParameterRanges

服務:Amazon Personalize

指定超參數及其範圍。超參數可以是分類、持續或整數值。

### 目錄

categoricalHyperParameterRanges

### 分類超參數及其範圍。

類型:[CategoricalHyperParameterRange](#page-1038-0) 物件陣列

陣列成員:最多 100 個項目。

## 必要:否

continuousHyperParameterRanges

### 連續超參數及其範圍。

類型:[ContinuousHyperParameterRange](#page-1039-0) 物件陣列

陣列成員:最多 100 個項目。

## 必要:否

integerHyperParameterRanges

#### 整數值超參數及其範圍。

類型:[IntegerHyperParameterRange](#page-1102-0) 物件陣列

陣列成員:最多 100 個項目。

## 必要:否

## 另請參閱

- [AWS SDK for C++](https://docs.aws.amazon.com/goto/SdkForCpp/personalize-2018-05-22/HyperParameterRanges)
- [AWS SDK for Java V2 的軟件](https://docs.aws.amazon.com/goto/SdkForJavaV2/personalize-2018-05-22/HyperParameterRanges)

# • [AWS 適用於紅寶石 V3 的 SDK](https://docs.aws.amazon.com/goto/SdkForRubyV3/personalize-2018-05-22/HyperParameterRanges)

# <span id="page-1102-0"></span>IntegerHyperParameterRange

服務:Amazon Personalize

提供整數值超參數的名稱和範圍。

目錄

maxValue

超參數的最大允許值。

類型:整數

有效範圍:最大值為 10 萬。

必要:否

minValue

超參數的最小允許值。

類型:整數

有效範圍:最小值為 -10 萬。

必要:否

### name

超參數的名稱。

類型:字串

長度限制:長度上限為 256。

必要:否

另請參閱

如需在其中一個特定語言 AWS SDK 中使用此 API 的詳細資訊,請參閱下列內容:

- [AWS SDK for C++](https://docs.aws.amazon.com/goto/SdkForCpp/personalize-2018-05-22/IntegerHyperParameterRange)
- [AWS 適用於 Java V2 的 SDK](https://docs.aws.amazon.com/goto/SdkForJavaV2/personalize-2018-05-22/IntegerHyperParameterRange)

Amazon Personalize 2008 and 2008 and 2008 and 2008 and 2008 and 2008 and 2008 and 2008 and 2008 and 2008 and 2008 and 2008 and 2008 and 2008 and 2008 and 2008 and 2008 and 2008 and 2008 and 2008 and 2008 and 2008 and 2008

# • [AWS 適用於紅寶石 V3 的 SDK](https://docs.aws.amazon.com/goto/SdkForRubyV3/personalize-2018-05-22/IntegerHyperParameterRange)

## **MetricAttribute**

服務:Amazon Personalize

包含量度歸因報告之量度的相關資訊。如需詳細資訊,請參閱[評估建議的影響](https://docs.aws.amazon.com/personalize/latest/dg/measuring-recommendation-impact.html)。

目錄

eventType

量度的事件類型。

類型:字串

長度限制:長度上限為 256。

必要:是

expression

屬性的表達式。可用的功能為SUM()或SAMPLECOUNT()。對於 SUM () 函數,請提供資料集類型 (「互動」或「項目」) 和要加總為參數的資料欄。例如,總和(項目. 價格)。

類型:字串

長度限制:長度上限為 256。

必要:是

metricName

量度的名稱。該名稱可幫助您識別 Amazon CloudWatch 或 Amazon S3 中的指標。

類型:字串

長度限制:長度上限為 256。

必要:是

另請參閱

如需在其中一個特定語言 AWS SDK 中使用此 API 的詳細資訊,請參閱下列內容:

- [AWS SDK for C++](https://docs.aws.amazon.com/goto/SdkForCpp/personalize-2018-05-22/MetricAttribute)
- [AWS 適用於 Java V2 的 SDK](https://docs.aws.amazon.com/goto/SdkForJavaV2/personalize-2018-05-22/MetricAttribute)

Amazon Personalize 1090

# • [AWS 適用於紅寶石 V3 的 SDK](https://docs.aws.amazon.com/goto/SdkForRubyV3/personalize-2018-05-22/MetricAttribute)

## **MetricAttribution**

服務:Amazon Personalize

包含量度歸因的相關資訊。指標歸因會針對您匯入 Amazon Personalize 的資料建立報告。視您匯入資 料的方式而定,您可以在亞馬遜 CloudWatch 或 Amazon S3 中檢視報告。如需詳細資訊,請參閱[評估](https://docs.aws.amazon.com/personalize/latest/dg/measuring-recommendation-impact.html) [建議的影響](https://docs.aws.amazon.com/personalize/latest/dg/measuring-recommendation-impact.html)。

#### 目錄

creationDateTime

量度歸因的建立日期時間。

類型:Timestamp

必要:否

datasetGroupArn

指標歸因的資料集群組 Amazon 資源名稱 (ARN)。

類型:字串

長度限制:長度上限為 256。

模式:arn:([a-z\d-]+):personalize:.\*:.\*:.+

必要:否

failureReason

量度歸因失敗原因。

類型:字串

必要:否

lastUpdatedDateTime

量度歸因的上次更新日期時間。

類型:Timestamp

必要:否

metricAttributionArn

指標歸因的 Amazon 資源名稱 (ARN)。

類型:字串

長度限制:長度上限為 256。

模式:arn:([a-z\d-]+):personalize:.\*:.\*:.+

必要:否

metricsOutputConfig

量度歸因的輸出設定。

類型:[MetricAttributionOutput](#page-1109-0) 物件

必要:否

#### name

量度歸因的名稱。

類型:字串

長度限制:長度下限為 1。長度上限為 63。

模式: ^[a-zA-Z0-9][a-zA-Z0-9\-\_]\*

必要:否

status

量度歸因的狀態。

類型:字串

長度限制:長度上限為 256。

必要:否

#### 另請參閱

- [AWS SDK for C++](https://docs.aws.amazon.com/goto/SdkForCpp/personalize-2018-05-22/MetricAttribution)
- [AWS 適用於 Java V2 的 SDK](https://docs.aws.amazon.com/goto/SdkForJavaV2/personalize-2018-05-22/MetricAttribution)
- [AWS 適用於紅寶石 V3 的 SDK](https://docs.aws.amazon.com/goto/SdkForRubyV3/personalize-2018-05-22/MetricAttribution)

## <span id="page-1109-0"></span>MetricAttributionOutput

服務:Amazon Personalize

量度歸因的輸出組態詳細資訊。

目錄

roleArn

IAM 服務角色的亞馬遜資源名稱 (ARN),該角色具有將資料新增到輸出 Amazon S3 儲存貯體並將 指標新增至 Amazon CloudWatch 的權限。如需詳細資訊,請參[閱評估建議的影響](https://docs.aws.amazon.com/personalize/latest/dg/measuring-recommendation-impact.html)。

類型:字串

長度限制:長度上限為 256。

模式: arn:([a-z\d-]+):iam::\d{12}:role/?[a-zA-Z\_0-9+=,.@\-\_/]+

#### 必要:是

s3DataDestination

Amazon S3 輸入或輸出儲存貯體的組態詳細資訊。

類型:[S3DataConfig](#page-1128-0) 物件

必要:否

另請參閱

- [AWS SDK for C++](https://docs.aws.amazon.com/goto/SdkForCpp/personalize-2018-05-22/MetricAttributionOutput)
- [AWS 適用於 Java V2 的 SDK](https://docs.aws.amazon.com/goto/SdkForJavaV2/personalize-2018-05-22/MetricAttributionOutput)
- [AWS 適用於紅寶石 V3 的 SDK](https://docs.aws.amazon.com/goto/SdkForRubyV3/personalize-2018-05-22/MetricAttributionOutput)

## MetricAttributionSummary

服務:Amazon Personalize

提供量度歸因的屬性摘要。如需完整的清單,請呼叫 [DescribeMetricAttribution](https://docs.aws.amazon.com/personalize/latest/dg/API_DescribeMetricAttribution.html).

目錄

creationDateTime

量度歸因的建立日期時間。

類型:Timestamp

必要:否

failureReason

量度歸因失敗原因。

類型:字串

必要:否

lastUpdatedDateTime

量度歸因的上次更新日期時間。

類型:Timestamp

必要:否

metricAttributionArn

指標歸因的 Amazon 資源名稱 (ARN)。

類型:字串

長度限制:長度上限為 256。

模式:arn:([a-z\d-]+):personalize:.\*:.\*:.+

必要:否

name

量度歸因的名稱。

#### 類型:字串

長度限制:長度下限為 1。長度上限為 63。

模式: ^[a-zA-Z0-9][a-zA-Z0-9\-\_]\*

必要:否

#### status

量度歸因的狀態。

類型:字串

長度限制:長度上限為 256。

必要:否

### 另請參閱

- [AWS SDK for C++](https://docs.aws.amazon.com/goto/SdkForCpp/personalize-2018-05-22/MetricAttributionSummary)
- [AWS 適用於 Java V2 的 SDK](https://docs.aws.amazon.com/goto/SdkForJavaV2/personalize-2018-05-22/MetricAttributionSummary)
- [AWS 適用於紅寶石 V3 的 SDK](https://docs.aws.amazon.com/goto/SdkForRubyV3/personalize-2018-05-22/MetricAttributionSummary)

## OptimizationObjective

服務:Amazon Personalize

說明解決方案的其他目標,例如最大化串流分鐘數或增加收入。如需詳細資訊[,請參閱最佳化方案](https://docs.aws.amazon.com/personalize/latest/dg/optimizing-solution-for-objective.html)。

目錄

itemAttribute

項目資料集中與最佳化目標相關的數字中繼資料欄。例如,VIDEO\_LENGTH(以最大限度地提高 流媒體分鐘數)或價格(以最大限度地提高收入)。

類型:字串

長度限制:長度下限為 1。最大長度為 150。

必要:否

objectiveSensitivity

指定 Amazon Personalize 如何平衡優化目標與相關性的重要性。

類型:字串

有效值:LOW | MEDIUM | HIGH | OFF

必要:否

另請參閱

- [AWS SDK for C++](https://docs.aws.amazon.com/goto/SdkForCpp/personalize-2018-05-22/OptimizationObjective)
- [AWS SDK for Java V2 的軟件](https://docs.aws.amazon.com/goto/SdkForJavaV2/personalize-2018-05-22/OptimizationObjective)
- [AWS 適用於紅寶石 V3 的 SDK](https://docs.aws.amazon.com/goto/SdkForRubyV3/personalize-2018-05-22/OptimizationObjective)

## Recipe

服務:Amazon Personalize

提供有關配方的資訊。每個配方都會提供 Amazon Personalize 在您使用[CreateSolution操](https://docs.aws.amazon.com/personalize/latest/dg/API_CreateSolution.html)作時在模型 訓練中使用的演算法。

### 目錄

algorithmArn

Amazon 個性化用於訓練模型的算法的亞馬遜資源名稱(ARN)。

類型:字串

長度限制:長度上限為 256。

模式:arn:([a-z\d-]+):personalize:.\*:.\*:.+

必要:否

creationDateTime

建立配方的日期和時間 (使用 Unix 格式)。

類型:Timestamp

### 必要:否

description

配方的描述。

類型:字串

必要:否

featureTransformationArn

FeatureTransformation 物件的 ARN。

類型:字串

長度限制:長度上限為 256。

模式:arn:([a-z\d-]+):personalize:.\*:.\*:.+

## 必要:否

lastUpdatedDateTime

上次更新配方的日期和時間 (採用 Unix 格式)。

類型:Timestamp

## 必要:否

### name

食譜的名稱。

類型:字串

長度限制:長度下限為 1。長度上限為 63。

模式: ^[a-zA-Z0-9][a-zA-Z0-9\-\_]\*

必要:否

recipeArn

配方的 Amazon 資源名稱(ARN)。

類型:字串

長度限制:長度上限為 256。

模式:arn:([a-z\d-]+):personalize:.\*:.\*:.+

必要:否

recipeType

下列其中一值:

- PERSONALIZED\_RANKING
- RELATED\_ITEMS
- USER\_PERSONALIZATION

## 類型:字串

長度限制:長度上限為 256。

必要:否

## status

食譜的狀態。

類型:字串

長度限制:長度上限為 256。

必要:否

另請參閱

- [AWS SDK for C++](https://docs.aws.amazon.com/goto/SdkForCpp/personalize-2018-05-22/Recipe)
- [AWS SDK for Java V2 的軟件](https://docs.aws.amazon.com/goto/SdkForJavaV2/personalize-2018-05-22/Recipe)
- [AWS 適用於紅寶石 V3 的 SDK](https://docs.aws.amazon.com/goto/SdkForRubyV3/personalize-2018-05-22/Recipe)
## RecipeSummary

服務:Amazon Personalize

提供方案屬性的摘要。如需完整清單,請呼叫 [DescribeRecipe](https://docs.aws.amazon.com/personalize/latest/dg/API_DescribeRecipe.html)API。

## 目錄

### creationDateTime

建立配方的日期和時間 (以 Unix 時間為單位)。

## 類型:Timestamp

必要:否

### domain

方案的網域 (如果方案是網域資料集群組使用案例)。

### 類型:字串

有效值:ECOMMERCE | VIDEO\_ON\_DEMAND

### 必要:否

## lastUpdatedDateTime

上次更新配方的日期和時間 (以 Unix 時間為單位)。

類型:Timestamp

### 必要:否

### name

### 食譜的名稱。

### 類型:字串

長度限制:長度下限為 1。長度上限為 63。

模式: ^[a-zA-Z0-9][a-zA-Z0-9\-\_]\*

## 必要:否

### recipeArn

配方的 Amazon 資源名稱(ARN)。

類型:字串

長度限制:長度上限為 256。

模式:arn:([a-z\d-]+):personalize:.\*:.\*:.+

必要:否

status

食譜的狀態。

類型:字串

長度限制:長度上限為 256。

必要:否

另請參閱

如需在其中一個特定語言 AWS SDK 中使用此 API 的詳細資訊,請參閱下列內容:

• [AWS SDK for C++](https://docs.aws.amazon.com/goto/SdkForCpp/personalize-2018-05-22/RecipeSummary)

- [AWS 適用於 Java V2 的 SDK](https://docs.aws.amazon.com/goto/SdkForJavaV2/personalize-2018-05-22/RecipeSummary)
- [AWS 適用於紅寶石 V3 的 SDK](https://docs.aws.amazon.com/goto/SdkForRubyV3/personalize-2018-05-22/RecipeSummary)

## Recommender

服務:Amazon Personalize

描述網域資料集群組的建議產生器。您可以針對特定網域使用案例 (網域配方) 在網域資料集群組中建 立推薦程式,並在要求中指定建議程式[GetRecommendations](https://docs.aws.amazon.com/personalize/latest/dg/API_RS_GetRecommendations.html)。

### 目錄

creationDateTime

建立推薦人的日期和時間 (採用 Unix 格式)。

類型:Timestamp

必要:否

datasetGroupArn

包含建議程式之網域資料集群組的 Amazon 資源名稱 (ARN)。

類型:字串

長度限制:長度上限為 256。

模式:arn:([a-z\d-]+):personalize:.\*:.\*:.+

必要:否

failureReason

如果推薦人失敗,失敗背後的原因。

類型:字串

必要:否

lastUpdatedDateTime

上次更新推薦人的日期和時間 (採用 Unix 格式)。

類型:Timestamp

必要:否

latestRecommenderUpdate

提供建議人員最新更新的摘要。

類型:[RecommenderUpdateSummary](#page-1126-0) 物件

必要:否

modelMetrics

提供評估指標,協助您判斷推薦人的效能。如需詳細資訊,請參閱[評估推薦](https://docs.aws.amazon.com/personalize/latest/dg/evaluating-recommenders.html)人。

類型:String 到 double 映射

地圖項目:最多 100 個項目。

鍵長度限制:最大長度 256。

必要:否

#### name

推薦人的名稱。

類型:字串

長度限制:長度下限為 1。長度上限為 63。

模式: ^[a-zA-Z0-9][a-zA-Z0-9\-\_]\*

必要:否

#### recipeArn

建立建議程式的方案 (網域資料集群組使用案例) 的 Amazon 資源名稱 (ARN)。

類型:字串

長度限制:長度上限為 256。

模式:arn:([a-z\d-]+):personalize:.\*:.\*:.+

必要:否

recommenderArn

推薦人的 Amazon 資源名稱(ARN)。

類型:字串

長度限制:長度上限為 256。

模式: arn:([a-z\d-]+):personalize:.\*:.\*:.+

必要:否

recommenderConfig

建議程式的組態詳細資料。

類型:[RecommenderConfig](#page-1121-0) 物件

必要:否

status

推薦人的狀態。

推薦人可以處於下列其中一種狀態:

- CREATE PENDING > CREATE IN\_PROGRESS > ACTIVE -or- CREATE FAILED
- 停止擱置中 > 停止進行中 > 非作用中 > 開始擱置 > 啟動進度 > 作用中
- DELETE PENDING > DELETE IN PROGRESS

類型:字串

長度限制:長度上限為 256。

必要:否

另請參閱

- [AWS SDK for C++](https://docs.aws.amazon.com/goto/SdkForCpp/personalize-2018-05-22/Recommender)
- [AWS 適用於 Java V2 的 SDK](https://docs.aws.amazon.com/goto/SdkForJavaV2/personalize-2018-05-22/Recommender)
- [AWS 適用於紅寶石 V3 的 SDK](https://docs.aws.amazon.com/goto/SdkForRubyV3/personalize-2018-05-22/Recommender)

## <span id="page-1121-0"></span>RecommenderConfig

服務:Amazon Personalize

建議程式的組態詳細資料。

目錄

enableMetadataWithRecommendations

是否為建議程式啟用含有建議的中繼資料。如果啟用,您可以在建議請求中指定 Items 資料集中的 資料欄。Amazon Personalize 會針對建議回應中的每個項目傳回此資料。如需為推薦人啟用中繼資 料的相關資訊,請參閱[啟用建議人的建議中的中繼](https://docs.aws.amazon.com/personalize/latest/dg/creating-recommenders.html#create-recommender-return-metadata)資料。

如果您在建議中啟用中繼資料,將會產生額外費用。如需詳細資訊,請參閱 [Amazon Personalize](https://aws.amazon.com/personalize/pricing/) [定價](https://aws.amazon.com/personalize/pricing/)。

類型:布林值

## 必要:否

itemExplorationConfig

指定探索組態超參數,包括explorationWeight和explorationItemAgeCutOff,您要用來 設定 Amazon Personalize 在推薦項目時使用的項目探索數量。只有在您的推薦人為使用者產生個 人化推薦 (不是熱門項目或類似項目) 時,才提供itemExplorationConfig資料。

類型:字串到字串映射

地圖項目:最多 100 個項目。

鍵長度限制:最大長度為 256。

值長度限制:最大長度為 1000。

必要:否

minRecommendationRequestsPerSecond

指定 Amazon Personalize 將支援的每秒所要求的最低佈建建議請求。

高minRecommendationRequestsPerSecond將增加您的賬單。我們建議從 1 開始 minRecommendationRequestsPerSecond (預設值)。使用 Amazon CloudWatch 指標追蹤您的 使用情況,並minRecommendationRequestsPerSecond視需要增加使用量。

類型:整數

有效範圍:最小值為 1。

必要:否

trainingDataConfig

指定建立網域推薦程式時要使用的訓練資料組態。

- 類型:[TrainingDataConfig](#page-1151-0) 物件
- 必要:否

另請參閱

- [AWS SDK for C++](https://docs.aws.amazon.com/goto/SdkForCpp/personalize-2018-05-22/RecommenderConfig)
- [AWS SDK for Java V2 的開發](https://docs.aws.amazon.com/goto/SdkForJavaV2/personalize-2018-05-22/RecommenderConfig)
- [AWS 適用於紅寶石 V3 的 SDK](https://docs.aws.amazon.com/goto/SdkForRubyV3/personalize-2018-05-22/RecommenderConfig)

# RecommenderSummary

服務:Amazon Personalize

提供建議程式特性的摘要。

目錄

creationDateTime

建立推薦人的日期和時間 (採用 Unix 格式)。

類型:Timestamp

必要:否

datasetGroupArn

包含建議程式之網域資料集群組的 Amazon 資源名稱 (ARN)。

類型:字串

長度限制:長度上限為 256。

模式:arn:([a-z\d-]+):personalize:.\*:.\*:.+

必要:否

lastUpdatedDateTime

推薦人上次更新的日期和時間 (採用 Unix 格式)。

類型:Timestamp

## 必要:否

## name

推薦人的名稱。

### 類型:字串

長度限制:長度下限為 1。長度上限為 63。

模式: ^[a-zA-Z0-9][a-zA-Z0-9\-\_]\*

## 必要:否

#### recipeArn

建立建議程式的方案 (網域資料集群組使用案例) 的 Amazon 資源名稱 (ARN)。

類型:字串

長度限制:長度上限為 256。

模式:arn:([a-z\d-]+):personalize:.\*:.\*:.+

必要:否

recommenderArn

推薦人的 Amazon 資源名稱(ARN)。

類型:字串

長度限制:長度上限為 256。

模式:arn:([a-z\d-]+):personalize:.\*:.\*:.+

必要:否

recommenderConfig

建議程式的組態詳細資料。

類型:[RecommenderConfig](#page-1121-0) 物件

必要:否

status

推薦人的狀態。推薦人可以處於下列其中一種狀態:

- CREATE PENDING > CREATE IN PROGRESS > ACTIVE -or- CREATE FAILED
- 停止擱置中 > 停止進行中 > 非作用中 > 開始擱置 > 啟動進度 > 作用中
- DELETE PENDING > DELETE IN PROGRESS

類型:字串

長度限制:長度上限為 256。

## 必要:否

## 另請參閱

- [AWS SDK for C++](https://docs.aws.amazon.com/goto/SdkForCpp/personalize-2018-05-22/RecommenderSummary)
- [AWS 適用於 Java V2 的 SDK](https://docs.aws.amazon.com/goto/SdkForJavaV2/personalize-2018-05-22/RecommenderSummary)
- [AWS 適用於紅寶石 V3 的 SDK](https://docs.aws.amazon.com/goto/SdkForRubyV3/personalize-2018-05-22/RecommenderSummary)

## <span id="page-1126-0"></span>RecommenderUpdateSummary

服務: Amazon Personalize

提供建議程式更新特性的摘要。如需完整的清單,請呼叫 [DescribeRecommender](https://docs.aws.amazon.com/personalize/latest/dg/API_DescribeRecommender.html)API.

目錄

creationDateTime

建議程式更新的建立日期和時間 (採用 Unix 格式)。

類型:Timestamp

必要:否

failureReason

如果建議程式更新失敗,則表示失敗的原因。

## 類型:字串

必要:否

lastUpdatedDateTime

上次更新建議程式更新的日期和時間 (以 Unix 時間為單位)。

類型:Timestamp

必要:否

recommenderConfig

建議程式更新的組態詳細資料。

類型:[RecommenderConfig](#page-1121-0) 物件

必要:否

status

建議程式更新可能處於下列其中一種狀態:

CREATEPENDING> CREATE 在 \_ PROGRESS > ACTIVE-或-CREATE FAILED

### 類型:字串

長度限制:長度上限為 256。

## 必要:否

另請參閱

有關在其中一種特定語言API中使用此功能的更多信息 AWS SDKs,請參閱下列內容:

- [AWS SDK對於 C ++](https://docs.aws.amazon.com/goto/SdkForCpp/personalize-2018-05-22/RecommenderUpdateSummary)
- [AWS SDK對於 Java V2](https://docs.aws.amazon.com/goto/SdkForJavaV2/personalize-2018-05-22/RecommenderUpdateSummary)
- [AWS SDK對於紅寶石 V3](https://docs.aws.amazon.com/goto/SdkForRubyV3/personalize-2018-05-22/RecommenderUpdateSummary)

# S3DataConfig

服務:Amazon Personalize

Amazon S3 輸入或輸出儲存貯體的組態詳細資訊。

目錄

### path

Amazon S3 儲存貯體的檔案路徑。

類型:字串

長度限制:長度上限為 256。

模式:(s3|http|https)://.+

## 必要:是

## kmsKeyArn

Amazon 個性化用於加密或解密輸入和輸出檔案的 AWS Key Management Service (KMS) 金鑰的 亞馬遜資源名稱 (ARN)。

### 類型:字串

長度限制:長度上限為 2048。

模式:arn:aws.\*:kms:.\*:[0-9]{12}:key/.\*

必要:否

另請參閱

- [AWS SDK for C++](https://docs.aws.amazon.com/goto/SdkForCpp/personalize-2018-05-22/S3DataConfig)
- [AWS SDK for Java V2 的軟件](https://docs.aws.amazon.com/goto/SdkForJavaV2/personalize-2018-05-22/S3DataConfig)
- [AWS 適用於紅寶石 V3 的 SDK](https://docs.aws.amazon.com/goto/SdkForRubyV3/personalize-2018-05-22/S3DataConfig)

## Solution

服務: Amazon Personalize

### **A** Important

根據預設,所有新的解決方案都使用自動訓練。透過自動訓練,您可以在解決方案啟用時產生 訓練費用。為了避免不必要的成本,當您完成時,您可以[更新解決方案](https://docs.aws.amazon.com/personalize/latest/dg/API_UpdateSolution.html)以關閉自動訓練。如需 有關訓練費用的資訊,請參閱 [Amazon Personalize 定價。](https://aws.amazon.com/personalize/pricing/)

提供解決方案相關資訊的物件。解決方案包括 Amazon Personalize 用來產生建議的自訂配方、自訂參 數和訓練模型 (解決方案版本)。

建立解決方案之後,就無法變更其設定。如果您需要進行變更,可以使用 Amazon Personalize 主控 台[複製解決方案](https://docs.aws.amazon.com/personalize/latest/dg/cloning-solution.html),或建立新的解決方案。

### 目錄

autoMLResult

當performAutoML為 true 時,指定找到的最佳配方。

類型:[AutoMLResult](#page-1008-0) 物件

必要:否

creationDateTime

解決方案的建立日期和時間 (以 Unix 時間為單位)。

類型:Timestamp

必要:否

datasetGroupArn

提供訓練資料之資料集群組的 Amazon 資源名稱 (ARN)。

類型:字串

長度限制:長度上限為 256。

模式:arn:([a-z\d-]+):personalize:.\*:.\*:.+

## 必要:否

eventType

用來訓練模型的事件類型 (例如「按一下」或「喜歡」)。若未提供任何 eventType,無論類型為 何,Amazon Personalize 都會使用所有互動進行相等權重的訓練。

類型:字串

長度限制:長度上限為 256。

必要:否

lastUpdatedDateTime

上次更新解決方案的日期和時間 (以 Unix 時間為單位)。

類型:Timestamp

必要:否

latestSolutionUpdate

提供解決方案的最新更新摘要。

類型:[SolutionUpdateSummary](#page-1140-0) 物件

必要:否

latestSolutionVersion

說明解決方案的最新版本,包括狀態和ARN.

類型:[SolutionVersionSummary](#page-1147-0) 物件

必要:否

name

解決方案的名稱。

類型:字串

長度限制:長度下限為 1。長度上限為 63。

模式: ^[a-zA-Z0-9][a-zA-Z0-9\-\_]\*

# 必要:否

performAutoML

## **A** Important

我們不建議啟用自動化機器學習。相反地,請將您的使用案例與可用的 Amazon Personalize 配方比對。如需詳細資訊,請參閱[判斷您的使用案例](https://docs.aws.amazon.com/personalize/latest/dg/determining-use-case.html)。

如果為 true,Amazon Personalize 會從解決方案組態中指定的清單中搜尋最佳 USER \_ PERSONALIZATION 方法 (不recipeArn得指定)。若為 false (預設),Amazon Personalize 會使 用 recipeArn 來訓練。

類型:布林值

## 必要:否

performAutoTraining

指定解決方案是否自動建立解決方案版本。預設值為,True且解決方案每 7 天自動建立新的解決 方案版本。

如需有關 auto 訓練的詳細資訊,請參閱[建立和設定解決方案。](https://docs.aws.amazon.com/personalize/latest/dg/customizing-solution-config.html)

類型:布林值

必要:否

performHPO

是否對所選配方執行超參數優化(HPO)。預設值為 false。

類型:布林值

必要:否

recipeArn

用來建立解決方案ARN的配方。這是必需的時候performAutoML是假的。

類型:字串

長度限制:長度上限為 256。

模式:arn:([a-z\d-]+):personalize:.\*:.\*:.+

必要:否

solutionArn

該ARN解決方案。

類型:字串

長度限制:長度上限為 256。

模式:arn:([a-z\d-]+):personalize:.\*:.\*:.+

必要:否

solutionConfig

描述解決方案的組態屬性。

類型:[SolutionConfig](#page-1134-0) 物件

必要:否

status

解決方案的狀態。

解決方案可以處於下列其中一種狀態:

- CREATEPENDING> CREATE 輸入 \_ PROGRESS > ACTIVE-或-CREATE FAILED
- DELETEPENDING> DELETE 在 \_ 中 PROGRESS

類型:字串

長度限制:長度上限為 256。

必要:否

另請參閱

有關在其中一種特定語言API中使用此功能的更多信息 AWS SDKs,請參閱下列內容:

- [AWS SDK對於 C ++](https://docs.aws.amazon.com/goto/SdkForCpp/personalize-2018-05-22/Solution)
- [AWS SDK對於爪哇 V2](https://docs.aws.amazon.com/goto/SdkForJavaV2/personalize-2018-05-22/Solution)

Amazon Personalize 1118

# • [AWS SDK對於紅寶石 V3](https://docs.aws.amazon.com/goto/SdkForRubyV3/personalize-2018-05-22/Solution)

## <span id="page-1134-0"></span>**SolutionConfig**

服務:Amazon Personalize

描述解決方案的組態屬性。

目錄

algorithmHyperParameters

列出演算法超參數及其值。

類型:字串到字串映射

地圖項目:最多 100 個項目。

鍵長度限制:最大長度為 256。

值長度限制:最大長度為 1000。

必要:否

autoMLConfig

[AutoMLConfig](https://docs.aws.amazon.com/personalize/latest/dg/API_AutoMLConfig.html) 物件包含執行 AutoML 時要搜尋的配方清單。

類型:[AutoMLConfig](#page-1007-0) 物件

必要:否

autoTrainingConfig

指定要使用的自動訓練規劃。

類型:[AutoTrainingConfig](#page-1009-0) 物件

必要:否

eventValueThreshold

只有值大於或等於閾值的事件才會用於訓練模型。

類型:字串

長度限制:長度上限為 256。

## 必要:否

featureTransformationParameters

列出特徵轉換參數。

類型:字串到字串映射

地圖項目:最多 100 個項目。

鍵長度限制:最大長度為 256。

值長度限制:最大長度為 1000。

必要:否

## hpoConfig

描述超參數優化 (HPO) 的屬性。

類型:[HPOConfig](#page-1095-0) 物件

必要:否

optimizationObjective

說明解決方案的其他目標,例如最大化串流分鐘數或增加收入。如需詳細資訊[,請參閱最佳化方](https://docs.aws.amazon.com/personalize/latest/dg/optimizing-solution-for-objective.html) [案](https://docs.aws.amazon.com/personalize/latest/dg/optimizing-solution-for-objective.html)。

類型:[OptimizationObjective](#page-1112-0) 物件

必要:否

trainingDataConfig

指定建立自訂解決方案版本 (訓練模型) 時要使用的訓練資料組態。

- 類型:[TrainingDataConfig](#page-1151-0) 物件
- 必要:否

### 另請參閱

如需在其中一個特定語言 AWS SDK 中使用此 API 的詳細資訊,請參閱下列內容:

- [AWS SDK for C++](https://docs.aws.amazon.com/goto/SdkForCpp/personalize-2018-05-22/SolutionConfig)
- [AWS SDK for Java V2 的軟件](https://docs.aws.amazon.com/goto/SdkForJavaV2/personalize-2018-05-22/SolutionConfig)

Amazon Personalize 2022 2023 2023 2024 2022 2023 2024 2022 2023 2024 2022 2023 2024 2022 2023 2024 2022 2023 2024 2022 2023 2024 2022 2023 2024 2022 2023 2024 2022 2023 2024 2022 2023 2024 2022 2023 2024 2022 2023 2024 202

# • [AWS 適用於紅寶石 V3 的 SDK](https://docs.aws.amazon.com/goto/SdkForRubyV3/personalize-2018-05-22/SolutionConfig)

## **SolutionSummary**

服務:Amazon Personalize

提供解決方案屬性的摘要。如需完整清單,請呼叫 [DescribeSolutionA](https://docs.aws.amazon.com/personalize/latest/dg/API_DescribeSolution.html)PI。

目錄

creationDateTime

建立解決方案的日期和時間 (以 Unix 時間為單位)。

類型:Timestamp

必要:否

lastUpdatedDateTime

上次更新解決方案的日期和時間 (以 Unix 時間為單位)。

類型:Timestamp

必要:否

#### name

解決方案的名稱。

類型:字串

長度限制:長度下限為 1。長度上限為 63。

模式: ^[a-zA-Z0-9][a-zA-Z0-9\-\_]\*

## 必要:否

### recipeArn

解決方案所使用之配方的 Amazon 資源名稱 (ARN)。

類型:字串

長度限制:長度上限為 256。

模式:arn:([a-z\d-]+):personalize:.\*:.\*:.+

## 必要:否

### solutionArn

解決方案的 Amazon Resource Name (ARN)。

類型:字串

長度限制:長度上限為 256。

模式:arn:([a-z\d-]+):personalize:.\*:.\*:.+

必要:否

status

解決方案的狀態。

解決方案可以處於下列其中一種狀態:

- CREATE PENDING > CREATE IN\_PROGRESS > ACTIVE -or- CREATE FAILED
- DELETE PENDING > DELETE IN\_PROGRESS

類型:字串

長度限制:長度上限為 256。

必要:否

另請參閱

- [AWS SDK for C++](https://docs.aws.amazon.com/goto/SdkForCpp/personalize-2018-05-22/SolutionSummary)
- [AWS SDK for Java V2 的軟件](https://docs.aws.amazon.com/goto/SdkForJavaV2/personalize-2018-05-22/SolutionSummary)
- [AWS 適用於紅寶石 V3 的 SDK](https://docs.aws.amazon.com/goto/SdkForRubyV3/personalize-2018-05-22/SolutionSummary)

# <span id="page-1139-0"></span>SolutionUpdateConfig

服務: Amazon Personalize

解決方案更新的組態詳細資料。

目錄

autoTrainingConfig

當為真時performAutoTraining使用的自動訓練配置。

- 類型:[AutoTrainingConfig](#page-1009-0) 物件
- 必要:否

## 另請參閱

有關在其中一種特定語言API中使用此功能的更多信息 AWS SDKs,請參閱下列內容:

- [AWS SDK對於 C ++](https://docs.aws.amazon.com/goto/SdkForCpp/personalize-2018-05-22/SolutionUpdateConfig)
- [AWS SDK對於爪哇 V2](https://docs.aws.amazon.com/goto/SdkForJavaV2/personalize-2018-05-22/SolutionUpdateConfig)
- [AWS SDK對於紅寶石 V3](https://docs.aws.amazon.com/goto/SdkForRubyV3/personalize-2018-05-22/SolutionUpdateConfig)

## <span id="page-1140-0"></span>SolutionUpdateSummary

服務: Amazon Personalize

提供解決方案更新的屬性摘要。如需完整的清單,請呼叫 [DescribeSolutionA](https://docs.aws.amazon.com/personalize/latest/dg/API_DescribeSolution.html)PI.

目錄

creationDateTime

建立解決方案更新的日期和時間 (採用 Unix 格式)。

類型:Timestamp

必要:否

failureReason

如果解決方案更新失敗,則表示失敗的原因。

### 類型:字串

必要:否

lastUpdatedDateTime

上次更新解決方案更新的日期和時間 (以 Unix 時間為單位)。

類型:Timestamp

必要:否

performAutoTraining

解決方案是否自動建立解決方案版本。

類型:布林值

## 必要:否

solutionUpdateConfig

解決方案的配置詳細信息。

類型:[SolutionUpdateConfig](#page-1139-0) 物件

必要:否

### status

解決方案更新的狀態。解決方案更新可以處於下列其中一種狀態:

CREATEPENDING> CREATE 輸入 \_ PROGRESS > ACTIVE-或-CREATE FAILED

類型:字串

長度限制:長度上限為 256。

## 必要:否

另請參閱

有關在其中一種特定語言API中使用此功能的更多信息 AWS SDKs,請參閱下列內容:

- [AWS SDK對於 C ++](https://docs.aws.amazon.com/goto/SdkForCpp/personalize-2018-05-22/SolutionUpdateSummary)
- [AWS SDK對於爪哇 V2](https://docs.aws.amazon.com/goto/SdkForJavaV2/personalize-2018-05-22/SolutionUpdateSummary)
- [AWS SDK對於紅寶石 V3](https://docs.aws.amazon.com/goto/SdkForRubyV3/personalize-2018-05-22/SolutionUpdateSummary)

## SolutionVersion

服務:Amazon Personalize

提供有關自訂資料集群組中[解決方案](https://docs.aws.amazon.com/personalize/latest/dg/API_Solution.html)特定版本之資訊的物件。

目錄

creationDateTime

創建此版本的解決方案的日期和時間(以 Unix 時間為單位)。

類型:Timestamp

必要:否

datasetGroupArn

提供訓練資料之資料集群組的 Amazon 資源名稱 (ARN)。

類型:字串

長度限制:長度上限為 256。

模式:arn:([a-z\d-]+):personalize:.\*:.\*:.+

必要:否

## eventType

用來訓練模型的事件類型 (例如「按一下」或「喜歡」)。

類型:字串

長度限制:長度上限為 256。

## 必要:否

## failureReason

如果訓練解決方案版本失敗,則表示失敗的原因。

#### 類型:字串

## 必要:否

lastUpdatedDateTime

上次更新解決方案的日期和時間 (以 Unix 時間為單位)。

類型:Timestamp

### 必要:否

#### name

解決方案版本的名稱。

類型:字串

長度限制:長度下限為 1。長度上限為 63。

模式: ^[a-zA-Z0-9][a-zA-Z0-9\- ]\*

#### 必要:否

performAutoML

如果為 true,Amazon Personalize 會根據解決方案組態搜尋最佳的配方。當 false(默

認),Amazon Personalize 化使用recipeArn。

類型:布林值

必要:否

```
performHPO
```
是否要在選擇的配方上執行超參數最佳化 (HPO)。預設值為 false。

類型:布林值

必要:否

recipeArn

解決方案中使用的配方的 ARN。

類型:字串

長度限制:長度上限為 256。

模式:arn:([a-z\d-]+):personalize:.\*:.\*:.+

必要:否

solutionArn

解決方案的 ARN。

類型:字串

長度限制:長度上限為 256。

模式:arn:([a-z\d-]+):personalize:.\*:.\*:.+

必要:否

solutionConfig

描述解決方案的組態屬性。

類型:[SolutionConfig](#page-1134-0) 物件

必要:否

solutionVersionArn

解決方案版本的 ARN。

類型:字串

長度限制:長度上限為 256。

模式:arn:([a-z\d-]+):personalize:.\*:.\*:.+

必要:否

status

解決方案版本的狀態。

解決方案版本可以處於下列其中一種狀態:

- 建立擱置中
- 建立進行中 (\_C)
- ACTIVE
- 建立失敗
- 建立停止

• 建立已停止

類型:字串

長度限制:長度上限為 256。

必要:否

trainingHours

用於訓練模型的時間。我們會根據訓練模型所需的時間向您收費。只有在 Amazon Personalize 成 功訓練模型之後,才能看到此欄位。

類型:Double

有效範圍:最小值為 0。

必要:否

trainingMode

建立解決方案版本時要執行的訓練範圍。FULL訓練課程會考量資料集群組中的所有資料。 只UPDATE處理自最新訓練以來已變更的資料。只有使用者個人化方案建立的解決方案版本才能使 用UPDATE。

類型:字串

有效值:FULL | UPDATE | AUTOTRAIN

必要:否

trainingType

解決方案版本是自動還是手動建立。

類型:字串

有效值:AUTOMATIC | MANUAL

必要:否

tunedHPOParams

如果執行了超參數最佳化,則會包含效能最佳模型的超參數值。

類型:[TunedHPOParams](#page-1152-0) 物件

## 必要:否

## 另請參閱

- [AWS SDK for C++](https://docs.aws.amazon.com/goto/SdkForCpp/personalize-2018-05-22/SolutionVersion)
- [AWS SDK for Java V2 的开发](https://docs.aws.amazon.com/goto/SdkForJavaV2/personalize-2018-05-22/SolutionVersion)
- [AWS 適用於紅寶石 V3 的 SDK](https://docs.aws.amazon.com/goto/SdkForRubyV3/personalize-2018-05-22/SolutionVersion)

## <span id="page-1147-0"></span>SolutionVersionSummary

服務:Amazon Personalize

提供解決方案版本的屬性摘要。如需完整清單,請呼叫 [DescribeSolutionVersionA](https://docs.aws.amazon.com/personalize/latest/dg/API_DescribeSolutionVersion.html)PI。

目錄

creationDateTime

創建此版本的解決方案的日期和時間(以 Unix 時間為單位)。

類型:Timestamp

必要:否

failureReason

如果解決方案版本失敗,則表示失敗的原因。

### 類型:字串

必要:否

lastUpdatedDateTime

上次更新解決方案版本的日期和時間 (以 Unix 時間為單位)。

類型:Timestamp

必要:否

solutionVersionArn

解決方案版本的 Amazon 資源名稱(ARN)。

類型:字串

長度限制:長度上限為 256。

模式:arn:([a-z\d-]+):personalize:.\*:.\*:.+

必要:否

status

解決方案版本的狀態。

解決方案版本可以處於下列其中一種狀態:

• CREATE PENDING > CREATE IN PROGRESS > ACTIVE -or- CREATE FAILED

類型:字串

長度限制:長度上限為 256。

必要:否

trainingMode

建立解決方案版本時要執行的訓練範圍。FULL訓練課程會考量資料集群組中的所有資料。 只UPDATE處理自最新訓練以來已變更的資料。只有使用者個人化方案建立的解決方案版本才能使 用UPDATE。

類型:字串

有效值:FULL | UPDATE | AUTOTRAIN

必要:否

trainingType

解決方案版本是自動還是手動建立。

類型:字串

有效值:AUTOMATIC | MANUAL

必要:否

另請參閱

- [AWS SDK for C++](https://docs.aws.amazon.com/goto/SdkForCpp/personalize-2018-05-22/SolutionVersionSummary)
- [AWS SDK for Java V2 的开发](https://docs.aws.amazon.com/goto/SdkForJavaV2/personalize-2018-05-22/SolutionVersionSummary)
- [AWS 適用於紅寶石 V3 的 SDK](https://docs.aws.amazon.com/goto/SdkForRubyV3/personalize-2018-05-22/SolutionVersionSummary)

### Tag

服務:Amazon Personalize

套用至資源的選擇性中繼資料,可協助您分類和組織這些資源。每個標籤皆包含由您定義的一個金鑰與 一個選用值。如需詳細資訊,請參閱[標記 Amazon Personalize 資源。](https://docs.aws.amazon.com/personalize/latest/dg/tagging-resources.html)

### 目錄

tagKey

組成標籤的鍵值對的一部分。索引鍵是一般標籤,作用就像更特定標籤值的類別。

類型:字串

長度限制:長度下限為 1。長度上限為 128。

模式:^([\p{L}\p{Z}\p{N}.:/=+\-@]\*)\$

### 必要:是

tagValue

組成標籤的鍵值對的可選部分。值就像標籤類別 (索引鍵) 內的描述項。

類型:字串

長度限制:長度下限為 0。長度上限為 256。

```
模式:^([\p{L}\p{Z}\p{N}_.:/=+\-@]*)$
```
必要:是

另請參閱

- [AWS SDK for C++](https://docs.aws.amazon.com/goto/SdkForCpp/personalize-2018-05-22/Tag)
- [AWS SDK for Java V2 的开发](https://docs.aws.amazon.com/goto/SdkForJavaV2/personalize-2018-05-22/Tag)
- [AWS 適用於紅寶石 V3 的 SDK](https://docs.aws.amazon.com/goto/SdkForRubyV3/personalize-2018-05-22/Tag)

# ThemeGenerationConfig

服務:Amazon Personalize

使用批次推論工作產生佈景主題的組態詳細資料。

目錄

fieldsForThemeGeneration

用於為批次推論工作產生描述性主題的欄位。

- 類型:[FieldsForThemeGeneration](#page-1089-0) 物件
- 必要:是

## 另請參閱

- [AWS SDK for C++](https://docs.aws.amazon.com/goto/SdkForCpp/personalize-2018-05-22/ThemeGenerationConfig)
- [AWS SDK for Java V2 的开发](https://docs.aws.amazon.com/goto/SdkForJavaV2/personalize-2018-05-22/ThemeGenerationConfig)
- [AWS 適用於紅寶石 V3 的 SDK](https://docs.aws.amazon.com/goto/SdkForRubyV3/personalize-2018-05-22/ThemeGenerationConfig)

# <span id="page-1151-0"></span>TrainingDataConfig

服務:Amazon Personalize

建立網域推薦程式或自訂解決方案版本 (訓練模型) 時要使用的訓練資料組態。

目錄

excludedDatasetColumns

指定要從訓練中排除的欄。每個索引鍵都是資料集類型,而且每個值都是資料行清單。排除資料欄 以控制 Amazon Personalize 用來產生建議的資料。

例如,您可能有一個只想用來篩選建議的資料行。您可以將此資料欄排除在訓練之外,而 Amazon Personalize 只會在篩選時加以考量。

類型:字串到字串陣列映射

地圖項目:最多 3 個項目數。

鍵長度限制:最大長度為 256。

陣列成員:50 個項目的數目上限。

長度限制:最大長度為 150。

必要:否

另請參閱

- [AWS SDK for C++](https://docs.aws.amazon.com/goto/SdkForCpp/personalize-2018-05-22/TrainingDataConfig)
- [AWS SDK for Java V2 的軟件](https://docs.aws.amazon.com/goto/SdkForJavaV2/personalize-2018-05-22/TrainingDataConfig)
- [AWS 適用於紅寶石 V3 的 SDK](https://docs.aws.amazon.com/goto/SdkForRubyV3/personalize-2018-05-22/TrainingDataConfig)
## TunedHPOParams

服務:Amazon Personalize

如果執行了超參數最佳化 (HPO),則會包含效能最佳模型的超參數值。

目錄

algorithmHyperParameters

效能最佳模型的超參數值清單。

類型:字串到字串映射

地圖項目:最多 100 個項目。

鍵長度限制:最大長度為 256。

值長度限制:最大長度為 1000。

## 必要:否

另請參閱

如需在其中一個特定語言 AWS SDK 中使用此 API 的詳細資訊,請參閱下列內容:

- [AWS SDK for C++](https://docs.aws.amazon.com/goto/SdkForCpp/personalize-2018-05-22/TunedHPOParams)
- [AWS SDK for Java V2 的軟件](https://docs.aws.amazon.com/goto/SdkForJavaV2/personalize-2018-05-22/TunedHPOParams)
- [AWS 適用於紅寶石 V3 的 SDK](https://docs.aws.amazon.com/goto/SdkForRubyV3/personalize-2018-05-22/TunedHPOParams)

## Amazon Personalize Events

Amazon Personalize 事件支援以下資料類型:

- [Action](#page-1154-0)
- [ActionInteraction](#page-1155-0)
- [Event](#page-1158-0)
- [Item](#page-1161-0)
- [MetricAttribution](#page-1162-0)
- [User](#page-1163-0)

## <span id="page-1154-0"></span>Action

服務:Amazon Personalize Events

代表使用 PutActions API 新增至動作資料集的動作中繼資料。如需詳細資訊,請參閱[個別匯入動](https://docs.aws.amazon.com/personalize/latest/dg/importing-actions.html) [作](https://docs.aws.amazon.com/personalize/latest/dg/importing-actions.html)。

#### 目錄

actionId

與動作相關聯的 ID。

類型:字串

長度限制:長度下限為 1。長度上限為 256。

#### 必要:是

#### properties

動作特定中繼資料的字串對映。在地圖中的每個元素由一個鍵值對。例如 {"value": "100"}。

這些索引鍵會使用與 Actions 資料集結構描述中的欄位相符的駝峰大小寫名稱。在上一個範例 中,value符合「動作」結構描述中定義的「VALUE」欄位。對於分類字串資料,若要為單一動作 包括多個品類,請使用管分隔符號 (|) 分隔每個品類。例如 \"Deluxe|Premium\"。

## 類型:字串

長度限制:長度下限為 1。最大長度為 32000。

必要:否

## 另請參閱

- [AWS SDK for C++](https://docs.aws.amazon.com/goto/SdkForCpp/personalize-events-2018-03-22/Action)
- [AWS SDK for Java V2 的开发](https://docs.aws.amazon.com/goto/SdkForJavaV2/personalize-events-2018-03-22/Action)
- [AWS 適用於紅寶石 V3 的 SDK](https://docs.aws.amazon.com/goto/SdkForRubyV3/personalize-events-2018-03-22/Action)

## <span id="page-1155-0"></span>ActionInteraction

服務:Amazon Personalize Events

代表使用 PutActionInteractions API 傳送的動作互動事件。

## 目錄

#### actionId

與使用者互動的動作識別碼。這對應於 [動作] 互動結構描述的ACTION\_ID欄位。

#### 類型:字串

長度限制:長度下限為 1。長度上限為 256。

#### 必要:是

### eventType

動作互動事件的類型。您可以指定ViewedTaken、和Not Taken事件類型。如需有關動作互動事 件類型資料的詳細資訊,請參閱[事件類型資料](https://docs.aws.amazon.com/personalize/latest/dg/action-interaction-event-type-data.html)。

類型:字串

長度限制:長度下限為 1。長度上限為 256。

#### 必要:是

#### sessionId

與使用者造訪相關聯的 ID。當用戶首次訪問您的網站或使用您的應用程序sessionId時,您的應 用程序會生成唯一的。

#### 類型:字串

長度限制:長度下限為 1。長度上限為 256。

#### 必要:是

#### timestamp

動作互動事件發生時的時間戳記。時間戳記必須採用 Unix 紀元時間格式,以秒為單位。

#### 類型:Timestamp

#### 必要:是

eventId

與事件相關聯的 ID。如果未提供事件識別碼,Amazon Personalize 會為該事件產生唯一的 ID。事 件 ID 不會用作模型的輸入。Amazon Personalize 化使用事件 ID 來區分獨特的事件。在第一個具 有相同事件 ID 之後的任何後續事件都不會用於模型訓練。

#### 類型:字串

長度限制:長度下限為 1。長度上限為 256。

必要:否

impression

動作 ID 清單,代表您已向使用者顯示的動作順序。例如 ["actionId1", "actionId2", "actionId3"]。Amazon Personalize 不會使用動作互動事件中的曝光次數資料。而是為每個動 作記錄多個事件,並使用Viewed事件類型。

類型:字串陣列

陣列成員:項目數下限為 1。最多 25 個項目數。

長度限制:長度下限為 1。長度上限為 256。

#### 必要:否

properties

您可能會選擇要記錄的事件特定資料的字串對映。例如,如果使用者採取動作 (動作 ID 以外的動 作),您也可能會傳送使用者所執行的動作數目。

在地圖中的每個項目由一個鍵值對。例如

{"numberOfActions": "12"}

這些鍵使用與 Action 交互模式中的字段匹配的駝峰大小寫名稱。在上面的例子 中,numberOfActions將匹配在動作交互架構中定義的「NUMBER OF ACTIONS」字段。

以下內容不能作為屬性的關鍵字包含(不區分大小寫)。

- userId
- sessionId
- eventType
- timestamp
- 建議編號
- 印象

#### 類型:字串

長度限制:長度下限為 1。長度上限為 1024。

必要:否

recommendationId

包含使用者互動之動作之建議清單的識別碼。

類型:字串

長度限制:長度下限為 1。最大長度為 40。

必要:否

userId

與動作互動的使用者 ID。這對應於 [動作] 互動結構描述的USER\_ID欄位。

類型:字串

長度限制:長度下限為 1。長度上限為 256。

必要:否

另請參閱

- [AWS SDK for C++](https://docs.aws.amazon.com/goto/SdkForCpp/personalize-events-2018-03-22/ActionInteraction)
- [AWS 適用於 Java V2 的 SDK](https://docs.aws.amazon.com/goto/SdkForJavaV2/personalize-events-2018-03-22/ActionInteraction)
- [AWS 適用於紅寶石 V3 的 SDK](https://docs.aws.amazon.com/goto/SdkForRubyV3/personalize-events-2018-03-22/ActionInteraction)

#### <span id="page-1158-0"></span>Event

服務:Amazon Personalize Events

代表使用 PutEvents API 傳送的項目互動事件資訊。

#### 目錄

#### eventType

事件類型,例如按一下或下載。此屬性會對應至項目互動資料集結構描述的EVENT\_TYPE欄位,並 且視您追蹤的事件類型而定。

#### 類型:字串

長度限制:長度下限為 1。長度上限為 256。

#### 必要:是

#### sentAt

事件發生時的客戶端的時間戳(以 Unix 時間為單位)。

類型:Timestamp

#### 必要:是

#### eventId

與事件相關聯的 ID。如果未提供事件識別碼,Amazon Personalize 會為該事件產生唯一的 ID。事 件 ID 不會用作模型的輸入。Amazon Personalize 化使用事件 ID 來區分獨特的事件。在第一個具 有相同事件 ID 之後的任何後續事件都不會用於模型訓練。

## 類型:字串

長度限制:長度下限為 1。長度上限為 256。

#### 必要:否

#### eventValue

對應至項目互動結構描述EVENT\_VALUE欄位的事件值。

#### 類型:浮點數

#### 必要:否

#### impression

項目 ID 清單,代表您已向使用者顯示的項目序列。例如 ["itemId1", "itemId2",

"itemId3"]。提供項目清單,以手動記錄事件的曝光次數資料。如需記錄曝光次數資料的詳細資 訊,請參閱[記錄曝光數據](https://docs.aws.amazon.com/personalize/latest/dg/recording-events.html#putevents-including-impressions-data)。

#### 類型:字串陣列

陣列成員:項目數下限為 1。最多 25 個項目數。

長度限制:長度下限為 1。長度上限為 256。

#### 必要:否

#### itemId

對應至項目互動資料集結構描述之ITEM\_ID欄位的項目 ID 金鑰。

類型:字串

長度限制:長度下限為 1。長度上限為 256。

必要:否

metricAttribution

包含與事件相關聯的量度歸因資訊。如需測量結果屬性的詳細資訊,請參閱[測量建議的影響](https://docs.aws.amazon.com/personalize/latest/dg/measuring-recommendation-impact.html)。

類型:[MetricAttribution](#page-1162-0) 物件

必要:否

properties

您可能會選擇要記錄的事件特定資料的字串對映。舉例來說,如果使用者對您網站上的某部電影進 行評分,而不是影片 ID (itemIdeventValue) 和評分 (),您也可能會傳送使用者的影片分級數 量。

在地圖中的每個項目由一個鍵值對。例如

{"numberOfRatings": "12"}

這些索引鍵會使用與 Item 互動資料集結構描述中的欄位相符的駝峰大小寫名稱。在上面的例子 中,number0fRatings將匹配項目交互數據集的模式定義的「NUMBER\_OF\_評級」字段。

### 以下內容不能作為屬性的關鍵字包含(不區分大小寫)。

- userId
- sessionId
- eventType
- timestamp
- 建議編號
- 印象

#### 類型:字串

長度限制:長度下限為 1。長度上限為 1024。

必要:否

recommendationId

包含使用者互動之項目之建議清單的識別碼。提供一個,recommendationId讓 Amazon Personalize 隱含地將您向使用者顯示的建議記錄為展示資料。或者,recommendationId如果您 使用量度歸因來衡量建議的影響,請提供。

如需記錄曝光次數資料的詳細資訊,請參閱[記錄曝光數據](https://docs.aws.amazon.com/personalize/latest/dg/recording-events.html#putevents-including-impressions-data)。如需有關建立量度歸因的詳細資訊,請 參閱[評估建議的影響](https://docs.aws.amazon.com/personalize/latest/dg/measuring-recommendation-impact.html)。

#### 類型:字串

長度限制:長度下限為 1。最大長度為 40。

必要:否

另請參閱

- [AWS SDK for C++](https://docs.aws.amazon.com/goto/SdkForCpp/personalize-events-2018-03-22/Event)
- [AWS SDK for Java V2 的开发](https://docs.aws.amazon.com/goto/SdkForJavaV2/personalize-events-2018-03-22/Event)
- [AWS 適用於紅寶石 V3 的 SDK](https://docs.aws.amazon.com/goto/SdkForRubyV3/personalize-events-2018-03-22/Event)

#### <span id="page-1161-0"></span>Item

服務:Amazon Personalize Events

代表使用 PutItems API 新增至項目資料集的項目中繼資料。如需詳細資訊,請參閱個[別匯入項目。](https://docs.aws.amazon.com/personalize/latest/dg/importing-items.html)

目錄

itemId

與項目相關聯的 ID。

類型:字串

長度限制:長度下限為 1。長度上限為 256。

必要:是

properties

項目特定元數據的字符串映射。在地圖中的每個元素由一個鍵值對。例如 {"numberOfRatings": "12"}。

這些索引鍵會使用與 Items 資料集結構描述中的欄位相符的駝峰大小寫名稱。在上一個範例 中,numberOfRatings符合項目結構描述中定義的「NUMBER\_OF\_評級」欄位。對於分類字串 資料,若要包括單一項目的多個品類,請使用管線分隔符號 (|) 分隔每個品類。例如 \"Horror| Action\"。

類型:字串

長度限制:長度下限為 1。最大長度為 32000。

必要:否

另請參閱

- [AWS SDK for C++](https://docs.aws.amazon.com/goto/SdkForCpp/personalize-events-2018-03-22/Item)
- [AWS 適用於 Java V2 的 SDK](https://docs.aws.amazon.com/goto/SdkForJavaV2/personalize-events-2018-03-22/Item)
- [AWS 適用於紅寶石 V3 的 SDK](https://docs.aws.amazon.com/goto/SdkForRubyV3/personalize-events-2018-03-22/Item)

## <span id="page-1162-0"></span>**MetricAttribution**

**服務: Amazon Personalize Events** 

包含與事件相關聯之量度歸因的相關資訊。如需測量結果屬性的詳細資訊,請參閱[測量建議的影響](https://docs.aws.amazon.com/personalize/latest/dg/measuring-recommendation-impact.html)。

目錄

eventAttributionSource

事件的來源,例如第三方。

類型:字串

長度限制:長度上限為 1024。

模式: ^[\x20-\x7E]\*[\x21-\x7E]+[\x20-\x7E]\*\$

必要:是

另請參閱

- [AWS SDK for C++](https://docs.aws.amazon.com/goto/SdkForCpp/personalize-events-2018-03-22/MetricAttribution)
- [AWS SDK for Java V2 的軟件](https://docs.aws.amazon.com/goto/SdkForJavaV2/personalize-events-2018-03-22/MetricAttribution)
- [AWS 適用於紅寶石 V3 的 SDK](https://docs.aws.amazon.com/goto/SdkForRubyV3/personalize-events-2018-03-22/MetricAttribution)

## <span id="page-1163-0"></span>User

服務:Amazon Personalize Events

代表使用 PutUsers API 新增至使用者資料集的使用者中繼資料。有關詳情,請參閱個[別匯入使用](https://docs.aws.amazon.com/personalize/latest/dg/importing-users.html) [者](https://docs.aws.amazon.com/personalize/latest/dg/importing-users.html)。

### 目錄

userId

與使用者相關聯的 ID。

類型:字串

長度限制:長度下限為 1。長度上限為 256。

## 必要:是

properties

使用者特定中繼資料的字串對映。在地圖中的每個元素由一個鍵值對。例如 {"numberOfVideosWatched": "45"}。

這些索引鍵會使用與 Users 資料集結構描述中的欄位相符的駝峰大小寫名稱。在上一個範例 中,numberOfVideosWatched符合「使用者」綱要中定義的「編號 OF VIDEOS WATCH」欄 位。對於分類字串資料,若要包括單一使用者的多個品類,請使用管分隔符號 (|) 分隔每個品類。 例如 \"Member|Frequent shopper\"。

類型:字串

長度限制:長度下限為 1。最大長度為 24 萬。

必要:否

## 另請參閱

如需在其中一個特定語言 AWS SDK 中使用此 API 的詳細資訊,請參閱下列內容:

- [AWS SDK for C++](https://docs.aws.amazon.com/goto/SdkForCpp/personalize-events-2018-03-22/User)
- [AWS SDK for Java V2 的开发](https://docs.aws.amazon.com/goto/SdkForJavaV2/personalize-events-2018-03-22/User)
- [AWS 適用於紅寶石 V3 的 SDK](https://docs.aws.amazon.com/goto/SdkForRubyV3/personalize-events-2018-03-22/User)

Amazon Personalize Events 1149

## Amazon Personalize Runtime

Amazon Personalize 執行階段支援下列資料類型:

- [PredictedAction](#page-1165-0)
- [PredictedItem](#page-1166-0)
- [Promotion](#page-1168-0)

## <span id="page-1165-0"></span>PredictedAction

服務:Amazon Personalize Runtime

識別動作的物件。

該 [GetActionRecommendations](#page-982-0) API 返回 PredictedAction s 的列表。

目錄

actionId

建議動作的識別碼。

類型:字串

長度限制:長度上限為 256。

必要:否

score

推薦動作的分數。如需動作分數的相關資訊,請參閱[動作建議評分的運](https://docs.aws.amazon.com/personalize/latest/dg/how-action-recommendation-scoring-works.html)作方式。

類型:Double

必要:否

另請參閱

- [AWS SDK for C++](https://docs.aws.amazon.com/goto/SdkForCpp/personalize-runtime-2018-05-22/PredictedAction)
- [AWS 適用於 Java V2 的 SDK](https://docs.aws.amazon.com/goto/SdkForJavaV2/personalize-runtime-2018-05-22/PredictedAction)
- [AWS 適用於紅寶石 V3 的 SDK](https://docs.aws.amazon.com/goto/SdkForRubyV3/personalize-runtime-2018-05-22/PredictedAction)

## <span id="page-1166-0"></span>PredictedItem

服務:Amazon Personalize Runtime

識別項目的物件。

[GetRecommendations](#page-991-0)和 [GetPersonalizedRanking](#page-986-0) API 會傳回 PredictedItem s 的清單。

目錄

itemId

建議的項目 ID。

類型:字串

長度限制:長度上限為 256。

必要:否

metadata

項目資料集中項目的相關中繼資料。

類型:字串到字串映射

鍵長度限制:最大長度為 150。

值長度限制:最大長度為 20000。

必要:否

promotionName

包含預測項目的促銷名稱。

類型:字串

長度限制:長度下限為 1。長度上限為 63。

模式: ^[a-zA-Z0-9][a-zA-Z0-9\-\_]\*

必要:否

#### reason

如果您使用使用者個人化-v2,則會列出項目為何包含在建議中的原因清單。可能的原因包括:

- 推進項目-表示該項目已包含為您在建議請求中套用之促銷的一部份。
- 探索-表示該項目已包含在探索中。透過探索,建議包括互動資料較少或與使用者相關性較少的項 目。有關探索的更多信息,請參閱[探索](https://docs.aws.amazon.com/personalize/latest/dg/use-case-recipe-features.html#about-exploration)。
- 熱門項目-表示該項目已包含為佔位符熱門項目。如果您使用篩選器,視篩選器移除的建議數量而 定,Amazon Personalize 可能會新增預留位置項目以符numResults合您的建議請求。根據互動 資料,這些項目是符合篩選條件的熱門項目。他們沒有使用者的相關性分數。

類型:字串陣列

長度限制:長度上限為 256。

必要:否

score

模型確定性的數字表示,該項目將是下一個用戶選擇。如需計分邏輯的詳細資訊,請參閱[推薦分](#page-398-0) [數](#page-398-0)。

類型:Double

必要:否

另請參閱

- [AWS SDK for C++](https://docs.aws.amazon.com/goto/SdkForCpp/personalize-runtime-2018-05-22/PredictedItem)
- [AWS 適用於 Java V2 的 SDK](https://docs.aws.amazon.com/goto/SdkForJavaV2/personalize-runtime-2018-05-22/PredictedItem)
- [AWS 適用於紅寶石 V3 的 SDK](https://docs.aws.amazon.com/goto/SdkForRubyV3/personalize-runtime-2018-05-22/PredictedItem)

## <span id="page-1168-0"></span>Promotion

服務:Amazon Personalize Runtime

包含有關促銷的資訊。促銷會定義套用至可供配置之建議項目子集的其他企業規則。

#### 目錄

#### filterArn

促銷活動使用的過濾器的 Amazon 資源名稱(ARN)。此篩選器會定義推進項目的條件。如需詳細 資訊,請參閱[促銷篩選器](https://docs.aws.amazon.com/personalize/latest/dg/promoting-items.html#promotion-filters)。

#### 類型:字串

長度限制:長度上限為 256。

模式:arn:([a-z\d-]+):personalize:.\*:.\*:.+

#### 必要:否

#### filterValues

推進項目時要使用的值。針對促銷篩選器運算式中的每個預留位置參數,請提供參數名稱 (在相符 的情況下) 作為索引鍵,並提供篩選器值作為對應值。使用逗號分隔一個參數的多個值。

對於使用INCLUDE元素包括項目的篩選運算式,您必須為運算式中定義的所有參數提供值。對於 具有使用EXCLUDE元素排除項目之運算式的篩選器,您可以省略filter-values. 在這種情況 下,Amazon Personalize 不會使用該部分的運算式來篩選建議。

如需建立篩選器的詳細資訊,請參閱[篩選建議和使用者區段](https://docs.aws.amazon.com/personalize/latest/dg/filter.html)。

類型:字串到字串映射

地圖項目:最多 25 個項目。

鍵長度限制:最大長度為 50。

金鑰模式:[A-Za-z0-9\_]+

值長度限制:最大長度為 1000。

#### 必要:否

#### name

促銷的名稱。

類型:字串

長度限制:長度下限為 1。長度上限為 63。

模式: ^[a-zA-Z0-9][a-zA-Z0-9\-\_]\*

必要:否

percentPromotedItems

套用促銷的建議項目百分比。

類型:整數

有效範圍:最小值為 1。最大值為 100。

必要:否

另請參閱

如需在其中一個特定語言 AWS SDK 中使用此 API 的詳細資訊,請參閱下列內容:

• [AWS SDK for C++](https://docs.aws.amazon.com/goto/SdkForCpp/personalize-runtime-2018-05-22/Promotion)

- [AWS SDK for Java V2 的开发](https://docs.aws.amazon.com/goto/SdkForJavaV2/personalize-runtime-2018-05-22/Promotion)
- [AWS 適用於紅寶石 V3 的 SDK](https://docs.aws.amazon.com/goto/SdkForRubyV3/personalize-runtime-2018-05-22/Promotion)

## 常見錯誤

本部分列出所有 AWS 服務 API 動作的常見錯誤。如需此服務之 API 動作的特定錯誤,請參閱該 API 動作的主題。

AccessDeniedException

您沒有足夠存取權可執行此動作。

HTTP 狀態碼:400

## IncompleteSignature

請求簽署不符合 AWS 標準。

HTTP 狀態碼:400

## **InternalFailure**

由於不明的錯誤、例外狀況或故障,處理請求失敗。

HTTP 狀態碼:500

**InvalidAction** 

請求的動作或操作無效。確認已正確輸入動作。

**HTTP 狀態碼: 400** 

## InvalidClientTokenId

提供的 X.509 憑證或 AWS 存取金鑰 ID 不存在於我們的記錄中。

**HTTP 狀態碼: 403** 

**NotAuthorized** 

您沒有執行此動作的許可。

HTTP 狀態碼:400

## **OptInRequired**

AWS 存取金鑰 ID 需要訂閱服務。

HTTP 狀態碼:403

#### RequestExpired

請求送達服務已超過戳印日期於請求上之後的 15 分鐘,或者已超過請求過期日期之後的 15 分鐘 (例如預先簽章的 URL),或者請求上的日期戳印在未來將超過 15 分鐘。

HTTP 狀態碼:400

**ServiceUnavailable** 

由於伺服器暫時故障,請求失敗。

**HTTP 狀態碼: 503** 

**ThrottlingException** 

由於請求調節,因此請求遭到拒絕。

**HTTP 狀態碼: 400** 

ValidationError

輸入不符合 AWS 服務規定的限制。

**HTTP 狀態碼: 400** 

## 常見參數

以下清單內含所有動作用來簽署 Signature 第 4 版請求的參數以及查詢字串。任何專屬於特定動作的參 數則列於該動作的主題中。如需簽名版本 4 的詳細資訊,請參閱 IAM 使用者指南中[的簽署AWS API 請](https://docs.aws.amazon.com/IAM/latest/UserGuide/reference_aws-signing.html) [求](https://docs.aws.amazon.com/IAM/latest/UserGuide/reference_aws-signing.html)。

Action

要執行的動作。

類型:字串

必要:是

Version

編寫請求所憑藉的 API 版本,以 YYYY-MM-DD 格式表示。

類型:字串

必要:是

X-Amz-Algorithm

建立請求簽章時所使用的雜湊演算法。

條件:當您在查詢字串中而非 HTTP 授權標頭中納入驗證資訊時,應指定此參數。

#### 類型:字串

有效值: AWS4-HMAC-SHA256

#### 必要:有條件

X-Amz-Credential

憑證範圍值,此為一個字串,其中包含您的存取金鑰、日期、您的目標區域、您請求的服務, 以及終止字串 ("aws4\_request")。值以下列格式表示:access\_key/YYYYMMDD/region/service/ aws4\_request。

如需詳細資訊,請參閱 IAM 使用者指南中的[建立已簽署的AWS API 請求](https://docs.aws.amazon.com/IAM/latest/UserGuide/create-signed-request.html)。

條件:當您在查詢字串中而非 HTTP 授權標頭中納入驗證資訊時,應指定此參數。

#### 類型:字串

必要:有條件

#### X-Amz-Date

用來建立簽署的日期。格式必須是 ISO 8601 基本格式 (YYYYMMDD'T'HHMMSS'Z')。例如,以下 日期時間是有效的 X-Amz-Date 值:20120325T120000Z

條件: 對所有請求而言,X-Amz-Date 皆為選用,可用來覆寫用於簽署請求的日期。如果規定日期 標頭採用 ISO 8601 基本格式,則不需要 X-Amz-Date。當使用 X-Amz-Date 時,其一律會覆寫日期 標頭的值。如需詳細資訊,請參閱 IAM 使用者指南中的 [AWSAPI 請求簽名元素](https://docs.aws.amazon.com/IAM/latest/UserGuide/signing-elements.html)。

類型:字串

必要:有條件

X-Amz-Security-Token

透過呼叫AWS Security Token Service (AWS STS) 所取得的臨時安全字符。如需支援 IAM 使用者 指南中的《可[搭配 IAM 運作》](https://docs.aws.amazon.com/IAM/latest/UserGuide/reference_aws-services-that-work-with-iam.html)。AWS STSAWS 服務

條件:如果您使用安全字符。AWS STS

類型:字串

必要:有條件

X-Amz-Signature

指定從要簽署的字串和衍生的簽署金鑰中計算出的十六進位編碼簽章。

條件:當您在查詢字串中而非 HTTP 授權標頭中納入驗證資訊時,應指定此參數。

類型:字串

必要:有條件

X-Amz-SignedHeaders

指定納入作為標準請求一部分的所有 HTTP 標頭。如需有關指定已簽署標頭的詳細資訊,請參閱 IAM 使用者指南中的[建立已簽署AWS API 請求。](https://docs.aws.amazon.com/IAM/latest/UserGuide/create-signed-request.html)

條件:當您在查詢字串中而非 HTTP 授權標頭中納入驗證資訊時,應指定此參數。

類型:字串

必要:有條件

# <span id="page-1174-0"></span>Amazon Personalize 化的文檔歷史

下表說明 Amazon 個人化開發人員指南每個版本中的重要變更。如需有關此文件更新的通知,您可以 訂閱RSS摘要。

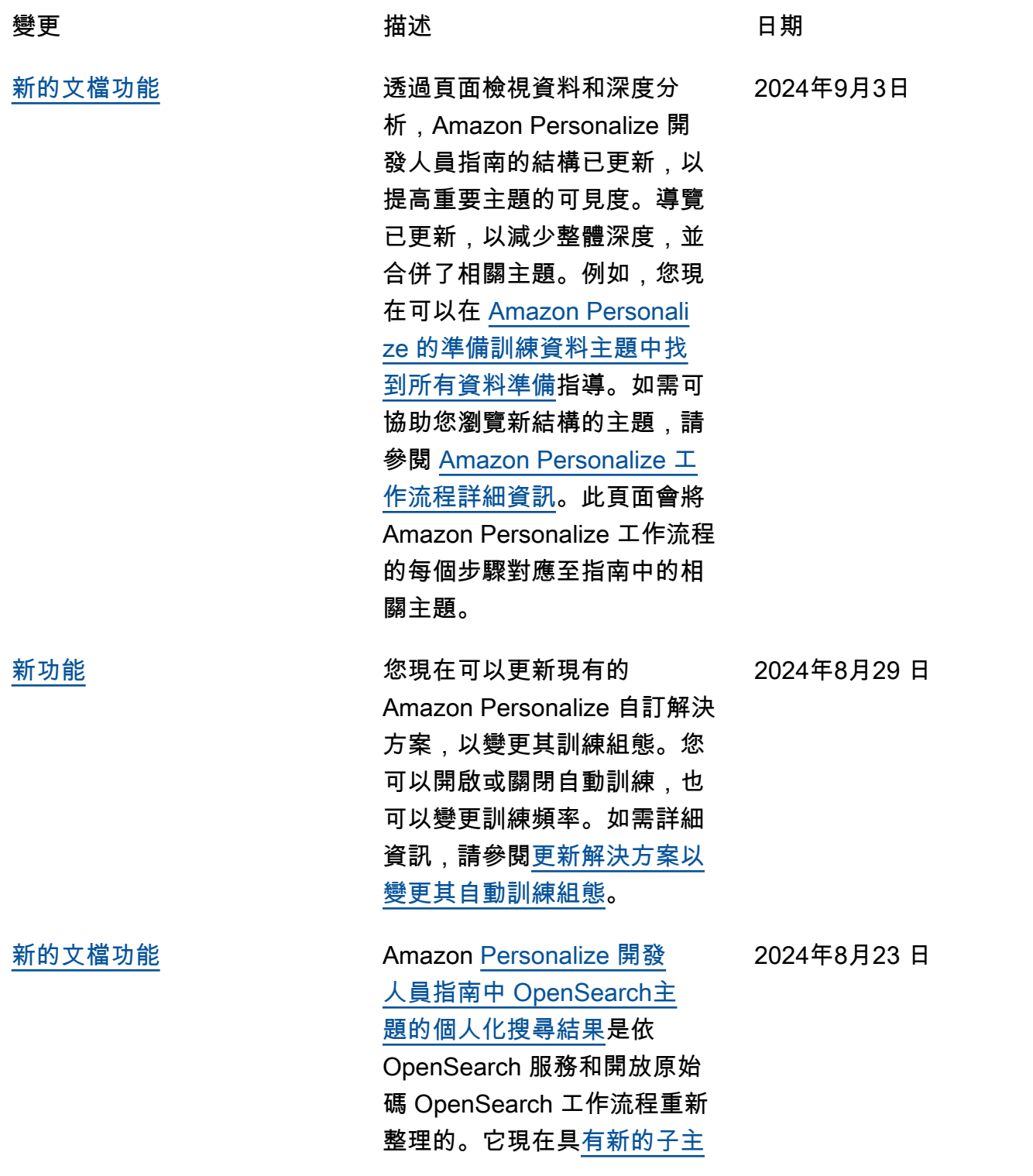

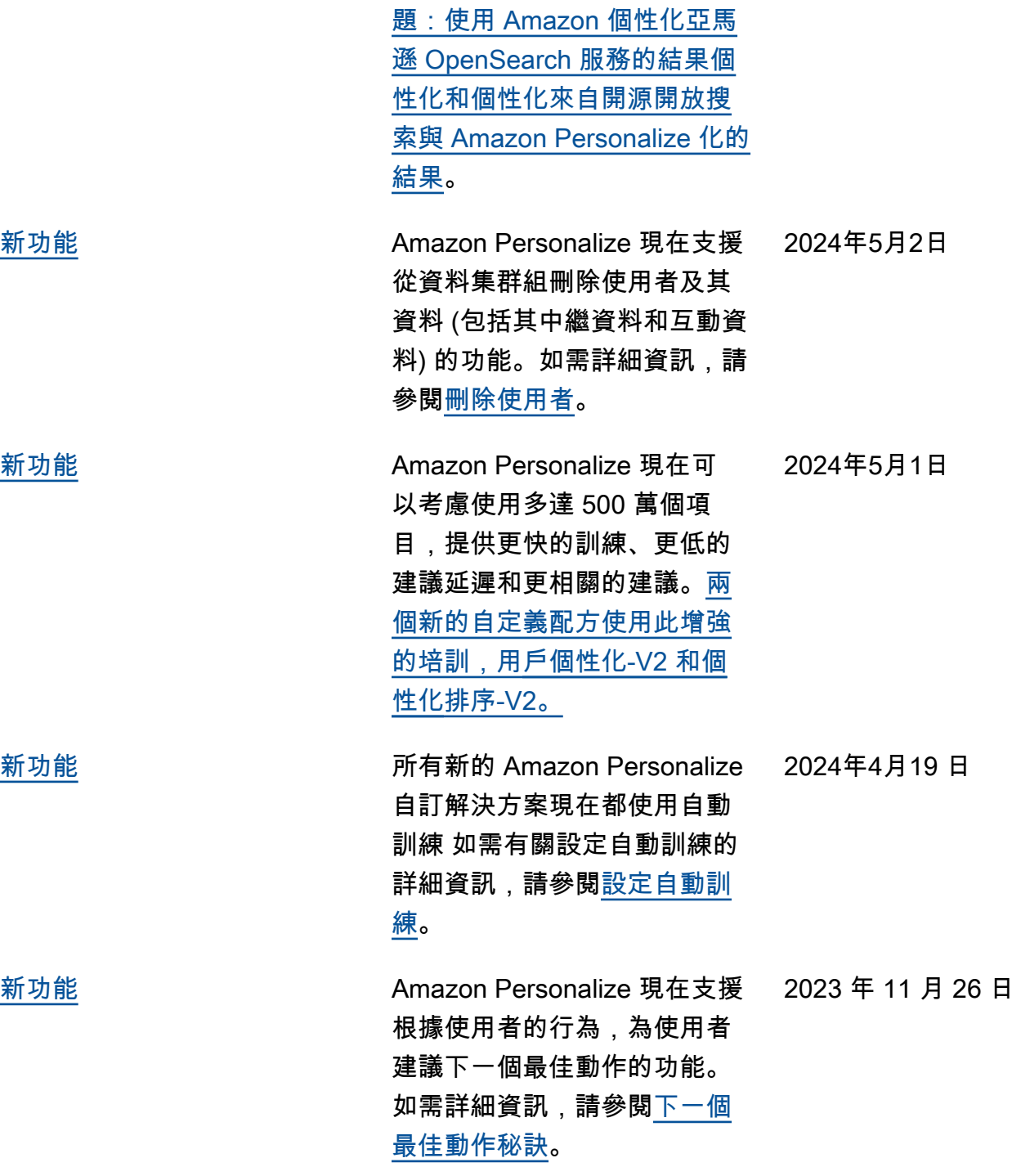

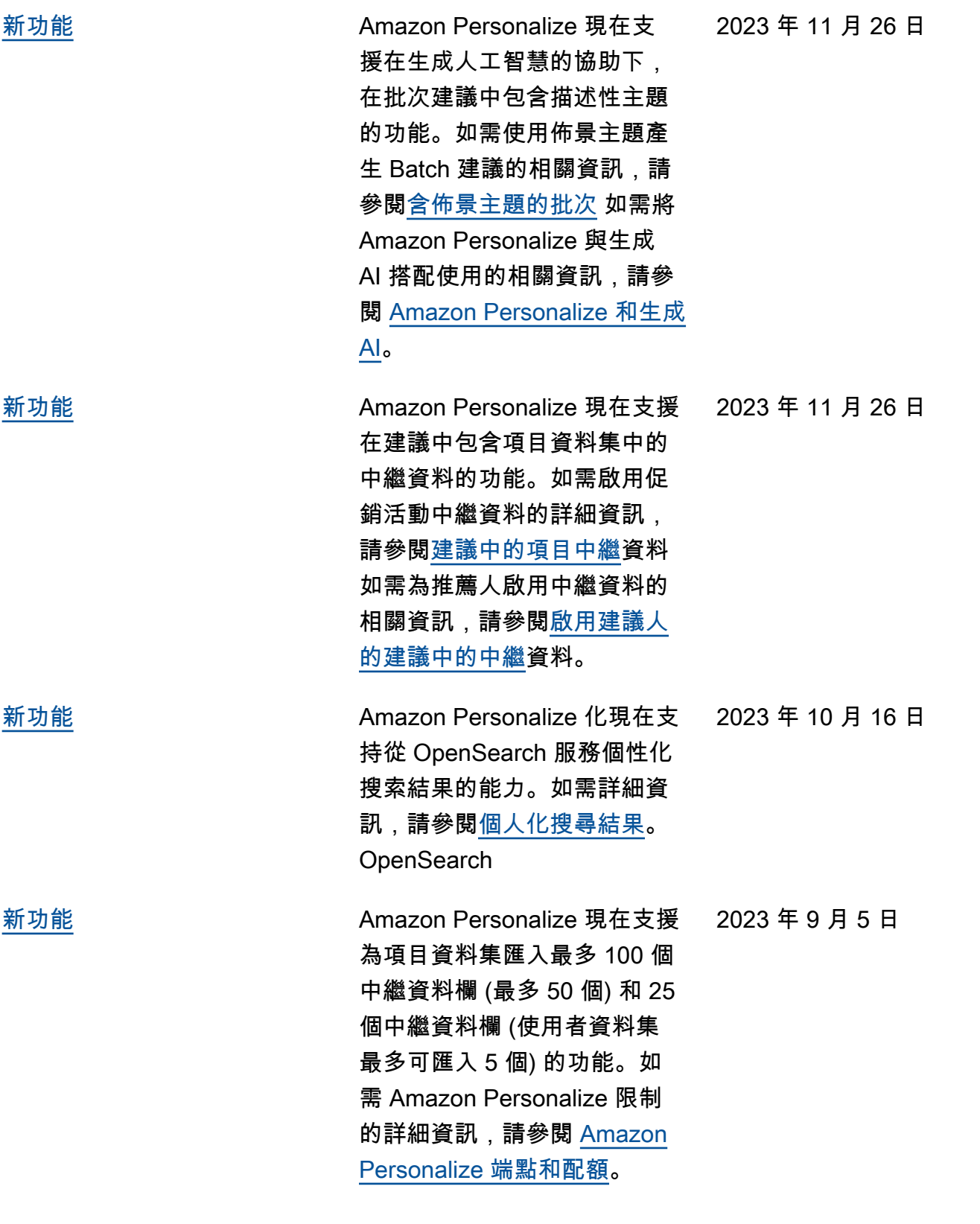

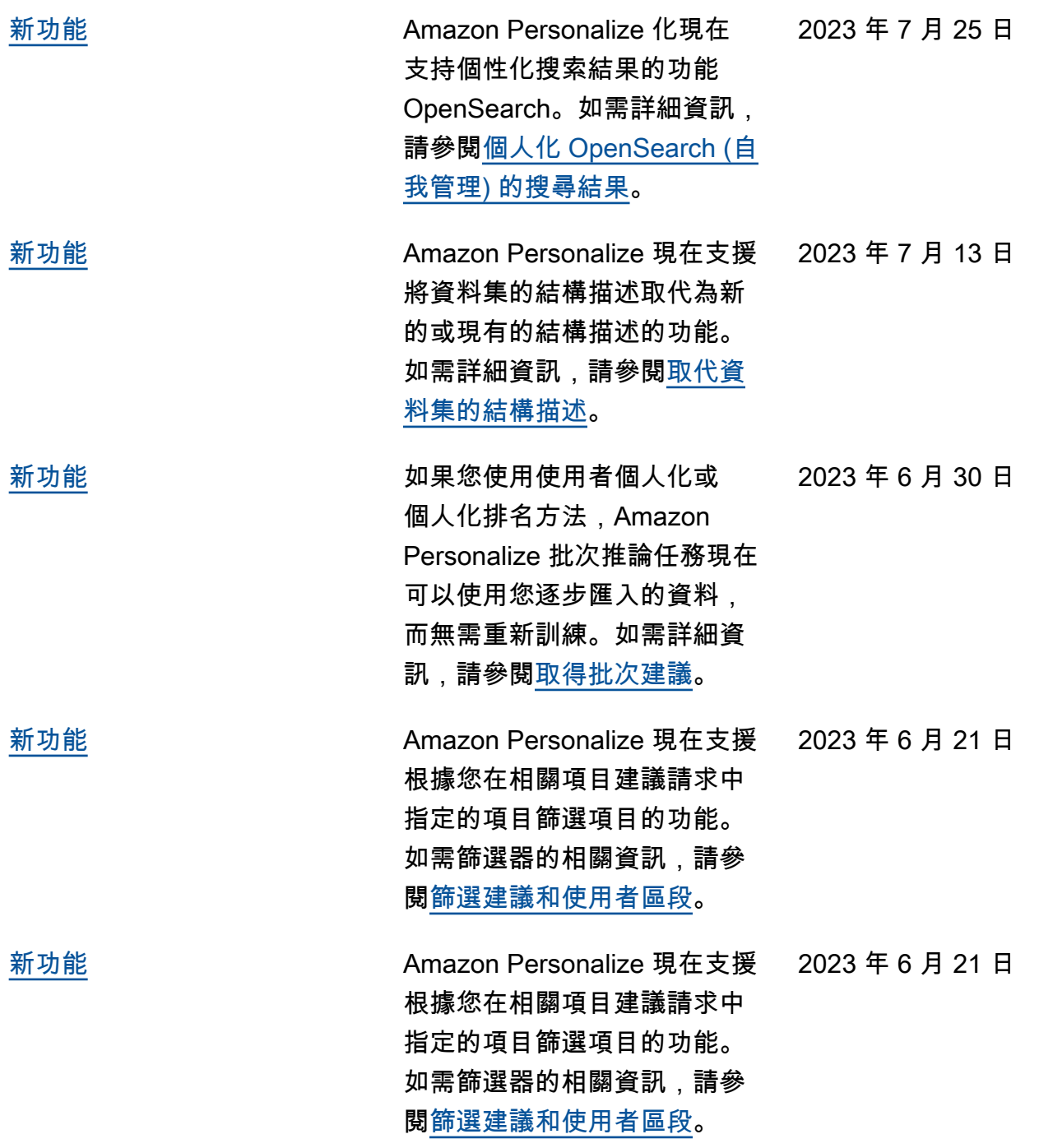

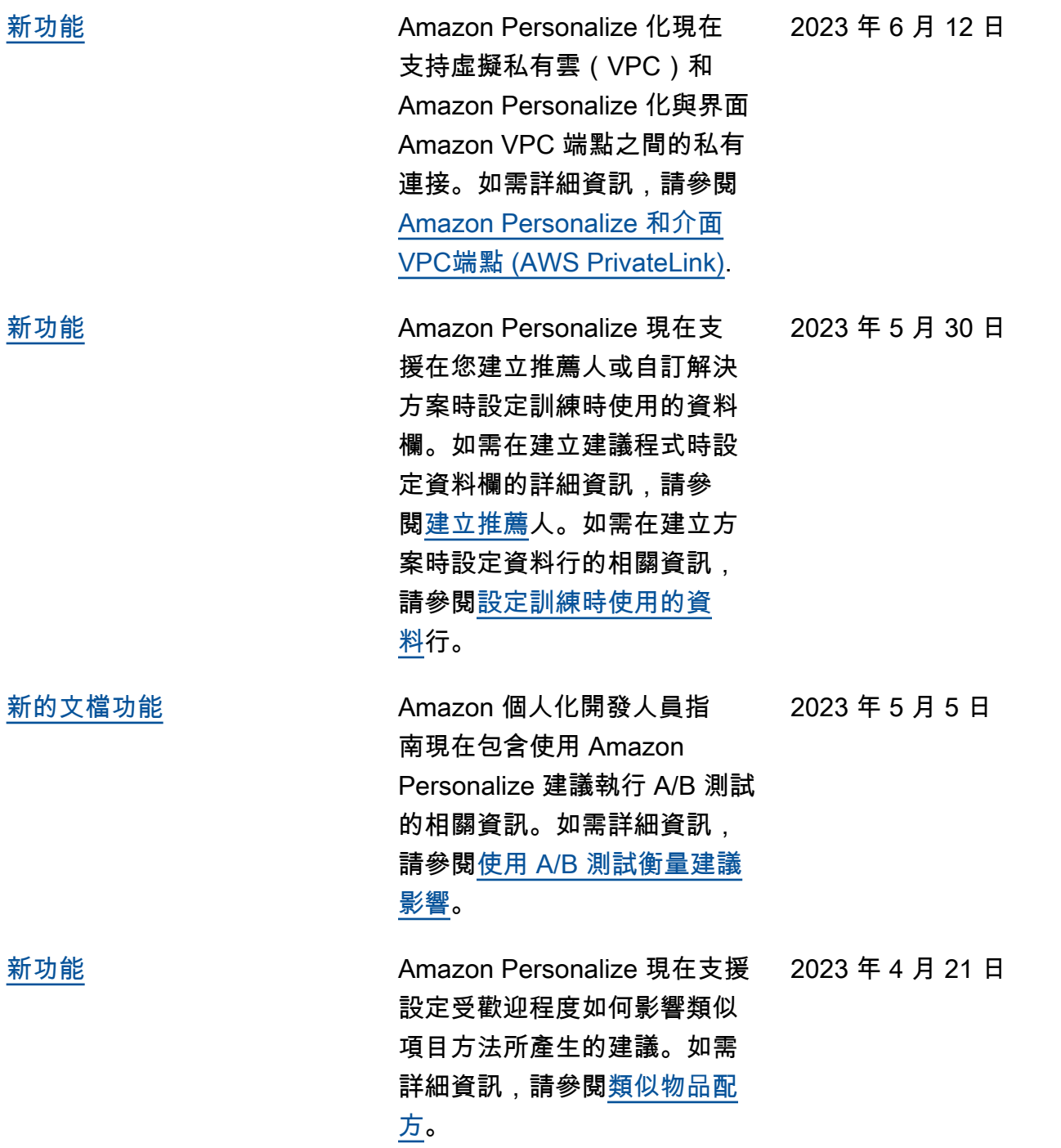

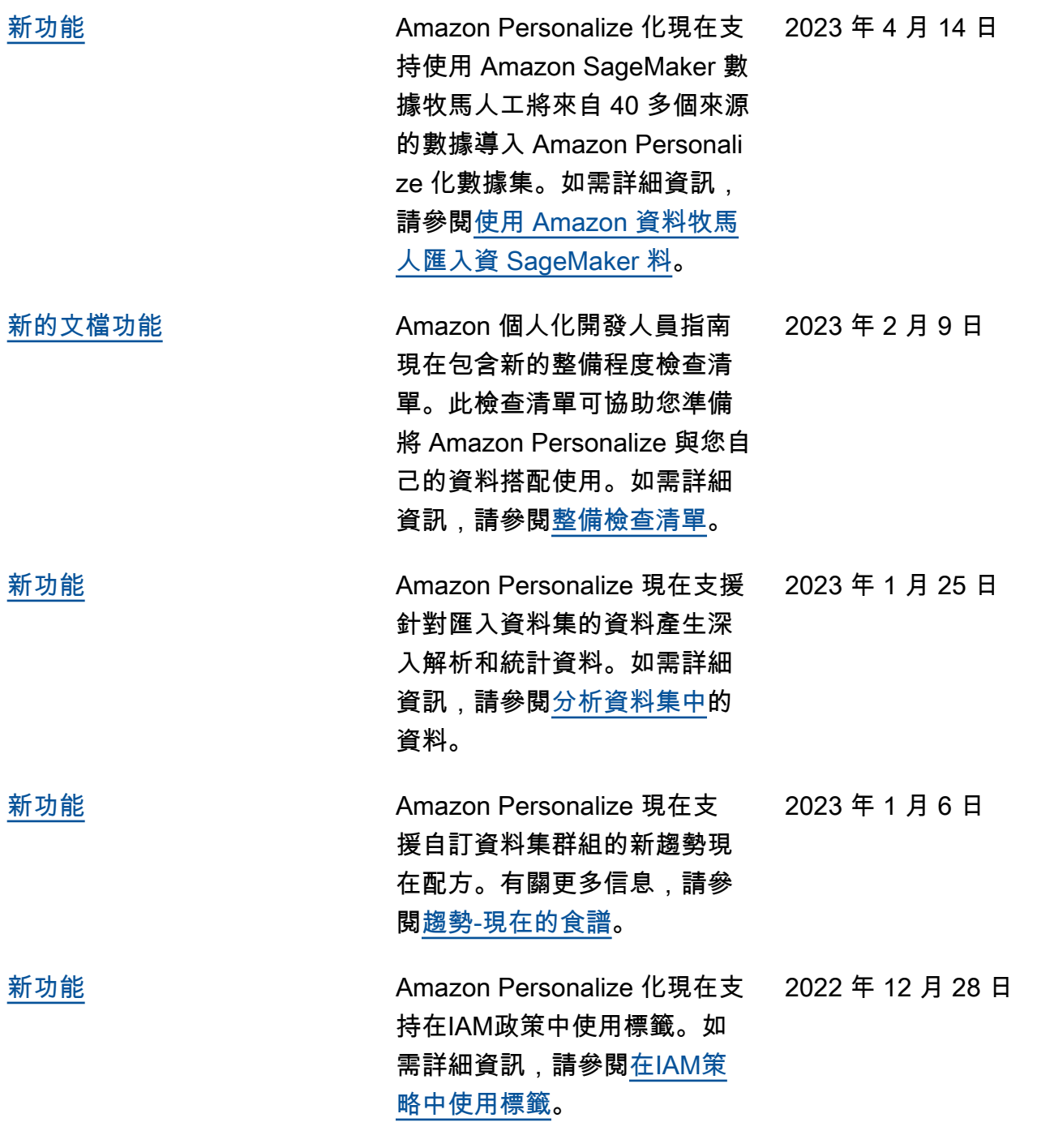

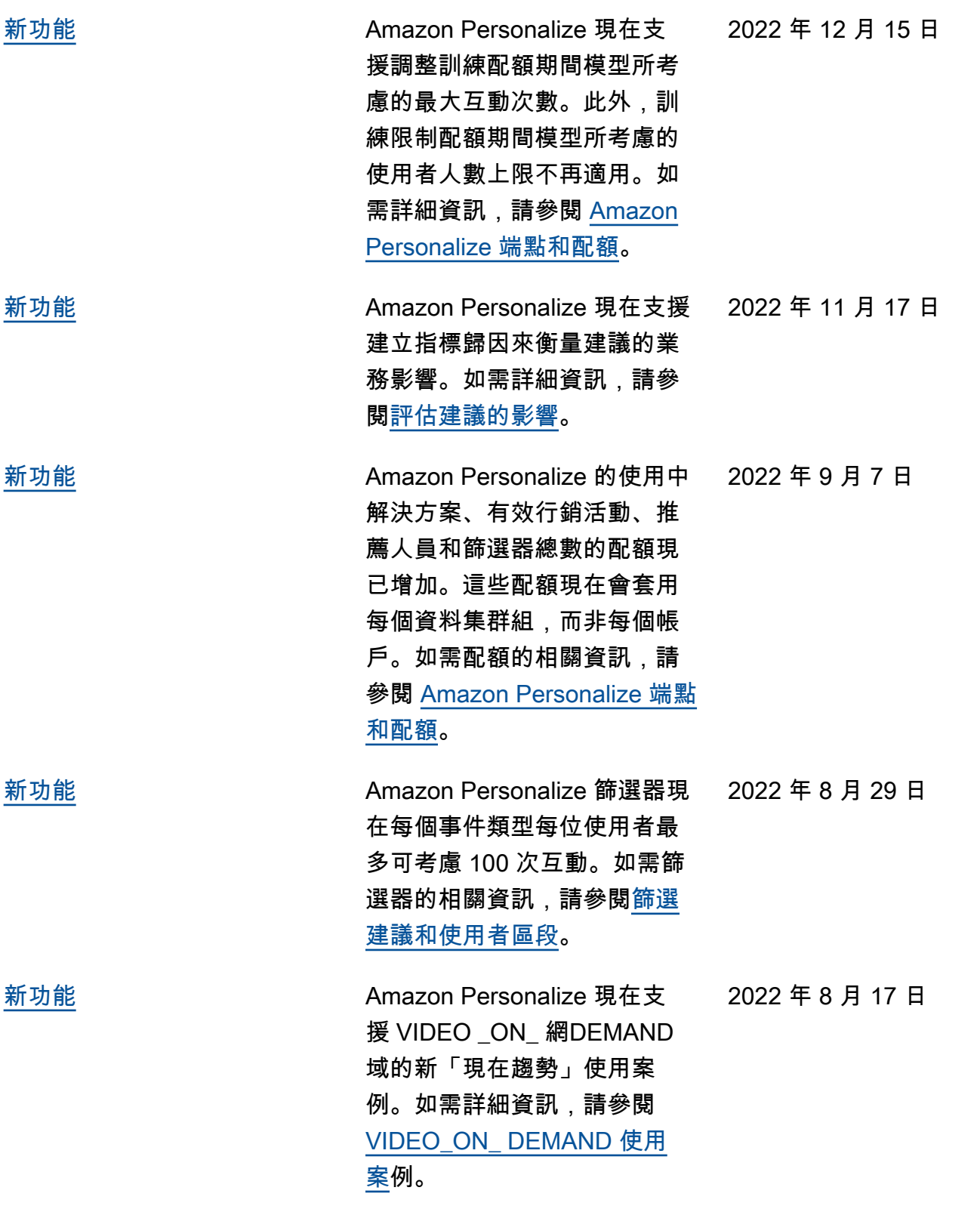

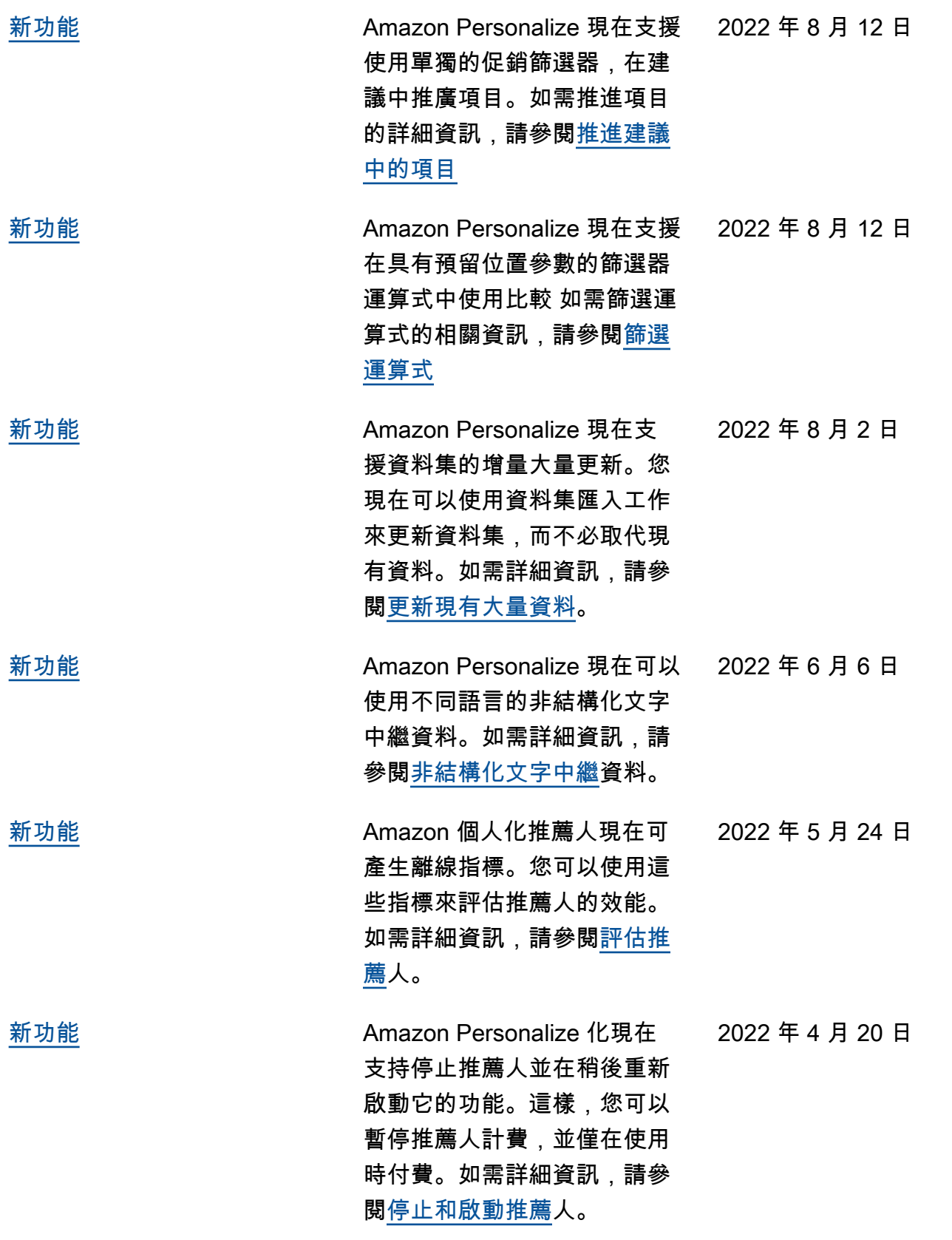

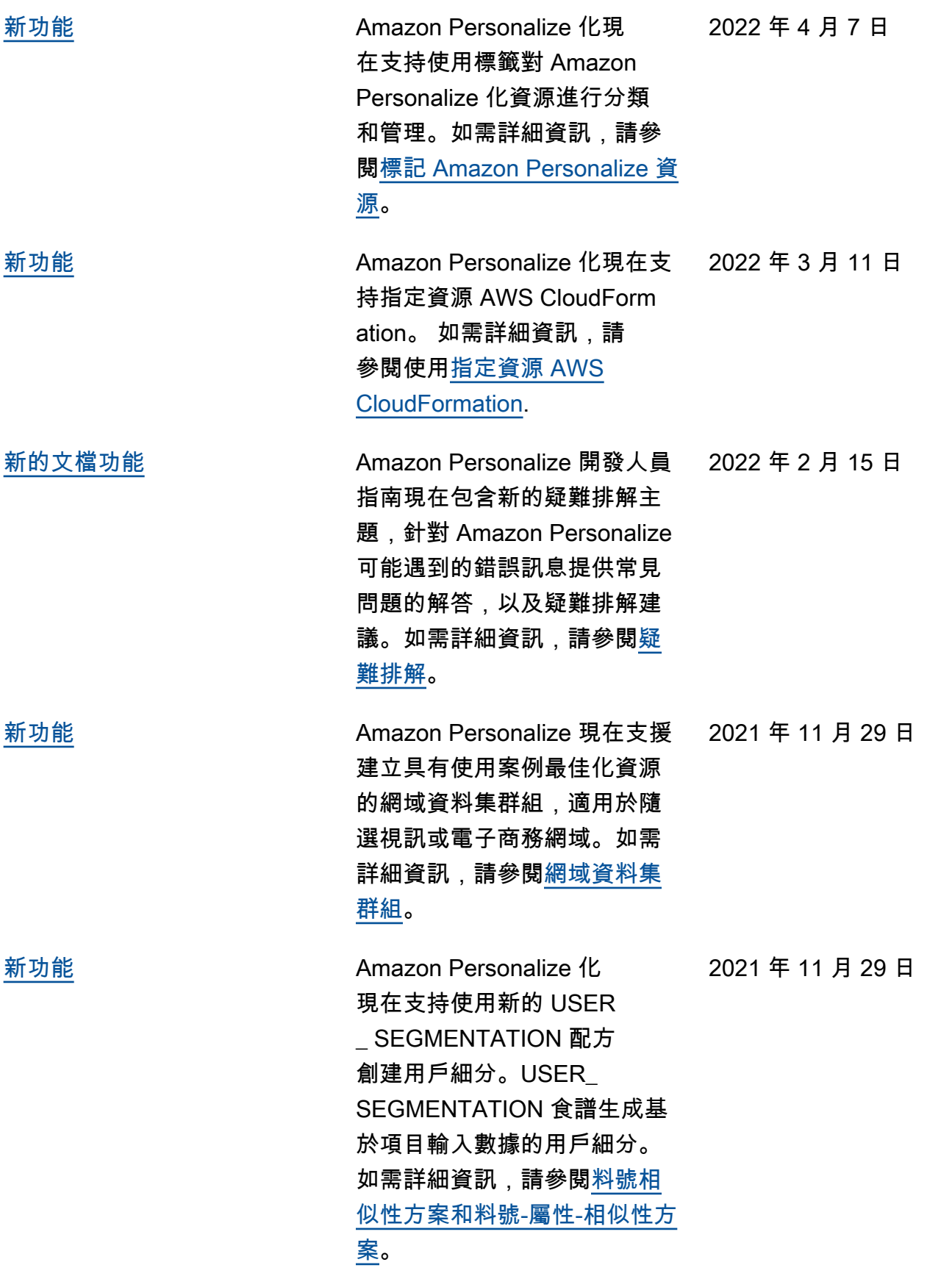

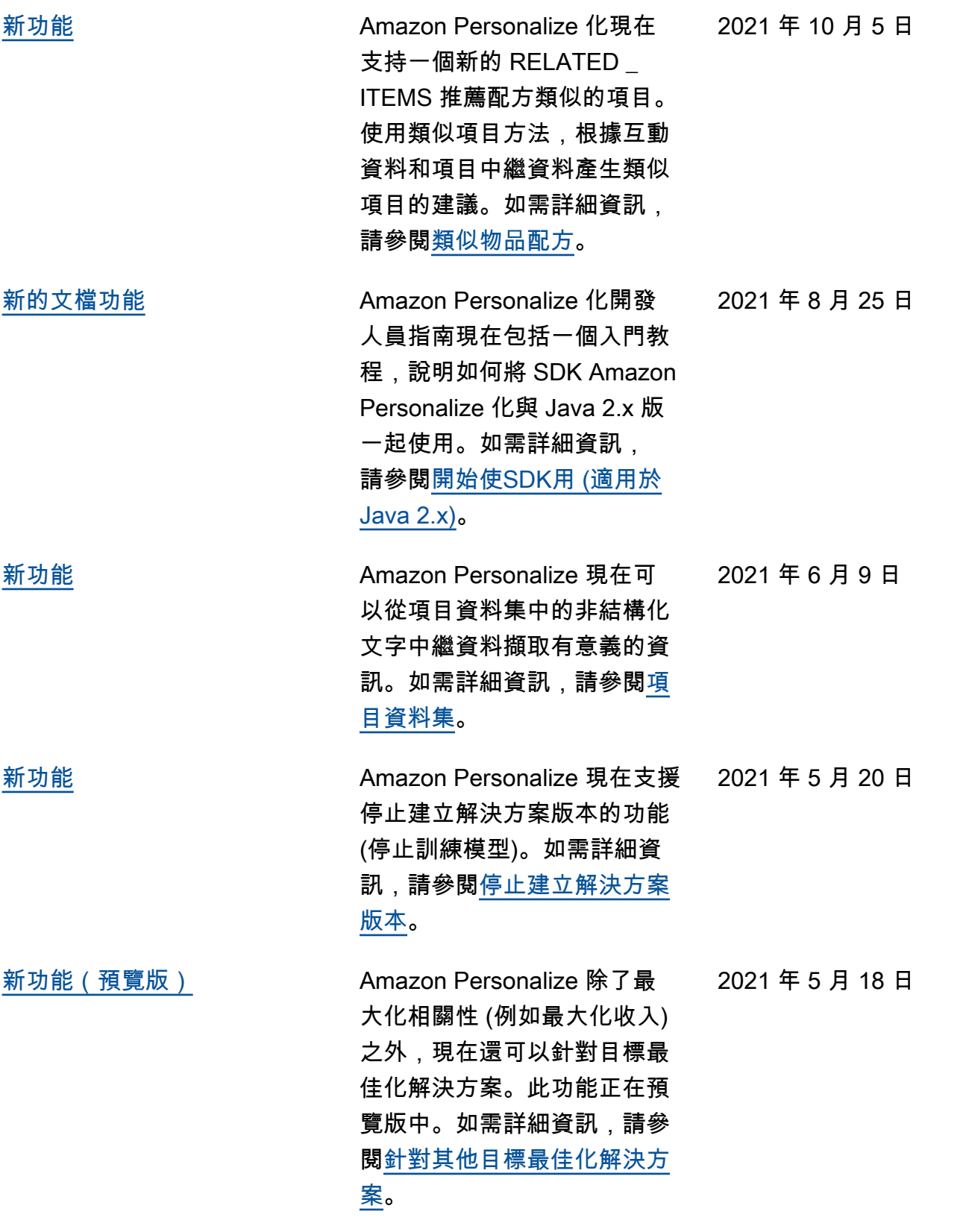

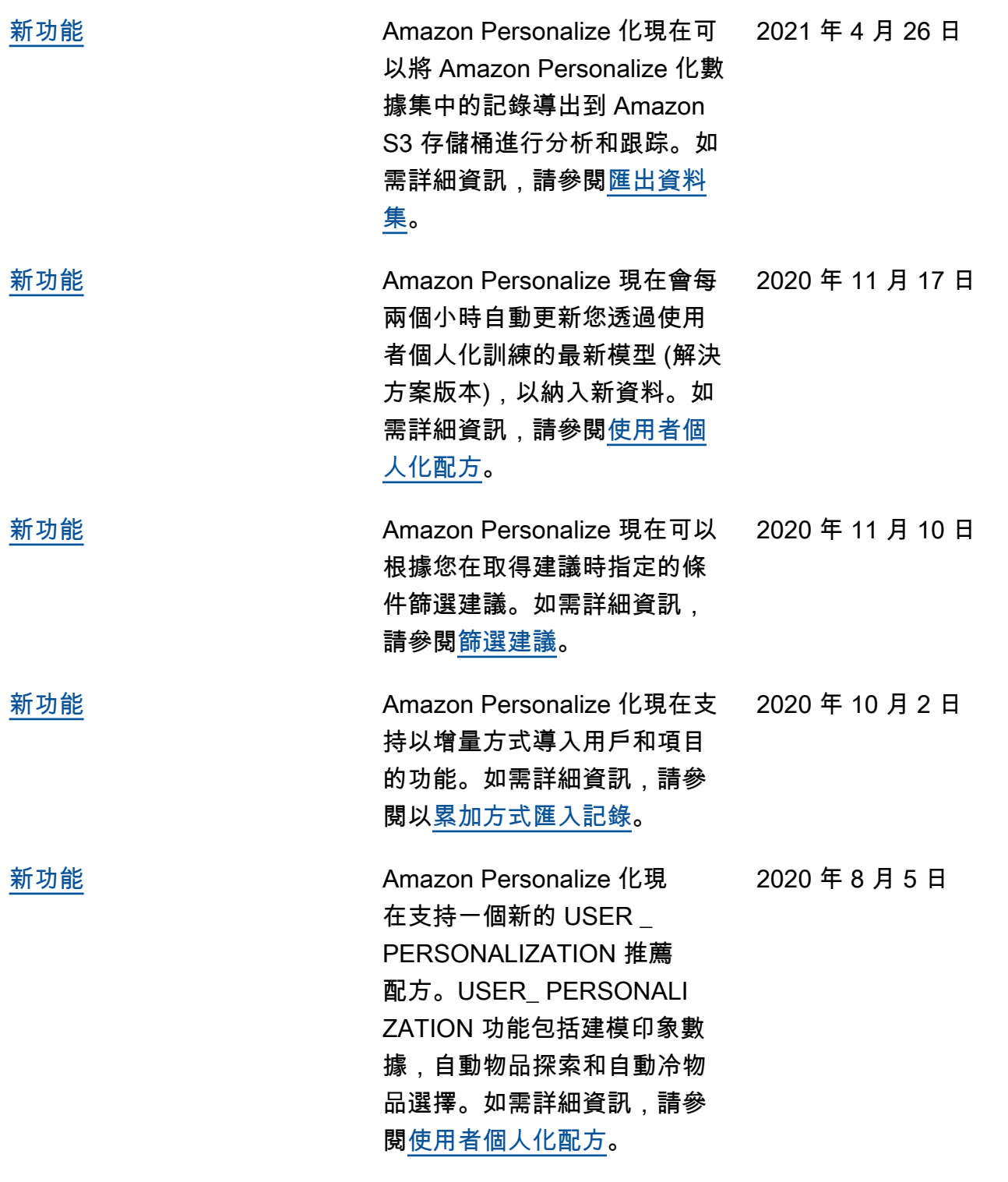

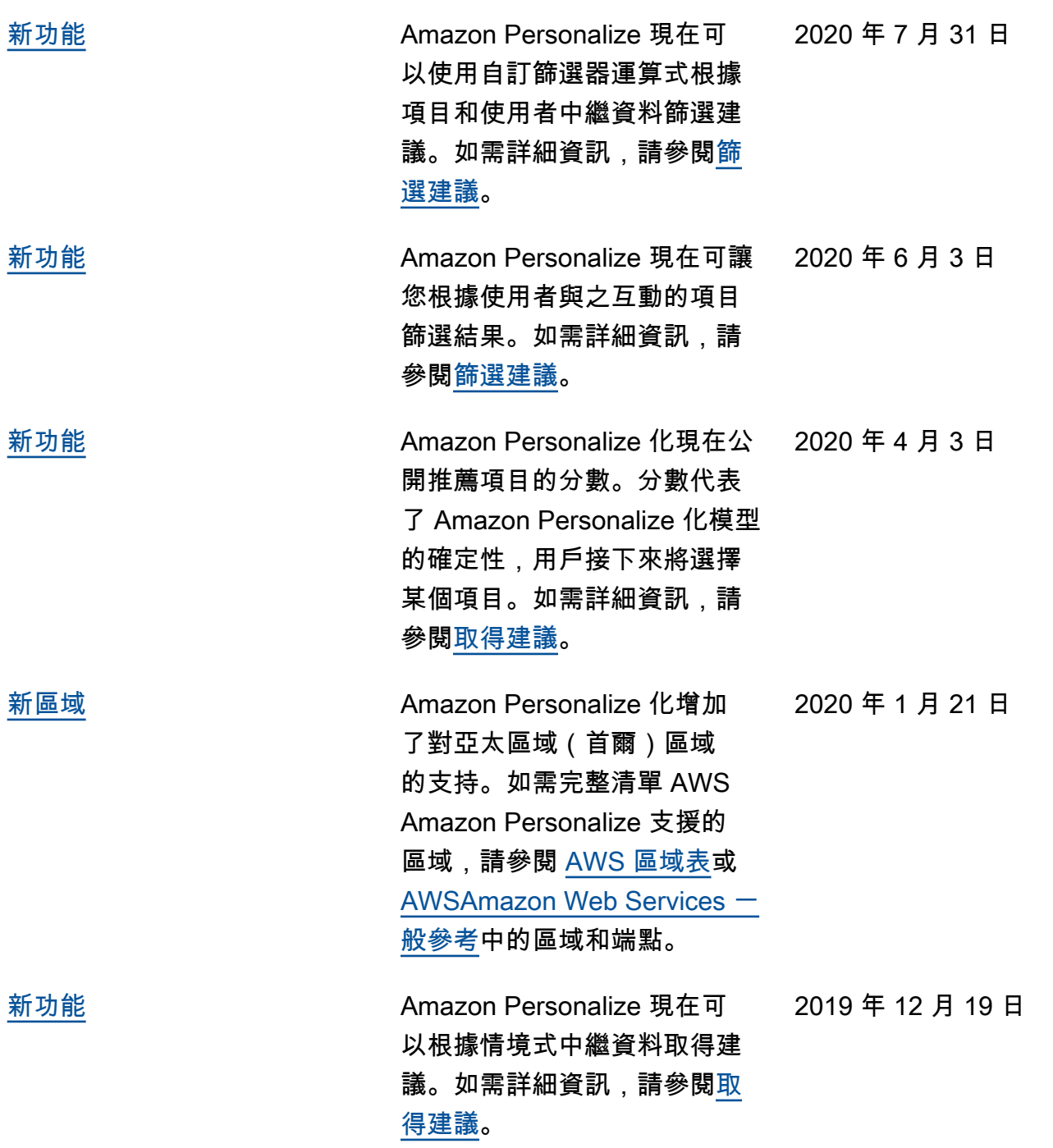

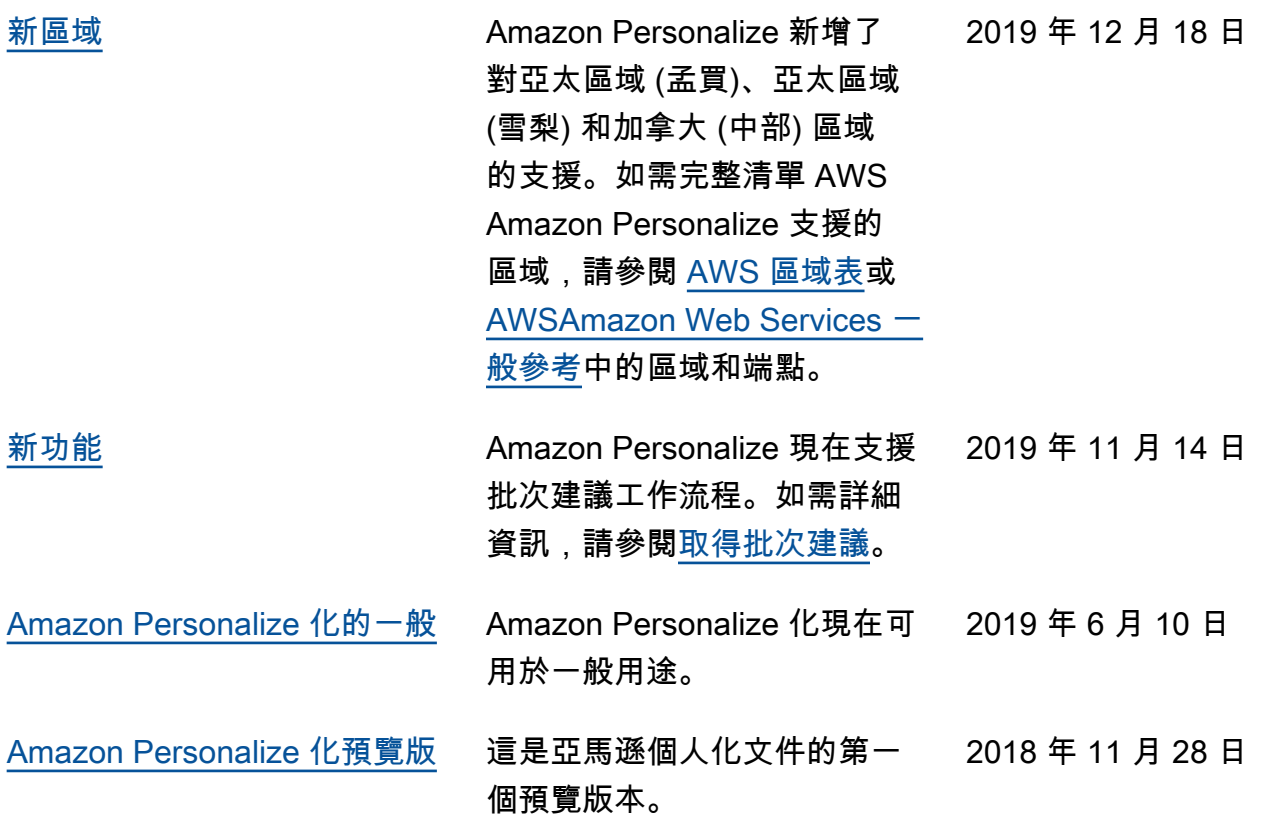

本文為英文版的機器翻譯版本,如內容有任何歧義或不一致之處,概以英文版為準。